# **In re:** UNITED STATES PATENT AND TRADEMARK OFFICE

*YAMAHA CORPORATION OF AMERICA v. BLACK HILLS MEDIA, LLC*

**\_\_\_\_\_\_\_\_\_\_\_\_\_\_\_\_\_\_\_\_\_\_\_\_\_\_\_\_\_\_\_\_\_\_\_\_\_\_\_\_\_\_\_\_\_\_\_\_\_\_\_**

# *V. MICHAEL BOVE, JR., PH.D. May 29, 2014*

 **\_\_\_\_\_\_\_\_\_\_\_\_\_\_\_\_\_\_\_\_\_\_\_\_\_\_\_\_\_\_\_\_\_\_\_\_\_\_\_\_\_\_\_\_\_\_\_\_\_\_\_**

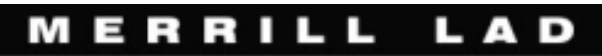

1325 G Street NW, Suite 200, Washington, DC Phone: 800.292.4789 Fax:202.861.3425

Page 1

 UNITED STATES PATENT AND TRADEMARK OFFICE ------------------------------------------- BEFORE THE PATENT TRIAL AND APPEAL BOARD ------------------------------------------- YAMAHA CORPORATION OF AMERICA Petitioner v. BLACK HILLS MEDIA LLC Patent Owner -------------------- Case IPR2013-00597, Patent 8,230,099 B2 Case IPR2013-00598, Patent 8,214,873 B2. -------------------- VIDEO DEPOSITION OF V. MICHAEL BOVE, JR., Ph.D. Thursday, May 29, 2014 - 9:57 a.m. Pepper Hamilton LLP 125 High Street Boston, Massachusetts - - - Reporter: Jill K. Ruggieri, RPR/RMR/CRR - - - Job No.: 0124-249160

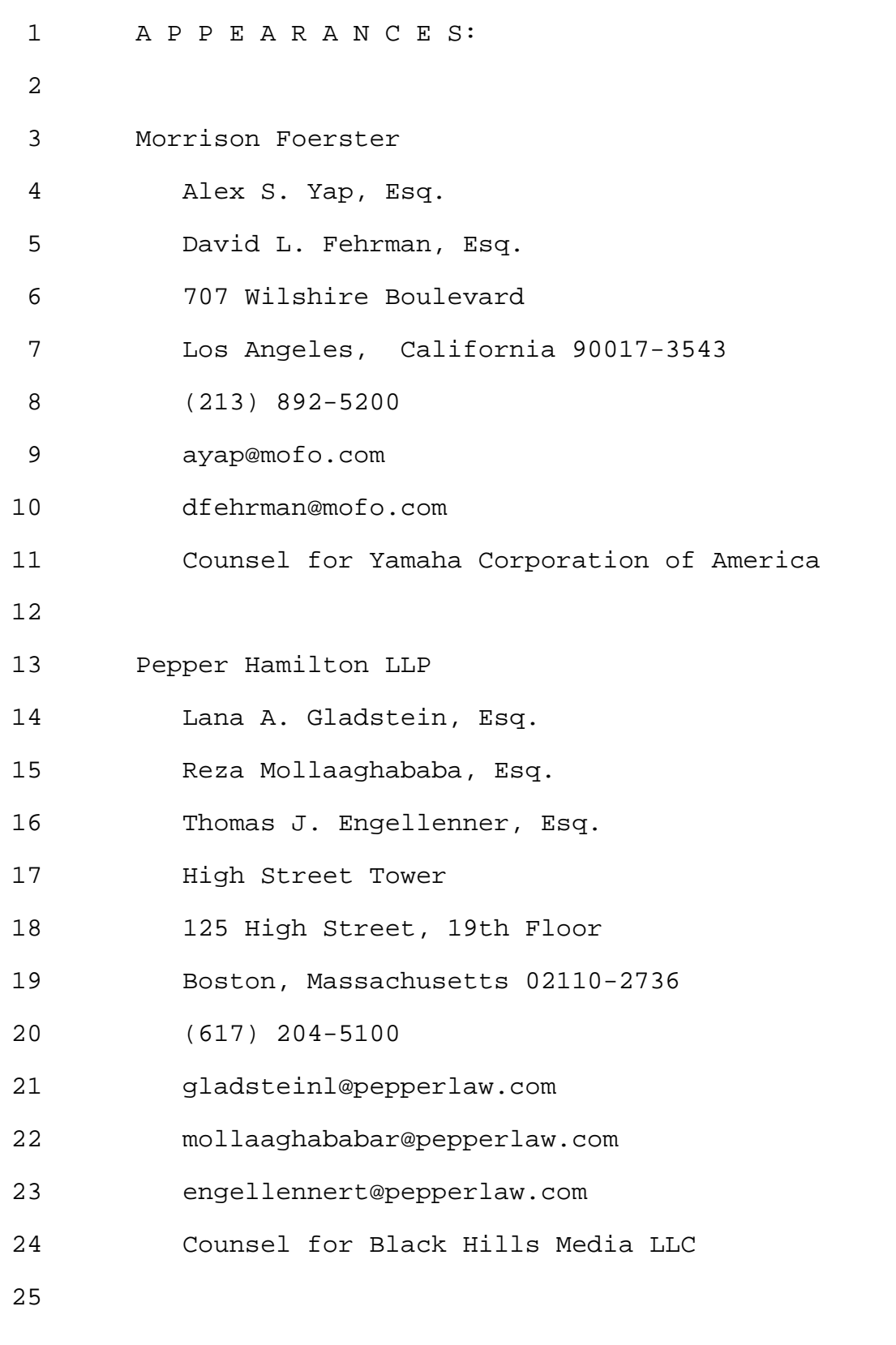

Page 3

1 Also present: Dr. Gareth Loy 2 3 Videographer: Gayle Ashton, Merrill Legal Solutions 4 5 6 I N D E X 7 8 WITNESS: 9 10 V. MICHAEL BOVE, JR., Ph.D. 11 **Examination by Ms. Gladstein** 8 12 Examination by Mr. Fehrman 278 13 14 E X H I B I T S 15 16 Exhibit 1 Notice of Deposition of V. Michael 7 17 Bove in IPR2013-00598 18 Exhibit 2 Notice of Deposition of Michael 7 19 Bove, Jr., in case IPR2013-00597 20 Exhibit 3 Declaration of Michael Bove, Jr., 8 21 for Patent No. 8,214,873 22 Exhibit 4 Declaration of Michael V. Bove for 9 23 Patent No. 8,230,099 24 Exhibit 5 US Patent No. 8,214,873 109 25 Exhibit 6 US Patent No. 8, 230, 099 109

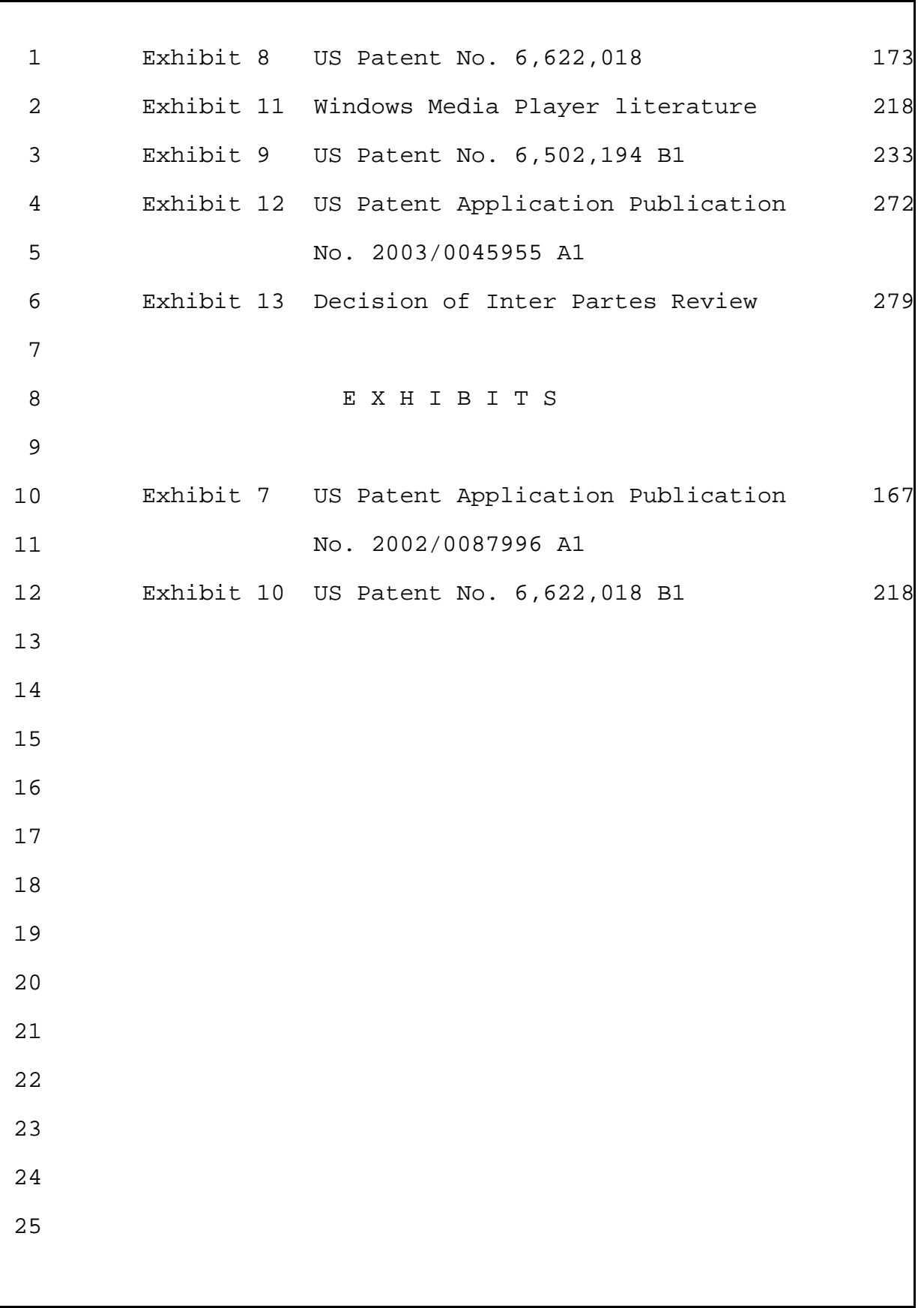

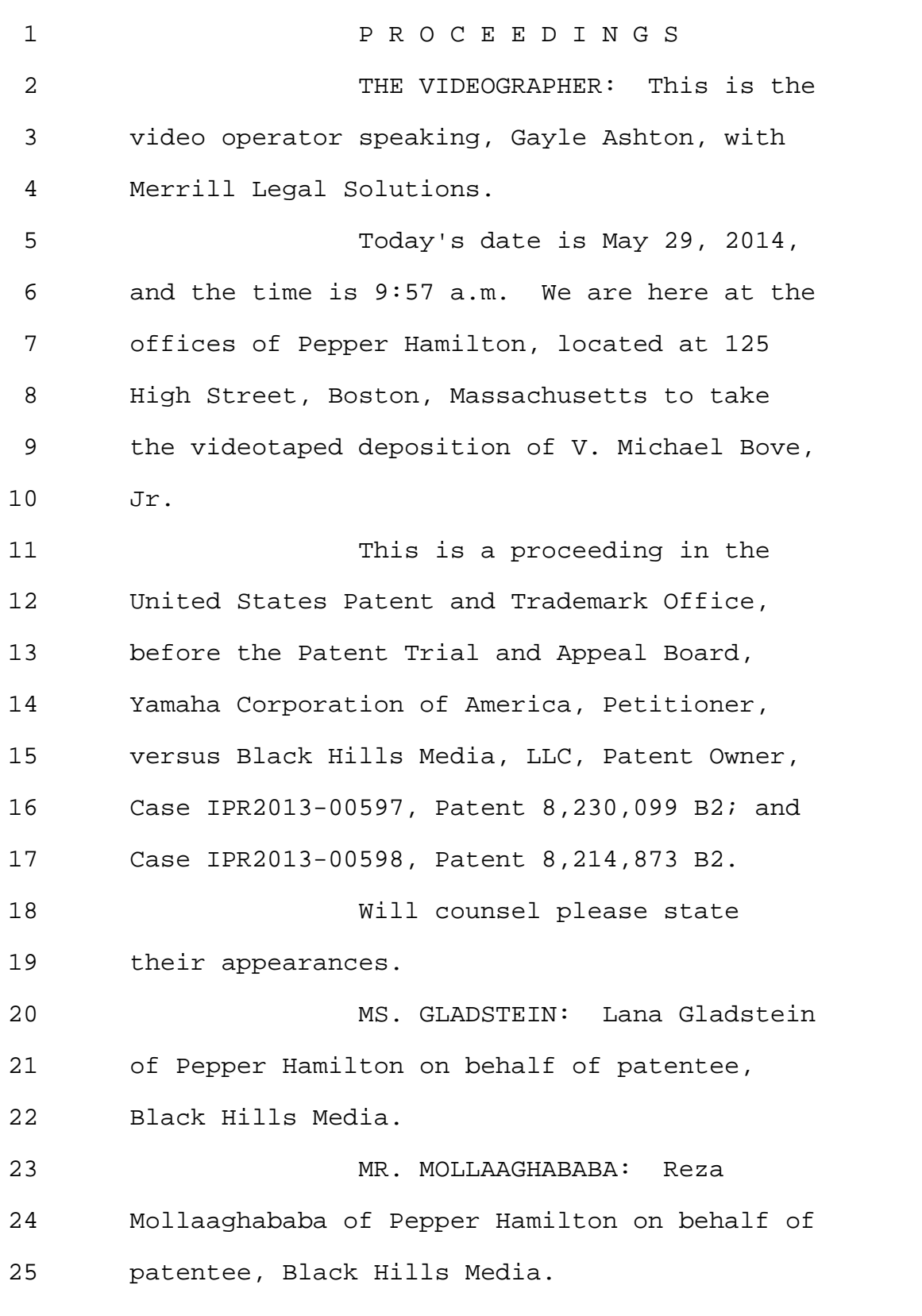

Page 6

1 MR. ENGELLENNER: Tom 2 Engellenner, also Pepper Hamilton, on behalf 3 of Black Hills Media. 4 MS. GLADSTEIN: We have also 5 Dr. Gareth Loy with us on behalf of Black 6 Hills Media. 7 MR. YAP: Alex Yap of Morrison 8 & Foerster for petitioner, Yamaha Corporation 9 of America. 10 MR. FEHRMAN: David Fehrman, 11 Morrison & Foerster, for petitioner Yamaha 12 Corporation of America. 13 THE VIDEOGRAPHER: Will the 14 court reporter please swear in the witness. 15 16 VICTOR MICHAEL BOVE, JR., 17 Ph.D., a witness having been duly sworn, on 18 oath deposes and says as follows: 19 20 MS. GLADSTEIN: Shall we just 21 put on the record the discussion that we had 22 prior to the deposition about the 23 applicability of this deposition to both 24 proceedings, that's IPR598 and IPR597? 25 MR. YAP: Sure.

Page 7

1 MS. GLADSTEIN: All right. 2 And we will use exhibits 3 consecutively, and to the extent that they're 4 applicable to either proceeding, they will so 5 apply. 6 MR. YAP: Sure. 7 MS. GLADSTEIN: All right. 8 (Exhibit 1 marked for 9 identification.) 10 EXAMINATION 11 BY MS. GLADSTEIN: 12 Q Dr. Bove, I am handing you what has 13 been marked as Bove Exhibit 1. 14 It's a document titled Notice 15 of Deposition of V. Michael Bove in 16 IPR2013-00598. 17 Have you seen this document 18 before? 19 A I believe I was emailed a copy of 20 this document by Yamaha's counsel. 21 Q Thank you. 22 (Exhibit 2 marked for 23 identification.) 24 THE DEPONENT: Thank you. 25 BY MS. GLADSTEIN:

Page 8

1 Q Dr. Bove, I'm handing you what's 2 been marked as Exhibit 2. It's a document 3 titled Notice of Deposition of you, Michael 4 Bove, Jr. in case IPR2013-00597. 5 Have you seen this document 6 before? 7 A I have. 8 Q And could you state your full name 9 and address for the record. 10 A Victor Michael Bove, Jr., and my 11 address is 57 Ray, R-A-Y, Road in Wrentham, 12 Massachusetts. 13 Q Thank you. 14 (Exhibit 3 marked for 15 identification.) 16 BY MS. GLADSTEIN: 17 Q Dr. Bove, I'm handing you a 18 document marked Exhibit 3 that bears a title 19 of Declaration of me, Michael Bove, Jr., for 20 Patent No. 8,214,873, and I will represent 21 that it's in the proceeding IPR203-00598. 22 Are you familiar with this 23 document? 24 A I am. 25 0 And what is this document?

Page 9

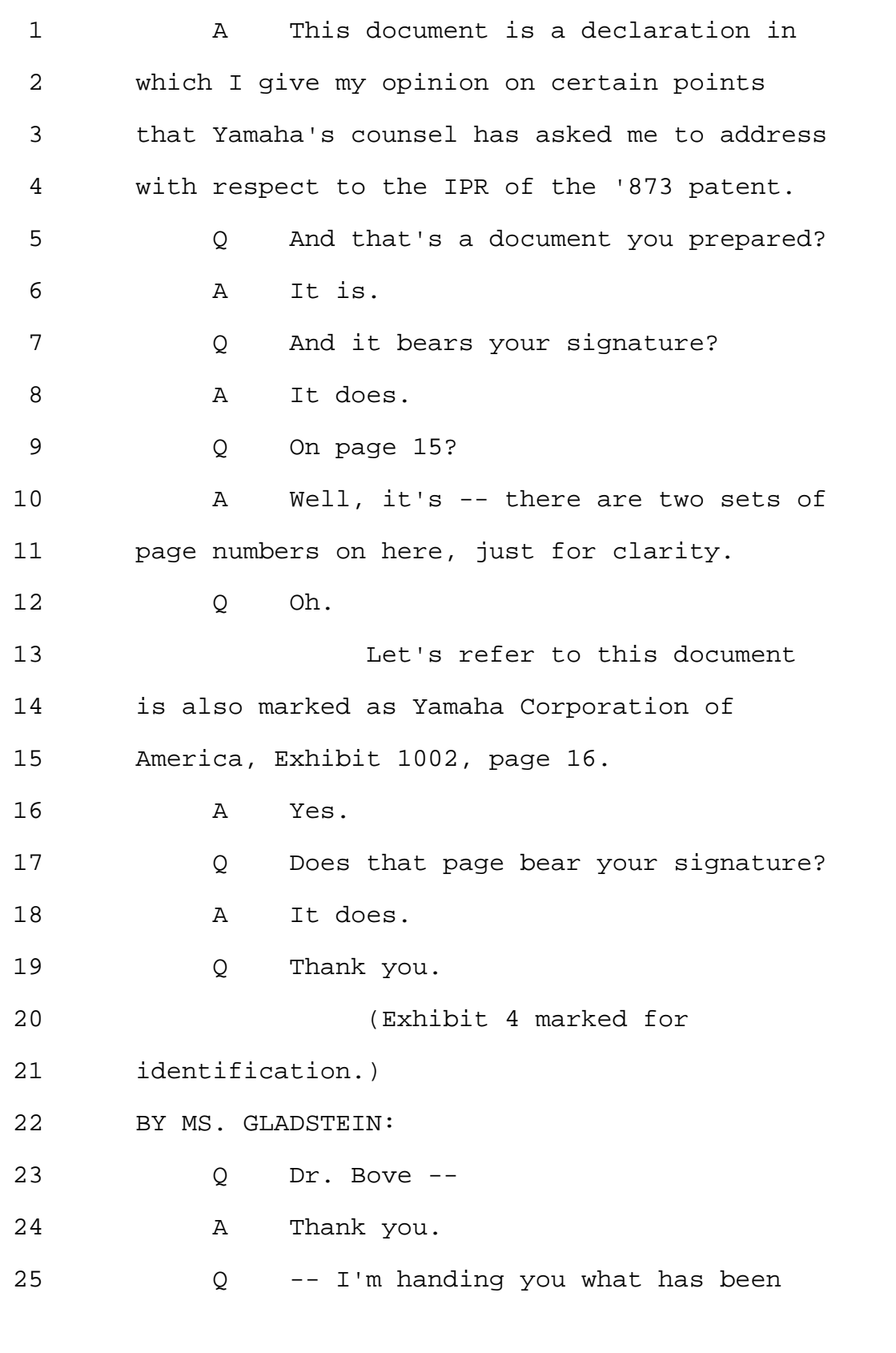

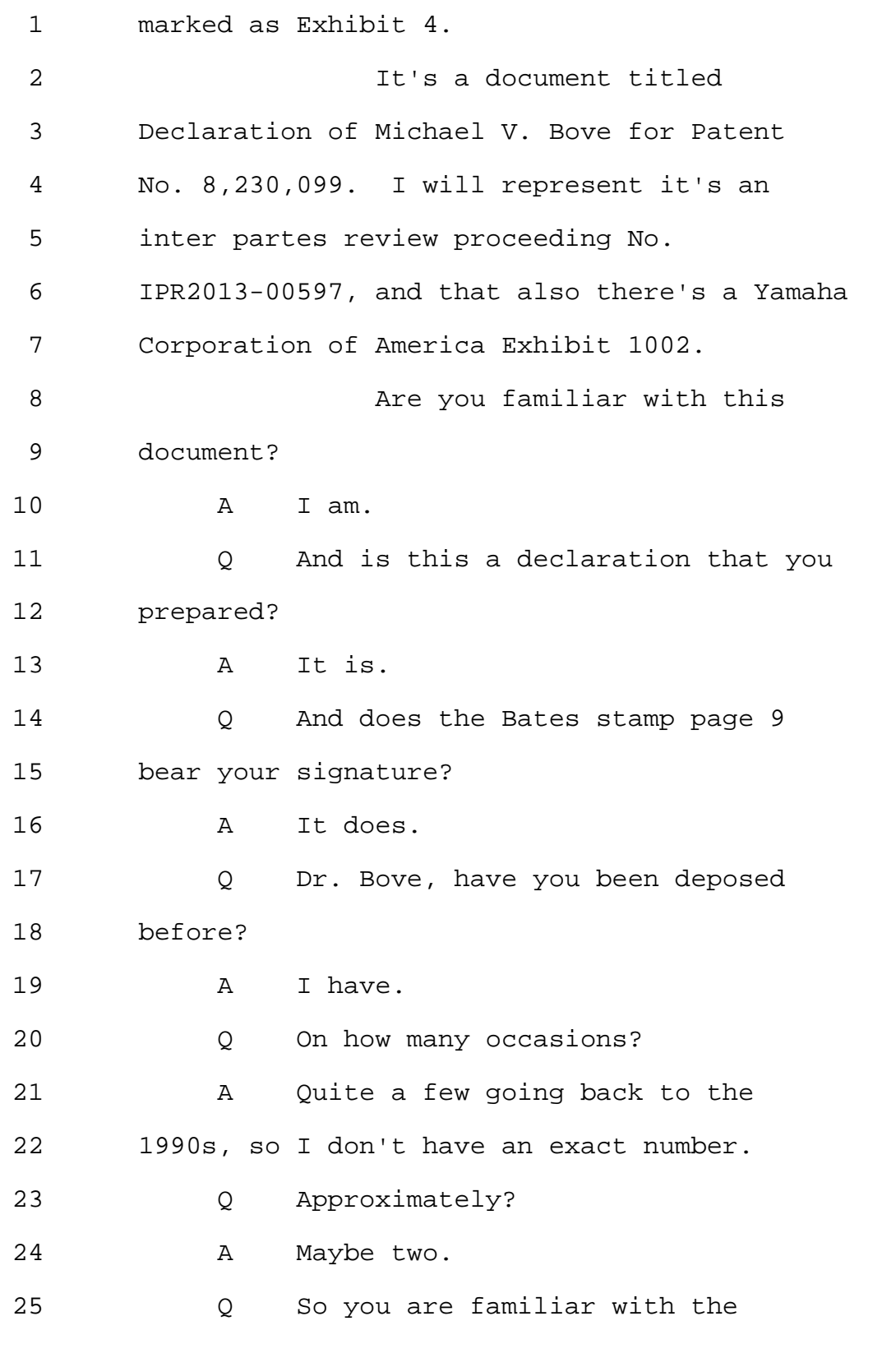

1 process? 2 A I think so, yes. 3 Q Deposition process. 4 If at any time you need to 5 take a break, so long as there is no question 6 pending, just let me know, and we'll go off 7 the record. 8 A Thank you. 9 Q That's really about it. 10 **Is there anything that may** 11 impede your ability to answer questions here 12 today? 13 A Not that I'm aware of. 14 Q Great, thank you. 15 Can you please tell me about 16 your education post high school. 17 A I have a bachelor's degree in 18 electrical engineering from the Department of 19 Electrical Engineering and Computer Science 20 at MIT. 21 1 1 ave a master of science in 22 visual studies from the Department of 23 Architecture at MIT, and I have a Ph.D. in 24 media technology from the program in Media 25 Arts and Sciences at MIT.

Page 12

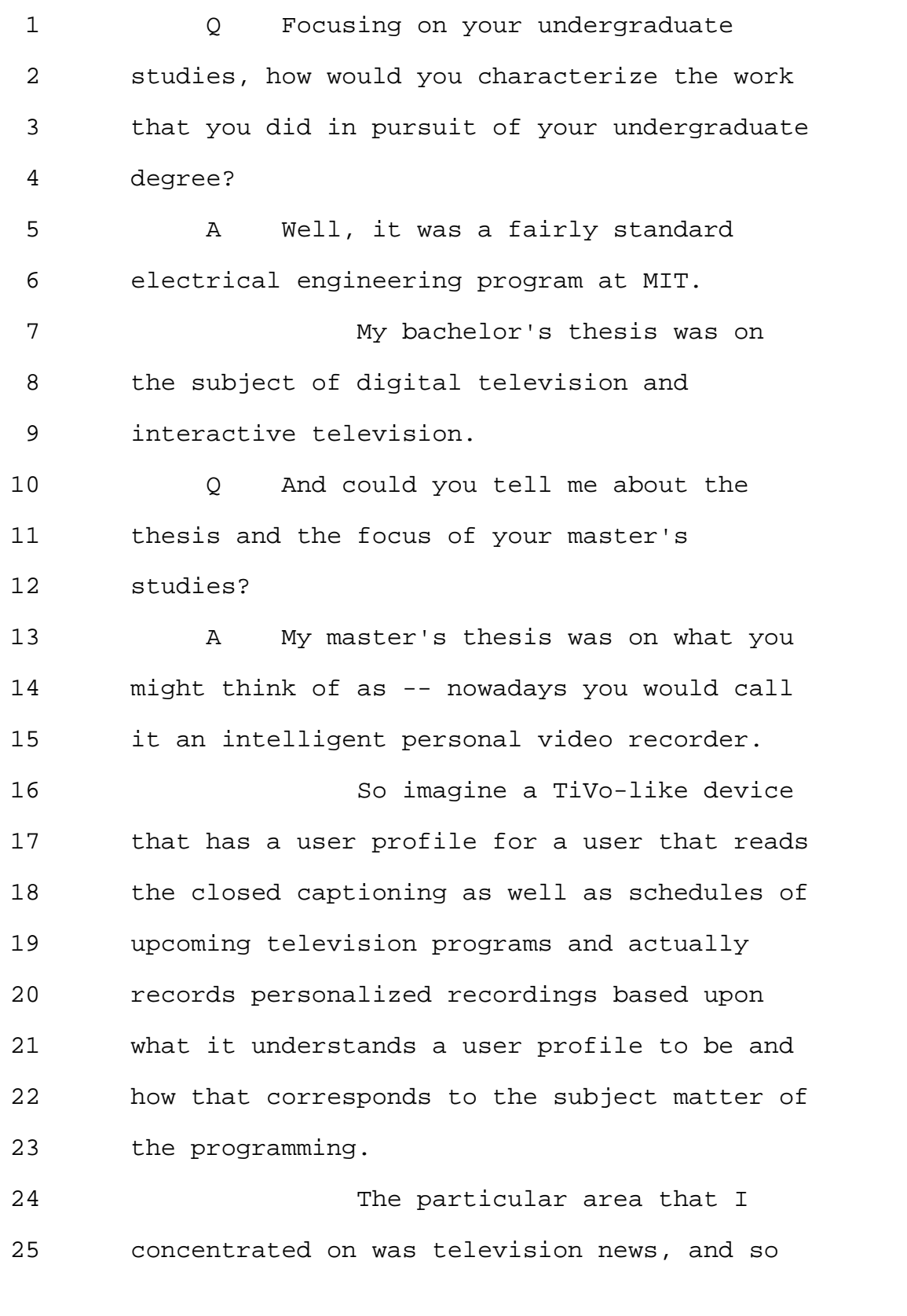

Page 13

1 the system could record news broadcasts and 2 play them back in a non-linear fashion based 3 upon what it felt the user's interests were. 4 Q So would it be fair to say that the 5 focus of your master's studies was on video 6 recordings? 7 MR. YAP: Objection. 8 A No, I wouldn't say it was on video 9 recordings per se. I think it was on what 10 you might think of as personalized 11 television. 12 Q Then how does personalized 13 television differ from video recordings? 14 A A video recording is a technical 15 element that might be a part of a 16 personalized television system, but it's not 17 all of it. 18 Q What are other parts of the system? 19 A So there would be analysis of the 20 content. There would be a profile of the 21 user. It would be potentially a graphical 22 user interface. 23 There would be databases. 24 There would be an overall control system for 25 managing the storage and the processing of

Page 14

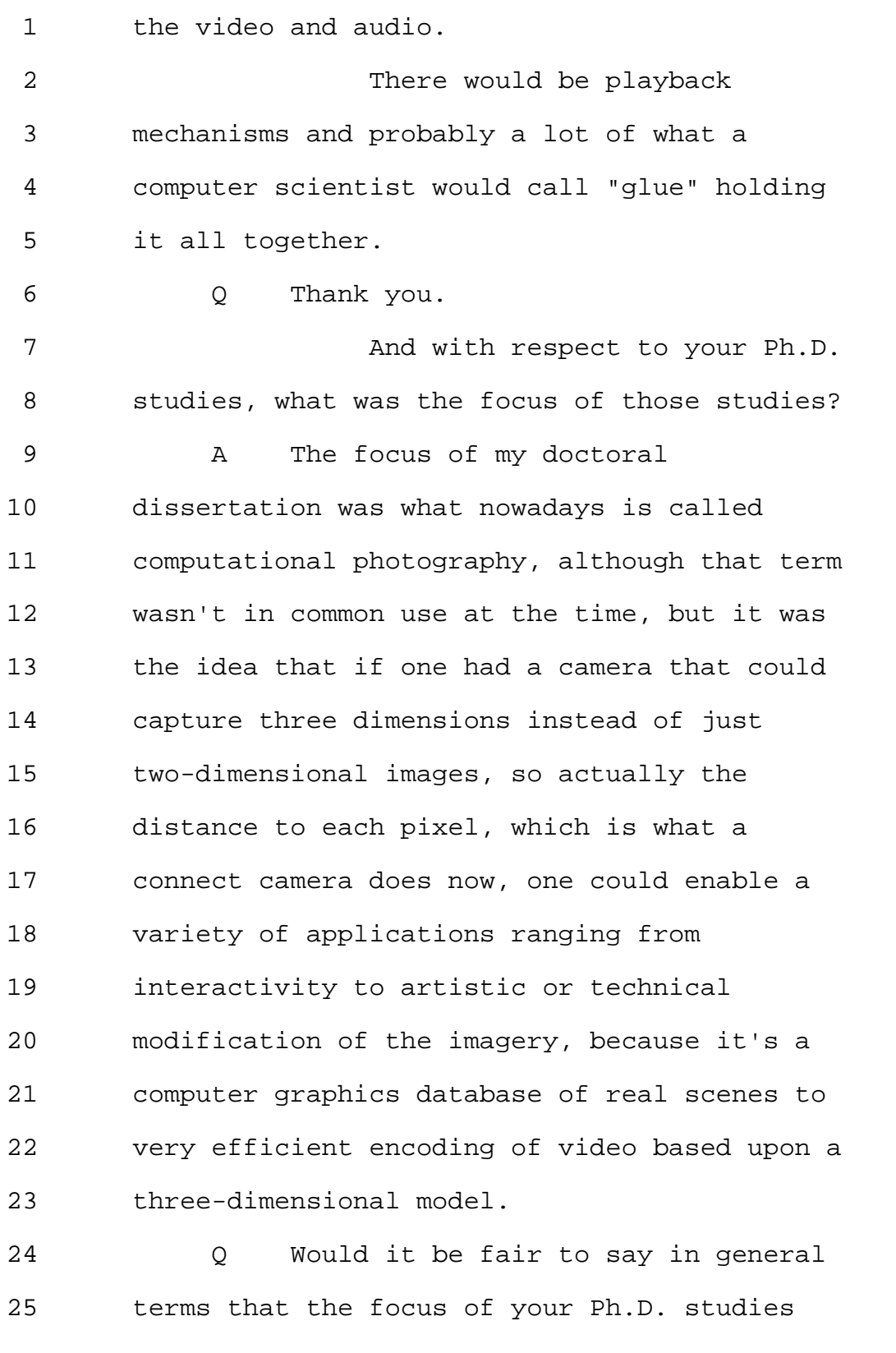

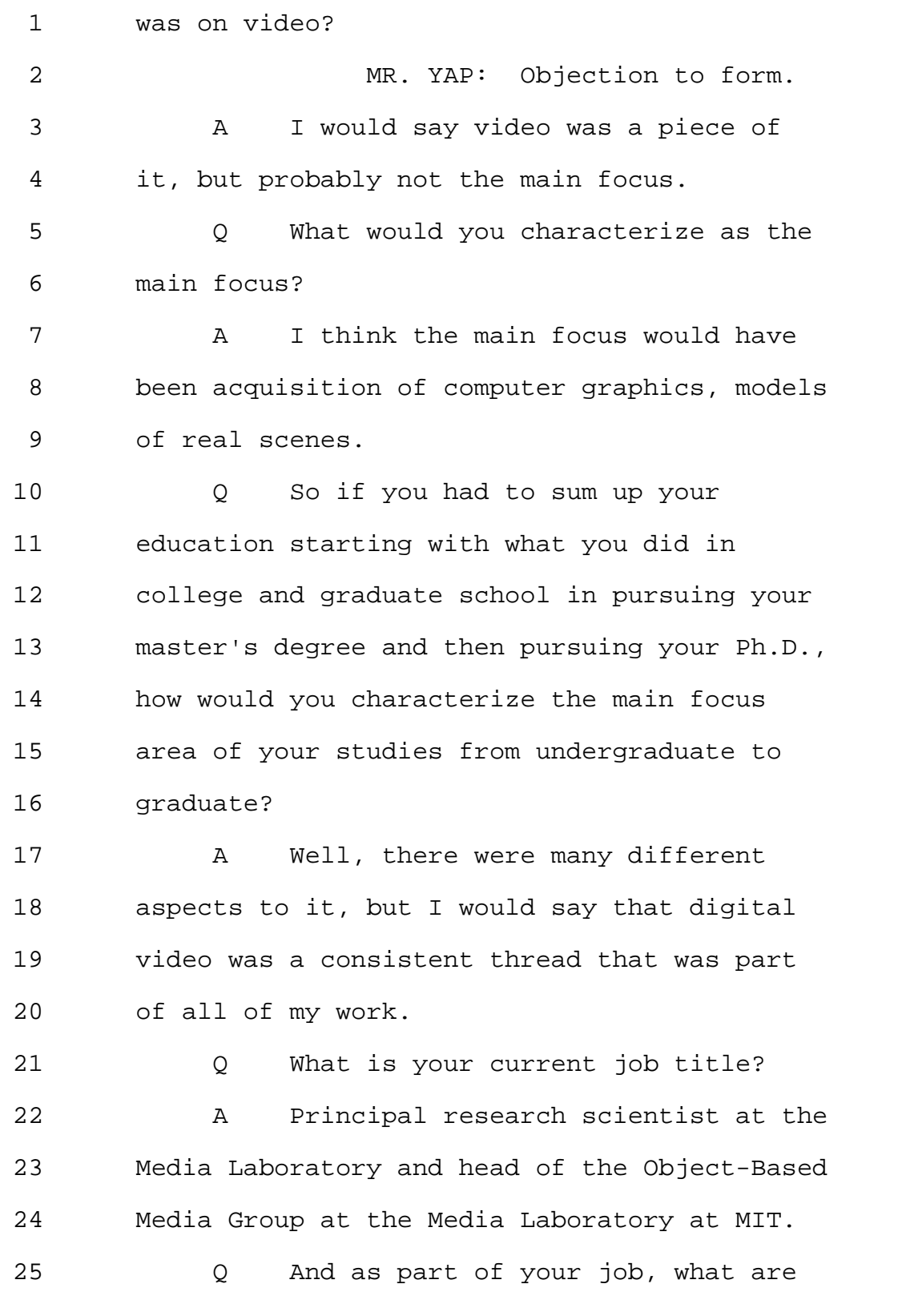

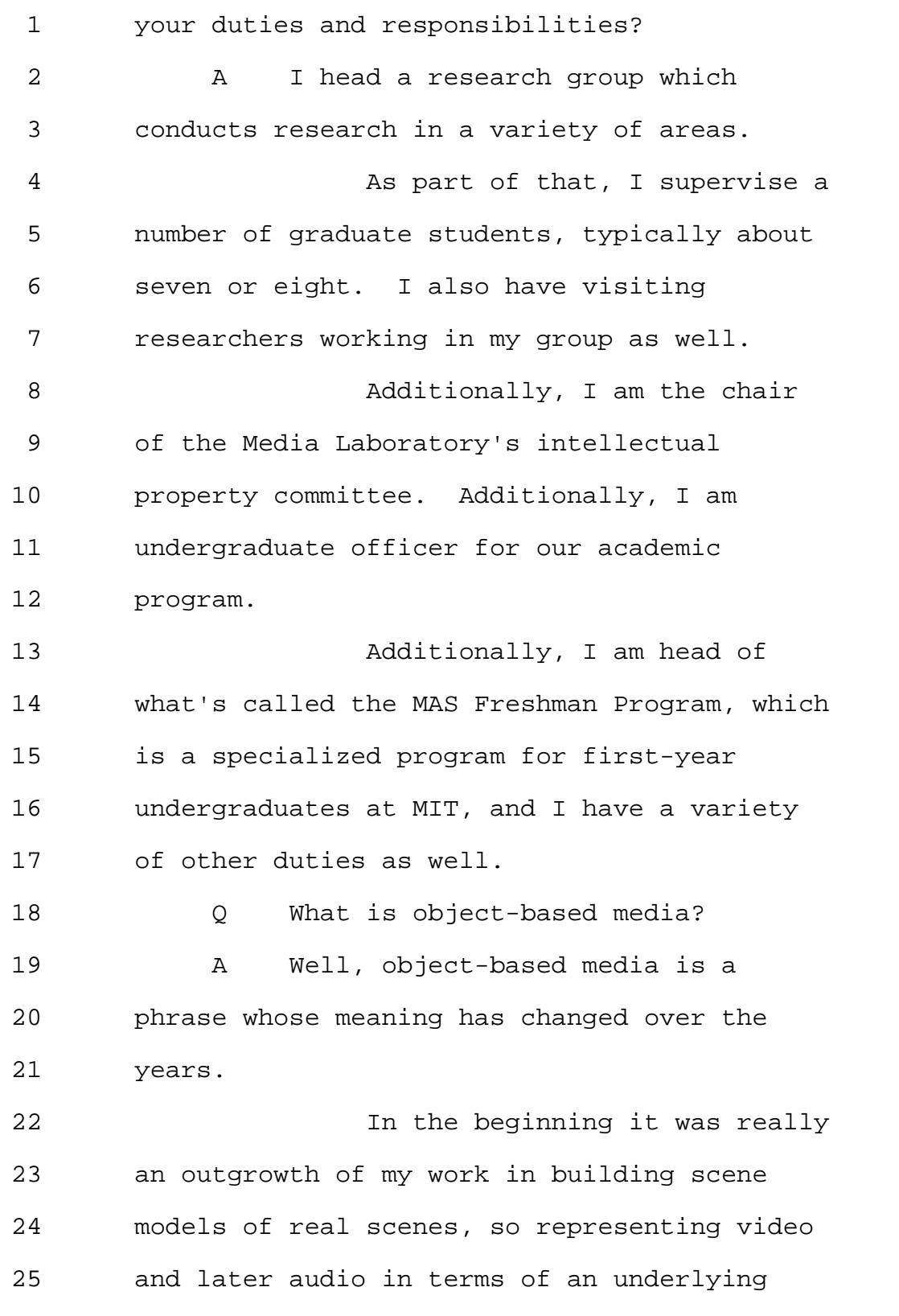

Page 17

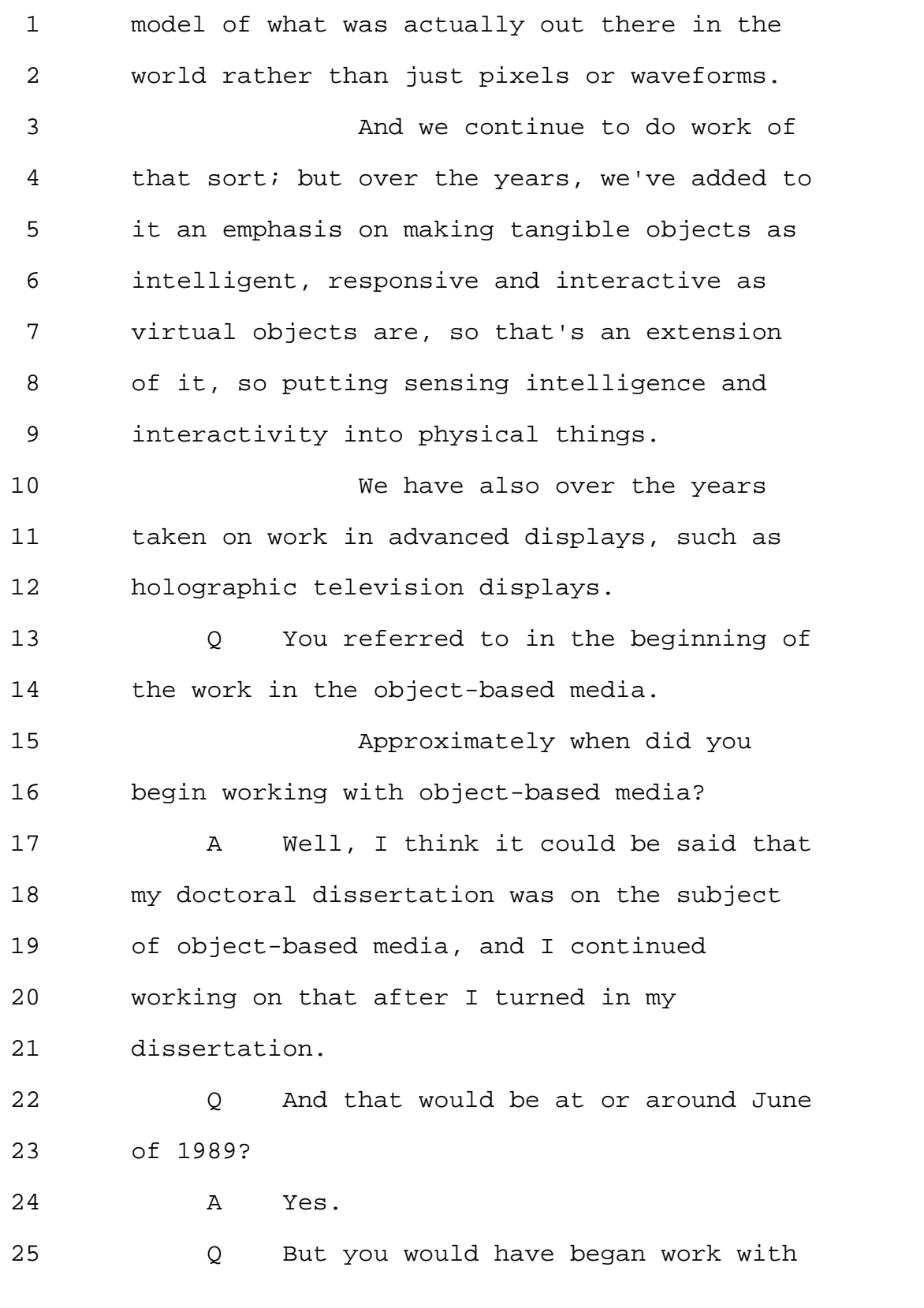

1 respect to the dissertation sometime before 2 that? 3 A 1986. 4 Q 1986. 5 You also mentioned that the 6 meaning of object-based media has evolved 7 over time. 8 What was the meaning of 9 object-based media say around 2004? 10 MR. YAP: Objection, form. 11 A In about 2004, it was probably 12 about as broad as it is now. 13 Q And what was the meaning of it when 14 you started in that area? 15 A Well, so when I started, when I was 16 working on my doctoral dissertation, 17 object-based media related to the capture of 18 models of the real world through advanced 19 cameras and microphones and other sensors and 20 then enabling efficient compression, enabling 21 personalization of content and enabling 22 interactivity and other applications by means 23 of those models of the world. 24 Q As a principal research scientist, 25 would you see your work as academically

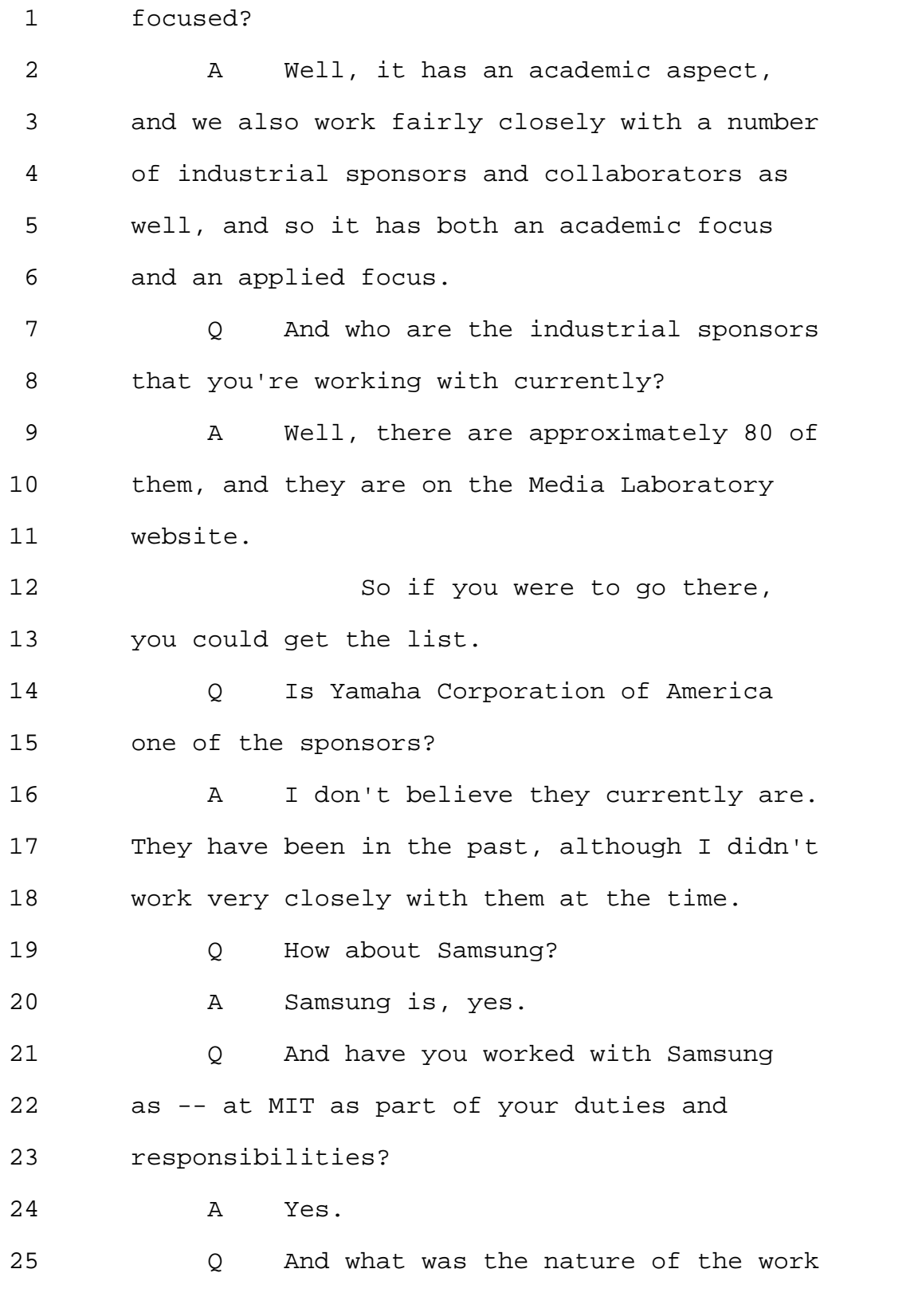

Page 20

1 that you had done with Samsung? 2 A Samsung is a member of a research 3 consortium, and as part of that work, we tell 4 them about what they're doing. They tell us 5 about what they're interested in. 6 We -- they've attended 7 workshops that I've run on consumer 8 electronics and on other topics, and we've 9 just had a variety of contacts with people 10 throughout the organizations -- the 11 organization, rather. 12 Q Do you meet with Samsung 13 representatives on a periodic basis? 14 MR. YAP: Objection. 15 Objection, relevance. 16 A I do meet with them, yes. 17 Q And say this year, how many times 18 have you met with them? 19 MR. YAP: Same objection. 20 A That's actually a rather difficult 21 question to answer, because one of my 22 colleagues is going on leave from MIT this 23 year to help Samsung launch a new laboratory 24 on the West Coast, and I met with him almost 25 daily for a good portion of this year.

Page 21

1 But it was never entirely 2 clear whether I was meeting with him in his 3 capacity as an MIT person or as a Samsung 4 person. 5 Q How about with Samsung personnel 6 who are not within MIT? 7 MR. YAP: Objection, 8 relevance. 9 A Possibly about once a month. 10 0 Once a month. 11 And how frequently were you 12 meeting with Samsung in 2013? 13 MR. YAP: Same objection. 14 A Probably about the same. 15 Q Okay. 16 And typically what are your 17 meetings about? 18 MR. YAP: Objection, 19 relevance. 20 A Well, some of the meetings relate 21 to intellectual property that hasn't been 22 disclosed publicly yet, and so I'm hesitant 23 to go into details of that. 24 I will say that we have had 25 quite a few meetings on the subject of

Page 22

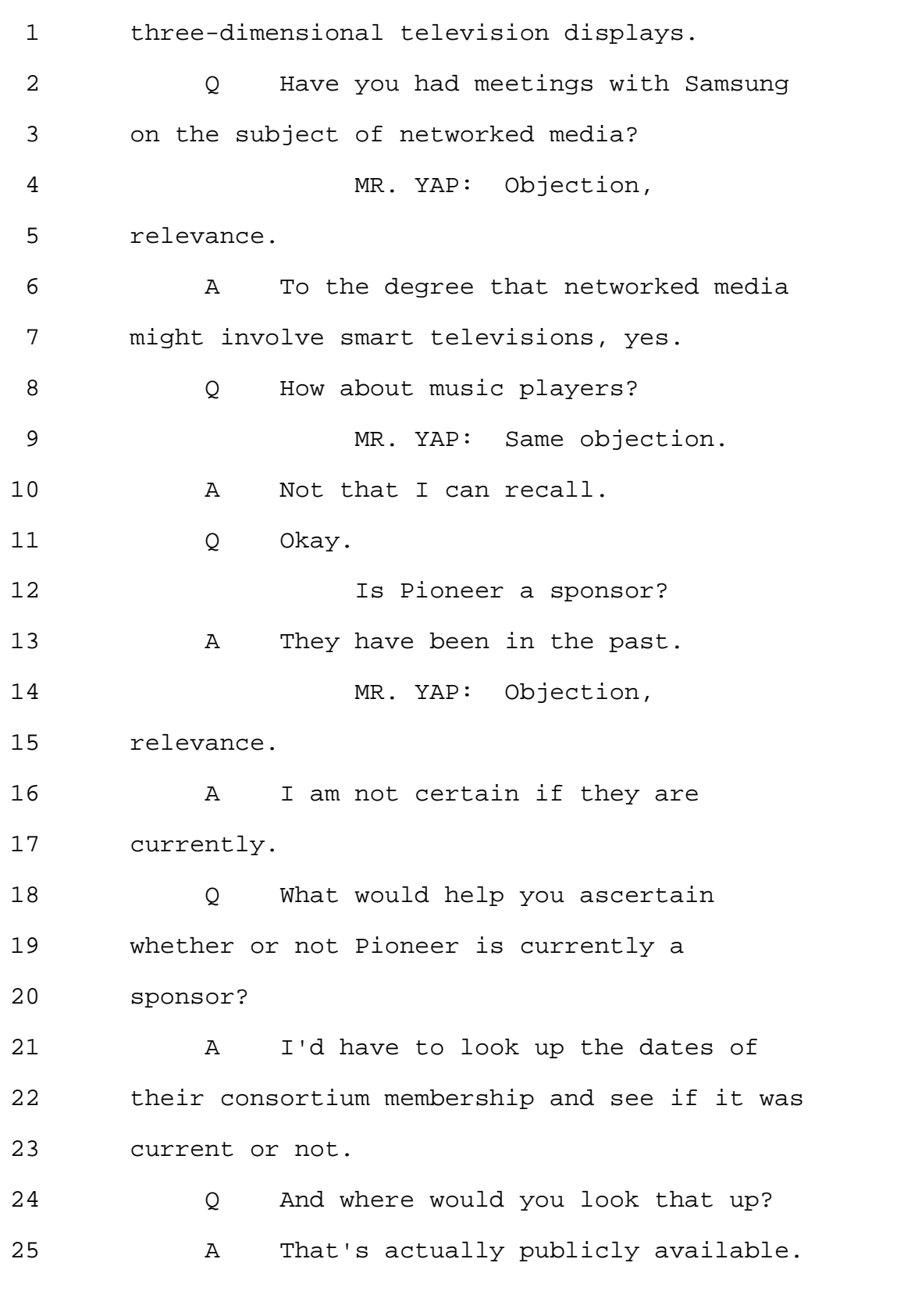

Page 23

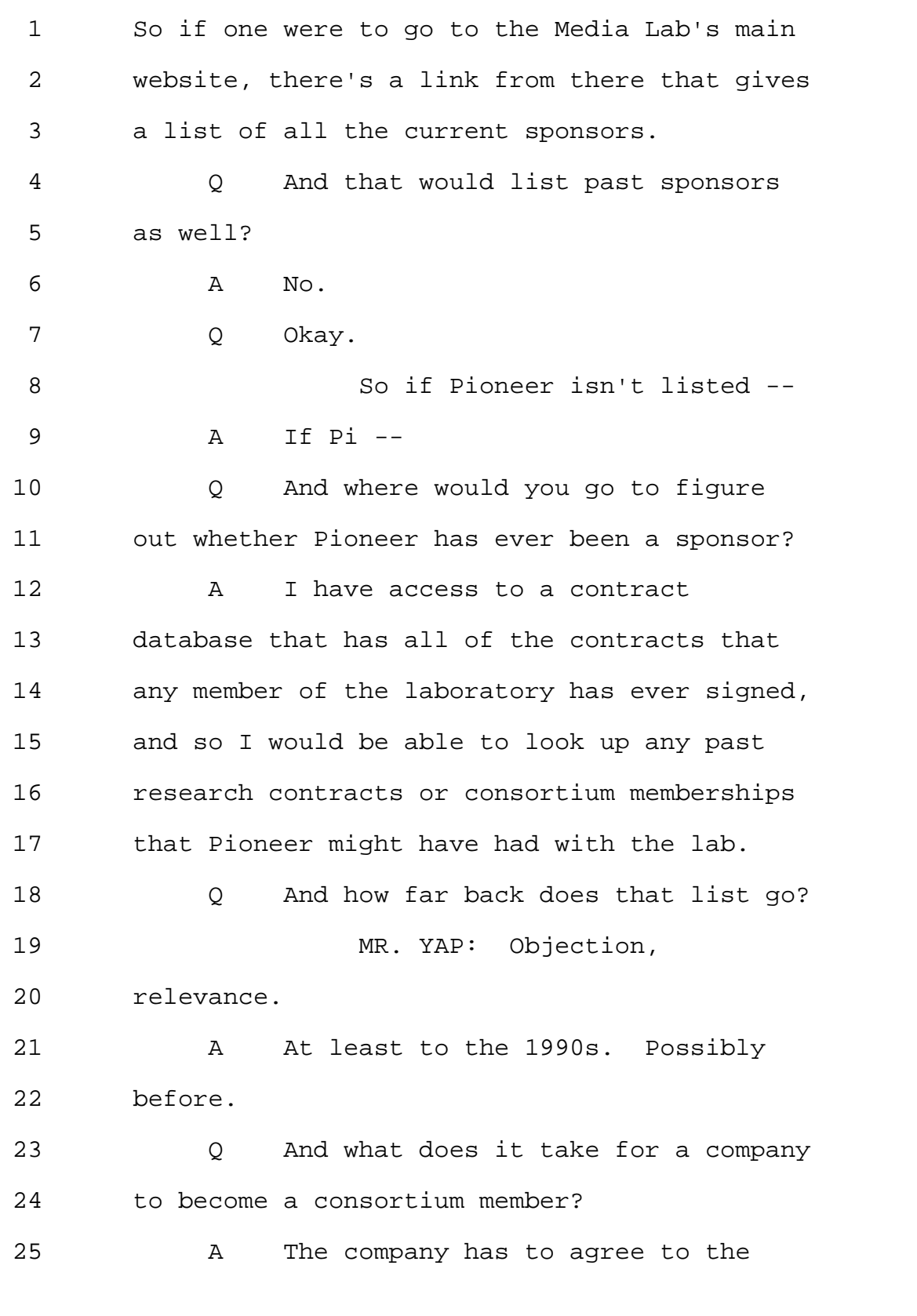

Page 24

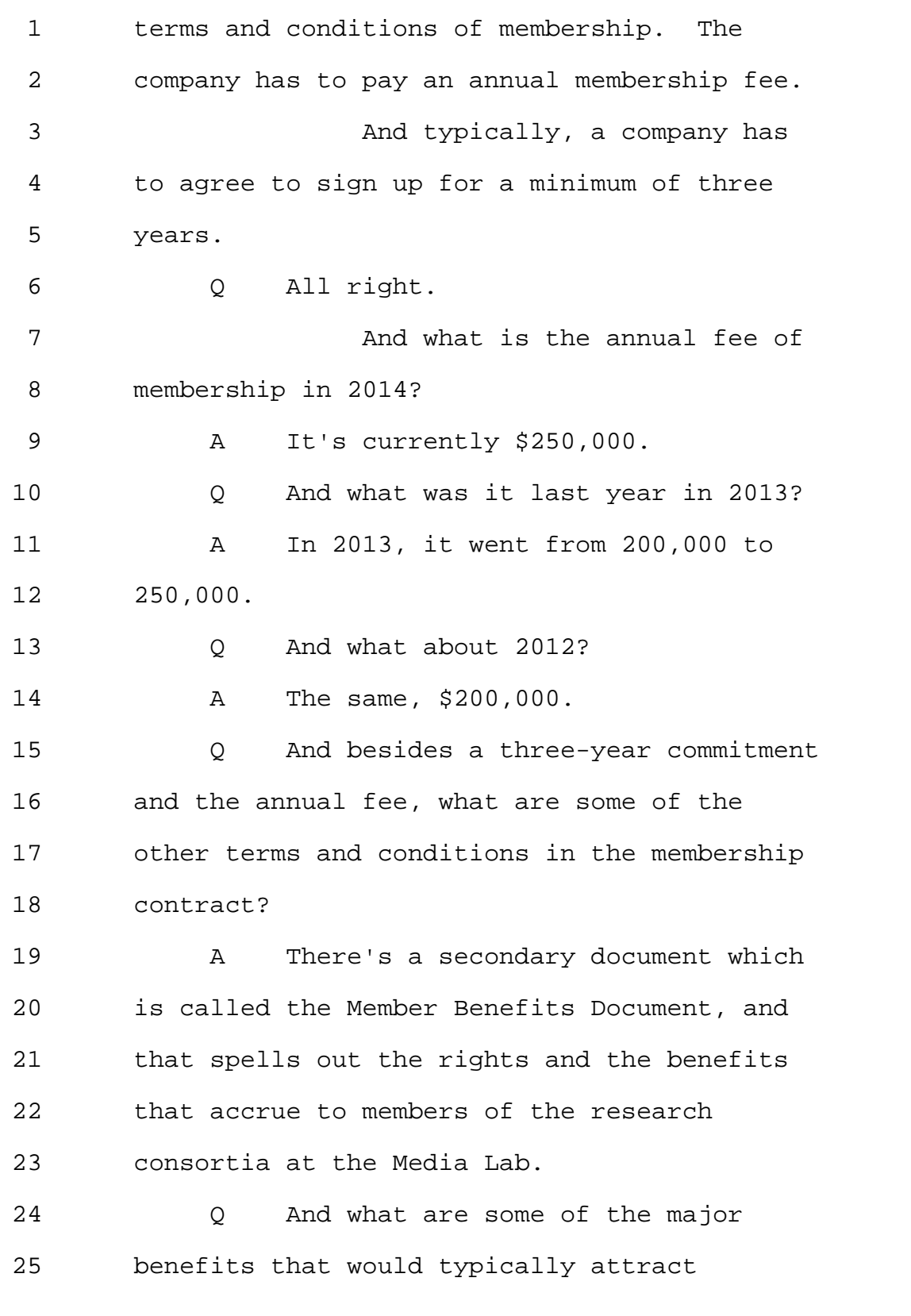

Page 25

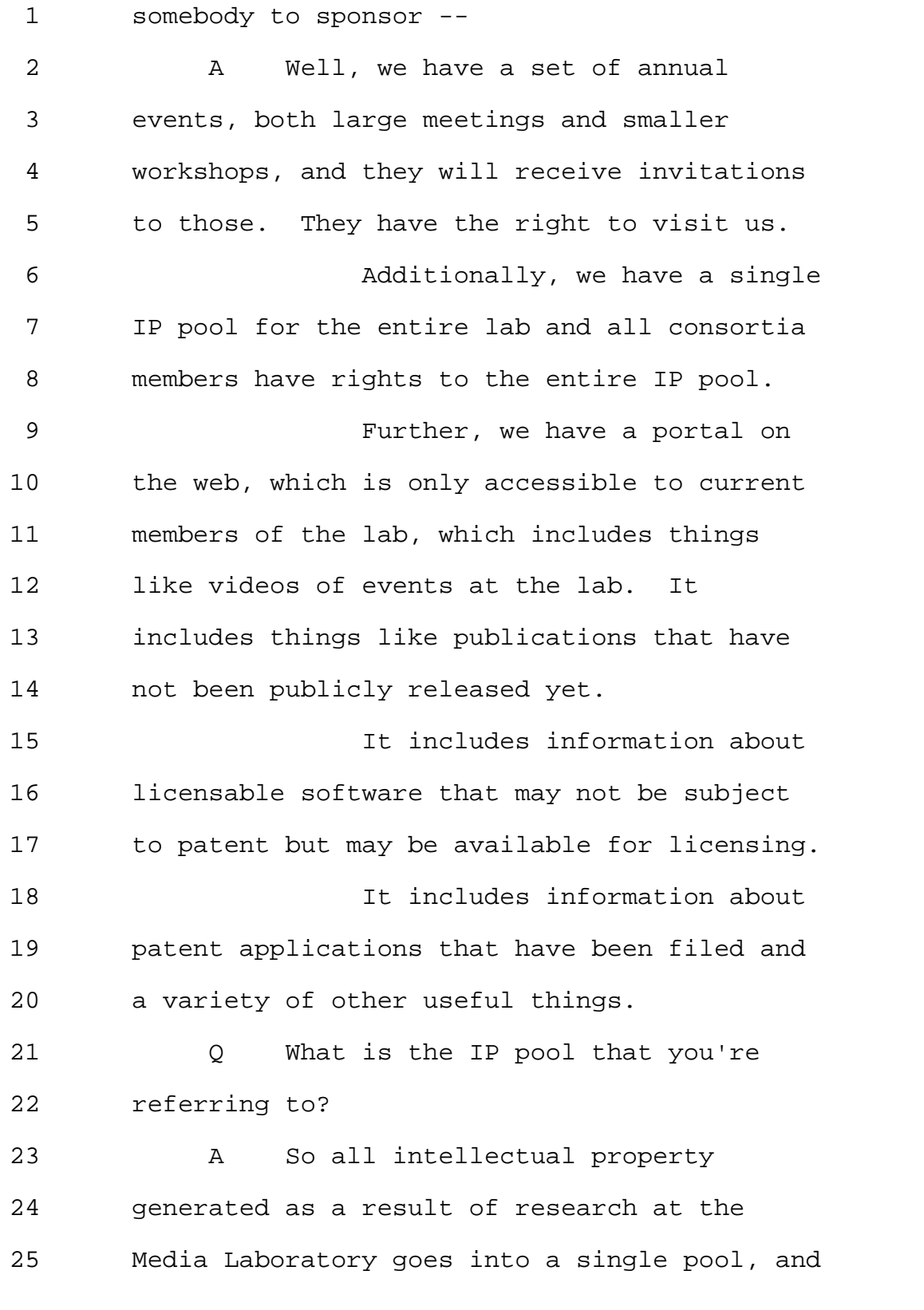

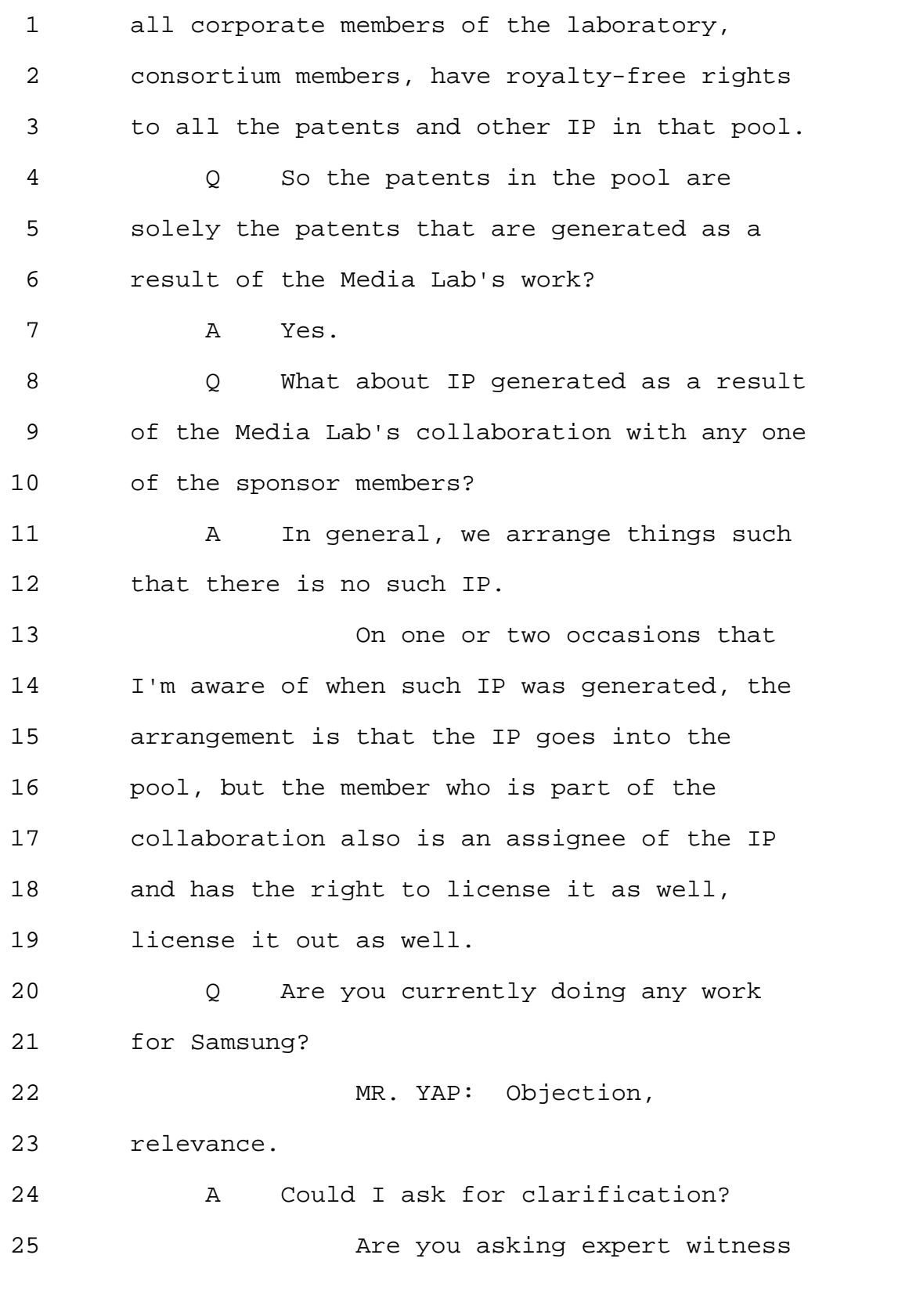

Page 27

1 work or any work at all? 2 Q Any kind of work. 3 A I served as a proposal reviewer for 4 a research-funding mechanism that Samsung 5 runs in Korea. 6 Q Anything else? 7 A That's the only thing at this 8 point. 9 Q And have you ever served as an 10 expert witness on behalf of Samsung? 11 A I don't believe I've been retained 12 directly by Samsung. I may have been 13 involved in cases in which Samsung was 14 involved but not working directly for them. 15 Q Not on behalf of Samsung? 16 A Not on behalf of them. 17 Q And besides serving as an expert 18 witness on behalf of Yamaha, have you done 19 any other work on behalf of Yamaha? 20 And let me clarify. Besides 21 serving as an expert witness on behalf of 22 Yamaha in the proceedings subject of this 23 deposition, the IPR2013-597 and 598. 24 A I believe this is the first 25 compensated work I've done for Yamaha.

Page 28

1 Q And have you worked with the law 2 firm of Morrison & Foerster before? 3 A Yes. 4 Q And when was that? 5 A Quite a few times going back to the 6 1990s. 7 Q When was the last time before 8 the -- before your work on behalf of Yamaha 9 in connection with these inter partes review 10 proceedings? 11 A I believe I was involved in another 12 matter with Morrison & Foerster in 2012. 13 I believe prior to that I was 14 involved in a matter before the ITC with 15 Morrison & Foerster in 2009 and 2010. 16 0 And which matters were those? 17 A So the first one was the -- was a 18 case involving Funai at the ITC. I believe I 19 also did work in a case involving mobile 20 devices where I was retained on behalf of 21 Kyocera Sanyo Telecom and Palm Incorporated 22 through Morrison & Foerster in 2010. 23 And I've probably done 24 something else in the intervening period as 25 well, but I don't have my notes in front of

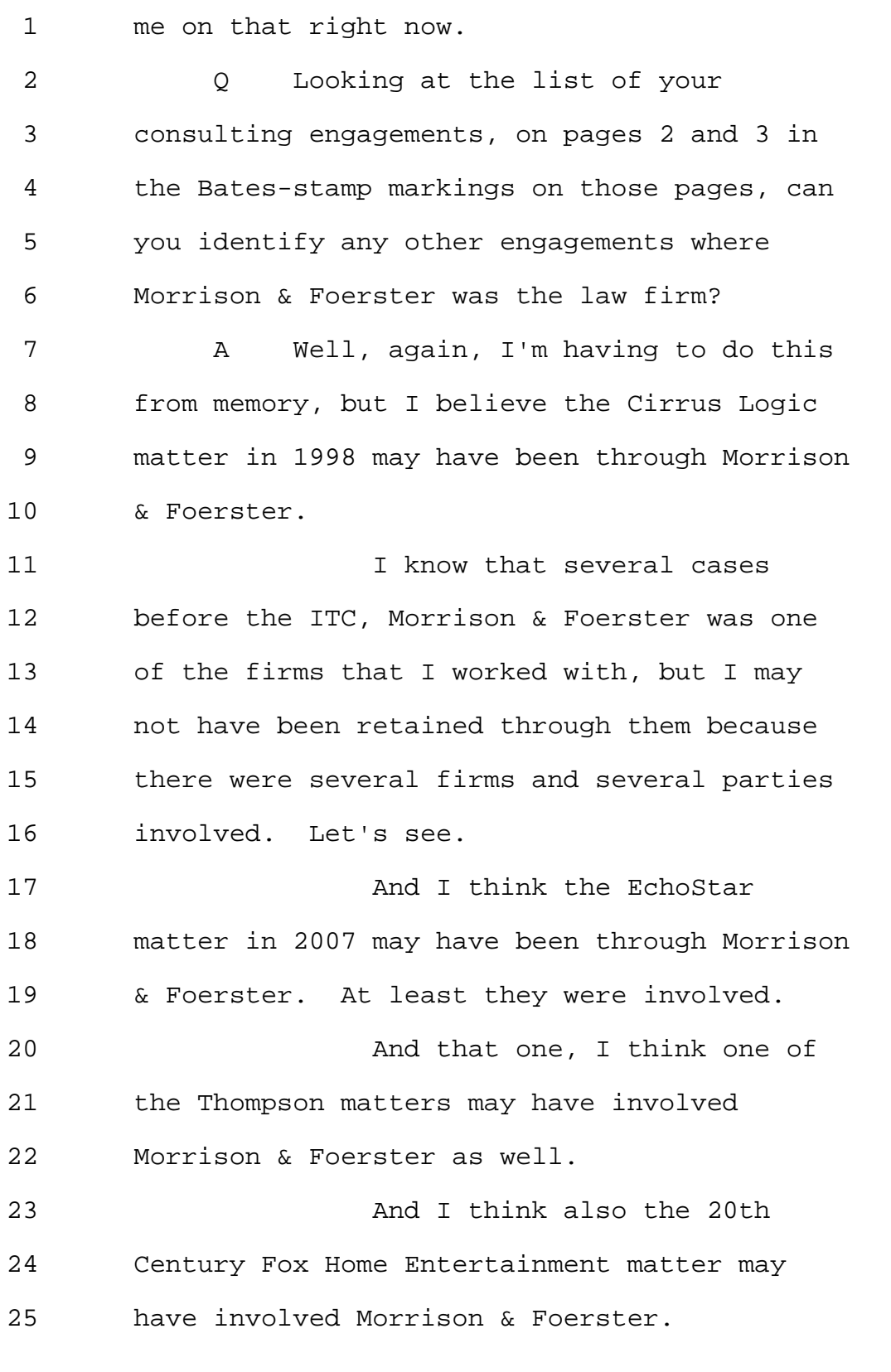

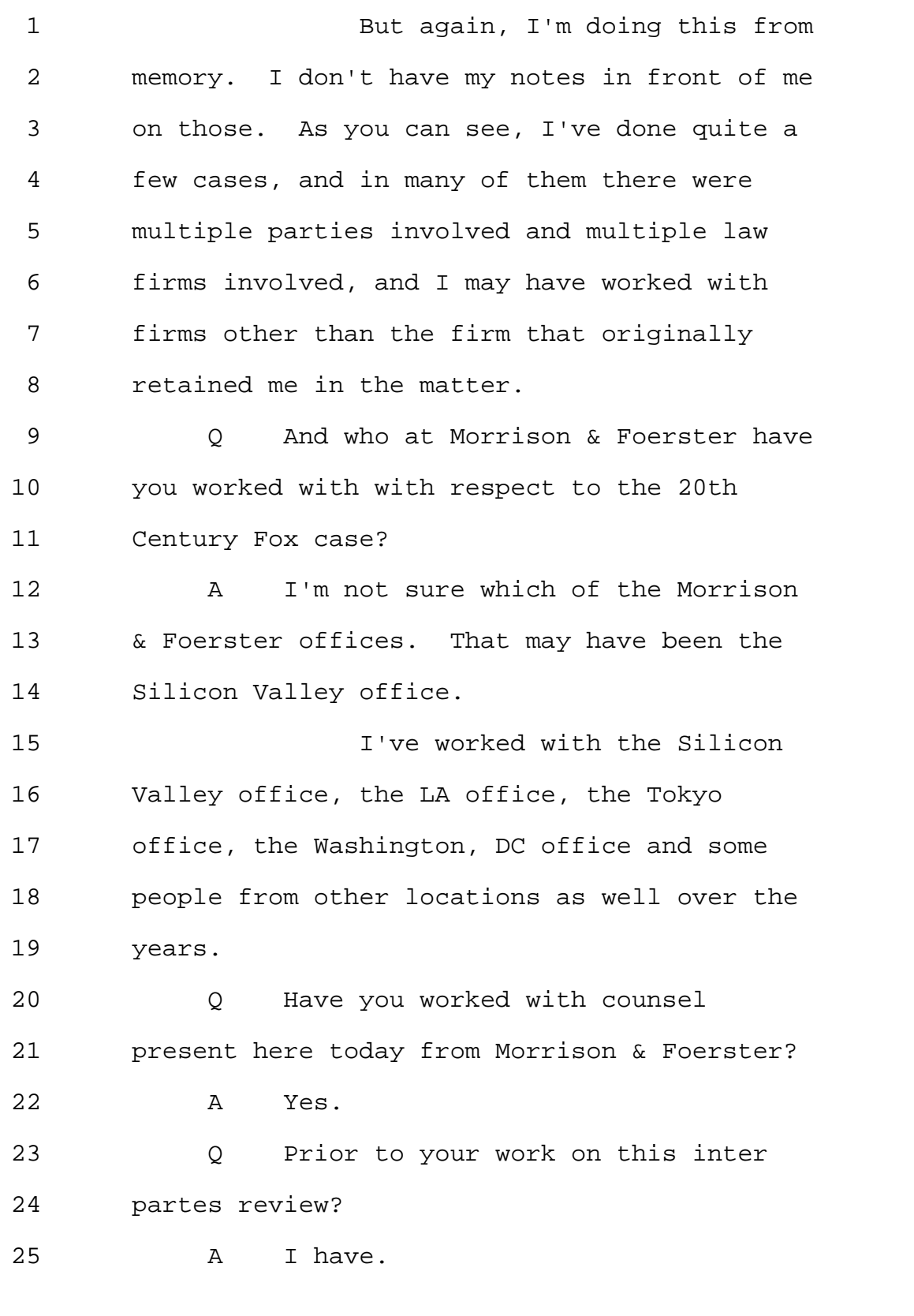

Page 31

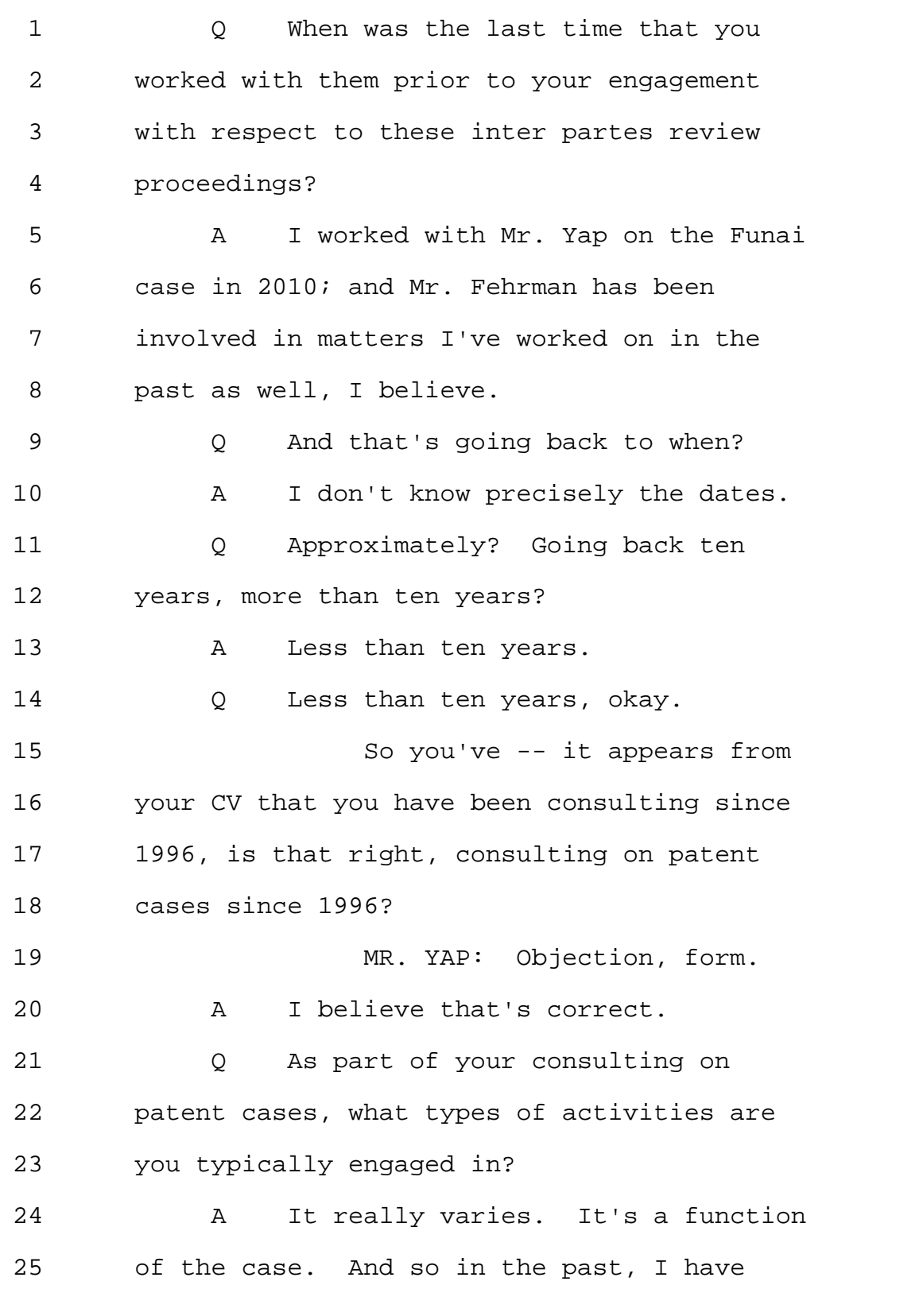

Page 32

1 analyzed hardware. I've analyzed software. 2 I've conducted experiments. I've analyzed 3 design of chips. 4 I have reviewed references. 5 I've done prior art searches, and I've also 6 evaluated prior art that was searched for by 7 others. 8 I've written declarations. 9 I've written reports. I've assisted in the 10 preparation of tutorial materials. 11 **I've simply acted as a** 12 consultant in some matters where just my 13 opinion was sought but there was no written 14 work product. 15 And I've traveled to various 16 locations to see particular technological 17 setups as they're actually deployed, so a 18 broad range of activities. 19 Q How much time, approximately, do 20 you think was devoted to work on validity or 21 invalidity aspect of patents? 22 MR. YAP: Objection to the 23 extent it calls for privileged information. 24 A Might I ask for a clarification? 25 In this case or overall, across all of the

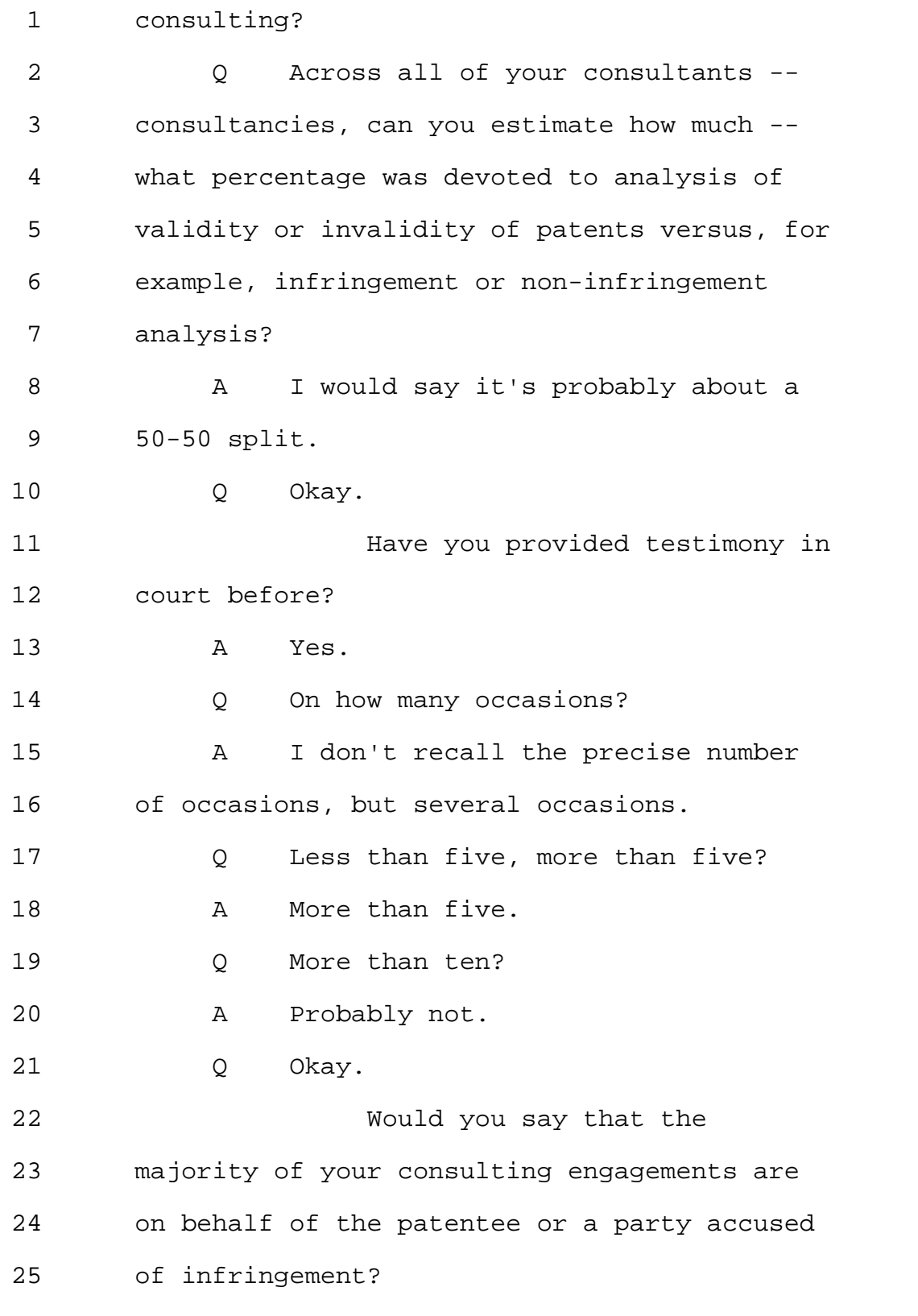

Page 34

1 A I think probably 50-50. 2 0 So would you consider yourself a 3 professional expert witness? 4 MR. YAP: Objection to form. 5 A Well, I would not say that it's my 6 primary profession. It's one of the things I 7 do as part of my consulting practice. 8 O Okay. 9 What is your hourly rate in 10 the proceedings at issue here? 11 A My hourly rate went up toward the 12 end of last year. I believe I signed a 13 contract at my previous rate, which would 14 have been \$600 an hour. 15 Q And what is your rate today? 16 A 650. 17 Q Okay. 18 And when were you first 19 contacted in connection with the IPRs at 20 issue here, the 597 and 598? 21 And let me just take a step 22 back. I will refer to the proceedings here 23 as IPR597, that's with respect to the Weel 24 '099 patent that we will make of record in a 25 moment, and IPR598 with respect to the '873

1 patent that we will make a record in a moment 2 as well. 3 So as not to confuse you, 4 would that be understandable and clear to 5 you, when I say IPR597, that would be in 6 reference to the '099 patent and 598 in 7 reference to the '873? 8 A Yes. 9 Q Great. 10 So when were you first 11 contacted with respect to the 597 and 598? 12 MR. YAP: Objection, 13 privileged. 14 You may answer to the extent 15 it doesn't reveal any attorney-client 16 privilege. 17 MS. GLADSTEIN: Counsel, there 18 is no attorney-client privilege with respect 19 to an expert witness. 20 MR. YAP: I'm sorry, I 21 meant -- I misspoke. To the extent it would 22 reveal any privileged information or work 23 product information. 24 MS. GLADSTEIN: Okay, again -- 25 MR. YAP: Under the rules.
Page 36

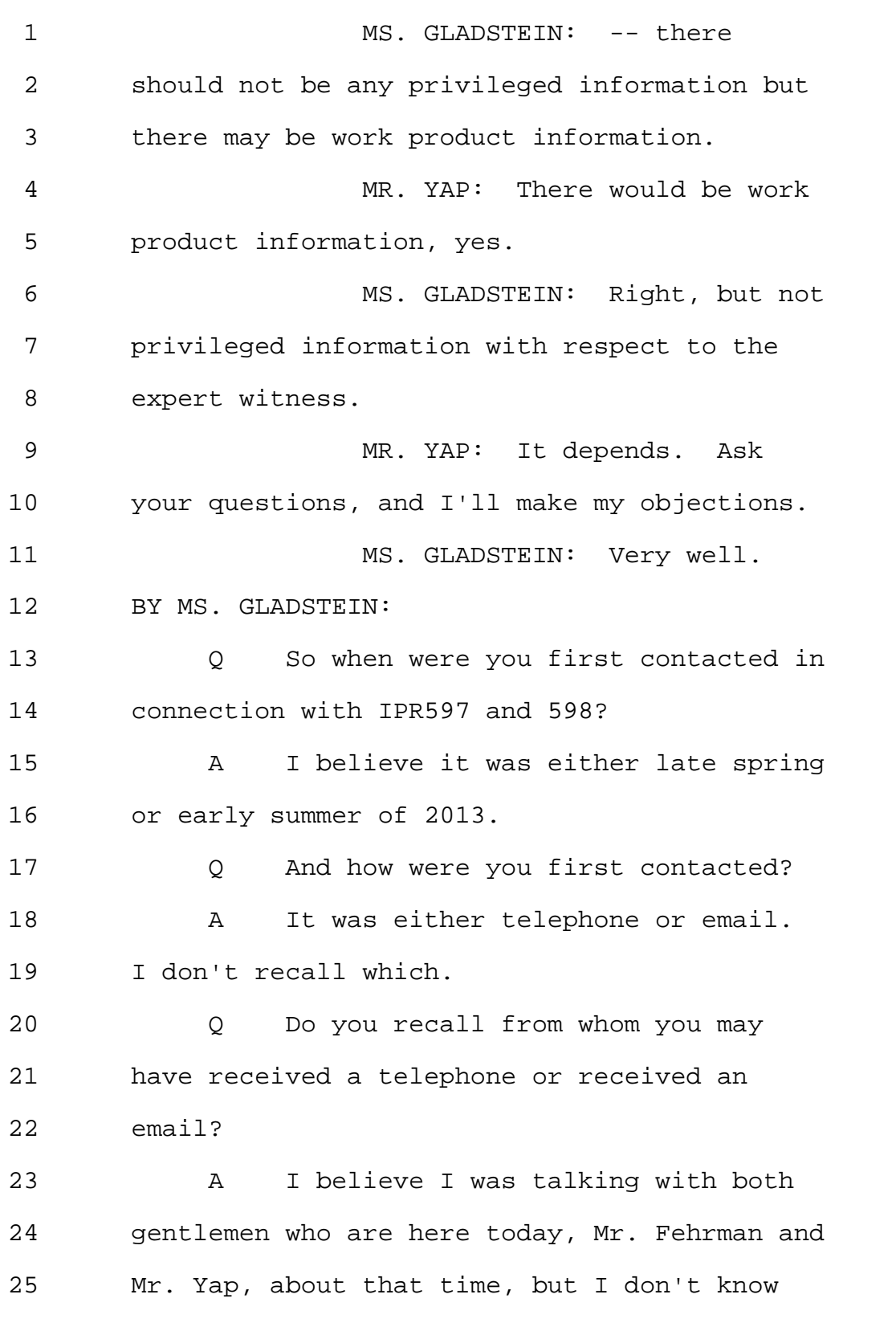

Page 37

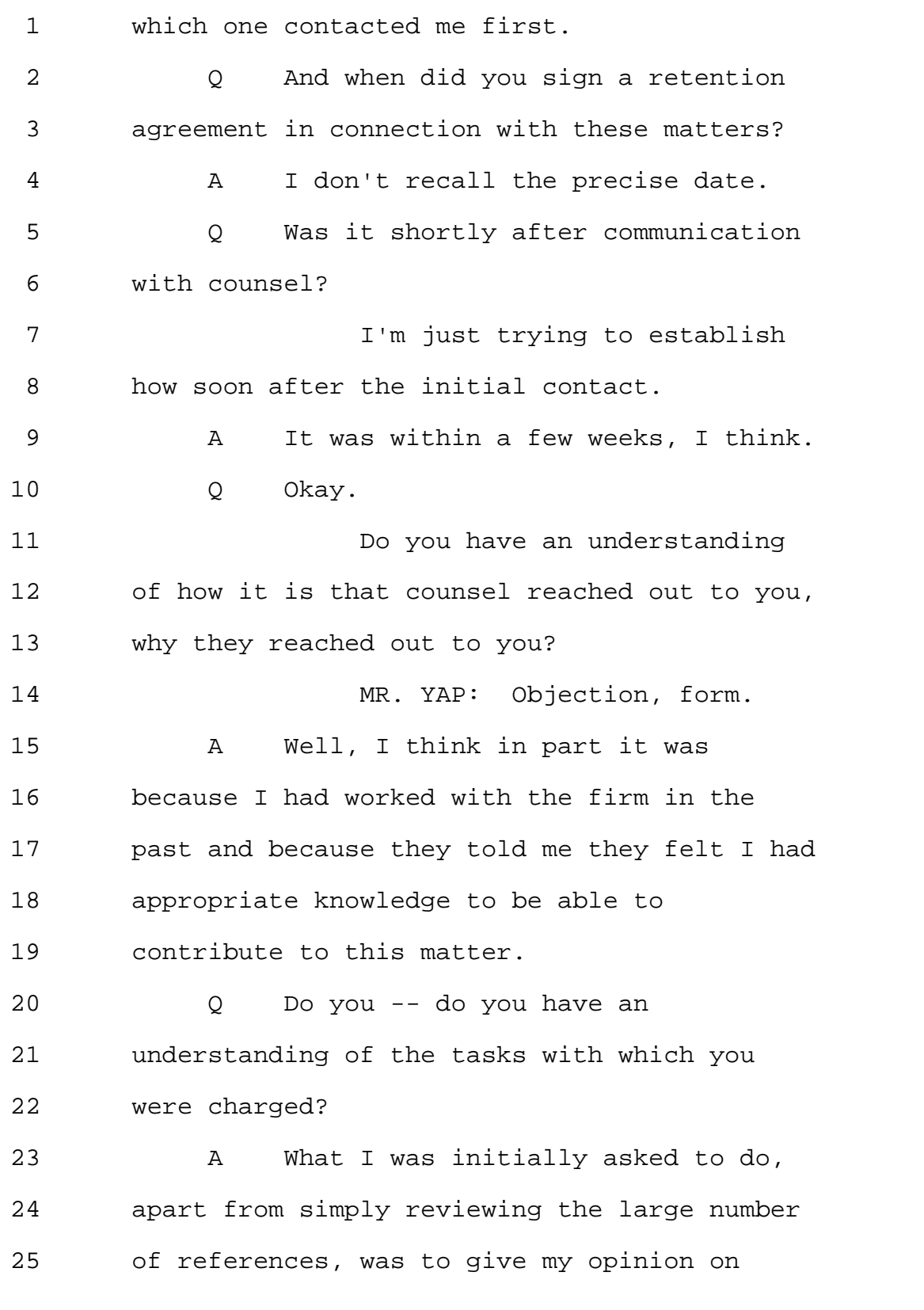

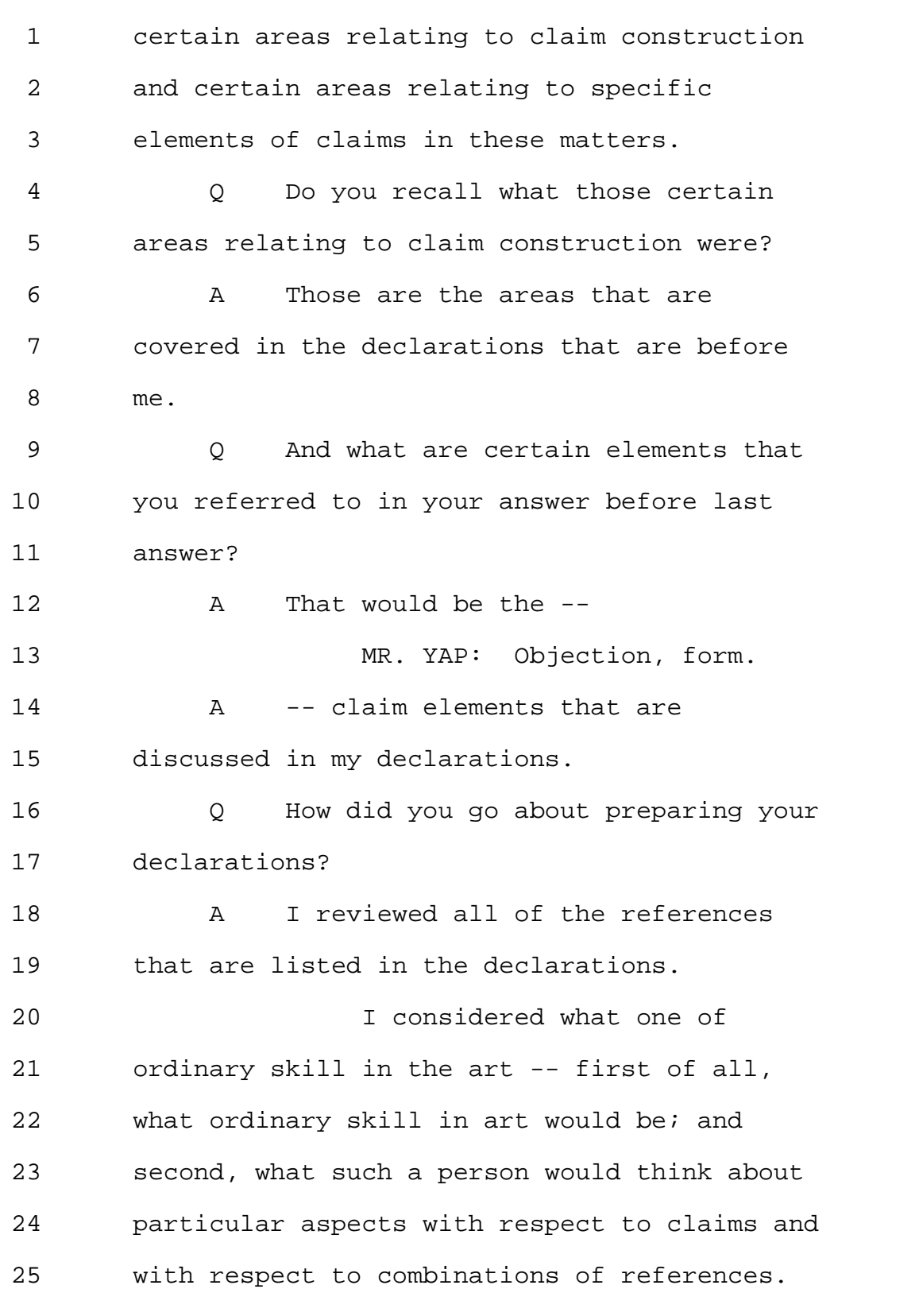

Page 39

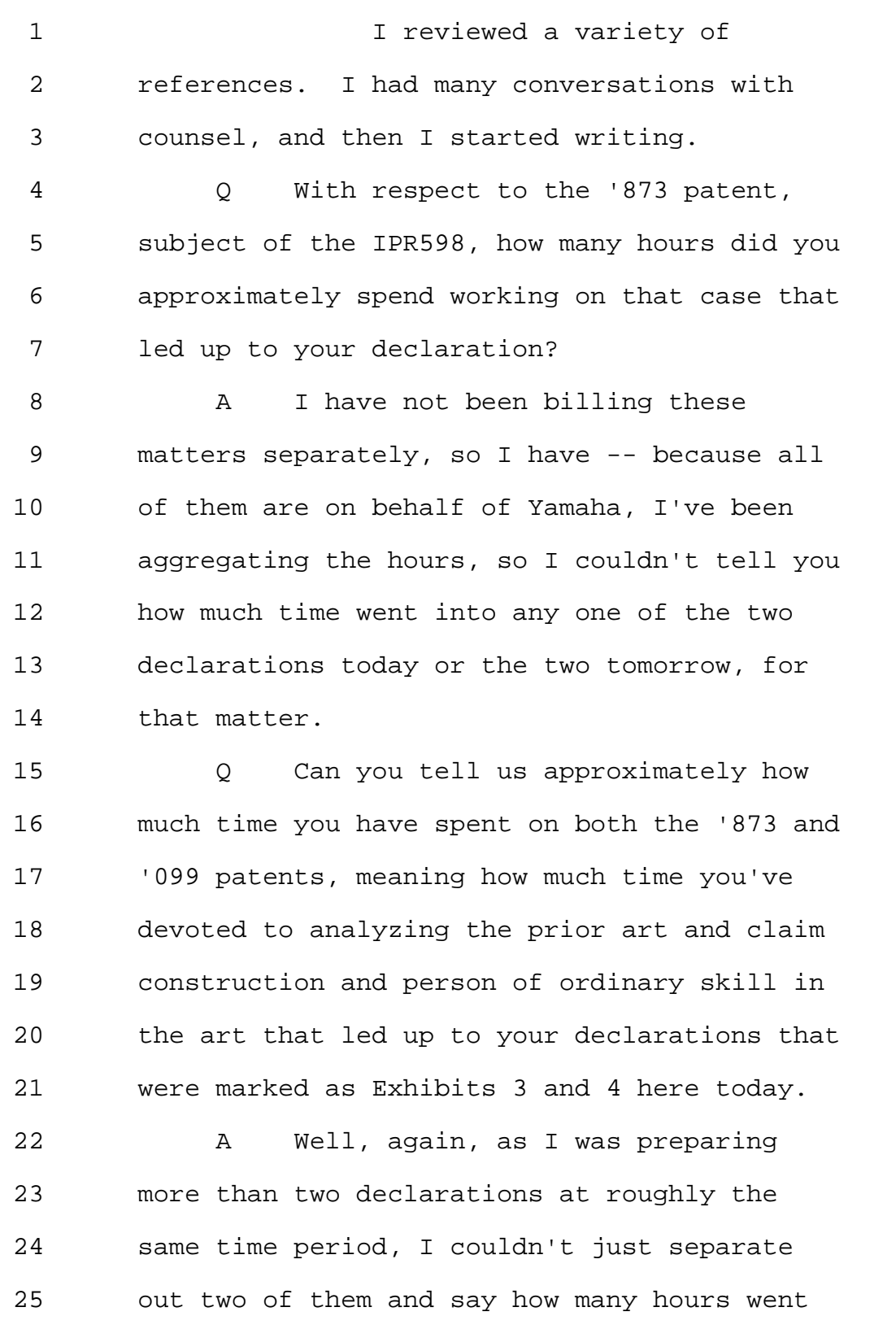

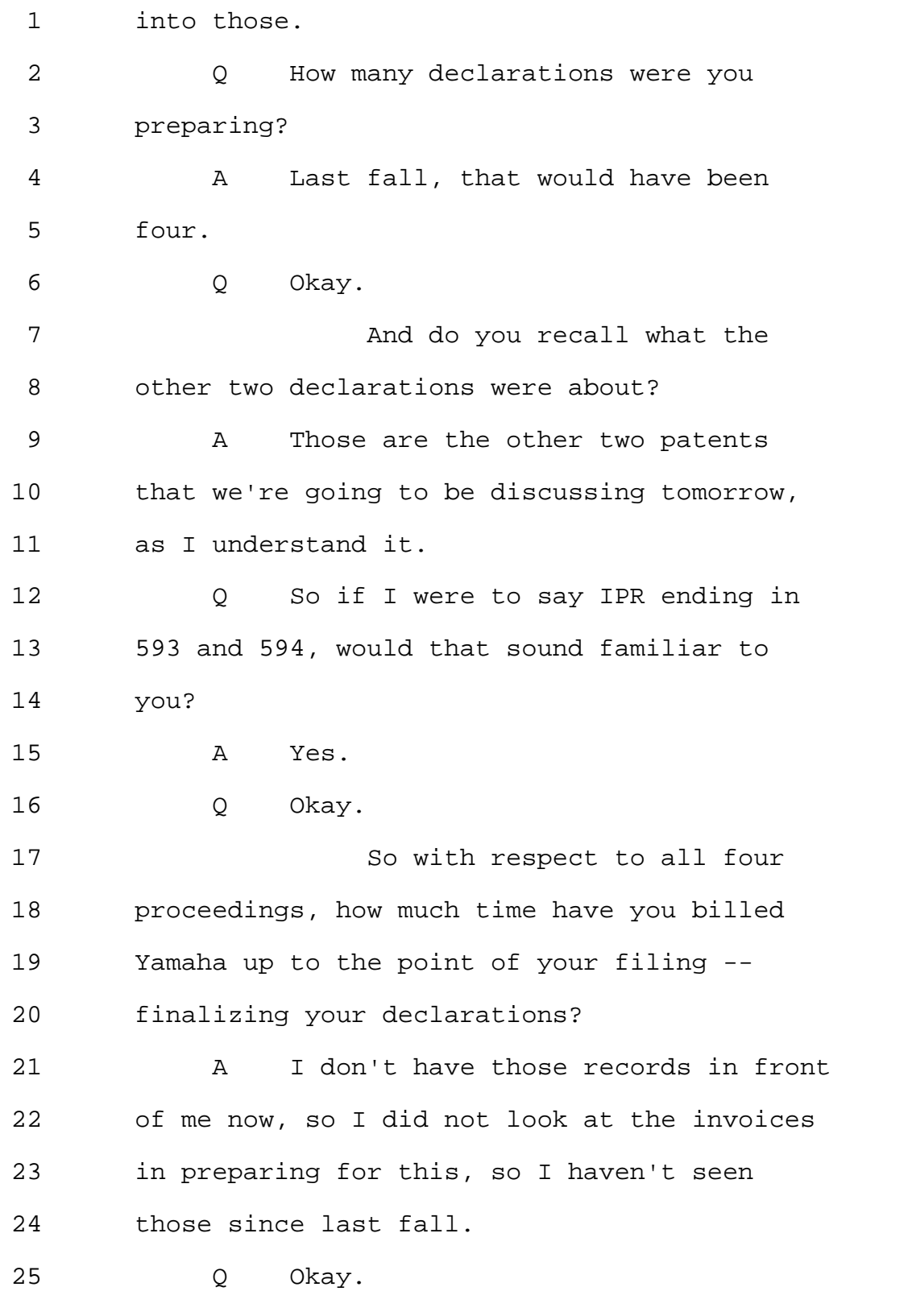

```
1 So you started working with
2 respect to all four of these proceedings
3 sometime late spring, early summer?
4 Would that be fair to say?
5 A Well, I don't know precisely when I
6 started working, but I definitely was working
7 on it during the summer last year.
8 Q Okay, so during the summer 2013.
9 And you've signed these
10 declarations on or around September 19th,
11 give or take a few days between the four
12 cases.
13 So from summer of 2013 through
14 September -- mid-September of 2013, how many
15 hours, approximately, did you accumulate?
16 A I would have --
17 MR. YAP: Objection, asked and
18 answered.
19 A I would have to review my billing
20 records. I don't have that information with
21 me right now.
22 MS. GLADSTEIN: We would like
23 to request a copy of the billing record.
24 MR. YAP: We'll take that
25 under advisement.
```
Page 42

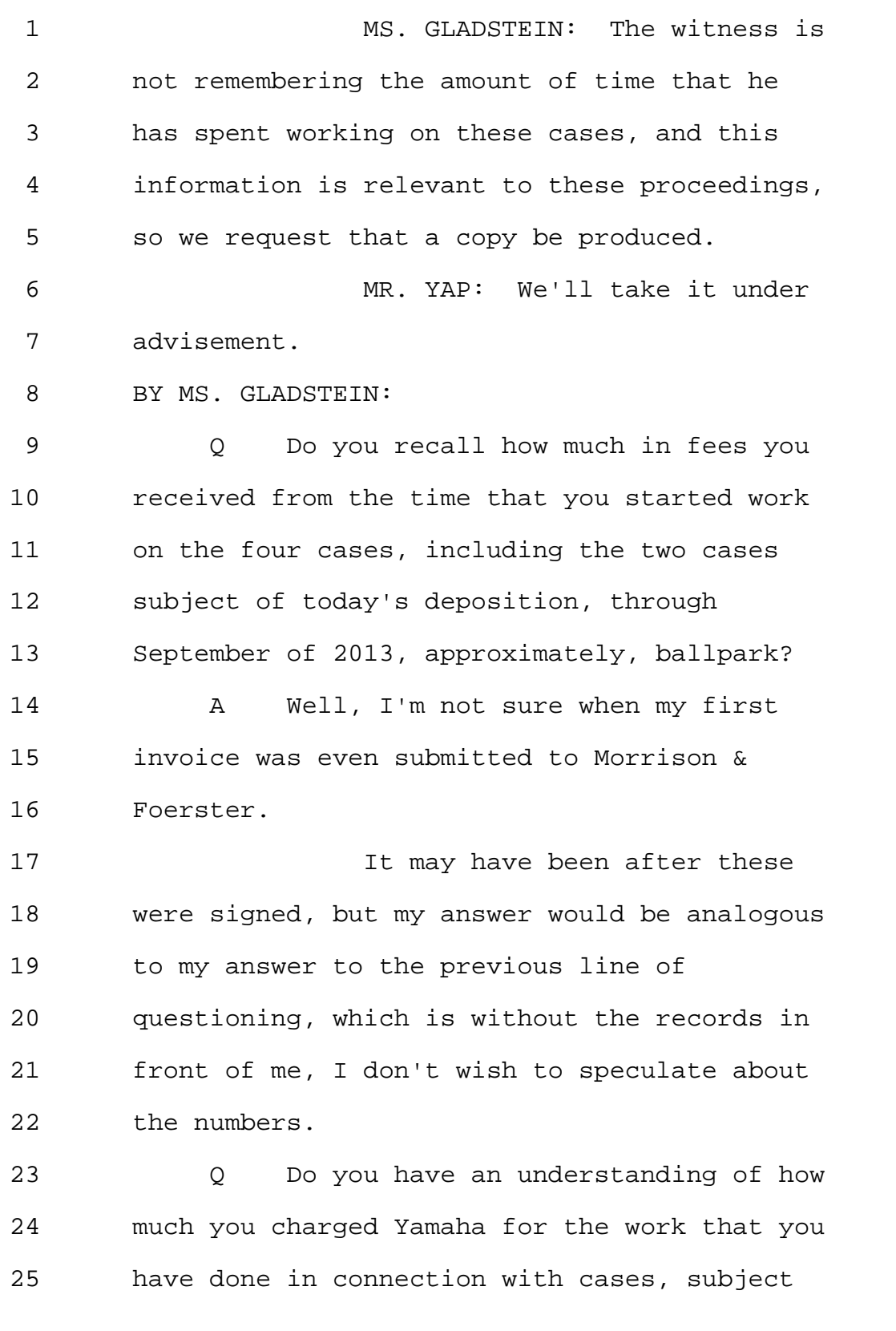

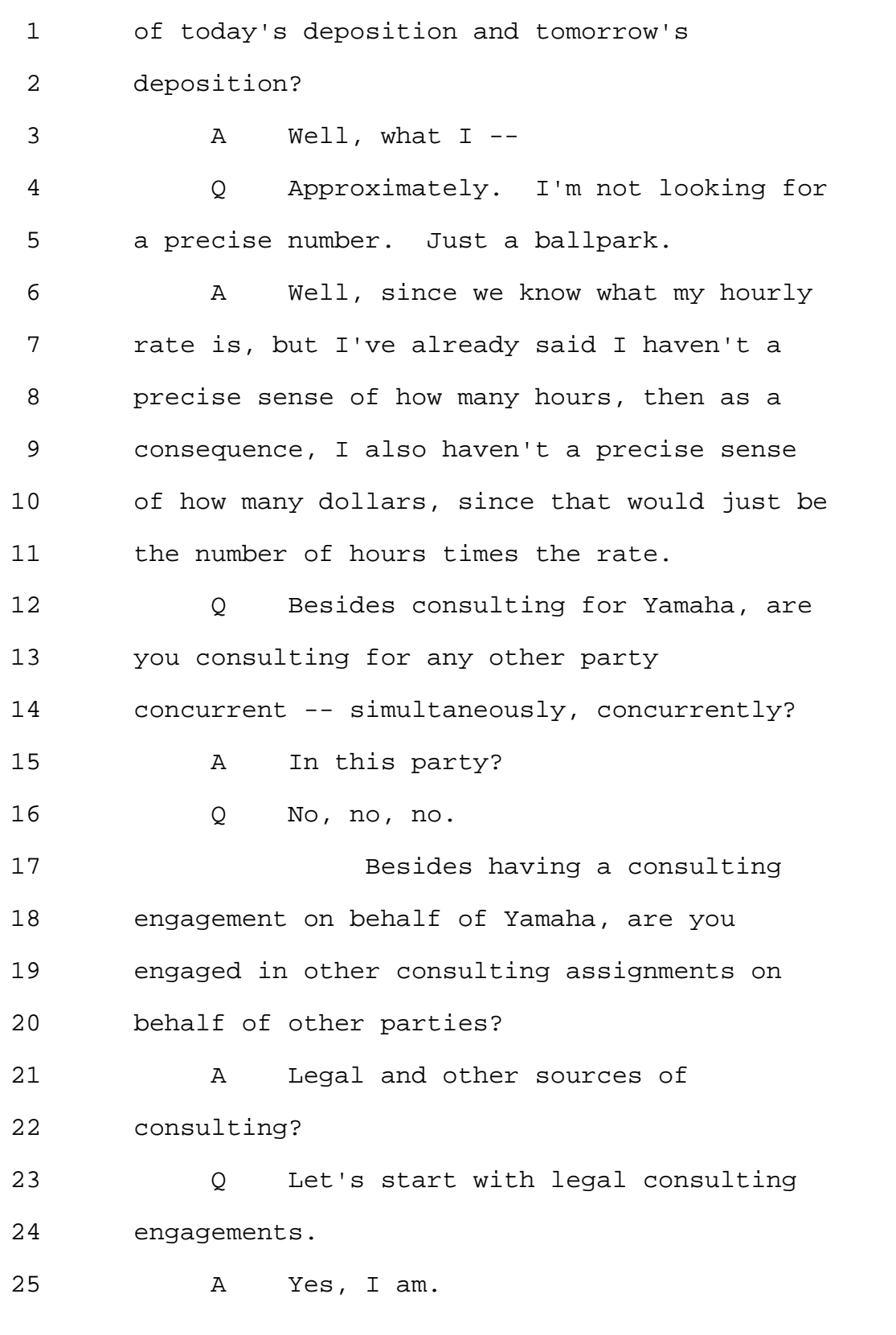

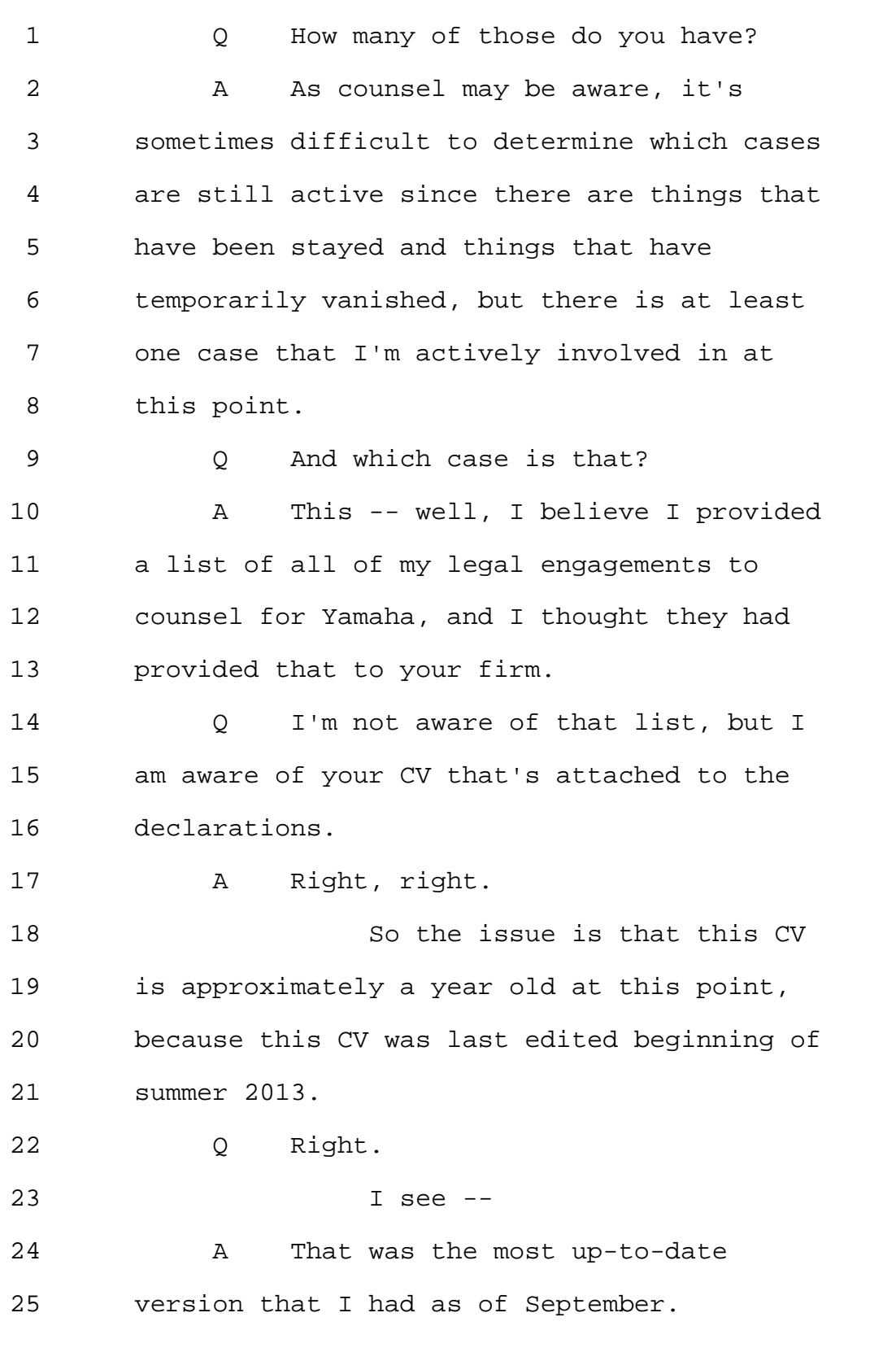

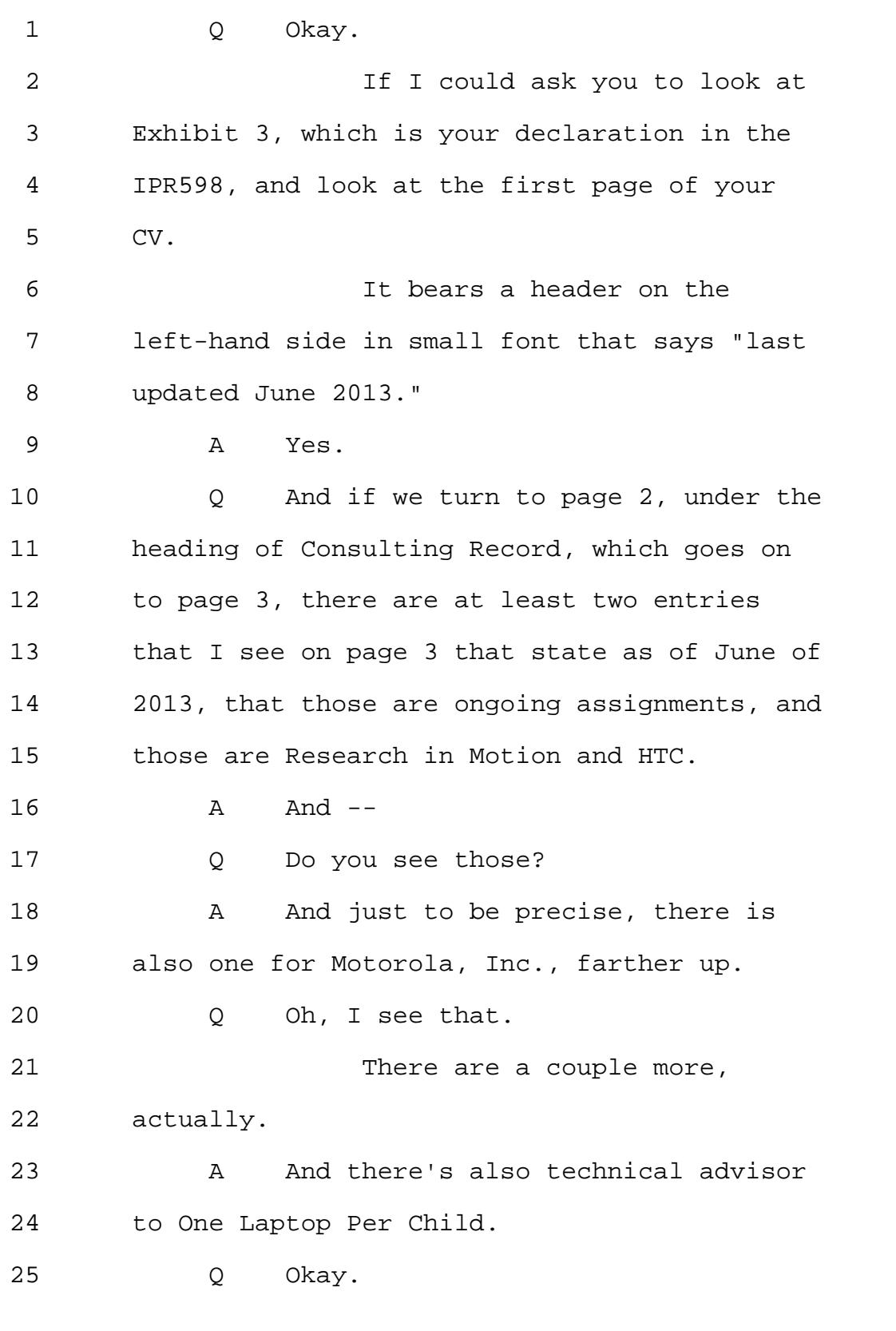

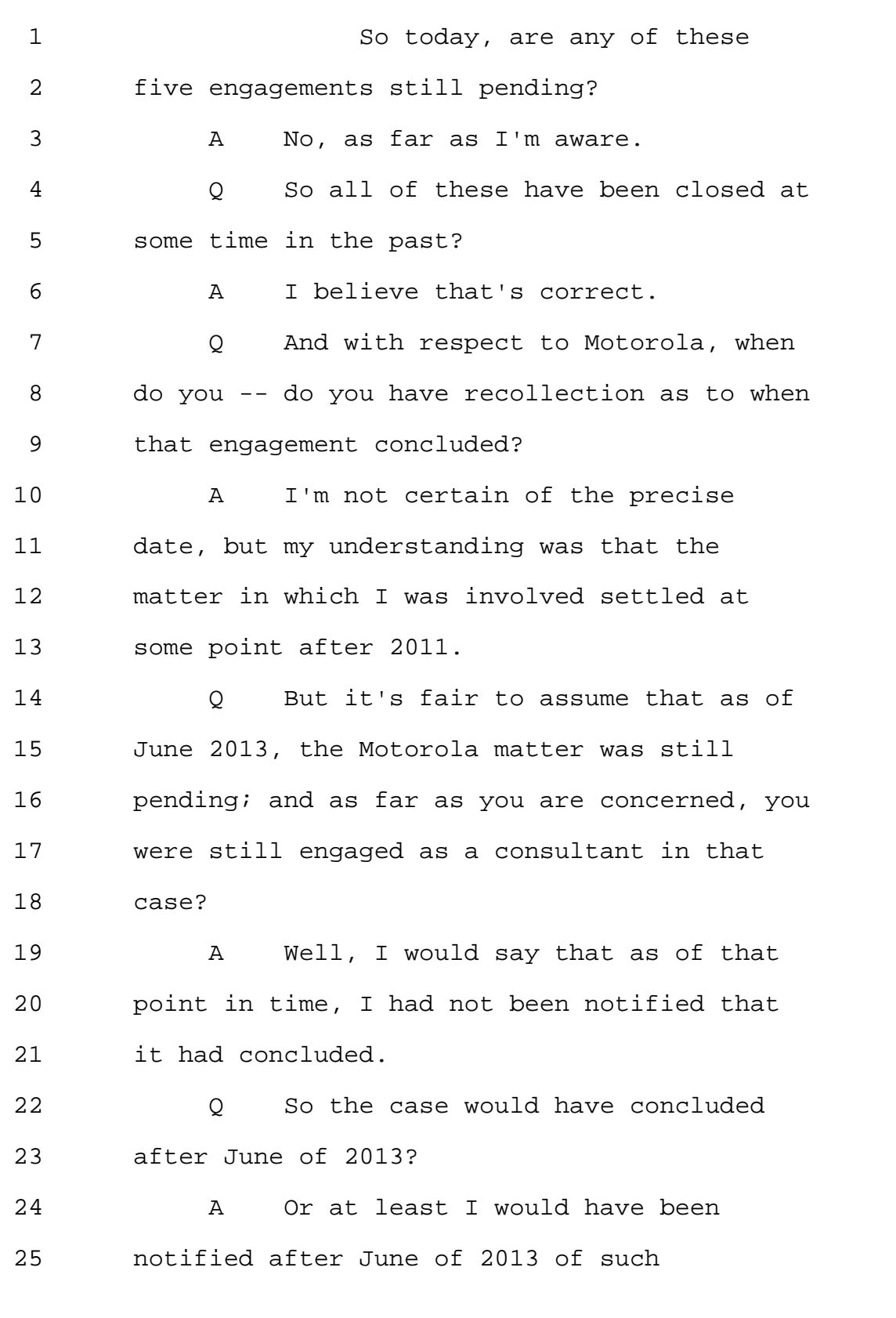

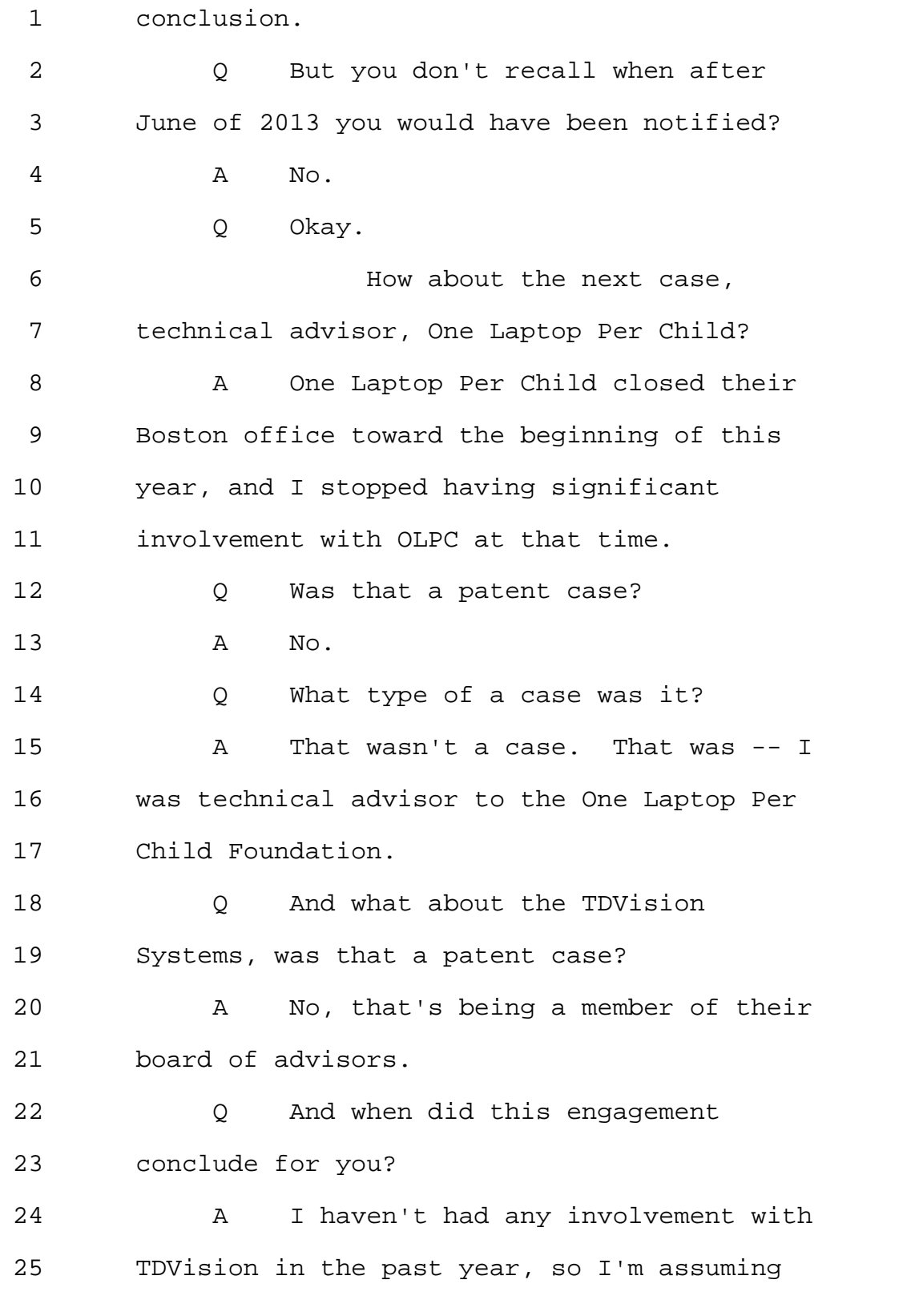

Page 48

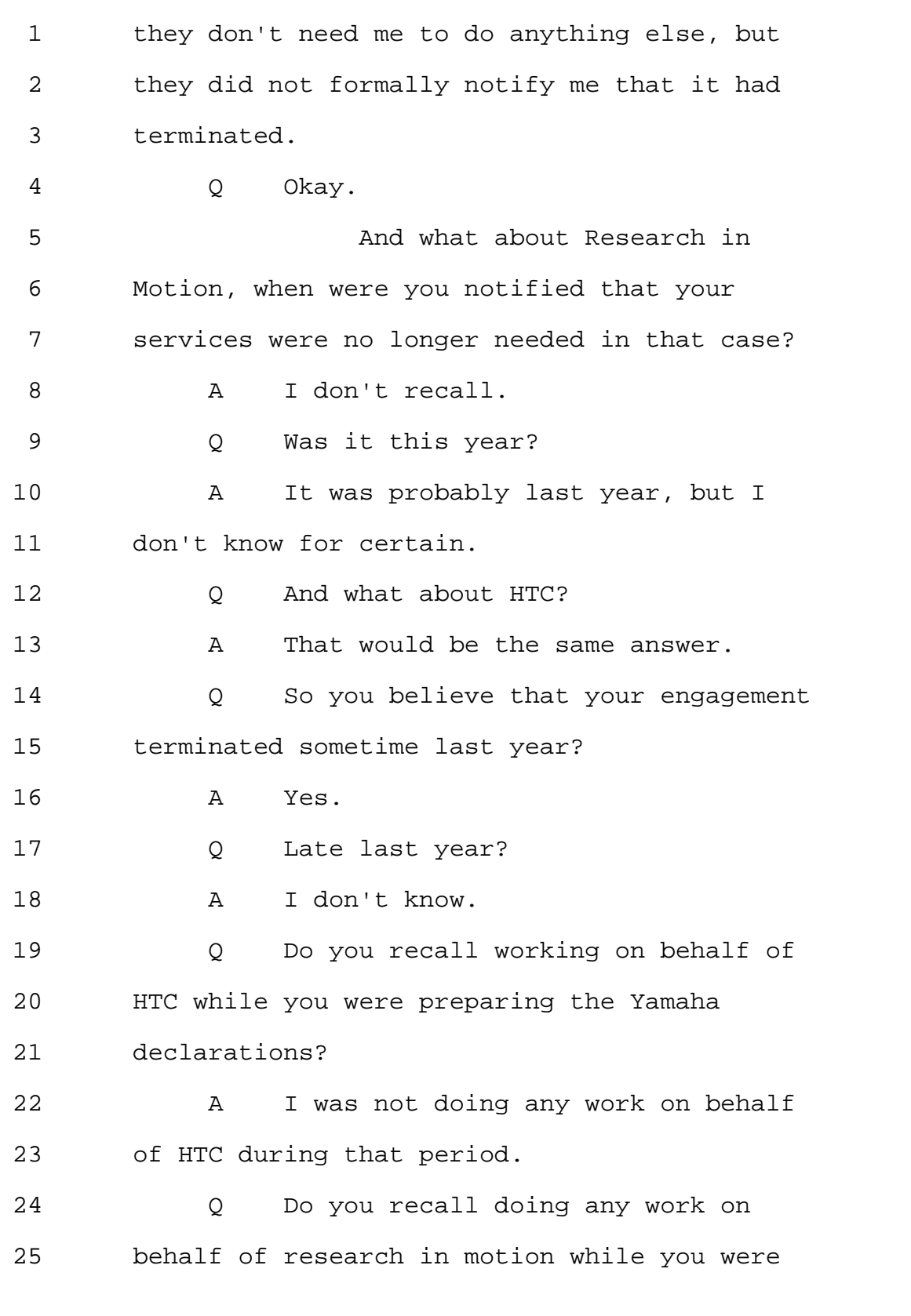

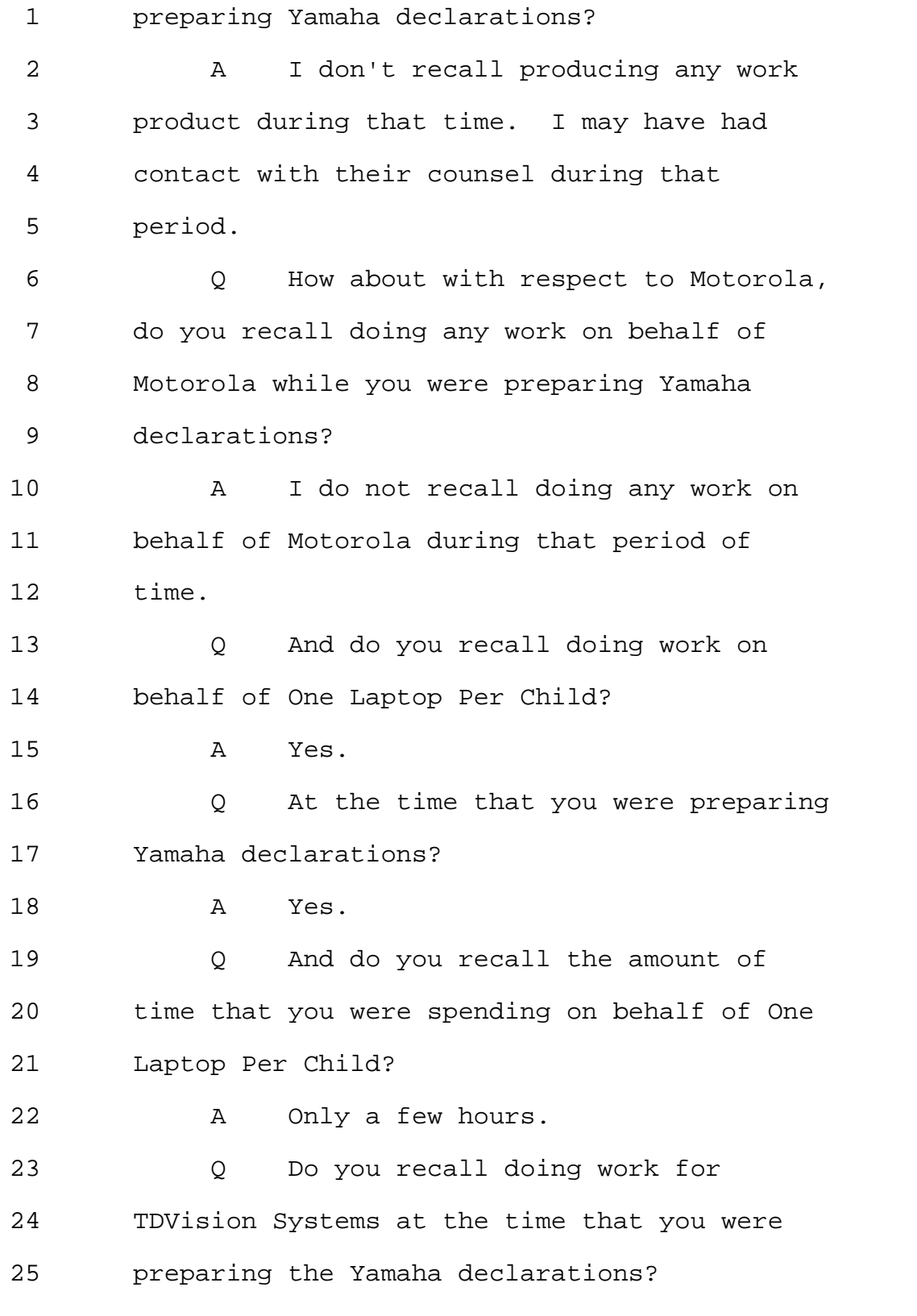

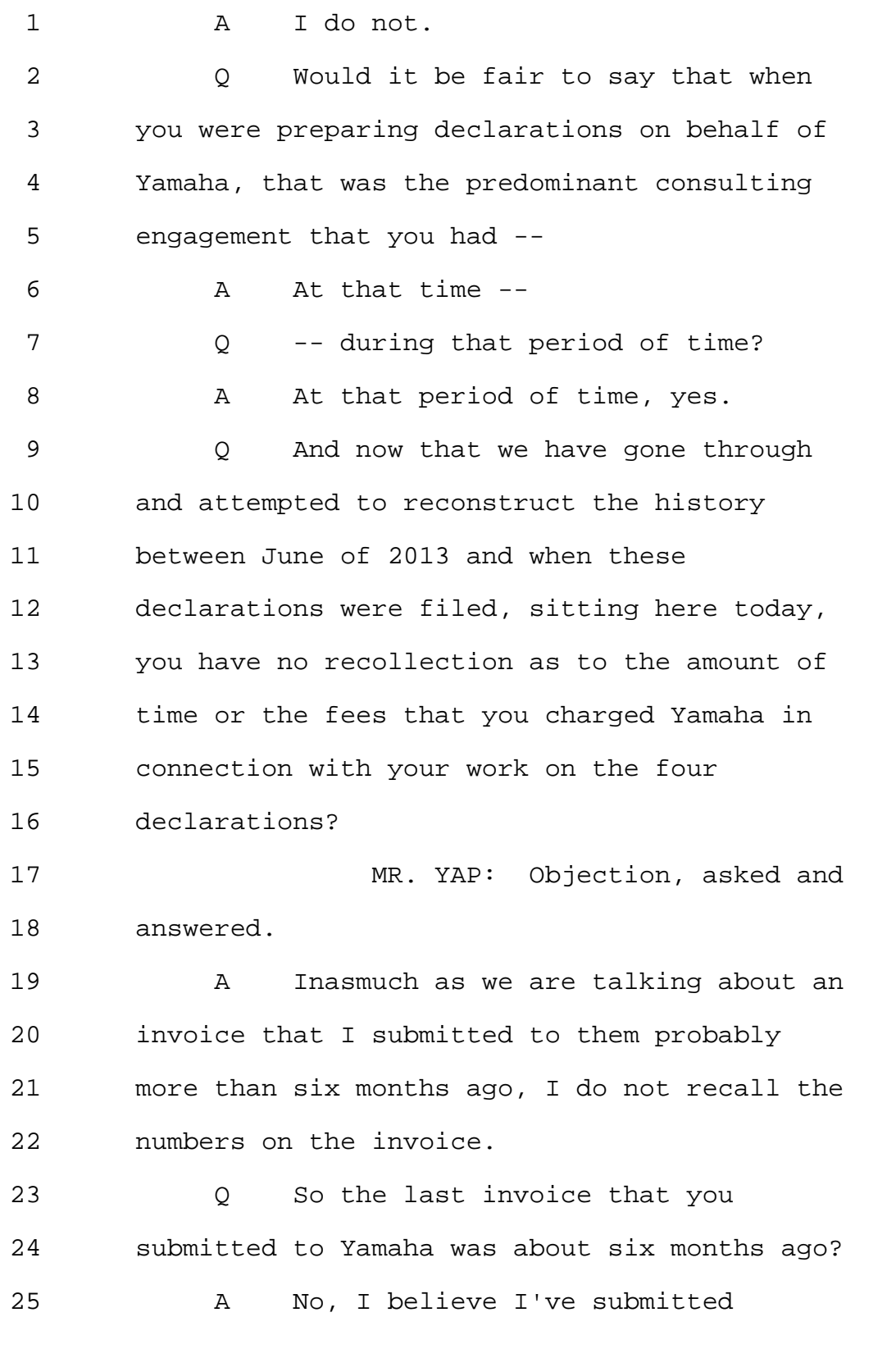

Page 51

1 invoices to them since then, but those may 2 have involved work beyond the completion of 3 these declarations. 4 Q Can you tell me the approximate -- 5 I don't need exact numbers, approximately 6 amount of the invoices that you have 7 submitted to Yamaha? 8 A In total? 9 Q In total. 10 A I think my answer would again be 11 the same. 12 If I don't know the amount of 13 the initial one, I don't know the amount of 14 any cumulative totals beyond that. 15 Q Have there -- apologize. 16 How about the amount of the 17 last invoice that you submitted to Yamaha? 18 A I don't recall. 19 MS. GLADSTEIN: Counsel, we 20 would like to know the amount of time that 21 the expert witness has spent working on the 22 four declarations. 23 MR. YAP: We'll take it 24 advisement. 25 THE DEPONENT: Would this be a

Page 52

1 time for a break, by the way? 2 MS. GLADSTEIN: Sure. 3 THE DEPONENT: I'm sorry, did 4 I stop you from saying something on the 5 record? 6 MR. YAP: No, that's fine. 7 THE VIDEOGRAPHER: The time is 8 10:57 a.m. We're going off the record. 9 (Recess.) 10 THE VIDEOGRAPHER: We are back 11 on the record. The time is 11:16 a.m. 12 BY MS. GLADSTEIN: 13 Q Dr. Bove, welcome back. 14 A Thank you. 15 Q During the break did you have any 16 substantive discussions with counsel about 17 this deposition? 18 A No. 19 Q So before the break, we talked 20 about your work on behalf of Yamaha with 21 respect to the petitions at issue here, the 22 597, 598, as well as the other two petitions 23 on which you will be deposed tomorrow, that's 24 the 593 and 594. 25 Are you doing any additional

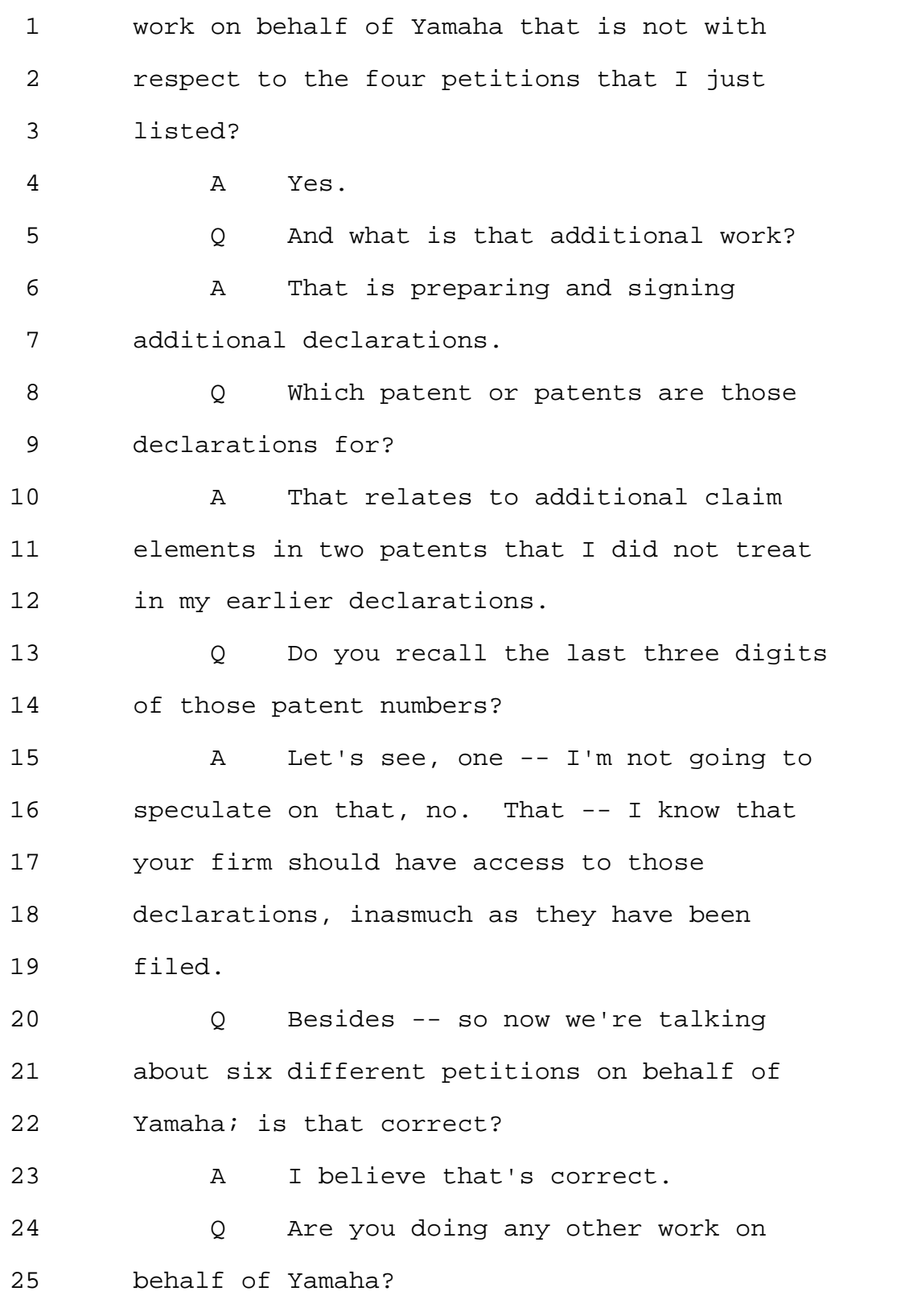

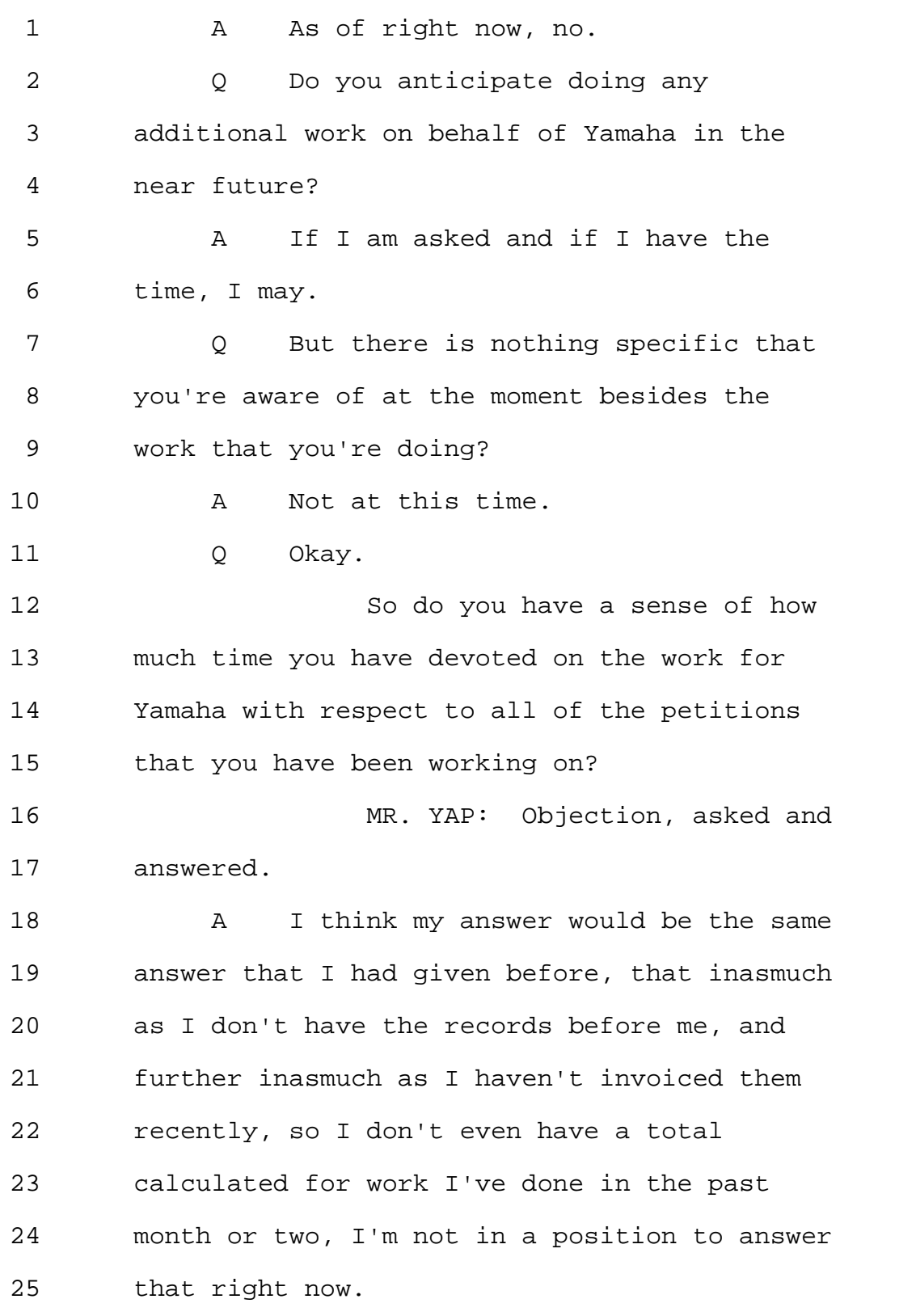

Page 55

1 Q Okay. 2 MS. GLADSTEIN: We reiterate 3 the request for the time sheets submitted by 4 Dr. Bove in connection with the four 5 proceedings that are at issue here at the 6 moment, so 593, 594, 597, 598. 7 MR. YAP: To be clear, 8 counsel, after we went off the record -- as 9 long as we can make a representation of the 10 amount of hours or the amount billed, we can 11 do that, too. 12 MS. GLADSTEIN: We can start 13 there. 14 MR. YAP: That will be 15 fastest. 16 MS. GLADSTEIN: That will be 17 faster? Can you represent on the record? 18 MR. YAP: We are trying to get 19 a number; so if we can, we will represent on 20 the record. 21 MS. GLADSTEIN: Okay. Great. 22 BY MS. GLADSTEIN: 23 Q So let's move on. 24 Did you discuss the 597, 598, 25 593 and 594 IPRs with anybody other than

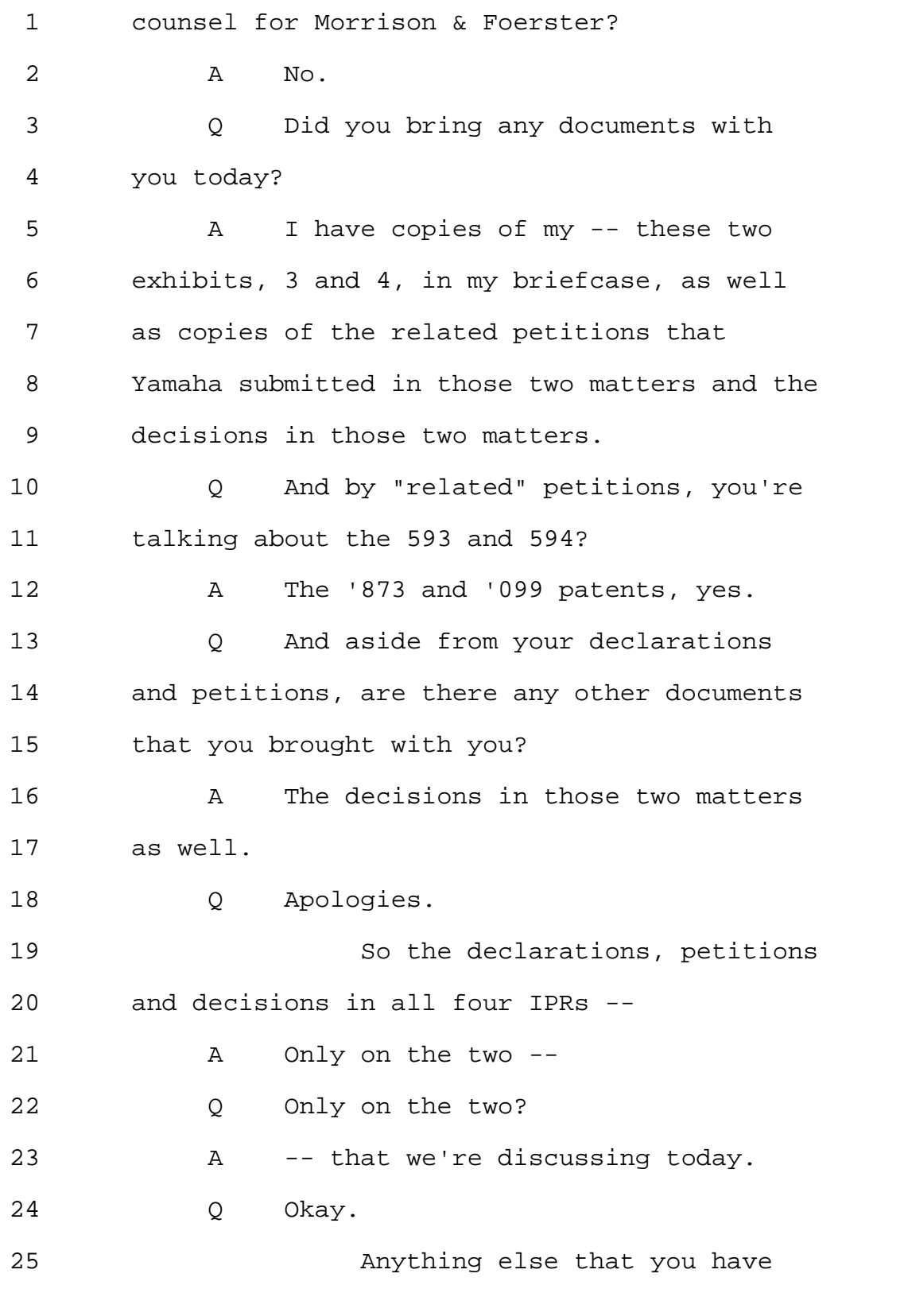

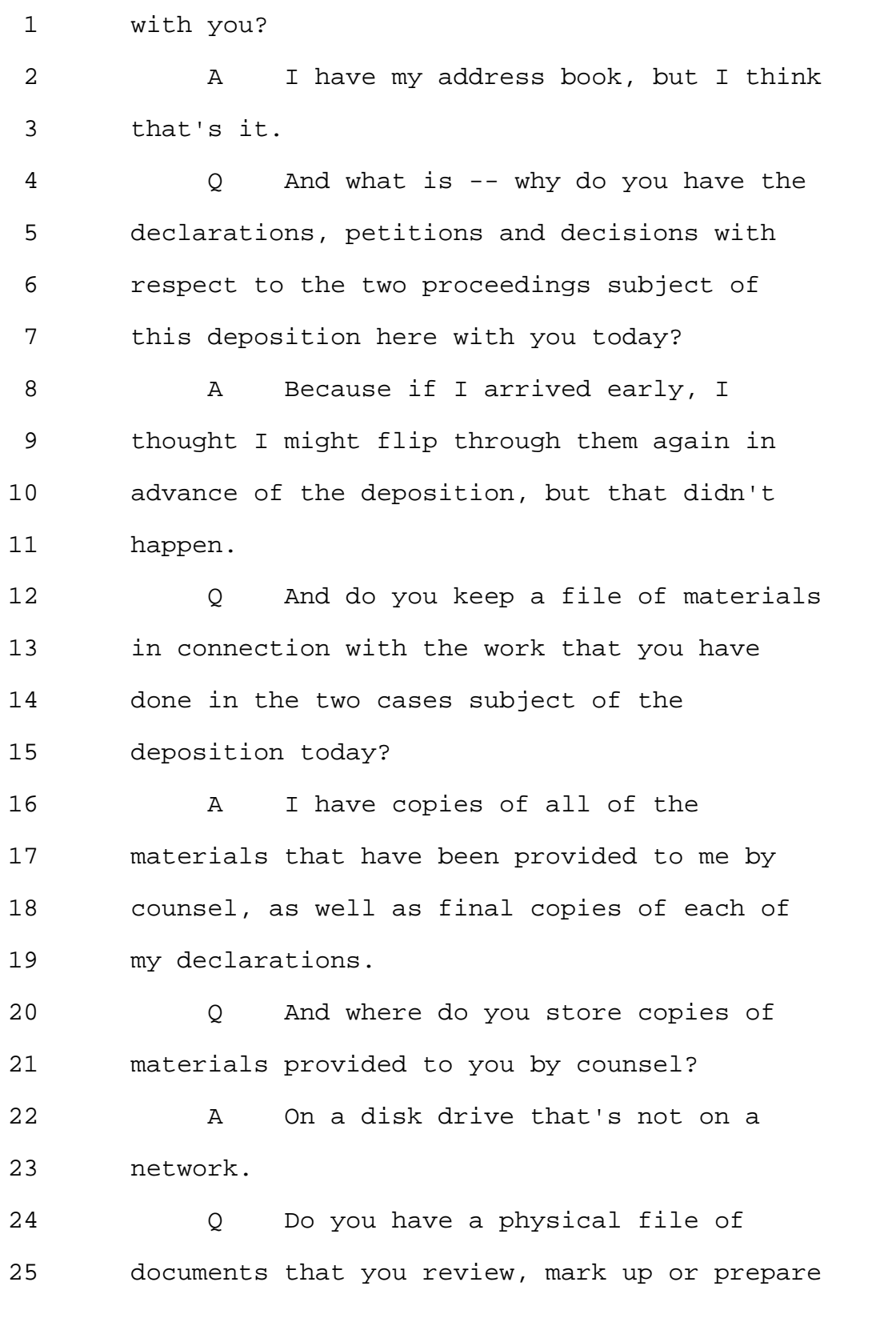

1 in connection with work? 2 A No, everything is electronic. 3 Q Do you take any notes about the 4 case that you're working on? 5 A Generally, no. 6 Q No notes whatsoever? 7 A No. 8 Q So how do you remember what it is 9 that you were asked to do, to look into? 10 A So how do I remember, for example, 11 what claim elements? 12 Q That's a good example, sure. 13 A Well, I think in the case of these 14 declarations, I probably started typing a 15 skeleton of the declaration while I was on 16 the phone speaking to counsel. 17 Q Did you prepare the declaration 18 yourself? 19 A Yes. 20 Q You typed it up yourself? 21 A Yes. 22 Counsel did formatting and 23 counsel provided the front matter. 24 Q The case caption? 25 A (Nods.)

Page 59

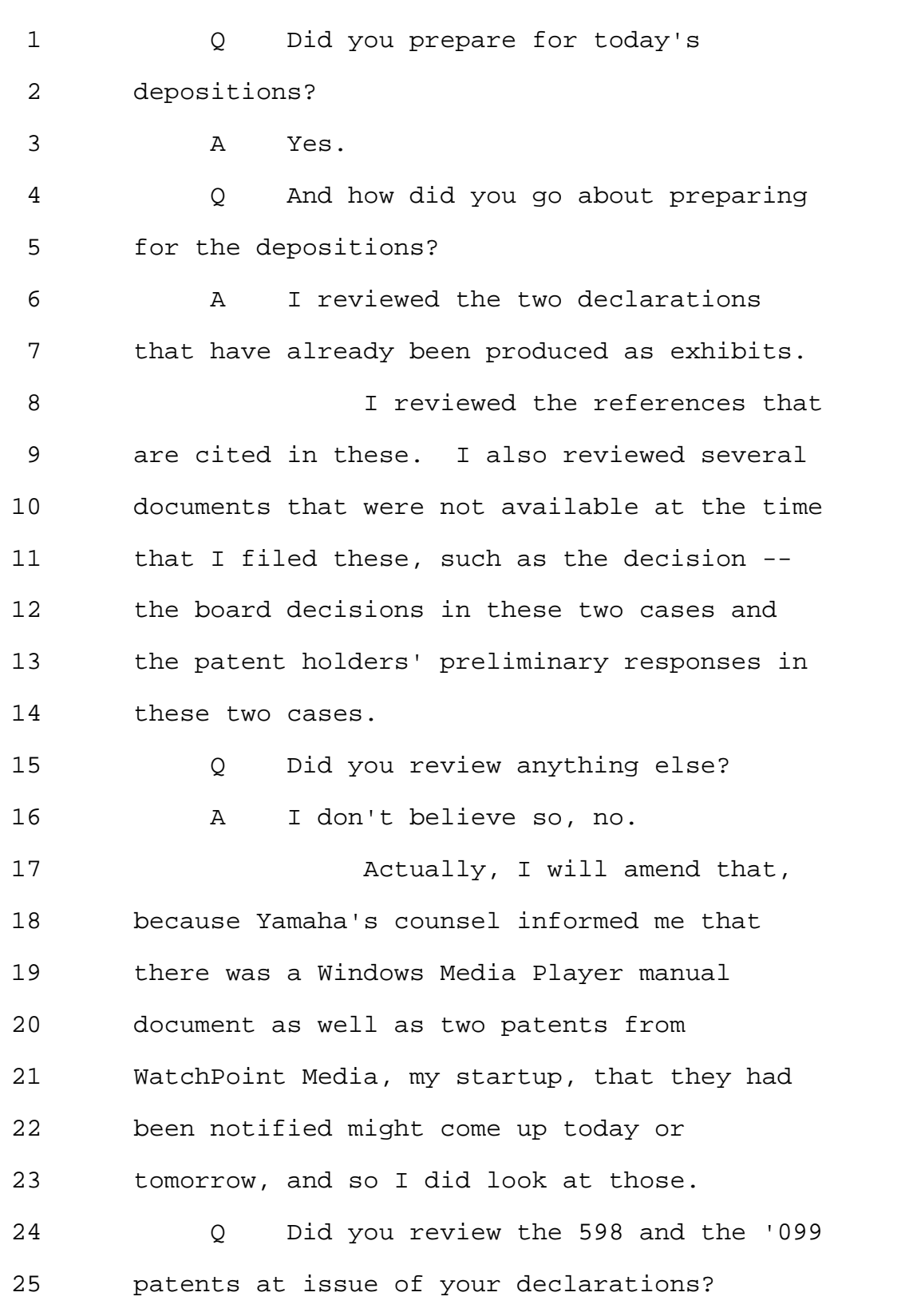

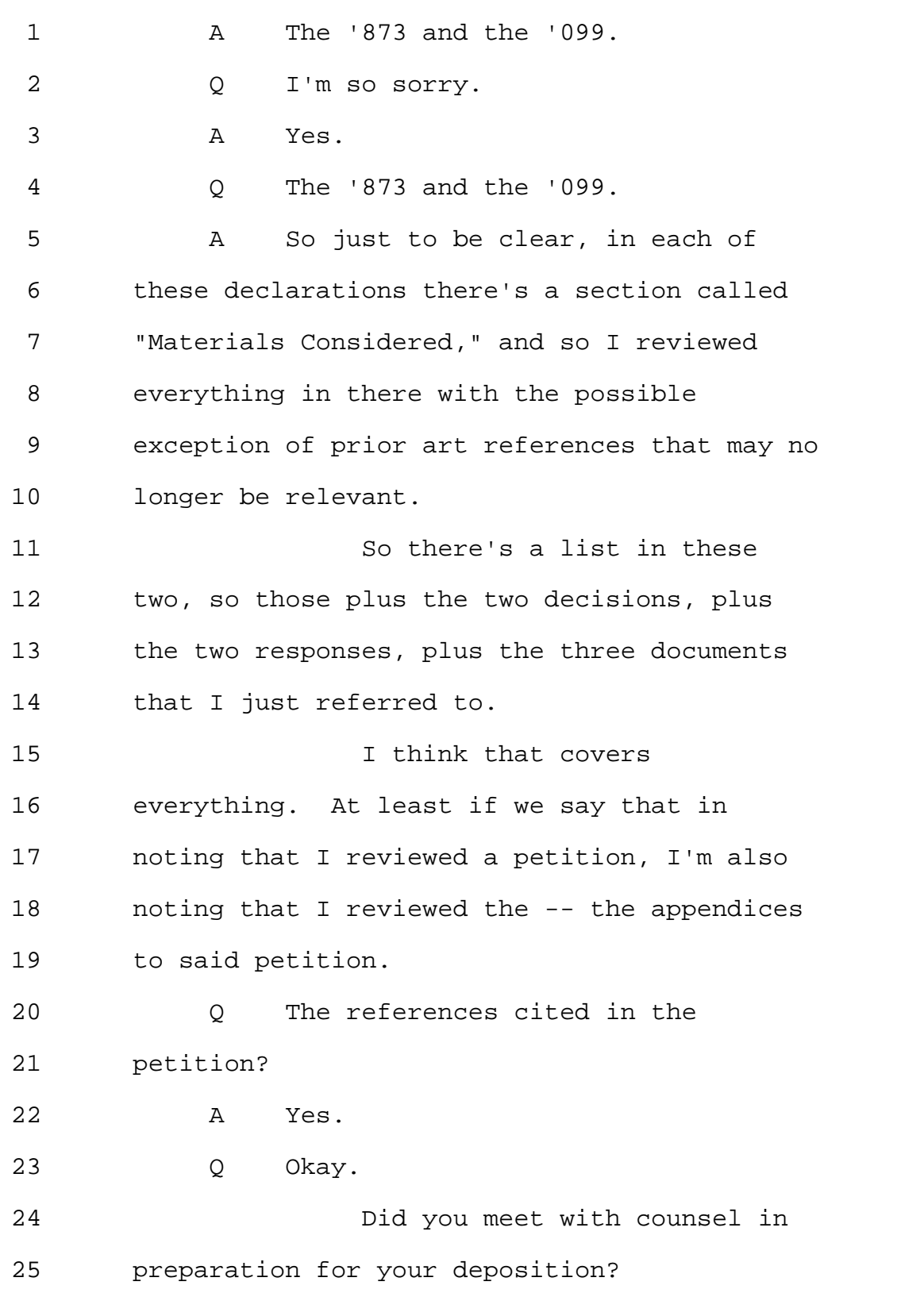

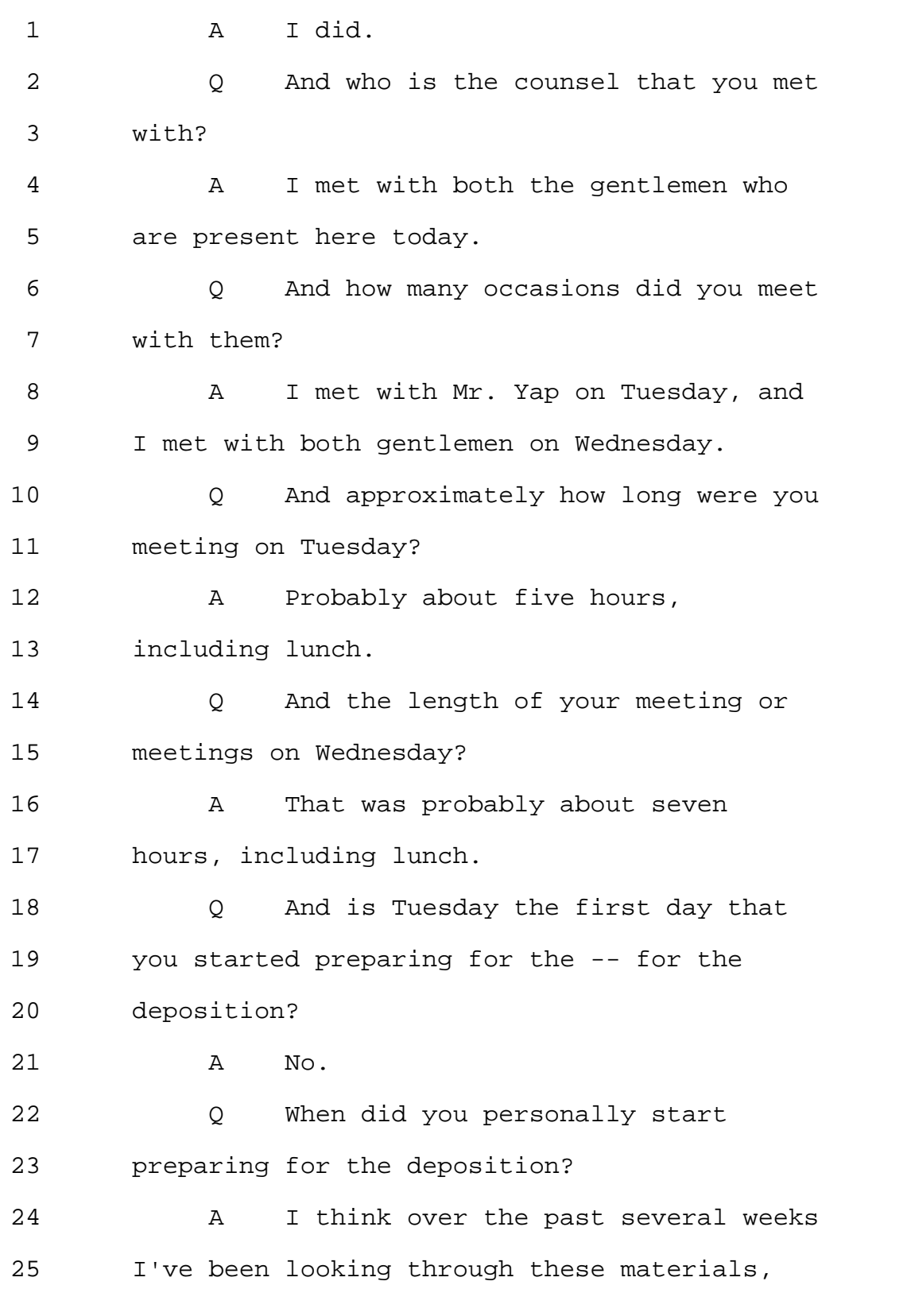

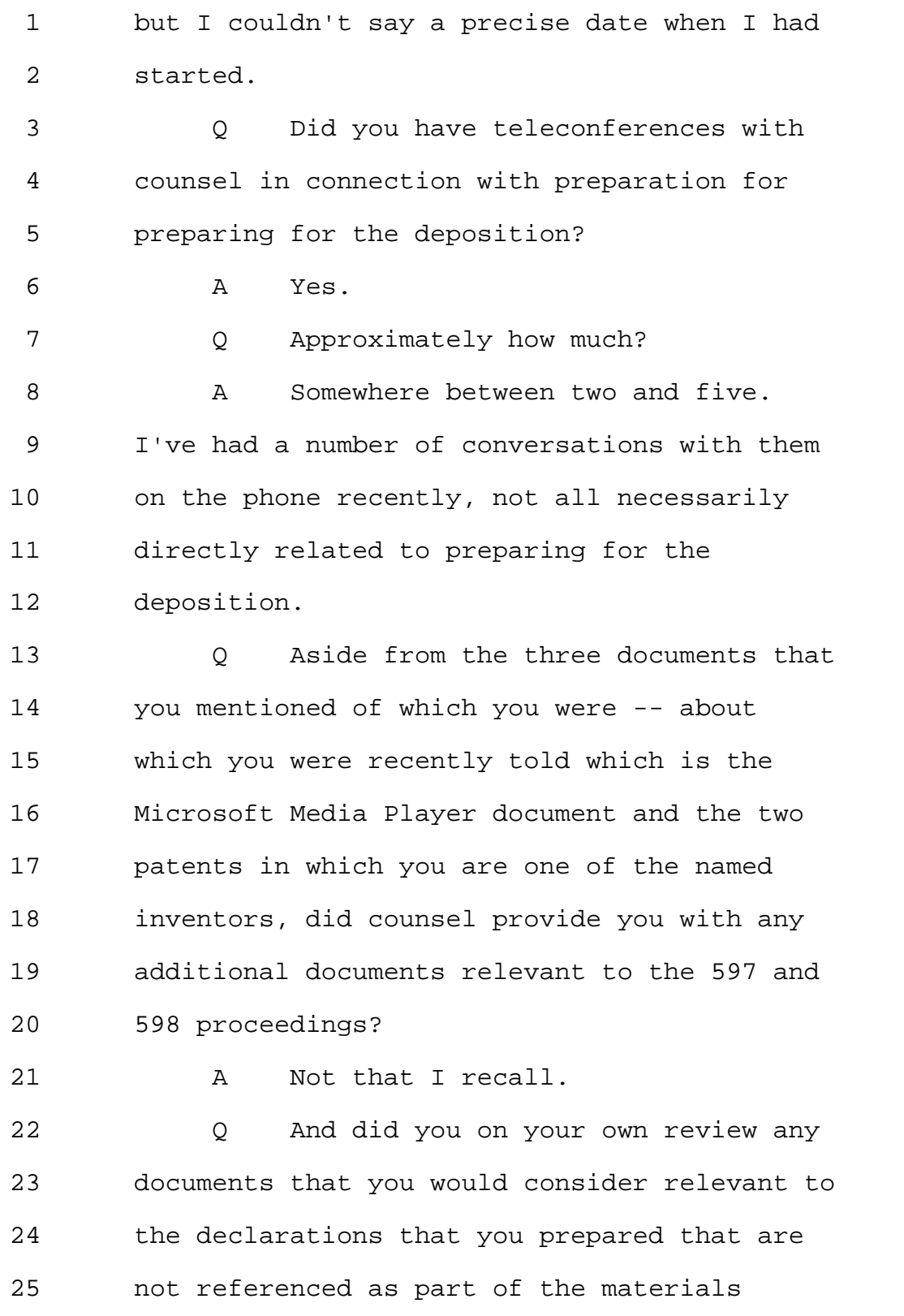

Page 63

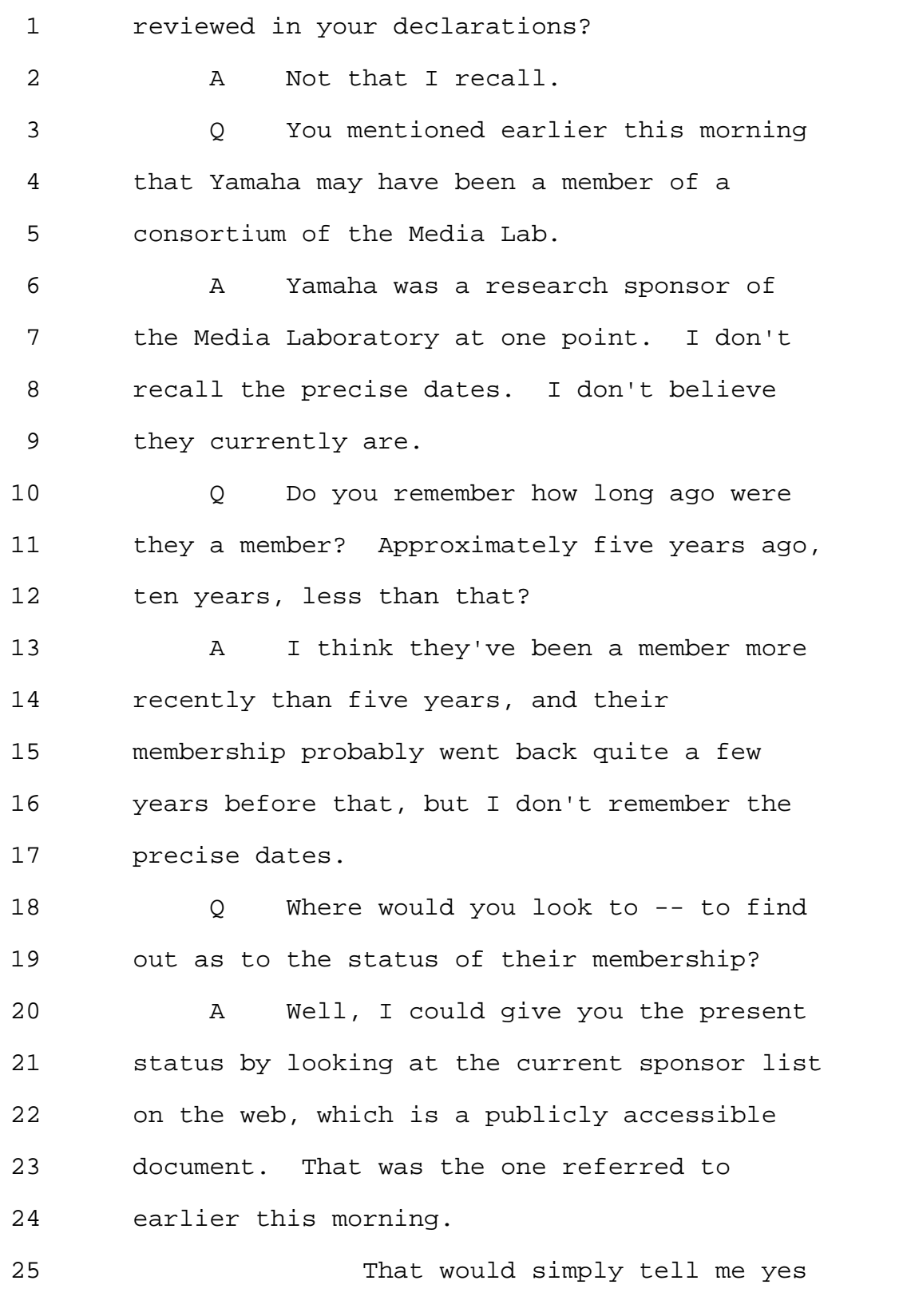

Page 64

```
1 or no were they currently on the list. I
2 could then go look at our private contracts
3 database and determine the exact dates of
4 their membership.
5 Q We would like to request that you
6 determine the exact dates of Yamaha's
7 membership.
8 A I may not be able to do that here
9 today.
10 Q That would be difficult, so at some
11 point after your deposition is over and
12 possibly prior to tomorrow's deposition, if
13 you could verify as to the dates of the
14 membership, that would be great.
15 A Okay.
16 I will have a conversation
17 with counsel about that later today.
18 MS. GLADSTEIN: So we make an
19 official request to let us know --
20 MR. YAP: We'll take that
21 under advisement.
22 MS. GLADSTEIN: -- the dates
23 of Yamaha's membership. Okay.
24 BY MS. GLADSTEIN:
25 Q Looking at -- I'm looking at
```
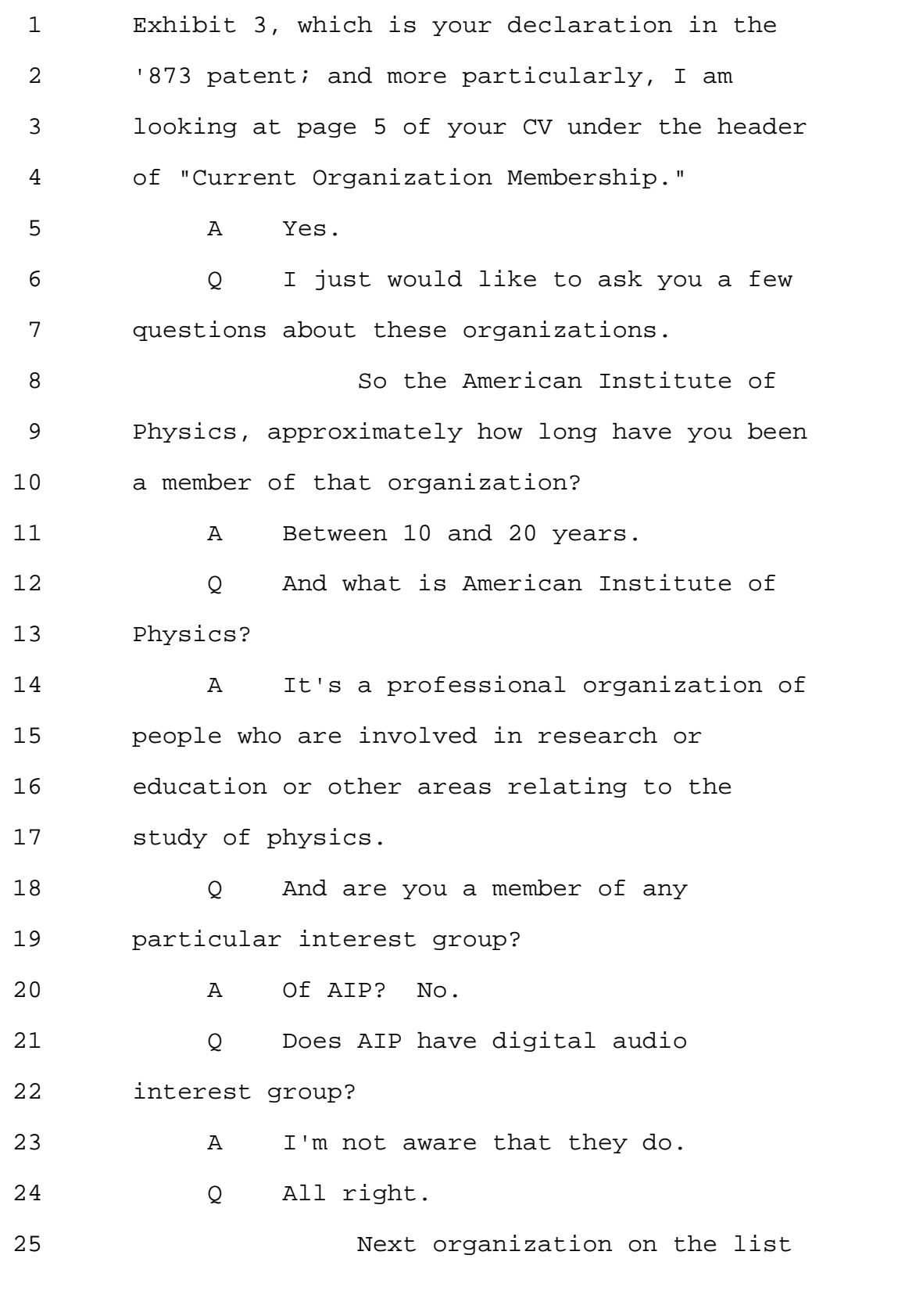

Page 66

1 is the Association for Computing Machinery. 2 What is ACM? 3 A ACM, you'll note by the fact that 4 it's called "Computing Machinery" is they're 5 a very old and established organization 6 relating to computer science and allied 7 areas. 8 Q And do you have a particular focus, 9 interest in ACM? 10 A I was chair of the ACM multimedia 11 conference some years ago. In fact, I think 12 that's cited here somewhere. 13 (Deponent read document.) 14 A That may not actually be listed 15 here. 16 Q Do you recall when that was? 17 A That was in I think 1996 or so. 18 Q Does ACM have a digital audio 19 interest group? 20 A I don't think they have something 21 that's called "digital audio" specifically. 22 I believe they have a multimedia interest 23 group, and network digital audio would fall 24 under that. 25 Q Were you part of the multimedia

1 network group? 2 A I believe -- I'm not sure I'm 3 currently a member, but I believe I was a 4 member some years ago. 5 Q How -- approximately how long ago? 6 A I don't recall. I think I was a 7 member at the time I chaired the conference, 8 because that's the special interest group 9 that's associated with the conference that I 10 chaired. 11 0 Okay. 12 Next organization on the list, 13 the IEEE, Institute of Electrical and 14 Electronic Engineers. 15 How long have you been a 16 member of that organization? 17 A More than 20 years, I believe. 18 Q Do you belong to any particular 19 focus group or interest group? 20 A There is a communications 21 organization that's part of the IEEE. 22 0 And when is that communications 23 organization? 24 A They're really interested in all 25 aspects of transmission of information,

Page 68

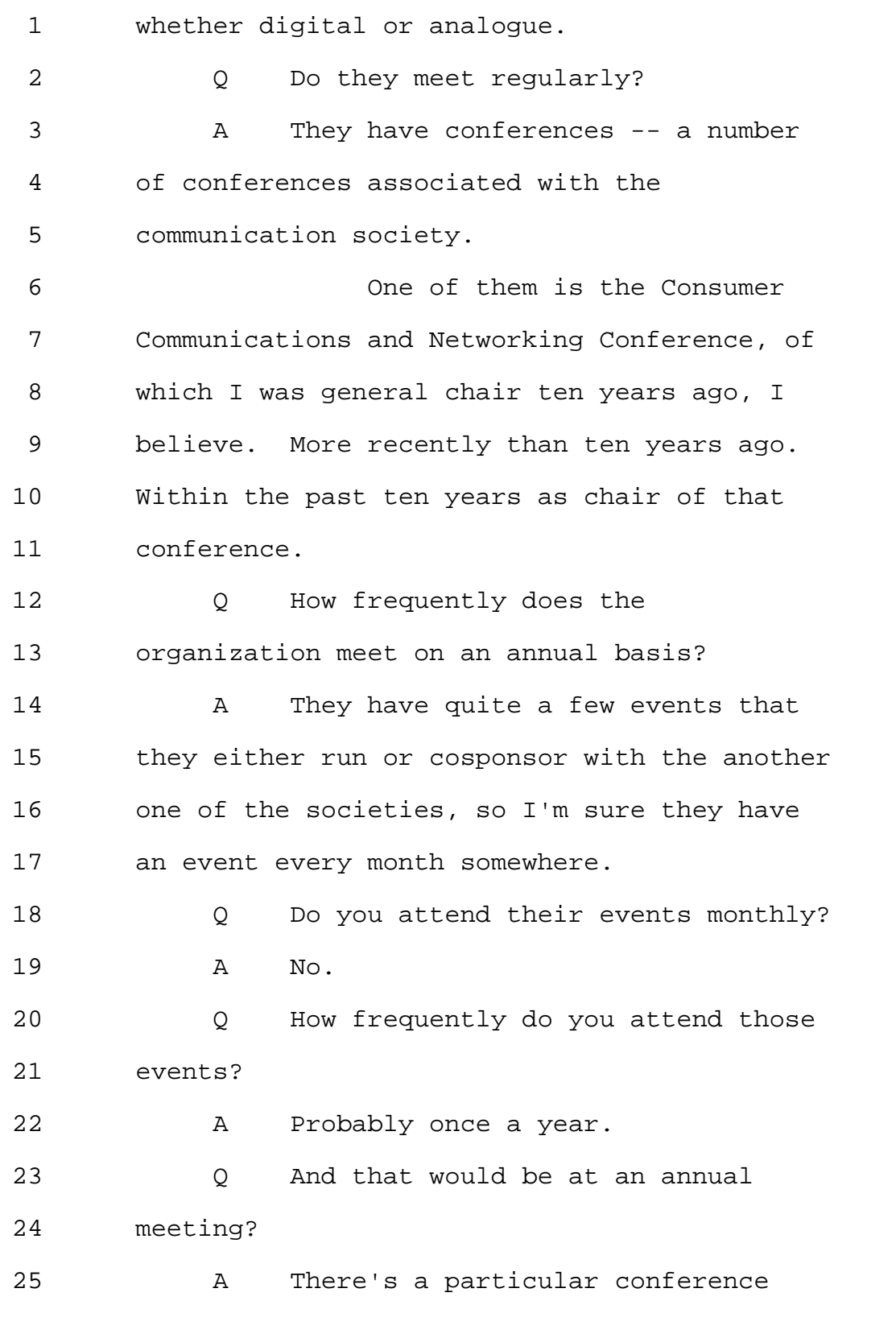

Page 69

1 that I attend, because it's adjacent to the 2 CCNC conference, the one that I chaired, I'm 3 not on the advisory board for that 4 conference. 5 And they have a meeting of the 6 advisory board, which always lands at the 7 tail end of the Consumer Electronics Show in 8 Las Vegas, which I always attend, so I go to 9 that meeting at CES. 10 0 And what does the "CCNC" stand for? 11 A Consumer Communications and 12 Networking Conference. 13 Q Okay. 14 And does IEEE have a digital 15 audio interest group? 16 A I think they have several different 17 groups that address digital audio. I'm not 18 sure there's one that's focused precisely on 19 digital audio. 20 Q Are you part of those groups? 21 A Certainly CCNC, of which I'm a 22 current member, digital audio, to the extent 23 that it's transmitted over networks or 24 wirelessly is part of that conference and 25 that society.

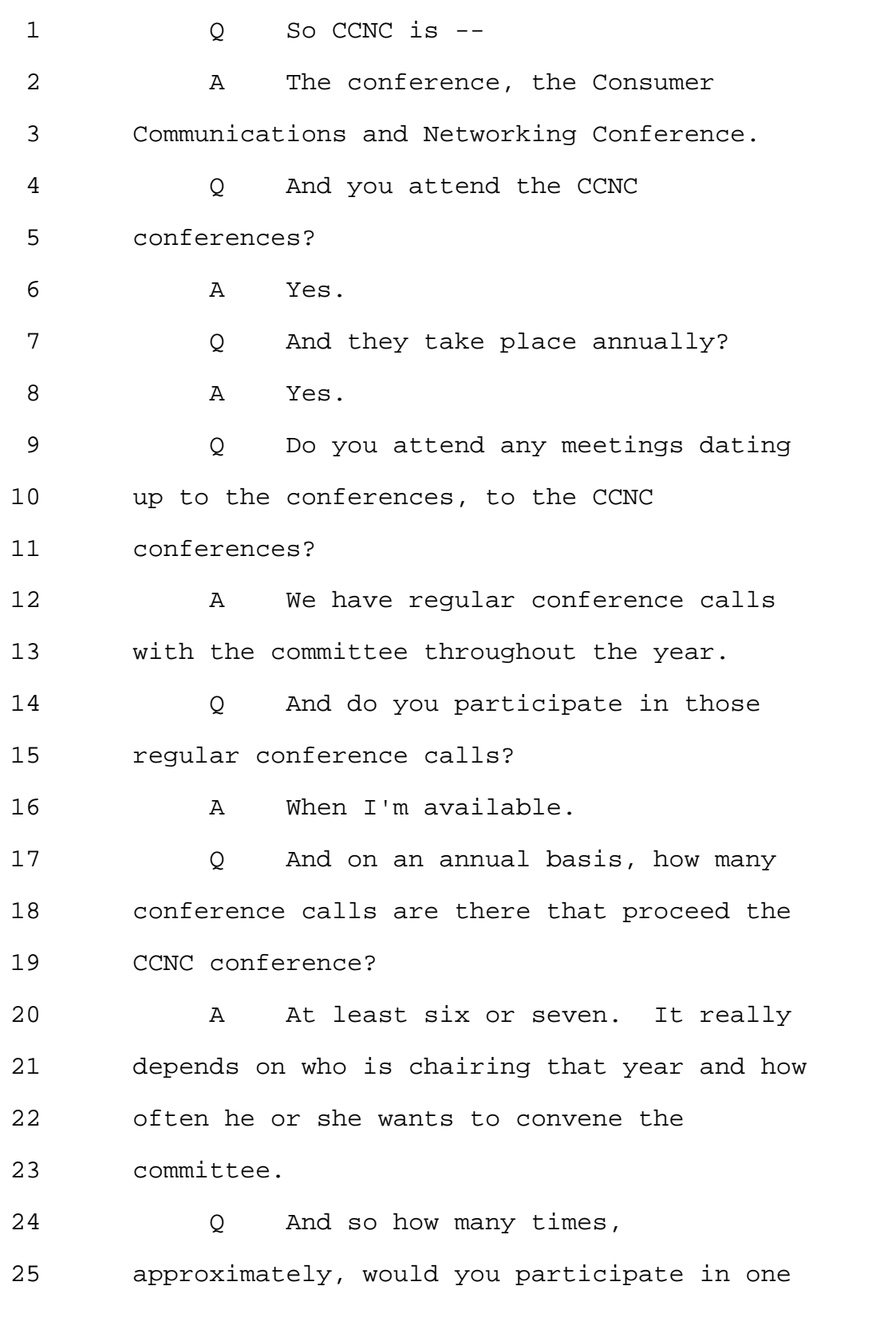

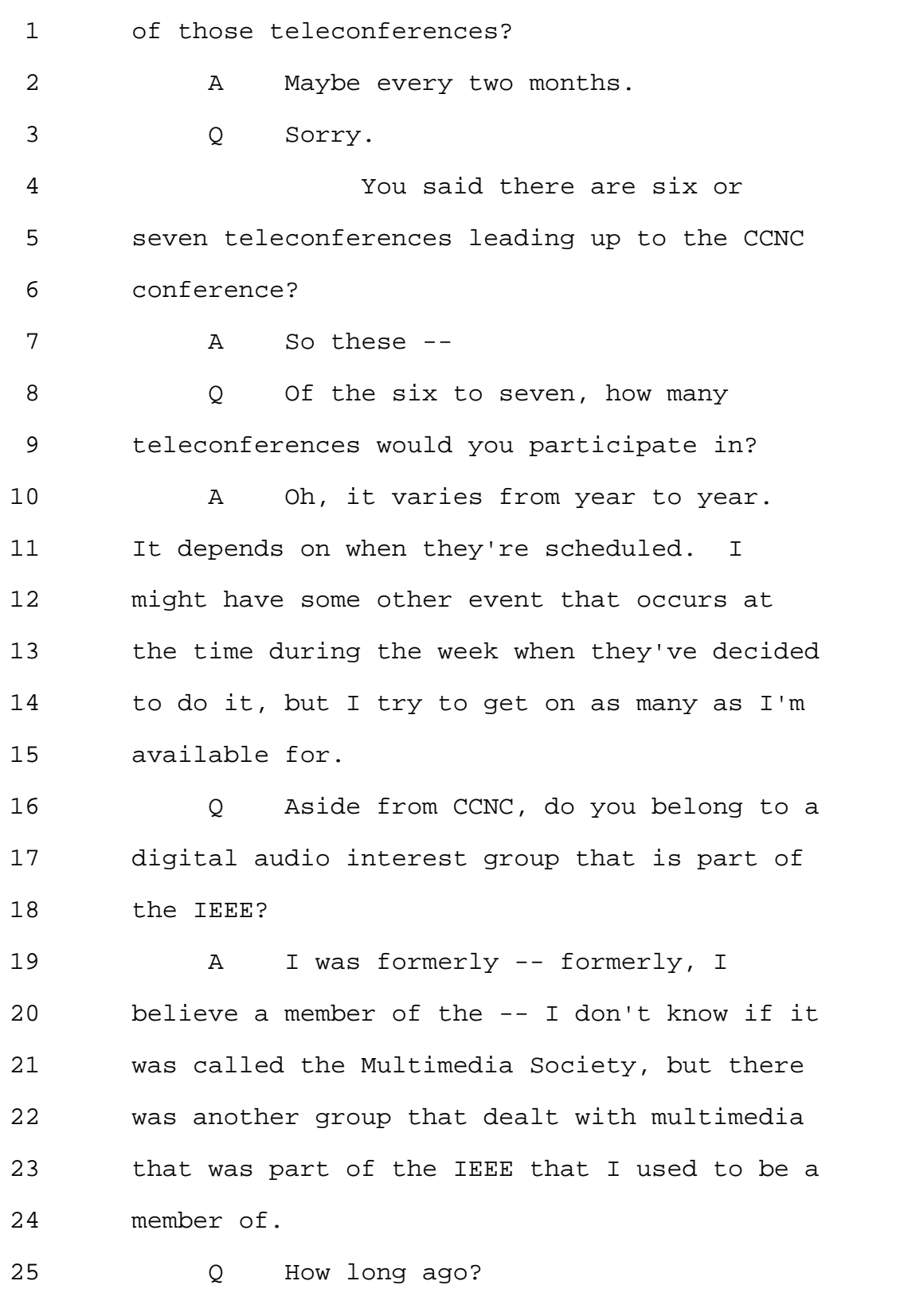
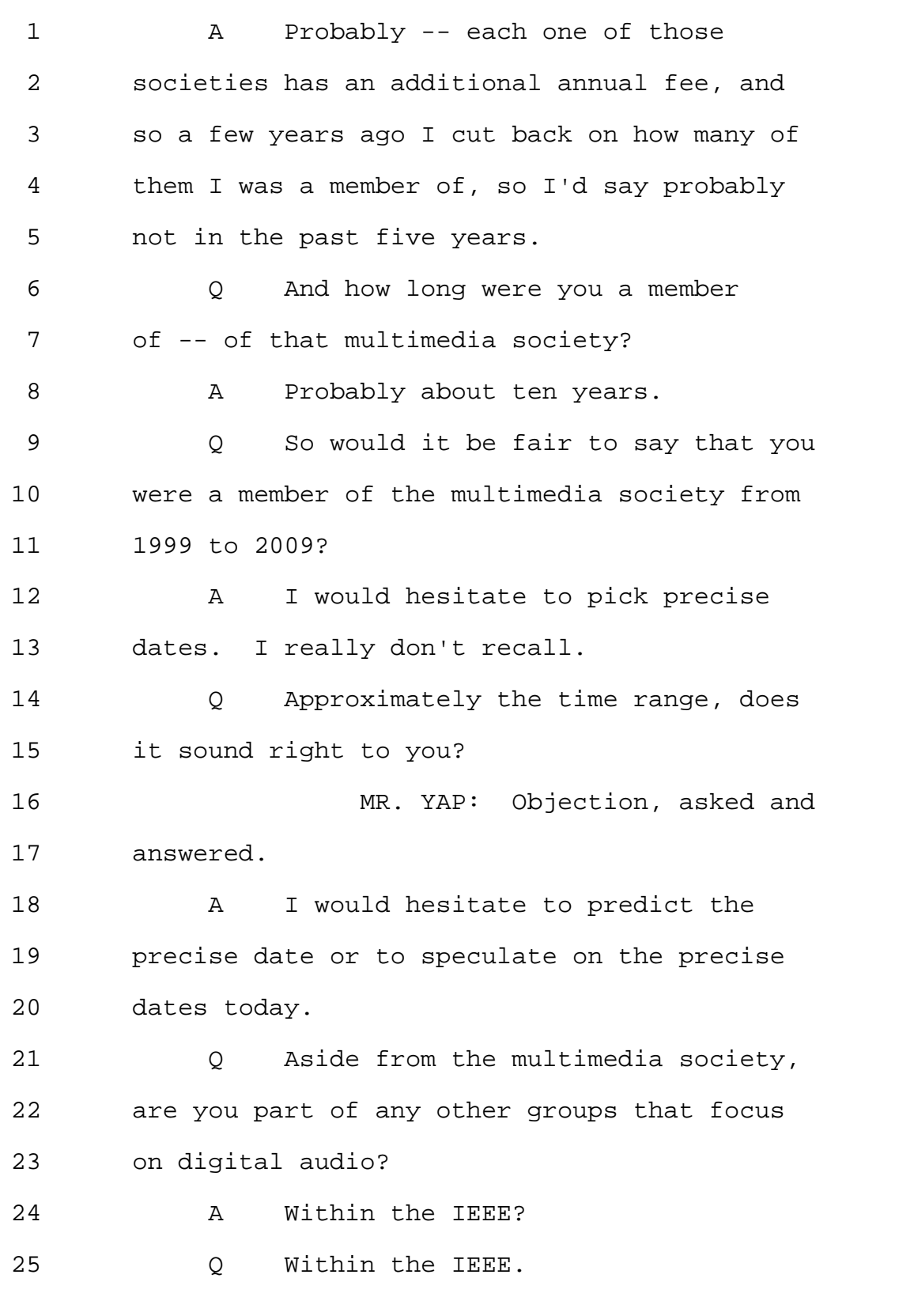

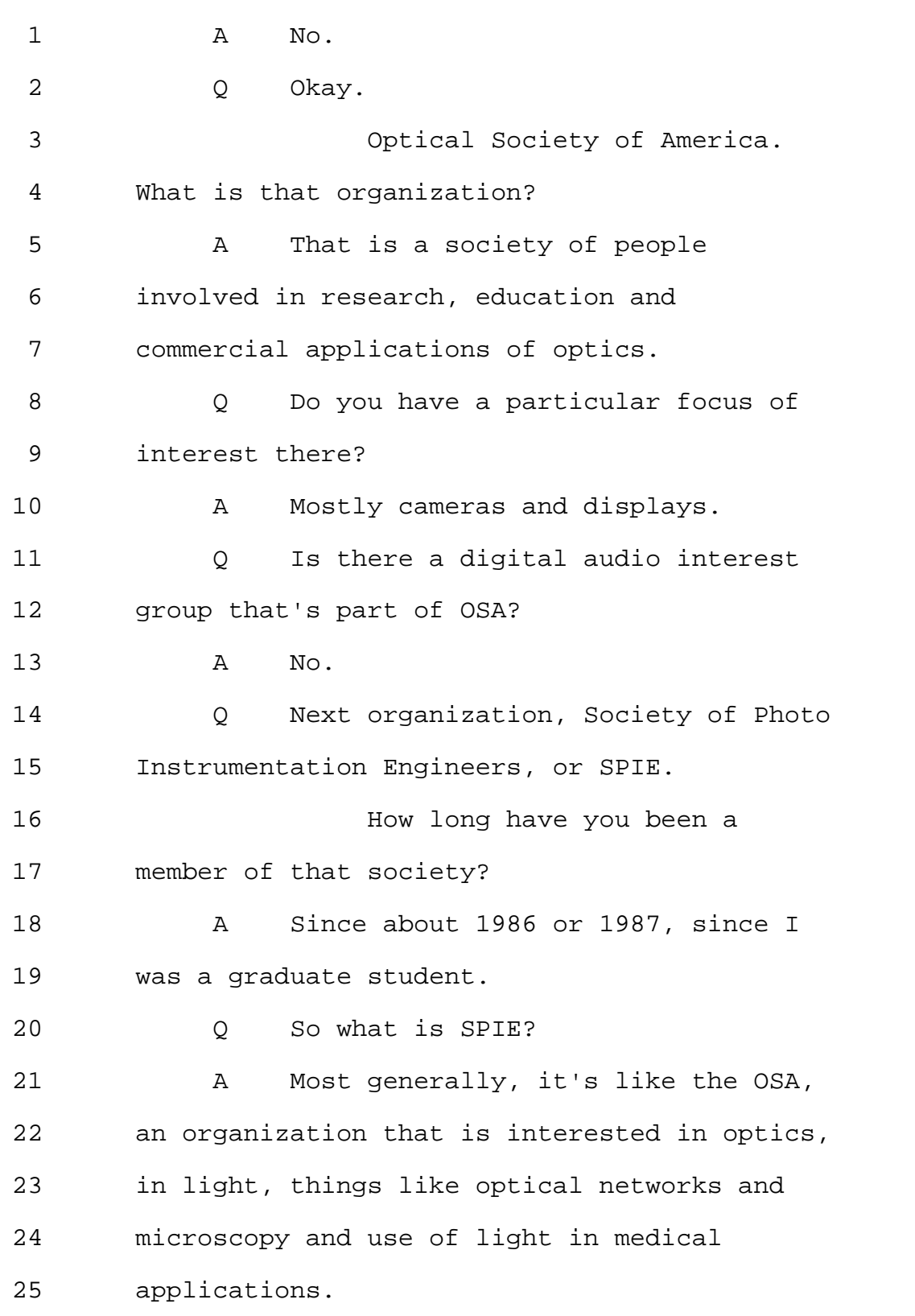

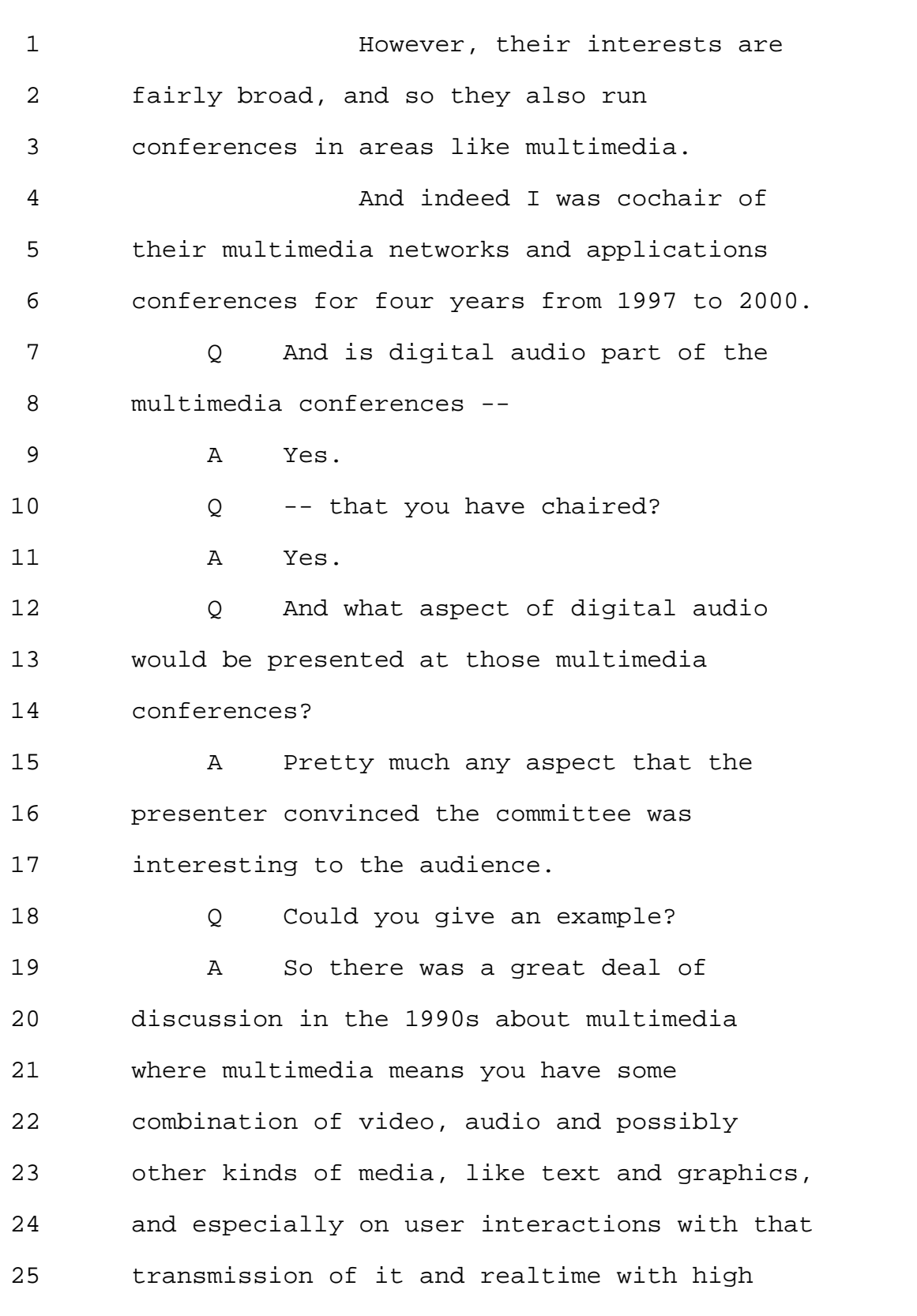

1 quality of service over a network and the 2 processing for it. 3 There was another conference 4 called Conference on Media Processors, which 5 was particularly aimed at hardware and 6 software for processing video and audio in 7 realtime. 8 I was cochair of that from 9 1999 to 2005. And actually, those two 10 conferences met at the same time in the same 11 place so there was a great deal of 12 cross-pollination between the two. 13 So it's -- you know, it's a 14 very inclusive group. If somebody proposes 15 to give a talk or present a paper on an area 16 relating to some aspect of multimedia, it's 17 largely a function of the quality of 18 presentation and whether -- quality of the 19 proposed presentation and whether the 20 committee thinks it would be of interest to 21 the audience. 22 There isn't a firm dividing 23 line. 24 Q With respect to the conference on 25 media processors, can you describe what were

Page 76

1 some of the themes addressed at the 2 conference, or trends? 3 A Certainly. There were really two 4 trends, and there are two trends that 5 continue to this date. 6 The question is, do you 7 optimize a general purpose processor for 8 processing video and audio in realtime, let's 9 say for compression and decompression or for 10 playing back audio or video from a file or 11 from a stream over a network, or do you build 12 dedicated hardware. 13 And papers on both those areas 14 were presented and the debate was often quite 15 lively. 16 0 What were some of the issues that 17 were addressed at these conferences in the 18 2000 to 2005 timeframe? 19 And more specifically focusing 20 on the 2004 timeframe. 21 A Well, without having the conference 22 proceedings in front of me, I can't recall 23 precisely what would have been presented in 24 2004 versus 2003 or 2002; but in general, 25 that was a period of time during which it was

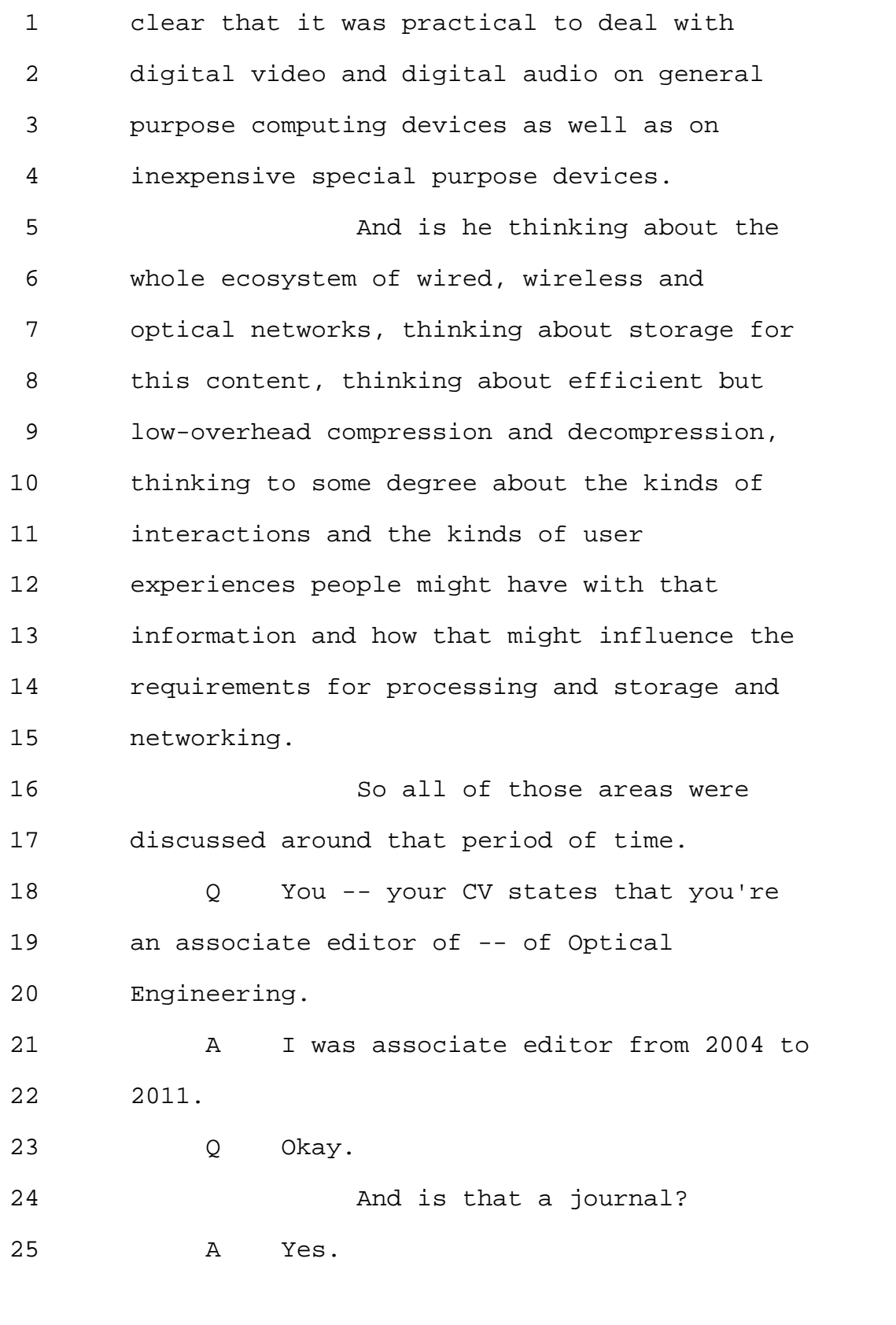

Page 78

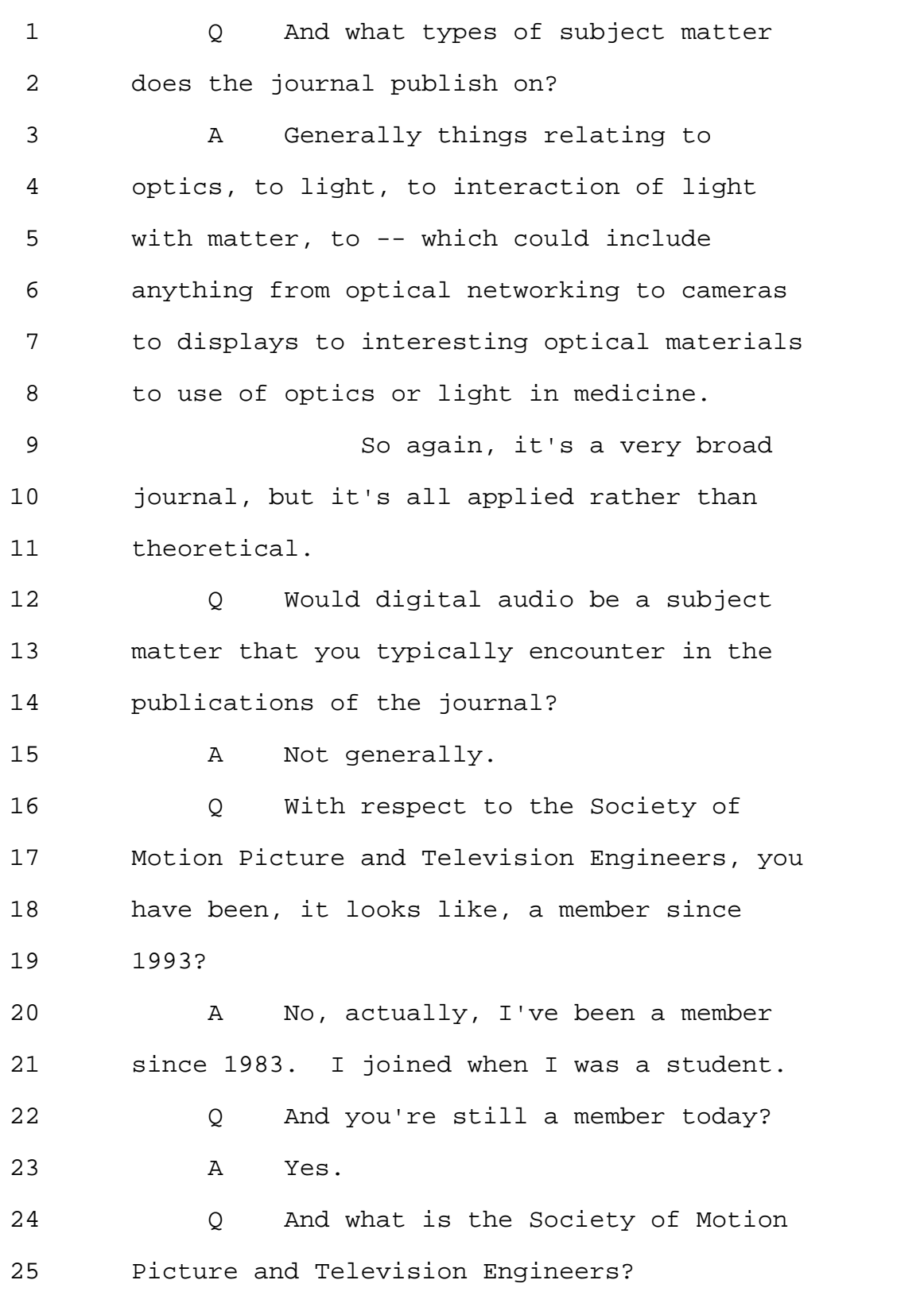

800-292-4789 www.deposition.com/washington-dc.htm MERRILL DEPOSITION SERVICES

Page 79

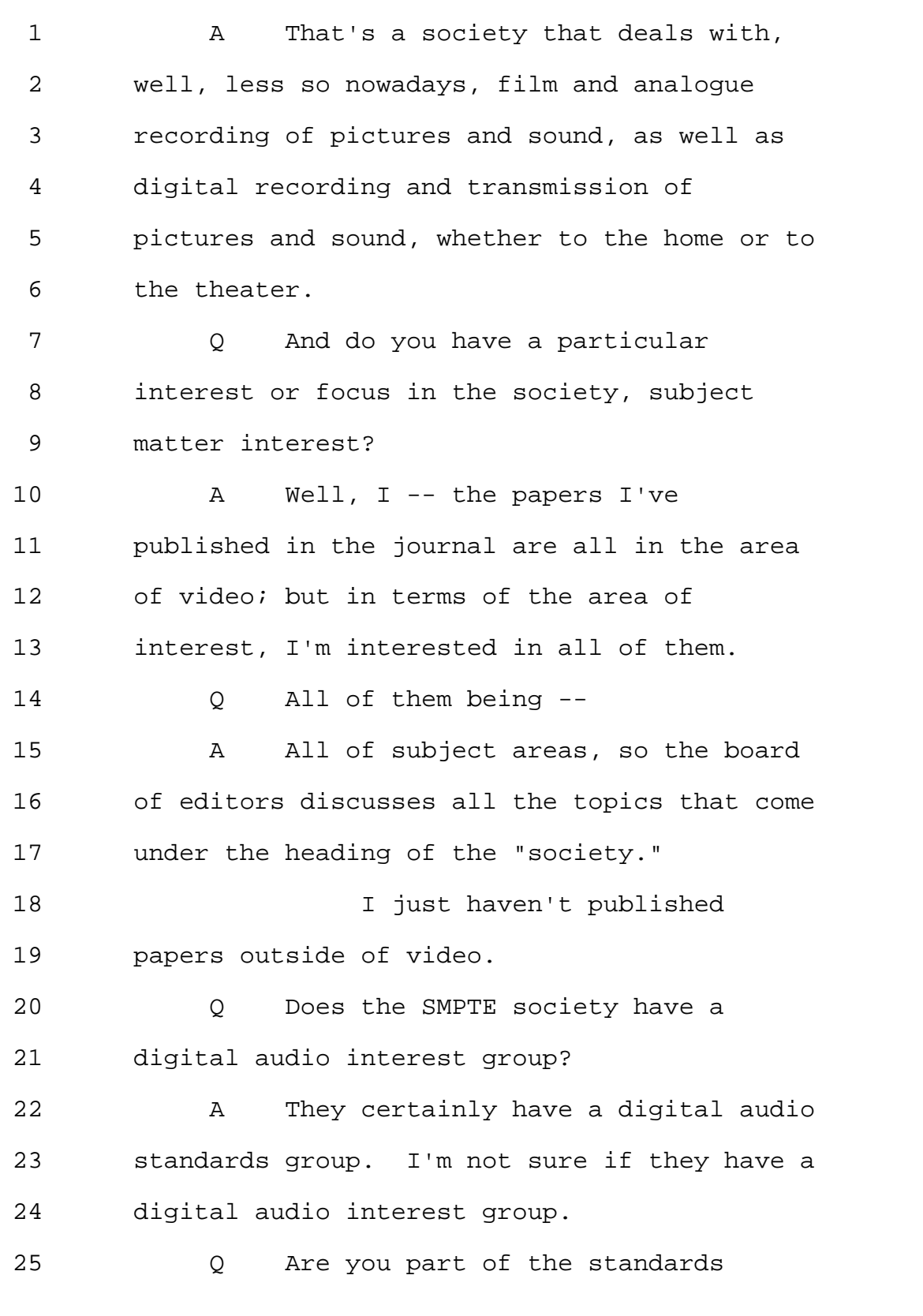

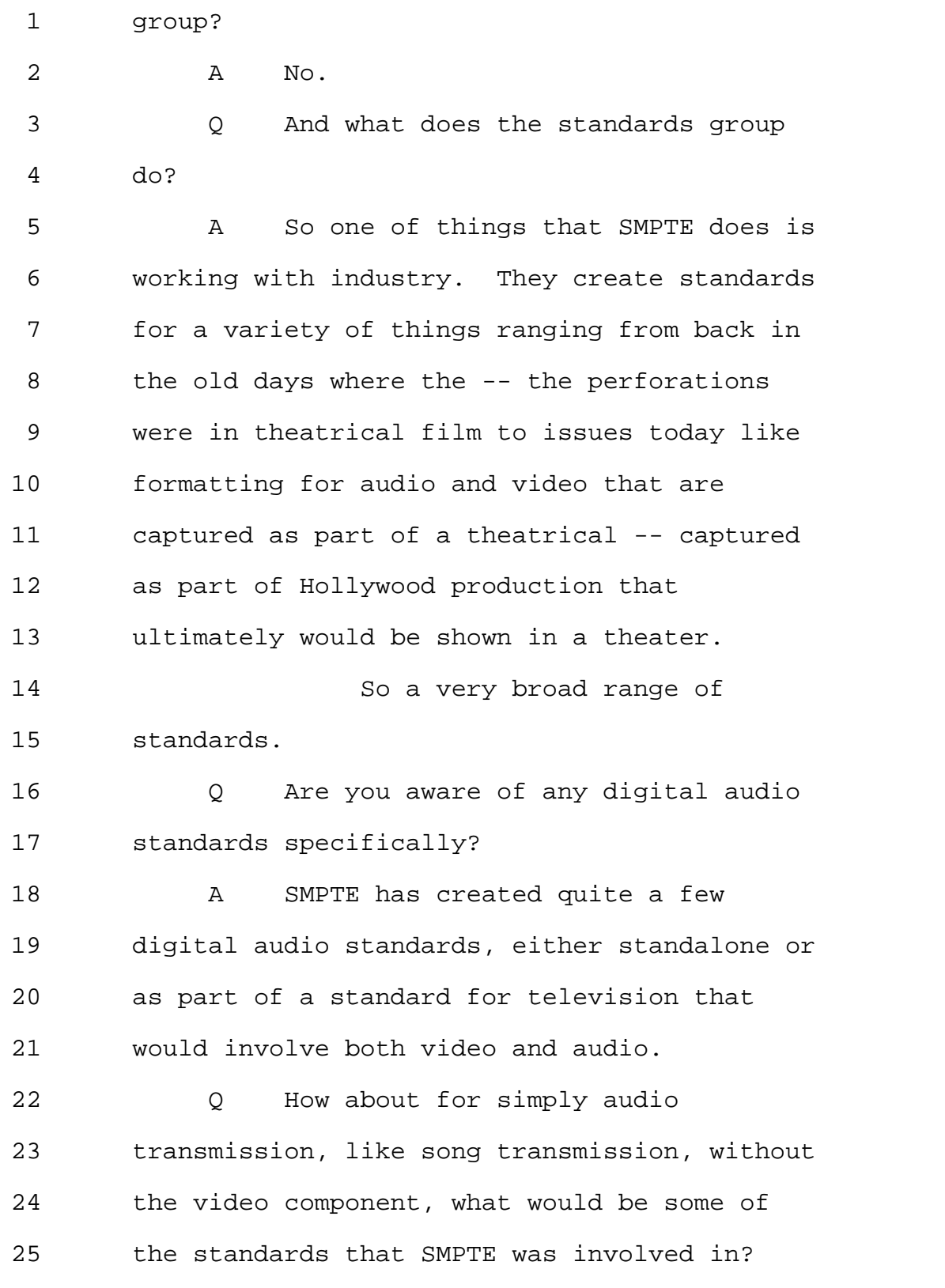

Page 81

1 A Well, I believe they have standards 2 that are used in capture and post-production 3 of audio. 4 They're not responsible for, 5 say, mp3, although SMPTE and mpeg work 6 together, so there is overlap between the 7 organizations. 8 O Okay. 9 So would you say that SMPTE's 10 focuses with respect to audio would be, you 11 know, its interplay with video? 12 A Well, SMPTE, being focused on 13 motion pictures and television, they would be 14 generally working with video and audio 15 together rather than in isolation from one 16 another. 17 Q Okay. 18 Now, looking at your CV, there 19 is an extensive list of patents there. 20 Do any of your patents deal 21 with digital audio? 22 (Deponent read document.) 23 A Let's see. Several of the 24 hyperlinked television patents have an audio 25 component inasmuch as the interactive

```
1 television program involves packets of --
2 video packets of audio, packets of controlled
3 information and packets of interactive
4 information.
5 Additionally, I believe the
6 7,636,365 patent on smart digital modules
7 involved both -- involved capture, processing
8 and playback of digital audio as part of
9 those modules.
10 Although as I sit here right
11 now, I don't recall how much that spec talks
12 about that piece of functionality.
13 Q Now, in the '365 patent that you
14 just referenced, is digital audio part of the
15 video stream or is -- well, let's just start
16 there.
17 Is digital audio part of the
18 video stream?
19 A It can be or it can be separate.
20 Q Do you have research experience
21 with digital audio?
22 A Yes.
23 Q Can you give examples of that
24 research experience?
25 A Certainly. I'll refer to the
```
Page 83

1 publication list that starts on page 11. 2 So in no particular order, 3 several of the papers on parallel media 4 processing, such as Item 11 on page 11, those 5 are addressing streams of video as well as 6 streams of audio, so that was work on 7 hardware and software systems for processing 8 video and audio in realtime. 9 Q Simultaneous streaming? 10 A Or separately. It's really just 11 about an architecture for processing in 12 realtime. 13 I additionally -- let's see. 14 (Deponent read document.) 15 A On page 7 -- I'm sorry, page 13, 16 Item 7, Television Sound and Viewer 17 Preference, that was a study I was involved 18 in relating to audio for high-definition 19 television. 20 And then, let's see, page 15, 21 Item 34, this was about a paper that we 22 presented at the Audio Engineering Society 23 Convention in 1999 on capturing audio with 24 multiple microphones and being able to do 25 processing on the outputs of multiple

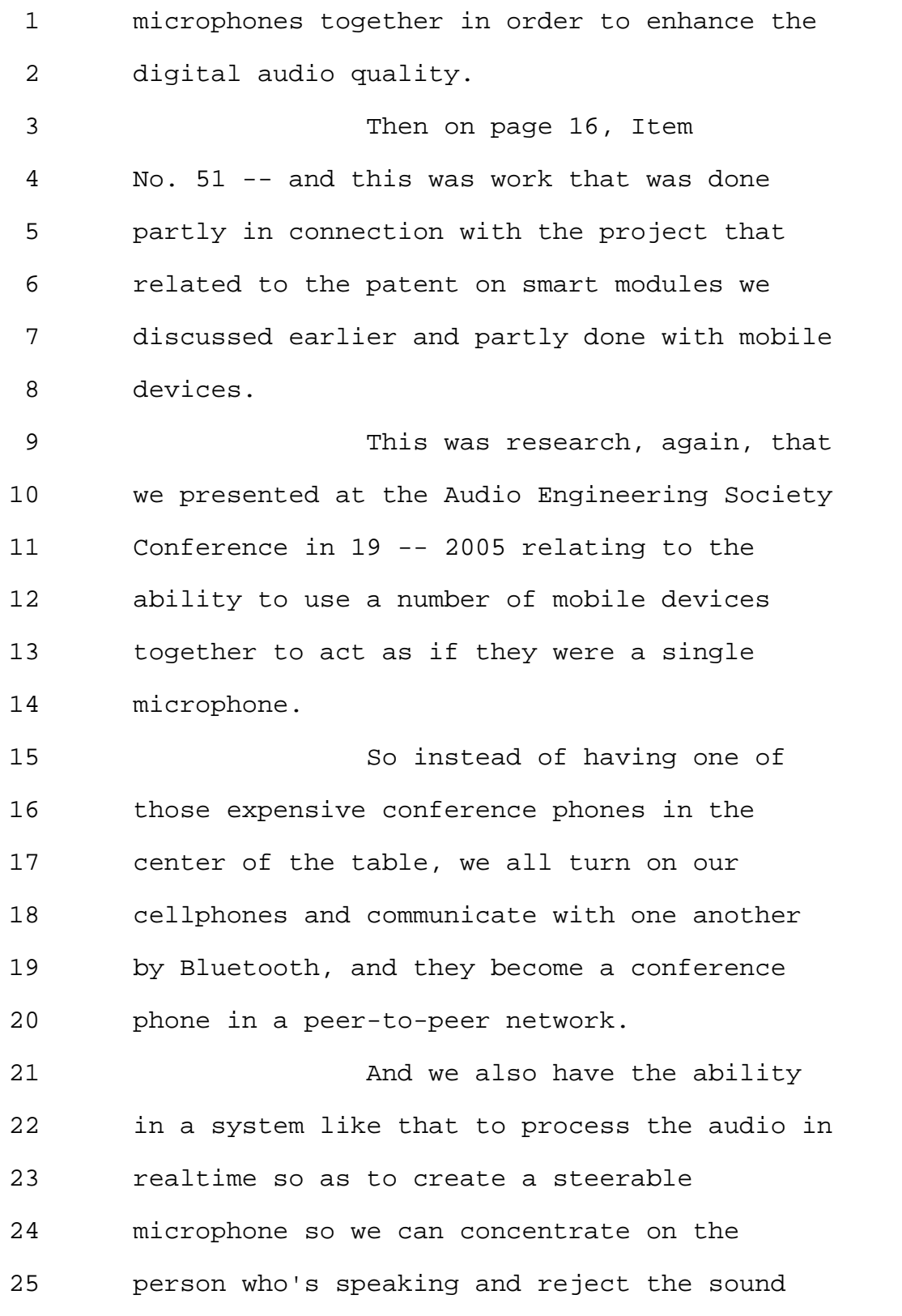

Page 85

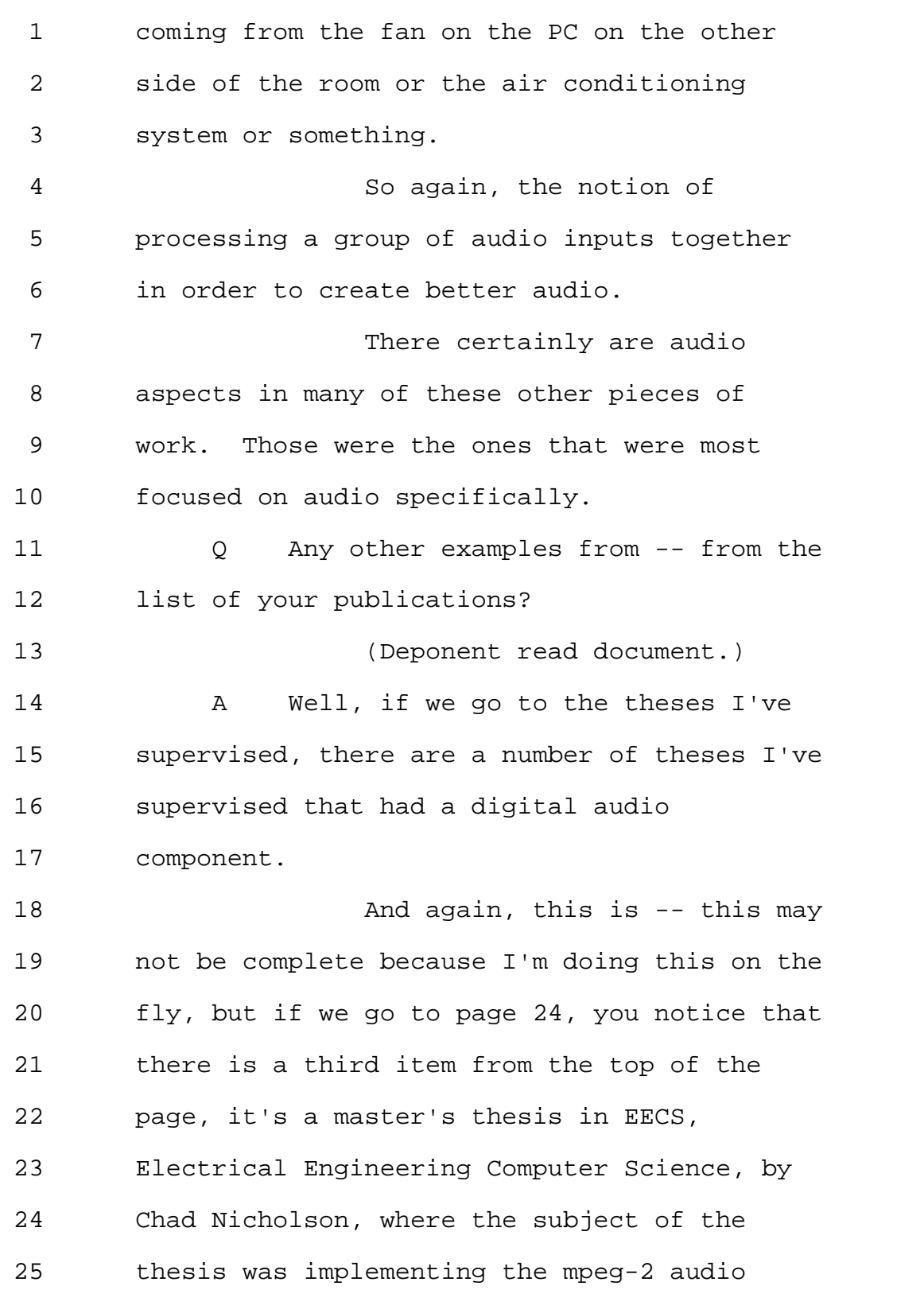

```
1 decoding specification on a DSP chip, and I
2 supervised that project.
 3 Q And by supervising, what did that
4 entail?
5 A That entailed working with the
6 student to define the -- to define the scope
7 of the work and establishing what would be
8 sufficient work to qualify for a master's,
9 and then being in regular contact with the
10 student as you actually did the
11 implementation of the algorithm, evaluating
12 the performance and the audio results, and
13 then ultimately signing the thesis.
14 And then again on the same
15 page, the second to the last item, Westner,
16 Object-Based Audio Capture, that's a master's
17 thesis on digital audio processing which
18 relates to the first of the two Audio
19 Engineering Society Publications that I
20 mentioned earlier.
21 We also did work in speech
22 interfaces which do involve digital audio.
23 So on item -- page 25, sixth
24 item down, a thesis by Yi Li -- Y-I, L-I -- a
25 voice link -- a speech interface for
```
800-292-4789 www.deposition.com/washington-dc.htm MERRILL DEPOSITION SERVICES

Page 87

1 responsive media. 2 Then the same page about -- a 3 little past halfway down, the Dalton thesis 4 on audio-based localization. That's a 5 master's thesis that's related to the second 6 of the two Audio Engineering Society papers 7 that we've discussed. 8 Actually, the item above that 9 the master's thesis by Pilpre, P-I-L-P-R-E, I 10 believe digital audio was one of the kinds of 11 information that he was processing in the 12 sensor networks that he built as part of that 13 work. 14 And again, there are other -- 15 other pieces of this work that had an audio 16 component, but I think those are the primary 17 ones. 18 Q Have you done any work on media 19 databases or audio databases specifically? 20 A Yes. 21 Q Could you give examples? 22 A So one particular example -- excuse 23 me, adjusting my chair here -- we created in 24 about the 2000 to 2005 timeframe what we 25 called the Demo Box, and what it really was

Page 88

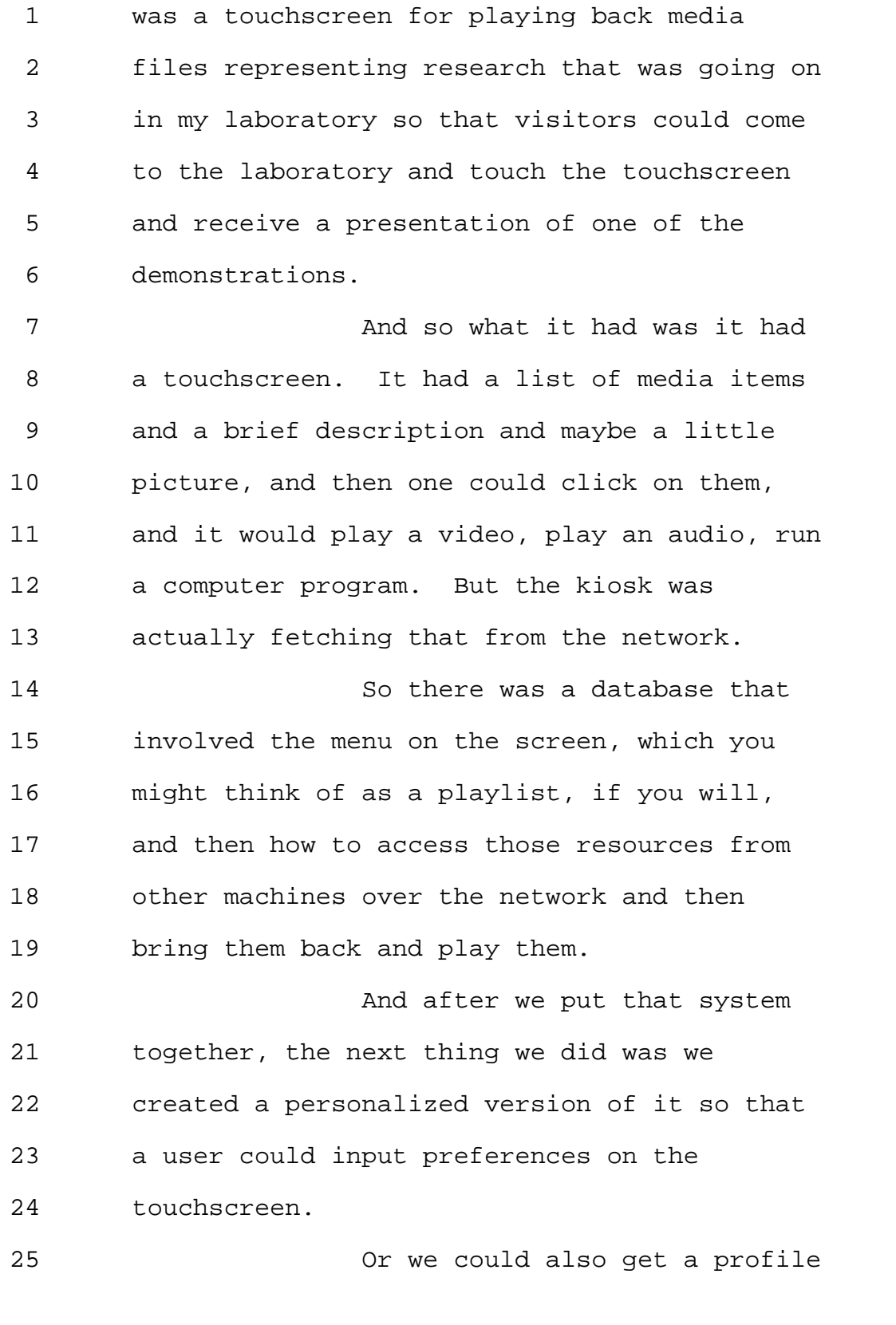

800-292-4789 www.deposition.com/washington-dc.htm MERRILL DEPOSITION SERVICES

Page 89

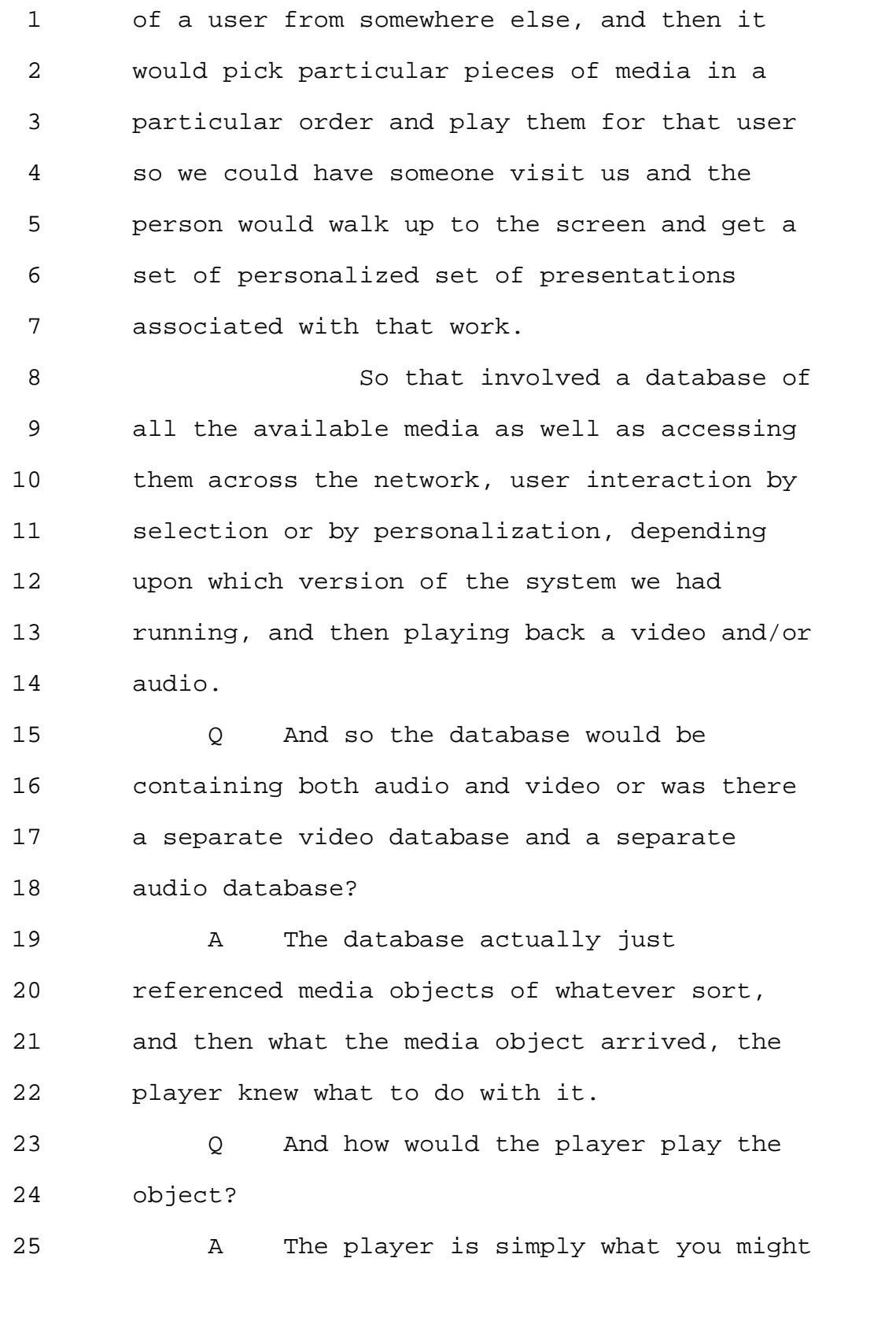

Page 90

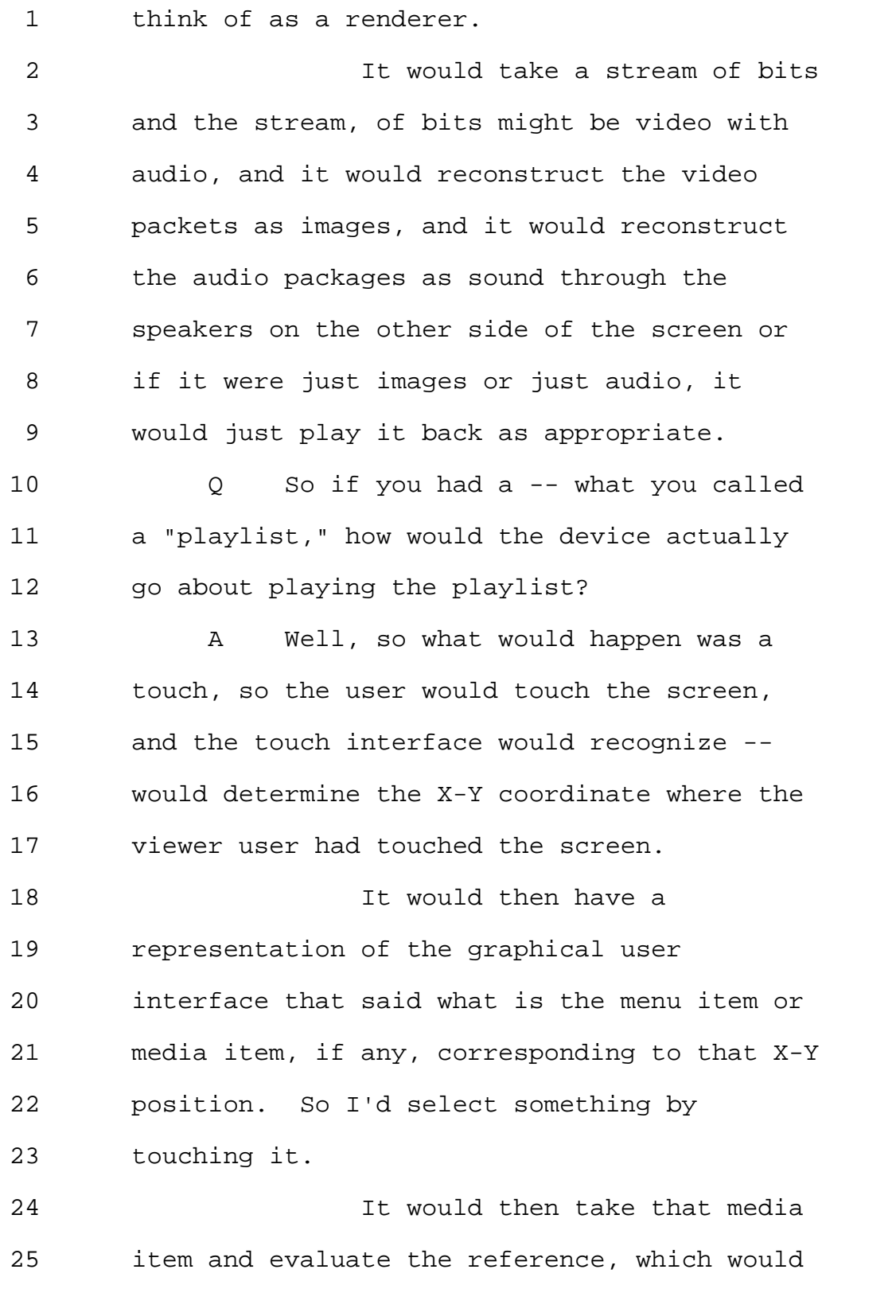

Page 91

1 say where do you go, actually get the file or 2 stream or whatever corresponding to that 3 media item, and then it would either fetch it 4 from local storage or fetch it across the 5 network. 6 So there would be a -- not 7 quite a URL, but there was an address from 8 which it could get each of these items. 9 Then that information would 10 either be playing from local storage who are 11 playing across the network for remote storage 12 to a piece of player software associated with 13 this touchscreen. 14 Q And what is your understanding of 15 the term "playlist"? 16 A Well, playlist -- 17 Q Generally. 18 A Playlist generally is a term that 19 originated probably back in the golden days 20 of top-40 radio, and the way that it was used 21 in that context was -- 22 I did a little bit of DJ'ing 23 back in the time there was top-40 radio that 24 anybody listened to. My understanding was 25 that the playlist was the list of records

Page 92

1 that generally the station management had 2 decided were the records that the DJs were 3 allowed to play, except in very special 4 circumstances, and the DJs could then select 5 items from that playlist and play them. 6 Now, there's -- there were 7 also and continue to be automated radio 8 stations where the playlist is really just a 9 list of files, and it's -- there's no DJ, and 10 an automated system just starts playing from 11 the beginning and plays through the entire 12 list without any human intervention, 13 typically. 14 But my understanding of 15 "playlist" is that it is just a list of media 16 that may be selected. 17 THE VIDEOGRAPHER: Excuse me. 18 MS. GLADSTEIN: We're going to 19 go off the record to change the tape. 20 THE VIDEOGRAPHER: The time is 21 12:09 p.m. We are going off the record. 22 This will be the end of Disk 1 23 in the deposition of V. Michael Bove, Jr. 24 (Recess.) 25 THE VIDEOGRAPHER: This is

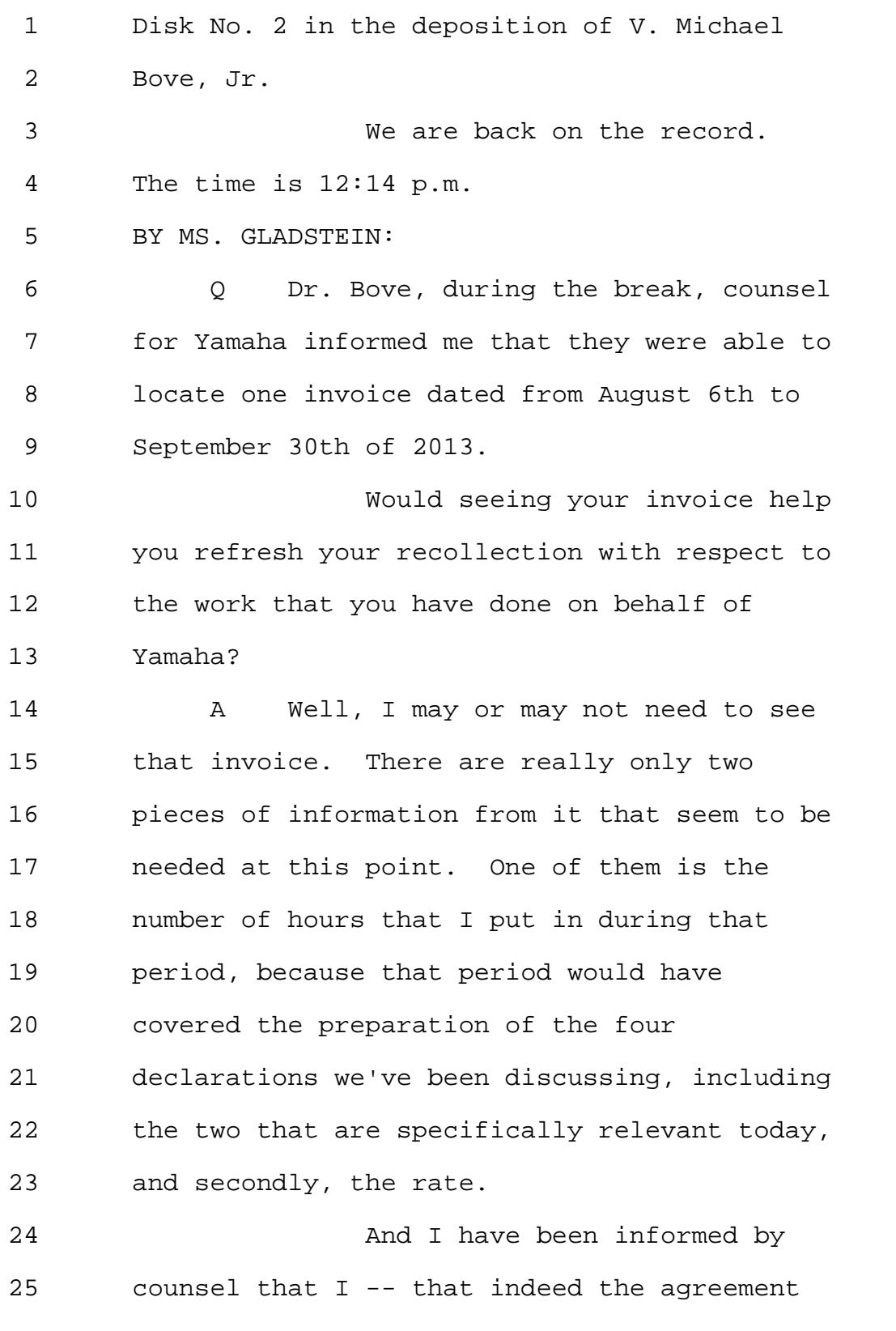

800-292-4789 www.deposition.com/washington-dc.htm MERRILL DEPOSITION SERVICES

Page 94

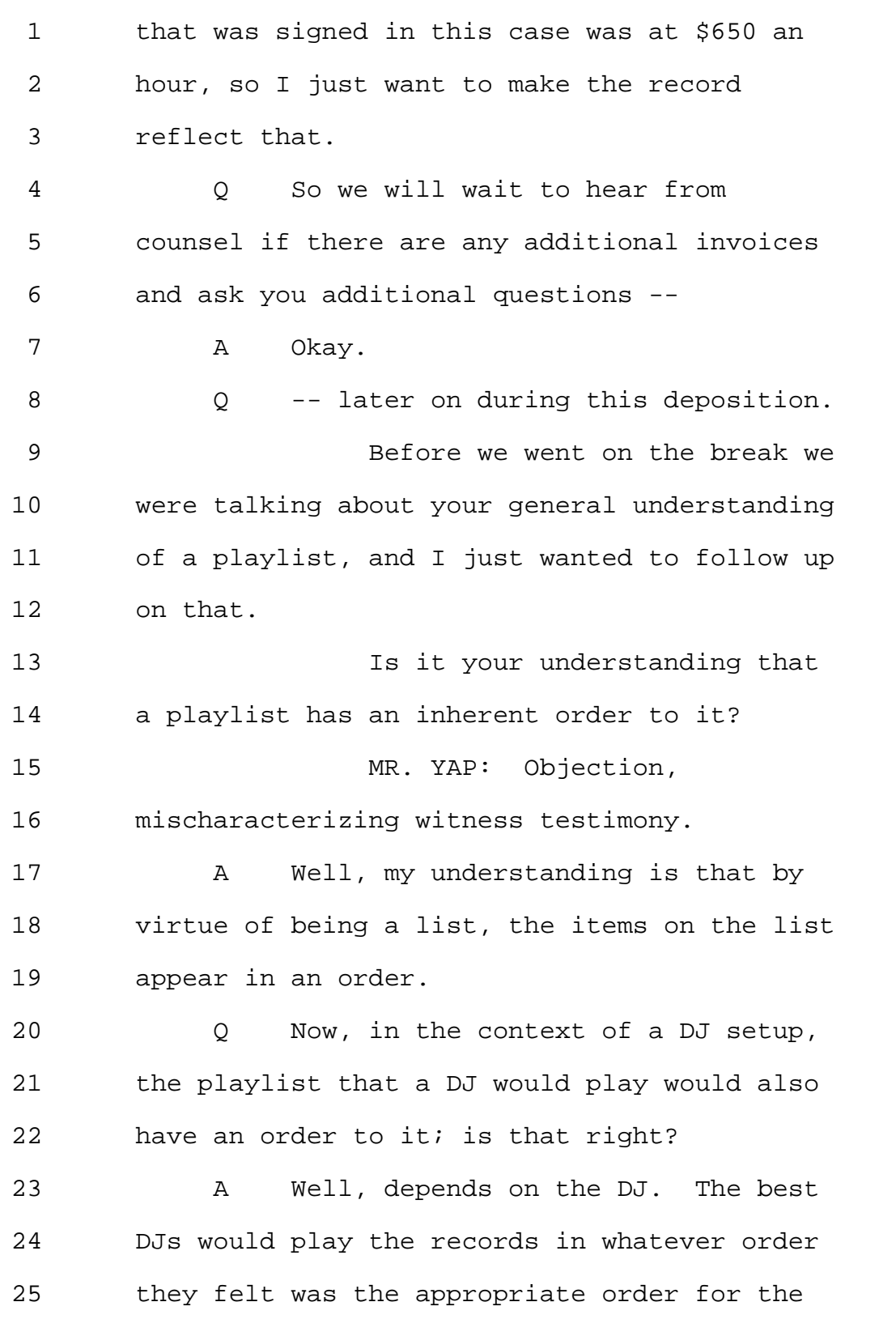

1 circumstance. 2 Q Okay. 3 So typically one would be able 4 to select an item from a playlist? 5 A Yes. 6 0 For playback? 7 A The playlist was the universe of 8 records that the station management had 9 decided the DJ could select among. 10 Q But it would be inherently a list 11 of items in an order. 12 A Certainly, but it could be 13 alphabetical order. It could be any sort of 14 order. 15 Q Okay. All right. 16 Have you done any work on 17 wireless remote controls? 18 A Yes. 19 Q Could you describe that work? 20 A Certainly. 21 Think probably the first 22 relevant work goes back to when I was doing 23 my master's thesis, because lacking the 24 ability to store the video on disk drives at 25 the time, we made our intelligent personal

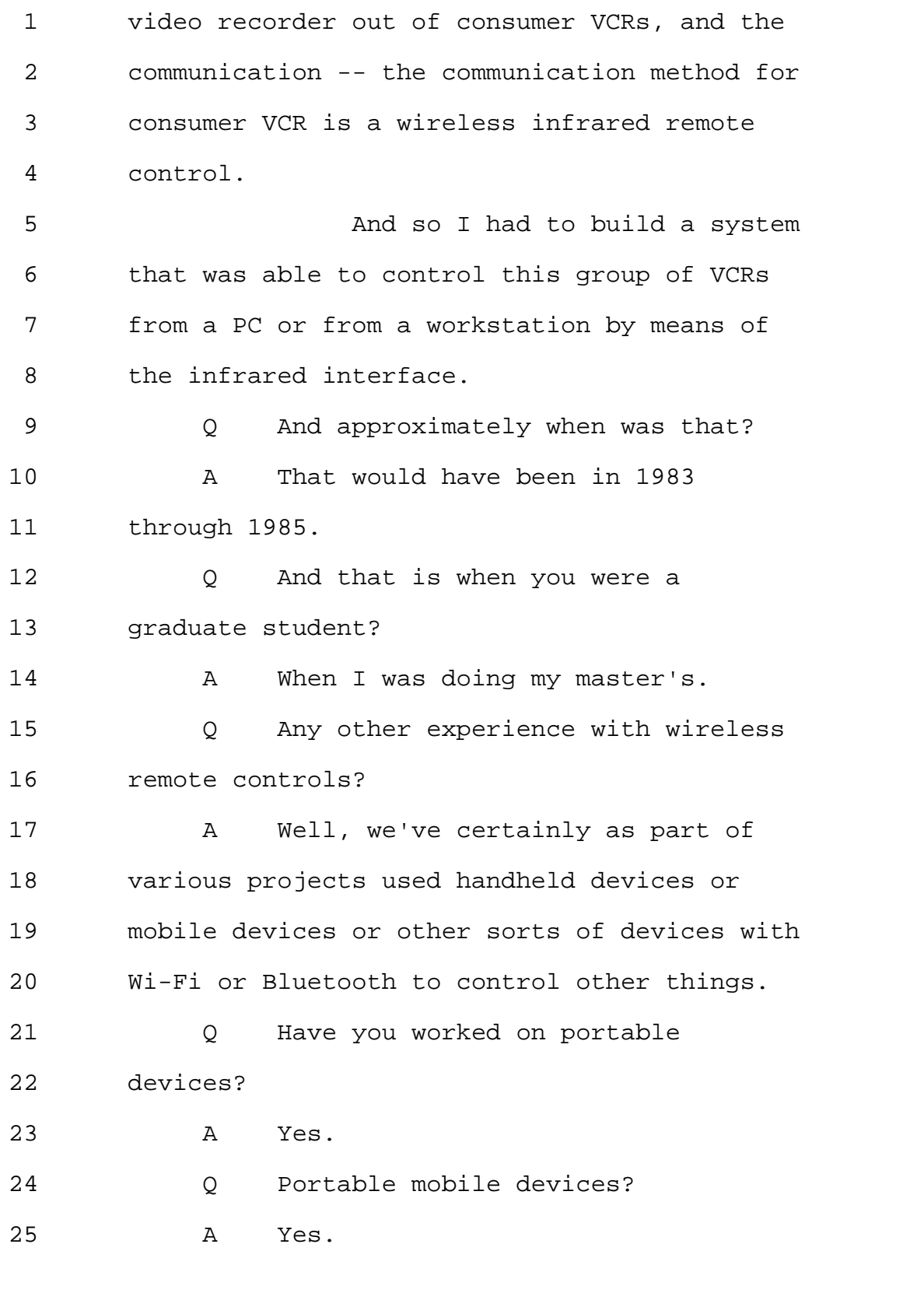

Page 97

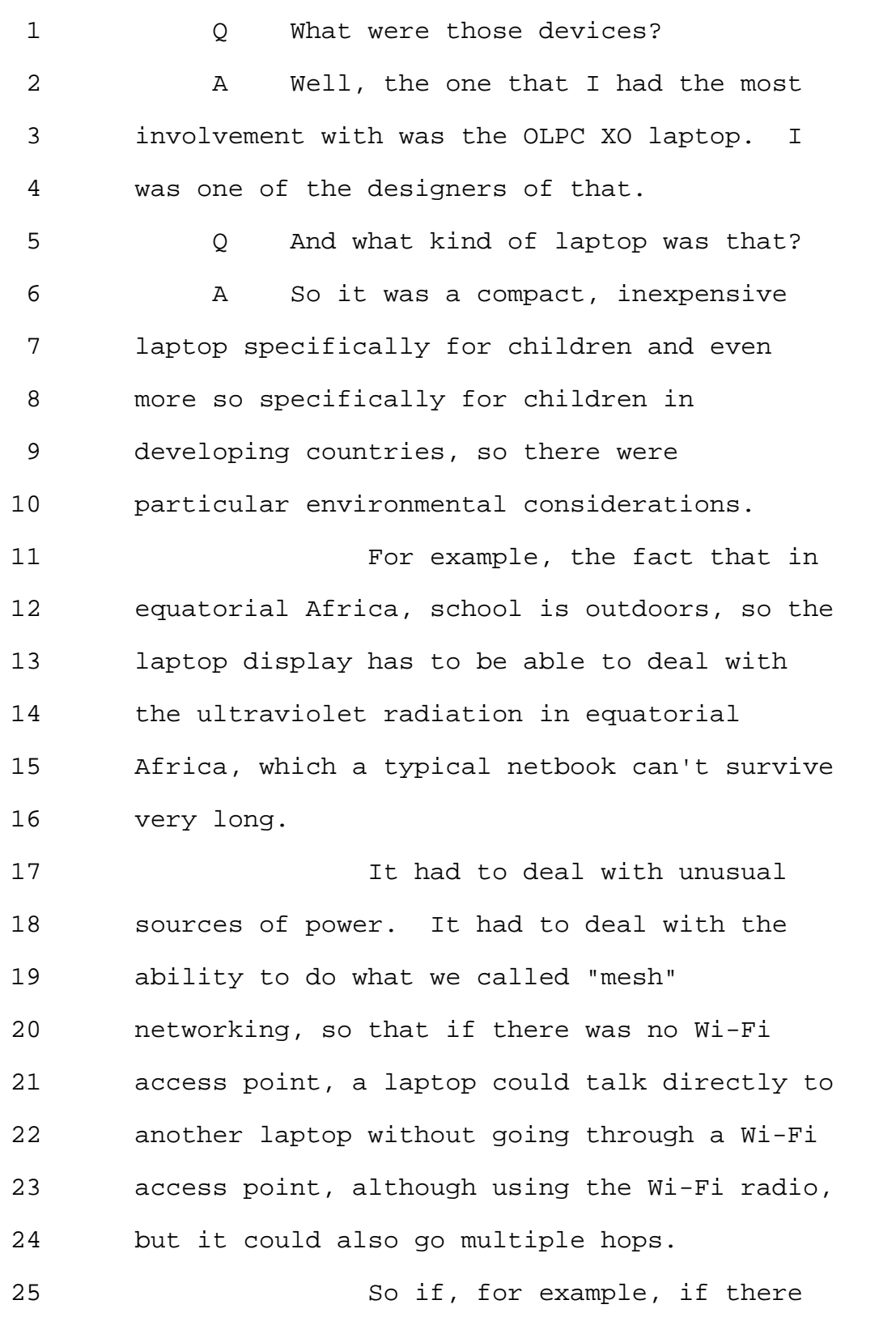

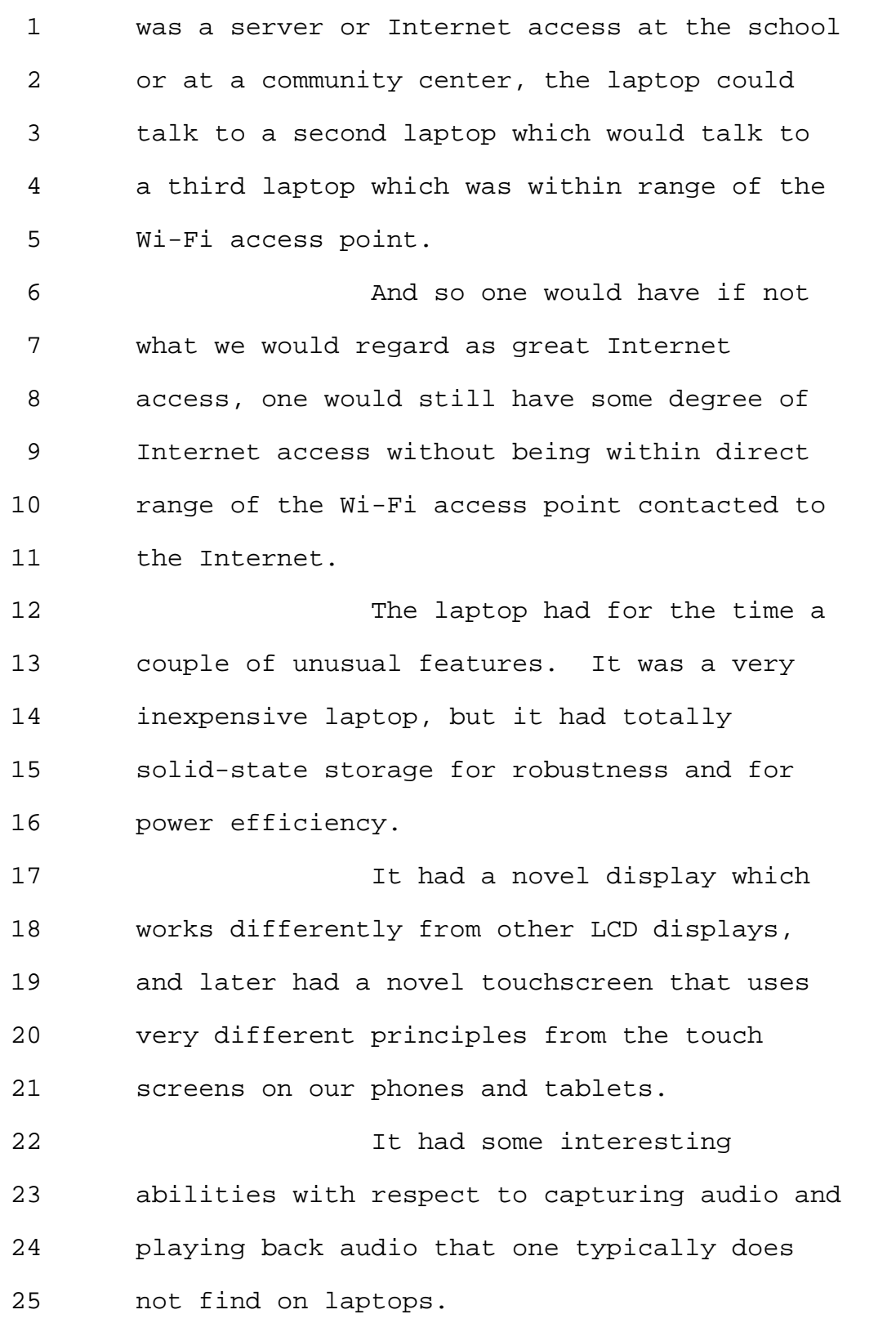

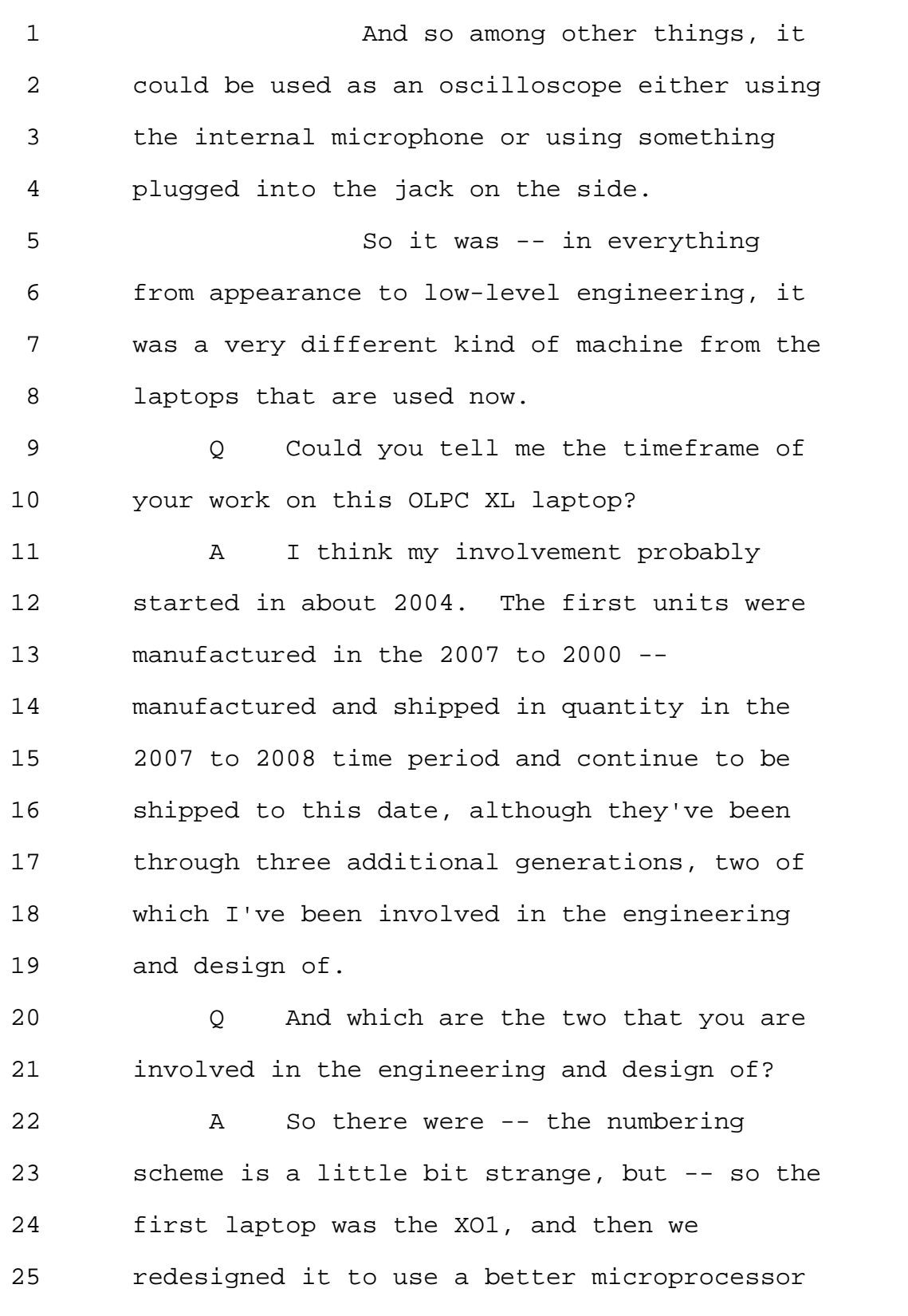

Page 100

1 and to make a couple of improvements, and 2 that was called the XO1.5. 3 And then we further improved 4 that to use an ARM system-on-a-chip instead 5 of an 86 processor to make it even more 6 power-efficient and cheaper, and that was the 7 XO1.75. 8 We were sort of using the 9 Zeno's paradox approach there where you never 10 actually got to XO2. You just kept getting 11 halfway through the remaining distance 12 because XO2 was this mythical thing that was 13 going to be completely different and not 14 evolutionary. 15 So we felt if you were doing 16 something evolutionary, you couldn't call it 17 XO2. 18 So I was involved in 1.5 and 19 1.75. There was a tablet which was developed 20 which wasn't shipped, which I had a little 21 bit of involvement in, so I don't quite count 22 that. 23 There is another tablet made 24 by a third party which is being shipped that 25 I had no involvement with. And then there is

800-292-4789 www.deposition.com/washington-dc.htm MERRILL DEPOSITION SERVICES

Page 101

1 an interesting machine called the XO4, for 2 reasons I still don't understand, which is 3 like the 1.75 but with a special touchscreen, 4 and I had a small amount of involvement with 5 that one before the Boston office -- 6 Cambridge office of OLPC closed. 7 But I was primarily involved 8 in the 1, the 1.5 and the 1.75. 9 0 And when was the XO1.5 developed? 10 A The primary design work was done 11 between I believe 2004 and 2007. 12 Q And when was the XO1.75 developed? 13 A The 1.75 I think was developed in 14 around 2010 to 2011, maybe into 2012. That 15 project was around for a while. 16 Q The XO1. -- 1.5, did that device 17 have the capability to select a player 18 device? 19 A You mean to cause media to play 20 someplace else? 21 Q Well, first select a device on 22 which you would want to hear an audio 23 rendering. 24 A Well, one could play audio on the 25 internal speakers. One could plug in a

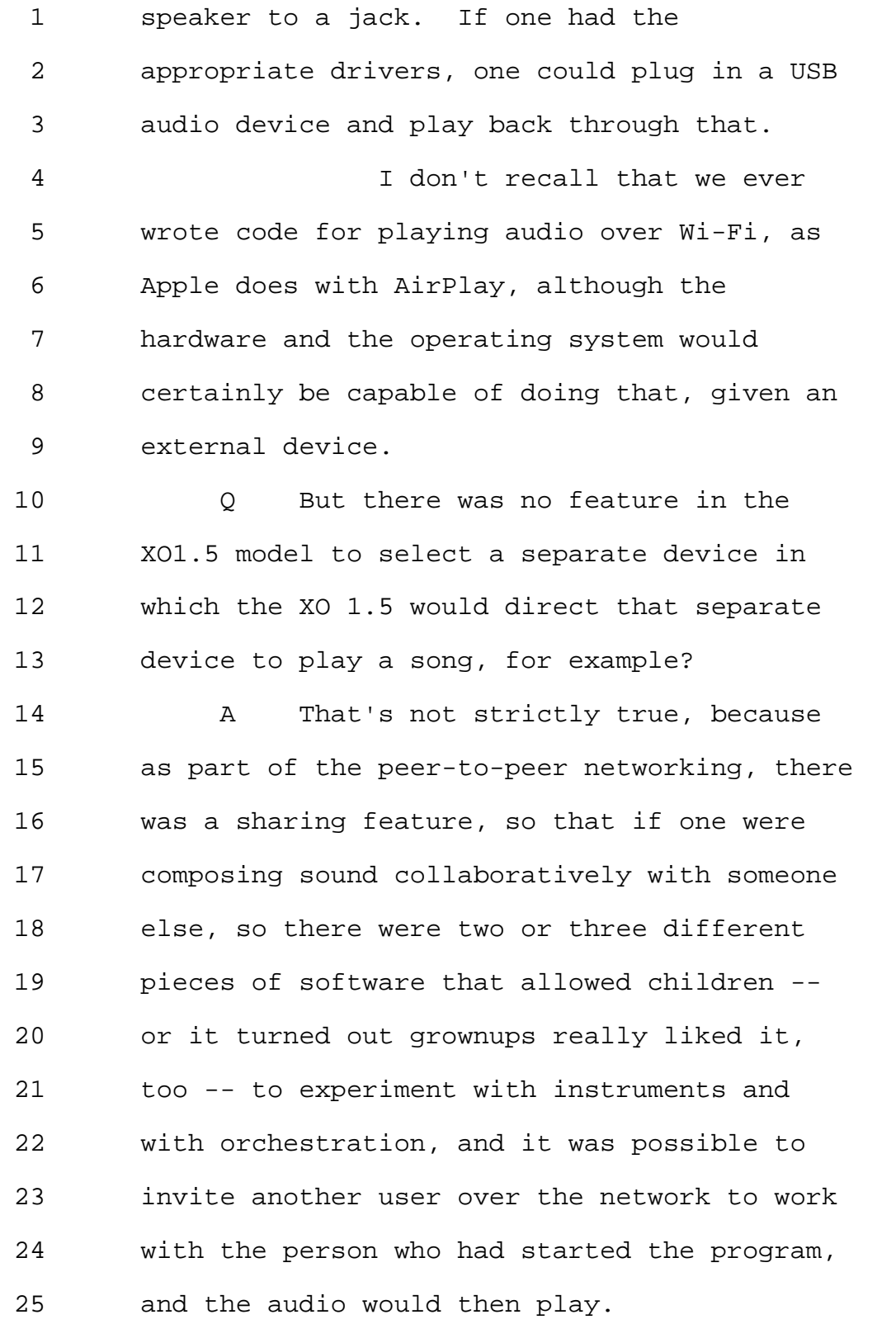

Page 103

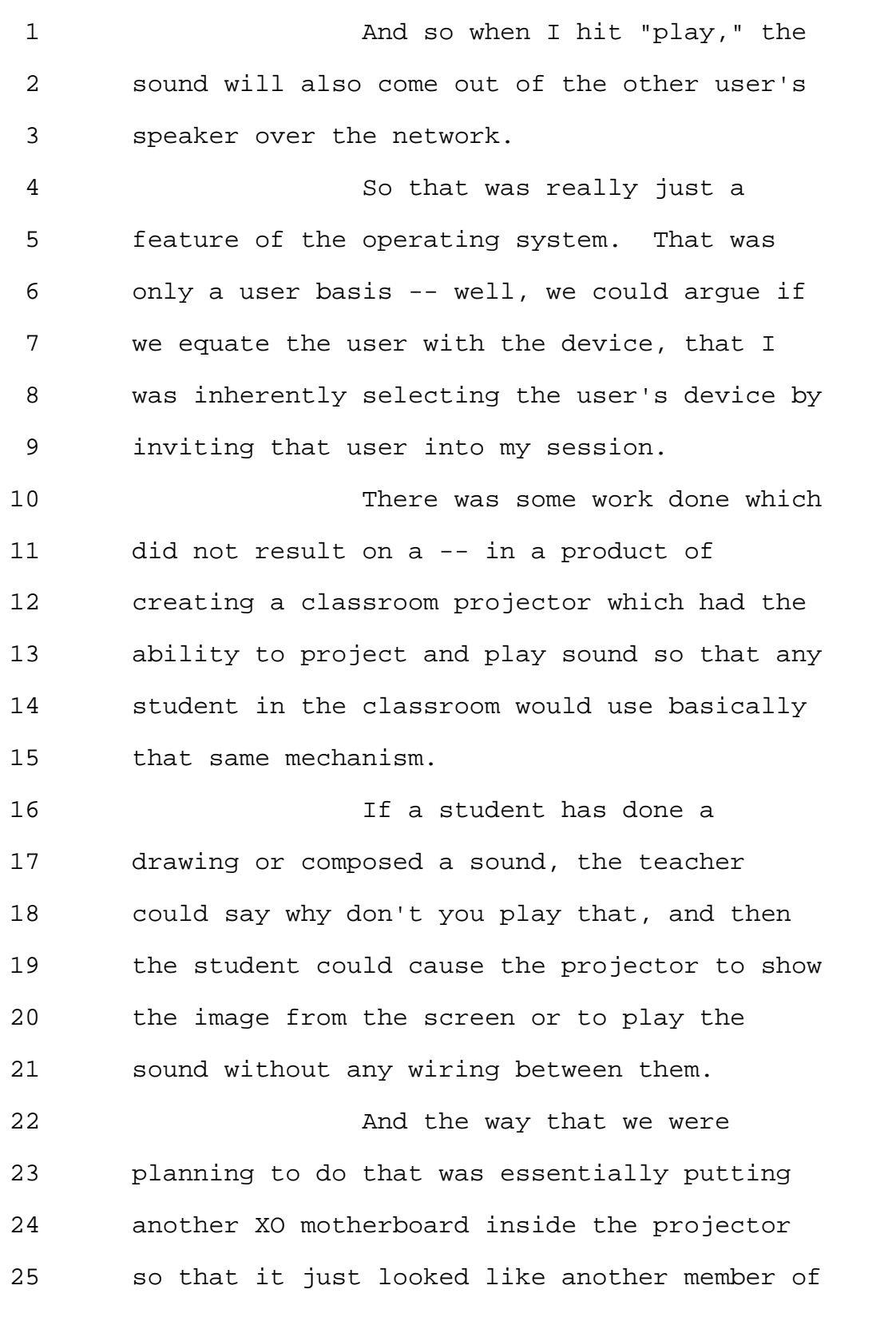

800-292-4789 www.deposition.com/washington-dc.htm MERRILL DEPOSITION SERVICES

1 the mesh network. 2 My recollection is that that 3 was never actually shipped as a product but 4 that there was work done on using that same 5 sharing mechanism to allow any child in the 6 classroom to share something with the whole 7 classroom. 8 O Okay. 9 Have you done any work on 10 media databases in commercial settings? 11 A Yes. 12 Q Could you tell us about that work? 13 A Certainly. 14 I think it's probably fairer 15 to say that I supervised work in that area 16 than implemented it myself, and as part of 17 WatchPoint -- 18 So I should probably step back 19 and say that in about 2000, right around the 20 beginning of 2000, end of 1999, beginning of 21 2000, I cofounded with my student, John Dax, 22 and another student, Josh Walkman, a company 23 called WatchPoint Media, which was an 24 interactive television products and services 25 company that was looking to offer interactive

Page 105

1 and personalized television on existing cable 2 and satellite set-top boxes as well as on 3 existing software, like QuickTime, on 4 laptops. 5 And as part of being able to 6 deploy this, we built internally our own play 7 app server so that we could take television 8 programming and interactive elements and then 9 stream them through cable or satellite 10 set-top boxes or to PCs on a wireless or 11 wired network. 12 And I did not actually 13 implement that system, but I was present at 14 the code reviews, so we had a code review 15 about every week for the creation of that, 16 and I was also present at the specification 17 of how that system worked. 18 That eventually resulted in a 19 somewhat more interesting and, as it turned 20 out, novel system that was the subject of 21 several patent applications. And the two 22 Erekson patents that we talked about briefly 23 earlier today were outcomes of that. 24 0 Okay. 25 And with respect to that code

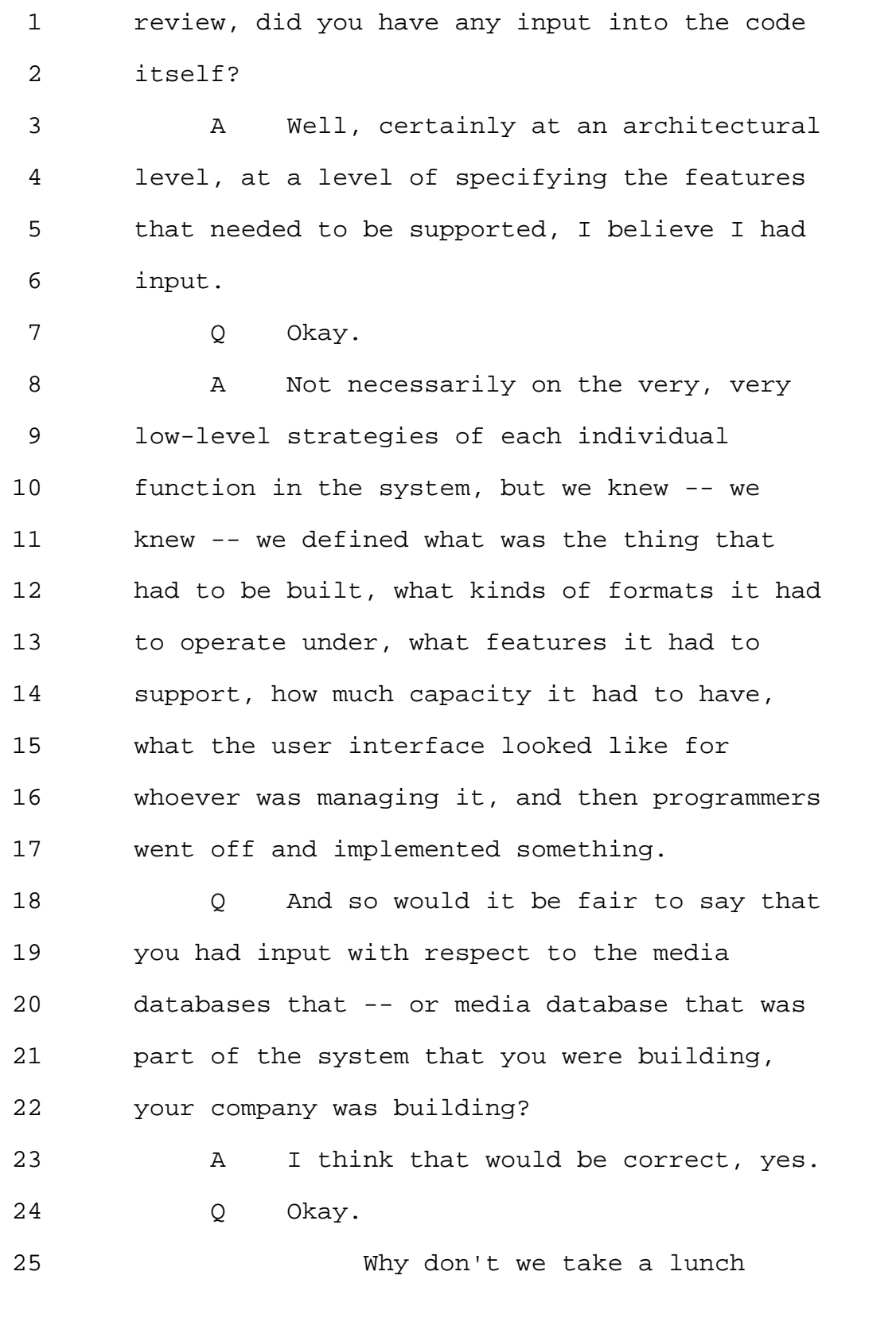

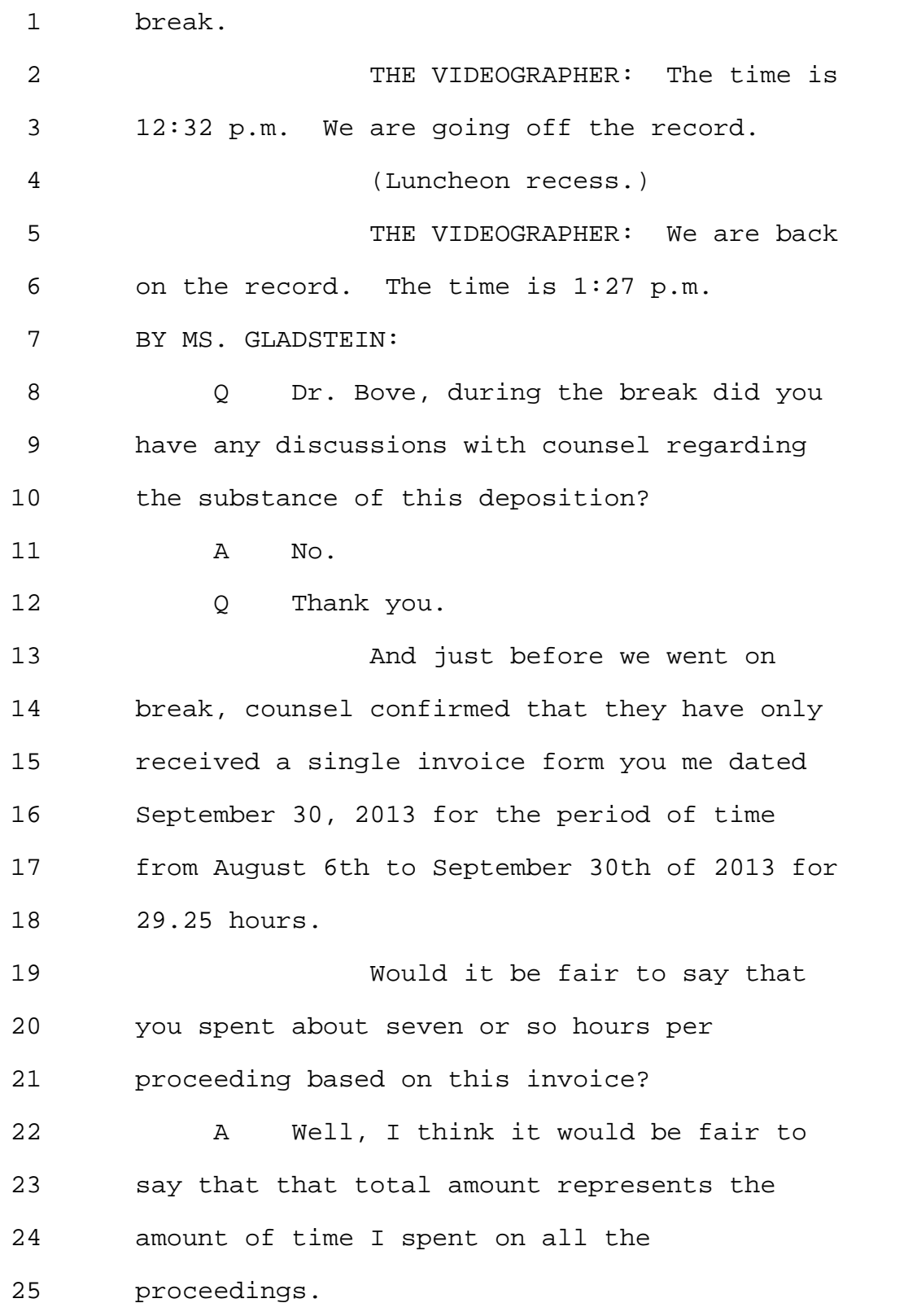
```
1 These different declarations
2 have larger or smaller numbers of references
3 associated with them, and I may have spent
4 more or less time on any individual one.
5 Q Okay.
6 And this amount of time would
7 have also included your drafting of the four
8 petitions, one per each proceeding?
9 A I wasn't involved in the drafting
10 of the petitions, but the four declarations.
11 Q I apologize. I misspoke.
12 That amount of time would have
13 included the time for you to draft the
14 declarations that were submitted in each of
15 the proceedings?
16 A Yes.
17 Q Did you have any input into the
18 petitions that were filed along with your
19 declarations?
20 A I don't believe so.
21 Q You didn't review any draft
22 petitions before they were filed?
23 A Oh, I reviewed the draft petitions.
24 0 Okay.
25 And did you provide any input
```
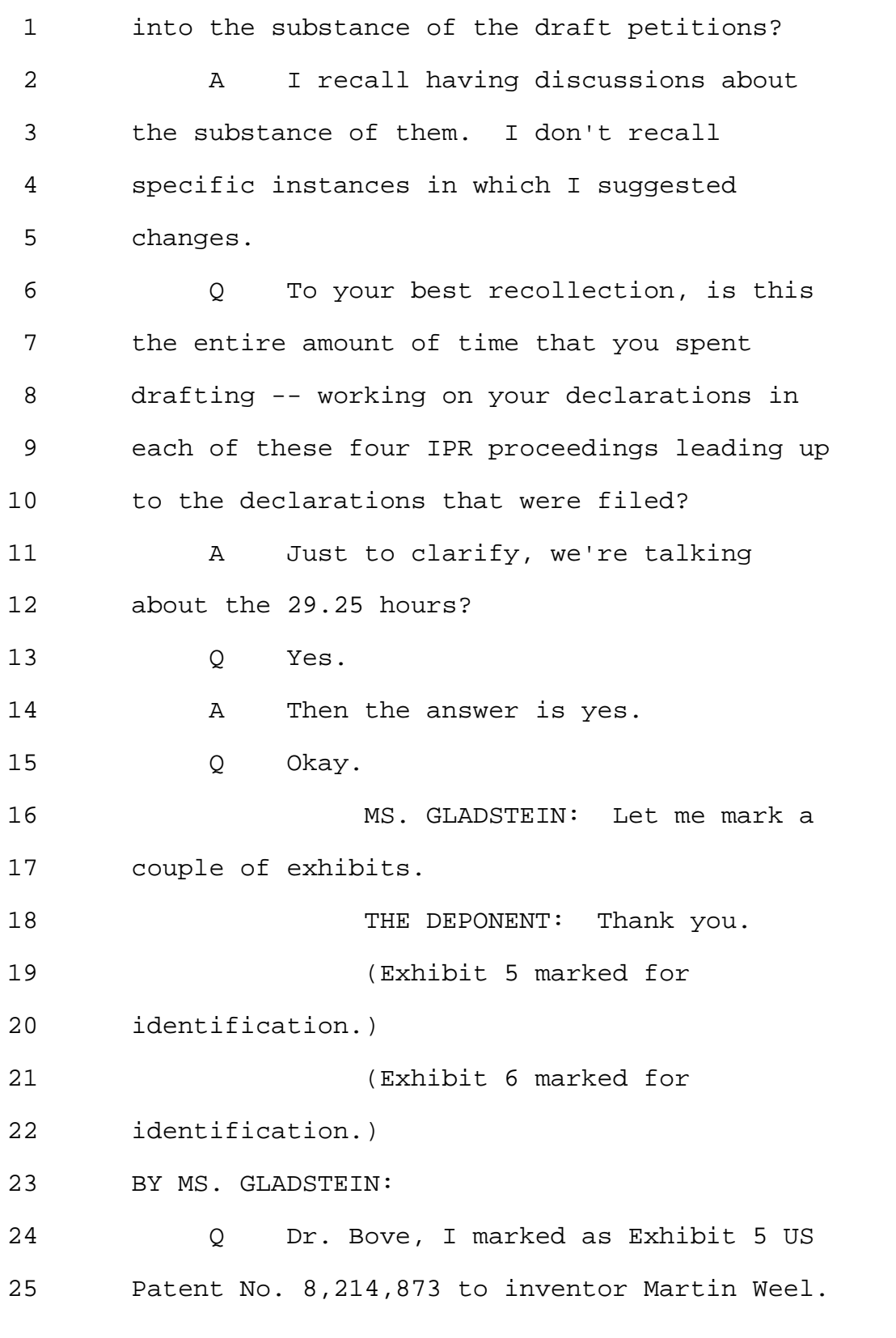

1 **Have you seen this document** 2 before? 3 A Yes. 4 Q And when was the last time you saw 5 this document? 6 A During breakfast this morning, I 7 think. 8 O Great. 9 I marked as Exhibit 6 US 10 Patent No. 8,230,099 to inventor Martin Weel. 11 **Have you seen this document** 12 before? 13 A Yes. 14 Q And when did you see it? 15 A Either this morning or late last 16 night. 17 Q Great. 18 Do you -- with respect to the 19 '873 patent, Exhibit 5, do you have an 20 understanding of the field of the invention 21 to which the patent pertains? 22 A Yes. 23 Q And what is your understanding? 24 A It's a system and a method by which 25 one can use a handheld remote control for

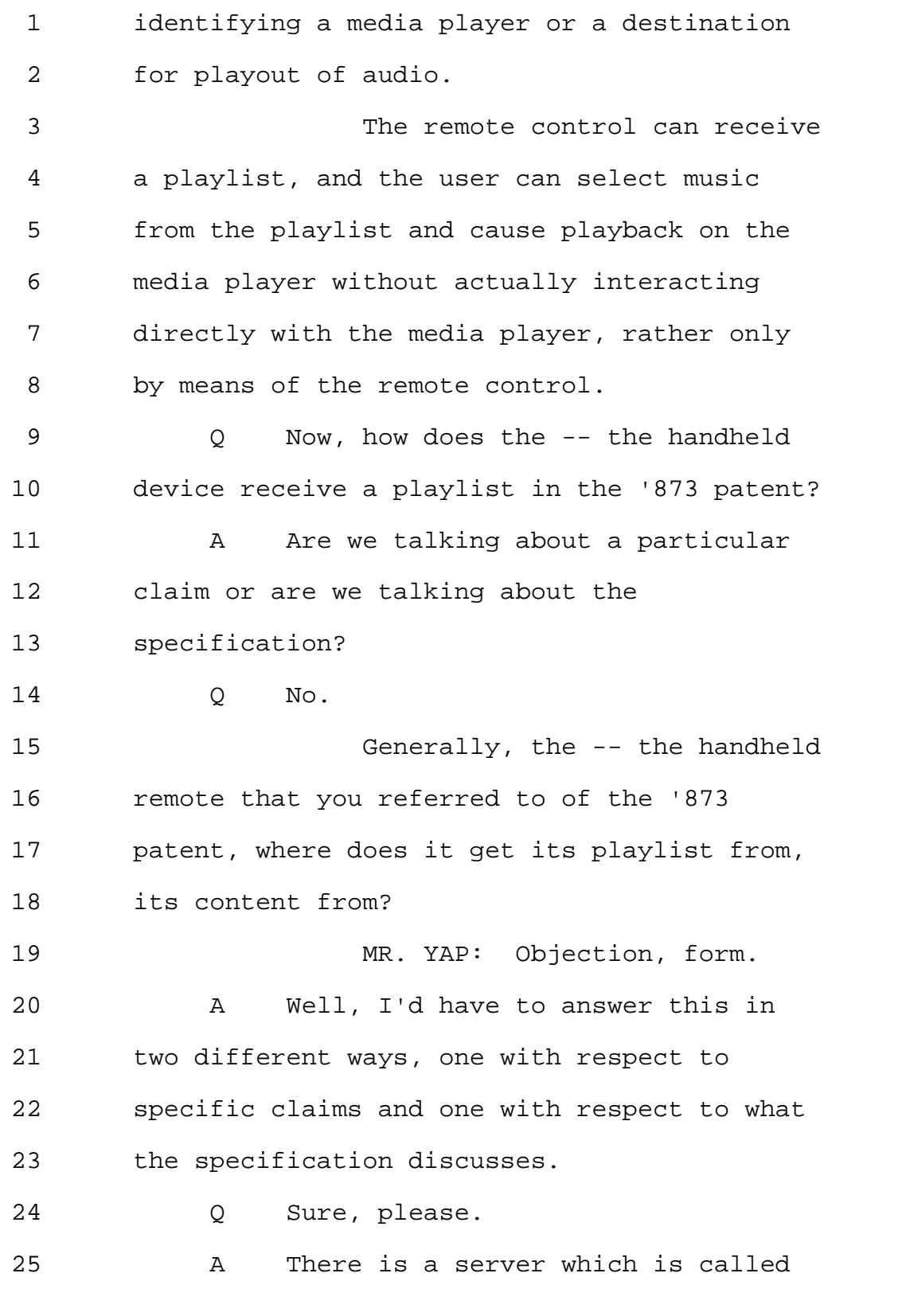

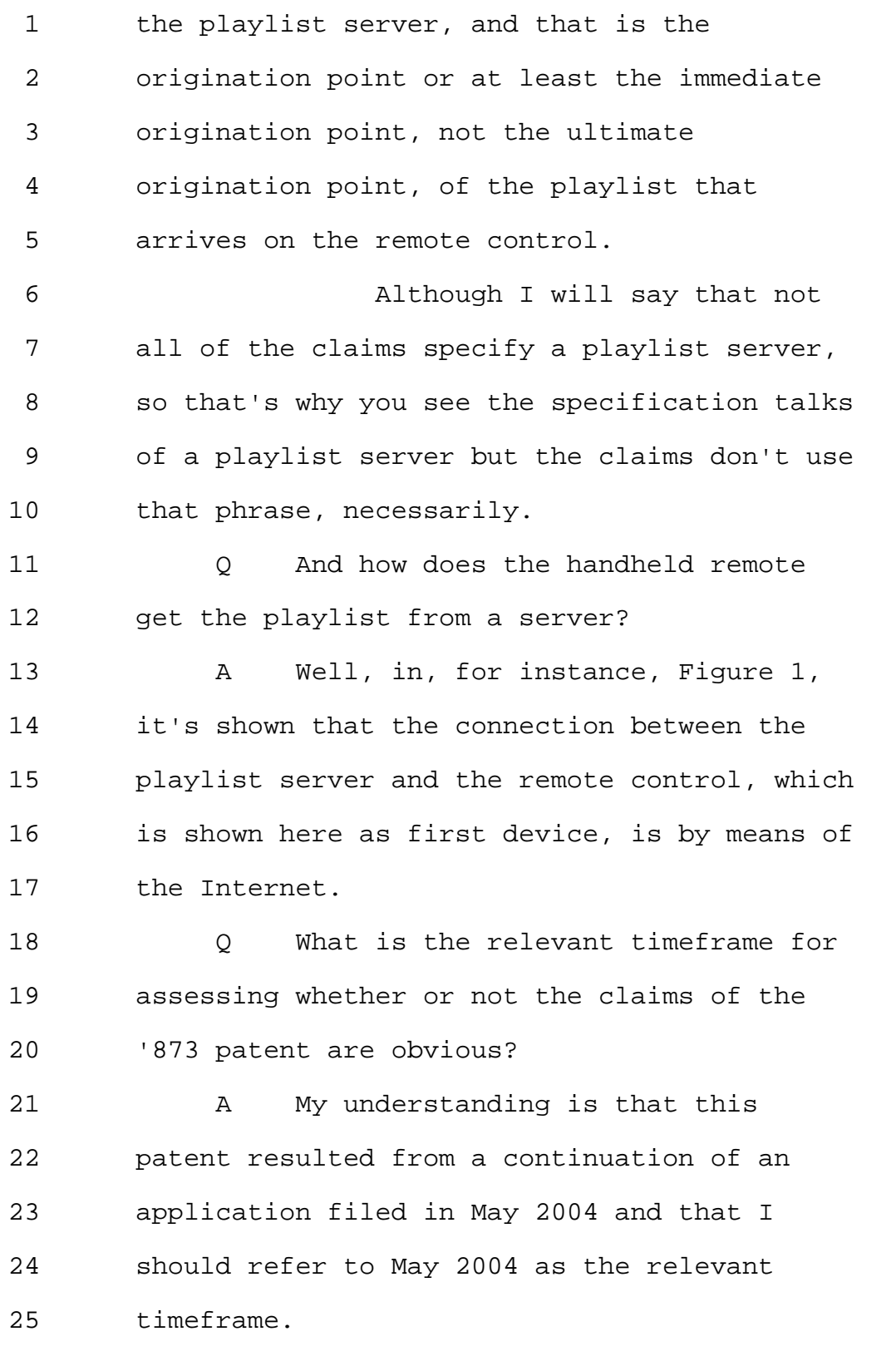

Page 113

1 Q Do you have an understanding of the 2 state of the art in 2004? 3 MR. YAP: Objection, form. 4 A I would have to ask which 5 particular art. 6 Q The art -- state of the prior art 7 that pertains to the invention disclosed in 8 the '873 patent that you just described. 9 A Yes, I believe I do. 10 Q And what is -- what is your 11 understanding of the state of the prior art? 12 A That's an extremely broad question. 13 I don't know if you want to 14 break it up into pieces or if you just want 15 to have me recite everything I know about the 16 state of the art in 2004. 17 Q Sure. 18 Why don't we do this. What 19 prior art did you review to inform yourself 20 as to what was the state of the art in 2004? 21 In May of 2004, to be precise. 22 A Well, besides my recollections, 23 what I also did was I reviewed a variety of 24 references, some of which are cited in here 25 and others of which may have been cited in

Page 114

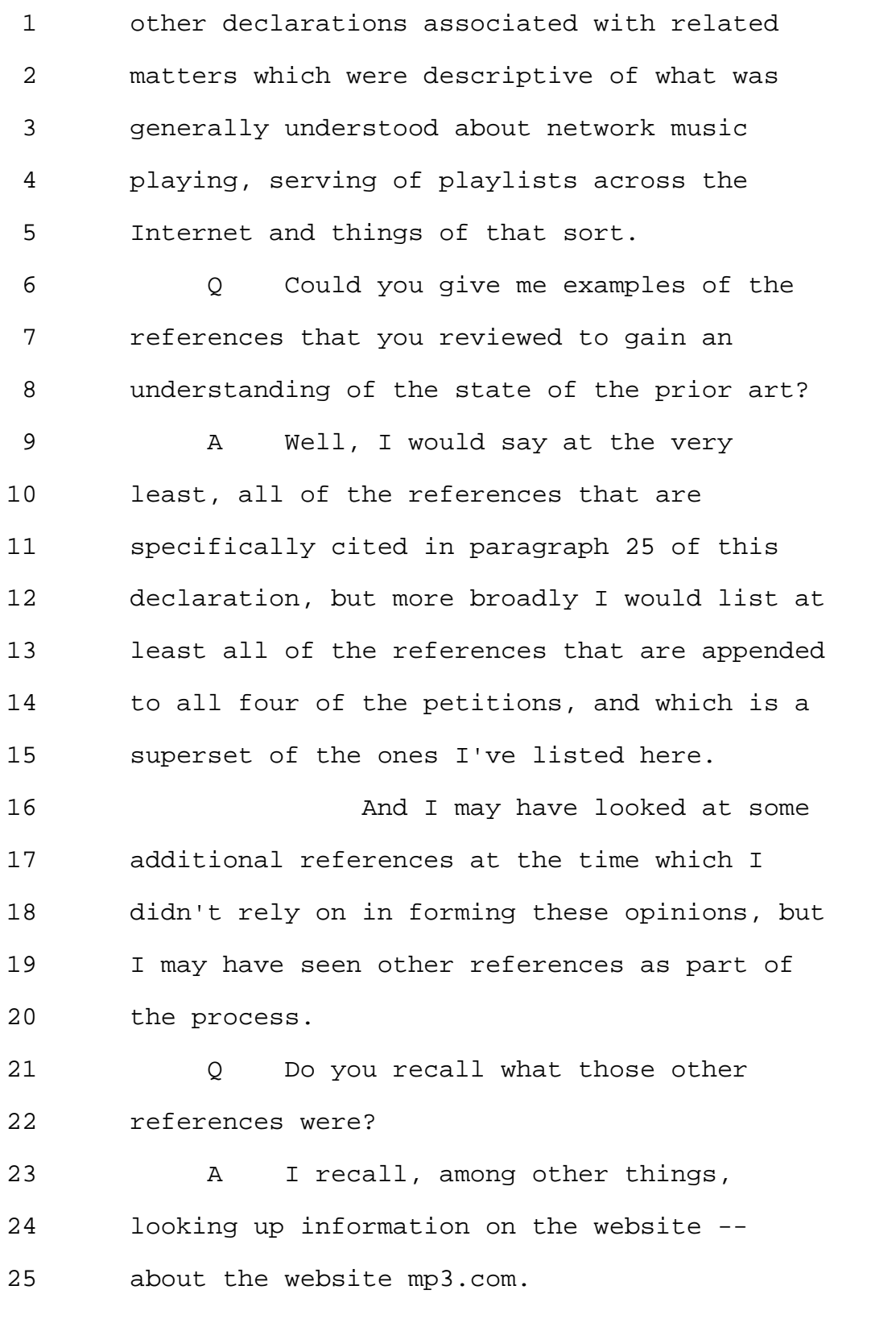

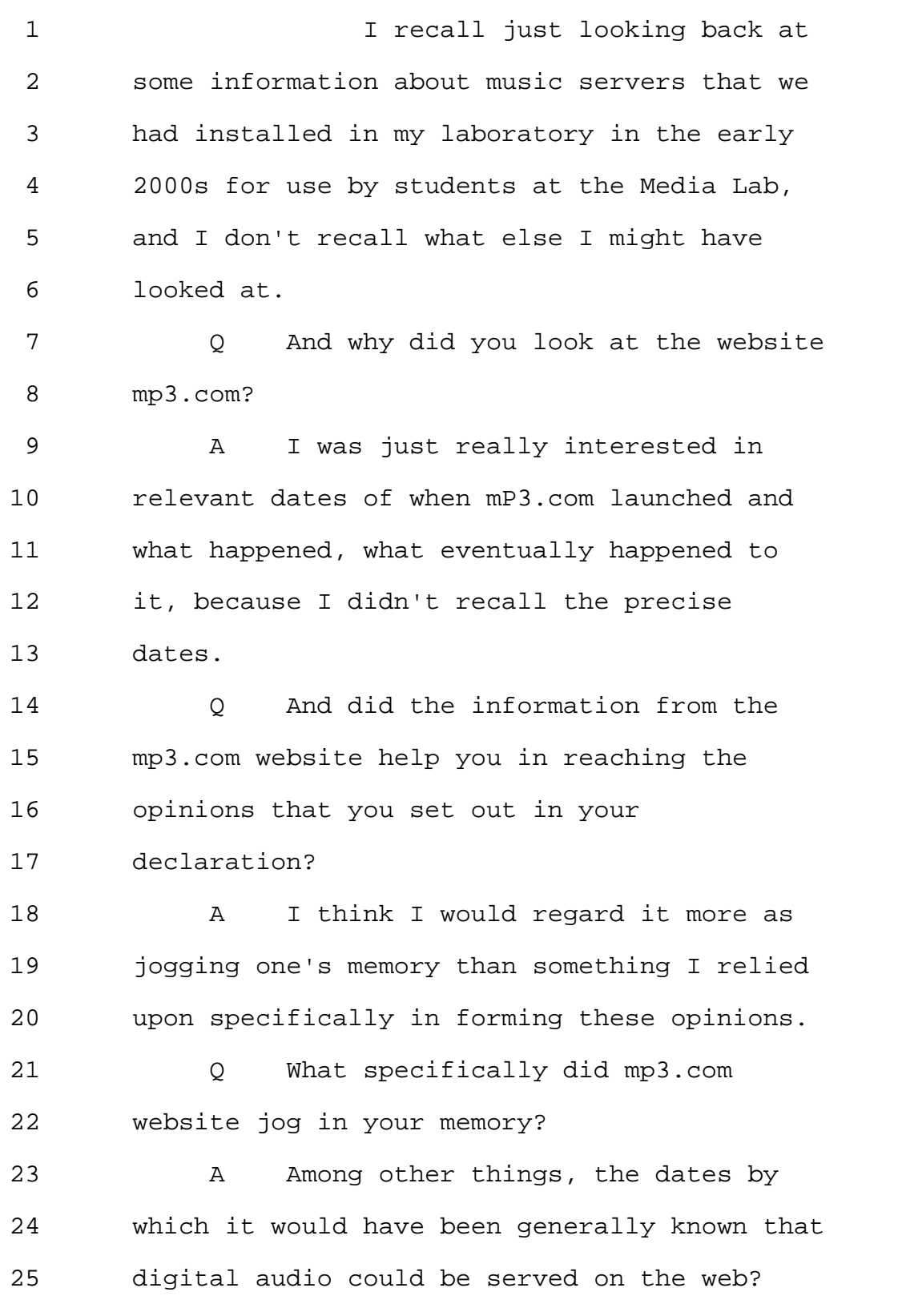

## Page 116

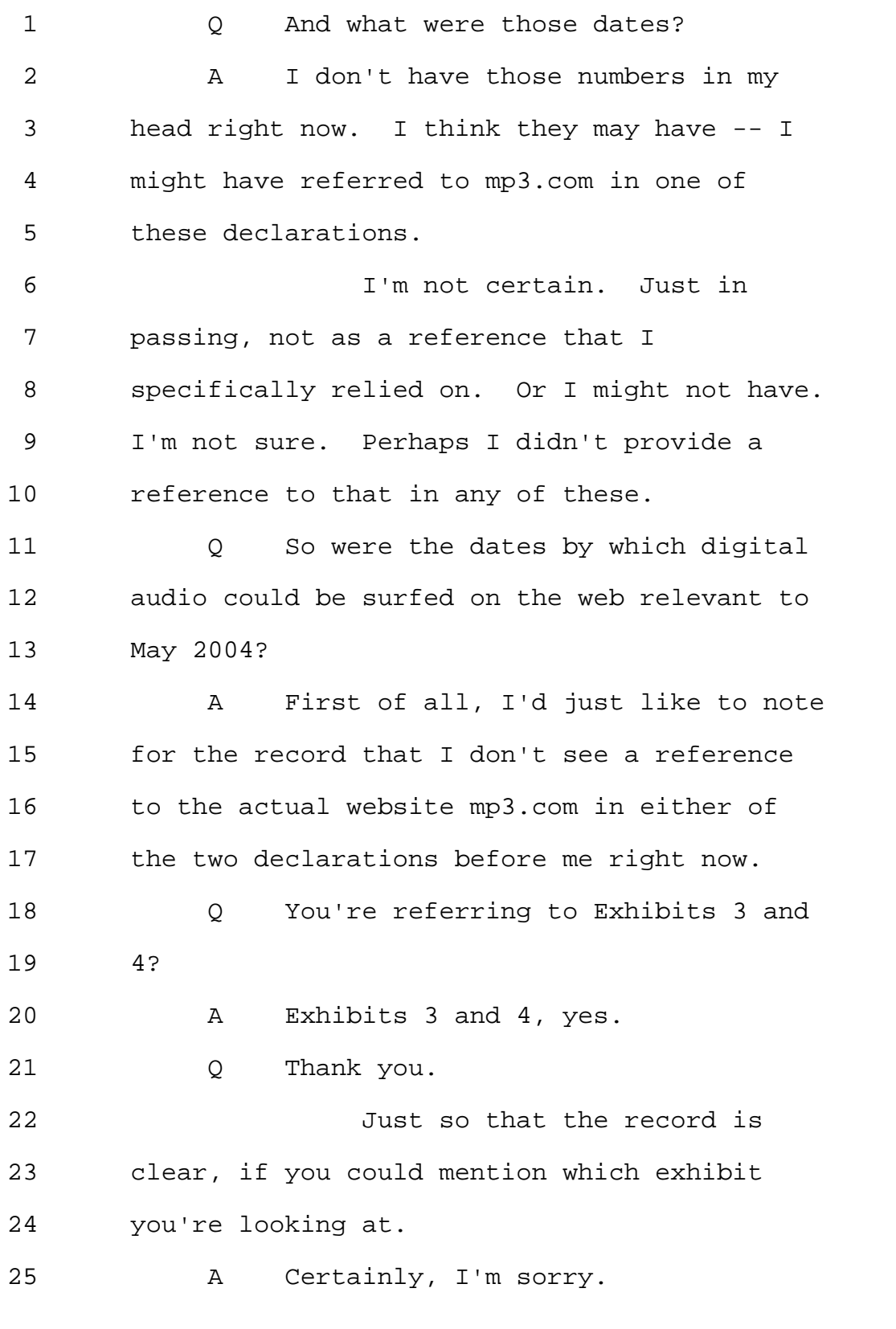

<sup>800-292-4789</sup> www.deposition.com/washington-dc.htm

Page 117

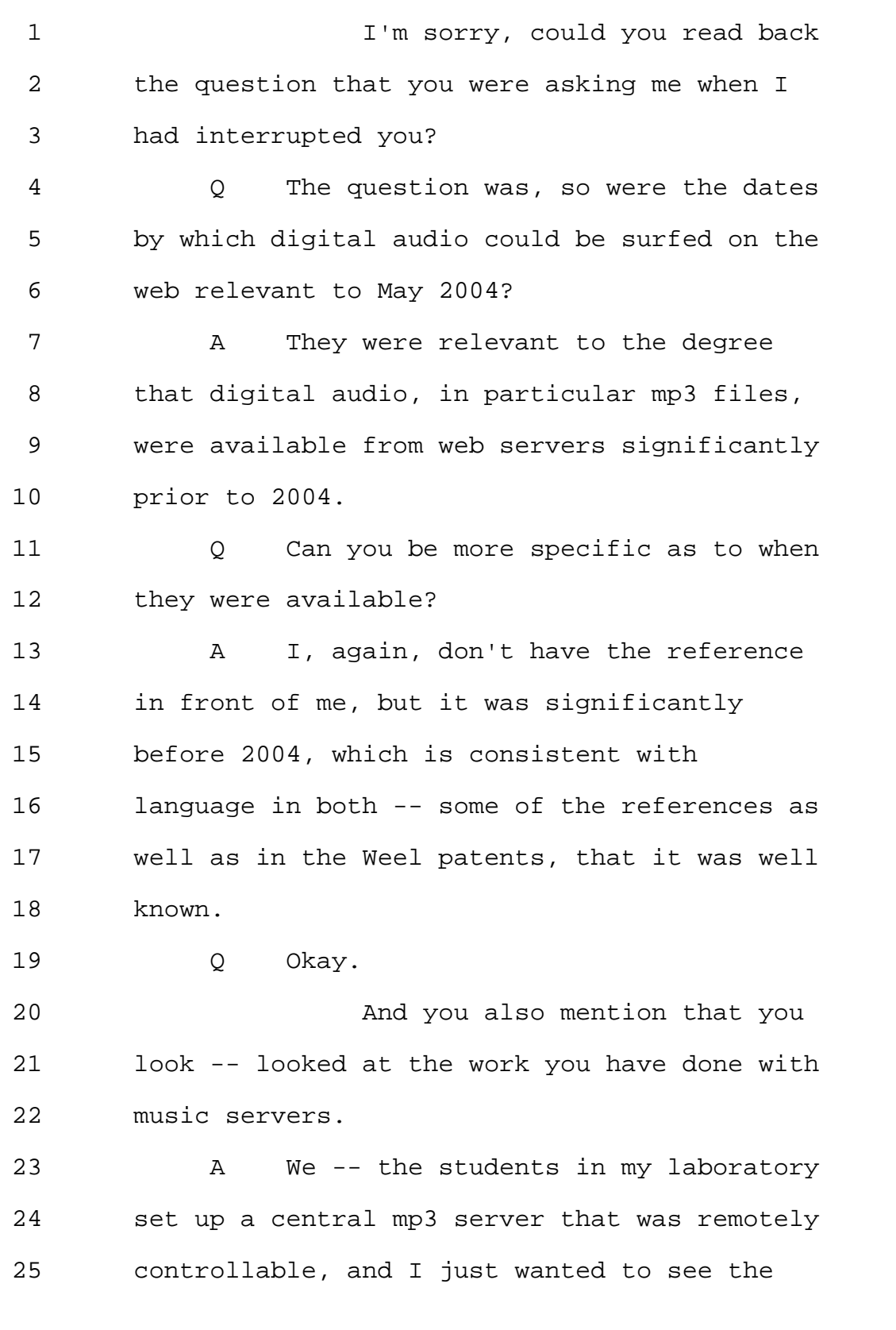

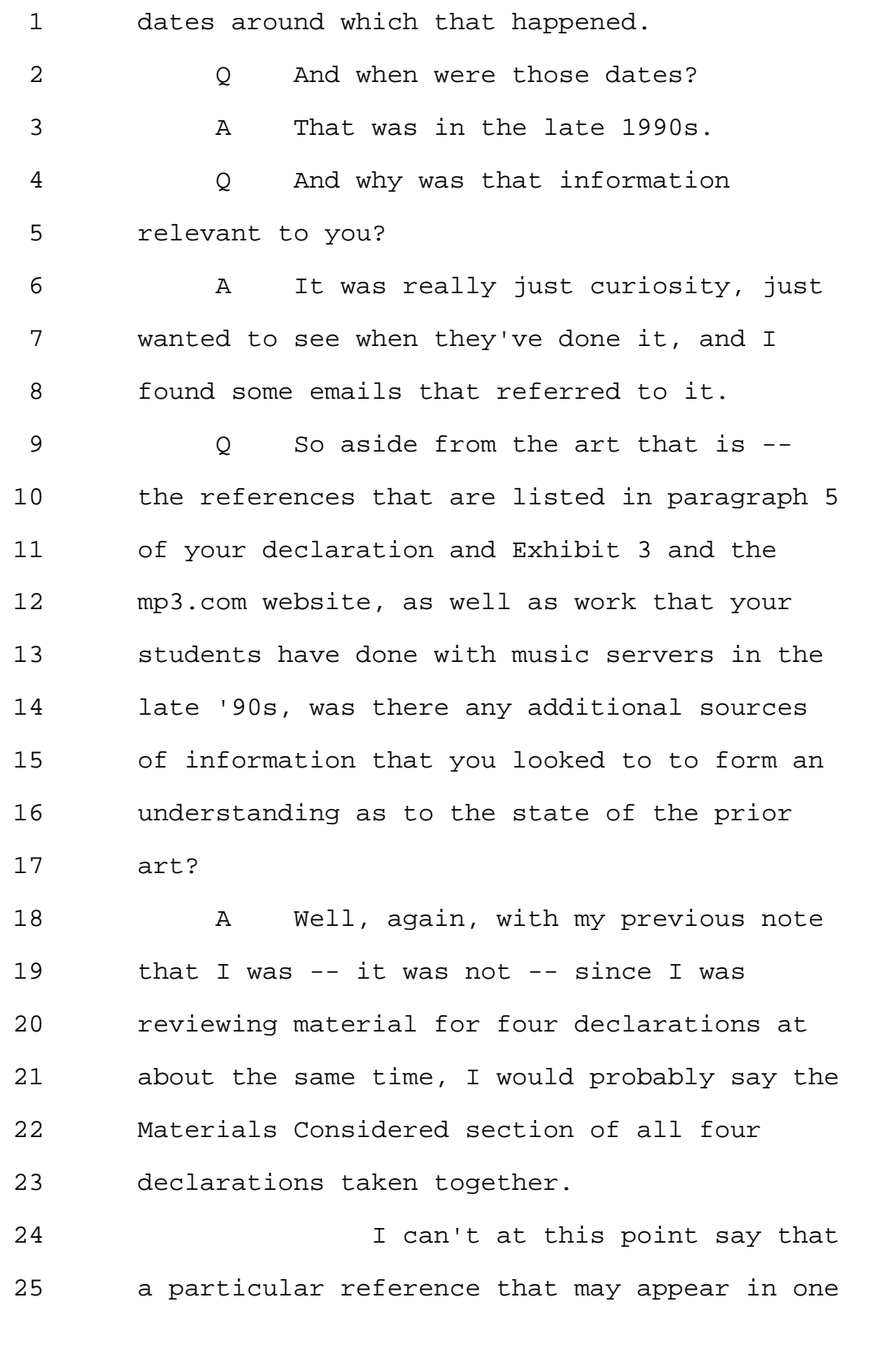

Page 119

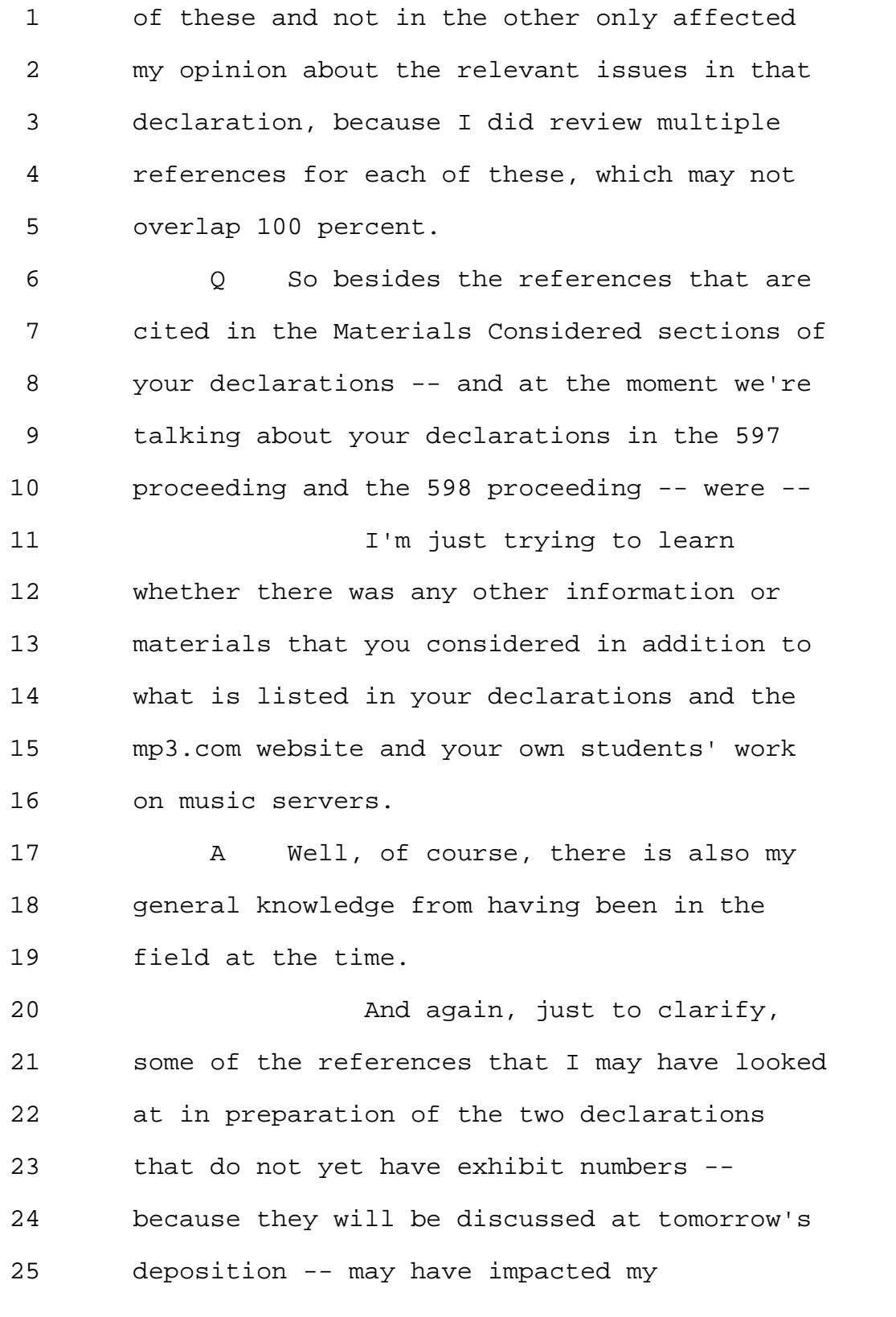

Page 120

1 understanding of the state of the art with 2 respect to the patent in front of me right 3 now. 4 Q Okay, thank you. 5 All right. So what was the 6 primary mode of consumer digital media 7 distribution in 2004? 8 A When we say "digital media 9 distribution," are we referring just to 10 music? 11 Q Music or video in 2004, audio or 12 video. 13 A By 2004, there was a significant 14 amount of digital video and audio being 15 provided by satellite and by digital cable 16 systems. 17 If we're talking about audio 18 distribution, there was audio distribution 19 over satellite and cable systems, and the CD 20 was still a very robust product at the time. 21 And of course there was 22 digital audio distribution over the Internet, 23 but that was still on an upward trajectory at 24 the time. 25 Q So with respect to the digital

Page 121

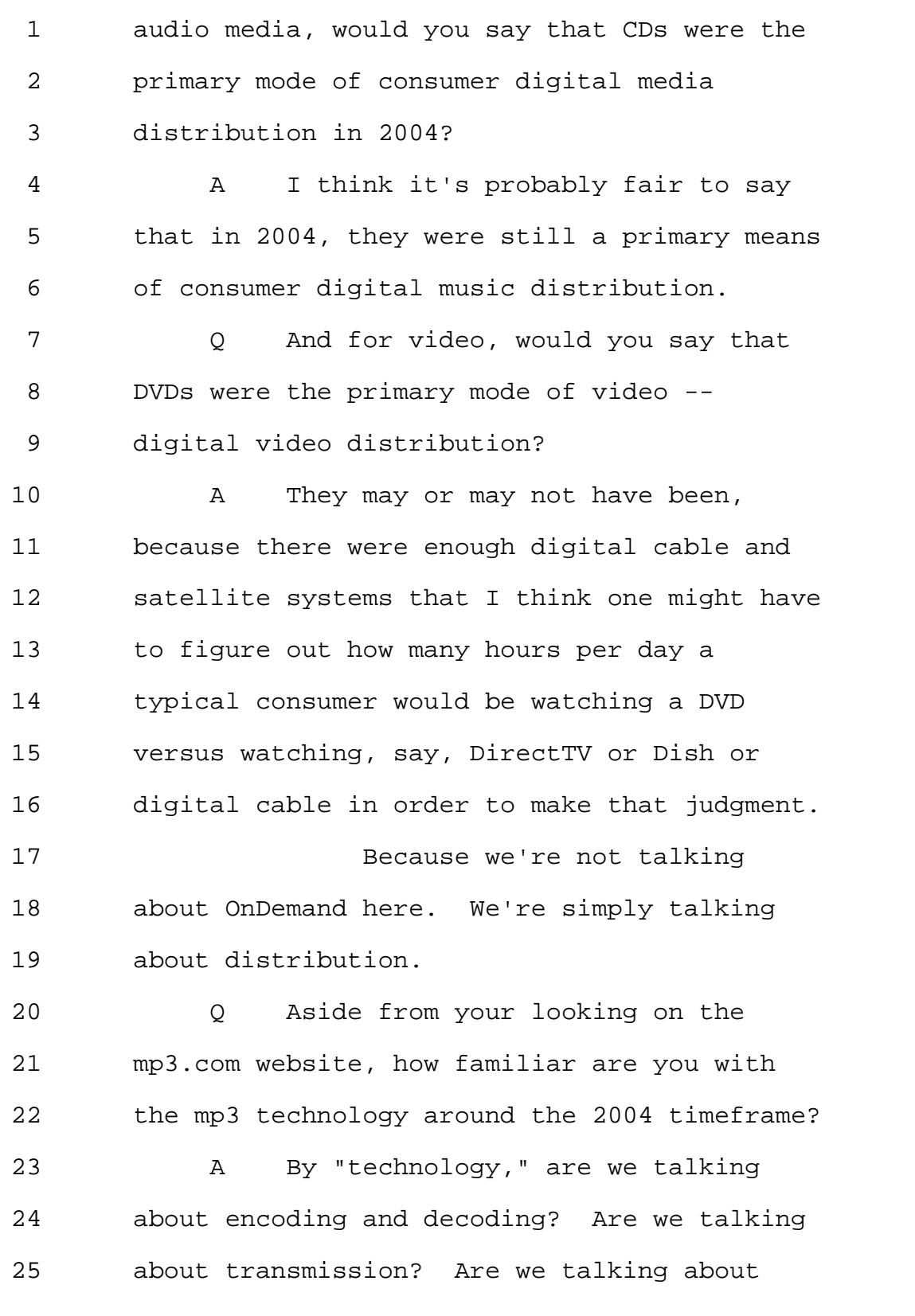

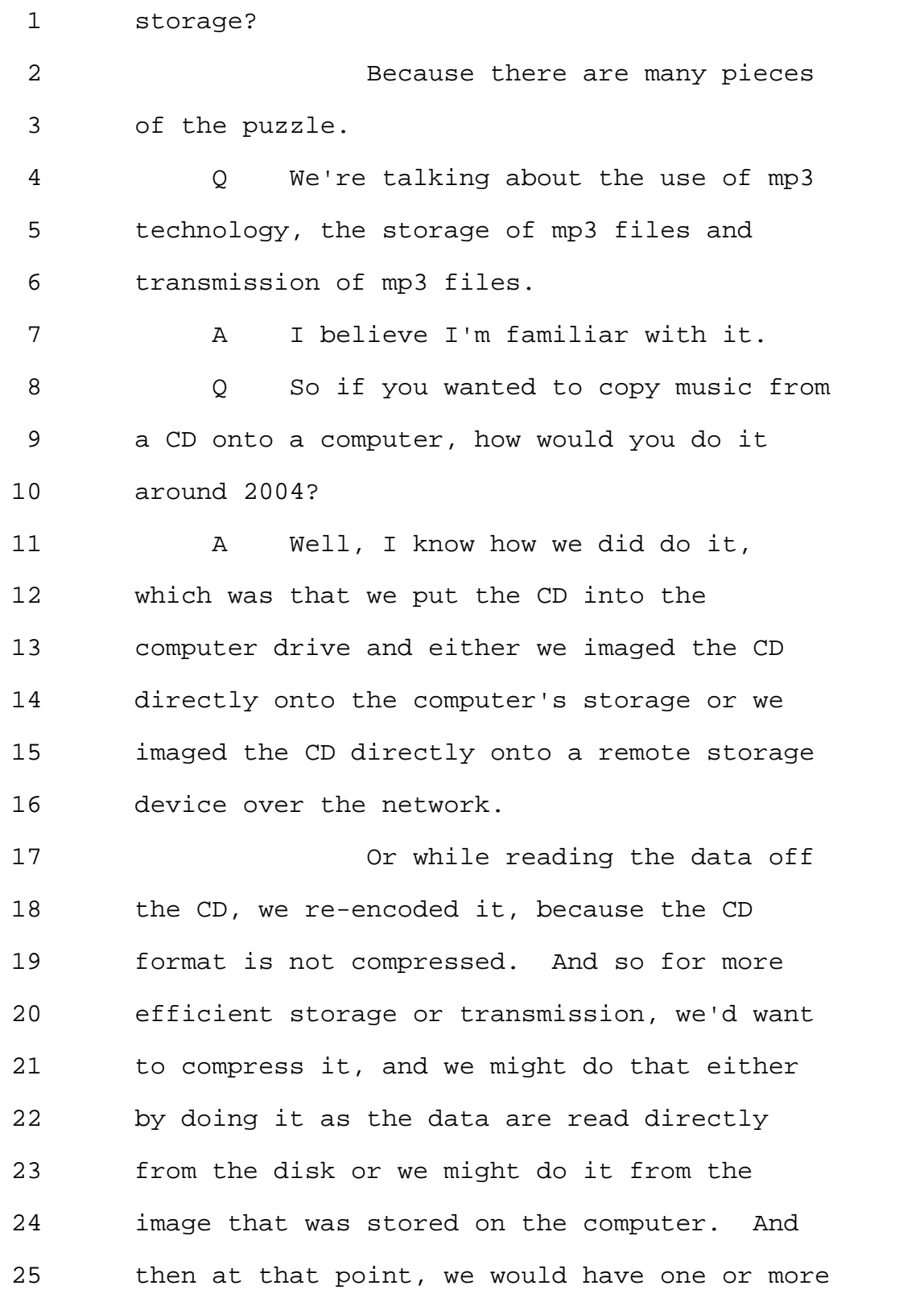

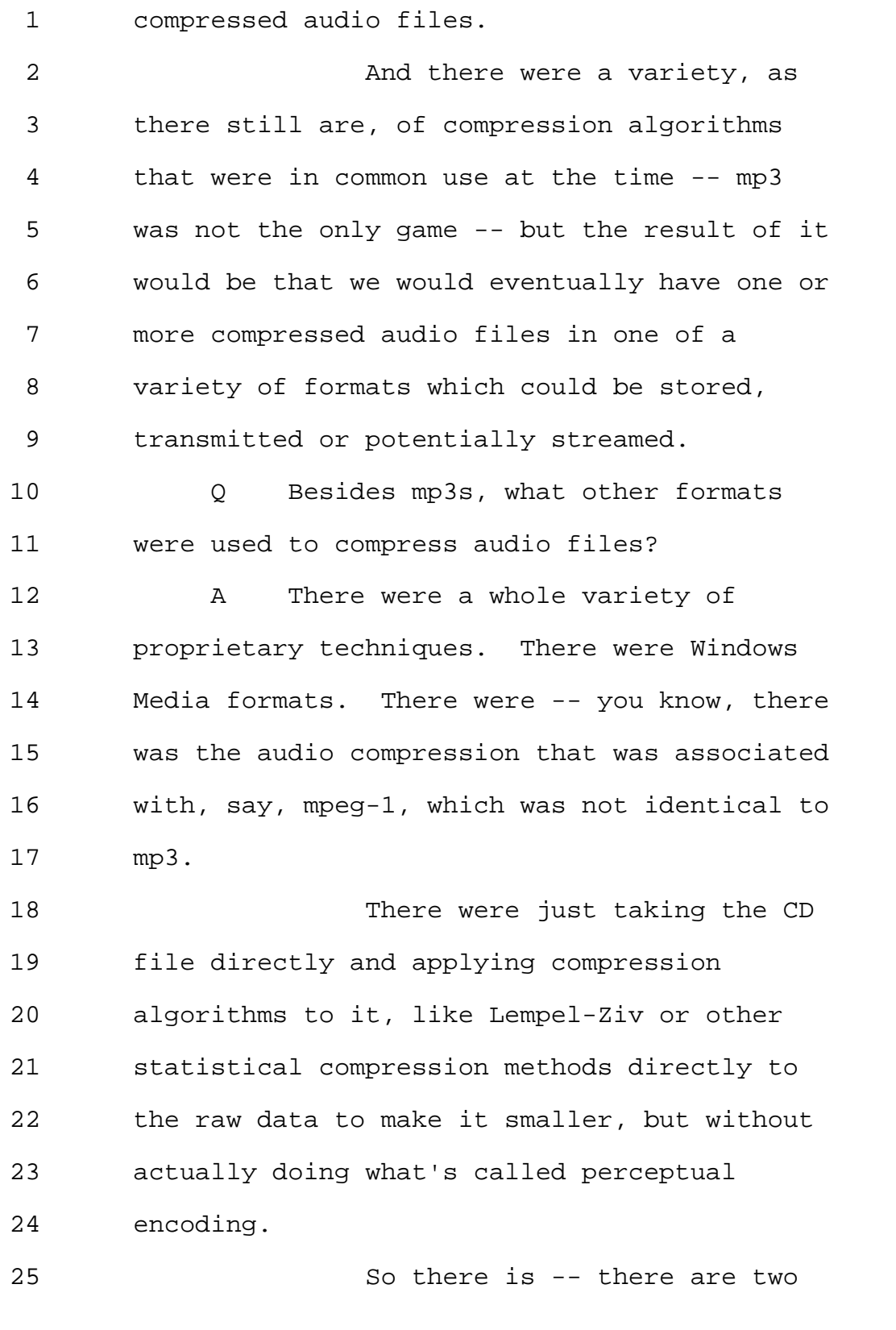

Page 124

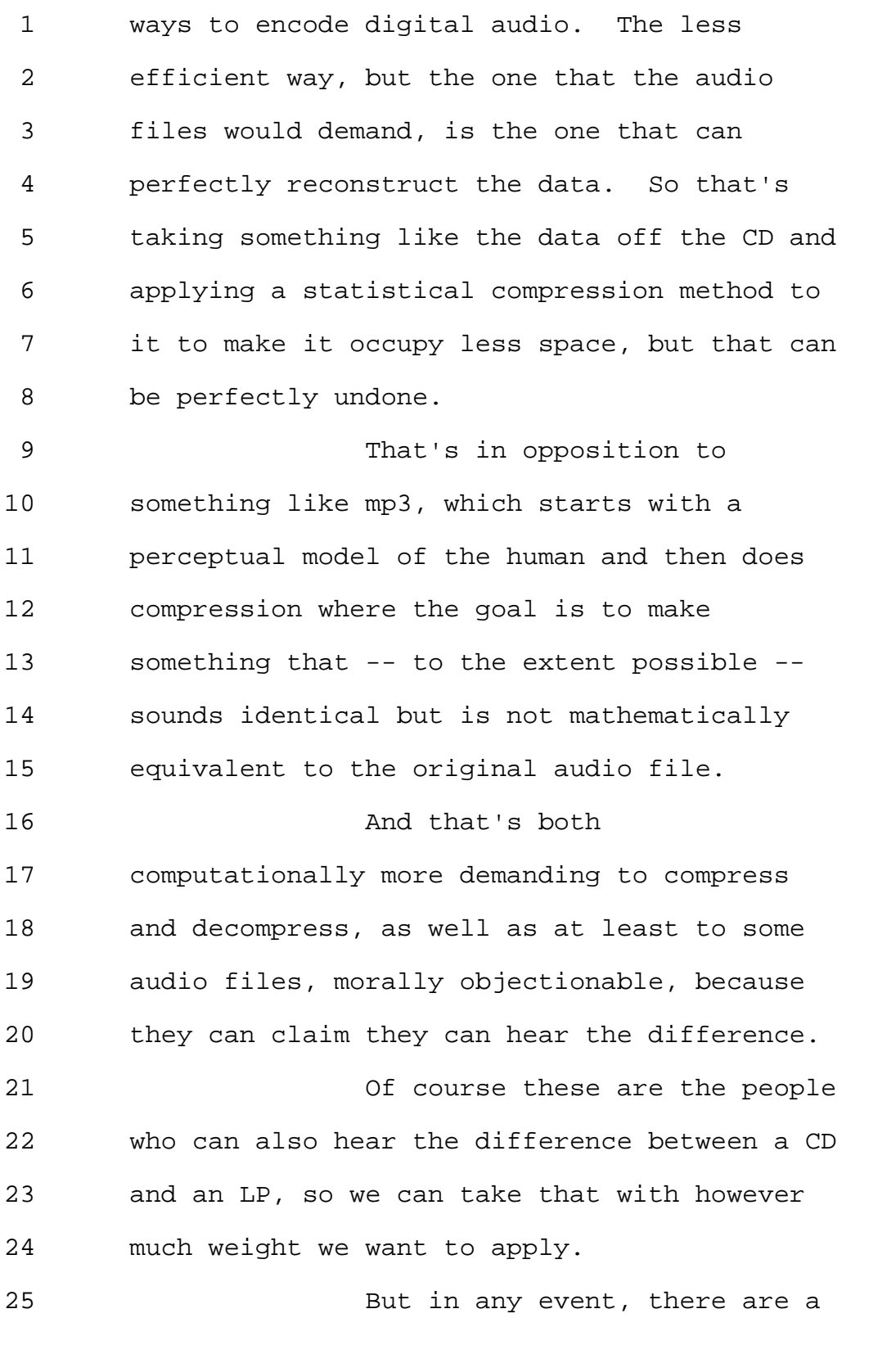

Page 125

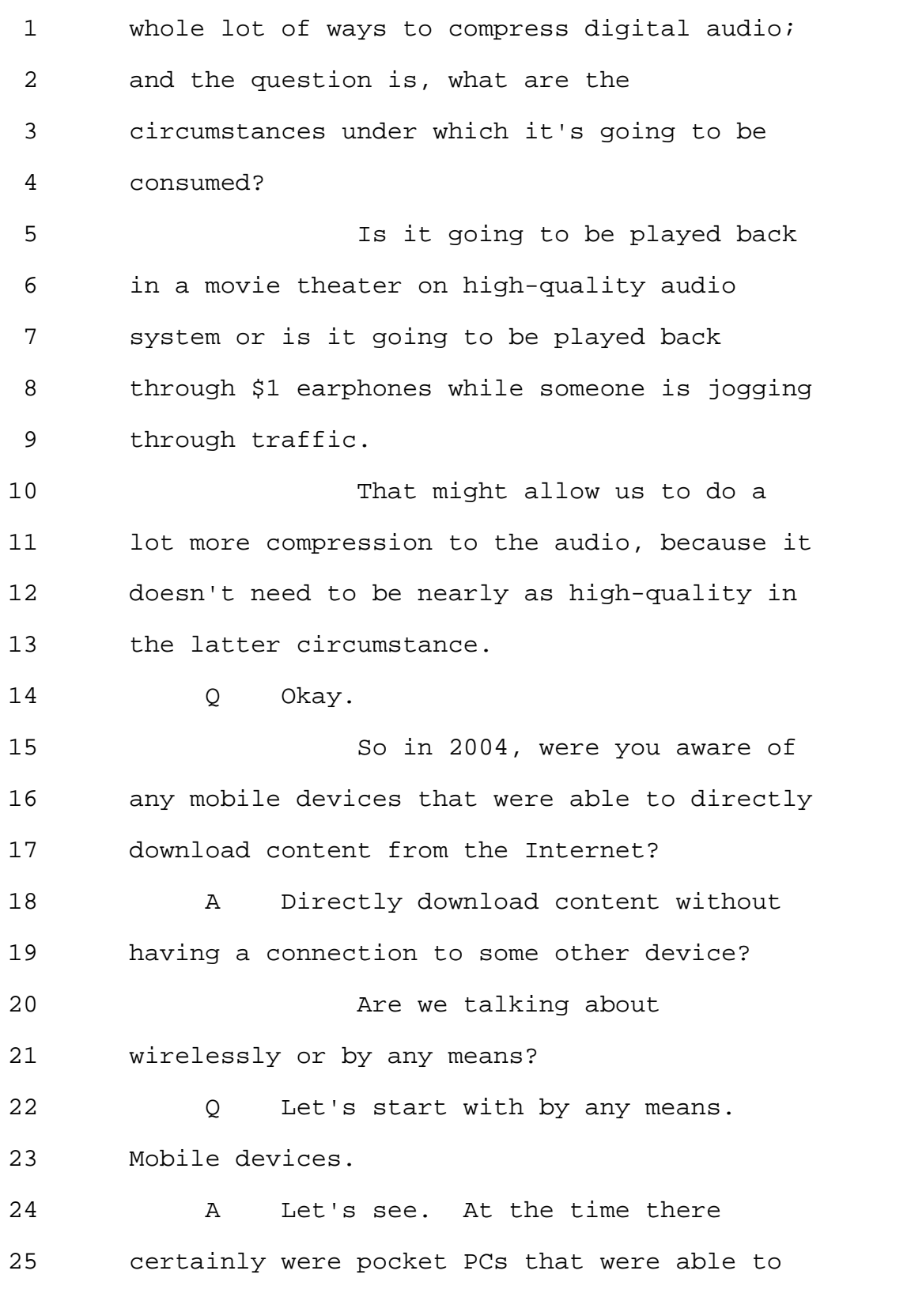

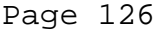

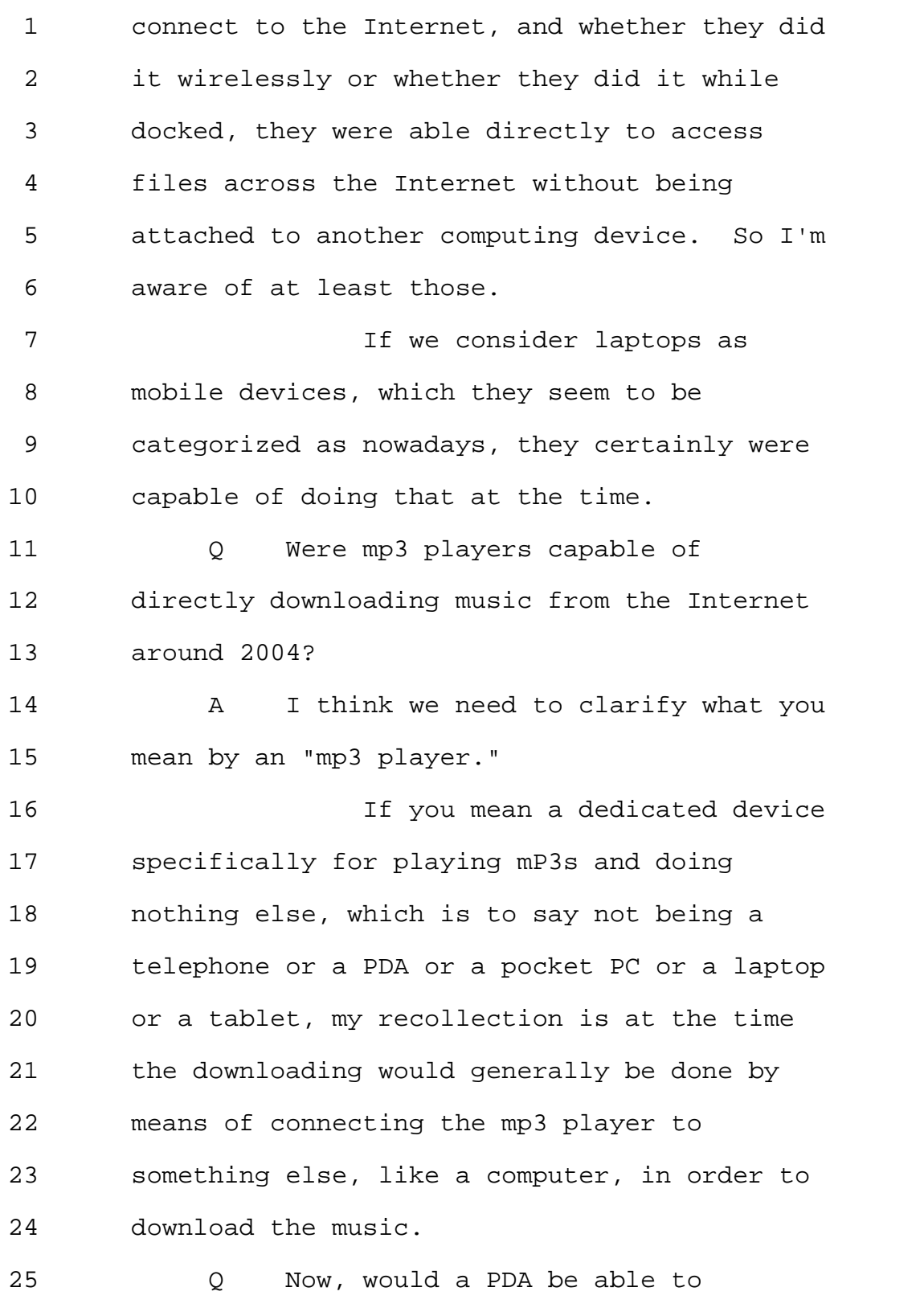

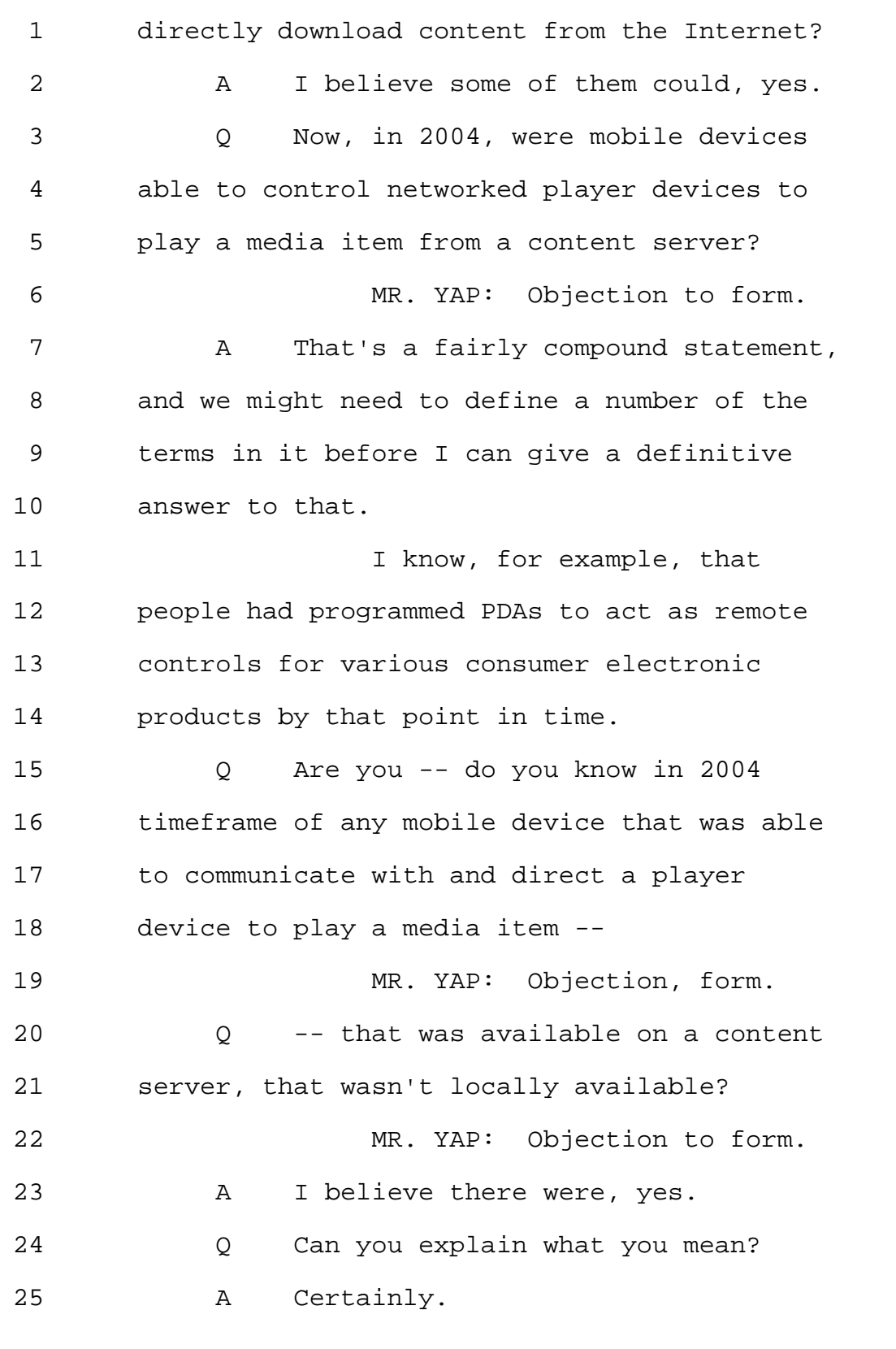

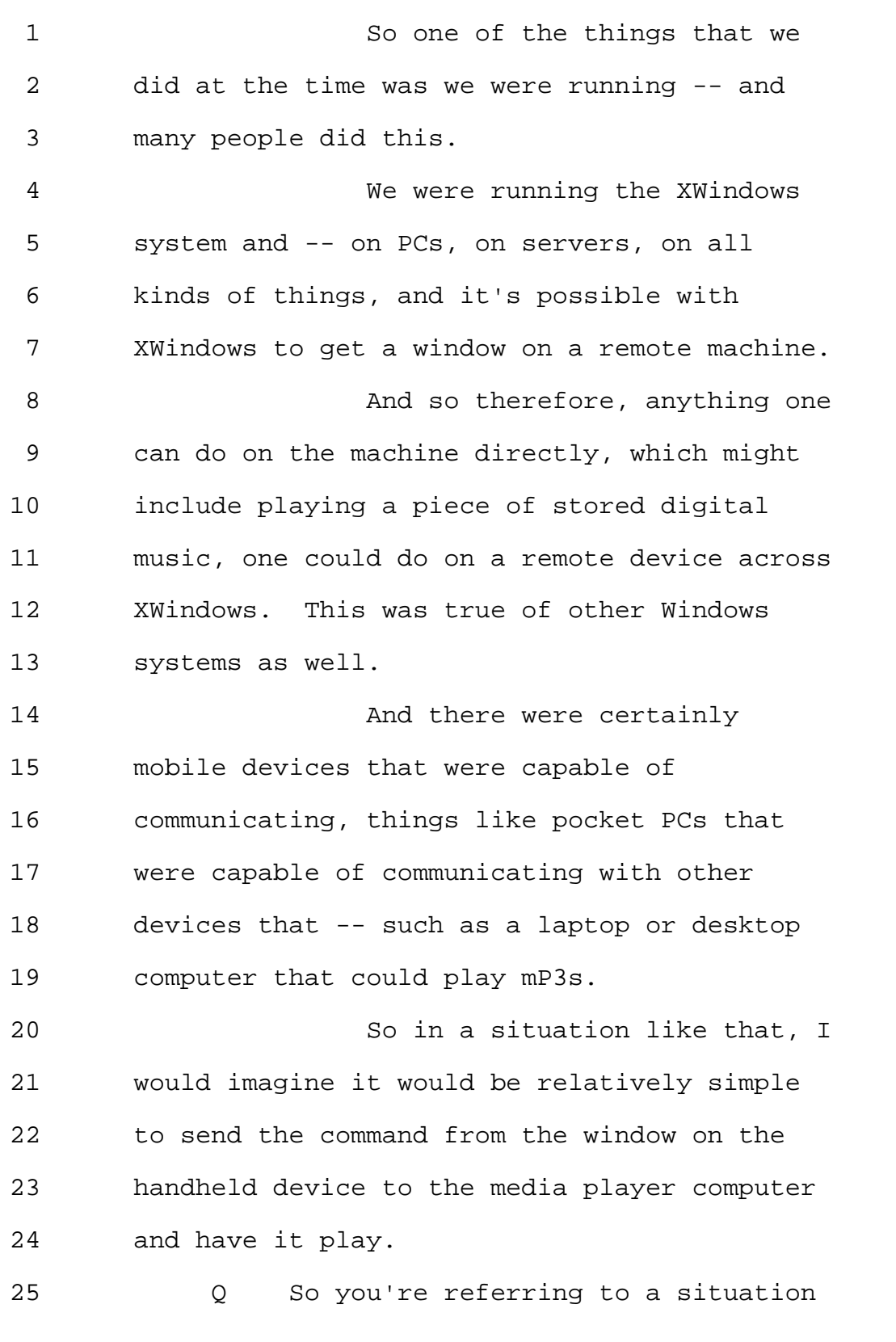

1 where the mobile device is a pocket PC? 2 A Or an equivalent type of device. I 3 mean, there were tablets at the time. There 4 were a variety of things at the time. 5 So it could be a PDA that had 6 a similar functionality. 7 C So you are aware that in 2004, a 8 PDA would be able to control a player device, 9 another device, to play a media item obtained 10 from a content server in 2004. 11 A Well, I suppose the process would 12 consist of -- I mean, it would not be 13 something that a typical consumer would 14 necessarily find comfortable to use. 15 But the ability to use one 16 computing device to issue commands -- one 17 computing device being a mobile device to 18 issue commands to another computing device, 19 whose functionality might include playing 20 digital media from whatever source, certainly 21 existed in 2004. 22 Q It existed theoretically, 23 conceptually, or did it exist for consumer 24 consumption? 25 A I'm not aware of anyone selling it

1 as a product at the time. 2 0 But theoretically? 3 A As a practical matter, it could be 4 done using existing software -- 5 Q Could be done? 6 A -- and existing hardware. 7 Q Are you aware of any infrared 8 remote controls in 2004 that had 9 bidirectional communication with player 10 devices? 11 A I don't recall such a remote 12 control in 2004. 13 Q How about Wi-Fi remote controls, 14 are you aware of any Wi-Fi remote controls in 15 2004 that had bidirectional communication 16 with player devices? 17 A If the player device were, for 18 instance, a desktop or laptop PC and if the 19 thing we're calling a Wi-Fi remote control 20 was something akin to a pocket PC or a 21 radio-equipped PDA, then yes. 22 Q Can you think of any other 23 situations? 24 A Well, certainly using a tablet as a 25 remote control. There was

1 wirelessly-equipped tablets at the time. 2 Not sure whether or not there 3 were phones that would have used Wi-Fi in 4 that way at the time, but a phone would have 5 been able to communicate wirelessly 6 ultimately to a computer. 7 Q Do you know when phones were able 8 to communicate via Wi-Fi? 9 A Wi-Fi and phones started in that 10 general timeframe, but I can't give a precise 11 date. 12 Q Are you aware of any Bluetooth 13 controls in 2004 that had bidirectional 14 communication with player devices? 15 A I need to clarify. Are we talking 16 about commercial products? Are we talking 17 about patents that had been applied for? 18 What precisely are we talking 19 about when you ask am I aware of? 20 Q Commercial products? 21 A Again, I think my statement about 22 things like pocket PCs or tablets would apply 23 there, that if that were programmed and used 24 as a remote control, it certainly had the 25 bidirectional communication capability.

```
1 Indeed, anything running a
2 Windows system has to have bidirectional
3 conductivity so it can receive the display
4 updates from the device to which its
5 connected.
6 So a Bluetooth-equipped pocket
7 PC in that case could function in the same
8 way as the Wi-Fi-equipped pocket PC to
9 communicate with something else.
10 Q What's something else that is an
11 equivalent of a pocket PC?
12 A No, with a -- let's say a PC that's
13 on a network or that has locally stored
14 music.
15 Q So a pocket PC that has -- that is
16 Wi-Fi-enabled to communicate with what other
17 device where the other device would need to
18 communicate back with the PC?
19 A Basically with any other Wi-Fi
20 device.
21 And the exemplar I'm using is
22 a desktop or a laptop computer, but it
23 needn't be just that. It could be any
24 Wi-Fi-equipped device.
25 0 Okay.
```

```
1 And in 2004, it is your
2 opinion that there would have been such
3 capability, bidirectional communication
4 ability via Wi-Fi network?
5 A Wi-Fi or Bluetooth or other
6 wireless communication techniques at the
7 time.
8 O Okay.
9 So going now to the '873
10 patent, which was marked as Exhibit 5, what
11 type of a remote control is disclosed in the
12 '873?
13 (Deponent read document.)
14 A In column 2, starting at line 59,
15 we're told that it could be -- that it
16 preferably comprises a handheld portable
17 device.
18 And some examples are given
19 here, such as a palmtop computer, an mp3
20 player or a remote control.
21 There's some other language
22 elsewhere in the patent that gives some
23 additional detail about that possible device,
24 and I can go through all of it if you'd like,
25 but --
```
Page 134

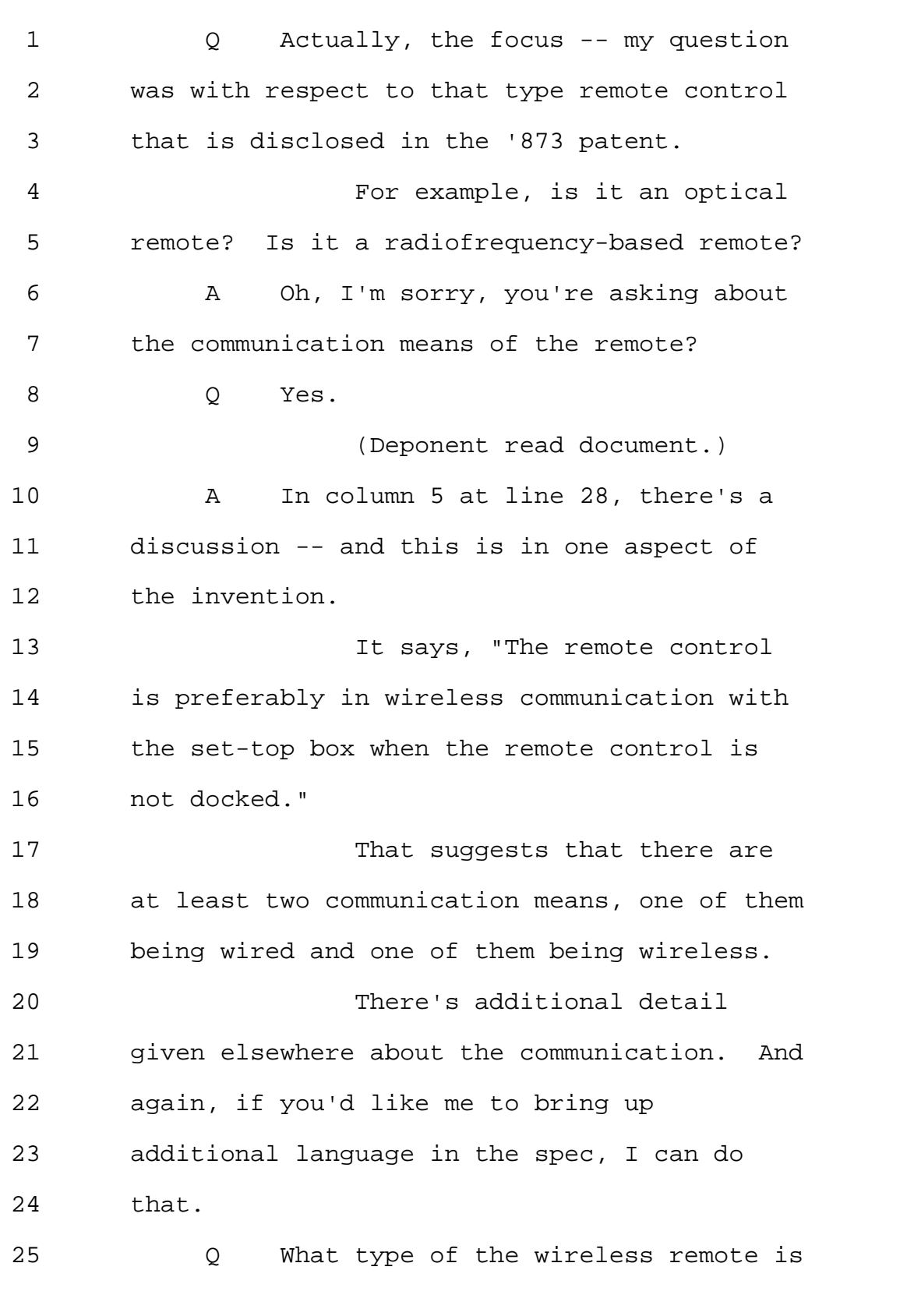

Page 135

1 being disclosed in the '873? 2 (Deponent read document.) 3 A The language in column 9 starting 4 at line 50 is discussing a portion of the 5 device which is called a network transceiver. 6 And I believe this is 7 referring to Figure 2 of the '873 patent. 8 So this is the dotted 9 rectangle at the bottom of Figure 2 that's 10 labeled "transceiver" and called out as 11 element 24. 12 And in column 9, it says, "The 13 network transceiver 24 preferably comprises a 14 wireless network transceiver, such network 15 transceiver conforming to the Bluetooth 16 (trademark of Bluetooth SIG, Inc.) standard 17 and/or conforming to the Wi-Fi (a trademark 18 of the Wi-Fi Alliance) standard." 19 So we are taught that at least 20 it could be Bluetooth or Wi-Fi. 21 0 So it's a cellular remote? 22 A No, cellular would be a different 23 communication technician. 24 Q Could you elaborate? 25 A Certainly.

Page 136

```
1 So Bluetooth and Wi-Fi are
2 used for device communications, whereas a
3 cellular phone often will have more than one
4 radio in it.
5 So we're used to having our
6 cellular phones able to talk Bluetooth to our
7 car and Wi-Fi to our computers, but that you
8 is not the radio that the phone uses to talk
9 to the tower.
10 And so when you've heard of
11 standards like 3G, 4G and LTE and so forth,
12 those are the wireless communication
13 techniques that would be used for a phone to
14 speak to a cell tower.
15 Q Okay.
16 So does the '873 disclose a
17 cellular remote, a remote that can
18 communicate cellularly?
19 (Deponent read document.)
20 A Yes, it could be.
21 Inasmuch as in the same
22 column, column 9, we are -- we're starting at
23 line 8, and it says, "The first device 13 may
24 comprise any of a plurality of different
25 types of devices. For example, the first
```
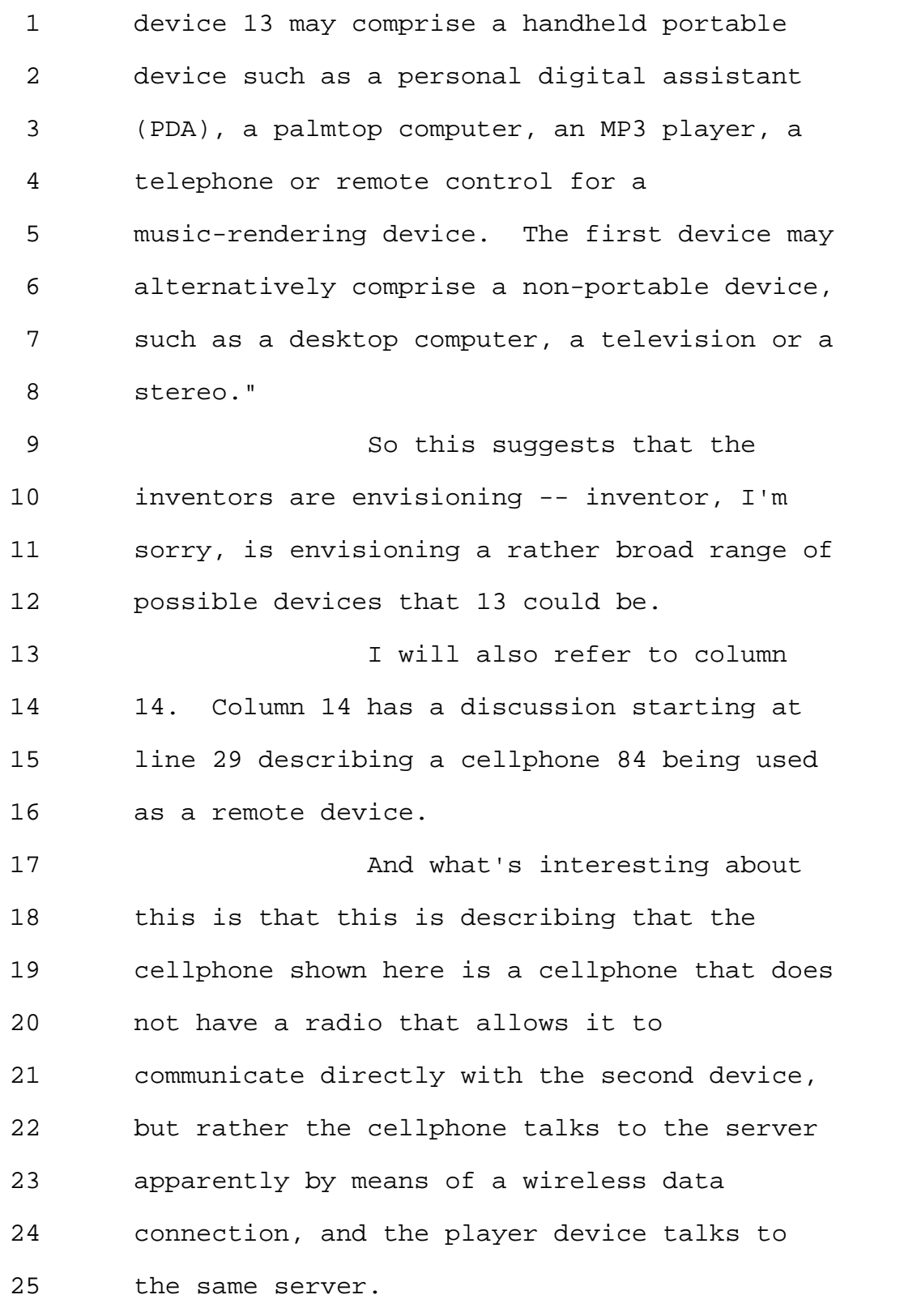

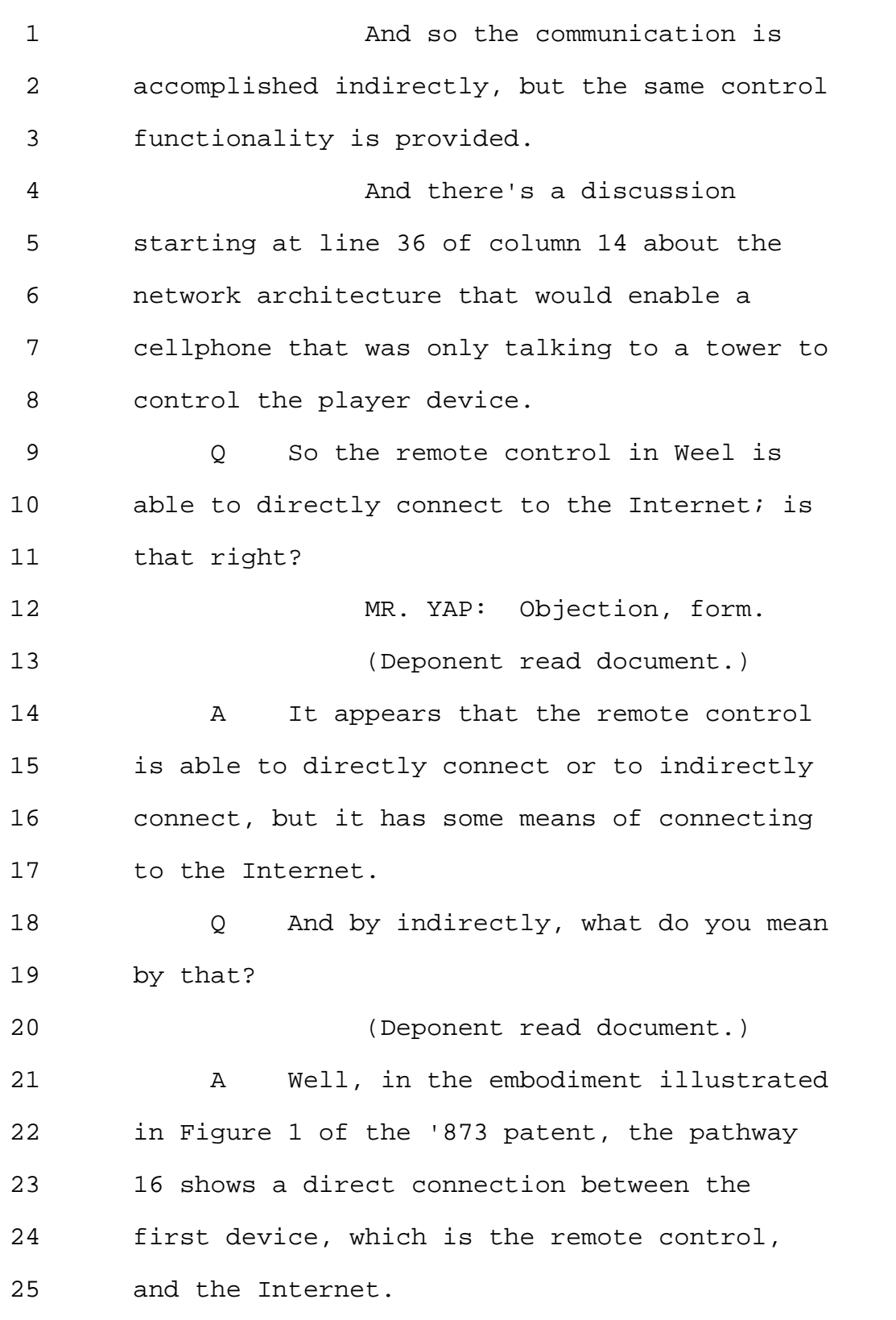

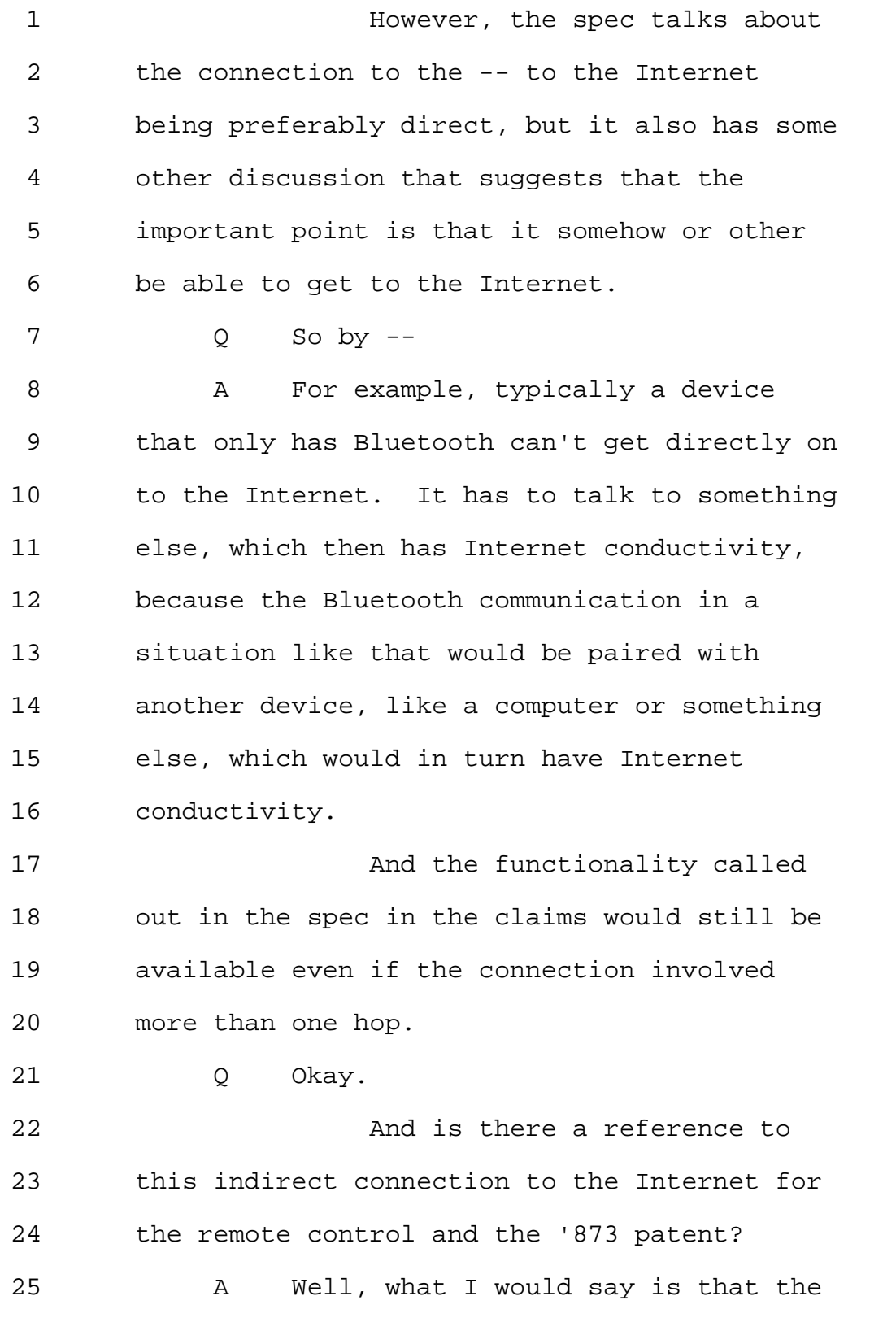

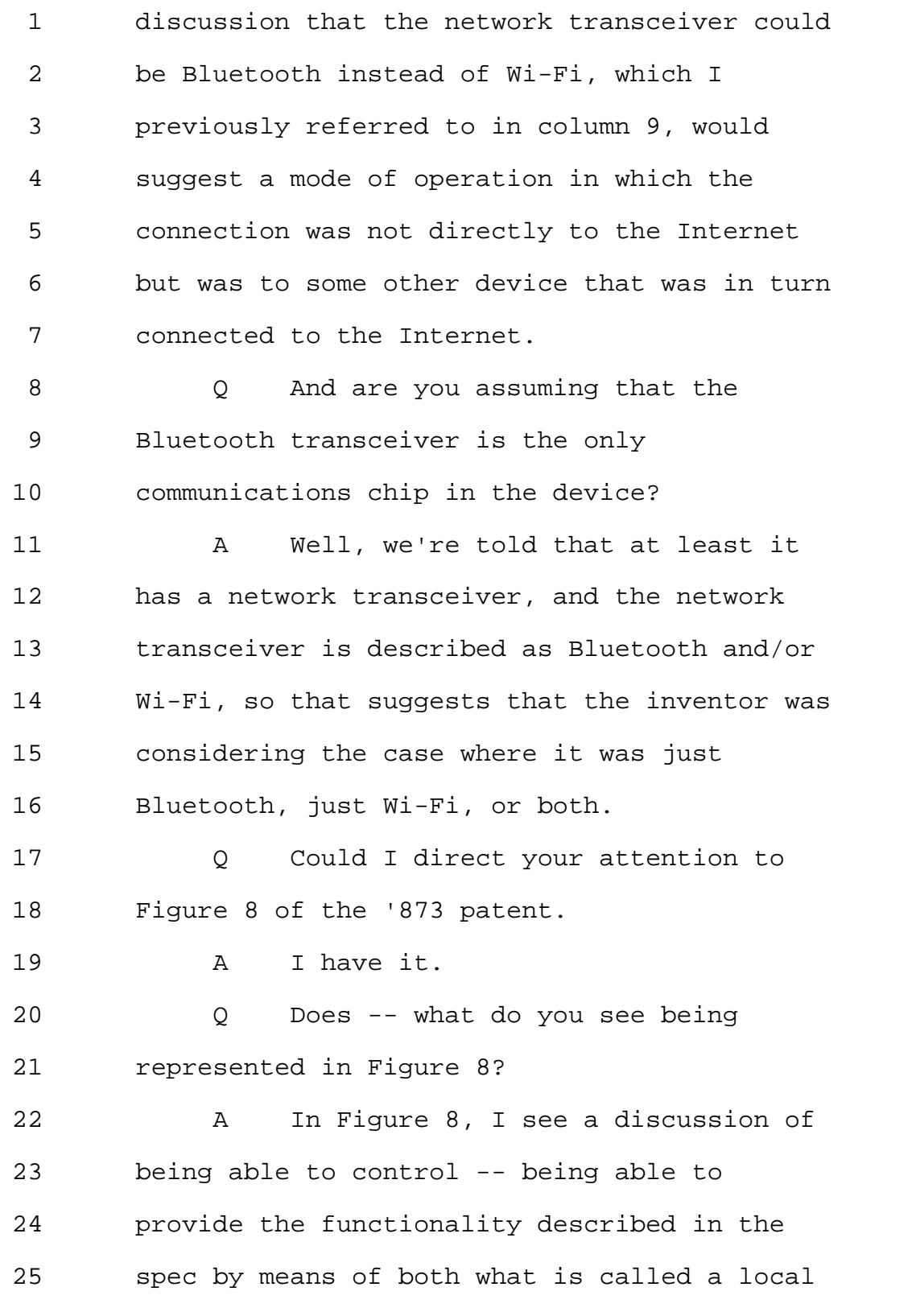

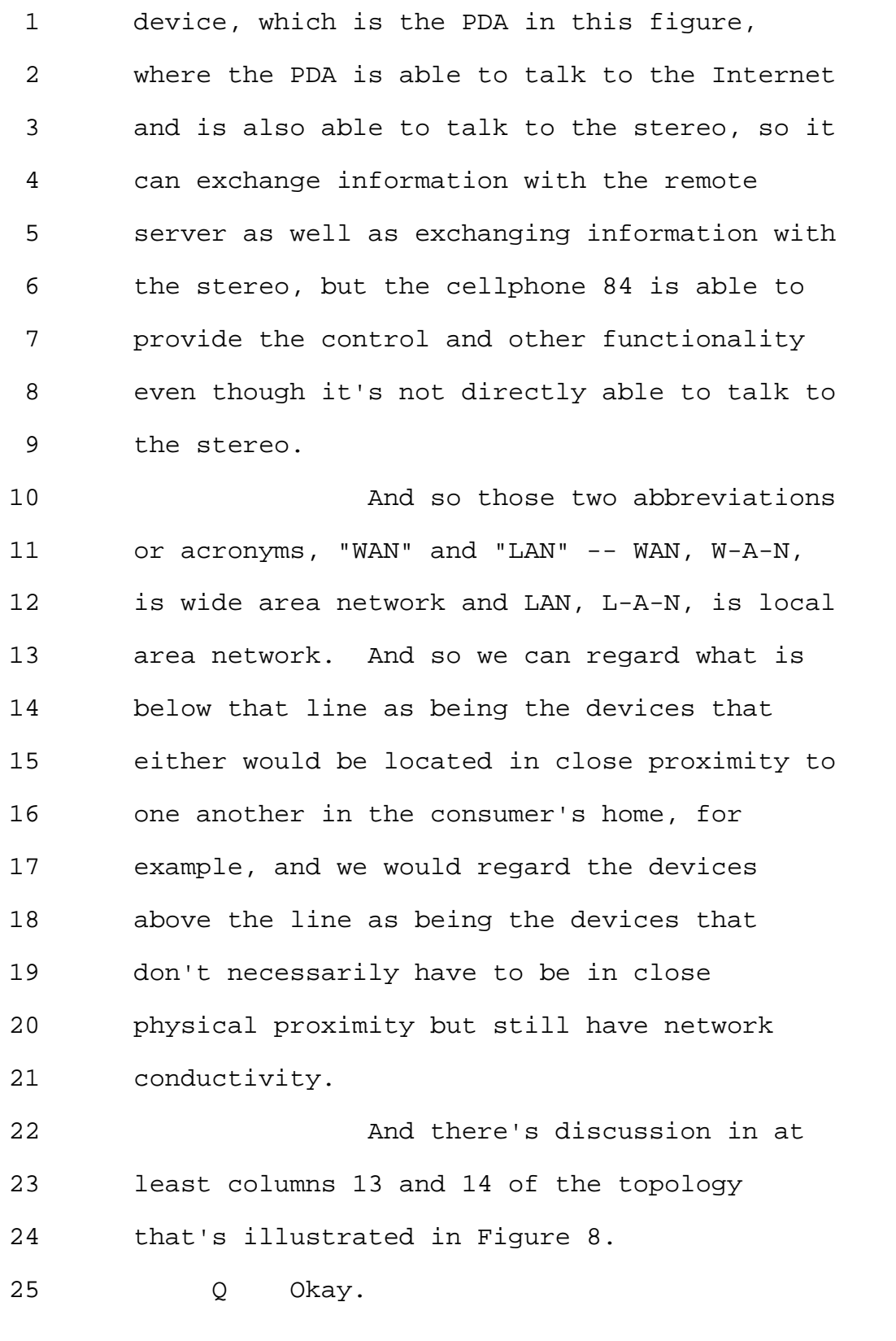

Page 142

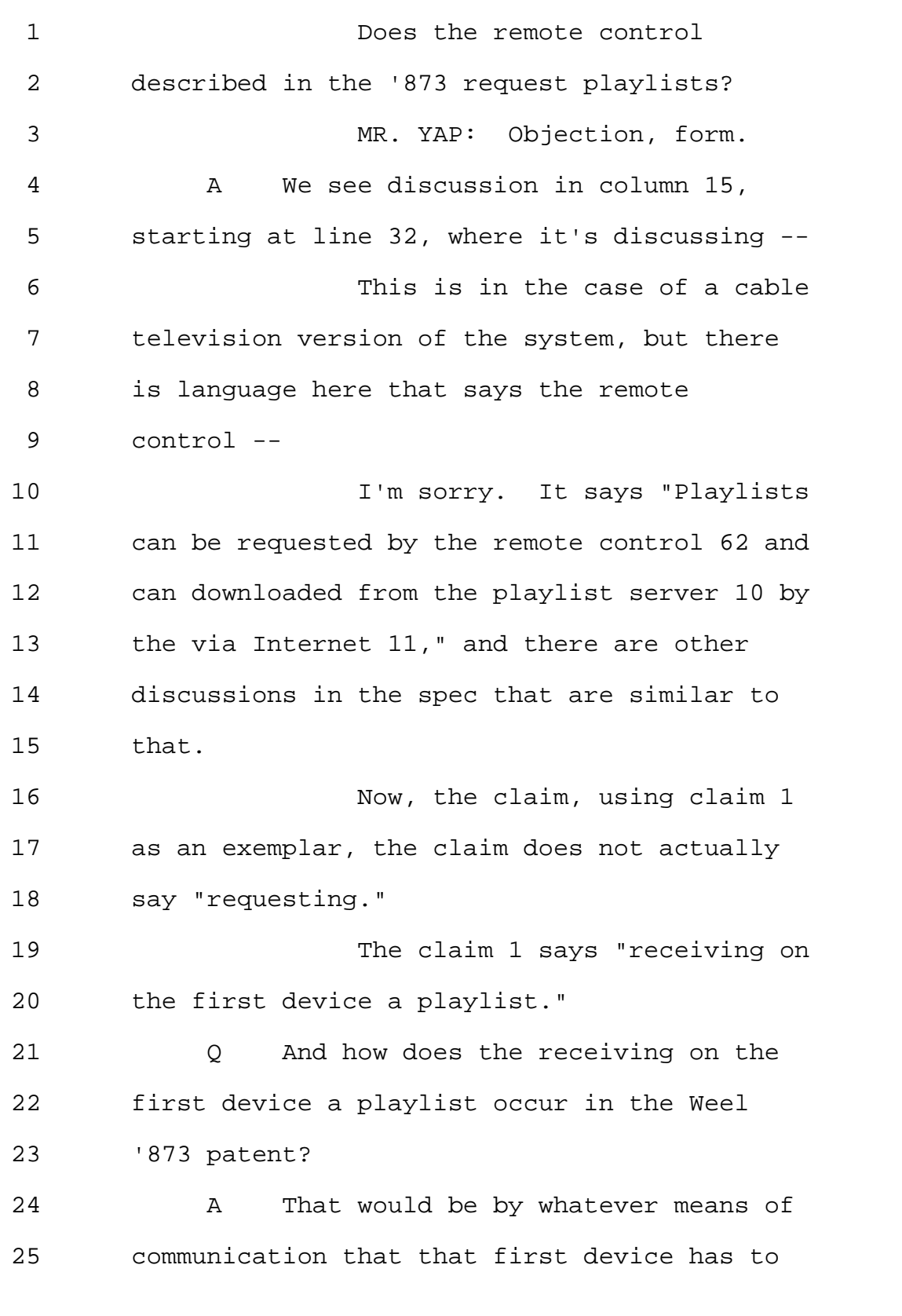

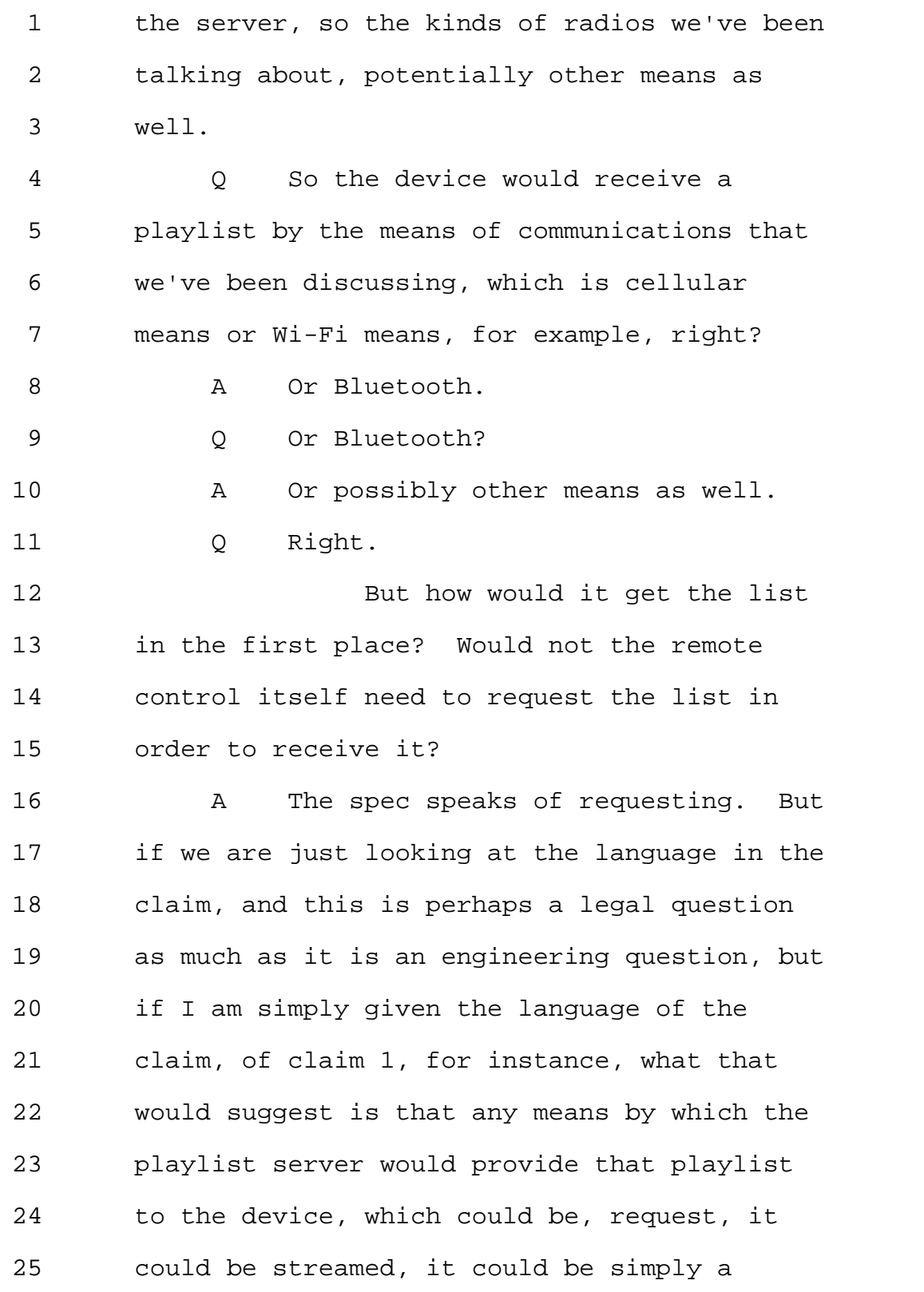
Page 144

```
1 remote file system where the file appears --
2 1f it's a pocket PC, they can
3 talk to a remote file server where there's no
4 real request. The file just appears as if
5 it's a local file.
6 All of these would work across
7 those kinds of radios if we configure the
8 system correctly.
9 Q But the file or the playlist
10 wouldn't magically appear on its own.
11 There has to have been an
12 initiating step, a requesting step that I
13 want that file or that playlist or that song,
14 right?
15 A Well, if --
16 		 0 	 The --
17 A The song -- I'm sorry.
18 Let's make a distinction
19 between how we get a song and how we get a
20 playlist, because playing a song is
21 presumably in response to the user ultimately
22 doing something, indicating that the user
23 would like to hear that song. So there is
24 some agency with respect to that.
25 With respect to receiving a
```
Page 145

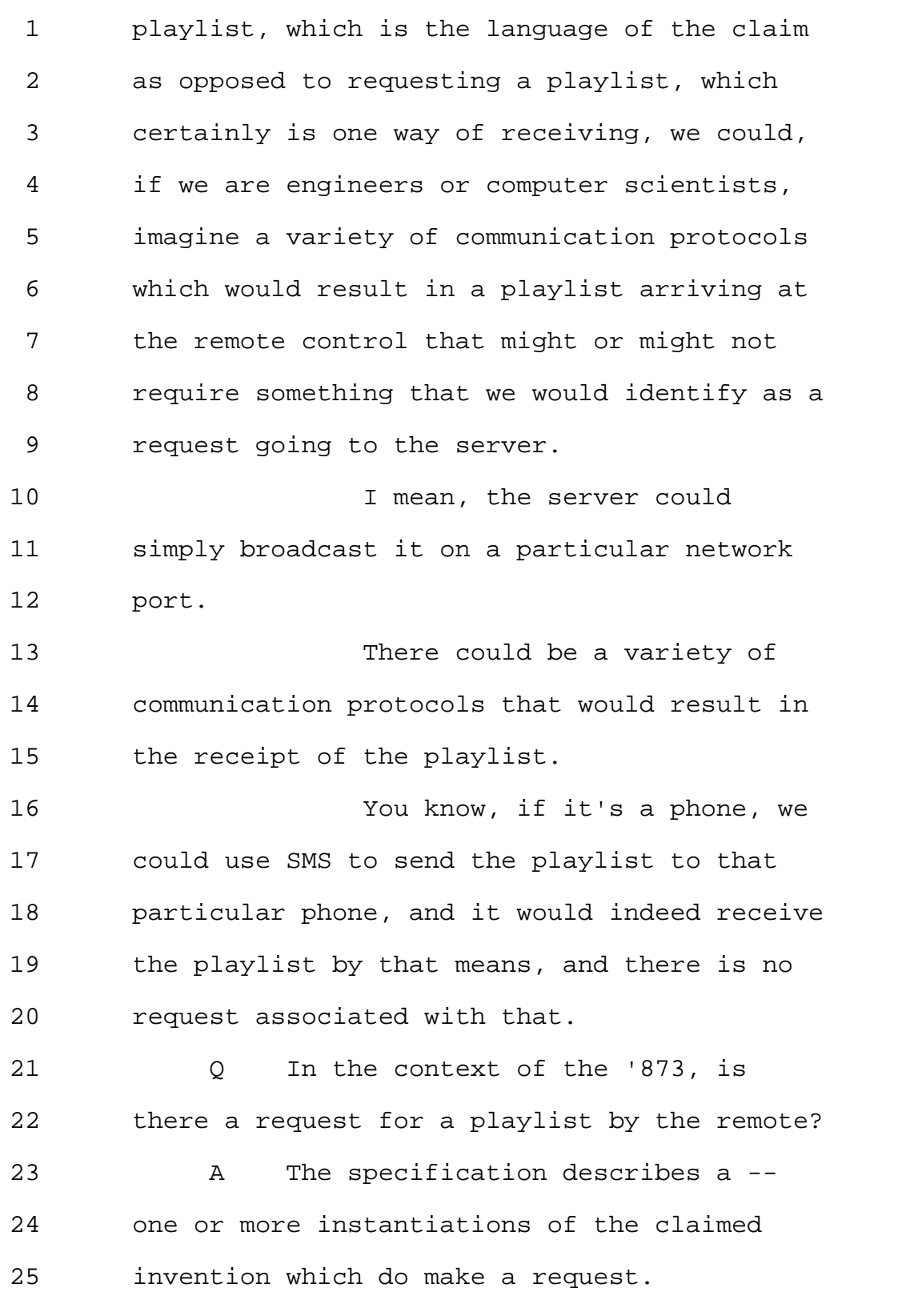

Page 146

```
1 The claim -- and again, I'm
2 referring to claim 1. The word "request"
3 does not appear in the context of receipt of
4 the playlist in the claim.
5 MR. YAP: Sorry to interrupt.
6 It's been about an hour, so if you think
7 there's a good natural point to take a break.
8 Q Do you need to take a break now or
9 can we --
10 A I wouldn't mind stretching if we
11 could take five minutes.
12 MR. YAP: That would be good.
13 MS. GLADSTEIN: Why don't we
14 take a break.
15 THE VIDEOGRAPHER: The time is
16 2:27 p.m. We're going off the record. This
17 will be the end of Disk 2 in the deposition
18 of V. Michael Bove, Jr.
19 (Recess.)
20 THE VIDEOGRAPHER: This is
21 Disk No. 3 in the deposition of V. Michael
22 pro, Jr.
23 We are back on the record.
24 The time is 2:46 p.m.
25 Q Dr. Bove, during the break did you
```
Page 147

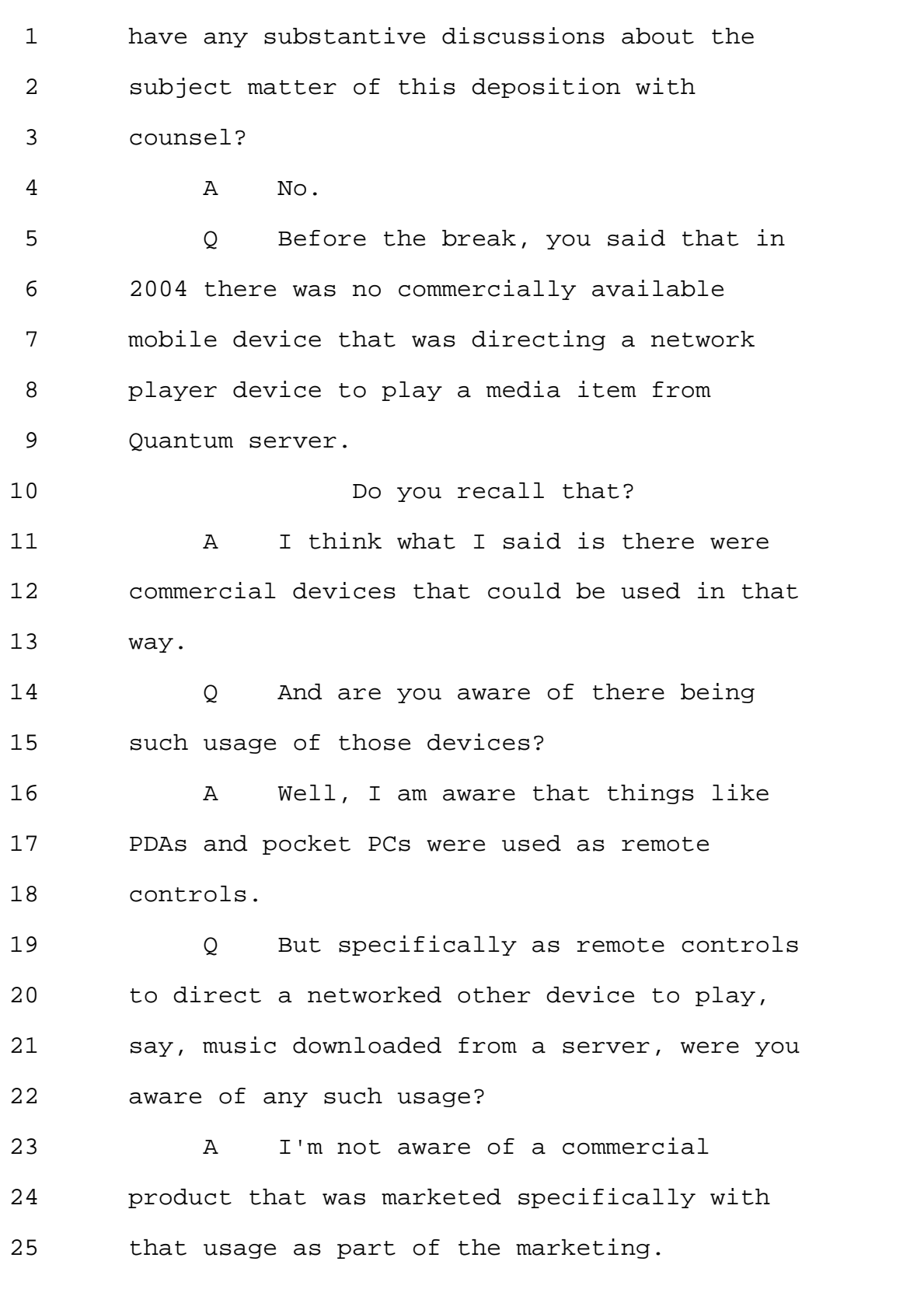

Page 148

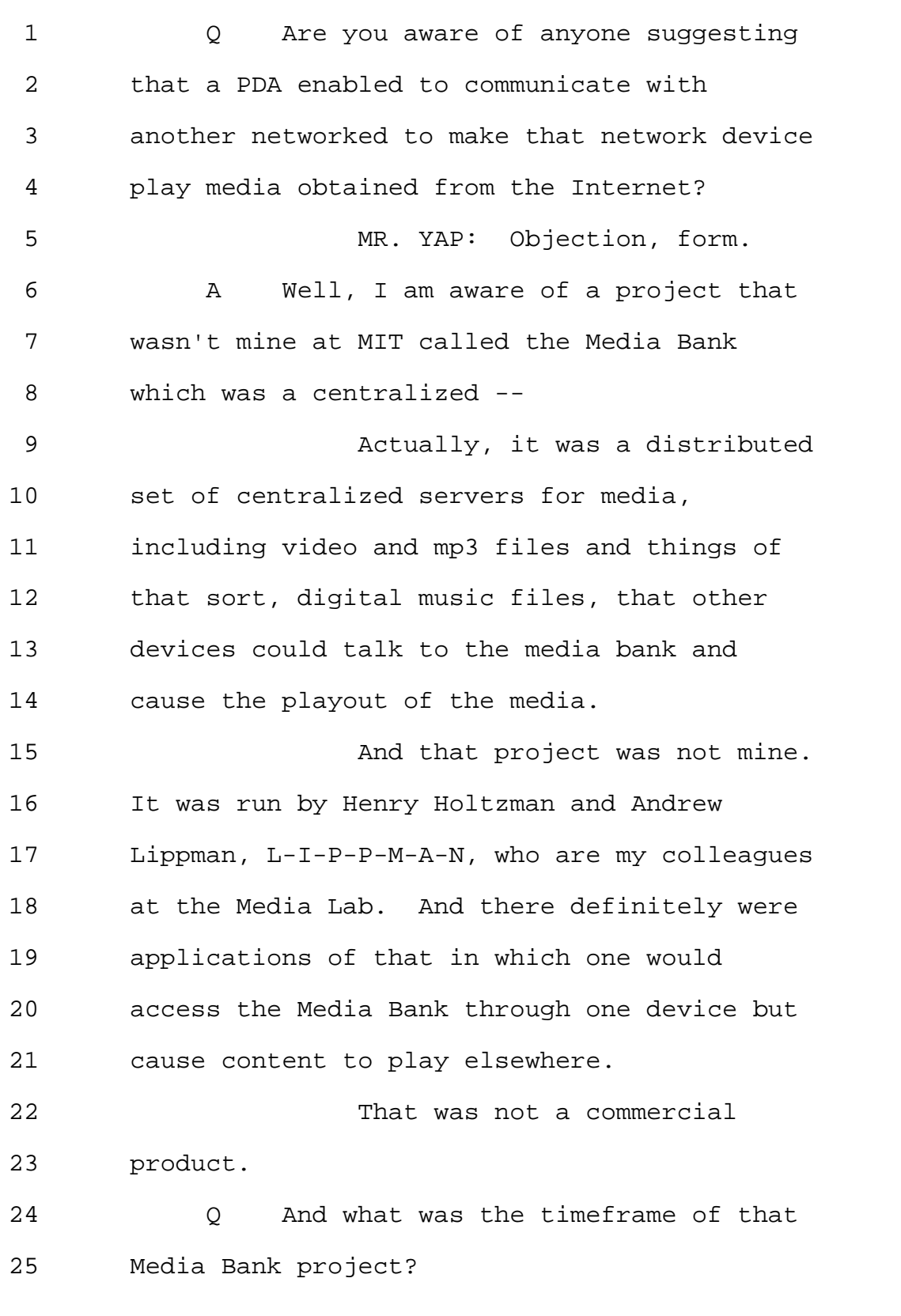

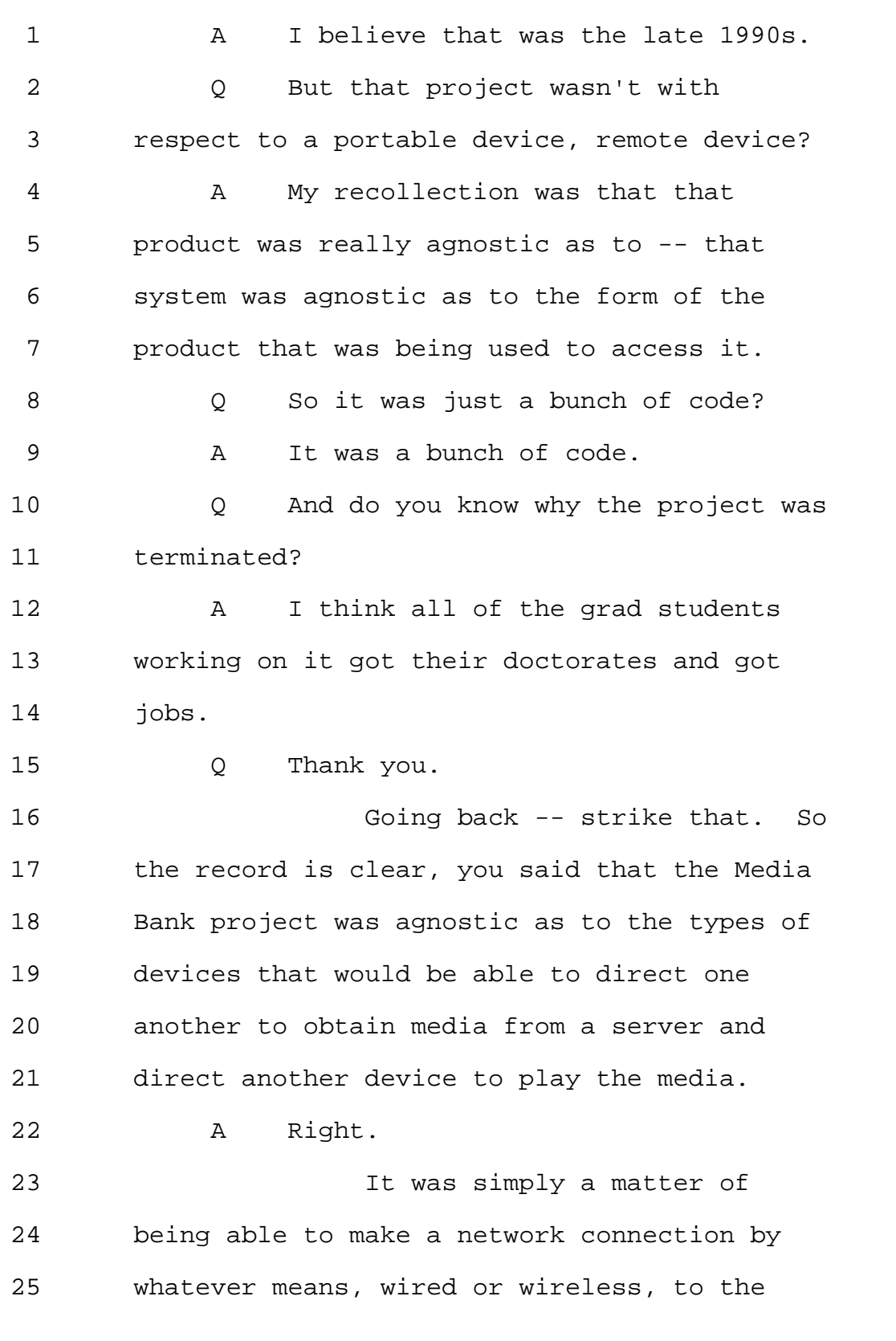

Page 150

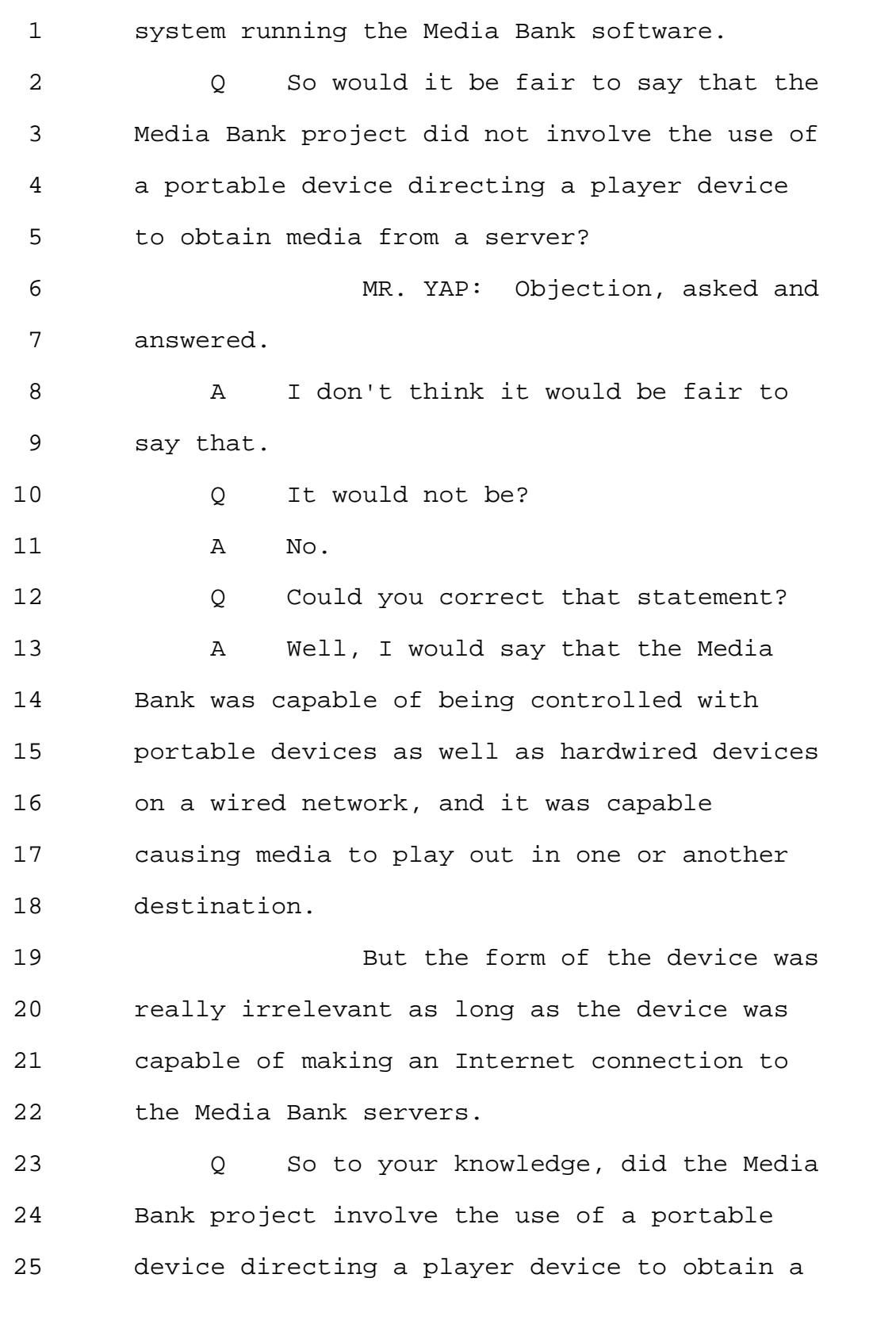

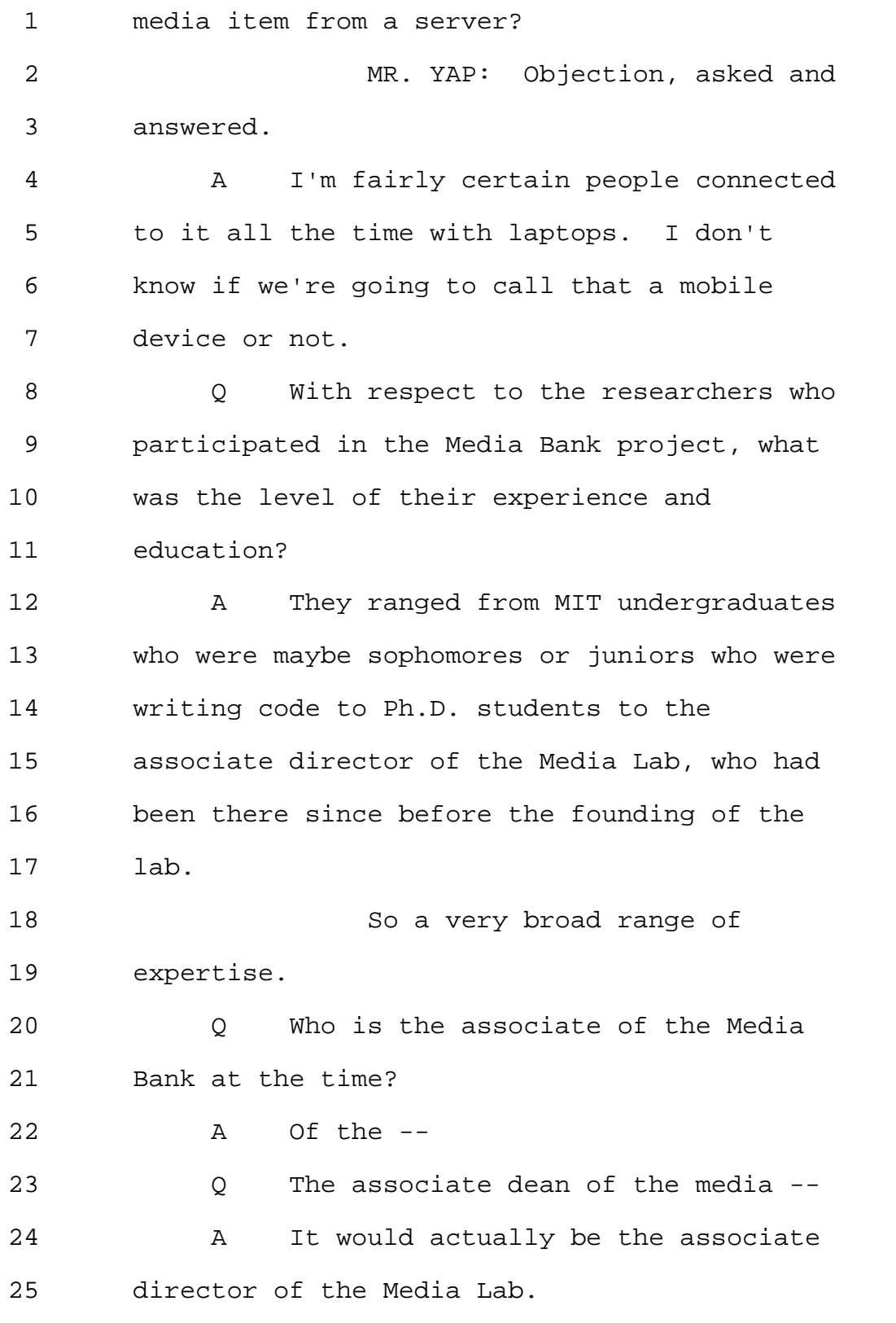

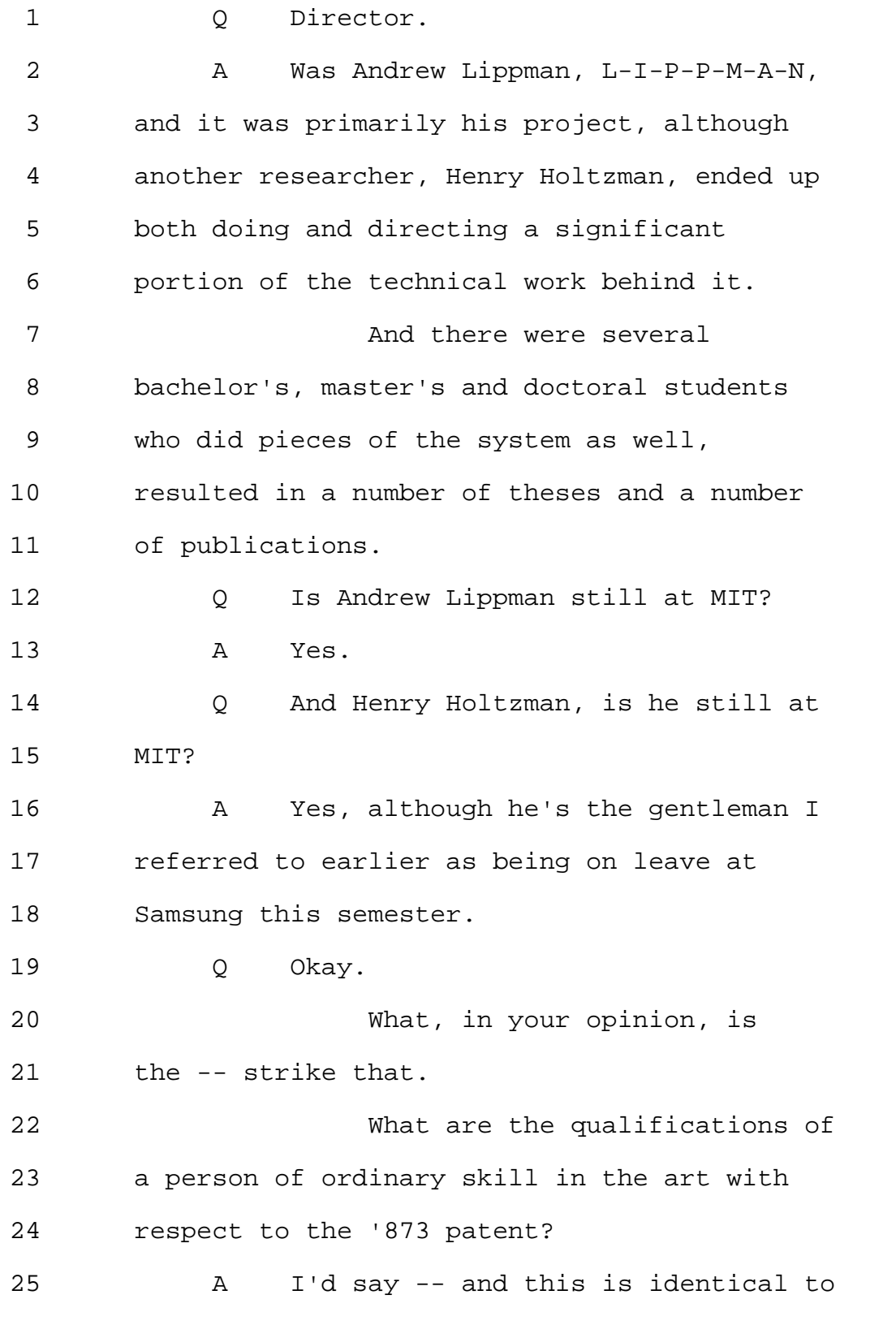

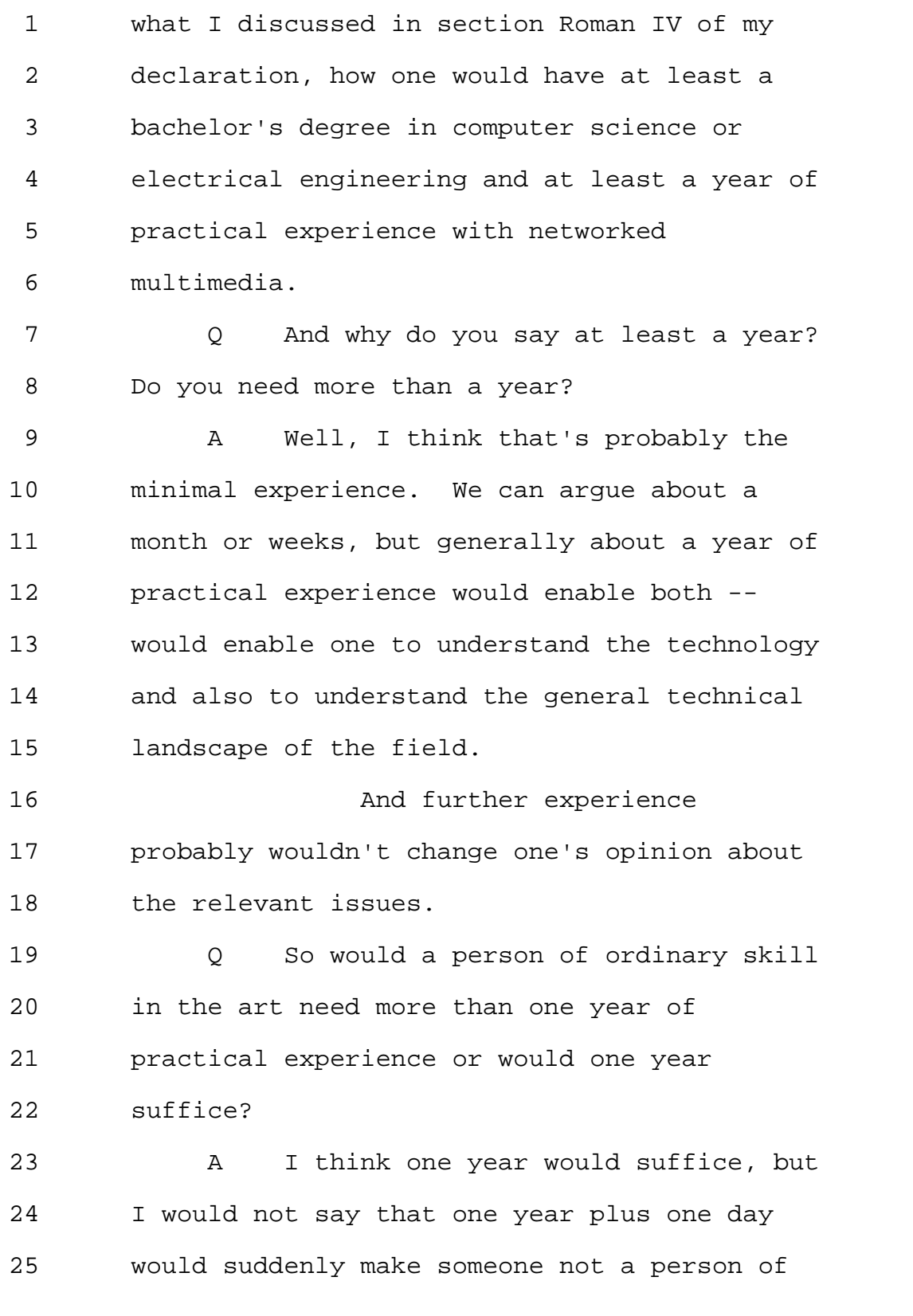

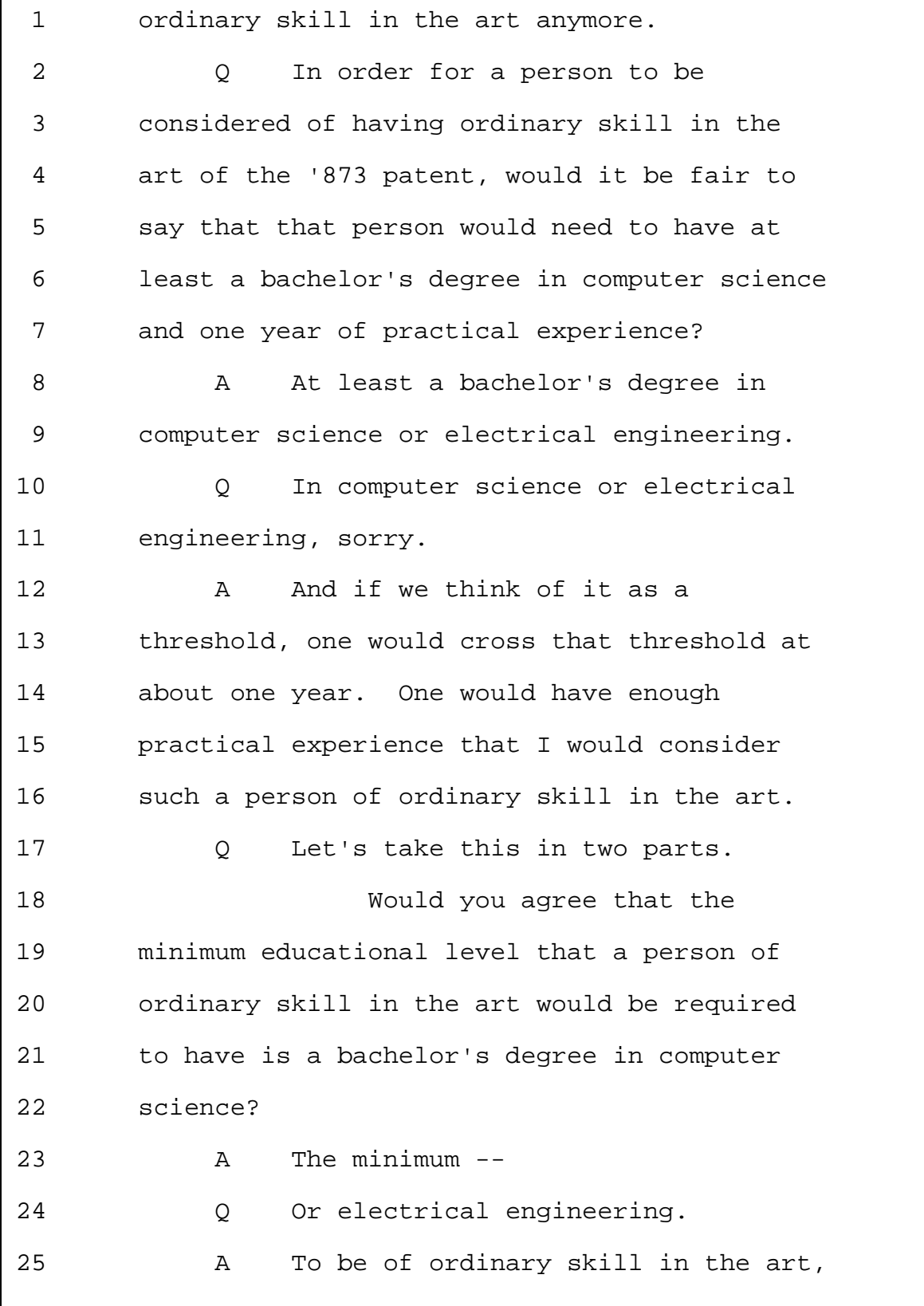

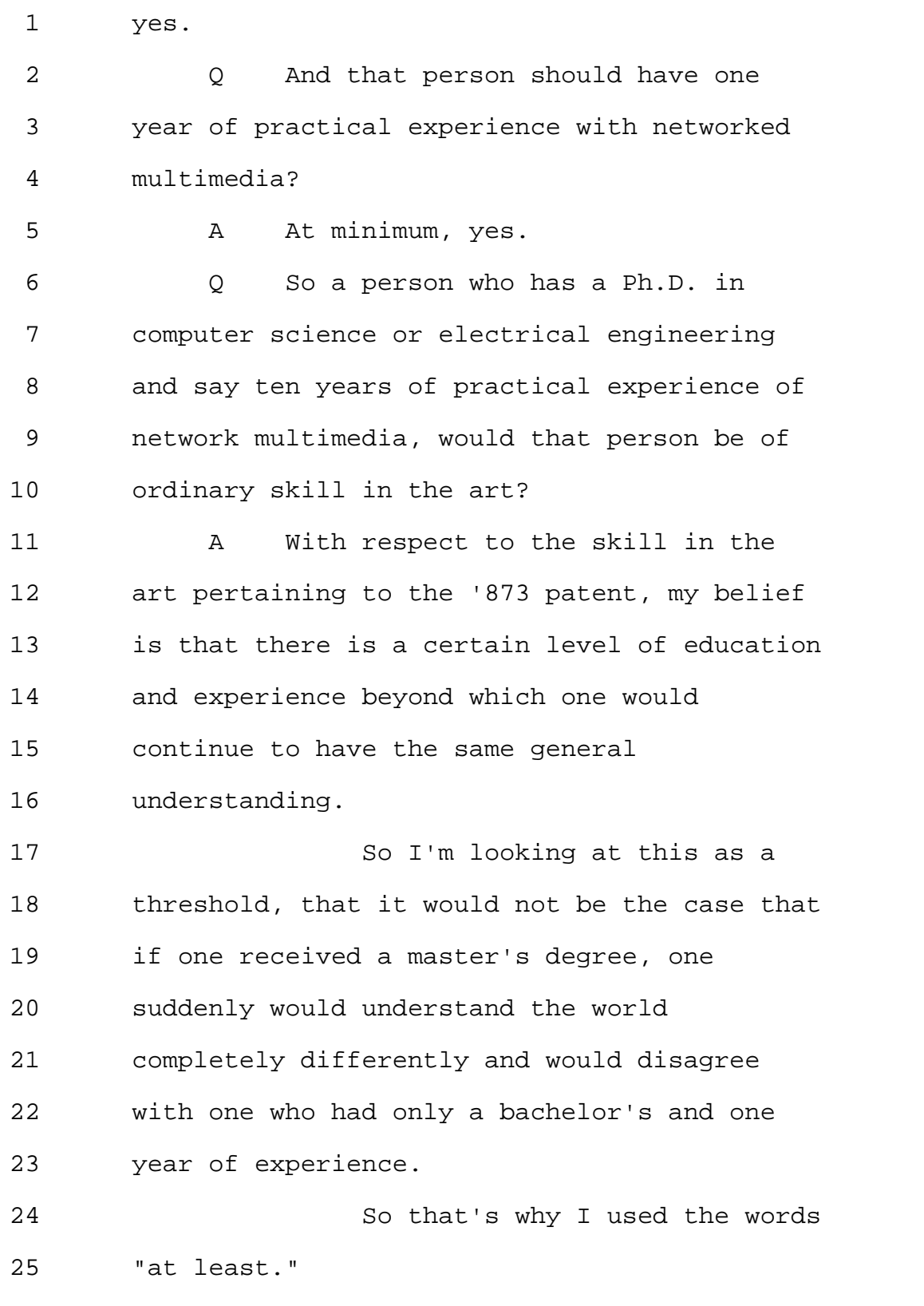

Page 156

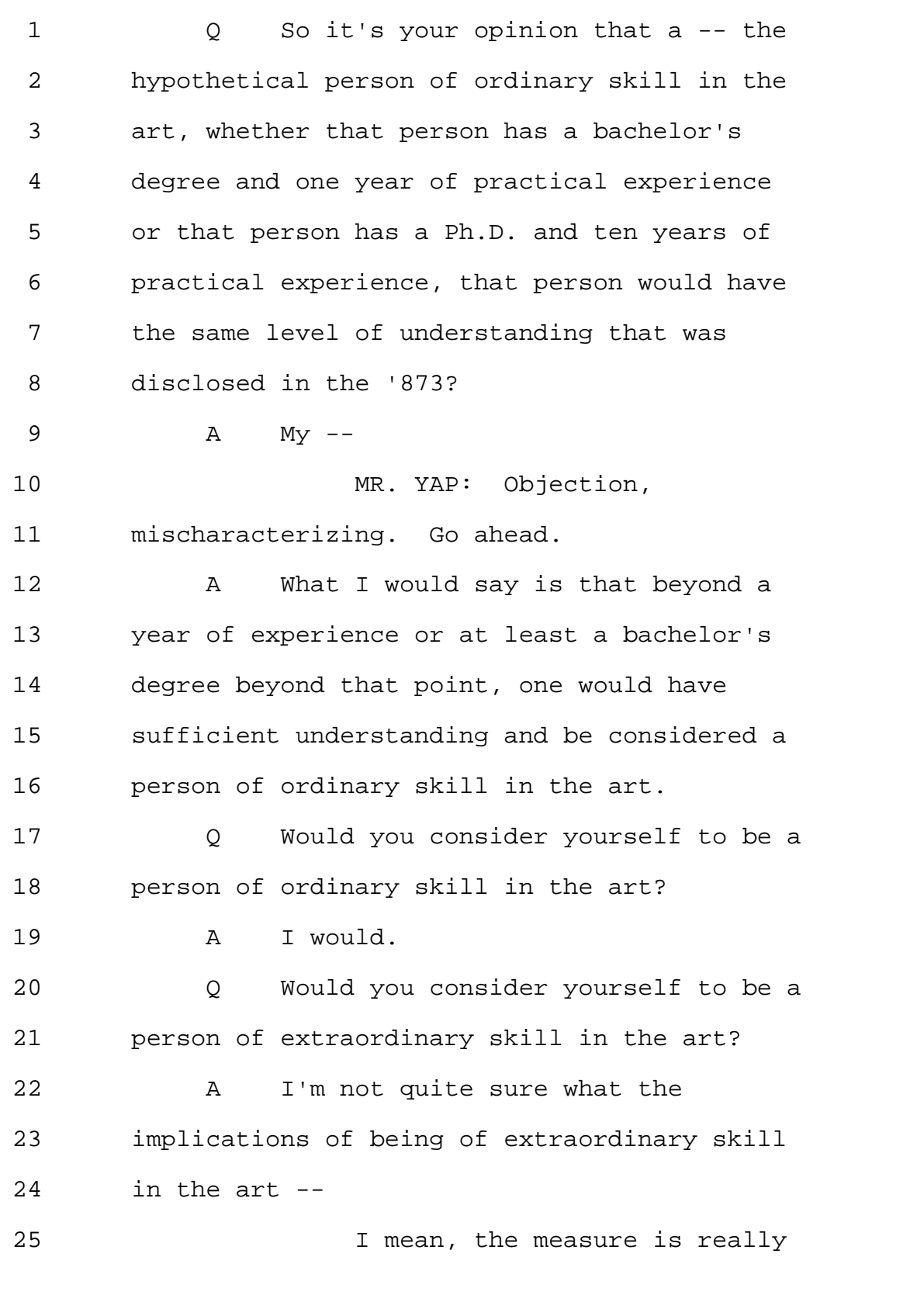

Page 157

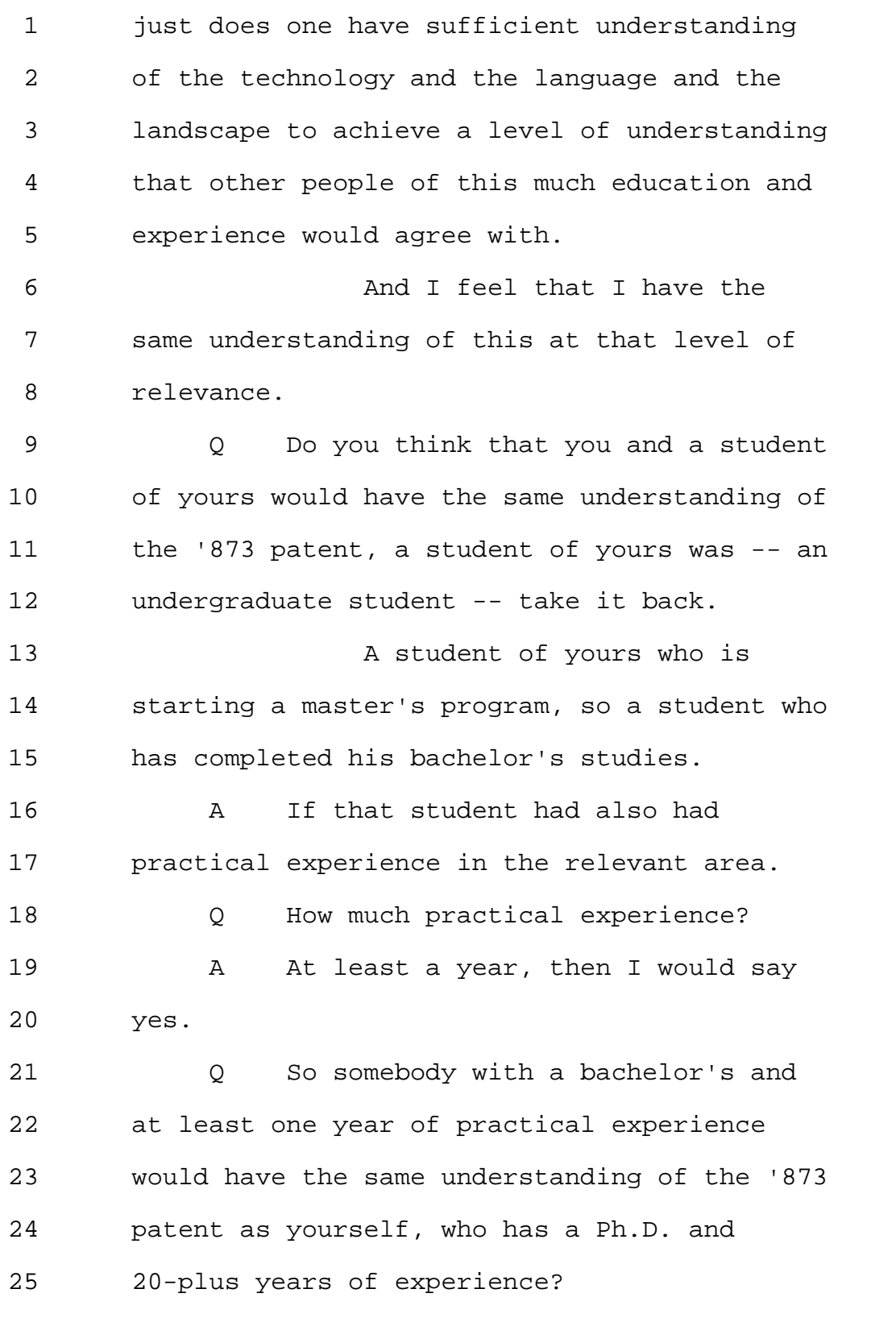

Page 158

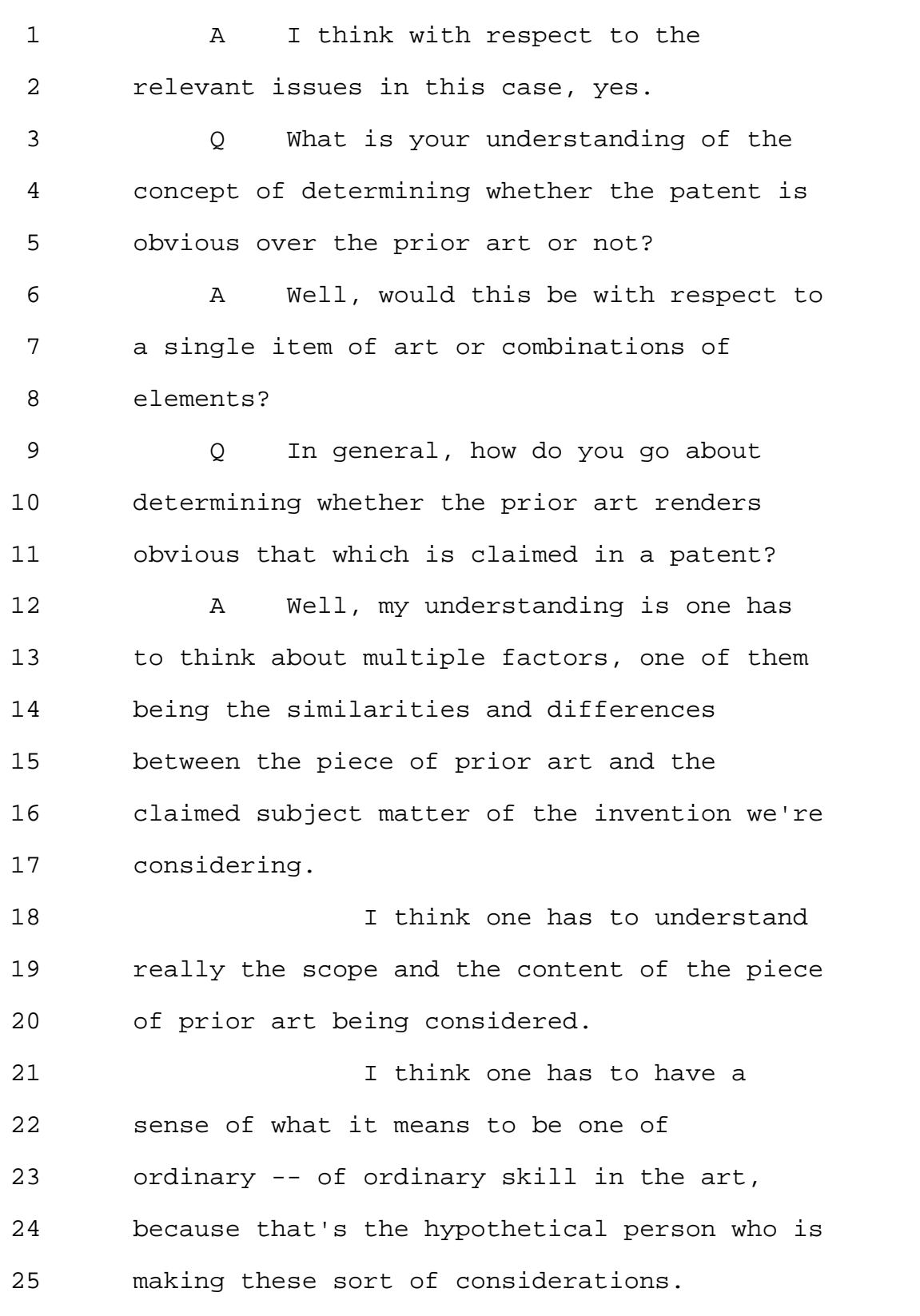

Page 159

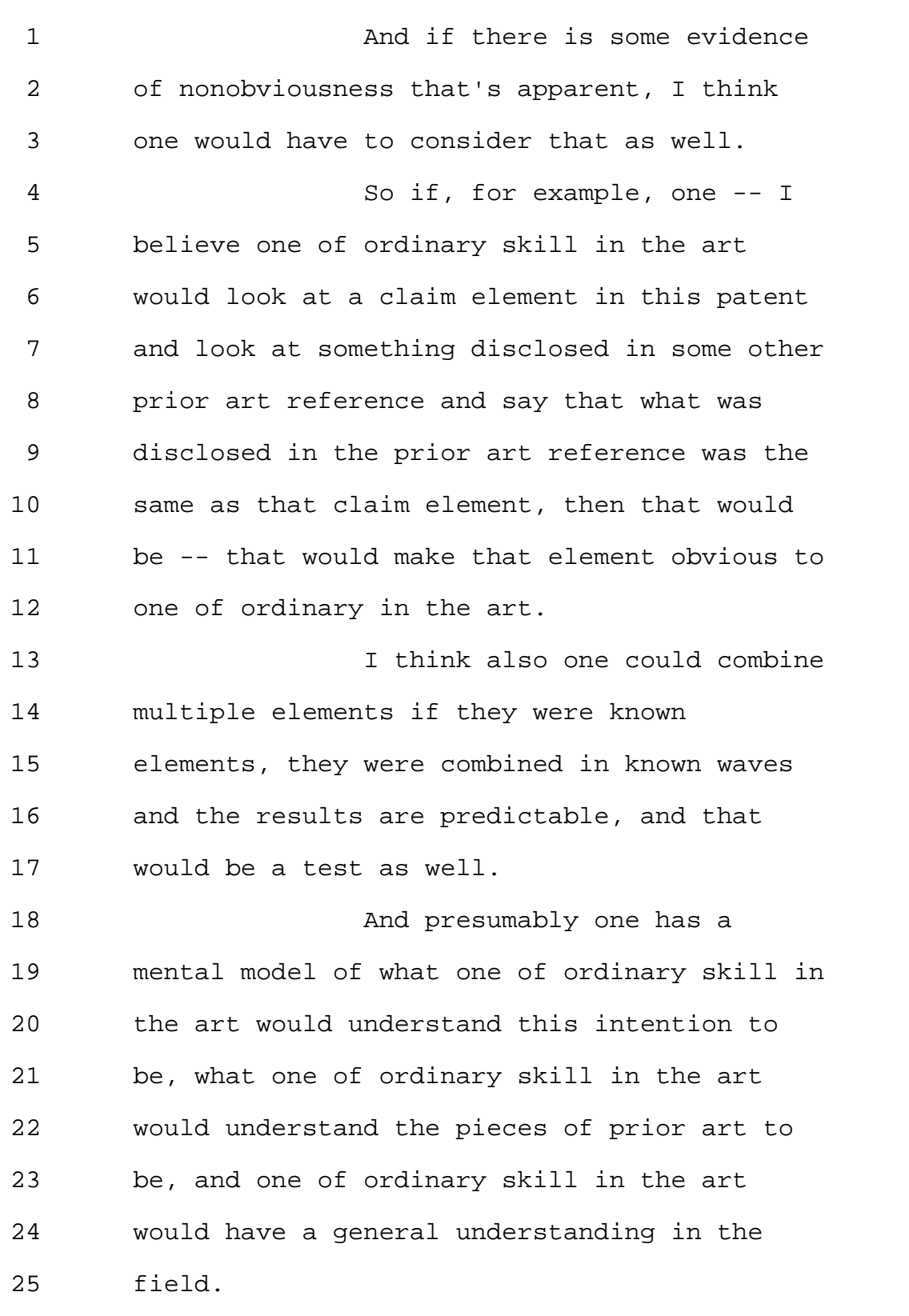

Page 160

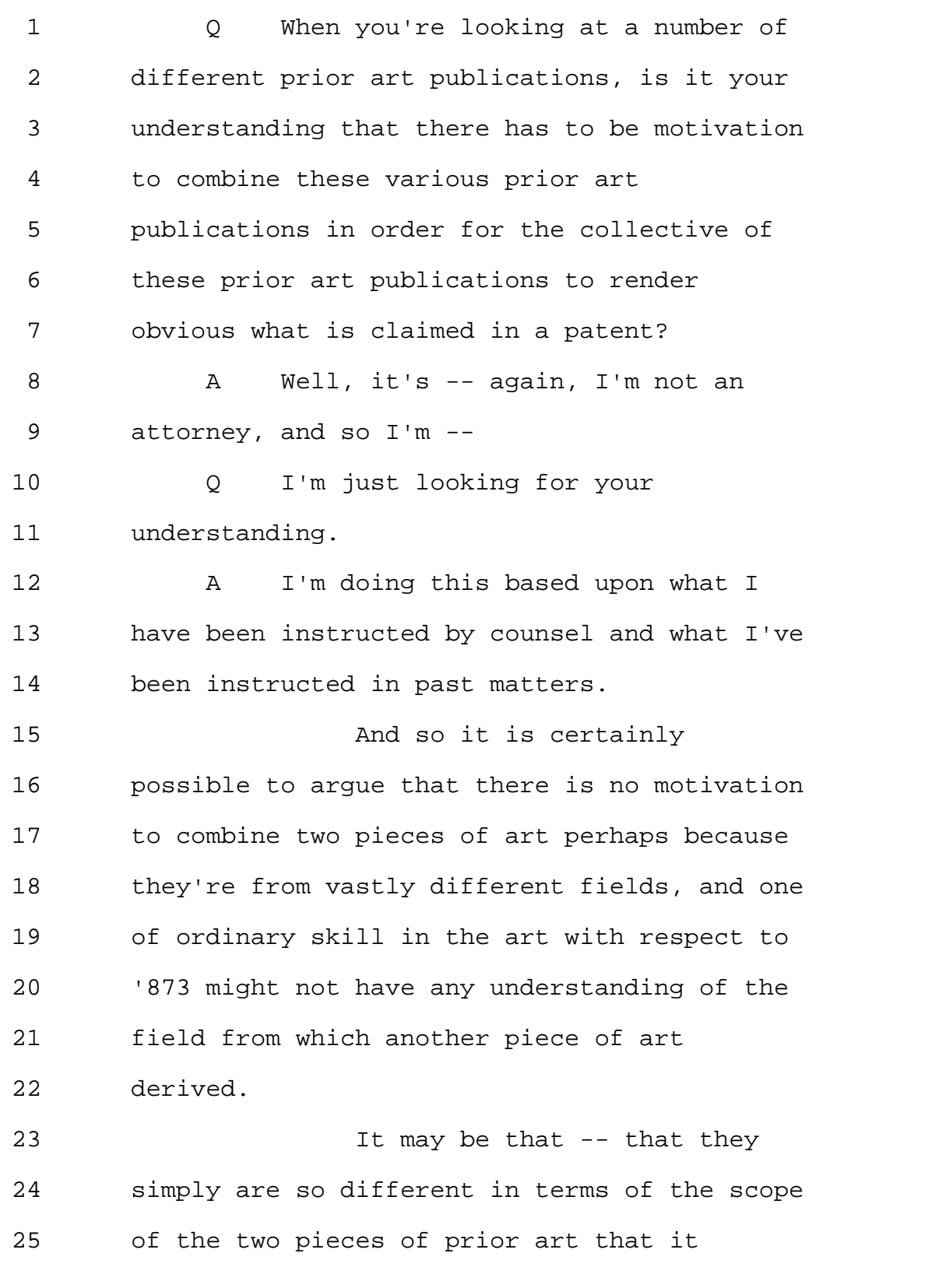

Page 161

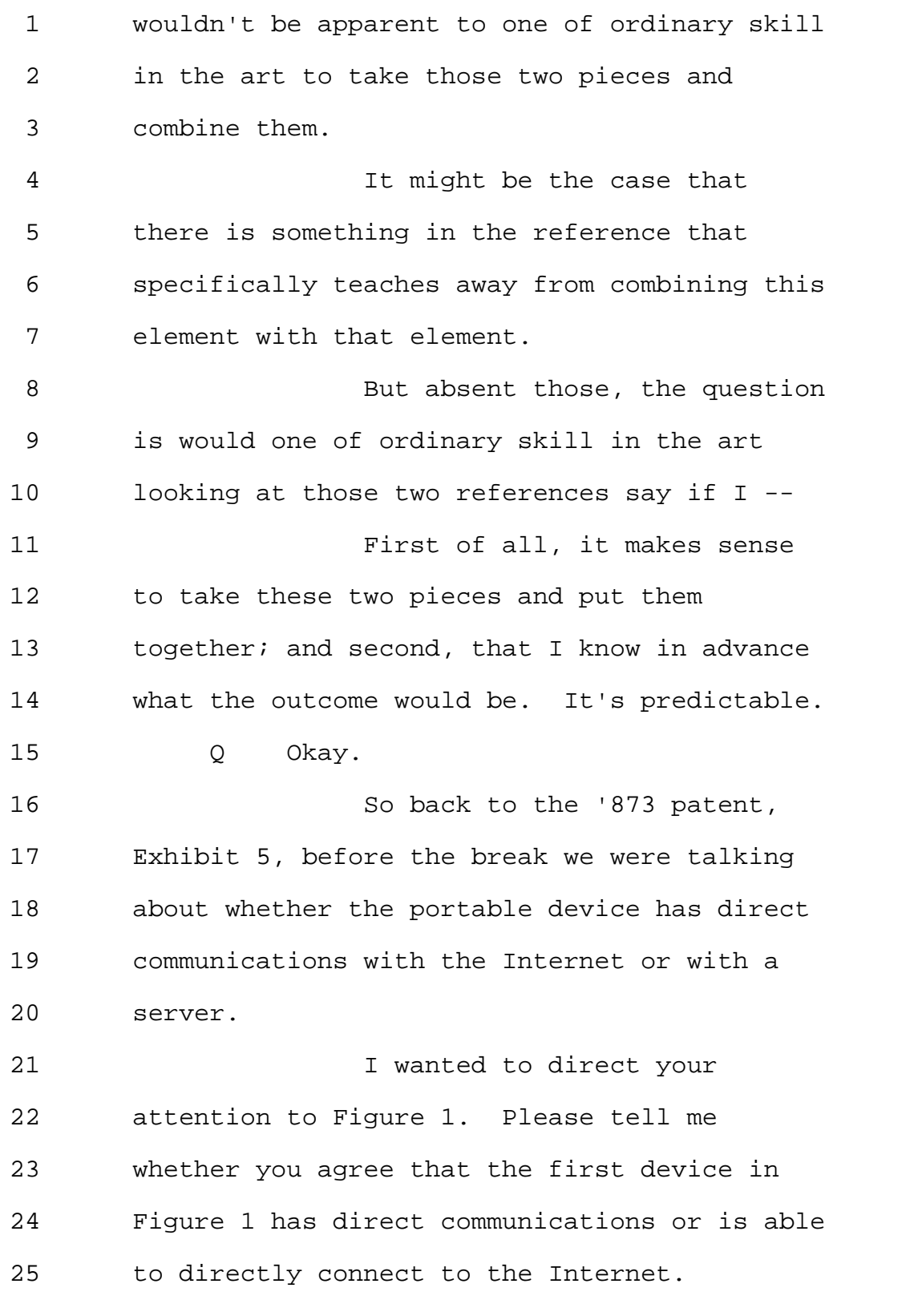

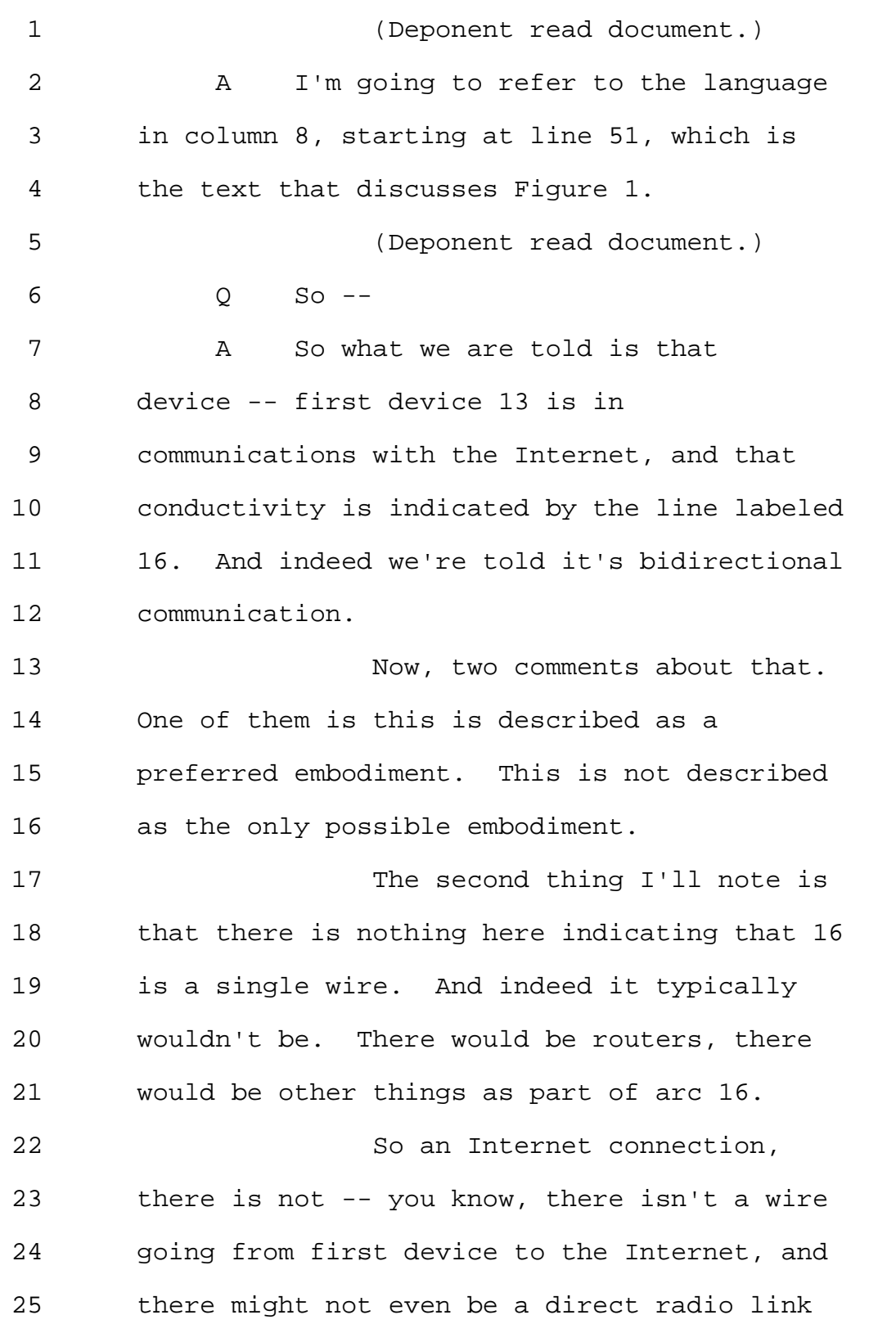

1 from it to the Internet, but it is able 2 bidirectionally to exchange information 3 across the Internet, so it has a means of 4 talking to the Internet. 5 Q And the connection need not be 6 wired connection? 7 A Right. Wired or wireless. 8 0 Wired or wireless. 9 So in fact -- 10 A Or optical. It could be anything. 11 Q So going back to Figure 1, would 12 you agree that the first device is able to 13 directly communicate with the Internet and 14 the Internet is able to communicate with the 15 first device? 16 A The specific language in column 8 17 is "also in communication with the network of 18 a first device." 19 So I agree that it is in 20 communication with the network. I don't see 21 language that says the communication is of 22 necessity direct, but it has the ability to 23 exchange information with the network. 24 Q Do you see any intermediaries in 25 between the line that connects the box of the

Page 164

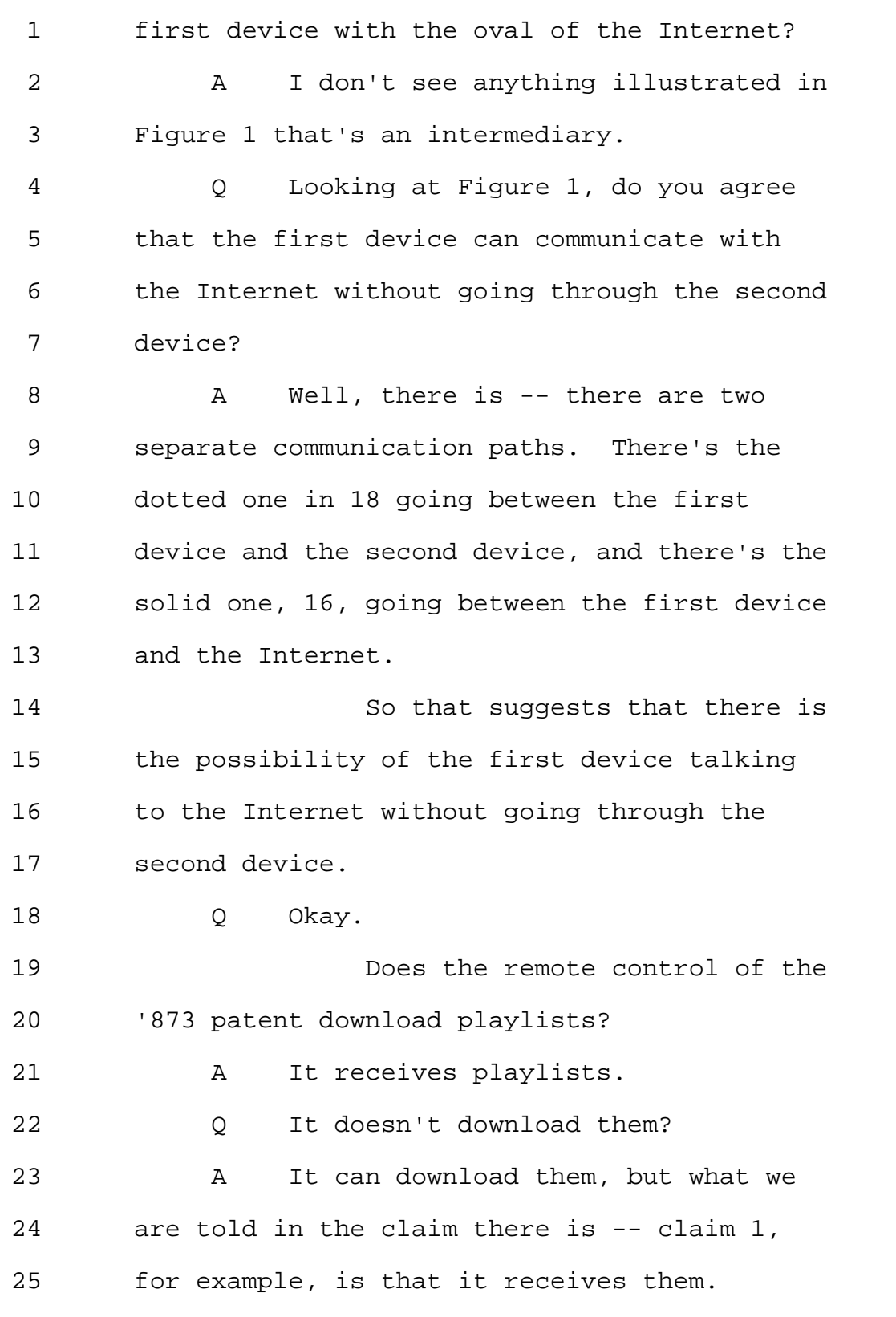

Page 165

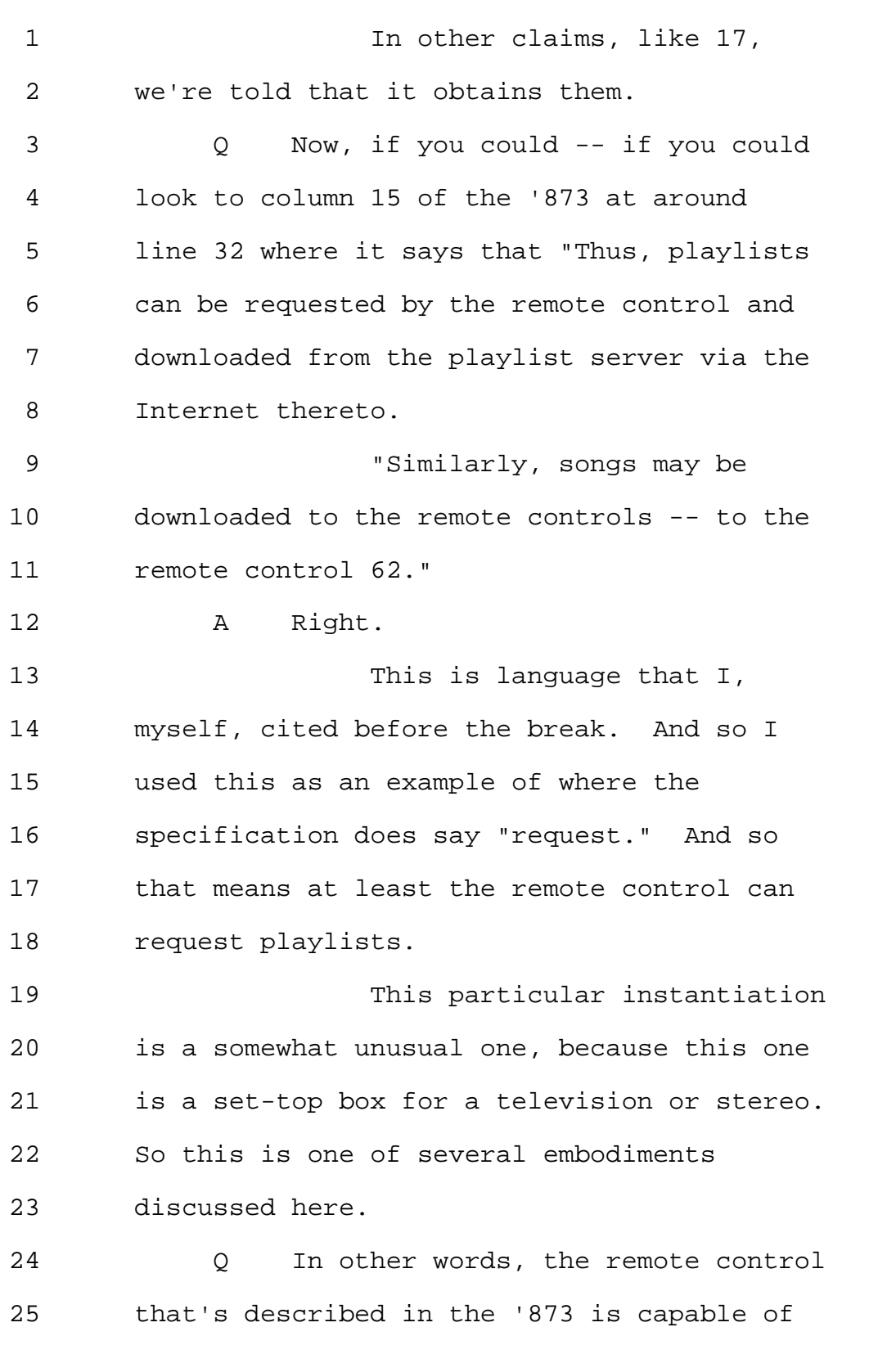

1 downloading playlists or songs? 2 MR. YAP: Objection, 3 mischaracterizes. 4 A At least in some embodiments. 5 Q Does the remote control of the '873 6 display playlists? 7 (Deponent read document.) 8 A Well, we're told and shown in, for 9 example, Figure 2 that the remote control has 10 a display. 11 We are told in the claims 12 that -- I'll use the precise word. The media 13 item -- media item identifier is selected on 14 the remote control. 15 And so although the claim --16 claim 1, for example, does not explicitly 17 call out that it is displayed, it's 18 reasonable to understand that in order to be 19 selectable, items on the display list must 20 have to be displayed on the remote. 21 Q Thank you. 22 MS. GLADSTEIN: The court 23 reporter asks that we go off the record for 24 just one minute. If we could just hold on 25 that, would be great.

Page 167

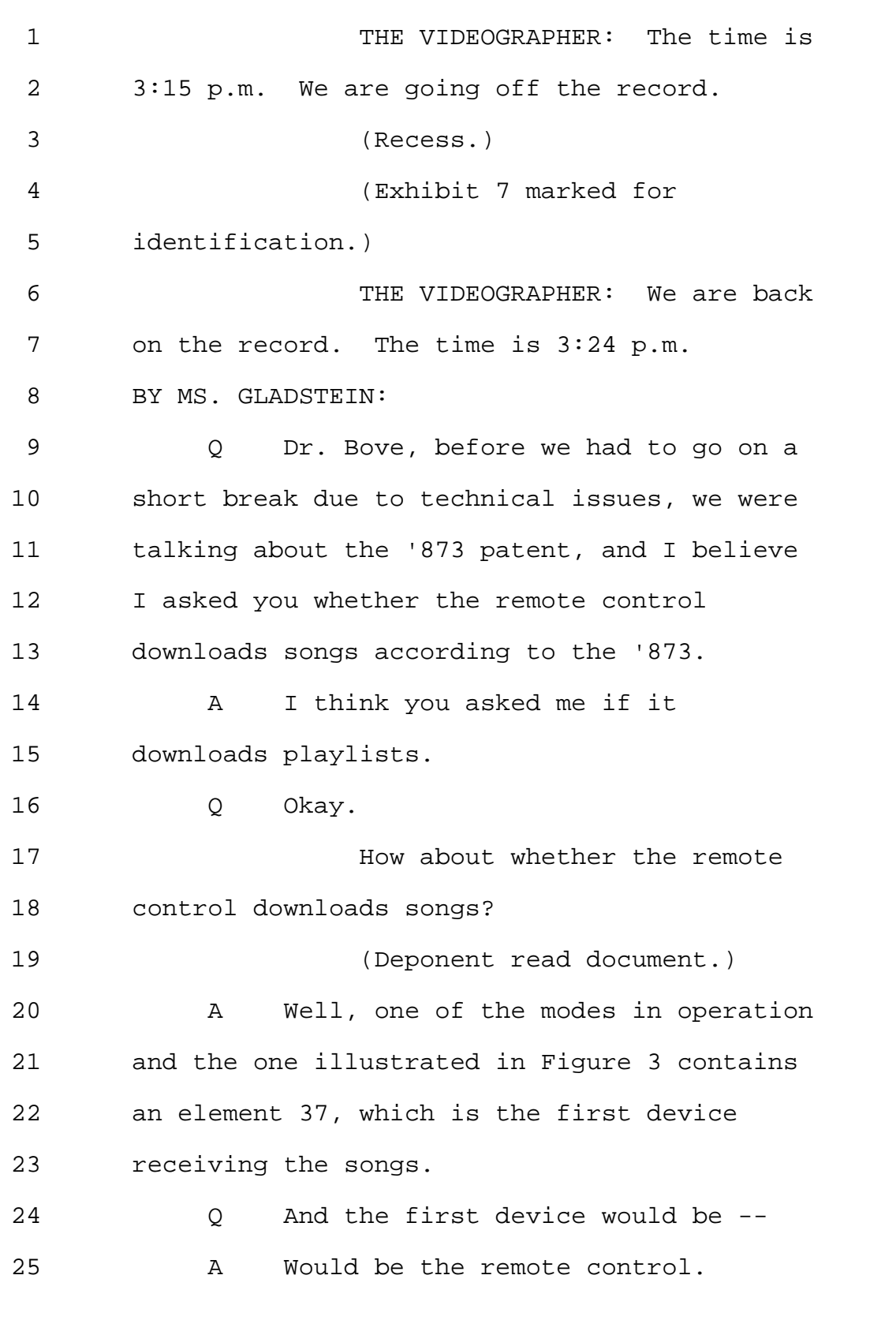

Page 168

1 0 -- the remote control. 2 And there is a parallel mode 3 of operation in Figure 4 which has a block 4 49, which is the second device receiving the 5 songs. 6 Now, again, just to be clear 7 on the record here, I'm speaking to the 8 specification and not to any specific claim. 9 Q Is the remote control capable of 10 playing songs on -- itself on the remote 11 control in the '873? 12 A Yes. 13 In column 11, the relevant 14 language appears starting at line 41. And 15 again, this is an embodiment. This is not of 16 necessity a property of the remote control in 17 every embodiment. 18 But the embodiment being 19 discussed here says the selected songs are 20 played by the first device 13, and then in 21 the next paragraph, it says the songs may be 22 played via one or more speakers that are part 23 of the first device 13. 24 Q And that's not the only section of 25 the '873 where the remote's ability to play

Page 169

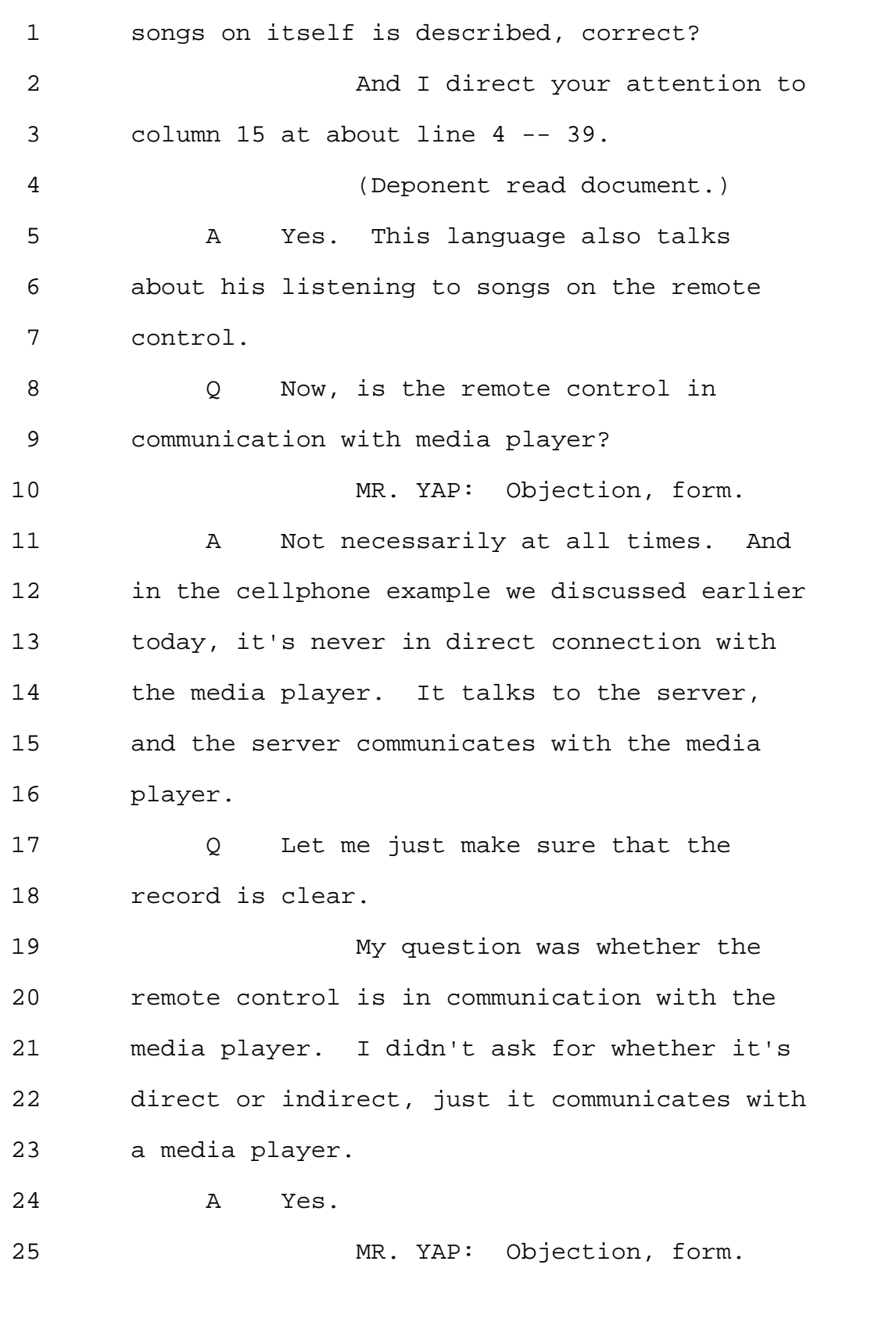

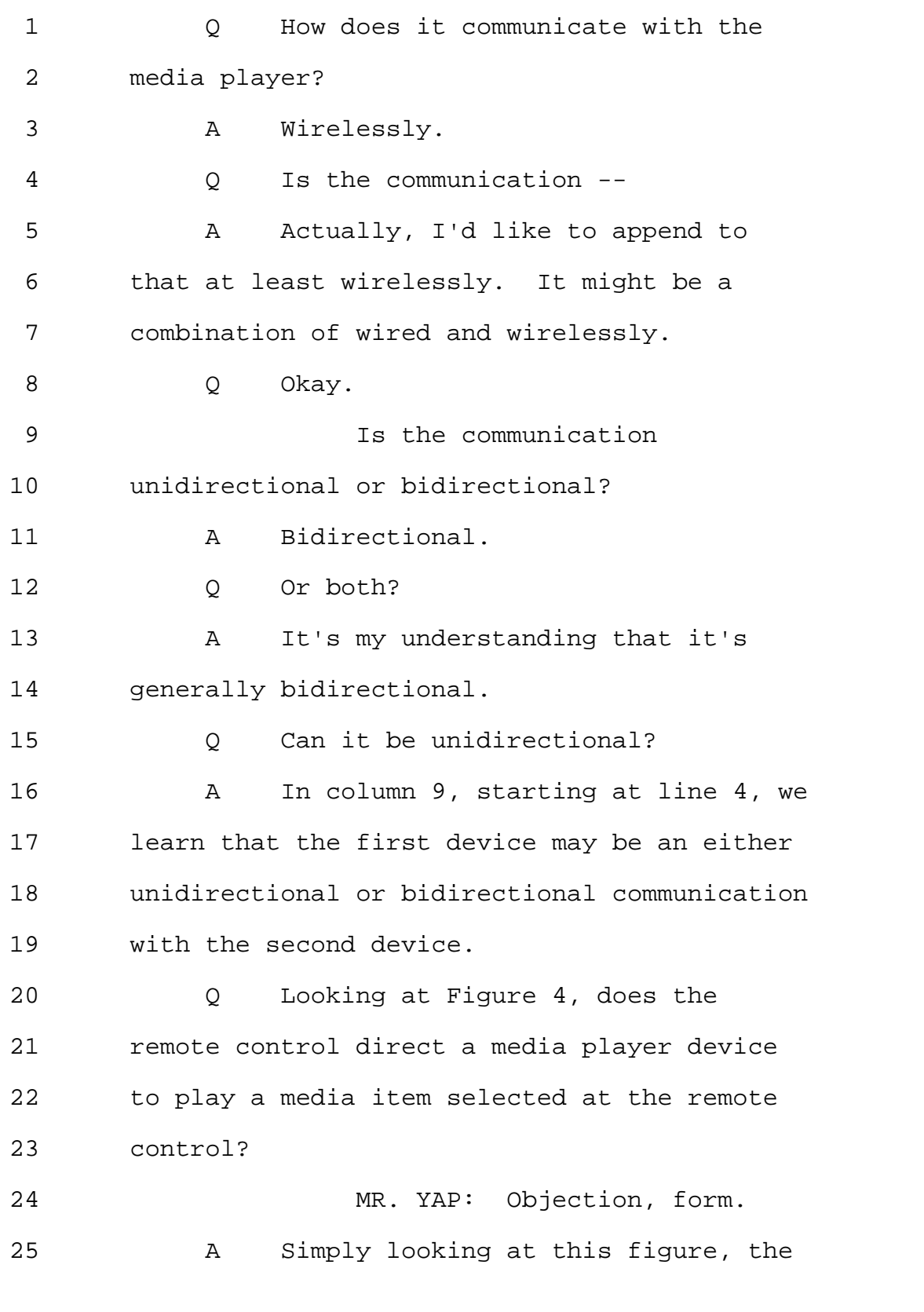

Page 171

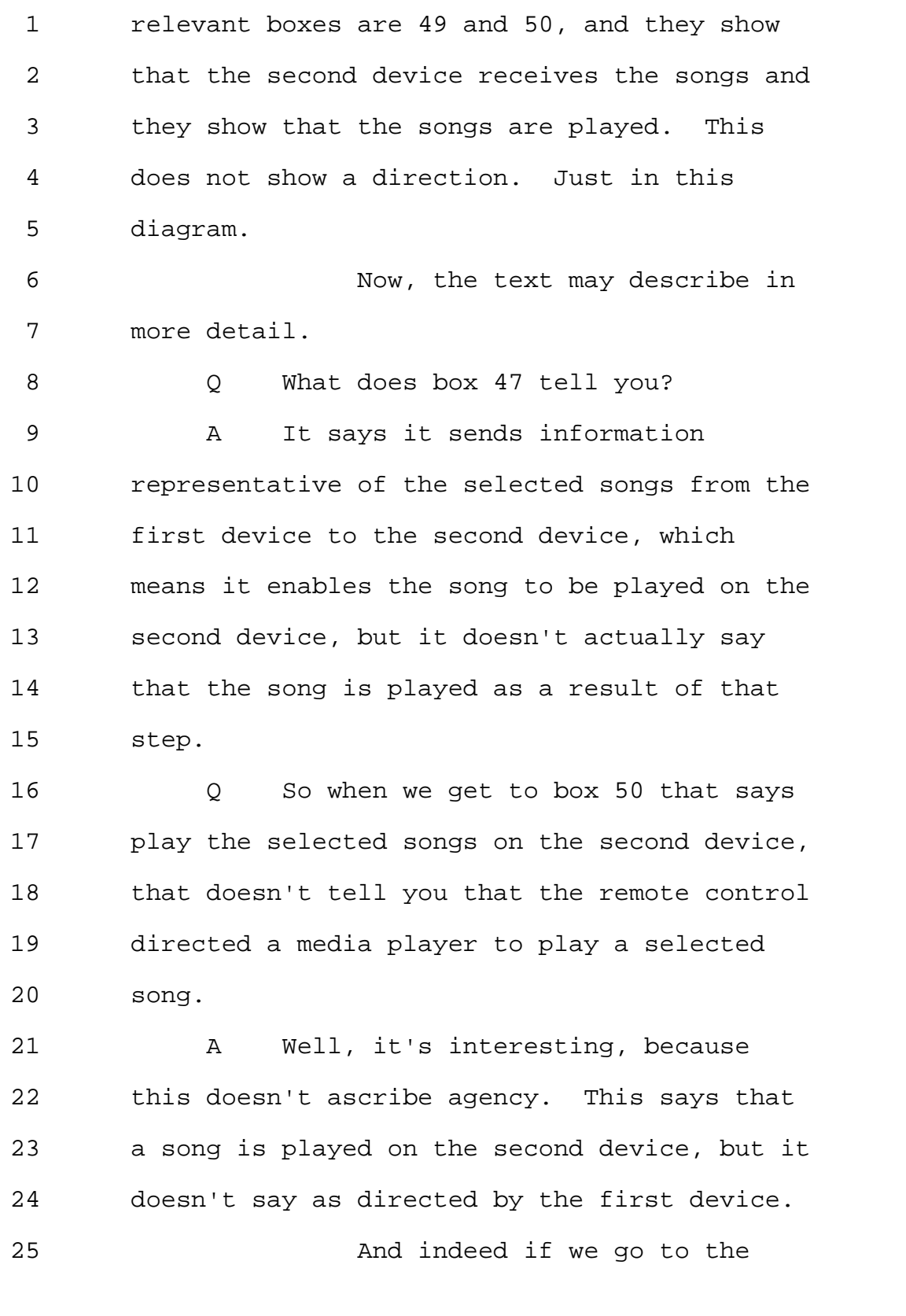

Page 172

1 discussion in column 12 of this figure, the 2 language starts on line 33 and it simply says 3 the selected song is played on the device 14 4 as shown in block 50 and discussed above. 5 So just the diagram and this 6 piece of language don't say in exactly so 7 many words that the first device plays the 8 song on the second device. 9 Q Would a person of ordinary skill in 10 the art understand that the first device 11 directs the second device to play a selected 12 media item? 13 A Yes, I think one of ordinary skill 14 in the art would understand that. 15 My objection was simply that 16 neither the diagram nor this language in 17 column 12 expressly makes that statement. 18 Q Could a player not play as directed 19 by the remote? 20 MR. YAP: Objection, form. 21 A Well, if one were practicing 22 claim 1, for example, claim 1 would upon 23 completion of all of the steps result in the 24 second device receiving a media item but not 25 necessarily playing it.

Page 173

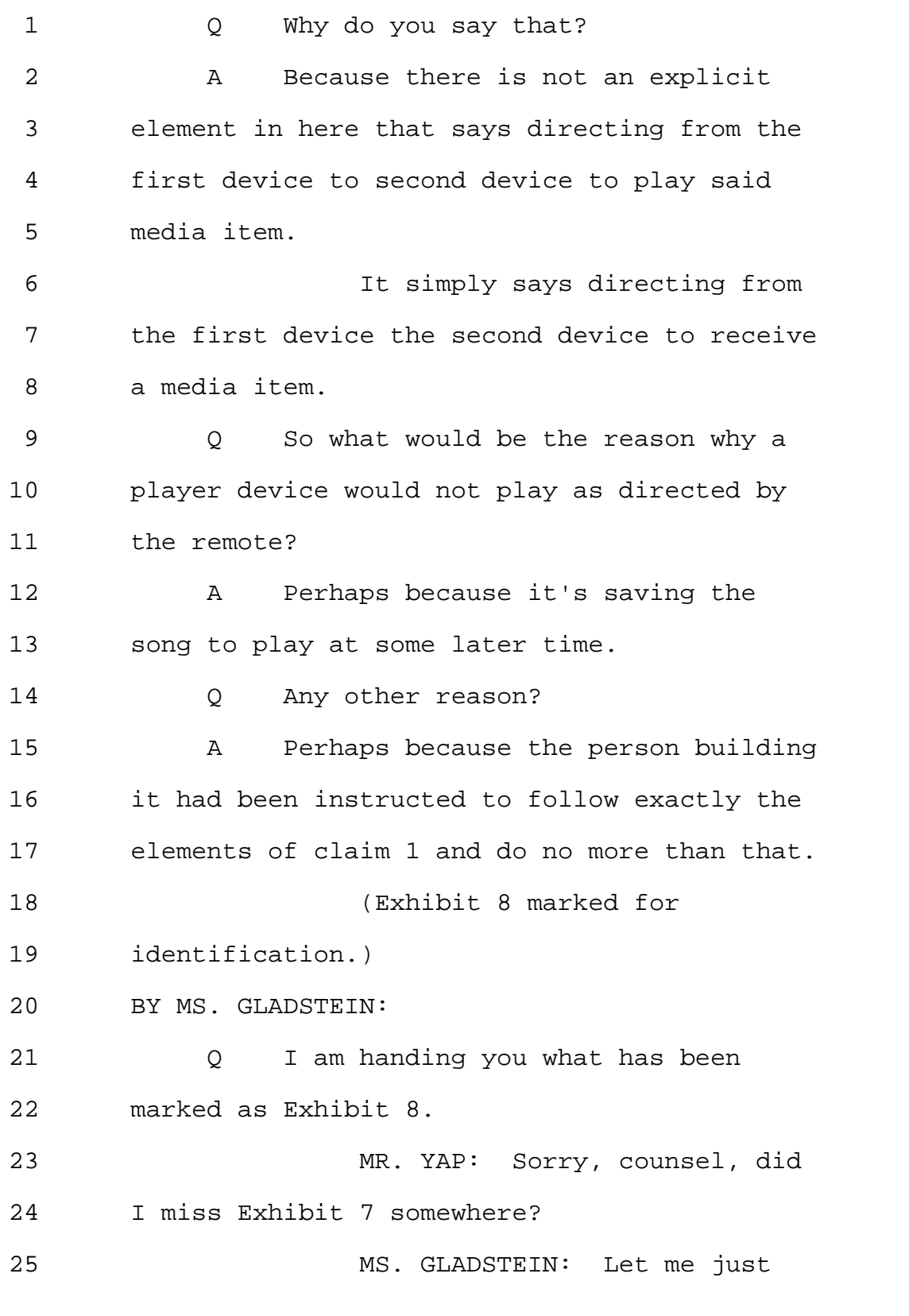

1 put it on the record. 2 So Exhibit 8 is US Patent 3 No. 6,622,018 to Erekson. 4 BY MS. GLADSTEIN: 5 Q And now I'm handing you what has 6 been marked as Exhibit 7, which is a document 7 bearing Publication No. US2002/0087996 to Bi. 8 Mave you seen Exhibit 7 9 before? 10 A Yes. 11 Q And when was the last time you saw 12 it? 13 A I believe yesterday. 14 Q Have you seen Exhibit 8? 15 A Yes. 16 Q And when was the last time you saw 17 Exhibit 8? 18 A I believe yesterday. 19 Q Okay. 20 Now, with respect to 21 Exhibit 7, which I will also refer to as "Bi" 22 interchangeably, because the first inventor 23 is Dapeng Bi, do you understand that the 24 navigator 260 of Bi is a remote control that 25 communicates with an audio-video player

Page 175

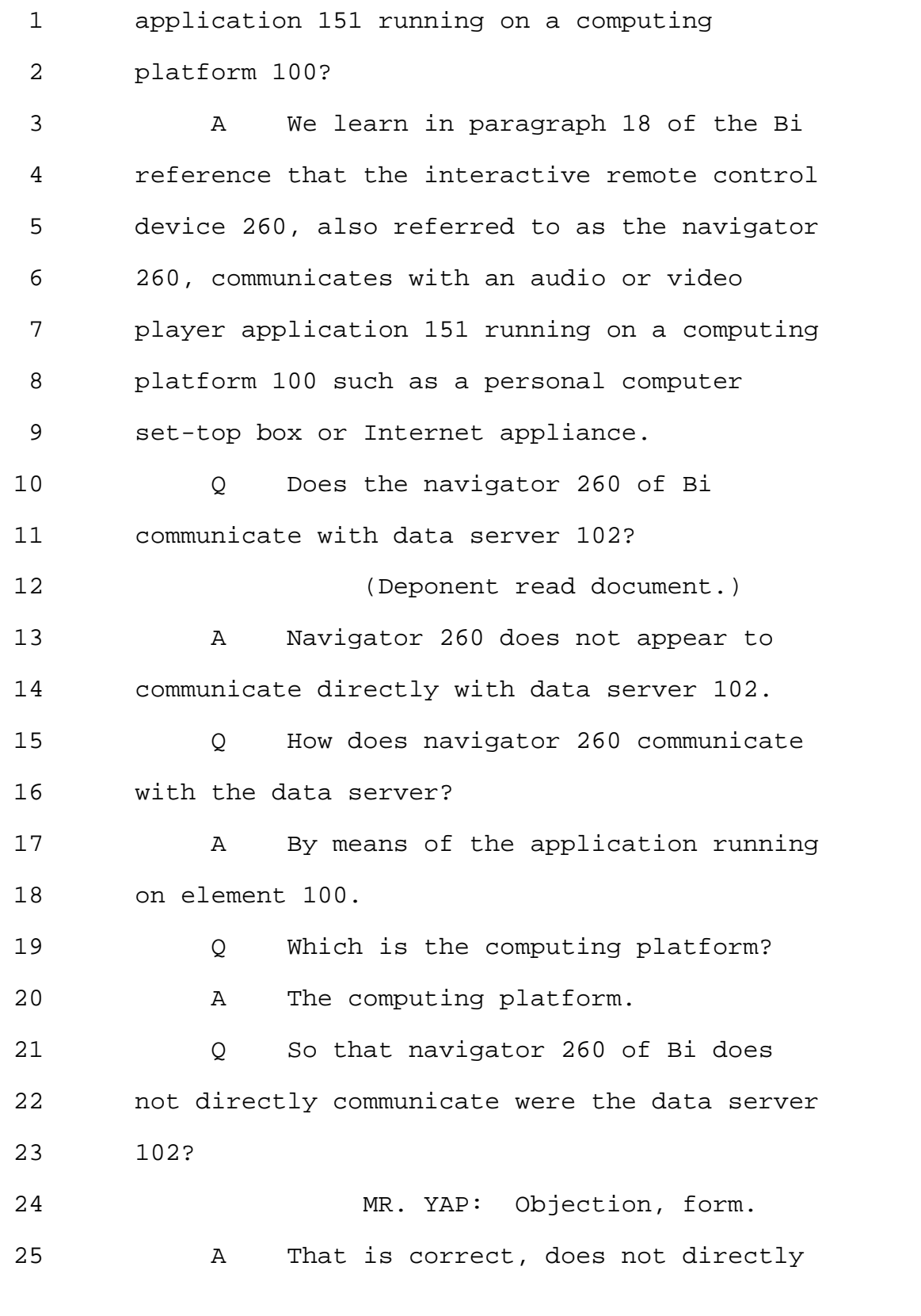

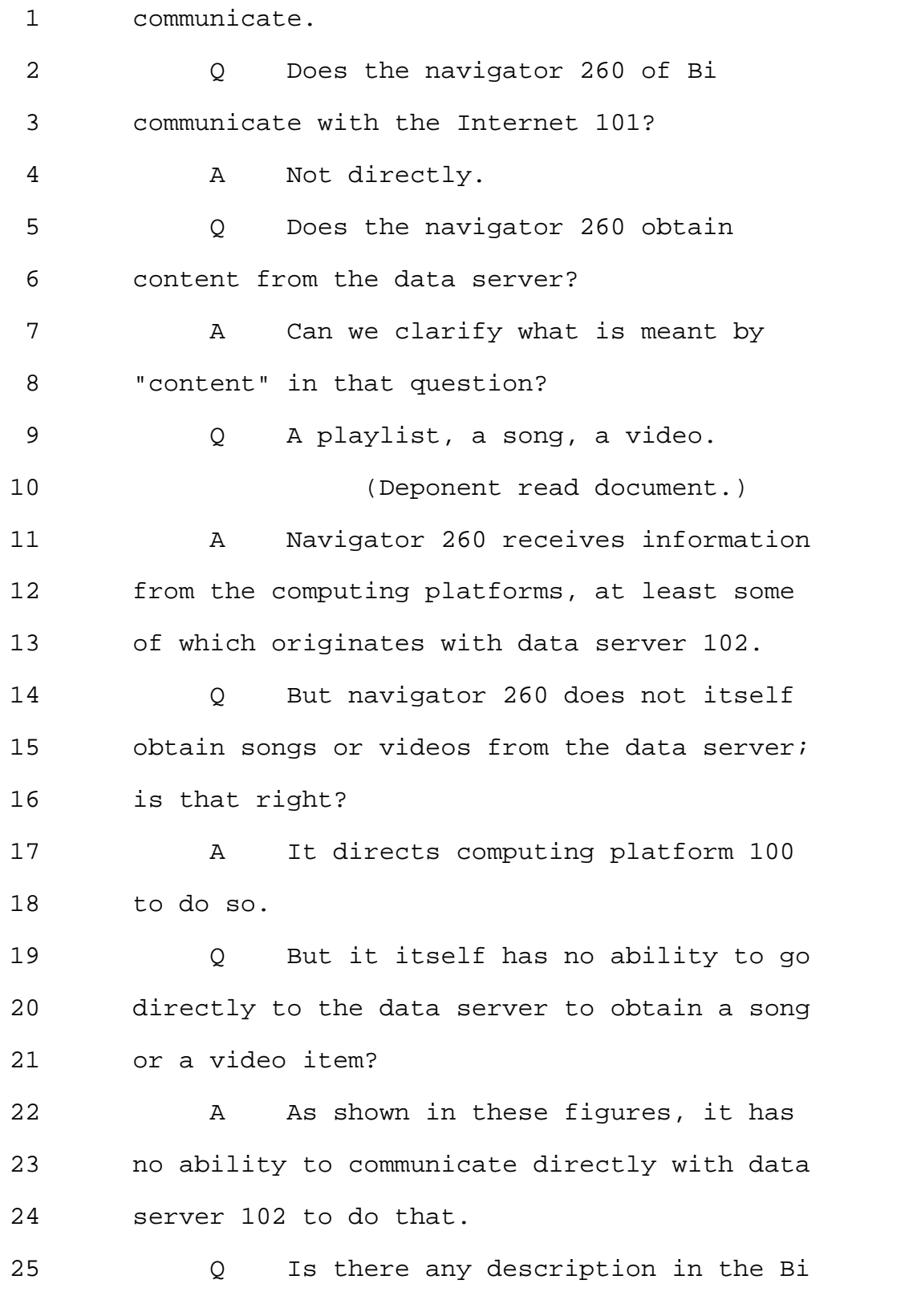

Page 177

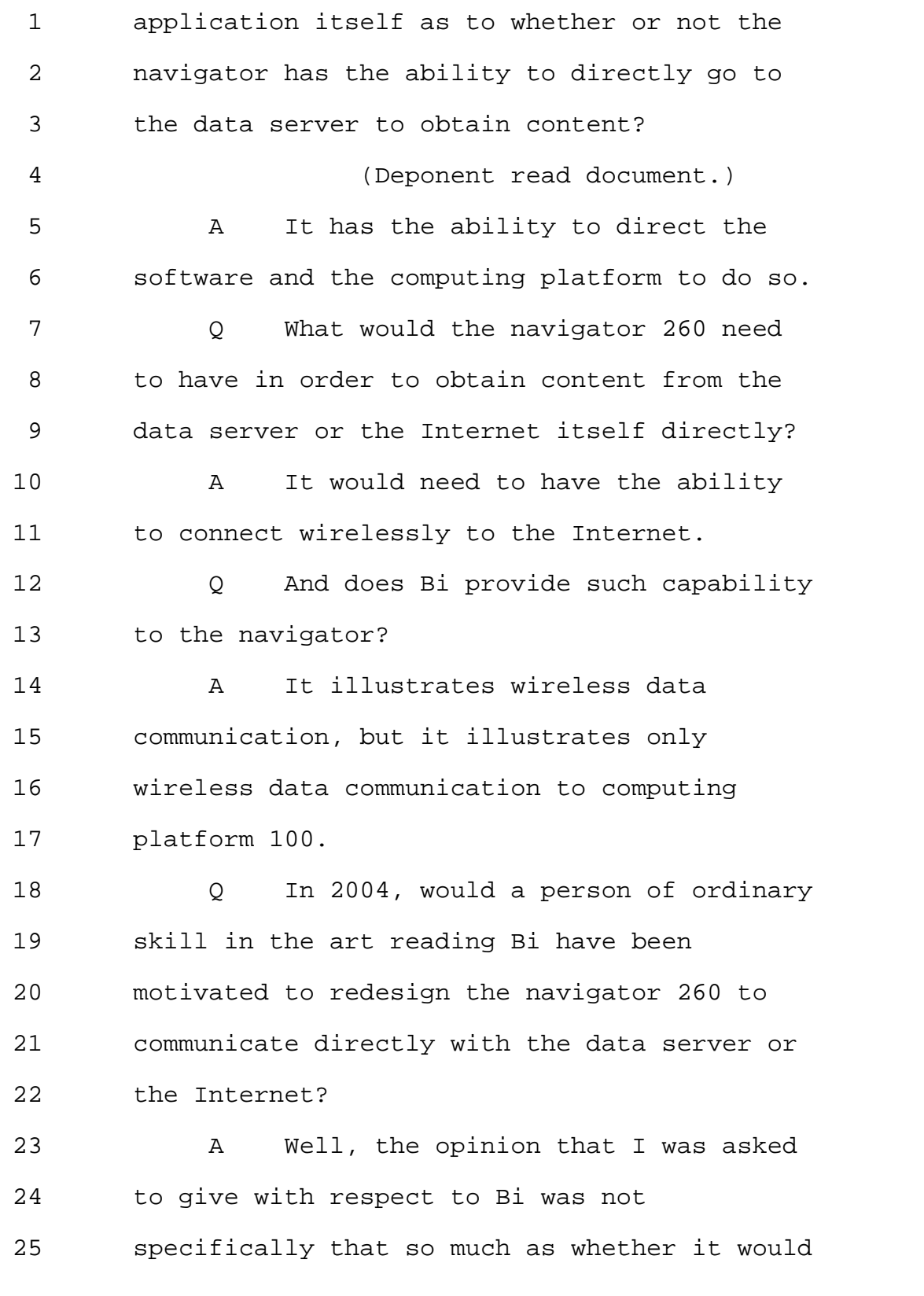

Page 178

1 be obvious to one of ordinary skill in the 2 art effectively to employ a different device 3 as navigator 260. 4 Q Do you have an opinion on whether a 5 person of ordinary skill in the art reading 6 Bi in 2004 would have been motivated to 7 redesign the navigator 260 to communicate 8 directly with data server 102 or the Internet 9 101? 10 MR. YAP: Objection, outside 11 the scope. 12 A I haven't previously been asked to 13 give an opinion on redesigning the navigator 14 as opposed to implementing the navigator on 15 another device. 16 Q So sitting here today, you have no 17 opinion whether a person of ordinary skill in 18 the art would have been motivated to redesign 19 navigator 260 to get it to communicate with 20 the Internet or the data server directly? 21 MR. YAP: Objection, outside 22 the scope. 23 A One of ordinary skill in the art 24 understanding that the navigator itself is 25 essentially a computing platform in its own

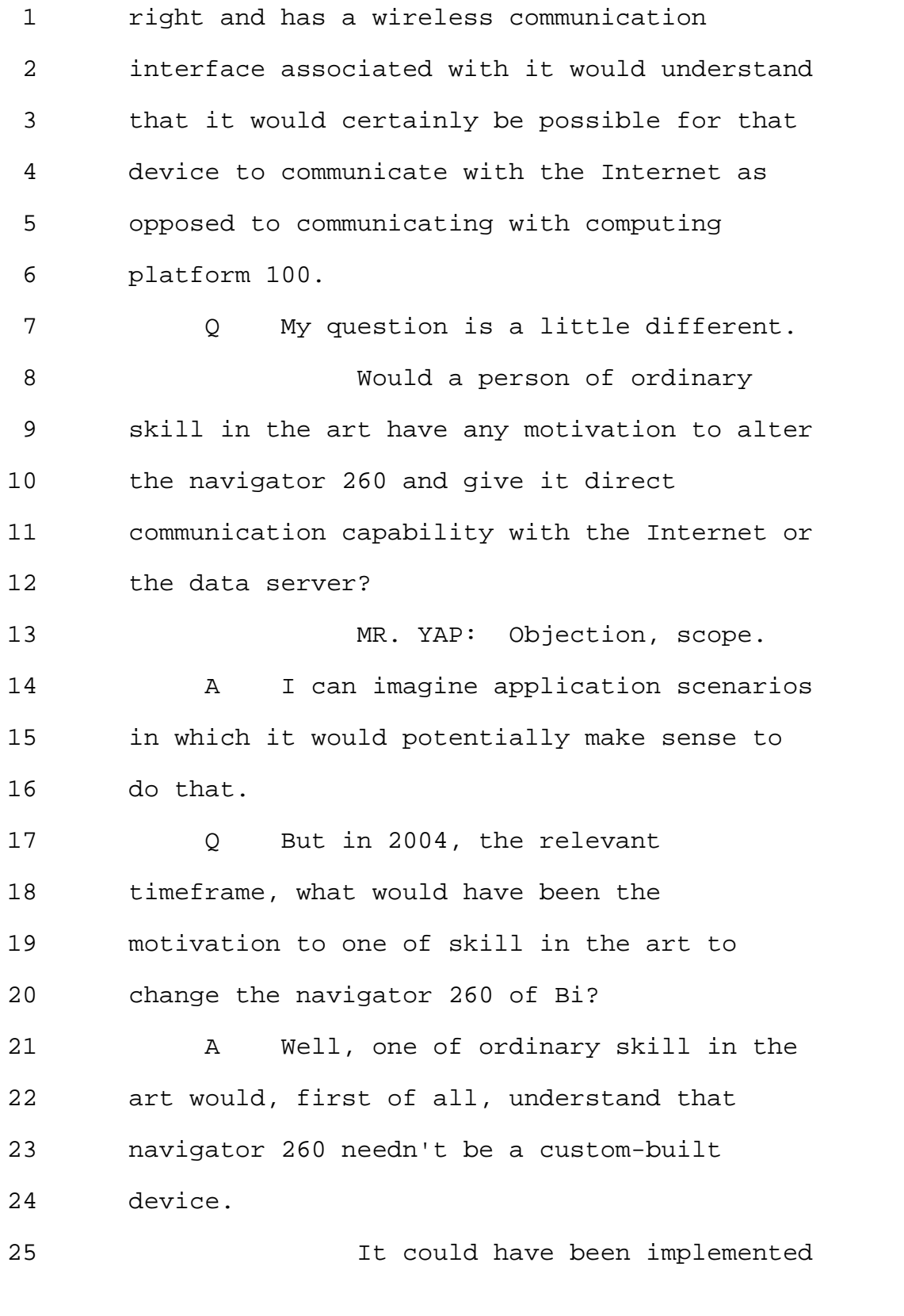
Page 180

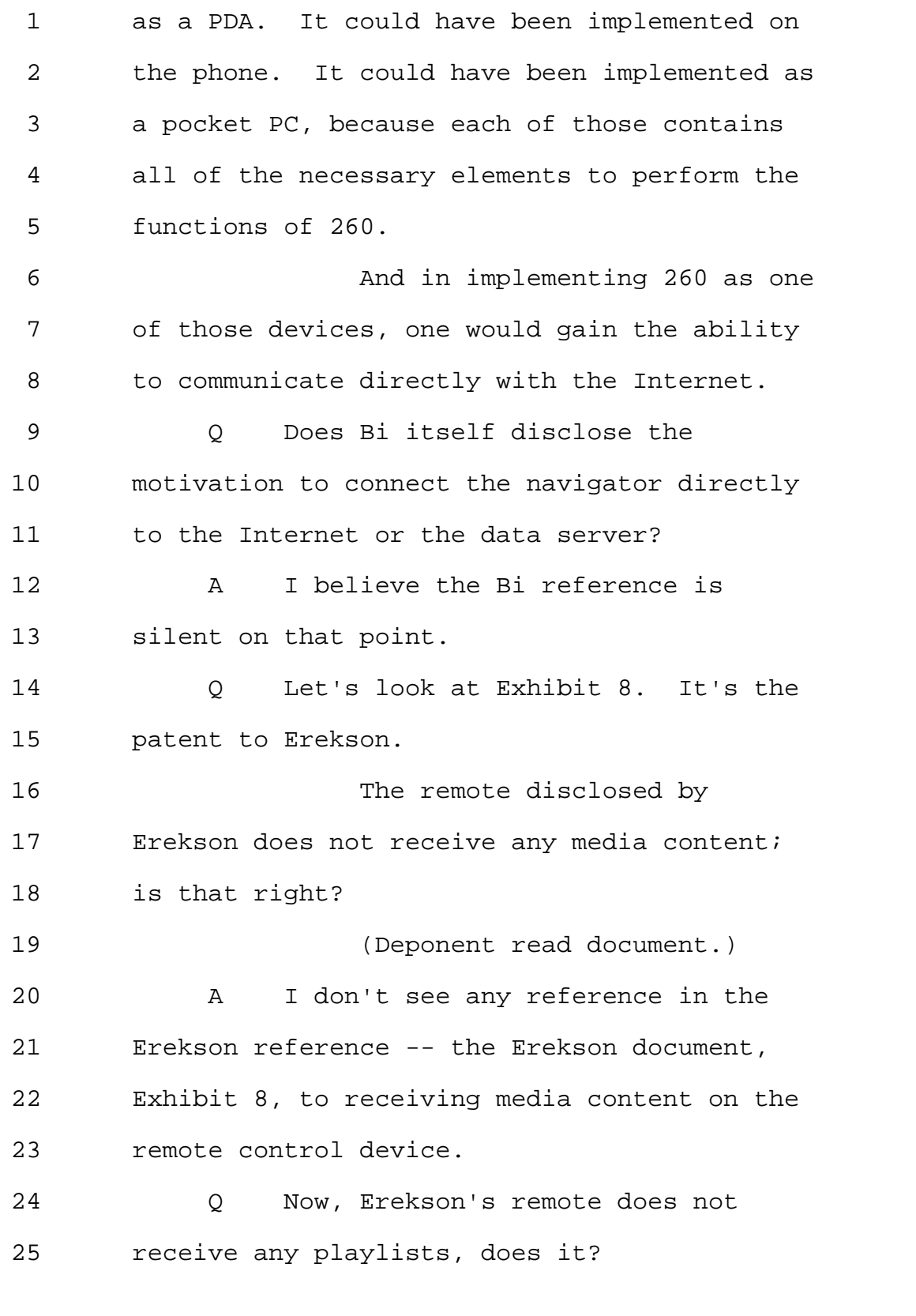

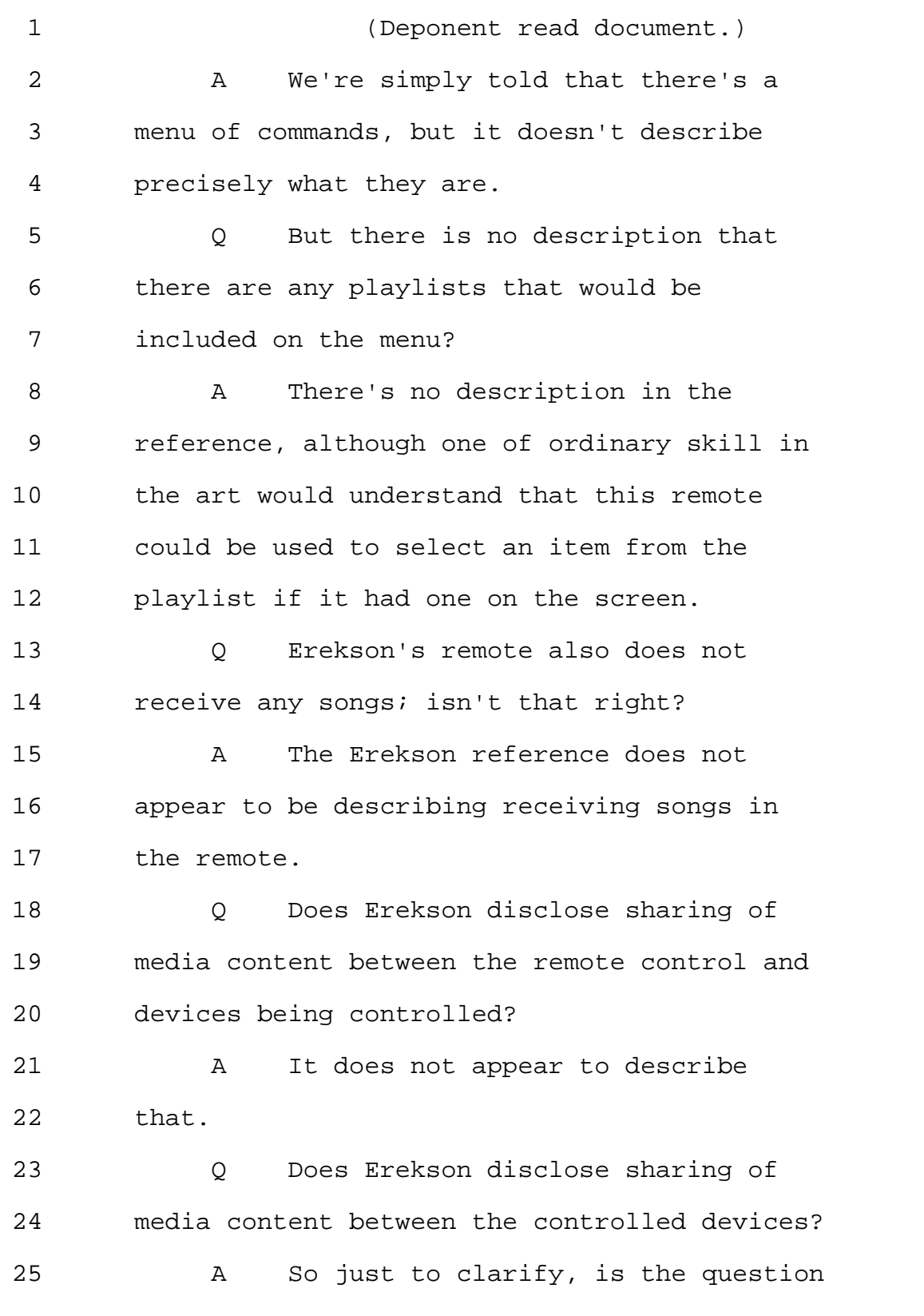

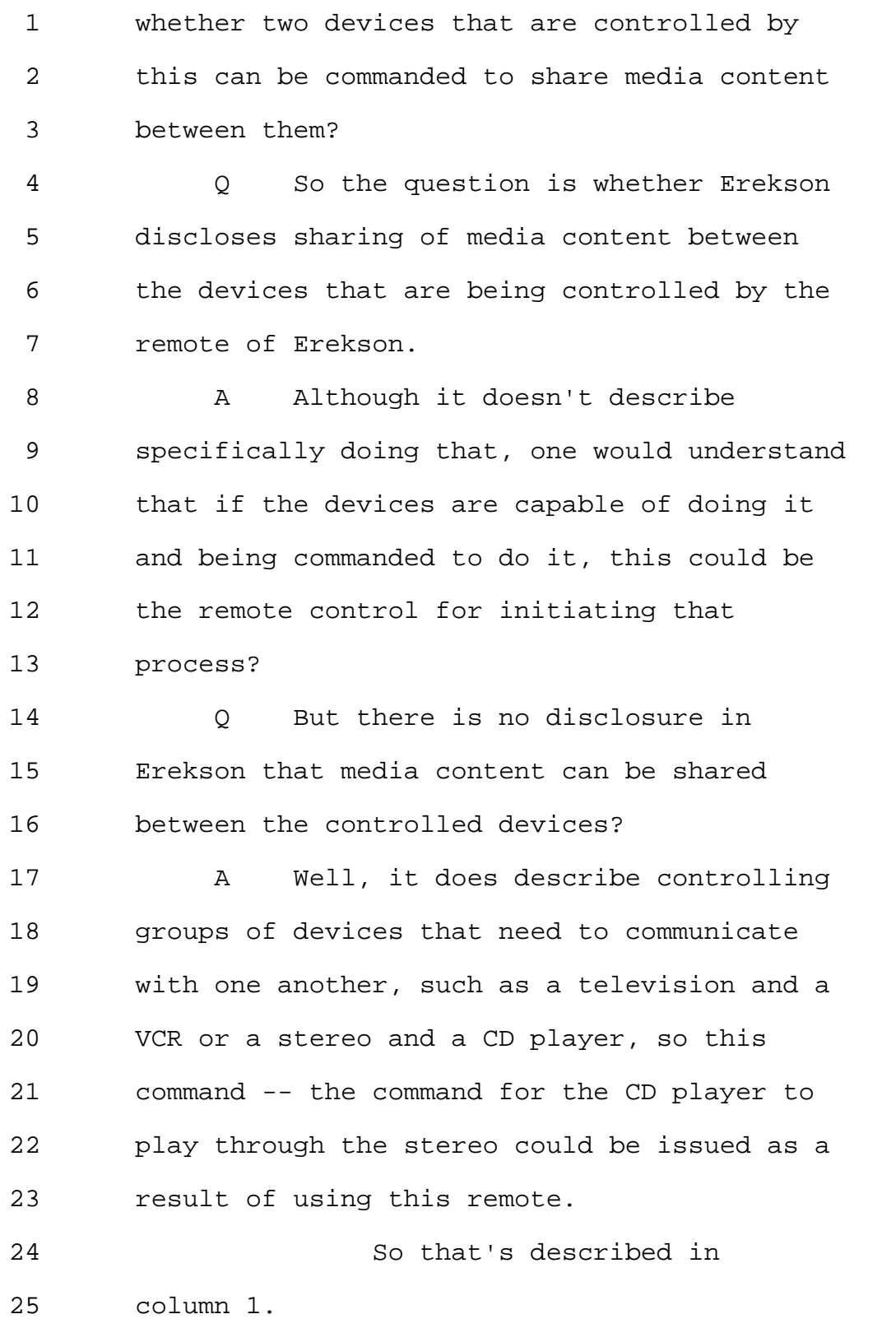

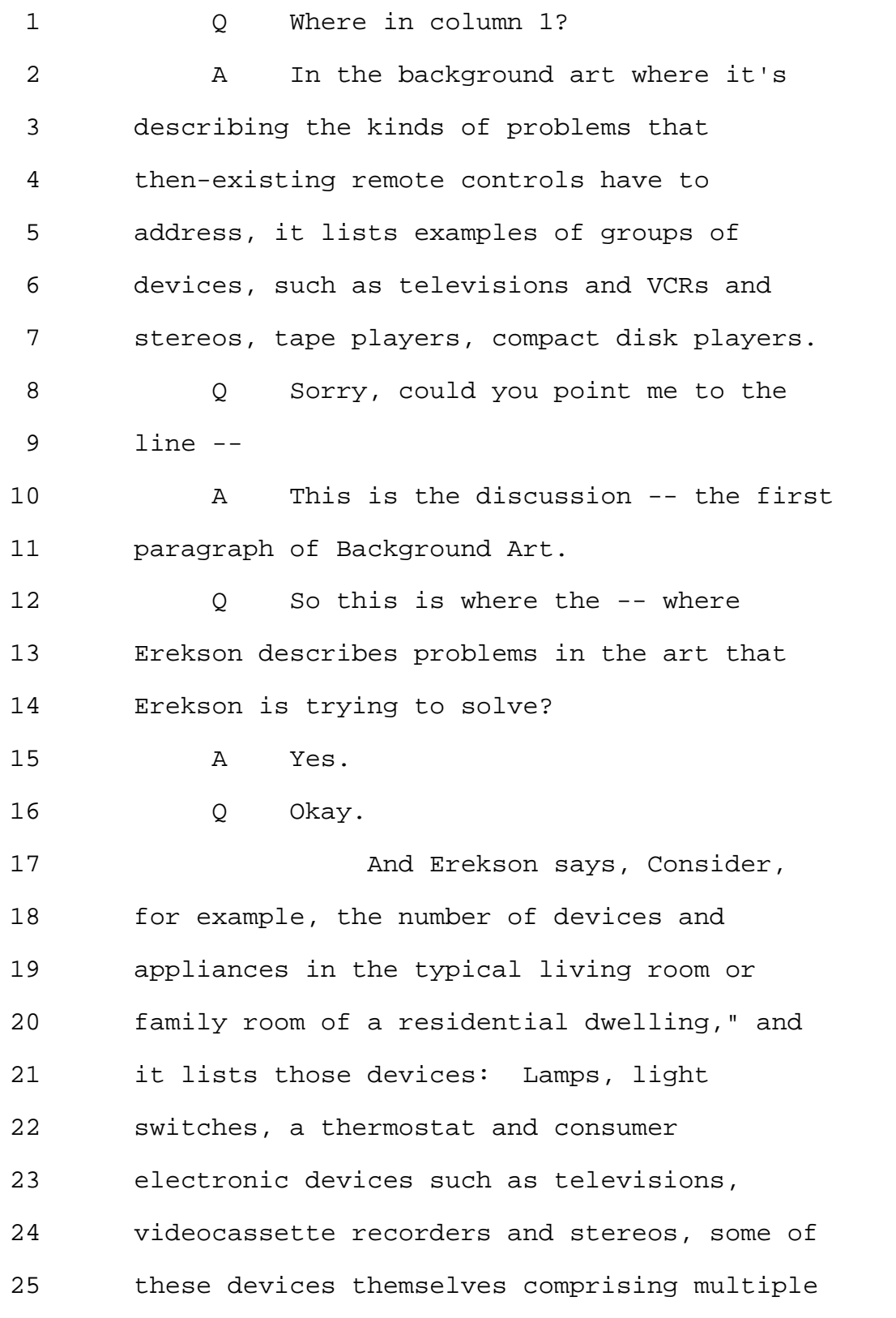

Page 184

1 devices, such as compact disk players, tape 2 players, et cetera. 3 So where do you read the 4 sharing of content between multiple devices? 5 A Well, what I'm saying is that this 6 discussion implies that an application that a 7 user might want performed will require 8 multiple devices to work together, and this 9 remote control is addressed to being able to 10 control all of the devices required in that 11 desired scenario with a single remote. 12 Q You would agree with me that the 13 paragraph that you're pointing to has no 14 discussion of sharing of media content 15 between these devices? 16 A Well, except -- 17 MR. YAP: Objection. Asked 18 and answered. 19 A I was about to say, except to the 20 degree that, for example, the compact disk 21 player or the tape player could be said to be 22 sharing content with the stereo or the VCR 23 can be said to be sharing content with the 24 television. 25 Q Could you explain to me how a

Page 185

1 compact disk player or a tape player would be 2 sharing content with each other or -- 3 A Well -- 4 Q Let's take a step back. 5 What is it that a compact disk 6 player or a tape player would be sharing 7 content with -- content with? 8 A The reproducing device. So 9 they're -- these are players -- or in some 10 cases receivers -- which themselves cannot 11 reproduce sounds or pictures for a viewer or 12 listener. 13 And so in order to provide the 14 functionality that a user would want, it 15 would be necessary to control the destination 16 device to select the input connected to the 17 source device, and then to command the source 18 device to play through the destination 19 device. 20 Admittedly, that's not the 21 same kind of content-sharing that we've been 22 talking about up till now. I'm merely 23 illustrating that it's clear that the 24 inventor understands applications in which a 25 user -- a desired user scenario will involve

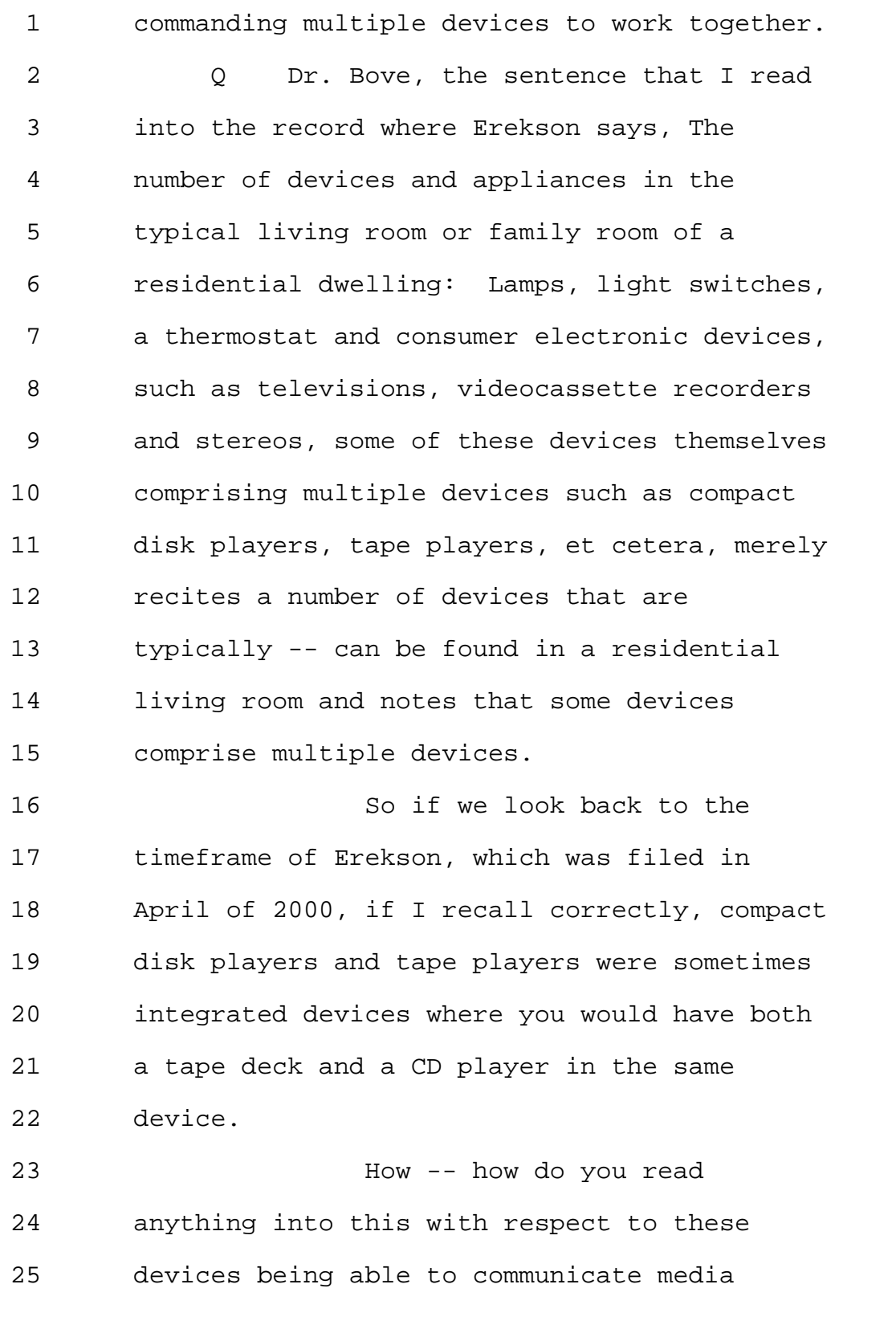

Page 187

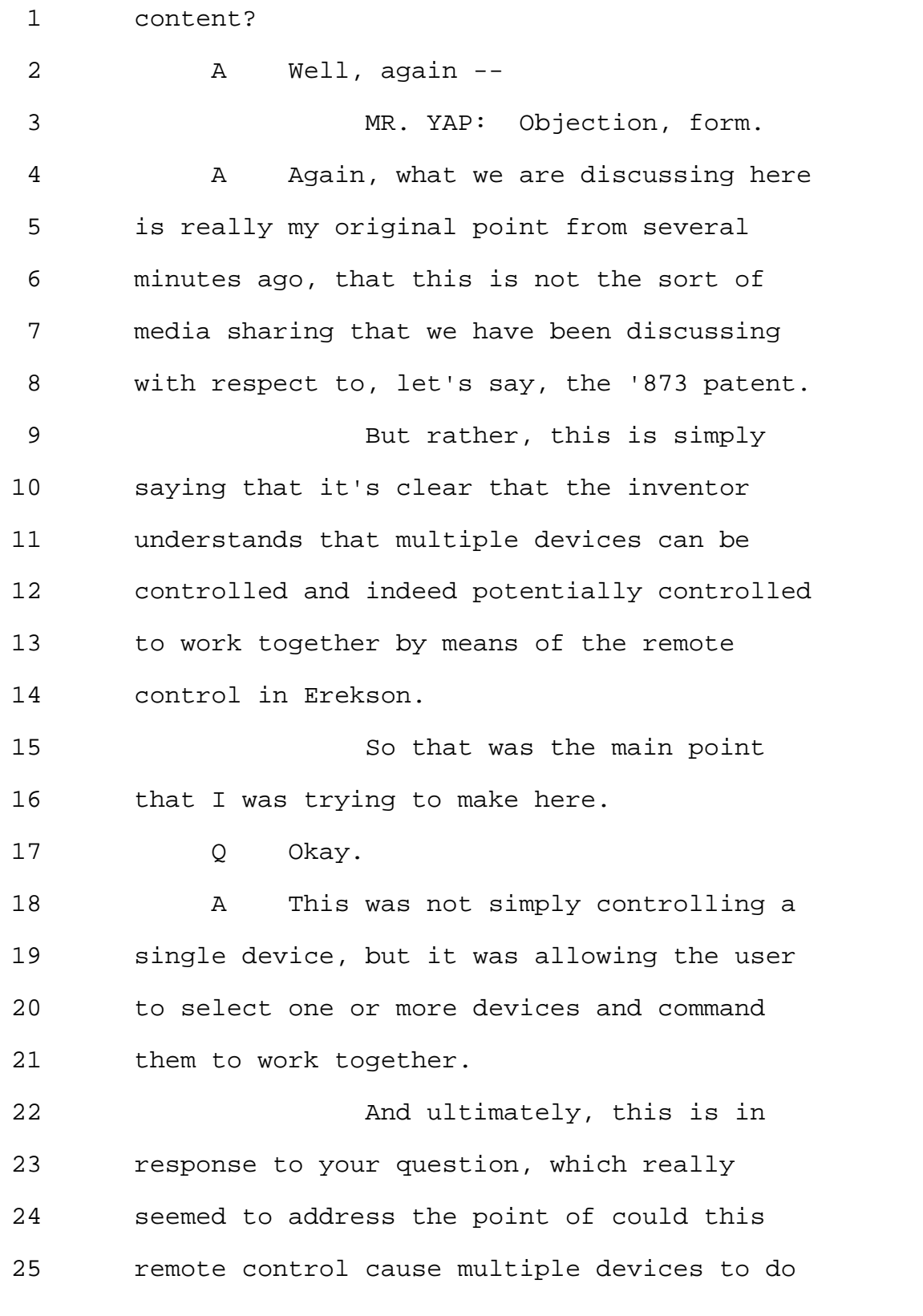

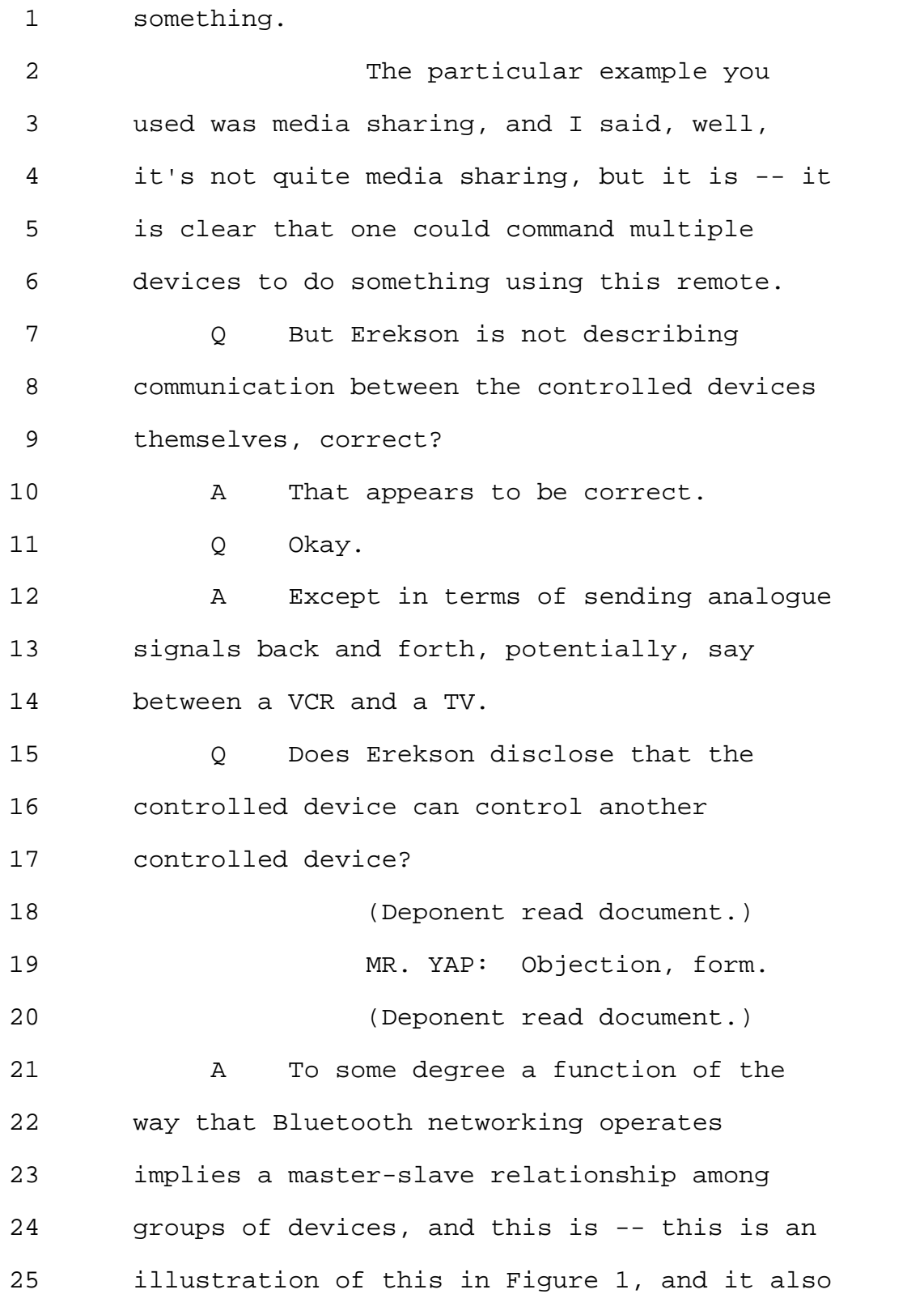

1 has a discussion at column 5, starting at 2 line 5. 3 So it talks about a piconet, 4 and within a piconet, one of the devices in 5 the piconet is the master and the other are 6 the slaves. 7 That's really just a 8 discussion of how Bluetooth communication 9 works. 10 With respect to the user 11 controlling multiple devices, the relevant 12 illustration is Figure 6. 13 And in Figure 6, the portable 14 computer system 100 communicates with the 15 devices individually, but it does not show 16 communication between the devices. 17 So -- which is not to say that 18 it couldn't happen. 19 If they're all on a Bluetooth 20 network, they do as shown in Figure 1 have 21 the ability to talk to one another, just as a 22 consequence of being on a Bluetooth network. 23 But Figure 6 does not show 24 such a dataflow. 25 Q So you would agree that Erekson

Page 190

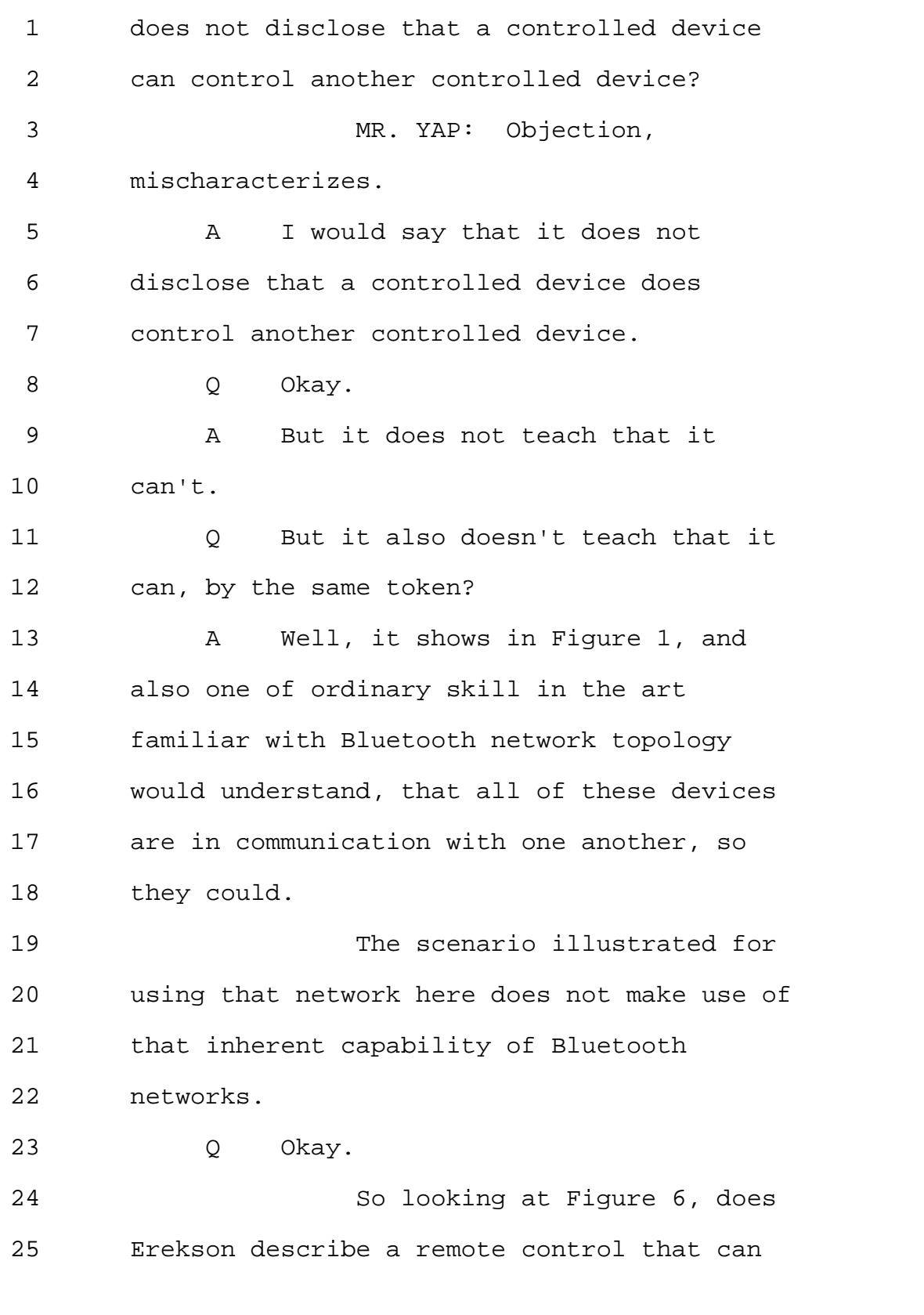

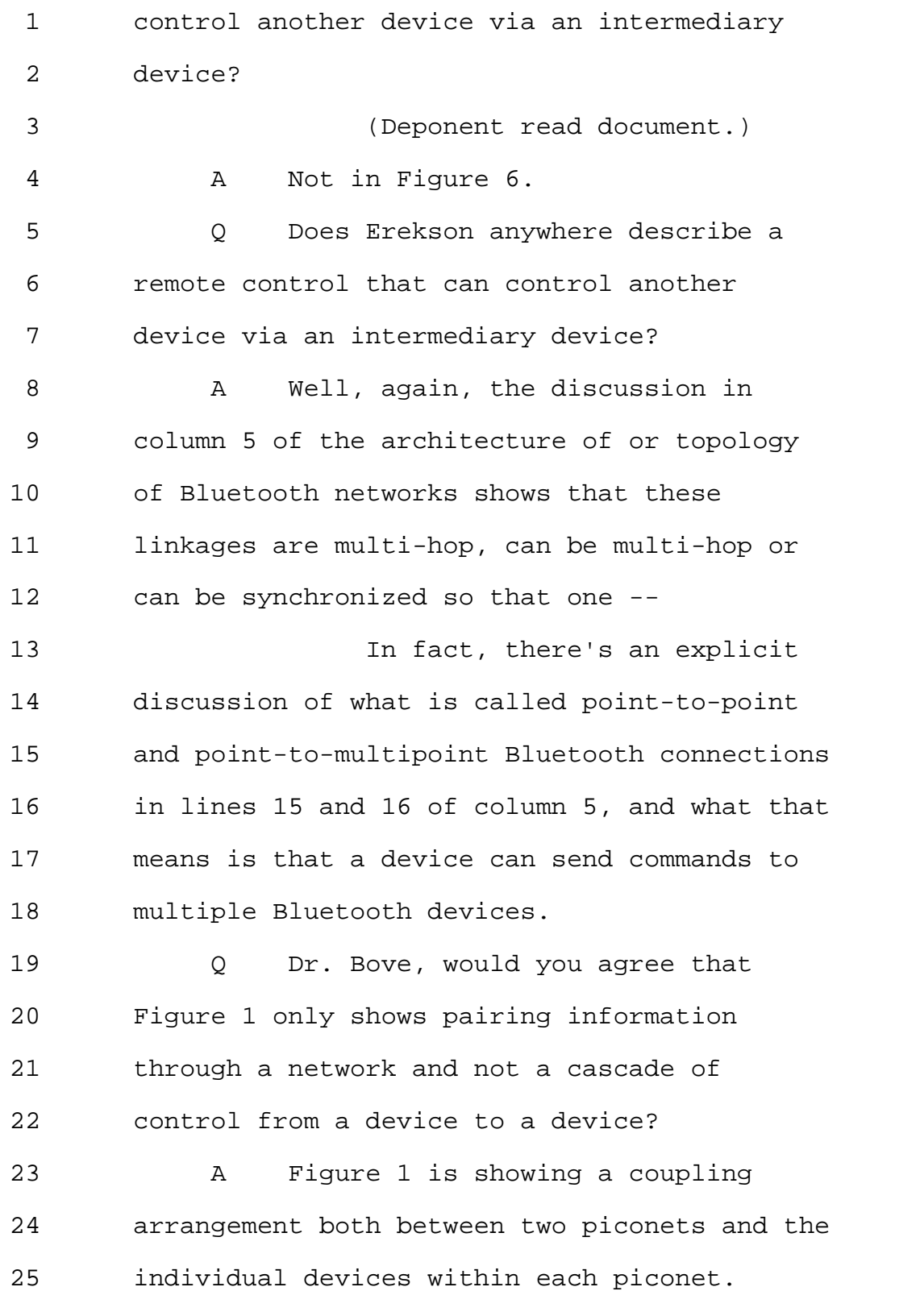

Page 192

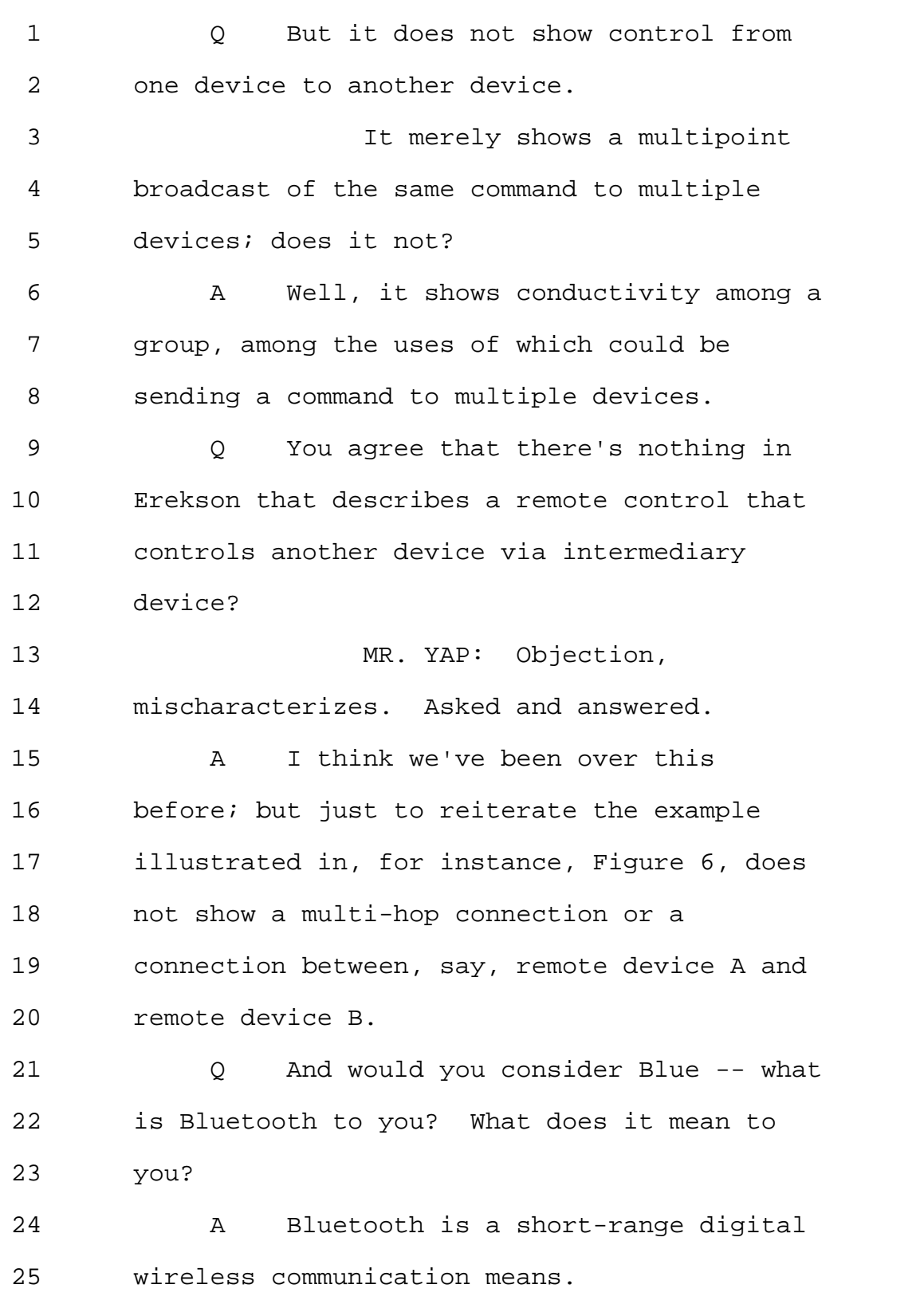

Page 193

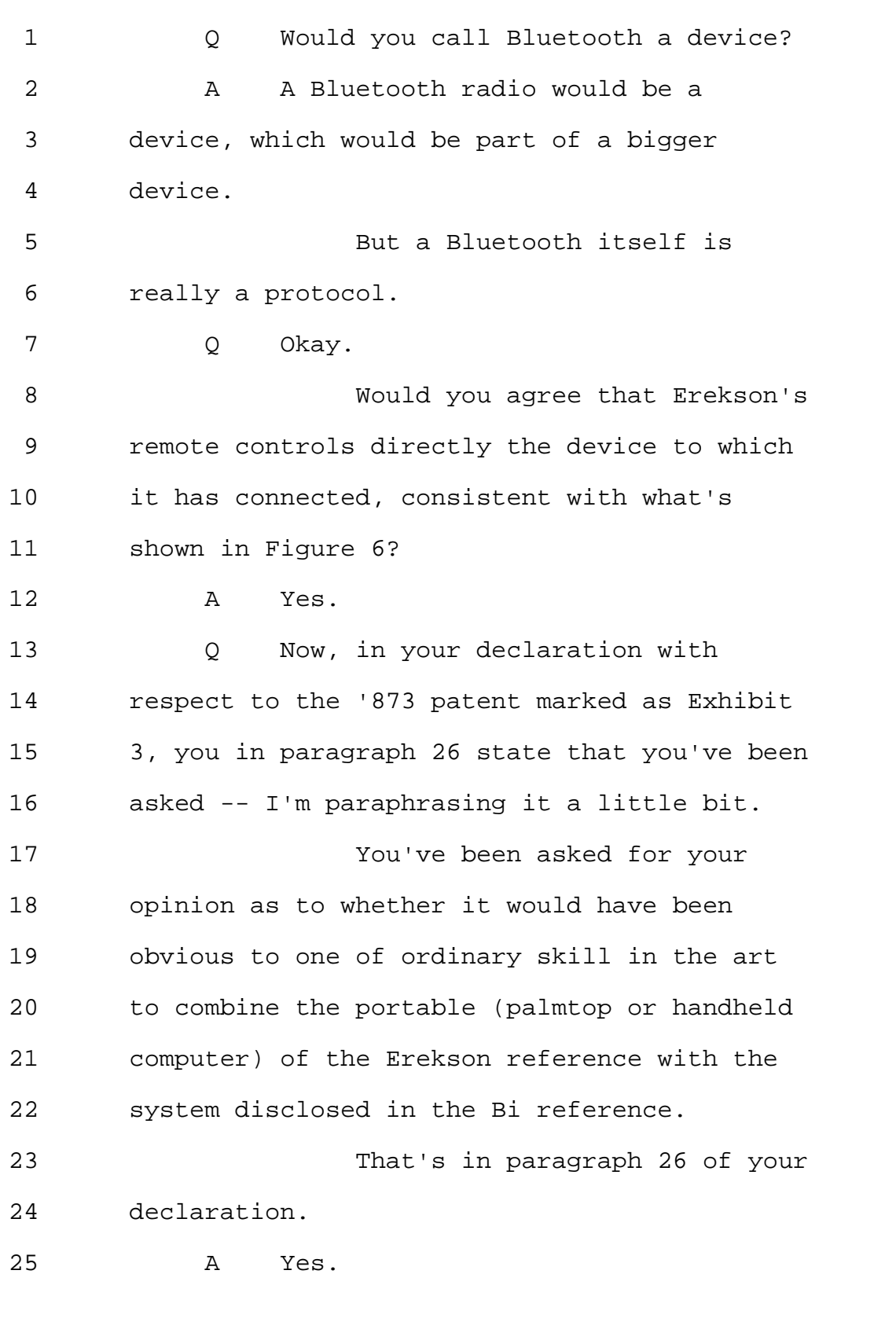

1 Q How did you go about selecting the 2 combination of Bi and Erekson? 3 A The particular element that I am 4 looking for here -- 5 Q Well, I apologize. 6 Let me take a step back. 7 A Okay. 8 Q Did you select the combination of 9 Bi and Erekson in connection with preparing 10 your opinion set out in the declaration? 11 A Well, the selection of this 12 particular combination arose out of 13 conversations I had with Yamaha's counsel, so 14 multiple possible combinations were 15 discussed. 16 Q And who came up with the specific 17 Bi and Erekson combination? 18 MR. YAP: Objection. You're 19 getting close to work product here. 20 Q Let me ask you this question with a 21 yes or no answer. 22 Did you come up with the Bi 23 and Erekson combination for purposes of 24 arguing obviousness of the '873 patent? 25 A I'm not certain at this point who

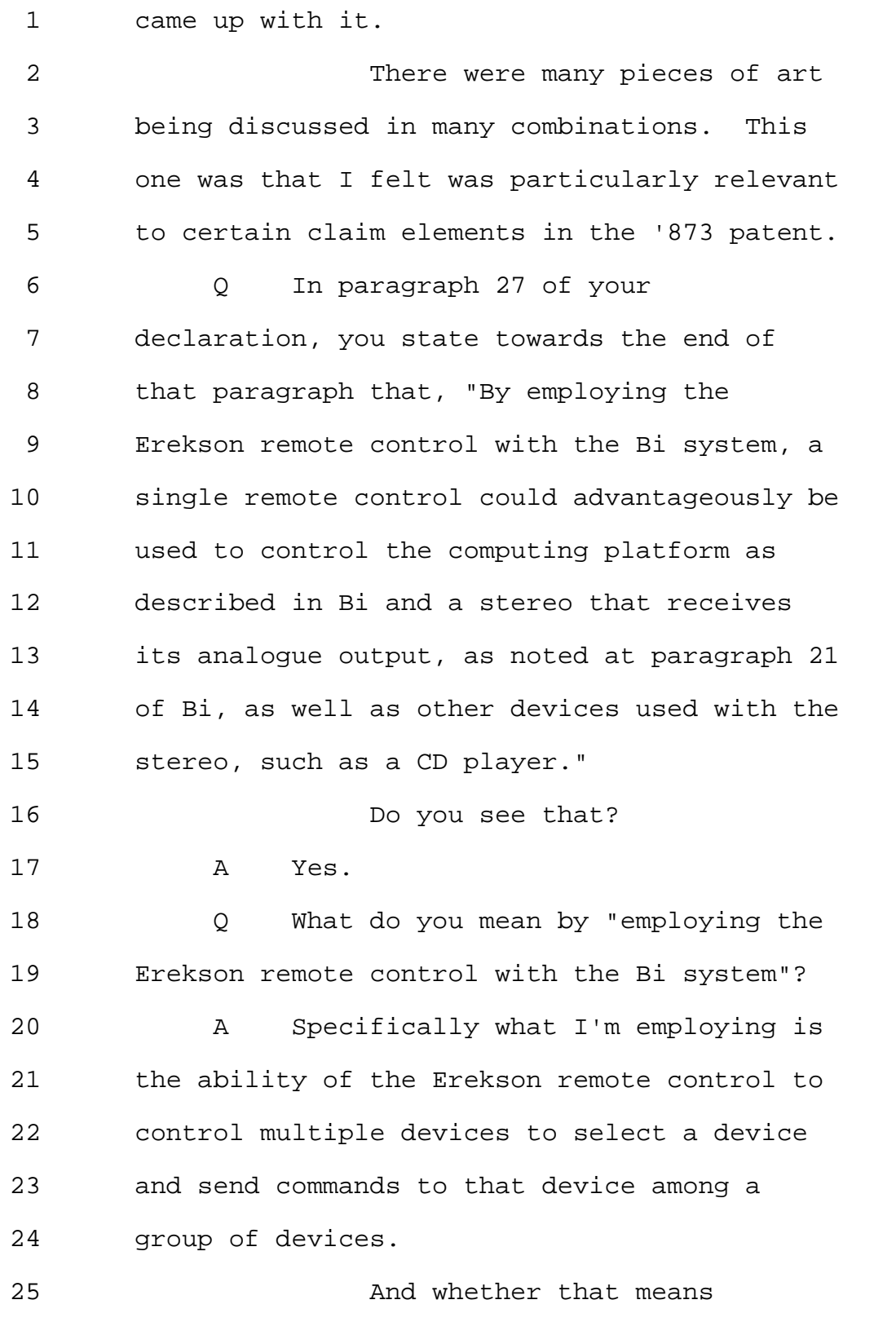

Page 196

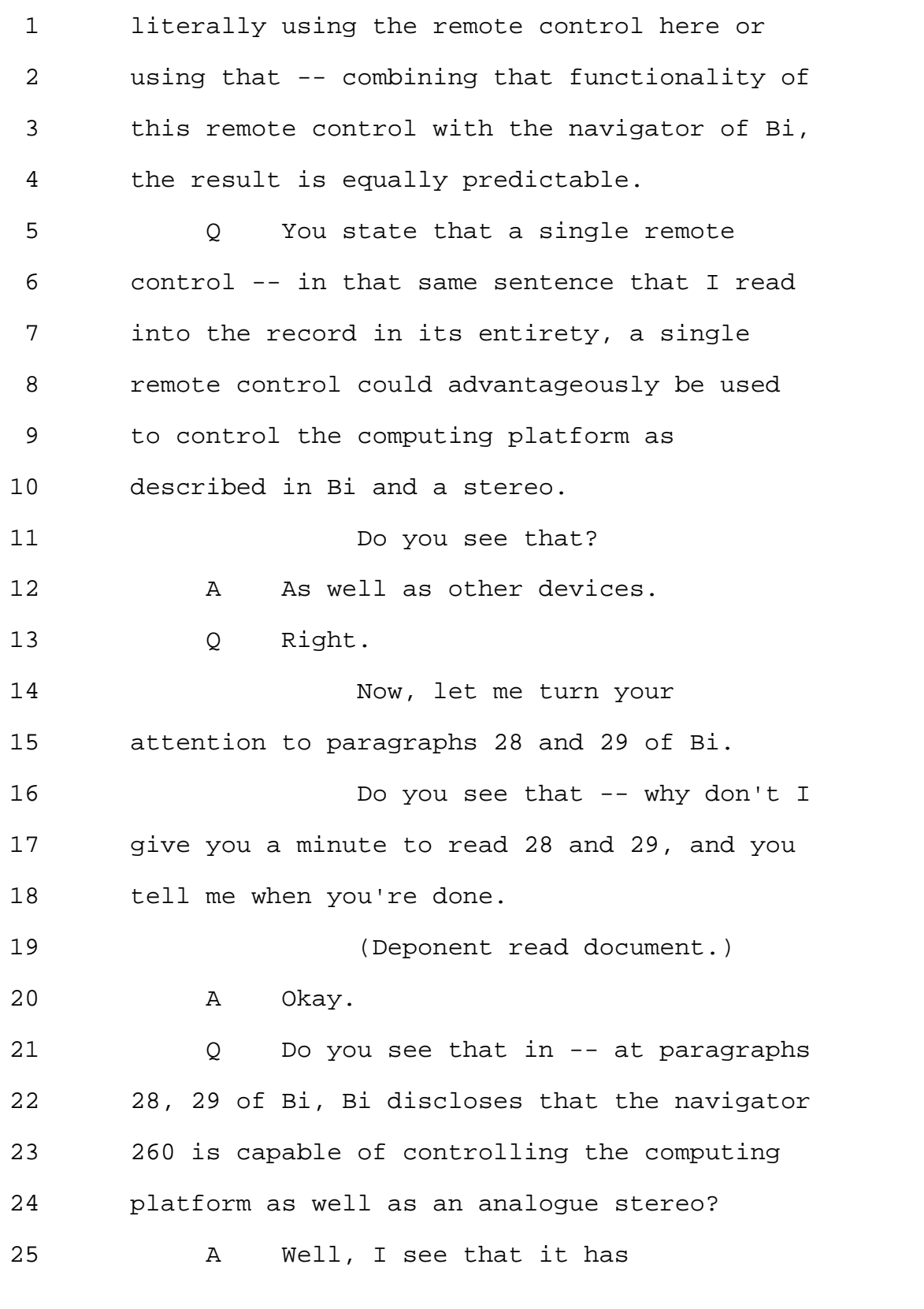

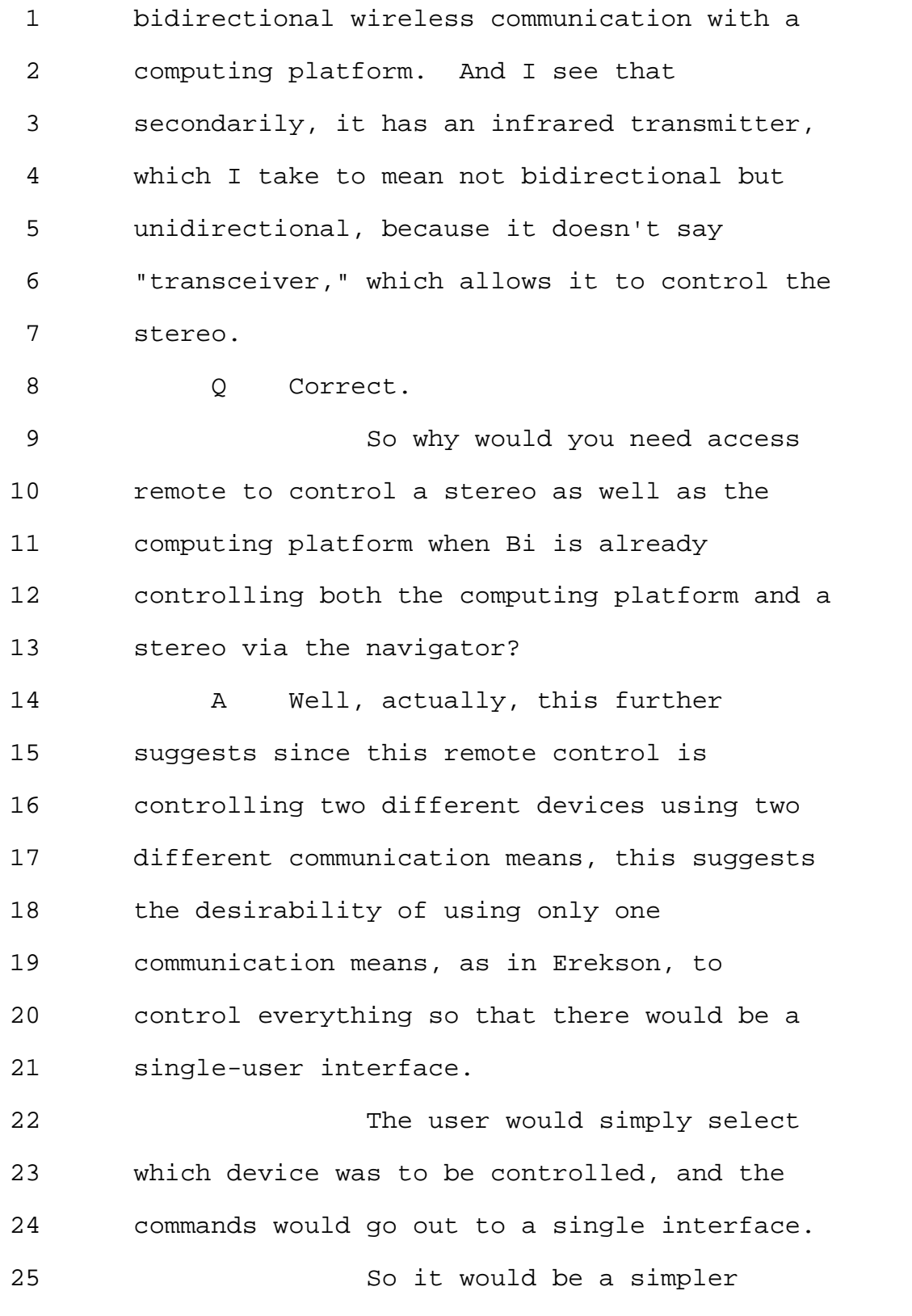

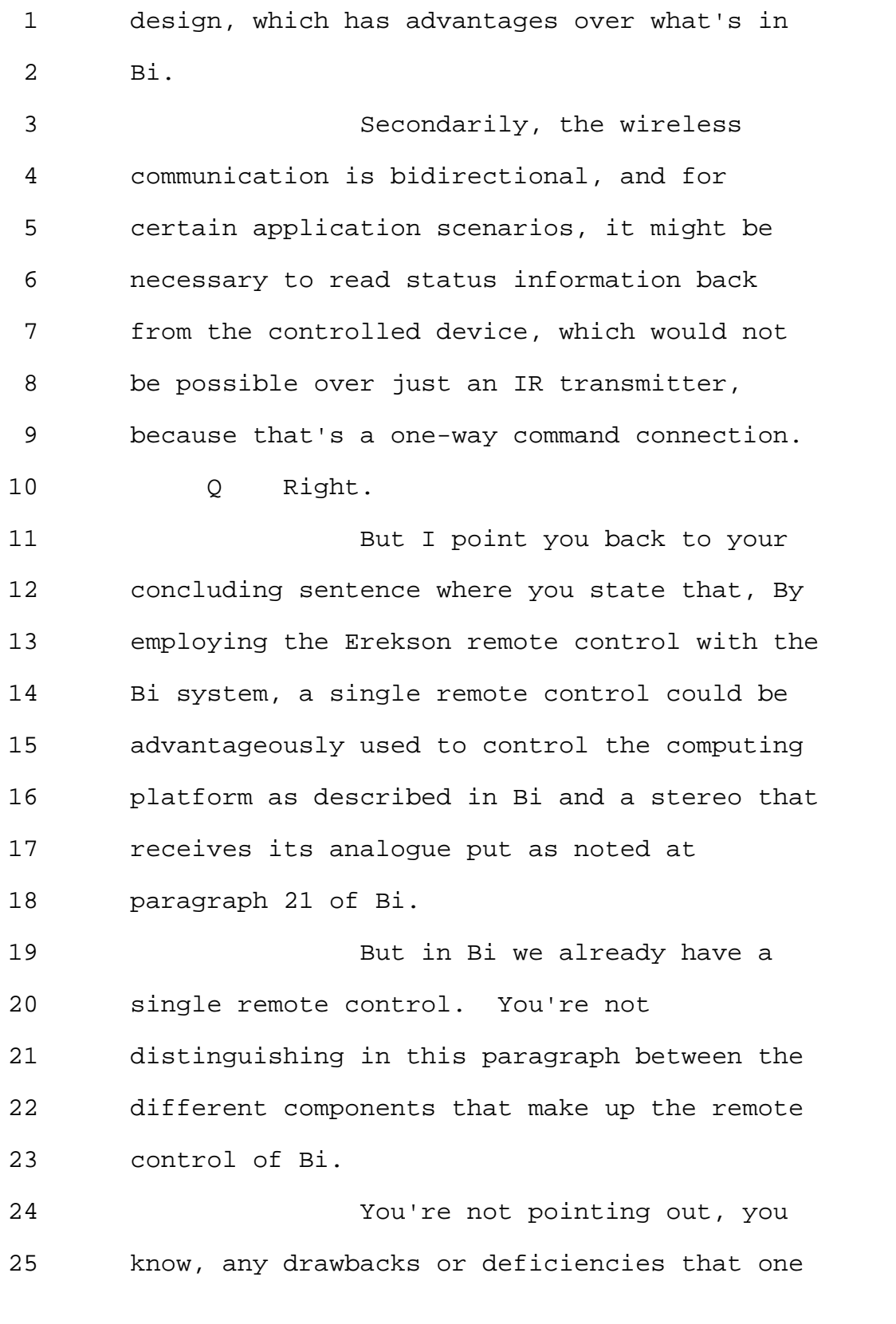

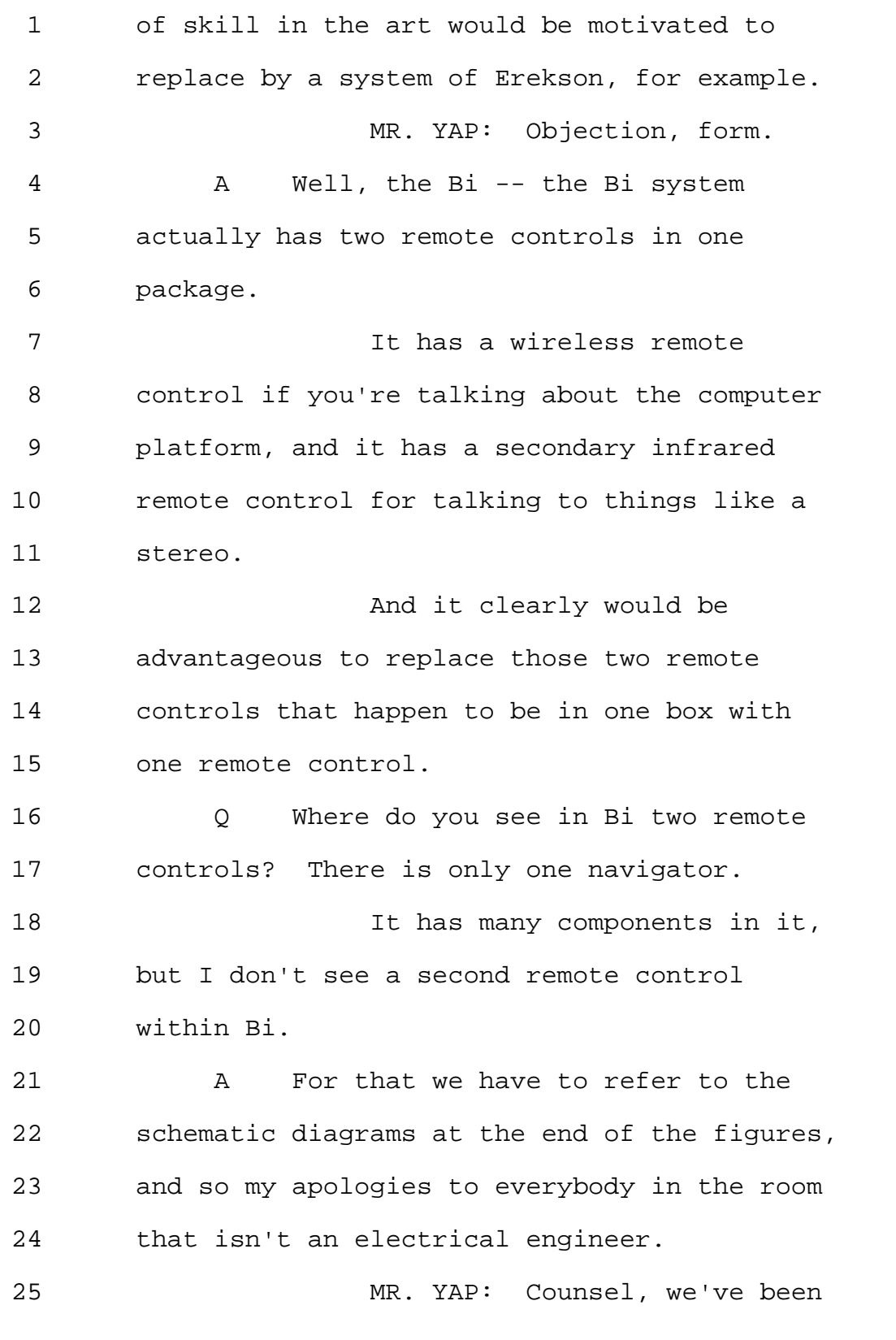

MERRILL DEPOSITION SERVICES

800-292-4789 www.deposition.com/washington-dc.htm

#### Page 200

1 going for over an hour -- 2 MS. GLADSTEIN: A question is 3 still pending -- 4 MR. YAP: No, I understand. 5 After you get to a good natural break, 6 perhaps we can take a break? 7 MS. GLADSTEIN: Absolutely. 8 (Deponent read document.) 9 A So the -- in referring, first of 10 all, to Figure 9, there's one set of 11 circuitry of which really consists of 12 elements 615 -- 615, 265 and 617, which are 13 the IR, remote control, electronics. 14 And then there is another set 15 of electronics, which are the wireless remote 16 control. So there are two separate pieces of 17 circuitry in this system. 18 And Erekson, for example, 19 points out the shortcoming of an arrangement 20 like this, because in column 1 of Erekson, we 21 find that -- and this is starting line 45 of 22 column 1. 23 We find that the problem with 24 using an infrared remote control is that its 25 range is shorter and restricted to line of

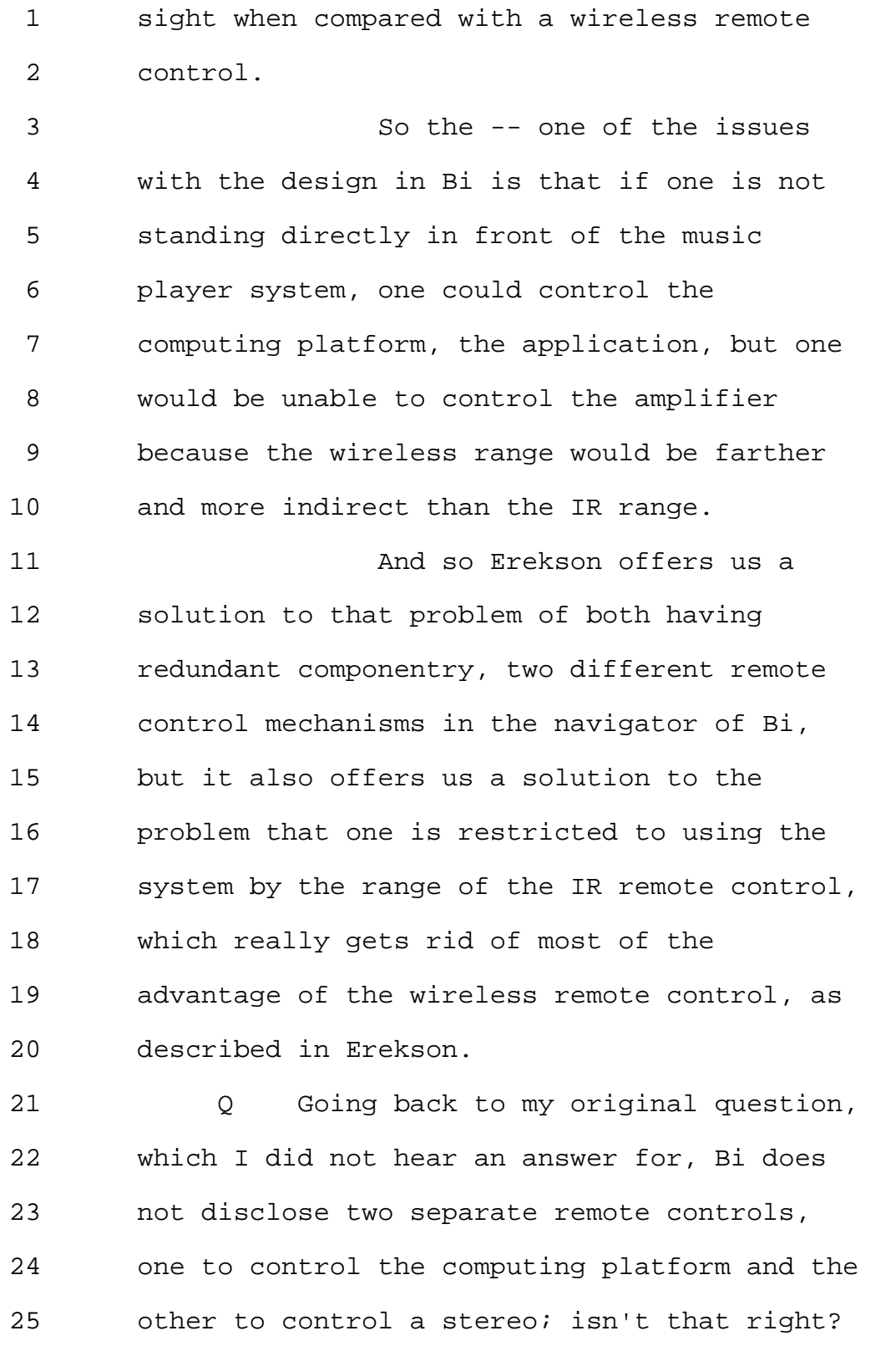

## Page 202

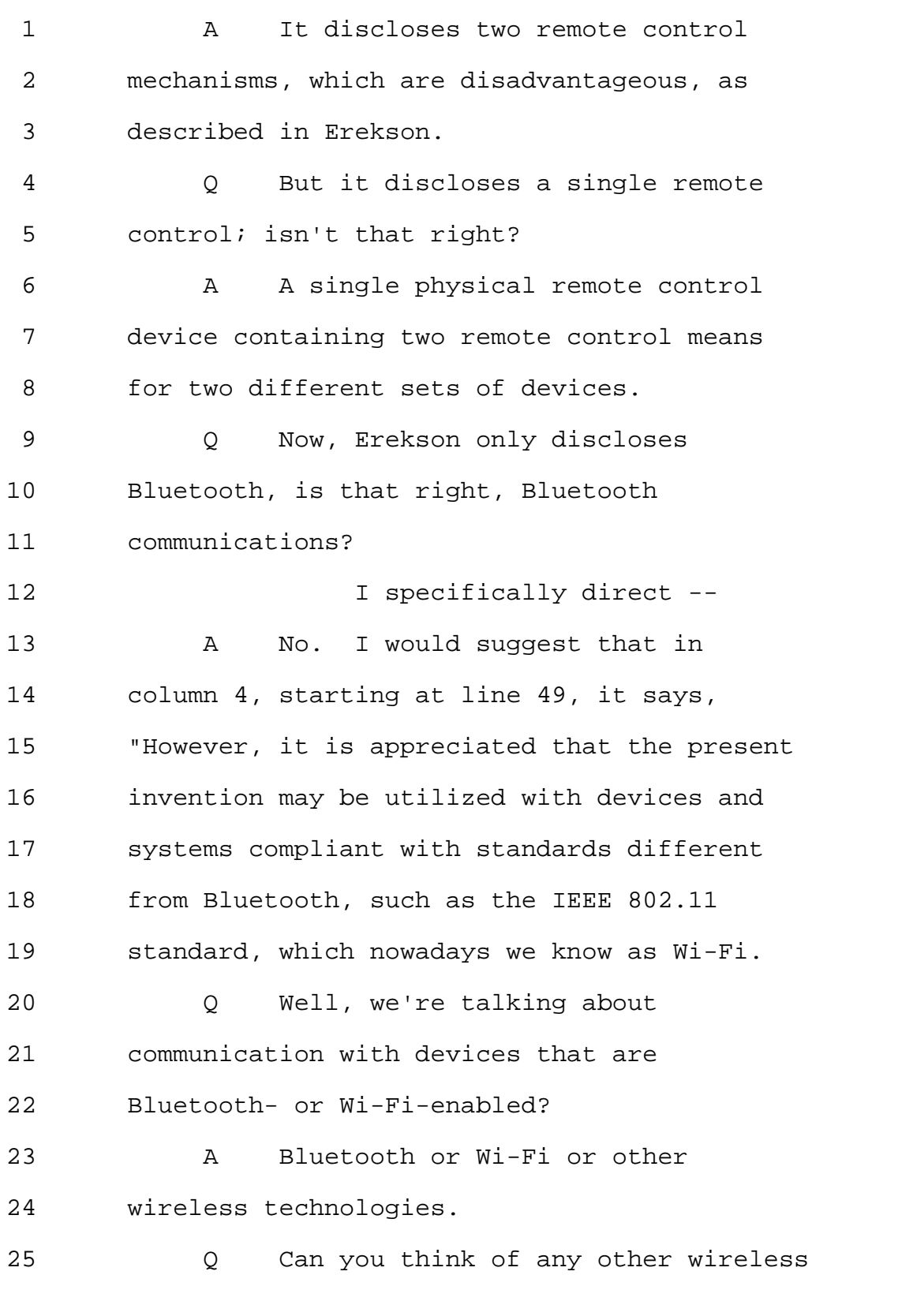

1 technologies besides Wi-Fi and Bluetooth? 2 A Lots of them. Zigbee, for example,  $Z-I-G-B-E-E.$ 4 Q But the devices would need to be 5 enabled to communicate -- 6 A With one or another of these, yes. 7 O Okay. 8 So in 2004, stereos were not 9 Bluetooth-enabled, were they? 10 A I believe some of them were, yes. 11 Q And what's the basis for your 12 belief? 13 A There certainly were amplified 14 speaker systems using Bluetooth technology by 15 2004. 16 Q Can you give an example of those? 17 A I don't have a particular model 18 number to suggest now, but there is -- 19 Q Manufacturer? 20 A About the same time as Bluetooth 21 headsets and Bluetooth printers and Bluetooth 22 everything else became available, which was 23 the early 2000s, Bluetooth-amplified speakers 24 became available at roughly the same point in 25 time.

## Page 204

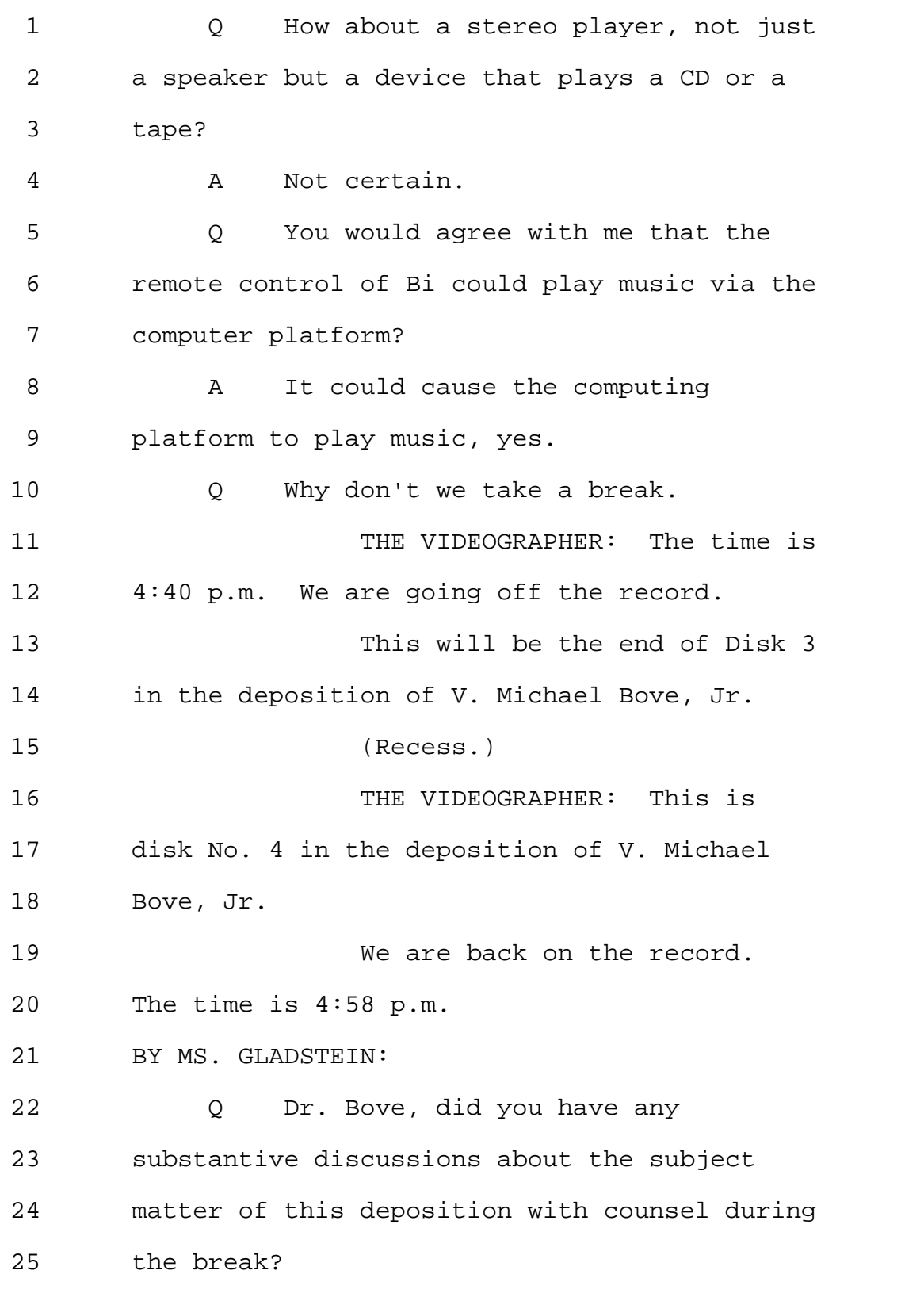

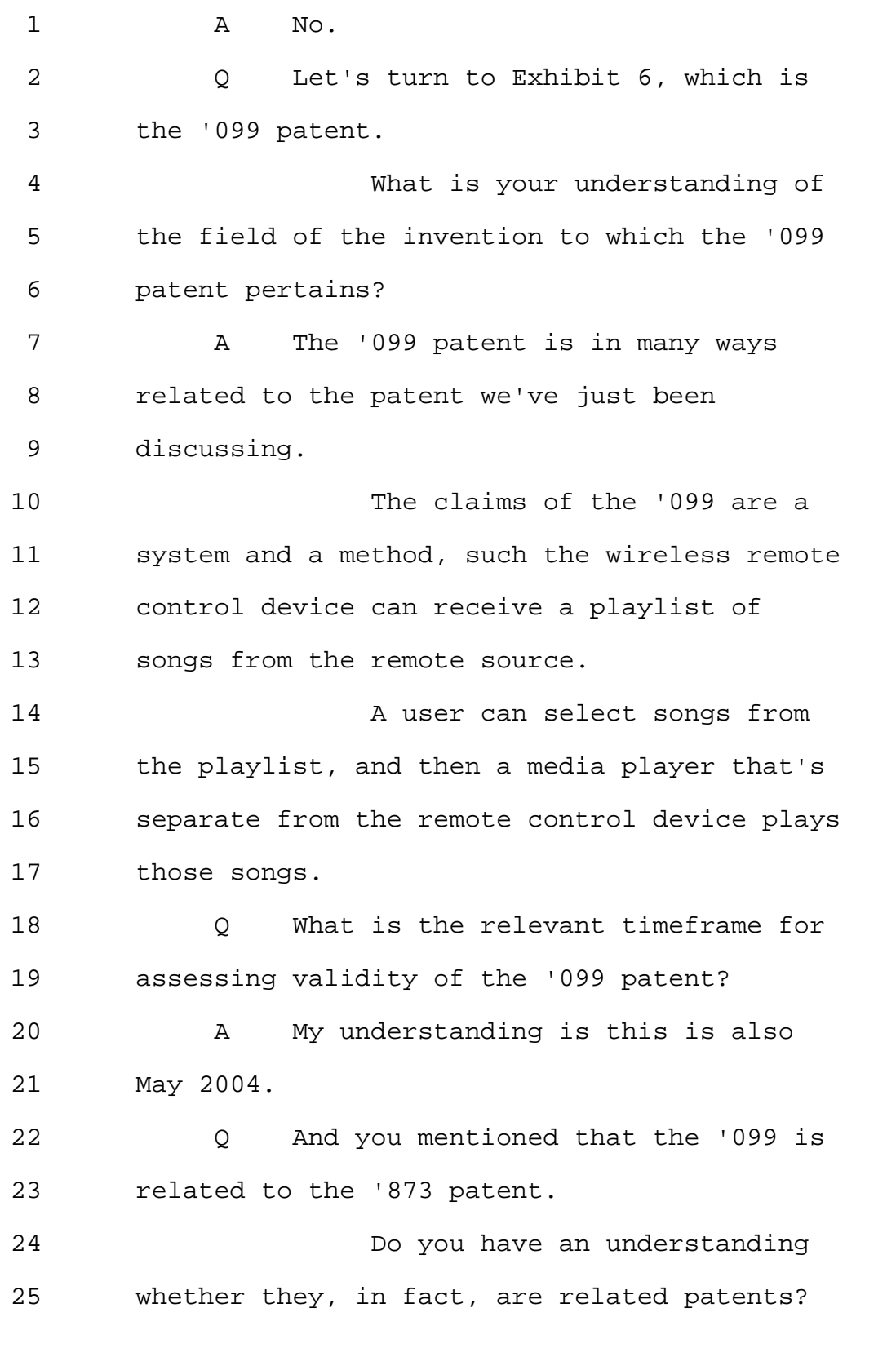

Page 206

```
1 A My understanding is that this is a
2 division of an application which is
3 sequentially numbered one after the
4 application from which '873 is a
5 continuation.
6 And there are many elements
7 present in common between these two patent
8 documents as issued.
9 O Okay.
10 So would it be fair to say
11 that they come from the same family or
12 they're related?
13 A They're related.
14 Q They're related, okay.
15 And would you -- let me --
16 strike that.
17 We -- in the first -- earlier
18 in this deposition, we talked a lot about the
19 state of the relevant art, especially as it
20 existed around May of 2004.
21 Would you say that the state
22 of the art that we have already discussed
23 with respect to the '873 patent would be same
24 for the '099 patent as well?
25 (Deponent read document.)
```
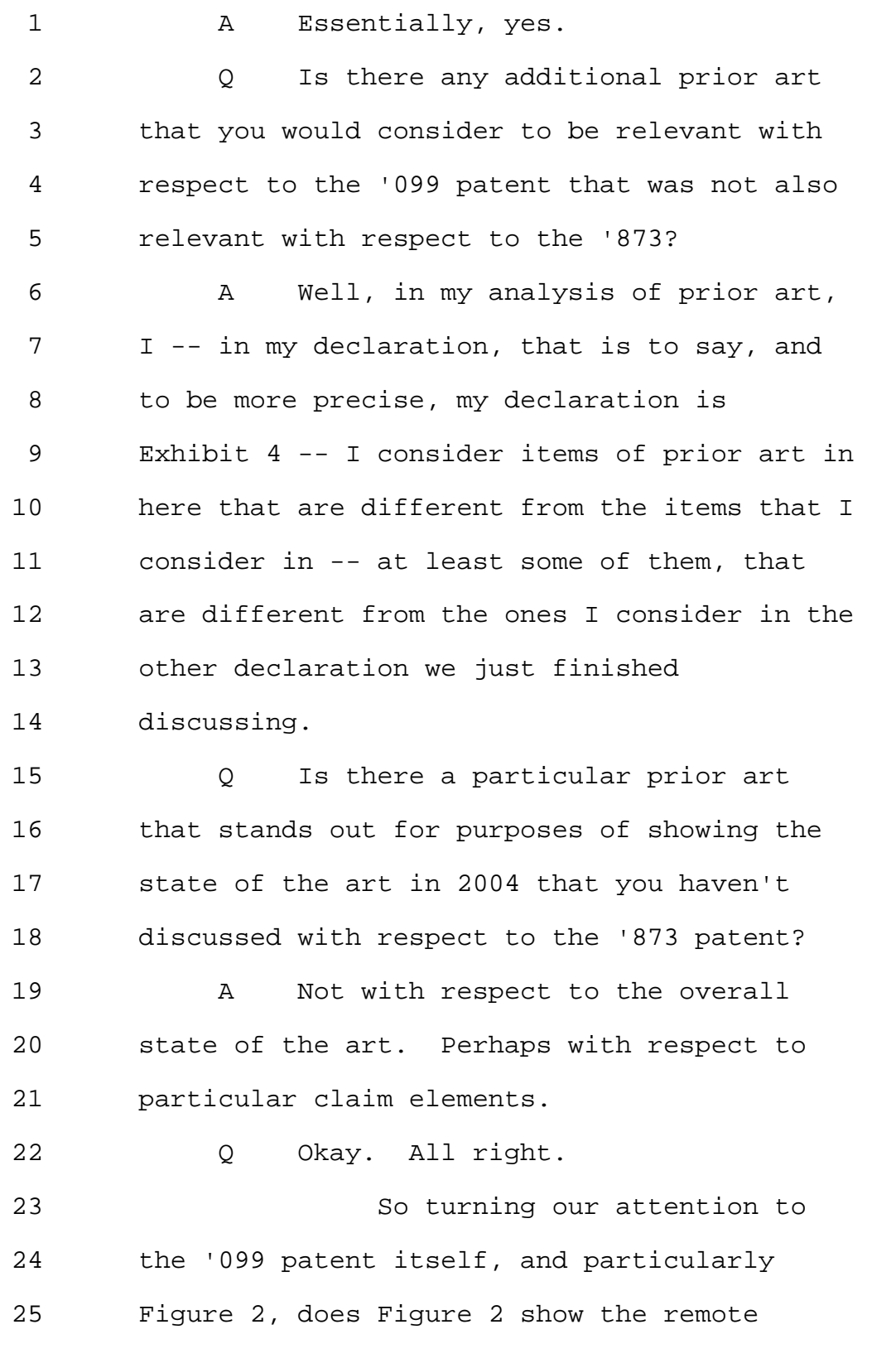

<sup>800-292-4789</sup> www.deposition.com/washington-dc.htm

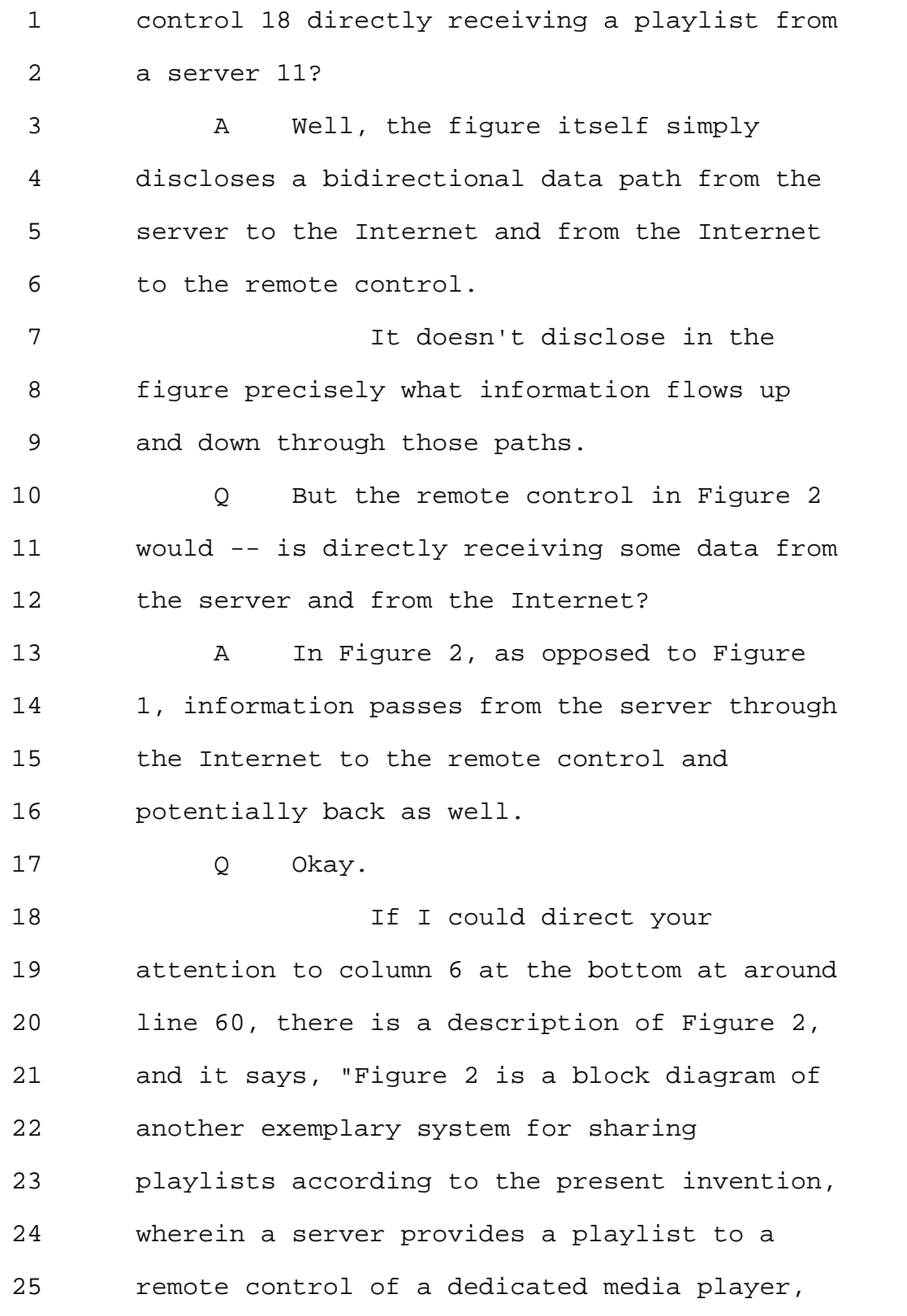

Page 209

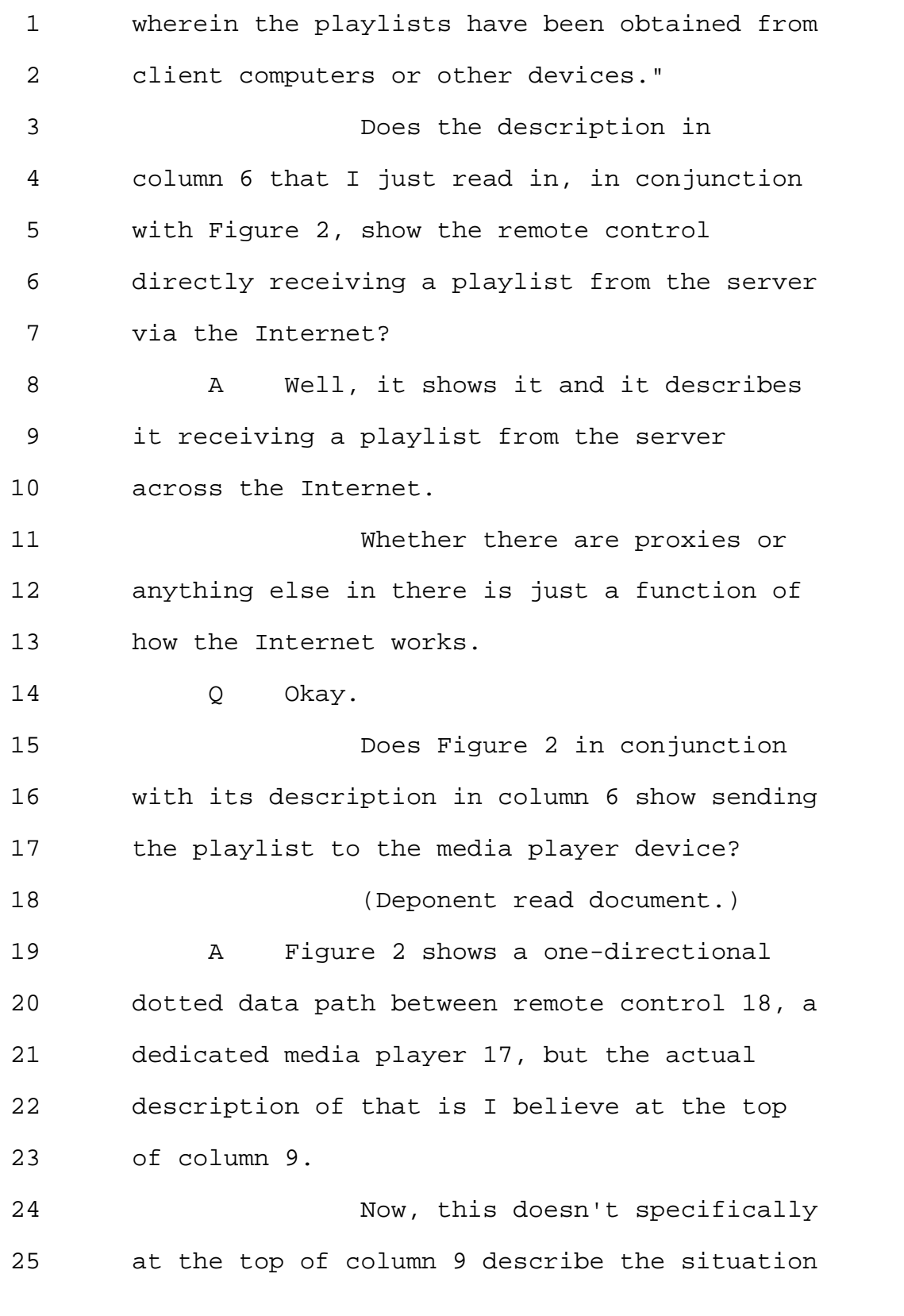

Page 210

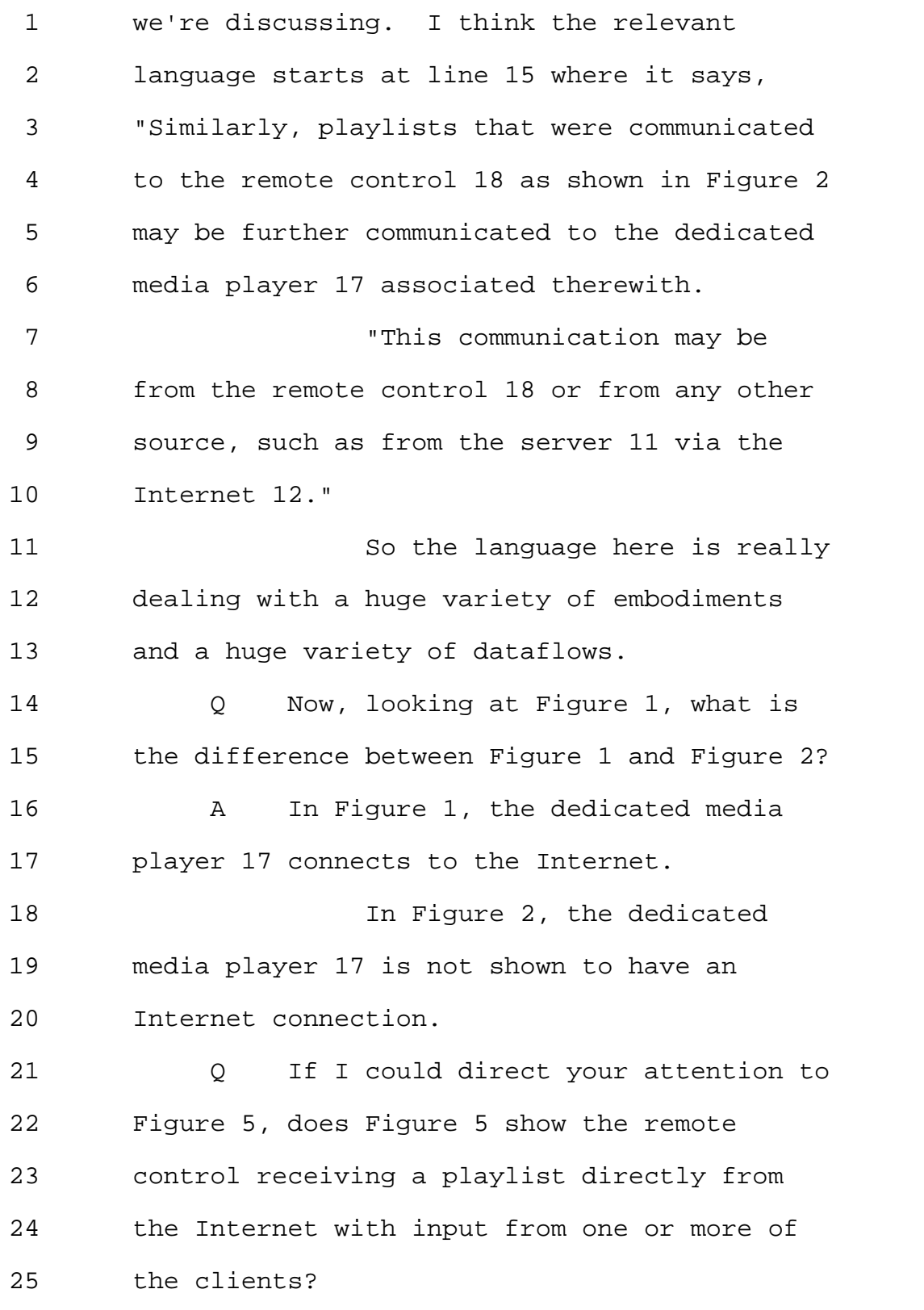

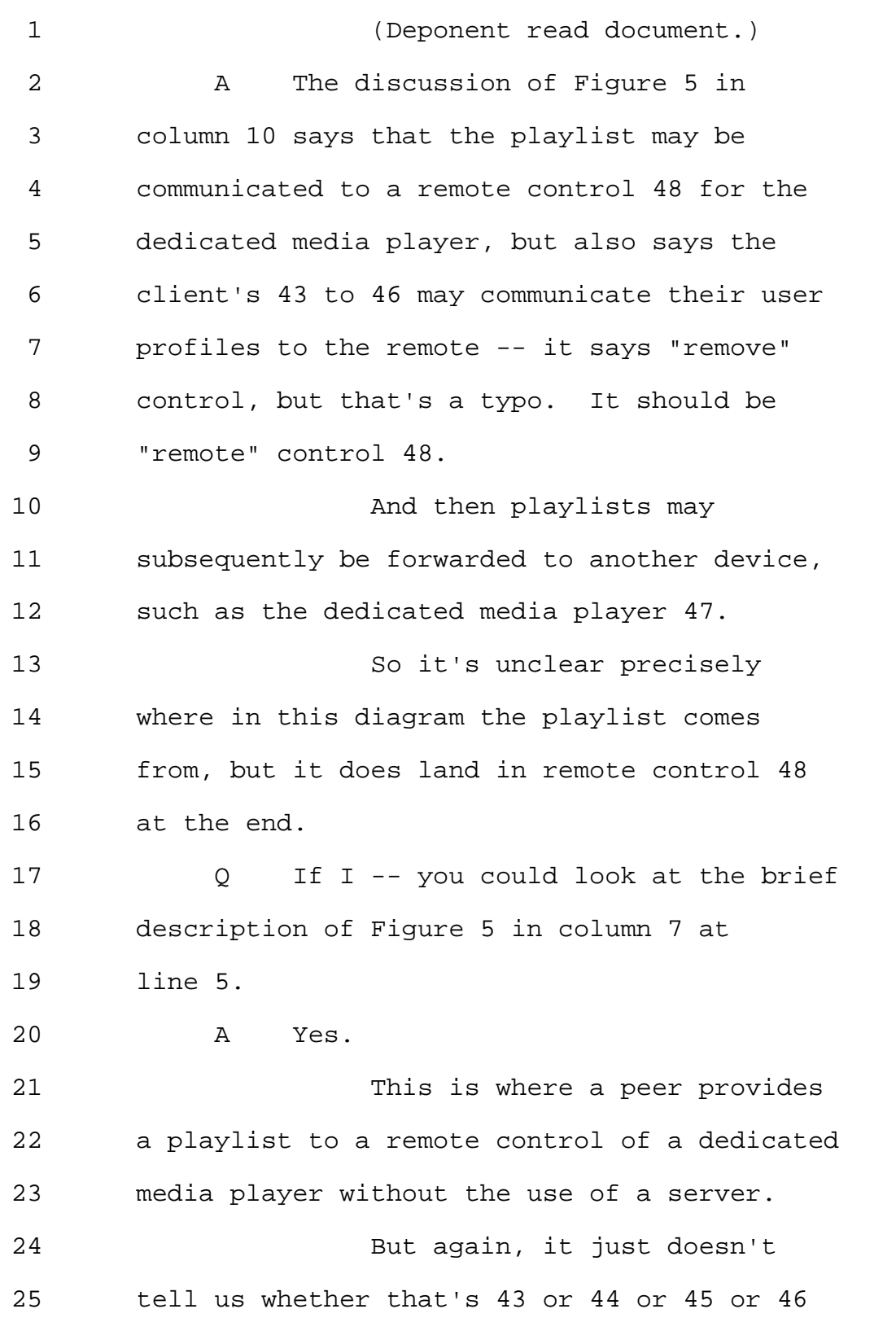

1 or some combination of them. 2 0 That's right. 3 So it's an input from one or 4 more of the clients? 5 A Yes. 6 O Okay. 7 Does Figure 5 show sending the 8 playlist to the media player device without 9 the use of a server? 10 (Deponent read document.) 11 A Well, the discussion in column 10 12 of Figure 5 starting at line 38 says, 13 "Similarly, playlists that were communicated 14 to the remote control 48 as shown in 15 Figure 5 may be further communicated to the 16 dedicated media player associated therewith. 17 "This communication may be 18 from the remote control 48 or from any other 19 source, such as from one of the clients 43 to 20 46, via the Internet 42." 21 So this implies that although 22 there is no path between the Internet and 47 23 illustrated here, the inventor understands 24 that an embodiment according to Figure 5 25 could have an implicit path between the

```
Page 213
```
1 clients and element 47. 2 0 Just for clarification, you stated 3 the inventor understands. 4 Did you mean to say a person 5 of ordinary skill in the art understands? 6 A Well, no. 7 The inventor in describing 8 Figure 5 is saying that despite the fact that 9 Figure 5 doesn't show a path from the clients 10 directly to element 47, this says that it can 11 be communicated from the clients to 47. 12 So it implies there could be a 13 path there even if one isn't illustrated 14 here. 15 Because this discussion in 16 column 10 is specifically addressing 17 Figure 5. 18 O Okay. 19 But ultimately, the playlist 20 is being sent to the dedicated media player 21 from the Internet, not from the server? 22 A Well, it's coming from one of the 23 clients on the Internet. It's landing in the 24 dedicated media player either through the 25 remote control or through an Internet

1 connection to the dedicated media player, 2 which is not illustrated in Figure 5 but is 3 discussed in column 10 in conjunction with 4 Figure 5. 5 Q Okay. 6 But you agree with the fact 7 that there is no use of a server that is 8 depicted in Figure 5? 9 MR. YAP: Objection. 10 Q There is no server that is depicted 11 in Figure 5. 12 A There is no server depicted in 13 Figure 5. 14 Q Are you familiar with the meaning 15 of the term "playlist" as it was used in 16 2004? 17 A My belief of the meaning of the 18 term "playlist" in 2004 and the meaning of 19 the term "playlist" now are essentially the 20 same. 21 Q And what is the meaning of the term 22 "playlist"? 23 A My understanding is that a playlist 24 is just a list of media items that may be 25 selected.

#### Page 215

1 Q And is -- is a playlist a list of 2 items in some sort of an order? 3 A By virtue of being a list, the 4 items appear in an order. 5 Q And what kind of order are the 6 items typically in a playlist? 7 A They could be in an order in which 8 a user would want to hear them in sequence. 9 They could be in an order by artist, by 10 album, by genre. 11 There are a variety of ways 12 one could organize a playlist. 13 Q Can a playlist be out of order? 14 A Well, that -- such a statement 15 implies that there is a canonical order for a 16 given playlist, and that some other order is 17 not that canonical order. 18 If we're asking can a playlist 19 be played in an arbitrary order, certainly. 20 Q No, that's not the question. 21 **If a list is not in an order,** 22 would it still be a playlist? 23 If a list of items -- 24 A Well, I think the plain meaning of 25 "list" implies that there is an order in
Page 216

1 which items appear. 2 That makes it a list. 3 Q So is there a difference between a 4 list of media items and a playlist of media 5 items? 6 A If one wanted to split hairs, one 7 could say I could have a list of media items 8 written on a piece of paper, but I couldn't 9 necessarily play that unless it had been 10 converted to a machinery to perform. 11 Playlist implies that a piece 12 of software would be able to do something 13 with it. 14 Q So would you agree that the term 15 "playlist" with respect to media items, such 16 as songs, is a list of items arranged in a 17 particular order? 18 A First of all, I'm not sure what a 19 particular order is. It could be an 20 arbitrary order, but the -- it is a list of 21 items in an order. 22 Q Okay. 23 Would you agree that a 24 playlist is a list of items designed to be 25 played?

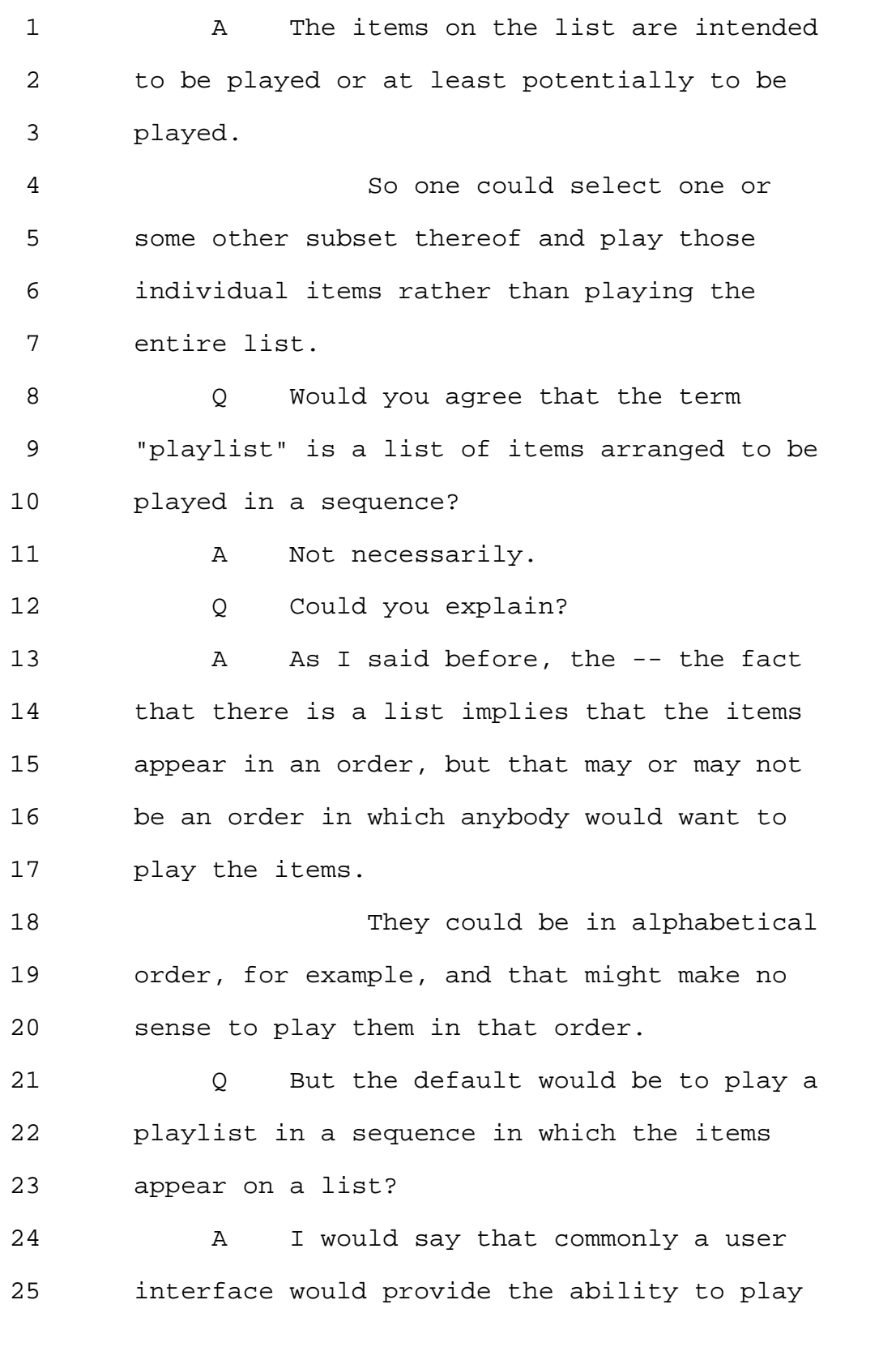

1 the items in the sequence in which they 2 appear, as well as playing them potentially 3 in some other order or selecting some subset 4 and playing the subset. 5 (Counsel conferred.) 6 MR. YAP: This happens to all 7 of us. 8 (Exhibit 10 marked for 9 identification.) 10 (Exhibit 11 marked for 11 identification.) 12 BY MS. GLADSTEIN: 13 Q Dr. Bove, I'm handing you 14 Exhibits 10 and 11. 15 A Thank you. 16 MS. GLADSTEIN: Counsel. 17 MR. YAP: Thank you. 18 BY MS. GLADSTEIN: 19 Q So Exhibit 10 is what I will 20 represent that I emailed to counsel for 21 Yamaha, noting that we may be asking you 22 questions at your deposition. 23 Exhibit 11 is a hard copy of 24 the same chapter that appears in 25 Exhibit 10 from the Microsoft Windows Media

Page 219

1 Player 7 handbook. 2 We are able to obtain a hard 3 copy, so that's what it is in actual print. 4 And the version that was 5 emailed to you was what was available online 6 from the Internet. 7 T will represent that they are 8 one and the same in terms of the content of 9 Chapter 2 that is copied in this Exhibit 11. 10 And so I would like to direct 11 your attention to page 40 of Exhibit 11. 12 A Will we be using Exhibit 10 at all? 13 Q No, I just marked it up so that -- 14 A Okay, thank you. 15 Q -- we have it on the record as 16 something that was communicated to you. 17 And direct your attention to 18 the definition of the term "shuffle" that 19 appears in this chapter. 20 A Okay. 21 Q And if you would read the def -- 22 I'll read the definition into the record. 23 "Shuffle: Thus place the 24 items in the current playlist in a random 25 order. It does not change the order of the

#### Page 220

1 items in the playlist, only the order in 2 which they are played while the shuffle 3 option is selected." 4 Do you -- does -- does this 5 definition imply to you that the items in a 6 playlist are arranged in an order? 7 A Yes. 8 Q And if you turn to page 39, with 9 respect to the definitions of "skip back" and 10 "skip forward," if you could read them to 11 yourself and then answer the question of 12 whether these definitions are consistent with 13 your understanding that items in a playlist 14 are arranged in an order. 15 (Deponent read document.) 16 A This implies that each item in the 17 playlist, except possibly the beginning and 18 the end, has an item before it and an item 19 after it. 20 And pressing "skip back" or 21 "skip forward" will move through the items in 22 that way. 23 Q And -- 24 A The word "order" doesn't appear 25 here, but it does show that items in the

1 playlist are preceded by other items and 2 followed by other items. 3 Q Right. 4 On the last sentence, for 5 example, of the skip back paragraph states 6 "If you're at this first item in a playlist 7 and you select skip back, the last item in 8 the playlist will be played." 9 A Right, which implies that they're 10 actually treating the playlist as what a 11 computer scientist would call a circular 12 queue or a circular buffer. The end is 13 attached to the beginning. 14 Q But you would agree that skip back 15 and skip forward functions imply in their 16 descriptions that the items are set up in a 17 certain order? 18 That way, you would be able to 19 go, say, from Track 2 to Track 1 or from 20 Track 2 to Track 3? 21 A Yes. 22 Q All right. 23 Now, referring to paragraph 12 24 in your declaration, which is Exhibit 4, your 25 declaration for the '099 patent where you

Page 222

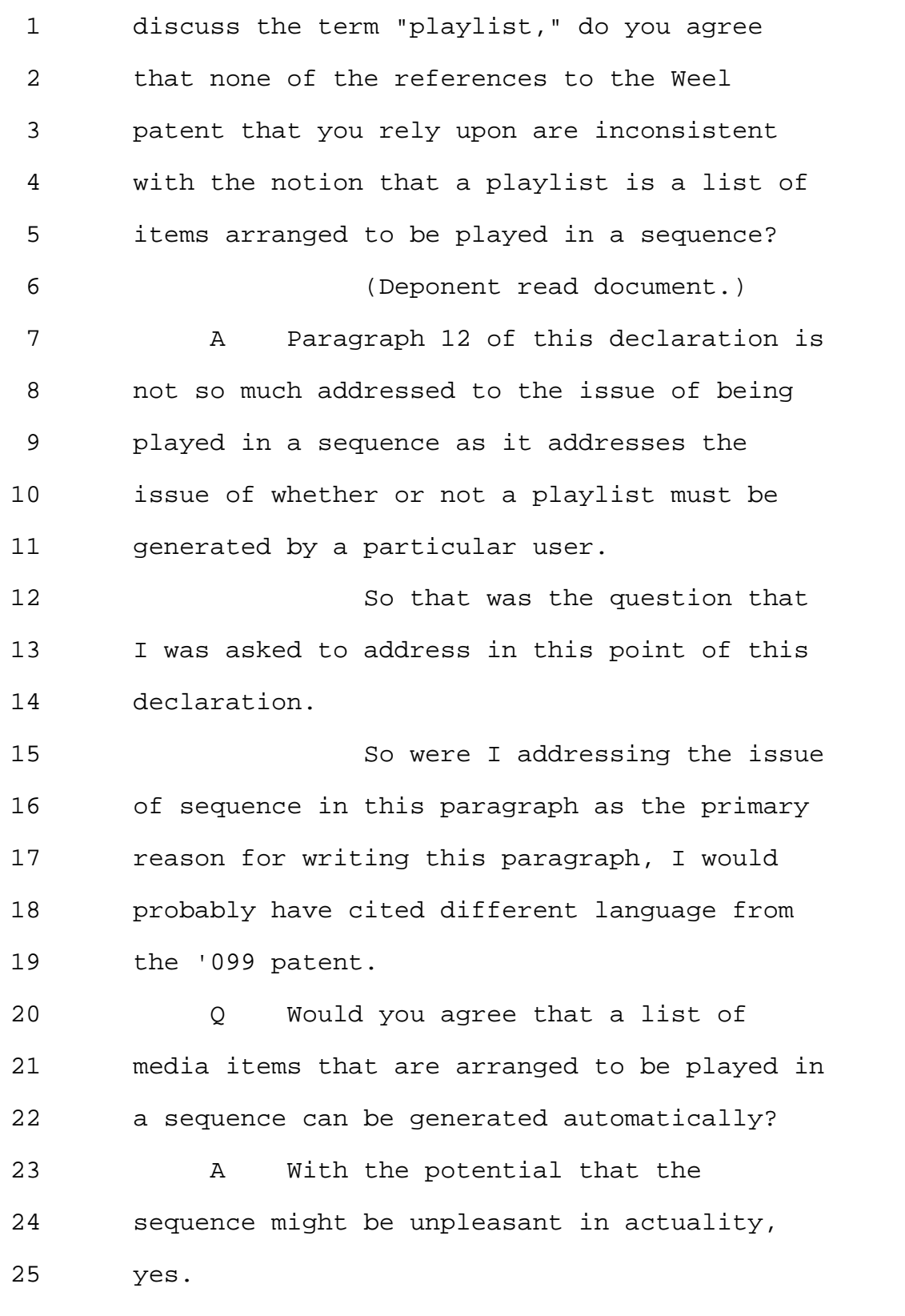

Page 223

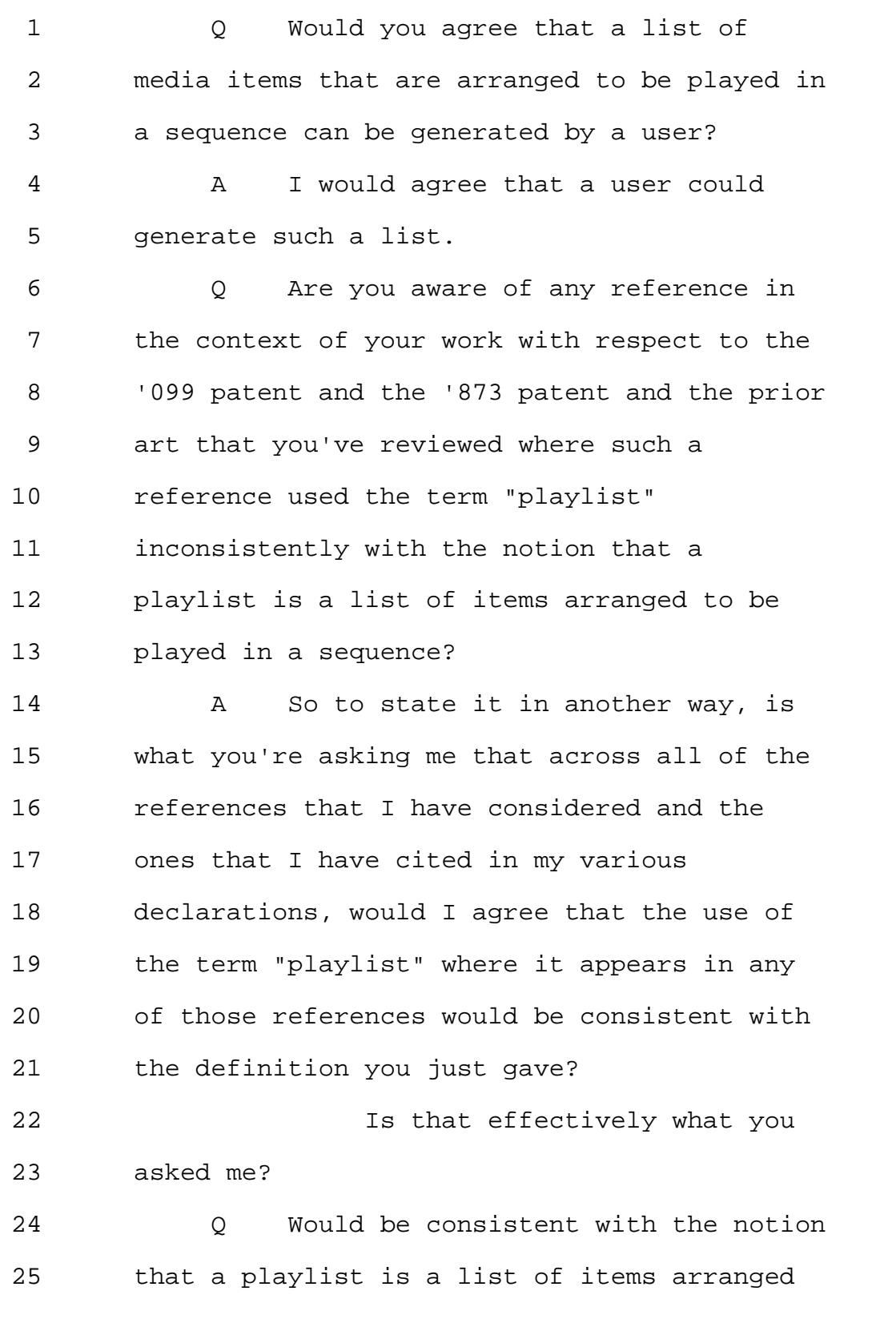

## Page 224

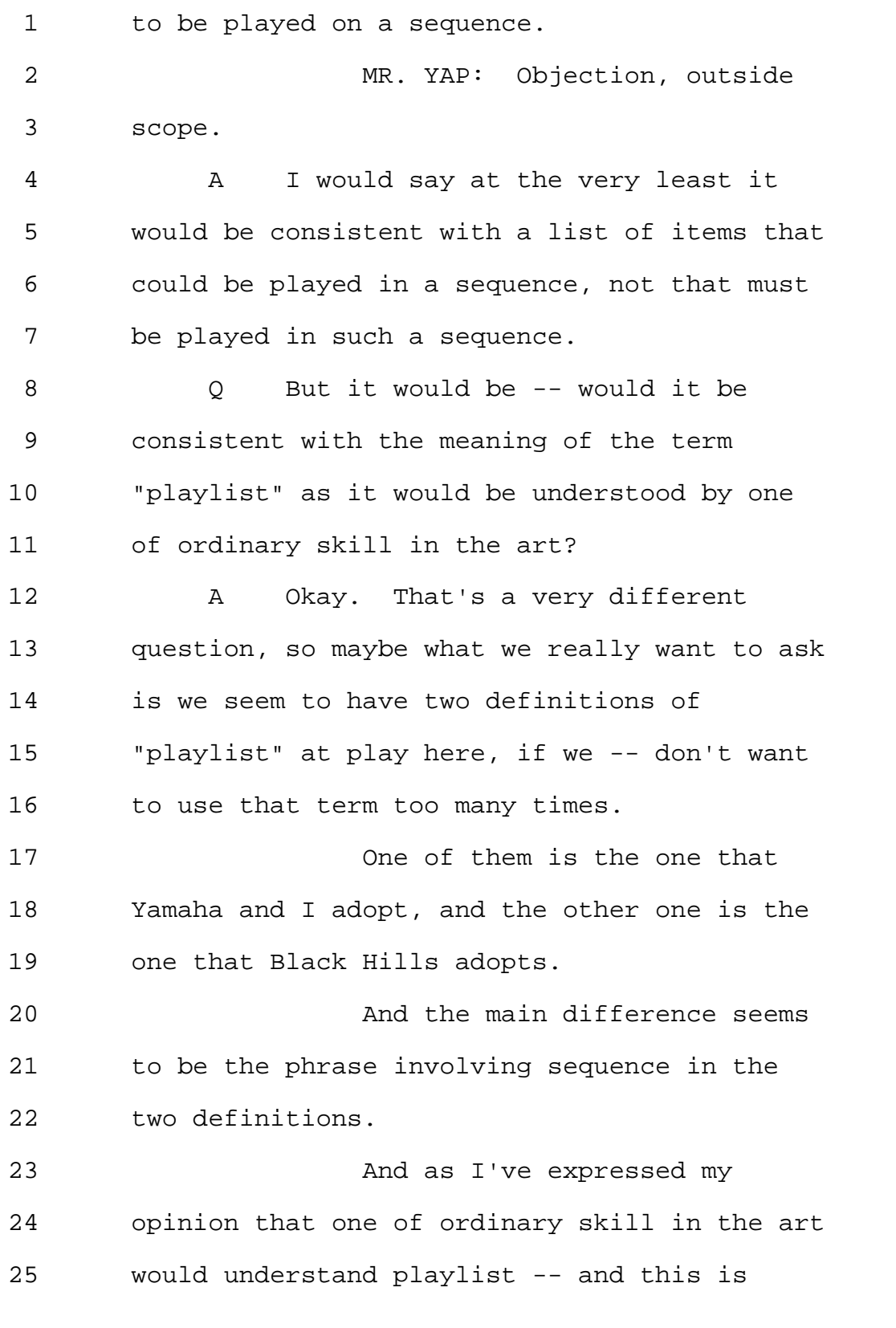

Page 225

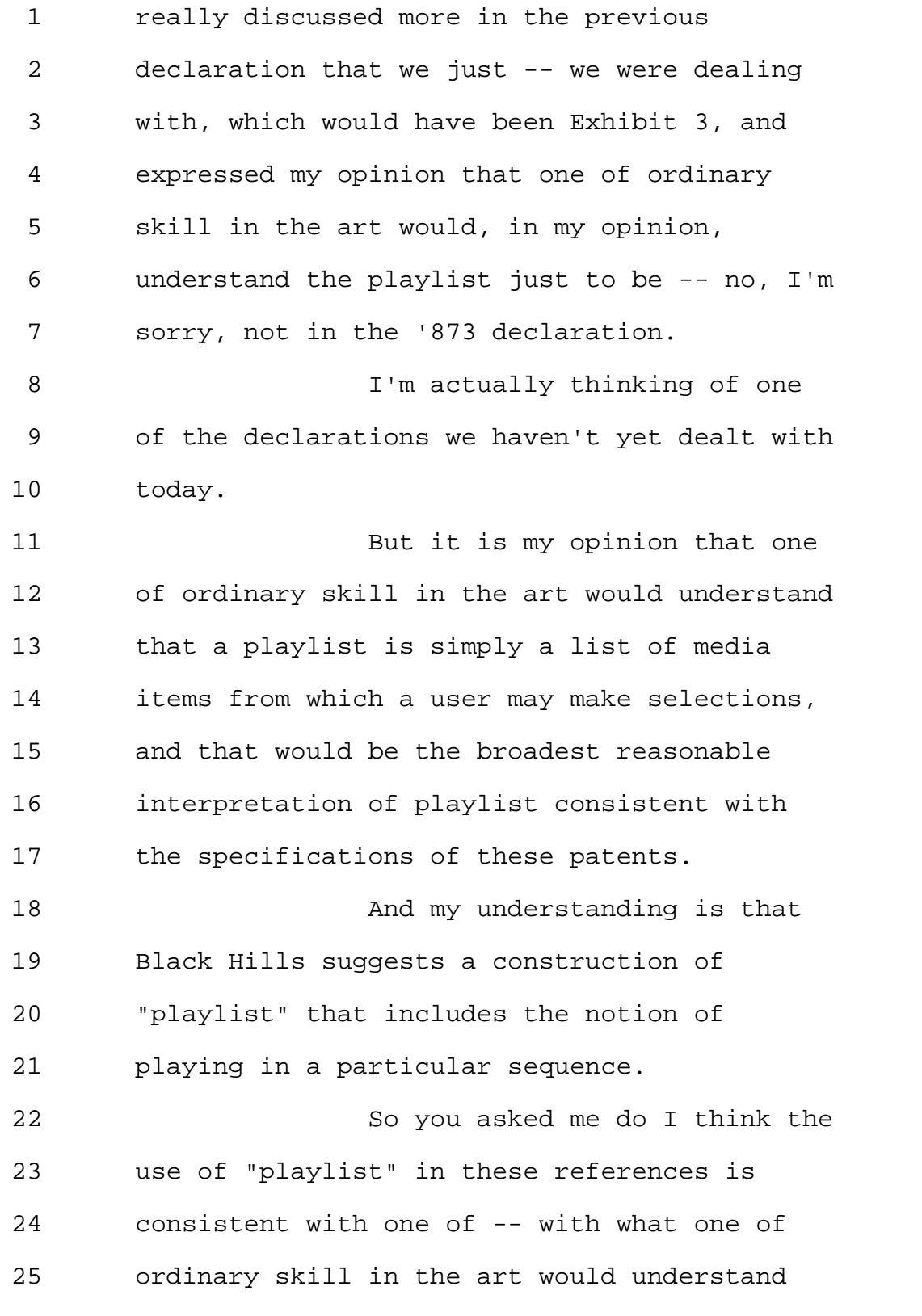

Page 226

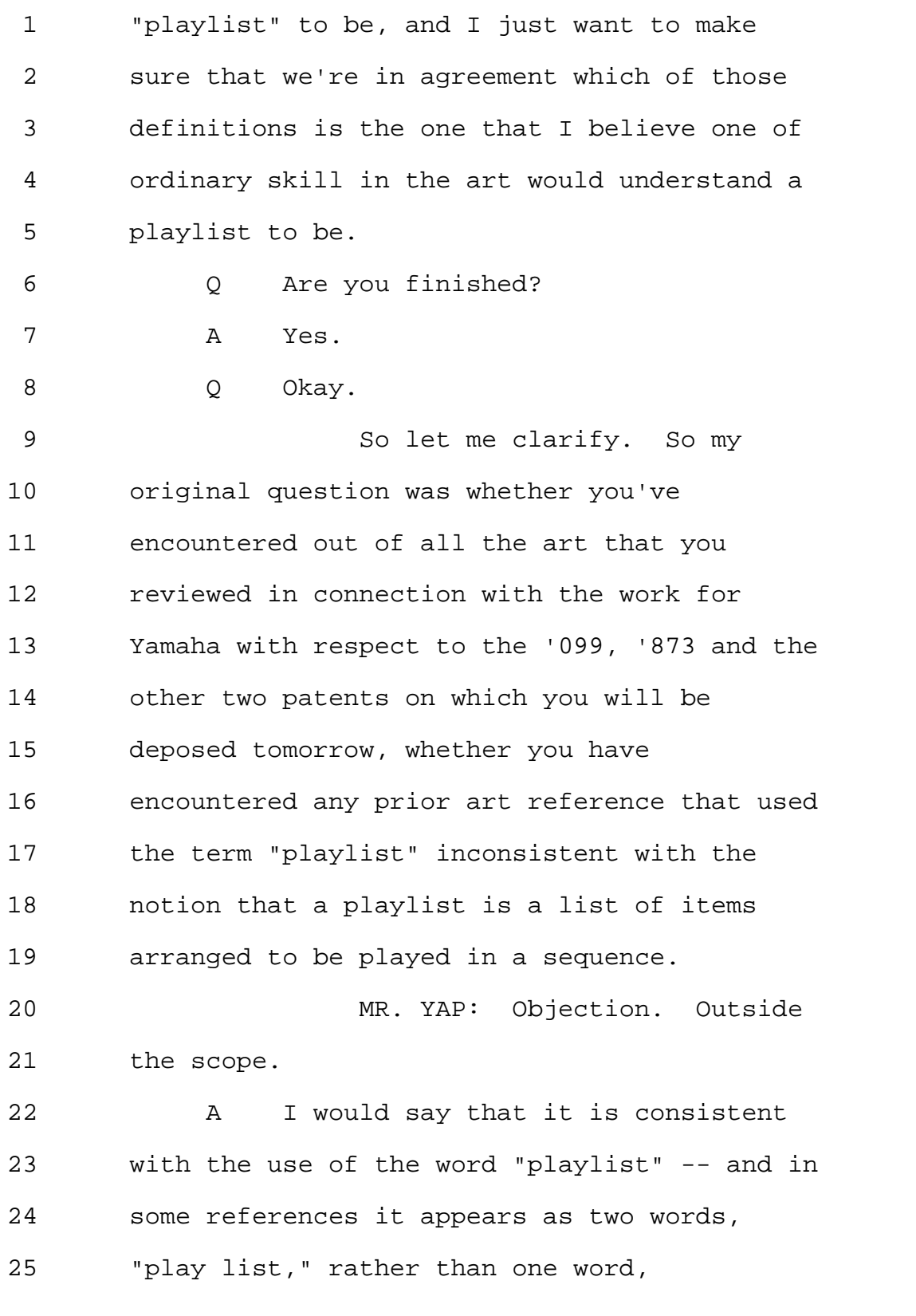

Page 227

1 "playlist," so we'll equate those for 2 purposes of this discussion. 3 It is at least consistent with 4 the sense that a playlist is a list of media 5 items; and by virtue of being a list, it can 6 be played in a sequence. 7 0 Okay. Let's shift gears a little 8 bit. 9 Now, we talked about your 10 understanding of the concept of determining 11 whether or not a patent is obvious in view of 12 the prior art a little earlier today. 13 Do you have an understanding 14 of how to determine whether a patent is 15 anticipated by prior art? 16 A My understanding is that a patent 17 is anticipated by a piece of prior art if 18 each and every element of a given claim is 19 present in a piece of prior art. 20 Q Anything else about that piece of 21 prior art that needs to be present? 22 A Well, we're talking, first of all, 23 about a specific piece of prior art. And 24 presumably, it's a piece of prior art that 25 would be understood to cover the same field

1 of practice. 2 0 Okay. 3 That's -- that's the entirety 4 of your understanding. 5 A Well -- 6 MR. YAP: Objection, calls for 7 a legal conclusion. 8 **A** Right. 9 I am not representing myself 10 as a legal expert, and I will also note that 11 what I have been asked to do in each of these 12 cases is that I am addressing obviousness 13 rather than anticipation. 14 Q So in your declaration marked as 15 Exhibit 4, you did not set out any opinion 16 with -- let me take a step back. 17 First of all, have you 18 reviewed the institution decision in the '099 19 case? 20 A Yes, I have. 21 Q I just would like to correct 22 myself. In the -- let -- let me just strike 23 that. 24 The question is, did you 25 review the institution decision issued in

1 IPR2013-00597? 2 A Which, just to be clear, is the one 3 that relates to the '099 patent? 4 Q Yes. 5 A Yes, I have. 6 Q In its entirety? 7 A I didn't spend a lot of time 8 dealing with the section of who the parties 9 are. I was really just dealing with the 10 technical portions. 11 O Okay. 12 But you are aware that the 13 trial has been instituted on three grounds. 14 One ground is on anticipation 15 in view of Bi. The other ground is in 16 anticipation of Gladwin, and then the third 17 ground is obviousness in view of Berman. 18 A I'd have to see the little chart at 19 the end to make certain, but that's 20 consistent with my recollection. 21 Q Okay. 22 And in your declaration, you 23 did not set out any opinion on whether the 24 '099 is anticipated by Gladwin, correct? 25 A Again, we're talking about the

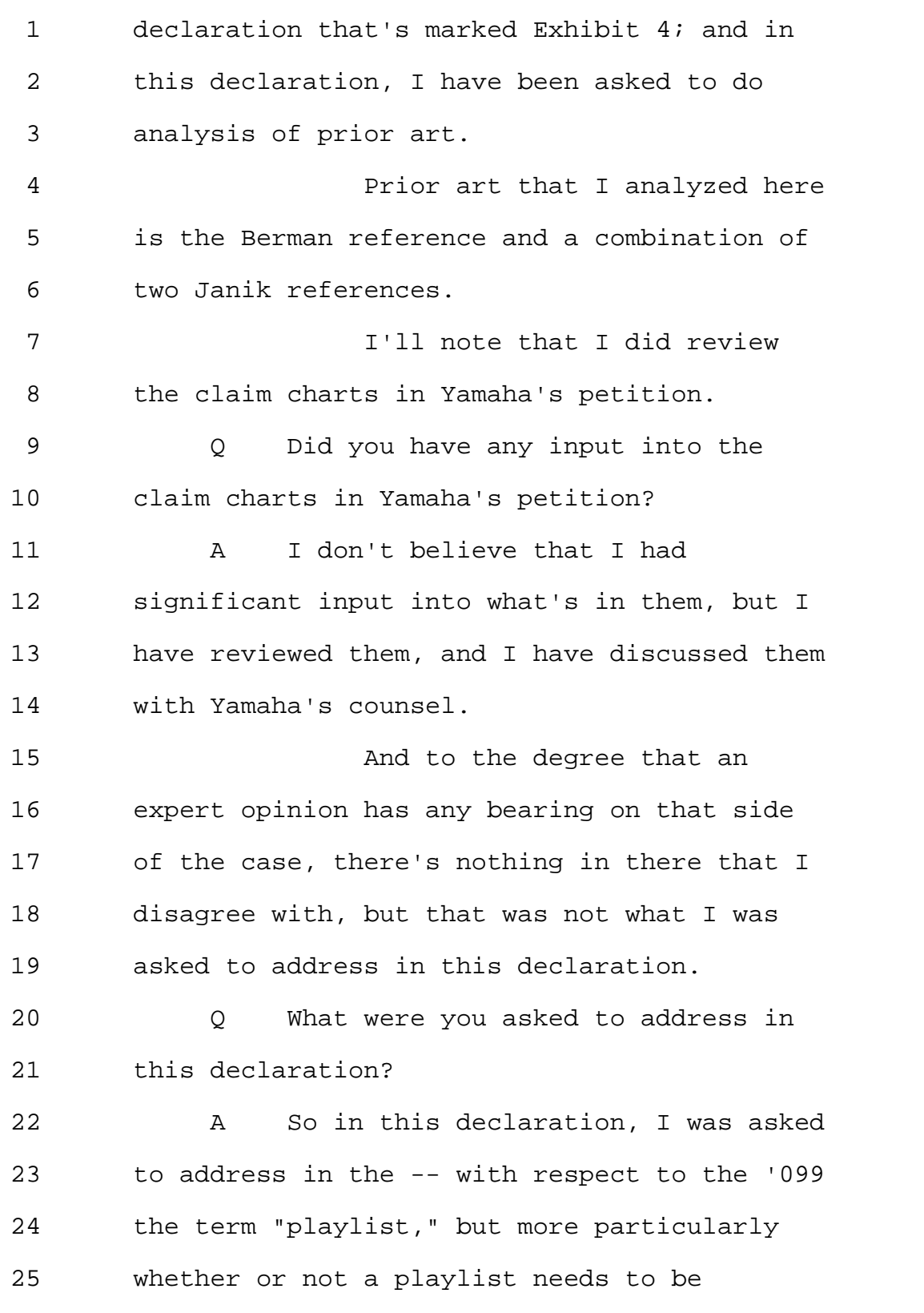

Page 231

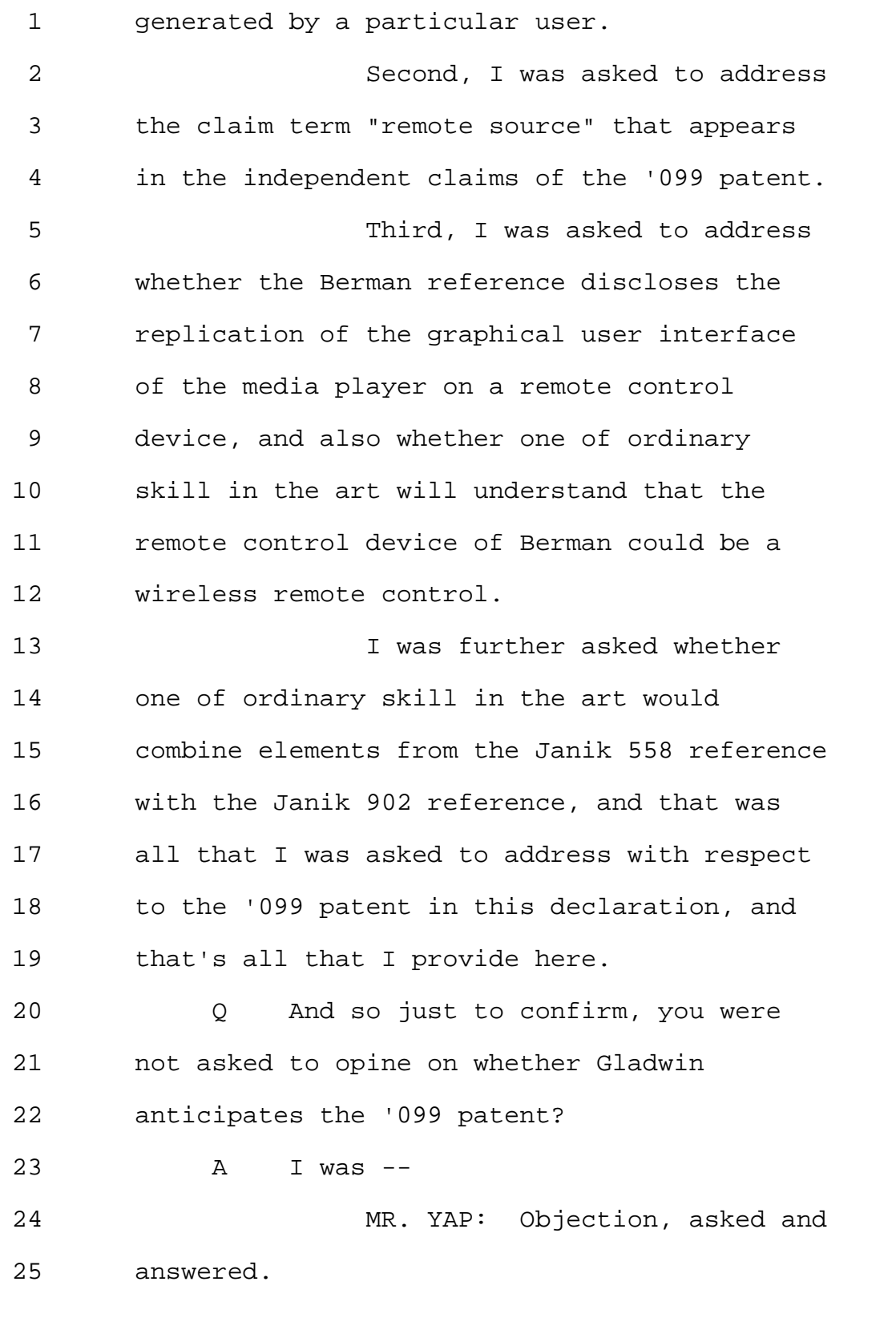

1 A I was not asked to address that in 2 this declaration. 3 Q And you were not asked to address 4 whether Bi anticipates the '099? 5 MR. YAP: Same objection. 6 A Same answer. I was not asked to 7 address that in this declaration. 8 Q Do you have an opinion on whether 9 Bi anticipates the '099 patent? 10 MR. YAP: Objection, outside 11 the scope. 12 A Well, I was not specifically asked 13 to address that. 14 As I said, I did review the 15 claim charts that include those references, 16 and I find -- the claim charts from Yamaha's 17 petition, and I find nothing to disagree with 18 the identification of elements in those 19 references that disclose elements in the '099 20 claims. 21 Q But you have no opinion on whether 22 or not the '099 patent is anticipated by Bi? 23 MR. YAP: Objection, asked and 24 answered. 25 A Well, I haven't been asked to

1 provide such an opinion. 2 0 Okay. 3 (Exhibit 9 marked for 4 identification.) 5 BY MS. GLADSTEIN: 6 Q I'm handing you what has been 7 marked as Exhibit 9. It is a document US 8 Patent 6,502,194 to Russell Todd Berman and 9 others. 10 **Have you seen this document** 11 before? 12 A Yes. 13 Q When was the last time you saw the 14 document? 15 A Yesterday, I believe. 16 0 Is the remote control disclosed in 17 Berman an infrared remote control? 18 (Deponent read document.) 19 A Well, it is disclosed that -- and 20 this is in column 5 starting at line 46, The 21 playback unit may include -- may also include 22 a sensor such as an infrared sensor 206 for 23 receiving command signals from a remote 24 control unit. 25 So one possible means of

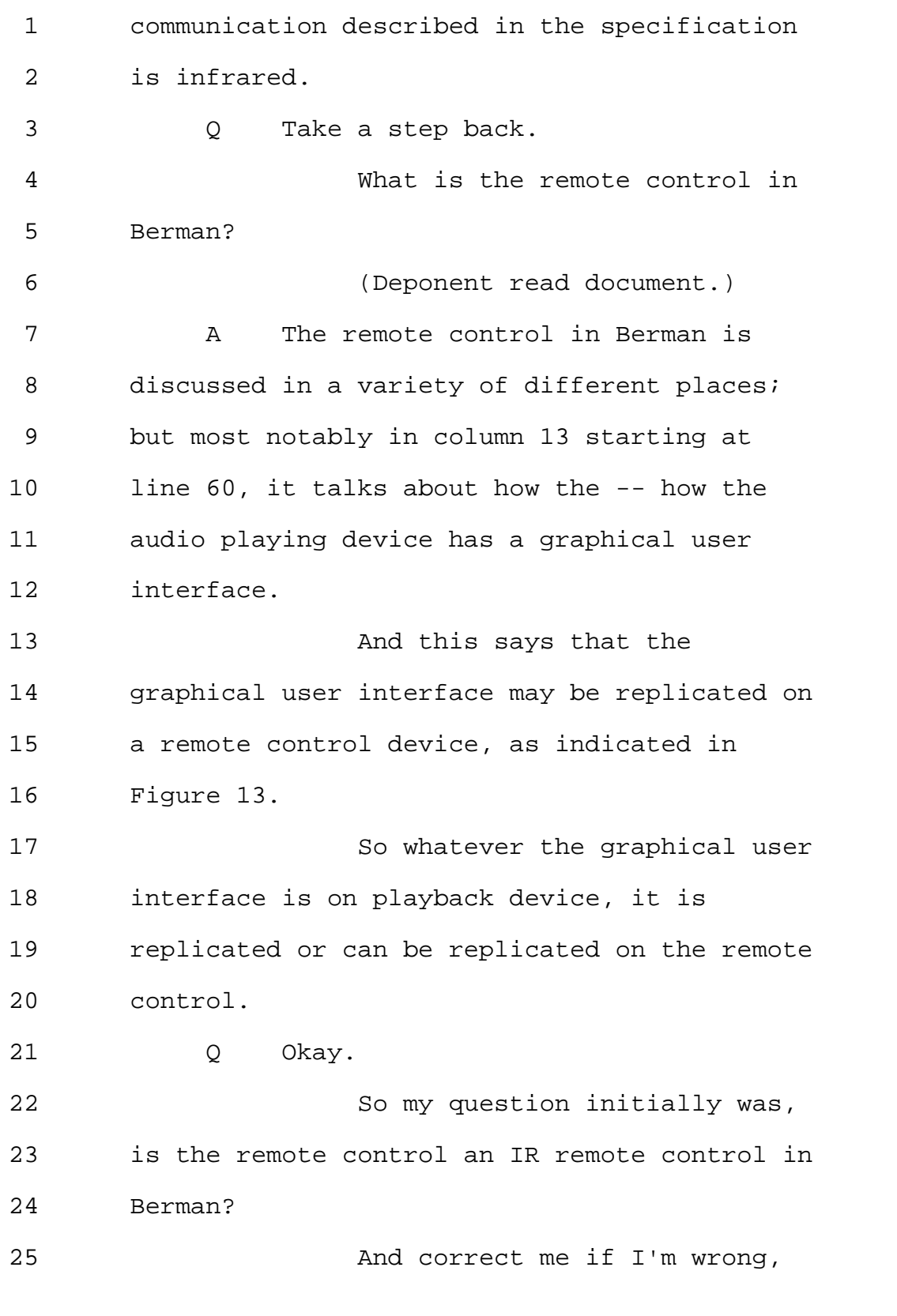

1 but what I heard your answer is that the 2 playback unit has an IR interface? 3 A The playback unit has some kind of 4 sensor for exchanging -- in that case 5 receiving information. That's what 206 is 6 from the remote control, and an example given 7 is IR. 8 A And IR can be one-directional or 9 bidirectional. They're well-known 10 bidirectional IR communication methods. 11 Q Does Berman disclose any other type 12 of interface than infrared? 13 A Well, it discloses other 14 communication interfaces, but the only one 15 that it discloses between the remote control 16 and the playback unit is infrared. 17 Q And where were you looking to with 18 respect to other? 19 A So this is in column 5 starting at 20 line 11. It says, The playback unit includes 21 a network interface 110 that provides a 22 communication channel with the Internet 102 23 and to the audio material server 104. 24 The network interface can 25 communicate using a number of different

Page 236

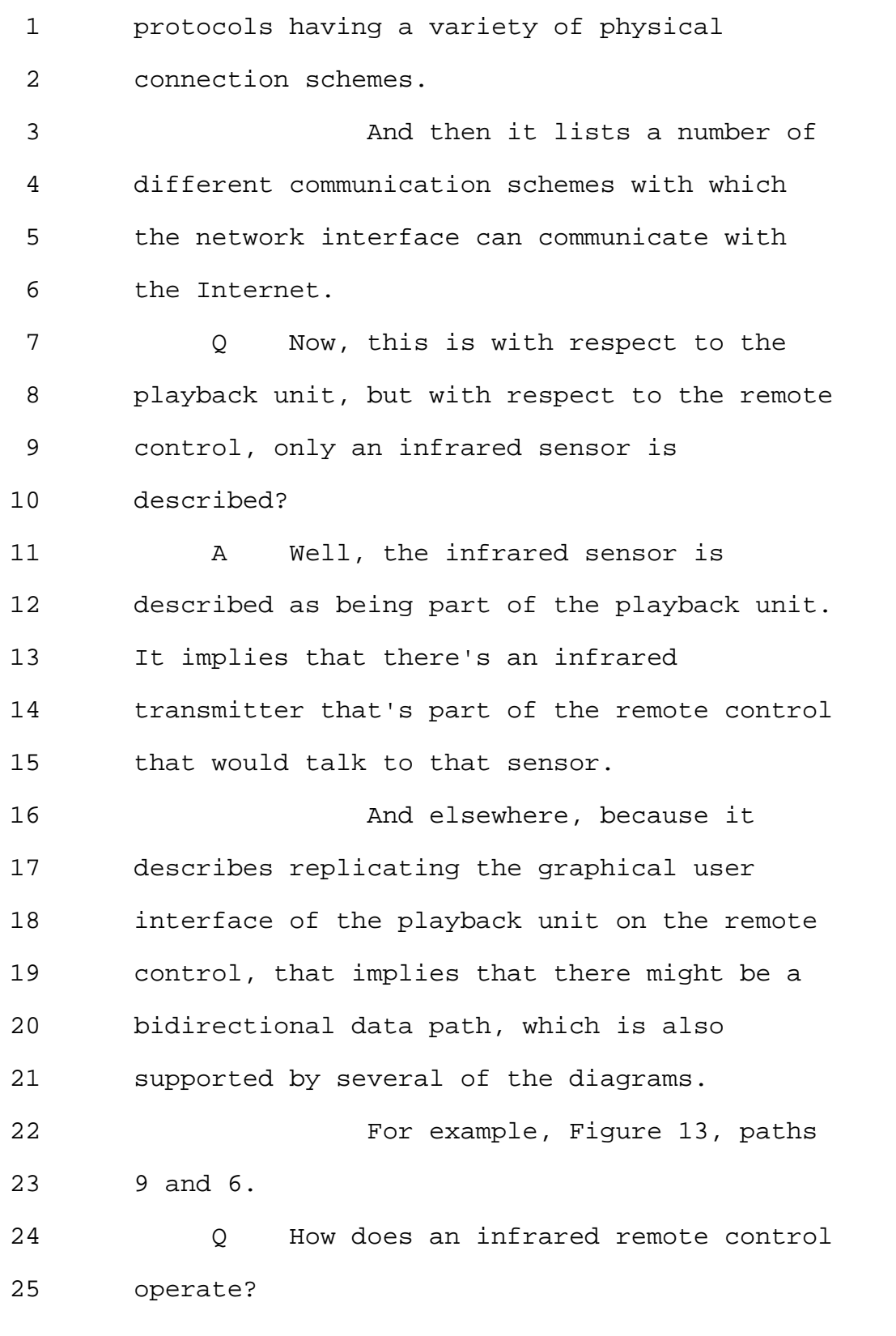

Page 237

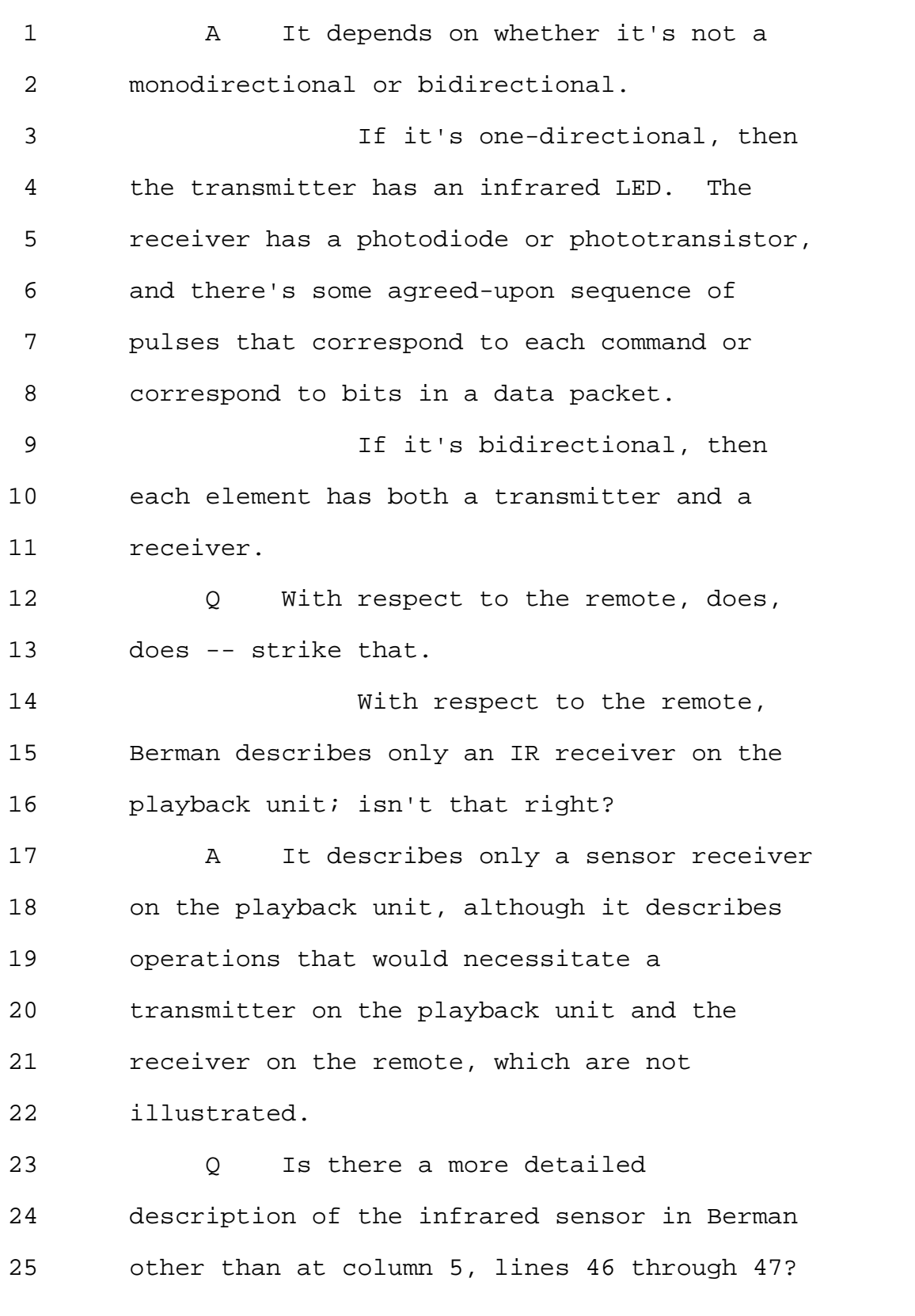

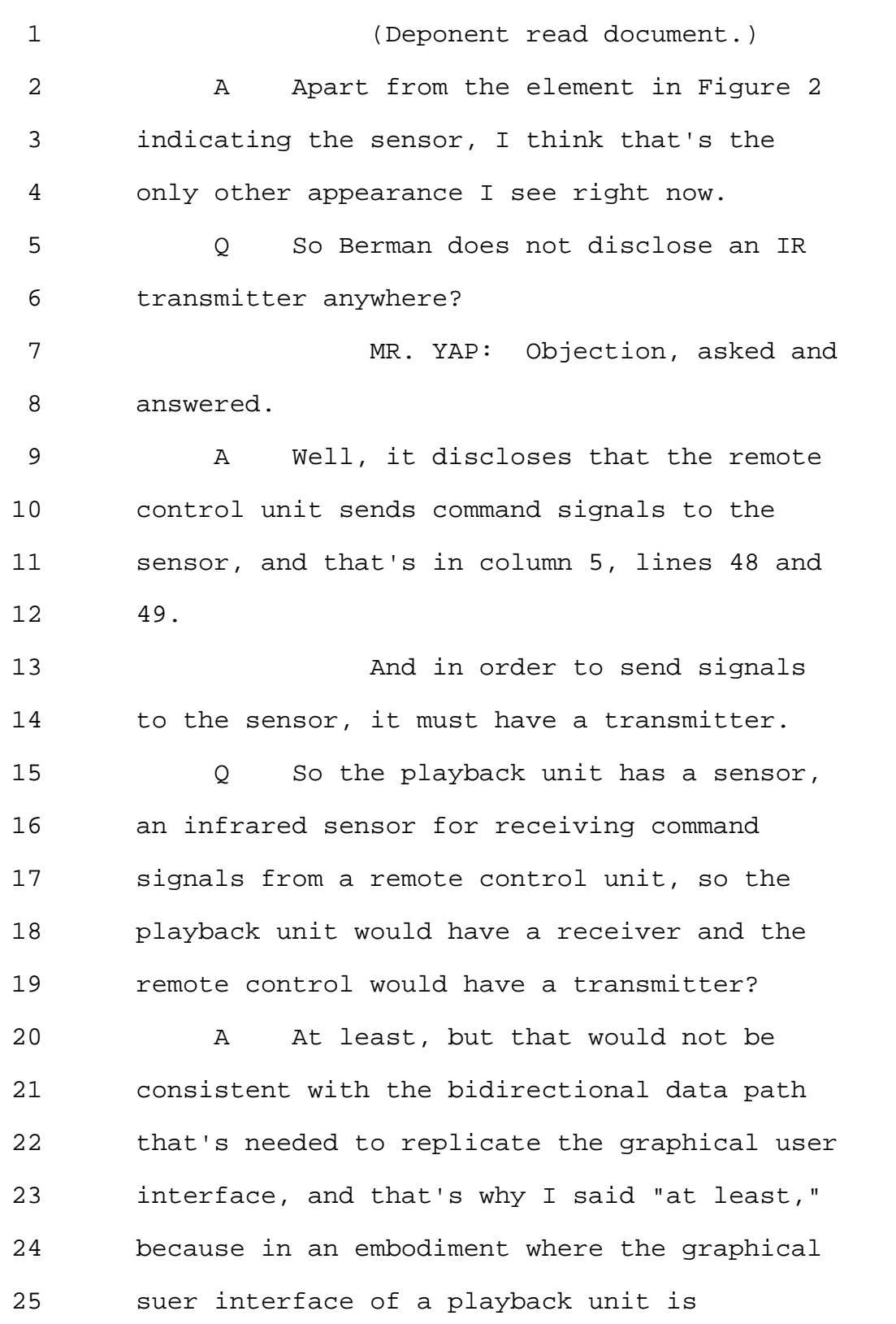

Page 239

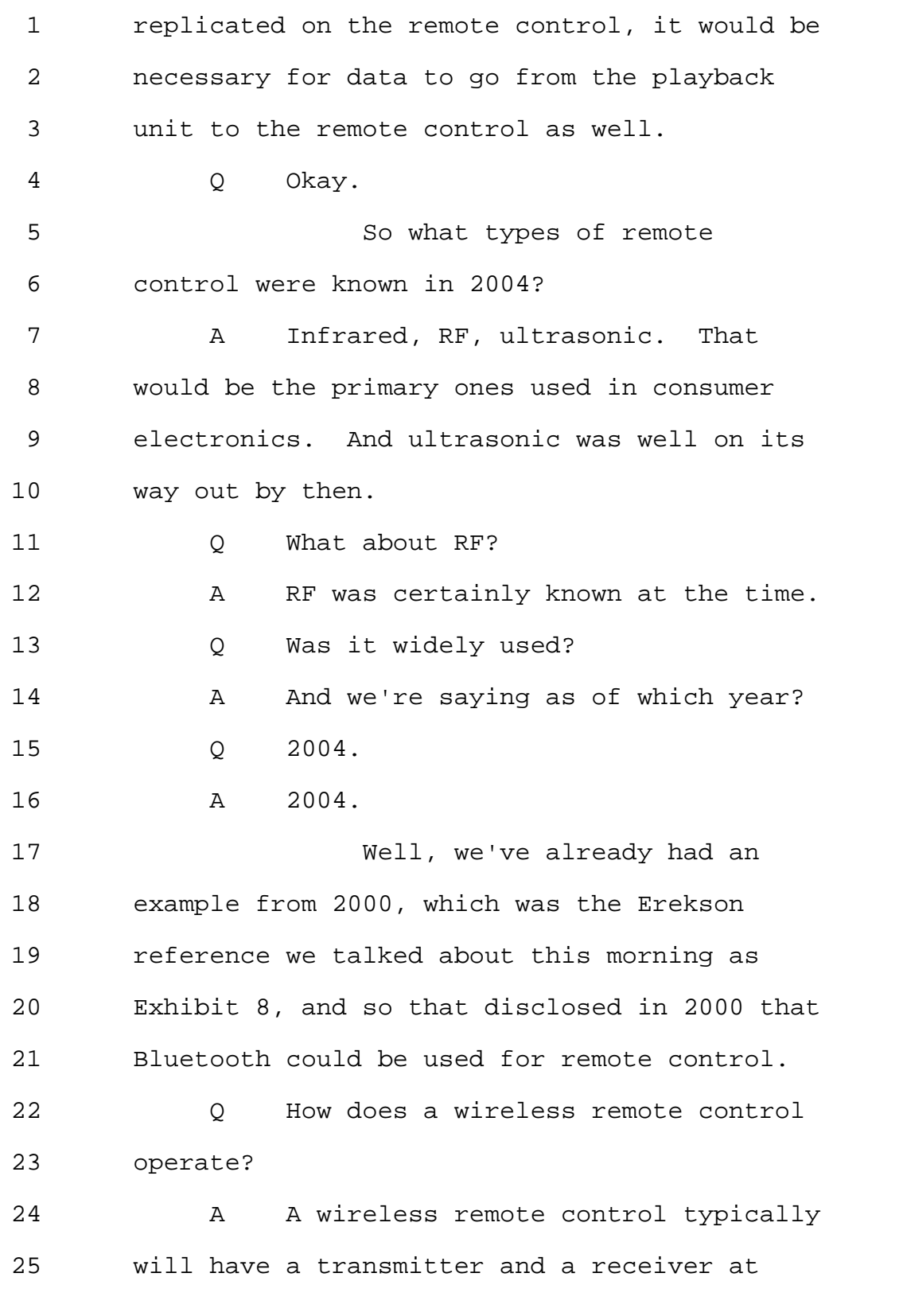

Page 240

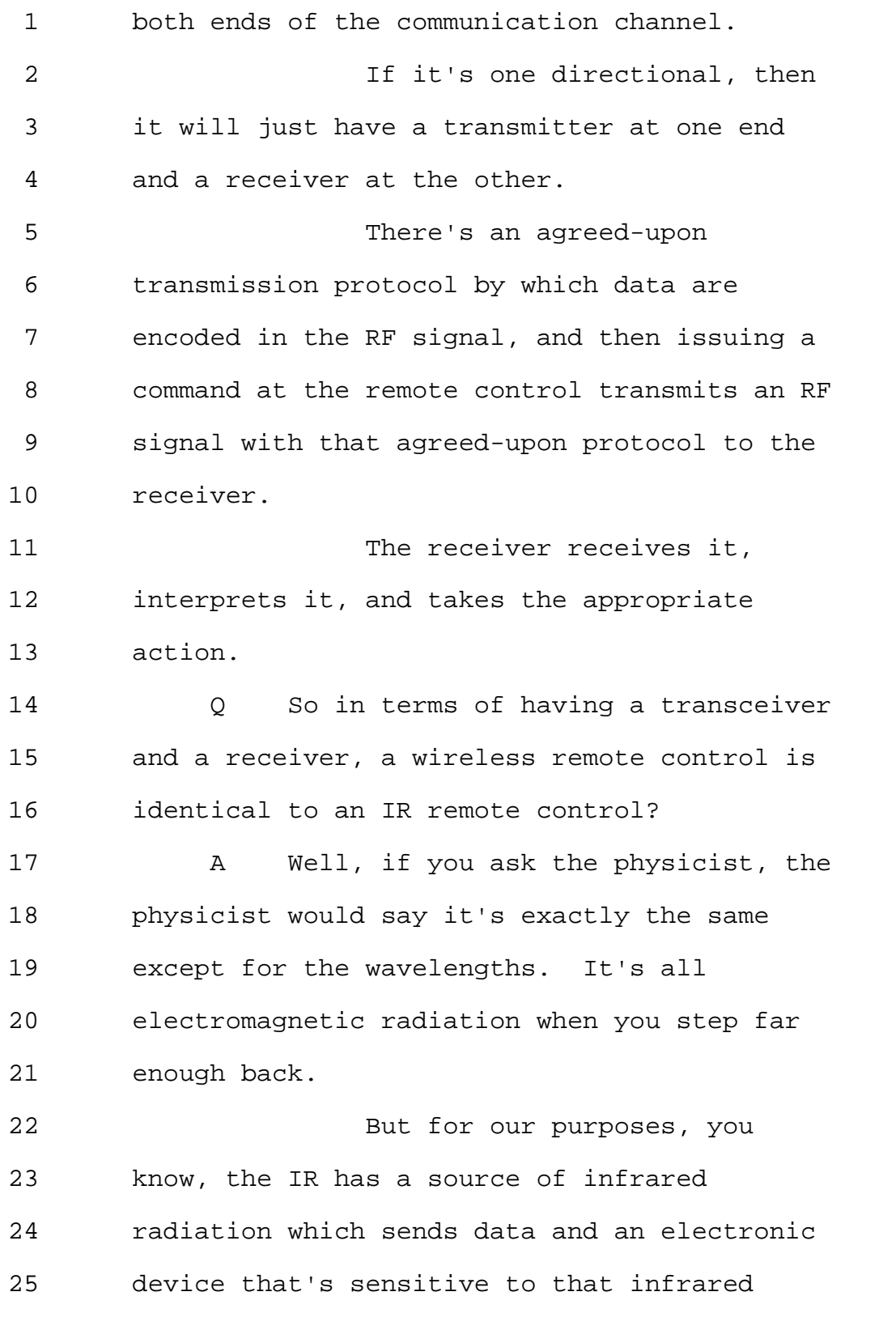

Page 241

1 radiation that receives it. 2 The wireless has a 3 transmitting antenna and a receiving antenna. 4 Q In 2004, would a person of ordinary 5 skill in the art understand that an IR remote 6 is not the same as a wireless remote? 7 A Well, one of ordinary skill in the 8 art would understand they use different 9 electromagnetic wavelengths. 10 Q So that means they would understand 11 that they are different remotes? 12 A Well, they can -- 13 Q Different types of remotes. 14 A They send the same -- potentially 15 send the same information but using different 16 kinds of electromagnetic radiation. 17 Q In Berman, does the playback unit 18 send any information to the remote control? 19 (Deponent read document.) 20 A Well, in order to replicate the 21 graphical user interface of the playback unit 22 on the remote control, that would imply that 23 the information that's displayed on the 24 graphical user interface of the playback unit 25 has to be transmitted to the remote control

Page 242

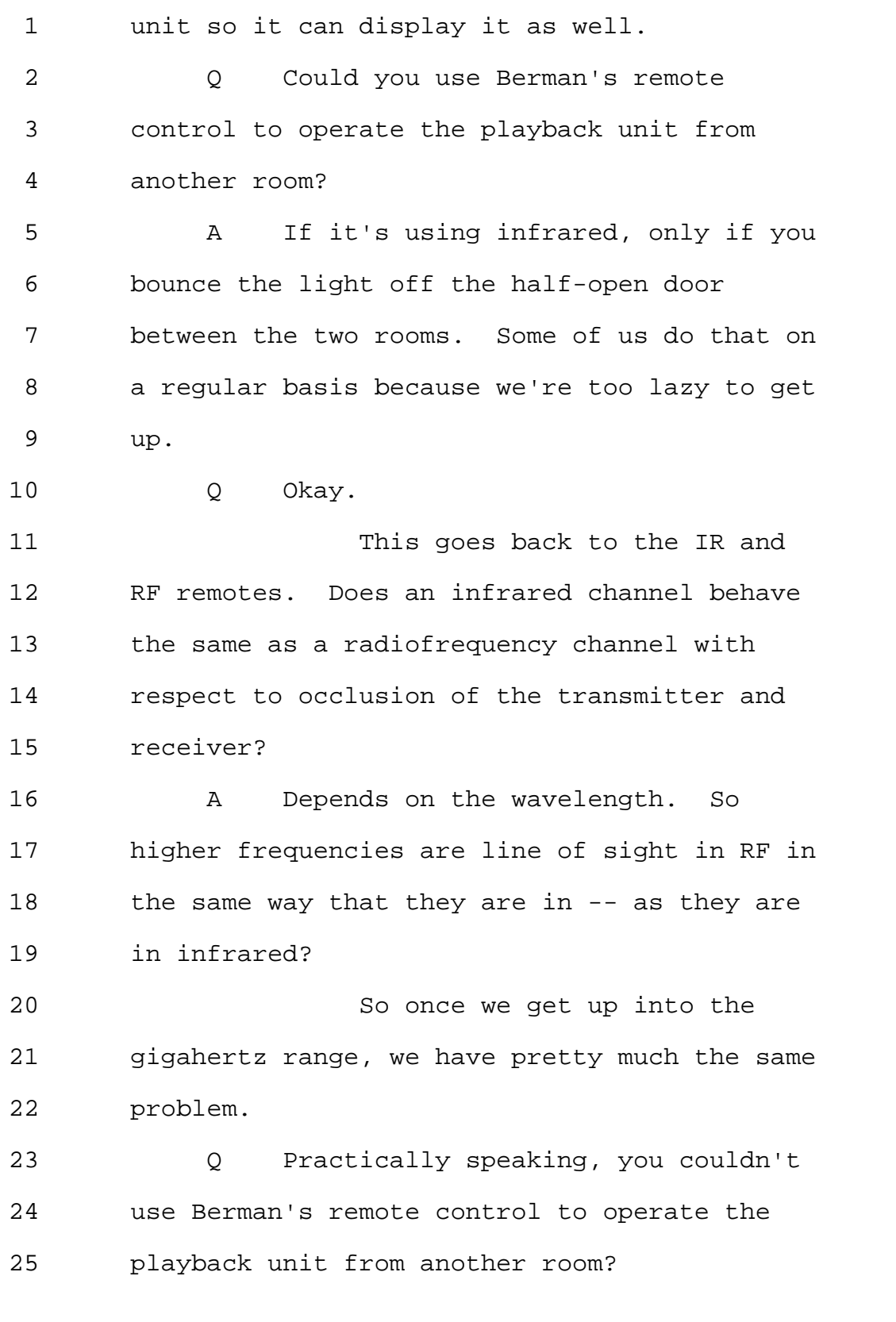

## Page 243

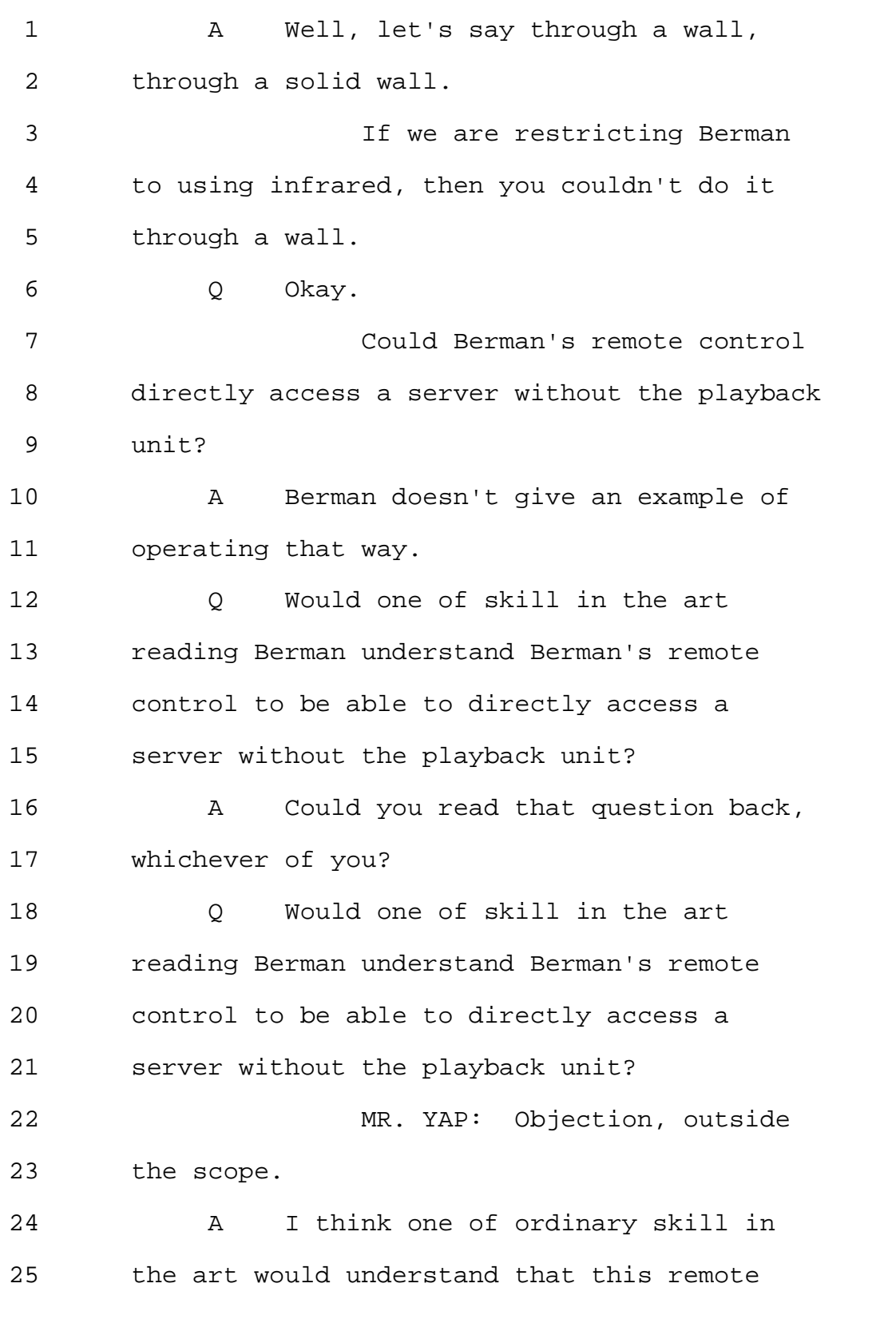

1 control would need to communicate through the 2 playback unit. 3 Q Could Berman's remote control 4 directly access Internet without the playback 5 unit? 6 MR. YAP: Same objection. 7 A As disclosed here, I don't think it 8 could. 9 Q And what would Berman's remote 10 control need to have in order to access a 11 server or the Internet directly? 12 MR. YAP: Objection, outside 13 the scope. 14 A It would probably need, for 15 example, the network interface as illustrated 16 in Figure 14. 17 0 And that network interface is 18 present on the playback unit? 19 A Correct. 20 0 Would it need a microprocessor? 21 Would the remote control need 22 a microprocessor in order to be able to 23 access the Internet? 24 A To the extent that we're taught 25 that the remote control replicates the

Page 245

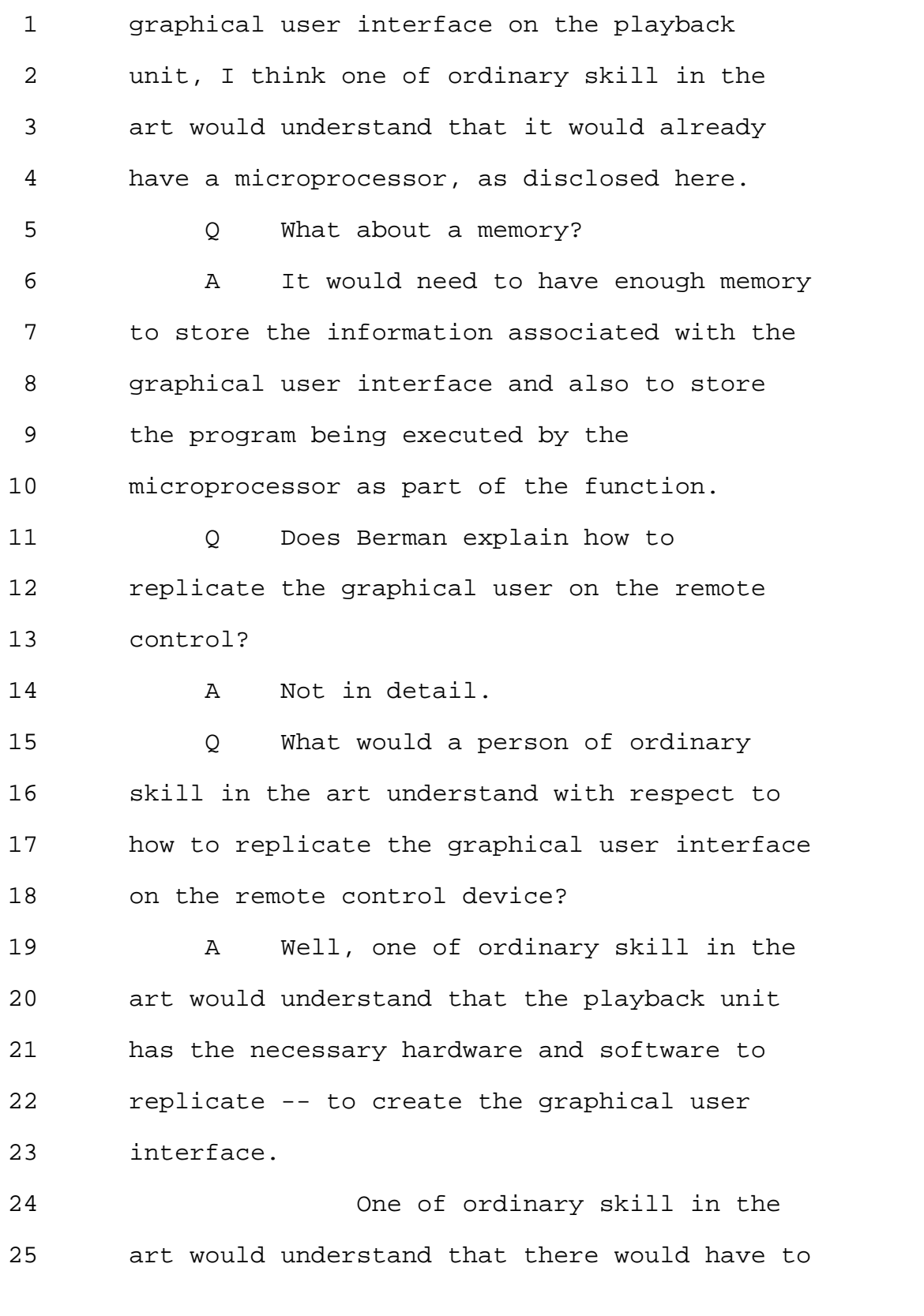

Page 246

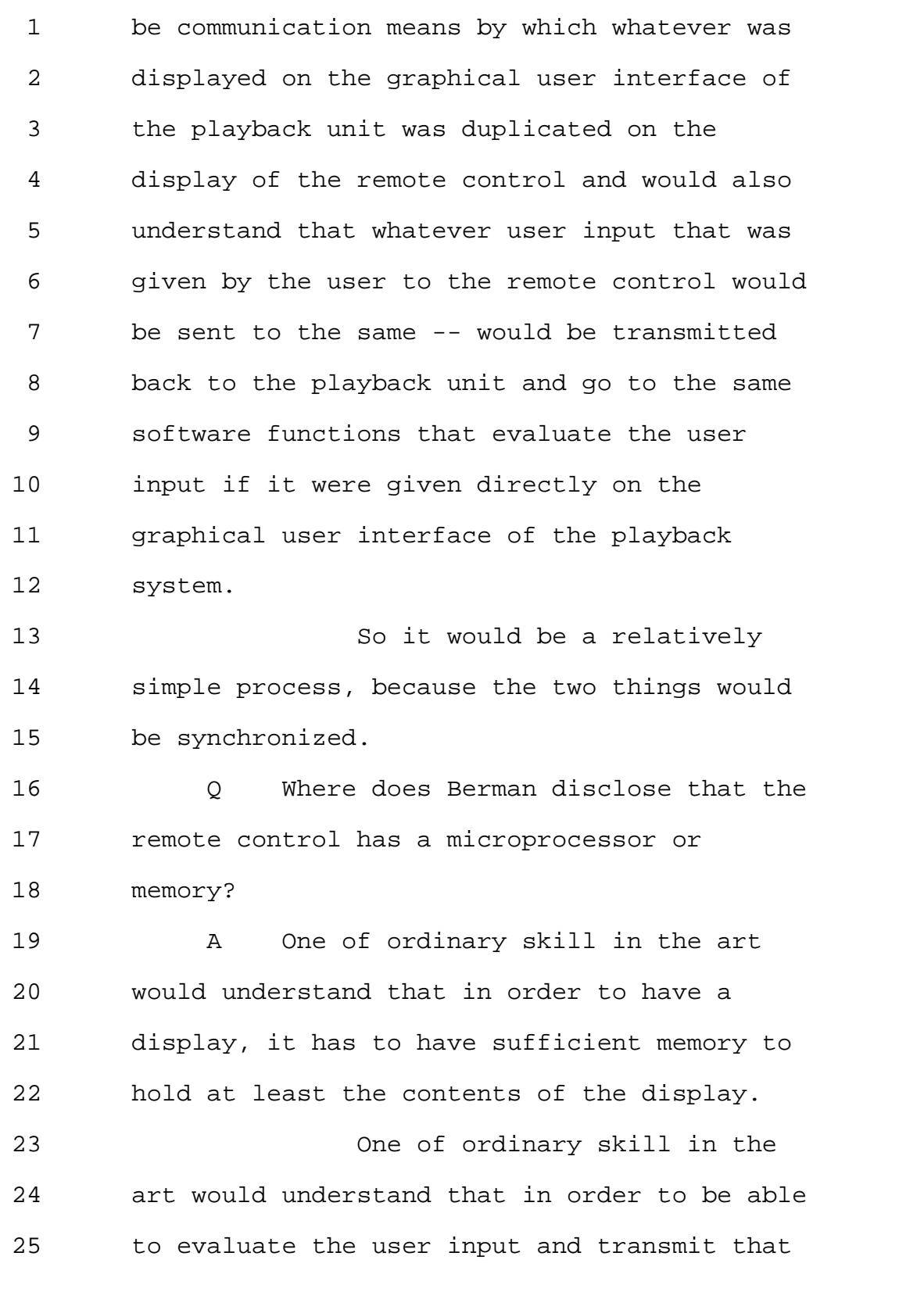

## Page 247

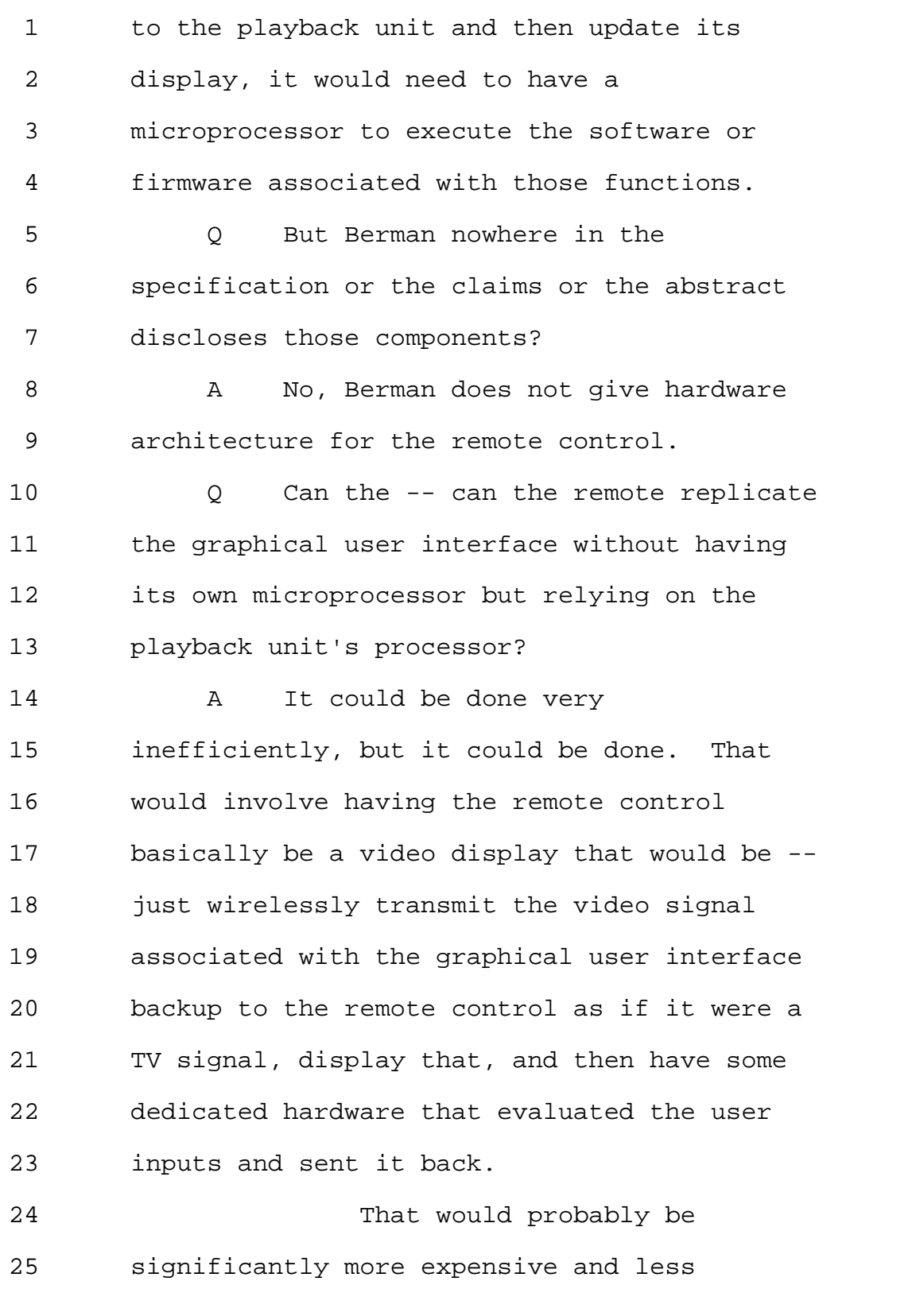

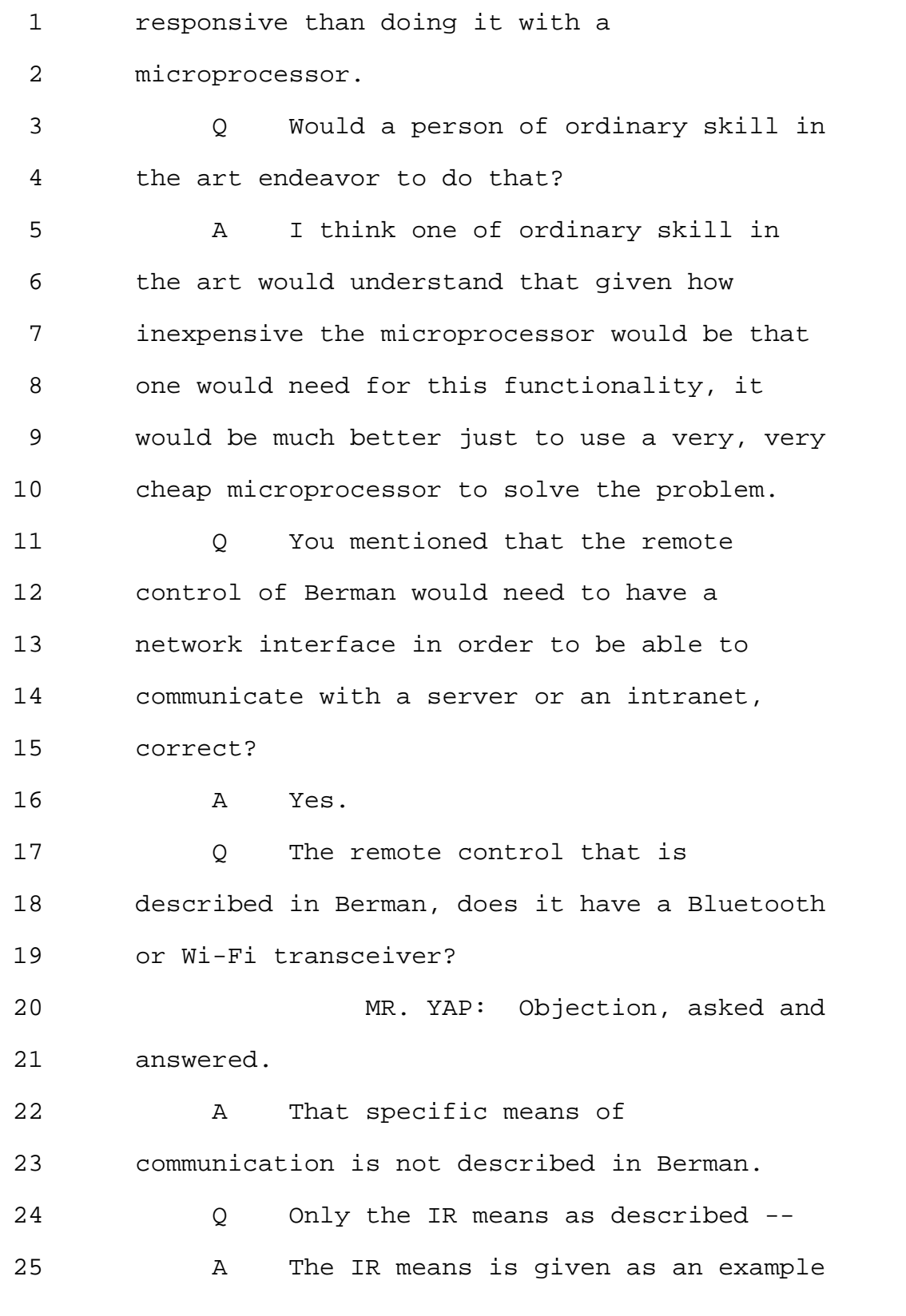

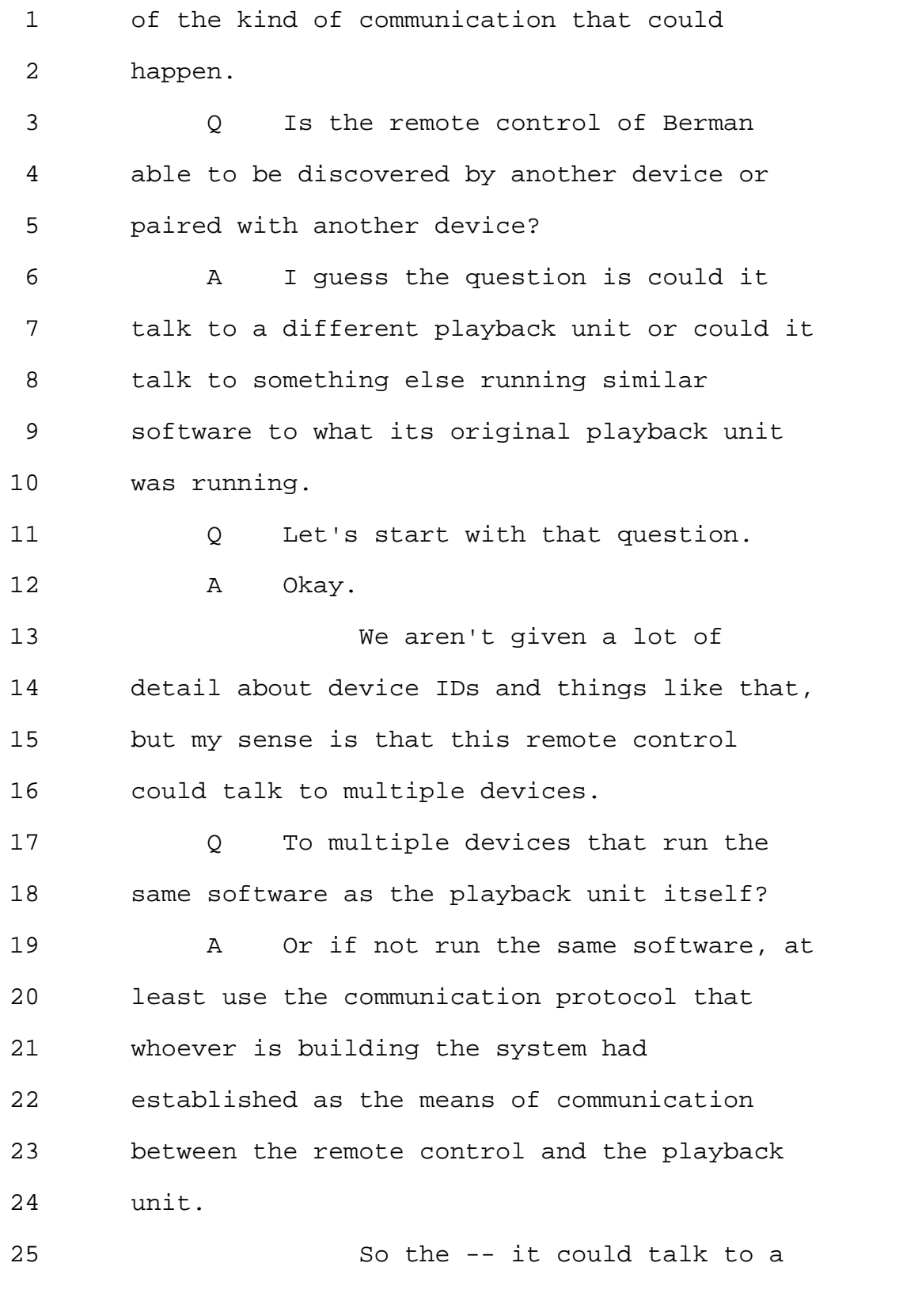

Page 250

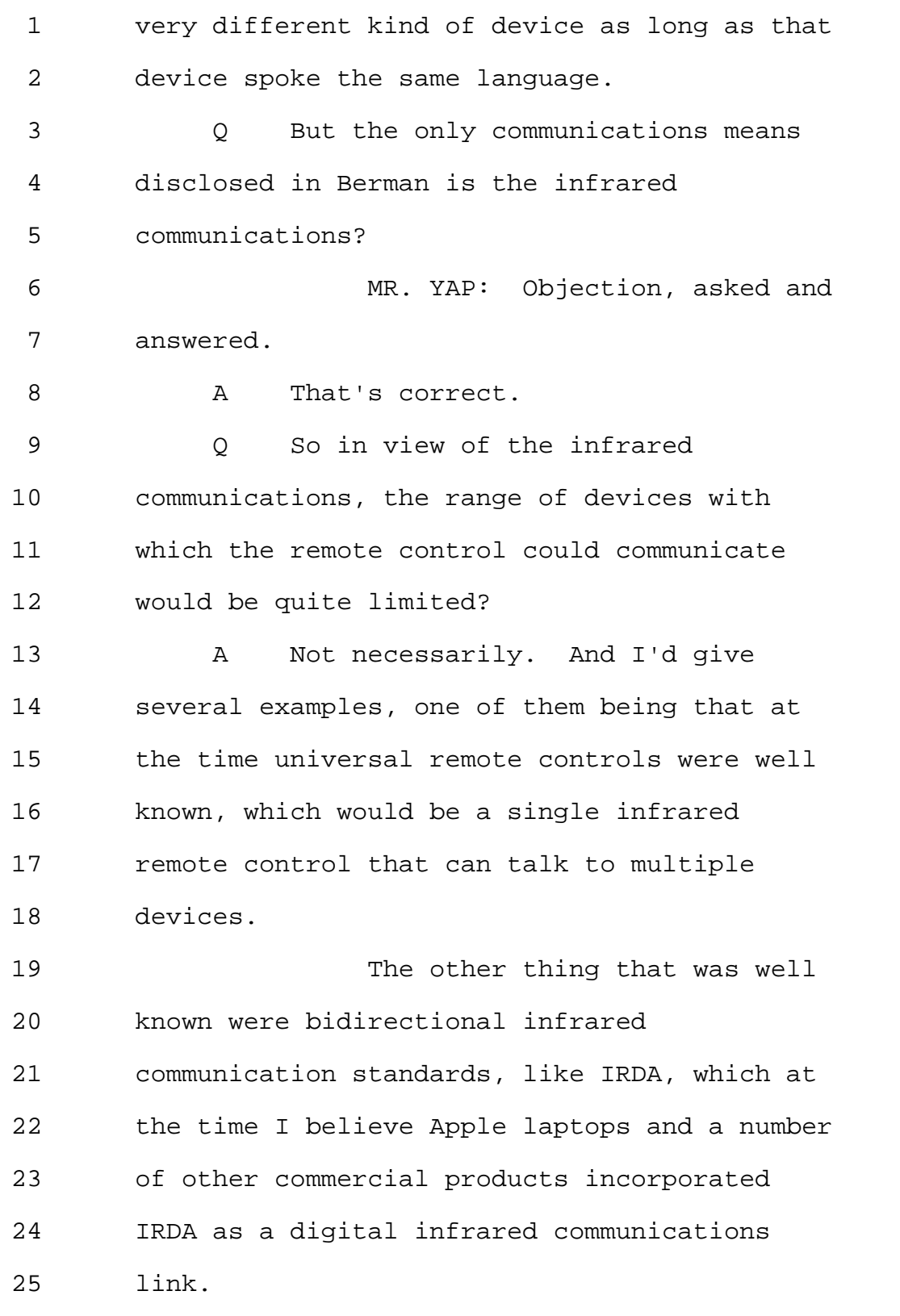

Page 251

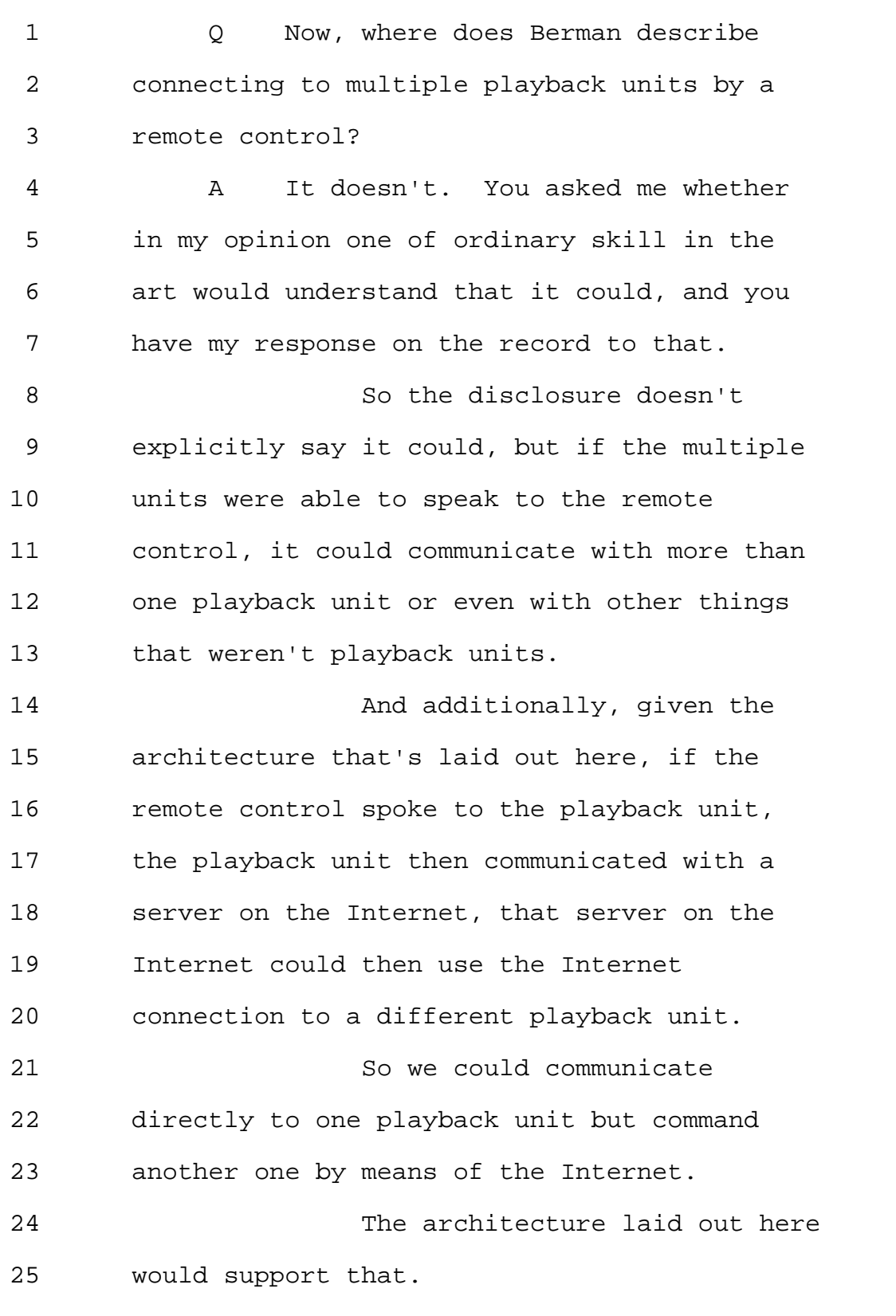
Page 252

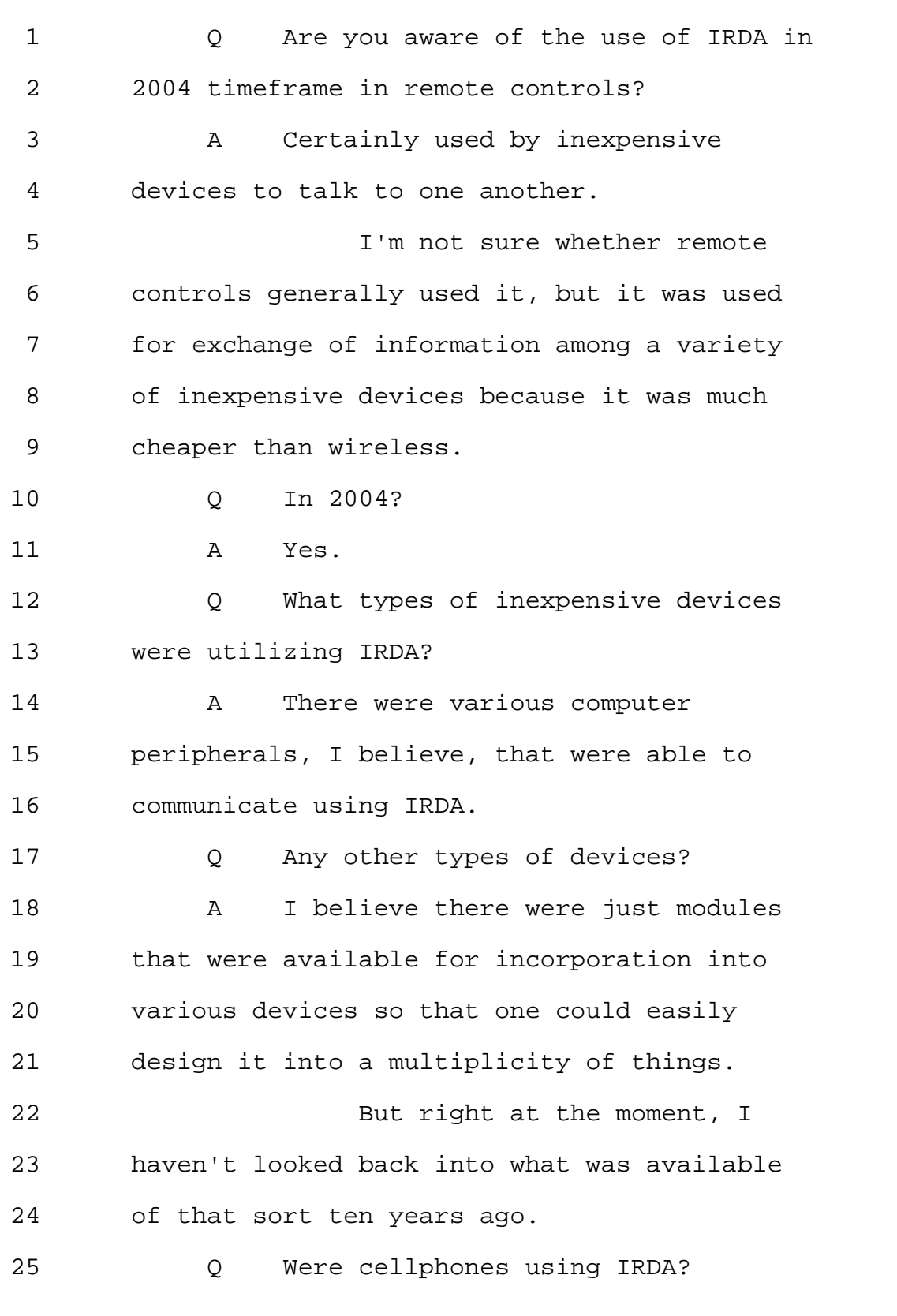

Page 253

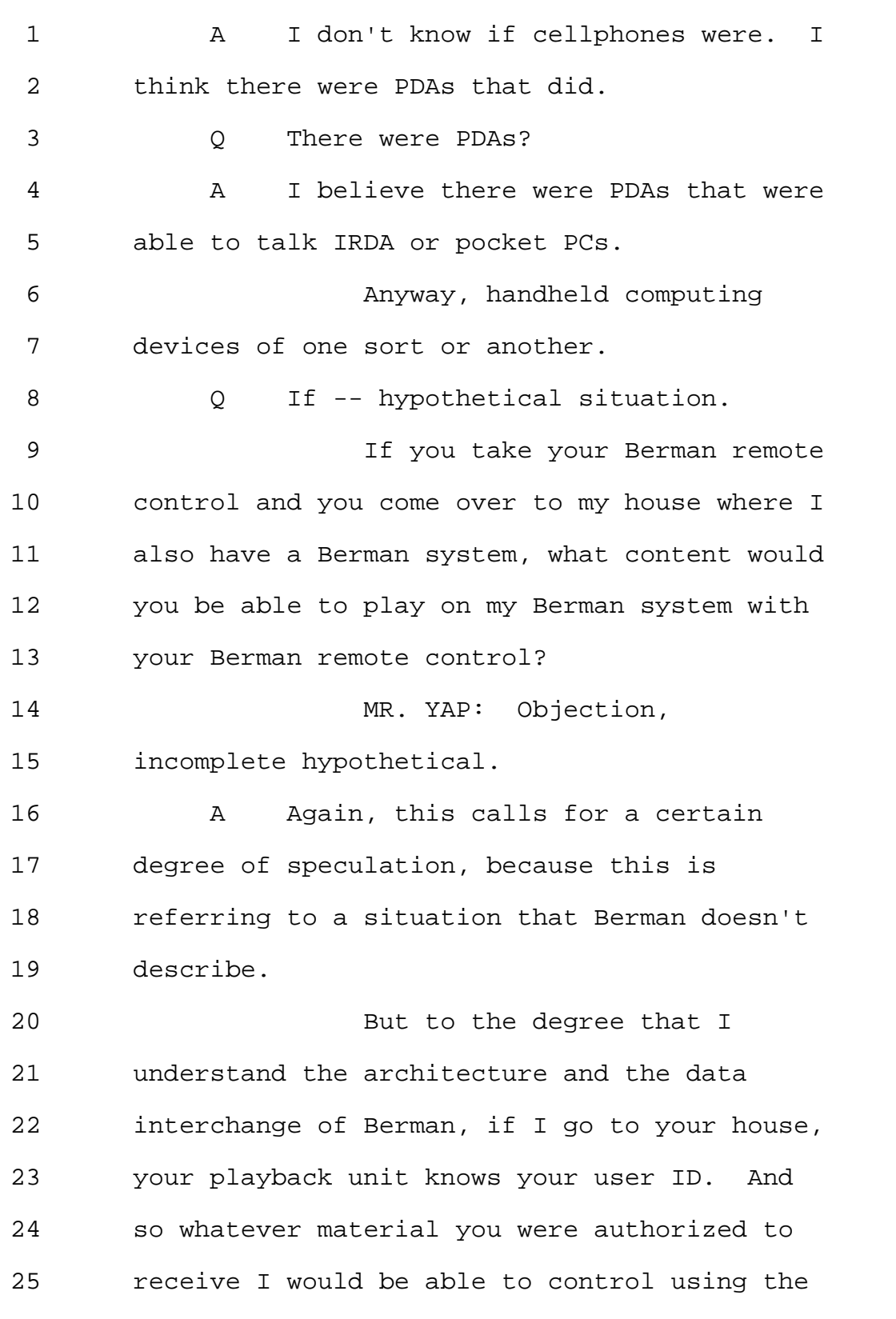

Page 254

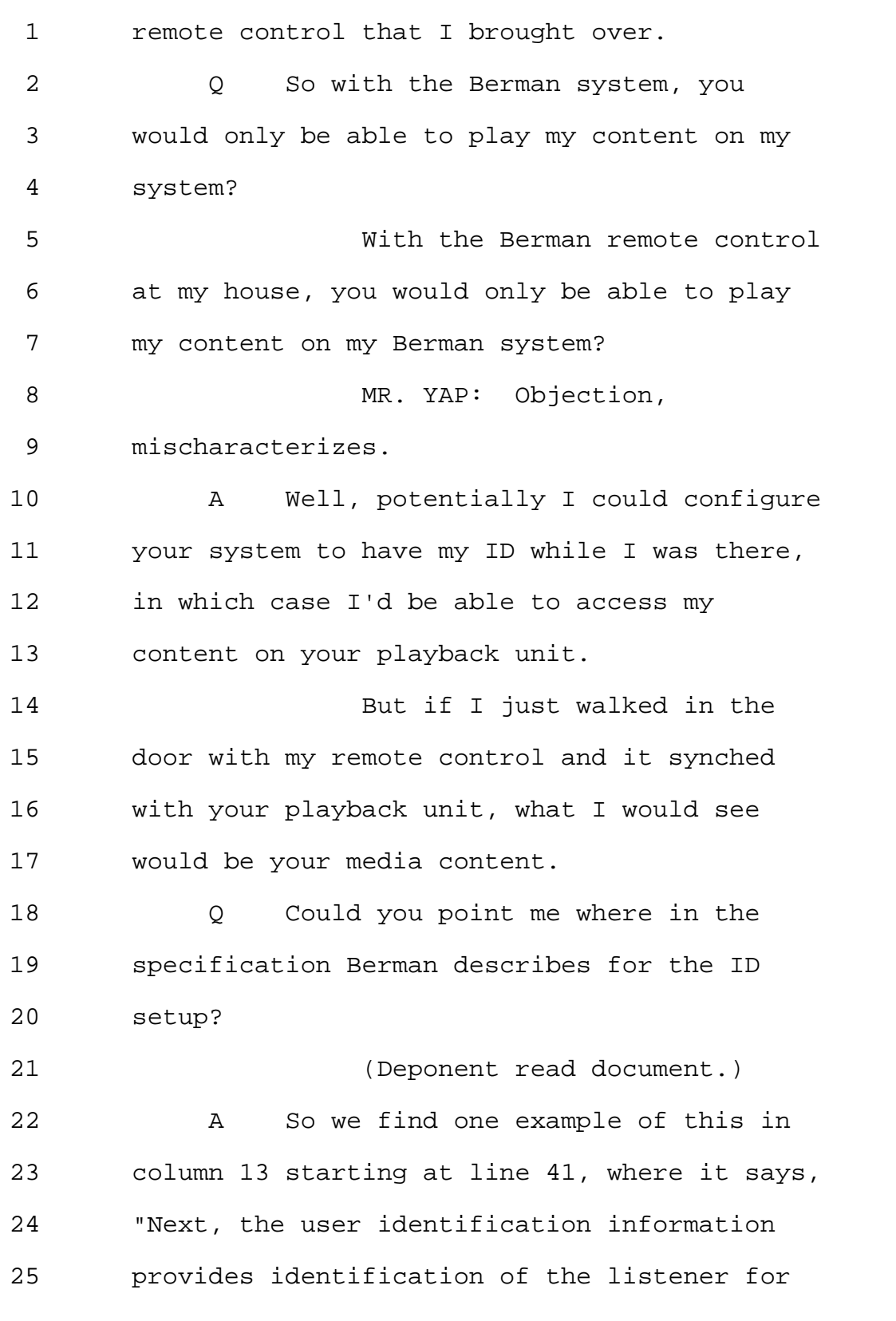

Page 255

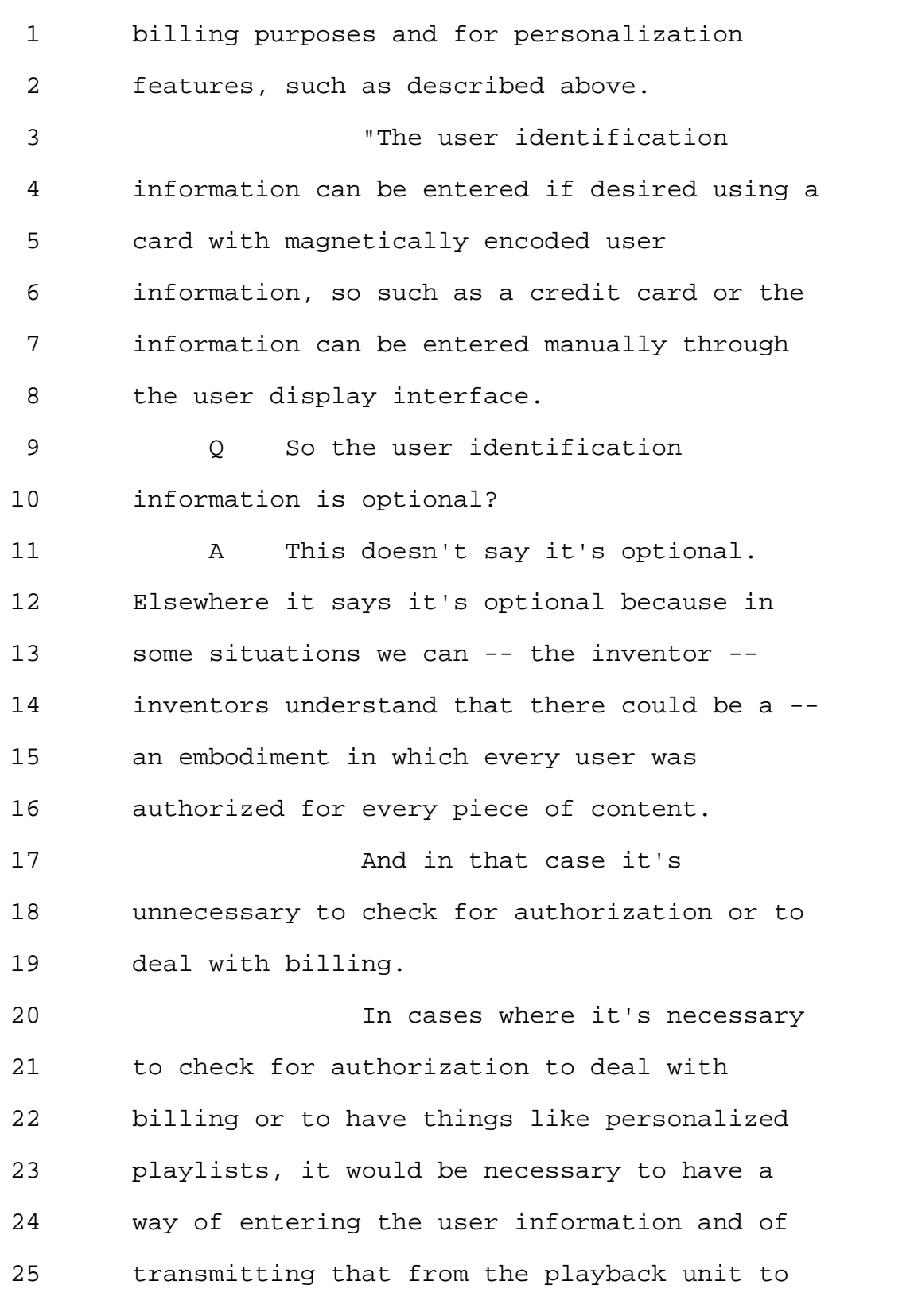

1 the server. 2 0 Okay. 3 So how does the user in Berman 4 select a song to be played on the Berman 5 system? 6 A One example of this is given in the 7 flowchart in Figure 3, which is described in 8 the specification in column 6 starting at 9 line 50 where it says, "Playback unit 10 operating steps." 11 So the system is powered on, 12 the user can enter some information if the 13 user wants to constrain the kinds of content 14 that are accessible. 15 The system verifies that its 16 song list is up to date with respect to 17 material available at the server by actually 18 sending the song list back up to the server, 19 and the server compares that with its current 20 song list. 21 and 11 If the song list is not up to 22 date, then the server provides a new song 23 list to the playback unit. 24 That song list is displayed on 25 the graphical user interface. The user uses

Page 257

1 the graphical interface to select an artist 2 and the song title, basically to select a 3 media item, to use the terms you've been 4 talking about. 5 That user selection is sent 6 back up to the server. The server then 7 provides a URL on the Internet where the 8 actual content can be fetched. 9 Now, there are a number of 10 variations on that theme, including having 11 the playback unit actually download the first 12 few seconds of each song on the list so that 13 when the user selects a song, it can begin 14 playing immediately with no delay. 15 And while the first few 16 seconds are playing, the playback unit goes 17 and gets the remainder of the song. 18 O Okay. 19 Let's -- let's take a closer 20 look at Figure 3. 21 So after the system powers on, 22 in Step 3 the user selects artist, or title 23 or album or genre, et cetera. 24 The system sends the current 25 song list version to DUL server. What is the

# Page 258

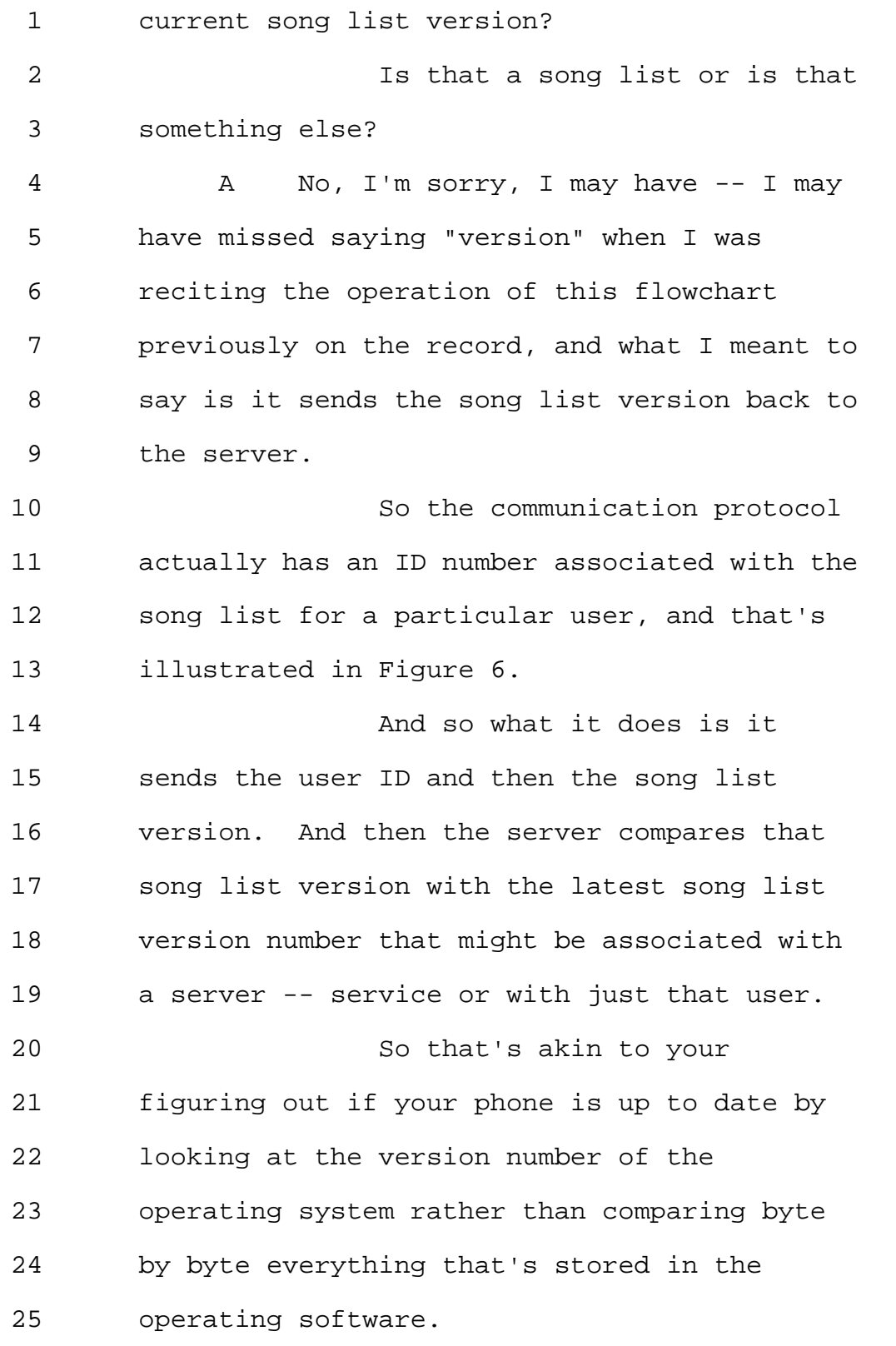

Page 259

1 1 If the version number that was 2 transmitted does not match the latest 3 version, then the latest version will be 4 provided automatically. 5 So the user doesn't see any of 6 this happening. 7 Q Would you agree that in Step 302, 8 the user is doing some sort of browsing? 9 A The user might be said to be doing 10 browsing or might be said just to be limiting 11 the scope of the song list that's going to 12 come back. 13 So the user might say I only 14 want to listen to country music right now. 15 Q Okay. 16 And so it's -- so once the 17 song list -- an updated song list is sent to 18 the playback unit in Step 308 or Box 308, 19 it's only after that point that the user is 20 able to select an artist and song title? 21 A Right. 22 The user can select an artist, 23 for example, immediately upon turning on the 24 device, but the user can't necessarily select 25 a particular song until it's verified that

Page 260

1 the song list is current. 2 As a practical matter, this 3 probably occurs essentially instantaneously, 4 because the song list isn't that big for 5 something like this. 6 So it wouldn't take long to 7 transmit it back down. It would need to be 8 updated. And most of the time, it wouldn't 9 need to be updated. 10 But yes, the answer is in Step 11 310, that's where the user can go through the 12 song list and select a song. 13 Q Now, is the song list in Berman the 14 same as a playlist? 15 Is what you get in Box 308 a 16 playlist? 17 MR. YAP: Objection, compound. 18 A Well, my understanding of a 19 playlist is that it's a list of media items 20 from which items may be selected, and that -- 21 this certainly agrees with my understanding 22 of that term. 23 Q So when in Step 302 the user 24 selects an artist, for example, and in step 25 304 -- 304 a current song list version is

Page 261

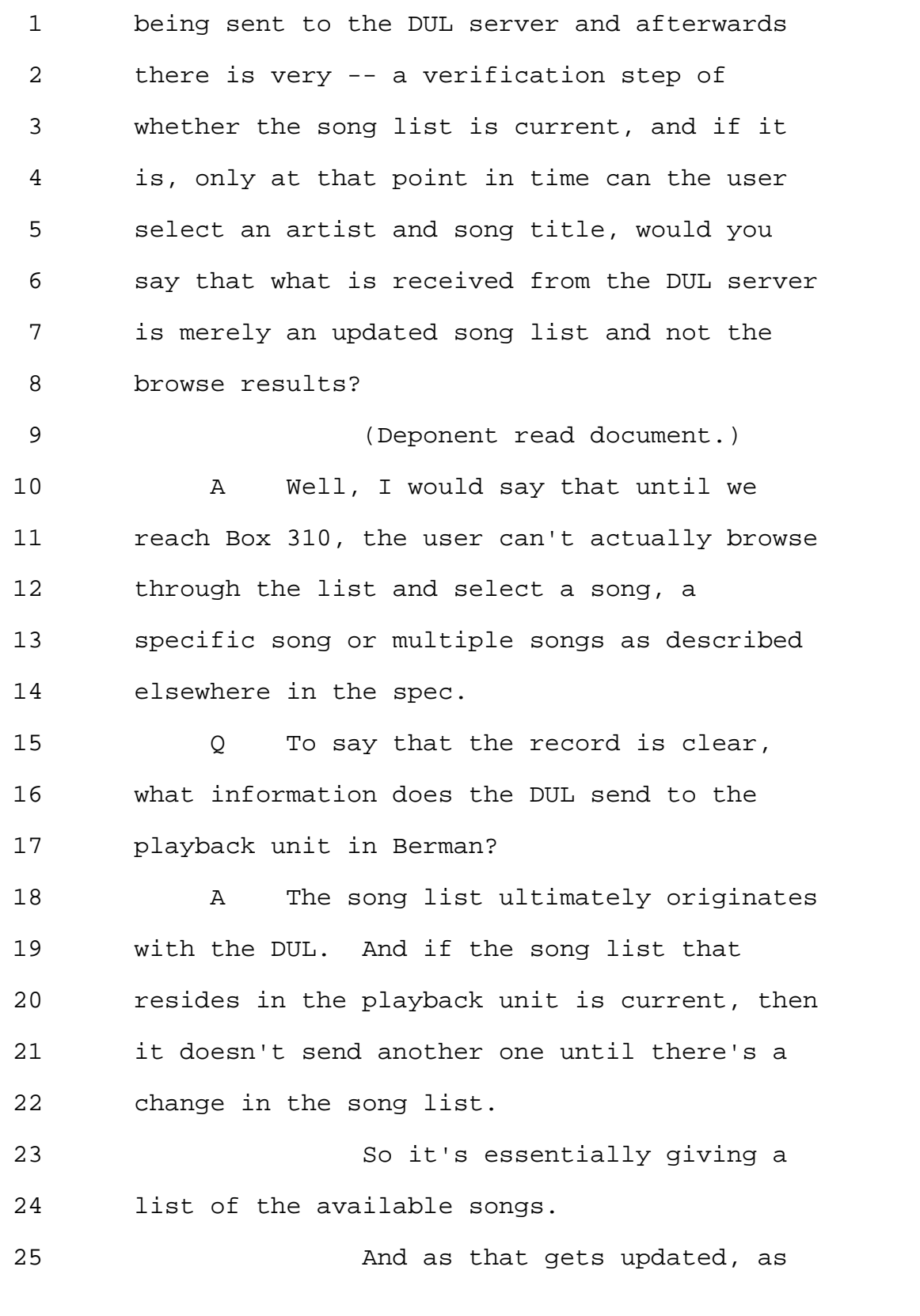

1 necessary, it supplies a new song list to the 2 playback unit. 3 MR. YAP: Counsel, do you 4 still have a lot more or -- we've been going 5 on for about an hour and 40 minutes, and you 6 probably only have about 20 minutes left,  $7 \quad$  so  $-$ 8 MS. GLADSTEIN: Let me just 9 ask two follow-up questions, and then we can 10 take a break, and then I can regroup to see 11 if there's anything more that we need to ask. 12 MR. YAP: Thank you. 13 BY MS. GLADSTEIN: 14 Q So a quick one with respect to the 15 IRDA that we talked about earlier. 16 What is the operational range 17 of the IRDA devices? 18 A I think that's typically within a 19 room, a few meters. 20 Q A few meters? 21 A At most. I mean, it depends on a 22 lot of things, like how powerful an LED one 23 uses and how big the lens is on the receiver 24 and things like that. 25 Q So in practical terms, the

Page 263

1 application of IRDA technology in a remote 2 control is not attractive? 3 A Well, I would say it is limited to 4 using the remote control within a certain 5 proximity of the things to be controlled. 6 People have built IR 7 repeaters. And in fact those have been 8 around for probably 20 years at this point, 9 so that one can actually extend the range of 10 IR remote controls across multiple rooms in 11 the house, so that's a way to get around that 12 limitation. 13 Q Okay. 14 I just wanted to follow up on 15 the Berman and the user ID aspect. 16 So we talked earlier about 17 there being a user ID associated with the 18 playback unit. 19 Do you recall that? 20 A Well, what I'm really saying is 21 that a user provides user information to a 22 playback unit, and that's the information 23 that the playback unit transmits to the 24 server. 25 And apparently one can change

1 which user is associated with a playback 2 unit. 3 Q Is the user ID also associated with 4 the remote in Berman? 5 (Deponent read document.) 6 A Well, the user ID could be entered 7 on the remote control as well as being 8 entered directly on the playback unit, 9 because the two share a graphical user 10 interface. 11 And we're told in column 13 12 that the information can be entered manually 13 through the user display interface. 14 Now, whether -- what the 15 implications of that are to how long does the 16 remote control remember it and what does it 17 do with it, the Berman patent is silent on 18 that point. 19 Q So you're not able to say one way 20 or the other whether a user ID is associated 21 with the remote? 22 MR. YAP: Objection, 23 mischaracterizes. 24 A Well, what I can say is that it can 25 be entered on the remote, but I don't know

Page 265

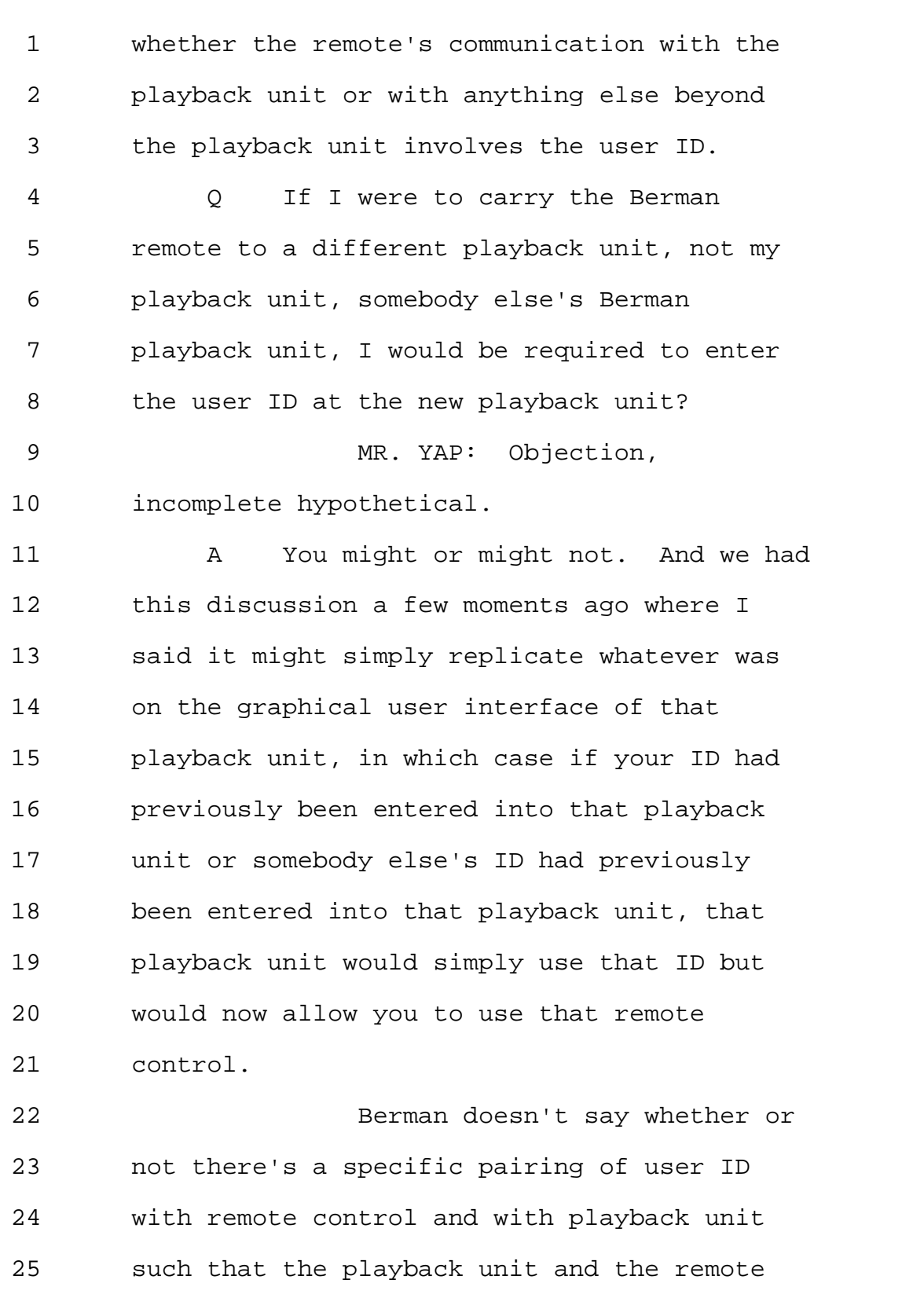

#### Page 266

1 control both have to have the same user ID to 2 work together. 3 It just doesn't tell us that. 4 Q What would a person of ordinary 5 skill in the art think about that? 6 A I think one of -- 7 MR. YAP: Objection, form. 8 A I'm sorry. I think one of ordinary 9 skill in the art reading the specification 10 would say that the most likely case is just 11 that the remote control is a replication of 12 the graphical user interface on the playback 13 unit. 14 And so whatever is -- whatever 15 interactions are happening on one are 16 happening on the other. 17 MS. GLADSTEIN: Okay. 18 Why don't we take a short 19 break. 20 THE VIDEOGRAPHER: The time is 21 6:47 p.m. We are going off the record. This 22 is the end of Disk 4 in the deposition of V. 23 Michael Bove, Jr. 24 (Recess.) 25 THE VIDEOGRAPHER: This is

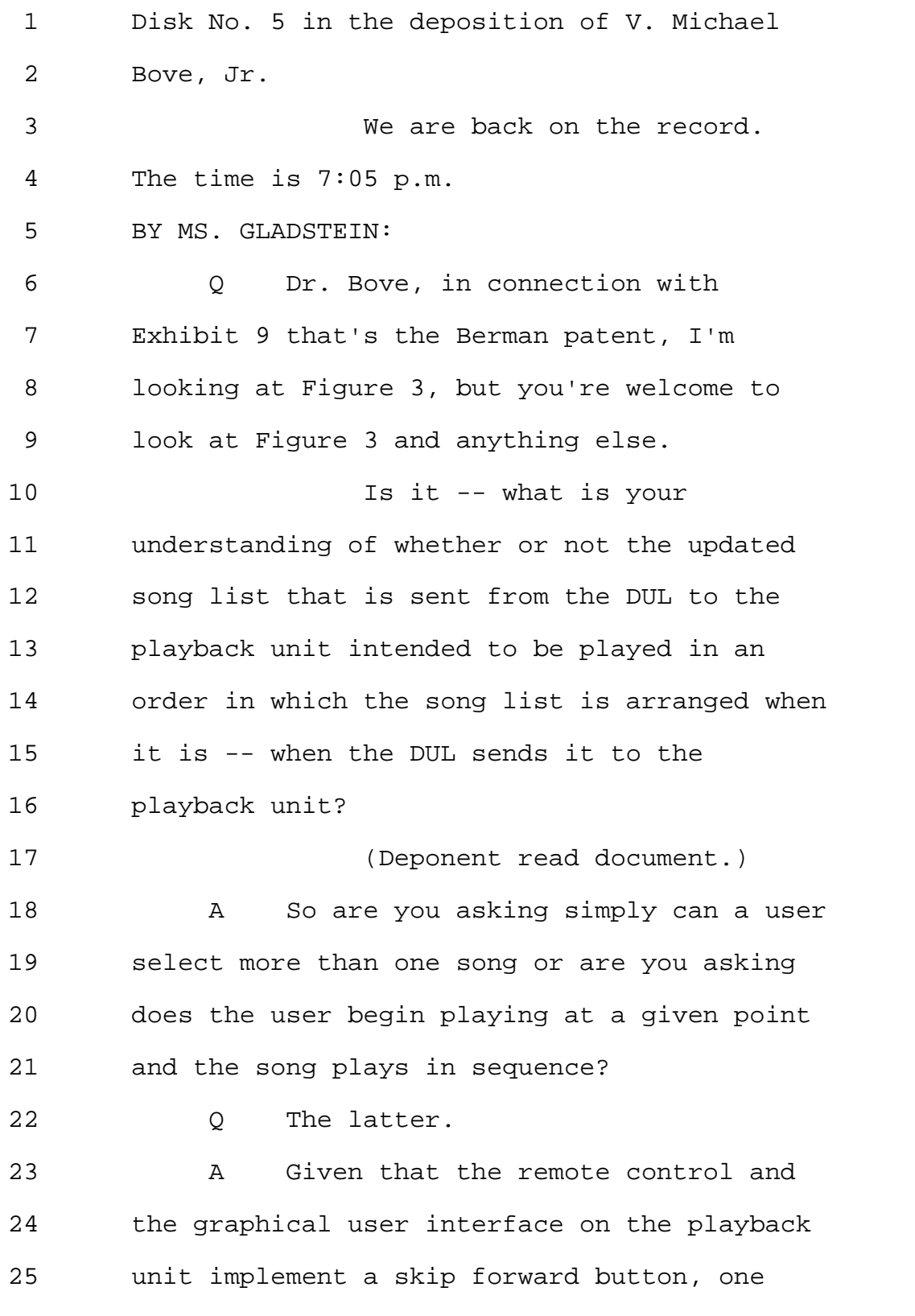

Page 268

```
1 would generally understand that the skip
2 forward button is essentially just saying
3 don't wait until the end of this song to play
4 the next one. Go there now.
5 So we are told that there is a
6 skip track or a skip forward button as part
7 of the user interface, so that suggests, just
8 as with the Windows Media Player reference we
9 discussed earlier today, that the songs are
10 in an order and can be played in that order.
11 I'll also note that there's
12 discussion in column 9 that talks about
13 playing in a random order as well as the user
14 can record a program of track selections for
15 playback in the programmed order.
16 This is in column 9 starting
17 at about line 10.
18 Q Is the updated song list in Berman
19 more than what the user specifically has
20 asked for, seen in Step 302 when the user
21 selects artist, title?
22 MR. YAP: Objection, outside
23 the scope.
24 A That's not entirely clear from the
25 description in column 6 and 7.
```
Page 269

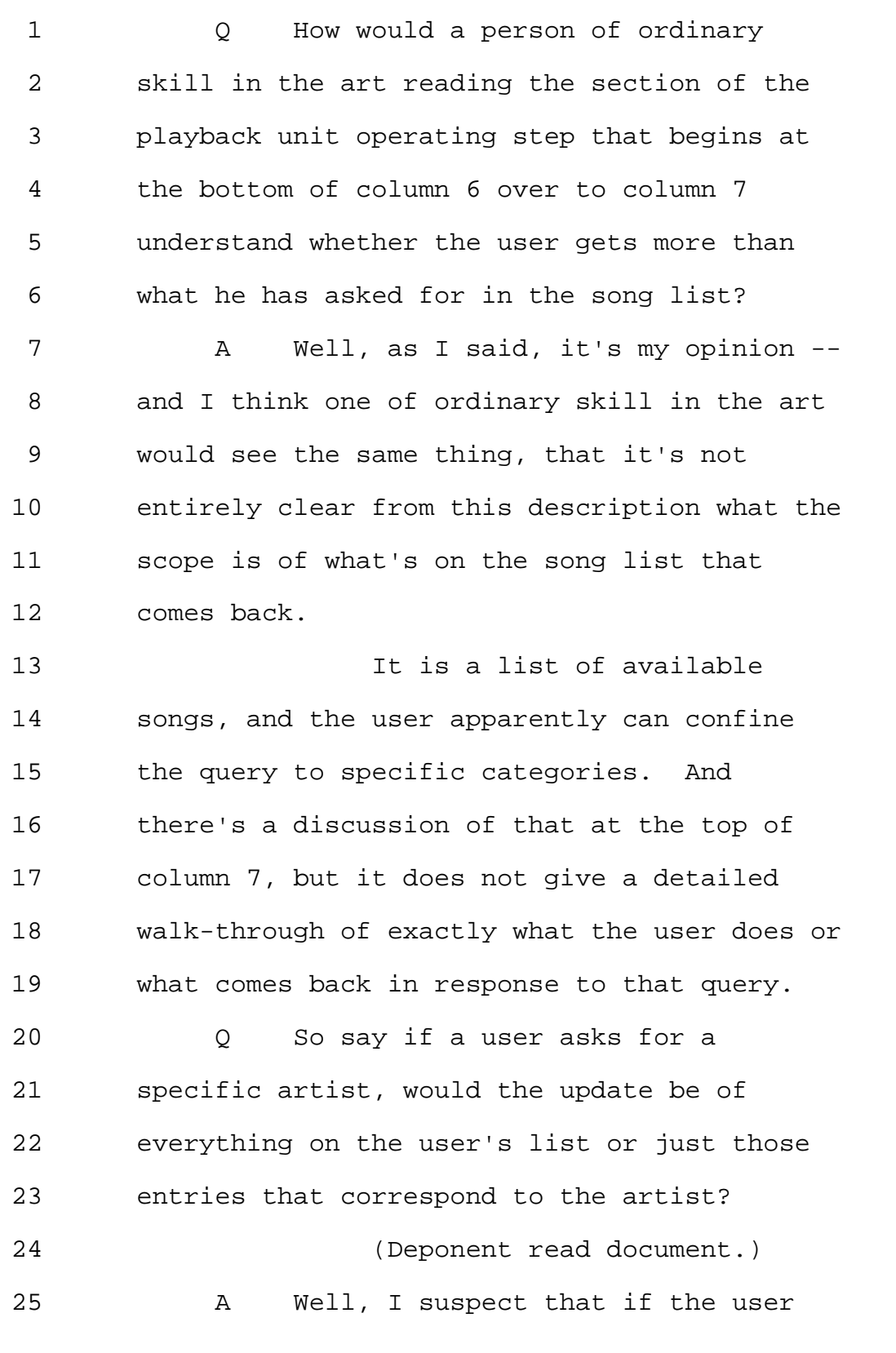

Page 270

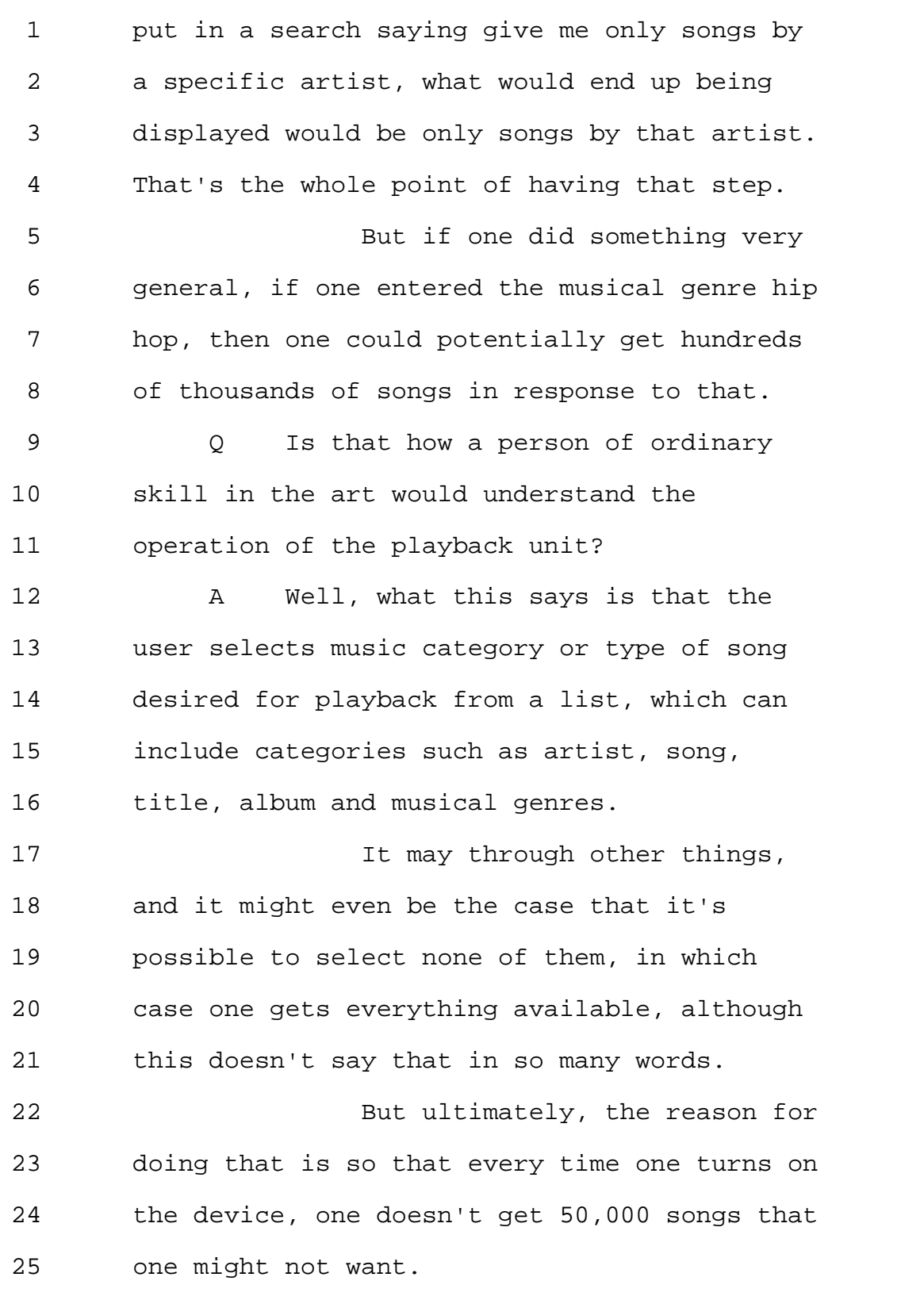

Page 271

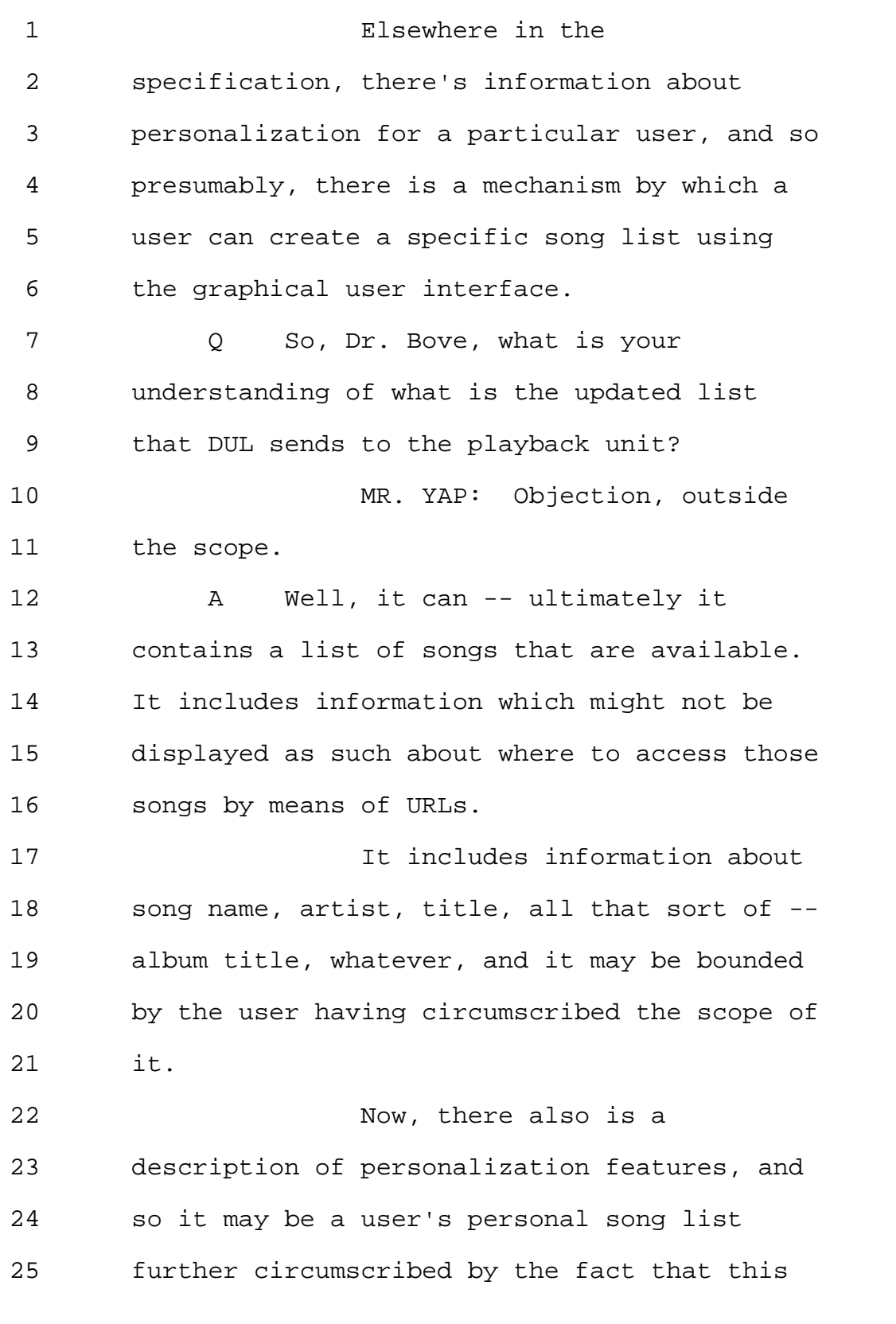

Page 272

1 morning I feel like listening to jazz. 2 (Exhibit 12 marked for 3 identification.) 4 BY MS. GLADSTEIN: 5 Q Okay. 6 I'm handing you what has been 7 marked as Exhibit 12. 8 This is a US Patent 9 Application No. 2003/0045955 to Craig Janik. 10 11 1 I also refer you to Exhibit 3, 12 which is your declaration on the '873 patent, 13 and particularly page 13, Section G, titled 14 "Bi in combination with Erekson and Janik 15 955." 16 Would it be fair to say that 17 you are relying on the shuffle playback 18 feature disclosed in Janik 955, Exhibit 12. 19 In paragraph 99 of Exhibit 2, 20 you're relying on the shuffle playback 21 feature as the only feature of Janik that in 22 combination with Bi and Erekson renders -- 23 strike that. 24 Would it be fair to say that 25 the only aspect of Exhibit 12 that you're

1 relying on is the shuffling playback feature 2 disclosed at paragraph 99? 3 A That is the only element of Janik 4 955 that I'm relying on in this declaration 5 for that particular Item G, yes. 6 Q And this is in connection with your 7 opinion that it would have been obvious to 8 one of skill in the art to add a shuffle 9 feature to the combination of Bi and Erekson? 10 A This and also just one of ordinary 11 skill in the art knowing that shuffle was a 12 common feature in other audio-playing 13 systems, yes. 14 Q And did you conduct prior art 15 search to arrive at the combination of Bi and 16 Erekson and Janik? 17 MR. YAP: Objection, work 18 product. 19 MS. GLADSTEIN: No, it's not. 20 MR. YAP: Under the federal 21 rules -- 22 MS. GLADSTEIN: I am asking 23 whether the expert has conducted a prior art 24 search. I'm entitled to know whether the 25 expert has conducted a prior art search.

Page 274

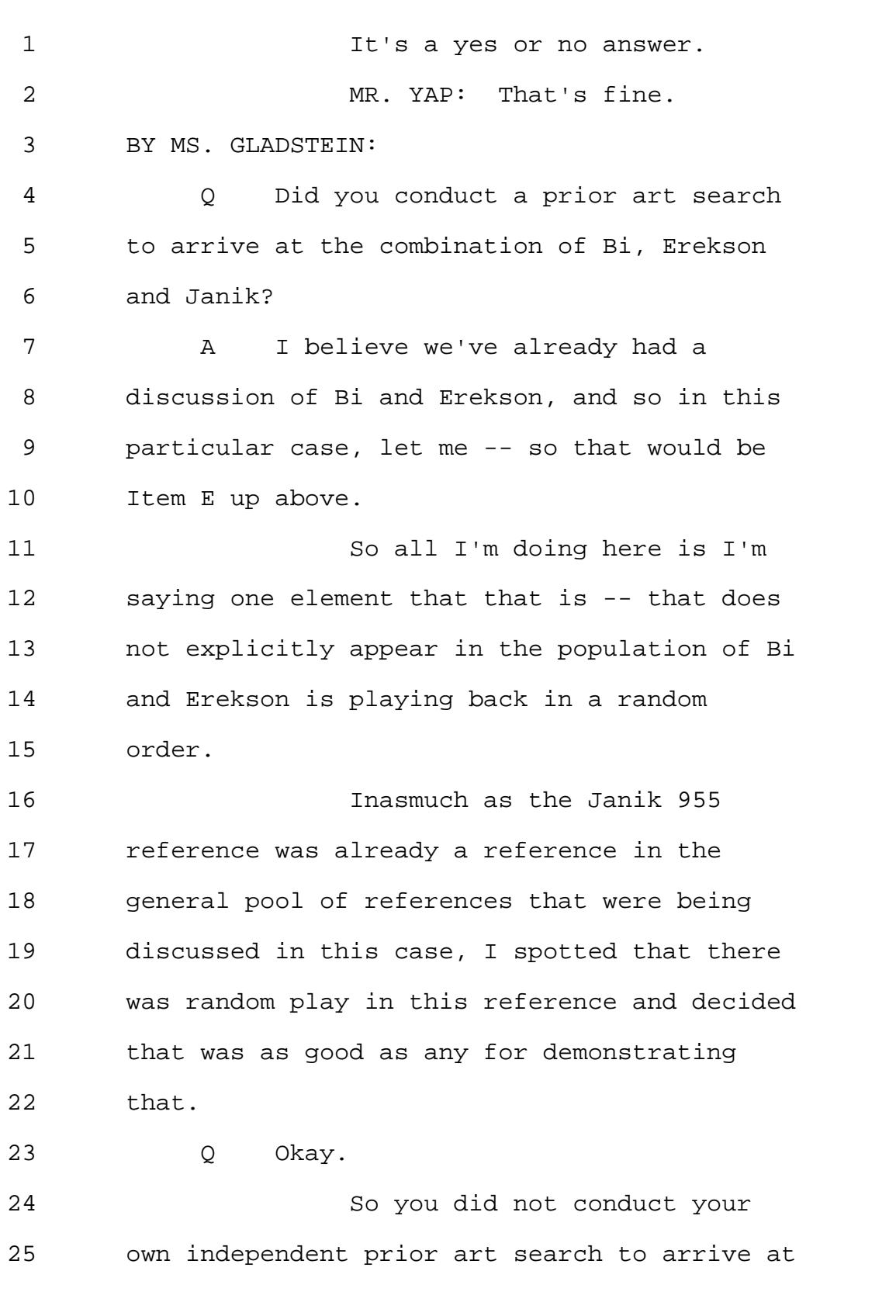

1 a combination of Bi, Erekson and Janik 99 -- 2 955? 3 MR. YAP: Same objection. 4 A Well, what I did, we already 5 discussed how I arrived at Bi and Erekson, 6 and for claims that require random playback, 7 I used this reference. 8 Q Did you conduct any prior art 9 search in connection with your work on the 10 '873 and the '099 patents? 11 A Yes. 12 Q And what type of prior art search 13 did you conduct? 14 A I reviewed a variety of potential 15 references, some of which may have landed in 16 one or another of these declarations, and 17 others of which I am not using. 18 But looking for combinations 19 of references to deal with obviousness on 20 claim elements that were not present in a 21 single reference. 22 Q Where did you get the references 23 that you reviewed from? 24 MR. YAP: Counsel, your time's 25 up.

Page 276

1 MS. GLADSTEIN: There's a 2 question pending. 3 MR. YAP: Object. Work 4 product. 5 MS. GLADSTEIN: The source of 6 the references is not work product. 7 I'm entitled to know whether 8 the expert obtained the references via his 9 own efforts or whether the expert obtained 10 the references that were provided to him by 11 counsel. 12 That's not work product. 13 MR. YAP: Why don't you just 14 ask it. 15 MS. GLADSTEIN: I have. 16 A I'll answer in this way: 17 There was a prior art search 18 that was instituted by counsel. At about the 19 same time, let's say late last summer, I did 20 my own prior art search, and indeed it turned 21 out that some of the same references that 22 turned up in their search turned up in mine, 23 so it's difficult to say where they came 24 from. 25 In some cases, I used their

Page 277

1 references, and in some cases I may have 2 provided references to them that I had found 3 that I thought were interesting. 4 At this point in time, I don't 5 think I could ultimately reconstruct why any 6 individual reference or the means by which 7 any individual reference landed in my 8 declaration or in their petition. 9 Q Okay. Thank you, Dr. Bove. 10 Would you like to take a break 11 or would you like to continue? 12 MR. FEHRMAN: I think we can 13 just go on. 14 THE DEPONENT: It's fine with 15 me if we just wrap this up. 16 MR. FEHRMAN: Just another 17 couple of hours. 18 THE DEPONENT: Sure. 19 20 EXAMINATION 21 BY MR. FEHRMAN: 22 Q Dr. Bove, I have just a couple of 23 questions, we'll start with '099, which is 24 pretty much where we were leaving off here. 25 So you had a lot of discussion

1 with counsel regarding the construction of 2 playlist. 3 And as I recall, you were 4 indicating that you had proposed a 5 construction of a playlist that is a list of 6 media items from which one or more selections 7 may be made by a user and that the patent 8 owner had proposed a construction that a 9 playlist is a list referencing media items 10 arranged to be played in a sequence? 11 A Yes. 12 Q And you reviewed the decision by 13 the board to implement the IPR or '099? 14 A I did. 15 Q And you understand that they 16 actually adopted yet a different 17 construction? 18 A Yes. 19 Q And their construction, which is on 20 page 9 of the decision, is simply a list of 21 media selections -- 22 **I'm reading it from that.** 23 A Yes, that is my recollection. 24 MS. GLADSTEIN: Counsel, hang 25 on a second.

Page 279

1 MR. FEHRMAN: Can you make 2 that an exhibit? 3 MS. GLADSTEIN: Why don't you 4 mark it as an exhibit so that Dr. Bove can 5 follow, Exhibit 13. 6 MR. FEHRMAN: Thirteen. Thank 7 you. 8 (Exhibit 13 marked for 9 identification.) 10 BY MR. FEHRMAN: 11 Q So if you look at page 9 of 12 Exhibit 13, the first paragraph -- 13 A Yes. 14 Q -- can you review that quickly? 15 (Deponent read document.) 16 A Okay. 17 Q So you see that the board 18 references column 1, lines 33 to 34 of the 19 '099? 20 A Yes. 21 Q You have that in front of you as 22 well now. 23 A I see that, yes. 24 Q Okay. 25 A This is in the background Section

1 of the '099 patent? 2 Q Right. 3 It states there that "A 4 playlist is a list of user's favorite 5 selections." 6 A Yes. 7 Q Just the simple statement. 8 And you're aware, aren't you, 9 that the -- in an IPR proceeding, the 10 construction that is to be employed is the 11 broadest reasonable construction consistent 12 with specification? 13 A IPRs are somewhat new to me, as 14 perhaps to all of us, but I have been so 15 information. 16 Q So do you believe that the board's 17 construction is consistent with the broadest 18 reasonable construction consistent with the 19 specification? 20 A Yes, I believe that's a consistent 21 construction. 22 Q Okay. 23 And there may be other 24 reasonable constructions, but that's the 25 broadest construction, reasonable

1 construction that's consistent with the 2 specification? 3 A It would be hard to make broader. 4 It has so few words in it. 5 Q Okay. 6 If you look at Berman 7 reference -- 8 A Exhibit 9. 9 Q I'm trying to find. 10 So you have quite a bit of 11 discussion regarding the disclosure in 12 Berman, column 13, lines 60 to 64. 13 MS. GLADSTEIN: Objection. 14 Mischaracterization. 15 Q So you discussed the disclosure at 16 column 13, lines 60 to 64, and specifically 17 the statement that the GUI may be replicated 18 on a remote control device as indicated in 19 Figure 13? 20 A Yes. 21 Q And looking at Figure 13, there is 22 a disclosure of a playback dataflow from 23 playback unit to the user display interface 24 at the line 9 in Figure 13? 25 A Yes.

Page 282

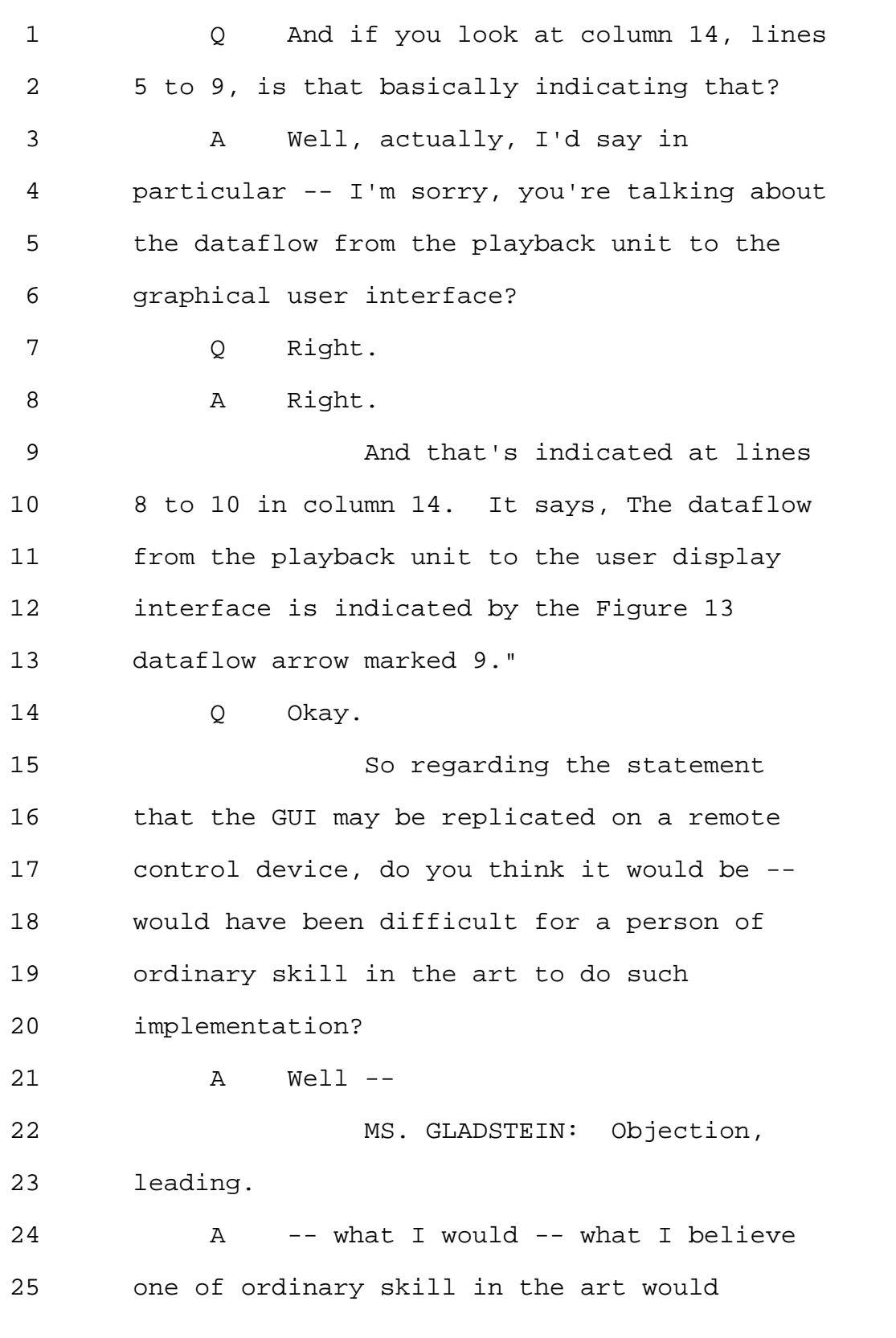

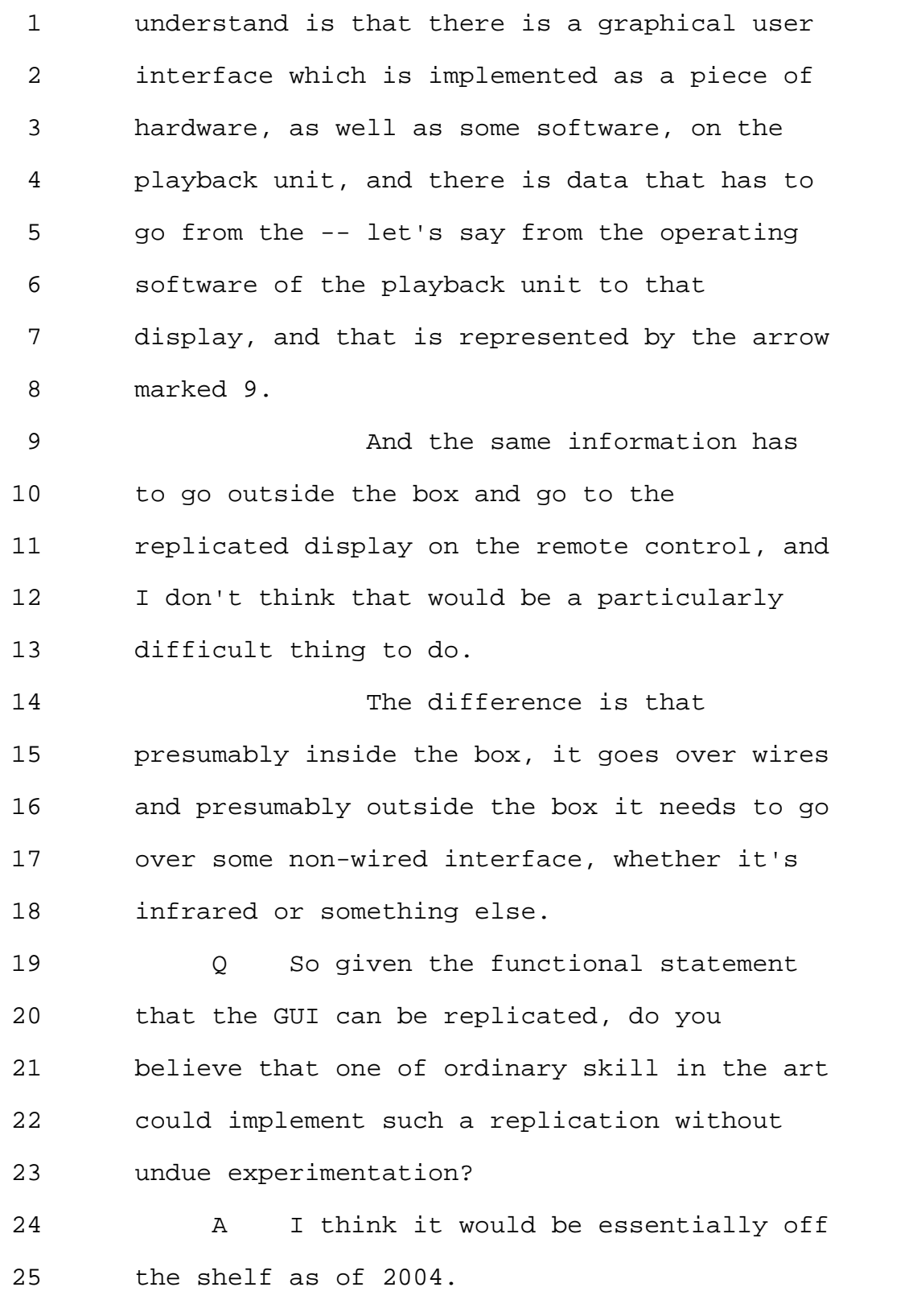

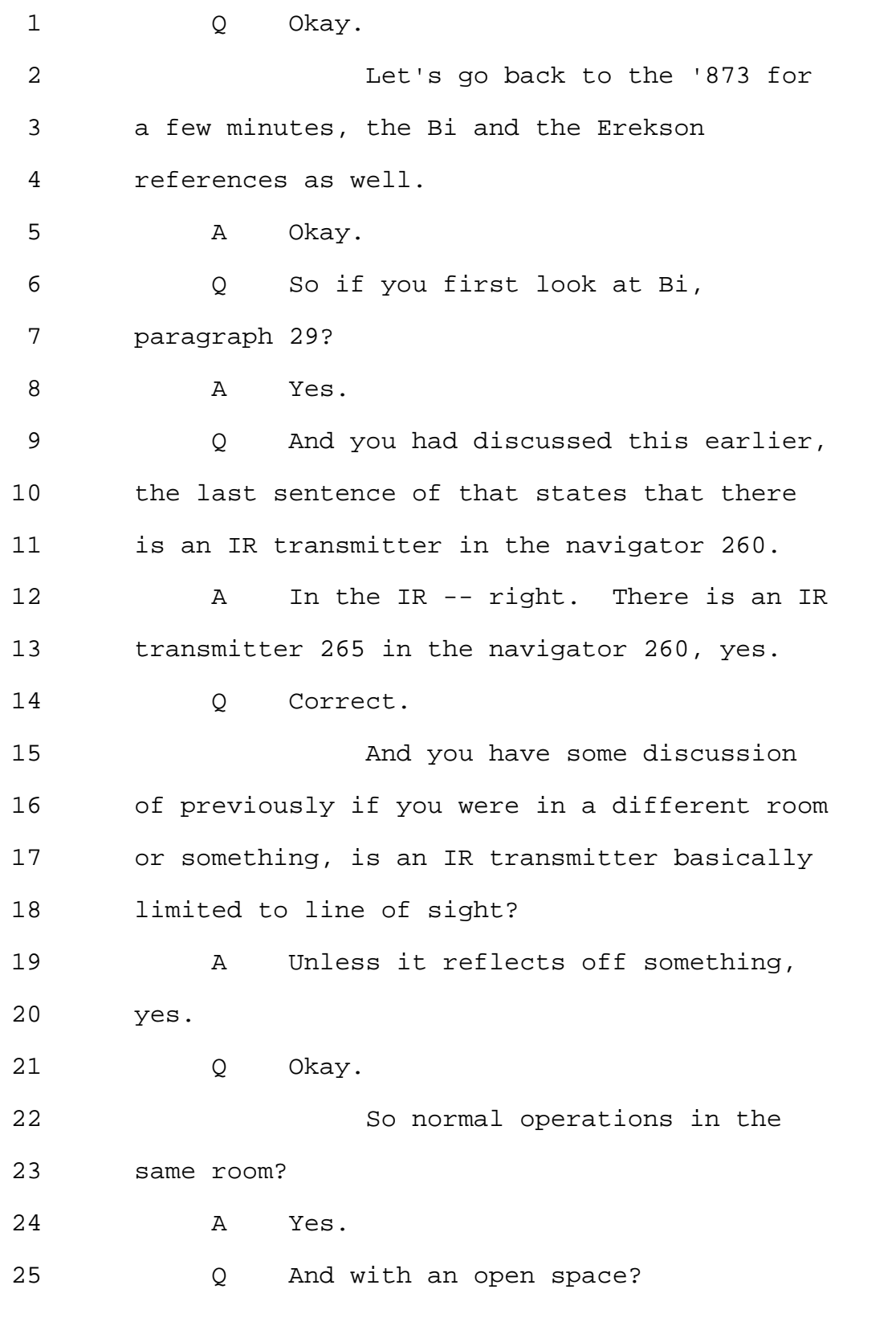

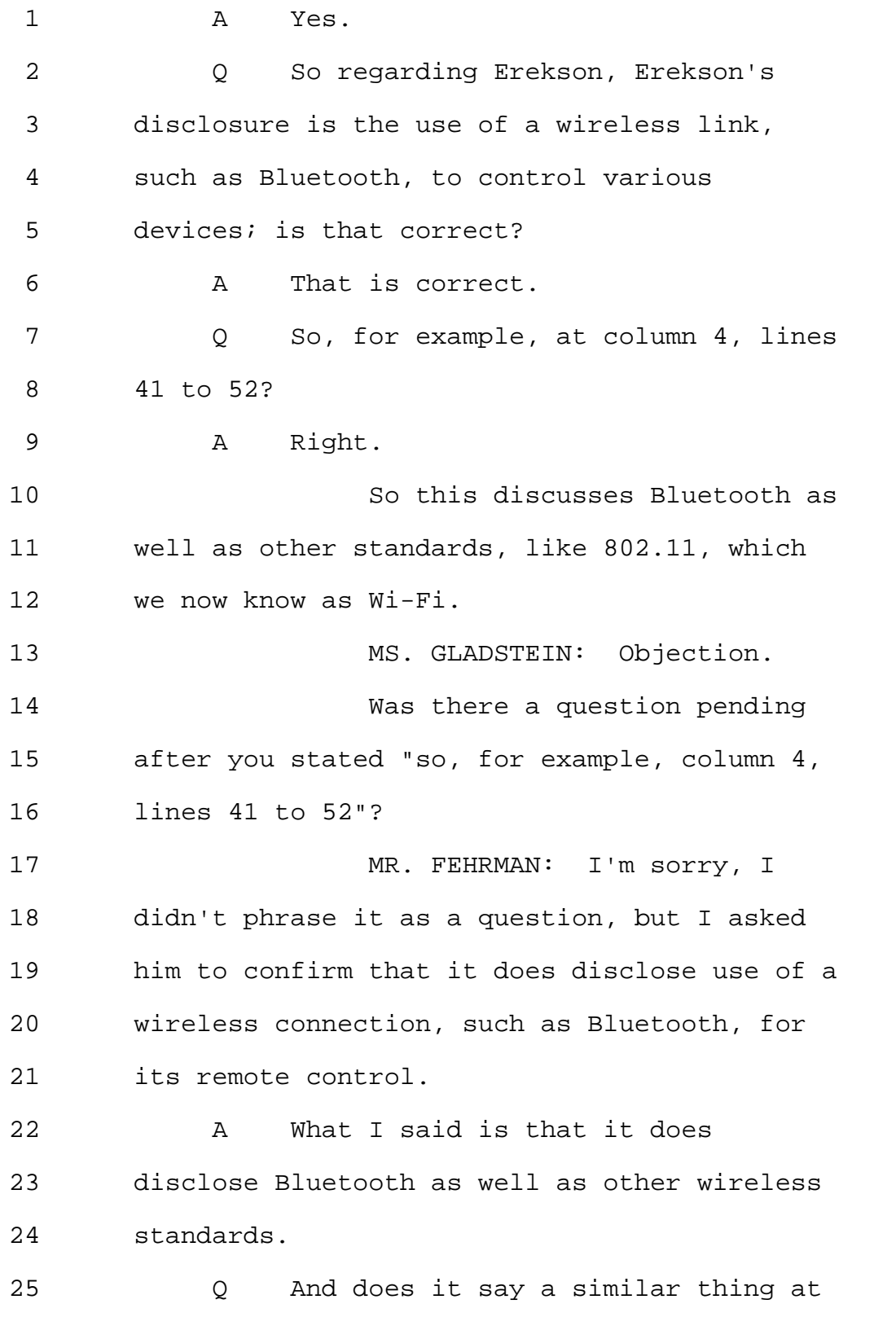

1 column 2, lines 22 to 24? 2 MS. GLADSTEIN: Objection, 3 leading. 4 Q Will you look at column 2, lines 22 5 to 24. 6 A It says here, "In a preferred 7 embodiment the transceiver and the remote 8 devices are Bluetooth-enabled devices. So 9 that's consistent with the language in 10 column 4. 11 Q Is a Bluetooth device limited to 12 line-of-sight applications? 13 A No. 14 Q And is that an advantage over an IR 15 transmitter or IR remote? 16 A Yes. 17 Q So a Bluetooth type or 802.11 type 18 of remote control would provide at least that 19 advantage over an IR remote; is that correct? 20 A Well, in fact, this reference 21 discusses that in column 1, where -- starting 22 at line 45, it says, "Commonly remote control 23 devices use infrared beams to communicate 24 commands to the device that is to be 25 controlled, and so the remotes can only be

Page 287

1 used for a line-of-sight applications. 2 "Devices behind an object, 3 around a corner or in another room cannot be 4 controlled if they are not in the line of 5 sight of an infrared remote. 6 Q If you can look at column 2, 7 line 58 also, 58 to 64. 8 A Right. 9 This, again, is discussing the 10 fact that under Bluetooth, we were not 11 limited to line-of-sight communication. 12 Q All right. 13 And the last sentence of that 14 starts, "With a radio connection"? 15 A With a -- 16 MS. GLADSTEIN: Is there a 17 question, counsel? 18 MR. FEHRMAN: I'm asking him 19 to make sure -- to read that statement. 20 A So this is another reinforcement of 21 the same point where it just says "With a 22 radio connection, the system of the present 23 invention is not limited to line-of-sight 24 applications." 25 MS. GLADSTEIN: And is there a
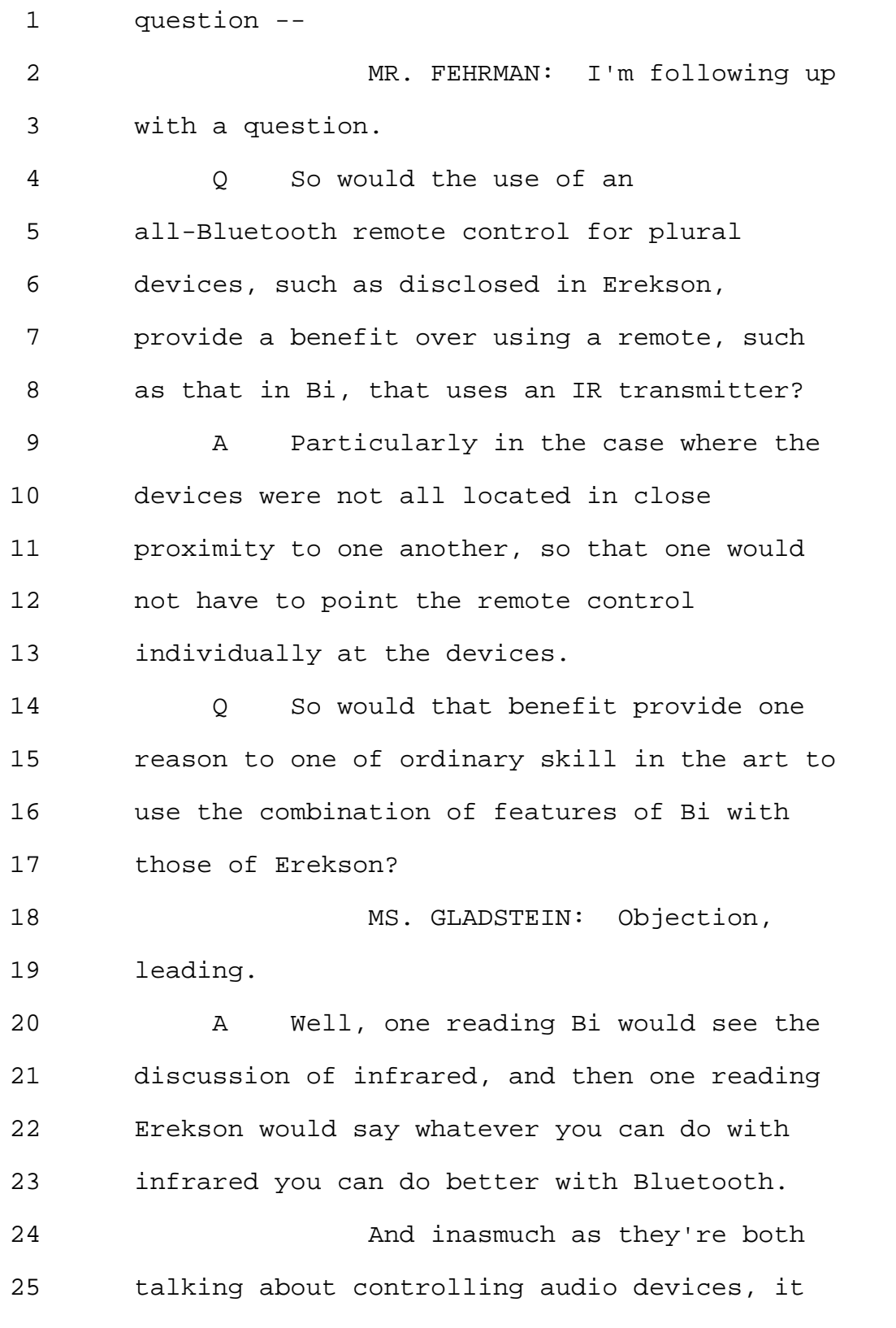

Page 289

1 would make sense to one of ordinary skill in 2 the art to follow the Erekson's suggestion to 3 use Bluetooth. 4 Q Okay. 5 That's all the questions that 6 I have. 7 MS. GLADSTEIN: Give us --8 let's go off the record for just ten minutes  $9$  and  $-$ 10 THE VIDEOGRAPHER: The time is 11 7:37 p.m. We are going off the record. 12 (Recess.) 13 THE VIDEOGRAPHER: We are back 14 on the record. The time is 7:56 p.m. 15 BY MS. GLADSTEIN: 16 Q Dr. Bove, with respect to the 17 standard for claim construction in the inter 18 partes review proceedings, isn't it true that 19 the broadest reason of all claim construction 20 has to be consistent with the specification 21 of the patent? 22 A I have been so informed. 23 Q Now, you referred to line 33, 34 in 24 column 1 of the '099 that states a playlist 25 is a list of a user's favorite selections.

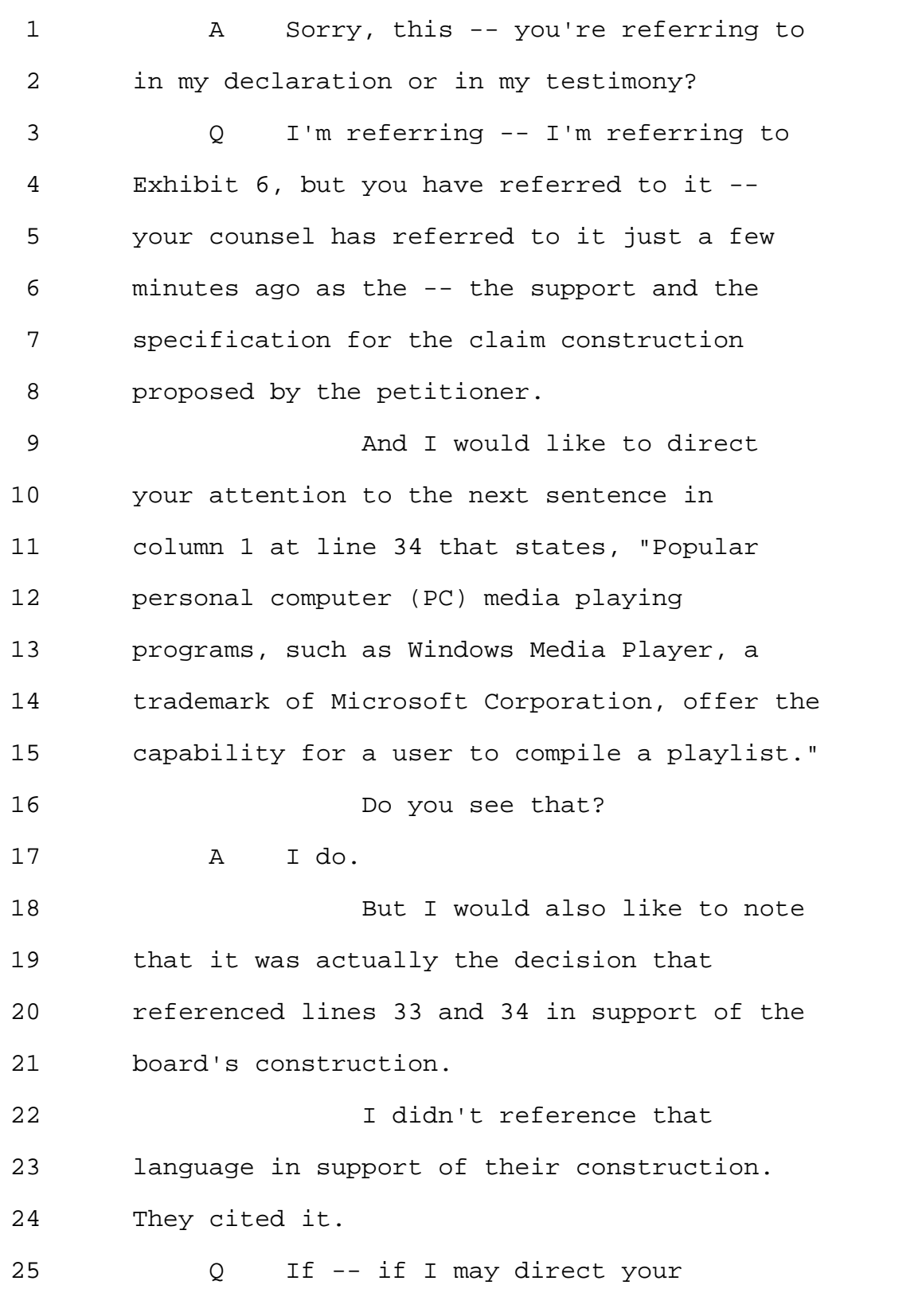

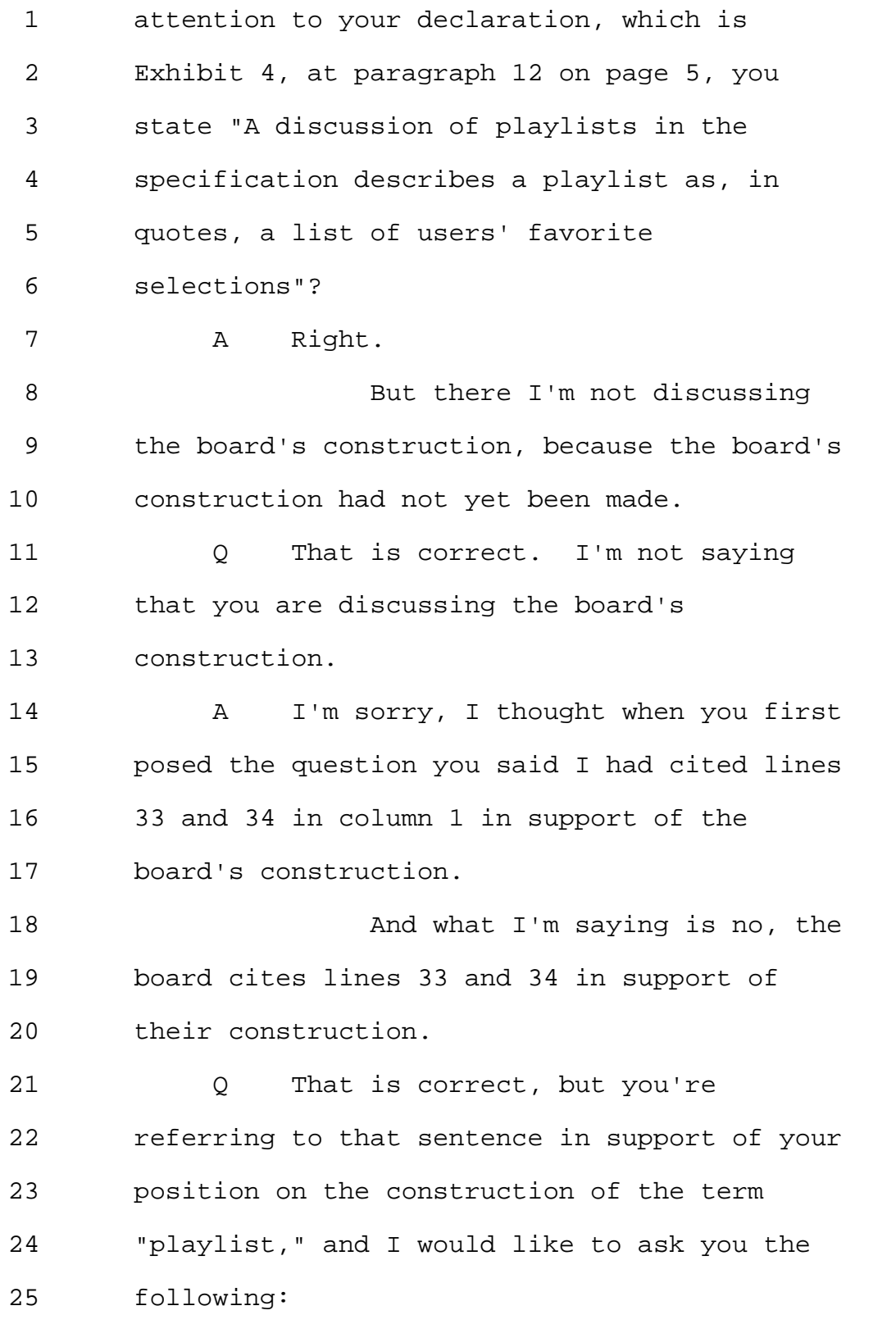

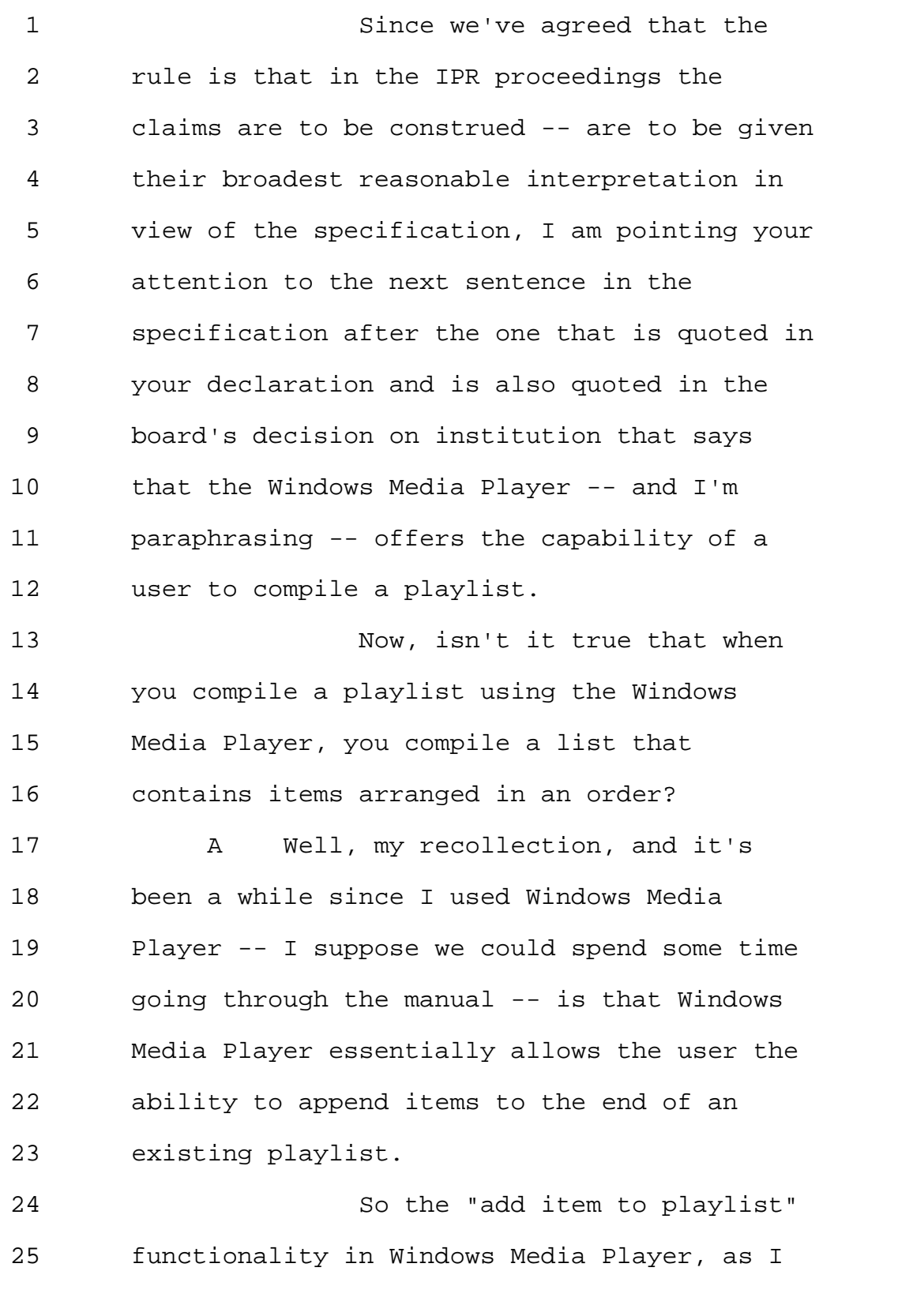

Page 293

1 recall, essentially just appends it to the 2 end of the existing playlist. 3 I could spend some time going 4 through that exhibit if we'd like to. 5 Q The Windows Media Player, I'll just 6 represent for the record, also allows a user 7 to create a brand-new playlist. 8 A Understood. 9 But what I'm saying is that 10 the mechanism for doing it is to append items 11 to a playlist. 12 So you could say the creation 13 of a new one is taking what a computer 14 scientist would call the null playlist and 15 appending something to it, and then 16 recoursing on that process. 17 (Counsel conferred.) 18 BY MS. GLADSTEIN: 19 Q Okay. 20 Dr. Bove, isn't it true that a 21 playlist that the Windows Media Player makes 22 has an order no matter how that list 23 ultimately gets generated? 24 A Yes. 25 As we discussed earlier, it

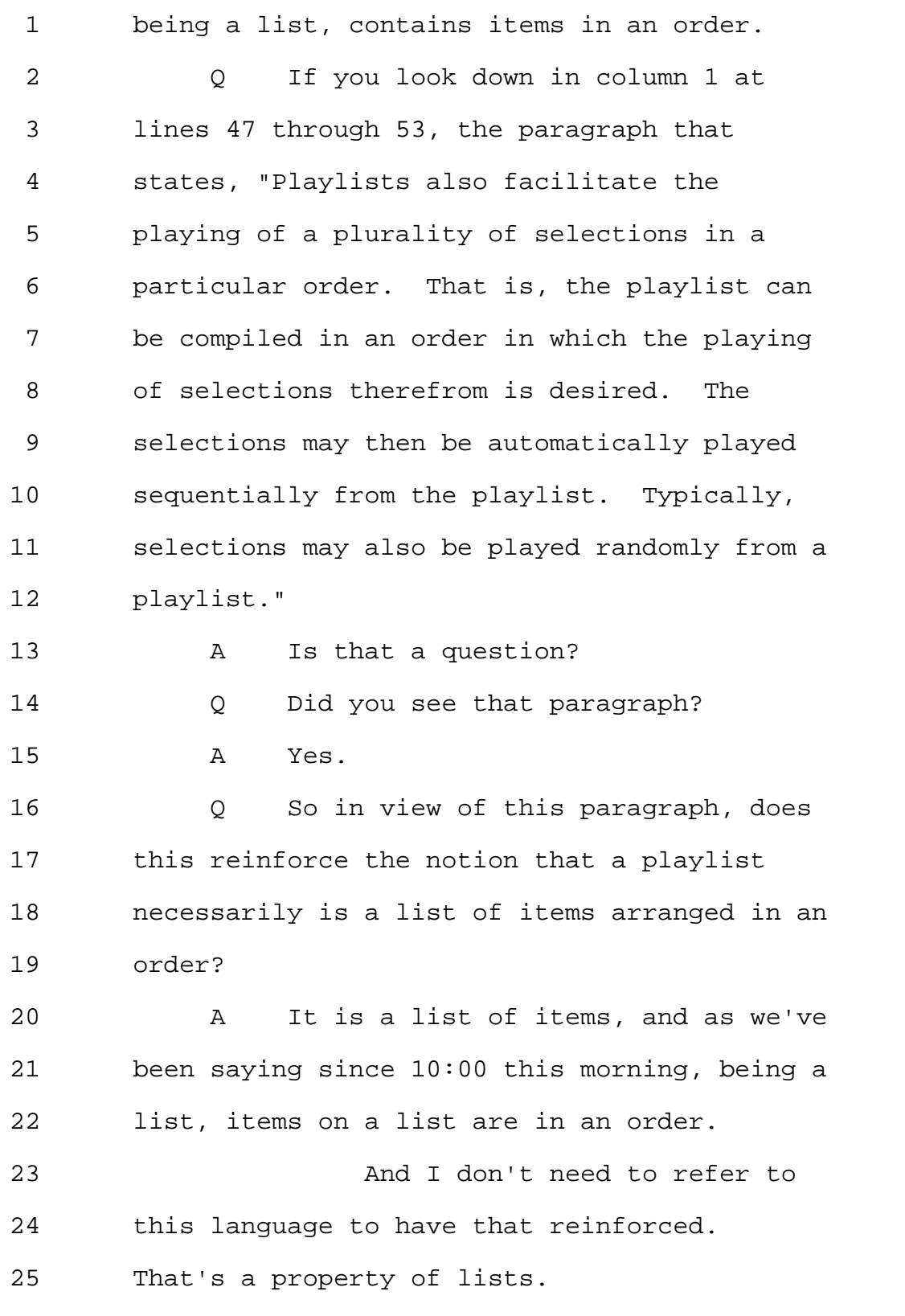

```
1 Q And you don't see anything in the
2 specification of the '099 that would
3 contradict the concept that items on a list
4 are arranged in an order?
5 MR. YAP: Objection,
6 mischaracterizes.
7 MS. GLADSTEIN: It's a
8 question.
9 A I don't see anything in here that
10 says one could have an un-ordered list.
11 Q Can I ask you a few questions with
12 respect to Exhibit 7, which is the Bi
13 reference?
14 I believe you testified on
15 redirect that a person of ordinary skill in
16 the art would replace the IR transmitter in
17 Bi with a wireless transmitter; is that
18 right?
19 A If one wanted to --
20 MR. YAP: Objection,
21 mischaracterizes.
22 A I was going to say, if one wanted
23 to overcome the limitations that we
24 discussed --
25 Q Which --
```
Page 296

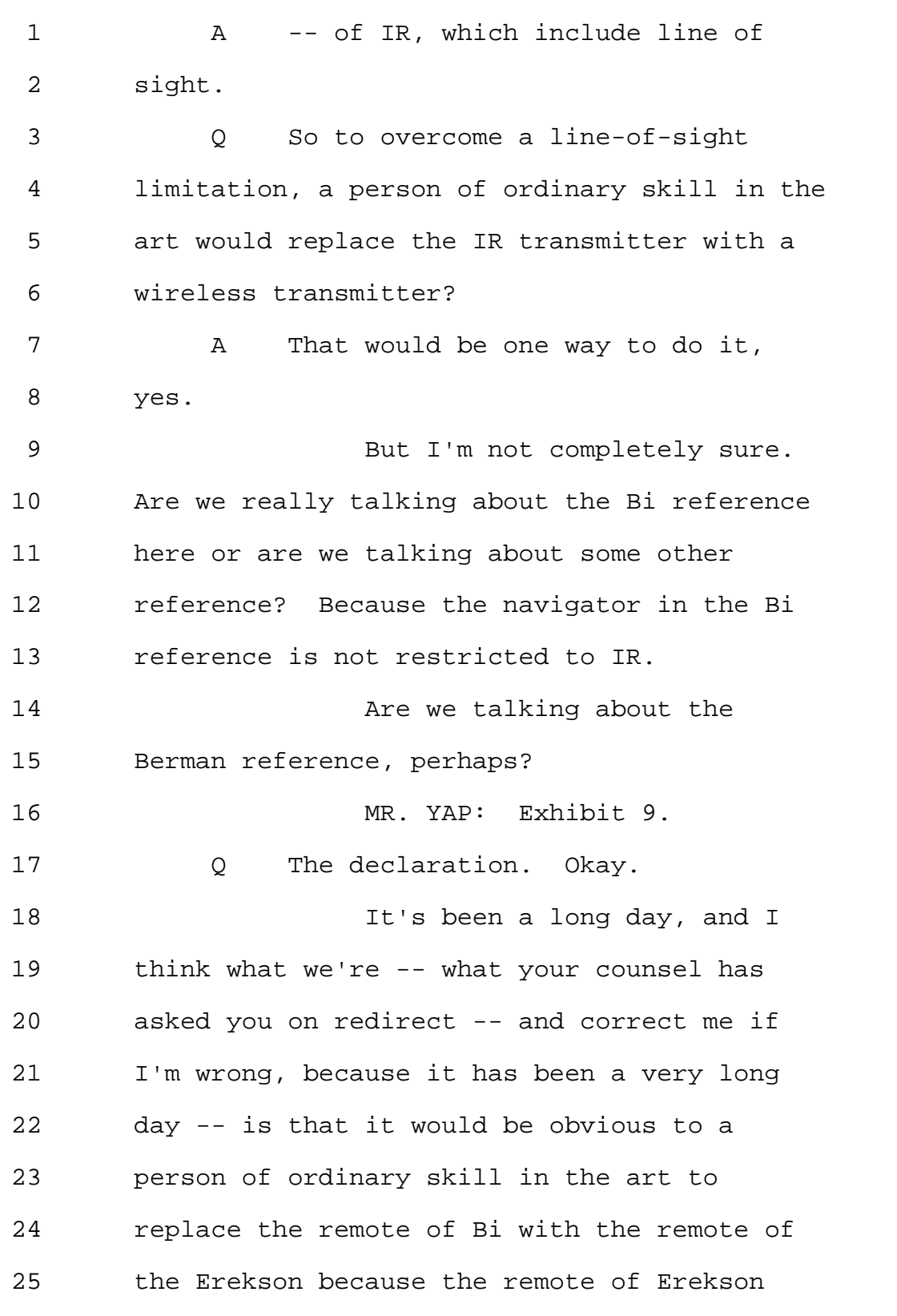

Page 297

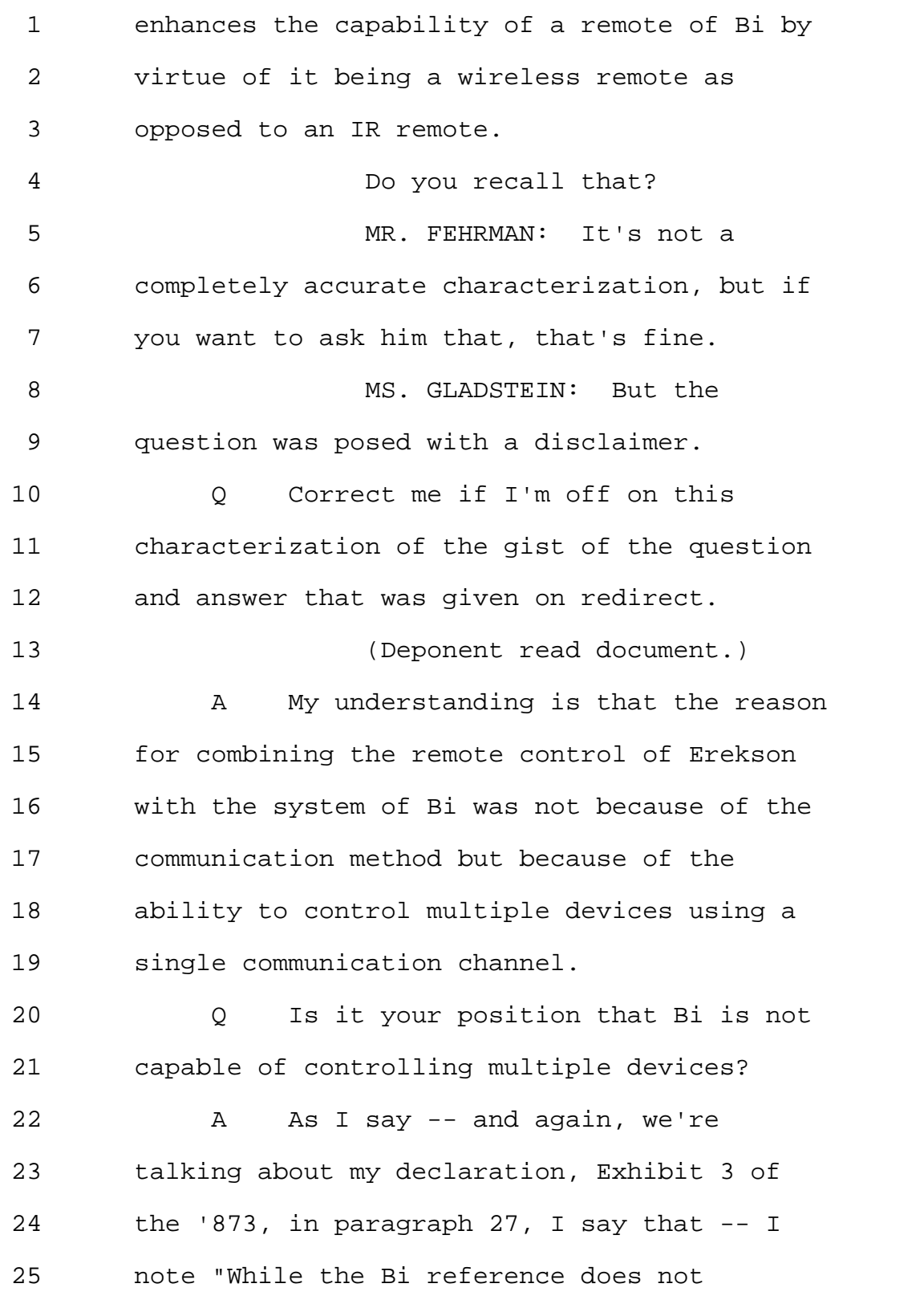

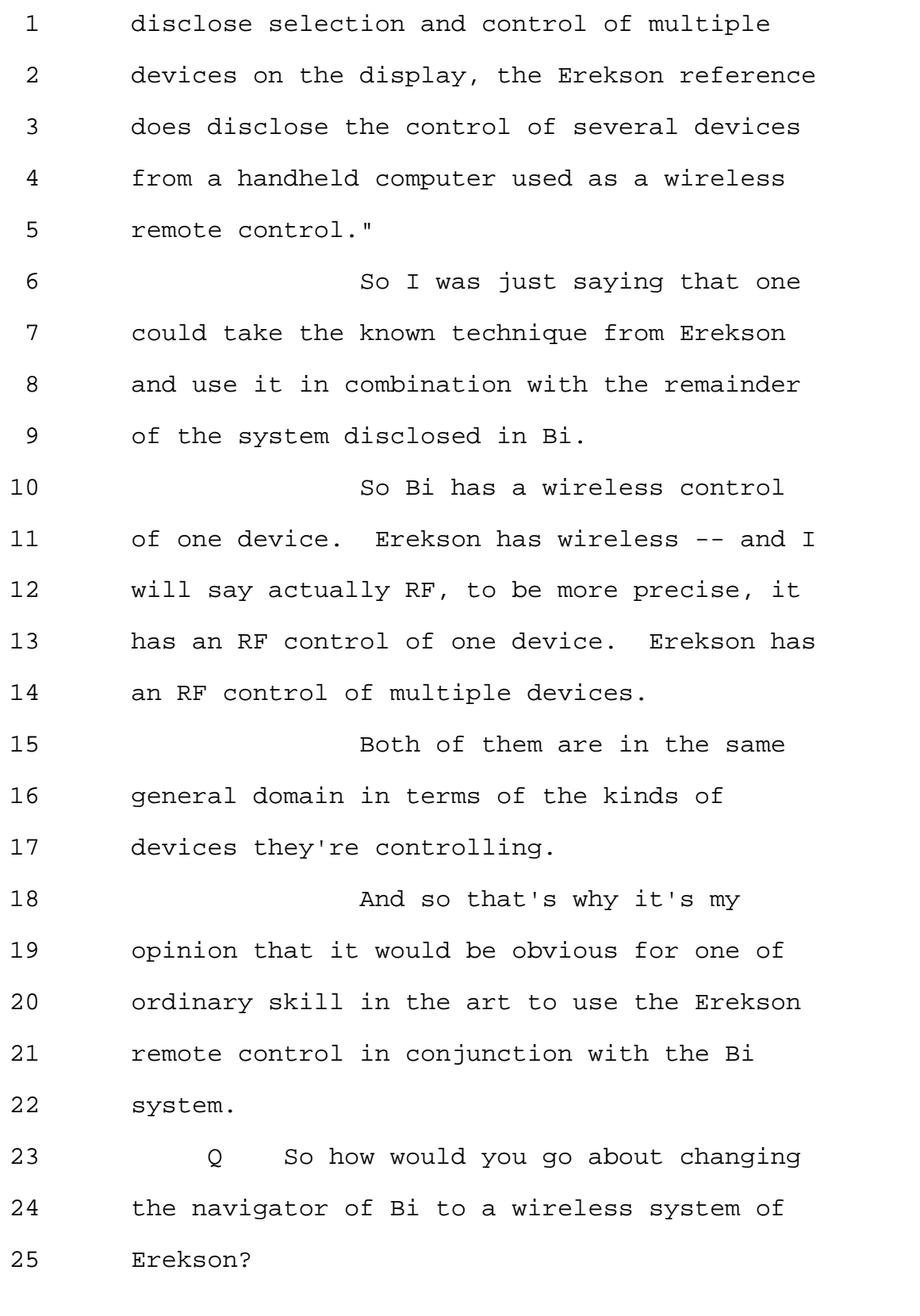

Page 299

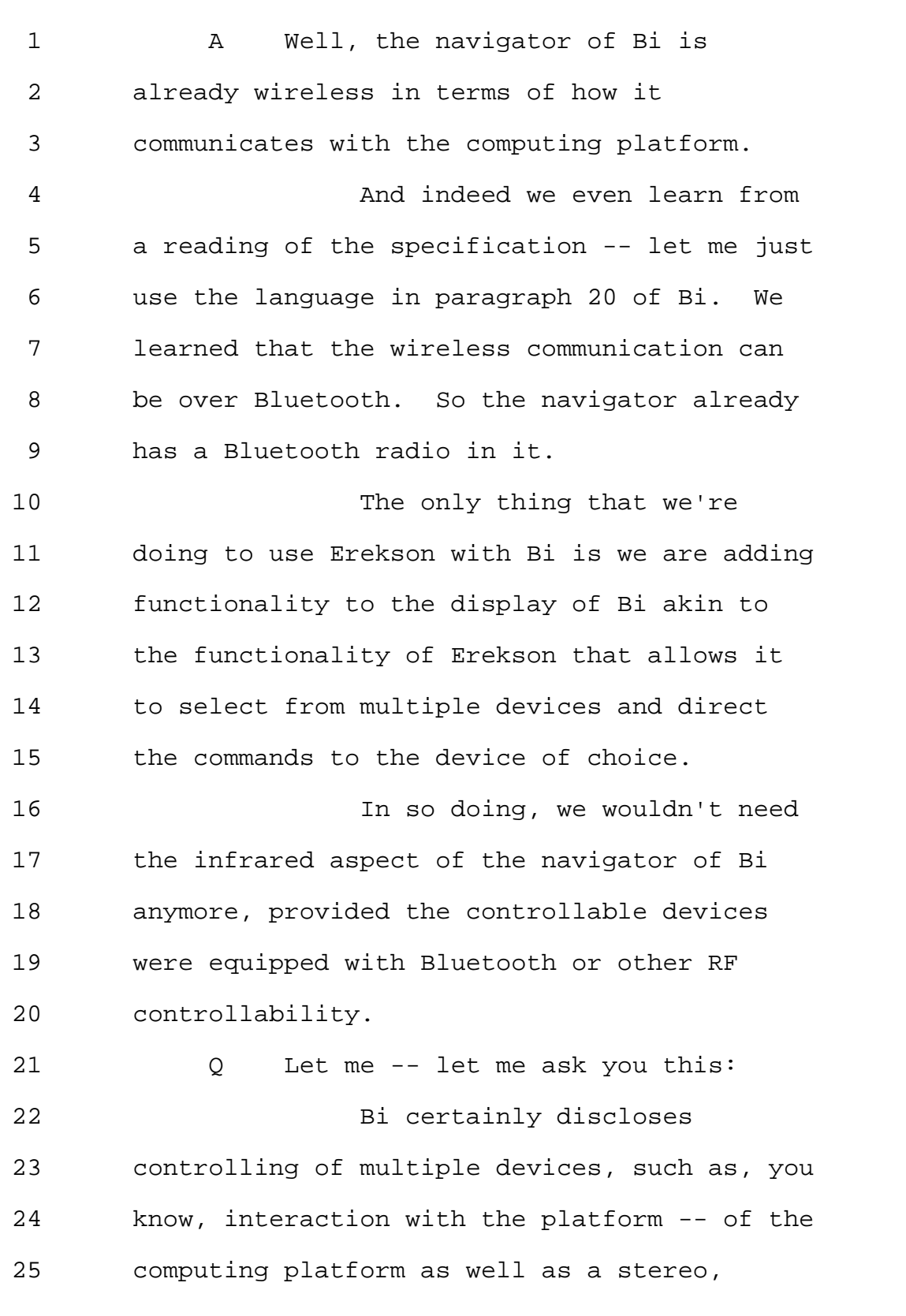

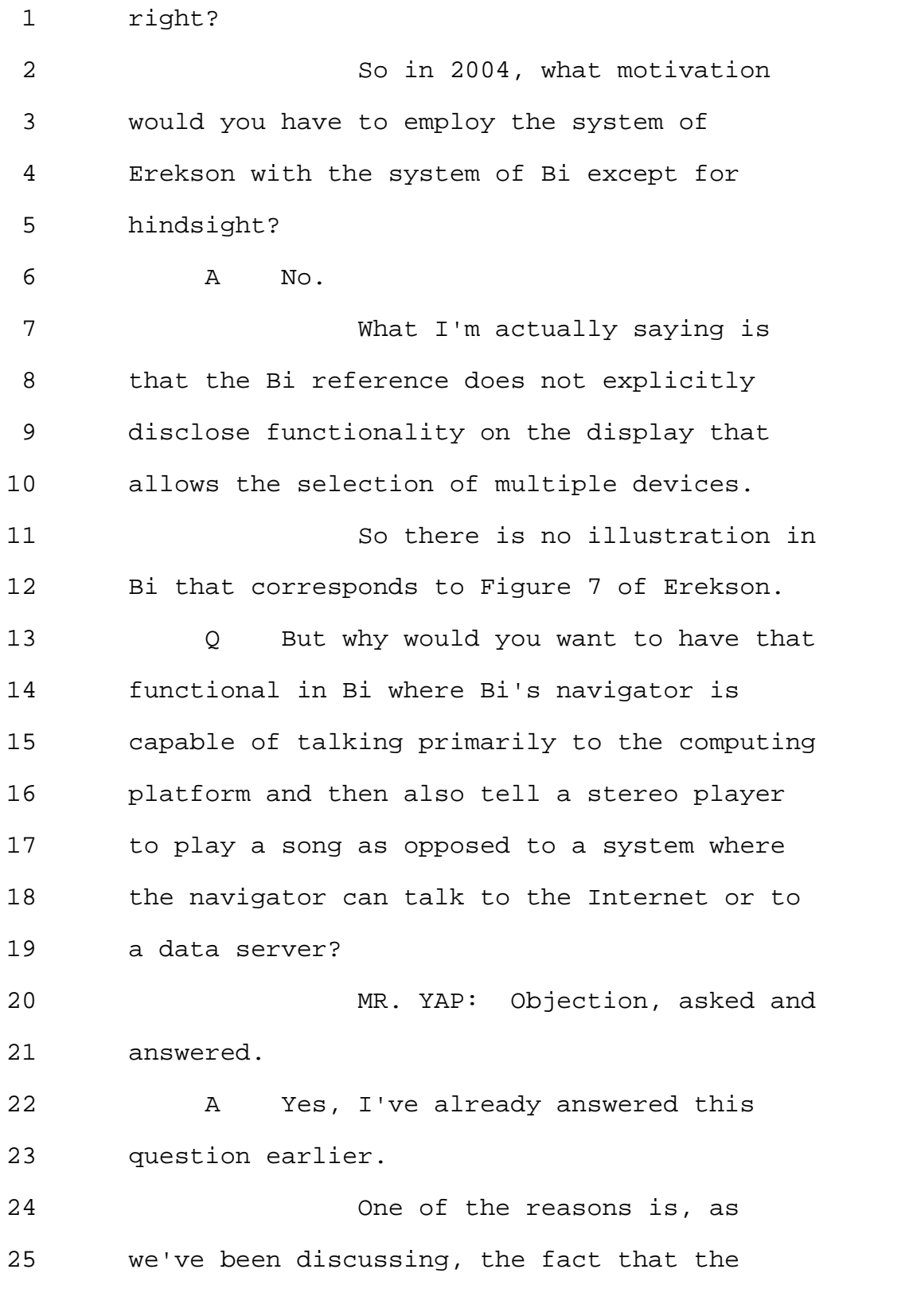

Page 301

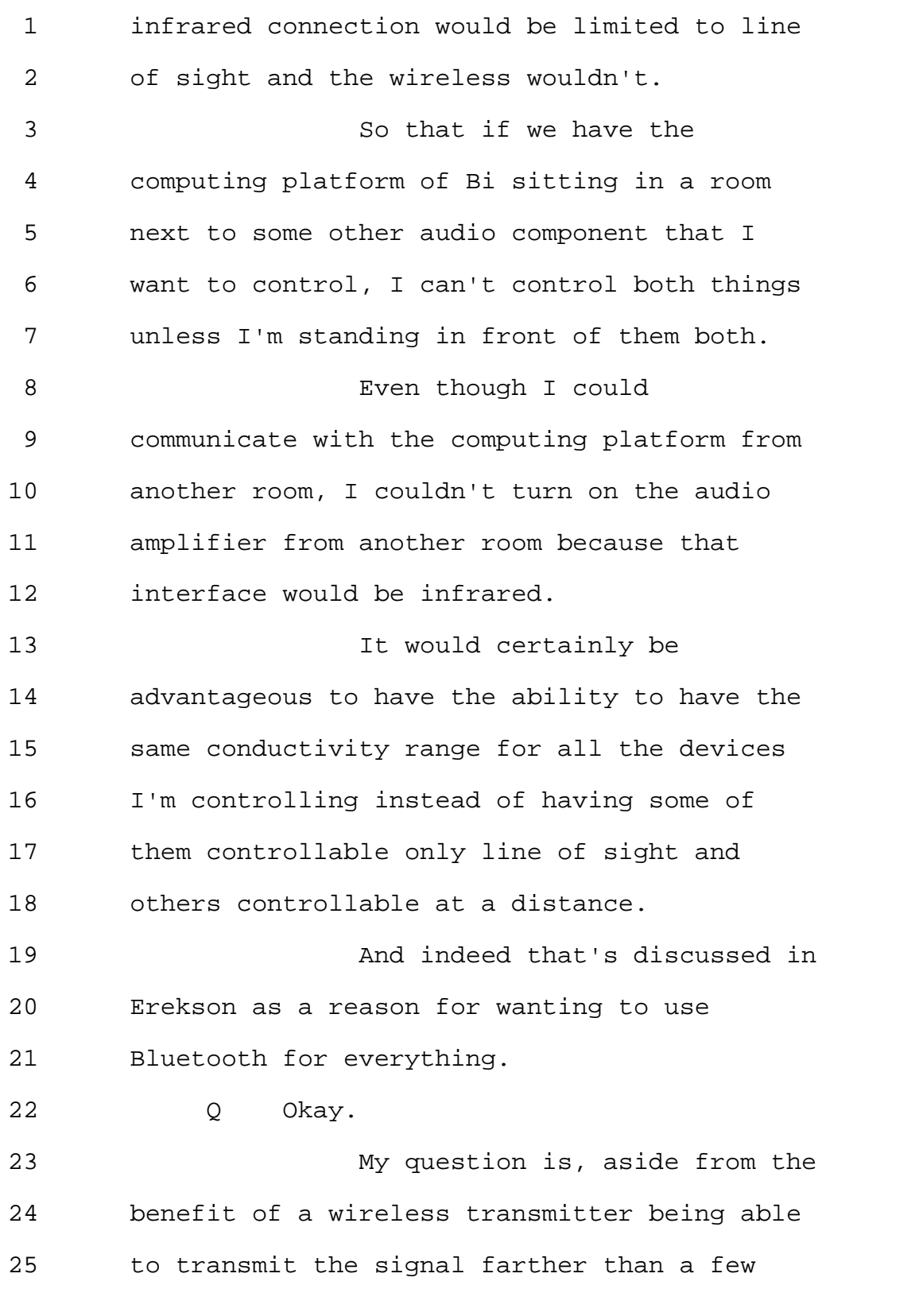

Page 302

1 feet or the line of sight, what other 2 motivation in 2004 a person of ordinary skill 3 in the art would have reading Bi to 4 incorporate Erekson into Bi? 5 MR. YAP: Objection, asked and 6 answered. 7 A One of our -- I think I've answered 8 it three times now, but I'll do it a fourth 9 time. 10 Q Aside -- 11 A One reading --12 Q -- from the elimination of the 13 line-of-sight limitation with respect to 14 controlling a stereo device. 15 MR. YAP: Asked and answered. 16 A Okay. 17 I think the other -- another 18 advantage would be simply unifying the 19 control, because Bi does not describe in the 20 specification or in the illustrations the 21 figures something like Figure 7 of Erekson, 22 which says you pick the device, you send a 23 command to it. 24 Now, that's not to say that Bi 25 doesn't potentially have that functionality,

Page 303

1 but it's not called out explicitly in Bi. It 2 is called out in Erekson. 3 Q So what would you need to change in 4 the navigator 260 of Bi to incorporate the 5 functionality of Erekson? 6 MR. YAP: Objection, asked and 7 answered. 8 A I think one would have to 9 potentially change the user interface to 10 allow selection of multiple devices from some 11 universe of visible devices. 12 And again, recall that with 13 infrared remote control that's one way, the 14 user can't see what devices are available for 15 control, whereas with a system like Erekson, 16 Erekson ascertains what devices may be 17 controlled, because those are the devices 18 that have responded to Bluetooth. 19 So it's able to adapt to 20 whatever devices happen to be available at 21 the time as opposed to saying we're going to 22 hard-wire this to control the stereo using 23 infrared and if you bring in a CD player, the 24 remote control won't know about it. 25 With a Bluetooth control, the

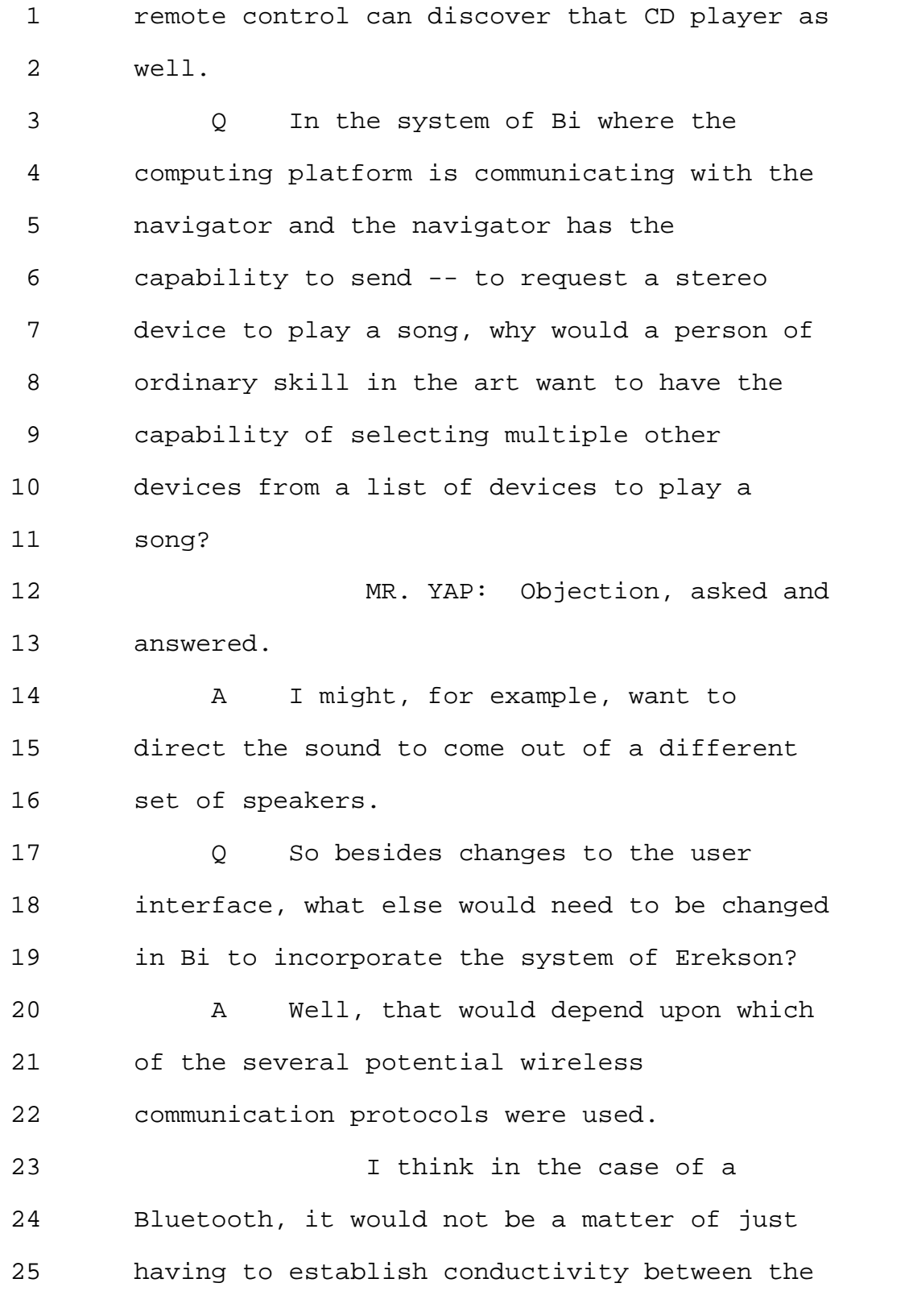

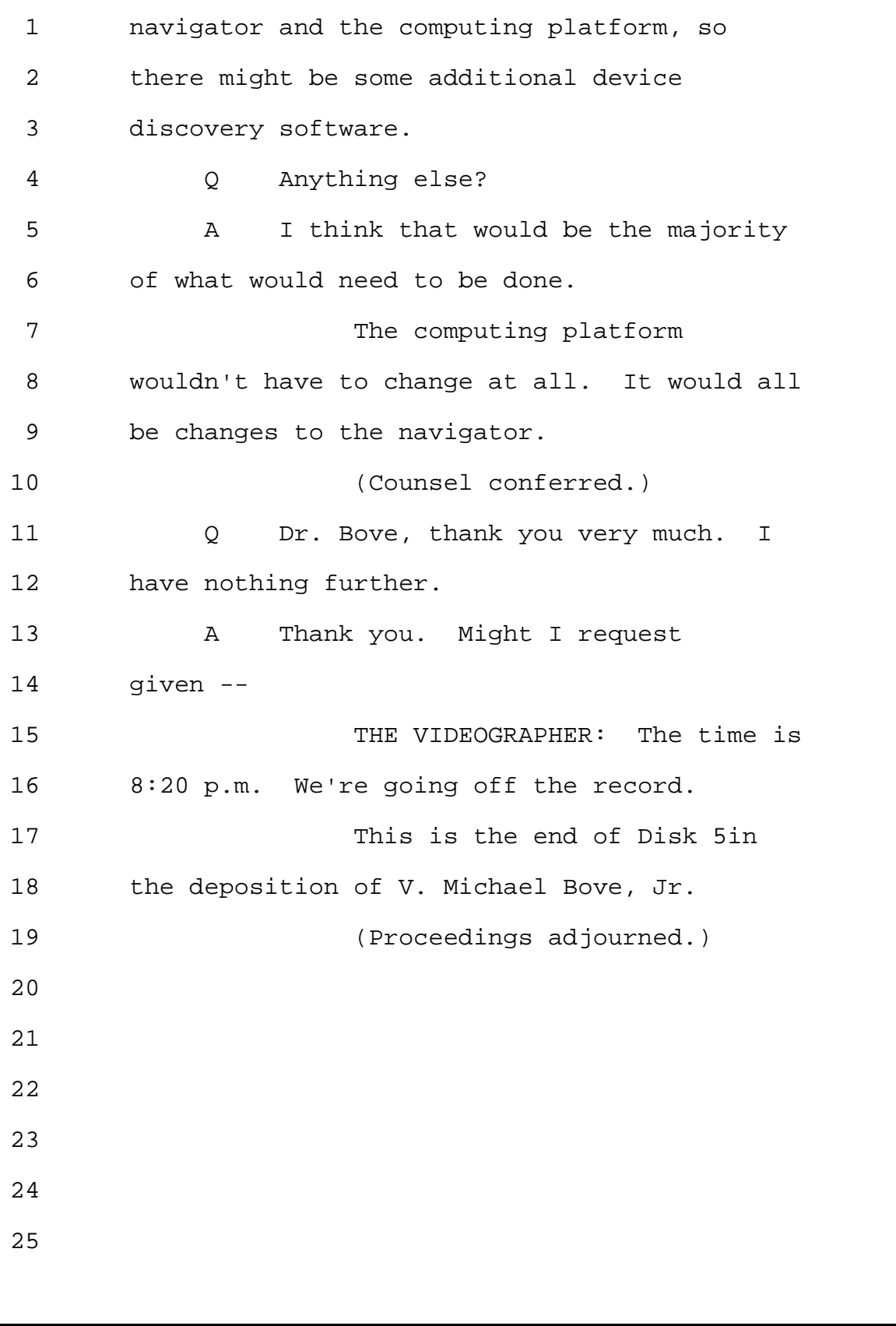

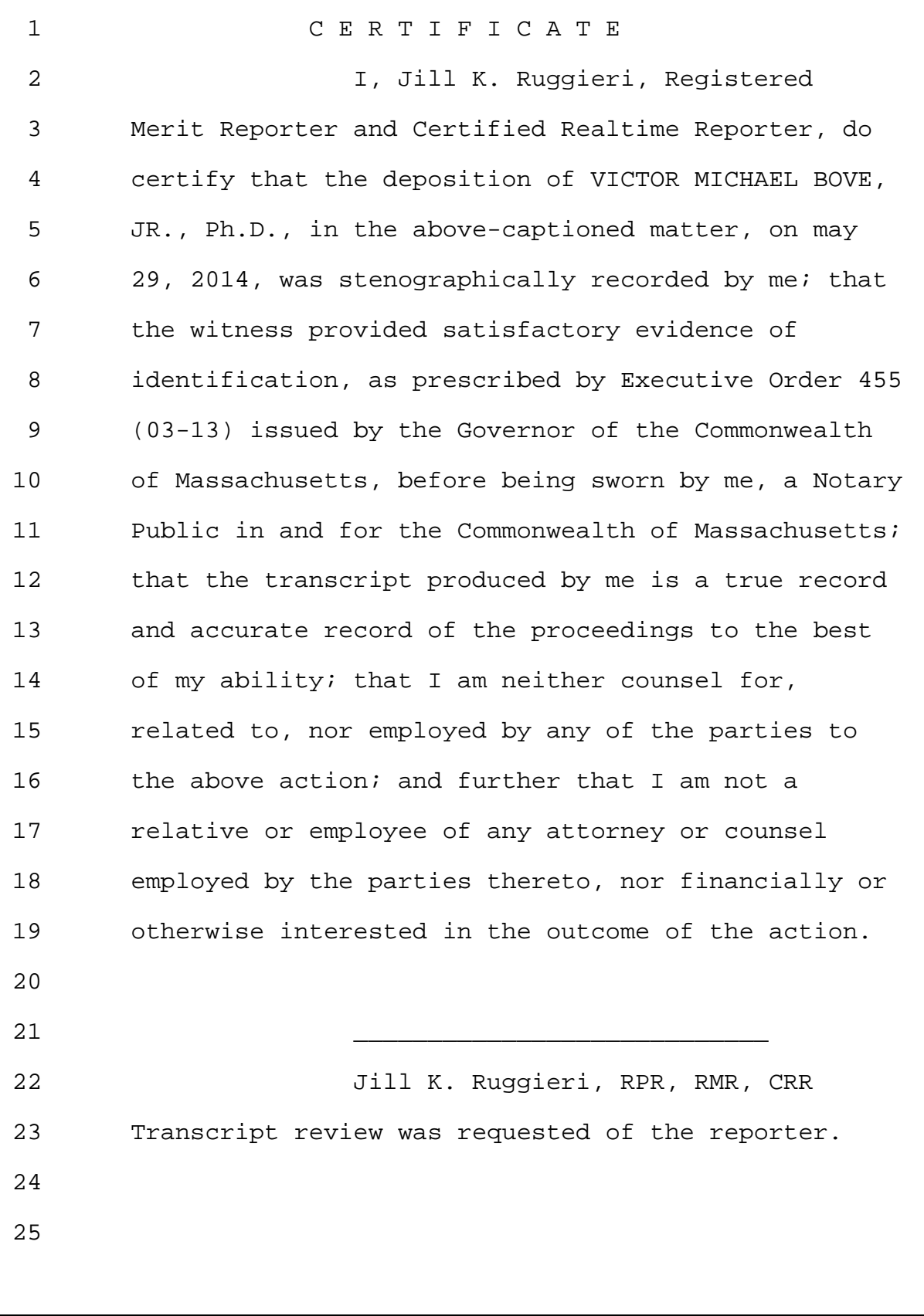

Page 307

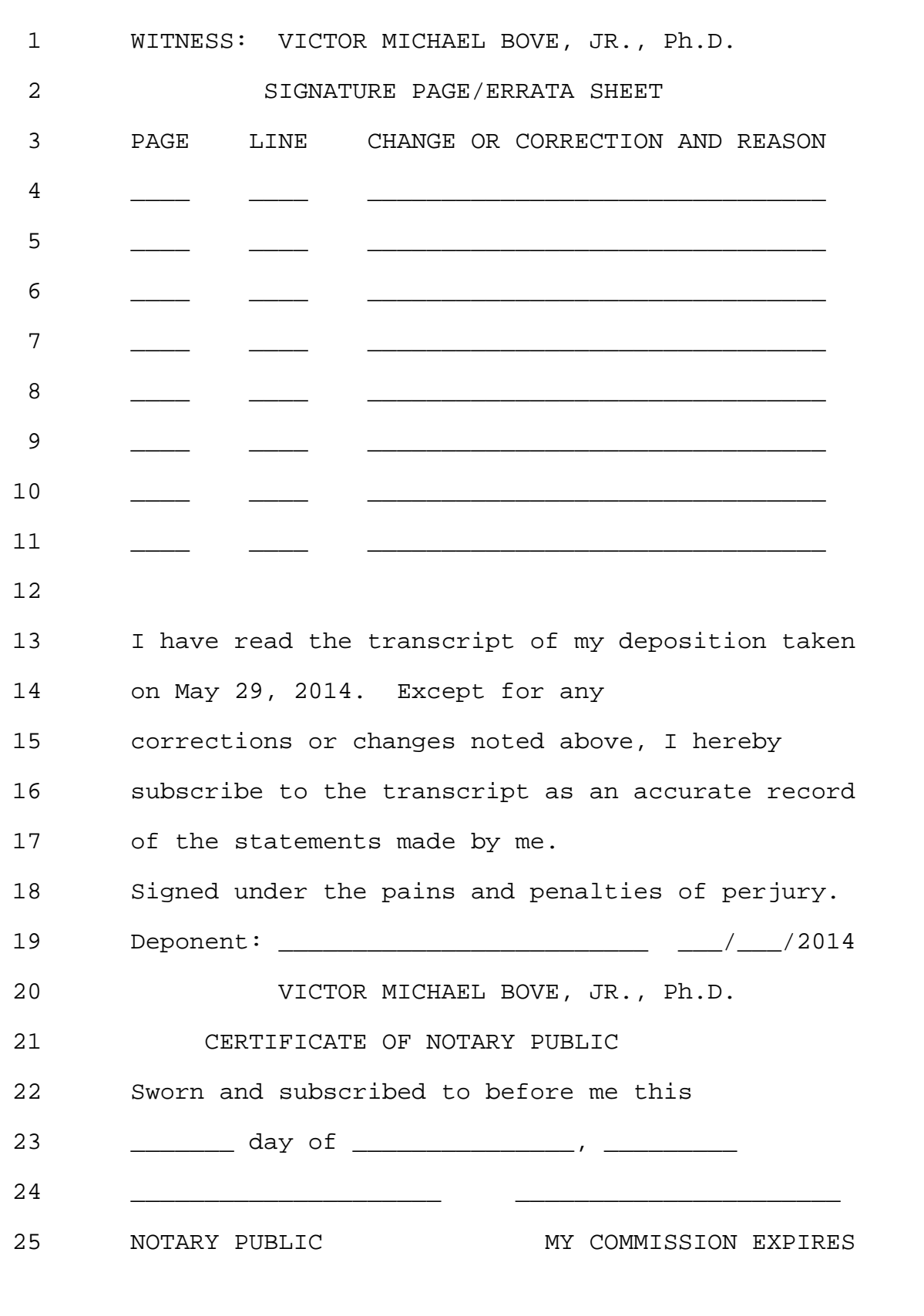

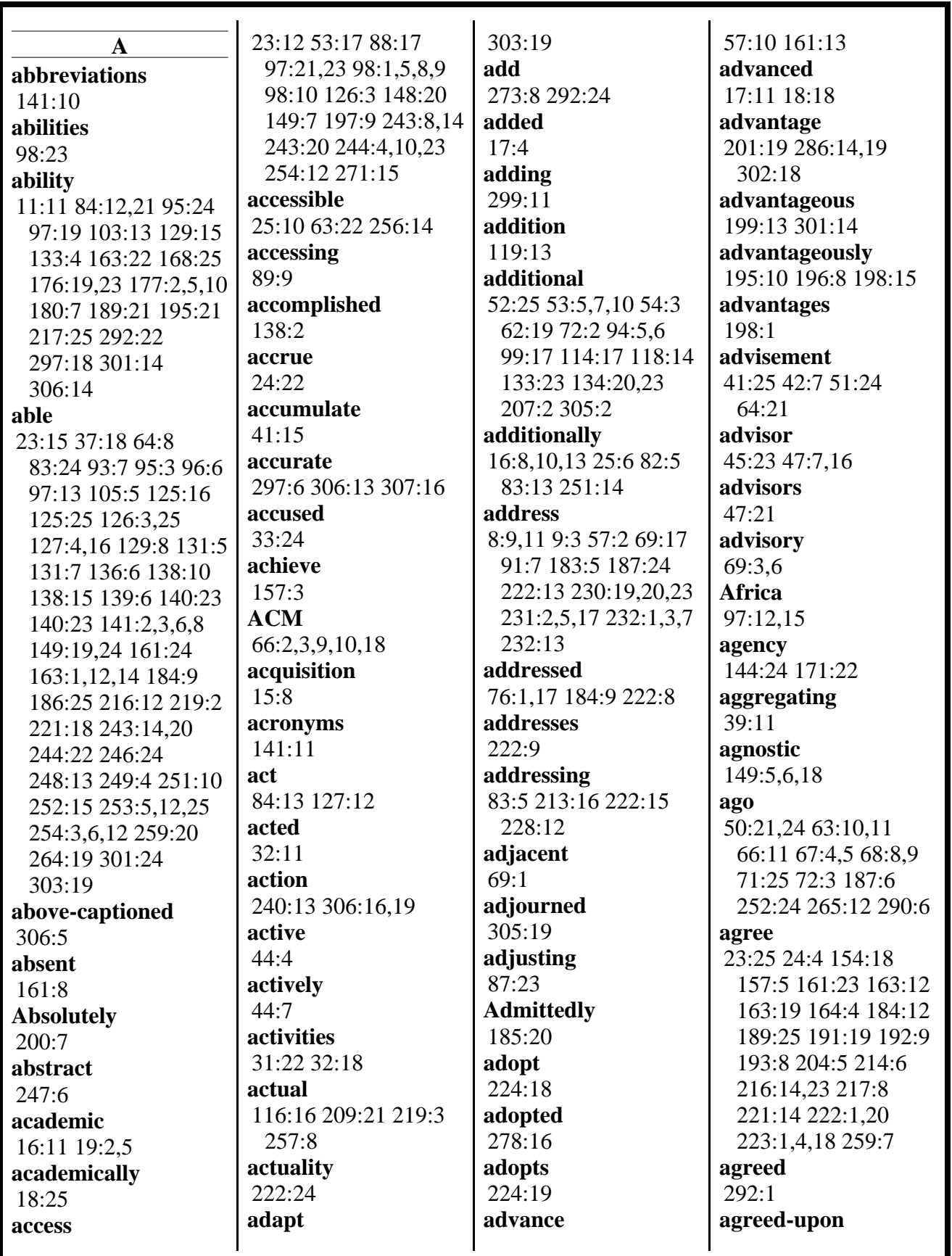

www.deposition.com/washington-dc.htm

H

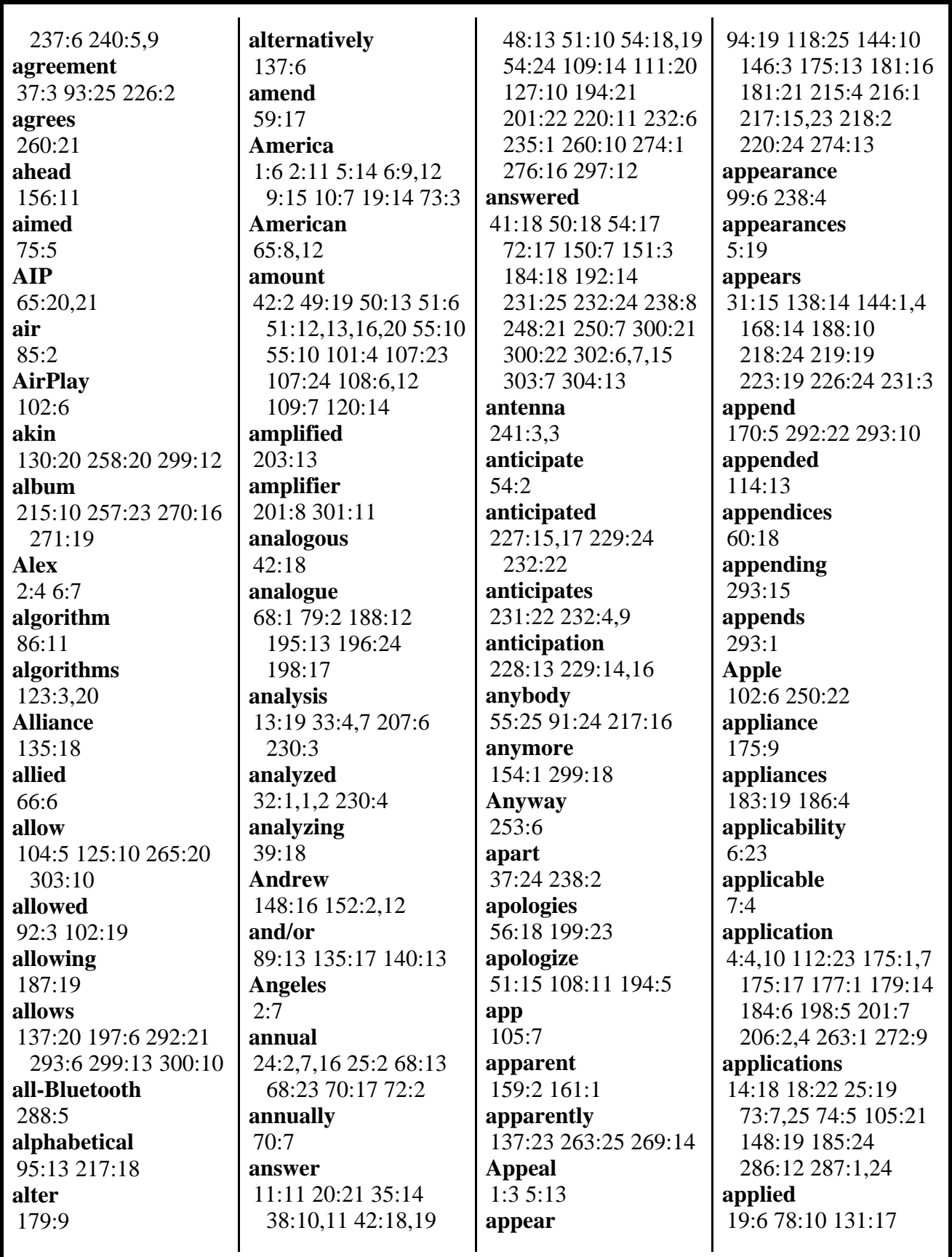

MERRILL DEPOSITION SERVICES

www.deposition.com/washington-dc.htm

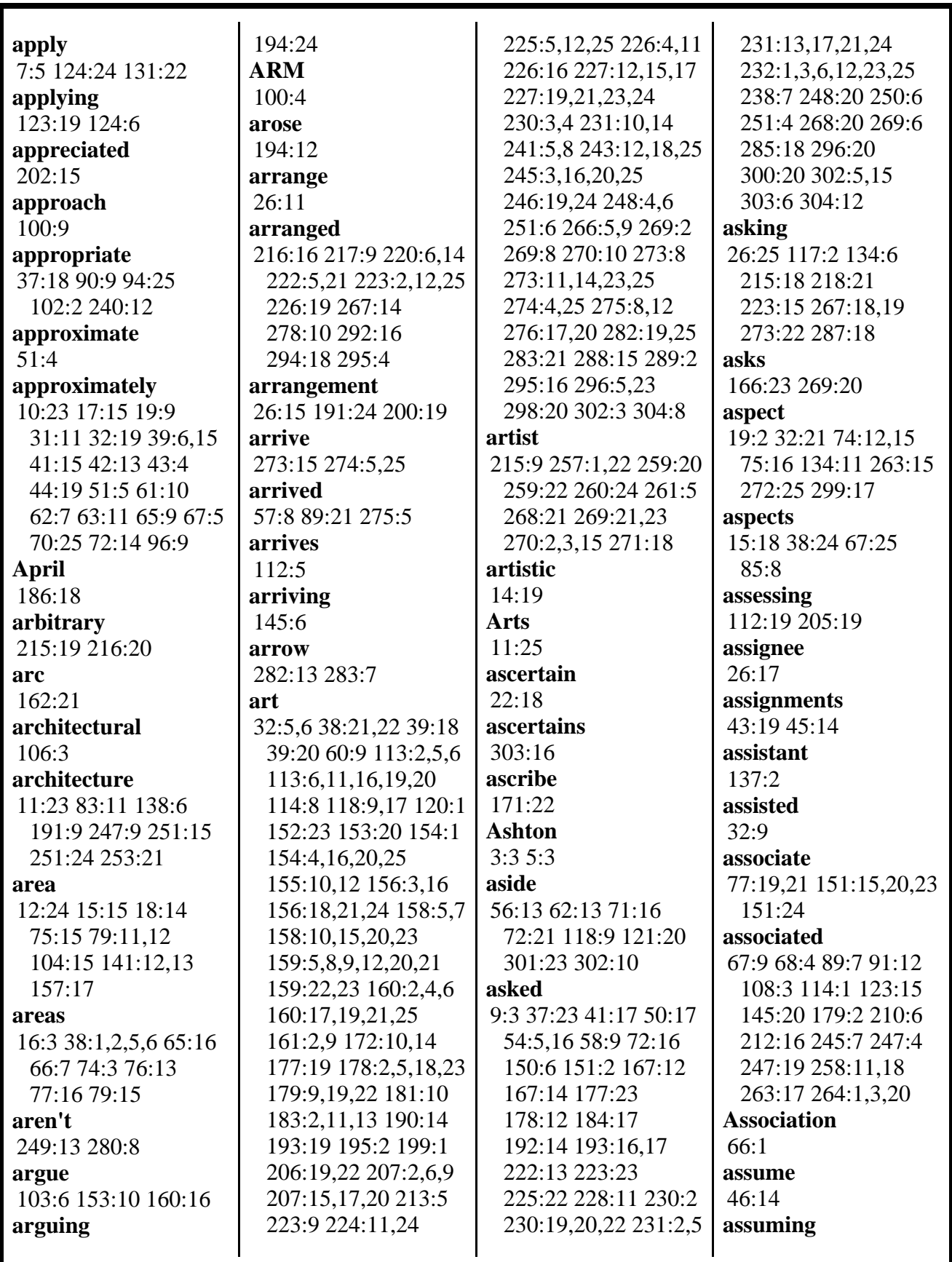

MERRILL DEPOSITION SERVICES

800-292-4789 www.deposition.com/washington-dc.htm

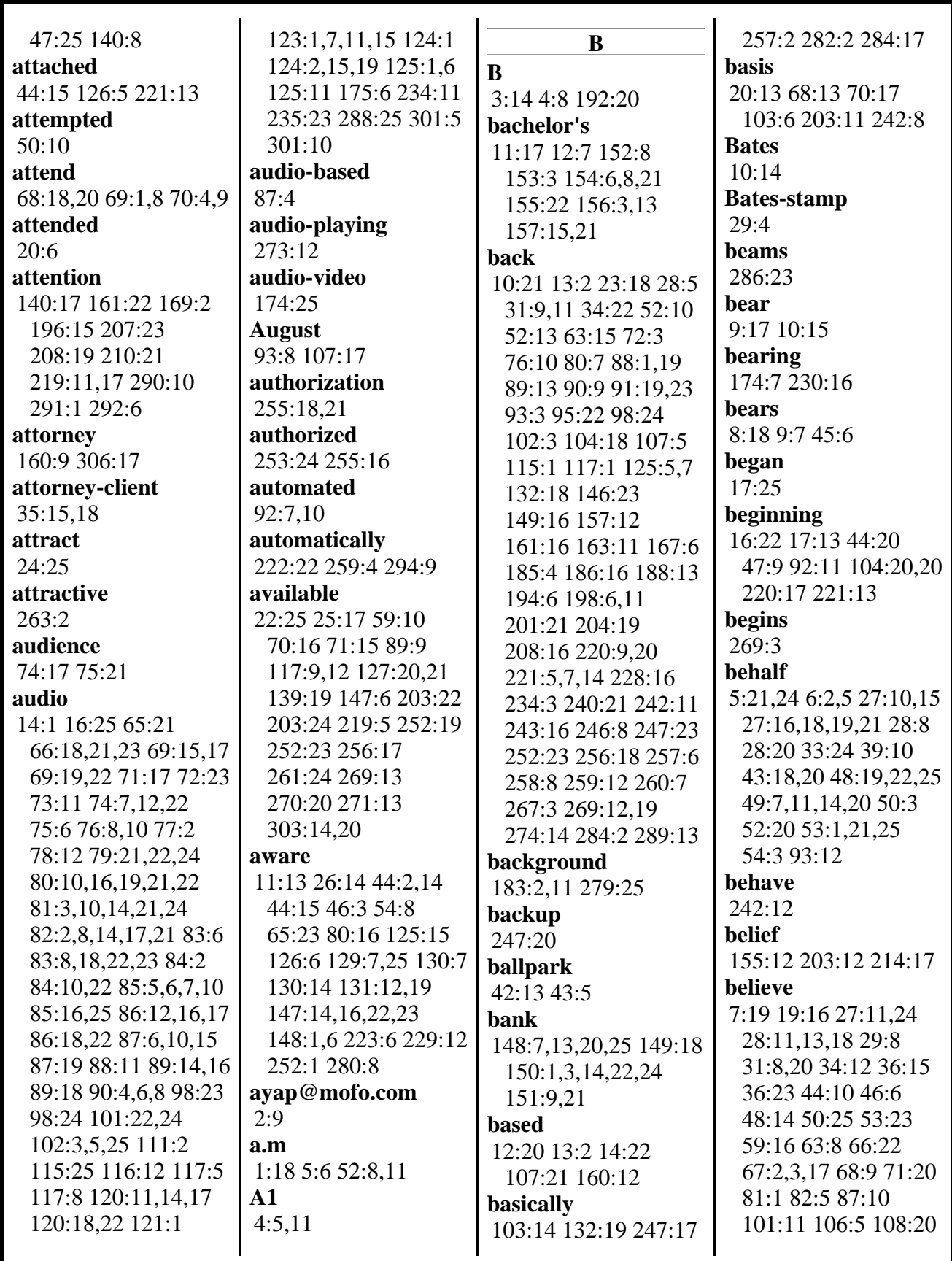

MERRILL DEPOSITION SERVICES

800-292-4789 www.deposition.com/washington-dc.htm

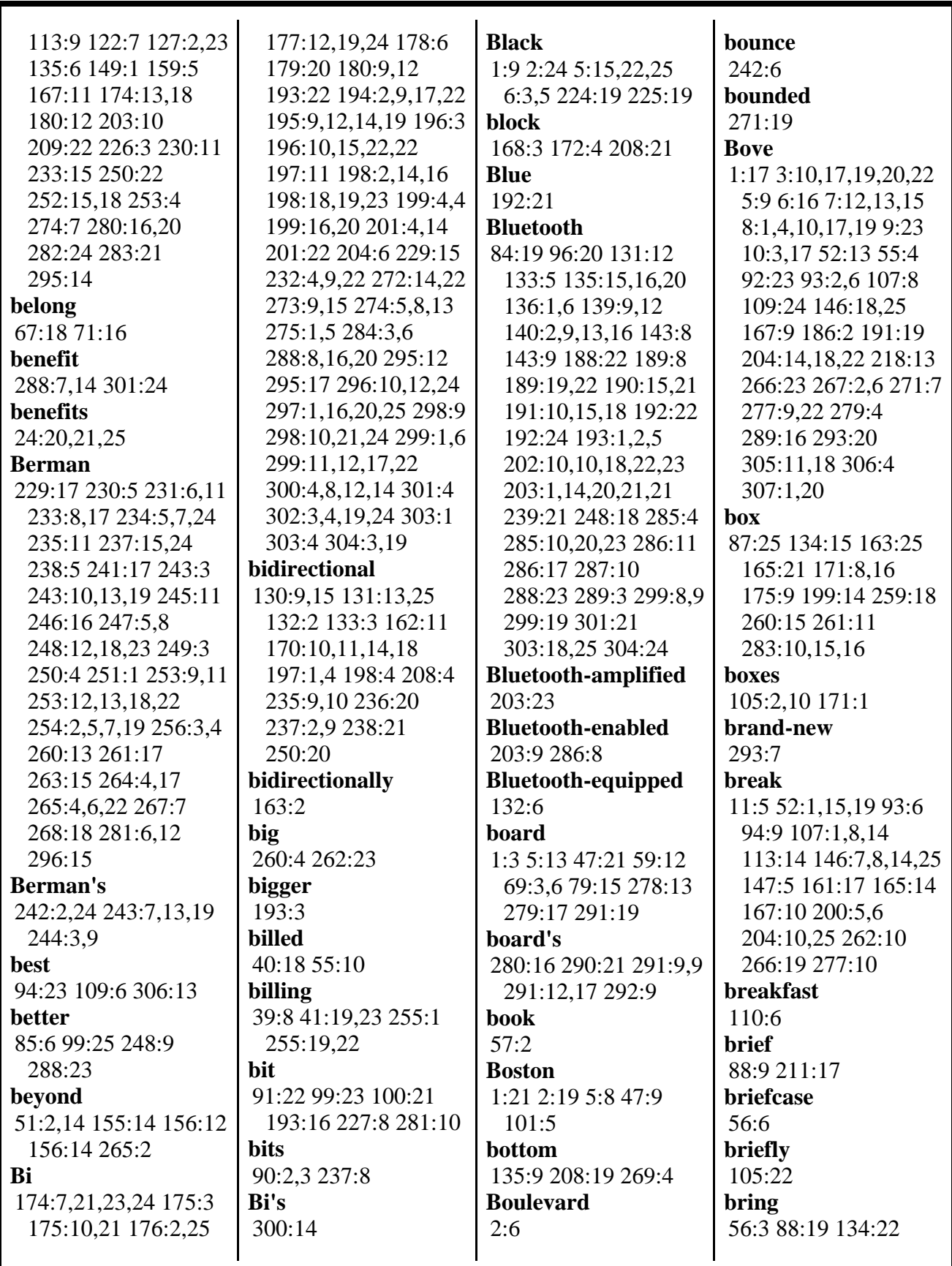

MERRILL DEPOSITION SERVICES

www.deposition.com/washington-dc.htm

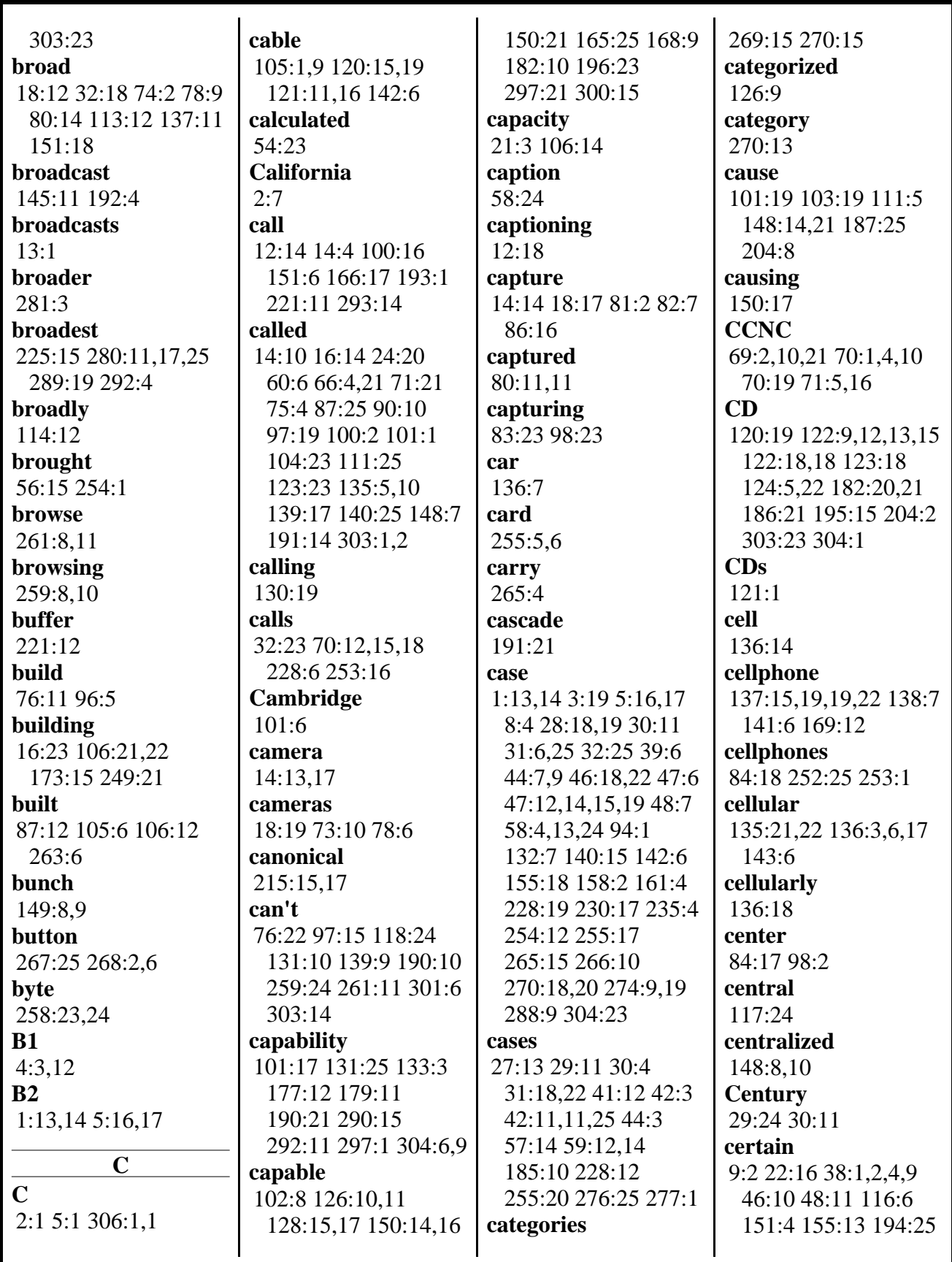

800-292-4789 www.deposition.com/washington-dc.htm

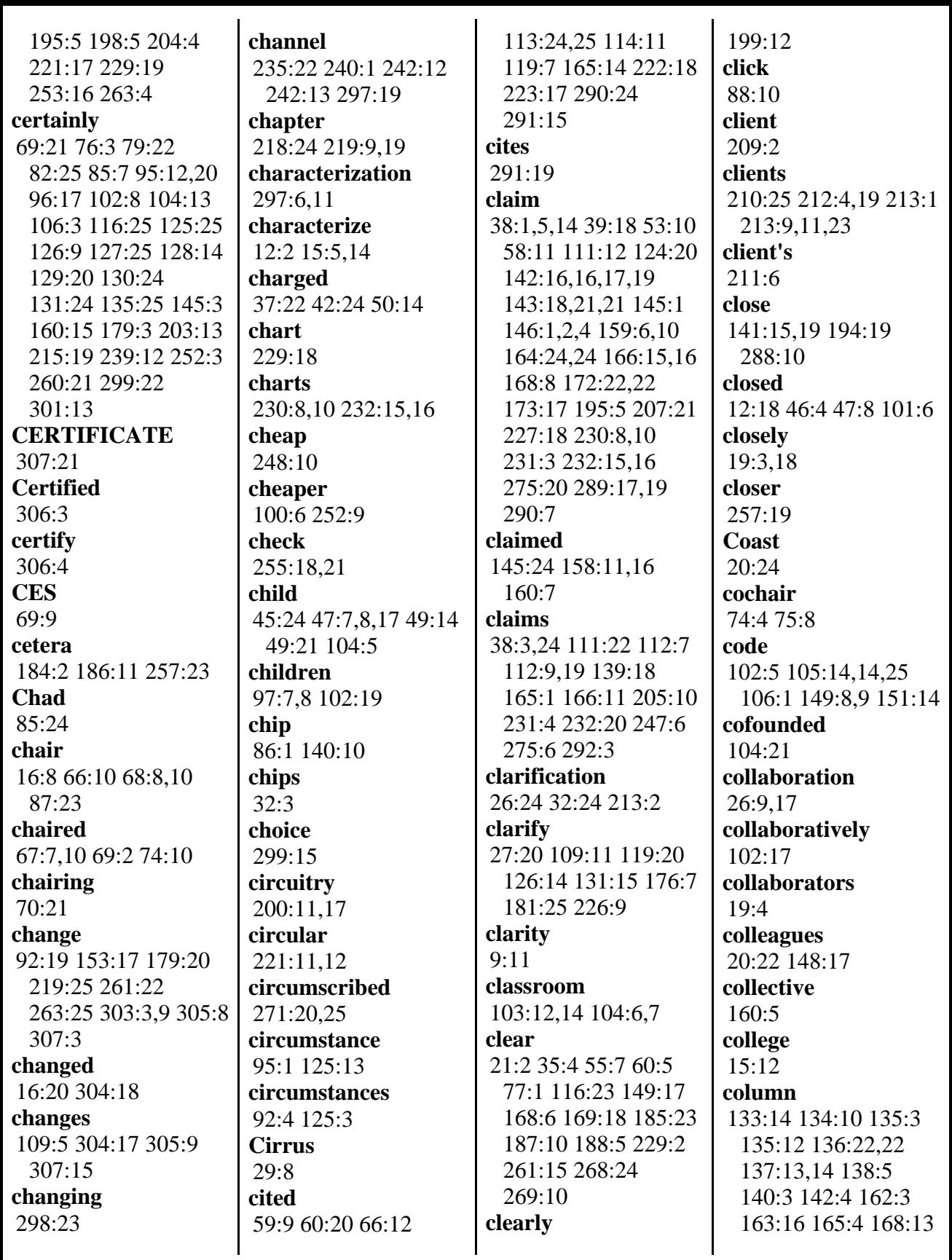

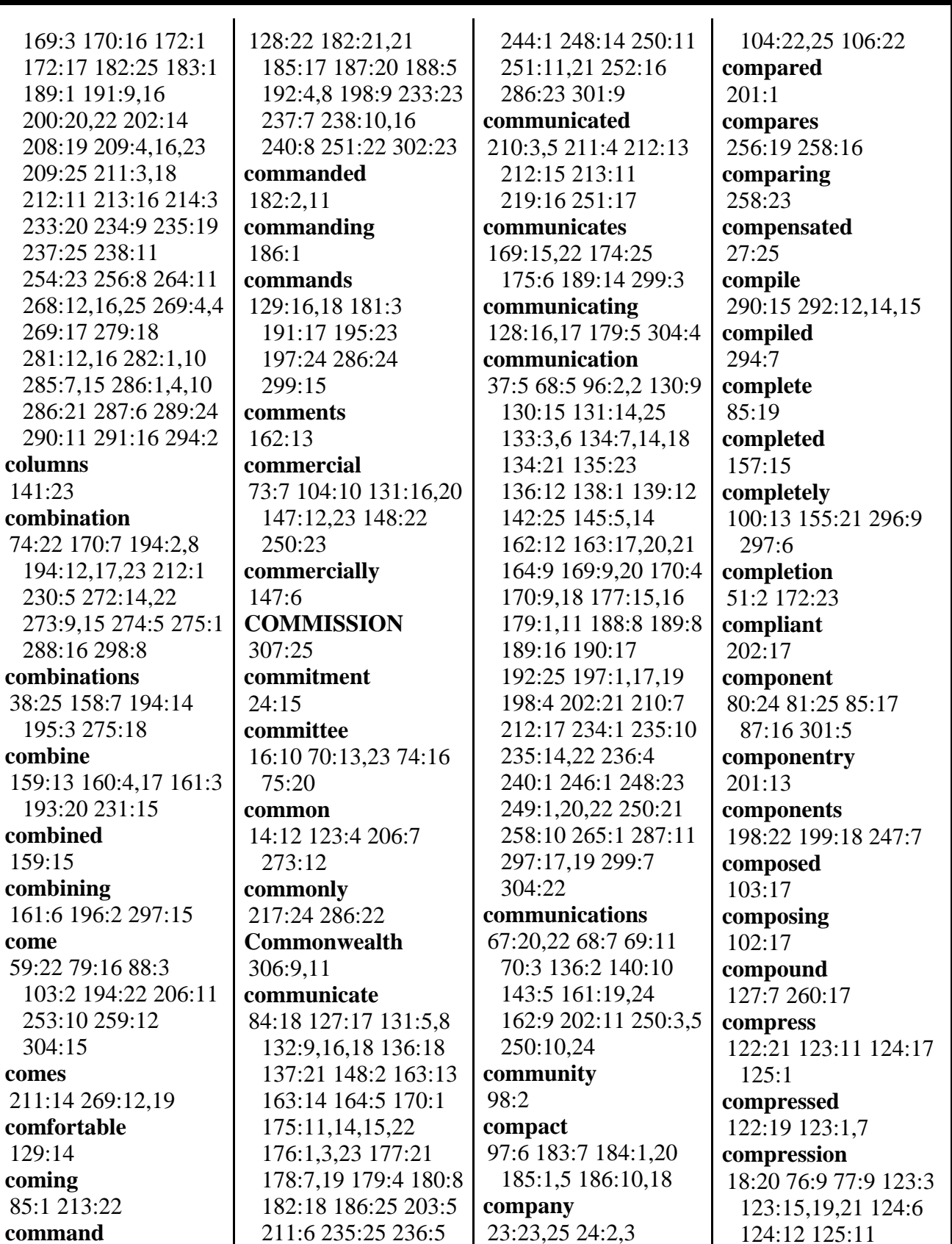

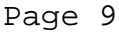

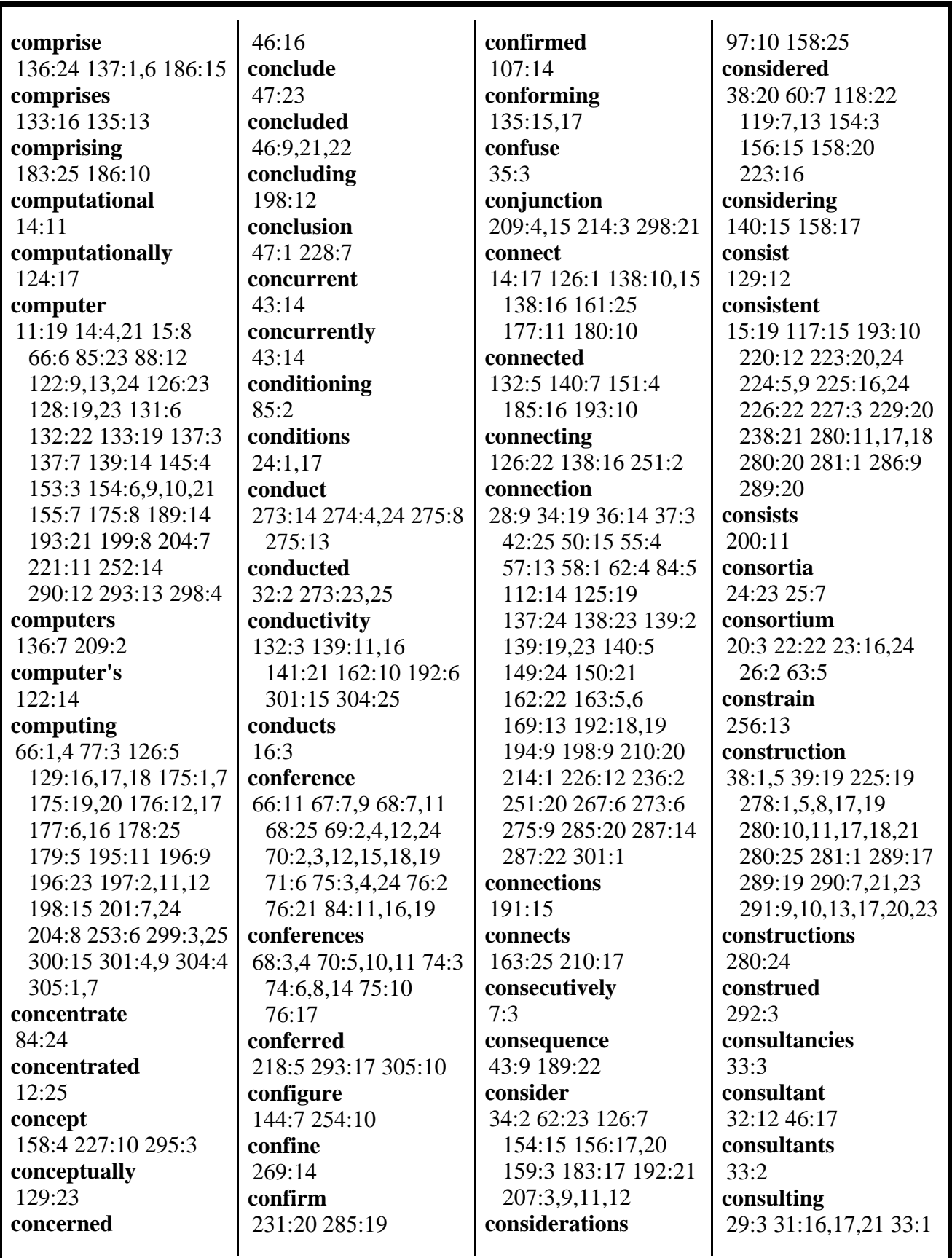

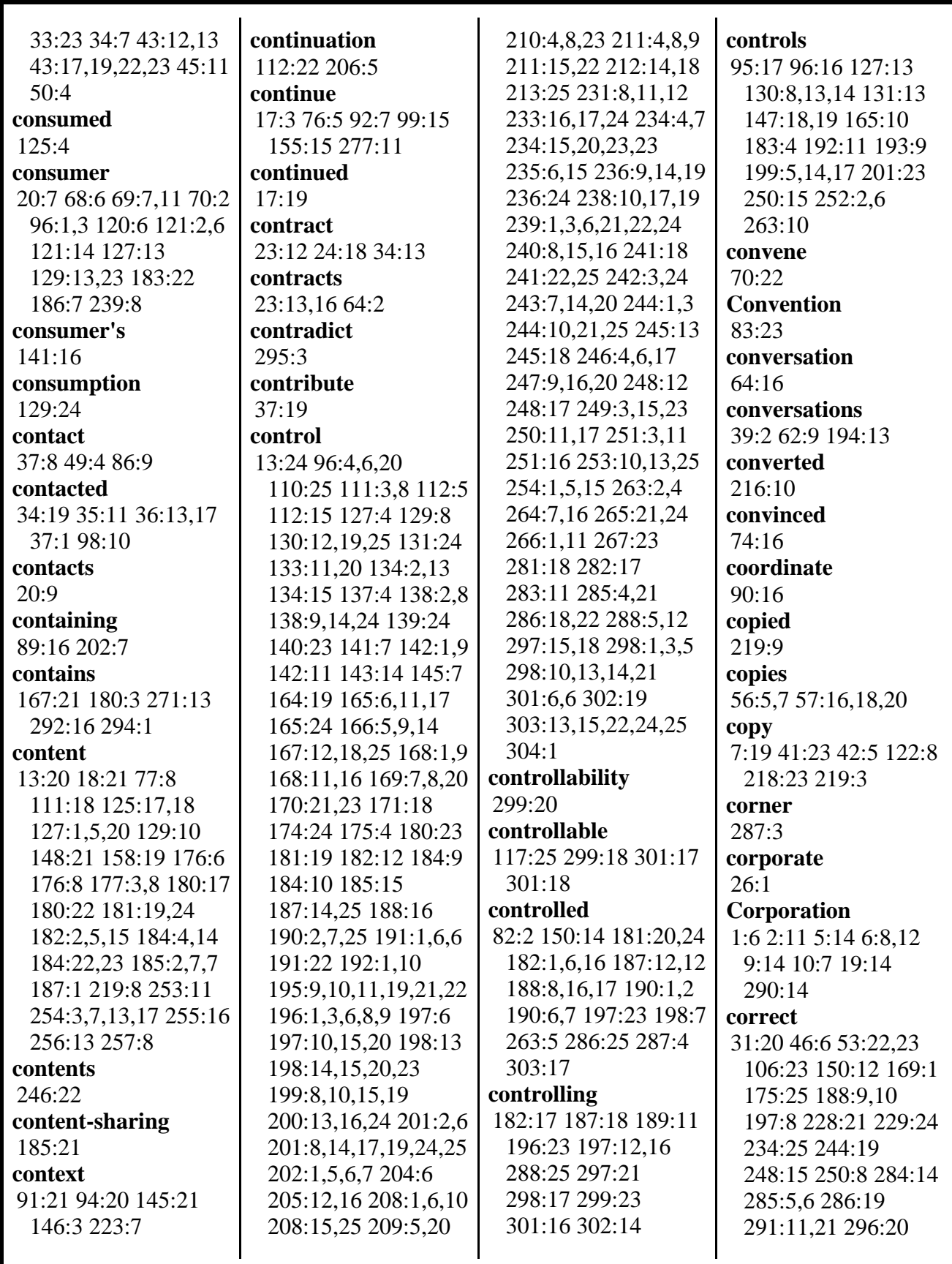

MERRILL DEPOSITION SERVICES

800-292-4789 www.deposition.com/washington-dc.htm

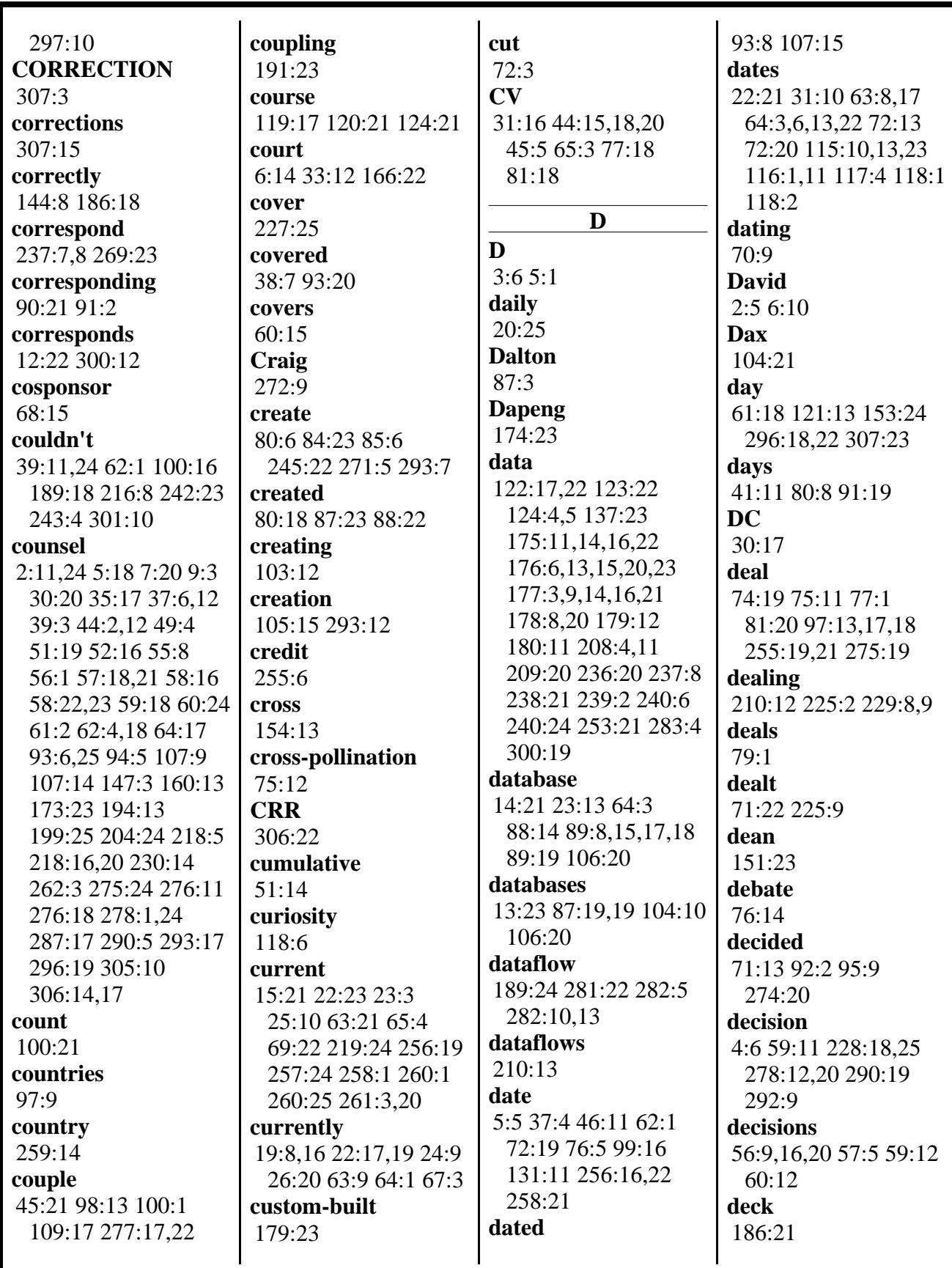

MERRILL DEPOSITION SERVICES

800-292-4789 www.deposition.com/washington-dc.htm

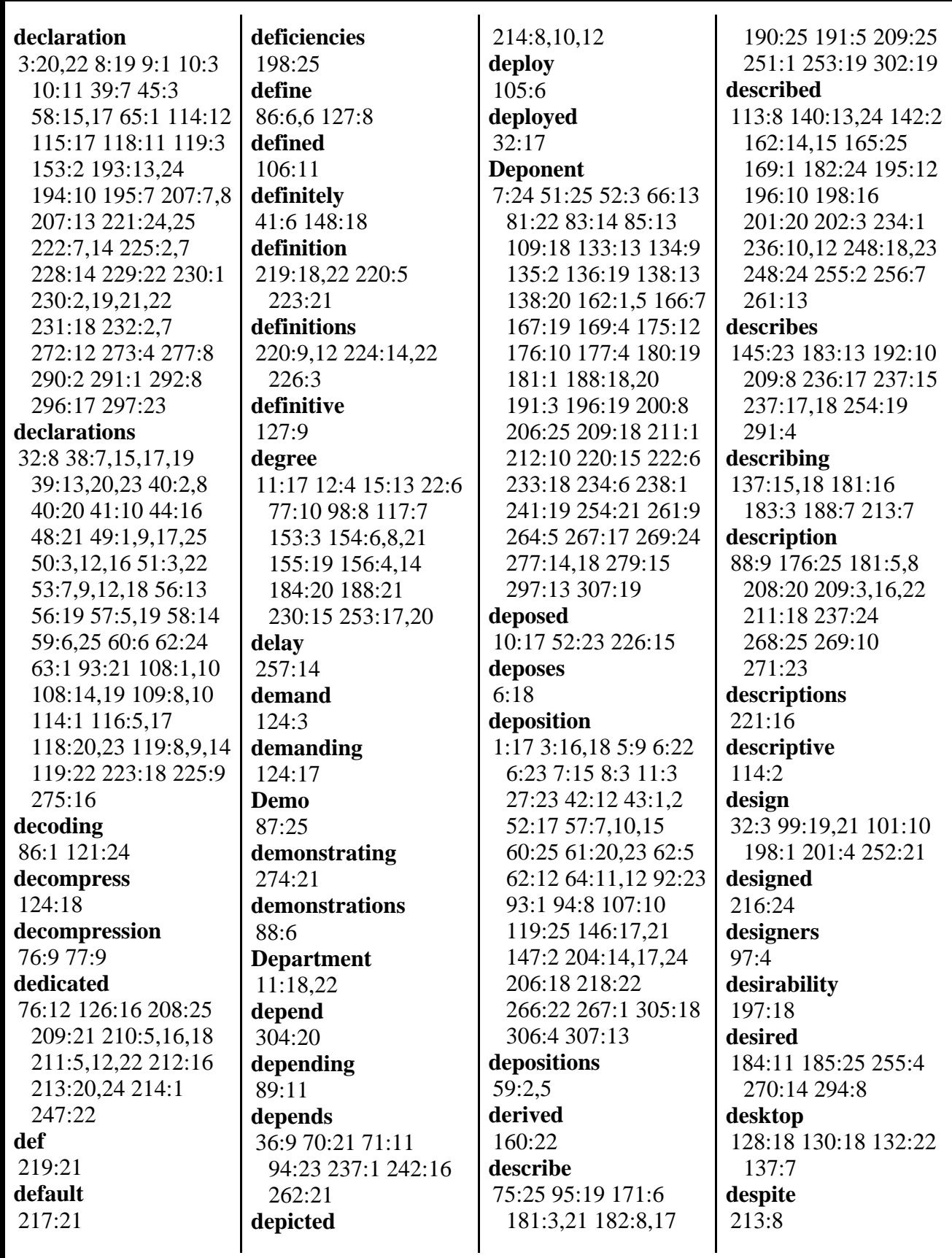

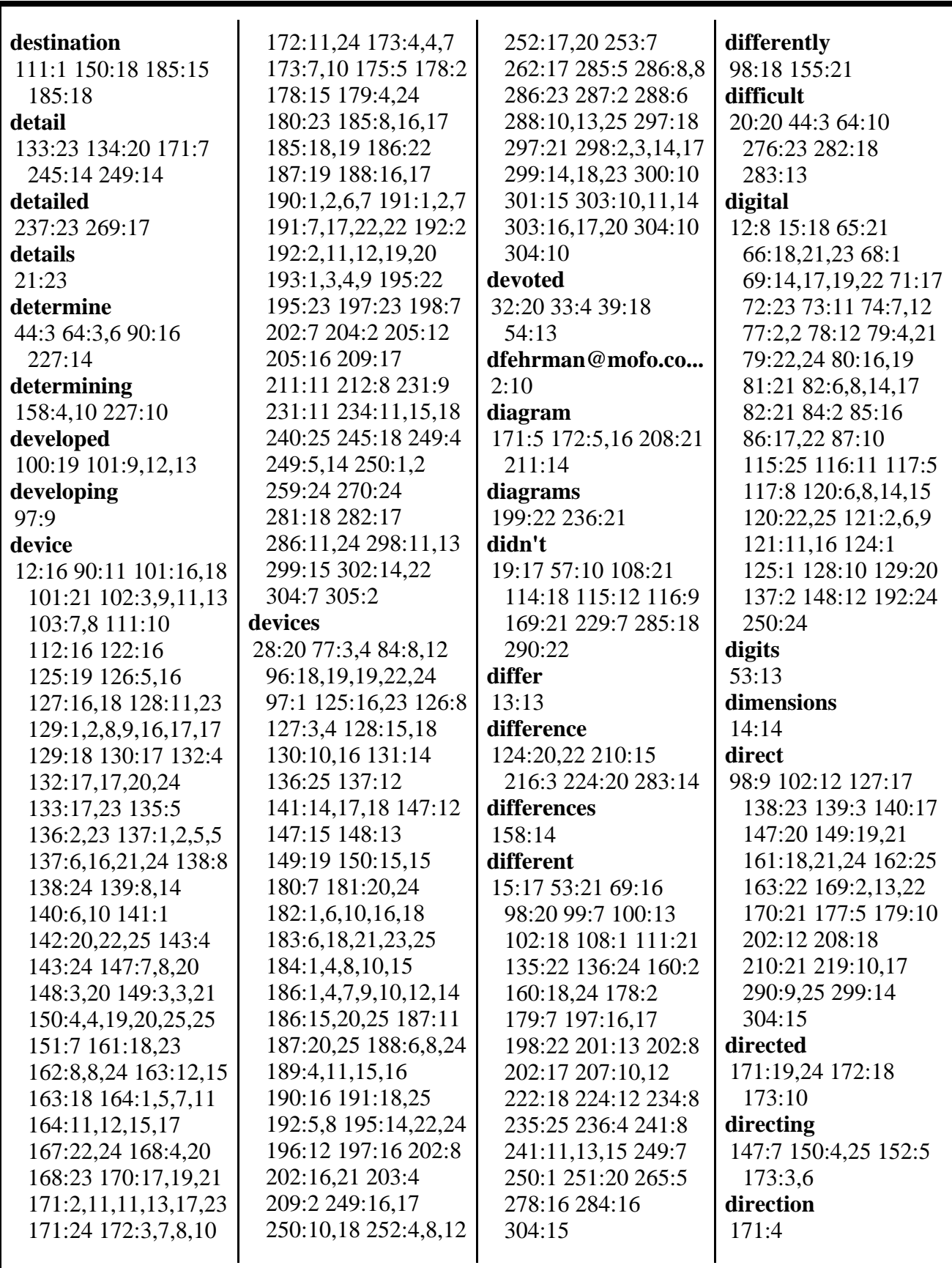

800-292-4789 www.deposition.com/washington-dc.htm

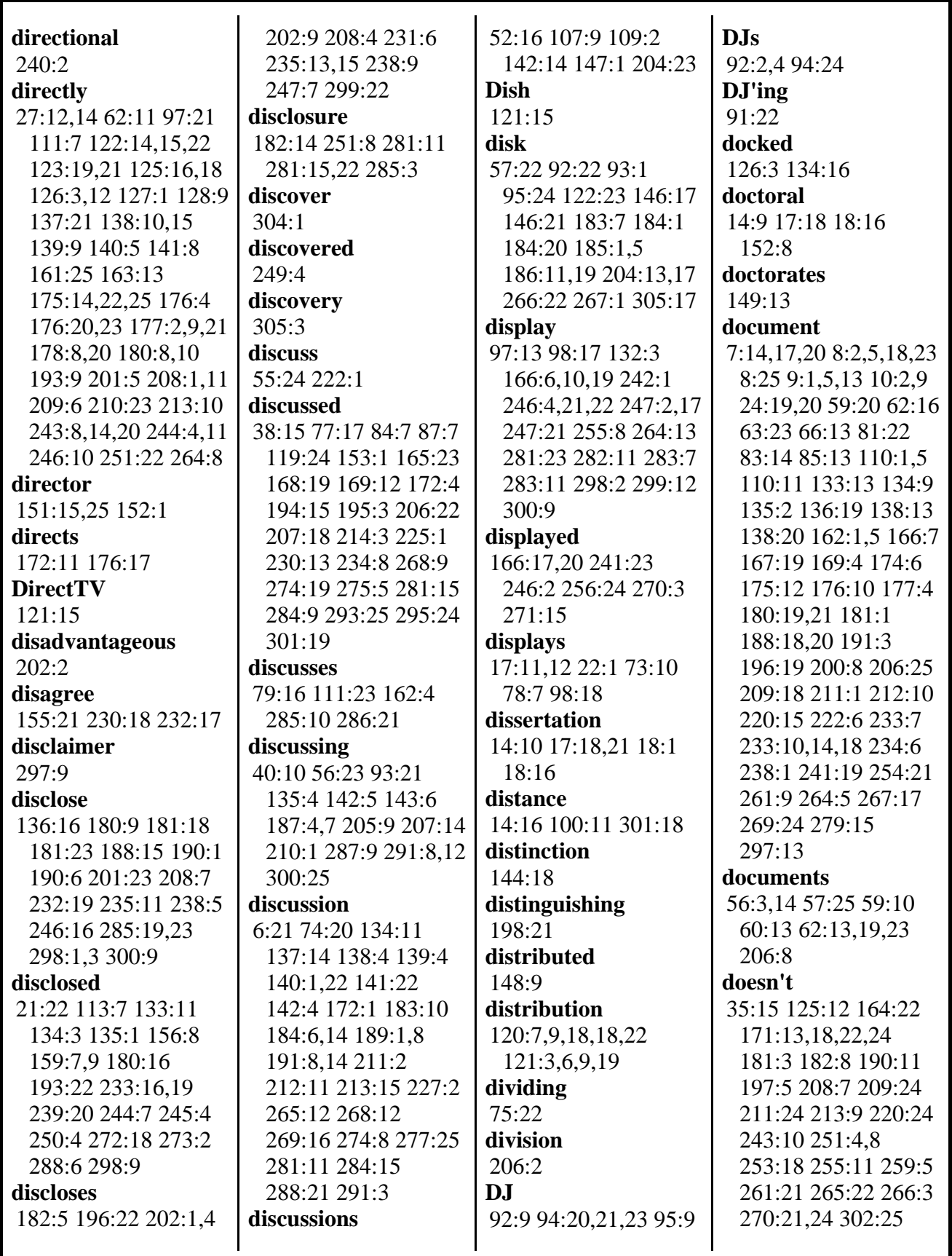

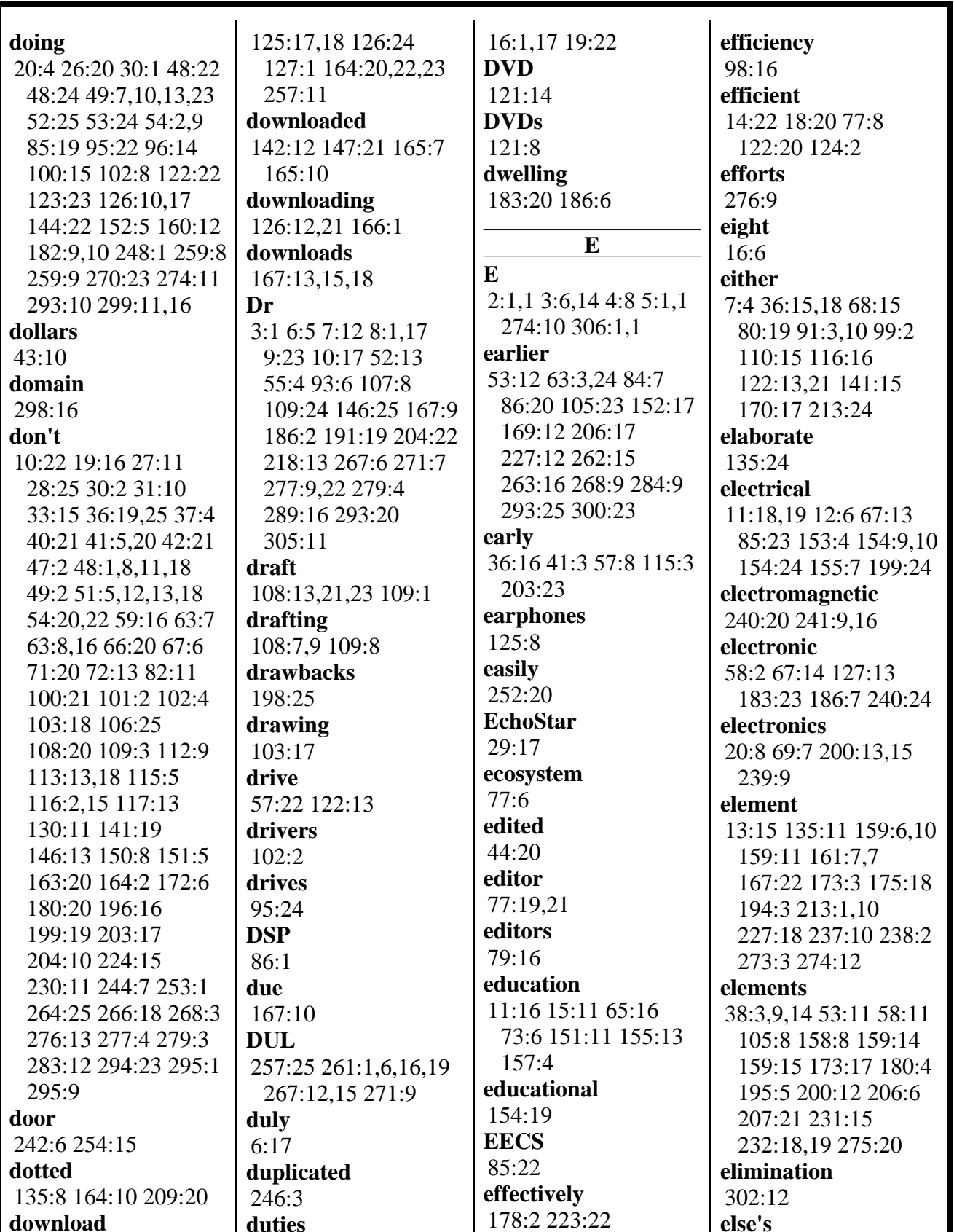

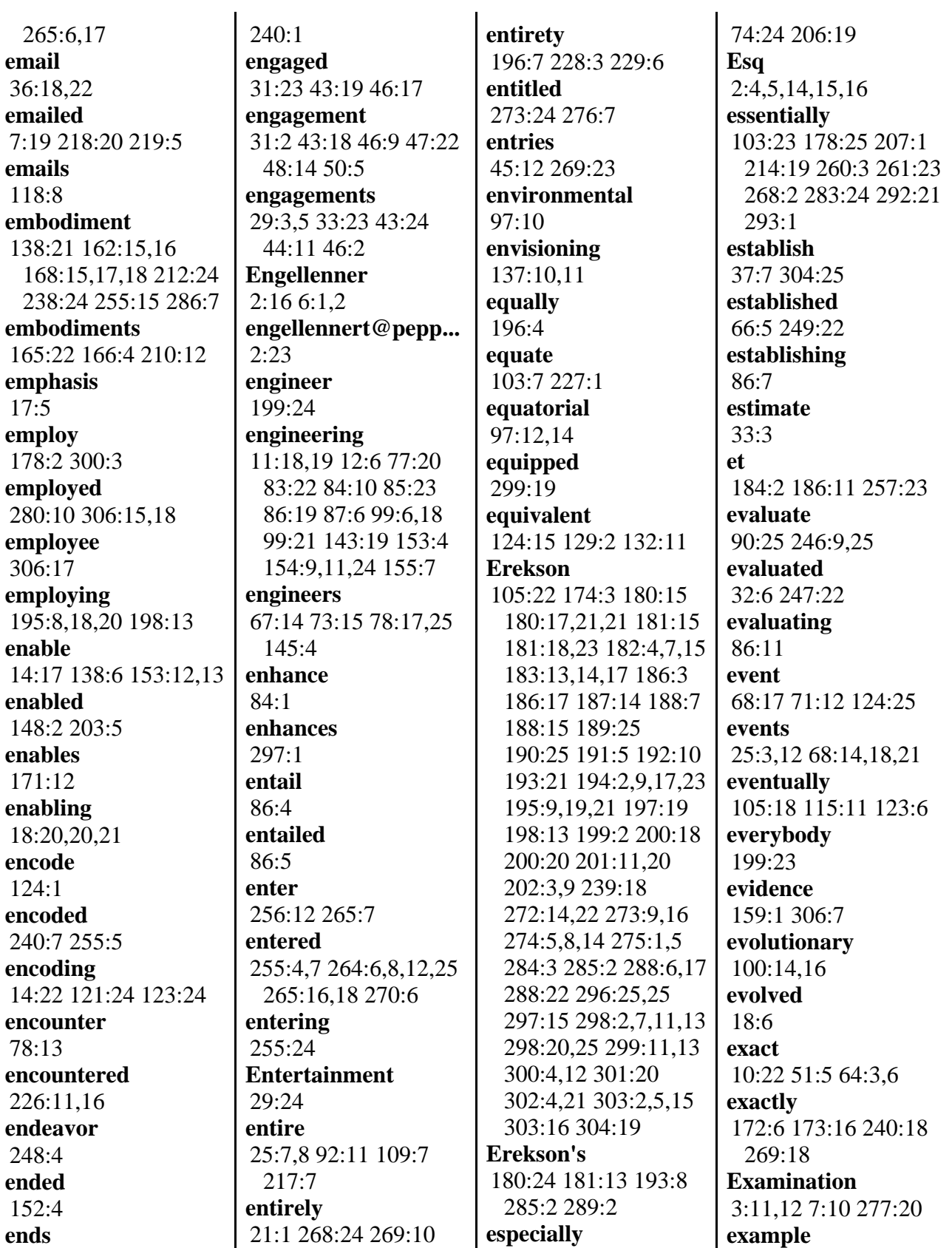
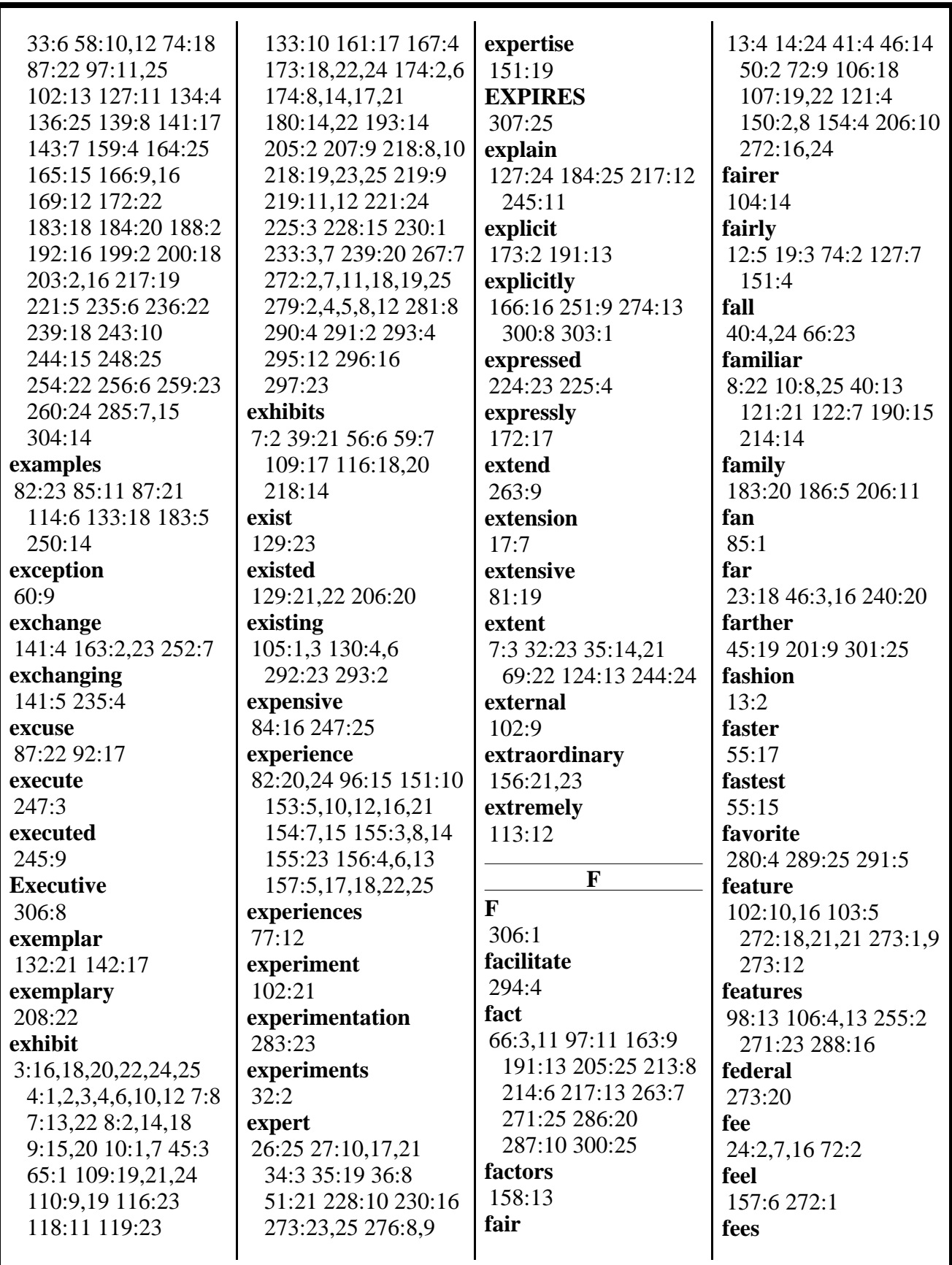

MERRILL DEPOSITION SERVICES

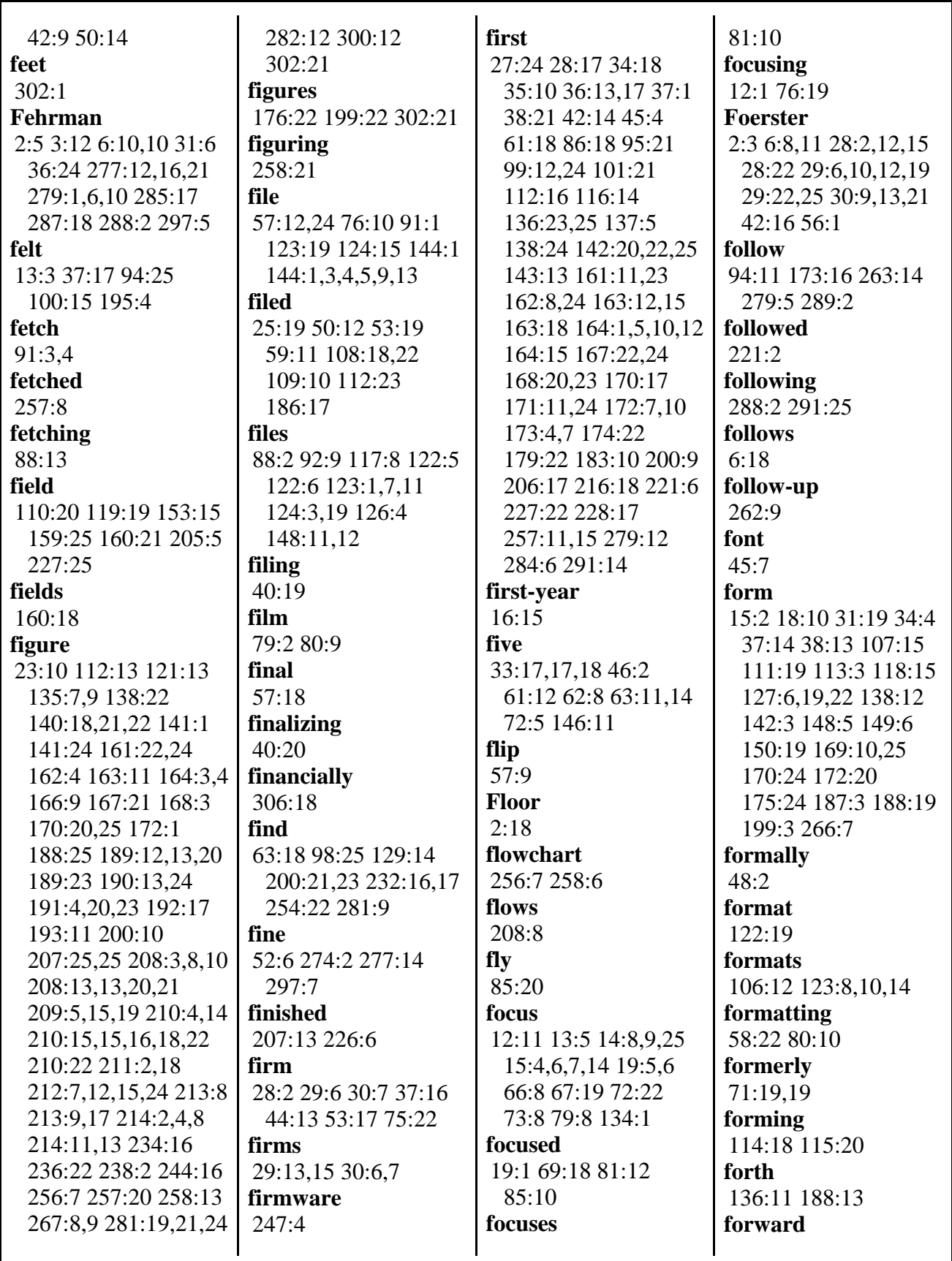

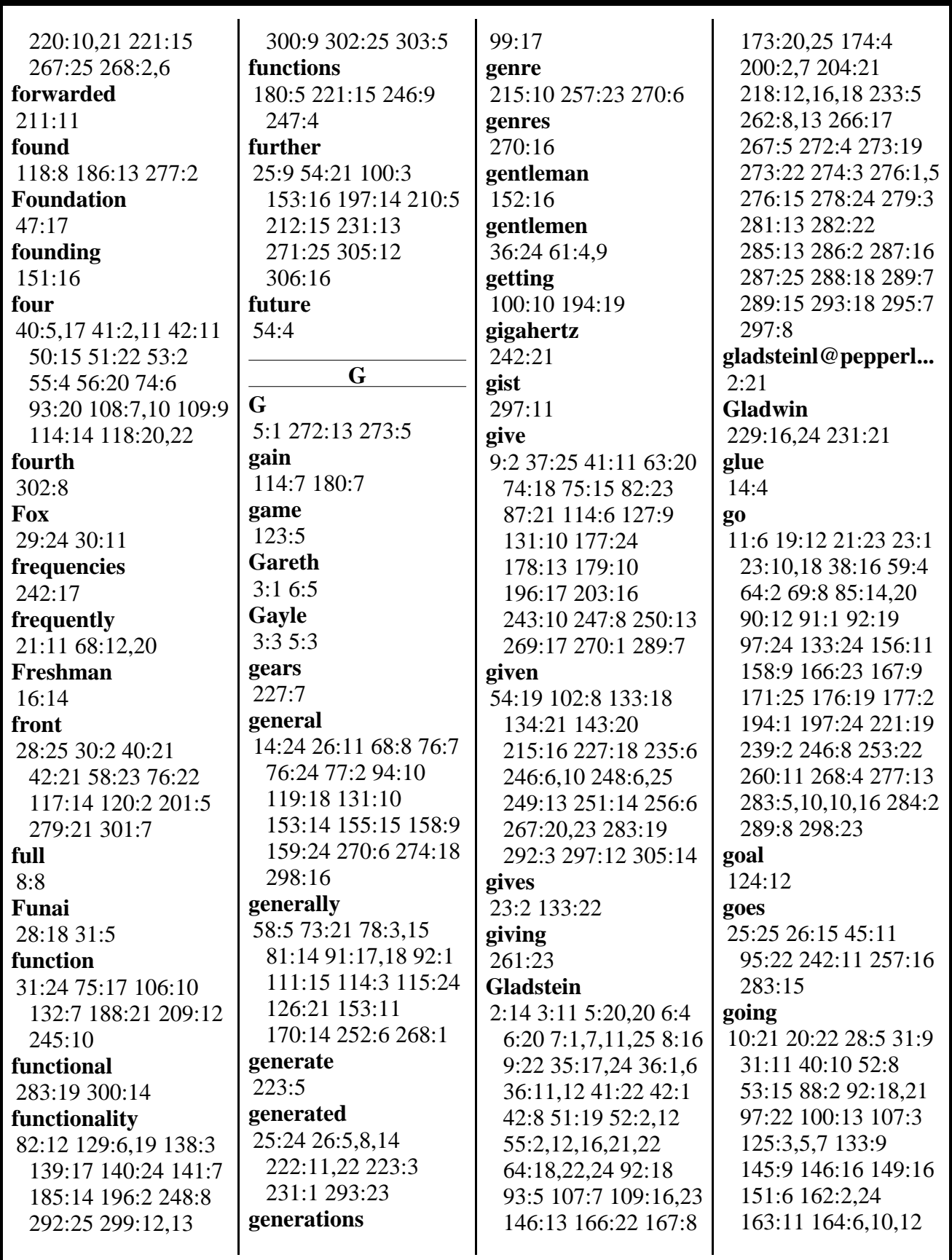

MERRILL DEPOSITION SERVICES www.deposition.com/washington-dc.htm

## V. MICHAEL BOVE, JR., PH.D. - 5/29/2014

Page 20

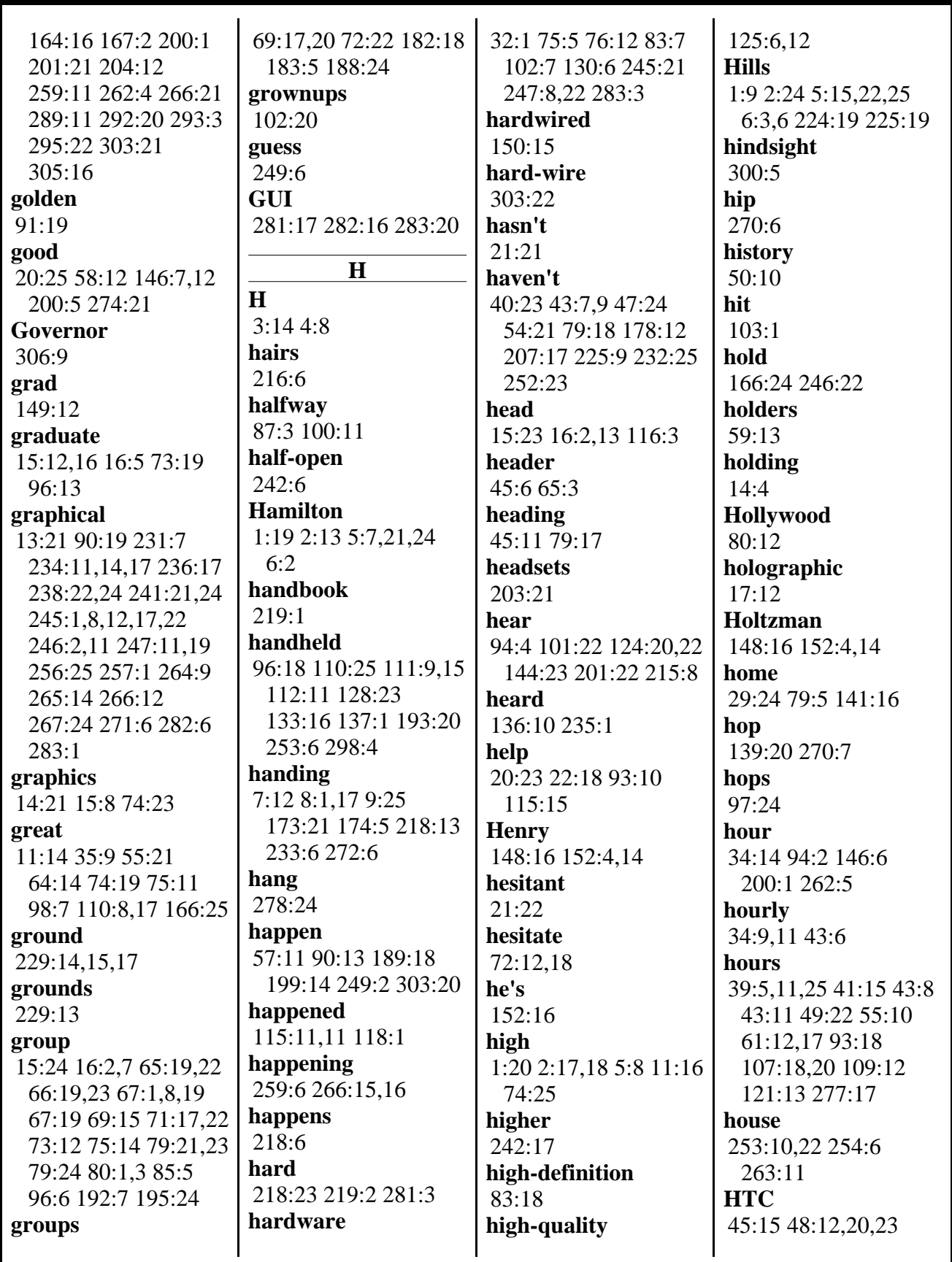

MERRILL DEPOSITION SERVICES

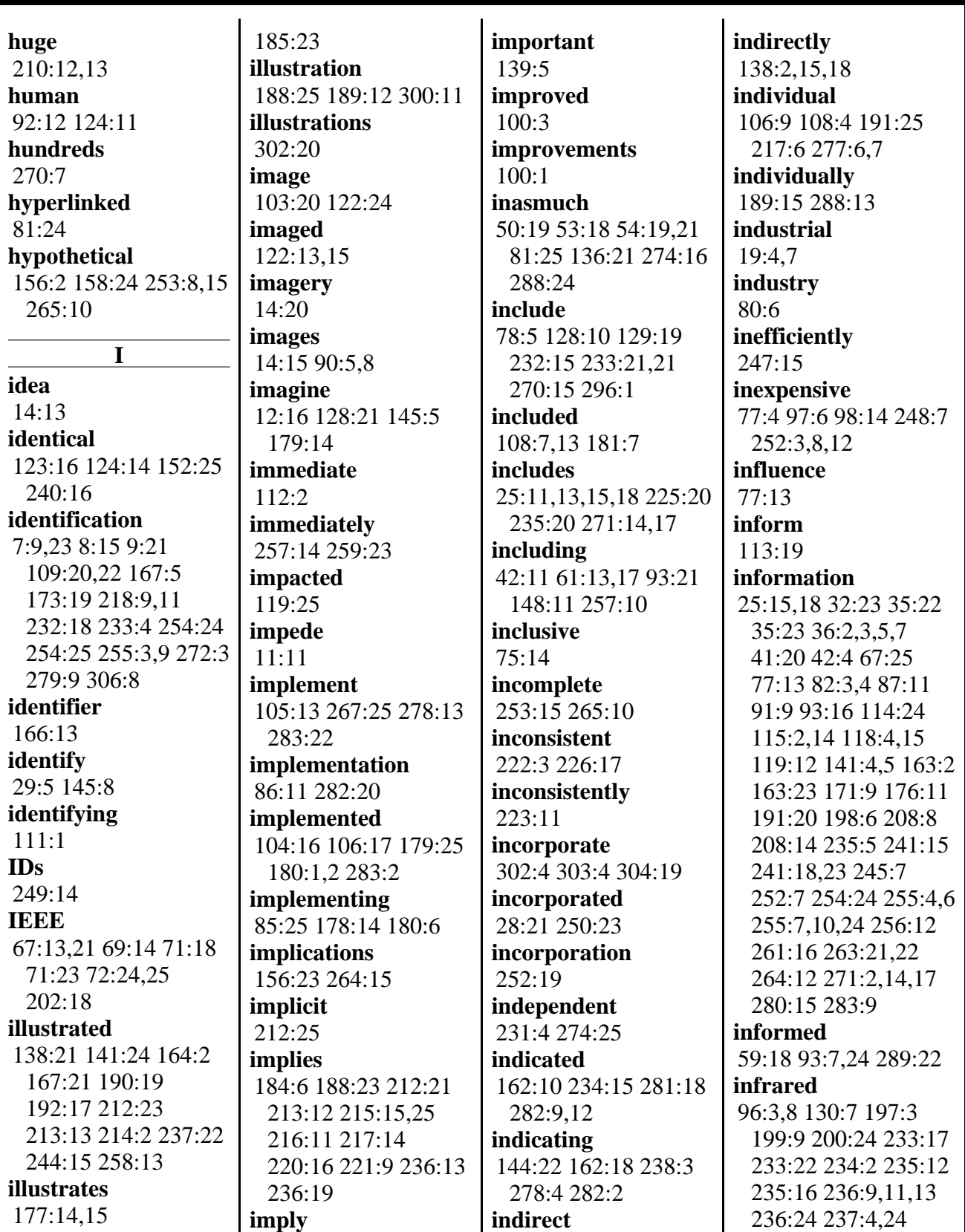

**illustrating**

 $\overline{a}$ 

MERRILL DEPOSITION SERVICES

139:23 169:22 201:10

220:5 221:15 241:22

800-292-4789 www.deposition.com/washington-dc.htm

238:16 239:7 240:23

Page 21

 $\mathcal{L}$ 

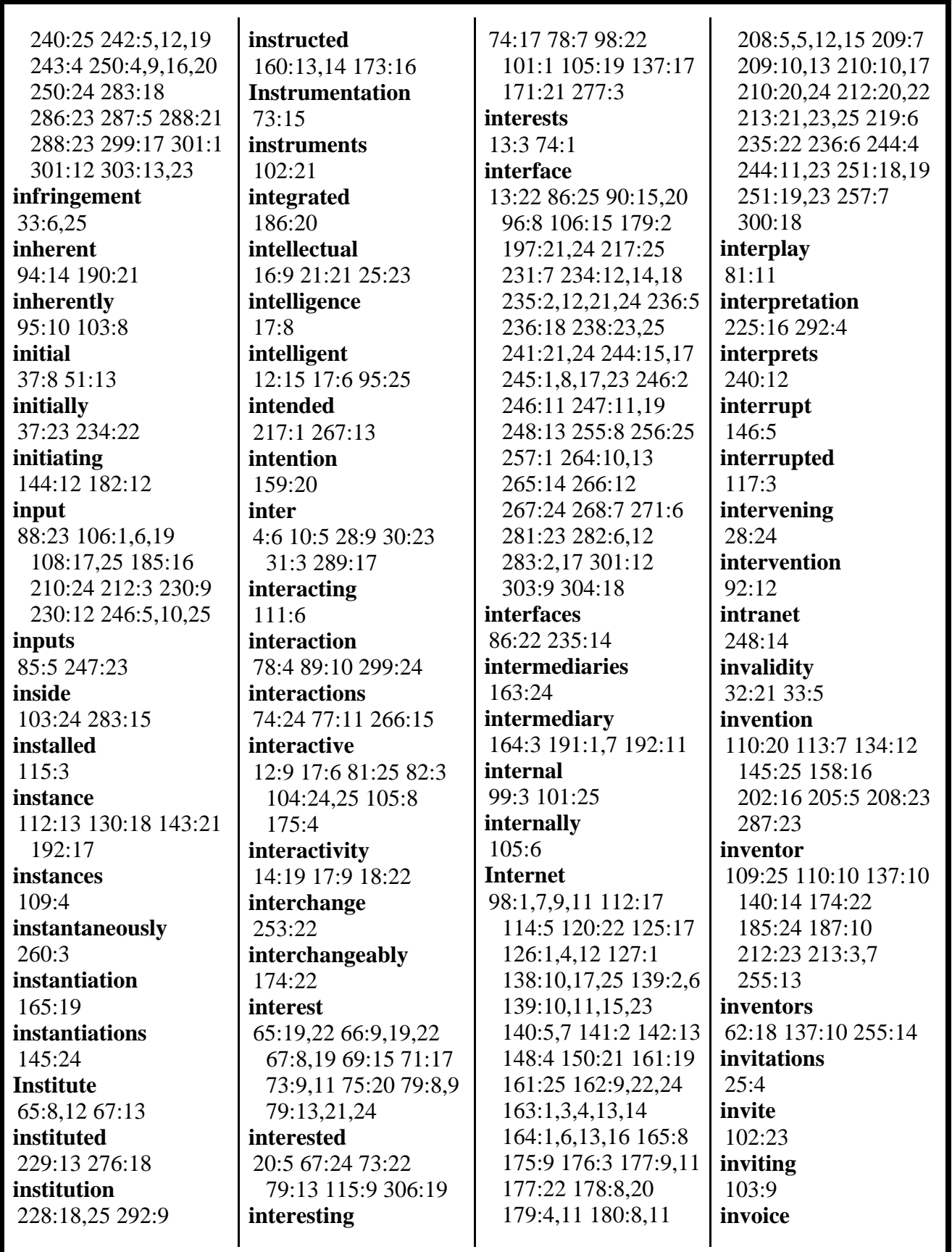

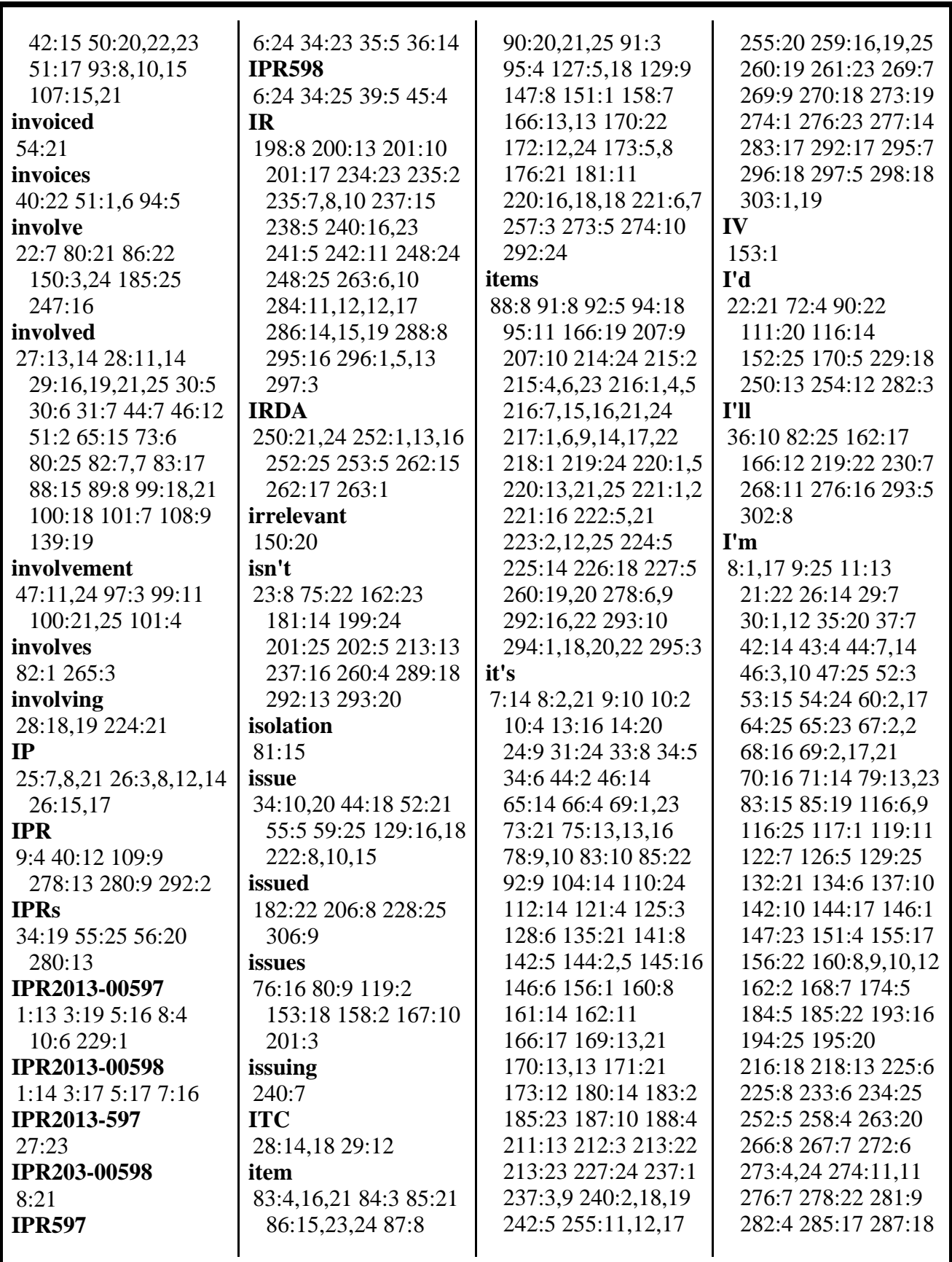

MERRILL DEPOSITION SERVICES

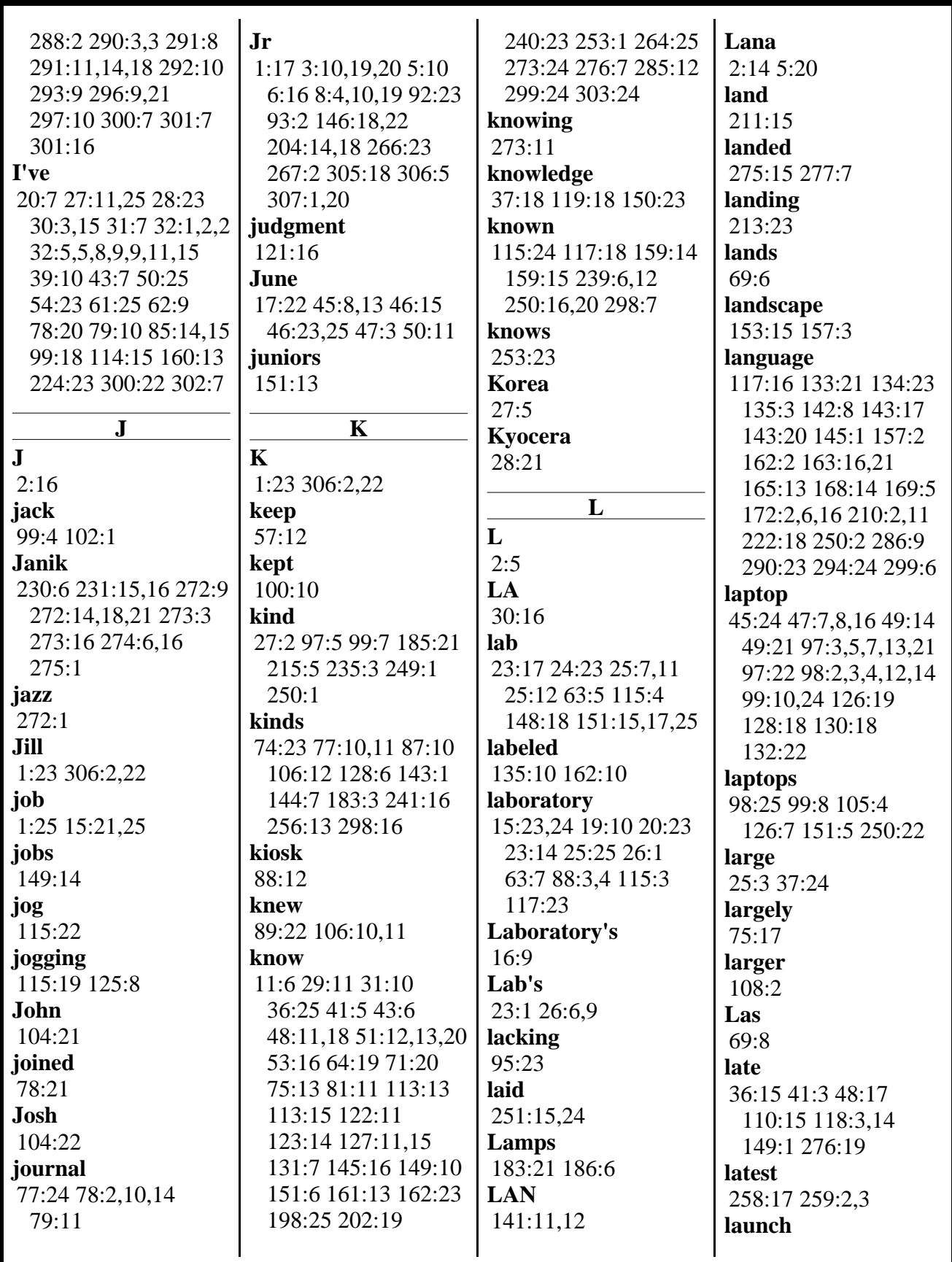

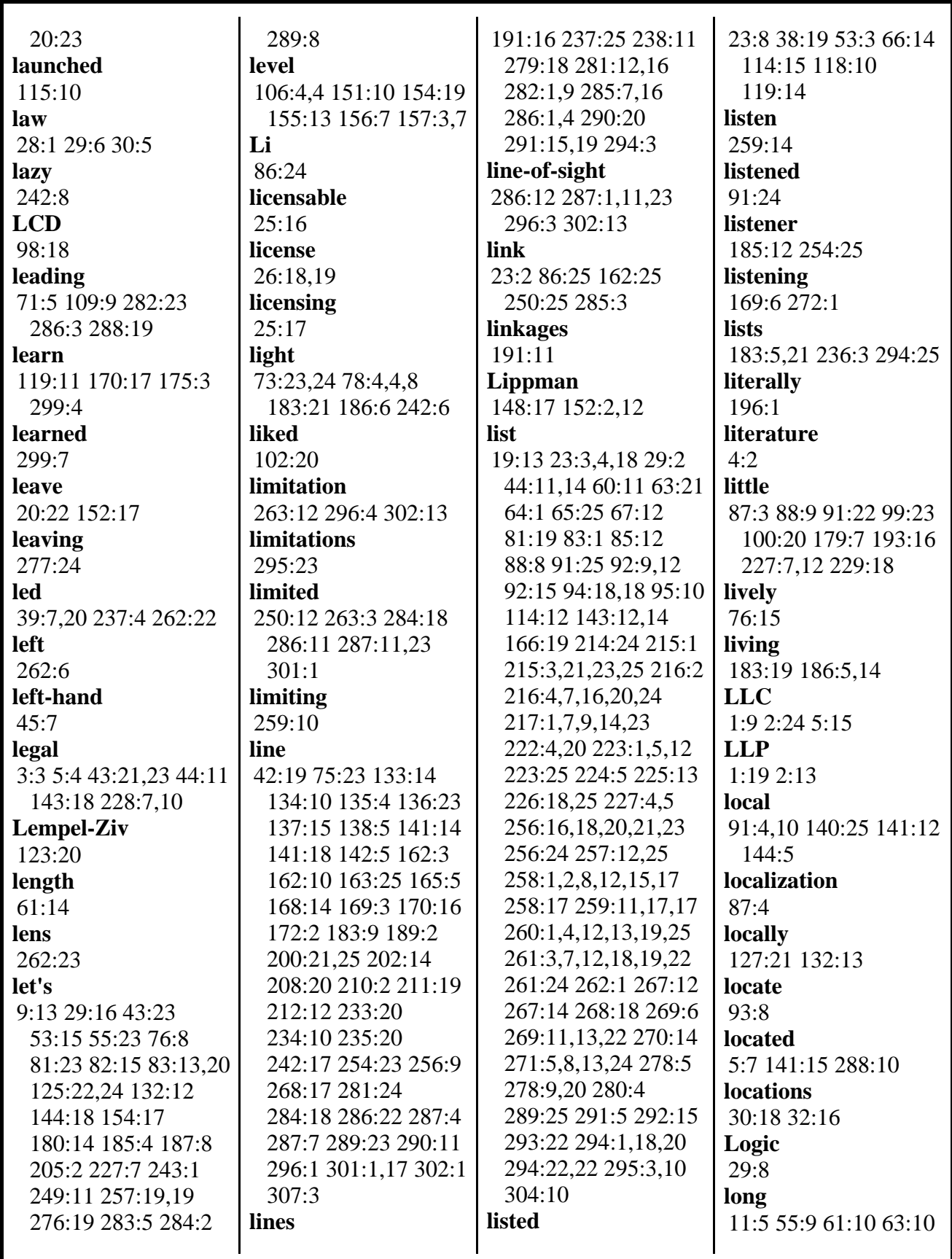

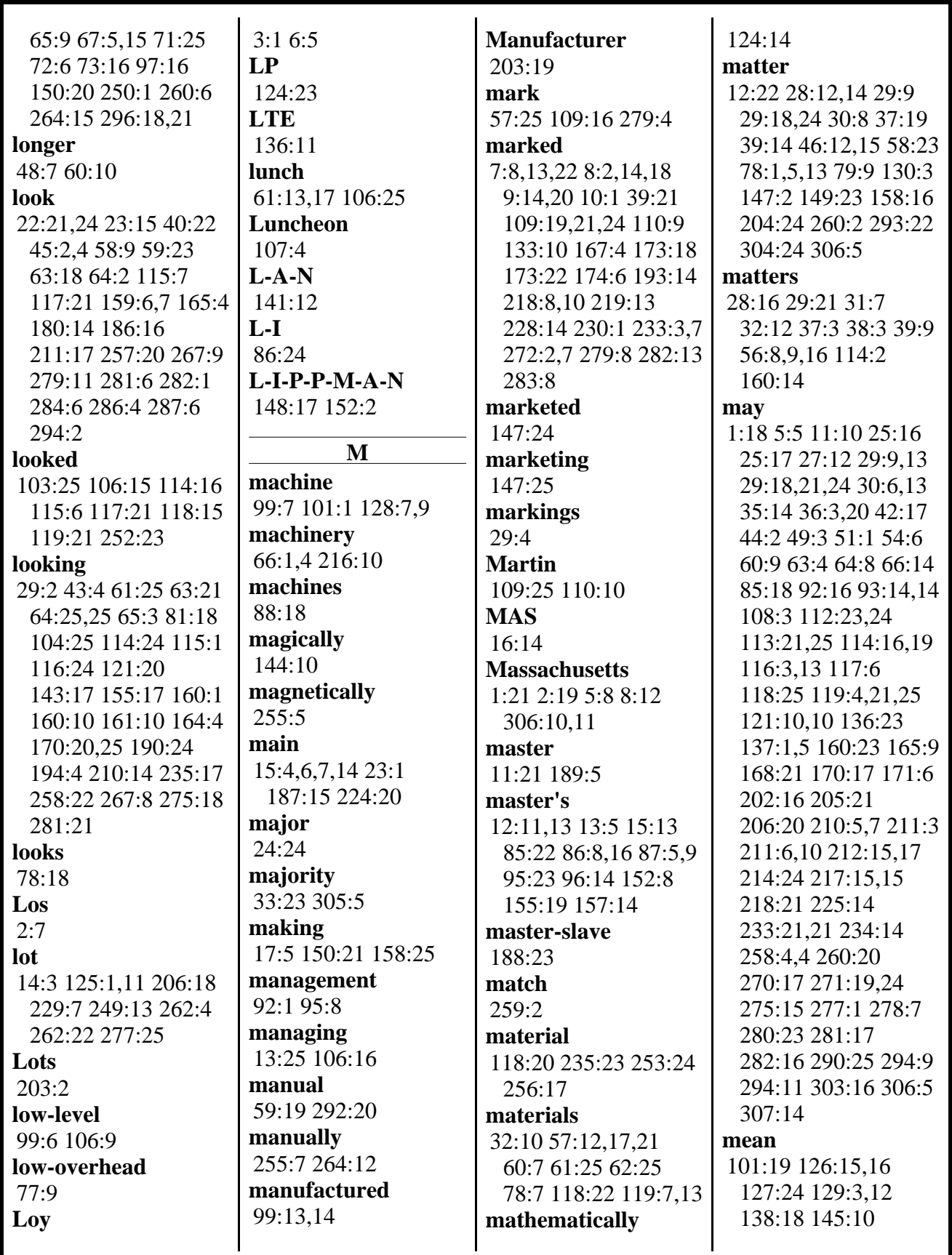

800-292-4789 www.deposition.com/washington-dc.htm MERRILL DEPOSITION SERVICES

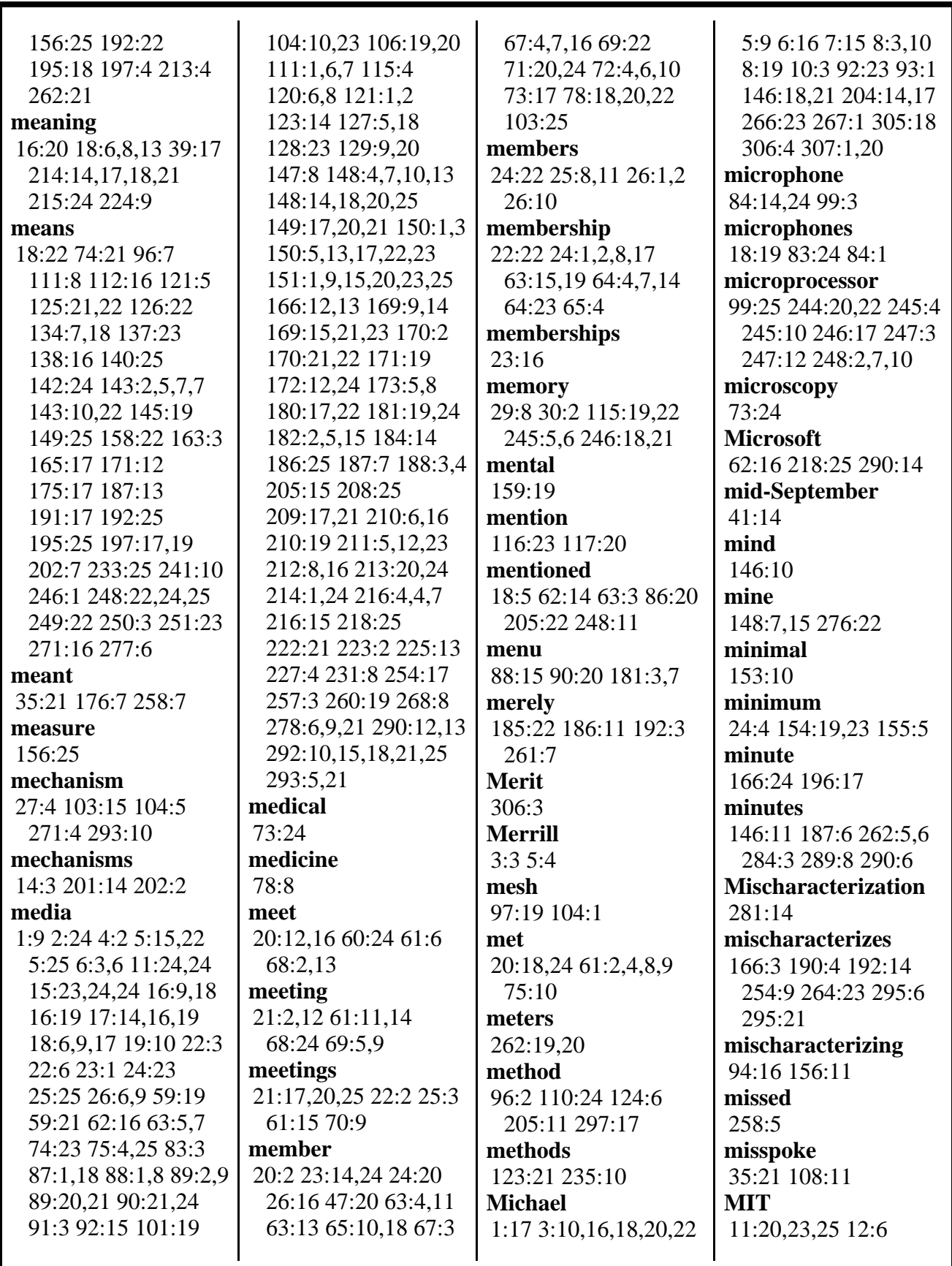

MERRILL DEPOSITION SERVICES

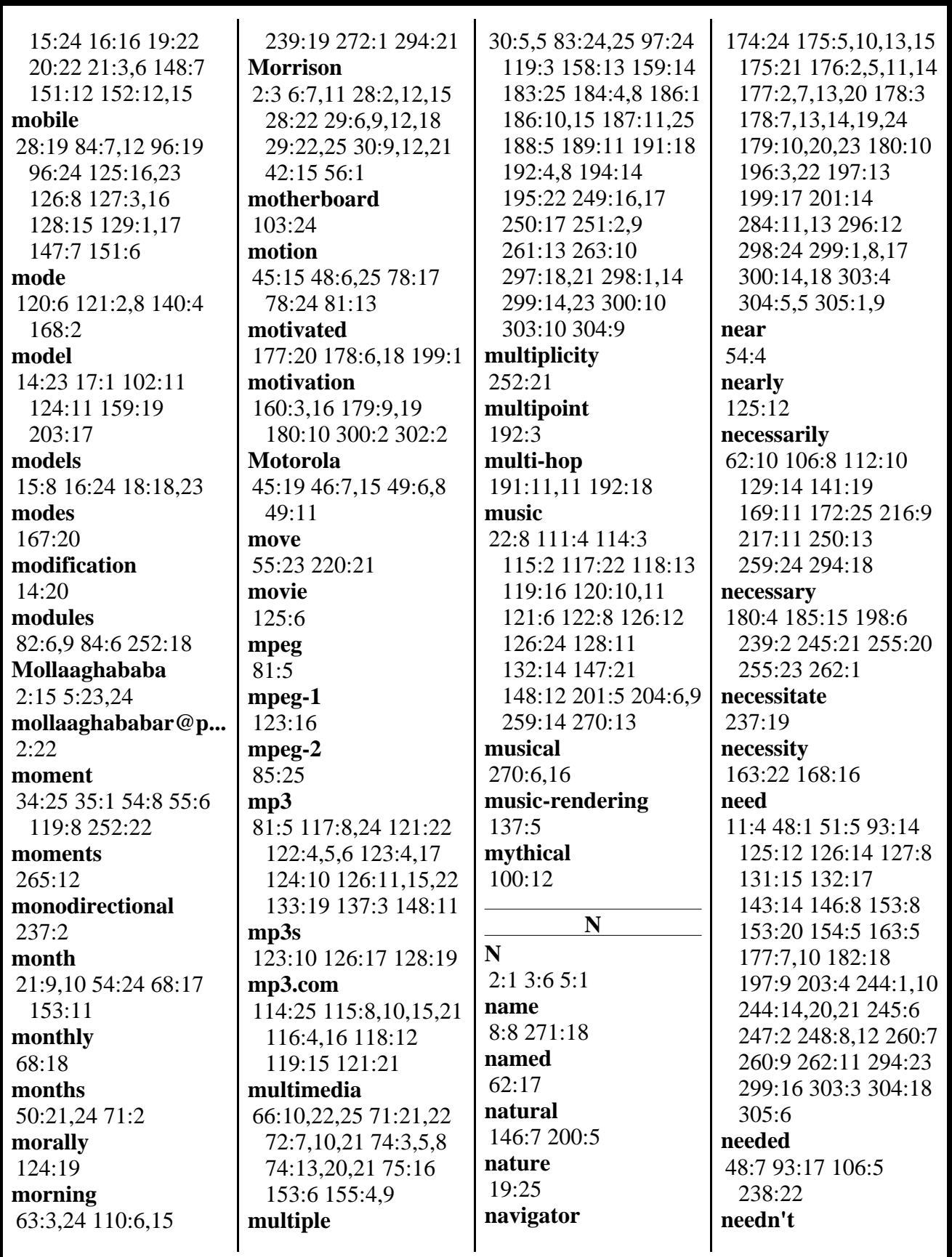

MERRILL DEPOSITION SERVICES

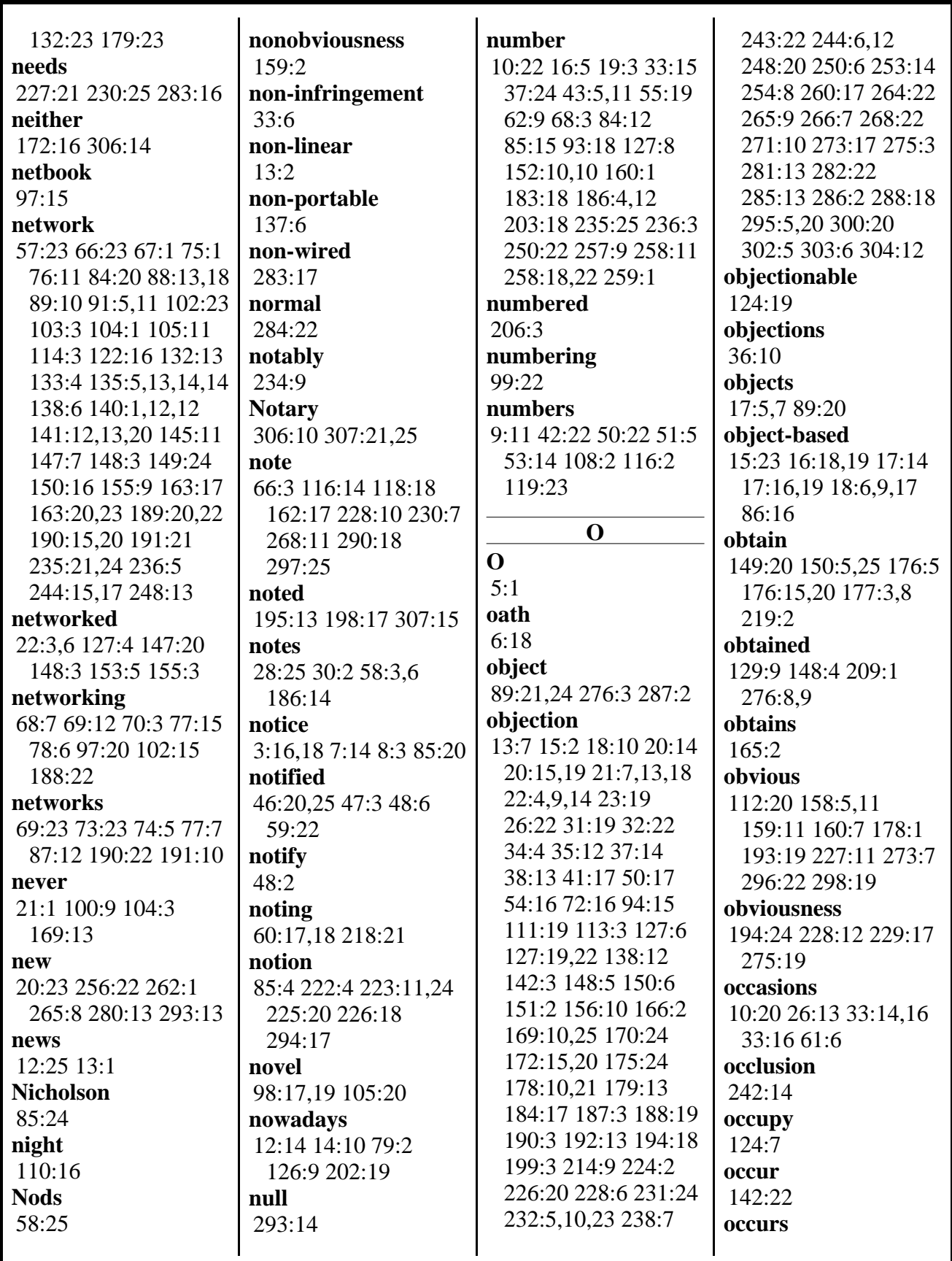

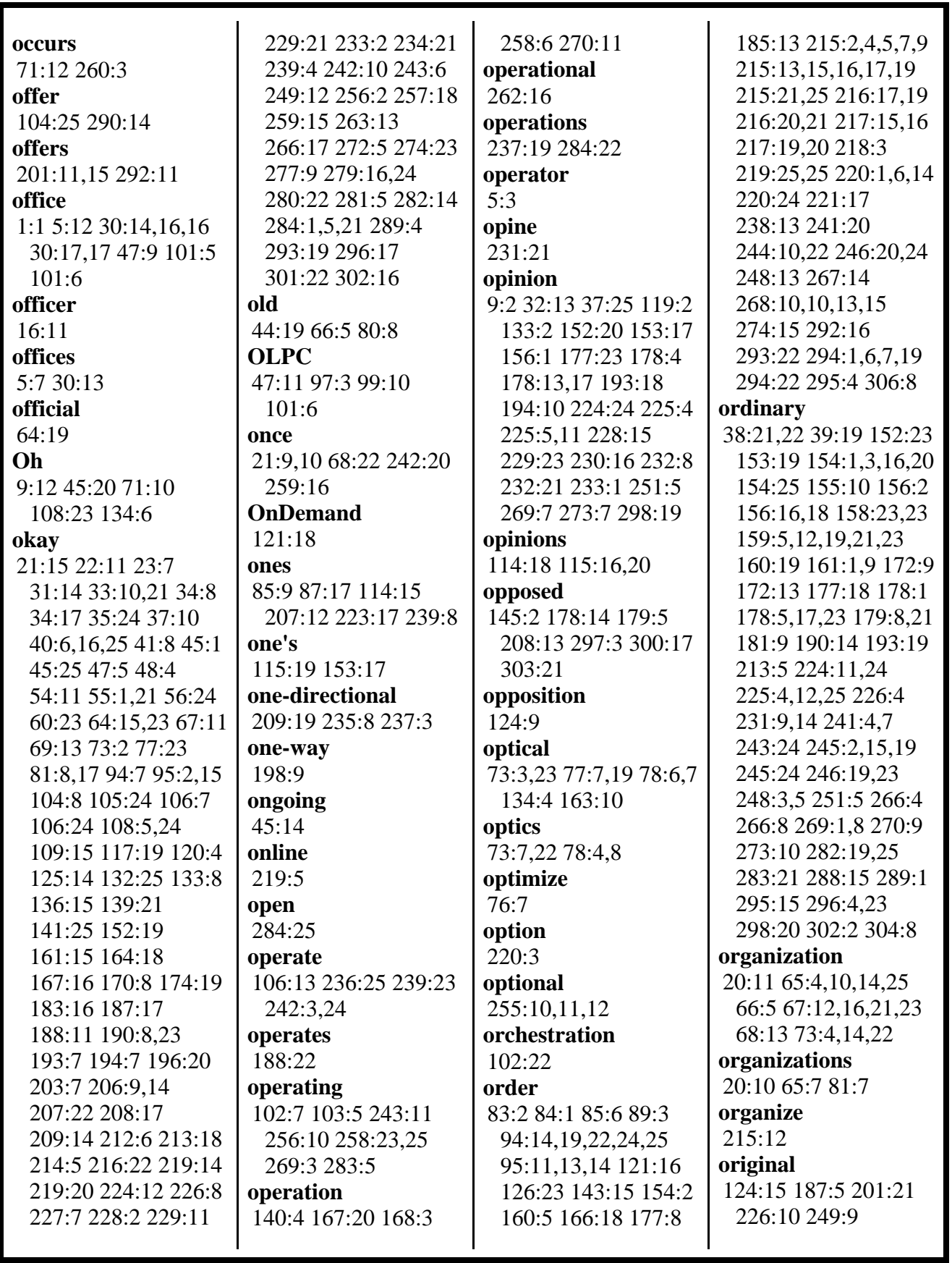

MERRILL DEPOSITION SERVICES

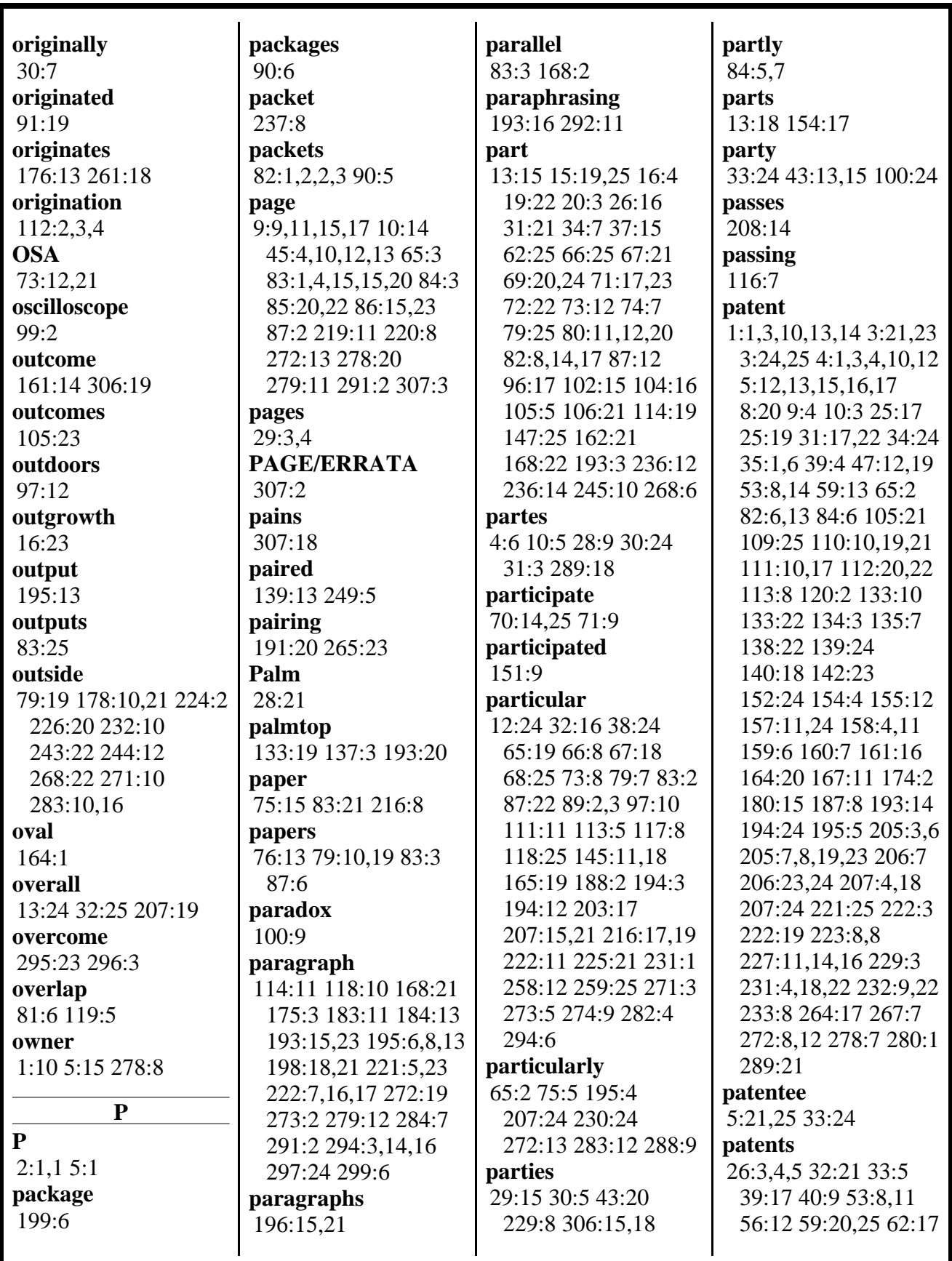

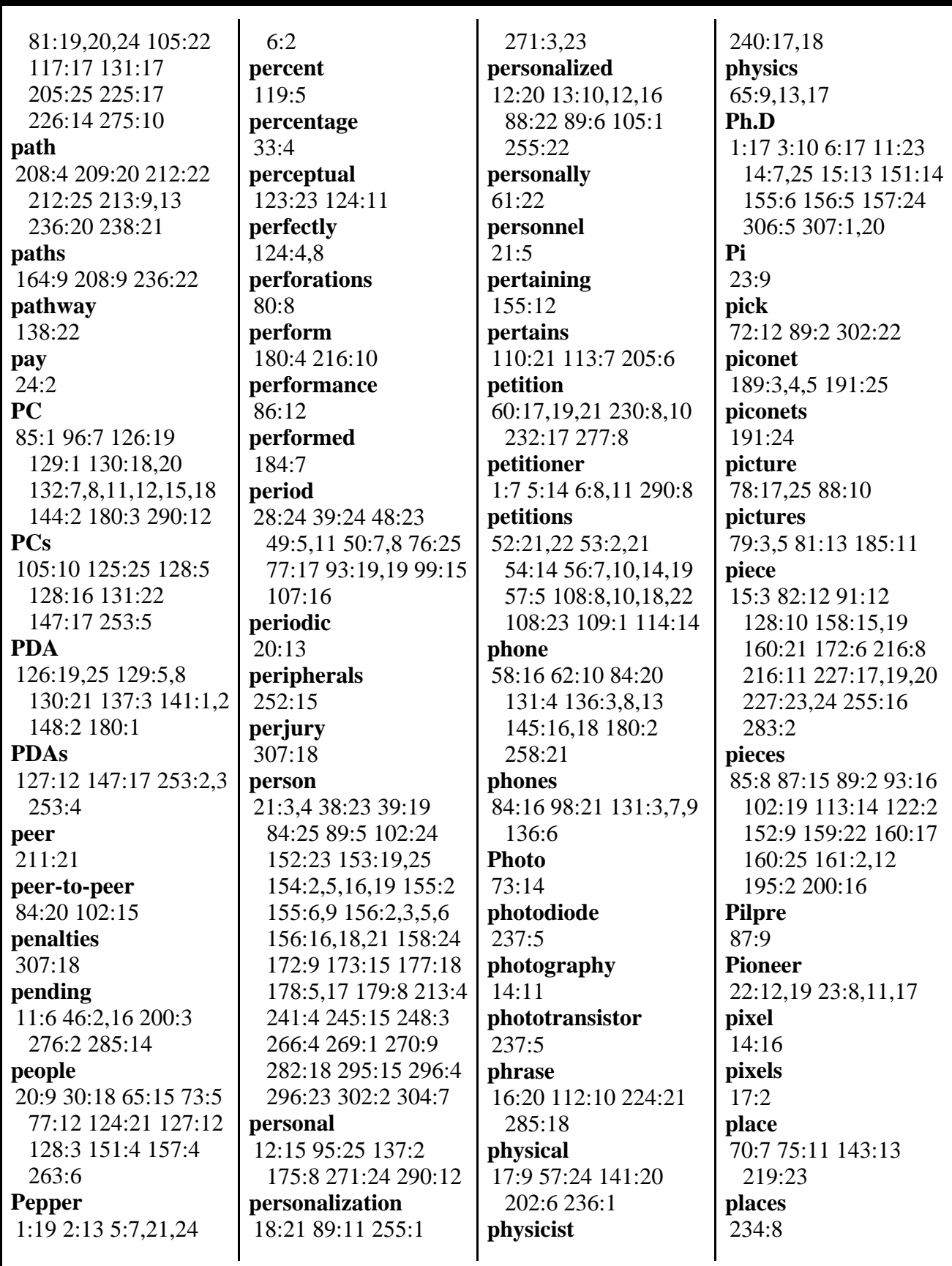

MERRILL DEPOSITION SERVICES

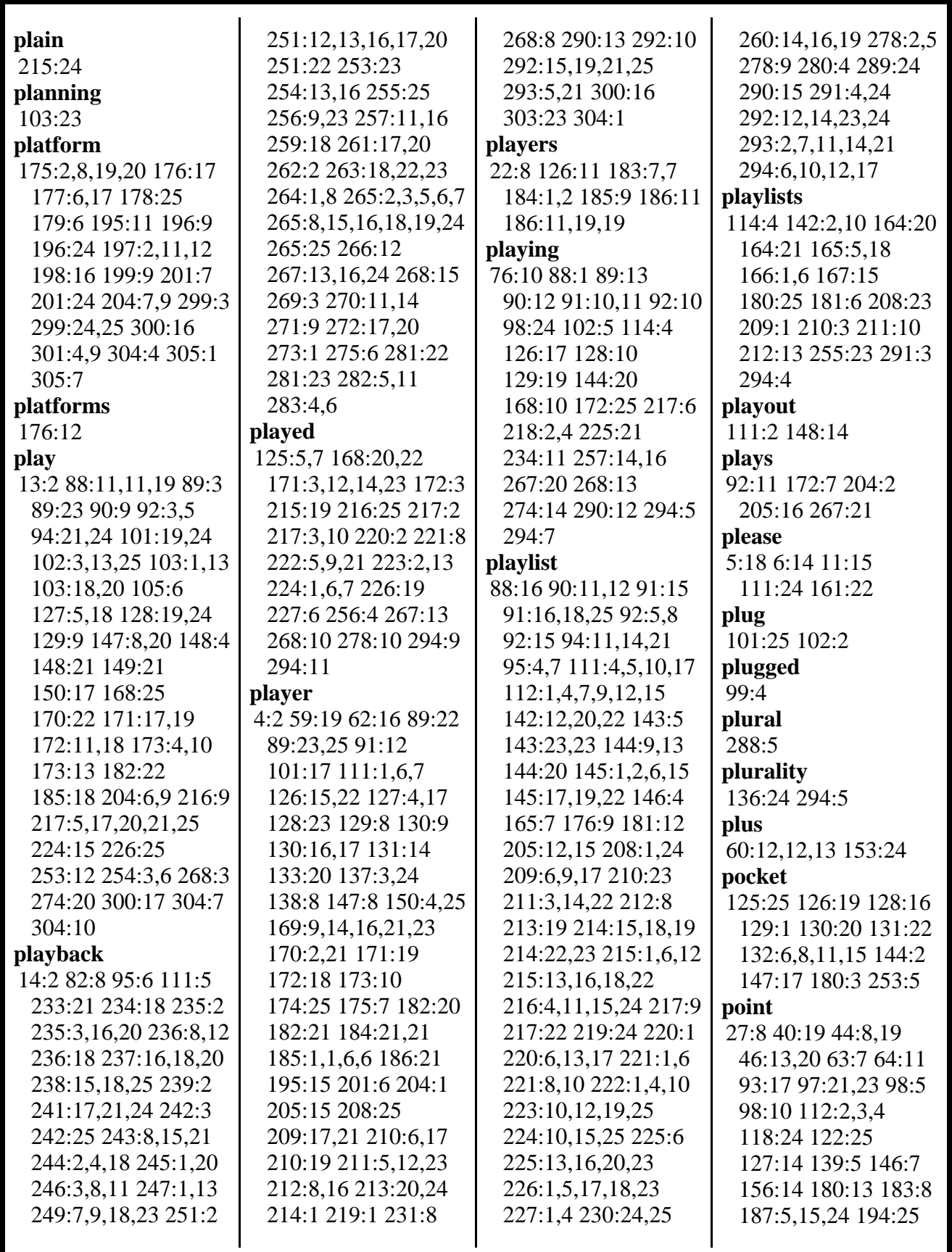

MERRILL DEPOSITION SERVICES

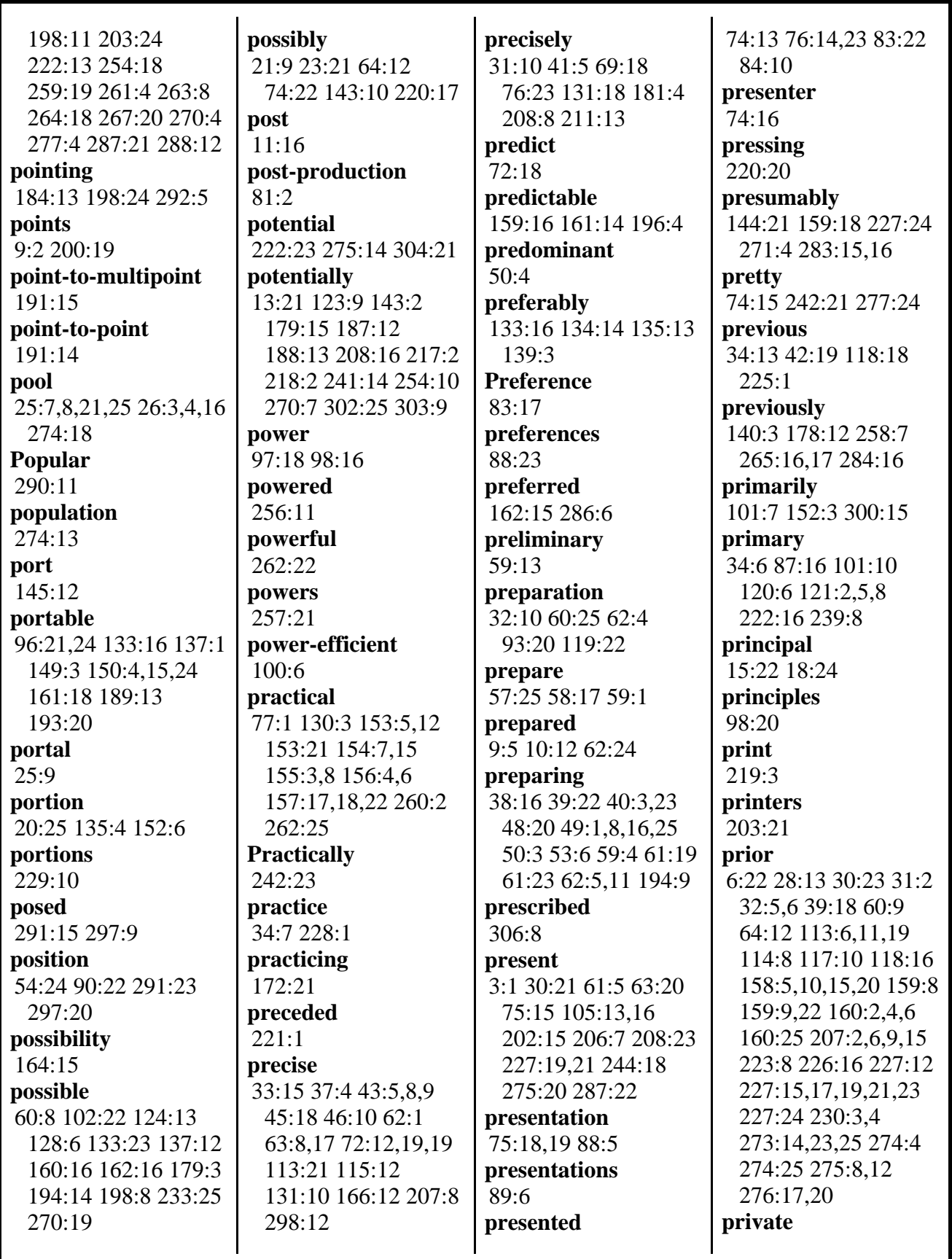

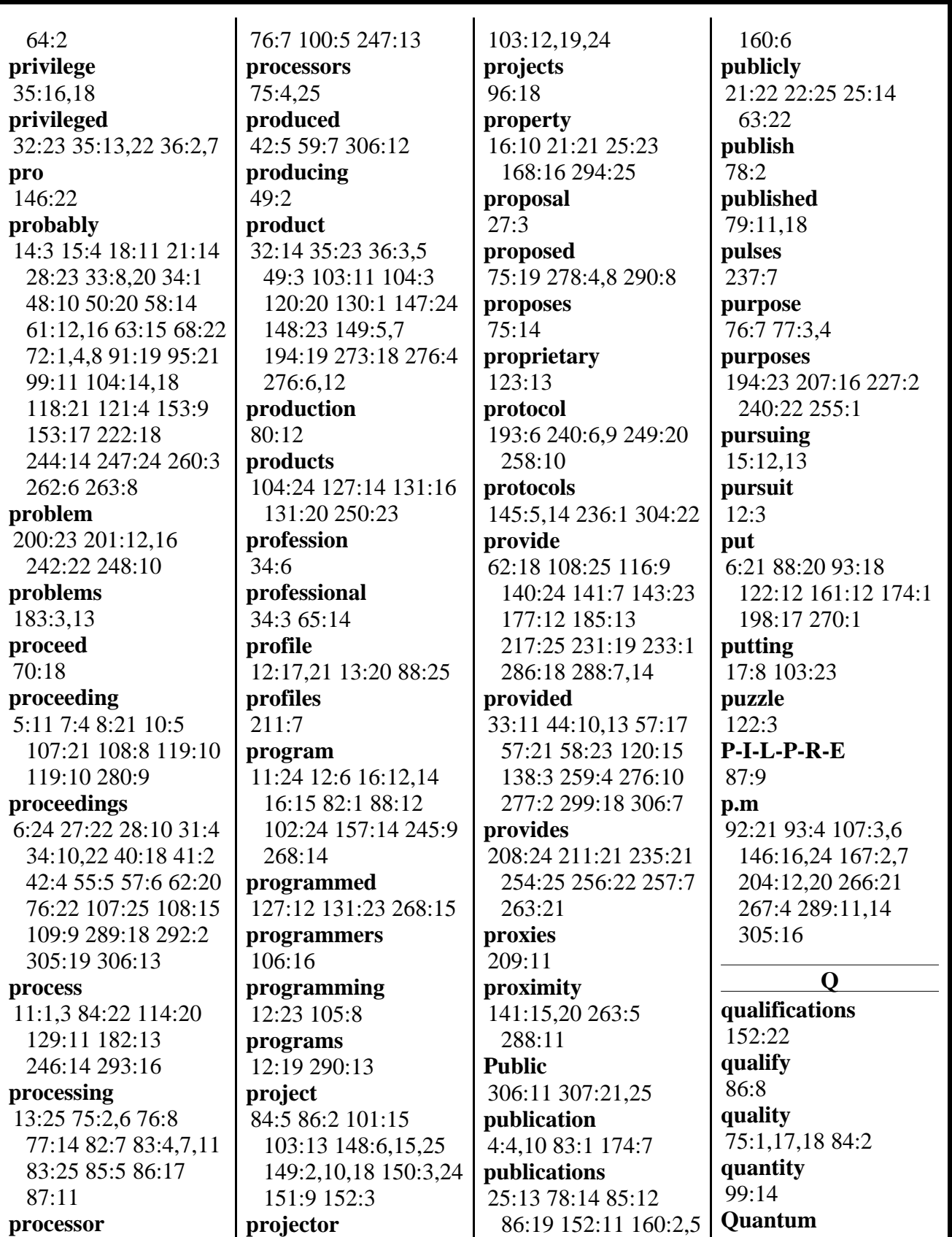

 $\mathbf{I}$ 

 $\mathbf l$ 

www.deposition.com/washington-dc.htm

 $\mathbf{I}$ 

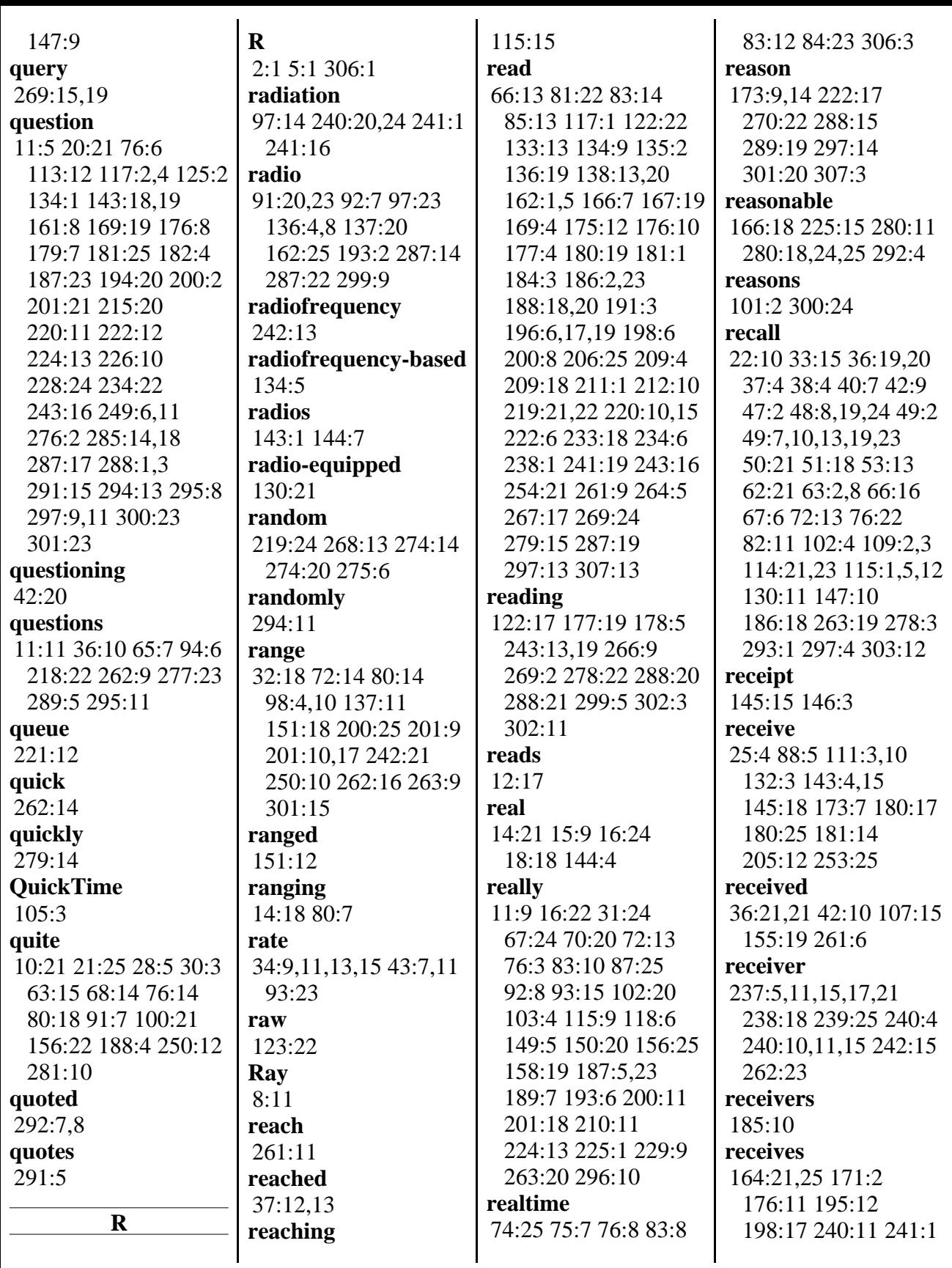

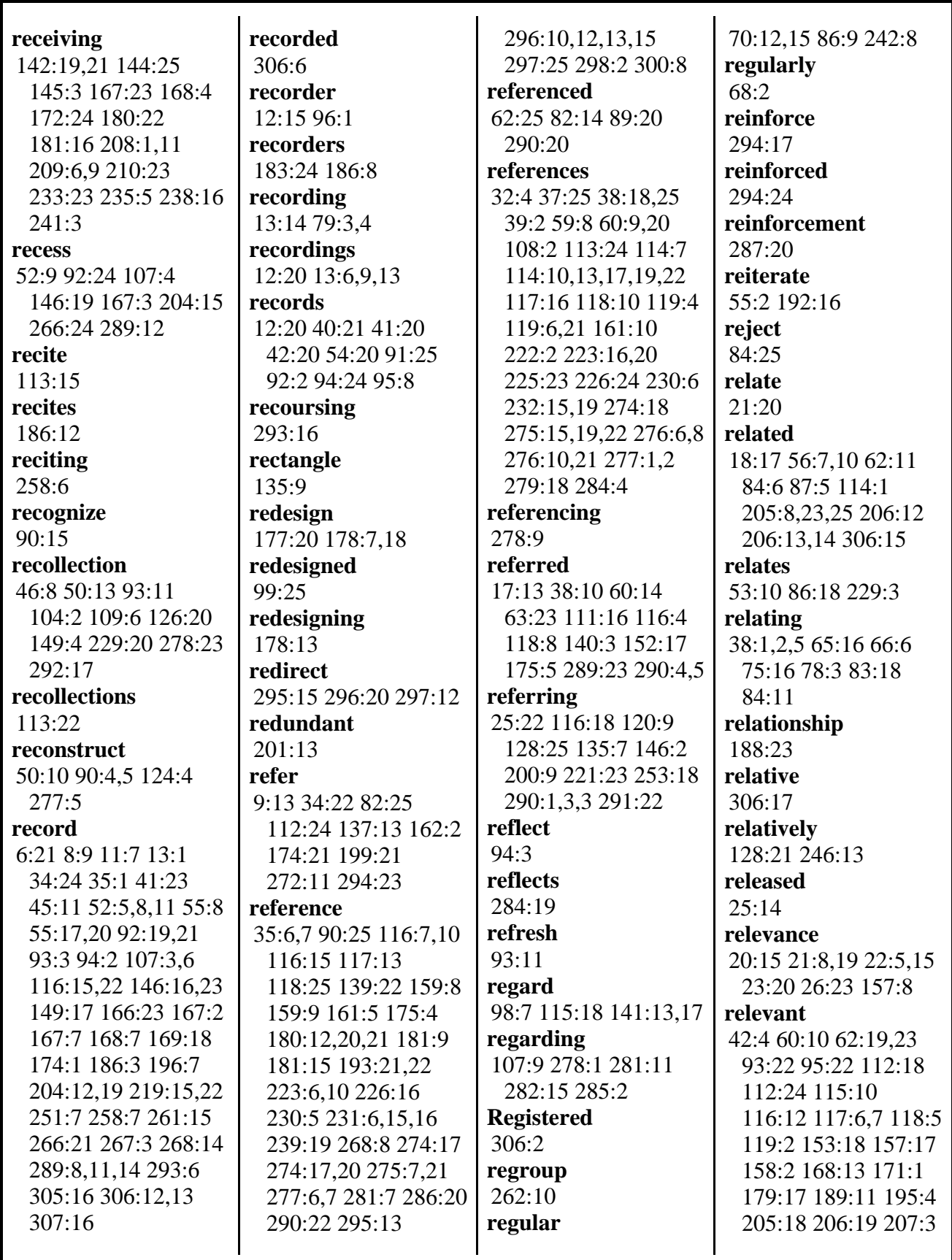

198:13,14,20,22

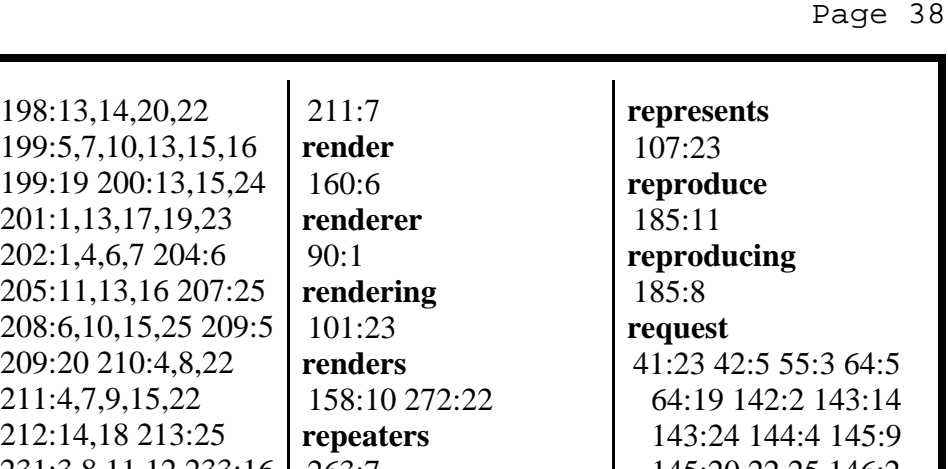

rely 201:1,13,17,19,23 114:18 222:3 202:1,4,6,7 204:6 205:11,13,16 207 relying 247:12 272:17,20 208:6,10,15,25 20  $273:1.4$ 209:20 210:4,8,22 remainder 211:4,7,9,15,22 257:17 298:8 212:14,18 213:25 231:3,8,11,12 233:16 remaining 100:11 233:17,23 234:4,7,15 remember 234:19,23,23 235:6 235:15 236:8,14,18 58:8,10 63:10,16 264:16 236:24 237:12,14,21 remembering 238:9,17,19 239:1,3  $42:2$ 239:5,21,22,24 240:8 remote 240:15,16 241:5,6,18 91:11 95:17 96:3,16 241:22,25 242:2,24 110:25 111:3.8.16 243:7,13,19,25 244:3 112:5, 11, 15 122:15 244:9,21,25 245:12 127:12 128:7.11 245:18 246:4,6,17 130:8, 11, 13, 14, 19, 25 247:9,10,16,20 131:24 133:11,20 248:11,17 249:3,15 134:2,5,5,7,13,15,25 249:23 250:11,15,17 135:21 136:17,17 251:3, 10, 16 252:2, 5 137:4,16 138:9,14,24 253:9,13 254:1,5,15 139:24 141:4 142:1.8 263:1,4,10 264:4,7 142:11 143:13 144:1 264:16,21,25 265:5 144:3 145:7,22 265:20,24,25 266:11 267:23 281:18 147:17,19 149:3 164:19 165:6,10,11 282:16 283:11 165:17.24 166:5,9,14 285:21 286:7,15,18 286:19,22 287:5 166:20 167:12,17,25 168:1.9.10.16 169:6 288:5.7.12 296:24.24 296:25 297:1,2,3,15 169:8.20 170:21.22 298:5,21 303:13,24 171:18 172:19 173:11 174:24 175:4  $304:1$ 180:16,23,24 181:10 remotely 181:13,17,19 182:7 117:24 182:12,23 183:4 remotes 184:9.11 187:13.25 241:11.13 242:12 188:6 190:25 191:6 286:25 192:10.19.20 193:9 remote's 195:9, 10, 19, 21 196: 1 168:25 265:1

207:5 210:1

115:19 116:8

relied

263:7 replace 199:2.13 295:16 296:5 296:24 replicate 238:22 241:20 245:12 245:17,22 247:10  $265:13$ replicated 234:14,19,19 239:1 281:17 282:16 283:11.20 replicates  $244:25$ replicating 236:17 replication 231:7 266:11 283:22 reporter 1:23 6:14 166:23 306:3,3,23 reports  $32:9$ represent 8:20 10:4 55:17.19 218:20 219:7 293:6 representation 55:9 90:19 representative  $171:10$ representatives  $20:13$ represented 140:21 283:7 representing

145:20,22,25 146:2 165:16.18 304:6  $305:13$ requested 142:11 165:6 306:23 requesting 142:18 143:16 144:12  $145:2$ require 145:8 184:7 275:6 required 154:20 184:10 265:7 requirements  $77:14$ research 15:22 16:2,3 18:24 20:2 23:16 24:22 25:24 45:15 48:5.25 63:6 65:15 73:6 82:20,24 84:9 88:2 researcher 152:4 researchers 16:7 151:8 research-funding  $27:4$ residential 183:20 186:6,13 resides 261:20 resources 88:17 respect 9:4 14:7 18:1 30:10 31:3 34:23,25 35:11 35:18 36:7 38:24,25

MERRILL DEPOSITION SERVICES www.deposition.com/washington-dc.htm

16:24 88:2 228:9

196:3.5.8 197:10.15

remove

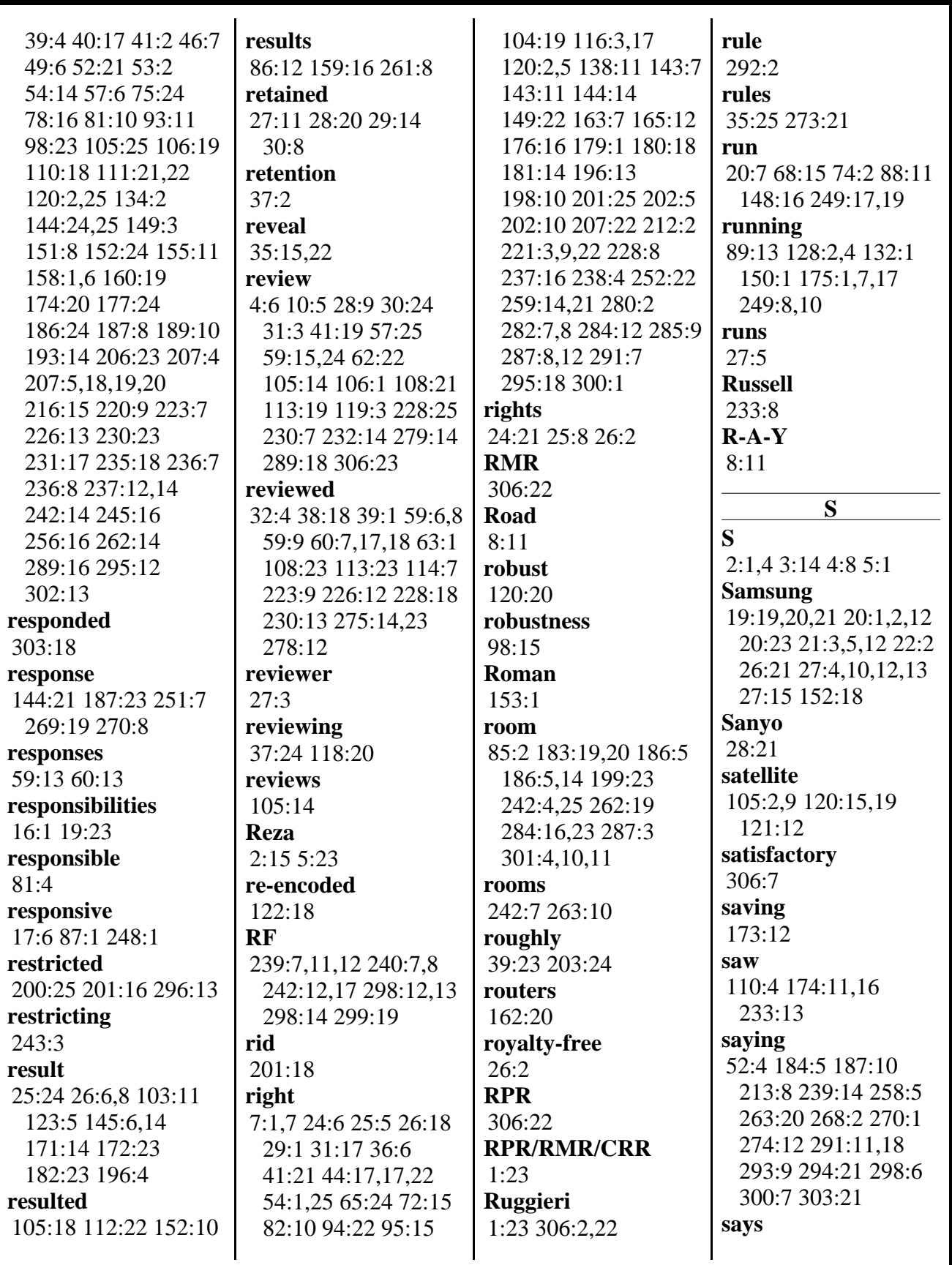

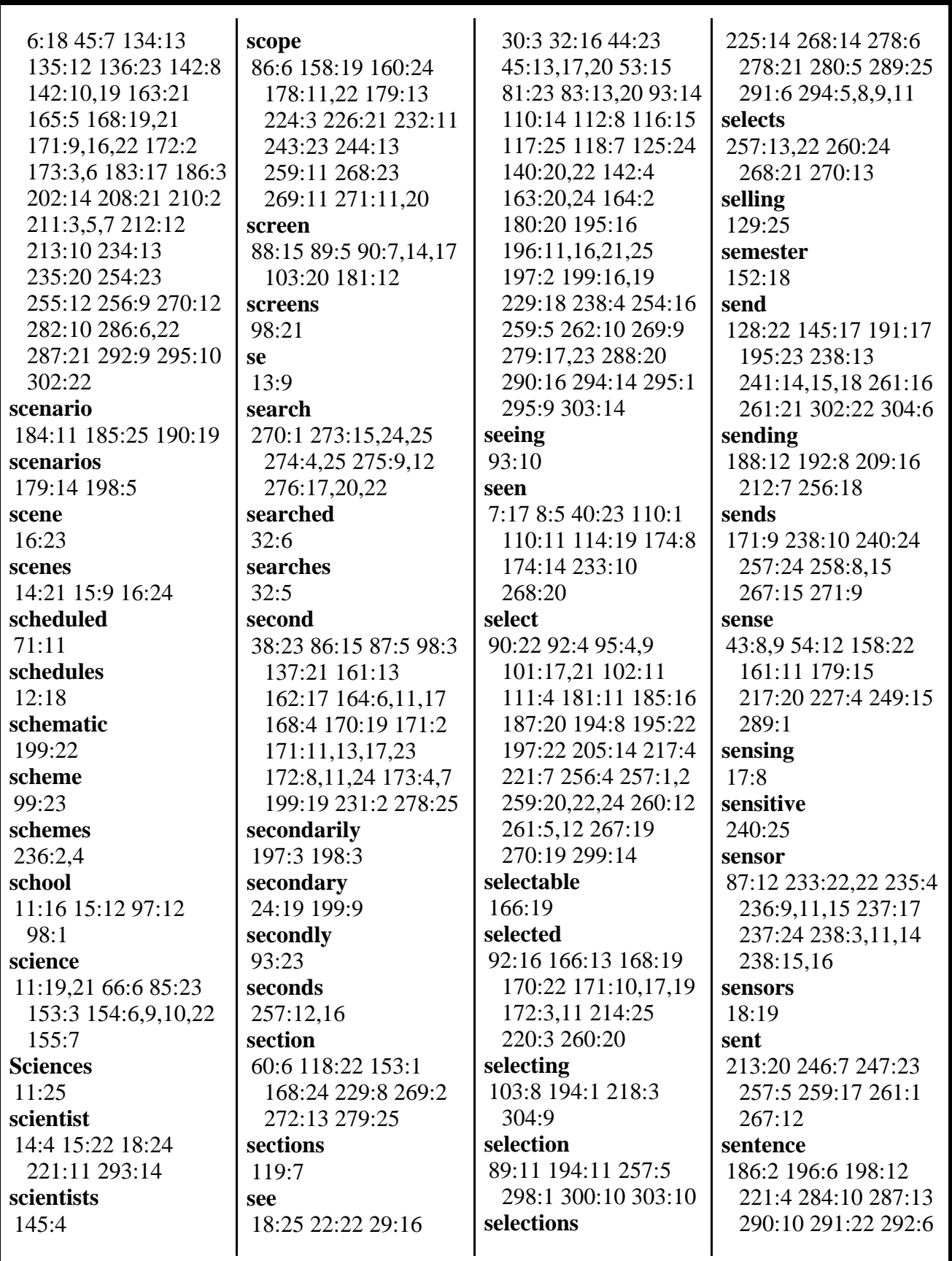

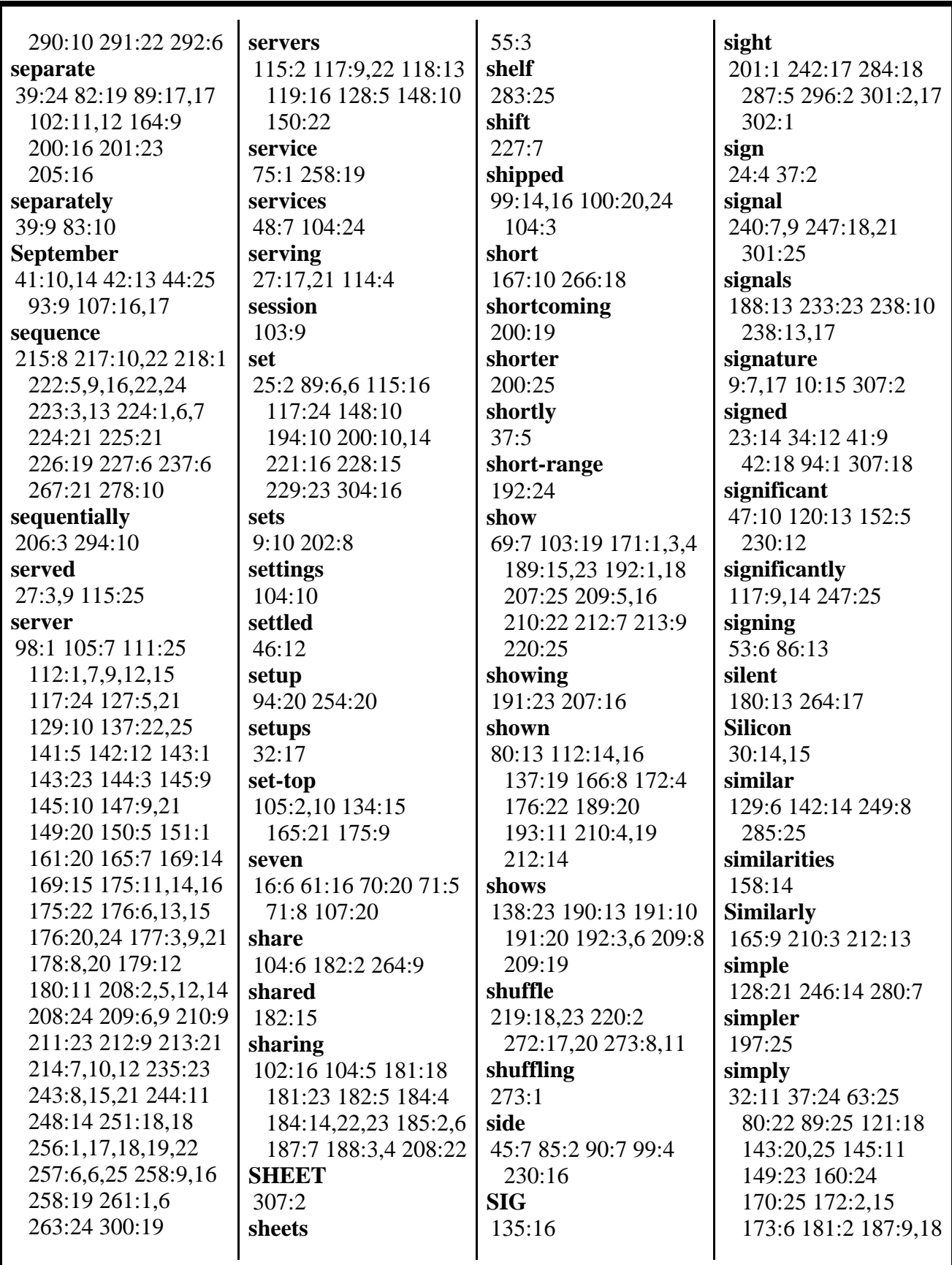

MERRILL DEPOSITION SERVICES

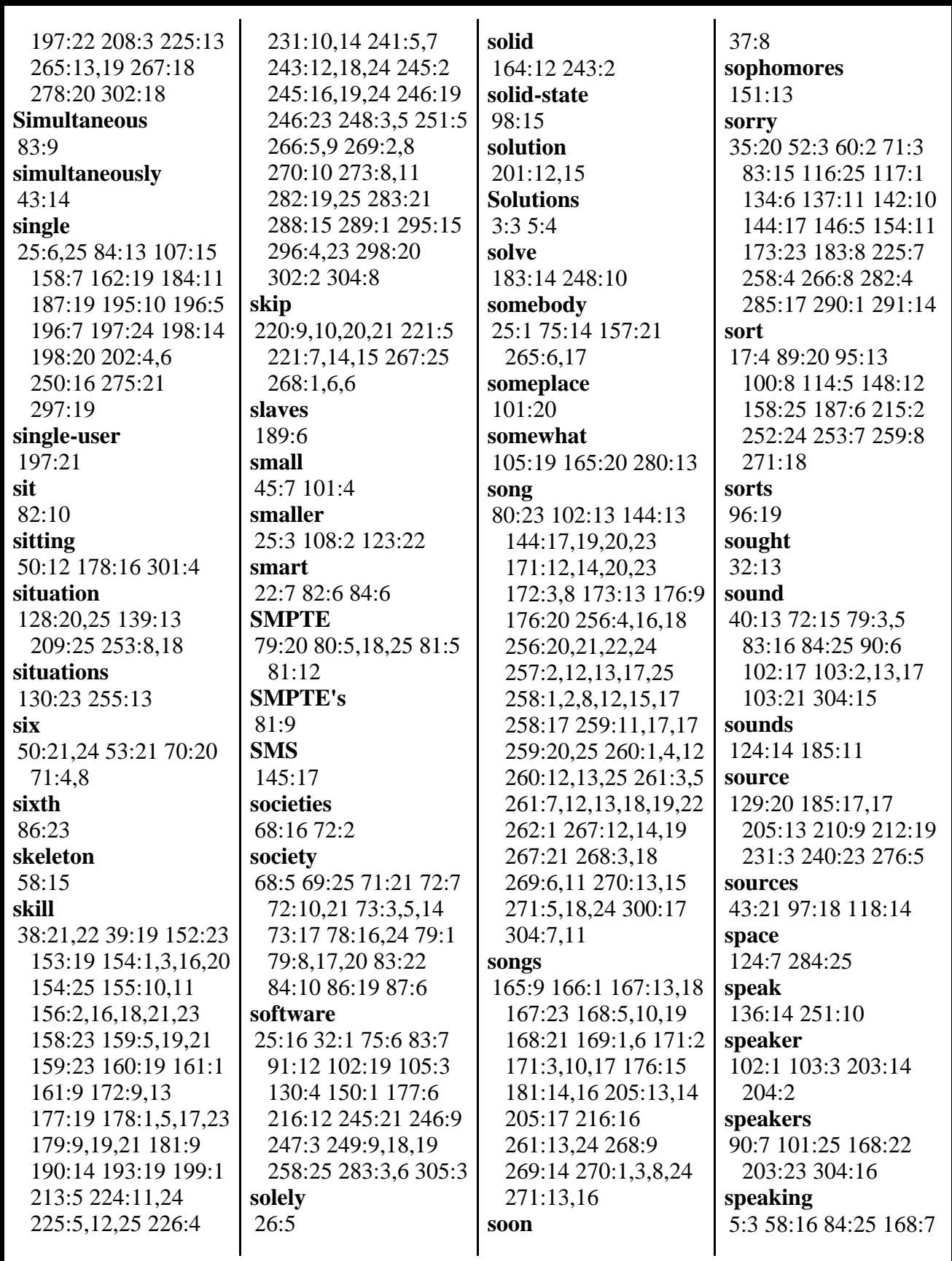

MERRILL DEPOSITION SERVICES

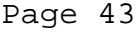

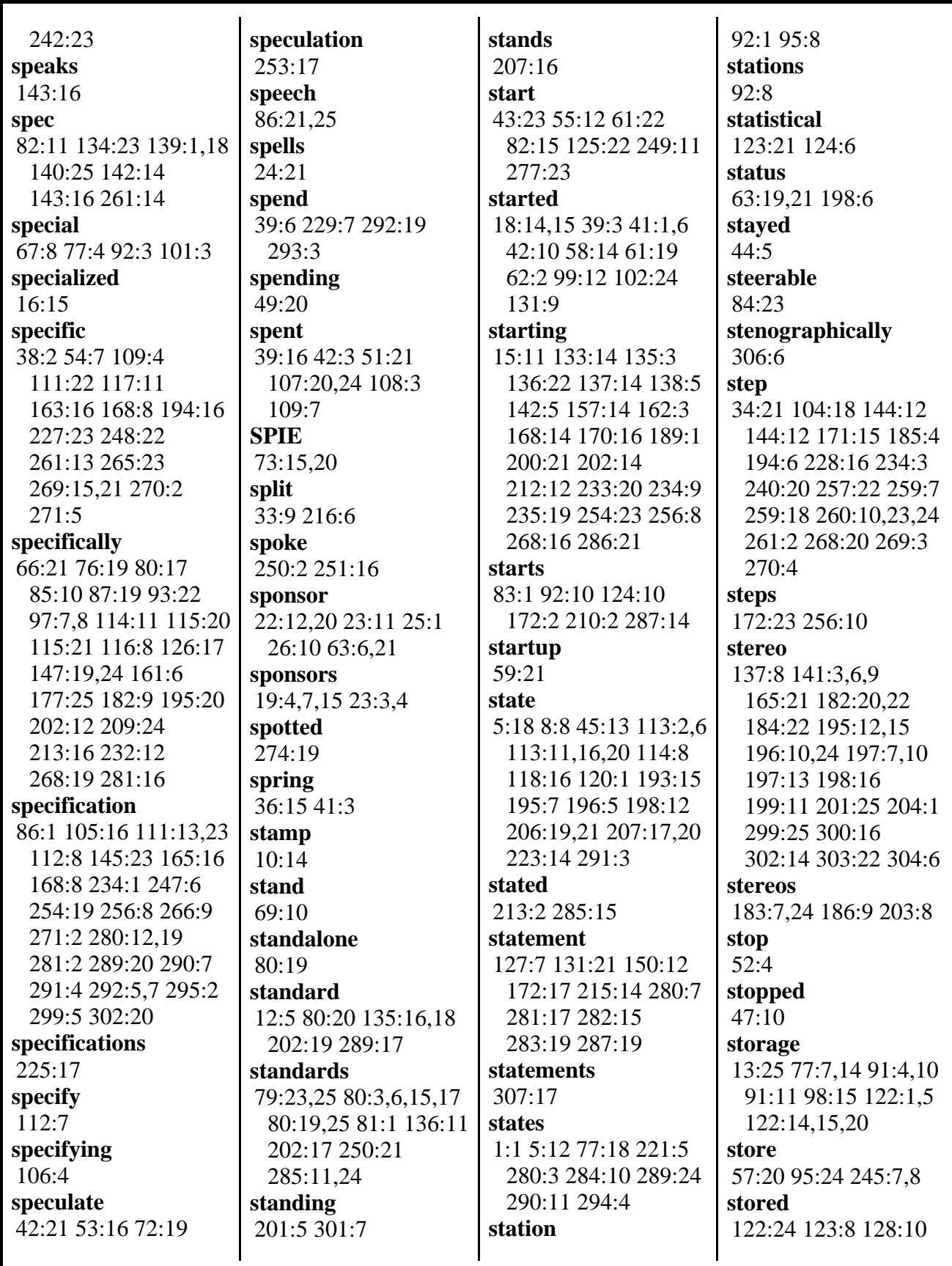

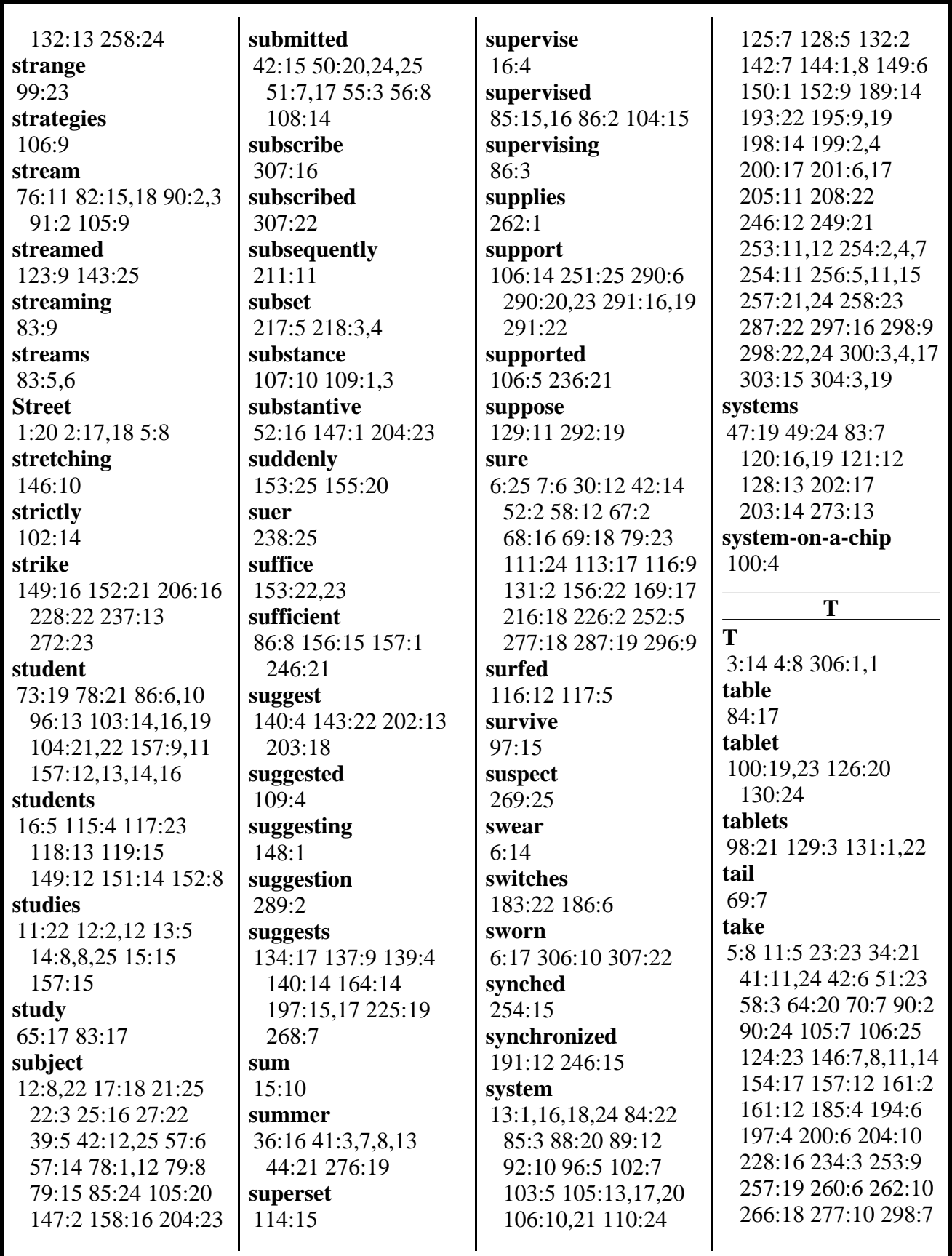

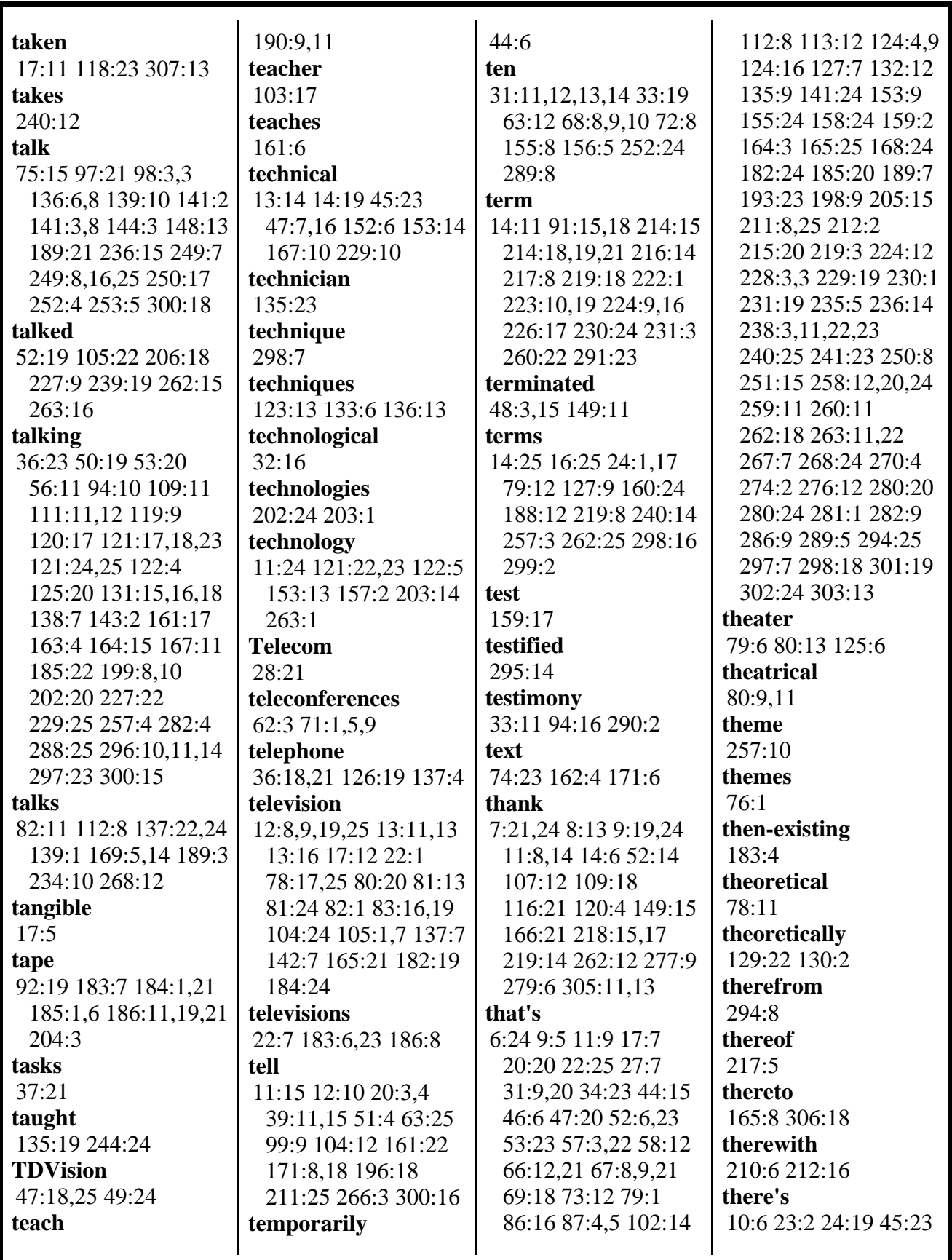

MERRILL DEPOSITION SERVICES

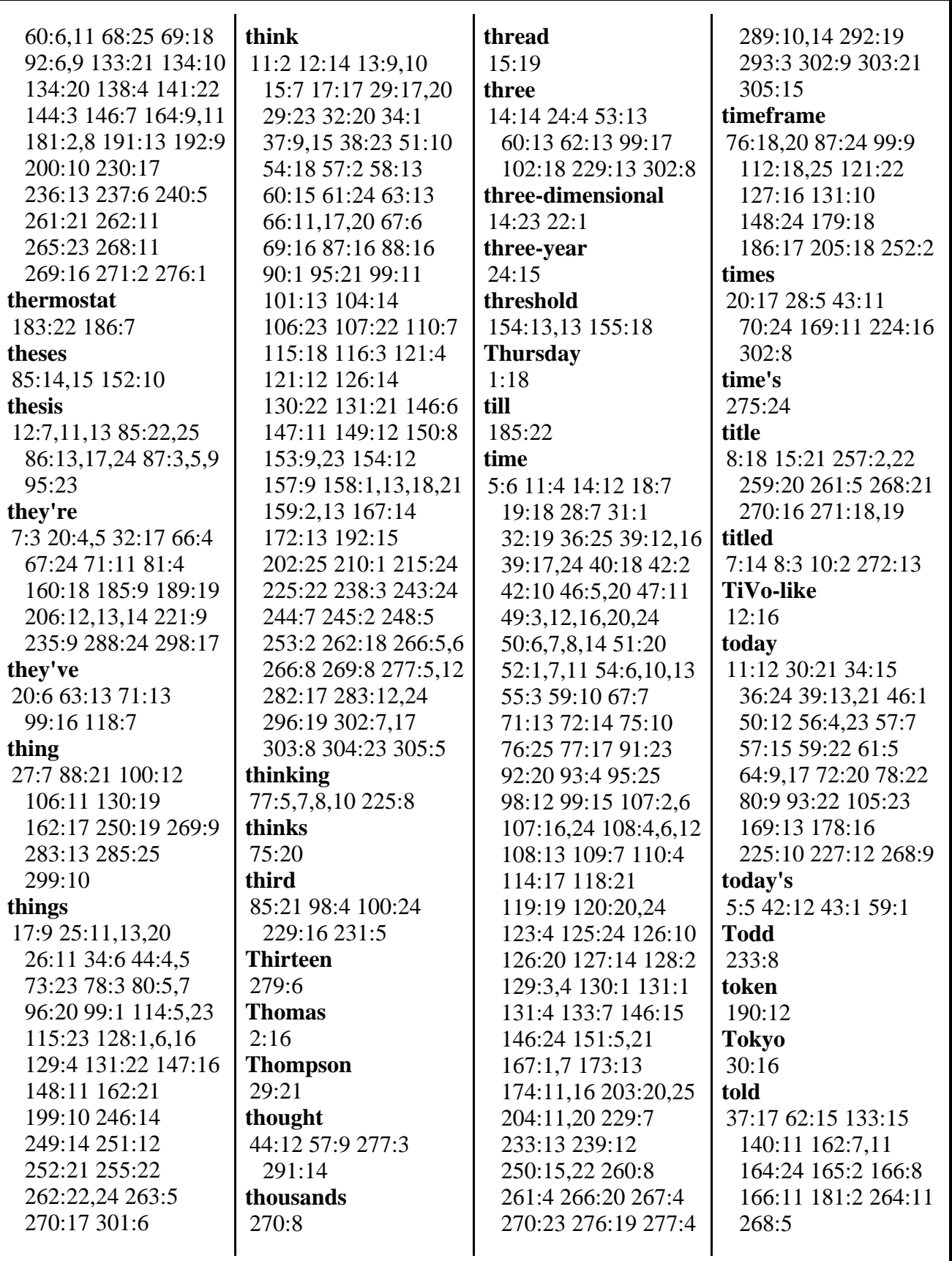

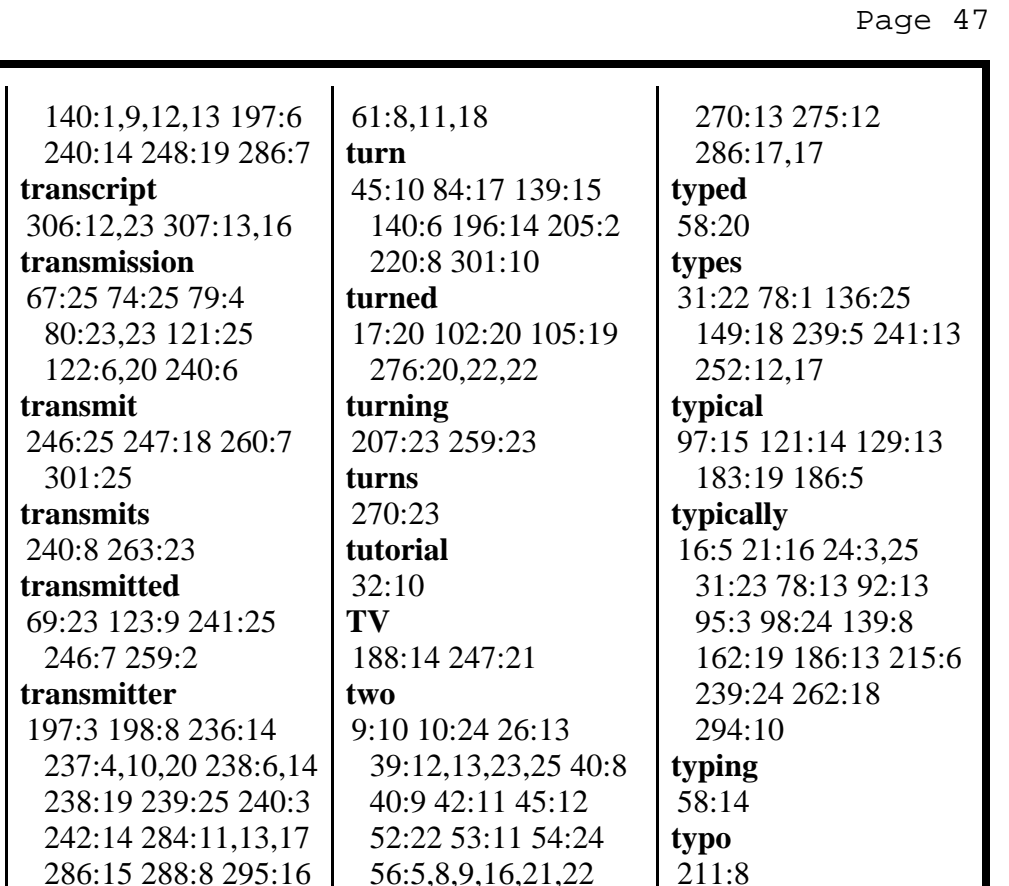

57:6,14 59:6,12,14 59:20 60:12,12,13 62:8,16 71:2 75:9,12 76:3,4 86:18 87:6 93:15,22 99:17,20 102:18 105:21 111:21 116:17 119:22 123:25 134:18 141:10 154:17 160:17,25 161:2,10,12 162:13 164:8 182:1 191:24 197:16,16 199:5,13 199:16 200:16 201:13,23 202:1,7,8 206:7 224:14,22 226:14,24 230:6 242:7 246:14 262:9

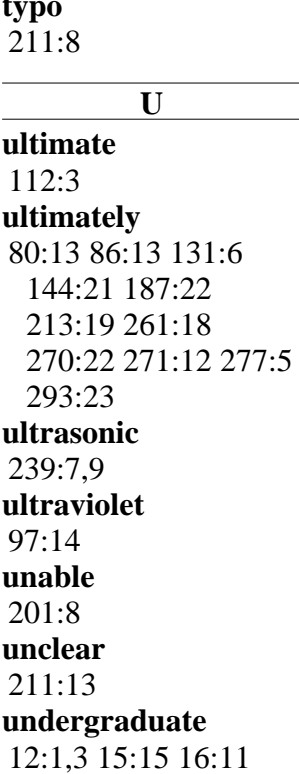

157:12 **undergraduates** 16:16 151:12 **underlying**

264:9

14:15 **type**

**two-dimensional**

47:14 129:2 133:11 134:2,25 235:11

**Tom** 6:1

**top**

**top-40** 91:20,23 **total**

**totally** 98:14 **totals** 51:14 **touch**

98:20 **touched** 90:17 **touching** 90:23

**touchscreen** 88:1,4,8,24 91:13 98:19 101:3

2:17 136:9,14 138:7

1:1 5:12 135:16,17

135:5,10,13,14,15

221:19,19,20,20 268:6

**tower**

**track**

268:14 **trademark**

290:14 **traffic** 125:9 **trajectory** 120:23 **transceiver**

**tomorrow**

39:13 40:10 52:23 59:23 226:15 **tomorrow's**

43:1 64:12 119:24

85:21 209:22,25 269:16 **topics** 20:8 79:16 **topology**

141:23 190:15 191:9

51:8,9 54:22 107:23

88:4 90:14,14,15

295:17 296:5,6

1:3 5:13 229:13

102:14 128:12 289:18 292:13 293:20

37:7 55:18 119:11 183:14 187:16 281:9

**true**

**try** 71:14 **trying**

306:12

**Tuesday**

301:24 **transmitting** 241:3 255:25 **traveled** 32:15 **treat** 53:11 **treating** 221:10 **trends** 76:2,4,4 **trial**

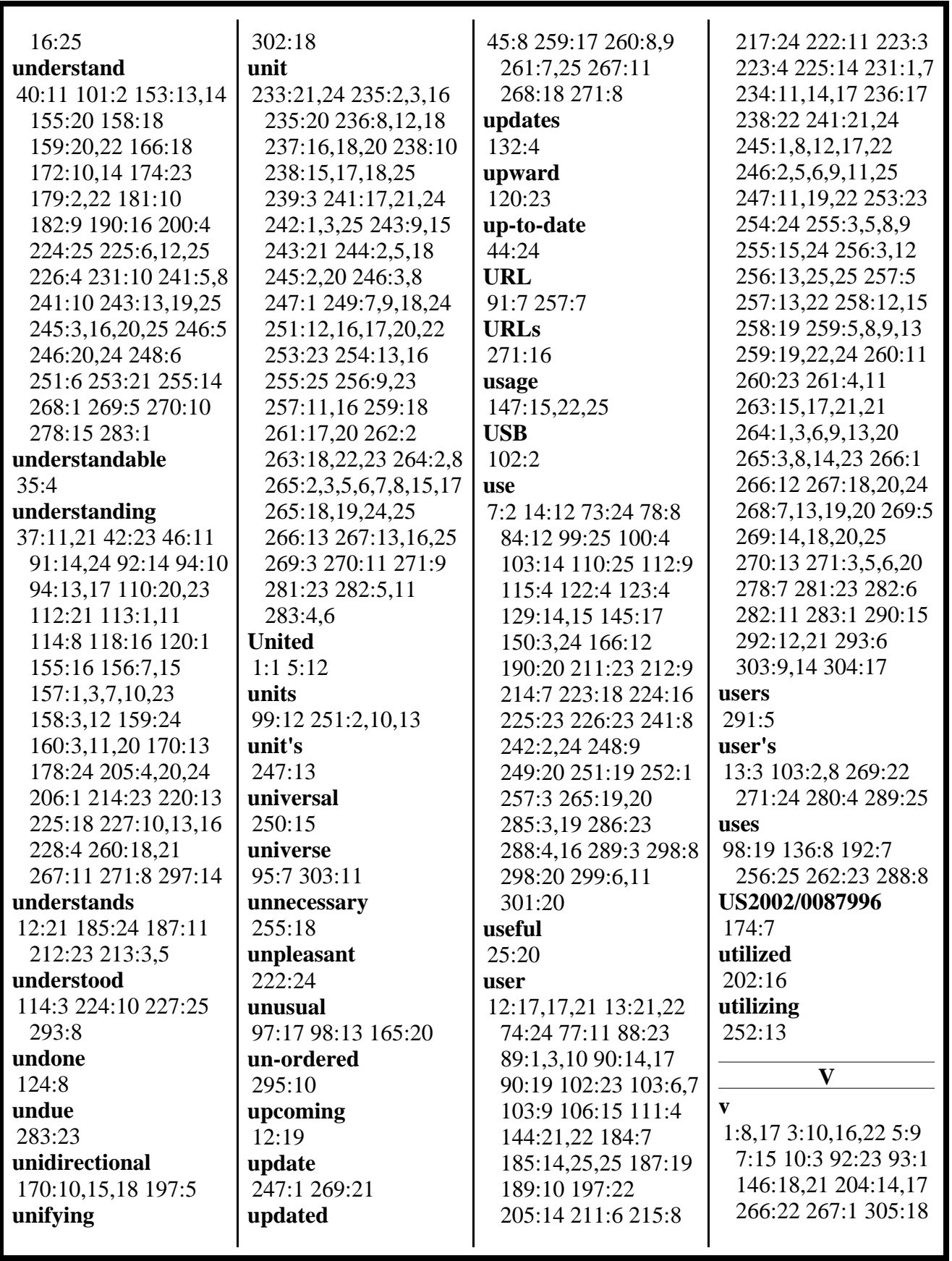

MERRILL DEPOSITION SERVICES

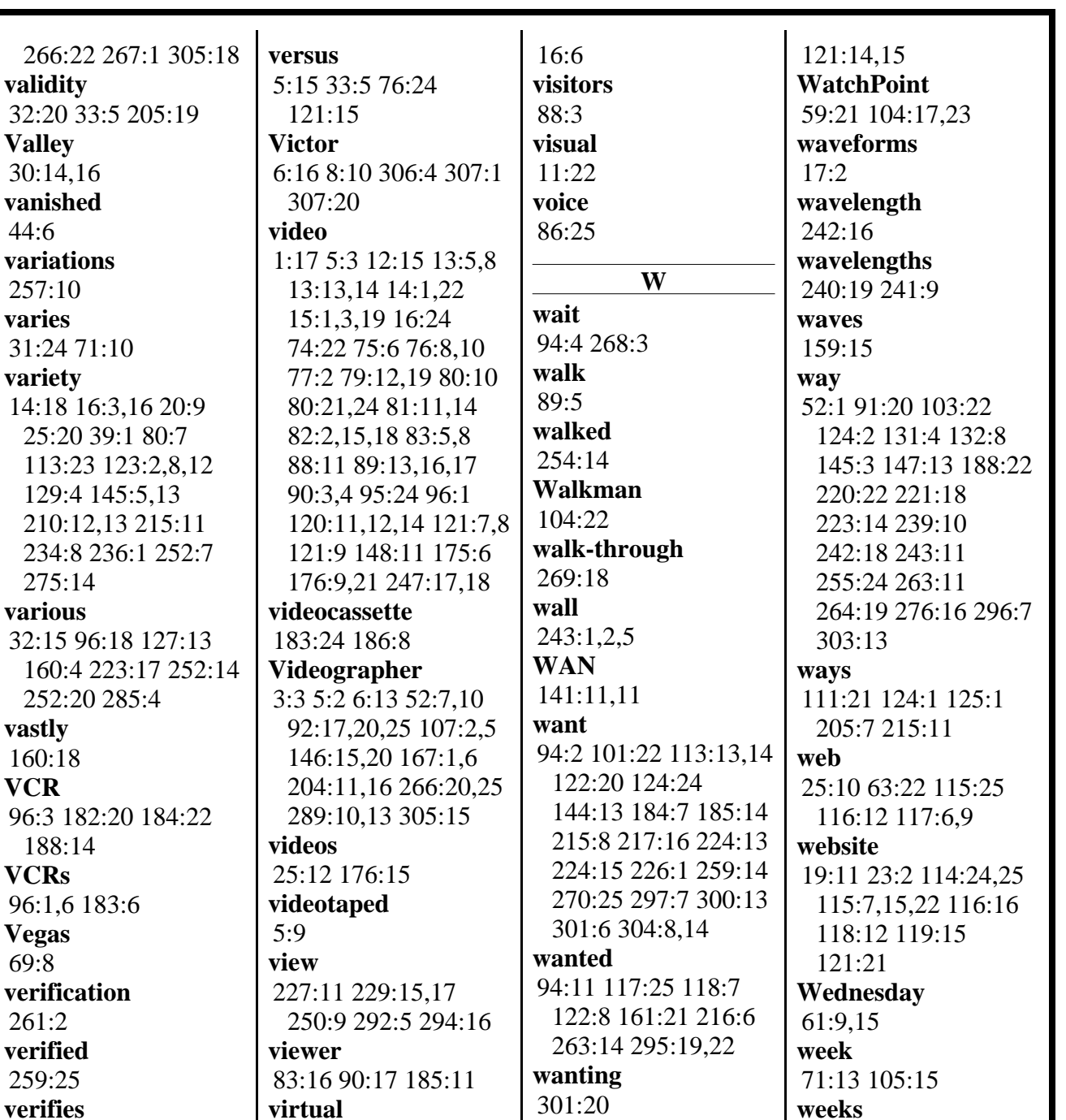

**wants**

30:17 **wasn't**

149:2 **watching**

70:22 256:13 **Washington**

14:12 47:15 100:20 108:9 127:21 148:7

260:25

44:25 88:22 89:12 142:7 219:4 257:25 258:1,5,8,16,17,18 258:22 259:1,3,3

17:7 **virtue**

297:2 **visible** 303:11 **visit**

25:5 89:4 **visiting**

94:18 215:3 227:5

256:15 **verify** 64:13 **version**

800-292-4789 www.deposition.com/washington-dc.htm

37:9 61:24 153:11

34:23 109:25 110:10 117:17 138:9 142:22

**Weel**

222:2 **weight** 124:24 **welcome** 52:13 267:8 Page 49

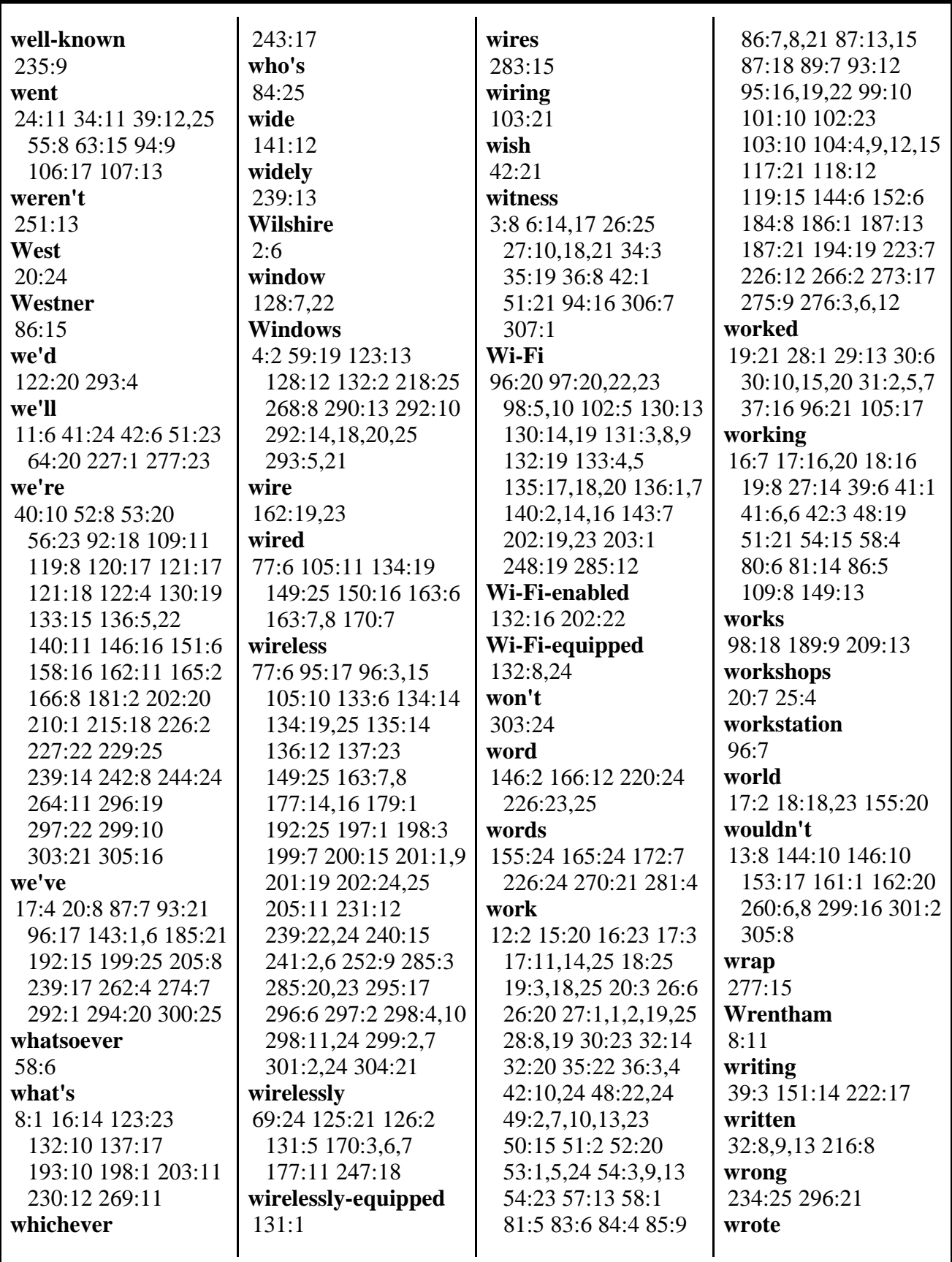

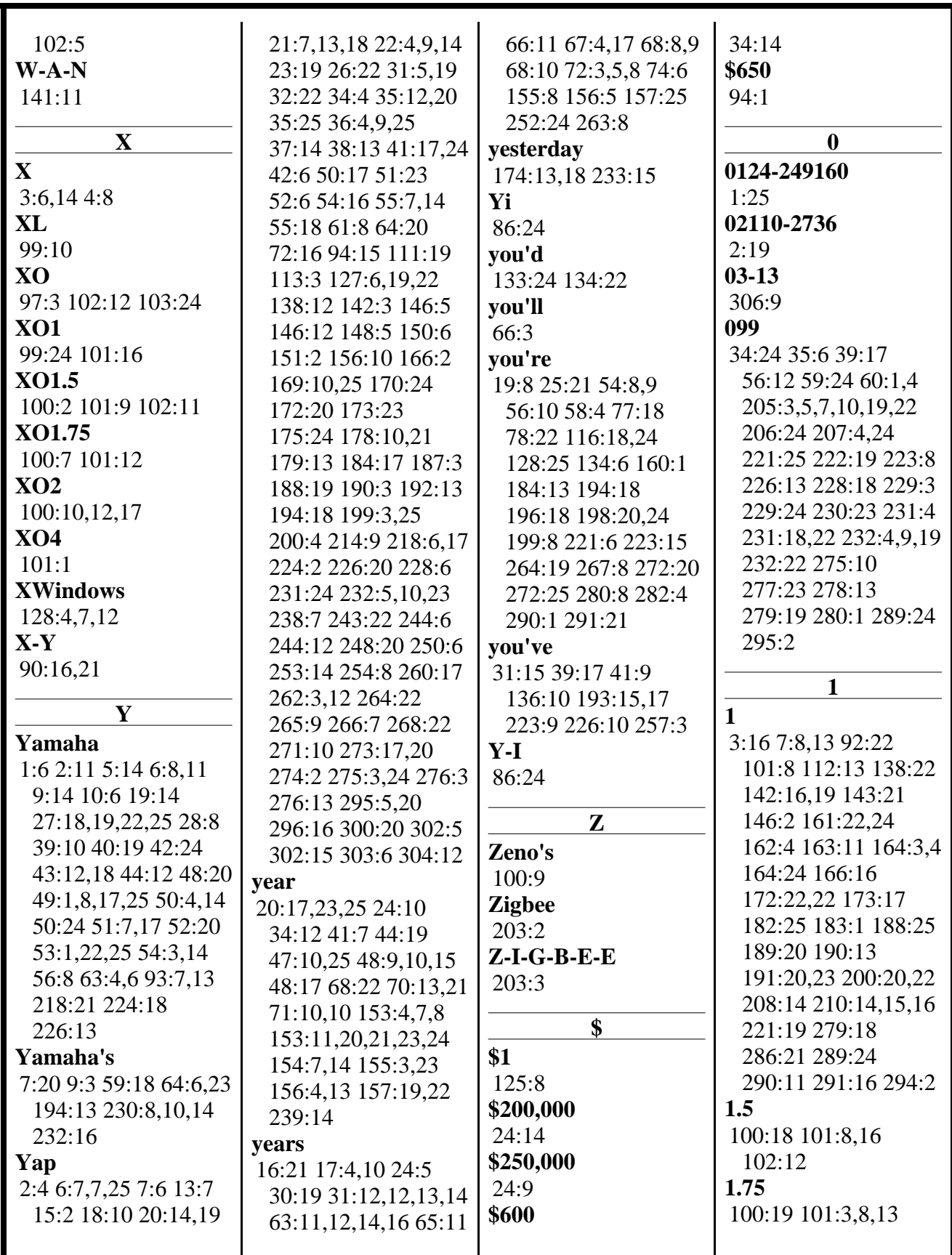

MERRILL DEPOSITION SERVICES

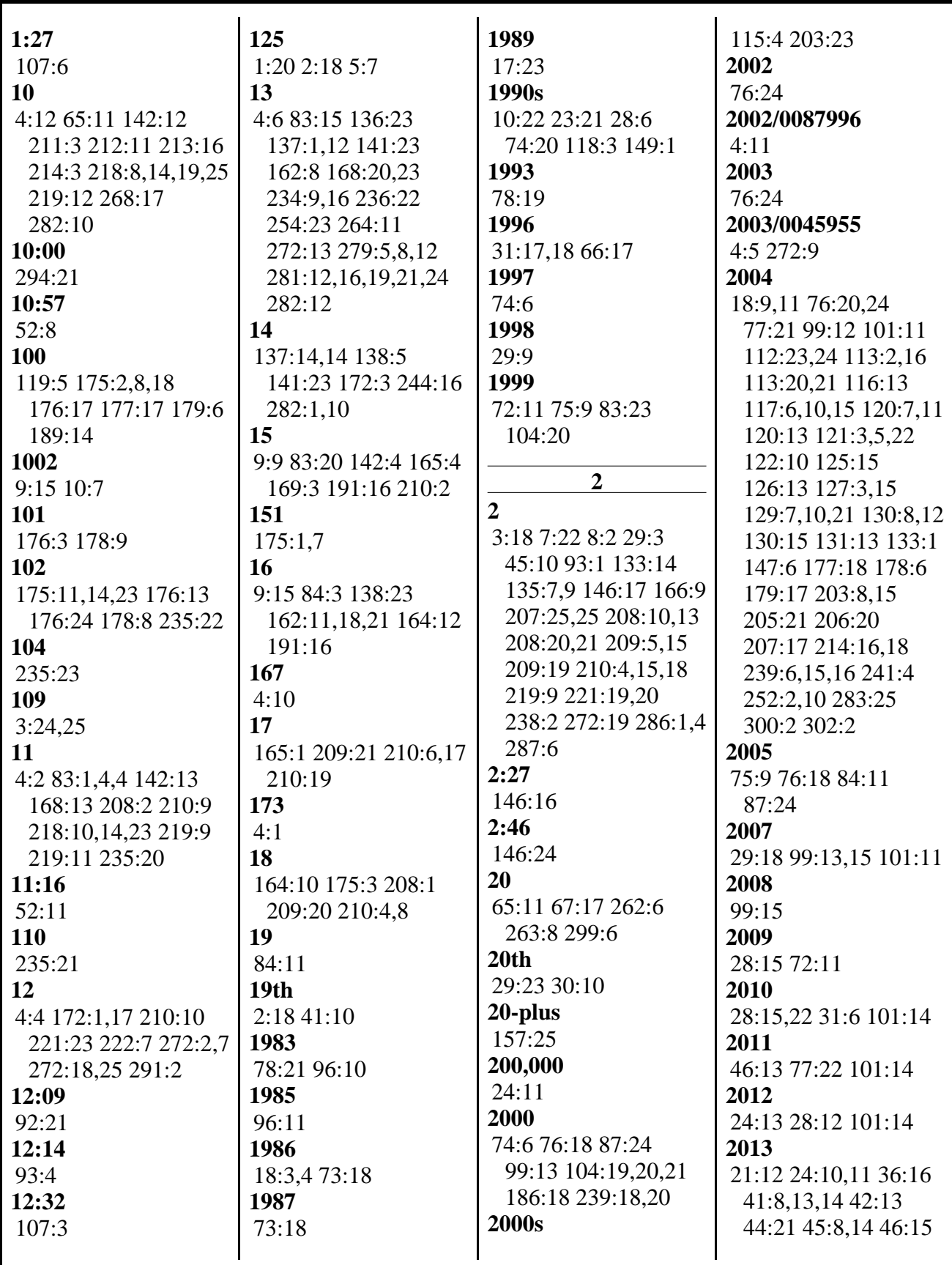

MERRILL DEPOSITION SERVICES
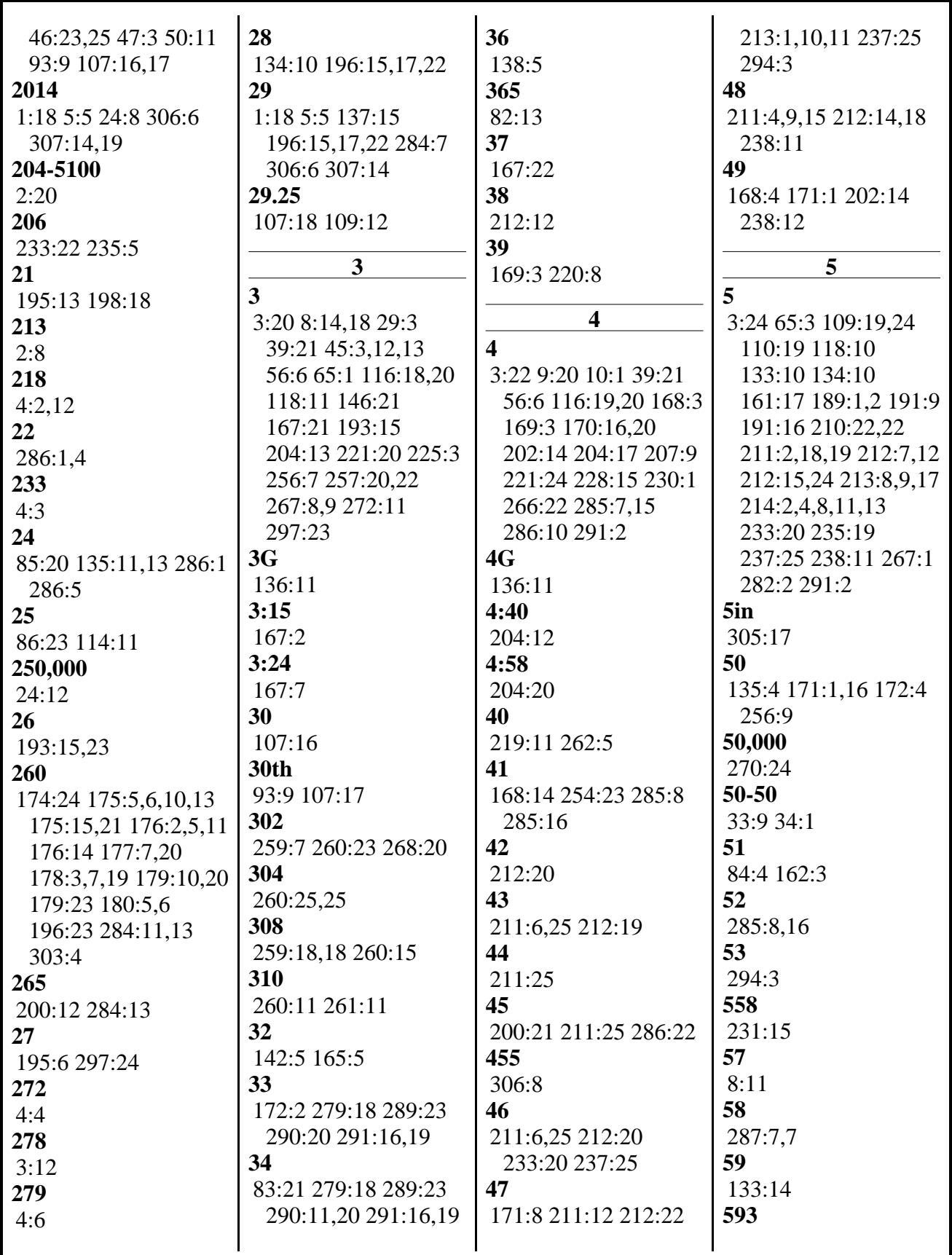

MERRILL DEPOSITION SERVICES

800-292-4789 www.deposition.com/washington-dc.htm

Page 54

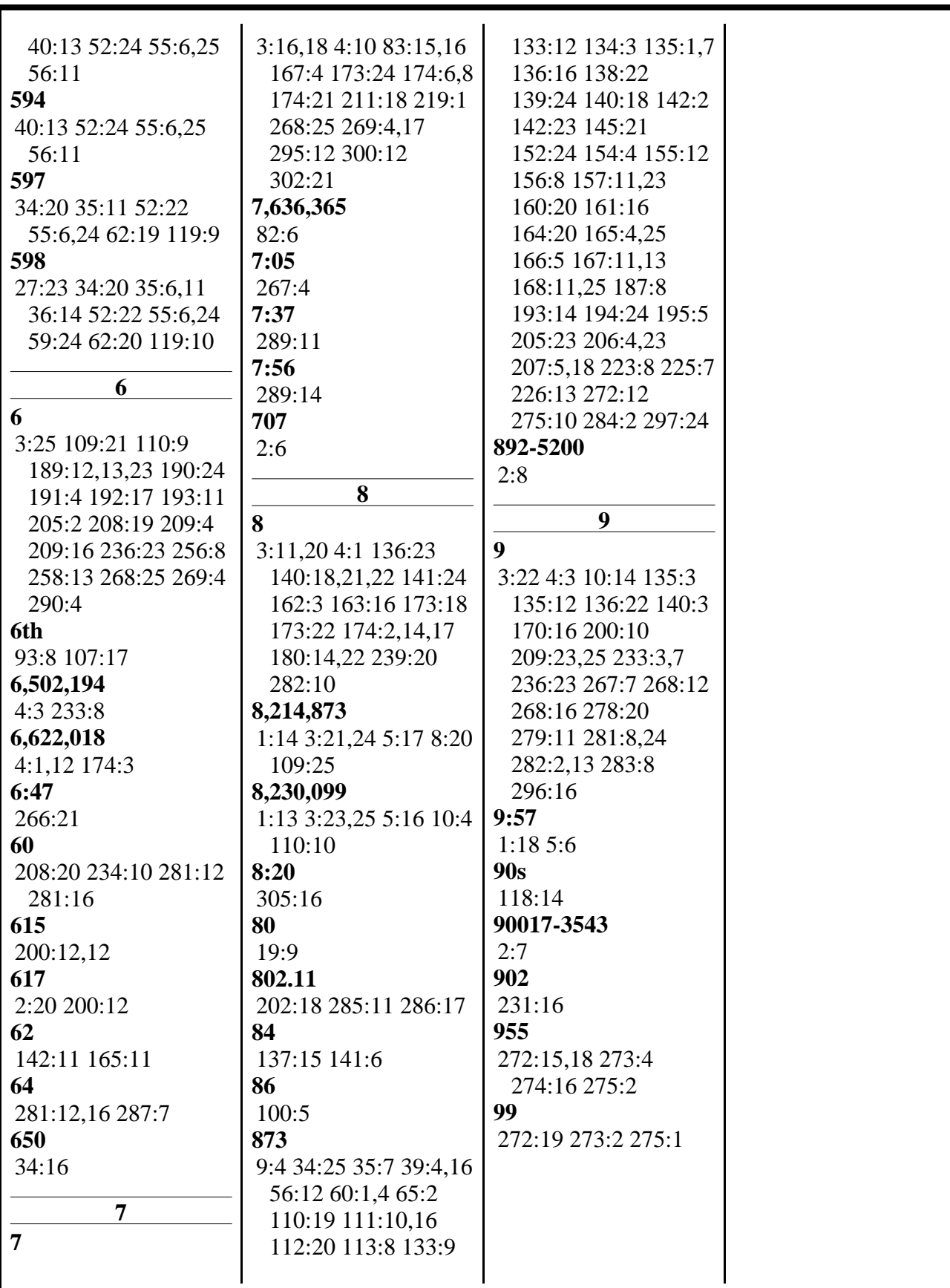

MERRILL DEPOSITION SERVICES

800-292-4789 www.deposition.com/washington-dc.htm

# **EXHIBIT 1**

UNITED STATES PATENT AND TRADEMARK OFFICE

BEFORE THE PATENT TRlAL AND APPEAL BOARD

YAMAHA CORPORATION OF AMERlCA Petitioner

v.

BLACK HILLS MEDIA, LLC Patent Owner

> Case IPR2013-00598 Patent 8,214,873 B2

NOTICE OF DEPOSITION OF V. MICHAEL BOVE, **JR.** 

*Mail Stop "PATENT BOARD"*  Patent Trial and Appeal Board U.S. Patent and Trademark Office P.O. Box 1450 Alexandria, VA 22313-1450

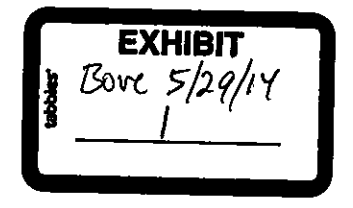

,

 $\overline{r}$ 

In accordance with 37 C.F.R. *§* 42.53, Patent Owner Black Hills Media, LLC provides notice to Petitioner Yamaha Corporation of America that the deposition of V. Michael Bove, Jr. will be held Thursday, May 29, 2014, commencing at 9:00am in the offices of Pepper Hamilton LLP, 125 High Street, 19<sup>th</sup> Floor – High Street Tower, Boston, MA 02110-2736. The deposition will be recorded by stenographic and audiovisual (videotape) means before an officer duly authorized by law to administer oaths under 35 U.S.C. *§* 23.

Pursuant to 37 C.F.R.  $\S$  42.53(d)(1), the parties have conferred and have agreed on this date and location for the deposition.

Respectfully submitted,

/Lana Gladstein/

Lana Gladstein (Reg. No. 48,502) Lead Attorney for Patent Owner Black Hills Media, LLC

Date: April25, 2014 PEPPER HAMILTON LLP 125 High Street 19'h Floor- High Street Tower Boston, MA 02110-2736 (617) 204-5100

 $\overline{1}$ 

*NOTICE OF DEPOSITION OF V. MICHAEL BOVE. JR.* 

#### **CERTIFICATE OF SERVICE**

The undersigned hereby certifies that the above-captioned "Notice of Deposition ofV. Michael Bove, Jr." was served in its entirety on April25, 2014, via email upon the following

counsel of record for the Patent Owner:

**f** 

David L. Fehrman Mehran Arjomand Morrison & Foerster LLP 707 Wilshire Boulevard Los Angeles, CA 90017-3543 Tel: (213) 892-5630 Fax: (323) 210-1329

dfehrman@mofo.com marjomand@mofo.com

Respectfully submitted,

/Lana Gladstein/

Lana Gladstein (Reg. No. 48,502) Lead Attorney for Patent Owner Black Hills Media, LLC

Date: April 25, 2014 PEPPER HAMILTON LLP 125 High Street 19'h Floor- High Street Tower Boston, MA 02110-2736 (617) 204-5100

**#25274786 v!** 

# **EXHIBIT 2**

#### UNITED STATES PATENT AND TRADEMARK OFFICE

## BEFORE THE PATENT TRIAL AND APPEAL BOARD

## YAMAHA CORPORATION OF AMERICA Petitioner

v.

BLACK HILLS MEDIA, LLC Patent Owner

> Case IPR2013-00597 Patent 8,230,099 B2

#### NOTICE OF DEPOSITION OF V. MICHAEL BOVE, JR.

*Mail Stop "PATENT BOARD"*  Patent Trial and Appeal Board U.S. Patent and Trademark Office P.O. Box 1450 Alexandria, VA 22313-1450

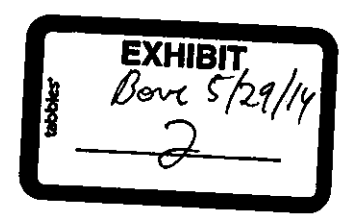

In accordance with 37 C.P.R. § 42.53, Patent Owner Black Hills Media, LLC provides notice to Petitioner Yamaha Corporation of America that the deposition ofV. Michael Bove, Jr. will be held Thursday, May 29, 2014, commencing at 9:00am in the offices of Pepper Hamilton LLP, 125 High Street, 19<sup>th</sup> Floor – High Street Tower, Boston, MA 02110-2736. The deposition will be recorded by stenographic and audiovisual (videotape) means before an officer duly authorized by law to administer oaths under 35 U.S.C. § 23.

Pursuant to 37 C.F.R. §  $42.53(d)(1)$ , the parties have conferred and have agreed on this date and location for the deposition.

Respectfully submitted,

/Reza Mollaaghababa/

Reza Mollaaghababa (Reg. No. 43,810) Lead Attorney for Patent Owner Black Hills Media, LLC

Date: Apri125, 2014 PEPPER HAMILTON LLP 125 High Street 19'h Floor- High Street Tower Boston, MA 02110-2736 (617) 204-5100

**#25275842 vi** 

....

#### **CERTIFICATE OF SERVICE**

The undersigned hereby certifies that the above-captioned "Notice of Deposition of V. Michael Bove, Jr." was served in its entirety on April25, 2014, via email upon the following counsel of record for the Patent Owner:

David L. Fehrman Mehran Arjomand Morrison & Foerster LLP 707 Wilshire Boulevard Los Angeles, CA 90017-3543 Tel: (213) 892-5630 Fax: (323) 210-1329

dfehrman@mofo.com marjomand@mofo.com

 $\mathcal{L}$ 

Respectfully submitted,

/Reza Mollaaghababa/

Reza Mollaaghababa (Reg. No. 43,810) Lead Attorney for Patent Owner Black Hills Media, LLC

Date: Apri125, 2014 PEPPER HAMILTON LLP 125 High Street 19'h Floor- High Street Tower Boston, MA 02110-2736 (617) 204-5100

سمان المن

# **EXHIBIT 3**

Patent No. 8,214,873 Petition For *Inter Partes* Review

/.

## **UNITED STATES PATENT AND TRADEMARK OFFICE**

## **BEFORE THE PATENT TRIAL AND APPEAL BOARD**

Yamaha Corporation of America Petitioner

v.

Black Hills Media, LLC Patent Owner

Patent No. 8,214,873 Issue Date: July 3, 2012 Title: METHOD, SYSTEM, AND COMPUTER-READABLE MEDIUM FOR EMPLOYING A FIRST DEVICE TO DIRECT A NETWORKED AUDIO DEVICE TO RENDER A PLAYLIST

*Inter Partes Review No.* 

**DECLARATION OF V. MICHAEL BOVE, JR.** 

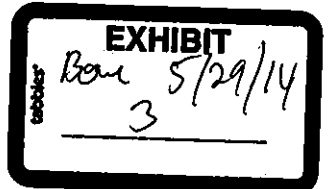

I, V. Michael Bove, Jr., make this declaration in connection with the proceeding identified above.

## **I. INTRODUCTION**

 $\begin{bmatrix} 1 \\ 1 \end{bmatrix}$ 

1. I have been retained by counsel for Yamaha Corporation of America ("Yamaha") as a technical expert in connection with the proceeding identified above. I submit this declaration in support of Yamaha's Petition for *Inter Partes* Review of United States Patent No. 8,214,873 ("the '873 patent").

2. I am being paid at an hourly rate for my work on this matter. I have no personal or financial stake or interest in the outcome of the present proceeding.

## **II. QUALIFICATIONS**

3. I am employed as a Principal Research Scientist at the Massachusetts Institute of Technology, where I am also currently head of the Object-Based Media group at the Media Laboratory, co-director of the Center for Future Storytelling, and co-director of the consumer electronics working group CE2.0. I was also co-founder of and technical advisor to WatchPoint Media, Inc., an interactive television products and services company with offices in Lexington, Massachusetts and London, England, which is now part of Ericsson. I currently serve as technical advisor to One Laptop Per Child, creators of an inexpensive laptop computer for children in developing nations.

4. I hold an S.B. in Electrical Engineering, an S.M. in Visual Studies, and a Ph.D. in Media Technology, all from the Massachusetts Institute of Technology. I have authored over ninety journal and conference papers on distributed media, interactive media, and digital media. I have supervised over fifty graduate theses, and since 1990 have taught a graduate subject at MIT called Signals, Systems and Information for Media Technology. I am a Fellow of the Society of Photo-Instrumentation Engineers, a member of the Board of Editors of the Journal of the Society of Motion Picture and Television Engineers, and a member of a number of other professional organizations including the Optical Society of America, the Association for Computing Machinery, and the Institute of Electrical and Electronic Engineers. I am a named inventor on seventeen U.S. patents. I served as General Chair of the 1996 ACM Multimedia Conference and of the 2006 IEEE Consumer Communications and Networking Conference (CCNC'06). Attached as Appendix A is a copy of my curriculum vitae.

## **III. MATERIALS CONSIDERED**

5. In preparing this declaration, I have reviewed, among other things, the following materials: (a) the '873 patent and its prosecution history; (b) U.S. Patent Application Publication 2002/0068558 AI ("Janik '558"); (c) U.S. Patent Application Publication US2002/0065902 ("Janik '902"); (d) U.S. Patent Application Publication US2002/0040255 ("Neoh"); (e) Cardoza, *Take a Look at* 

*the Latest Integrated PDA/Ce!l Phone Devices,* TECHREPUBLIC, Apr. 8, 2002 ("Cardoza"); (f) U.S. Patent Application Publication US2003/0045955 ("Janik '955"); (g) U.S. Patent Application Publication US2002/0087996 ("Bi"); (h) U.S. Patent No. 6,622,018 ("Erekson"); (i) Sony Ericsson P800/P802 White Paper ("the P800"); (j) U.S. Patent No. 6,502,194 ("Berman"); (k) U.S. Patent No. 6,127,941 ("Van Ryzin"), and (I) the Petition for *Inter Partes* Review of the '873 patent to which my declaration relates.

## **IV. DEFINITIONS AND STANDARDS**

6. I have been informed and understand that claims are construed from the perspective of one of ordinary skill in the art at the time of the claimed invention, and that during *inter partes* review, claims are to be given their broadest reasonable construction consistent with the specification.

7. I have also been informed and understand that the subject matter of a patent claim is obvious if the differences between the subject matter of the claim and the prior art are such that the subject matter as a whole would have been obvious at the time the invention was made to a person having ordinary skill in the art to which the subject matter pertains. I have also been informed that the framework for determining obviousness involves considering the following factors: (i) the scope and content of the prior art; (ii) the differences between the prior art and the claimed subject matter; (iii) the level of ordinary skill in the art;

and (iv) any objective evidence of non-obviousness. I understand that the claimed subject matter would have been obvious to one of ordinary skill in the art if, for example, it results from the combination of known elements according to known methods to yield predictable results, the simple substitution of one known element for another to obtain predictable results, use of a known technique to improve similar devices in the same way or applying a known technique to a known device ready for improvement to yield predictable results. I have also been informed that the analysis of obviousness may include recourse to logic, judgment and common sense available to the person of ordinary skill in the art that does not necessarily require explication in any reference.

8. In my opinion, a person of ordinary skill in the art pertaining to the '873 patent would have at least a bachelor's degree in computer science or electrical engineering, and at least one year of practical experience with networked multimedia.

9. I have been informed that the relevant date for considering the patentability of the claims of the '873 patent is May of 2004. Based on my education and experience in the fields of networked digital media and consumer electronics, I believe I am qualified to provide opinions about how one of ordinary skill in the art in 2004 would have interpreted and understood the '873 patent and the prior art discussed below.

## **V. THE '873 PATENT**

10. The claims of the '873 patent are directed to a system and method by which a handheld remote control can display a device identifier for selecting a media player, can receive a playlist, allow a user to select one or more songs from the playlist, and cause playback of the song or songs on the media player without the user having to interact directly with the media player. The remote control can also control other typical media player functions such as volume, tone, etc.

## **VI. CLAIM CONSTRUCTION**

I I. I have been asked to provide my opinion on a number of claim terms by discussing what one of ordinary skill in the art at the time of the patent filing would regard as the broadest reasonable interpretation consistent with the specification. In each case, my opinion agrees with the position taken in Yamaha's Petition for *Inter Partes* Review.

### **A. "identifier"**

12. The term "identifier" appears in multiple claims in association with devices ("device identifier") and media ("media item identifier").

13. When devices and media items are discussed in the specification, they appear as entities that are selected by a user from a displayed list. For example, 11:63-64 states that, "[a] particular second device may be selected from a list of second devices that is displayed on the first device." Similarly, at 10:36-38,

"a listener selects a song to be played from a play list on the first device and the song is then played on another device, e.g., a second device." Therefore, although the claims recite that the media identifiers are received and selected, the claims do not explicitly recite that they are displayed; it is apparent that they cannot be selected without being displayed.

14. Accordingly, I agree with Yamaha's proposed construction, "a visual representation of an item that is displayed and may be selected, including representations of devices and songs contained in a playlist."

## **B. "directing, from the first device, the second device to receive a media item"**

15. Each of the independent claims of the '873 patent requires that a second device receives or obtains a media item selected with an identifier displayed on the first device.

16. It is my understanding from the specification and from the prosecution history that the second device is not a passive destination for the media item but must itself take some action as part of obtaining the item. Step 48 in FIG. 4, for example, shows that the second device must "send information representative of the selected song(s) from the second device to a content server"; this is discussed in more detail at 12:8-23.

17. It is thus my opinion that for consistency with the specification, the reception of the media item by the second device requires some active participation in the process by the second device after receiving direction from the first device.

## **C. "download" and "stream"**

18. Claims 15, 18, 28, and 44 of the '873 patent require downloading a media item, while claims 16, 19, 29, and 45 require streaming a media item. One of ordinary skill in the art would understand there to be a distinction between these two modes of operation. The customary meaning of "download" would be the reception and storage of a file (such as a media item) in its entirety to a local storage device such that it can be accessed as desired, while "streaming" of a media file means transmitting and playing on-the-fly with no storage at the receiver except for buffering.

19. I note, however, that the '873 specification uses these two terms essentially interchangeably *(e.g.,* "the present invention generally does not attempt to store songs within the music rendering devices themselves, but rather generally downloads songs via a network, as needed" at 10:7-10). The specification refers to saving a file in its entirety as "caching" at 10:22-29. *See also* 12:41-55. It is thus my opinion that "download" in the claims should be construed in the same way that one of ordinary skill in the art would customarily construe "stream," namely

receiving and playing a media item in real time on an as-needed basis for immediate playing.

## **VII. ANALYSIS OF PRIOR ART**

## **A. Janik '558 In Combination With Janik '902**

20. I have been asked whether it would have been obvious to a person of ordinary skill in the art to employ the features of Janik '902 with the system disclosed in Janik '558. It is my opinion that one of ordinary skill in the art would have recognized that the Janik '558 and '902 references originate from the same source and describe systems of similar type. More particularly, the Janik '558 reference describes a complete system (including a webpad used as a remote control for accessing playlists), while the '902 reference discloses the features and operation of the webpad in more detail. Thus, it is my opinion that one of ordinary skill in the art would have found it obvious to employ features of the '902 reference -specifically the nested playlist structure and the graphical user interface for displaying and selecting tracks from the playlist - with the system disclosed in the '558 reference.

21. I have additionally been asked whether it would have been obvious to include tone control functionality (as in '873 claims 9 and 38) to the above combination of references. It is my opinion that one of ordinary skill in the art would have understood tone (like the volume and balance controls disclosed in

the Janik '558 reference at  $[0178]$ ) to be a basic control for an audio system and would have found it obvious to include it in a remote control for an audio system.

22. I have further been asked whether it would have been obvious to implement a remote control webpad without local audio playback capability (as in claim 24). It is my opinion that one of ordinary skill in the art would understand that such a configuration would still operate as a remote control as required in claim 24, and might be desirable under certain design constraints (such as creating a lower-cost product).

### **B. Janik '558 And Janik '902 In Combination With Neoh**

23. I have been asked whether it would have been obvious to one of ordinary skill in the art to include tone control functionality (as in '873 claims *9*  and 38) in the combination of Janik '558 and '902 references, in light of the Neoh reference's disclosure of a remote control providing tone control. Again, it is my opinion that one of ordinary skill in the art would have understood tone (like the volume and balance controls disclosed in the Janik '558 reference at [0178]) to be a basic control for an audio system, and would have further found the feature disclosed in Neoh to be an obvious addition to the remote control of the Janik references to provide more functionality at the remote.

## **C. Janik '558 And Janik '902 In Combination With Cardoza**

24. I have been asked whether it would have been obvious to one of ordinary skill in the art to implement the PDA of the combined Janik references using a combined PDA/telephone device, for example as disclosed in the Cardoza reference. It is my opinion that one of ordinary skill in the art would have understood that such devices were well-known and that the PDA functionality of such devices would be capable of providing the required functionality; the addition of telephone functionality was a known feature that would not affect the suitability of such a device for acting as an appropriate remote control.

#### **D. Janik '558 And Janik '902 In Combination With Janik '955**

25. I have been asked my opinion as to whether it would have been obvious to one of ordinary skill in the art to add shuffle, or random-order playback functionality (as in claims 13 and 42), to the combination of the Janik '558 and '902 references, in light of the Janik '955 reference's disclosure (at [0099]) of shuffle playback functionality. It is my opinion that one of ordinary skill in the art would understand that providing shuffle playback in this case would have simply constituted adding a well-known feature from a similar system.

## **E. Bi In Combination With Erekson**

26. I have been asked my opinion as to whether it would have been obvious to one of ordinary skill in the art to combine the portable ("palmtop or

hand-held computer" [2: 19-20]) of the Erekson reference with the system disclosed in the Bi reference.

 $\ddot{\phantom{a}}$ 

27. I note that while the Bi reference does not disclose selection and control of multiple devices on the display, the Erekson reference does disclose the control of several devices from a handheld computer used as a wireless remote control. It is my opinion that it would have been obvious for one of ordinary skill in the art to understand that the known technique from Erekson would be an appropriate combination with the system disclosed in Bi. The Erekson reference (at, for example, 1: 18-20) mentions "stereos" as a sort of device that might be controlled with the disclosed invention, and also throughout proposes the use of the Bluetooth wireless technology (which one of ordinary skill in the art would understand is commonly used in association with audio devices), thus further reinforcing the idea of combining the Erekson remote control with the Bi system. By employing the Erekson remote control with the Bi system, a single remote control could advantageously be used to control the computing platform as described in Bi and a stereo that receives its analog output as noted at [0021] of Bi, as well as other devices used with the stereo, such as a CD player.

28. With respect to claim 21, I understand that while a local area network is not explicitly disclosed in Bi, Bi discloses a network interface to connect to the Internet or other network. ([0018].) It would have been obvious that the network interface could also be used to connect to a local area network because local area networks are commonly used for connecting computers.

## **F. Bi In Combination With Erekson And The PSOO**

 $\ddot{\phantom{a}}$ 

29. I have additionally been asked to address the further combination of Bi and Erekson with the Sony P800 device. As the P800 device uses Bluetooth communication, it would have been obvious to one of ordinary skill in the art to consider the use of the P800 device (a mobile phone that also functions as a palmtop computer and an MP3 player) as the Bluetooth-equipped "palmtop or hand-held computer" of Erekson.

30. In so doing, a system would result in which the remote control device would have the additional ability to play back music itself, as well as controlling other devices capable of playing music (as in '873 claims 4 and 33).

31. Approaching the situation from the opposite direction, one of ordinary skill in the art would have found it obvious (in my opinion) to add MP3 playback capability to the device disclosed in the Bi reference, as the inclusion of MP3 playback into devices of similar hardware architecture and user interface to the "navigator" of Bi was well known.

32. Finally, the well-known existence of combined palmtop/PDA devices that include mobile phone capabilities (such as the P800) would have made it obvious to one of ordinary skill in the art that the remote control functionality

could be implemented on a combined phone/PDA device (as in '873 claims 5 and 34).

## **G Bi In Combination With Erekson And Janik '955**

33. I have been asked whether it would have been obvious to one of ordinary skill in the art to add a shuffle *(i.e.,* random playback) feature to the above combination of Bi and Erekson. It is my opinion that one of ordinary skill in the art would have known that such functionality was in common use (and indeed was available in earlier audio devices like CD players) and would have found it obvious to implement in an audio playback system such as that disclosed by a combination of the Bi and Erekson references. The Janik '955 reference discloses shuffle playback at [0099].

### **H. Berman In Combination With Van Ryzin**

34. I have been asked my opinion on two points with respect to a combination of the Berman and Van Ryzin references.

35. First, I have been asked whether it would have been obvious to one of ordinary skill in the art to use a remote (as in Van Ryzin) that can control multiple devices in the system disclosed in Berman. It is my opinion that one of ordinary skill in the art would have understood that control of multiple devices with a single remote as in Van Ryzin was a known technique that would have been obvious to combine with the system disclosed in Berman. The appropriateness of

such combination is further supported by the fact that the Van Ryzin reference repeatedly discusses using the remote control with audio playback devices, and in its title (and elsewhere) discloses that the remote control has a "graphical user interface," while the "virtual buttons of a touch panel screen" disclosed in Berman at 5:59 would also have been understood as a graphical user interface by one of skill in the art. Providing a remote control with the ability to control multiple devices as in Van Ryzin would provide the advantageous operation of being able, for example, to control both the playback unit 100 and any components of home audio system 106 (e.g., amplifier, CD player, tape player, etc.) in Berman with a single remote.

36. I have additionally been asked whether it would have been obvious to include volume, tone and balance control functionality (as in '873 claims 8-10 and 37-39) in the above combination of Berman and Van Ryzin. It is my opinion that one of ordinary skill in the art would have understood volume, tone and balance to be basic controls for an audio system and would have found it obvious to include them in a remote control for an audio system. I further believe it would have been obvious to integrate the playback unit I 00 of Berman into a receiver or amplifier of the home audio system 106 of Berman, as one of ordinary skill in the art would have understood that some users prefer a single unit rather than multiple components. In this case, the unified system would provide standard

audio controls for volume, tone, and balance as disclosed in the Van Ryzin reference. The remote would control the main receiver or amplifier, as well as other components such as a CD player as illustrated in Van Ryzin.

\*\*\*

I declare that all statements made herein of my own knowledge are true and that all statements made on information and belief are believed to be true, and that these statements were made with knowledge that willful false statements and the like so made are punishable by fine or imprisonment, or both, under section 1001 of Title 18 of the United States Code.

 $\ddot{\phantom{a}}$ 

Dated: September 19, 2013 *V. Mlichael Vsor //,* 

V. Michael Bovc, Jr.

Last updated June 2013

l.

Massachusetts Institute of Technology School of Architecture and Planning Personnel Record Victor Michael Bove, Jr. 1Iedia Arts and Sciences Program

Date *of Birth*  23 December 1960

*Citizenship*  United States of America

*Education*  M.!.T., S.B. Electrical Engineering, June 1983 M.!.T, S.M. Visual Studies, September 1985 M.!.T., Ph.D. Media Technology, June 1989

#### *Title of Thesis for Most Advanced Degree*

V. M. Bovc, Jr., *Synthetic Movies Derived from Multi-Dimensional Image Sensors,* Ph.D. thesis, M.I.T., June 1989.

#### Principal *Fields of Interest*

Applications of machine analysis to media-related applications (adding intelligence to live-interpersonal communications and authored content}, advanced user interfaces for consumer electronics, novel imaging hardware (in particular holographic television)

*Non-Ivi.I. T. Experience*  R.C.A. Microcomputer Products Division, Summer Student Employee, May 1980-Aug. 1980 Co-Founder and Technical Advisor, WatchPoint Media, Inc., 1999-2003

History of M.I.T. Appointments Technical Assistant, May 1983-Sept. 1983 Graduate Research Assistant, Sept. 1983-April 1989 Postdoctoral Research Associate, April 1989-.July 1989 Assistant Professor of Media Technology, July 1989-July 1993 Associate Professor of Media Technology, July 1993-July 1997 Principal Research Scientist, MIT Media Laboratory, July 1997-present

*Consulting Record*  Aware, Inc., July-Sept. 1991 Bell Northern Research, August 1991, August-Sept. 1995 Plaza Investment Managers, Inc., July-August 1992 World Book Publishing (encyclopedia revisions), March 1993 Van Nostrand Reinhold (book manuscript reviewing), April 1994-present Analog Devices, Inc., July-August 1994 Blackside Productions, Inc. (consultant for the TV series "Breakthrough: People of Color in American Science"), October-December 1994 Axiom Venture Partners, Nov. 1995-March 1996 Data Translation Inc./Kenyon and Kenyon (consultant on patent case), March 1996 Naval Undersea Warfare Center, June 1996 Copyright Clearance Center, Inc., Sept. 199&-Scpt. 1997 Artech House Publishers (book manuscript reviewing), 1996-2002 Research Grants Council of Hong Kong (proposal evaluator), Feb. 1997-present Hughes Electronics {expert witness before International Trade Commission), Feb. 1997-.July 1997 Mercury Computer, May 1997 Thomson Consumer Electronics (expert witness before International Trade Commission), June 1997-August 1998 Swedish Research Council for Engineering Sciences (proposal evaluator), August 1997 Texas Instruments, 1998-2003 Cirrus Logic, Inc., Dec. 1998-.Jan. 2000 Ezenia!, Inc., Jan. 1999-Aug. 2000 Thomson Consumer Electronics (expert witness), Nov. 2000-Feb. 2002; 2007- 2008. Intel, Jan. 2001-April 2001 Bain and Co., Jan. 2001-April 2001 DirecTV, Inc. (expert witness), 2002-2009 DRTV Systems Ltd .. April 2002 Pause Technology (expert witness), 2003 Polycom (expert witness). 2003 Forney Corporation {expert witness), 2003-2005

IPIX Corp. (expert witness), 2005 Motorola, Inc. (expert witness), 2006-2008, 2011-present Scientific Atlanta (expert witness), 2006-2008 Technical Advisor, One Laptop Per Child, 2006-present Technical Advisor, TDVision Systems, 2006-present Eastman Kodak (expert witness), February 2007-.January 2008 EchoStar (expert witness), 2007-2008 Funai (expert witness), 2007-2010 Kyocera Sanyo Telecom and Palm, Inc. (expert witness) 2009-2010 Thomson Licensing, 2010 Research in Motion, Ltd. (expert witness), 2011-present Twentieth Century Fox Home Entertainment (expert witness), 2011-2012 HTC, (expert witness), 2011-present

*Department and Institute Committees, Other Assigned Duties*  School of Architecture and Planning Committee on Academic Computing Needs, 1989-1990

Freshman advisor and seminar leader, 1990-present

*The Tech* advisory board, 1991-present

Independent Activities Period Policy Committee, 1991-1994, 1995-1997

Media Arts & Sciences Program lAP Coordinator, 1992-present

Media Arts & Sciences Departmental Committee on Graduate Students, 1994-1997, 2005-2006 (acting head, spring semester 1996)

Committee on the Undergraduate Program Subcommittee on Freshman Advising, 1998-1999

Media Arts & Sciences Undergraduate Officer, 1996-present

Founder and Director, Media Arts& Sciences Freshman Program, 1999-present

*Government and Other Committees, Service, etc.*  Committee on Open High-Resolution Systems, 1990-1991

Federal Communications Commission Advisory Committee on Advanced Television Service, Planning Subcommittee Working Party 4, 1992

Local Arrangements Chair, IEEE International Conference on Multimedia Computing and Systems. 1994

Conference Co-Chair, SPIE Conference on Integration Issues in Large Commercial Media Delivery Systems, 1995, 1996

Board of Editors. SMPTE Journal, 1995-present

Conference Co-Chair, SPIE Conference on Reconfigurable Technology for Rapid Product Development and Computing, 1996

General Chair, ACM Multimedia Conference, 1996

Organizer, Objects of Communication Symposium, 1996

Conference Co-Chair, SPIE Conference on Multimedia Networks and Applications, 1997, 1998, 1999, 2000

Conference Co-Chair, SPIE Conference on Media Processors, 1999, 2000, 2001, 2002, 2003, 2004, 2005

Manuscript reviewer for six journals and three book publishers

Associate Editor, *Optical Engineering,* 2004-present

ARDA Exploratory Program Executive Committee member, 2004-2006

Technical Advisory Panel, Council for Research Excellence, 2005-present

General Chair, IEEE Consumer Communications and Networking Conference 2006

Emmy Advanced Media Committee, National Academy of Television Arts and Sciences, 2006-present

Board of Governors, National Academy of Media Arts and Sciences, 2007 present

Conference co-chair, SPIE Practical Holography conference, 2011, 2012, 2013

Conference co-chair, International Symposium on Display Holography, 2012

Co-Chair, Optical Society of America 3D Display Technology, Perception, and Application Incubator Meeting, 2012

#### *A* wards *Received*

I.B.M. Communications Doctoral Fellowship, 1986 and 1987

Sony Corporation Career Development Professorship, 1991-1995

IEEE ASIC '93 (Conference on Application Specific Integrated Circuits) Speaker's Award, 1993

IEEE Computer Society Certificate of Appreciation, 1994

Alex \V. Drcyfoos, Jr. Career Development Professorship, 1995-1997

Marquis Who's Who in Science and Engineering, 1996-1997; Who's Who in the East, 1997, 1998; \Vho's \Vho in Entertainment, 1997; Who's 'Who in America, 2001

ACM Recognition of Service Award, 1997

Distinguished Alumnus Award. John Piersol McCaskey High School. Lancaster PA, 1997

Fellow,  $IC^2$  Institute, University of Texas at Austin, 2001 Fellow, SPIE, 2002

INDEX: Design to Improve Life Award (as member of team that designed OLPC XO laptop), 2007

Effie Award (bronze) for work on Sprite Slam Dunk Competition, 2013

#### *Current* Organization *Membership*

**American Institute of Physics** 

Association for Computing Machinery (ACM)

Institute of Electrical and Electronic Engineers (IEEE)

Optical Society of America (OSA)

Society of Photo-Instrumentation Engineers (SPIE) (Fellow, 2002-present: As**sociate Editor,** *Optical Engineering,* **2004-2011)** 

**Society of Motion Picture and Television Engineers (SMPTE) (Manager, New**  England Section, 1993-1995; Board of Editors, 1995-present)

#### *Patents*

**1. U.S. Patent 4,673,981, ''Unrccordable Video Signals," (co-inventors Andrew**  Lippman and Jerome Wiesner)

2. U.S. Patent 5,185,852, "Antialiasing Apparatus and Method for Computer **Printers,'' (co-inventor Christopher Mayer)** 

3. U.S. Patent 5,946,425, "Method and Apparatus for Automatic Alignment of **Volumetric Images Containing Common Subject Matter," (co-inventor Tamas**  Sandor)

**4. U.S. Patent 6,022,648, "Bistable, Thcrmochromic Recording Materials for Rendering Color and Gray Scale," (co-inventor Joseph Jacobson).** 

5. U.S. Patent  $6,642,940$ , "Management of Properties for Hyperlinked Video," **(co-inventors Edmond Chalom, .Jonathan Dakss, and Nuno Vasconcelos).** 

6. U.S. Patent 6,816,628, "Methods for Outlining and Filling Regions in Multi-**Dimensional Arrays," (co-inventors Karen Sarachik, Jonathan Dakss, and Joshua**  Wachman).

7. U.S. Patent 6,879,720, "Methods for Outlining and Filling Regions in Multi-Dimensional Arrays," (co-inventors Karen Sarachik, Jonathan Dakss, and Joshua Wachman).

8. U.S. Patent 6,944,228. ·'Method and Apparatus for Encoding Video Hyper**links,"** (co~invcntors **Jonathan Dakss and Daniel Katcher).** 

**9. U.S. Patent 6.978.053, "Single-Pass Multilevel Methods for Applying Mor**phological Operators in Multiple Dimensions," (2 co-inventors).

10. U.S. Patent 7.117,517, "Method and Apparatus for Generating Data Structures for a Hyperlinked Television Broadcast," (4 co-inventors).

11. U.S. Patent 7,120.924, "Method and Apparatus for Receiving a Hyperlinked

**Television Broadcast," (5 co-inventors).** 

l,

12. U.S. Patent 7,249,367, "Method and Apparatus for Switching Between Multiple Programs by Interacting with a Hyperlinked Television Broadcast," (3 **co-inventors).** 

13. U.S. Patent 7,367,042, "Method and Apparatus for Hyperlinking in a Television Broadcast," (6 co-inventors).

14. U.S. Patent 7,636,365, "Smart Digital Modules and Smart Digital Wall Sur**faces Combining the Same," (3 co-inventors).** 

15. U.S. Patent 8,010,986, "Synchronization and Automation in an ITV Envi**ronment," (4 co-inventors).** 

16. U.S. Patent 8,149,265, "Holographic Video Display System," (3 co-inventors).

17. U.S. Patent 8,356,329, "Method and Apparatus for Interaction with Hyper**links in a Television Broadcast," (8 co-inventors).** 

**18. U.S. Patent applied for 2001, "Program Stream Switching in a Hyperlinked Video Broadcast," (2 co-inventors).** 

19. U.S. Patent applied for 2007, "Self-Refreshing Display Controller for a Dis**play Device in a Computational Unit," (3 co-inventors).** 

20. U.S. Patent applied for 2009, "Tangible Social Network," (1 co-inventor).

21. U.S. Patent applied for 2010, "Methods and Apparatus for Holographic **Animation," (2 co-inventors).** 

22. U.S. Patent applied for 2012, "Methods and Apparatus for Accessing Pe**ripheral Content," (2 co-inventors).** 

23. U.S. Patent applied for 2013, "Force-Sensing Net," (3 co-inventors).

24. U.S. Patent applied for 2013, "Context-Aware Omnidirectional Projector," (4 co-inventors).

*Teaching Experience of V. Michael Bovc, Jr.* 

FT89, 4.994, Media Arts and Sciences Doctoral Proseminar, taught unit on sig**nals and systems (3 weeks), 10 students** 

ST90, 4.998, Digital Image Processing for Hard Copy, 12 students

**FT90, 4.890, Signals and Systems for Media Technology, one of four instructors,**  12 students

**FT90, 4A05 (freshman advising seminar), Case Studies in Visual Communica. tions, 9 students** 

ST91, 4.964, Digital Image Processing for Hard Copy, 6 students

**FT91, 4.890, Signals and Systems for Media Technology, one of four instructors,**  12 students

**FT91, 4A05 (freshman advising seminar), Case Studies in Visual Communications, 9 students** 

**ST92, 4.964, Digital Image Processing for Hard Copy, 9 students** 

**FT92, 4.890, Signals and Systems for Media Technology, one of two instructors,**  13 students

**FT92, 4A05 (freshman advising seminar), Case Studies in Visual Communica,.**  tions, 8 students

**IAP93, "Ernie Kovacs"** 

ST93, 4.964, Digital Image Processing for Hard Copy, 8 students

FT93, MAS101/MAS510, Signals, Systems, and Information for Media Tech**nology, one of two instructors, 20 students** 

FT93, MASA05 (freshman advising seminar), Case Studies in Visual Commu**nications, 8 students** 

**IAP94, "A Look Back at Colorization"** 

ST94, MAS814, Digital Image Processing for Hard Copy, 8 students

FT94, MASA05 (freshman advising seminar), Case Studies in Visual Commu**nications, 8 students** 

FT94, MASl60/MAS5!0, Signals, Systems, and Information for Media Tech**nology, one of two instructors, 16 sturlents** 

**IAP95, ·'Dimensional Transcendence," one of three instructors** 

ST95, MAS814, Digital Image Processing for Hard Copy, 5 students

**FT95. MASA05 (freshman advising seminar). Case Studies in Visual Communications, 7 students** 

FT95, MAS160/MAS510, Signals, Systems, and Information for Media Tech**nology, one of two instructors, 15 students** 

**ST96, MAS961, On Being Meta, one of three instructors, 14 students** 

FT96. MASA05 (freshman advising seminar), Case Studies in Visual Commu-

**nications, 8 student::;** 

 $\ddot{\phantom{0}}$ 

FT96, MAS160/MAS510, Signals, Systems. and Information for Media Tech**nology, sole instructor, 19 students** 

ST97, MAS814, Digital Image Processing for Hard Copy, 7 students

**ST97, MAS961, On Being Meta, one of three instructors** 

FT97, MASA05 (freshman advising seminar), Case Studies in Visual Commu**nications, 8 students** 

FT97. MAS160/MAS510, Signals, Systems, and Information for Media Tech**nology, one of two instructors, 10 students** 

**ST98, MAS816, On Being Meta, one of three instructors** 

**FT98, MASA05 (freshman advising seminar), Case Studies in Visual Communications, 8 students** 

ST99, MAS814, Digital Image Processing for Hard Copy, 12 students

**ST99, MAS111, Introduction to Doing Research in Media Arts and Sciences, 12 students** 

FT99, MASA09 (freshman advising seminar), Television, Inside and Out, 8 stu**dents** 

**STOO, MASlll, Introduction to Doing Research in Media Arts and Sciences, 15 students** 

STOO, MAS160/MAS510, Signals, Systems, and Information for Media Tech**nology, one of two instructors, 24 students** 

FTOO, MASA09 (freshman advising seminar), Television, Inside and Out, 8 stu**dents** 

STOl, MASlll, Introduction to Doing Research in Media Arts and Sciences, 25 **students** 

STOJ, MAS814, Digital Hard Copy, 6 students

**FTOl, MASA09 (freshman advising seminar), Television, Inside and Out, 9 students** 

FTOl, MAS160/MAS510, Signals, Systems, and Information for Media Technology, one of two instructors, 14 students

ST02, MAS111, Introduction to Doing Research in Media Arts and Sciences, 25 **students** 

ST02, MAS890, Workshop in Community-Maintainable Online Collaborative **Spaces, 20 students** 

FT02, MASA09 (freshman advising seminar), Television, Inside and Out, 9 stu**dents** 

**ST03**, MAS111, Introduction to Doing Research in Media Arts and Sciences, 15 **student::;** 

FT03, MASA18 (freshman advising seminar), Engineering: the Good, the Bad,

and the Ugly, 10 students

FT03, MAS160/MAS510/MAS511, Signals, Systems, and Information for Me**dia Technology, one of two instructors, 24 students** 

ST04, MAS111, Introduction to Doing Research in Media Arts and Sciences, 15 ~tudents

FT04, MASA18 (freshman advising seminar), Engineering: the Good, the Bad, and the Ugly, 7 students

**ST05, MASlll, Introduction to Doing Research in Media Arts and Sciences, 15 students** 

FT05, MAS160/MAS510/MAS511, Signals, Systems, and Information for Me**dia Technology, 14 students** 

ST06, MAS111, Introduction to Doing Research in Media Arts and Sciences, 10 **students** 

FT06, MASA18 (freshman advising seminar), Engineering: the Good, the Bad, and the Ugly, 11 students

ST07, MAS111, Introduction to Doing Research in Media Arts and Sciences, 10 **students** 

FT07, MASA18 (freshman advising seminar), Engineering: the Good, the Bad, and the Ugly, 10 students

FT07, MAS160/MAS510/MAS511, Signals, Systems, and Information for Me**diA. Technology, 12 students** 

FT07, MASllO, Fundamentals of Computational Media Design, 25 students

**ST08, MASlll, Introduction to Doing Research in Media Arts and Sciences, 18 students** 

FT08, MASllO, Fundamentals of Computational Media Design, 25 students

ST09, MAS111, Introduction to Doing Research in Media Arts and Sciences, 9 **students** 

ST09, MAS963, New Media Storytelling, 10 students

FT09, MAS110, Fundamentals of Computational Media Design, 25 students

**FT09, MASA19 (freshman advising seminar), Designing Consumer Electronics, 9 students** 

**STlO, MASlll, Introduction to Doing Research in Media Arts and Sciences, 21 students** 

ST10. MAS963. New Media Storytelling, 9 students

FT10, MAS110, Fundamentals of Computational Media Design, 28 students

**FTlO, MASA19 (freshman advising seminar), Designing Consumer Electronics, 10 students** 

ST11, MAS111, Introduction to Doing Research in Media Arts and Sciences, 12
**students** 

 $\ddot{\phantom{a}}$ 

 $\cdot$ 

FTII, MASIIO, Fundamentals of Computational Media Design, 30 students

**FTll, MASA19 (freshman advising seminar), Designing Consumer Electronics, 10 students** 

ST12, MAS111, Introduction to Doing Research in Media Arts and Sciences, 20 **students** 

STI2, MAS160/MAS510/MAS511, Signals, Systems, and Information for Me**dia Technology, 6 students** 

FT12, MASllO, Fundamentals of Computational Media Design, 30 students

**FT12, MASA19 (freshman advising seminar), Designing Consumer Electronics,**  10 students

**ST13, MASlll, Introduction to Doing Research in Media Arts and Sciences, 20 students** 

#### *Books*

**(for book chapters see Other Major Publications)**  1. S. A. Benton and V. M. Bove, .Jr., *Holographic Imaging,* Wiley, 2008.

#### *Papers* in *Refereed Journals*

1. V. M. Bove, Jr., "A Probabilistic Method for Integrating Multiple Sources of Range Data," *Journal of the Optical Society of America A,* 7, Dec. 1990, pp. 2193-2198.

2. V. M. Bove, Jr. and A. B. Lippman, "Scalable Open Architecture Televi**sion,"** *SMPTE (Society of Motion Picture and Television Engineers} Journal, 101,* Jan. 1992, pp. 2-5.

<sup>0</sup> 3. A. Singh and V. M. Bove, Jr., "Multidimensional Quantizers for Scalable **Video Compression,"** *IEEE Journal on Selected Areas in Communications, 11,*  Jan. 1993, pp. 36-45.

**4. V. M. Bovc, Jr., "Entropy-Based Depth from Focus,"** *Journal of the Optical Society of America A, 10,* Apr. 1993, pp. 561-566.

<sup>0</sup> 5. K. Tsunashima, J. B. Stampleman, and V. M. Bove, Jr., "A Scalable **Motion-Compensated Subband Image Coder,"** *IEEE Transactions on Communications, 42,* Apr. 1994, pp. 1894-1901.

**6. V. M. Bovc, Jr. and J. A. Watlington, "Cheops: A Rcconfigurable Data-Flow System for Video Processing,"** *IEEE Transactions on Circuits and Systems for Video Technology, 5,* Apr. 1995, pp. 140-149.

7. V. M. Bove, Jr., "Object-Oriented Television," *SMPTE Journal, 104,* Dec. 1995, pp. 803-807.

8. V. M. Bove, Jr., "Multimedia Based on Object Models: Some Whys and Hows," *IBM Systems Journal, 35*, 1996, pp. 337-348.

**9. V. M. Bove, Jr., "Beyond Images,"** *Convergence: The Journal of Research into New Media Technologies, 2,* Autumn 1996, pp. 30-46.

<sup>0</sup> 10. J. A. Watlington and V. M. Bove, Jr., "Stream-Based Computing and Future Television," *SMPTE Journal, 106,* April 1997, pp. 217-224.

 $<sup>0</sup>$  11. J. A. Watlington and V. M. Bove, Jr., "A System for Parallel Media</sup> Processing," *Parallel Computing, 23:12* December 1997, pp. 1793-1809.

<sup>0</sup> 12. S. Agamanolis and V. M. Bove, Jr., "Multilevel Scripting for Responsive Multimedia," *IEEE Multimedia, 4:4* October-December 1997, pp. 40-50.

<sup>0</sup> 13. V. M. Bove, Jr., J. Dakss, S. Agamanolis, E. Chalom, "Adding Hyperlinks to Digital Television,'' *SMPTE Journal, 108,* November 1999, pp. 795-801.

**14. V. M. Bove, .Jr. and W. Butera,** ~'The **Coding Ecology: Image Coding Via** 

<sup>&</sup>lt;sup>0</sup>Outgrowths of supervised theses or research projects.

Competition among Experts," IEEE Transactions on Circuits and Systems for *Video Technology, 10,* October 2000, pp. 1049-1058.

 $0$  15. V. M. Bovc, Jr., J. Dakss, E. Chalom, and S. Agamanolis, "Hyperlinked Television Research at the MIT Media Laboratory," *IBM Systems Journal, 39,*  2000, pp. 470-478.

0 **16. S. Agamanolis and V. M. Bove, Jr., "Viper: a Framework for Responsive**  Television," *IEEE Multimedia, 10:3,* July-Sept. 2003, pp. 88-98.

<sup>0</sup> 17. V. M. Bove, Jr. and Wilfrido Sierra, "Personal Projection," SMPTE *Motion Imaging Journal, 113, Jan. 2004, pp. 17-21.* 

<sup>0</sup> 18. V. M. Bove, Jr. and J. Mallett, "Collaborative Knowledge Building by Smart Sensors," *BT Technology Journal, 22:4,* Oct. 2004, pp. 45-51.

0 **19. D. Butler, V. M. Bovc, Jr., and S. Sridharan, ';Real-Time Adaptive**  Foreground/Background Segmentation," *EURASIP Journal on Applied Signal Processing, 14:11,* Aug. 2005, 2292-2304.

0 20. W. Plesniak, M. Halle, V. M. Bovc, Jr., J. Barabas, and R. Pappu, "Reconfigurablc Image Projection (RIP) Holograms," *Optical Engineering, 45:11,*  Nov. 2006.

21. V. M. Bove, Jr., "Holographic Television: What and When?" *SMPTE Motion Imaging Journal, 120:4, May/June 2011, pp. 36-40.* 

22. V. M. Bovc, Jr., "Engineering for Live Holographic TV'' *SMPTE Motion Imaging Journal, 120:8,* November/December 2011, pp. 56-60.

23. V. M. Bove, Jr., "Display Holography's Digital Second Act," Proceedings of *the IEEE, 100:4,* April 2012, pp. 918-928.

<sup>0</sup> 24. S. Jolly, D. E. Smalley, J. Barabas, and V. M. Bove, Jr., "Direct Fringe **Writing Architecture for Photorcfractivc Polymer-Based Holographic Displays:**  Analysis and Implementation," Opt. Eng. 52:5, 055801, 2013, doi: 10.1117/1.OE.52.5.055801

0 25. D. E. Smalley, Q. Y. J. Smithwick, V. M. Bove, J. Barabas and S. Jolly, **Anisotropic leaky-mode modulator for holographic video displays,** *Nature, 498,*  20 June 2013, pp. 313- 317.

## Papers *in* Refereed *Conference .Journals*

1. V. M. Bove, Jr., "Pictorial Applications for Range Sensing Cameras," in *SPIE Vol. g01: Image Processin,q, Analysis, Measurement, and Quality,* So**ciety of Photo-Optical Instrumentation Engineers, Bellingham WA, 1988, pp.**  10-17.

2. B. Girod, V. M. Bove, Jr., A. B. Lippman, "Automatic 3-D Scene Modeling from Range and Motion," Proc. Second International Workshop on 64kbit/s *Coding of Moving Video, Hannover Germany, 1989.* 

**3. V. M. Bovc, Jr., ·'Discrete Fourier Transform Based Depth-from-Focus,''** *OSA Technical Digest Series Vol. 14: Image Understanding and Machine Vision,* **Op**tical Society of America. Washington DC, 1989, pp. 118-121.

4. V. M. Bove, Jr. and A. B. Lippman, "Open Architecture Television Receivers" and Extensible/Intercompatible Digital Video Representations," *Proc. IEEE ISCAS (International Symposium on Circuits and Systems),* **New Orleans LA,**  1990, pp. 1294-1297.

5. V. M. Bovc, Jr., "Scalable, Spatiotcmporal Rcsolution-Indcpcndcnt Digital Image Format," *Proc. Picture Coding Symposium,* Cambridge MA, 1990, pp. 4.6.1-4.6.4.

**6. V. M. Bovc, Jr. and A. B. Lippman, "Open Architecture Television,'' in**  *A Television Continuum- 1967 to 2017,* SMPTE, White Plains NY, 1991, pp. 210-218.

**7. W. R. Neuman, A. N. Crigler, V. M. Bove, .Jr., "Television Sound and Viewer Preference,"** *Proc. AES 9th International Conference,* **Detroit MI, 1991.** 

8. V. M. Bovc, Jr. and J. A. Watlington, "Cheops: A Modular Processor for Scalable Video Coding," in *SPIE Vol. 1605,* Society of Photo-Optical Instru**mentation Engineers, Bellingham WA, 1991, pp. 886-893.** 

**9. I. J. Shen and V. M. Bove, Jr., "Minimization of Aliasing Artifacts During Partial Subband Reconstruction with Wiener Filters," in** *SPIE Vol. 1657,* **Society of Photo-Optical Instrumentation Engineers, Bellingham WA, 1992, pp.**  14-23.

10. V. M. Bove, Jr. and J. A. Watlington, "Experiments in Hardware and **Software for Real-Time Image Sequence Processing/'** *Proc. IEEE Workshop on Visual Signal Processing and Communications,* **Raleigh NC, 1992, pp. 98-103.** 

**11. V. M. Bovc, Jr. and E. Chalom, "Open Architecture Television for Motion-**Compensated Coding," in *SPJE Vol. 1818,* Society of Photo-Optical Instrumentation Engineers, Bellingham WA, 1992, pp. 1088-1091.

**12. V. M. Bove, Jr., "Hardware and Software Implications of Representing**  Scenes as Data" (invited paper), *Proc. ICASSP-93*, Minneapolis MN, 1993, pp. 1-121-1-124. .

13. V. M. Bove, Jr., B. D. Granger, and J. A. Watlington, "Real-Time Decoding and Display of Structured Video," *Proc. IEEE JCMCS '94,* Boston MA, 1994, pp. 456-462.

14. V. M. Bovc, Jr. and J. A. Watlington, "Structured Video Display on a **Data-Flow Processor,''** *Proc. IEEE Workshop on Visual Signal Processing and Communications,* **New Brunswick NJ, 1994, pp. 8-12.** 

15. V. M. Bove, .Jr., "Object-Oriented Television," *Proc. !.76th SMPTE Technical Conference,* **Los Angeles CA. 1994, paper 136-3.** 

 $0$  16. J. A. Watlington, M. Lucente, C. J. Sparrell, V. M. Bove, Jr., and I. Tami**tani, ;'A Hardware Architecture for Rapid Generation of Electro-Holographic**  Fringe Patterns," Proc. SPIE Practical Holography IX, 2406, 1995, pp. 172-183.

**<sup>0</sup> 0utgrowths of supervised theses or research projects.** 

 $0$  17. S. Becker and V. M. Bove, Jr., "Semiautomatic 3-D Model Extraction from Uncalibrated 2-D Camera Views," *Proc. SPIE Image Synthesis, 2410,*  1995, pp. 447-461.

 $0$  18. E. Chalom and V. M. Bove, Jr., "Segmentation of Frames in a Video Sequence using Motion and Other Attributes," *Proc. SPIE Digital Video Compression: Algorithms and Technologies, 2419,* 1995, pp. 230-241.

 $0$  19. J. A. Watlington and V. M. Bove, Jr., "Stream-Based Computing and Future Television," *Proc. 137th SMPTE Technical Conference,* New Orleans LA, 1995, pp. 69-79.

 $0$  20. E. K. Acosta, V. M. Bove, Jr., J. A. Watlington, and R. A. Yu, "Reconfigurable Processor for a Data-Flow Video Processing System," *Proc. SPIE FPGAs for Fast Board Development and Reconfigurable Computing, 2607,* 1995, pp. 83-91.

 $0$  21. T. Chang and V. M. Bove, Jr., "Experiments in Real-Time Decoding of Layered Video," *Proc. SPJE Integration Issues in Large Commercial Media Delivery Systems, 2615,* 1995, pp. 99-106.

<sup>0</sup> 22. E. Chalom and V. M. Bove, Jr., "Segmentation of an Image Sequence using Multi-Dimensional Image Attributes," *Proc. IEEE !CIP-96,* Lausanne, 1996, pp. 11-525- 11-528.

23. V. M. Bove, Jr., "Algorithms and Systems for Modeling Moving Scenes," *Proc. EUSIPC0-96 (European Signal Processing Conference},* 'Il·ieste, 1996, pp. 1685-1688.

24. V. M. Bove, Jr., "The Impact of New Multimedia Representations on Hardware and Software Systems," (invited paper) *Proc. SP!E Multimedia Hardware Architectures 1997, .9021,* 1997, pp. 34-39.

0 25. J. Wong, J. Watlington, and V. M. Bove, Jr., "The H-Bus: A Media Acquisition Bus Optimized for Multiple Streams," Proc. SPIE Multimedia Hardware *Architectures 1997, 3021,* 1997, pp. 40-50 ..

 $^0$  26, J. Newbern and V. M. Bove, Jr., "Generation of Blue Noise Arrays by Genetic Algorithm/' *Proc. SPIE Human Vision and Electronic Imaging* l!, *3016,*  1997, pp. 441-450.

 $0$  27. J. A. Watlington and V. M. Bove, Jr., "A System for Parallel Media Processing," *Proc. Workshop on Parallel Processing and Multimedia, IEEE International Parallel Processing Symposium,* Geneva, 1997, pp. 59-74.

 $0$  28. S. Agamanolis and V. M. Bove, Jr., "Reflection of Presence: Toward More Natural and Responsive Tclecollabomtion." *Proc. SPIE Multimedia Network.s, 3228,* 1997. pp. 174-182.

29. V. M. Bove, Jr., "Object-Based Media and Stream-Based Computing," (invited paper) *Proc. SPIE Multimedia Hardware Architectures 1998, 3311*, 1998, pp. 24-29.

30. V. M. Bove. Jr., J. Dakss, S. Agamanolis, E. Chalom, "Adding Hyperlinks to Digital Television," Proc. 140th SMPTE Technical Conference, 1998, pp 39531. J. Dakss, S. Agamanolis, V. M. Bove, Jr., E. Chalom, "Hyperlinked Video," Proc. SPIE Multimedia Systems and Applications, 3528, 1998, pp. 2-10.

32. V. M. Bove, Jr., "Media Processing with Field-Programmable Gate Arrays on a Microprocessor's Local Bus," *Proc. SPIE Media Processors, 3655*, 1999.

33. A. Westner and V. M. Bove, Jr., "Blind Separation of Real World Audio Signals Using Overdetermined Mixtures," *Proc. ICA '99,* 1999, pp. 251-256.

34. A. Westner and V. M. Bove, Jr., "Applying Blind Source Separation and Deconvolution to Real-World Acoustic Environments," *Proc. 106th Audio Engineering Society Convention,* 1999.

35. V. M. Bove, Jr. and W. J. Butera, "The Coding Ecology: Image Coding via Competition among Experts," *Proc. 1999 Picture Coding Symposium,* 1999, pp, 403-406.

36. V. M. Bove, Jr., "Will Anyone Really Need a Web Browser in Five Years?" *Proc. Montreux World Television Forum,* 2000.

37. V. M. Bove, Jr. and S. Agamanolis, "Responsive Television," Proc. Inter*national Broadcasting Convention,* 2000, pp. 622-626.

38. W. Butera and V. M. Bove, Jr., "Literally Embedded Processors," Proc. *SPIE Media Processors,* v. 4313, 2001, pp. 29-37.

39. V. M. Bove, Jr. and W. Butera, "Extremely Distributed Multimedia," Proc. *6th Eurographics Workshop on Multimedia,* 2001.

 $040.$  V. M. Bove, Jr. and J. Mallett, "Eye Society: Collaborative Problem Solving by Intelligent Mobile Cameras," *Proc. First GSFC/JPL Workshop on Radical Agent Concepts,* 2001.

 $041.$  W. Butera, V. M. Bove, Jr. and J. McBride, "Extremely Distributed Media Processing," *Proc. SPIE Media Processors,* v. 4674, 2002, pp. 37-41.

042. V. M. Bove, Jr. and W. Sierra, "Personal Projection," *Proc. SMPTE !44th Techmcal Conference,* 2002.

 $043$ . D. Butler, S. Sridharan, and V. M. Bove, Jr., "Real-Time Adaptive Video Segmentation," Proc. ICASSP 2003, 2003.

<sup>0</sup>44. V. M. Bove, Jr. and W. Sierra, "Personal Projectors Based on VCSEL Arrays," *Proc. SPIE Projection Displays IX,* v. 5002, 2003, pp. 1-6.

<sup>0</sup>45. V. M. Bove, Jr. and W. Sierra, "Personal Projection, or How to Put a Large Screen in a Small Device," Proc. SID 2003 International Symposium, *XXXIV,* 2003.

<sup>0</sup>46. J. Mallett and V. M. Bove, Jr, "Eye Society," *Proc. IEEE ICME 2003*, 2003.

47. V. M. Bove, Jr., "Media Processing Ecologies," *Proc. IEEE ITRE 2003*, 2003.

48. G. Nanda, V. M. Bove, Jr., and A. Cable, "BYOB (Build Your Own Bag):

405.

A Computationally-Enhanced Modular Textile System," *Proc. UBICOMP '04,*  2004.

 $049.$  T. Quentmeyer, W. J. Plesniak, and V. M. Bove, Jr., "Computing Real-Time Holographic Video Content with Off-the- Shelf PC Hardware," *Proc. OSA Frontiers in Optics/Laser Science Meeting, 2004.* 

<sup>0</sup>50. V. M. Bove, Jr., W. J. Plesniak, T. Quentmeyer, and *J. Barabas*, "Real-**Time Holographic Video Images with Commodity PC Hardware,"** *Proc. SPIE Stereoscopic Displays and Applications, 5664A,* **2005.** 

<sup>0</sup>51. B. C. Dalton and V. M. Bove, Jr., "Audio-Based Self-Localization for Ubiquitous Sensor Networks," Proc. 118th Audio Engineering Society Convention, 2005.

<sup>0</sup>52. D. E. Smalley, Q. Y. J. Smithwick, and V. M. Bove, Jr., "Holographic **Video Display Based on Guided-Wave Acousto-Optical Devices,"** *Proc. SPIE Practical Holography XXI, 6488,* 2007.

 $053.$  V. M. Bove, Jr., D. E. Smalley, and Q. Y. J. Smithwick, "Making Holo**graphic Television a Consumer Product," {invited paper)** *Proc. OSA Topical Meeting on Digital Holography and Three-Dimensional Imaging, 2007.* 

 $054.$  Q. Y. J. Smithwick, D. E. Smalley, V. M. Bove, Jr., and J. Barabas, ~'Progress **in Holographic Video Displays Based on Guided-Wave Acousto-Optical**  Devices," *Proc. SPIE Practical Holography XXII, 6912,* 2008.

 $055.$  B. T. Taylor and V. M. Bove, Jr., "The Bar of Soap: A Grasp Recogni**tion System Implemented in a Multi-Functional Handheld Device,"** *Proc. ACM CHI,* 2008.

<sup>0</sup>56. J. J. Kalanithi and V. M. Bove, Jr., "Connectibles: Tangible Social Networks," *Proc. 2nd Inti. Conf. on Tangible and Embedded Interaction (TEI'08),*  2008.

 $056.$  Q. Y. J. Smithwick, J. Barabas, D. E. Smalley, and V. M. Bove, Jr., "Real-**Time Shader Rendering of Holographic Stcrcograms,"** *Proc. SPJE Practical Holography XXIIl, 728.1,* 2009.

**<sup>0</sup> 57. B. T. Taylor and V. M. Bovc, Jr., ''Graspablcs: Grasp-Recognition as a User Interface,"** *Proc. ACM CHI,* **2009.** 

<sup>0</sup>58. V. M. Bove, Jr., Q. Y. J. Smithwick, J. Barabas, and D. E. Smalley, "Is **3-D TV Preparing the way for Holographic TV?"** *Proc. 8th International Symposium on Display Holography,* **2009.** 

 $0$  59. A. L. Santos and V. M. Bove, Jr.,  $\lceil u \rceil$  Spatial Displays for Visual **Awareness of Remote Locations,"** *Proc. ACM CHI 2010,* **2010.** 

 $060.$  J. Barabas, Q. Y. J. Smithwick, and V. M. Bove, Jr., "Evaluation of Rendering Algorithms for Presenting Layered Information on Holographic Displays.'' *Proc. SID 10 Digest,* 2010.

**61. V. M. Bove, Jr., "What is Holographic Television, and Will it Ever be in My Living Room?"** *Proc. 2010 SMPTE International Conference on Stereoscopic*  *8D for Media and Entertainment,* 2010.

<sup>0</sup>62. J. Barabas, S. Jolly, D. E. Smalley, and V. M. Bove, Jr., "Diffraction Specific Coherent Panoramagrams of Real Scenes," *Proc. SPIE Practical Holography XXV, 7957,* 2011.

63. V. M. Bove, Jr., "Live Holographic TV: From Misconceptions to Engineering," *Proc.* 2011 *SMPTE International Conference on Stereoscopic* SD *for Media and Entertainment,* 2011.

 $064.$  E. Portocarrero, D. Cranor, and V. M. Bove, Jr., "Pillow-Talk: Seamless Interface for Dream Priming Recalling and Playback," *Proc.* TEl '11, 2011.

0 65. D. Cranor, A. Peyton, A. Persaud, R. Bhatia, S. Kim, and V. M. Bove, Jr., "ShakeOnIt: An Exploration Into Leveraging Social Rituals for Information Access," *Proc. TEl '11,* 2011.

<sup>0</sup>66. J. Barabas, S. Jolly, D. E. Smalley, and V. M. Bove, Jr., "Depth Perception and User Interface in Digital Holographic Television," *Proc. SPJE Practical Holography XXVI, 8281,* 2012.

<sup>0</sup>67. S. Jolly and V. M. Bove, Jr., "Direct Optical Fringe Writing of Diffraction Specific Coherent Panoramagrams in Photorefractivc Polymer for Updatable Three-Dimensional Holographic Display," J. *Phys.: Con/ Ser. 415,* 012054, 2013.

0 68. D. Smalley, Q. Smithwick, J. Barabas, V. M. Bove, Jr., S. Jolly, and C. Della Silva, ''Holovideo for Everyone: a Low-Cost Holovideo Monitor," J. *Phys.: Conf Ser. 415,* 012055, 2013.

<sup>0</sup>69. J. Barabas and V. M. Bove, Jr., "Visual Perception and Holographic Displays," .!. *Phys.: Con/. Ser. 415,* 012056, 2013.

<sup>0</sup>70. S. Jolly, D. E. Smalley, J. Barabas, and V. M. Bove, Jr., "Progress in Updatable Photorefractive Polymer-Based Holographic Displays via Direct Optical Writing of Computer-Generated Fringe Patterns," *Proc. SPIE Practical Holography XXVII, 8644,* 2013.

#### *Other* Major Publications

1. W. Bender, V. M. Bove, Jr., A. Lippman, L. Liu, J. Watlington. "High Definition Systems in the 1990s: Open Architecture and Computational Video," *HDTV IVorld Review,* 1:3, Summer 1990, pp. 11-15.

2. V. M. Bove, Jr., "Advanced TV should be Open Architecture" (opinion column), TV Technology, August 1992, p. 7.

3. A. Lippman and V. M. Bove, Jr., ·'ATV Profile: Contribution to the Requirements Discussion," ISO/IEC JTC1/SC29/WG11 MPEG92/759, 1992.

4. V. M. Bove, Jr., "Scalable (Extensible, Interoperable) Digital Video Representations'' (book chapter). A. B. Watson, ed., *Digital Images and Human* 

<sup>0</sup> 0utgrowths of supervised theses or research projects.

*Vision,* MIT Press, Cambridge MA, 1993, pp. 23-34.

5. V. M. Bove, Jr., "What's Wrong with Today's Video Coding?" (opinion column), *TV Technology,* February 1995, p. 7.

6. V. M. Bove, .Jr. and A. B. Lippman, "Televh:iion," *World Book Encyclopedia, Vol. /9,* World Book, Chicago IL, 1995, pp. 124-128.

7. N. Ncgropontc and V. M. Bovc, Jr., "Object Oriented Television," *Wired,*  July 1996, p. 188.

8. V. M. Bove, Jr., *et al.*, Comment on FCC 96-207, Fifth Further Notice of Proposed Rule Making in the Matter of Advanced Television Systems and Their Impact Upon the Existing Television Broadcast Service, 1996.

9. V. M. Bove, Jr., N. Miyaho, and D. A. Harris, introductory chapter, *Multimedia Communication Networks: Technologies and Services,* M. Tatipamula and B. Khasnabish, eds., Artech House, Norwood MA, 1997.

10. V. M. Bove, Jr., ''Online to the Future" (opinion column), *The Sunday Times* (London), October 4, 1998.

11. V. M. Bove, Jr., "Communication," *The New Book of Knowledge,* Grolier, Bethel CT, 2000, pp. 462-471.

12. V. M. Bove, Jr., "Astronauts and Mosquitos" (opinion column), *Communications of the* ACM, March 2001, p, 48.

13. V. M. Bove, Jr., "Connected by Media" (opinion column), *IEEE Multimedia,* Oct. 2001.

#### *Invited Lectures* and *Seminars*

1. "Model Building Cameras," National Computer Graphics Association, Philadelphia PA, April 18, 1989.

2. "Extensible/Intercompatible Digital Video Representations," EIA Digital Advanced Television Workshop, Washington DC, November 7, 1989.

3. "Television of Tomorrow," ILP Symposium on Telecommunications Technology and Policy for the 21st Century, M.I.T., April 24, 1990.

4. "Open Architecture Television," Symposium on the Media Laboratory 5th Anniversary, M.I.T., October 2, 1990.

5. "Open Architecture Television," EIA/IEEE Second International \Vorkshop on Digital Video Communications, Cambridge MA, November 26, 1990.

6. ''Scalable Video Representations for Visual Information Services," National Engineering Consortium Information Networking ComForum, Orlando FL, December 14, 1990.

7. "Scalable (Extensible, Interoperable) Video Coding," National Research Council Visual Factors in Electronic Image Communications Conference, Woods Hole MA, July 22, 1991.

8. "Scalability and Open Architecture," Digital Television Symposium, M.I.T.,

May 21, 1992.

9. "A Future Model for HDTV," Production '93, Montreal, May 26, 1993.

10. "Hardware and Software Implications of Representing Scenes as Data," **(banquet address) IEEE Conference on Application Specific Integrated Circuits**  '93, Rochester NY, September 29, 1993.

**11. "Some Thoughts on Image Representations, Scene Representations, and Hardware/Software Architectures/' IEEE International Conference on Com**puter Design '93, Cambridge MA, October 4, 1993.

**12. "Image and Scene Representations and System Architectures," EIA DigitAl**  Advanced Television Workshop, Cambridge MA, October 14, 1993.

13. "Machines Behind the Scenes: Computation and Structured Video," Perspectives Lecture Series, M.l.T., April 26, 1994.

14. "Object-Oriented Television," .Joint New England S1GGRAPH/New England SMPTE Meeting, Cambridge MA, October 27, 1994.

**15. "Object-Oriented Television," Symposium on The Digital Revolution and**  its Effect on Japanese Industry (sponsored by Kodansha Publishing), Tokyo, March 15, 1995.

**16. "Multimedia Computing: Parallelism without Pain," IEEE Workshop on**  Multimedia Processors (part of ICMCS '95), Washington DC, May 19, 1995.

17. "Stream-Based Computing and Future Television," EIA/IEEE-CES Digital **Television Workshop, Philadelphia, October 5, 1995.** 

**18. "Eyes, Cameras, Objects," Symposium on the Media Laboratory lOth An**niversary, M.I.T., October 10, 1995.

19. "Future Television: Why We Need All Those MIPS and Where We're Going **to Get Them," Princeton University Dept. of Electrical Engineering, October**  24, 1995.

**20. "The Likely Convergence of Multimedia, Video, Communication:;, and Com**puting" (panel discussion), Photonics East '95, Philadelphia, October 24, 1995.

**21. "Trends to Watch For in Consumer (and Professional) Multimedia," CommExpo, Houston TX, .January 11, 1996.** 

22. "Multimedia Trends," Texas Instruments National Sales Meeting, Dallas TX, April 23, 1996.

23. "Object-Based Multimedia," Objects of Communication Symposium, M.I.T., May 22, 1996.

24. "Object-Based Media and Why It's a Good Problem," Bell Laboratories, Murray Hill NJ, August 28, 1996.

**25. "The Future of Electronic Visual Communications," Medientage 1filnchen,**  Munich, October 17, 1996.

26. "Hardware and Software Impacts of New Media Representations," ACM Workshop on Media Processors (part of ACM MM'96), Boston, November 19, 1996.

27. "Convergence in the 21st Century" (panel discussion), SPIE International Symposium on Voice, Video and Data Communications, Boston, November 20, 1996.

28. ''Object-Based Media," Hewlett-Packard Laboratories, Palo Alto CA, February 11, 1997.

29. ·'Stream-Based Media Computing: What, How, and Why," University of California at Berkeley Dept. of EECS, January 30, 1998.

30. "Responsive Object-Based Media," Greater Boston ACM, February 19, 1998.

31. "Stream-Based Media Processing," American Physical Society Symposium on the Physics of Imaging, Rochester NY, April 24, 1998.

32. "The Future of Media is Object-Based," Southeastern Mass. MIT Alumni Club, New Bedford MA. May 20, 1998.

33. "Object-Based Media and Stream-Based Computing," First International Workshop on Advanced Graphics and Multimedia Systems, Naples Italy, November 17, 1998.

34. "The Object-Based Media Group," Mitsubishi Electric Research Laboratory, Cambridge MA, December 11, 1998.

35. "The Object-Based Media Group," Stanford University Computer Science Dept., January 29, 1999.

36. "Hyperlinked Television as an E-Commerce Portal,'! Vanguard Technology Transfer Institute, Cambridge MA, May 17, 1999.

37. "Video and the Internet: TV or not TV?" American Museum of the Moving Image, New York, December 8, 1999.

38. "Will Anyone Really Need a Web Browser in Five Years?" Canadian Institute for Telecommunication Research annual meeting, Ottawa, August 28, 2000.

39. "Imaging at the MIT Media Lah" (plenary speaker), IS&T PICS 2001, Montreal, April 23, 2001.

40. "The Future" (panel discussion), !TV Content E-mergency. Columbia University, New York, July 17, 2001.

41. "Responsive Media: The Intersection between Broadcast and Personalization," The Interactive TV Show USA, New York, August 16, 2001.

42. "Development of Technology from Unlikely Sources," Canadian Undergraduate Technology Conference, Toronto, January 17. 2002.

43. "Sharing and Playing Well with Others: Everything We Need to Know about the Future, We Learned in Kindergarten," (keynote) IDC Imaging Convergence Forum. New York, August 7, 2002.

44. "Really Smart Cameras and Sugar-Cube-Sized Video Projectors," MIT

Family Weekend, Cambridge MA, October 18, 2003.

45. "Computational Ecosystems," Ubi-Comp Symposium on Ubiquitous Computing, Seoul, December 10, 2003.

46. "Really Smart Cameras and Sugar-Cube-Sized Video Projectors," MIT Alumni Club of Rl, Warwick RJ, April 13, 2004.

47. "The Consumer Electronics Laboratory at the MIT Media Laboratory," GSPx, Santa Clara CA, September 29, 2004.

48. "Really Smart Cameras and Sugar-Cube-Sized Video Projectors/' MIT Alumni Club of Cape Cod, Hyannis MA, November 17, 2004.

49. "Consumer Electronics Research at the MIT Media Lab," Harvard Business School Entrepreneurship Conference, March 3, 2005.

50. "Changing Dynamic in Consumer Electronics," 2005 Perspective Forum, Berkeley CA, March 9, 2005.

51. ''View from the Consumer Electronics Laboratory," 2005 North American Broadcasters Association General Meeting, Toronto, May 18, 2005.

52. "Musings - and a Few Facts - about 3-D TV," MIT CIPS Workshop on Advanced Televsion, Cambridge, January 21, 2009.

53. "Holographic Video and 3-D Television," "Photons, Neurons and Bits: Holography for the 21st Century," Cambridge MA, March 7, 2009.

54. "From 3-D TV to Holographic TV," Microsoft Hardware Day, Redmond WA, August 5, 2009.

55. "Debunking Hollywood's Holograms," MIT Museum, Cambridge MA, December 11, 2009.

56. "Moving Holographic TV from the Lab to Your Living Room," New England Section, Optical Society of America, Cambridge MA, 20 October 2010.

57. "Hollywood's Holograms (and MIT's)" and "Pattern Recognition is Everywhere." (2 lectures), Connecticut Science Education Conference, Hamden CT, 30 October 2010.

58. "A Look Back- and Forward- at Holographic TV," New England SID and SMPTE joint meeting, Needham MA, 18 January 2012.

59. "Holographic Video and How it Might Become Part of the 3D Ecosystem," Third Workshop on 3D Cinematography (part of CVPR 2012), Providence RI, 16 .June 2012.

60. "A Look Back  $-$  and Forward  $-$  at Holographic TV," IEEE Photonics Laser \:Vorkshop, Lexington MA, 7 November 2012.

*Research* Funding

Television of Tomorrow Consortium, 1989-1996 Digital Life Consortium, 1997-present

Intel Digital Expression Project, 2000-2002

*Although one of several researchers on the above two contracts,* J *accounted for a major portion of the research volume. On Television of Tomorrow, for example, I typically supported six research assistants and five UROP students as well as a \$150,000 fabricated equipment budget annually. I was responsible for approximately a third of the \$2M annual research volume.* 

Movies of the Future Consortium, 1989-1994, (supported one research assistant annually)

DARPA Contract DAAD 05-90-C-0333, "Scalable Video," 1990-1993, {supported one research assistant annually)

Bell Northern Research, "Video Coding Testbed," \$30,000 annually, 1991-1993 NASA SRC-B093-93-043, "High Speed Research," (subcontractor to Honeywell Technology Center), project approved to begin in 1995 but funds were never released by NASA

Broadercasting Special Interest Group, Principal Investigator, 1999-2002

NASA Hierarchical Learning Networks, Principal Investigator, \$250,000 annually, 2002-2005

"Smart Architectural Surfaces," ICU/Korean Ministry of Information and Communications, 2003-2004

CELab (consumer electronics research program), Principal Investigator, 2004 prcscnt

Center for Future Storytelling, co-director, 2008-present

Office of the Director of National Intelligence (ODNI), Intelligence Advanced Research Projects Activity (!ARPA), through the AFRL contract FA8650-10- C-7034, 2010-2012

#### *Theses Supervised by V. Michael Bove,* Jr.

*SB Theses* 

Chun, Jang H., *Decoding Data in the NTSC Chrominance Channel,* EECS SB, June 1990.

Davis, Desmond 0., *Encoding Digital Data in the NTSC Chrominance Channel,*  EECS SB, June 1990.

Lee. David S., *Compression of Images Using Zero Crossings of Bandpass Signals,* EECS SB, June 1990.

Blount, Alan \V .. *Di\$play Manager for a Video Processing Sustern,* EECS SB, June 1991.

~litchell. ~lichacl D., *X Windows for an Intelligent Display,* EECS SB, June 1991.

Tewari, Rajeev, The Cheops Input Module: A Real Time Digitizing and Filter*ing Engine,* EECS SB, June 1991.

**Chackerian, Mark,** *A Motion-Estimating Board for the Cheops Imaging System,*  EECS SB, May 1992.

K won, Chris C., *A Stream Processor for Vector Quantized Images,* EECS SB, May 1992.

Lawai, Adnan H., *Scalable Subband Coding for Continuously Variable Raster Sizes,* EECS SB, May 1992.

Nanayakkara, Prasath S. W., *Communication Protocol/or a Digital Video Processor,* EECS SB, May 1992.

**Evanco, Kathleen L.,** *A Compiler for an Object-Oriented Parallel Stream Processing Language,* EECS SB, May 1993.

0, Cholwon, *Motion Compensation Decoder for Cheops Imaging System,* EECS SB, May 1993.

**Yu, Jung,** *Real-Time Image Morphing, Motion Compensation, and Hidden Surface Removal,* EECS SB, May 1994.

**Hsieh, P. Angela,** *Solutions for Bus Bandwidth Limitations in a Network Printing Environment,* EECS SB, May 1994.

**Sung, Julie,** *Image Segmentation using Multi-Dimensional Attributes,* **Physics**  SB, May 1997.

*SM Theses* 

**Liu, Lin L.,** *Digital Intermediate Format for Video Frame Rate Conversion,*  EECS SM, September 1990.

**Mayer, Christopher M.,** *Antialiasing Methods for Laser Printers,* **EECS SM,**  June 1991.

**Woo, Peter H.,** *An Accumulating Frame Buffer Architecture for a High-Performance Graphics Engine,* EECS SM, June 1991.

**Firestone, Scott S.,** *Video Channel: A Real Time Window Processor,* **EECS SM,**  February 1992.

Eldridge, Creighton L., *A Smart Memory for Processing Images*, EECS SM, May 1992.

**Shen, Irene J.,** *Real-Time Resource Management for Cheops: A Configurable, Multi- Taskin\_q Image Processing System,* EECS SM, September 1992.

**Hewlett, Gregory J.,** *Scalable Video in a Multiprocessing Environment,* **MAS**  SM, February 1993.

Lawai, Adnan H., *Scalable Coding of HDTV Pictures Using the MPEG Coder*. EECS SM, May 1994.

Granger, Brett D., Real-Time Structured Video Decoding and Display, MAS SM, February 1995.

Acosta, Edward K., *A Programmable Processor for the Cheops Image Processing System,* EECS SM, June 1995.

**Chang, Christopher 1.,** *Handwriting Recognition on a Programmable Digital Signal Processor,* EECS SM, June 1995.

Chang, Tzu-Yun, *Real- Time Decoding and Display of Layered Structured Video,*  EECS M. *Eng.,* June 1995.

Mikkelson, Chad, *An Implementation of the MPEG-2 Audio Decoding Specification,* EECS M. Eng., June 1995.

**Inguilizian,** Ara~ **V.,** *Building a Better* ~'Picture": *Synchronized Structured Sound,* MAS SM, September 1995.

**Evanco, Kathleen L.,** *Personalized Video Synthesis for an Information System,*  MAS SM, February 1996.

Agamanolis, Stefan, *High-Level Scripting Environments for Interactive Multimedia Systems,* MAS SM, February 1996. ·

**Davison, Brian C.,** *Image Enhancements for Low-Bitrate Videocoding,* **EECS**  M. Eng., May 1996.

Lin, Eugene S., *Recovery of 3-D Shape of Curved Objects from Multiple Views,*  EECS M. Eng., May 1996.

Newbern, Jeffrey L., *Global Optimization of Dither Arrays,* EECS M. Eng., May 1996.

**Suryadcvara, Rajcsh,** *Visual Perception Based Bit Allocation for Low Bitrate Video Coding,* EECS M. Eng, May 1996.

**Wong, Jeffrey,** *Hoover Bus: An Input Bus Optimized for Multiple Real-Time Data Streams,* EECS M. Eng, September 1996.

**Yu, Ross A.,** *A Field Programmable Gate Array Based Stream Processor for the Cheops Imaging System,* EECS M. Eng, September 1996.

**Belostotsky, Eugene B.,** *Secure SNMP,* **EECS M. Eng., February 1997.** 

**Chuang, Erika Shu-Ching,** *Design and Implementation of a Real- Time Video and Graphics Scaler,* EECS M. Eng., May 1997.

**Swamidoss, Kamal S.,** *Optimizing a Reed-Solomon Decoder for the Texas Instruments TMS320C62x DSP,* EECS M. Eng., May 1998.

Lau, Simon, *Adaptive Degradation of Images in Network Applications*, EECS M. Eng., May 1998.

**Lee, Mark,** *A Data Servicing Subsystem for the Chidi Reconfigurable Processor,*  EECS M. Eng., August 1998.

Liu, Yuan-Min, *A 1394 Bus Interface for the Chidi Processor*, EECS M. Eng., August 1998.

Slowe, Thomas E., *People Objects: 3-D Modeling of Heads in Real- Time,* MAS SM, August 1998.

Westncr, Alexander G., *Object-Based Audio Capture: Separating Acoustically-Mixed Sounds, MAS SM, October 1998.* 

Zhang, Xiaozhen, *Implementing IS-95, the CDMA Standard, on TMS320C6201* 

*DSP,* EECS M. Eng., May 1999.

**Dakss, Jonathan,** *HyperActive: An Automated Tool for Creating Hyperlinked Video,* MAS SM, September 1999.

Mallett, Jacky, *Kami: An Anarchic Approach to Distributed Computing*, MAS SM, September 2000.

Wang, Xin, *X-Conference: Reinventing a Teleconference System, MAS SM,* June 2001.

**!\.1urithi, Kirimania,** *IP Multicast in Digital Television Transmission Infrastructure,* EECS M. Eng., .June 2001.

Li, Yi, *VoiceLink: A Speech Interface for Responsive Media,* MAS SM, Sept. 2002.

Patel, Surjit, *MediaConnector: A Gestalt Media Sharinq System,* MAS SM, Sept. 2002.

**Sierra Hernandez, Wilfrido,** *Micro Laser Personal Projector,* **MAS SM, May**  2003.

**Vora, Parul,** *Simulacrum: Situated Memory for Architectural Space,* **MAS SM,**  Sept. 2003.

**Qucntmcycr, Tycler,** *Delivering Real-Time Holographic Video Content with Offthe-Shelf PC Hardware,* EECS MEng, May 2004.

Hill, Samuel L., *Scalable Multi-view Stereo Camera Array for Real World Real-Time Image Capture and Three-Dimensional Displays,* MAS SM, May 2004.

**Pilpre, Arnaud,** *Self-\* Properties of Multi-Sensing Entities in Smart Environments,* MAS SM, May 2005.

**Dalton, Benjamin C.,** *Audio-Based Localization for Ubiquitous Sensor Networks,*  MAS SM, May 2005.

**Nanda, Gauri,** *Accessorizing with Networks: the Possibilities of Building with Computational Textiles,* MAS SM, Sept. 2005.

**Hirsh, Diane E.,** *Piecing Together the Magic Mirror: a Software Framework to Support Distributed, Interactive Applications,* MAS SM, Sept. 2006.

**Barabas, James,** *Sensor Planning for Novel View Generation by Camera Networks,* MAS SM, Sept. 2006.

Smalley, Daniel E., *Integrated Optics for Holographic Video,* EECS MEng, Sept. 2006.

Kalanithi, Jeevan J., *Connectibles: Tangible Social Networking*, MAS SM, Sept. 2007.

**Taylor, Brandon T.,** *Graspables: Grasp Recognition as a User Interface,* **MAS**  SM. Sept. 2008.

Smalley, Daniel E., *High-Resolution Spatial Light Modulation for Holographic Video,* MAS SM, Sept. 2008.

**de Araujo Santos, Ana Luisa,** *uCom: Spatial Displays for Visual Awareness of* 

*Remote Locations,* MAS SM, Sept. 2009.

**Alfaro, Santiago,** *Surround Vision: A Handheld Screen for Accessing Peripheral Content Around the TV,* MAS SM, Sept. 2010.

**Portocarrero, Edwina,** *Inside/Out: Mirrors for Reflective, Creative Thinking,*  MAS SM, Sept. 2011.

**Cranor, David,** *Prototouch: A System for Prototyping Ubiquitous Computing Environments Mediated by Touch,* MAS SM, Sept. 2012 .

**.Jolly, Suncieep,** *An Updatable Three-Dimensional Display via Direct Optical Fringe Writing of Computer-Generated Holographic Stereograms in Photorefractive Polymer,* MAS SM, Sept. 2012.

Bardagjy, Andrew, *Low Dimensionality Spectral Sensing for Low Cost Material Discrimination and Identification,* MAS SM, Feb. 2013.

## *Doctoral Theses, Supervisor*

**Becker, Shawn,** *Vision-Assisted Modeling for Model-Based Video Representations,* MAS PhD, February 1997.

**Chalom, Edmond,** *Image Segmentation Using Multi-Dimensional Attributes,*  EECS PhD, February 1998.

**Agamanolis, Stefan,** *Isis, Cabbage, and Viper: New Tools and Strategies for Designmg Responsive Media,* MAS PhD, June 2001.

**Kung, Ling-Pei,** *Obtaining Performance and Programmability Using Configurable Hardware for Media Processing,* MAS PhD, February 2002.

Butera, William, *Paintable Computing,* MAS PhD, February 2002.

**Mallett, Jacqueline,** *The Role of Groups in Smart Camera Networks***, MAS PhD,** Feb. 2006.

#### *Doctoral Theses, Reader*

St. Hilaire, Pierre, *A Parallel Approach to Holographic Video Scanning,* MAS PhD, September 1994.

**Polley, l\..Hchael 0.,** *Efficient Channel Coding for HDTV Terrestrial Broadcasting,* EECS PhD, February 1996.

Halle, Michael, *Image Synthesis for Multi-Perspective Spatial Displays,* MAS PhD, September 1997.

Love, Nicole S., *Recognition of 3D Compressed Images and its Traffic Monitoring Applications,* EECS PhD, June 2004.

**Karahalios, Kyratso G.,** *Social Catalysts: Enhancing Communication in Mediated Spaces,* MAS PhD, August 2004.

# **EXHIBIT 4**

Patent No. 8,230,099 Petition For *Inter Partes* Review

 $\overline{a}$ 

# UNITED STATES PATENT AND TRADEMARK OFFICE

# BEFORE THE PATENT TRIAL AND APPEAL BOARD

 $\mathbb{R}^n$ 

Yamaha Corporation of America Petitioner

v.

Black Hills Media, LLC Patent Owner

Patent No. 8,230,099 Issue Date: July 24, 2012 Title: SYSTEM AND METHOD FOR SHARING PLAYLISTS

*Inter Partes Review No.* 

# DECLARATION OF V. MICHAEL BOVE, JR.

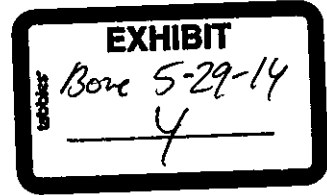

I, V. Michael Bove, Jr., make this declaration in connection with the proceeding identified above.

# **I. INTRODUCTION**

I. I have been retained by counsel for Yamaha Corporation of America ("Yamaha") as a technical expert in connection with the proceeding identified above. I submit this declaration in support of Yamaha's Petition for *Inter Partes* Review of United States Patent No. 8,230,099 ("the '099 patent").

2. I am being paid at an hourly rate for my work on this matter. I have no personal or financial stake or interest in the outcome of the present proceeding.

# **II. QUALIFICATIONS**

3. I am employed as a Principal Research Scientist at the Massachusetts Institute of Technology, where I am also currently head of the Object-Based Media group at the Media Laboratory, co-director of the Center for Future Storytelling, and co-director of the consumer electronics working group CE2.0. I was also co-founder of and technical advisor to WatchPoint Media, Inc., an interactive television products and services company with offices in Lexington, Massachusetts and London, England, which is now part of Ericsson. I currently serve as technical advisor to One Laptop Per Child, creators of an inexpensive laptop computer for children in developing nations.

I

4. I hold an S.B. in Electrical Engineering, an S.M. in Visual Studies, and a Ph.D. in Media Technology, all from the Massachusetts Institute of Technology. I have authored over ninety journal and conference papers on distributed media, interactive media, and digital media. I have supervised over fifty graduate theses, and since 1990 have taught a graduate subject at MIT called Signals, Systems, and Information for Media Technology. I am a Fellow of the Society of Photo-Instrumentation Engineers, a member of the Board of Editors of the Journal of the Society of Motion Picture and Television Engineers, and a member of a number of other professional organizations including the Optical Society of America, the Association for Computing Machinery, and the Institute of Electrical and Electronic Engineers. I am a named inventor on seventeen U.S. patents, including U.S. Patent No. 7,249,367, which was cited in the prosecution of the '099 patent. I served as General Chair of the 1996 ACM Multimedia Conference and of the 2006 IEEE Consumer Communications and Networking Conference (CCNC'06). Attached as Appendix A is a copy of my curriculum vitae.

# **III. MATERIALS CONSIDERED**

5. In preparing this declaration, I have reviewed, among other things, the following materials: (a) the '099 patent and its prosecution history; (b) U.S. Patent No. 6,502,194 ("Berman"); (c) U.S. Patent Application Publication

US2002/0068558 AI ("Janik '558"); (d) U.S. Patent Application Publication US2002/0065902 AI ("Janik '902"); and (e) the Petition for *Inter Partes* Review of the '099 patent to which my declaration relates.

# **IV. DEFINITIONS AND STANDARDS**

6. I have been informed and understand that claims are construed from the perspective of one of ordinary skill in the art at the time of the claimed invention, and that during *inter partes* review, claims are to be given their broadest reasonable construction consistent with the specification.

7. I have also been informed and understand that the subject matter of a patent claim is obvious if the differences between the subject matter of the claim and the prior art are such that the subject matter as a whole would have been obvious at the time the invention was made to a person having ordinary skill in the art to which the subject matter pertains. I have also been informed that the framework for determining obviousness involves considering the following factors: (i) the scope and content of the prior art; (ii) the differences between the prior art and the claimed subject matter; (iii) the level of ordinary skill in the art; and (iv) any objective evidence of non-obviousness. I understand that the claimed subject matter would have been obvious to one of ordinary skill in the art if, for example, it results from the combination of known elements according to known methods to yield predictable results, the simple substitution of one known element

for another to obtain predictable results, use of a known technique to improve similar devices in the same way or applying a known technique to a known device ready for improvement to yield predictable results. I have also been informed that the analysis of obviousness may include recourse to logic, judgment and common sense available to the person of ordinary skill in the art that does not necessarily require explication in any reference.

8. In my opinion, a person of ordinary skill in the art pertaining to the '099 patent would have at least a bachelor's degree in computer science or electrical engineering, and at least one year of practical experience with networked multimedia.

9. I have been informed that the relevant date for considering the patentability of the claims of the '099 patent is May of 2004. Based on my education and experience in the fields of networked digital media and consumer electronics, I believe I am qualified to provide opinions about how one of ordinary skill in the art in 2004 would have interpreted and understood the '099 patent and the prior art discussed below.

# **V. THE '099 PATENT**

10. The claims of the '099 patent are directed to a system and method for a wireless remote control device to receive a play list of songs from a remote

source, allowing a user to select one or more songs from the play list for playback on a media player that is associated with but separate from the remote control.

# **VI. CLAIM CONSTRUCTION**

II. I have been asked to provide my opinion on two claim terms: "play list" and "remote source," by discussing what one of ordinary skill in the art at the time of the patent filing would regard as the broadest reasonable interpretation consistent with the specification. In each case my opinion agrees with the position taken in Yamaha's Petition for *Inter Partes* Review.

## **A. "playlist"**

12. The term "play list" appears in all of the independent claims of the '099 patent. A discussion of playlists in the specification  $(1:33-2:26)$  describes a play list as "a list of a user's favorite selections." While this section of the patent specification discusses playlists generated based on a user's selections of songs, it also describes the sharing of playlists and "identifying playlists that are likely to contain selections that will be enjoyed by a user." The specification elsewhere ( 4: 15-17) discloses "a method of defining a playlist, wherein the method comprises defining a user profile and the user profile is used to determine selections that may be enjoyed by a user," at 4:32-44 discloses creating a playlist based on song popularity during a particular period of time, and at 4:51-61 discloses automatically updating a playlist without user intervention. Accordingly, it is my

opinion that the broadest reasonable interpretation of "playlist" does not require that it be generated by a particular user but rather that it is simply a list of media items from which a user may make selections.

# **B. "remote source"**

13. The term "remote source" appears in all of the independent claims of the '099 patent. The use of this term in several of the dependent claims provides context for the meaning of this term. Claim 6 (which depends on claim I) requires that "the remote source is a central server," implying that the "remote source" of claim 1 should be understood more broadly. Other claims dependent on claim 1 give alternate possibilities, including a peer-to-peer network (claim 7) and the media player device itself (claim 9). The latter example is consistent with the specification, for example, at 9:9-13 and 10:31-36, where it is stated that the play list can be communicated from the media player to a remote control. This suggests that "remote" should be understood to require separateness rather than physical distance, in the same way that a "remote control" does not need to be  $$ and indeed commonly is not – far distant from the device it controls. Thus it is my opinion that one of ordinary skill in the art would understand "remote source" to be a playlist source separate from the remote control device.

# **VII. ANALYSIS OF PRIOR ART**

## **A. Berman**

14. I have been asked my opinion as to whether one of ordinary skill in the art would find that, although the Berman reference does not explicitly disclose a wireless remote control, it does disclose the replication of the GUI of the user display on a remote control device at 13:60-64. In my opinion, it would have been obvious that the remote control device could be implemented as a handheld wireless device. Because nearly all the remote control devices used with home audio systems since at least the 1980s have been wireless, it is my opinion that one of skill in the art would easily understand that the Berman remote control device could be wireless.

## **B. Janik '558 In Combination With Janik '902**

15. I have also been asked my opinion as to whether one of ordinary skill in the art would have found it obvious that the personal computer in the Janik '558 reference could be selected for audio playback using webpad 92, in light of the Janik '902 reference. I note that one of ordinary skill in the art would have understood that both references relate to the same overall system, which includes a wireless remote control that displays playlists, and thus would have found it obvious to combine features of one reference with those of the other. I note also that FIG. 3 of the Janik '558 reference shows that the speakers of the PC can be

selected as a destination for audio playback through a graphical user interface (GUI) operating on the PC. This reference does not explicitly disclose selecting the PC for audio playback using the disclosed webpad. However, the Janik '902 reference (at [0069)) does disclose the ability of its webpad to make a selection from among different locations as a playback destination for audio. Accordingly, it is my opinion that it would have been obvious to one of ordinary skill in the art to provide this playback device selection capability, including the capability to select the PC speakers, on the remote of Janik '558 as well as on the PC in that reference, replicating the capability on the PC's GUI. This would further increase the operating convenience of the system by allowing for remote control via the webpad even when listening through the PC.

\* \* \*

I declare that all statements made herein of my own knowledge arc true and that all statements made on information and belief are believed to be true, and that these statements were made with knowledge that willful false statements and the like so made are punishable by fine or imprisonment, or both, under section 1001 of Title 18 of the United States Code.

Dated: September 19, 2013

*7*  <sup>1</sup>*} J1,{(d'(,.} lSvc 7 /* 

V. Michael Bove, Jr.

Last undated June 2013

**Massachusetts Institute of Technology School of Architecture and Planning Personnel Record**  Victor Michael Bove, Jr. **tdedia Arts and Sciences Program** 

*Date of Birth*  23 December 1960

Citizenship **United States of America** 

*Education*  M.I.T., S.B. Electrical Engineering, June 1983 M.!.T, S.M. Visual Studies, September 1985 M.I.T., Ph.D. Media Technology, June 1989

*Title of Thesis for Most Advanced Degree*  **V. M. Bove, .Jr.,** *Synthetic Movies Derived from Multi-Dimensional Image Sen*sors, Ph.D. thesis, M.I.T., June 1989.

#### *Principal Fields of Interest*

Applications of machine analysis to media-related applications (adding intel**ligence to live interpersonal communications and authored content), advanced user interfaces for consumer electronics, novel imaging hardware (in particular holographic television)** 

*Non-M.I.T. Experience* 

R.C.A. Microcomputer Products Division, Summer Student Employee, May 1980-Aug. 1980

Co-Founder and Technical Advisor, WatchPoint Media, Inc., 1999-2003

*History of M.I. T. Appointments* 

Technical Assistant, May 1983-Sept. 1983

Graduate Research Assistant, Sept. 1983-April 1989

Postdoctoral Research Associate, April 1989-July 1989

Assistant Professor of Media Technology, July 1989-July 1993

**Associate Professor of Media Technology, July 1993-July 1997** 

 $\mathbf{1}$ 

Principal Research Scientist, MIT Media Laboratory, July 1997-present

*Consulting Record*  Aware, Inc., July-Sept. 1991 Bell Northern Research, August'1991, August-Sept. 1995 Plaza Investment Managers, Inc., July-August 1992 World Book Publishing (encyclopedia revisions), March 1993 Van Nostrand Reinhold (book manuscript reviewing), April 1994-present Analog Devices, Inc., July-August 1994 Blackside Productions, Inc. (consultant for the TV series "Breakthrough: People of Color in American Science"), October-December 1994 Axiom Venture Partners, Nov. 1995-March 1996 Data Translation Inc./Kenyon and Kenyon (consultant on patent case), March 1996 Naval Undersea Warfare Center, June 1996 Copyright Clearance Center, Inc., Sept. 1996-Sept. 1997 Artech House Publishers (book manuscript reviewing), 1996-2002 Research Grants Council of Hong Kong (proposal evaluator), Feb. 1997-present Hughes Electronics (expert witness before International Trade Commission), Feb. 1997-.July 1997 Mercury Computer, May 1997 Thomson Consumer Electronics (expert witness before International Trade Commission), June 1997-August 1998 Swedish Research Council for Engineering Sciences (proposal evaluator), August 1997 Texas Instruments, !998-2003 Cirrus Logic, Inc., Dec. 1998-.Jan. 2000 Ezenia!, Inc., Jan. 1999-Aug. 2000 Thomson Consumer Electronics (expert witness), Nov. 2000-Feb. 2002; 2007-2008. Intel, Jan. 2001-April 2001 Bain and Co., Jan. 2001-April 2001 DirecTV, Inc. (expert witness). 2002-2009 DRTV Systems Ltd., April 2002 Pause Technology (expert witness), 2003 Polycom (expert witness). 2003 Forney Corporation (expert witness), 2003-2005

IPIX Corp. (expert witness), 2005 Motorola, Inc. (expert witness), 2006-2008, 2011-present Scientific Atlanta (expert witness), 2006-2008 Technical Advisor, One Laptop Per Child, 2006-present Technical Advisor, TDVision Systems, 2006-present Eastman Kodak (expert witness), February 2007-.January 2008 EchoStar (expert witness), 2007-2008 Funai (expert witness), 2007-2010 Kyocera Sanyo Telecom and Palm, Inc. (expert witness) 2009-2010 Thomson Licensing, 2010 Research in Motion, Ltd. (expert witness), 2011-present Twentieth Century Fox Home Entertainment (expert witness), 2011-2012 HTC, (expert witness), 2011-present

*Department and Institute Committees, Other Assigned Duties*  School of Architecture and Planning Committee on Academic Computing Needs, 1989-1990

Freshman advisor and seminar leader, 1990-present *The Tech* advisory board, 1991-present Independent Activities Period Policy Committee, 1991-1994, 1995-1997 Media Arts & Sciences Program lAP Coordinator, 1992-present Media Arts & Sciences Departmental Committee on Graduate Students, 1994- 1997, 2005-2006 (acting head, spring semester 1996) Committee on the Undergraduate Program Subcommittee on Freshman Advising, 1998-1999 Media Arts & Sciences Undergraduate Officer, 1996-prescnt Founder and Director, Media Arts& Sciences Freshman Program, 1999-present *Government and Other Committees, Service, etc.* 

Committee on Open High-Resolution Systems, 1990-1991 Federal Communications Commission Advisory Committee on Advanced Television Service, Planning Subcommittee Working Party 4, 1992 Local Arrangements Chair, IEEE International Conference on Multimedia Computing and Systems, 1994 Conference Co-Chair, SPIE Conference on Integration Issues in Large Commercial Media Delivery Systems, 1995, 1996 Board of Editors. SMPTE Journal, 1995-present

Conference Co-Chair, SPIE Conference on Reconfigurable Technology for Rapid Product Development and Computing, 1996

General Chair, ACM Multimedia Conference, 1996

Organizer, Objects of Communication Symposium, 1996

Conference Co-Chair, SPIE Conference on Multimedia Networks and Applications, 1997, 1998, 1999, 2000

Conference Co-Chair, SPIE Conference on Media Processors, 1999, 2000, 2001, 2002, 2003, 2004, 2005

Manuscript reviewer for six journals and three book publishers

Associate Editor, *Optical Engineering,* 2004-presont

ARDA Exploratory Program Executive Committee member, 2004-2006

Technical Advisory Panel, Council for Research Excellence, 2005-present

General Chair, IEEE Consumer Communications and Networking Conference 2006

Emmy Advanced Media Committee, National Academy of Television Arts and Sciences, 2006-present

Board of Governors, National Academy of Media Arts and Sciences, 2007present

Conference co-chair, SPIE Practical Holography conference, 2011, 2012, 2013

Conference co-chair, International Symposium on Display Holography, 2012

Co-Chair, Optical Society of America 3D Display Technology, Perception, and Application Incubator Meeting, 2012

#### *A wards Rccci vcd*

I.B.M. Communications Doctoral Fellowship, 1986 and 1987

Sony Corporation Career Development Professorship, 1991-1995

IEEE ASIC '93 (Conference on Application Specific Integrated Circuits) Speaker's Award, 1993

IEEE Computer Society Certificate of Appreciation, 1994

Alex W. Dreyfoos, Jr. Career Development Professorship, 1995-1997

Marquis Who's Who in Science and Engineering, 1996-1997; Who's Who in the East, 1997. 1998; Who's Who in Entertainment, 1997; Who's Who in America. 2001

ACM Recognition of Service Award, 1997

Distinguished Alumnus Award. John Piersol McCaskey High School. Lancaster PA, 1997

Fellow,  $IC^2$  Institute, University of Texas at Austin. 2001 Fellow, SPIE, 2002

INDEX: Design to Improve Life Award (as member of team that designed OLPC XO laptop), 2007

Effie Award (bronze) for work on Sprite Slam Dunk Competition, 2013

*Current* Organization Membership **American Institute of Physics** 

Association for Computing Machinery (ACM)

**lnstitute of Electrical and Electronic Engineers (IEEE)** 

Optical Society of America (OSA)

Society of Photo-Instrumentation Engineers (SPIE) (Fellow, 2002-present; Associate Editor, *Optical Engineering,* 2004-2011)

Society of Motion Picture and Television Engineers (SMPTE) (Manager, New England Section, 1993-1995; Board of Editors, 1995-present)

#### *Patents*

**1. U.S. Patent 4,673,981, "Unrccordablc Video Signals," (co-inventors Andrew Lippman and Jerome Wiesner)** 

2. U.S. Patent 5,185,852, "Antialiasing Apparatus and Method for Computer **Printers," (co-inventor Christopher Mayer)** 

3. U.S. Patent 5,946,425, "Method and Apparatus for Automatic Alignment of Volumetric Images Containing Common Subject Matter," (co-inventor Tamas Sandor)

4. U.S. Patent 6,022,648, "Bistable, Thermochromic Recording Materials for **Rendering Color and Gray Scale,'' (co-inventor Joseph Jacobson).** 

5. U.S. Patent 6,642,940, "Management of Properties for Hyperlinked Video," (co-inventors Edmond Chalom, Jonathan Dakss, and Nuno Vasconcelos).

**6. U.S. Patent 6,816,628, "Methods for Outlining and Filling Regions in Multi-Dimensional Arrays," (co-inventors Karen Sarachik, Jonathan Dakss, and Joshua**  Wachman).

**7. U.S. Patent 6,879,720, ''Methods for Outlining and Filling Regions in Multi-**Dimensional Arrays," (co-inventors Karen Sarachik, Jonathan Dakss, and Joshua Wachman).

8. U.S. Patent 6,944,228, "Method and Apparatus for Encoding Video Hyper**links," (co-inventors Jonathan Dakss and Daniel Katcher).** 

9. U.S. Patent 6.978.053, "Single-Pass Multilevel Methods for Applying Morphological Operators in Multiple Dimensions," (2 co-inventors).

10. U.S. Patent 7.117.517, "Method and Apparatus for Generating Data Structures for a Hyperlinked Television Broadcast," (4 co-inventors).

11. U.S. Patent 7,120,924, "Method and Apparatus for Receiving a Hyperlinked

**Television Broadcast,'' (5 co-inventors).** 

 $\ddot{\phantom{0}}$ 

12. U.S. Patent 7,249,367, "Method and Apparatus for Switching Between **Multiple Programs by Interacting with a Hyperlinkcd Television Broadcast," (3 co-inventors).** 

13. U.S. Patent 7,367,042, "Method and Apparatus for Hyperlinking in a Television Broadcast," (6 co-inventors).

14. U.S. Patent 7,636,365, "Smart Digital Modules and Smart Digital Wall Sur**faces Combining the Same," (3 co-inventors).** 

**15. U.S. Patent 8,010,986, "Synchronization and Automation in an lTV Envi**ronment," (4 co-inventors).

16. U.S. Patent 8,149,265, "Holographic Video Display System," (3 co-inventors).

**17. U.S. Patent 8,356,329, "Method and Apparatus for Interaction with Hyperlinks in a Television Broadcast," (8 co-inventors).** 

18. U.S. Patent applied for 2001, "Program Stream Switching in a Hyperlinked Video Broadcast," (2 co-inventors).

**19.** U.S. **Patent applied for 2007, "Self-Refreshing Display Controller for a Display Device in a Computational Unit," (3 co-inventors).** 

20. U.S. Patent applied for 2009, "Tangible Social Network," (1 co-inventor).

21. U.S. Patent applied for 2010, "Methods and Apparatus for Holographic **Animation," (2 co-inventors).** 

**22. U.S. Patent applied for 2012, "Methods and Apparatus for Accessing Pe**ripheral Content," (2 co-inventors).

23. U.S. Patent applied for 2013, "Force-Sensing Net," (3 co-inventors).

**24. U.S. Patent applied for 2013, "Context-Aware Omnidirectional Projector,"**  (4 co-inventors).

*Teaching Experience of V. Michael Bovc, .Jr.* 

FT89, 4.994, Media Arts and Sciences Doctoral Proseminar, taught unit on signals and systems (3 weeks), 10 students

ST90, 4.998, Digital Image Processing for Hard Copy, 12 students

FT90, 4.890, Signals and Systems for Media Technology, one of four instructors, 12 students

FT90, 4A05 (freshman advising seminar), Case Studies in Visual Communications, 9 students

ST91, 4.964, Digital Image Processing for Hard Copy, 6 students

FT91. 4.890, Signals and Systems for Media Technology, one of four instructors, 12 students

FT91, 4A05 (freshman advising seminar), Case Studies in Visual Communications, 9 students

ST92, 4.964, Digital Image Processing for Hard Copy, 9 students

FT92, 4.890, Signals and Systems for Media Technology, one of two instructors, 13 students

FT92, 4A05 (freshman advising seminar), Case Studies in Visual Communications, 8 students

IAP93, "Ernie Kovacs"

ST93, 4.964, Digital Image Processing for Hard Copy, 8 students

FT93, MAS!Ol/MAS5!0, Signals, Systems, and Information for Media Technology, one of two instructors, 20 students

FT93, MASA05 (freshman advising seminar), Case Studies in Visual Communications, 8 students

IAP94, "A Look Back at Colorization"

ST94, MAS814, Digital Image Processing for Hard Copy, 8 students

FT94, MASA05 (freshman advising seminar), Case Studies in Visual Communications, 8 students

FT94, MAS160/MAS510, Signals, Systems. and Information for Media Technology, one of two instructors, 16 students

IAP95, "Dimensional Transcendence." one of three instructors

ST95. MAS814. Digital Image Processing for Hard Copy. 5 students

FT95. MASA05 (freshman advising seminar). Case Studies in Visual Communications. 7 students

FT95, MAS160/MAS510, Signals, Systems, and Information for Media Technology, one of two instructors, 15 students

ST96, MAS961. On Being Meta, one of three instructors. 14 students

FT96. MASA05 (freshman advising seminar), Case Studies in Visual Commu-

**nications, 8 students** 

 $\ddot{\phantom{a}}$ 

FT96, MAS160/MAS5!0, Signals, Systems, and Information for Media Tech**nology, sole instructor, 19 students** 

ST97, MAS814, Digital Image Processing for Hard Copy, 7 students

ST97, MAS96!, On Being Meta, one of three instructors

FT97, MASA05 (freshman advising seminar), Case Studies in Visual Commu**nications, 8 students** 

FT97, MAS160/MAS5!0, Signals, Systems, and Information for Media Tech**nology, one of two instructors, 10 students** 

ST98, MAS816, On Being Meta, one of three instructors

FT98, MASA05 (freshman advising seminar), Case Studies in Visual Commu**nications. 8 students** 

ST99, MAS814, Digital Image Processing for Hard Copy, 12 students

ST99, MAS111, Introduction to Doing Research in Media Arts and Sciences, 12 **students** 

FT99, MASA09 (freshman advising seminar), Television, Inside and Out, 8 students

ST00, MAS111, Introduction to Doing Research in Media Arts and Sciences, 15 **students** 

STOO, MAS160/MAS510, Signals, Systems, and Information for Media Tech**nology, one of two instructors, 24 students** 

FTOO, MASA09 (freshman advising seminar), Television, Inside and Out, 8 stu**dents** 

ST01, MAS111, Introduction to Doing Research in Media Arts and Sciences, 25 students

STOl, MAS8!4, Digital Hard Copy, 6 students

FTOI, MASA09 (freshman advising seminar), Television, Inside and Out, 9 stu**dents** 

**FTOl, MAS160/MAS510, Signals, Systems, and Information for Media Technology, one of two instructors, 14 students** 

ST02, MAS111, Introduction to Doing Research in Media Arts and Sciences, 25 **students** 

ST02, MAS890, Workshop in Community-Maintainable Online Collaborative Spaces, 20 students

FT02. MASA09 (freshman advising seminar), Television. Inside and Out, 9 stu**dents** 

ST03, MAS111, Introduction to Doing Research in Media Arts and Sciences, 15 **students** 

FT03, MASA18 (freshman advising seminar), Engineering: the Good, the Bad,

and the Ugly, 10 students

FT03, MAS!60/MAS510/MAS5ll, Signals, Systems, and Information for Me**dia Technology, one of two instructors, 24 students** 

**ST04, MAS111, Introduction to Doing Research in Media Arts and Sciences, 15 students** 

**FT04, MASA18 (freshman advising seminar), Engineering: the Good, the Bad,**  and the Ugly, 7 students

**ST05, MAS111, Introduction to Doing Research in Media Arts and Sciences, 15 students** 

FT05, MAS160/MAS510/MAS511, Signals, Systems, and Information for Media Technology, 14 students

**ST06, MAS111, Introduction to Doing Research in Media Arts and Sciences, 10 students** 

FT06, MASA18 (freshman advising seminar), Engineering: the Good, the Bad, and the Ugly, 11 students

**ST07, MAS111, Introduction to Doing Research in Media Arts and Sciences, 10 students** 

FT07, MASA18 (freshman advising seminar), Engineering: the Good, the Bad, and the Ugly, 10 students

FT07, MAS160/MAS510/MAS5ll, Signals, Systems, and Information for Me**dia Technology, 12 students** 

FT07, MASllO, Fundamentals of Computational Media Design, 25 students

ST08, MAS111, Introduction to Doing Research in Media Arts and Sciences, 18 **students** 

FT08, MAS110, Fundamentals of Computational Media Design, 25 students

ST09, MAS111, Introduction to Doing Research in Media Arts and Sciences, 9 **students** 

ST09, MAS963, New Media Storytelling, 10 students

FT09, MASllO, Fundamentals of Computational Media Design, 25 students

FT09, MASA19 (freshman advising seminar), Designing Consumer Electronics, **9 students** 

ST10, MAS111. Introduction to Doing Research in Media Arts and Sciences, 21 **students** 

ST10. MAS963. New Media Storytelling, 9 students

FT!O, MAS110, Fundamentals of Computational Media Design, 28 students

FT10, MASA19 (freshman advising seminar), Designing Consumer Electronics, **10 students** 

STll, MAS111, Introduction to Doing Research in Media Arts and Sciences, 12
**students** 

 $\ddot{\phantom{a}}$ 

 $\ddot{\phantom{a}}$ 

FT11, MAS110, Fundamentals of Computational Media Design, 30 students

FT11, MASA19 (freshman advising seminar), Designing Consumer Electronics, 10 students

ST12, MAS111, Introduction to Doing Research in Media Arts and Sciences, 20 **students** 

STI2, MAS160/MAS510/MAS511, Signals, Systems, and Information for Me**dia Technology, 6 students** 

FT12, MASllO, Fundamentals of Computational Media Design, 30 students

FT12, MASA19 (freshman advising seminar), Designing Consumer Electronics, **10 students** 

**ST13, MASlll, Introduction to Doing Research in Media Arts and Sciences, 20 students** 

 $\hat{\mathbf{r}}$ 

10

#### *Publications of V. Michael Bovc,* .Jr.

#### *Books*

(for book chapters see Other Major Publications) 1. S. A. Benton and V. M. Bove, .Jr., *Holographic Imaging,* Wiley, 2008.

#### *Papers* in *Refereed .Journals*

1. V. M. Bove, Jr., "A Probabilistic Method for Integrating Multiple Sources **of Range Data/'** *.Journal of the Optical Society of America A,* **7, Dec. 1990, pp.**  2193-2198.

2. V. M. Bove, Jr. and A. B. Lippman, "Scalable Open Architecture Televi**sion,"** *SMPTE (Society of Motion Picture and Television Engineers} Journal, 101,* Jan. 1992, pp. 2-5.

<sup>0</sup> 3. A. Singh and V. M. Bove, Jr., "Multidimensional Quantizers for Scalable **Video Compression,"** *IEEE .Journal on Selected Areas in Communications, 11,*  Jan. 1993, pp. 36-45.

4. V. M. Bove, Jr., ·'Entropy-Based Depth from Focus," *Journal of the Optical Society of America A, 10,* Apr. 1993, pp. 561-566.

<sup>0</sup> 5. K. Tsunashima, J. B. Stampleman, and V. M. Bove, Jr., "A Scalable **Motion-Compensated Subband Image Coder,"** *IEEE Transactions on Communications, 42,* Apr. 1994, pp. 1894-1901.

**6. V. M. Bove, Jr. and J. A. Watlington, "Chcops: A Reconfigurable Data-Flow System for Video Processing,"** *IEEE Transactions on Circuits and Systems for Video Technology, 5,* Apr. 1995, pp. 140-149.

**7. V. M. Bove, Jr., "Object-Oriented Television,"** *SMPTE Journal, 104,* **Dec.**  1995, pp. 803-807.

8. V. M. Bove, Jr., "Multimedia Based on Object Models: Some Whys and Hows," *IBM Systems Journal, 35*, 1996, pp. 337-348.

**9. V. M. Bove, Jr., "Beyond Images,"** *Convergence: The Journal of Research into New Media Technologies, 2,* Autumn 1996, pp. 30-46.

 $0$  10. J. A. Watlington and V. M. Bove, Jr., "Stream-Based Computing and **FUture Television,"** *SMPTE .Journal, 106,* **April1997, pp. 217-224.** 

<sup>0</sup> 11. J. A. Watlington and V. M. Bove, Jr., "A System for Parallel Media **Processing,"** *Parallel Computing, 23:12* **December 1997, pp. 1793-1809.** 

<sup>0</sup> 12. S. Agamanolis and V. M. Bove, Jr., "Multilevel Scripting for Responsive Multimedia," IEEE Multimedia, 4:4 October-December 1997, pp. 40-50.

<sup>0</sup>**13. V. M. Bovc, Jr., J. Dakss, S. Agamanolis, E. Chalom, "Adding Hypcrlinks**  to Digital Television," *SMPTE Journal, 108,* November 1999, pp. 795-801.

14. V. M. Bove, Jr. and W. Butera, "The Coding Ecology: Image Coding Via

**<sup>0</sup> 0utgrowths of supervised theses or research projects.** 

**Competition among Experts/'** *IEEE Transactions on Circuits and Systems for Video Technology, 10,* October 2000, pp. 1049-1058.

<sup>0</sup>**15. V. M. Bove, Jr., J. Dakss, E. Chalom, and S. Agamanolis, "Hyperlinked**  Television Research at the MIT Media Laboratory," *IBM Systems Journal, 39,*  2000, pp. 470-478.

<sup>0</sup> 16. S. Agamanolis and V. M. Bove, Jr., "Viper: a Framework for Responsive Television," *IEEE Multimedia, 10:3,* July-Sept. 2003, pp. 88-98.

<sup>0</sup>**17. V. M. Bove, Jr. and \Vilfrido Sierra, uPersonal Projection,"** *SAJPTE Motion Imaging Journal, 113, Jan. 2004, pp. 17-21.* 

<sup>0</sup> 18. V. M. Bove, Jr. and J. Mallett, "Collaborative Knowledge Building by Smart Sensors," *BT Technology Journal, 22:4,* Oct. 2004, pp. 45-51.

<sup>0</sup>**19. D. Butler, V. M. Bovc, Jr., and S. Sridharan, "Real-Time Adaptive**  Foreground/Background Segmentation," *EURASIP Journal on Applied Signal Processing, 14:11,* Aug. 2005, 2292-2304.

0 20. W. Plcsniak, M. Halle, V. M. Bove, Jr., J. Barabas, and R. Pappu, "Rcconfigurable Image Projection (RIP) Holograms," *Optical Engineering, 45:11,*  Nov. 2006.

21. V. M. Bove, Jr., "Holographic Television: What and When?" *SMPTE Motion Imaging Journal, 120:4, May/June 2011, pp. 36-40.* 

22. V. M. Bove, Jr., "Engineering for Live Holographic TV" *SMPTE Motion Imaging Journal,* **120:8, November/December 2011, pp. 56-60.** 

**23. V. M. Bove, .Jr., "Display Holography's Digital Second Act,"** *Proceedings of the IEEE, 100:4,* April 2012, pp. 918-928.

<sup>0</sup>**24. S. Jolly, D. E. Smalley, J. Barabas, and V. M. Bovc, Jr., "Direct Fringe Writing Architecture for Photorefractive Polymer-Based Holographic Displays:**  Analysis and Implementation," *Opt. Eng. 52:5,* 055801, 2013, doi: 10.1117 /l.OE.52.5.055801

0 25. D. E. Smalley, Q. Y. J. Smithwick, V. M. Bove, J. Barabas and S. Jolly, **Anisotropic leaky-mode modulator for holographic video displays,** *Nature,* **498,** 

20 June 2013, pp. 313- 317.

#### Papers in Refereed Conference .Journals

**1. V.** M. Bove, Jr., "Pictorial Applications for Range Sensing Cameras," in *SPIE Vol.* **901:** *Imaqe Processin.Q, Analysis, Measurement, and Quality,* **So**ciety of Photo-Optical Instrumentation Engineers, Bellingham WA, 1988, pp. 10-17.

2. B. Girod, V. M. Bove, Jr., A. B. Lippman, "Automatic 3-D Scene Modeling from Range and Motion," *Proc. Second International Workshop on 64kbit/s Coding of Moving Video, Hannover Germany, 1989.* 

**3. V. 1-I. Bove, Jr., ·'Discrete Fourier Transform Based Depth-from-Focus,"** *OSA Technical Digest Series Vol. 14: Image Understanding and Machine Vision,* **Op**tical Society of America, Washington DC, 1989, pp. 118-121.

4. V. M. Bove, .Jr. and A. B. Lippman, "Open Architecture Television Receivers and Extensible/Intercompatible Digital Video Representations/' *Proc. IEEE ISCAS (International Symposium on Circuits and Systems).* New Orleans LA, 1990, pp. 1294-1297.

5. V. M. Bove, Jr., "Scalable, Spatiotemporal Resolution-Independent Digital Image Format," *Proc. Picture Coding Symposium,* Cambridge MA, 1990, pp. 4.6.1-4.6.4.

6. V. M. Bove, Jr. and A. B. Lippman, "Open Architecture Television," in *A Television Continuum- 1967 to 2017,* SMPTE, White Plains NY, 1991, pp. 210-218.

7. W. R. Neuman, A. N. Crigler, V. M. Bove, Jr., "Television Sound and Viewer Preference,~~ *Proc. AES 9th International Conference,* Detroit Ml, 1991.

8. V. M. Bove, Jr. and J. A. Watlington, "Cheops: A Modular Processor for Scalable Video Coding," in *SPJE Vol. 1605,* Society of Photo-Optical Instrumentation Engineers, Bellingham WA, 1991, pp. 886-893.

9. I. J. Shen and V. M. Bove, Jr., "Minimization of Aliasing Artifacts During Partial Subband Reconstruction with Wiener Filters," in *SPIE Vol. 1657*, Society of Photo-Optical Instrumentation Engineers, Bellingham WA, 1992, pp. 14-23.

10. V. M. Bove, Jr. and J. A. Watlington, "Experiments in Hardware and Software for Real-Time Image Sequence Processing," *Proc. IEEE Workshop on Visual Signal Processing and Communications, Raleigh NC, 1992, pp. 98-103.* 

11. V. M. Bovc, Jr. and E. Chalom, "Open Architecture Television for Motion-Compensated Coding," in *SPJE Vol. 1818,* Society of Photo-Optical Instrumentation Engineers, Bellingham WA, 1992, pp. 1088-1091.

12. V. M. Bove, Jr., "Hardware and Software Implications of Representing Scenes as Data" (invited paper), *Proc. JCASSP-93,* Minneapolis MN, 1993, pp. 1-121-1-124.

13. V. M. Bove, Jr., B. D. Granger, and J. A. Watlington, "Real-Time Decoding and Display of Structured Video," *Proc. IEEE ICMCS '94,* Boston MA, 1994, pp. 456-462.

14. V. M. Bovc, Jr. and J. A. Watlington, "Structured Video Display on a Data-Flow Processor," *Proc. IEEE Workshop on Visual Signal Processing and Communications,* New Brunswick NJ, 1994, pp. 8-12.

15. V. M. Bove, Jr., "Object-Oriented Television," Proc. 136th SMPTE Tech*nical Conference, Los Angeles CA, 1994, paper 136-3.* 

 $<sup>0</sup>$  16. J. A. Watlington, M. Lucente, C. J. Sparrell, V. M. Bove, Jr., and I. Tami-</sup> tani, "A Hardware Architecture for Rapid Generation of Electro-Holographic Fringe Patterns," *Proc. SPlE Practical Holography IX, 2406,* 1995, pp. 172- 183.

<sup>&</sup>lt;sup>0</sup> Outgrowths of supervised theses or research projects.

 $0$  17. S. Becker and V. M. Bove, Jr., "Semiautomatic 3-D Model Extraction **from Uncalibrated 2-D Camera Views,"** *Proc. SPIE image Synthesis, 2410,*  1995, pp. 447-461.

<sup>0</sup> 18. E. Chalom and V. M. Bove, Jr., "Segmentation of Frames in a Video Sequence using Motion and Other Attributes," Proc. SPIE Digital Video Com*pression: Algorithms and Technologies, 2419,* 1995, pp. 230-241.

0 **19. J. A. Watlington and V. M. Bovc, Jr., "Stream-Based Computing and Future Tcleyision,"** *Proc. 137th SMPTE Technical Conference,* **New Orleans**  LA, 1995, pp. 69-79.

 $0$  20. E. K. Acosta, V. M. Bove, Jr., J. A. Watlington, and R. A. Yu, "Re**configurable Processor for a Data-Flow Video Processing System,"** *Proc. SPIE FPGAsfor Fast Board Development and Reconfigurable Computing, 2607,* 1995, pp, 83-91.

0 **21. T. Chang and V. M. Bovc, Jr., "Experiments in Real-Time Decoding of Layered Video,"** *Proc. SPIE Integration Issues in Large Commercial Media Delivery Systems, 2615,* 1995, pp. 99-106.

0 **22. E. Chalom and V. M. Bove, Jr., "Segmentation of an Image Sequence using Multi-Dimensional Image Attributes,"** *Proc. IEEE JCIP-96,* **Lausanne,**  1996, pp. 11-525 - 11-528.

**23. V. M. Bove, Jr., "Algorithms and Systems for Modeling Moving Scenes,"**  *Proc. EUSJPC0-96 (European Signal Processing Conference),* Trieste, 1996, pp. 1685-1688.

**24. V. M. Bovc, Jr., ''The Impact of New Multimedia Representations on Hard**ware and Software Systems," (invited paper) *Proc. SPJE Multimedia Hardware Architectures 1997, .'1021,* 1997, pp. 34-39.

0 **25. J. Wong, J. Watlington, and V. M. Bove, Jr., "The H-Bus: A Media Acquisition Bus Optimized for Multiple Streams,"** *Proc. SPIE Multimedia Hardware Architectures 1997, 3021,* 1997, pp. 40-50 ..

0 **26. J. Newbern and V. M. Bove, Jr., "Generation of Blue Noise Arrays by Genetic Algorithm,"** *Proc. SPIE Human Vision and Electronic Imaging II, 8016,*  1997, pp. 441-450.

<sup>0</sup>**27. J. A. Watlington and V. M. Bove, Jr., "A System for Parallel Media Processing,"** *Proc. Workshop on Parallel Processing and Multimedia, IEEE International Parallel Processing Symposium,* **Geneva, 1997, pp. 59-74.** 

<sup>0</sup> 28. S. Agamanolis and V. M. Bove, Jr., "Reflection of Presence: Toward More  $N$ atural and Responsive Telecollaboration," *Proc. SPIE Multimedia Networks*, 3228, 1997. pp. 174-182.

29. V. M. Bove, Jr., "Object-Based Media and Stream-Based Computing," (invited paper) Proc. SPIE Multimedia Hardware Architectures 1998, 3311, 1998, pp. 24-29.

30. V. M. Bove, Jr., J. Dakss, S. Agamanolis, E. Chalom, "Adding Hyperlinks to Digital Television," *Proc. !40th SMPTE Technical Conference,* 1998, pp 39531. J. Dakss, S. Agamanolis, V. M. Bove, Jr., E. Chalom, "Hyperlinked Video," Proc. SPIE Multimedia Systems and Applications, 3528, 1998, pp. 2-10.

**32. V. M. Bove, Jr., "Media Processing with Field-Programmable Gate Arrays on a Microprocessor's Local Bus,"** *Proc. SPIE Media Processors, .1655,* **1999.** 

33. A. Westner and V. M. Bove, Jr., "Blind Separation of Real World Audio Signals Using Overdetermined Mixtures," *Proc. ICA* '99, 1999, pp. 251-256.

**34. A. Westner and V. M. Bove, .Jr., "Applying Blind Source Separation and Deconvolution to Real-World Acoustic Environments," Proc. 106th Audio En-***,qineering Society Convention,* **1999.** 

35. V. M. Bove, Jr. and W. J. Butera, "The Coding Ecology: Image Coding **via Competition among Experts,"** *Proc. 1999 Picture Coding Symposium,* **1999,**  pp. 403-406.

**36. V. M. Bovc, Jr., "Will Anyone Really Need a Web Browser in Five Years?"**  *Proc. Montreux World Television Forum,* **2000.** 

37. V. M. Bove, Jr. and S. Agamanolis, "Responsive Television," Proc. Inter*national Broadcasting Convention,* **2000, pp. 622-626.** 

**38. W. Butera and V. M. Bove, Jr., "Literally Embedded Processors,"** *Proc. SPJE Media Processors,* v. 4313, 2001, pp. 29-37.

**39. V. M. Bove, Jr. and W. Butera, ''Extremely Distributed Multimedia,"** *Proc. 6th Eurographics Workshop on Multimedia,* 2001.

<sup>0</sup>40. V. M. Bove, Jr. and J. Mallett, "Eye Society: Collaborative Problem Solving by Intelligent Mobile Cameras," *Proc. First GSFC/JPL Workshop on Radical Agent Concepts,* 2001.

041. W. Butera, V. M. Bove, Jr. and J. McBride, "Extremely Distributed Me**dia Processing,"** *Proc. SPIE Media Processors,* **v. 4674, 2002, pp. 37-41.** 

**<sup>0</sup> 42. V. M. Bovc, Jr. and W. Sierra, "Personal Projection,''** *Proc. SMPTE 144th Technical Conference,* 2002.

<sup>0</sup>43. D. Butler, S. Sridharan, and V. M. Bove, Jr., "Real-Time Adaptive Video Segmentation," Proc. ICASSP 2003, 2003.

**<sup>0</sup> 44. V. M. Bove, Jr. and YV. Sierra, "Personal Projectors Based on VCSEL**  Arrays," *Proc. SPIE Projection Displays IX,* v. 5002, 2003, pp. 1-6.

<sup>0</sup>45. V. M. Bove, Jr. and W. Sierra, "Personal Projection, or How to Put a Large Screen in a Small Device," Proc. SID 2003 International Symposium, *XXXIV.* 2003.

<sup>0</sup>46. J. Mallett and V. M. Bove, Jr. "Eye Society," *Proc. IEEE ICME 2003*. 2003.

47. V. M. Bove, Jr., "Media Processing Ecologies," *Proc. IEEE ITRE 2003*, 2003.

48. G. Nanda, V. M. Bove, Jr., and A. Cable, "BYOB (Build *Your* Own Bag):

405.

A Computationally-Enhanced Modular Textile System," *Proc. UB!COMP '04,*  2004.

<sup>0</sup>49. T. Quentmeyer, W. J. Plesniak, and V. M. Bove, Jr., "Computing Real-Time Holographic Video Content with Off-the- Shelf PC Hardware," *Proc. GSA Frontiers in Optics/Laser Science Meeting,* **2004.** 

<sup>0</sup> 50. V. M. Bove, Jr., W. J. Plesniak, T. Quentmeyer, and J. Barabas, "Real-Time Holographic Video Images with Commodity PC Hardware," *Proc. SPIE Stereoscopic Displays and Applications, 5664A,* 2005.

 $051.$  B. C. Dalton and V. M. Bove, Jr., "Audio-Based Self-Localization for Ubiq**uitous Sensor Networks,"** *Proc. 118th Audio Engineering Society Convention,*  2005.

**<sup>0</sup> 52. D. E. Smalley, Q. Y. J. Smithwick, and V. M. Bovc, Jr., "Holographic**  Video Display Based on Guided-Wave Acousto-Optical Devices," *Proc. SPIE Practical Holography XXI, 6488,* 2007.

 $053$ . V. M. Bove, Jr., D. E. Smalley, and Q. Y. J. Smithwick, "Making Holo**graphic Television a Consumer Product," {invited paper)** *Proc. OSA Topical Meeting on Digital Holography and Three-Dimensional Imaging,* **2007.** 

<sup>0</sup>54. Q. Y. J. Smithwick, D. E. Smalley, V. M. Bove, Jr., and J. Barabas, **"Progress in Holographic Video Displays Based on Guided-Wave Acousto-Optical**  Devices," *Proc. SPIE Practical Holography XXII, 6912,* 2008.

**<sup>0</sup> 55. B. T. Taylor and V. M. Bove, Jr., ''The Bar of Soap: A Grasp Recognition System Implemented in a Multi-FUnctional Handheld Device,"** *Proc. ACM CHI,* 2008.

<sup>0</sup>56. J. J. Kalanithi and V. M. Bove, Jr., "Connectibles: Tangible Social Networks," *Proc. 2nd Intl. Conf. on Tangible and Embedded Interaction (TEI'08)*, 2008.

<sup>0</sup>56. Q. Y. J. Smithwick, J. Barabas, D. E. Smalley, and V. M. Bove, Jr., "Real-**Time Shader Rendering of Holographic Stereograms,"** *Proc. SPIE Practical Holography XXIII, 7233, 2009.* 

<sup>0</sup> 57. B. T. Taylor and V. M. Bove, Jr., "Graspables: Grasp-Recognition as a User Interface," *Proc. ACM CHI,* 2009.

<sup>0</sup>58. V. M. Bove, Jr., Q. Y. J. Smithwick, J. Barabas, and D. E. Smalley, "Is **3-D TV Preparing the way for Holographic TV?"** *Proc. 8th International Sym· posium on Display Holography,* **2009.** 

<sup>0</sup>59. A. L. Santos and V. M. Bove, Jr., "uCom: Spatial Displays for Visual Awareness of Remote Locations." *Proc. ACM CHI 2010,* 2010.

 $060$ . J. Barabas, Q. Y. J. Smithwick, and V. M. Bove, Jr., "Evaluation of Rendering Algorithms for Presenting Layered Information on Holographic Displays,'' *Proc. SID 10 Digest,* 2010.

**61. V. M. Bovc, Jr., "What is Holographic Television, and \Viii it Ever be in 11y Living Room?"** *Proc. 2010 SMPTE International Conference on Stereoscopic* 

#### .?D *for Media and Entertainment,* 2010.

<sup>0</sup>62. J. Barabas, S. Jolly, D. E. Smalley, and V. M. Bove, Jr., "Diffraction Specific Coherent Panoramagrams of Real Scenes,'' *Proc. SPJE Practical Holography XXV, 7957,* 2011.

63. V. M. Bove, Jr., "Live Holographic TV: From Misconceptions to Engineering," *Proc. 2011 SMPTE International Conference on Stereoscopic 3D for Media and Entertainment,* 2011.

 $064.$  E. Portocarrero, D. Cranor, and V. M. Bove, Jr., "Pillow-Talk: Seamless Interface for Dream Priming Recalling and Playback," *Proc. TEl '11,* 2011.

<sup>0</sup>65. D. Cranor, A. Peyton, A. Persaud, R. Bhatia, S. Kim, and V. M. Bove, Jr., ''ShakcOnlt: An Exploration Into Leveraging Social Rituals for Information Access," *Proc. TEl '11,* 2011.

 $066$ . J. Barabas, S. Jolly, D. E. Smalley, and V. M. Bove, Jr., "Depth Perception and User Interface in Digital Holographic Television," *Proc. SPIE Practical Holography XXVI, 8281,* 2012.

<sup>0</sup>67. S. Jolly and V. M. Bove, Jr., "Direct Optical Fringe Writing of Diffraction Specific Coherent Panoramagrams in Photorefractive Polymer for Updatable Three-Dimensional Holographic Display," J. *Phys.: Conf. Ser. 415,* 012054, 2013.

0 68. D. Smalley, Q. Smithwick, J. Barabas, V. M. Bove, Jr., S. Jolly, and C. Della Silva, ''Holovideo for Everyone: a Low-Cost Holovidco Monitor," J. *Phys.: Conf. Ser. 415,* 012055, 2013.

<sup>0</sup>69. J. Barabas and V. M. Bove, Jr., "Visual Perception and Holographic Displays," *.!. Phys.: Conf. Ser. 415,* 012056, 2013.

<sup>0</sup>70. S. Jolly, D. E. Smalley, J. Barabas, and V. M. Bove, Jr., "Progress in Updatable Photorcfractive Polymer-Based Holographic Displays via Direct Optical Writing of Computer-Generated Fringe Patterns," *Proc. SPIE Practical Holography XXVII, 8644,* 2013.

#### *Other* Major *Publications*

I. W. Bender, V. M. Bove, Jr., A. Lippman, L. Liu, J. Watlington, "High Definition Systems in the 1990s: Open Architecture and Computational Video," *HDTV World Review,* 1:3, Summer 1990, pp. 11-15.

2. V. M. Bove, Jr., "Advanced TV should be Open Architecture" (opinion column), TV Technology, August 1992, p. 7.

3. A. Lippman and V. M. Bove, Jr., "ATV Profile: Contribution to the Requirements Discussion," lSO/IEC JTCI/SC29/WG11 MPEG92/759, 1992.

4. V. M. Bove, Jr., "Scalable (Extensible, Interoperable) Digital Video Representations" (book chapter). A. B. Watson, ed., *Digital Images and Human* 

<sup>11</sup> 0utgrowths of supervised theses or research projects.

*Vision,* MIT Press, Cambridge MA, 1993, pp. 23-34.

5. V. M. Bove, Jr., "What's W~ong with Today's Video Coding?" (opinion column), *TV Technology,* February 1995, p. 7.

6. V. M. Bove, Jr. and A. B. Lippman, ''Television,'' ~Vorld *Book Encyclopedia, Vol. 19,* World *Book,* Chicago JL, 1995, pp. 124-128.

7. N. Negropontc and V. M. Bove, Jr., "Object Oriented Television," *Wired,*  July 1996, p. 188.

8. V. M. Bove, .Jr., *et al.,* Comment on FCC 96-207, Fifth Further Notice of Proposed Rule Making in the Matter of Advanced Television Systems and Their Impact Upon the Existing Television Broadcast Service, 1996.

9. V. M. Bovc, Jr., N. Miyaho, and D. A. Harris, introductory chapter, *Multimedia Communication Networks: Technologies and Services, M. Tatipamula* and B. Khasnabish, eds., Artcch House, Norwood MA, 1997.

10. V. M. Bovc, Jr., "Online to the Future" (opinion column), *The Sunday Times* (London), October 4, 1998.

11. V. M. Bovc, Jr., "Communication," *The New Book of Knowledge,* Grolicr, Bethel CT, 2000, pp. 462-471.

12. V. M. Bovc, Jr., "Astronauts and Mosquitos" (opinion column), *Communications of the A CM,* March 2001, p. 48.

13. V. M. Bovc, Jr., "Connected by Media" (opinion column), *IEEE Multimedia,* Oct. 2001.

#### *Invited Lectures and* Seminars

1. "Model Building Cameras," National Computer Graphics Association, Philadelphia PA, April 18, !989.

2. "Extensible/Intercompatible Digital Video Representations," EIA Digital Advanced Television Workshop, Washington DC, November 7, 1989.

3. "Television of Tomorrow," ILP Symposium on Telecommunications Technology and Policy for the 21st Century, M.J.T., April 24, 1990.

4. "Open Architecture Television," Symposium on the Media Laboratory 5th Anniversary, M.I.T., October 2, 1990.

5. "Open Architecture Television," EIA/IEEE Second International Workshop on Digital Video Communications, Cambridge MA, November 26, 1990.

6. "Scalable Video Representations for Visual Information Services," National Engineering Consortium Information Networking ComForum, Orlando FL. December 14, 1990.

7. "Scalable (Extensible, Interoperable) Video Coding," National Research Council Visual Factors in Electronic Image Communications Conference, Woods Hole MA, .July 22, 1991.

8. "Scalability and Open Architecture," Digital Television Symposium, M.I.T.,

May 21, 1992.

9. "A Future Model for HDTV," Production '93, Montreal, May 26, 1993.

10. "Hardware and Software Implications of Representing Scenes as Data," (banquet address) IEEE Conference on Application Specific Integrated Circuits '93, Rochester NY, September 29, 1993.

11. "Some Thoughts on Image Representations, Scene Representations, and **Hardware/Software Architectures,'' IEEE International Conference on Com**puter Design '93, Cambridge MA, October 4, 1993.

**12. ' 1 lmage and Scene Representations and System Architectures," EIA Digital**  Advanced Television Workshop, Cambridge MA, October 14, 1993.

**13. "Machines Behind the Scenes: Computation and Structured Video," Perspectives Lecture Series, M.I.T., April 26, 1994.** 

14. "Object-Oriented Television," Joint New England SIGGRAPH/New England SMPTE Meeting, Cambridge MA, October 27, 1994.

**15. "Object-Oriented Television," Symposium on The Digital Revolution and**  its Effect on Japanese Industry (sponsored by Kodansha Publishing), Tokyo, March 15, 1995.

**16. "Multimedia Computing: Parallelism without Pain," IEEE Workshop on**  Multimedia Processors (part of ICMCS '95), Washington DC, May 19, 1995.

17. "Stream-Based Computing and Future Television," EIA/IEEE-CES Digital Television Workshop, Philadelphia, October 5, 1995.

**18. "Eyes, Cameras, Objects," Symposium on the Media Laboratory lOth An**niversary, M.l.T., October 10, 1995.

19. "Future Television: Why We Need All Those MIPS and Where We're Going **to Get Them," Princeton University Dept. of Electrical Engineering, October**  24, 1995.

**20. "The Likely Convergence of Multimedia, Video, Communications, and Com**puting" (panel discussion), Photonics East '95, Philadelphia, October 24, 1995.

**21. "Trends to Watch For in Consumer (and Professional) Multimedia," Com**mExpo, Houston TX, January 11, 1996.

**22. "Multimedia Trends," Texas Instruments National Sales Meeting, Dallas**  TX, April 23, 1996.

23. "Object-Based Multimedia," Objects of Communication Symposium, M.I.T., May 22, 1996.

24. ·'Object-Based Media and Why It's a Good Problem," Bell Laboratories, Murray Hill NJ, August 28, 1996.

25. "The Future of Electronic Visual Communications," Medientage München, Munich, October 17, 1996.

26. "Hardware and Software Impacts of New Media Representations," ACM Workshop on Media Processors (part of ACM MM'96), Boston, November 19, 1996.

27. "Convergence in the 21st Century" (panel discussion), SPIE International Symposium on Voice, Video and Data Communications, Boston, November 20, 1996.

28. ''Object-Based Media," Hewlett-Packard Laboratories, Palo Alto CA, February 11, 1997.

29. "Stream-Based Media Computing: What, How, and Why/' University of California at Berkeley Dept. of EECS, January 30, 1998.

30. "Responsive Object-Based Media," Greater Boston ACM, February 19, 1998.

31. "Stream-Based Media Processing," American Physical Society Symposium on the Physics of Imaging, Rochester NY, April 24, 1998.

32. "The Future of Media is Object-Based," Southeastern Mass. MIT Alumni Club, New Bedford MA, May 20, 1998.

33. "Object-Based Media and Stream-Based Computing," First International Workshop on Advanced Graphics and Multimedia Systems, Naples Italy, November 17, 1998.

34. "The Object-Based Media Group," Mitsubishi Electric Research Laboratory, Cambridge MA, December 11, 1998.

35. ''The Object-Based Media Group," Stanford University Computer Science Dept., January 29, 1999.

36. "Hyperlinked Television *as* an E-Commerce Portal," Vanguard Technology Transfer Institute, Cambridge MA, May 17, 1999.

37. "Video and the Internet; TV or not TV?" American Museum of the Moving Image, New York, December 8, 1999.

38. "Will Anyone Really Need a Web Browser in Five Years?'' Canadian Institute for Telecommunication Research annual meeting, Ottawa, August 28, 2000.

39. "Imaging at the MIT Media Lab" (plenary speaker), IS&T PICS 2001, Montreal, April 23, 2001.

40. "The Future" (panel discussion), lTV Content E-mergency, Columbia University, New York, July 17,2001.

41. "Responsive Media: The Intersection between Broadcast and Personalization," The Interactive TV Show USA, New York, August 16, 2001.

42. "Development of Technology from Unlikely Sources," Canadian Undergraduate Technology Conference, Toronto, January 17, 2002.

43. "Sharing and Playing Well with Others: Everything We Need to Know about the Future, We Learned in Kindergarten," (keynote) IDC Imaging Convergence Forum, New York, August 7, 2002.

44. **'**·Really Smart Cameras and Sugar-Cube-Sized Video Projectors," MIT

Family Weekend, Cambridge MA, October 18, 2003.

**45. "Computational Ecosystems,'' Ubi-Camp Symposium on Ubiquitous Com**puting, Seoul, December 10, 2003.

**46. ''Really Smart Cameras and Sugar-Cube-Sized Video Projectors/' MIT**  Alumni Club of RI, Warwick RI, April 13, 2004.

47. "The Consumer Electronics Laboratory at the MIT Media Laboratory," GSPx, Santa Clara CA, September 29, 2004.

48. "Really Smart Cameras and Sugar-Cube-Sized Video Projectors," MIT Alumni Club of Cape Cod, Hyannis MA, November 17, 2004.

49. "Consumer Electronics Research at the MIT Media Lab," Harvard Business **School Entrepreneurship Conference, March 3, 2005.** 

**50. "Changing Dynamic in Consumer Electronics," 2005 Perspective Forum,**  Berkeley CA, March 9, 2005.

**51. "View from the Consumer Electronics Laboratory," 2005 North American Broadcasters Association General Meeting, Toronto, May 18, 2005.** 

52. "Musings- and a Few Facts- about 3-D TV," MIT CIPS Workshop on **Advanced Televsion, Cambridge, January 21, 2009.** 

**53. "Holographic Video and 3-D Television," "Photons, Neurons and Bits:**  Holography for the 21st Century," Cambridge MA, March 7, 2009.

**54.** ~·From **3-D TV to Holographic TV," Microsoft Hardware Day, Redmond**  WA, August 5, 2009.

55. "Debunking Hollywood's Holograms," MIT Museum, Cambridge MA, December 11, 2009.

**56. "Moving Holographic TV from the Lab to Your Living Room," New Eng**land Section, Optical Society of America, Cambridge MA, 20 October 2010.

**57. "Hollywood's Holograms (and MIT's)" and "Pattern Recognition is Everywhere." (2 lectures), Connecticut Science Education Conference, Hamden CT,**  30 October 2010.

**58. "A Look Back- and Forward- at Holographic TV,'' New England SID and**  SMPTE joint meeting, Needham MA, !8 January 2012.

**59. "Holographic Video and How it Might Become Part of the 3D Ecosystem,"**  Third Workshop on 3D Cinematography (part of CVPR. 2012), Providence RI, 16 .June 2012.

60. "A Look Back - and Forward - at Holographic TV," IEEE Photonics Laser Workshop, Lexington MA, 7 November 2012.

*Research* Funding

**Television of Tomorrow Consortium, 1989-1996** 

**Digital Life Consortium, 1997-prcscnt** 

Intel Digital Expression Project, 2000-2002

*Although one of several researchers on the above two contracts, I accounted for a major portion of the research volume. On Television of Tomorrow, for ex· ample, I typically supported six research assistants and five UROP students as well as a \$/50,000 fabricated equipment budget annually. l was responsible for approximately a third of the \$2M annual research volume.* 

Movies of the Future Consortium, 1989-1994, (supported one research assistant annually)

DARPA Contract DAAD 05-90-C-0333, ''Scalable Video," 1990-1993, {supported one research assistant annually)

Bell Northern Research, "Video Coding Testbed," \$30,000 annually, 1991-1993

NASA SRC-B093-93-043, "High Speed Research," (subcontractor to Honeywell Technology Center), project approved to begin in 1995 but funds were never released by NASA

Broadercasting Special Interest Group, Principal Investigator, 1999-2002

NASA Hierarchical Learning Networks, Principal Investigator, \$250,000 annually, 2002-2005

"Smart Architectural Surfaces," ICU /Korean Ministry of Information and Communications, 2003-2004

CELab (consumer electronics research program), Principal Investigator, 2004 prcscnt

Center for Future Storytelling, co-director, 2008-present

Office of the Director of National Intelligence (ODNI), Intelligence Advanced Research Projects Activity (!ARPA), through the AFRL contract FA8650-10- C-7034, 2010-2012

*Theses Supervised by V. Michael Bove, Jr.* 

*SB Theses* 

 $\ddot{\phantom{0}}$ 

Chun, Jang H., *Decoding Data in the NTSC Chrominance Channel,* EECS SB, June 1990.

Davis, Desmond 0., *Encoding Digital Data in the NTSC Chrominance Channel,*  EECS SB, June 1990.

Lee, David S., *Compression of Images Using Zero Crossings of Bandpass Sig· nals,* EECS SB, June 1990.

Blount, Alan W., *Display Manaqer for a Video Processing System,* EECS SB, June 1991.

~litchell, Michael D., *X Windows for an Intelligent Display,* EECS SB, June 1991.

Tewari, Rajeev, *The Cheops Input Module: A Real Time Digitizing and Filterin\_q En\_qine,* EECS SB, June 1991.

Chackerian, Mark, *A Motion-Estimating Board for the Cheops Imaging System,*  EECS SB, May 1992.

**Kwon, Chris C.,** *A Stream Processor for Vector Quantized Images,* **EECS SB,**  May 1992.

Lawai, Adnan H., *Scalable Subband Coding for Continuously Variable Raster Sizes,* EECS SB, May 1992.

**Nanayakkara, Prasath S. W.,** *Communication Protocol for a Digital Video* Pro~ *cessor,* EECS SB, May 1992.

Evanco, Kathleen L., *A Compiler for an Object-Oriented Parallel Stream Processing Language,* EECS SB, May 1993.

**0, Cholwon,** *Motion Compensation Decoder for Cheops Imaging System,* **EECS**  SB, May 1993.

**Yu, .Jung,** Real~ *Time Image Morphing, Motion Compensation, and Hidden* Sur~ *face Removal,* EECS SB, May 1994.

**Hsieh, P. Angela,** *Solutions for Bus Bandwidth Limitations in a Network Printing Environment,* EECS SB, May 1994.

**Sung, Julie,** *Image Segmentation using Multi-Dimensional Attributes,* **Physics**  SB, May 1997.

*SM Theses* 

 $\ddot{\phantom{0}}$ 

**Liu, Lin L.,** *Digital Intermediate Format for Video Prame Rate Conversion,*  EECS SM, September 1990.

Mayer, Christopher M., *Antialiasing Methods for Laser Printers,* EECS SM, June 1991.

**Woo, Peter H.,** *An Accumulating Prame Buffer Architecture for a High-Performance Graphics Engine,* EECS SM, June 1991.

**Firestone, ScottS.,** *VideoChannel: A Real Time Window Processor,* **EECS SM, February 1992.** 

Eldridge, Creighton L., *A Smart Memory for Processing Images,* EECS SM, May 1992.

**Shen, Irene J.,** Real~ *Time Resource Management for Cheops: A Configurable, Multi- Tasking Image Processing System,* EECS SM, September I 992.

**Hewlett, Gregory J.,** *Scalable Video in a Multiprocessing Environment,* **MAS**  SM, February 1993.

Lawai, Adnan H., *Scalable Coding of HDTV Pictures Using the MPEG Coder,*  EECS SM, May 1994.

Granger, Brett D., *Real-Time Structured Video Decoding and Display,* MAS SM, February 1995.

**Acosta, Edward K.,** *A Programmable Processor for the Cheops Image Processing System,* EECS SM, June 1995.

**Chang, Christopher 1.,** *Handwriting Recognition on a Programmable Digital Sig· nal Processor,* EECS SM, June 1995.

Chang, T•u-Yun, *Real- Time Decoding and Display of Layered Structured Video,*  EECS M. Eng., June 1995.

Mikkelson, Chad, *An Implementation of the MPEG-2 Audio Decoding Specification,* EECS M. Eng., June 1995.

**Inguilizian, Araz. V.,** *Building a Better "Picture": Synchronized Structured Sound,* MAS SM, September 1995.

**Evanco, Kathleen L.,** *Personalized Video Synthesis for an Information System,*  MAS SM, February 1996.

**Agamanolis, Stefan,** *High· Level Scripting Environments for Interactive Multi· media Systems,* MAS SM, February 1996.

**Davison, Brian C.,** *Image Enhancements for Law·Bitrate Videocoding,* **EECS**  M. Eng., May 1996.

Lin, Eugene S., *Recovery of 3-D Shape of Curved Objects from Multiple Views,*  EECS M. Eng., May 1996.

Newbern, Jeffrey L., *Global Optimization of Dither Arrays,* EECS M. Eng., May 1996.

**Suryadcvara, Rajcsh,** *Visual Perception Based Bit Allocation for Low Bitrate Video Coding,* EECS M. Eng, May 1996.

Wong, Jeffrey, *Hoover Bus: An Input Bus Optimized for Multiple Real-Time Data Streams,* EECS M. Eng, September 1996.

Yu, Ross A., *A Field Programmable Gate Array Based Stream Processor for the Cheops Imaging System,* EECS M. Eng, September 1996.

Belostotsky, Eugene B., *Secure SNMP,* EECS M. Eng., February 1997.

Chuang, Erika Shu-Ching, *Design and Implementation of a Real- Time Video and Graphics Scaler,* EECS M. Eng., May 1997.

**Swamidoss, Kamal S.,** *Optimizing a Reed·Solomon Decoder for the Texas In· struments TMS320C62x DSP,* EECS M. Eng., May 1998.

Lau, Simon, *Adaptive Degradation of Images in Network Applications,* EECS M. Eng., May 1998.

Lee, Mark, *A Data Servicing Subsystem for the Chidi Reconfigurable Processor,* EECS M. Eng., August 1998.

Liu, Yuan-Min, *A 1394 Bus Interface for the Chidi Processor,* EECS M. Eng., **August 1998.** 

Slowe, Thomas E., People Objects: 3-D Modeling of Heads in Real-Time, MAS SM, August 1998.

**Wcstncr, Alexander G.,** *Object·Based Audio Capture: Separating Acoustically· Mixed Sounds,* MAS SM, October 1998.

Zhang, Xiaozhen, *Implementing !S-gs, the CDMA Standard, on TMS320C6201* 

*DSP,* EECS M. Eng., May 1999.

 $\ddot{\phantom{0}}$ 

Dakss, Jonathan, *HyperActive: An Automated Tool for Creating Hyperlinked Video,* MAS SM, September 1999.

Mallett, Jacky, *Kami: An Anarchic Approach to Distributed Computing, MAS* SM, September 2000.

**Wang, Xin,** *X-Conference: Reinventing a Teleconference System,* **MAS 811,**  June 2001.

**Murithi, Kirimania,** *IP Multicast in Digital Television Transmission Jnfrastntcture, EECS M. Eng., June 2001.* 

Li, Yi, *VoiceLink: A Speech Interface for Responsive Media,* MAS SM, Sept. 2002.

Patel, Surjit, *MediaConnector: A Gestalt Media Sharing System,* MAS SM, Sept. 2002.

**Sierra Hernandez, Wilfrido,** *Micro Laser Personal Projector,* **MAS SM, May**  2003.

**Vora, Parul,** *Simulacrum: Situated Memory for Architectural Space,* **MAS SM,**  Sept. 2003.

**Qucntmcycr, Tyclcr,** *Delivering Real-Time Holographic Video Content with Offthe-Shelf PC Hardware,* EECS MEng, May 2004.

**Hill, Samuel L.,** *Scalable Multi-view Stereo Camera Array for Real World Real-Time Image Capture and Three-Dimensional Displays,* **MAS SM, May 2004.** 

Pilpre, Arnaud, Self-\* Properties of Multi-Sensing Entities in Smart Environ*ments,* MAS SM, May 2005.

**Dalton, Benjamin C.,** *Audio-Based Localization for Ubiquitous Sensor Networks,*  MAS SM, May 2005.

**Nanda, Gauri,** *Accessorizing with Networks: the Possibilities of Building with Computational Textiles,* MAS SM, Sept. 2005.

Hirsh, Diane E., Piecing Together the Magic Mirror: a Software Framework to *Support Distributed, Interactive Applications,* MAS SM, Sept. 2006.

Barabas, James, *Sensor Planning for Novel View Generation by Camera Networks,* MAS SM, Sept. 2006.

Smalley, Daniel E., *Integrated Optics/or Holographic Video,* EECS MEng, Sept. 2006.

Kalanithi, Jeevan J., *Connectibles: Tangible Social Networking*, MAS SM, Sept. 2007.

**Taylor, Brandon T.,** *Graspables: Grasp Recognition a.<; a User Interface,* **MAS**  SM. Sept. 2008.

Smalley, Daniel E., *High-Resolution Spatial Light Modulation for Holographic Video,* MAS SM, Sept. 2008.

**de Araujo Santos, Ana Luisa,** *uCom: Spatial Displays for Visual Awareness of* 

*Remote Locations,* MAS SM, Sept. 2009.

**Alfaro, Santiago,** *Surround Vision: A Handheld Screen for Accessing Peripheral Content Around the TV,* MAS SM, Sept. 2010.

**Portocarrero, Edwina,** *Inside/Out: Mirrors for Reflective, Creative Thinking,*  MAS SM, Sept. 2011.

**Cranor, David,** *Proto touch: A System for Prototyping Ubiquitous Computing Environments Mediated by Touch,* MAS SM, Sept. 2012.

**Jolly, Sundeep,** *An Updatable* Three~Dimensional *Display via Direct Optical Fringe Writing of Computer-Generated Holographic Stereograms in Photorefractive Polymer,* MAS SM, Sept. 2012.

Bardagjy, Andrew, *Low Dimensionality Spectral Sensing for Low Cost Material Discrimination and Identification,* MAS SM, Feb. 2013.

#### *Doctoral Theses, Supervisor*

Becker, Shawn, *Vision-Assisted Modeling for Model-Based Video Representations,* MAS PhD, February 1997.

**Chalom, Edmond,** *Image Segmentation Using Multi-Dimensional Attributes,*  EECS PhD, February 1998.

**Agamanolis, Stefan,** *Isis, Cabbage, and Viper: New Tools and Strategies for Designing Responsive Media,* **MAS PhD, June 2001.** 

**Kung, Ling-Pei,** *Obtaining Performance and Programmability Using Configurable Hardware for Media Processing,* MAS PhD, February 2002.

**Butera, William,** *Paintable Computing,* **MAS PhD, February 2002.** 

Mallett, Jacqueline, *The Role of Groups in Smart Camera Networks*, MAS PhD, Feb. 2006.

#### *Doctoral Theses, Reacler*

**St. Hilaire, Pierre,** *A Parallel Approach to Holographic Video Scanning,* **MAS**  PhD, September 1994.

**Polley, Michael 0.,** *Efficient Channel Coding for HDTV Terrestrial Broadcasting,* EECS PhD, February 1996.

**Halle, Michael,** *Image Synthesis for Multi-Perspective Spatial Displays,* **MAS**  PhD, September 1997.

Love, Nicole S., *Recognition of 3D Compressed Images and its Traffic Monitoring Applications, EECS PhD, June 2004.* 

Karahalios, Kyratso G., *Social Catalysts: Enhancing Communication in Mediated Spaces,* MAS PhD, August 2004.

# **EXHIBIT 5**

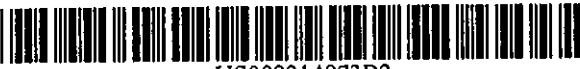

US008214873B2

# (t2) United States Patent

#### Weel

J.

 $\epsilon$ 

(54) METHOD, SYSTEM, AND COMPUTER·READABLE MEDIUM FOR EMPLOYING A FIRST DEVICE TO DIRECT A NETWORKED AUDIO DEVICE TO RENDER APLAYLIST

- (75) Inventor: Martin Wee!, Modjeska, CA (US)
- (73) Assignee: Dryden Enterprises, LLC, Wilmington, DE (US)
- ( \*) Notice: Subject to any disclaimer, the tenn of this patent is extended or adjusted under 35  $U.S.C.$  154(b) by 0 days.

This patent is subject to a terminal disclaimer.

- (21) Appl. No.: 13/207,113
- (22) Filed: Aug.10, 2011

### (65) Prior Publication Data

US 2012/0042007 Al Feb. 16, 2012

#### Related U.S. Application Data

- (63) Continuation of application No. 10/840,109, filed on May 5, 2004, now Pat. No. 8,028,323.
- (51) lnt.CI.

*ll04N 71173* (2011.01)

- (52) U.S. Cl .......... 725/141; 7251133; 725/118; 709/219
- (58) Field of Classification Search .................. 709/223, 709/203,231,206,204, 219; 725/110,88, 725/112,86,134,141,118, 133; 705/27; 348/734: 700/94

See application file for complete search history.

#### (56) References Cited

#### U.S. PATENT DOCUMENTS

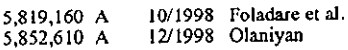

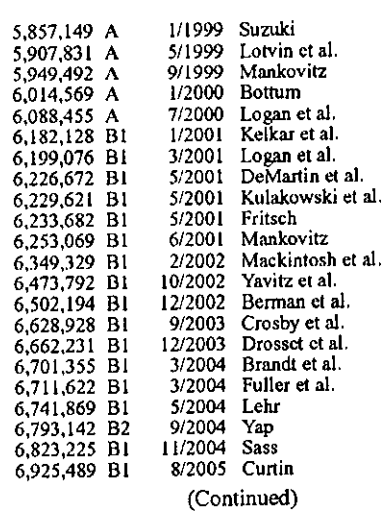

*Primary Examiner-* Le H Luu

(74) *Attorney, Agent, or Finn-* Withrow & Terranova, PLLC

#### (57) ABSTRACT

A method for playing music includes displaying a list of playlists names, selecting one of the displayed playlists names, sending at least one attribute of a playlist corresponding to the selected playlist name to a playlist server, receiving a playlist from the playlist server wherein the received playlist corresponds to the attribute(s), selecting at least one song from the received playlist, sending information representa· tive of the selected song to a content server, receiving the selected song from the content server, and playing the selected song(s). Requesting a playlist on the first device based on attributes, sending the same attributes to a second device having the second device request the play list and start playing.

#### 46 Claims, 8 Drawing Sheets

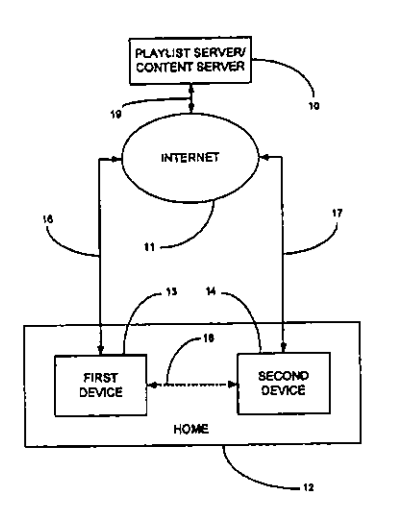

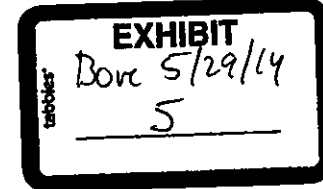

#### $(10)$  Patent No.: US 8,214,873 B2

#### (45) Date of Patent: \*Jul. 3, 2012

## U.S. PATENT DOCUMENTS

 $\bar{\mathbf{A}}$ 

 $\bar{\mathbf{A}}$ 

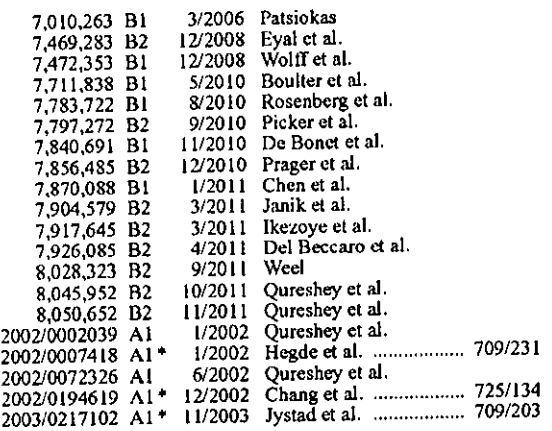

 $\sim$ 

 $\hat{\mathcal{A}}$ 

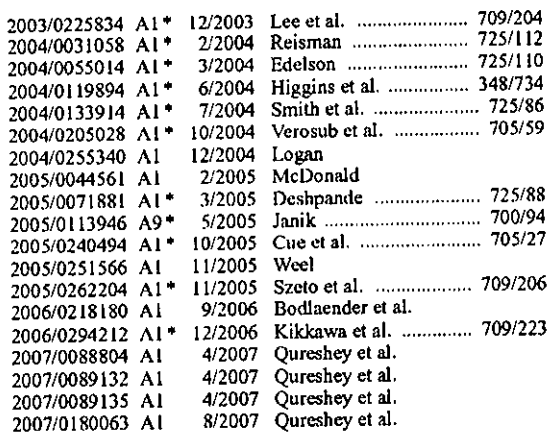

\* cited by examiner

 $\ddot{\bullet}$ 

 $\ddot{\phantom{a}}$ 

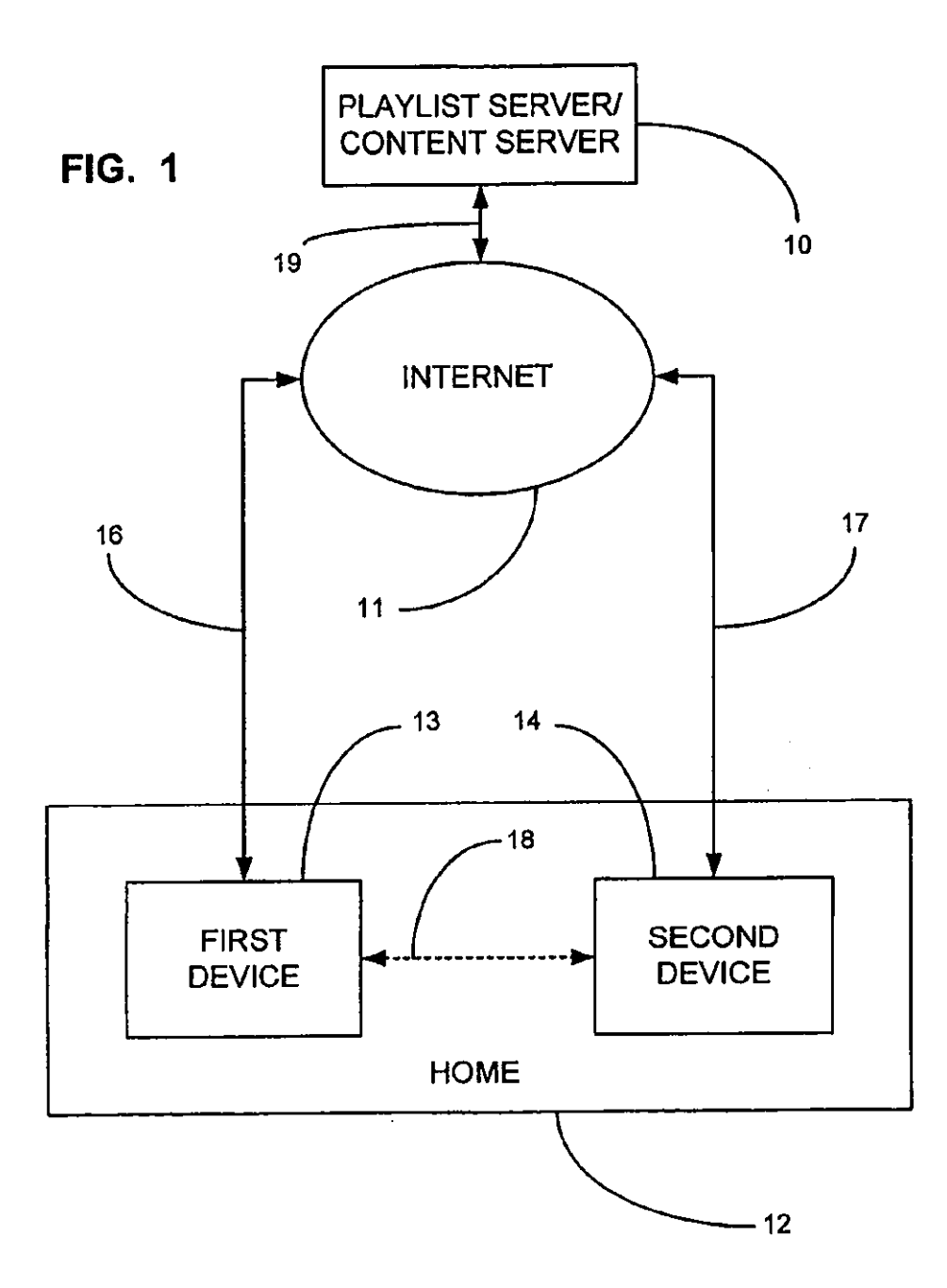

 $\ddot{\phantom{1}}$ 

 $\bar{\mathbf{A}}$ 

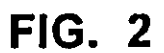

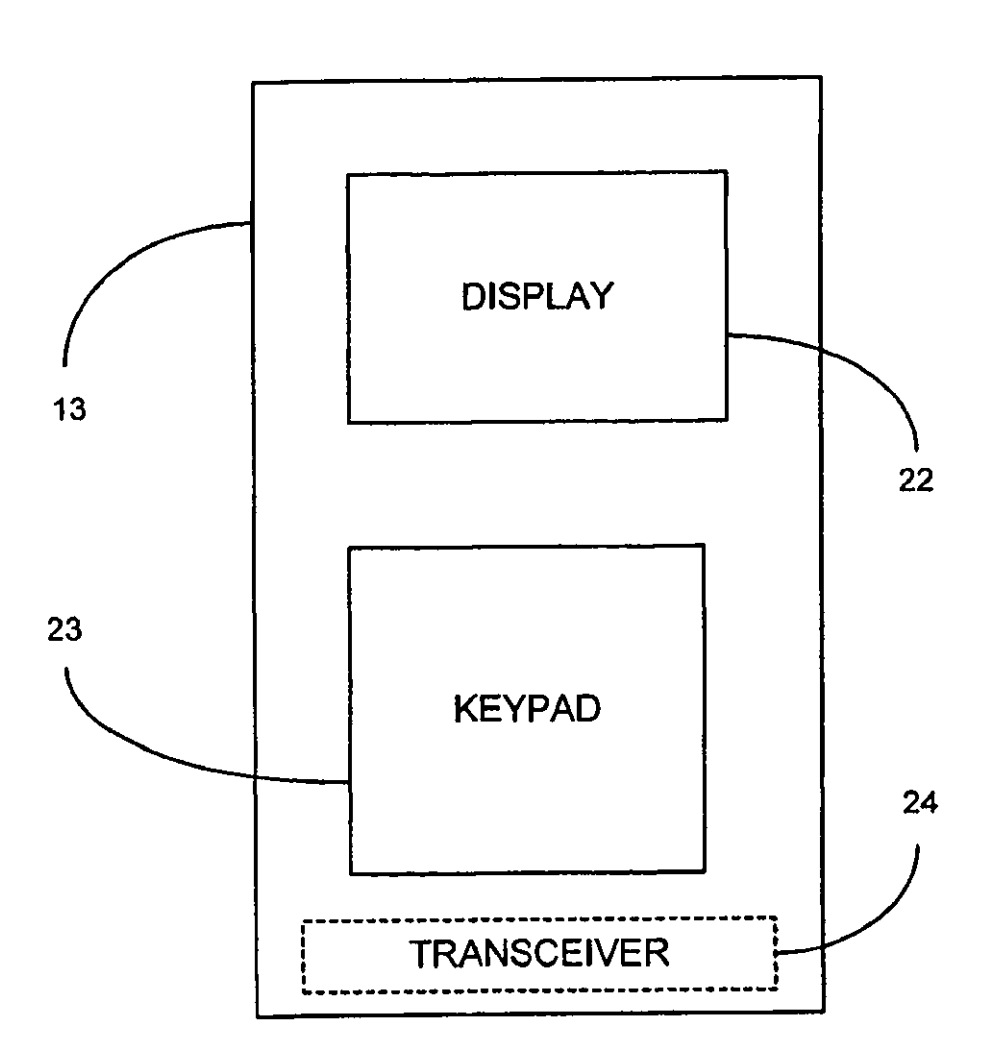

# **FIG. 3**

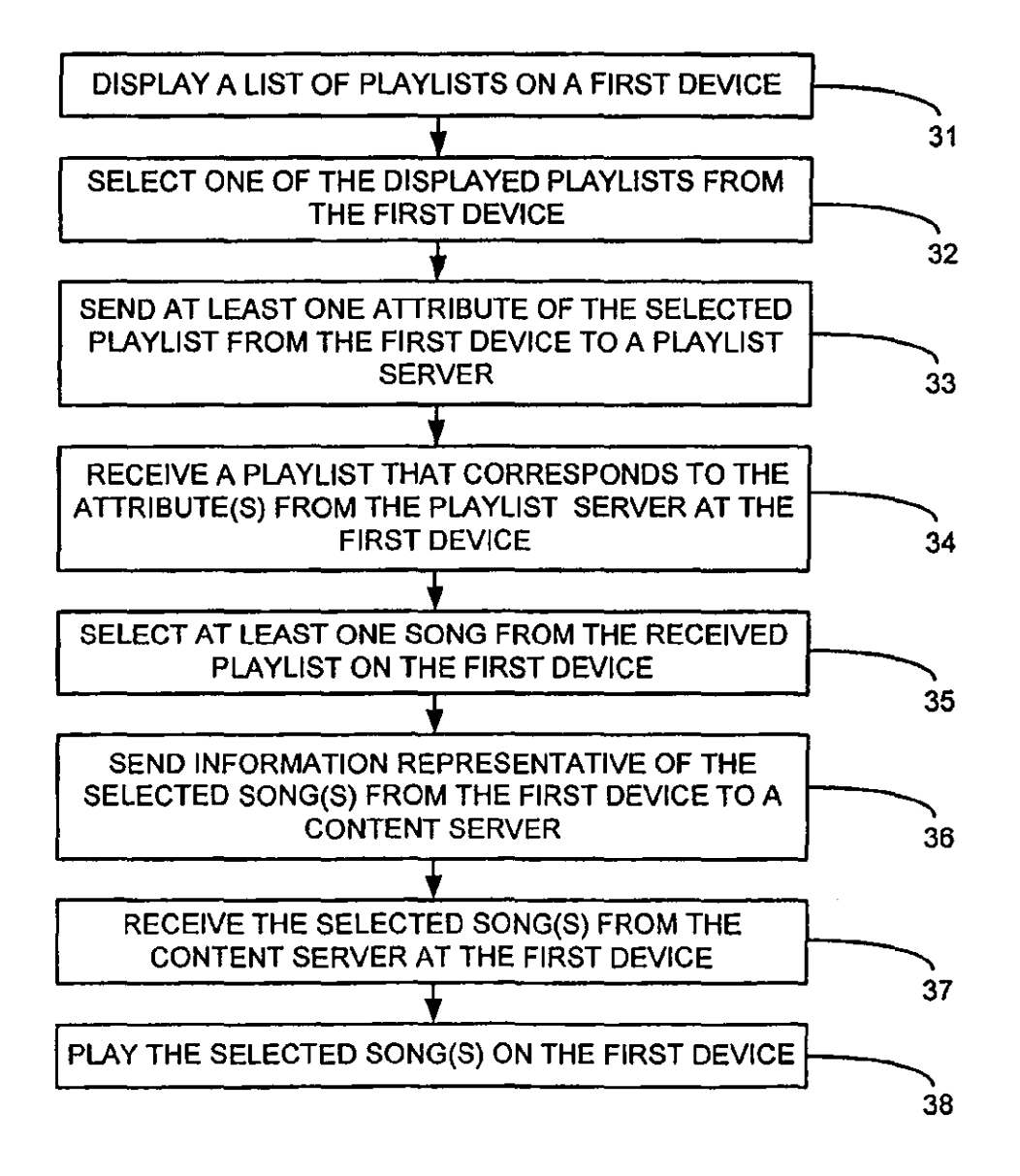

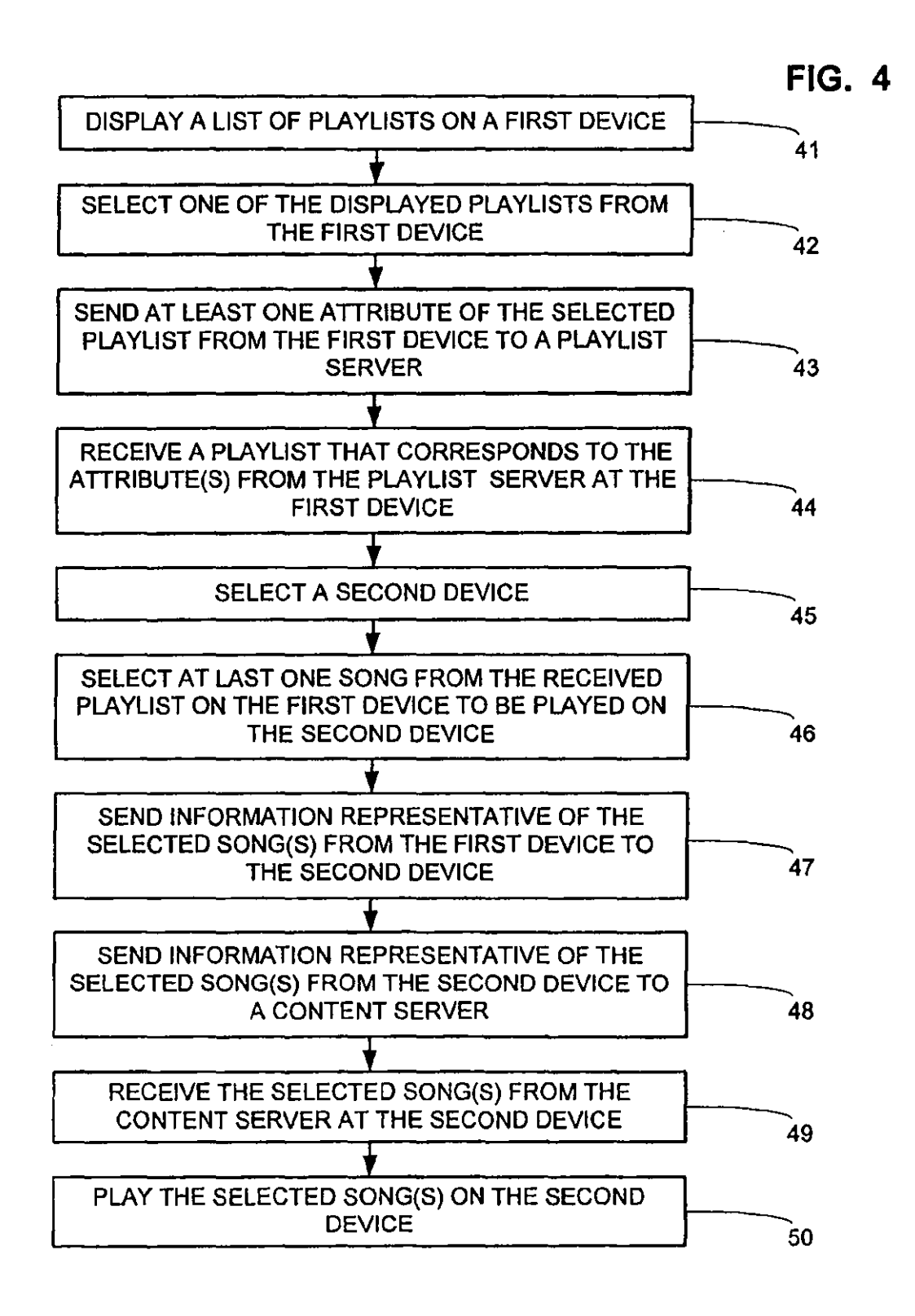

 $\ddot{\phantom{1}}$ 

 $\mathbf{I}$ 

**FIG. 5** 

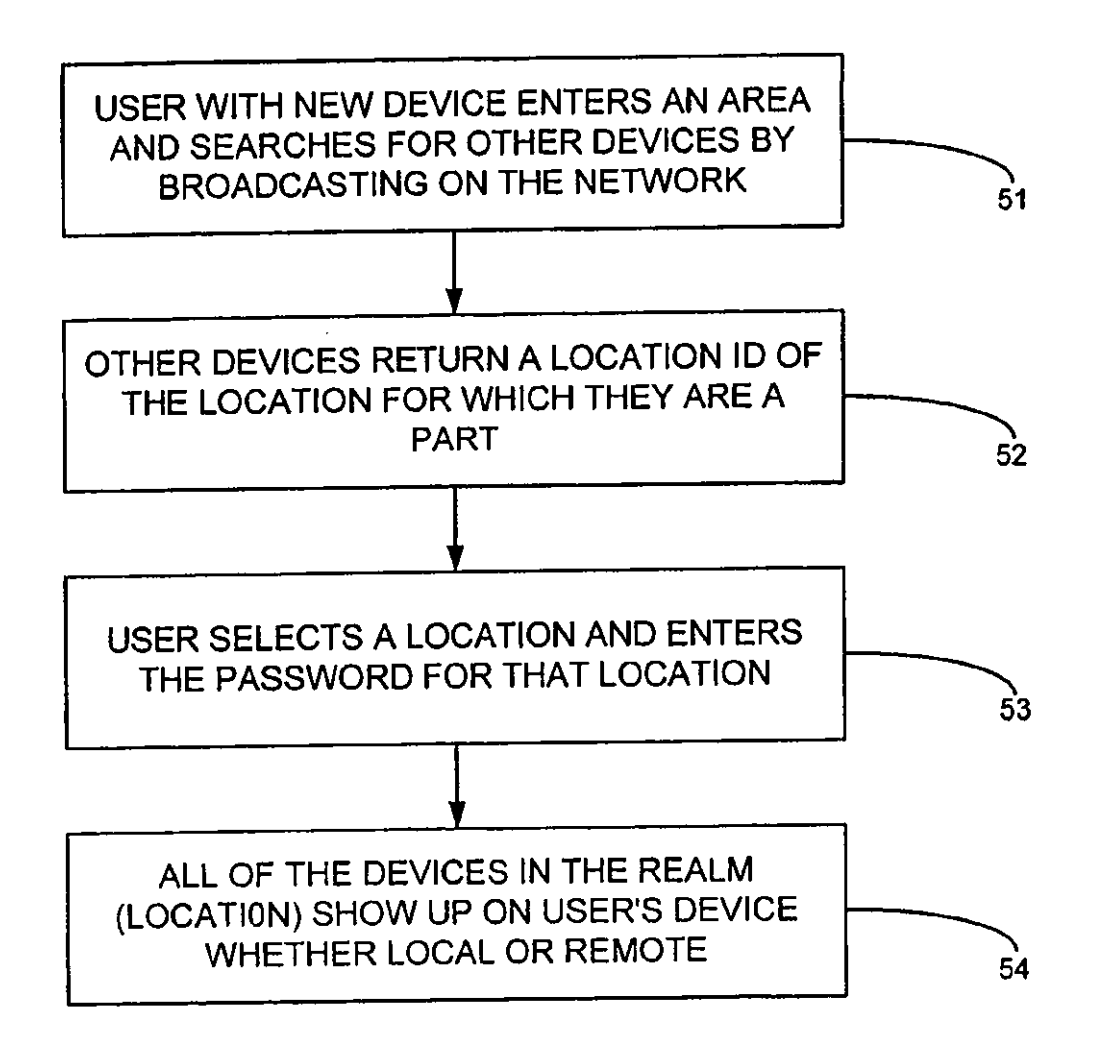

 $\hat{\mathbf{r}}$ 

 $\bar{z}$ 

 $\ddot{\phantom{1}}$ 

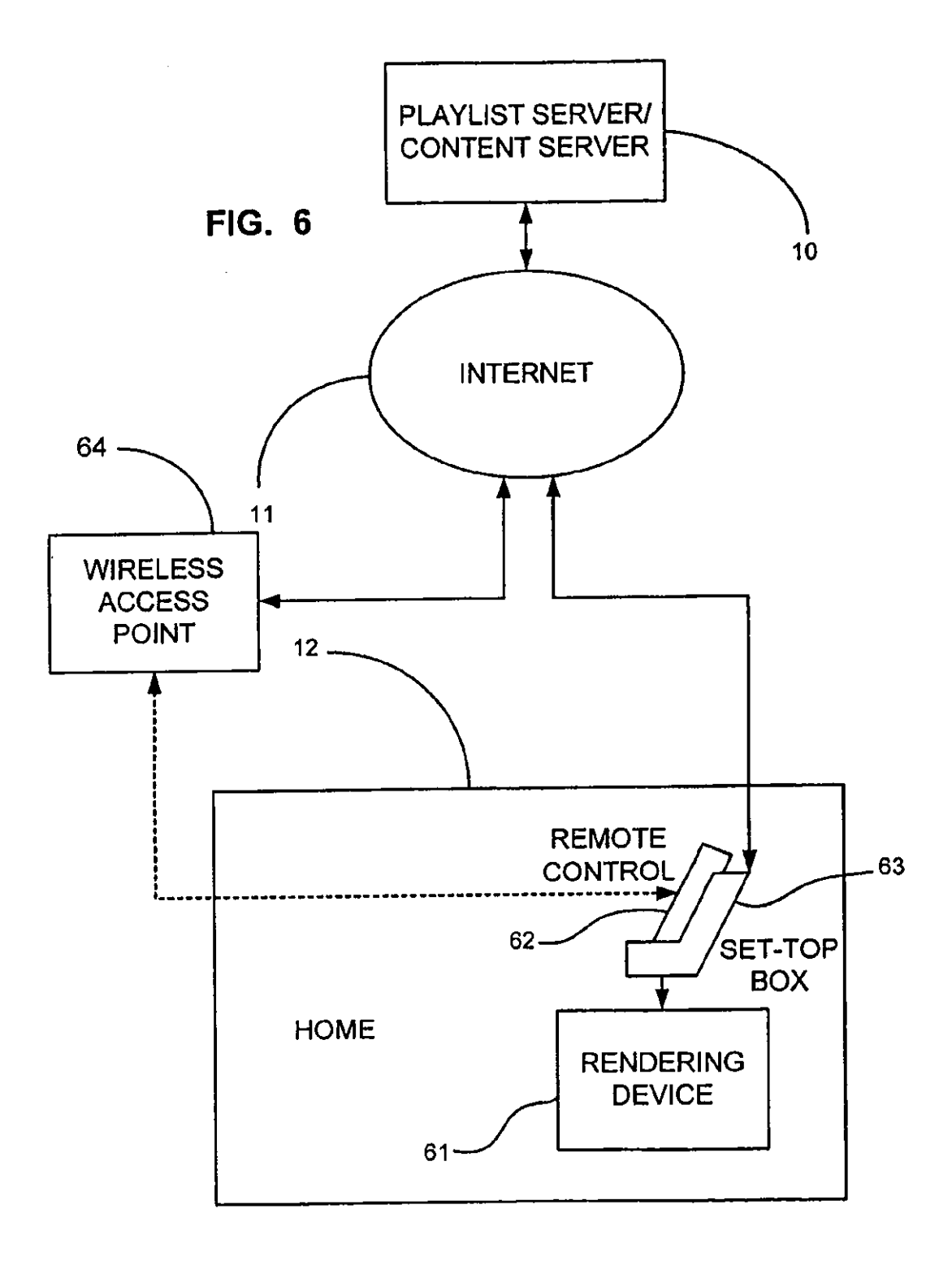

 $\ddot{\phantom{a}}$ 

 $\ddot{\phantom{1}}$ 

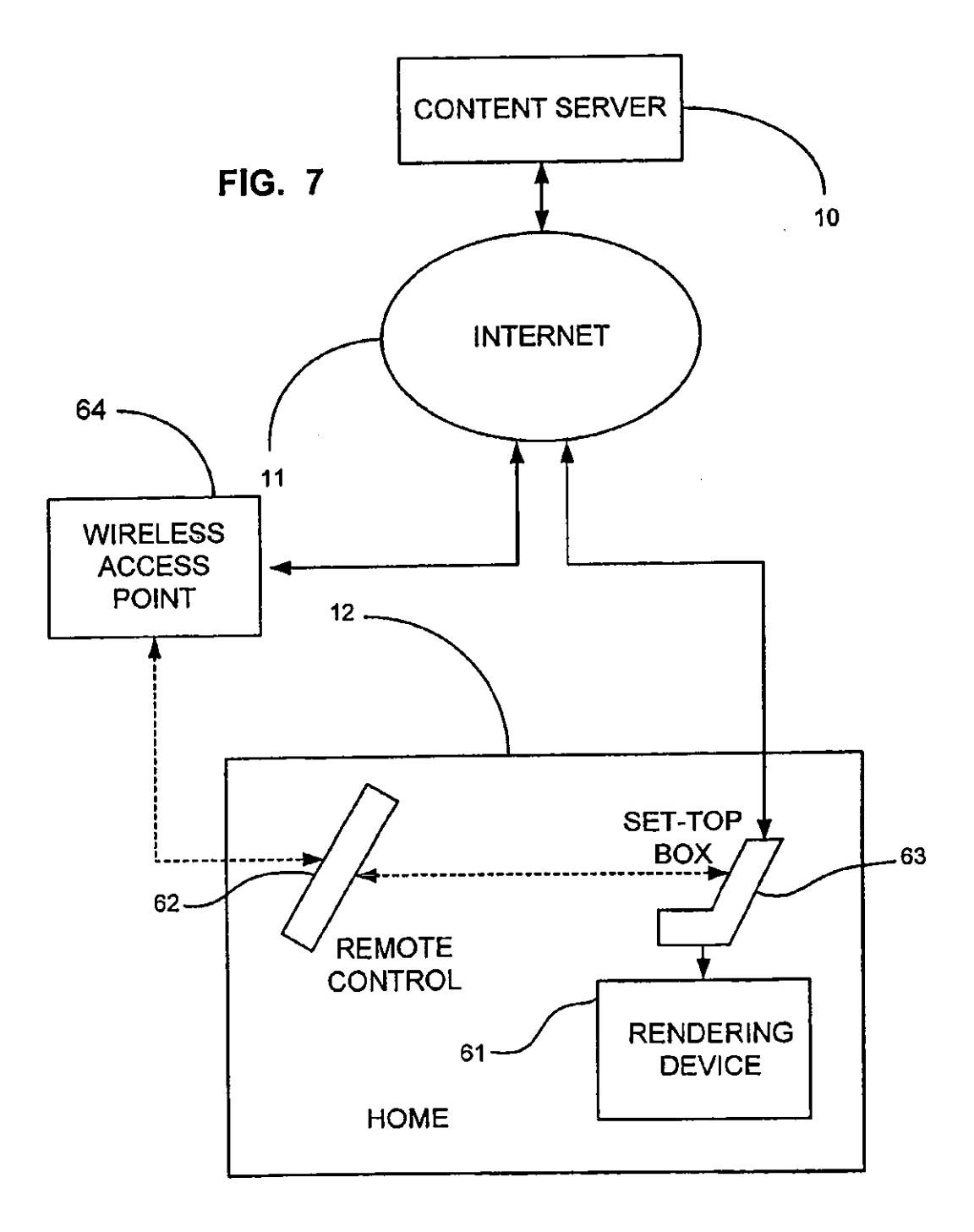

 $\ddot{\phantom{0}}$ 

 $\ddot{\phantom{a}}$ 

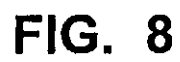

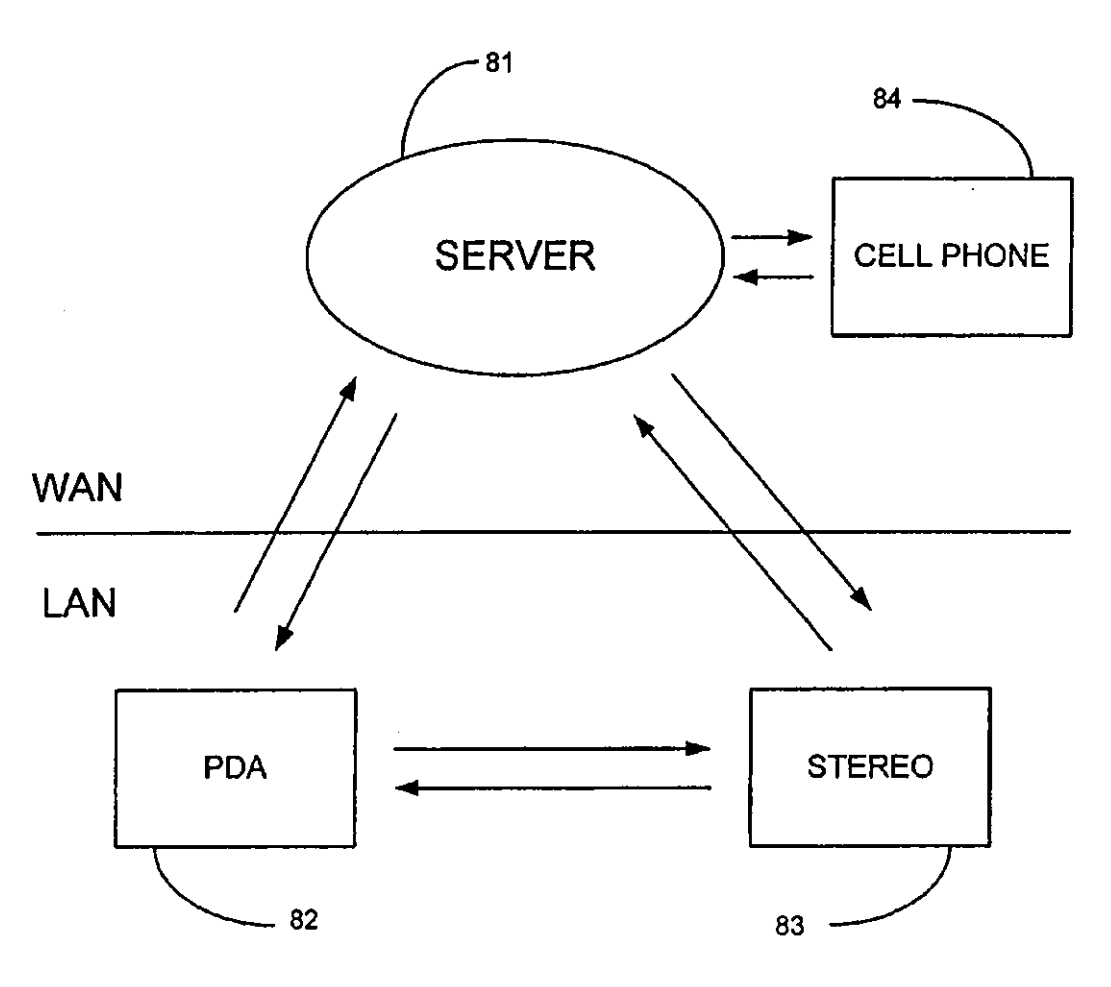

#### METHOD, SYSTEM, AND COMPUTER-READABLE MEDIUM FOR EMPLOYING A FIRST DEVICE TO DIRECT A NETWORKED AUDIO DEVICE TO RENDER APLAYLIST

#### CROSS-REFERENCE TO RELATED APPLICATION

The present application is a continuation of U.S. patent application Ser. No. 10/840,109, filed May 5, 2004, now U.S. Pat. No. 8,028,323, entitled "PLAYLJST DOWNLOADING FOR DIGITAL ENTERTAINMENT NETWORK," which is hereby incorporated herein by reference in its entirety.  $\frac{1}{15}$  of media, and which provides for the payment of royalties.

The present invention relates generally to a method and system for playing music. The present invention relates more particularly to a digital entertainment network wherein play-<br>https://www.music.org/20 lists are obtained by communicating attributes of the playlists to a play list server and wherein songs arc obtained by communicating information representative of the songs to a content server.

#### BACKGROUND OF THE INVENTION

Traditionally, music has been provided to listeners by either a broadcast method or a purchase method. According to the broadcast method, music is broadcast to listeners by such 30 means as radio and cable systems. The owners of the music arc typically compensated by the broadcaster via either the American Society of Composers, Authors and Publishers (ASCAP) or Broadcast Music Incorporated (BMI). These two agencies monitor the playing of music by broadcasters,  $35$ collect royalties from the broadcasters, and distribute the royalties to the copyright owners of the music.

llowever, according to the broadcast method the listener has little or no control over which selections are played. Generally, a listener must tunc in to a radio station or select a cable channel that plays the type of music that the listener enjoys with the expectation that songs that the listener enjoys will occasionally be played. Too frequently, these songs are not played as often as the listener would prefer.

According to the purchase method, a listener purchases prerecorded music stored on media such as compact discs (COs). The listener may then play the songs as many times as desired. Copyright owners arc paid royalties out of the purchase price of the music.

However, the purchase method requires that a substantial price be paid for the music, at least in part because of the 50 virtually unlimited use associated therewith. Listeners appear to be becoming less willing to pay the purchase price for such prerecorded music, particularly as alternative methods for obtaining music become more popular.

The purchase method suffers from the additional disadvantage of requiring that media containing the desired songs be utilized Such media is somewhat bulky, particularly when a large number of selections are desired. In some instances, it may not be practical to carry all of the songs desired because of the volume and/or weight of the media required. Such media is also undesirably subject to degradation due to use and mishandling. For example, scratches on a CD may inhibit its usc.

A newer method of providing music to listeners is becoming increasingly popular. It is this method of providing music that is apparently making listeners less willing to pay the purchase price for music that is prerecorded on media. According to this newer method of providing music, the

music is downloaded from the Internet or otherwise obtained (such as by trading with friends), as a data file. One popular example of such a data file is an MP3 file. MP3 is short for Moving Picture Experts Group I, audio layer 3.

Although music embodied in data files can be obtained legitimately, such as via such services like iTunes (a trademark of Apple Computer, Inc.), the opportunity to download or trade music data files for free has heretofore hampered this legitimate method of obtaining music.

As such, although the prior art has recognized, to *a* limited extent, the problem of distributing music, the proposed solutions have, to date, been ineffective in providing a satisfactory remedy. Therefore, it is desirable to provide a method for distributing music that is convenient, docs not involve the usc

#### FIELD OF THE INVENTION BRIEF SUMMARY OF THE INVENTION

While the apparatus and method has or will be described for the sake of grammatical fluidity with functional explanations, it is to be expressly understood that the claims, unless expressly fonnulated under 35 USC 112, are not to be construed as necessarily limited in any way by the construction of "means" or "steps" limitations, but are to be accorded the full scope of the meaning and equivalents of the definition pro-25 vided by the claims under the judicial doctrine of equivalents, and in the case where the claims arc expressly formulated under 35 USC 112 are to be accorded full statutory equivalents under 35 USC I12.

The present invention specifically addresses and alleviates the above mentioned deficiencies associated with the prior art. More particularly, according to one aspect the present invention comprises a method fOr playing music, wherein the method comprises displaying a list of play lists names, selecting one of the displayed playlist names, sending at least one attribute of a playlist corresponding to the selected playlist name to a playlist server, receiving a playlist from the playlist server wherein the received playlist corresponds to the attribute(s), selecting at least one song from the received playlist, sending information representative of the selected song(s) to a content server, receiving the selected song(s) from the content server and playing the selected song(s).

According to one method of operation, the playlist names are displayed on a first device, a playlist name is selected on the first device, the attribute(s) are sent from the first device, the playlist is received by the first device, a song is selected from the first device, and the song is played on the first device.

According to another method of opemtion, the playlist names are displayed on a first device, a playlist name is selected on the first device, the attribute(s) are sent from the first device, the play list is received by the first device, a song *so* is selected from the first device, and the song is played on a second device.

The method of the present invention optionally comprises selecting the second device. In this instance, the playlist names are displayed on a first device, the playlist name is selected on the first device, the attribute $(s)$  are sent from the first device, the playlist is received by the first device, the song is selected from the first device, and the song is played on the selected second device. Preferably, the second device is selected from the first device.

Preferably, the first device comprises a handheld portable device. For example, the first device may comprises a palmtop computer, an MP3 player, or a remote control fora second device.

Thus, the first device may comprise a remote control for a second device wherein the second device comprises a music rendering device. In this instance, songs are typically played upon the second device, although songs may also be played upon the first device.

5

Preferably, selecting one of the displayed playlist names and selecting a song from the play list are perfonned using *a*  touchscreen. If a second device is selected from the first device, the second device is also preferably selected using the touchscreen.

Preferably, communicating attributes of a play list to a playlist server comprises communicating a name of a playlist to a play list server. Communicating attributes of a play list to a play list server may comprise communicating to the playlist server at least one attribute such as a type of music listened to, 10 at least one artist, at least one selection, at least one instrument, at least one record company, a region, a country, a state, a city, a school, and/or an ethnicity. The playlist server may then either locate or make a play list that confonns to the  $artribute(s)$  of the requested playlist.

Sending at least one attribute of a playlist to a playlist server and receiving a play list from the play list server preferably comprises conununicating the attribute(s) and the play list via a network, preferably a wide area network such as

the Internet.<br>20 Selecting at least one song from the playlist optionally comprises selecting a plurality of songs from the play list and playing the selected song(s) then comprises playing the plurality of songs. The songs may be played in the order selected, in random order, or in any other desired order.

According to one aspect of the present invention, playlist <sup>25</sup> recommendations based upon listening habits of a listener are automatically provided to the listener. Alternatively, the playlist reconunendations may be based upon listening habits of another person. The play list recommendations may comprise a list of currently popular songs within a single genre that is of 30 interest to the listener.

Preferably, at least one parameter for a song that is being played on a second device can be adjusted from the first device. The parameters may include volume, tone, and/or balance. **35 35** 

According to one aspect, the present invention comprises a method for playing music, wherein the method comprises obtaining a playlist for a first device via the Internet, selecting a song from the playlist, and using the first device to cause a second device to play the selected song. The second device preferably obtains the song via the Internet.

According to one aspect, the present invention comprises a method for playing music, wherein the method comprises displaying a list ofplaylist names on a first device, selecting one of the displayed playlist names from the first device, sending at least one attribute of a play list corresponding to the 45 selected play list name from the first device to a play list server, receiving a play list at the first device from the play list server wherein the received play list corresponds to the attribute(s), selecting at least one song from the playliston the first device, sending infonnation representative of the selected song from *so*  the first device to a content server, receiving the selected song at the first device from the content server, and playing the selected song(s) on the first device.

According to one aspect, the present invention comprises a method for playing music, wherein the method comprises 55 displaying a list of playlist names on a first device, selecting one of the displayed playlist names from the first device, sending at least one attribute of a play list corresponding to the selected play list name from the first device to a play list server, receiving at the first device a play list from the play list server wherein the received playlist corresponds to the attribute(s), <sup>60</sup> selecting a second device, selecting at least one song from the play list on the first device, sending information representative of the selected song from the first device to the second device, sending infonnation representative of the selected song from the second device to a content server, receiving the *65*  selected song at the second device from the content server, and playing the selected song(s) on the second device.

According to one aspect, the present invention comprises a device for playing music, wherein the device comprises a display for displaying a list of playlist names and song names. The display is also for facilitating selection of playlists and songs. The device further comprises a network transceiver.

As used herein, the term network transceiver includes any circuit or device that facilitates communication via a network. Examples of network transceivers include Ethernet network interface cards (NICs) and circuits, as well as Bluetooth and WiFi cards and circuits.

The device is configured to facilitate displaying a list of play list names on the display, selecting one of the displayed play list names, sending at least one attribute of a playlist corresponding to the selected play list name to a play list server via the network transceiver, and receiving a playlist from the play list server via the network transceiver. The received playlist corresponds to the attribute(s) sent to the playlist server. The device is further configured to facilitate selecting at least one song from the playlist, sending infonnation representative of the selected song to a content server, receiving the selected song from the content server, and playing the selected song(s).

According to one aspect, the present invention comprises a device for playing music, wherein the device comprises a network transceiver. The device is configured to facilitate receiving infonnation representative of a song from another device, sending of the infonnation representative of the song to a content server via the network transceiver, receiving of the song from the content server, and playing of the song.

According to one aspect, the present invention comprises a play list server comprising a memory within which a plurality ofplaylists are stored and a network transceiver. The playlist server is configured to facilitate receiving at least one attribute of a playlist via the network transceiver, identifying a playlist based upon the attribute(s), and sending of the playlist to a device via the transceiver.

Preferably, the play list server is further configured to facilitate serving of content. Thus, the playlist server and the content server are effectively the same server. However, as those skilled in the art will appreciate, the play list server and the content server may be two entirely different servers and may be located in diverse locations with respect to one another.

According to one aspect, the present invention comprises a method for providing music, wherein the method comprises receiving at least one attribute of a selected playlist at a playlist server and transmitting a playlist that corresponds to the attributes from the playlist server to a first device.

According to one aspect, the present invention comprises a system for playing music, wherein the system comprises a first device configured to display names of playlists and names of songs and to facilitate selection of the playlists and songs, a playlist server configured to receive at least one attribute of a playlist from the first device and to send a playlist corresponding to the received attribute(s) to the first device, and a content server configured to receive infonnation representative of at least one song from the first device and to send corresponding songs to the first device. The present invention further comprises at least one second device configured to send attributes of a play list to the play list server, to send information representative of songs to the content server, to receive a playlist from the playlist server, and to receive songs from the content server.

According to one aspect, the present invention comprises a method for playing music, wherein the method comprises providing a first device that repeatedly wirelessly broadcasts a unique identification thereof and a password, and moving the first device into an area such that it can communicate wirelessly with at least one second device that repeatedly wirelessly broadcasts a unique identification thereof and a password. The first device displays names of the second

device(s) for which the password is an authorized password for the first device, such that the first device can be used to select songs to be played on the second device(s). Each of the second devices displays the name of the first device when the password of the first device is an authorized password for the that second device, such that the second device can be used to select songs to be played on the first device.

According to one aspect, the present invention comprises a system for playing music, wherein the system comprises a playlist server in communication with the Internet wherein 10 the play list server has a plurality of playlists stored thereon, a content server in communication with the Internet wherein the content server has a plurality of songs stored thereon, a rendering device for playing songs, a set-top box in communication with the rendering device for facilitating communi- <sup>15</sup> cation of the songs from the content server to the rendering device via the Internet, and a remote control for controlling

the set-top box.<br>The remote control is configured to obtain a playlist from The remote control is configured to obtain a play is from  $_{20}$  the playlist server, facilitate, selection of a song from the play list, and control the set-top box so as to cause the set-top box to download the song and cause the song to play on the rendering device.

The remote control is preferably dockable to the set-top  $_{25}$ box. The remote control may be either in wired or wireless communication with the set-top box when docked thereto. The remote control is preferably in wireless communication with the set-top box when the remote control is not docked thereto. The remote control can preferably be used to control 30 the set-top box whether the remote control is docked thereto or not.

The remote control preferably comprises a display and a keypad for facilitating control of the set-top box and consequently for facilitating control of the rendering device. The <sup>35</sup> set-top box optionally comprises a display and a keypad for facilitating control thereof and consequently for facilitating control of the rendering device.

According to one aspect, the present invention comprises a 40 method for providing content, wherein the method comprises selecting content from a remote control and providing the selected content to a media player via a network.

will be more apparent from the following description and 45 drawings. It is understood that changes in the specific structure shown and described may be made within the scope of the claims, without departing from the spirit of the invention.

#### BRIEF DESCRIPTION OF THE DRAWINGS

Tbe invention and its various embodiments can now be better understood by turning to the following detailed description of the preferred embodiments which are presented as illustrated examples of the invention defined in the 55 claims. It is expressly understood that the invention as defined by the claims may be broader than the illustrated embodiments described below.

FIG. 1 is a block diagram showing. an exemplary embodiment of the digital entertainment system of the present invcn- <sup>60</sup> tion;

FIG. 2 is a block diagram showing further detail of an exemplary first device or remote control of FIG. 1;

FIG. 3 is a flow chart showing one way of operating a digital entertainment system of the present invention;

FIG. 4 is a flow chart showing another way of operating a digital entertainment system of the present invention;

FIG. 5 is a flow chart showing operation of a discovery process wherein devices of the present invention recognize one another;

FIG. 6 is a block diagram showing an exemplary embodiment of the digital entertainment network of the present invention, wherein a set-top box has a removable remote control disposed within a cradle thereof;

FIG. 7 is a block diagram showing the digital entertainment network of FIG. 6, wherein the set-top box has the removable remote control disposed out of the cradle thereof; and

FIG. 8, is a block diagram showing the discovery process for both a local device and a remote device.

#### DETAILED DESCRIPTION OF THE PREFERRED EMBODIMENTS

Many alterations and modifications may be made by those having ordinary skill in the art without departing from the spirit and scope of the invention. Therefore, it must be understood that the illustrated embodiment has been set forth only for the purposes of example and that it should not be taken as limiting the invention as defined by the following claims. For example, notwithstanding the fact that the elements of a claim are set forth below in a certain combination, it must be expressly understood that the invention includes other combinations of fewer, more or different elements, which are disclosed herein even when not initially claimed in such combinations.

The words used in this specification to describe the invention and its various embodiments arc to be understood not only in the sense of their commonly defined meanings, but to include by special definition in this specification structure, material or acts beyond the scope of the commonly defined 35 meanings. Thus if an element can be understood in the context of this specification as including more than one meaning, then its use in a claim must be understood as being generic to all possible meanings supported by the specification and by the word itself.

The definitions of the words or elements of the following claims therefore include not only the combination of elements which arc literally set forth, but all equivalent structure, material or acts for performing substantially the same func-These, as well as other advantages of the present invention, tion in substantially the same way to obtain substantially the same result. In this sense it is therefore contemplated that an equivalent substitution of two or more elements may be made for any one of the elements in the claims below or that a single element may be substituted for two or more elements in a claim. Although elements may be described above as acting *so* in certain combinations and even initially claimed as such, it is to be expressly understood that one or more clements from a claimed combination can in some cases be excised from the combination and that the claimed combination may be directed to a subcombination or variation of a subcombination.

> Insubstantial changes from the claimed subject matter as viewed by a person with ordinary skill in the art, now known or later devised, are expressly contemplated as being equivalently within the scope of the claims. Therefore, obvious substitutions now or later known to one with ordinary skill in the art are defmed to be within the scope of the defined elements.

The claims are thus to be understood to include what is specifically illustrated and described above, what is concep-65 tionally equivalent, what can be obviously substituted and also what essentially incorporates the essential idea of the invention.

Thus, the detailed description set forth below in connection with the appended drawings is intended as a description of the presently preferred embodiments of the invention and is not intended to represent the only forms in which the present invention may be constructed or utilized. The description sets 5 forth the functions and the sequence of steps for constructing and operating the invention in connection with the illustrated embodiments. It is to be understood, however, that the same or equivalent functions may be accomplished by different embodiments that are also intended to be encompassed within the spirit of the invention.

The digital entertainment network of the present invention is preferably a fully integrated plug and play technology platform that delivers secure anytime, anywhere, on-demand multimedia content for digital home systems.

The digital entertainment network provides efficient and ubiquitous wireless and web-enabled control over digital home systems by enabling users to access and manage music content using a variety of control devices and by delivering such content to a wide variety of different rendering devices. 20

On-demand delivery of content, such as streaming music, is provided utilizing such user-friendly features such as customized playlists, collaboration, music management tools, and search capability.

The present invention preferably provides a plug and play 25 control point that has the software intelligence that fonns the basis for a truly integrated entertainment network system. This control point architecture delivers the ability to unify content, such as music or other types of multimedia content, with control applications that enable system users to access 30 content from a variety of different remote control devices and deliver such content to a variety of rendering devices.

For example, the control point enables a digital entertainment network user to utilize a PDA or other device to browse for music on the Internet, then select and play a song on an 35 MP3 player or the like, or even on stand-alone audio speakers. In another embodiment, the control point allows a user to choose a song via a set-top device, then play that music on a television, stereo system, or the like.

Preferably, the present invention comprises a web services 40 based component that provides users with on-demand music streamed to a variety of devices, such as MP3 players, set-top boxes and home stereo systems. Thus, according to one aspect, the present invention is a web-based content and music management system that offers users a number of 45 desirable features via a web browser.

These features preferably include web-based music catalog browsing via jukebox interface, search capability (to find artists and specific selections), the use of standard playlists, the use of custom playlists (created by each user), the ability so to select different devices on which to play songs, the ability to view a user's activity over a given time period or in realtime with the activity streamer, collaboration, the ability to find buddies with the same music preferences you have in your playlists, the ability to share playlists with buddies, the 55 ability to view buddies' activity based on various time periods, instant messaging for chatting among users, and the use of a set top box to facilitate the use of playlists and the streaming of content.

According to one aspect, the digital entertainment network 60 of the present invention comprises a set-top box that provides users with on-demand music streamed to a variety of devices. The set-top box is a web-based content and music management system that offers users a list of features including the need for little or no setup (plug into Ethernet and video out, *65*  audio out), content catalog browsing, search capability (to find artists and specific selections), the use of standard play-

lists, the use of custom playlists (created by each user), the ability to select different devices on which to play songs, the ability to view your activity over a given time period or in real-time with the activity streamer, collaboration, the ability to find buddies with the same music preterences you have in your playlists, the ability to share playlists with buddies, the ability to view buddies' activity based on various time peri-

ods, and instant messaging for chatting among users. comprises control devices that allow users to communicate with the control point and give commands to render music/ multimedia content on various different rendering devices. Examples of control devices include the personal digital 15 assistant (PDAs) and set-top boxes.

According to one aspect of the present invention, a FDA based control application allows users to roam the house and play music content that is accessed via the PDA and is available via an Internet based service. According to one aspect, the content is played via set-top boxes, i.e., rendering devices, which may be located throughout the home.

The digital entertainment network also includes rendering devices that receive instructions from the control point and thereby render music/multimedia content. Rendering device examples include the set-top devices, home stereo systems and televisions. A variety of different types of rendering devices are possible. Audio content, such as music, may be rendered on audio rendering devices such as speakers, a stereo, and a television. Similarly, audio/video content, such as movies and television shows, may be rendered on televisions, stand alone monitors, and computer monitors. Indeed, either audio or audio/video content may be rendered on a variety of other types of devices, such as cellular telephones, PDAs, and laptop computers.

According to one aspect of the present invention, a set-top device is a key rendering device that plays music content on other rendering devices, such as televisions and steroo systems, throughout the home.

The digital entertainment network of the present invention optionally comprises a billing application for handling the financial transaction activities associated with streaming content payment and usage. The billing application preferably perfonns functions such as transaction and usage logging for billing processing, automated billing of customers, automated notification of the inability to charge a credit card on file (exception handling), and automated calculation and wire transfer of funds to content providers.

The present invention is illustrated in FIGS. 1-8, which depict presently preferred embodiments thereof.

Referring now to FIG. 1, a preferred embodiment of the present invention comprises a playlist server/content server I 0 that is in communication with a network, preferably a wide area network such as the Internet **11.** Also in communication with the network are a first device 13 and a second device **14,**  which are both typically located within a common structure, such as a home or office 12. The first device 13 generally assumes the function of the control point, although the second device **14** may have this functionality, as well.

The playlist server/content server 10 may be a single server.Altematively, the play list server and the content server may be two separate servers. Indeed, the play list server may comprise a plurality of separate servers and/or the content server may similarly comprise a plurality of different servers.

The playlist server/content server is in bi-directional communication with the Internet  $11$ , as indicated by arrow 19. The first device 13 is in bi-directional communication with the

Internet 11, as indicated by arrow 16. The second device 14 is in bi-directional communication with the Internet 11, as indicated by arrow 17.

The first device is in communication with the second device, as indicated by arrow 18. The first-device may be in 5 either unidirectional or bi-directional communication with the second device 14.

The first device 13 may comprise any of a plurality of different types of devices. For example, the first device 13 may comprise-a handheld portable device such as a personal digital assistant (PDA), a palmtop computer, an MP3 player, a telephone, or a remote control for a music rendering device. The first device may alternatively comprise a non-portable device, such as a desktop computer, a television, or a stereo.

The second device 14 may comprise the same type of 15 device as the first device 14 or may alternatively comprise a different type of device with respect thereto. Thus, the first and second devices may comprise portable devices, nonportable devices, or any combination thereof.

The second device may also comprise one or more smart 20 speakers. As defined herein, standalone smart speakers are speakers that arc not connected to a device such as a stereo, television, or computer. Smart speakers are typically in communication with a network and can thus receive content therefrom. Typically, smart speakers comprise dedicated signal 25 conditioning circuitry such as audio amplifiers.

According to one embodiment of the present invention, the first device 13 comprises a remote control for the second device 14. Thus, the second device may comprise a music rendering device such as a stereo, a television, or a home 30 computer and the first device may comprise a handheld remote control therefor.

Any desired number of first and second devices may be provided according to the present invention. For example, the first device may comprise a remote control that controls a 35 plurality of second devices, such as a television, a DVD player, and a stereo system.

Referring now to FIG. 2, the first device 13 may comprise a handheld portable device that comprises a display 22, a keypad 23, and a network transceiver 24. The display 22 40 facilitates viewing and selection of playlist names, as well as viewing and selection of songs within a playlist, as discussed in detail below. The keypad 23 facilitates selection of playlist names and selection of songs, as also discussed in detail below.

The display 22 may optionally comprise a touchscreen display and the keypad may optionally be omitted. In this instance, all selection may be performed via the touchscreen display.

The network transceiver 24 preferably comprises a wire- 50 less network transceiver, such network transceiver conforming to the Bluetooth (a trademark of Bluetooth SIG, Inc.) standard and/or conforming to the WiFi (a trademark of the WiFi Alliance) standard.

The device shown in FIG. 2 may also be the second device 55 14 according to one aspect of the present invention. However, for explanatory purposes it may sometimes be beneficial to think of the first device as a small handheld portable device such as a PDA or dedicated remote control that can function to control the second device and it may similarly sometimes 60 be beneficial to think of the second device as a larger music rendering device such as a stereo, television, or personal computer. Of course, such embodiments of the present invention are by way of example only, and not by way of limitation.

invention, the general operation thereofwill next be described with reference to FIGS. 3 and 4. In operation, the digital entertaimnent network of the present invention provides convenient access to a very large database of music without requiring that the music be stored and kept by the listener on media such as CDs This convenient access is provided by *s* maintaining the database of music at a remote location, i.e., in an Internet based content server 10.

That is, the present invention generally does not attempt to store songs within the music rendering devices themselves, but rather generally downloads songs via a network, as needed. Such operation simplifies the construction and operation of the music rendering devices by eliminating the need for large storage capacities. The elimination of the need for large storage capacities results in a cost savings for manufac· turing and purchasing the music rendering devices.

Downloading the music on an as·needed basis provides access to a very large database of songs that contains many more selections than can be stored on contemporary music rendering devices. Downloading the music on an as·needed basis also facilitates the payment of royalties to the music owners.

One exception to downloading of music on an as-needed basis according to the present invention is optionally the use of caching. Songs that are played repeatedly may be cached, so as to mitigate the need for a network connection and thus mitigate the need for the bandwidth associated therewith. The playing of cached songs can be reported via the network and royalties paid as though the song had been downJoaded strictly on an as-needed basis.

Preferably, the present invention comprises a first device that may operate in two different ways. According to a first way of operation, as shown in FIG. 3 and discussed in detail below, a listener selects a song to he played from a play list on the first device and the song is then played on the first device. According to a second way of operation, as shown in FIG. 4 and discussed in detail below, a listener selects a song to be played from a play list on the first device and the song is then played on another device, e.g., a second device.

Referring now to FIG. 3, the first way of operation of the first device is illustrated. A list ofplaylists is displayed on the first device as shown in block 31. The list of playlist is a list of playlist names, numbers, or other indicia indicative of individual play lists. For example, the Jist of play lists may include graphic symbols or icons in addition to or in place of other 45 indicia. As used herein, the term playlist name includes any indicia that are uniquely representative of a playlist.

Each item on the list of playlists is representative of a particular playlist. Each playlist may come from any one of a variety of sources. For example, a playlist may be compiled by a user, a playlist may be obtained from someone else, or a play list may be formed by a computer using an algorithm that attempts to idemify songs that will suit the tastes of the listener.

The playlists are stored on a playlist server and are downloaded to the first device and the second device as requested by the listener. As mentioned above, the playlist server may be the same server as the content server.

Optionally, play lists as well as songs may be cached on the first device and/or the second device.

The list of playlists may be displayed upon the display 22 of the first device or may be displayed in any other desired manner. For example, the list of playlists may be displayed on the monitor of another device.

Having described the general structures of the present 65 shown in block 32. The selected playlist is a playlist that is One of the displayed play lists is selected by the listener as expected to contain one or more songs that the listener would like to listen to. For example, the displayed list of playlists

may contain a playlist named rock favorites, a playlist named country favorites, and o playlist named classical favorites. If the listener wants to listen to classical music that is on the play list named classical favorites, theplaylistnamed classical favorites is selected.

The desired playlist may be selected by using a touchscreen display of the first device 13, may be selected using the keypad 23, or may be selected by any other desired means.

At least one attribute of the selected playlist is sent from the first device to a playlist server as shown in block 33. The 10  $artribute(s)$  may comprise, for example, the name of a playlist, the number of a play list, and/or any other unique identifier of a playlist.

Alternatively, the attribute(s) may comprise one or more parameters that are indicative of the type of music that the 15 listener would like to hear. For example, the attribute(s) may comprise a code that indicates that a list of the top ten country hits for the week that is to be returned. The user may preferably compile sets of such parameters so as to facilitate the retrieval of custom, up to date playlists from the playlist 20 server. Such parameters may be compiled directly on the first device or on any other device, such as a personal computer.

A playlist that corresponds to the attribute(s) is sent from the play list server and is received by the first device as shown in block 34. This playlist is a list of songs containing at least 25 one song that the listener would like to hear.

The listener selects at least one song from the received play list, as shown in block 35. Either a single song may be selected, or a plurality of songs may be selected. The song(s) may be selected by using a touchscreen display of the first 30 device 13, may be selected using the keypad, or may be selected by any other desired means.

Information representative of the selected song $(s)$  is sent to a content server 10. The information may comprise the name(s) of the songs, the number(s) of the songs, or any other  $\frac{1}{35}$ unique identifier thereof.

The selected song $(s)$  are communicated from the content server 10 to the first device 13 via the Internet 11 as shown in block 37. The format of the selected songs may be MP3, WAV, or any other desired format.

The selected songs are played by the first device 13 as shown in block 38. The selected songs may be played in the order selected, in random order, or in any other desired order. 'lhe order can preferably be changed at any time.

The songs may be played via one or more speakers that are 45 part of the lirst device 13, by one or more speakers that are in communication with the first device 13 (such as via a wired or wireless connection), by headphones, by earphones, or by any other desired means.

adjustable via the first device 13, such as via the display 22 and/or keypad 23 thereof.

Referring now to FIG. 4, the second way of operation of the first device is illustrated. According to this second way of operation, a list of playlists is displayed as shown in block 41, 55 one of the play lists is selected as shown in block 42, at least one attribute is sent to the play list server as shown in block 43, and a play list is received as shown in block 44, all in the same fashion as in the first way of operation discussed above.

According to the second way of operation, the song is 60 played on a device other than the first device 13. Thus, a second device 14 typically must be selected as shown in block 45. A particular second device may be selected from a list of second devices that is displayed on the first device 13. For example, a listener's desktop computer may be selected ifom *65*  the existing devices become aware of the new device and the a list having the desktop computer, a television, and a stereo listed thereon.

Preferably the list of second devices is dynamic and is automatically updated, such as via the use of a device discovery, process that is described in detail below. Alternatively, the list of second devices may be pre-configured by the listener and then manually updated, as desired.

At least one song is selected from the playlist as shown in block 46 and as discussed above.

Information representative of the selected song(s) is sent from the first device 13 to the second device 14. This information tells the second device 14 what song(s) arc to be played. However, the second device does not typically have the selected songs stored therein. In some instances the selected songs may be cached within a memory of the second device 14, as discussed above.

The second device 14 sends information representative of the selected song(s) to a content server. Optionally, the second device also sends at least one attribute of the playlist from which the song(s) were selected on the first device 13 to the playlist server, as well.

The selected song $(s)$  are received from the content server by the second device as shown in block 44 and arc ready for playing. Optionally, the same playlist that is presently available for display on the first device is received from the play list server, such that it is also available for display on the second device.

Generally, songs may be selected and played from the second device 14, as well as ffom the first device 13, such that it is beneficial to display the play list on the second device 14. Even if songs cannot be selected and displayed from the second device 14, it may still be beneficial to view the playlist thereon.

The selected song is played on the second device 14 as shown in block 50 and discussed above. Parameters of the song such as volume, tone, and balance are optionally controllable from the first device 13.

Optionally, playlist and/or songs are cached in the first device 13 and/or the second device 14. Caching is particularly beneficial when the same songs and/or playlist are used repeatedly.

Although playlists and/or songs may be cached so as to mitigate the need for repeated downloading thereof from the playlist/content server 10, the memory requirements of the first device 13 and second device 14 are substantially reduced. This is true because the first device 13 and the second device 14 of the present invention do not store a substantial quantity of playlists or songs thereon.

The volume, tone, and balance of the songs is preferably 50 listener wishes to hear thereon. Rather, any such storage is That is, the first device 13 and the second device 14 of the present invention do not have to store all of the songs that a generally incidental. Typically, a large number of the songs played by the first device 13 and the second device 14 are stored on the content server 10 and are communicated via the Internet 11 to the first device 13 and/or the second device 14 as needed.

> Of course, such remote storage reduces the need for memory for the first device 13 and the second device 14, thereby desirably reducing the cost and size thereof and also enhancing the reliability thereof.

> Referring now to FIG. 5, according to one aspect of the present invention all of the devices within an area, such as the area within which the devices can receive each other's wireless broadcast signals, are aware of one another and communicate with one another. When a new device enters the area, new device becomes aware of the existing devices via a discovery process.

5

According to this discovery process, all devices may periodically broadcast an identification code and a password. The identification code uniquely identifies the device. The password authorizes the device to communicate with other devices within the area.

When a new device enters the area, the new device and the existing devices communicate with, one another. This may be done either directly or via a server, as discussed in detail below. The new device recognizes any of the other devices that have an acceptable password and displays a list of the <sup>10</sup> other devices on its list of available devices, so that the other devices may be selected as second devices for playing of songs, as discussed above.

Similarly, the devices already in the area recognize the new 15 device if the new device has an acceptable password, and the devices already in the area display the new device in their list of available devices so that the new device may be selected as a second device for the playing of songs, if desired.

Alternatively, when a user enters a place with a new device, 20 he can search for other devices by broadcasting on the network (whether wired or wireless), as shown in block 51. The other devices will return a location ID for the location or realm of which they are a part, as shown in block 52. The user can then select a desired one of the locations and enter the 25 correct password for that location, as shown in block 53. Once this is done, then all of the devices in that realm will show up regardless of whether they are local or remote, as shown in block 54. The user is then free to do whatever the user wants to do with the other devices, if the security is set up to allow 30 it is not part of the local area network that the stereo 83 is on. other users to control the other devices. For example, the user may play a song through another device or download a song therefrom.

Referring now to FIG. 8, the discovery process is described in further detail. Preferably, a device can obtain a list of other 35 devices in one of two different ways. According to a first way of obtaining lists of other devices, the lists are obtained through a server whether the device obtaining the lists is a local device or a remote device. According to a second way of obtaining lists of other devices, the lists are obtained directly 40 from the other devices themselves, as long as the device obtaining the lists and the other devices arc all local devices.

A local device is a device that is on the same local area network (LAN) as the other devices. That is, devices are considered to be local with respect to one another if they are *45*  all on the same local area network. A remote device is a device that is not on the same local area network as the other devices.

According to the first way of obtaining device lists, server 81, preferably on a wide area network such as the Internet, According to the second way of obtaining a list of devices, facilitates communication of a list of devices to a new device. so The server may be the same server as the playlist server/ content server 10 of FIGS. 1, 6, and 7 or may be a different server.

For example, ifPDA 82 is a new device entering the area of a wireless local area network, a user may enter a user name or ID, a location identifier, and a password into the PDA 82. The user name or ID identifies the user to the rest of the local area network. An example of a user name or ID would be Joes PDA.

The location entry identifies the network that the user 60 wants to become part of. For example, a network at Joe's house may be conveniently named Joes House.

The password is typically necessary to be part of the local area network. That is, the local area network will typically not allow a new device to log thereon without the correct password. The use of passwords may optionally be omitted, if desired.

Once the appropriate ID, location, and password have been entered, then the PDA 82 communicates with the server 81, such as via a wireless access point. The server 81 maintains a list of the devices on the local area network and communicates this list to the new device, i.e., the PDA 82.

'!be PDA 82 may then be used to select and control another device on the local area network, such as stereo 83. That is, the user may select the stereo 83 from the list of devices on the local are network and then may command the stereo to play a song or play list of songs on the play list of the PDA 82. The PDA 82 may also be used to control parameters of the song

being played on the stereo 83, such as volume, tone, and balance. The PDA 82 may also be used to control the order in which the songs are played.

The PDA 82 may directly control the stereo 83, as indicated by the arrows therebetween. Alternatively, the PDA 82 may control the stereo through the server 81, particularly in those instance wherein communication directly between the PDA 82 and the stereo 83 are not adequately facilitated, such as when the distance therebetween is too great or when an obstruction (such as a wall or a larger piece of furniture) blocks the signal between the PCA 82 and the stereo 83.

When a new device can become part of the local area network, as described above, then the new device is a local device. However, in some instances a remote device may similarly be used to control a device on the network, such as the stereo 83, even though the remote device is not part of the local area network.

For example, the cell phone 84 is a remote device because However, the cell phone 84, may still communicate with the server 81, so as to obtain the list of devices on the local area network therefrom. It is still necessary for the cell phone user to enter an ID, location, and password into the cell phone, as was done with the PDA.

The remote device, i.e., cell phone 84, may similarly be used to control the stereo. However, the control signal will be communicated from the cell phone 84 to the server 81 through the server, since direct communication between the cell phone 84 and the stereo is typically not facilitated. Thus, the server 81 functions as a gateway for the remote device to communicate with devices on the local area network.

Preferably, the list of devices communicated from the server 81 to a new device, e.g., PDA, contains an indication as to whether devices on the list are local or remote with respect to the local area network. Thus, the new device knows whether commands to other devices must go through the server 81 or not.

instead of obtaining the list from the server 81, each device continuously broadcasts its presence, so as to facilitate autodetection thereof. Thus, each device individually compiles its own list of other devices by monitoring the broadcasts therefrom. Preferably, a user must enter an ID, location, and password, as discussed above.

According to either method for obtaining a list of devices. a particular physical location, such as a coffee shop for example, may contain a plurality of logical locations or realms. Thus, a user may select a particular logical location to log onto. For example, one group of people at the coffee shop may be logged onto a location or local area network named .Toes Coffee Group, while another group of people is logged onto a different location or local area network named Bills Coffee Group. A person newly entering the physical location, *65* i.e., the coffee shop, may choose which group to join.

However, the new person must have the correct password for the logical location that he wishes to join. The password

may be obtained by requesting it fonn someone in the logical location. Logging on to the logical location causes a list of devices (or users) to be communicated to the new user's device and also causes the new user's device to be added to the device lists of the other users, as discussed above. <sup>5</sup>

According to one embodiment of the present invention, the first device comprises a remote control for a set-top box and the second device comprises a rendering device that receives signals from the set-top, such as a television or stereo. This embodiment of the present invention is illustrated in FIGS.  $6^{-10}$ and 7 and is described in detail below.

Referring now to FIG. 6, one embodiment of the present invention comprises a set-top box 63 that provides a signal to a rendering device, such as a television or stereo 61. The set-top box is in communication with the Internet 11. A play- <sup>15</sup> list server/content server 10 is also in communication with the Internet, as described above.

Optionally, the set-top box functions as a cable television box in addition to functioning as a portion of the digital entertainment network of the present invention.

A remote control 62 for the set-top box 63 preferably fits into a cradle defined by at least a portion of the set-top box. The remote control 62 communicates wirelessly with the set-top box to control operation of the rendering device 61.

The remote control 62 is in wireless communication with 25 the Internet 11, such as via a wireless access point or wireless router 64.

The remote control 62 defines a first device, as described in detail above. The set-top box, in combination with the rendering device 61, defines a second device as also described in 30 detail above.

Thus, playlists can be requested by the remote control 62 and downloaded from the play list server 10 via the Internet 11 thereto. Similarly, songs may be downloaded to the remote control 62. The songs may be played on the remote control 62 <sup>35</sup> or may be played on the rendering device 61 in its role as a second device as described above.

For example, a song may be previewed on the remote control 62, even while another song is being played on the rendering device 61. A song may be listened to solely on the remote control 62 as the remote control is carried about at <sup>40</sup> home. Such listening may be via one or more speakers built into the remote control 62 or may be via earphones.

Optionally, the set-top box comprises a display, so that play lists and songs can be selected therefrom. Play lists and songs are downloaded to the set-top box in its role as a second 45 device, as discussed above.

The remote control 62 may be used while cradled by the set-top box 63, as shown in FIG. 6. Alternatively, the remote control 62 may be used while removed from the set-top box 63, as shown in FIG. 7.

Chat is preferably provided by the first 13 and/or second 14 devices of the present invention. Chat may be used for collaboration among listeners, such as fort he compilation and/or exchange of playlists. Such chat may be implemented as voice chat or as text chat in a fashion similar to Internet Relay voice chat or as text chat in a fashion similar to Internet Relay *55* Chat (IRC), Microsoft Instant Messenger (IM), or AOL Instant Messenger (IM).

According to one aspect of the present invention, playlist recommendations may be provided to a listener. These playlist recommendations may be provided by the play list server and may be based upon the listening habits of the listener or 60 upon previous playlist requests. The listening habits of the listener may be determined from playlist and/or song downloads from the playlist server and/or the content server. That is, a playlist reconunendation of a playlist of the top ten contemporary songs may be made by the play list server to a 65 listener who continually listens to several of the songs on this play list. Similarly, a play list rcconunendation of a playlist of

the top ten country songs may be made to a listener who has requested playlists containing country songs.

The playlist server may also provide playlist recommendations based upon the playlists of others. That is, the playlist server may be configured to recognize when two or more people appear to have similar listening habits and may then recommend the play lists of one of these people to others of the same group.

The wireless communications discussed herein may be effected via a network, such as a network conforming to the Bluetooth (a trademark of Bluetooth SIG, Inc.) standard and/ or conforming to the WiFi (a tmdemark of the WiFi Alliance) standard.

Communications between the first and second devices may be either via a network or via dedicated non-network communications devices such as those utilizing any desired form of wireless data transfer, including those using infrared (IR) and radio frequency (RF).

Although the content described herein is music, those skilled in the art wilJ appreciate that other types of content, 20 including both audio and non-audio content, are likewise subject to use by the present invention. For example, the content may comprise talks, speeches, comedy sketches, stories or books that arc read aloud, pictures, video, software, or data.

It is understood that the exemplary digital entertainment network described herein and shown in the drawings represents only presently preferred embodiments of the invention. Indeed, various modifications and additions may be made to such embodiments without departing from the spirit and scope of the invention. Thus, various modifications and additions may be obvious to those skilled in the art and may be implemented to adapt the present invention for use in a variety of different applications.

What is claimed is:

1. A method for facilitating the presentation of media, the method comprising:

- displaying, on a first device, at least one device identifier identifying a second device;
- receiving user first input selecting the at least one device identifier;
- receiving, on the first device, a playlist, the received playlist comprising a plurality of media item identifiers;
- receiving user second input selecting at least one media item identifier from the received playlist; and
- directing, from the first device, the second device to receive a media item identified by the at least one media item identifier from a content server, without user input via the second device.

2. The method as recited in claim 1, wherein the first device 50 comprises a handheld portable device.

3. The method as recited in claim 1, wherein the first device comprises a palmtop computer.

4. The method as recital in claim 1, wherein the first device comprises an MP3 player.

5. The method as recited in claim 1, wherein the first device comprises a mobile phone.

6. The method as recited in claim 1, wherein the first device comprises a remote control operative to control the second device.

7. The method as recited in claim I, wherein the first device comprises a remote control opemtive to control the second device and the second device comprises a media rendering device.

8. The method as recited in claim 7, wherein the first device is operative to adjust a volume parameter on the second device.

9. The method as recited in claim 7, wherein the first device is operative to adjust a tone parameter on the second device.

Yamaha Corporation of America Exhibit 1001 Page 18

 $15$  16
10. The method as recited in claim 7, wherein the first device is operative to adjust a balance pammeter on the second device.

11. The method as recited in claim 1, further comprising displaying a plurality of device identifiers on the first device, s wherein each of the plurality of device identifiers identifies a corresponding device, and wherein receiving the user first input selecting the at least one device identifier further comprises receiving the user first input selecting the at least one device identifier from the plurality of device identifiers. 10

12. The method as recited in claim 1, wherein the user second input selects the plurality of media item identifiers from the received playlist in a first order; and

wherein directing the second device to receive the media item identified by the at least one media item identifier 15 from the content server further comprises directing the second device to receive a plurality of media items identified by the plurality of media item identifiers from the content server in the first order.

13. The method as recited in claim 1, wherein the user 20 second input selects the plurality of media item identifiers from the received playlist in a first order, and

wherein directing the second device to receive the media item identified by the at least one media item identifier from the content server further comprises directing the 25 second device to receive a plurality of media items identified by the plurality of media item identifiers from the content server in an order other than the first order.

14. The method as recited in claim 1, further comprising automatically providing a recommendation of a playlist name 30 based upon listening habits of a listener.

15. The method as recited in claim 1, wherein directing the second device to receive the media item identified by the at least one media item identifier from the content server further comprises directing the second device to download the media 35 item identified by the at least one media item identifier from the content server.

16. The method as recited in claim 1, wherein directing the second device to receive the media item identified by the at least one media item identifier from the content server further 40 comprises directing the second device to stream lhe media item identified by the at least one media item identifier from the content server.

- 17. A method for obtaining a song, the method comprising: obtaining a playlist on a first device over a network, the 45
- playlist comprising a plurality of song identifiers; displaying on the first device at least one device identifier
- identifying a second device;
- selecting, responsive to user first input at the first device, the at least one device identifier; *so* **so**
- selecting, responsive to user second input at the first device, a song identifier from the play list; and
- directing, from the first device, the second device to obtain a song identified by the songidentificrwithout user input via the second device. **ss ss**
- 18. The method of claim 17, further comprising:
- requesting, by the second device, the song identified by the song identifier from a content server; and
- downloading the song from the content server to the second device. 60
- 19. The method of claim 17, further comprising:
- requesting, by the second device, the song identified by the song identifier from a content server; and
- streaming the song from the content server to the second device. 65
- 20. The method of claim 17, wherein the network comprises the Internet.

21. The method of claim 17, wherein the network comprises a local area network.

- 22. The method of claim 17, further comprising affecting a volume of the song on the second device from the first device.
- 23. A device for selecting a media item, the device comprising:
	- a display for displaying at least one device identifier; and
	- a network transceiver for facilitating conununication between the device and at least one second device on a network, wherein the device is configured to facilitate: displaying on the display the at least one device identi
		- fier identifying the at least one second device; receiving user first input selecting the at least one device
		- identifier; receiving a playlist via the network transceiver;
		- receiving user second input selecting at least one media item name from the playlist; and
		- directing the at least one second device to send infonnation representative of the at least one media item name to a content server without user input via the second device, and to receive a media item corresponding to the at least one media item name from the content server.

24. The device of claim 23, wherein the device comprises a remote control device that is not capable of playing the media item corresponding to the at least one media item name.

- 25. A method for obtaining media, the method comprising: displaying, on a first device, at least one device identifier identifying a second device;
- selecting, responsive to user first input at the first device, the at least one device identifier;
- displaying, on the first device, a plurality of playlist names; selecting, responsive to user second input at the first device, one of the plurality of playlist names;
- sending at least *one* attribute of a play list corresponding to the selected playlist name to a playlist server;
- receiving, on the first device, the play list from the play list server, the received play list corresponding to the at least one attribute and comprising a plurality of media item identifiers;
- selecting, responsive to user third input at the first device, at least one media item identifier from the received playlist; and
- directing the second device, without user input via the second device, to receive a media item identified by the at least one media item identifier from a content server and to play the media item.

26. A method lbr obtaining media, the method comprising: displaying, on a first device, a plurality of device identifiers;

- receiving user first input selecting one of the plurality of device identifiers, wherein the one of the plurality of device identifiers identifies a second device;
- sending at least one attribute of a play list corresponding to a selected playlist name to a playlist server;
- receiving, on the first device, the playlist from the playlist server, the received play list corresponding to the at least one attribute and comprising a plurality of media item identifiers;
- selecting at least one media item identifier from the received playlist; and
- directing, from the first device, the second device to receive a media item identified by the at least one media item identifier from a content server without user input via the second device and to play the media item.

27. A method of directing a second device from a first 37. The device as recited in claim 36, wherein the device is device, the method comprising: operative to adjust a volume parameter on the second device.

- 
- receiving user first input identifying one of the plurality of  $\overline{39}$ . The device as recited in claim 36, device identifiers, wherein the one of the plurality of operative to adjust a balance parameter. device identifiers, wherein the one of the plurality of device identifiers identifies the second device;
- 
- 
- receiving, at the first device, user second input identifying<br>at least one media item identifier from the received play-15
- 

28. The method as recited in claim 27, wherein directing the second device to obtain the media item identified by the at the second device to obtain the media item identified by the at 42. The device as recited in claim 30, wherein the user<br>least one media item identifier from the content server and to second input selects the plurality of m least one media item identifier from the content server and to second input selects the plurality of media item identifiers play the media item further comprises directing the second from the playlist in a first order, and device to download the media item identified by the at least 25 one media item identifier from the content server and to play least one media item identifier from the content server further

the second device to obtain the media item identified by the at tiers from the content server in an order other than the first least one media item identifier from the content server and to 30 order.<br>
play the media item further comprises directing the second 43. The device as recited in claim 30, further comprising play the media item further comprises directing the second device to stream the media item identified by the at least one automatically providing a recommendation of a play list name media item identifier from the content server and to play the based upon listening habits of a listener.<br>media item. 44. The device as recited in claim 30, w

- 
- network, wherein the device is configured to facilitate: 40 the content server, without user input via the second device.<br>displaying on the device the at least one device identifier 45. The device as recited in claim 30, w
- 
- 
- 
- 
- input via the second device.

.ll. The device as recited in claim 30, wherein the device displaying, on a first device, at least one device identifier comprises a handheld portable device.  $\blacksquare$  identifying a second device;

32. The device as recited in claim 30, wherein the device *ss* receiving user first input selecting the at least one device comprises a palmtop computer.  $\blacksquare$ 

comprises an MP3 player. list comprising a plurality of media item identifiers;

comprises a mobile phone.  $\frac{60}{100}$  item identifier from the received playlist; and

35. The device as recited in claim 30, wherein the device directing, from the first device, the second device to receive comprises a remote control operative to control the at least a media item identified by the *at* least one media item

36. The device as recited in claim 30, wherein the device the second device. comprises a remote control operative to control the at least *65*  one second device, and the at least one second device comprises a media rendering device. • • • •

wice, the method comprising:<br>displaying, on the first device, a plurality of device identi-<br>**38.** The device as recited in claim 36, wherein the device is 38. The device as recited in claim 36, wherein the device is

fiers;<br>ceiving user first input identifying one of the plurality of s 39. The device as recited in claim 36, wherein the device is

device identifiers identifies the second device;<br>  $\frac{40}{40}$ . The device as recited in claim 30, further comprising<br>
sending, from the first device, at least one attribute of a displaying a plurality of device identifiers nding, from the first device, at least one attribute of a displaying a plurality of device identifiers on the first device, playlist corresponding to a selected playlist name to a wherein each of the plurality of device id play list corresponding to a selected play list name to a wherein each of the plurality of device identifiers identifies a<br>play list the user first in corresponding device, and wherein receiving the user first playlist server;<br>
10 corresponding device, and wherein receiving the user first<br>
10 corresponding device, and wherein receiving the user first<br>
10 corresponding device, and wherein receiving the user first<br>
10 correspondin ceiving a playlist from the playlist server, the received input selecting the at least one device identifier further com-<br>playlist corresponding to the at least one attribute and prises receiving the user first input selec playlist corresponding to the at least one attribute and prises receiving the user first input selecting the at least one comprising a plurality of media item identifiers;<br>device identifier from the plurality of device ide device identifier from the plurality of device identifiers.<br>41. The device as recited in claim 30, wherein the user

second input selects the plurality of media item identifiers list; and<br>directing, from the first device and without user input via<br>second device to receive the media item identified by the at<br>attending to the at directing, from the first device and without user input via second device to receive the media item identified by the at the second device to obtain a media least one media item identifier from the content server further the second device, the second device to obtain a media least one media item identifier from the content server further<br>item identified by the at least one media item identifier comprises directing the second device to rece item identified by the at least one media item identifier comprises directing the second device to receive a plurality of<br>from a content server and to play the media item. 20 media items identified by the plurality of medi media items identified by the plurality of media item identifiers from the content server in the first order.

from the play list in a first order, and wherein directing the second device to receive the media item identified by the at the media item.<br>29. The method as recited in claim 27, wherein directing media items identified by the plurality of media item identimedia items identified by the plurality of media item identi-

 $44.$  The device as recited in claim  $30$ , wherein directing the 30. A device for selecting a media item, the device com· 35 ·at least one second device to receive the media item identified prising:<br>
by the at least one media item identifier from the content<br>
a display for displaying at least one device identifier; and<br>
server, without user input via the second device, comprises a display for displaying at least one device identifier; and server, without user input via the second device, comprises a network transceiver for facilitating communication directing the at least one second device to down network transceiver for facilitating communication directing the at least one second device to download the media<br>between the device and at least one second device via a item identified by the at least one media item ident item identified by the at least one media item identifier from

splaying on the device the at least one device identifier 45. The device as recited in claim 30, wherein directing the identified in claim 30, wherein directing the identified at least one second device to receive the media item identified receiving user first input selecting the at least one device by the at least one media item identifier from the content identifier; server, without user input via the second device, comprises receiving a playlist, the playlist comprising a plurality of 45 directing the at least one second device to stream the media<br>item identified by the at least one media item identifier from item identified by the at least one media item identifier from receiving user second input selecting at least one media the content server, without user input via the second device.

item identifier from the playlist; and 46. A computer program product for facilitating the pre-<br>directing, from the device, the at least one second device to sentation of media, the computer program product stored on sentation of media, the computer program product stored on neceive the media item identified by the at least one 50 a non-transitory computer-readable storage medium and<br>media item identifier from a content server, without user including instructions configured to cause a processo including instructions configured to cause a processor to carry out the steps of:

- 
- 
- 33. The device as recited in claim 30, wherein the device receiving, on the first device, a playlist, the received play·
- 34. The device as recited in claim 30, wherein the device receiving user second input selecting at least one media
	- identifier from a content server, without user input via

# **EXHIBIT 6**

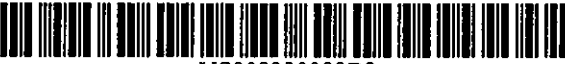

US008230099B2

## (12) United States Patent

#### Weel

 $\overline{\phantom{a}}$ 

L

#### (54) SYSTEM AND METHOD FOR SHARING PLAYLISTS

- (75) Inventor: Martln Weel, Modjeska, CA (US)
- (73) Assignee: Dryden Enterprises, LLC, Wilmington, DE (US)
- ( \*) Notice: Subject to any disclaimer, the term of this patent is extended or adjusted under 35 U.S.C. !54(b) by 705 days.
- (21) Appl. No.: 121114,286
- $(22)$  Filed: May 2, 2008

#### (65) Prior Publication Data

US 2008/0208379 AI Aug. 28, 2008

#### Related U.S. Application Data

- (62) Division of application No. 10/840,110, filed on May 5, 2004.
- (51) Int. Cl. *G06F 15116* (2006.01)
- (52) U.S. C! •......... 709/231; 709/217; 709/218; 709/219
- (58) Field of Classification Search .................. 709/231,
- 709/217-219

See application file for complete search history.

#### (56) References Cited

#### U.S. PATENT DOCUMENTS

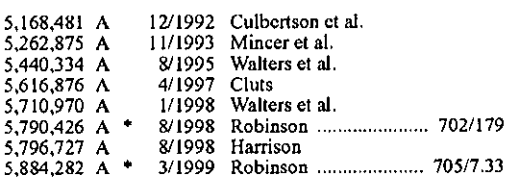

#### (10) Patent No.: US 8,230,099 B2

### (45) Date of Patent: Jul. 24, 2012

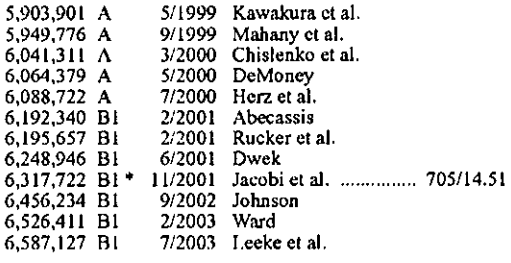

(Continued)

#### FOREIGN PATENT DOCUMENTS

0984584 AI *312000* 

(Continued)

#### OTHER PUBLICATIONS

"Pandora Internet Radio-Find New Music, Listen to Free Web Radio," http://www.pandora.com/, copyright 2005-2007 Pandora Media, Inc., printed Feb. 7, 2007, 1 page.

(Continued)

*Primary Examiner---* Mohamed Wasel

(74) *Allorney, Agent, or Firm-* Withrow & Terranova, PLLC

#### (57) ABSTRACT

A system for sharing play lists utilizes a network, such as the Internet. A player device other than a general purpose computer, such as a dedicated media player or a remote control for a dedicated media player, is in communication with the server over the network. The player device is configured to receive a playlist, queue the playlist, display the playlist, and play a selection from the playlist. A user profile may be used to identify play lists that are likely to contain selections of interest to the user.

#### 12 Claims, 6 Drawing Sheets

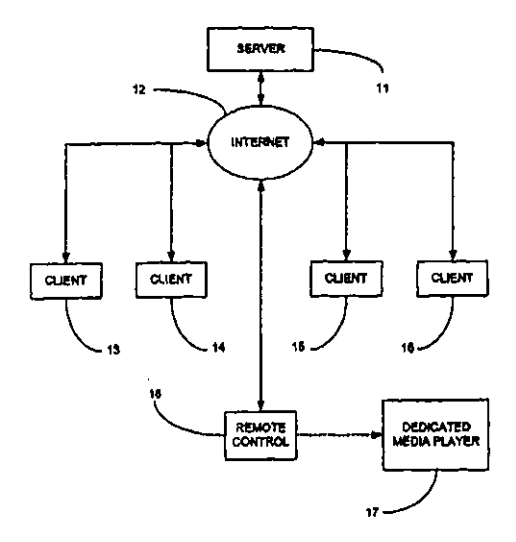

EP

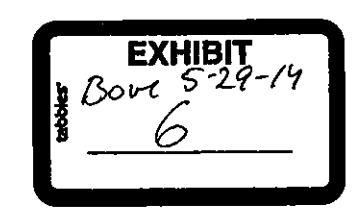

#### U.S. PATENT DOCUMENTS

'

 $\hat{\mathcal{A}}$ 

 $\label{eq:2.1} \frac{1}{\sqrt{2\pi}}\int_{0}^{\infty}\frac{1}{\sqrt{2\pi}}\left(\frac{1}{\sqrt{2\pi}}\right)^{2\alpha} \frac{d\alpha}{\alpha}$ 

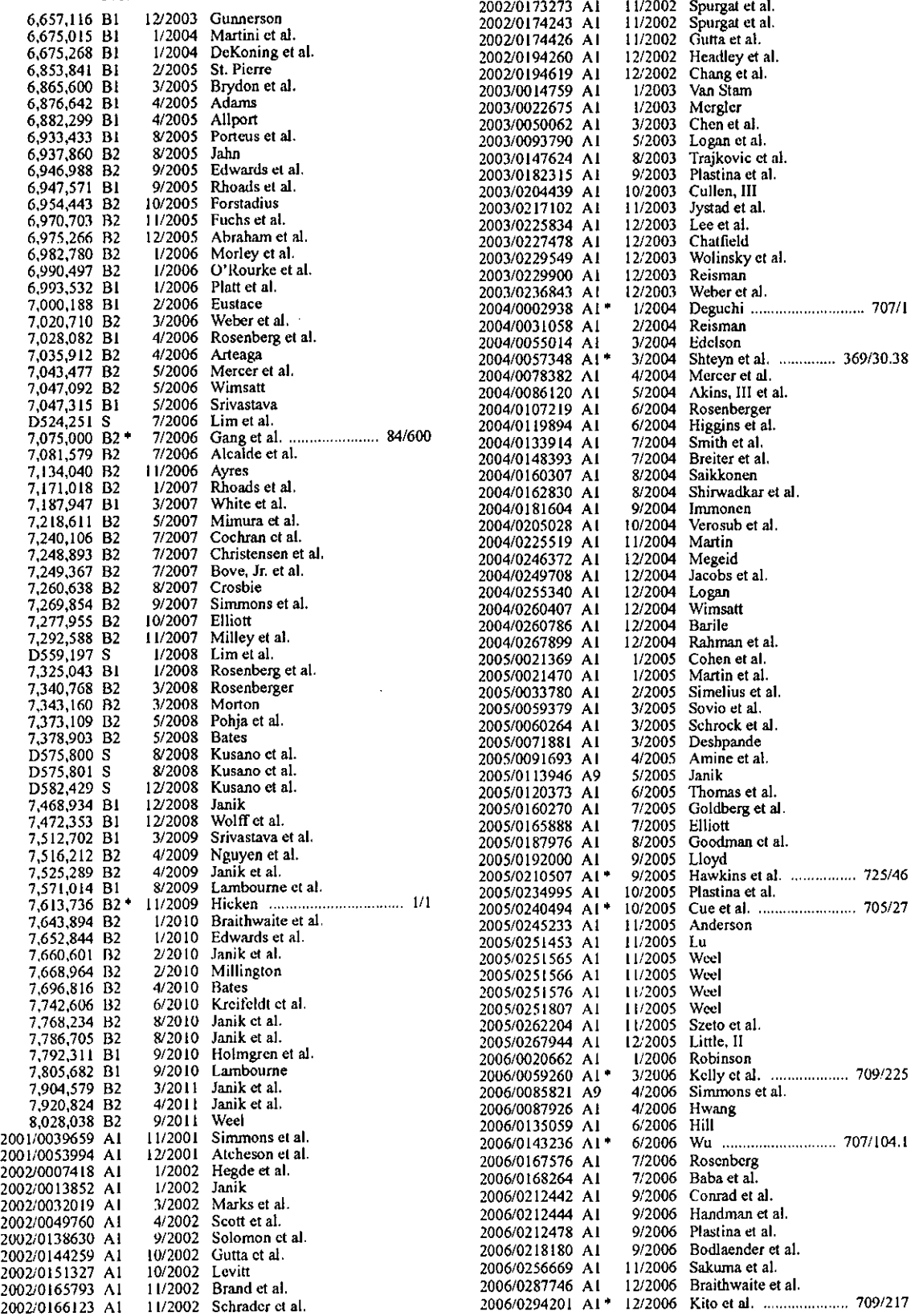

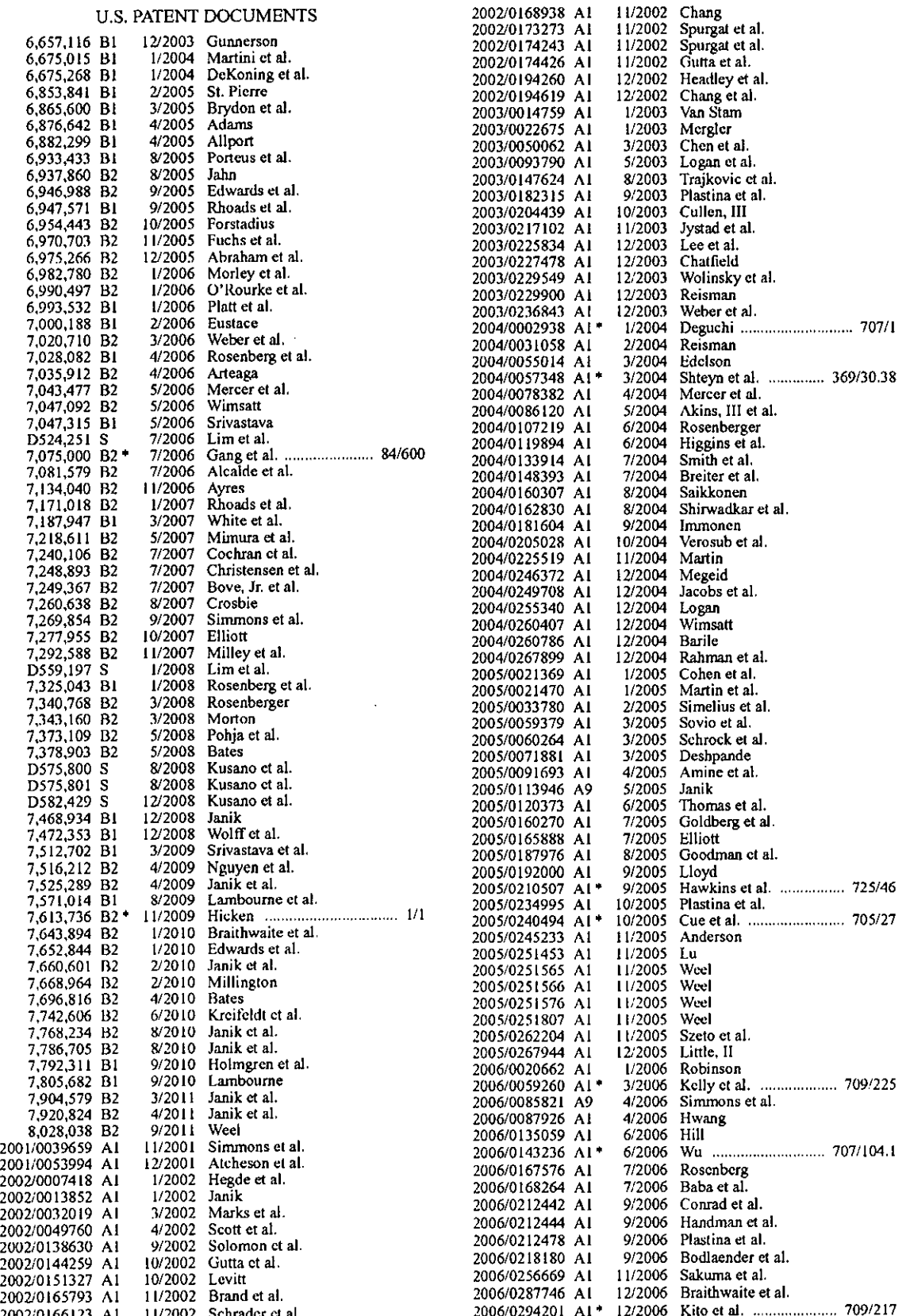

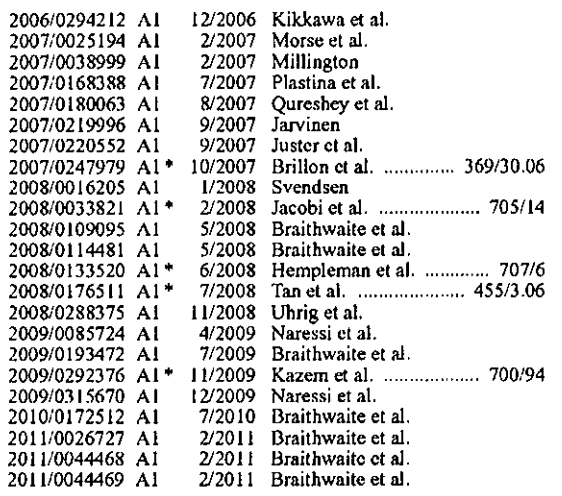

#### **FOREIGN PATENT DOCUMENTS**

#### 1536352 A1 6/2005

EP

#### OTHER PUBLICATIONS

"Napster-All the Music You Want," at <http://www.napster.com/ using\_napster/all\_the\_music\_you\_want.html>, copyright 2003-2006, Napster, LLC, printed Feb. 7, 2007, 2 pages.

"Webiay-Playlist Community," at <http://www.webiay.org/>, copyright 2006, Yahoo! Inc., printed Feb. 7, 2007, 5 pages.

"MyStrands Labs: Patent-pending Technologies," http://labs. mystrands.com/patents.html, printed Feb. 7, 2007, 5 pages.

"Music Downloads-Over 2 Million Songs-Iry It Free-Yahoo! Music," http://music.yahoo.com/ymu/default.asp, copyright 2006 Yahoo! Inc., printed Feb. 7, 2007, 1 page.

"Billboard Music Charts-Latest Music News-Music Videos," http://www.billboard.com/bbcom/index.jsp, printed Feb. 7, 2007, 2 pages.

"CNN.com--Breaking News,  $U.S.,$ World. Weather. Entertainment & Video News," http://www.cnn.com, copyright 2007 Cable News Network LP, LLLP, printed Feb. 7, 2007, 3 pages.

"InferNote is an exploration tool for your music collection," http:// www.itweaks.com/infdoc/index.html, copyright 2004 otherslikeyou. com Inc., printed Feb. 7, 2007, 13 pages.

"Rhapsody-Full-length music, videos and more-Free," http:// www.rhapsody.com/welcome.html, copyright 1948-2007 Muze Inc., copyright 2001-2007 Listen.com, printed Feb. 7, 2007, 1 page.

"National and Local Weather Forecast, Radar, Map and Report," http://www.weather.com/, copyright 1995-2007 The Weather Channel Interactive, Inc., printed Feb. 7, 2007, 3 pages.

Rel Interactive, then, primes a set of the set of the com/preview.html,<br>printed Jan. 8, 2008, 5 pages.<br>"Apple—iPod + iTunes," http://www.apple.com/itunes/, copyright<br>2007 Paramount Pictures, printed Feb. 7, 2007, 2 pages.<br>

"Roxio The Boom Box Music and recording reviews—CNET<br>Reviews," http://reviews.cnet.com/music-and-recording/roxio-the-Noom-box/4505-3669\_7-3141440..., printed Nov. 15, 2007, 4 pages.<br>"Napster.co.uk---Napster to Go," http://www.napster.co.uk/ntg.<br>html, copyright 2003-2007 Napster, LLC, printed Nov. 15, 2007, 2 pages.

"Start Listening with Last.fm," http://www.last.fm/, 1 page, Jul. 23, 2008.

"MSN-Music," http://music.msn.com/help/sync, copyright 2007 Microsoft, printed Nov. 16, 2007, 1 page.

Jeff Mascia et al., "Lifetrak: Music in Tune With Your Life," copyright 2006 ACM, 11 pages.

Jun Wang et al., "Music Recommender System for Wi-Fi Walkman," No. ICT-2003-01 in the ICT Group Technical Report Series, 23 pages, 2003.

"Musicstrands.com Because Music is Social," copyright 2006 MusicStrands, Inc., 2 pages.

"MyStrands for Windows," http://www.mystrands.com/overview. vm, copyright 2003-2007 MediaStrands, Inc., printed Feb. 7, 2007, 3 pages.

"UpTo I I net-Music Recommendations and Search," http://www. upto 11.net/, copyright 2005-2006 Upto 11.net, printed Feb. 7, 2007, 1

page.<br>"LAUNCHcast Radio---Yahoo! Messenger," http://messenger.yahoo.com/launch.php, copyright 2007 Yahoo! Inc., printed Nov. 8, 2007, 1 page.

"Apple—iPod classic," http://www.apple.com/ipodclassic/, printed Oct. 26, 2007, 1 page.

"Yahoo! Messenger-Chat, Instant message, SMS, PC Calls and http://messenger.yahoo.com/webmessengerpromo.php, More," copyright 2007 Yahoo! Inc., printed Oct. 26, 2007, 1 page.

Kevin C. Almeroth et al., "An Alternative Paradigm for Scalable On-Demand Applications: Evaluating and Deploying the Interactive Multimedia Jukebox," IEEE Transactions on Knowledge and Data Engineering, vol. 11, No. 4, Jul./Aug. 1999, pp. 658-672, copyright 1999 IEEE, 15 pages.

\* cited by examiner

 $\hat{\mathbf{A}}$ 

 $\ddot{\phantom{1}}$ 

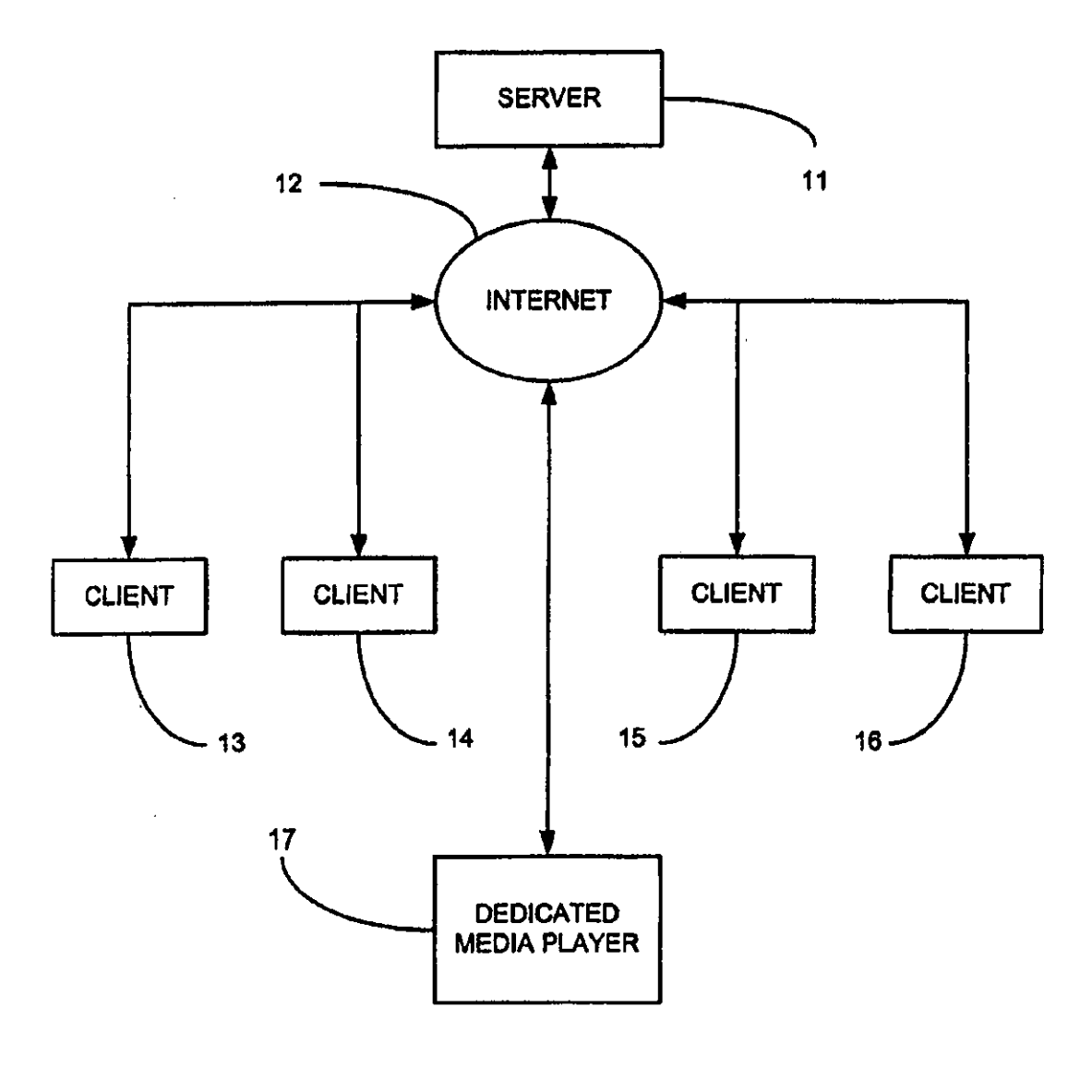

**FIG. 1** 

 $\ddot{\phantom{1}}$ 

 $\ddot{\phantom{a}}$ 

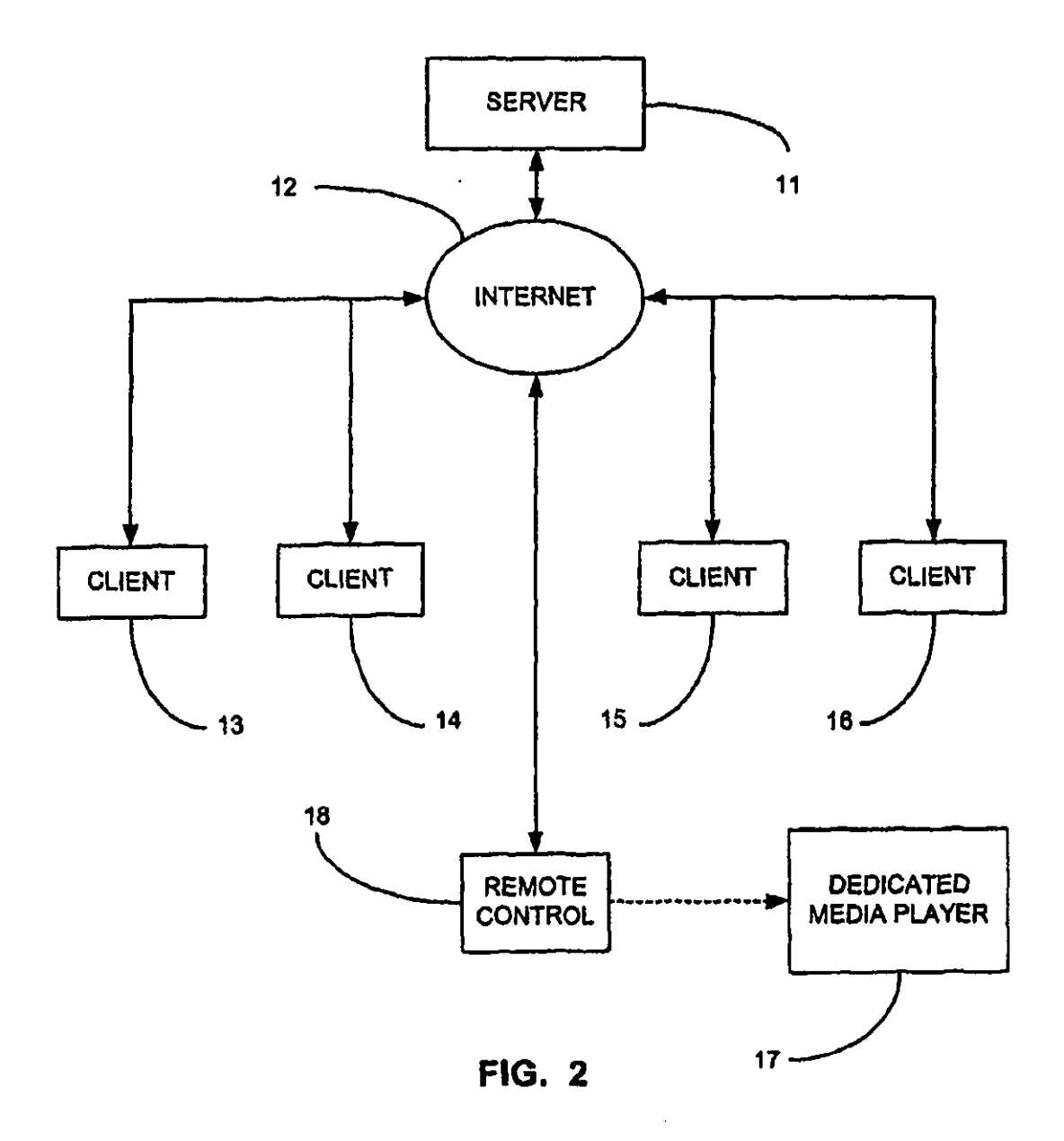

 $\ddot{\phantom{a}}$ 

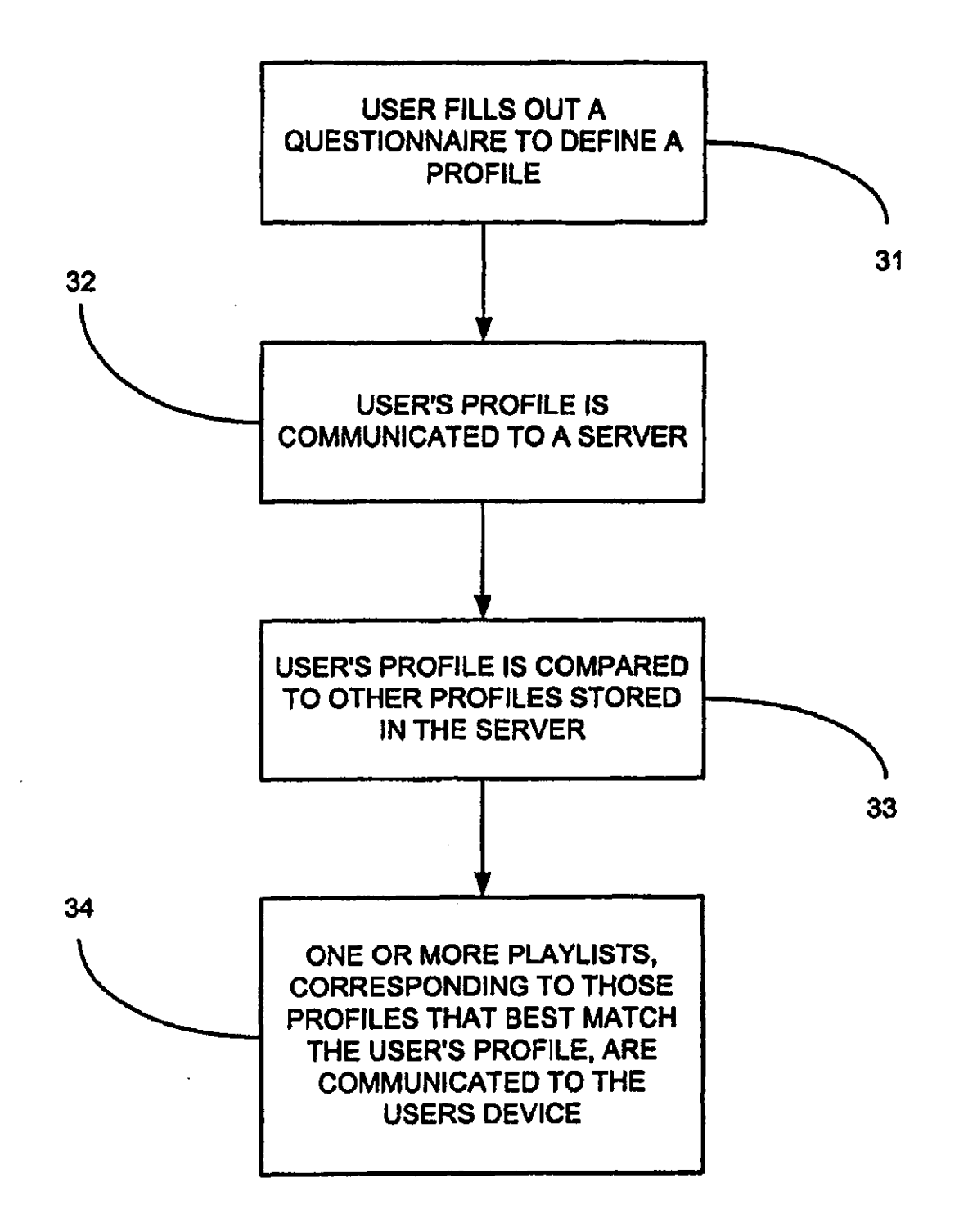

**FIG. 3** 

 $\hat{\mathcal{A}}$ 

 $\hat{\mathbf{v}}$ 

 $\hat{\mathcal{A}}$ 

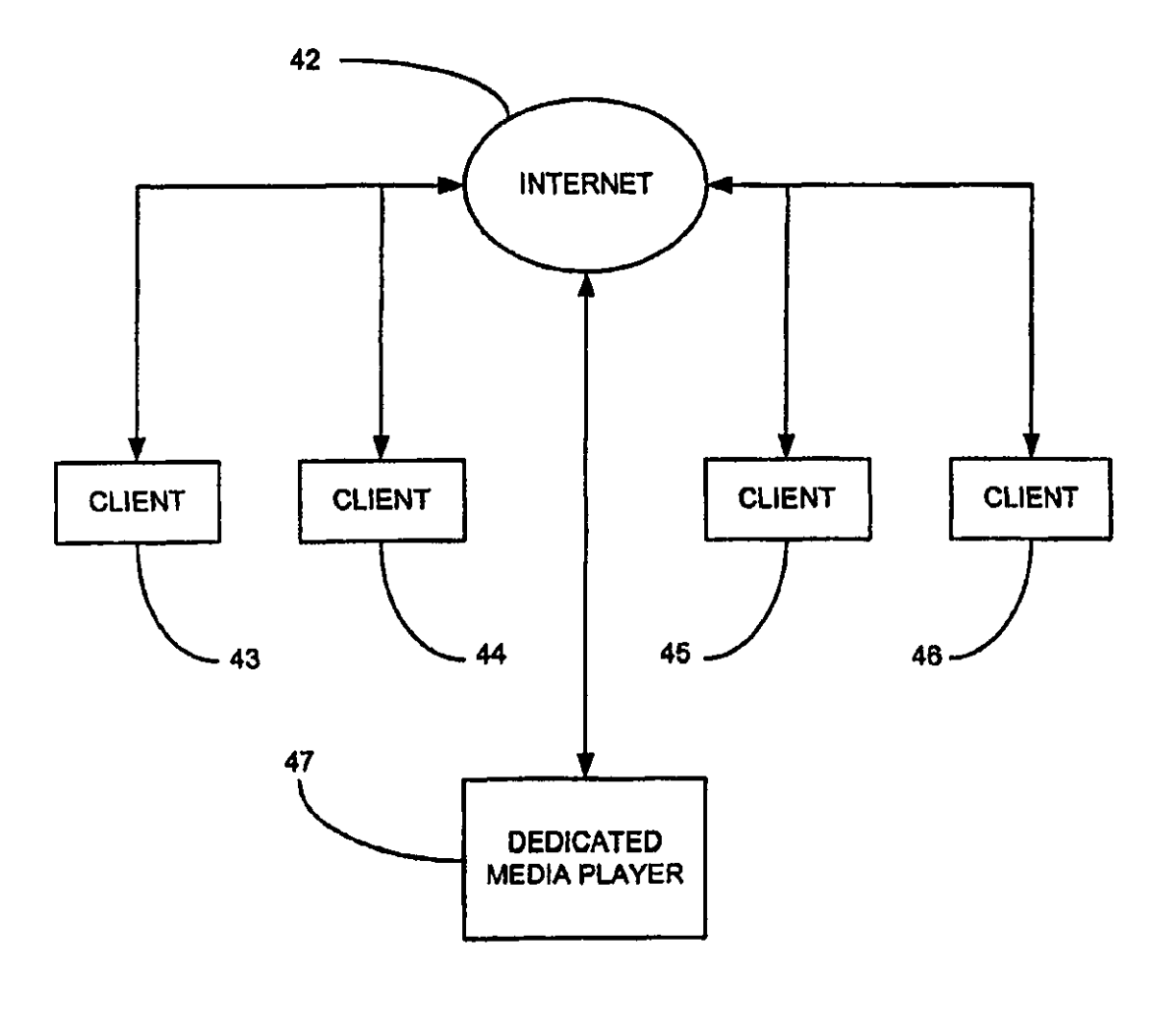

**FIG. 4** 

 $\bar{\lambda}$ 

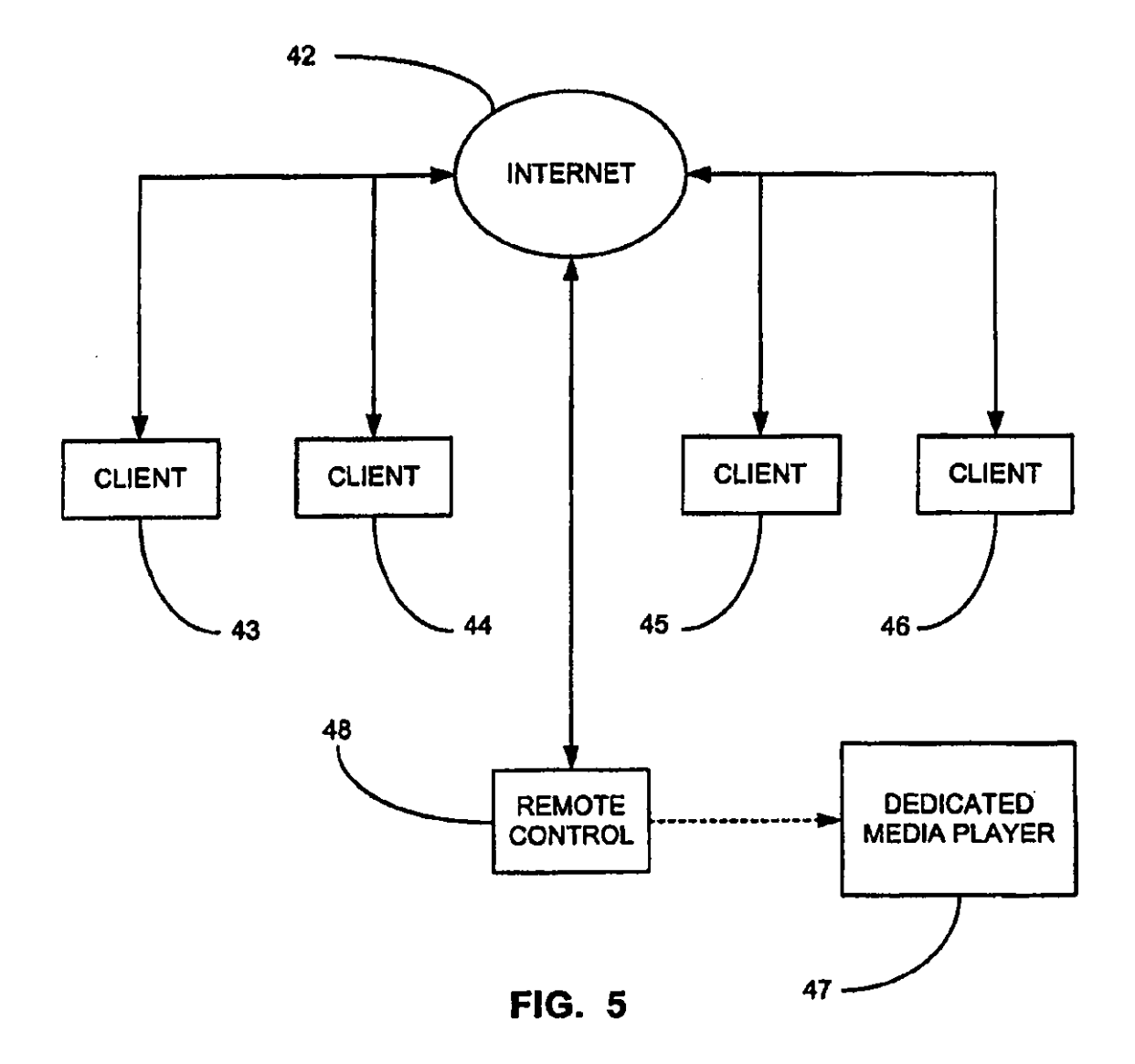

 $\ddot{\phantom{0}}$ 

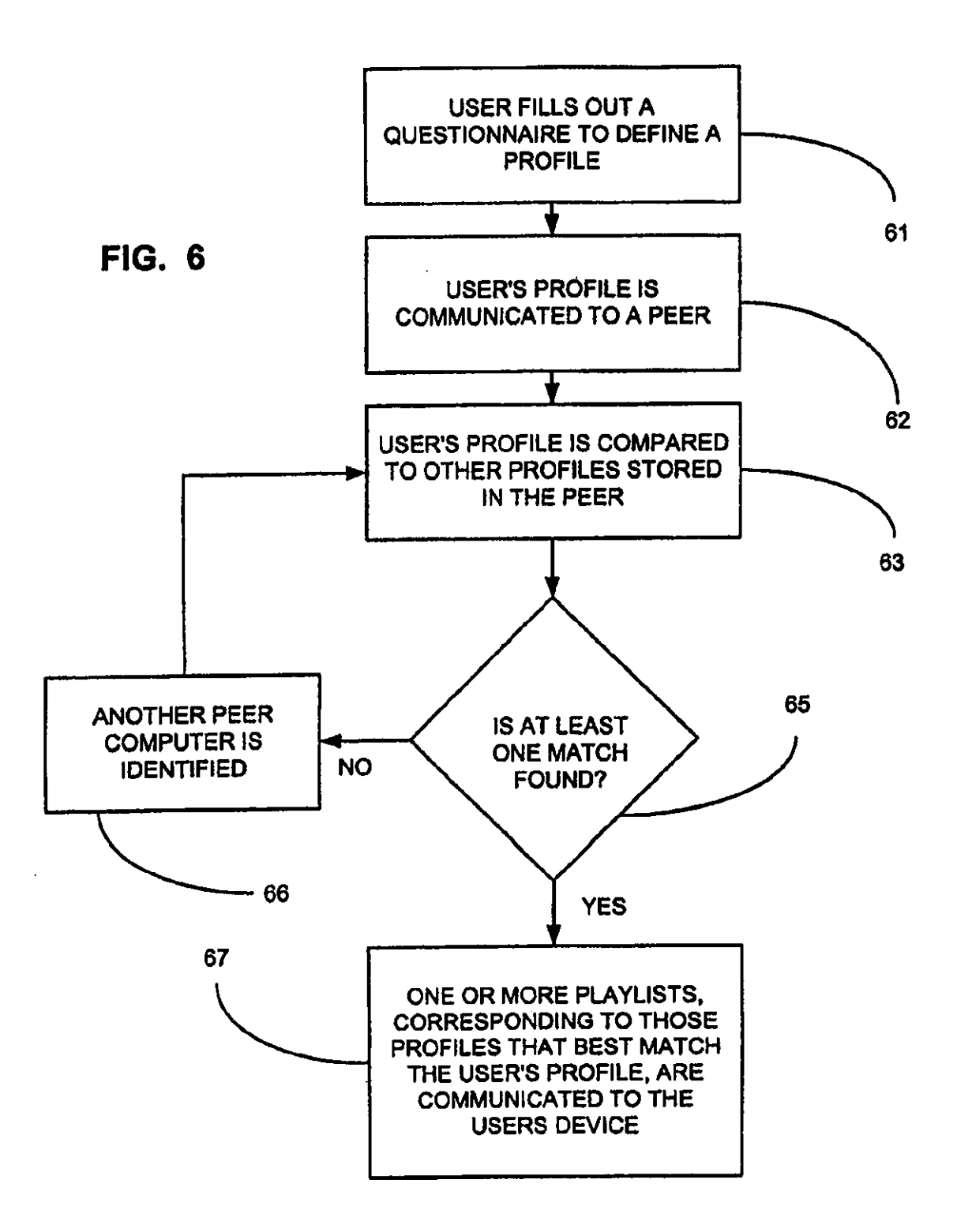

5

#### SYSTEM AND METHOD FOR SHARING PLAYLISTS

#### RELATED APPLICATIONS

'This patent application is a Divisional ofU.S. patent application Ser. No. 10/840,110, filed May 5, 2004, entitled "System and Method for Sharing Playlists,"which is hereby incorporated herein by reference in its entirety. This patent application is also related to U.S. patent application Ser. No. IO 10/840,104, filed May *5,* 2004, entitled "Hybrid Set-Top Box for Digital Entertainment Network"; U.S. patent application Ser. No. 10/840,109, filed May *5,* 2004, entitled "Playlist Downloading for Digital Entertainment Network"; U.S. patent application Ser. No. 10/840,108, filed May *5,* 2004, entitled "Device Discovery for Digital Entertainment Network"; and U.S. patent application Ser. No. 12/019,015, filed Jan. 24, 2008, entitled "Device Discovery for Digital Entertainment Network", which is a divisional of the above-referenced U.S. patent application Ser. No. 10/840,108, all of <sup>20</sup> which are hereby incorporated by reference in their entireties.

#### FIELD OF THE INVENTION

The present invention relates generally to the sharing of 25 play lists. The present invention relates more particularly to a system and method for sharing play lists wherein a dedicated media player is configured to receive, store, and display playlists and to play selections from play lists.

#### BACKGROUND OF THE INVENTION

Play lists for music and movies are well known. A play list is a list of a user's favorite selections. Popular personal computer {PC) media playing programs, such as Windows Media Player (a trademark of Microsoft Corporation), offer the capability for a user to compile a playlist. The user may subsequently select items to be played from the playlist and the media playing program then plays the selected items. The use of such a playlist simplifies the selection process and thus 40 makes listening to music or viewing movies easier and more enjoyable.

Typically, such selection is accomplished by viewing a play list within the media playing program and by designating which selection is to be played. The selection to be played 45 may be designated by clicking on it with a mouse, for example.

Play lists also facilitate the playing of a plurality of selections in a particular order. That is, the playlist may be compiled in an order in which the playing of selections therefrom so is desired. The selections may then be automatically played sequentially from the playlist. Typically, selections may also be played randomly from a playlist.

Play lists are typically compiled by reviewing a list of selections available for play and then choosing those selections 55 that the user would like to have on the playlist. Thus, a user may review songs that are stored on a personal computer's hard drive and compile a play list therefrom, for example.

The playlist may subsequently be edited or updated as new selections become available and/or the user's preferences 60 change. Thus, a user's playlist may reflect a group of selections that was compiled over an extended length of time, such as several years.

'I he sharing of play lists is also known. Popular file sharing programs, such as Kazaa (a trademark of Sharman Networks), facilitate the sharing of playlists. Using such systems, it is possible for a user to download a list of songs or movies

that another individual has compiled. This list may then be used to make or modify a playlist for the user.

Although such playlists and playlist sharing systems have proven generally suitable for their intended purposes, they possess inherent deficiencies, which detract from their overall effectiveness and desirability. For example, according to contemporary methodology, playlists arc only conununicatcd to and used with general purpose computers, such as IBM compatible personal computers (PCs) and Apple computers.

Further, there is no contemporary system for easily identifying people who have similar interest, such that their playlist can be downloaded. Rather, according to contemporary methodology, playlists are obtained by searching on keywords, such as the titles of selections contained within the playlists. However, the mere fact that the person's playlist has a particular selection in it does not necessarily mean that the playlist contains other selections that a user may enjoy.

As such, although the prior art has recognized, to a limited extent, the problems of finding and using playlists, the proposed solutions have, to date, been ineffective in providing a satisfactory remedy. Therefore, it is desirable to provide a system and method for sharing play lists, wherein the play lists are communicated to, stored in, and displayed upon player devices other than general purpose computers. It is also desirable to provide a method for identifying playlists that are likely to contain selections that will be enjoyed by a user.

#### BRIEF SUMMARY OF THE INVENTION

30 While the apparatus and method has or will be described for the sake of grammatical fluidity with functional explanations, it is to be expressly understood that the claims, unless expressly formulated under 35 USC 112, are not to be construed as necessarily limited in any way by the construction of "means" or "steps" limitations, but are to be accorded the full scope of the meaning and equivalents of the definition provided by the claims under the judicial doctrine of equivalents, and in the case where the claims are expressly formulated under 35 USC 112 are to be accorded full statutory equivalents under 35 USC 112.

The present invention specifically addresses and alleviates the above mentioned deficiencies associated with the prior art. More particularly, according to one aspect the present invention comprises a system for sharing playlists, wherein the system comprises a dedicated media player that is configured to receive a playlist and to display the playlist. Selections from the playlist may thus be chosen and played, as desired.

As used herein, a dedicated media player is defined as a media player other than a general purpose computer. Further details on the use of this *tenn* and examples of dedicated media players are provided below.

According to another aspect, the present invention comprises a system for sharing playlists, wherein the system comprises a network and a player device. The player device typically comprises either a dedicated media player or a remote control for a dedicated media player.

The player device is in communication with the network and the player device is configured to receive a playlist, store the playlist, display the playlist, and play a selection from the playlist.

The network may comprise any desired type of network. Preferably, the network comprises a wide area network (WAN), such as the Internet. llowever, the network may alternatively comprise a local area network  $(LAN)$ .

Player devices include music players, video players, and remote controls for music players and video players. More

specific examples of player devices include MP3 players, cellular telephones, set top boxes, a stereos, televisions, car stereos, video monitors, and video storage player devices, as well as remote controls for any of these devices. One example of a video storage player device is TiVo (a trademark ofTiVo, *s*  Inc.).

The player device may be a portable player device that is configured to receive streaming audio. The player device may also be a non-portable player device that is configured to receive streaming audio and/or a remote control therefor.

The player device may comprise a network adapter, such as an Ethernet card, to facilitate communication with a network. The player device may comprise either a wired or wireless network adapter. Examples of wireless network adapters include those that comply with the Bluetooth (a trademark of  $15$ Bluetooth SIG, Inc.) standard and those that comply with the WiFi (a trademark of the WiFi Alliance) standard.

The player device preferably comprises an LCD display for displaying the play list. However, any other suitable type of display may similarly be utilized. 20

The player device is preferably configured to facilitate searching for playlists. That is, the player device upon which the playlists are stored and displayed is preferably also capable of locating, requesting and retrieving play lists, preferably by merely pushing a button.

Alternatively, playlists may be located and requested via the use of a general purpose computer or the like. Playlists do not have to be requested by the same device that receives the play list. For example, a general purpose computer may be used to request playlists that are then communicated from 30 other general purpose computers or other dedicated media players to the user's player device.

According to one aspect, the present invention comprises a server upon which a plurality of playlists is stored and the player device is configured to receive playlists from the 35 server. Thus, the player device may participate in the network as a client according to a client/server model of the network.

According to another aspect, the present invention does not include a server. Rather, the present invention comprises a plurality of other player devices and/or general purpose com- 40 puters upon which a plurality of playlists are stored and the user's player device is configured to receive play lists from the other player devices and/or general purpose computers. Thus, the user's player device may participate in the network as a peer according to a peer-to-peer model of the network. 45

Preferably, the player device is configured to store a plurality of different playlists. Thus, the user may select a particular playlist according to the user's location, whom the user is with, the type of player device the selection is to be played upon, or the preference of the user based upon any so selections therefrom. objective or subjective criteria or merely based upon a whim.

According to another aspect, the present invention comprises a player device defined by a dedicated media player and/or a remote control for the media player, wherein the player device comprises a receiving circuit for receiving play- 55 lists and a display for displaying the playlists.

According to another aspect, the present invention comprises a server within which is stored a plurality of playlists. The server is configured to communicate the playlist to a player device that is not a general purpose computer.

According to another aspect, the present invention comprises a method for sharing playlists, wherein the method comprises communicating a playlist to a player device comprising a dedicated media player and/or a remote control for the dedicated media player. 65

According to another aspect, the present invention comprises a method for sharing playlists, wherein the method comprises communicating a playlist to a player device that is not a general purpose computer.

Preferably, the method comprises defining a user profile for a recipient of the playlist and matching that user profile to a user profile of another person, wherein the communicated play list is the play list of the other person.

The profile preferably includes the type of music listened to, at least one artist, at least one selection, at least one instrument, at least one record company, a region, a country, 10 a state, a city, a school, and/or an ethnicity. Thus, a user may enhance the likelihood of finding a playlist that contains selections enjoyed by another person living in the same city as the user and having the same etlmicity, for example.

According to another aspect, the present invention comprises a method of defining a playlist, wherein the method comprises defining a user profile and the user profile is used to determine selections that may be enjoyed by a user.

The user profile is preferably compared to user profiles of others to determine a match. Then, a playlist of the other person forwhich a match was determined is communicated to the user and used to at least partially define a playlist for the user.

Optionally, the user profile is used to defme a statistical aggregate of other users and the play list is determined by the 25 statistical aggregate. Thus, the playlist represent an average of the selections enjoyed by a group of other people.

Optionally, the user profile comprises a Jist of selections enjoyed by the user and a frequency of which these selections are played. For example, the user profile may comprise a list of selections enjoyed by the user and a rating of the selections by the user.

The method optionally comprises defining a period of time and using the period of time to determine which selections were popular then. The playlist comprises at least some of these selections.

As one example, the method further comprises defining a play list, which comprises at least some selections that were popular during approximately the last week. As a further example, the method further comprises defining a playlist, which comprises at least some selections that were popular during approximately the last month. As yet a further example, the method further comprises defining a playlist, which comprises at least some selections that were popular during approximately the last year.

Thus, a user may enhance the likelihood of finding a playlist that contains selections enjoyed by another person, wherein the selections were released within the last month, for example.

The playlist may optionally be edited to add or remove

The user's playlist may optionally be updated by adding selections that have been added to the playlist of another. Similarly, the user's playlist may optionally be updated by removing selections that have been removed from the playlist of another. Such updating may optionally be performed automatically.

Optionally, selections may automatically be added to a playlist when those selections are played in excess of a predetermined rate by the player. Similarly, selections may auto-60 matically be deleted from a playlist when those selections arc played less than a predetermined rate by the player.

Optionally, one or more selections on a playlist may be designated as private. Any selections on the playlist that are designated as private are not shared with others.

Optionally, any selections on the play list that are not compatible with the player with which the playlist is associated are removed therefrom. Compatibility may be due to hard-

 $5$  ware limitations of the player. For example, an MP3 player may not be able to play other fonnats of audio and may not be able to play the audio tracks of a video selection (such as a movie). Therefore, if such material is included in a playlist, it may automatically be deleted therefrom. Optionally, such 5 deletion may require user approval.

Further, a music player may have limitations that the user desires to be taken into account when a playlist is made or updated. For example, a portable audio player may not be able to adequately reproduce bass sounds. Thus, a user may prefer that a play list for that device not contain selections for which good base reproduction is considered to be desirable. Therefore, if such material is initially included in a playlist, it may automatically be deleted therefrom. Optionally, such deletion  $_{15}$ may require user approval.

Further, the present invention may be configured so as to remove selections from a playlist that are not considered by the user to be compatible with the location. That is, some selections may not play well do to ambient acoustics. Further, 20 some selections may not be appropriate for a given location. For example, selections that contain material that is not considered by the user to be suitable for minors may be omitted from a player that is located in a family area.

Either individual selections or categories of selections may 25 be removed from a playlist in the above described manner. Thus, an entire genre may be removed from a playlist, if desired. According to another aspect, the present invention com-

Optionally, one or more selections on a playlist may be designated as preferred, so as to indicate that the selections <sup>30</sup> are particularly enjoyable for the user. Indeed, a user's playlist may contain only those selections that have been designated as preferred on the play lists of others. According to another aspect, the present invention com-

According to the present invention, play lists may be made and used with a variety of different types of media players. For example, playlists comprising audio selections such as music, speeches, comedy routines, and the like may be made and used with audio players. Similarly, playlists comprising movies, filmstrips, videos, and the like may be made and used  $_{40}$ with video players.

Indeed, audio playlist may contain video selections and vice-versa. As those skilled in the art will appreciate, in some instances it may be desirable to the play the audio tracks of a movie on an audio player and it may similarly be desirable to 45 play songs (without any accompanying video) on a video player. For example, it may be desirable to play the soundtrack from a movie on an audio player.

The present invention is not limited to audio and video selection. According to the present invention, playlists of 50 games, software applications, or any other desired items or information might similarly be made and used. For example, lists of nightclubs or restaurants that have been enjoyed by others may be obtained by using profiles according to the present invention.

According to another aspect, the present invention comprises a method for managing media content on a network, wherein the method comprises using information about a user's previous playing to define a playlist and communicating the play list to a player device other than a general purpose 60 computer with which the playlist can be stored, displayed, and selections made for playing therefrom.

According to another aspect, the present invention comprises a method for defining a playlist, wherein the method comprises finding at least one other person with similar tastes *65*  and communicating a list of selections played by the other user to a player device other than a general purpose computer.

The play list may be updated by communicating an updated list of selections played by the other person to the player device.

According to another aspect, the present invention comprises a method for defining a playlist for a user, wherein the method comprises finding at least one other person with similar tastes by matching a profile of the user to a profile of the other person.

According to another aspect, the present invention comprises a data structure comprising a playlist defined by a method comprising communicating the playlist to a player device that is not a general purpose computer.

According to another aspect, the present invention comprises a data structure comprising a playlist defined by a method comprising defining a user profile and using the user profile to determine selections that may be enjoyed by a user.

According to another aspect, the present invention comprises a computer readable media having stored thereon a data structure comprising a playlist defined by a method comprising communicating the play list to a player device that is not a general purpose computer.

According to another aspect, the present invention comprises a computer readable media having stored thereon a data structure comprising a playlist defined by a method comprising defining a user profile and using the user profile to determine selections that may be enjoyed by a user.

prises a computer readable media having stored thereon a method for defining a playlist, wherein the method comprises communicating the playlist to a player device that is not a general purpose computer.

35 prises a computer readable media having stored thereon a method for defining a playlist, wherein the method comprises defining a user profile and using the user profile to determine selections that may be enjoyed by a user.

These, as well as other advantages of the present invention, will be more apparent from the following description and drawings. It is understood that changes in the specific structure shown and described may be made within the scope of the claims, without departing from the spirit of the invention.

#### BRIEF DESCRIPTION OF THE DRAWINGS

The invention and its various embodiments can now be better understood by turning to the following detailed description of the preferred embodiments which are presented as illustrated examples of the invention defined in the claims. It is expressly understood that the invention as defined by the claims may be broader than the illustrated embodiments described below.

FIG. 1 is a block diagram of an exemplary system for sharing playlists according to the present invention, wherein a server provides playlist to a dedicated media player and wherein the playlists have been obtained from client computers or other devices;

FIG. 2 is a block diagram of another exemplary system for sharing playlists according to the present invention, wherein a server provides playlist to a remote control of a dedicated media player and wherein the playlists have been obtained from client computers or other devices;

FIG. 3 is a flowchart showing an exemplary method for obtaining playlists, such as a method that may be practiced when using the systems of FIG. 1 or FIG. *2;* 

FIG. 4 is a block diagram of another exemplary system for sharing playlists according to the present invention, wherein a peer provides a playlist to a dedicated media player without the use of a server;

FIG. 5 is a block diagram of another exemplary system for 5 sharing playlists according to the present invention, wherein a peer provides a playlist to a remote control of a dedicated media player without the use of a server; and

)!JG. 6 is a flowchart showing another exemplary method for obtaining play lists, such as a method that may be practiced 10 when using the systems of FIG. 4 or FIG. 5.

#### DETAILED DESCRIPTION OF THE PREFERRED EMBODIMENTS

Many alterations and modifications may be made by those having ordinary skill in the art without departing from the spirit and scope of the invention. Therefore, it must be understood that the illustrated embodiment has been set forth only for the purposes of example and that it should not be taken as limiting the invention as defined by the following claims. For example, notwithstanding the fact that the clements of a claim ure set forth below in a certain combination, it must be expressly understood that the invention includes other combinations of fewer, more or different elements, which are 25 disclosed herein even when not initially claimed in such combinations.

The words used in this specification to describe the invention and its various embodiments are to be understood not only in the sense of their commonly defined meanings, but to include by special definition in this specification structure, material or acts beyond the scope of the commonly defined meanings. Thus if an element can be understood in the context of this specification as including more than one meaning, then its use in a claim must be understood as being generic to all possible meanings supported by the specification and by the word itself.

The definitions of the words or elements of the following claims therefore include not only the combination of elements which are literally set forth, but all equivalent structure, 40 material or acts for performing substantially the same function in substantially the same way to obtain substantially the same result. In this sense it is therefore contemplated that an equivalent substitutionoftwo or more elements may be made for any one of the elements in the claims below or that a single 45 element may be substituted for two or more elements in a claim. Although elements may be described above as acting in certain combinations and even initially claimed as such, it is to be expressly understood that one or more elements from a claimed combination can in some cases be excised from the so combination and that the claimed combination may be directed to a subcombination or variation of a subcombination.

Insubstantial changes from the claimed subject matter as viewed by a person with ordinary skill in the art, now known or later devised, are expressly contemplated as being equivalently within the scope of the claims. Therefore, obvious substitutions now or later known to one with ordinary skill in the art are defined to be within the scope of the defined clements.

The claims are thus to be understood to include what is specifically illustrated and described above, what is conceptionally equivalent, what can be obviously substituted and also what essentially incorporates the essential idea of the invention.

Thus, the detailed description set forth below in connection with the appended drawings is intended as a description of the presently preferred embodiments of the invention and is not intended to represent the only forms in which the present invention may be constructed or utilized. The description sets forth the functions and the sequence of steps for constructing and operating the invention in connection with the illustrated embodiments. It is to be understood, however, that the same or equivalent functions mny be accomplished by different embodiments that are also intended to be encompassed within the spirit of the invention.

Although generally discussed herein as being applicable to music and music players, those skilled in the art will appreciate that the system and method for sharing playlists of present invention is likewise applicable to video and video 15 players, as well as games and game players. Indeed, the system and method for sharing play lists of the present invention may find application in a wide variety of information, data, and software arenas. Thus, discussion herein as being applicable to music and music players is by way of example only, and not by way of limitation.

The present invention is illustrated in FIGS. 1-6, which depict presently preferred embodiments thereof. Referring now to FIG. 1, according to one aspect the present invention comprises a server 11 upon which a plurality of playlists from a plurality of different users is stored.

Each client 13-16 may communicate a play list to the server via a network, such as the Internet 12. The clients 13-16 may be general purpose computers or may be devices other than general purpose computers. The clients 13-16 may be any combination of general purpose computers and devices other than general purpose computers. Thus, the clients 13-16 may be dedicated media players that are network compatible.

For example, the clients 13-16 may be dedicated music players that are configured according to the present invention so as to communicate with the Internet. In this instance, the clients are not general purpose computers. That is, their primary purpose is that of playing music and not of running a wide variety of different types of applications programs, such as is the case with general purpose computers.

As used herein, the term "dedicated" indicates the primary function of a device and the device typically does not perfonn any other of the functions that a general purpose computer may perform, such as word processing, general data base management and general Internet browsing. However, it is contemplated the a dedicated device may perform some such functions and still remain a dedicated device in the same sense that some cellular telephones facilitate some degree of general purpose computer functionality, such as limited Internet browsing and email, yet they remain primarily telephones and not general purpose computers.

Thus, examples of dedicated media players include music players such as MP3 players, video players such as set top boxes, video recording devices such as TiVo and game play ers such as X-Box (a trademark of Microsoft Corporation) and PlayStation (a trademark of Sony Computer Equipment, Inc.).

According to one aspect of the present invention, playlists are communicated via the network to a dedicated media 60 player 17 and the dedicated media player 17 is not a general purpose computer. According to another aspect of the present invention, the media player 17 may be a general purpose computer and playlist are obtained by matching user profiles, as discussed in detail below.

65 After the play list has been communicated to the dedicated media player 17, the playlist may be displayed thereon and thus used to choose which selection therefrom is to be played.

Referring now to FIG. 2, rather than communicating a playlist to the dedicated media player 17, the playlist may alternatively be communicated to a remote control 18 for the dedicated media player.

AHer the playlist has been communicated to the remote *5*  control 18, the playlist may be displayed thereon and thus used to choose which selection therefrom is to be played by the dedicated media player 17.

Optionally, playJists that were communicated to the dedicated media player  $17$  (as shown in FIG. 1) may be further communicated to a remote control therefore. This communication may be from the dedicated medla player 17 or from any other source (such as from the server 11 via the Internet 12).

Similarly, playlists that were communicated to the remote  $_{15}$ control IS (as shown in FIG. 2) may be further communicated to the dedicated media player 17 associated therewith. This communication may be from the remote contro118 or from any other source (such as from the server 11 via the Internet 12).  $20$ 

Thus, playlists may be stored in, displayed upon, and used to make selections from either the dedicated media player 17, the remote control 18, or both.

Of course, in some instances the dedicated media player 17 will not have a remote control. For example, portable media 25 players, such as MP3 players, will not typically have a remote control. In such instances, the playlist is generally communicated only to the dedicated media player 17 itself. In any instance, other devices, including both dedicated devices and general purpose computers, may receive additional copies of 30 the playlists.

Referring now to FIG. 3, a user preferably fills out a questionnaire so as to define a user profile as shown in block 31. The user profile contains information that will facilitate matching of the user to another user having similar tastes and 35 interests, as discussed above.

The user's profile is communicated to a server (such as server ll of FIGS. 1 and 2), as shown in block 32. At the server, the user's profile is compared to the profiles of other users as shown in block 33. An attempt is made to match the 40 user's profile to the profile of one or more other users, so as to identify other users having similar tastes and interests.

The playlists of one or more other users, whose profiles best match the user's profile, are communicated to the user's device as shown in block 34. Any desired method or algo- 45 rithm for such matching may be used. For example, each time the responses to two questionnaires match, a number could be added to a score for that particular matching process. The matching processes that result in the highest scores could be considered close enough matches to cause a playlist to be *so*  sent. Alternatively, any matching process that result in a score that exceeds a predetermined threshold value may be considered a match.

Optionally, the responses could be weighted such that some responses contribute more to the matching score than ss other responses. For example, it may be desirable to have matches for selections, artists, or style count more than matches for location or time.

The user's device may be, for example, the dedicated media player 17 of FIGS. 1 and 2 or may alternatively be the 60 remote control 18 for FIG. 2. The playlist may be communicated to both the dedicated media player 17 and the remote control IS, as discussed above.

Both FIGS. 1 and 2 show an exemplary use of the present invention in a client/server network. However, the present *65*  invention may also be used in a peer-to-peer network, as discussed below.

Referring now to FIG. 4, a plurality of clients 43-46 communicates via a network, such as the Internet 42, with a dedicated media player 47. As before, the clients 43-46 may be either general purpose computers or devices other than general purpose computers.

Since there is no server in this instance, the dedicated player 47 must communicate with the clients 43-46 on a peer-to-peer basis. For example, the user's profile may be communicated to each of the clients 43-46 and when a match is found, the playlist of the client is communicated back to the user's dedicated media player 47, as shown in FIG. 4.

Alternatively, the dedicated media player 47 may poll each of a plurality of different clients to request their user profiles. The dedicated media player 47 may perform a comparison of the user profiles. Then, the playlists associated with the best matches of the user's profile to the profileoftheclients 43-46 are requested and communicated to the dedicated media player.

Referring now to FIG. S, rather than communicating a playlist to the dedicated media player 47, the playlist may alternatively be communicated to a remote control 48 for the dedicated media player. Thus, the clients 43-46 may communicate their user profiles to the remove control48, where the comparison is performed and where playlists may be stored and used. As before, playlists may subsequently be forwarded to another device, such as the dedicated media player 47.

After the playlist has been communicated to the remote control 48, the play list may be displayed thereon and thus used to choose which selection therefrom is to be played.

As before, playlists that were communicated to the dedicated media player47 (as shown in FIG. 4) may optionally be further communicated to a remote control therefore. This communication may be from the dedicated media player 47 or from any other source (such as from one of the clients 43-46 via the Internet 42).

Similarly, playlists that were communicated to the remote control48 (as shown in FIG. S) may be further communicated to the dedicated media player 47 associated therewith. This communication may be from the remote control 48 or from any other source (such as from one of the clients 43-46 via the Internet 12).

Referring now to FIG. 6, one example of how a user's profile may be used to obtain play lists is shown. In a peer-topeer network, such as those shown in FIGS. 4 and S, a user again fills out a questionnaire as shown in block 61. However, this time the questionnaire is conununicated to a peer as shown in block 62. The user's profile is compared to other profiles stored in the peer, as shown in block 63.

The process is continued until at least one match is found, as shown in block 65. The process may be continued until any desired number of matches are found or until it is determined that further searching is not likely to result in matches.

When it is desirable to continue the searching process, another peer is identified as shown in block 66 and the user's profile is compared to the other profiles as shown in block 63.

Thus, one or more play lists, corresponding to those profiles that best match the user's profile, are communicated to the user's device as shown in block 67.

The present invention provides the ability for non-computer devices to display and play playlists from a central computer running on the Internet. These playlists can be created on one device and shared or sent to another device immediately for playing.

People in the community can be found by comparing listing habits of the community. Once people are found in the

community to have similar tastes, playlist can then be shared between the users and then played on their own personal playing devices in real time.

Thus, the present invention provides a system and method for sharing play lists, wherein the play lists are communicated s to, stored in, and displayed upon player devices other than general purpose computers. The present invention also provides a method for identifYing playlists that are likely to contain selections that will be enjoyed by a user.

It is understood that the exemplary system and method for 10 media player device. sharing play lists described herein and shown in the drawings represents only presently preferred embodiments of the invention. Indeed, various modifications and additions may be made to such embodiments Thus, various modifications and additions may be obvious to those skilled in the art and 15 may be implemented to adapt the present invention for use in a variety of different applications.

What is claimed is:

1. A method comprising:

- receiving, at a wireless handheld remote control, a play list 20 from a remote source; and
- presenting, at the wireless handheld remote control, the playlist to a first user associated with the wireless handheld remote control such that the first user is enabled to select at least one item from the playlist for playback by 25 a media player device which is associated with and separate from the wireless handheld remote control.

2. The method of claim 1 wherein the playlist is further communicated from the remote source to the media player device. 30

3. The method of claim 1 further comprising communicating the play list from the wireless handheld remote control to the media player device.

4. The method of claim 1 wherein the remote source stores a plurality of playlists including the playlist and the plurality 35 of playlists is associated with a plurality of users, the method further comprising:

- comparing each of a plurality of user profiles of the plurality of users with a target user profile of the first user associated with the wireless handheld remote control to 40
- select a matching user profile from the plurality of user profiles; and
- effecting selection of a play list of a matching user associated with the matching user profile from the plurality of user profiles as the playlist to be communicated to the 45 wireless handheld remote control.

5. The method of claim 4 wherein the matching user profile is oneofthe pluralityofuserprofiles most similar to the target user profile.

6. The method of claim 1 wherein the remote source is a *so*  central server.

7. The method of claim 1 wherein the remote source is a peer-to-peer network formed by a plurnlity of user devices, and receiving the playlist comprises receiving the playlist from one of the plurality of user devices.

8. The method of claim 7 wherein each of the plurality of user devices fanning the peer-to-peer network is a user device selected from a group consisting of: the media player device and the wireless handheld remote control.

9. The method of claim 1 wherein the remote source is the

lO.A wireless handheld remote control comprising:

- a communication interface conununicatively coupling the wireless handheld remote control to a remote source via a network; and
- a control system associated with the communication interface and adapted to:

receive a playlist from the remote source; and

present the playlist to a first user associated with the wireless handheld remote control such that the first user is enabled to select at least one item from the play list for playback by a media player device which is associated with and separate from the wireless handheld remote control.

11. A method comprising:

- receiving, at a media player device, a play list from a remote source; and
- communicating the playlist from the media player device to a wireless handheld remote control associated with and separate from the media player device, wherein, at the wireless handheld remote control, the playlist is presented to a first user associated with the wireless handheld remote control and used by the first user to select at least one item from the playlist for playback by the media player device.

12. A media player device comprising:

- a communication interface communicatively coupling the media player device to a remote source via a network; and
- a control system associated with the communication interface and adapted to:
	- receive a playlist from the remote source; and communicate the play list from the media player device to a wireless handheld remote control which is associated with and separate from the media player device, wherein, at the wireless handheld remote con
		- trol, the playlist is presented to a first user associated with the wireless handheld remote control and used by the first user to select at least one item from the play list for playback by the media player device.

• • • •

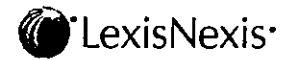

 $\ddot{\phantom{a}}$ 

 $\bar{a}$ 

 $\ddot{\phantom{a}}$ 

User Name: J0SB93S Date and Time: 05/28/2014 11:40 AM EDT **Job Number: 10245182** 

#### Document(1)

1. Becham v. Synthes USA, 482 Fed. Appx. 387 Client/Matter: 141951.2 Narrowed by:

 $\bar{1}$ 

**Content Type** Cases

Narrowed by -Nonechoice-of-law provision when the application of foreign law would violate Georgia 's public policy.

**Labor & Employment Law** > ... > **Employment Contracts** > **Conditions & Terms > General Overview** 

**Labor & Employment Law> ... > Conditions & Terms> Trade Secrets**  & **Unfair Competition > General Overview** 

*HN4* Before November 2010, Georgia's public policy on *restrictive* **covenants was clear. Georgia 's courts refused to enforce a** choice~of-law **clause when it would validate a**  *restrictive* **covenant that was invalid under Georgia law.** 

**Labor & Employment Law > Wrongful Termination > Public Policy** 

*HNS* **In Georgia , constitutions and statutes are declarations of public policy and are the sources that are first to be considered and that often may be conclusive in**  determining that public policy.

**Labor & Employment Law** > > **Employment Contracts** > **Conditions & Terms > General Overview** 

**Labor & Employment Law > Wrongful Termination > Public Policy** 

*HN6* See *O.C.G.A.* § *13-8-SJ(d)* (repealed and reenacted 2011).

**Governments > Legislation > General Overview** 

**HN7 In Georgia, a statute's constitutionality is tested at the time it was passed.** 

**Governments > Legislation > General Overview** 

*HN8* In Georgia , the only way to revive an **unconstitutional statute is to reenact that statute.** 

**Labor & Employment Law** > ... > **Employment Contracts** > **Conditions & Terms > General Overview** 

*HN9* **The reasonableness of a** *restrictive* **covenant is**  generally a question of law for the court.

Counsel: For WILLIAM J. BECHAM, JR., CROSSLINK ORTHOPAEDICS, LLC, Plaintiffs - Appellees: Robert **Jason D'Cruz, Brian Harris. Morris Manning & Martin,**  LLP, ATLANTA, GA, Jeffrey B. Hanson, Julia H. Magda, Sell & Melton, LLP, MACON, GA.

For SYNTHES USA, SYNTHES SPINE COMPANY LP, NORIAN CORPORATION, SYNTHES MAXILLOFACIAL INC., SYNTHES SPINE INC., SYNTHES NORTH AMERICA INC., SYNTHES USA, LLC, SYNTHES USA PRODUCTS, LLC, SYNTHES USA SALES, LLC, Defendants - Appellants: Anthony B. Haller, William R. Cruse, Larry Roger Wood, Jr., Blank Rome, LLP, PHILADELPHIA, PA; Matthew T. Gomes, **Michelle Wilkins Johnson, Nelson Mullins Riley** & Scarborough, LLP, ATLANTA, GA.

Judges: Before CARNES, WILSON, and COX, Circuit Judges.

### **Opinion**

#### [\*388] PER CURIAM:

The Defendants (collectively "Synthes") appeal the district court's grant of summary judgment to Plaintiff William J. Becham, Jr. The court concluded that each of the *restrictive* **covenants in Becham's employment contract was unenforceable under Georgia law. We reach the same conclusion albeit for different reasons. Thus, we affirm.** 

I. FACTS

A. Georgia's Law on *Restrictive* [\*\*2] Covenants

**Georgia's law on** *restrictive* **covenants is central to the issues raised by Synthes. We discuss this law first.** 

Before 2011, Georgia law disfavored *restrictive*  **covenants.** *See Convergys Corn. v. Keener. 276 Ga. 808. 582 S.E.2d 84. 85-86 !Ga. 20031.* Georgia's constitution also forbade the state's legislature, the General Assembly, **from authorizing** *restrictive* **covenants.** *See Jackson* & *Cokec Inc. v. Hart, 261 Ga. 371,405 S.E.2d 253. 254 !Ga. 1991!.* 

But, the law can change. In 2009, the General Assembly approved HR 178, which placed a constitutional amendment on the November 2010 ballot. This **amendment granted the General Assembly the power "to**  authorize and provide by general law for judicial **enforcement of contracts or agreements restricting or regulating [certain] competitive activities** .... " **H.R. Res.**  178, !50th Gen. Assemb., Reg. Sess. (Ga. 2009). Perhaps **due to oversight, the General Assembly omitted an**  effective date for this amendment.

**Anticipating that Georgia's citizens would approve the constitutional amendment, the General Assembly enacted**  HB 173. *See* 2009-1 Ga. Code Ann. Adv. Legis. Serv. 145 **(LexisNexis). This act purported to authorize previously unlawful** *restrictive* **covenants. For example, [\*\*3] HB 173 permitted courts to reform overly broad** *restrictive*  **covenants so that they could be enforced.** *SeeGa. Code Ann.* § *IJ-8-541bl* (repealed 2011). HB 173 also deemed **the duration of certain covenants to be presumptively**  [\*389] reasonable. *SeeGa. Code Ann.* § *13-8-56* (repealed 2011).

Because the General Assembly did not yet have the power **to enact HB 173, it made the act's effective date contingent upon ratification of the constitutional**  amendment. Specifically, HB 173 said it would become and his manager emailed Becham the terms of his separation. Relevant here, Synthes promised to compensate Becham until the end of the [\*\*7] year and to pay him \$20,521.28 in commissions on January 15, 2011. In exchange, Synthes asked Becham to honor the

But, Synthes did not pay Becham his commissions on January 15. Instead, the parties continued in negotiations, and Becham, allegedly, made a new promise to honor the *Restrictive* Covenants in January 20 II. Synthes eventually paid Becham the \$20,521.28 in commissions on January 31.

*Restrictive* Covenants. Becham emailed his acceptance of

Synthes's terms on December I, 2010.

Less than a month later, Becham filed this suit. He sought a declaration that the *Restrictive* Covenants are unenforceable. The next week, Becham started work for Synthes's competitor CrossLink Orthopaedics, LLC. Becham then moved for summary judgment on his claims. In September 2011, the district court decided that Georgia's law governs the *Restrictive* Covenants, and that these covenants are unenforceable. It granted summary judgment to Becham. Following final judgment, Synthes appeals.

#### II. DISCUSSION

*HNJ* "We review a grant Of summary judgment *de novo,*  applying the same legal standards that bind the district court." *Midrash Sephardi. Inc. v. Town of Surfside. 366 F.3d 1214, 1222:-23 1/lth Cir. 20041* (citation omitted).  $[**8]$  HN2 "[A] federal court sitting in diversity will apply the choice of law rules for the state in which it sits." *Manuel v. Convergys Core. 430 F. 3d II 32, II 39 II I th Cir. 20051* (citing *Klaxon Co. v. Stentor Elec. Mfe. Co., 313 U.S. 487, 496 61* S. *Ct. 1020, 1021, 85* L. *Ed. 1477 1/941* )).

In this case, the district court was bound to apply Georgia's choice-of-Jaw rules. We can affirm on any basis supported by the record. *United States v. \$121.100.00 in U.S. Currency, 999 F.2d 1503, 1507 1/lth Cir. 1993)*  (citation omitted).

Synthes first contends that the district court applied the wrong law. The district court applied Georgia law. Becham's employment contract chooses Pennsylvania law.  $H N3$  A choice-of-law clause is generally [\*391] enforceable in Georgia. *See Carr v. Kupfer, 250 Ga. 106, 296 S.E.2d 560, 562 !Ga. 1982!.* But, a Georgia court will not enforce a choice-of-law provision when the application of foreign law would violate Georgia's public policy. *See Nasco*, *Inc. v. Gimbert*, 239 Ga. 675, 238 *S.E.2d 368, 369 (Ga. 1977)* 

HN4 Before November 2010, Georgia's public policy on *restrictive* covenants was clear. Georgia's courts refused to enforce a choice-of-law clause when it would validate a *restrictive* covenant that was invalid under Georgia law. [\*\*9] *See, e.g., Convergys Corp., 582 S.E.2d at 85-86.* Synthes contends that Georgia's public policy shifted in November 2010 to support the broad enforcement of *restrictive* covenants. It argues that the district court erred by not considering Georgia's new public policy.

In November 2010, Georgia did two things that could have changed its public policy on *restrictive* covenants. First, Georgia's citizens ratified a constitutional amendment granting the General Assembly the power to enact legislation concerning *restrictive* covenants. Second, HB 173, which purported to authorize the enforcement of previously unenforceable *restrictive* covenants, went into effect. We conclude neither of these events altered Georgia's public policy on *restrictive* covenants. <sup>2</sup>

First, the November 2010 constitutional amendment did not change Georgia's public policy on *restrictive*  covenants. The text of that amendment says nothing about Georgia's public policy. Rather the amendment addresses the power of Georgia's General Assembly to legislate. It grants the General Assembly the power "to authorize and provide by general law for judicial enforcement of contracts or agreements restricting or regulating [certain] competitive activities .... " H.R. Res. 178, !50th Gen. Assemb., Reg. Sess. (Ga. 2009). Because the amendment addressed only the power of the General Assembly, it did not affect Georgia's public policy on *restrictive* covenants. *See Foster v. Brown* 199 Ga. 444 34 S.E.2d 530 534-35 CGa. 1945). [\*\*11] Until the General Assembly acted, Georgia's public policy remained unchanged. *See id.* 

Of course, the General Assembly did act to change Georgia's public policy. It anticipated that Georgia's

<sup>&</sup>lt;sup>2</sup> Synthes urges us to look to the "prevailing social and moral attitudes" of Georgia's citizens to find the state's public policy on *restrictive* covenants. *See Goodwin v. George Fischer Foundry Sys., Inc.*, 769 F.2d 708, 713 (11th Cir. 1985). We cannot do that. *HNS* In Georgia, "[c]onstitutions and statutes are declarations of public policy . . . [and are] the sources that are first to be considered and *that often may be conclusive"* in determining [\*\*10] that public policy. *See Strick lund v. Gulf Life Ins. Co.* 240 Ga. 723 242 S.E.2d 148. 151 *(Ga.* 1978) (emphasis added) (quotation omitted). Regarding the enforcement of *restrictive* covenants, Georgia's General Assembly has clearly said that HN6 "{a]ny *restrictive* covenant not in compliance with [Georgia law] is unlawful and is void and unenforceable." Ga. Code Ann.§ /3-8·53(d) (repealed and reenacted 2011). Under *Strickland,* this statutory directive is a conclusive statement of Georgia's public policy.

*App. 422. 346 S.E.2d 875, 877 !Ga. Ct. App. 19861; see Orkin Extenninating v. Pel(rey, 237 Ca. 284,* 227 *S.E.2d*  251, 252 (Ga. 1976) <sup>["</sup>[T]he provisions of an employment contract which allow the employer to assign the employee **to any territory it desires with the** *restrictive* **covenants**  following the employee is too indefinite to be enforced.").

**[\*\*16] Becham's noncompete covenant covers "the territory or territories that [he was]** ... **responsible for**  during the last year of [his] employment with Synthes." (Dkt. 1-1 at 3.) Becham could not know, until his termination, where he was prohibited from working. **Therefore, the covenant is too indefinite to be enforced.**  *See Jarrell 346 S.E.2d at 877; Durham v. Stand-By Labor of Georgia, Inc., 230 Ga. 558, 198 S.E.2d 145, 149 (Ga. 19731.* Because the noncompete covenant fails, the **nonsolicitation-of-customers covenant also fails.** *See Ward v. Process Control Cora., 247 Ca. 583,* 277 *S.E.2d 671, 673 !Ca. 1981)* (citation omitted).

**Similarly, the nonsolicitation-of-employees covenant fails because it lacks any territorial limitation. This covenant**  forbids Becham from soliciting any Synthes employee anywhere in the world. Thus, it is unreasonable and **unenforceable.** *See MacGinnitie v. Hobbs Group. LLC. 420 F.3d 1234, 1242 lllth Cir. 20051* (citing *Hulcher Sen•s., Inc. v. R.J. Corman R.R. Co.,* L.L.C., *247 Ca. App. 486, 543 S.E.2d 461, 467 !Ca.* Ct. *App. 20001.* 

**Finally, the nondisclosure covenant fails because it did not contain a time limitation.** *See Howard Schultr* **&** *Assoc. v. Broniec, 239 Ca. /81, 236 S E.2d 265. 270 !Ca.* 19771 (citation omitted); *U3S Cora. of Am. v. Parker, 202 Ca. Aop. 374, 414 S.E.2d 513, 517 !Ca.* Ct. *App. 19911.* 

Therefore, [\*\*17] the district court did not err when it **concluded the** *Restrictive* **Covenants are void and unenforceable under "old" Georgia law.** 

Ill. CONCLUSION

**Because Synthes has not shown reversible error, we affinn**  the judgment of the district court.

AFFIRMED.

# **EXHIBIT 7**

# • I 111111111111111111111 IIIII 111111111111111 111111111111111111111 1111 11111111

US 20020087996A 1

## (19) United States

## (12) Patent Application Publication (10) Pub. No.: US 2002/0087996 A1

(43) Pub. Date: Jul. 4, 2002

Hi et at.

#### (54) INTERACTIVE REMOTE CONTROL OF AUDIO OR VIDEO PLAYBACK AND SELECTIONS

(76) Inventors: Depeng Bi, Algonquin, II. (US); Stephen Christopher Glndwln, Chicago, IL (US); Troy Steven Denkinger, Chicago, IL (US); Jeffrey Jonathan Spurgat, Madison, WI (US); Hoyet Harrison Andrews III, San Antonio, TX (US)

> Correspondence Address: KATTEN MUCHIN ZAVIS Attention: Patent Administrator Suite 1600 525 West Monroe Street Chicago, IL 60661-3693 (US)

- (21) Appl. No.: 09/994,011
- (22) Filed: Nov. 6, 2001

#### Related U.S. Application Data

(63) Non-provisional of provisional application No. 60/246,923, filed on Nov. 10, 2000.

#### Publication Classification

(51) Int. CI.' ..................................................... H04N 7/173 (52) U.S. Cl ............................. 725/89; 725/109; 725/123; 725/134

#### (57) ABSTRACT

A system for an interactive remote control wired or wireless, of an audio or video playback application running on a personal computer or other computing platform. This interactive control includes playback of current audio or video content or selection of new audio or video content or lists of content for playback. The wireless interactive remote control device, or navigator, may contain an audio or video browser for simplifying interactive control by integrating control of a variety of content, for example, music, video, and Internet radio, independent of whether this content exists locally on the computing platform or is accessed over the Internet or some other computer network.

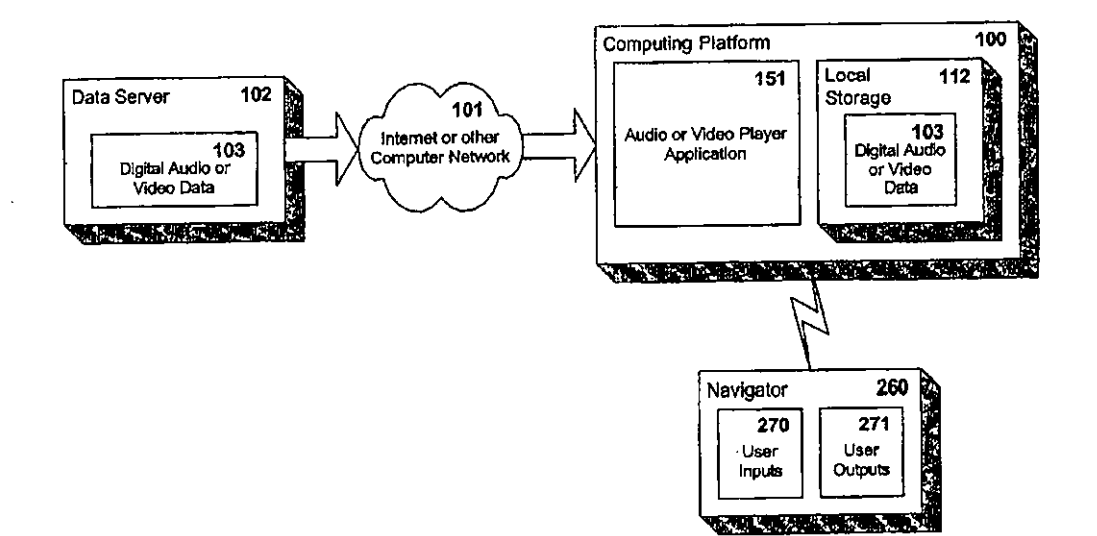

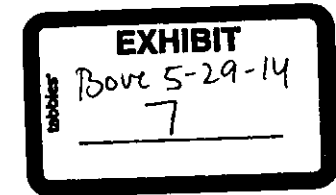

 $\hat{\mathbf{A}}$ 

 $\hat{\mathbf{r}}$ 

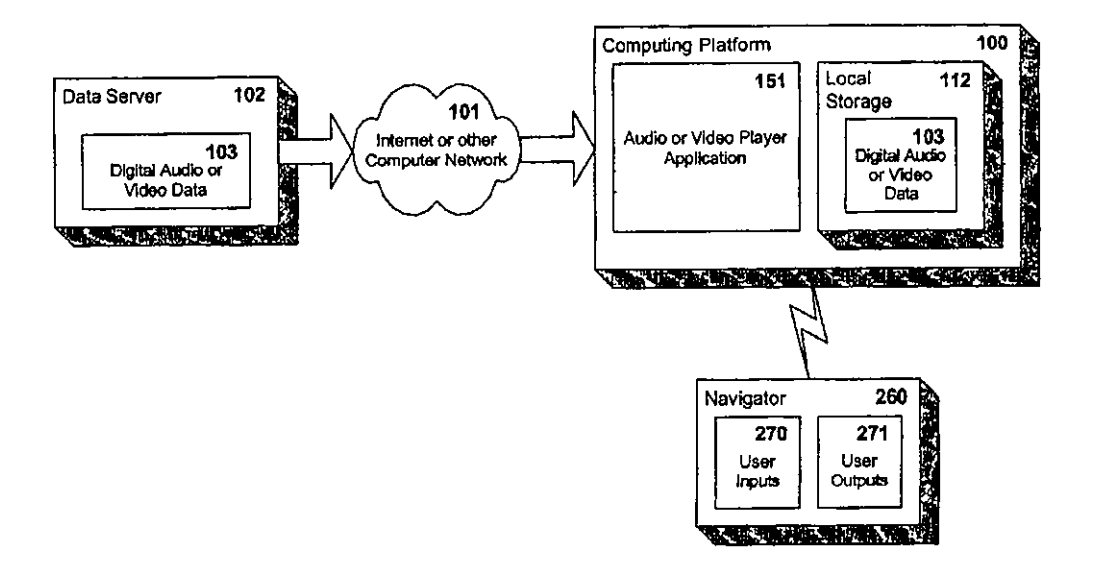

**Figure 1** 

 $\ddot{\phantom{1}}$ 

 $\Delta$ 

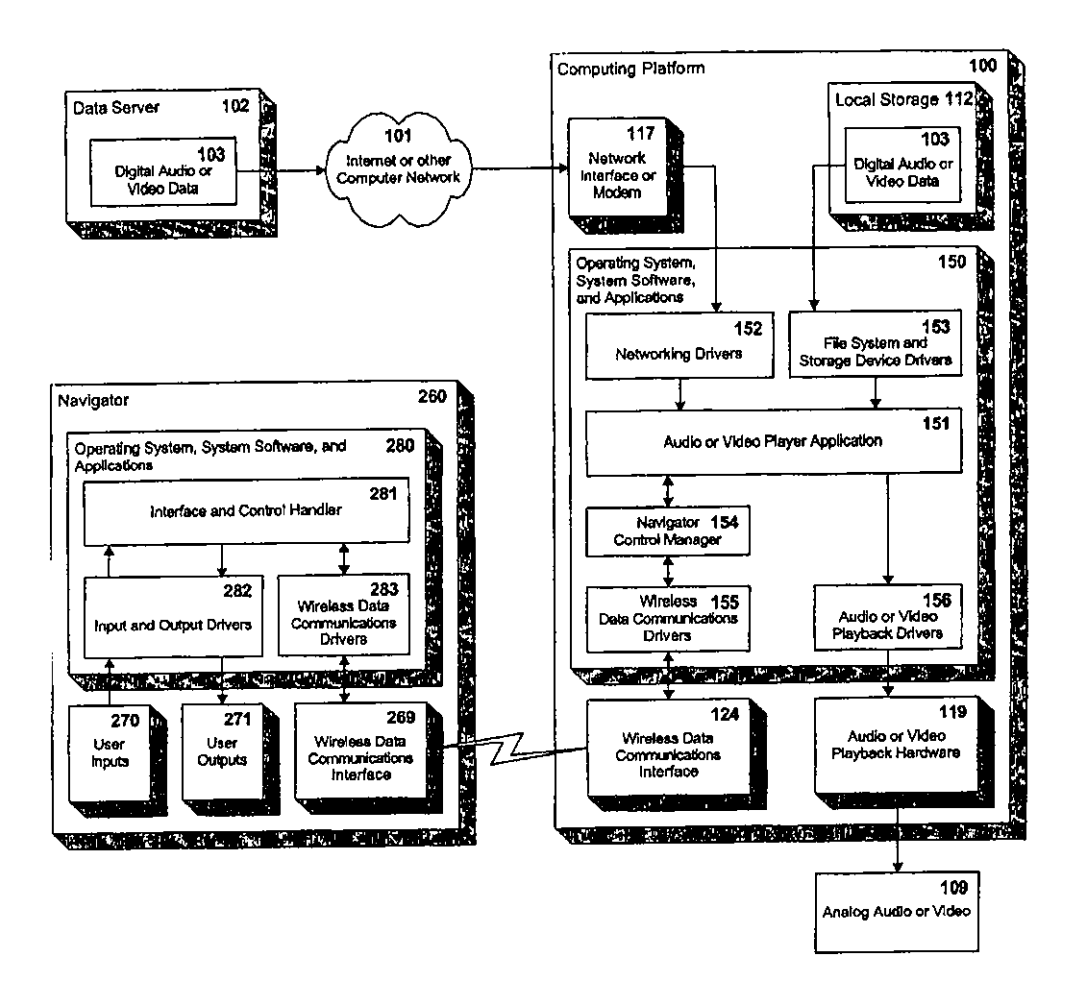

**Figure 2** 

 $\hat{\mathbf{A}}$ 

¥

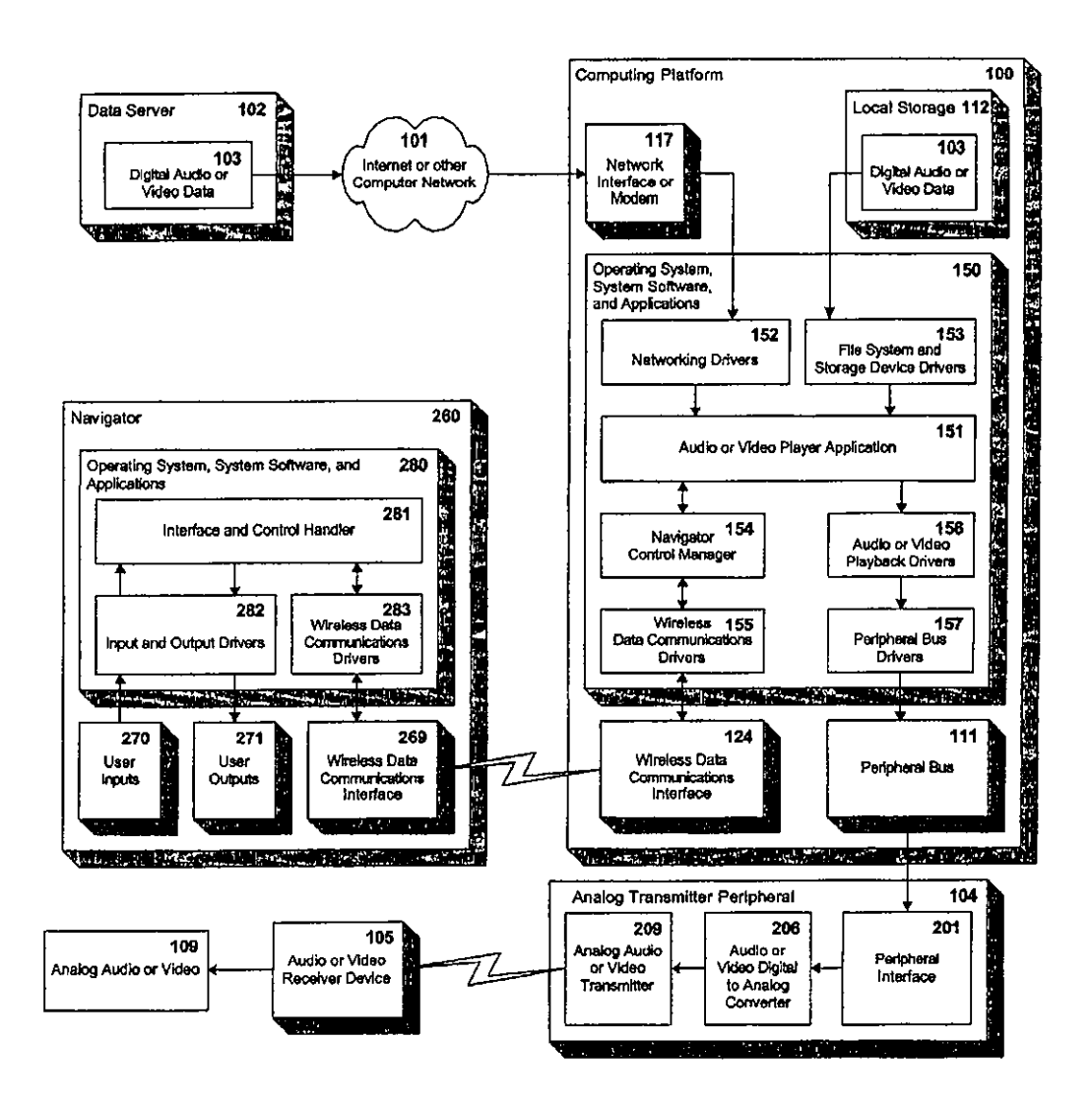

 $\langle \rangle$ 

 $\mathbf{v}$ 

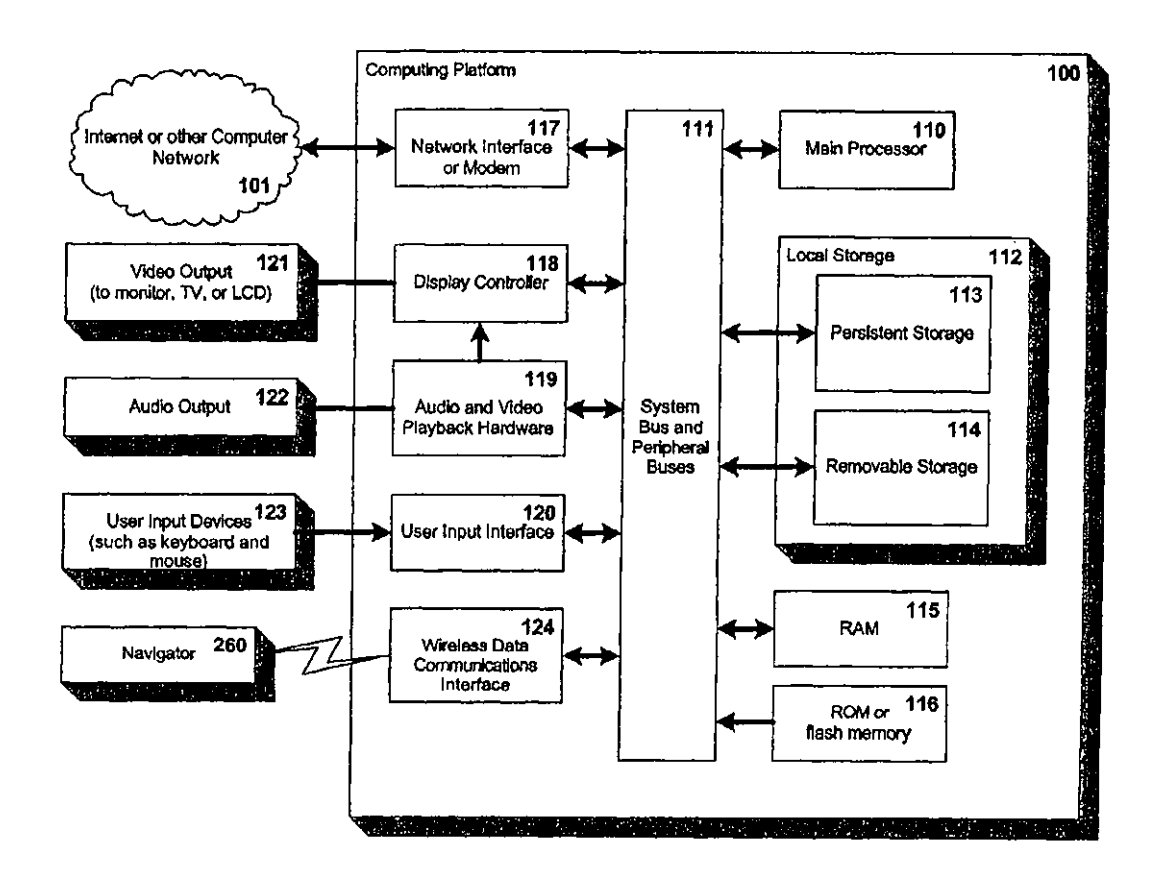

 $\hat{\mathbf{a}}$ 

 $\ddot{\phantom{a}}$ 

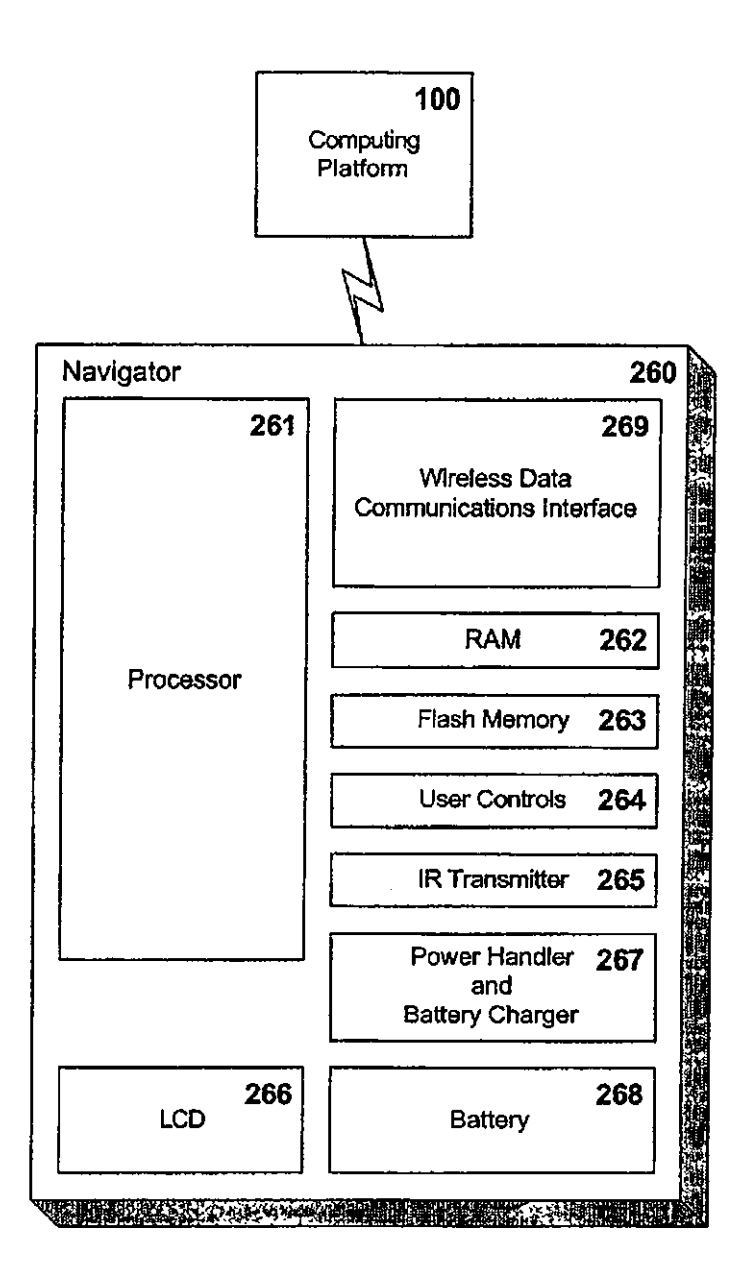

 $\mathcal{A}$ 

 $\hat{\textbf{z}}$ 

 $\ddot{\phantom{a}}$ 

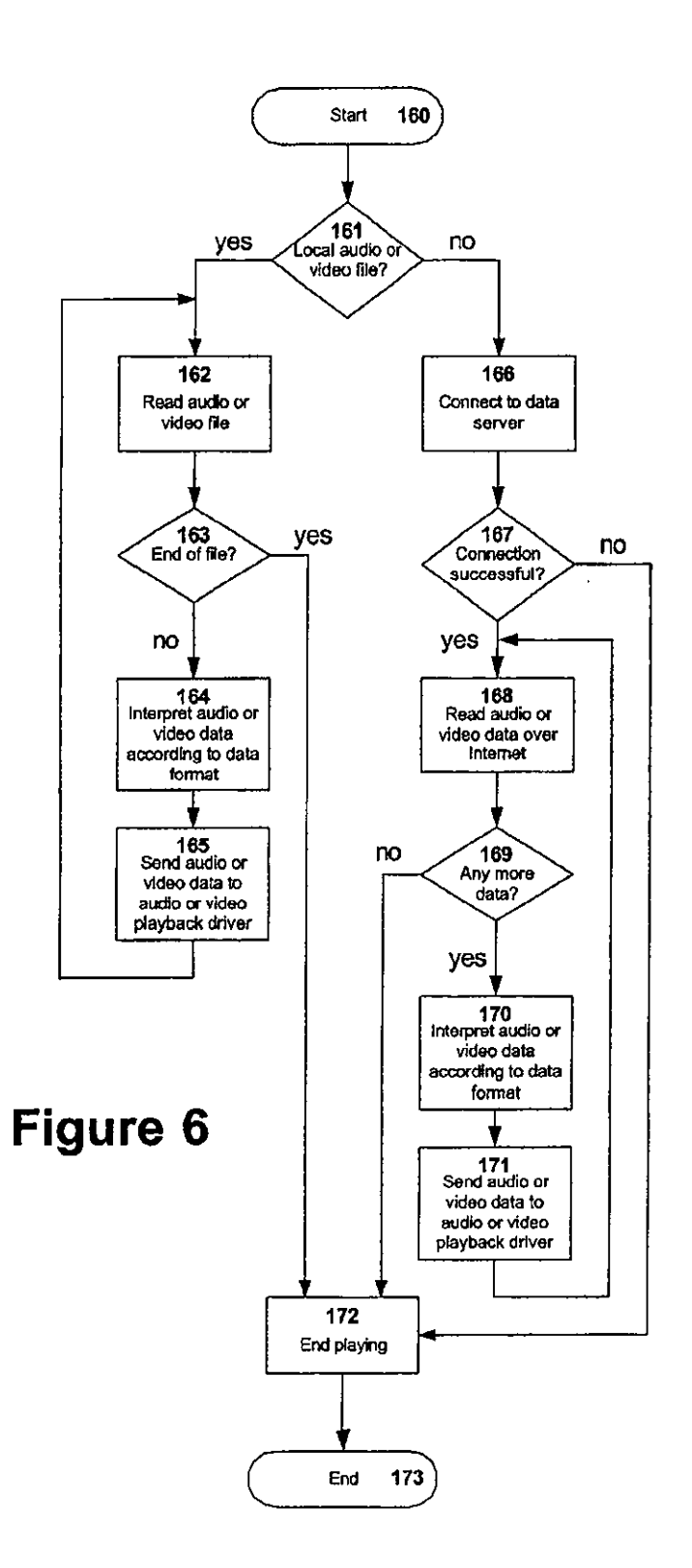

 $\ddot{\phantom{1}}$ 

 $\ddot{\phantom{1}}$ 

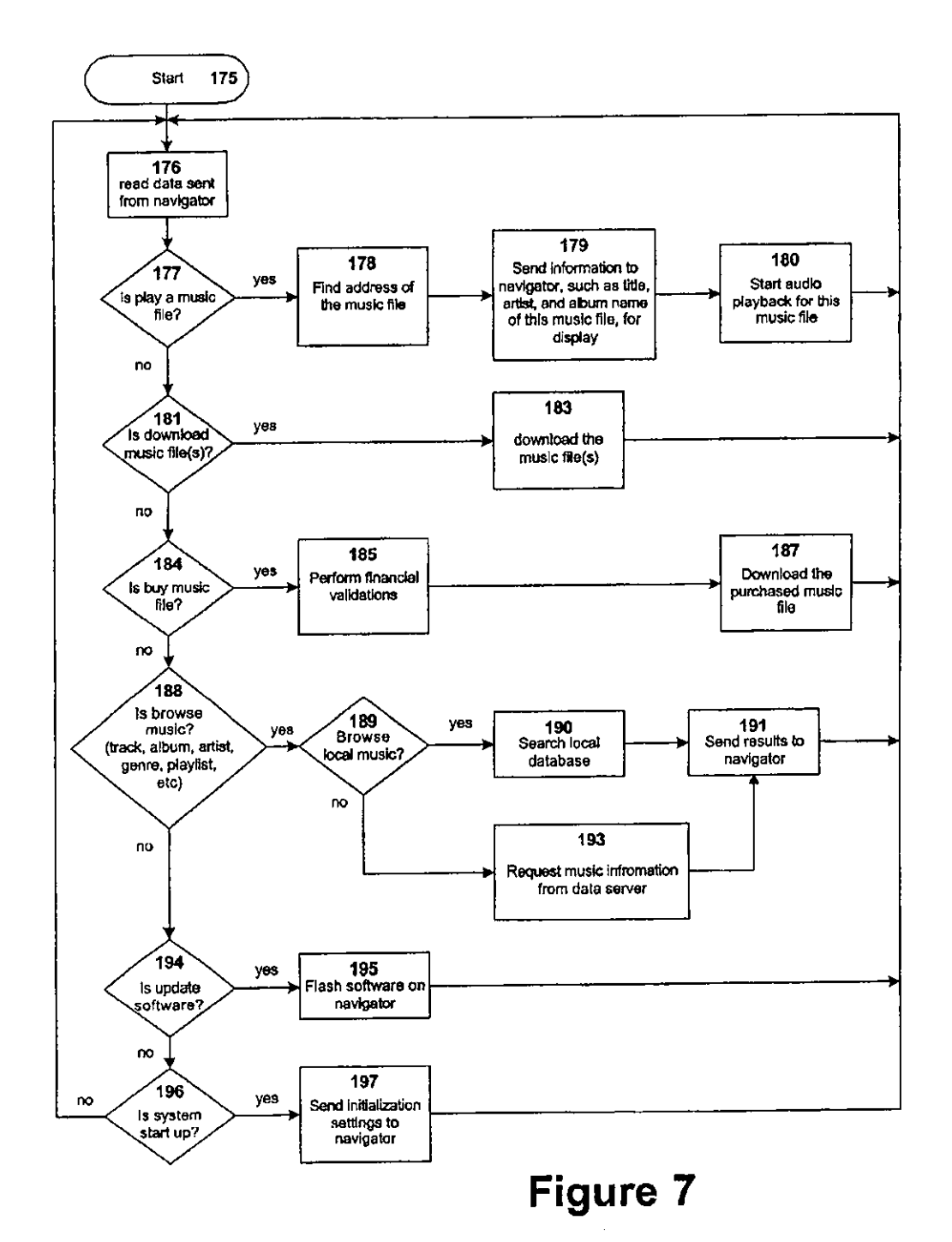

 $\hat{\mathbf{r}}$ 

 $\bar{\star}$ 

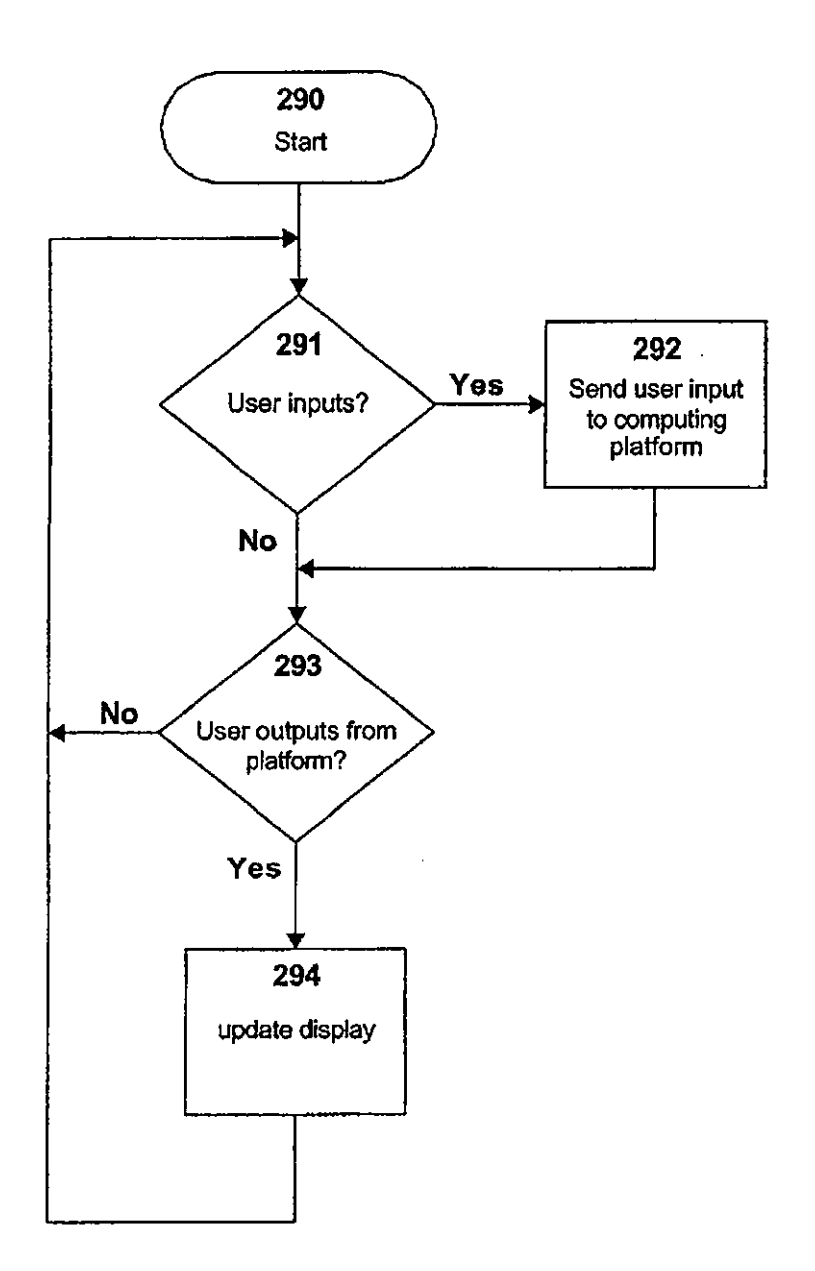

 $\ddot{\phantom{0}}$ 

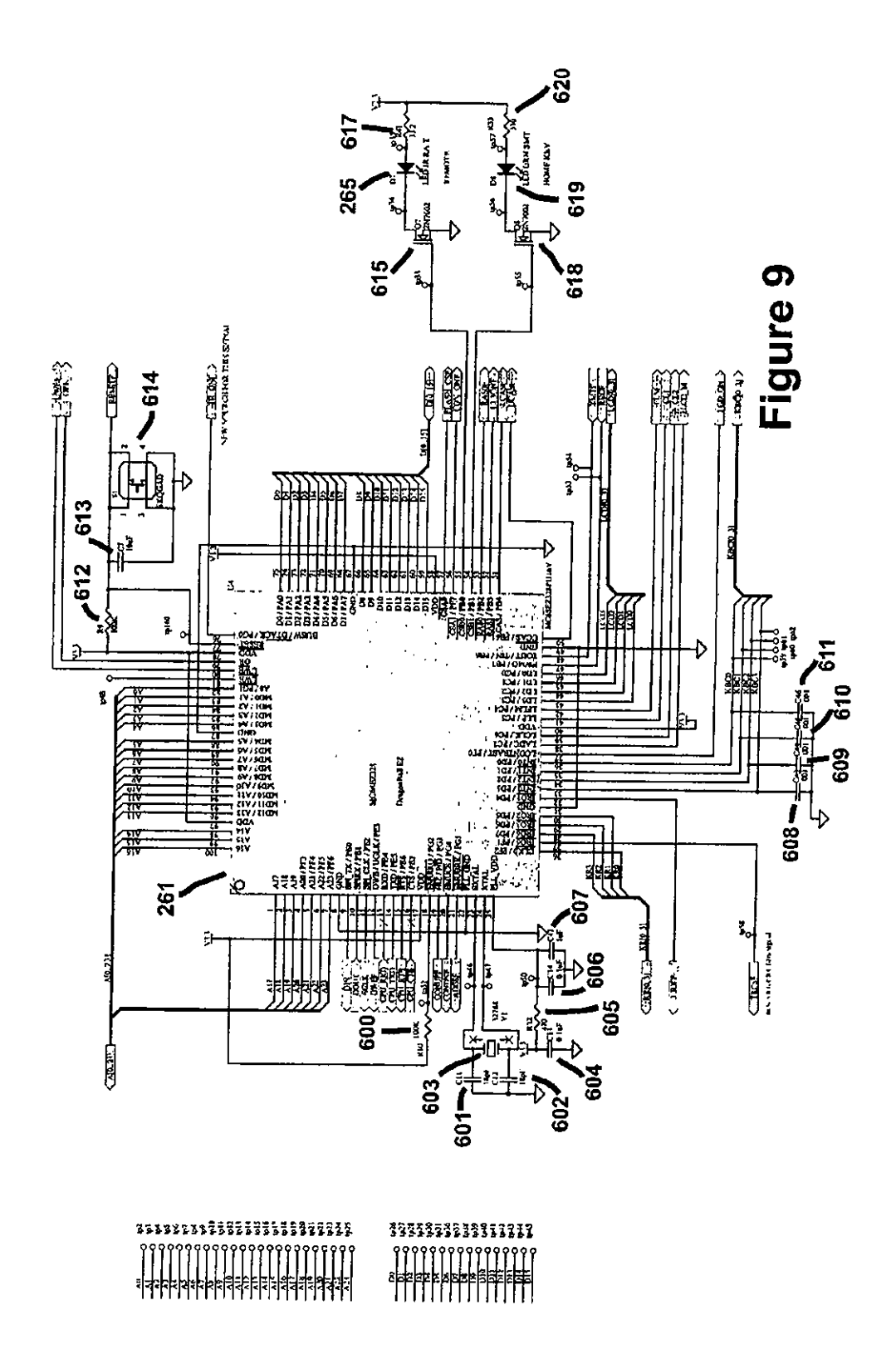

 $\ddot{\phantom{0}}$ 

 $\ddot{\phantom{a}}$ 

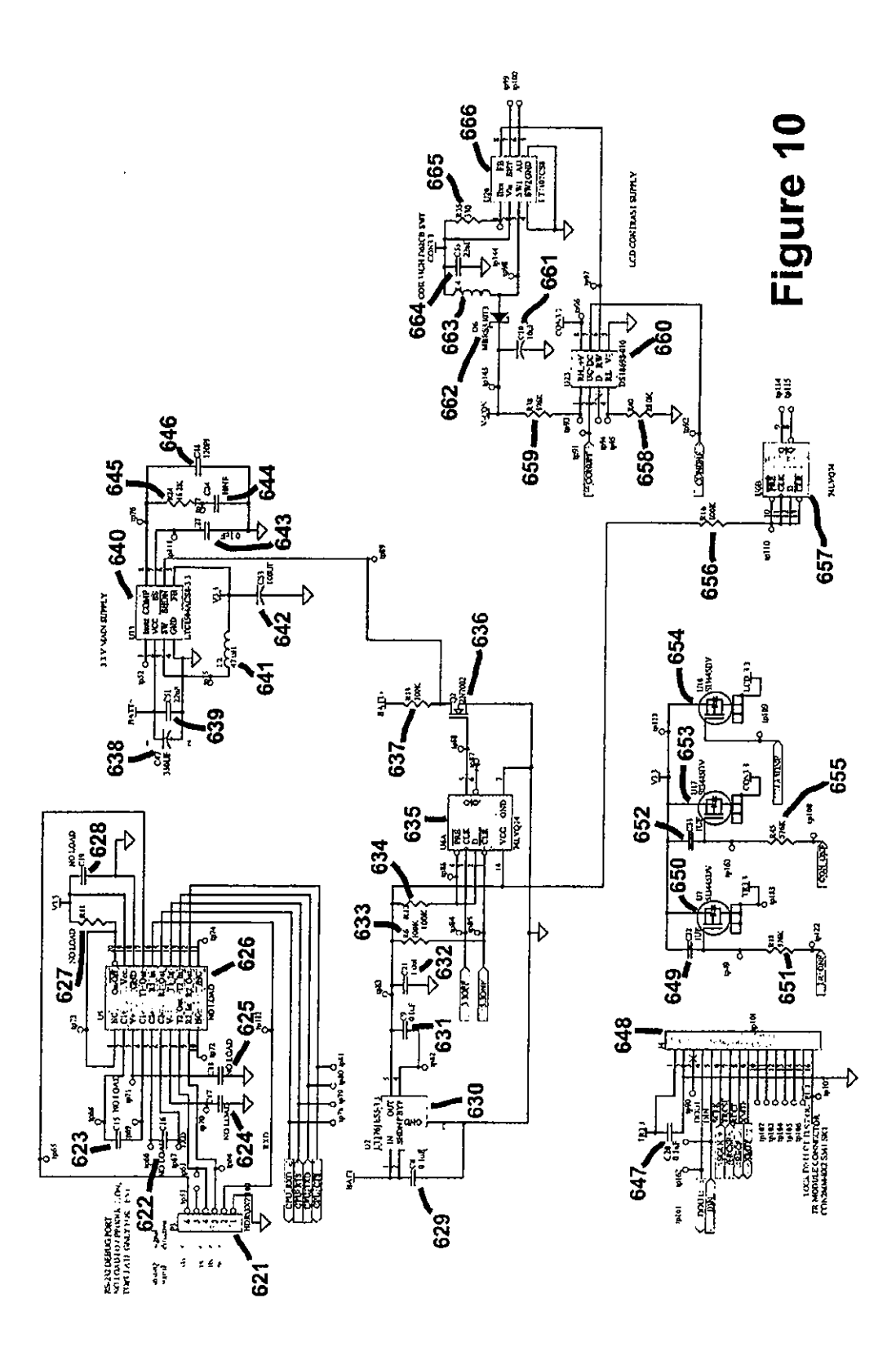

 $\ddot{\phantom{a}}$ 

 $\overline{a}$ 

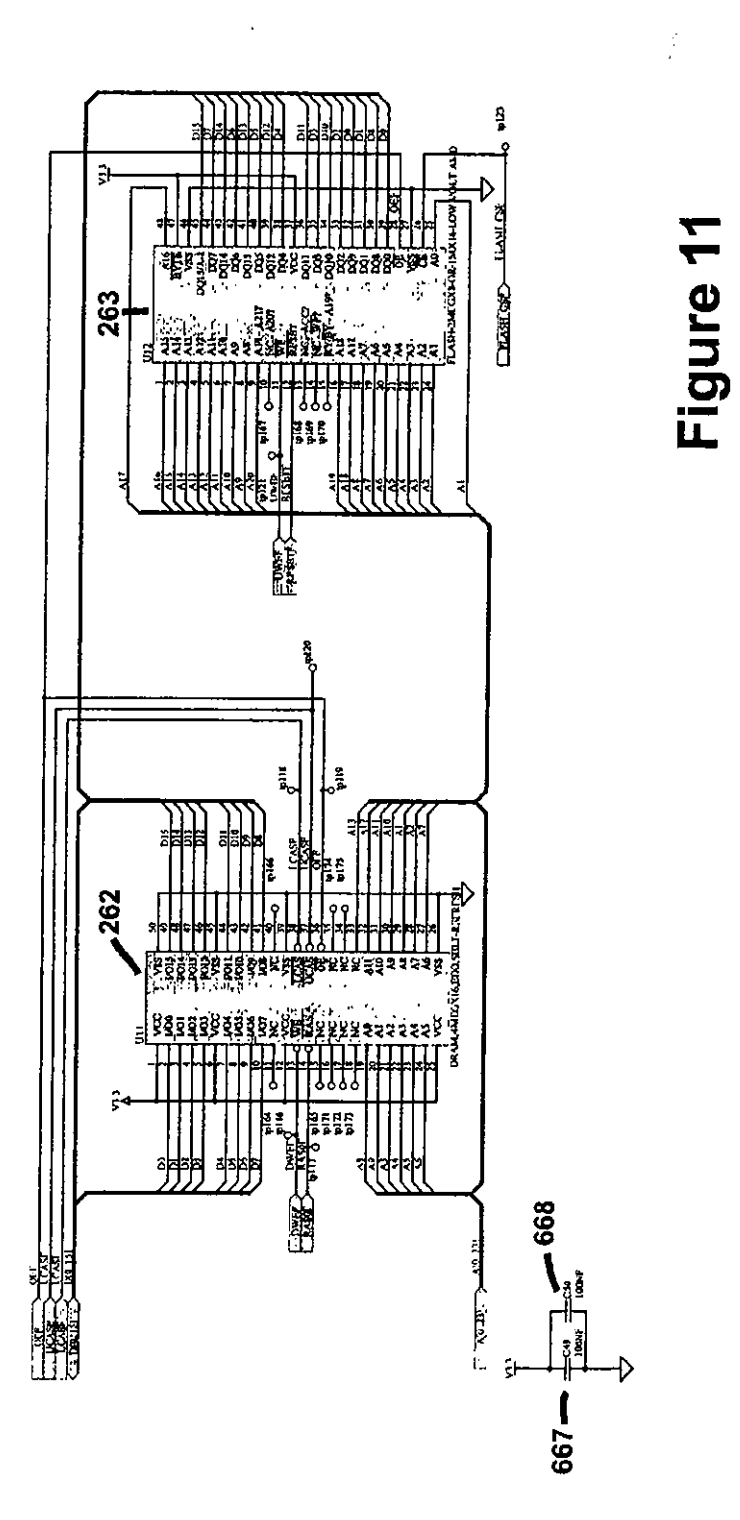

 $\ddot{\phantom{a}}$ 

 $\hat{\boldsymbol{\gamma}}$ 

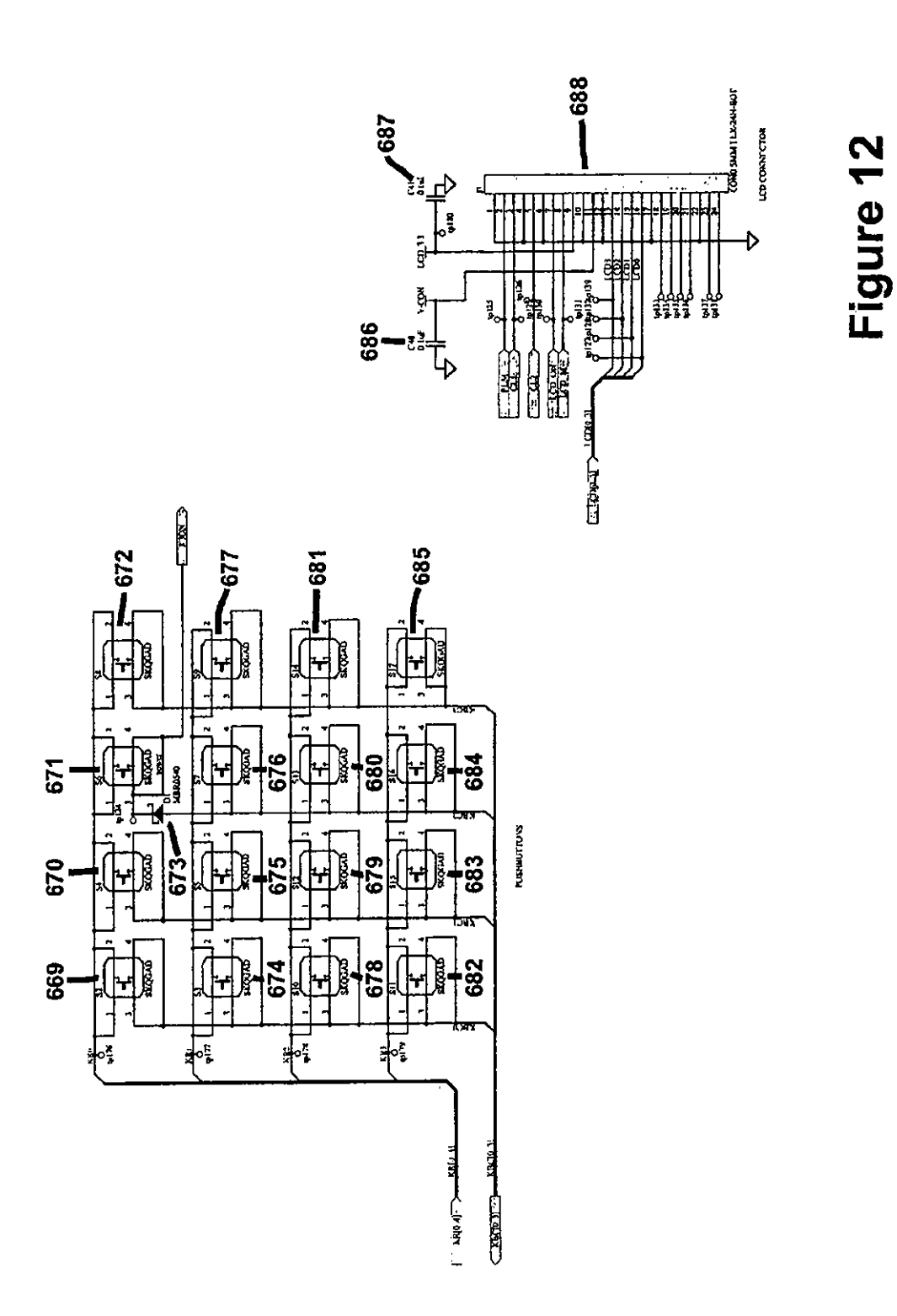
$\ddot{\phantom{a}}$ 

 $\ddot{\phantom{0}}$ 

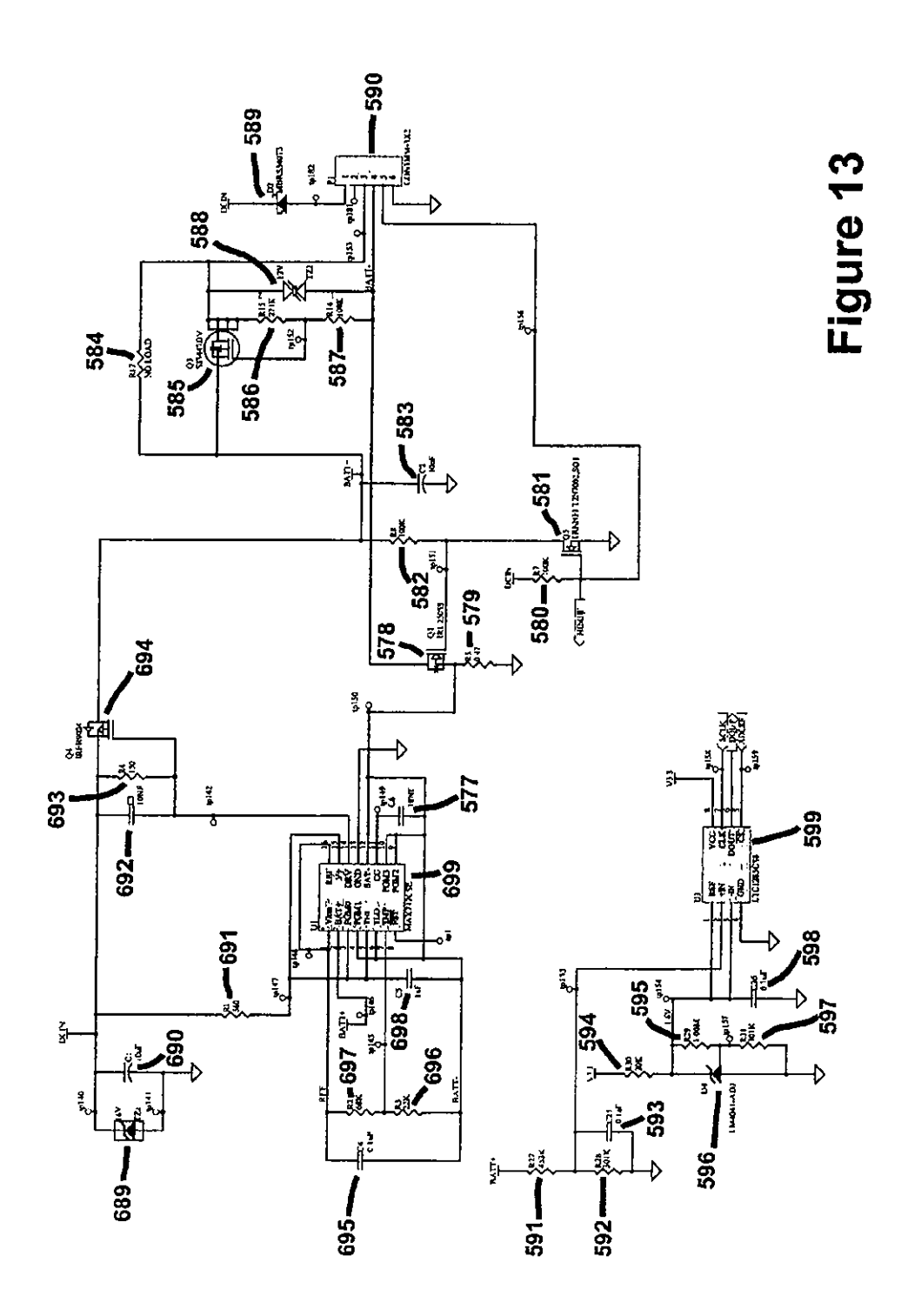

### INTERACTIVE REMOTE CONTROL OF AUDIO OR VIDEO PLAYBACK AND SELECTIONS

### CROSS-REfERENCE TO RELAI'ED APP!.ICATIONS

[0001] This application claims priority of U.S. patent application Ser. No. 60/246,923 filed on Nov. 10, 2000. This application is related to co-pending commonly-owned patent applications: Ser. No. 09/649,981, filed on Aug. 29, 2001 and Ser. No. 091709,772, liled on Nov. *R,* 2(X}(l, both entitled: "Structure and Method for Selecting, Controlling and Sending Internet-Based or Local Digital Audio to an AM/FM Radio or Analog Amplifier"; "Digital Content Distribution and Subscription File Subscription System," filed on even date; and "Content Protection Through Audio and Video Decrypting and Decoding Device," Scr. No. 09/883, 173, filed on Apr. 11, 2001. all hereby incorporated by reference.

### BACKGROUND OF THE INVENTION

[0002] 1. Field of the Invention

[0003] The present invention relates to interactive control of audio or video playback and selection of digital content running on a personal computer or other computing platform.

[0004] 2. Description of the Prior Art

[0005] There is an ever-increasing amount of digital content available, for example, digital audio files, for example, in MP3 format, like those found at www.mp3.com or as streaming digital audio, such as using the streaming digital audio techniques described in U.S. Pat. No. 5,579,430. These new types of audio content can be played on a personal computer with a sound card, but cannot be played on a radio or stereo that is designed to receive and amplify analog audio signals.

[0006] Several techniques are known for converting a digital audio source to an analog signal for use by an analog radio or amplifier. However, such techniques arc known to interfere with the operation of a host PC and thus require usc of the PC to select and control the audio, for example, on an analog radio. Thus, there is a need to provide a system which enables digital content, such as Internet-based or digital audio to be played, for example, on an analog radio without tying up a personal computer.

### SUMMARY OF THE INVENTION

(U007] Brielly, the present invention and method involves interactive remote control, either wired or wireless, of an audio or video playback application running on a personal computer or other computing platform. The interactive remote control provides various functions, such as playback of current digital audio or video content; selection of new audio or video content; and providing lists of content for playback. The wireless interactive control device may contain an audio or video browser for simplifying interactive control, by integrating control of a variety content, such as music, video, and Internet radio, independent of whether this content exists locally on the computing platform or is accessed over the Internet or some other computer network. An important aspect of this invention is that the digital

content can be controlled from a location away from the computing platform running the digital content playback application.

### DESCRIPTION OF THE DRAWINGS

[0008] These and other advantages of the present invention will be readily apparent from the following description and attached drawing where:

[0009] FIG. 1 is a block diagram that provides an overview of a system for interactive remote control of audio or video playback and selection in accordance with the present invention.

[0010] FIG. 2 is a block diagram of the system architecture for interactive remote control of audio or video playback and selection using local playback of audio or video in accordance with the present invention.

[0011] FIG. 3 is a block diagram of the system architecture for interactive remote control of audio or video playback and selection using transmitted playback of audio or video in accordance with the present invention.

[0012] FIG. 4 is a block diagram of a computing platform in accordance with the present invention.

[0013] FIG. 5 is a block diagram of the architecture of a remote control device or navigator in accordance with the present invention.

[0014] FIG. 6 is a software flow diagram for audio or video playback on the computing platform as part of a system for interactive remote control of audio or video playback and selection in accordance with the present invention.

[0015] FIG. 7 is a software flow diagram for navigator control management on the computing platform as part of a system for interactive remote control of audio or video playback and selection in accordance with the present invention.

[0016] FIG. 8 is a software flow diagram for interface and control handling on the navigator as part of a system for interactive remote control of audio or video playback and selection in accordance with the present invention.

[0017] FIGS. 9-13 are schematic diagrams of the navigator as part of a system for interactive remote control of audio or video playback and selection in accordance with the present invention.

### DETAILED DESCRIPTION

### System Overview

[0018] The present invention relates to interactive control of digital content, such as digital audio or video content, running on a computing platform, such as a personal computer, set top box or other device, such as personal digital assistant. The interactive remote control device 260 (FIG. 1), also referred to as the navigator 260, is described in more detail below in connection with FIG. 5. This device 260 communicates with an audio or video player application 151 (FIG. 1) running on a computing platform 100, such as a personal computer, set-top box, or Internet appliance. 'Ibis communication can be handled in a conventional manner and may be either wired or wireless. The navigator 260 is

used to send user inputs 270 from user controls 264 (FIG. 5) on the navigator 260, such as buttons, dials, a touch screen, and a keyboard, to the audio or video player application 151 (FIG. 1) running on the computing platform 100. The navigator 260 may be configured to display user outputs 271, such as graphics and text for display on an LCD 266 (FIG. 5) or control of LEOs, from the audio or video player application 151 running on the computing platform 100. The audio or video player applicatioo 151 (FIG. 1) is configured to receive digital audio or video data 103 from local storage device 112 on the computing platform 100 or from a data server 102 connected to the computing platform 100 by the Internet or other computer network 101.

[0019] The interpretation and translation of the user inputs 270 from the navigator 260 and user outputs 271 to the navigator 260 are handled primarily by a navigator control manager 154, described later in more detail below in connection with FIG. 7, that runs on the computing platform 100. The navigator control manager 154 may be part of the audio or video player application 151 or exist independently.

### Local Playback System Architecture

[0020] There are various configurations for remote control of audio or video playback and selection. An exemplary embodiment is illustrated in FIG. 2. In this embodiment, the audio or video player application 151, running on the computing platform 100, receives digital audio or video data 103 from the local storage device 112 on the computing platform 100. Access to the local storage device 112 by the audio or video player application 151 is handled through the file system and the storage device drivers 153, conventionally part of the operating system for the computing platform 100. The audio or video player application 151 can also receive digital audio or video data 103 from a data server 102 connected to the computing platform 100 through the Internet or other computer network 101. Access to the network interface or modem 117 hy the audio or video player application 151 is handled though networking drivers 152, also part of the operating system for the computing platform 100. The audio or video player application 151 running on the computing platform 100 may interact with the navigator 260 through a wireless data communications interface 124 on the computing platform 100. This wireless data communications interface 124 can be, for example, Bluetooth, HomeRF, IEEE 802.11, or an infrared interface. Access to the wireless data communications interface 124 on the computing platform 100 may be handled through, for example, conventional wireless data communications driv ers 155. On the computing platform 100, the navigator control manager 154, discussed in detail in connection with FIG. 7, interprets and translates the user inputs 270 from the navigator 260 into commands for control of the audio or video player application 151 running on the computing platform 100. The navigator control manager 1S4, running on the computing platfonn 100, takes information from the audio or video player application 151 and generates user outputs 271 for the navigator 260. On the navigator 260, communication with the navigator control manager 154 running on the computing platform 100 is handled through a wireless data communications interface 269 on the navigator 260. This wireless data communications interface 269 must be compatible with the wireless data communications interface 124 on the computing platform 100. Access to the wireless data communications interface 269 on the navigator

260 is handled through wireless data communications driv~ crs 283. The wireless communication interfaces 124 and *269*  may be standard interfaces, such as Home RF, IEEE 802.11 or Dluetooth. The communication drivers 283 may be the standard drivers for the communication interfaces discussed above. Alternative embodiments of the wireless data communication interfaces 124 and 269 as well as the wireless communications driver 283 are disclosed in commonly~ owned co-pending patent application Ser. No. 09/649,981, hereby incorporated by reference. The interface and control handler 281, discussed in detail in connection with FIG. 8, running on the navigator 260 takes user inputs 270 from user controls 264, such as buttons, dials, and touch screens, and passes these user inputs 270 through the wireless data communications interface 269 to the navigator control man~ ager 154 running on the computing platform 100. *As* well, the interface and control handler 281 running on the navigator 260 receives user outputs 271 from the navigator control manager 154 running on the computing platform 100 through the wireless data communications interface 269. The interface and control handler 281 then passes these user outputs 271 to the appropriate user output devices, such as a graphics display on an LCD 266 or the LEOs. Access to user inputs 270 and user outputs 271 is handled through input and output drivers 282 on the navigator 260.

[0021) The audio or video player application lSI running on the computing platform 100 passes the digital audio or video data 103 to the audio or video playback hardware 119 on the computing platform 100, using the audio or video playhack drivers 156 to communication with the audio or video playback hardware 119. The audio or video playback hardware *119* converts the digital audio or video data 103 to analog audio or video 109, which can then be connected to a stereo or headphones for listening or to a TV for viewing.

[0022] Software components running on the computing platform 100 are contained within the operating system, system software, and applications 150. Similarly, software and firmware components running on the navigator 260 are contained within the operating system, system software, and applications 280.

### Transmitted Playback System Architecture

[0023] Various alternate embodiments of remote control of audio or video playback and selection are contemplated. One such embodiment is illustrated in FIG. 2 of commonly-<br>owned co-pending patent application Ser. No. [1], filed owned co-pending patent application Ser. No. \_ on even date, entitled "Digital Audio and Video Distribution Transmission and Playback System," (Attorney Docket No. 11748/13 PCT), hereby incorporated by reference. Another embodiment is illustrated in FIG. 3. As in the previous configuration shown in FIG. 2, the audio or video player application 151 running on the computing platform 100 can receive digital audio or video data 103 from the local storage device 112 on the computing platform 100. Access to local storage 112 device by the audio or video player application 151 is handled through file system and storage device drivers 153. The audio or video player application 151 can also receive digital audio or video data 103 from a data server 102 connected to the computing platform 100 through the Internet or oiher computer network 101. Access to the network interface or modem 117 by the audio or video player application 151 is handled though networking drivers 152. The audio or video player application 151 running on

the computing platform 100 interacts with the navigator 260 through a wireless data communications interface 124 on the computing platform 100. This wireless data communications interface can be, for example, Bluetooth, llomeRF, IEEE 802.11, or an infrared interface. Access to the wireless data communications interface 124 on the computing platform 100 is handled through the wireless data communications drivers ISS. On the computing platform 100, the navigator control manager 154 interprets and translates the user inputs 270 from the navigator 260 into commands for and control of the audio or video player application  $151$  running on the computing platform 100. The navigator control manager 154 running on the computing platform 100 also takes information from the audio or video player application 151 and generates user outputs 271 for the navigator 260. On the navigator 260, communication with the navigator control manager 154 running on the computing platfonn 100 is handled through a wireless data communications interface  $269$  on the navigator  $260$ . This wireless data communications interface *269* must be compatible with the wireless data communications interface 124 on the computing platform 100. Access to the wireless data communications interface 269 on the navigator 260 *is* handled through wireless data communications drivers 283. The interface and control handler 281 running on the navigator 260 takes user inputs270 from user controls 264, such as buttons, dials, and touch screens, and passes these user inputs 270 through the wireless data communications interface 269 to the navigator control manager 154 running on the computing platform 100. As well, the interface and control handler 281 running on the navigator 260 receives user outputs 271 from the navigator control manager 154 running on the computing platform 100 through the wireless data communications interface 269. The interface and control handler 281 then passes these user outputs 271 to the appropriate user output device, such as a graphics display on an LCD 266 or LEDs. Access to user inputs 270 and user outputs 271 is handled through input and output drivers 282 on the navigator 260. [0024] However, unlike the previous configuration described in FIG. 2, where the computing platform 100 generates an analog audio or video data *109* for input to an analog device, in the configuration shown in FIG. 3, the dighal audio or video data 103 is passed by the audio or video player application 151 running on the computing platform 100 to an analog transmitter peripheral 104. The audio or video player application 151 uses audio or video playback drivers 156 and peripheral bus drivers 157 to communicate with the analog transmitter peripheral 104 through the peripheral bus 111 on the computing platform 100. The analog transmitter peripheral 104 receives the digital audio or video data 103 through a peripheral interface 201 on the analog transmitter peripheral 104. The digital audio or video data 103 is then converted to analog audio or video 109 by the audio or video digital to analog converter 206 on the analog transmitter peripheral 104. The analog audio or video 109 is transmitted by an analog audio or video transmitter *209* on the analog transmitter peripheral 104 to an audio or video receiver device 105 that makes the analog audio or video 109 available for listening, such as on a stereo or headphones, or viewing such as on a TV.

[0025] Software components including the various drivers discussed above, running on the computing platform 100 are contained within the operating system, system software, and applications 150. Similarly, software and firmware components running on the navigator 260 arc contained within the operating system, system software, and applications 280.

[0026] It should be noted that the embodiments described (FlGS. 2 and 3) represent only two of a plethora of possible embodiments for configurations of a system for interactive remote control of audio or video playback and selection.

### Computing Platform

[0027] FIG. 4 illustrates an exemplary system architecture for the computing platform 100, which can encompass anything from general-purpose devices, such as a personal computer, to open fixed function devices, such as a set-top box that connects to a television set. However, the computing platform 100 is not restricted to these examples. In general, the computing platform 100 includes a main processor 110, for example, an Intel Pentium III or better, for executing various software components. The various software components are typically stored in read only memory, or ROM, or flash memory 116, or the local storage device 112. The local storage device 112 can consist of persistent storage 113, such as hard drives or flash memory, or removable storage 114, such as floppy drives, CD-ROM drives, or DVD drives. The software components are executed by the main processor 110 directly from their storage location or may be loaded into random access memory or RAM 115, to be executed from RAM 115 by the main processor 110. The computing platfonn 100 uses a network interface or modem 117 to access data server computers 102 on the Internet or other computer network 101, in order to download digital audio or video data 103. The network interface or modem 117 is connected internally or externally to the computing platform 100 using a system bus or peripheral bus 111. The system bus and peripheral buses 111 are provided for connecting internal and external devices to the computing platform 100 in a standard manner. Typical system and peripheral buses 111 include Universal Serial Bus, commonly referred to as USR, IEEE 1394, commonly referred to as Fire Wire, and Peripheral Connect Interface, commonly referred to as PCI. The computing platform 100 may also support connection through a user input interface 120 to external or integrated user input devices 123, such as a keyboard and mouse. For output to the user, the computing platform 100 may contain a display controller 118, for example, an NVIDIAmodel GeForce2, which stores graphical data, such as windows, bitmaps and text. The display controller  $118$  outputs the graphical data as video output  $121$ that is typically displayed to the user on a video monitor, television, or LCD panel. In addition to video output 121, the computing platform 100 may provide audio output 122, which is handled by the audio and video playback hardware 119, which also provides support for video playback to the display controller 118. It should be noted that a client computing platform 100 is not limited to the capabilities and features listed in this description, but may contain a subset of the described features or may contain additional capabilities or features not listed.

### Navigator Architecture

[0028] The navigator 260 (FIG. 5) acts as a remote control and allows the user to receive feedback from and provide input to an audio or video player application 151 running on a computing platform 100. In the embodiment shown, the computing platform 100 wirelessly transmits and receives data communications with the navigator 260, giving the navigator 260 functionality within the range of the wireless communications. The navigator 260 receives and transmits the data communications using the wireless data communications interface 269. This wireless data communications interface 269 may be, for example, a Blue tooth, HomcRF, or IEEE 802.11 interface. This wireless data communications interface 269 must match the technology chosen for use on the computing platform 100. The processor 261 handles the data communications with the wireless data communications interface  $269$ . The processor  $261$  also takes user inputs 270 from the user controls 264, which are typically buttons and dials, and sends this information to the wireless data communications interface 269 for wireless transmission to the computing platform 100 and eventually back to the audio or video player application 151 running on the computing platform 100. The processor 261 receives update information from the audio or video player application 151 through the wireless data communications interface 269, which the processor 261 then makes available to the user by updating the graphic information on the liquid crystal display panel, or LCD 266. The processor 261 reads the code it runs from the flash memory 263, which is also used to store information that must survive power cycling of the navigator 260. The processor 261 uses random access memory, or RAM 262, for executing code and storing volatile information, this is information that is subject to change or does not need to survive power cycling of the navigator 260.

[0029] Additional functionality may be provided through the power handler and battery charger 267, controlled by the processor 261 and responsible for handling power management, conserving battery life, and charging of the battery 268. There is also an infrared or IR transmitter 265 that allows the navigator 260 to control audio playback equipment, such as a stereo.

#### Audio or Video Playback Handler

[0030] FIG. 6 is a software flow diagram for audio or video playback on the computing platform 100, which in the example described henceforth, is called the audio or video playback handler. The audio or video playback handler is called as part of the audio or video player application 151 to playback the digital audio or video data 103. "Start" in step 160 represents the beginning of the audio or video playback handler. The audio or video playback handler receives the audio or video playback selection when it is called. The audio or video playback handler checks if the audio or video playback selection is available locally on the computing platform 100 in step 161. If the file is available locally, the audio or video playback handler reads the digital audio or video data 103 from the audio or video file in step 162. Next, the audio or video playback handler checks if it is at the end of the audio or video file to playback in step 163. If it is at the end of the audio or video file, then the audio or video playback handler ends playing of the audio or video file in step 172 and the audio or video playback handler ends in step 173. If not, at the end of the audio or video file in step 163, then the audio or video playback handler takes this digital audio or video data 103 and interprets the data according to the data format in step 164. The audio or video playback handler then sends the interpreted digital audio or video data in step 165 to the audio or video playback drivers 156, which handle conversion of the digital audio or video data 103 to analog audio or data video 109 using the audio

or video playback hardware 119. The audio or video playback handler reads digital audio or video data 103 from the audio or video file in step 162 again. If the audio or video file is not available locally in step 161, then the audio or video playback handler connects to the data server 102 on the Internet or other computer network 101 in step 166.lf the connection is not successful in step 167, then the audio or video playback handler ends playing of the audio or video file in step 172 and the audio or video playback handler ends in step 173. If the connection is successful in step 167, then the audio or video playback handler reads the digital audio or video data 103 from the data server 102 over the Internet or other computer network 101 in step 168. Next, the audio or video playback handler checks if there is more digital audio or video data to read for playback in step 169. If there is no more digital audio or video data 103 to read, then the audio or video playback handler ends playing of the audio or video data 103 in step 172 and the audio or video playback handler ends in step 173. If there is more digital audio or video data 103 to read for playback in step 169, then the audio or video playback handler takes this digital audio or video data 103 and interprets the data according to the data format in step 170. The audio or video playback handler then sends the interpreted digital audio or video data in step 171 to the audio or video playhack drivers 156, which handles conversion of the digital audio or video data 103 to analog audio or video 109 using the audio or video playback hardware 119. Then the audio or video playback handler reads digital audio or video data 103 from the data server 102 over the Internet or other computer network 101 in step 168 again.

### Navigator Control Manager

[0031] The navigator control manager 154, which runs on the computing platform 100, takes the user inputs 270, such as button presses, from the navigator 260 and interprets and translates them into commands and actions for the audio or video player application 151. The navigator control manager 154 then takes the results from the commands and actions of the audio or video player application 151 to provide user outputs 271 on the navigator 260, such as updated graphics on an LCD 266 on the navigator 260. FIG. 7 provides the software flow of the navigator control manager 154. In this example, the navigator control manager 154 is a continuously running process on the computing platform 100 and operates with an audio player application 151 and a navigator 260 with graphical output capabilities and operates as part of interactive remote control specifically for digital music playback and selection.

[0032] "Start" in step 175 represents the beginning of the navigator control manager 154. Next, the navigator control manager 154 reads any data sent from the interface and control handler 281 on the navigator 260 in step 176. If there is a play music file command from the navigator 260 in step 177, then the navigator control manager 154 finds the address of the music file in step 178. Next, the navigator control manager 154 sends user output information to the navigator 260 in step 179, such as the music title, the artist, and the album name, for display to the user. The navigator control manager 154 then starts the audio playback handler, described previously (FIG. 6), to playback the music file in step 180 and the navigator control manager 154 reads any data sent from the interface and control handler 281 on the navigator 260 in step 176 again. lf there is not a play music

file command in step 177, and if there is a download music file or files command from the navigator 260 in step 181, then the navigator control manager 154 downloads the music file or files in step 183. Then the navigator control manager 154 reads any data sent from the interface and control handler 281 on the navigator 260 in step 176 again. If there is not a download music file or files command in step 181 and if there is a buy music file command from the navigator 260 in step 184, then the navigator control manager 154 performs any financial validations required to complete the purchase of the music file in step 185. Next, the navigator control manager 154 downloads the purchased music file in step 187 and the navigator control manager 154 reads any data sent from the interface and control handler 281 on the navigator 260 in step 176 again. If there is not a buy music file command in step 184 and if there is a browse music command from the navigator 260 in step 188, then the navigator control manager 154 checks if the music to browse is local to the computing platform 100 in step 189. If the music to browse is local to the computing platform 100, then the navigator control manager 154 searches the local database in step 190 and sends the results of the local music browse to the navigator 260 in step 191. 'Then the navigator control manager 154 reads any data sent from the interface and control handler 281 on the navigator 260 in step 176 again. If the music to browse is not local to the computing platform 100, then the navigator control manager 154 requests music information from the data server 102 in step 193 and sends the results of the local music browse to the navigator 260 in step 191. Then the navigator control manager 154 reads any data sent from the interface and control handler 281 on the navigator 260 in step 176 again. Typically, a browse of music is based on such criteria as music track, album, artist, music genre, and play lists. If there is not a browse music command in step 188 and if there is an update software command from the navigator 260 in step 194, then the navigator control manager 154 updates the system software stored in flash memory 263 on the navigator 260 and the navigator control manager 154 reads any data sent from the interface and control handler 281 on the navigator 260 in step 176 again. This software update includes the interface and control handler 281 on the navigator 260. If there is not an update software command in step 194 and if there is a system start up command from the navigator 260 in step 196, then the navigator control manager 154 sends initialization settings to the navigator 260 in step 197 and the navigator control manager 154 reads any Uata sent from the interface and control handler 281 on the navigator 260 in step 176 again.

### Interface and Control Handler

[0033] The interface and control handler 281, which runs on the navigator 260, takes the user inputs 270, such as button presses, and sends them to the navigator control manager 154 running on the computing platform 100. The interface and control handler 281 also receives user outputs 271 from the navigator control manager 154 such as updated graphics on an LCD 266 on the navigator 260. FIG. 8 provides the software flow of the interface and control handler 281. In this example, the interface and control handler 281 is a continuously running process on the navigator 260 and provides user outputs 271 in a graphical display on an LCD 266 on the navigator 260.

[0034] "Start" in step 290 represents the beginning of the interface and control handler 281. If there are user inputs 270 from the user controls 264 on the navigator 260 in step 291, then the interface and control handler 281 sends the user inputs 270 to the navigator control manager 154 running on the computing platform 100 in step 292. If there are no user inputs 270 in step 291 or the user inputs 270 have been sent in step 292, then the interface and control handler 281 checks if there arc user outputs 271 from the navigator control manager 154 running on the computing platform 100 in step 293. If there are user outputs 271 from the navigator control manager 154, then the interface and control handler 281 takes the user outputs 271 and updates the graphics displayed on the LCD 266 in step 294. After the display has been updated in step 294 or if there are no user outputs 271 in step 293 then the interface and control handler 281 checks for user inputs in step 291 again.

### Navigator Schematics

[0035] FIGS. 9-13 represent the schematic design for an exemplary embodiment of the navigator 260. The wireless data communication interface 269 module connects both electrically and mechanically to the navigator 260 using the connector 648 on the navigator 260. Capacitor 647 on the navigator 260 provides additional filtering on the power supplied to the wireless data communication interface 269 module.

[0036] Control of the navigator 260 rests in the processor 261, which is. for example, a Motorola MC68EZ328. The processor 261 interprets the input from the user controls 264 and sends this information back to the computing platform 100 through the wireless data communication interface 269. The processor 261 also receives and interprets display update information from the audio or video player application 151 running on the computing platfonn 100 from the wireless data communication interface 269. The display information is sent to the liquid crystal display panel, or LCD. 266, which connects to the navigator 260 circuit board using the connector 688 on the navigator 260. A pair of capacitors 686 and 687 arc used to filter power going to the LCD 266 on the connector 688. The processor 261 controls an infrared LED,or IR transmitter, 265 that is used to control audio or video playback devices, such as a stereo or television, that supports infrared control. The transistor 615 acts as a switcb based on a signal from the processor 261 to enable and disable the IR transmitter 265. The resistor 617 provides additional load to limit the amount of current to the IR transmitter 265. Another LED 619 indicates to the user that the navigator 260 is successfully powered. A transistor 618 acts as a switch hased on a signal from the processor 261 to enable and disable the LED 619 and the resistor 620 provides additional load to limit the amount of current to the LED 619. Oscillator 603 provides timing to the processor 261, while a pair of capacitors 601 and 602 provide loading required by the oscillator 603. The reset signal of the processor 261. which is responsible for resetting the processor 261, is enabled when power is first applied to the processor 261 through a delay circuit composed of a resistor 612 and a capacitor 613. The button 614 also resets the processor 261 and is included for debug purposes. A plurality of capacitors 604, 606, and 607 along with a resistor 60S provide filtering for the power to a phase locked loop, or PLL, circuit within the processor  $261$  that is used to

generate additional timing within the processor 261. A resistor 600 acts as a pull-up to power for a signal on the processor 261.

[0037] External random access memory, or RAM, 262, may be provided, configured for example in a 4 megabyte by 16-bit configuration, for storing code other data that doesn't need to survive a power down of the navigator 260. External flash memory 263 may also be provided, for example, in a 1 megabyte by 16-bit configuration, for storing the code to be executed as well as storing data that must survive a power down of the navigator 260. A pair of capacitors 667 and 668 provide filtering for the power to the RAM 262 and flash memory 263.

[0038) The user controls 264 may be configured as a set of 16 buttons 669, 670, 671, 672, 674, 675, 676, 677, 678, 679, 680, 681, 682, 683, 684, and 685, arranged in a 4x4 array and scanned by the processor 261. This reduces the number of signals required on the processor 261 to support the user controls 264. A plurality of capacitors 608, 609, 610, and 611 act to reduce voltage spikes on the return signals from the user controls 264 to the processor 261 when the user controls 264 are activated and deactivated.

 $[0039]$  The button 671 is used to turn power on to the entire navigator 260. The button 671 is always powered, even when power is turned off to the rest of the navigator 260. Diode 673 prevents current leakage from button 671 when the rest of the navigator 260 is turned off. The 3.3-volt regulator 630 provides power to the button 671 as well as a flip-flop 635 that is also always on to receive the power on signal from the button 671. A plurality of capacitors 629, 631, and 632 provide filtering for power to the always on button 671 and flip-flop 635. A pair of resistors 633 and 634 act as pull~ups to power for signals to the flip~flop 635. A resistor 637 and a transistor 636 work together with the flip~ftop 635 to control the shut down of the 3.3-volt switcher 640 that provides power to the rest of the navigator 260. A plurality of capacitors 638, 639, 642, and 643 provide filtering for power to and from the switcher 640. An inductor 641 completes a feedback circuit required by the switcher 640. A resistor 645 and a pair of capacitors 644 and 646 provide external compensation circuitry also required by the switcher 640.

(0040] A battery 268 provides power to the navigator 260 and connects to the navigator 260 through the connector 590 on the navigator 260. A circuit which includes a plurality of diodes 588, and *589,* transistor 585, and a resistors 586 and 587, provides over-voltage protection from the battery 268 and also protect against the battery 268 being plugged incorrectly into the connector 590. This protection can be hypassed by including resistor 584. The navigator 260 supports recharging of the battery 268 through a battery charger 267. The battery charger 267 is composed of a battery charge controller 699, for example, a Maxim Integrated Products MAX712CSE, along with the required support circuitry. The support circuitry required by the battery charge controller 699 diode 689, a transistor 694, a plurality of resistors 691, 693, 696, and 697, and a plurality of capacitors 577, 583, 690, 692, 695, and 698. A plurality of resistors 579, 580 and 582 and a pair of transistors 578 and 581 detect if the battery 268 is rechargeable and provide this signal to the battery charge controller 699 to prevent the battery charger 267 from trying to charge a non-rechargeable battery 268.

(0041] An analog to digital converter *599* along with a diode 596, a pair of capacitors 593 and 598, and a plurality of resistors 591, *592, 594,* 595, and 597 are used by the processor 261 to monitor the battery voltage level for calculating battery life and controlling battery charging. Using a plurality transistors 650, 653, and 654, a plurality capacitors 649 and 652, and a pair of resistors 651 and 655, the processor 261 can individually control power to the wireless data communication interface 269 and the LCD 266 as part of power management to increase battery life on the navigator 260. In addition, the processor 261 is configured to control the voltage level for the contrast power supplied to the LCD 266, which allows user control of display contrast. To do this, the processor 261 adjusts a digital potentiometer 660, which outputs a variable voltage level based on a voltage divider circuit made up of resistors 658 and 659. This variable voltage level feeds a DC to DC converter 666, which takes this voltage level as an input to determine the contrast supply voltage level that is output to the LCD 266. A resistor 665, an inductor 663, and a diode 662 fulfill the requirements of the DC to DC converter 666. A pair of capacitors 661 and 664 may be used to provide filtering for the contrast power supply to the LCD 266.

(0042] A connector 621 may be provided for debug access to the processor 261. The debug port is implemented as an industry standard RS-232 serial port. An RS-232 interface controller 626 handles the required RS232 interface level conversions. A plurality of capacitors 622, 623, 624, 625, and 628 provide filtering for power for the various voltage levels used by the RS-232 interface controller 626. A resistor 627 acts as a pull-up to power for the ON signal to the RS-232 interface controller 626. None of the processor 261 debug port components 621, 622, 623, 624, 625, 626, 627, and 628 are included for production. The flip-flop 657 is unused. A resistor 656 is used to pull-up to power the inputs of the unused flip-flop 657.

[0043] Obviously, many modifications and variations of the present invention are possible in light of the above teachings. Thus, it is to be understood that, within the scope of the appended claims, the invention may be practiced otherwise than as specifically described above.

[0044] What is claimed and desired to be covered by a Letters Patent is as follows:

### We claim:

1. A system for controlling playback of digital content, the system comprising:

- a computing platform including playback hardware for converting said digital content to audio signals for playback by an analog playback device;
- a digital content player application, resident on said computing platform, for playback of said digital content; and
- a remote control device for communicating with said computing platform over a predetermined communication link and controlling said digital content playback application.

2. The system as recited in claim 1, further including a transmitter for transmitting audio signals from said computing platform to a remote analog playback device.

3. The system as recited in claim 1, wherein said digital content is digital audio data.

 $\ddot{\phantom{1}}$ 

×

4. The system as recited in claim 1, wherein said digital data content is digital video data.

5. The system as recited in claim 1, wherein said computing platform includes a local storage device for locally storing digital content.

6. The system as recited in claim 1, wherein said computing platform is configured to receive said digital content over a network.

7. The system as recited in claim 6, wherein said network is the Internet.

8. The system as recited in claim 1, wherein said remote control device includes user inputs as well as user outputs.

9. The system as recited in claim *5,* wherein said local storage device includes a persistent storage device.

10. The system as recited in claim 5, wherein said local storage device includes a removable storage device.

11. The system as recited in claim 1, wherein said predetermined communication link is a wireless link.

12. The system as recited in claim 11, wherein said wireless link is an RF link.

13. The system as recited in claim 11, wherein said wireless link is an infrared link.

• • \* \* •

# **EXHIBIT 8**

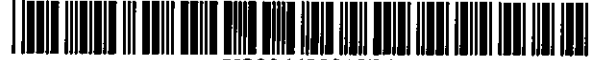

US006622018Bl

### (12) United States Patent

### Erekson

### (!O) Patent No.: US 6,622,018 Bl (45) Date of Patent: Sep.16,2003

### (54) PORTABLE DEVICE CONTROL CONSOLE WITH WIRELESS CONNECTION

- (75) Inventor: Rich Erckson, Ogden, UT (US)
- (73) Assignee: 3Com Corporation, Santa Clara, CA (US)
- ( \*) Notice: Subject to any disclaimer, the term of this patent is extended or adjusted under 35 U.S.C. !54(b) by 0 days.
- (21) Appl. No.: 09/558,413
- (22) Filed: Apr. 24, 2000
- (51) Int. Cl.' ................................................. H04M 3/00
- (52) U.S. CJ. ........................................ 455/420; 455/419 (58) Field of Search ................................. *455!420,* 456, *455!457,* 445, 404, 75, 566, 575, 96, 99,
- 145; 342/457.1; 340/825.36, 825.37, 825.49

#### (56) References Cited

### U.S. PATENT DOCUMENTS

5,917,405 A • 6/1999 Joao ........................... 340/426

6,091,957 A "' *1(2CXXJ* Larkins et a!. .............. 455/456 6,161,066 A • 12/2000 Wright et al. ................. 701/36 6,339,706 Bl '" 1/2002 Tillgrcn ct al. ............. 455/419

\* cited by examiner

*Primary Examiner-William* Trost

*Assistant Examiner---Naghmeh* Mehrpour

(74) *Attorney, Agent, or Firm-Wagner,* Murabito & Hao LLP

### (57) ABSTRACT

A system and method for controlling a remote device over a wireless connection. In one embodiment, a hand-held computer system having a Bluetooth-enabled transceiver is used to control other Bluetooth-enabled devices. A wireless connection between a transceiver and a remote device is established. A position where a stylus makes contact with a surface of an input device of the hand-held computer system is registered. The particular position where the stylus element makes contact with the input device is translated into a particular command for controlling the remote device. The command is then transmilted to the remote device over the wireless connection.

### 27 Claims, 12 Drawing Sheels

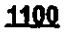

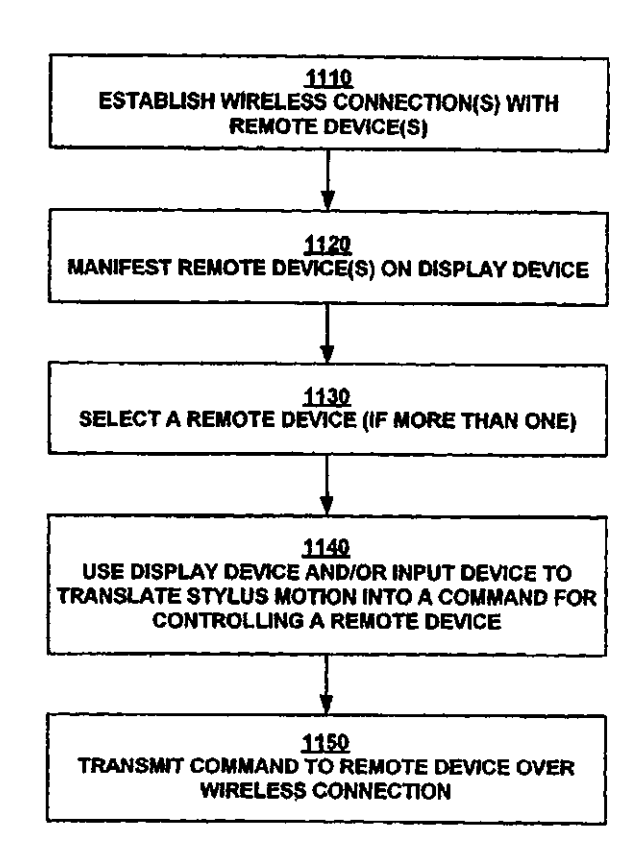

EXHIBIT<br>Bove 5-29-14

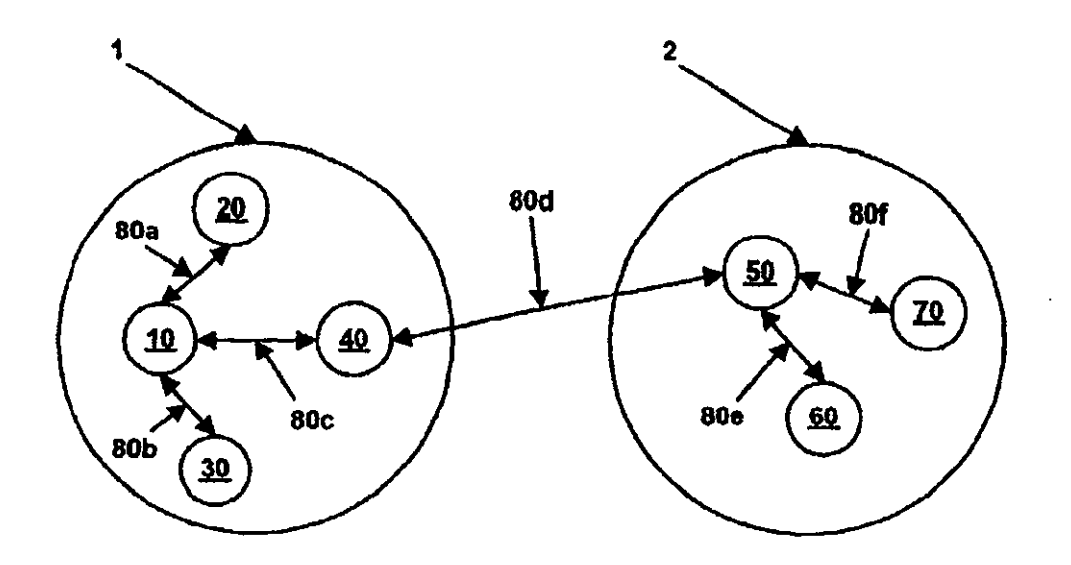

l,

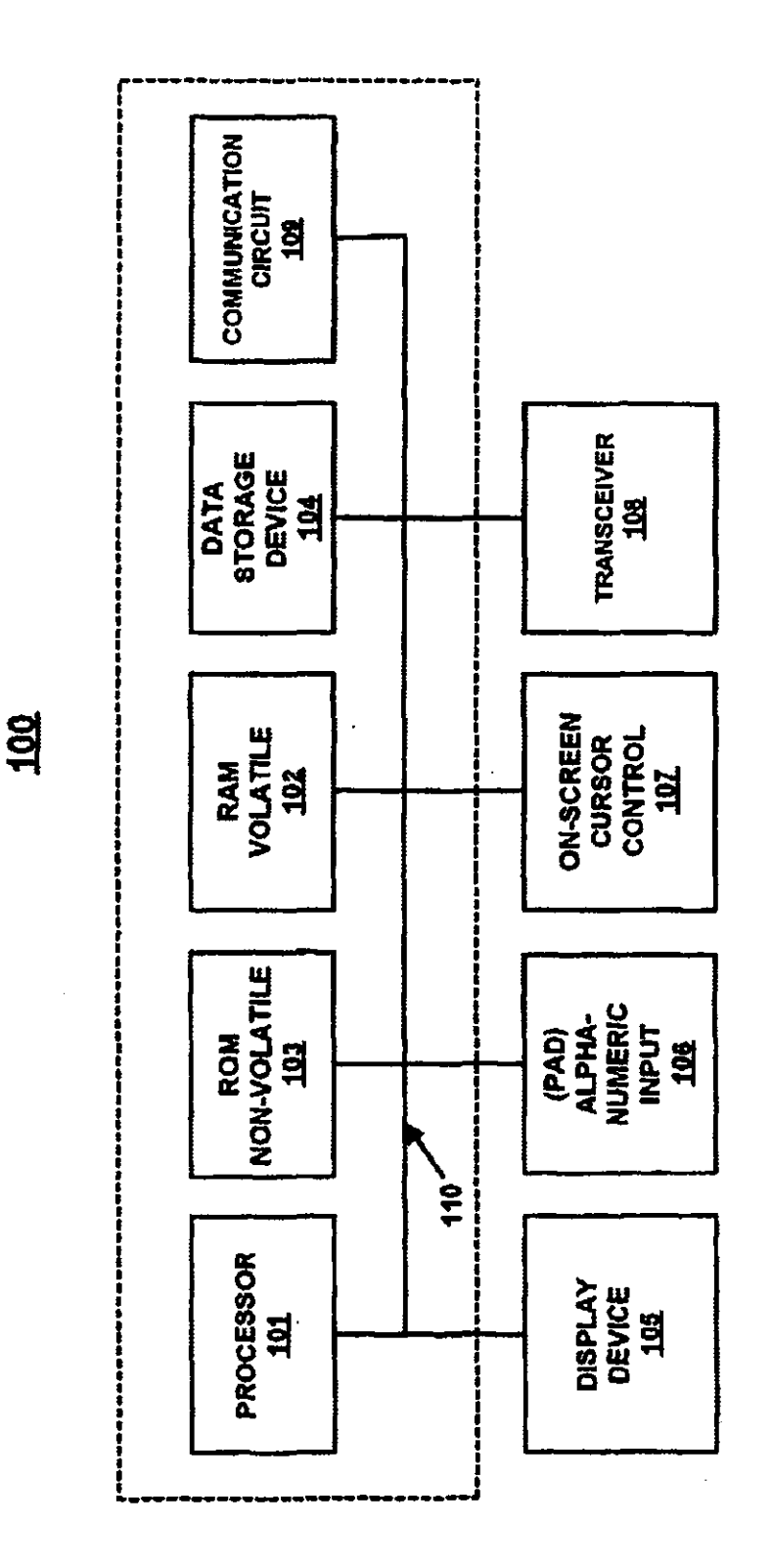

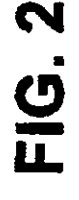

 $\cdot$ 

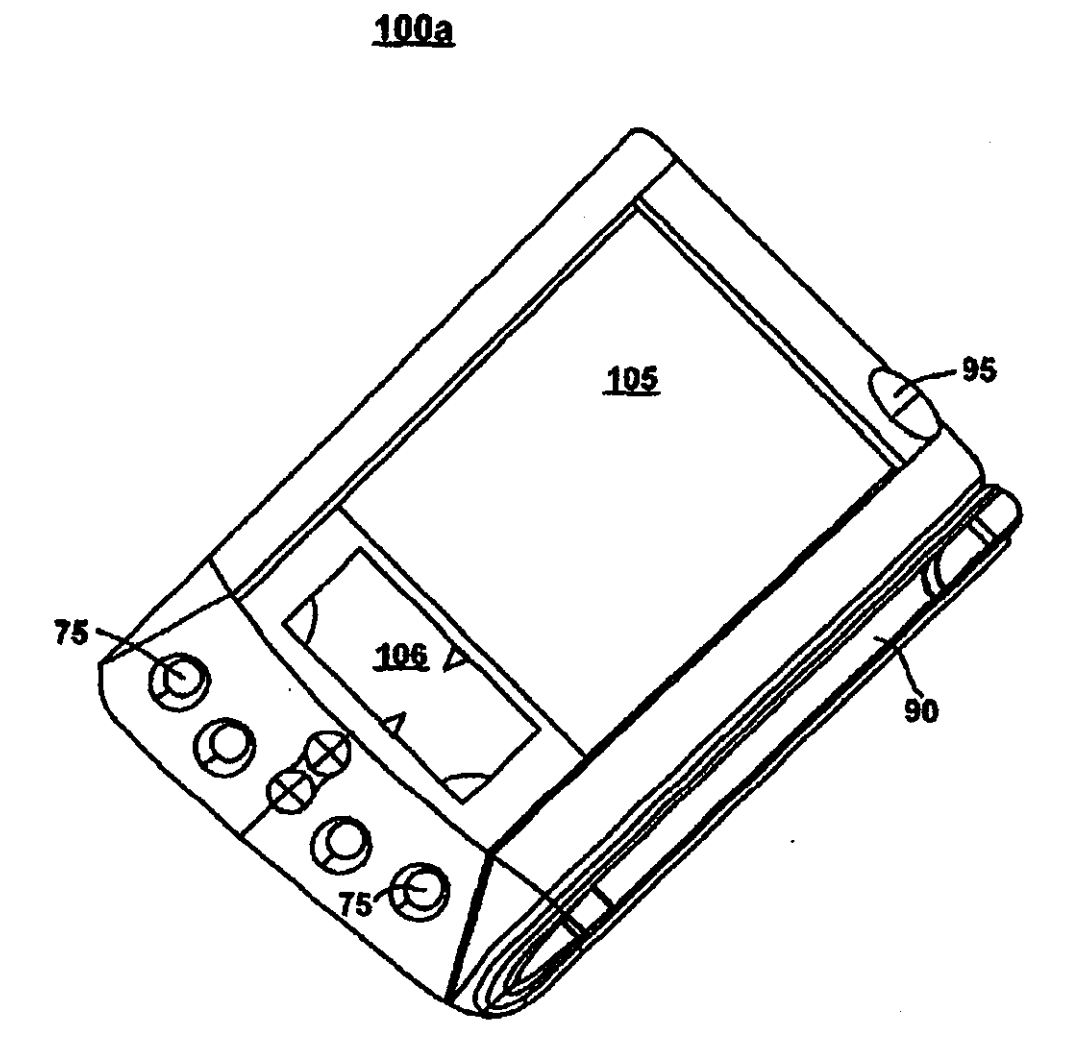

 $\ddot{\phantom{0}}$ 

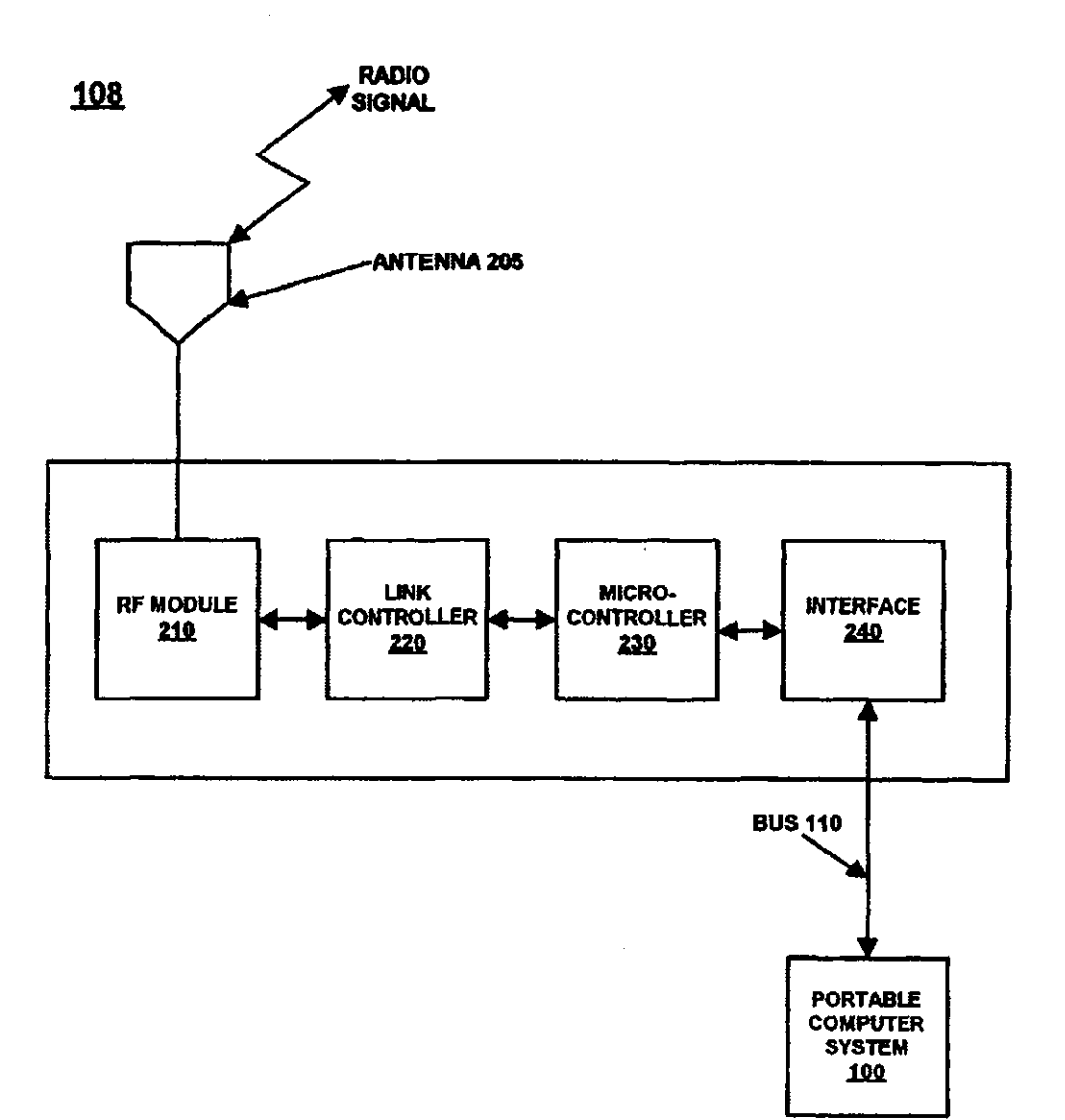

**FIG. 4A** 

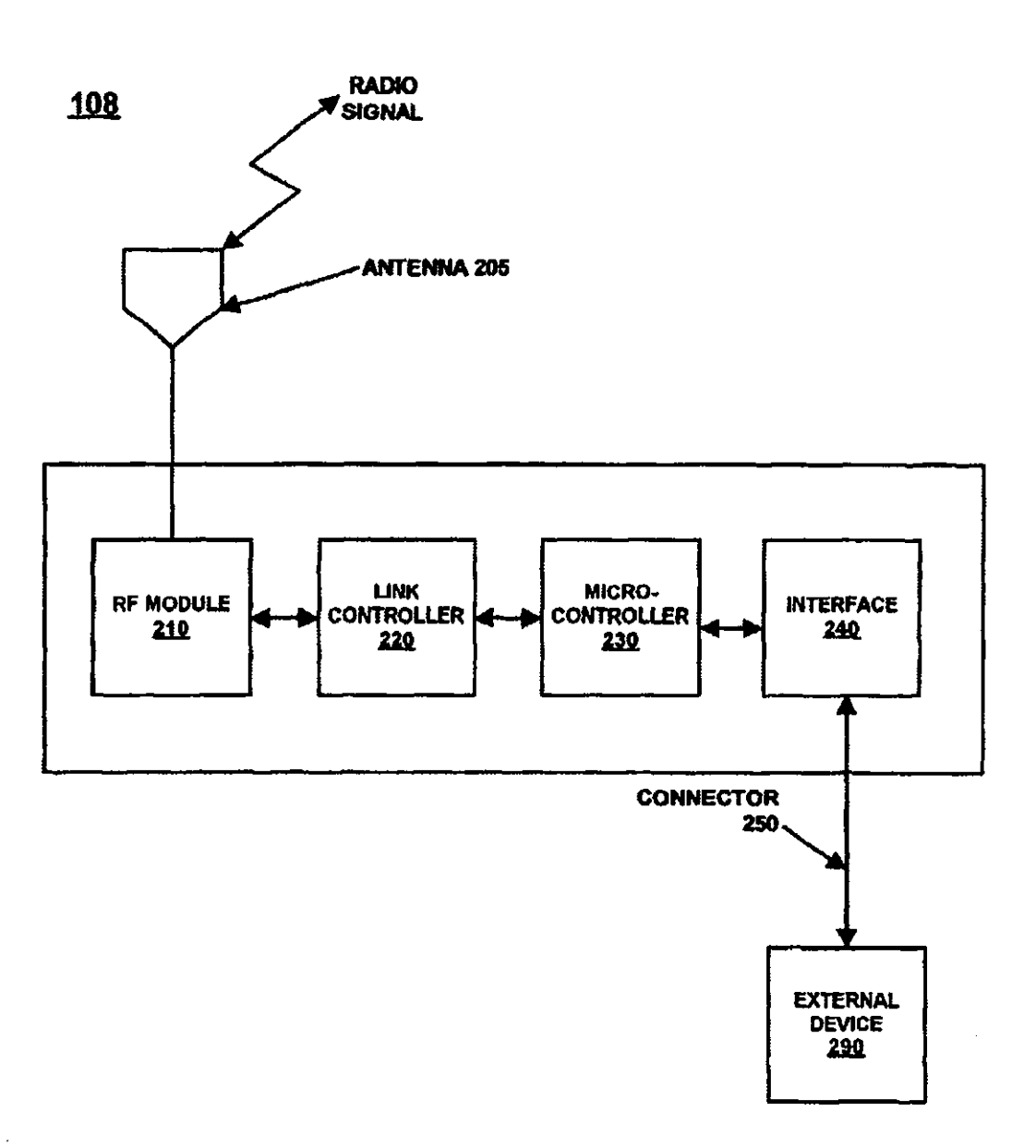

**FIG. 4B** 

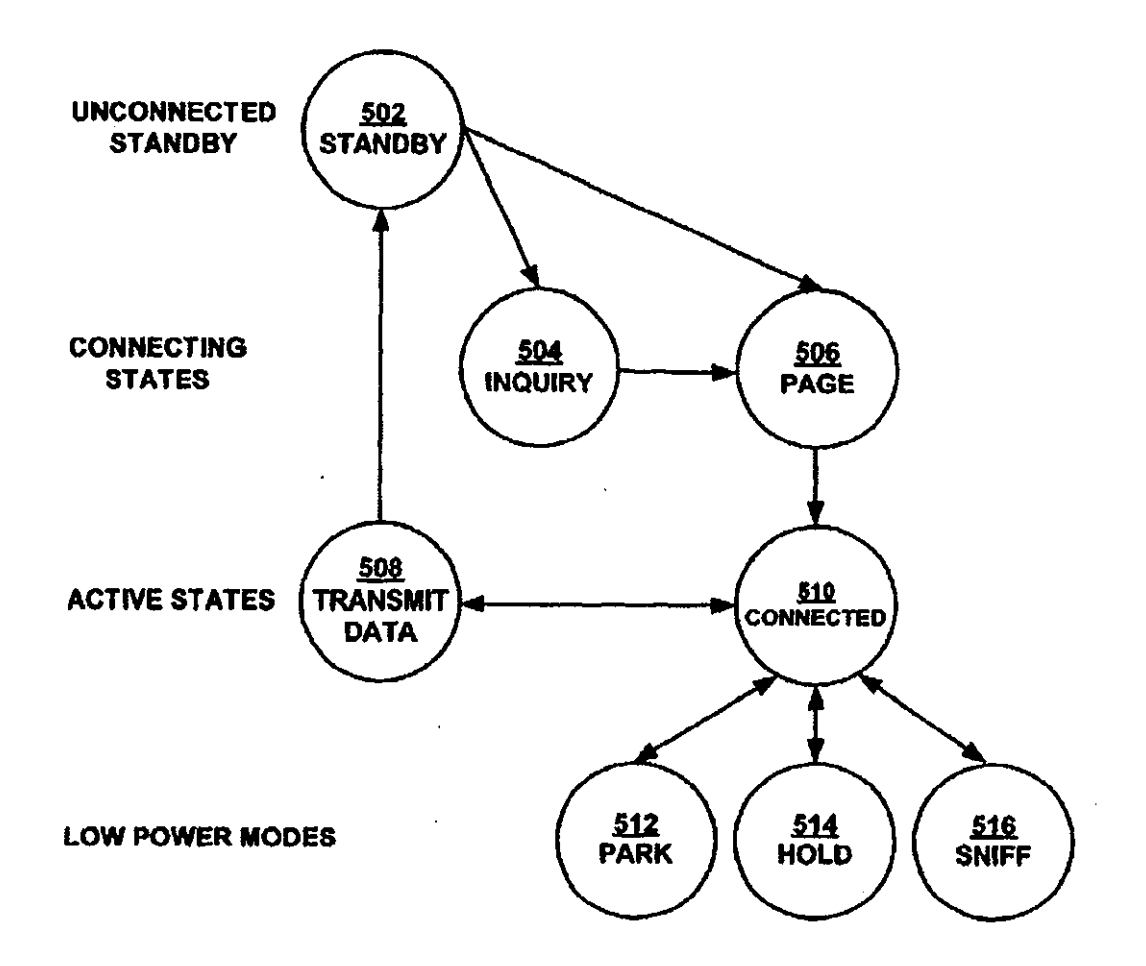

 $\mathcal{L}$ 

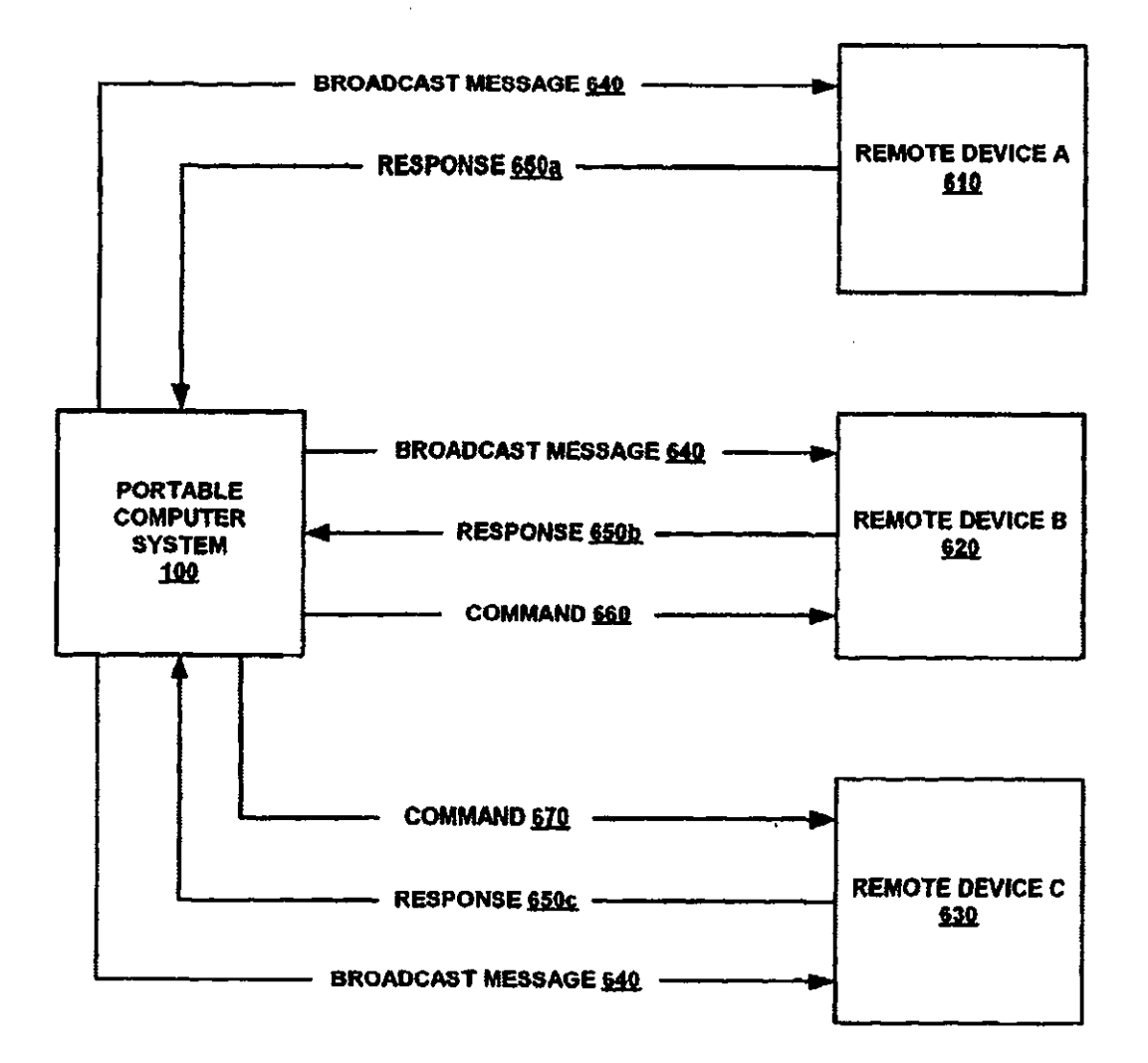

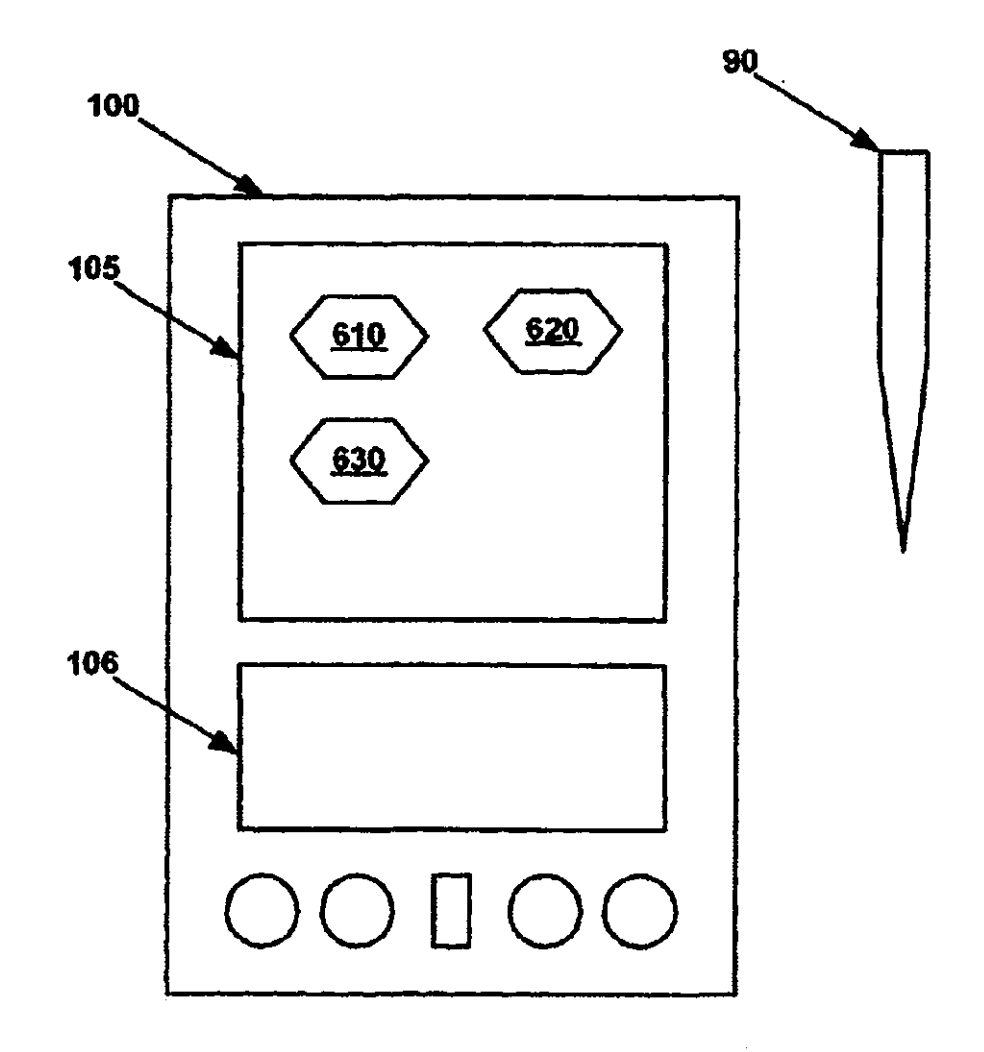

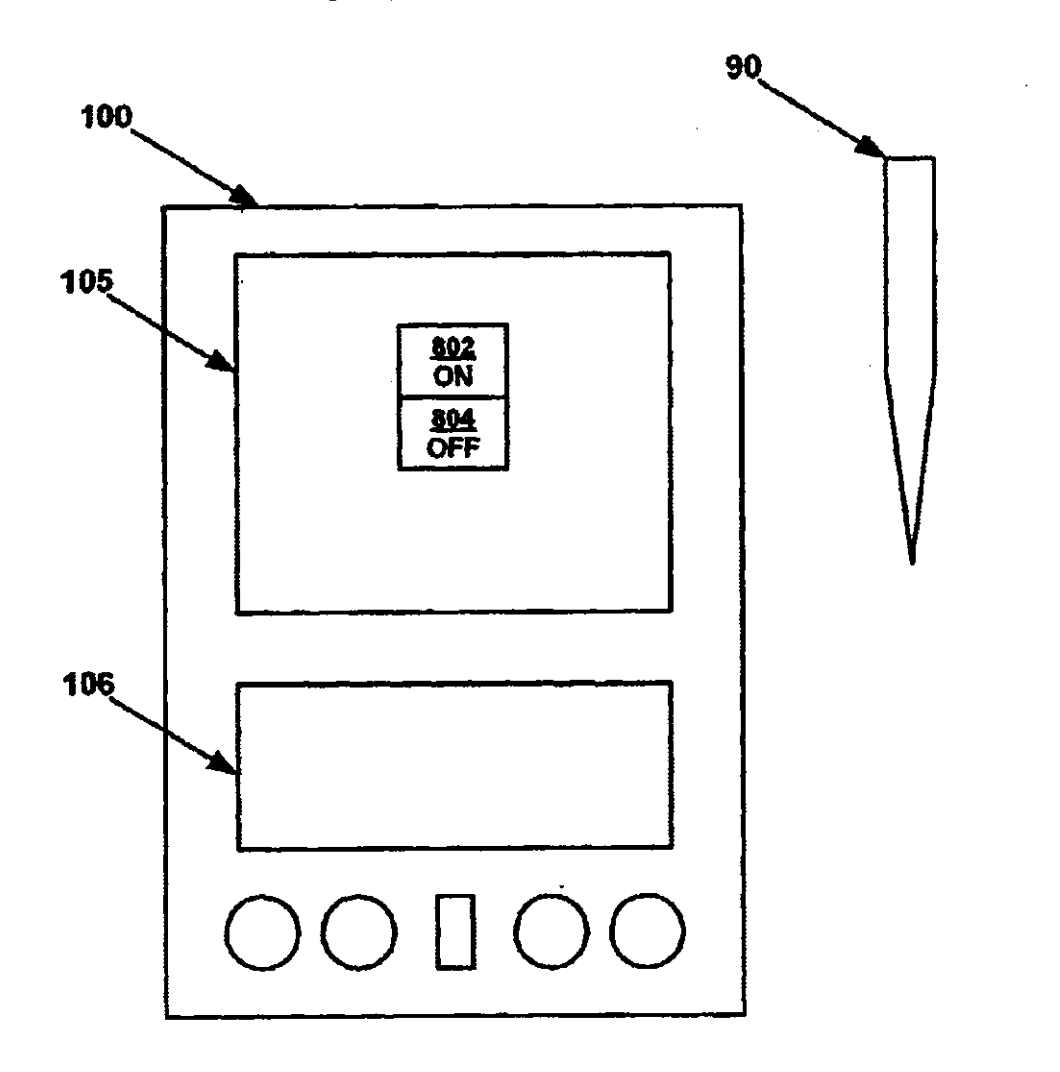

 $\bar{z}$ 

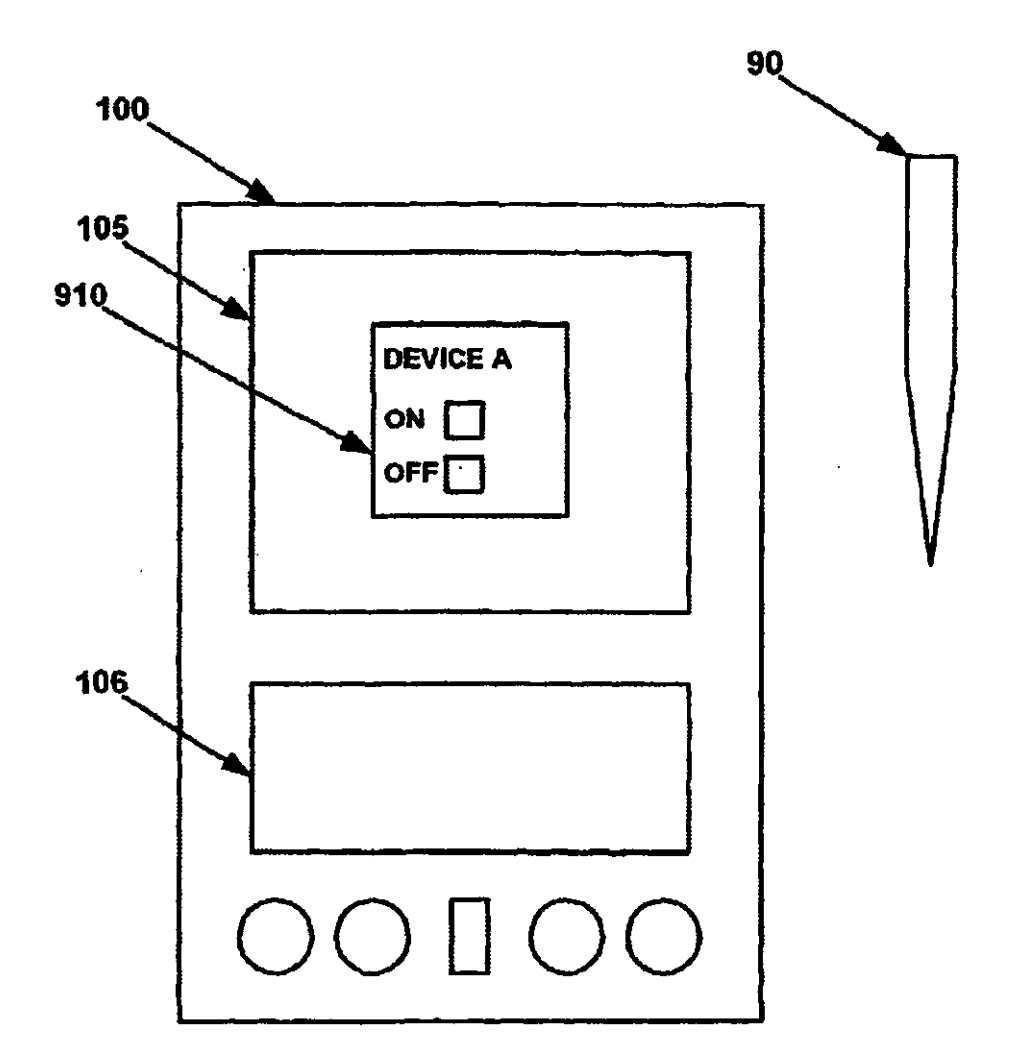

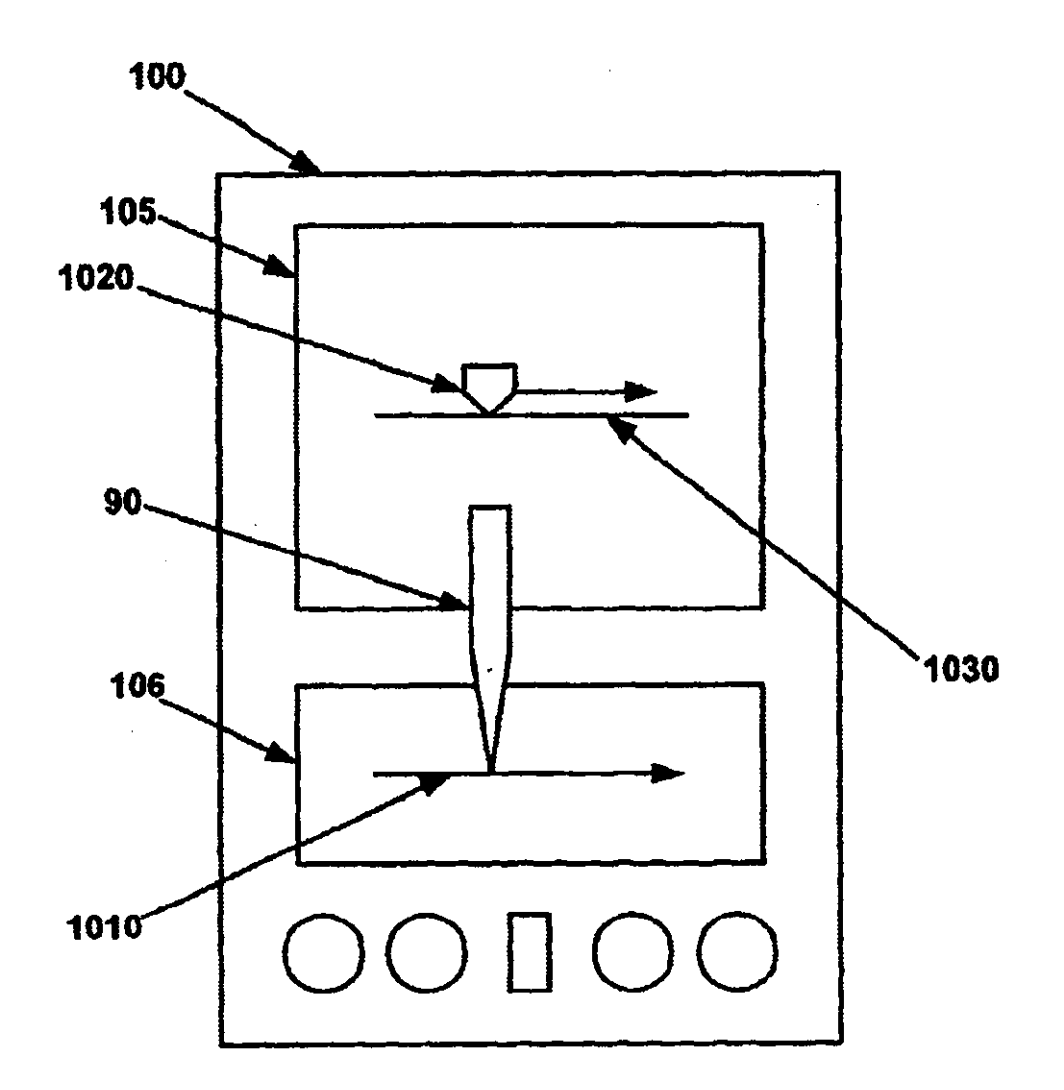

### 1100

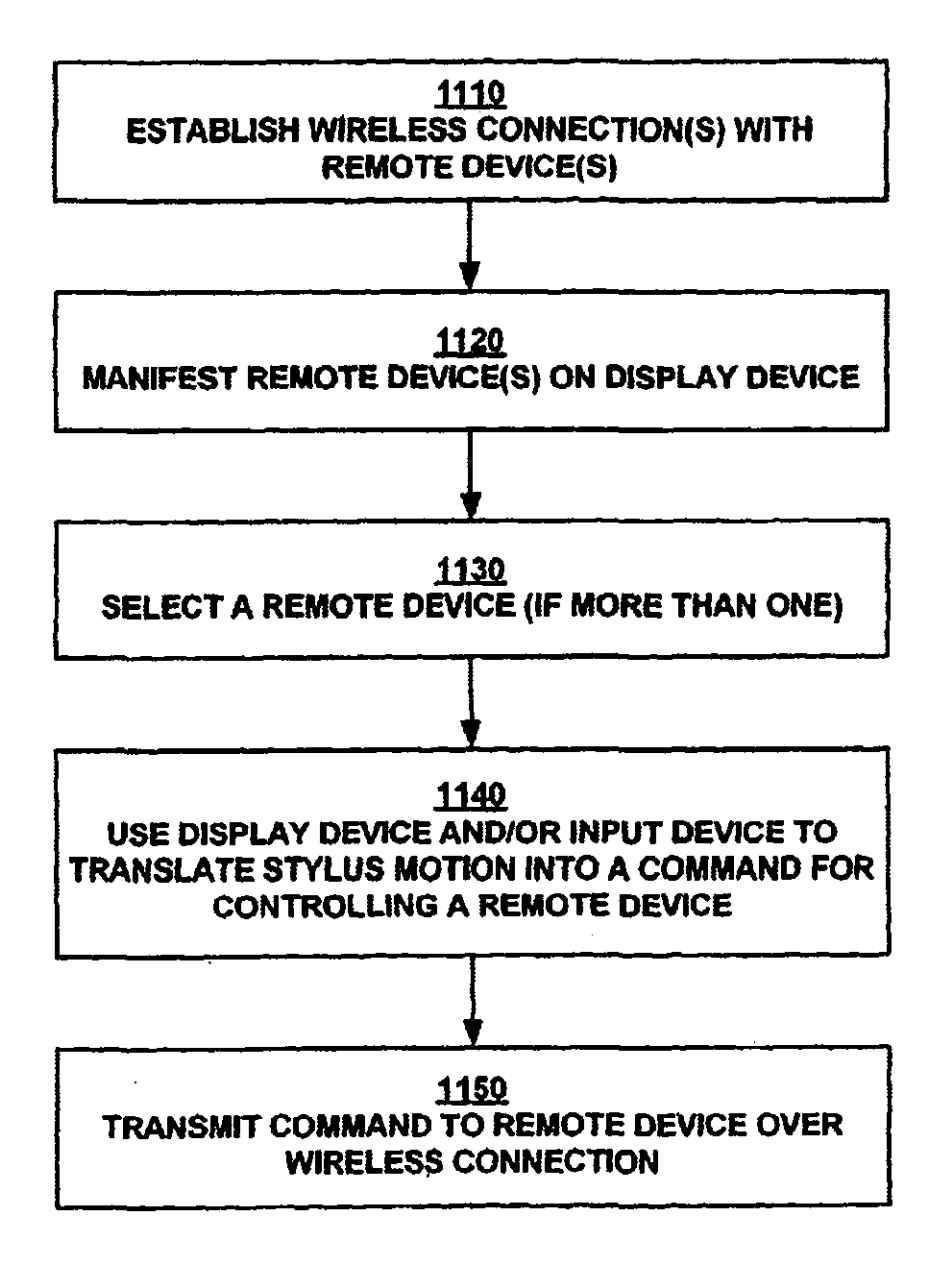

### PORTABLE DEVICE CONTROL CONSOLE WITH WIRELESS CONNECTION

### TECHNICAL FIELD

The present invention relates to systems and devices connected using wireless links, such as systems and devices that use the Bluetooth technology. In particular, the present Interest invention pertains to a method and system for controlling in can be used to remotely control a variety of different devices, remote devices over a wireless connection.

### BACKGROUND ART

Consider, for example, the number of devices and appliances in the typical living room or family room of a 15 residential dwelling: lamps, light switches, a thermostat, and consumer electronic devices such as televisions, video cassette recorders, and stereos, some of these devices themselves comprising multiple devices such as compact disk players, tape players, etc. Each of these devices requires 20 manual interaction by a user in order to turn them off or on, to raise or lower levels, and so on. Other rooms of the house, as well as factories and places of business, also have countless devices and appliances that require manual interaction in order to use and control them.

Of course, many of these devices are or can be remotely controlled. In the borne, for example, remote control devices for televisions, stereos and the like are very common. Devices for controlling lights, etc., are also available although generally not as commonly used.

Remote control devices in each of their present forms have a number of associated shortcomings. For example, a separate remote control device may be required for each device to be controlled. In some instances the separate remotes can be replaced with a universal remote control; however, universal remotes still have their shortcomings. Generally, current universal remotes often do not have the resources (e.g., memory and computational logic) to allow them to be used with all devices, or they may not be capable of controlling a new device. In addition, in order to accommodate the variety of devices to be controlled, universal remotes usually have a multiplicity of buttons and thus can be difficult to use.

trol devices is their limited range. Commonly, remote control devices use infrared beams to communicate commands to the device that is to be controlled, and so the remotes can only be used for line-of-sight applications. Devices behind an object, around a comer, or in another room cannot be *<sup>50</sup>*remote device. controlled if they are not in the line of sight of an infrared remote.

A more modern solution is to wire devices together into a network of some sort, so that they can be controlled from a central location such as a personal computer. However, this 55 approach also has a number of shortcomings. For example, the connections and cabling needed may be quite cumbersome and complex. In addition, this approach is difficult and expensive to backfit into existing homes and businesses. Furthermore, such an approach is not necessarily conve-  $60$ nient. For instance, the central computer system is not a practical or convenient replacement for a television remote, nor is it portable enough to allow it to be easily moved from one room to another whenever it is necessary to do so.

Accordingly, a need exists for a device and/or method that can be used to remotely control a variety of different devices and appliances, including new devices. A need also exists for

 $2$  a device and/or method that can satisfy the above need, that is relatively simple to introduce into existing homes and businesses, and that is user-friendly. In addition, a need exists for a device and/or method that satisfies the above *s* needs, is portable, and is not limited to line-of-sight applications.

### DISCLOSURE OF THE INVENTION

can be used to remotely control a variety of different devices, including new devices. The present invention also provides a system and method that is relatively easy to introduce into existing homes and businesses and that is user-friendly. In addition, the present invention provides a system and method that is portable and that is not limited to line-of-sight applications.

In the present embodiment, the present invention pertains to a system and method for controlling remote devices over a wireless connection (e.g., using a radio signal). In one embodiment, a portable computer system (e.g., a palmtop or hand-held computer) having a transceiver is used to control compliant devices. In a preferred embodiment, the transceiver and the remote devices are Bluetooth-enabled devices.<br><sup>25</sup> In the present embodiment of the present invention, a

wireless connection between the portable computer system and one or more remote devices is established. Each of the remote devices is manifested on a display device of the portable computer system, and one of the devices is selected 30 portable computer system; and one of<br>using, for example, a stylus element.

In one embodiment, the stylus clement can also be used to specify commands for controlling the remote device. A position where the stylus element makes contact with a surface of the display device of the portable computer system is registered. The particular position where the stylus element makes contact with the display device is translated into a particular command for controlling the remote device. The command is then transmitted to the remote device over  $_{40}$  the wireless connection.

Another shortcoming associated with current remote con- $_{45}$  particular command for controlling the remote device. In In one embodiment, a rendering of the remote device or of a mechanism that can be used to control the remote device is displayed on the display device. The contact of the stylus element with a position in the rendering is translated into a another embodiment, a menu of commands for controlling the remote device is displayed on the display device. The contact of the stylus element with a position in the menu is translated into a particular command for controlling the

> In yet another embodiment, the movement of the stylus clement over the surface of an input device is recognized and translated into a particular command for controlling the remote device. In another embodiment, by moving the stylus *55* element over the surface of the input device, motion is imparted to the rendering on the display device of the remote device or the mechanism for controlling the remote device.

> The present invention thus provides a system (e.g., a Bluctooth-cnabled device, specifically a portable computer system) that can be used to remotely control compliant devices (e.g., other Dluctooth-enabled devices) over a wireless (radio) connection. With a radio connection, the system of the present invention is not limited to line-of-sight applications. Remote devices can be adapted to receive commands over the wireless connection, obviating the need for hardwire connections and making the system relatively easy to implement in homes and businesses. The processing

Yamaha Corporation of America Exhibit 1013 Page 14

power and other features of the portable computer system enable user-friendly interfaces, and also allow a variety of remote devices to be controlled, including new devices introduced into the borne or business.

These and other objects and advantages of the present  $S$ invention will become obvious to those of ordinary skill in the art after having read the following detailed description of the preferred embodiments which are illustrated in the various drawing figures.

### BRIEF DESCRIPTION OF THE DRAWINGS

The accompanying drawings, which are incorporated in and form a part of this specification, illustrate embodiments of the invention and, together with the description, serve to *15* explain the principles of the invention:

FIG. 1 illustrates one embodiment of a network of devices coupled using wireless connections in accordance with the present invention.

FIG. 2 is a block diagram of one embodiment of a portable 20 computer system in accordance with the present invention.

FIG. 3 is a top-side perspective view of a portable computer system in accordance with one embodiment of the present invention.

FIGS. 4A and 4B are block diagrams showing one *<sup>25</sup>* embodiment of a wireless transceiver coupled to, respectively, a portable computer system and an external device in accordance with the present invention.

PIG. 5 illustrates the different operating modes of a 30 wireless transceiver in accordance with one embodiment of

FIG. 6 illustrates the flow of messages between a controlling device and remote devices in accordance with one embodiment of the present invention.

FIG. 7 illustrates one embodiment of a display used on a controlling device in accordance with the present invention.

FIG. 8 illustrates another embodiment of a display used on a controlling device in accordance with the present invention.

FIG. 9 illustrates another embodiment of a display used on a controlling device in accordance with the present invention.

FIG. 10 illustrates a display on a controlling device <sub>45</sub> responding to movement on an input device in accordance with one embodiment of the present invention.

FIG. 11 is a flowchart of the steps in a process for controlling a remote device over a wireless connection in accordance with one embodiment of the present invention.  $50$ 

### BEST MODE FOR CARRYING OUT THE INVENTION

Reference, will now be made in detail to the preferred embodiments of the invention, examples of which are illus- 55 trated in the accompanying drawings. While the invention will be described in conjunction with the preferred embodiments, it will be understood that they arc not intended to limit the invention to these embodiments. On the contrary, the invention is intended to cover alternatives, modifications and equivalents, which may be included within the spirit and scope of the invention as defined by the appended claims. Furthermore, in the following detailed description of the present invention, numerous specific details are set forth in order to provide a thorough understanding of the present invention. However, it will be obvious to one of ordinary skill in the art that the present

invention may be practiced without these specific details. In other instances, well-known methods, procedures, components, and circuits have not been described in detail so as not to unnecessarily obscure aspects of the present invention.

Some portions of the detailed descriptions which follow are presented in terms of procedures, logic blocks, processing, and other symbolic representations of operations on data bits within a computer memory. These descriptions 10 and representations are the means used by those skilled in the data processing arts to most effectively convey the substance of their work to others skilled in the art. A procedure, logic block, process, etc., is here, and generally, conceived to be a self-consistent sequence of steps or instructions leading to a desired result. The steps are those requiring physical manipulations of physical quantities. Usually, though not necessarily, these quantities take the form of electrical or magnetic signals capable of being stored, transferred, combined, compared, and otherwise manipulated in a computer system. It has proven convenient at times, principally for reasons of common usage, to refer to these signals as bits, bytes, values, elements, symbols, characters, terms. numbers, or the like.

It should be borne in mind, however, that all of these and similar terms are to be associated with the appropriate physical quantities and are merely convenient labels applied to these quantities. Unless specifically stated otherwise as apparent from the following discussions, it is appreciated that throughout the present invention, discussions utilizing terms such as "establishing," "registering," "recognizing," the present invention.<br>FIG 6 illustrates the flow of messages between a con- "displaying," or the like, refer to the action and processes (e.g., process 1100 FIG. 11) of a computer system or similar intelligent electronic computing device, that manipulates <sup>35</sup> and transforms data represented as physical (electronic) quantities within the computer system's registers and memories into other data similarly represented as physical quantities within the computer system memories or registers or other such information storage, transmission or display 40 devices.

> The present invention is discussed primarily in a context in which devices and systems are coupled using wireless links, and specifically with regard to devices and systems compliant with the Bluetooth technology. Bluetooth is the code name for a technology specification for small fonn factor, low-cost, short-range radio links between personal computers (PCs), mobile phones and other devices and appliances. However, it is appreciated that the present invention may be utilized with devices and systems compliant with standards different from Bluetooth, such as the IEEE (Institute of Electronic and Electrical Engineering) 802.11 standard.

> The Hluetooth technology allows cables that connect one device to another to be replaced with short-range radio links. Bluetooth is targeted at mobile and business users who need to establish a link, or small network, between their computer, cellular phone and other peripherals. The required and nominal range of Dluetooth is thus set to approximately ten  $(10)$  meters. To support other uses, for example the home environment, Bluetooth can be augmented to extend the range to up to 100 meters.

> The Bluetooth technology is based on a highperformance, yet low-cost, integrated radio transceiver. For instance, Bluetooth transceivers built into both a cellular telephone and a laptop computer system would replace the cables used today to connect a laptop to a cellular telephone.

Bluetooth radio technology can also provide: a universal bridge to existing data networks, a peripheral interface, and a mechanism to fonn small private ad hoc groupings of connected devices away from fixed network infrastructures.

FIG. 1 illustrates the topology of a network of devices *5*  coupled using wireless connections in accordance with one embodiment of the present invention. In the parlance of Blue tooth, a collection of devices connected in a Bluctooth system are referred to as a ''piconet" or a "subnet." In the present embodiment, a piconet starts with two connected <sup>10</sup> devices, and may grow to eight connected devices. All Bluetooth devices are peer units; however, when establish· ing a piconet, one unit will act as a master and the other(s) as slave(s) for the duration of the piconet connection.

A Bluetooth system supports both point-to-point and *<sup>15</sup>* point-to-multi-point connections. Several piconets can be established and linked together in a "scatternet," where each piconet is identified by a different frequency hopping sequence. All devices participating on the same piconet are synchronized to their respective hopping sequence. 20<br>
20

Accordingly, devices 10, 20, 30 and 40 arc coupled in piconet 1 using wireless connections *80a-c.* Similarly, devices SO, 60 and 70 are coupled in piconet 2 using wireless connections *80e-f* Picone! 1 and piconet 2 are coupled using *25* wireless connection *SOd.* Devices 10--70 can be printers, personal digital assistants (PDAs), desktop computer systems, laptop computer systems, cell phones, fax machines, keyboards, and joysticks equipped with a Blue-tooth radio transceiver or adapted to communicate with tooth radio transceiver or adapted to communicate with 30 Rluetooth devices ("Riuetooth-enabled"). In accordance with the present invention, devices 10-70 can also be virtually any type of device, including mechanical devices and appliances, equipped with a Bluetooth radio transceiver or Bluetooth-enabled. The Bluetooth radio transceiver may be integrated into the device, or it may be coupled to the device.

FIG. 2 is a block diagram of a portable computer system 100 (e.g., a PDA, a hand-held computer system, or palmtop computer system) upon which embodiments of the present  $_{40}$ invention can be implemented. Computer system 100 includes an address/data bus 110 for communicating information, a central processor 101 coupled with the bus for processing information and instructions, a volatile memory 102 (e.g., random access memory, RAM) coupled with the  $_{45}$ bus 110 for storing information and instructions for the central processor  $101$  and a non-volatile memory  $103$  (e.g., read only memory, ROM) coupled with the bus 110 for storing static information and instructions for the processor 101. Computer system 100 also includes an optional data *<sup>50</sup>* piconet or scattemet (refer to FIG. 1). It should be apprestorage device 104 (e.g., memory stick) coupled with the bus 110 for storing information and instructions. Data storage device 104 can be removable.

coupled to the bus 110 for displaying information to the  $55$  Bluetooth device. Additional information with regard to the Computer system 100 also contains a display device 105 computer user. The display device 105 utilized with computer system 100 may be a liquid crystal display device, a cathode ray tube, (CRT), a field emission display device (also called a flat panel CRT) or other display device suitable for generating graphic images and alphanumeric characters rec-  $_{60}$  100 (FIG. 2) in accordance with the present invention. The ognizable to the user. In the preferred embodiment, display device 105 is a flat panel display.

Computer system 100 also includes a cursor control or directing device (on-screen cursor control 107) coupled to bus 110 for communicating user input information and *65*  command selections to processor 101. In one implementation, on-screen cursor control device 107 is a

touch-screen device incorporated with display device 105. On-screen cursor control device 107 is capable of registering a position on display device 105 where a stylus makes contact.

In accordance with the present invention, a stylus can be used to select a command for controlling a remote device by touching the stylus to display device 105. In one embodiment, a command can be selected from a menu of commands displayed on display device 105. In another embodiment, a rendering of the remote device or of a mechanism for controlling the remote device may be manifested on display device 105, and a command can be selected by touching the stylus to a prescribed location in the rendering. The position where the stylus contacts display device 105 is registered and fed to processor 101, which translates this information into a command for controlling the remote device. The command is then transmitted to the remote device over a wireless connection using signal transmitter/receiver device ("transceiver") 108.

Also included in computer system 100 of FIG. 2 is an input device 106 that in one implementation is a stroke or character recognition pad (e.g., a "digitizer''). Input device 106 can communicate information and command selections to processor 101. Input device 106 is capable of registering a position where a stylus (or an element having the functionality of a stylus) makes contact. Input device 106 also has the capability of registering movements of a stylus (or an element having the functionality of a stylus) across or above the surface of input device 106.

In accordance with the present invention, in one embodiment, a stylus can be used for making a stroke or inscribing a character on the surface of input device 106. The stroke or character information is then fed to a processor 101 for automatic character recognition. Once the stroke or character information is recognized, it can be displayed on display device 105 for verification and/or modification.

In accordance with the present invention, stroke information entered onto input device 106 can correspond to a command that can be used to control a remote device. That is, particular strokes or characters can correspond to a respective command. A stroke or character is recognized by processor 101 and translated by processor 101 into a command for controlling a remote device. The command is then transmitted to the remote device over a wireless connection using transceiver 108.

With reference still to FIG. 2, transceiver 108 is coupled to bus 110 and enables computer system 100 to communicate wirelessly with other electronic devices coupled in a ciated that within the present embodiment, transceiver 108 is coupled to an antenna and provides the functionality to transmit and receive information over a wireless communication interface. In one embodiment, transceiver 108 is a Bluetooth embodiment is provided in conjunction with FIGS. 4A and 4B.

FIG. 3 is a perspective illustration of the top-side face 100a of one embodiment of tbe portable computer system top-side face lOOa contains one or more dedicated and/or programmable buttons 75 for selecting information and causing the computer system to implement functions. The on/off button 95 is also shown.

In tbc present embodiment, the top-side face *100a* contains a display device 105 typically surrounded by a bezel or cover. A removable stylus element 90 is also shown. The display device 105 is a touch screen capable of registering contact between the screen and the tip of the stylus element 90. The top-side face  $100a$  also contains an input device  $106$ that in one implementation is a stroke or character recognition pad. Input device 106 is a touch screen type of device 5 capable of registering contact with a tip of stylus element 90. and also can register movements of the stylus element. The stylus element 90 can be of any shape and material to make contact with the display device 105 and input device 106.

FIGS. 4A and 4B are block diagrams of one embodiment of a transceiver 108 in accordance with the present invention. In a preferred embodiment (the "Bluetooth embodiment", transceiver 108 is a Bluetooth device comprising a digital component (e.g., a Bluetooth controller) and an analog component (e.g., a Bluetooth radio). In accor- 15 dance with the present invention, a transceiver 108 is coupled via a system bus 110 to a system or device that will be used to control remote devices (e.g., portable computer system 100 of FIG. 2). Similarly, a transceiver  $108$  is coupled via a connector 250 to each remote device that is to 20 be controlled (e.g., external device 290).

With reference to both FIGS. 4A and 4B, in the present embodiment, transceiver 108 comprises an antenna 205 for receiving or transmitting radio signals, a radio frequency (RF) module 210, a link controller 220, a microcontroller (or <sup>25</sup> central processing unit) 230, and an external interface 240.

In the Bluetooth embodiment, RF module 210 is a Bluetooth radio. Bluetooth radios operate in the ISM (Industrial, Scientific, Medical) band at 2.4 GHz. A frequency hop 30 transceiver is applied to combat interference and fading. Bluetooth uses a packet-switching protocol based on a frequency hop scheme with 1600 hops/second. Slots can be reserved for synchronous packets. A packet nominally cov-<br>ers a single slot, but can be extended to cover up to five slots. ers a single slot, but can be extended to cover up to five slots. *35* Each packet is transmitted in a different hop frequency. The entire available frequency spectrum is used with 79 hops of one (1) MHz bandwidth, defined analogous to the IEEE 802.11 standard. The frequency hopping scheme is combined with fast ARQ (Automatic Repeat Request), cyclic 40 redundancy check (CRC) and Forward Error Correction (FEC) for data.

In the present embodiment, link controller 220 is a hardware digital signal processor for performing baseband processing as well as other functions such as Quality-of- <sup>45</sup> Service, asynchronous transfers, synchronous transfers, audio coding, and encryption.

In one embodiment, microcontroller 230 is an application specific integrated circuit (ASIC). In the Bluetooth embodiment, microcontroller 230 is a separate central pro- 50 cessing unit (CPU) core for managing transceiver 108 and for handling some inquiries and requests without having to involve the host device. In the Bluetooth embodiment, microcontroller 230 runs software that discovers and communicates with other Bluetootb devices via the Link Man- *ss*  stored in a database or lookup table. ager Protocol (LMP). The LMP provides a number of services including sending and receiving of data, inquiring of and reporting a name or device identifier, making and responding to link address inquiries, connection setup, authentication, and link mode negotiation and setup. The LMP also can be used to place transceiver 108 in "sniff" mode, "hold" mode, "park" mode or "standby" mode (refer to FIG. 5 below).

With reference still to FIGS. 4A and 4B, in the present embodiment, interface 240 is for coupling transceiver 108 to 65 portable computer system 100 or to external device 290 in a suitable format (e.g., USB, PCMCIA, PCI, CardBus, PC

Card, etc.). In the present embodiment, interface 240 runs software that allows transceiver 108 to interface with portable computer system 100 or extemal device 290.

FIG. *S* illustrates the different operating modes of a wireless transceiver 108 (FIGS. 4A and 4B) in accordance with one embodiment of the present invention. In the Bluetooth embodiment, before any connections between Bluetooth devices arc created, all devices are in standby mode (502). In this mode, an unconnected unit "listens" for messages at a regular rate (e.g., every 1.28 seconds) on a set of hop frequencies defined for that unit. The hold mode (514) is a power saving mode that can be used for connected units if no data need to be transmitted. The sniff mode (516) and park mode (512) are also low power modes. In the sniff mode, a device listens to the piconet at a reduced rate (relative to the regular rate), thus reducing its duty cycle. The sniff interval is programmable and depends on the application. In the park mode, a device is still synchronized to the piconet but does not participate in the traffic.

A connection between devices is made by a "page" message (506) if the address is already known, or by an "inquiry" message (504) followed by a subsequent page message if the address is unknown. When connected (510), data can be transmitted (508) between devices.

FIG. 6 illustrates the flow of messages between a controlling device (e.g., portable computer system 100) and remote devices to be controlled (610, 620 and 630) in accordance with the present embodiment of the present invention. In one embodiment, portable computer system 100 and remote devices 610-630 arc Bluctooth devices or Bluetooth-enabled devices.

In the present embodiment, when it is necessary to locate and identify compliant devices, portable computer system transmits a broadcast message 640 (e.g., an inquiry 504) that is received by compliant remote devices 610-630. For example, a user with portable computer system 100 enters a room containing remote devices 610-630. Portable computer system 100, either automatically or in response to a user input, transmits broadcast message 640 for the purpose of discovering compliant devices in the room.

As compliant devices, remote devices 610-630 respond to broadcast message 640 via responses *650a, 650b* and 650c, respectively. In the present embodiment, respooses *650a-c*  include the Medium Access Control (MAC) address for remote devices 610-630. Typically, each remote device is assigned a temporary MAC address for the duration of the connection. All communications between portable computer system 100 and a remote device carry the MAC address of the remote device. Responses *6S0a-c* can also include information characterizing, for example, the type and capabilities of each remote device. This information may include an identifier that can be used by portable computer system 100 to characterize the remote device based on information

Portable computer system 100 can then transmit a command 660 to a selected remote device (e.g., remote device B 620). Command 660 is a command for controlling the remote device in some prescribed manner (e.g., turning the device off or on, raising or lowering a level, etc.) based on the type of device and its capabilities. In accordance with the present invention, a second device can be selected (e.g., remote device C 630), aod a command 670 can be transmitted to that device.

In the present embodiment, when a connection between portable computer system 100 and a remote device has already been established, or when the MAC address of the

remote device is known, broadcast message 640 is a page 506 (FIG. 5) instead of an inquiry 504.

FIG. 7 illustrates one embodiment of a display used on a controlling device (e.g., portable computer system 100) in accordance with the present invention. As described above, *s*  portable computer system 100 includes a display device 105, an input device 106, and a stylus element 90.

In this embodiment, with reference also to FIG. 6, each of the remote devices 610-630 have sent a response *650a-c,*  respectively, to portable computer system  $100$  in response to  $_{10}$ broadcast message 640. Accordingly, each of remote devices 610-630 are indicated on display device 105. For example, an icon can be used to represent each remote device, each remote device can be identified by its name in a menu, etc.<br>It is appreciated that other mechanisms may be used to It is appreciated that other mechanisms may be used to 15 indicate a remote device on display device 105 in accordance with present invention.

In the present embodiment, a user can then select one of the remote devices by touching stylus element 90 to display device 105. It is appreciated that an element other than stylus  $_{20}$ element 90 can be used to make a selection, or that another mechanism may be used to make a selection. For example, the user may simply touch the screen, or an on-screen cursor of some type may be used.

FIG. 8 illustrates another embodiment of a display used 25 on a controlling device (e.g., portable computer system 100) in accordance with the present invention. In this embodiment, a connection has been established between the controlling device and the device to be controlled, and the characteristics otithe device to be controlled have been  $_{30}$ identified. In this embodiment, display device 105 displays a rendering of a mechanism that can be used to control the remote device, such as an on/off switch. In the present embodiment, a user can turn the remote device on by touching stylus element 90 to position 802 in the rendering,  $35$ and can tum the remote device off by touching stylus element 90 to position 804. However, it is appreciated that an element other than stylus clement 90 can be used to make a selection, or that another mechanism may be used to make controlled (e.g., remote devices 610, 620 and 630 of FIG. 6). a selection.

In one embodiment, a user can also control the remote device using input device 106. As described above, input device 106 is adapted to recognize movements of stylus 90 on or above the surface of input device 106, and to translate particular movements into particular commands. Thus, for example, a user might tum on the remote device by writing the word "on" using input device 106. Alternatively, a user might instead write a character that represents the command "on" in some type of shortened version, or might make a stroke that represents this command. It is appreciated that  $50$ other mechanisms, styles, and methods can be used to input a command using input device 106 in accordance with the present invention.

FIG. 9 illustrates another embodiment of a display used on a controlling device (e.g., portable computer system 100) in accordance with the present invention. In this embodiment, a connection has been established between the controlling device and the device to be controlled, and the characteristics of the device to be controlled have been identified. In this embodiment, display device 105 displays a menu 910 of commands for the remote device, such as an "on" command and an "off'' command. In the present embodiment, a user can turn the remote device on by touching stylus clement 90 to a particular position in the menu 910. It is appreciated that an element other than stylus 65 element 90 can be used to make a selection, or that another mechanism may be used to make a selection.

FIG. 10 illustrates a display on a controlling device (e.g., portable computer system 100) responding to movement on an input device 106 in accordance with one embodiment of the present invention. In this embodiment, a connection has been established between the controlling device and the device to be controlled, and the characteristics of the device to be controlled have been identified. In this embodiment, for example, a variable level of the remote device is to be controlled (e.g., a level of brightness if the remote device is a light).

In the present embodiment, the level to be controlled is indicated by an indicator 1020 displayed on display device 105. A user touches stylus element 90 to input device 106, and moves the stylus as indicated by stroke 1010. In response to the. motion of the stylus across input device 106, indicator 1020 moves in a corresponding manner along the path 1030. That is, motion is imparted to indicator 1020 by moving stylus clement 90 on input device 106. It is appreciated that an clement other than stylus clement 90, or another type of mechanism, can be used with input device 106.

It is appreciated that, in accordance with the present invention, different mechanisms for controlling the remote device can be rendered on display device 105, different types of movement can be used with input device 106, and different types of motion can be imparted to the rendering on display device 105 in response to the movements on input device 106. In accordance with the present embodiment of the present invention, either the motion of the stylus itself or the corresponding motion of the rendering can be translated into a command for controlling the remote device.

FIG. 11 is a flowchart of the steps in a process 1100 for controlling a remote device over a wireless connection in accordance with one embodiment of the present invention. In step 1110, a wireless connection is established between the controlling device (e.g., portable computer system 100 of FIG. 6) and a remote device or remote devices to be 40 As described above, if the MAC addresses of remote devices 610-630 are known, then a page 506 (FIG. 5) is used by portable computer system 100; otherwise, an inquiry 504 (FIG. 5) is used. In response to the broadcast message, each of remote devices 610-630 sends a response to portable computer system 100. In the Bluetooth embodiment, the broadcast message and the responses are transmitted using radio signals.

In one embodiment, the characteristics and capabilities of remote devices 610-630 are identified in the response. In another embodiment, the characteristics and capabilities of various types of devices are stored in a database or lookup table in a memory unit of portable computer system 100. In this latter embodiment, the responses from the remote devices include an identifier that can be used by portable computer system 100 to retrieve the characteristics and capabilities of remote devices 610-630 from memory.

In step 1120 of PIG. 11, each of the remote devices (e.g., remote devices 610-630) responding to the broadcast message is manifested on portable computer system 100. In one embodiment, each remote device is indicated on display device 105 of portable computer system 100 (refer to FIG. 7). The characteristics and capabilities of each remote device 610-630 are linked to the indications (e.g., icons) on display device 105.

In step 1130, one of the remote devices  $610-630$  is selected by a user. In one embodiment, the user makes a selection by touching a stylus (e.g., stylus element 90 of

FIG. 7) to the screen of display device 105. It is appreciated that, if only one remote device is present or if a response is received from only one remote device, then step 1130 may be bypassed.

In step 1140 of FIG. 11, as described above in conjunction *s*  with FIGS. 8, *9* and 10, a user can input a command for controlling any of remote devices 610-630 using display device 105 and/or input device 106. In various embodiments, display device 105 displays a rendering of the remote device, a rendering of a mechanism for controlling 10 the remote device, or a menu of commands for controlling the remote device. In one embodiment, a user can use stylus element 90 to make contact with the surface of display device 105. The position where stylus element 90 contacts the surface of input device lOS is registered and translated *<sup>15</sup>*into a particular command.

In another embodiment, a user can input a command using input device 106 and stylus element 90, by inscribing a command or by using a character or stroke that represents a command. In these cases, input device  $106$  registers the  $_{20}$ movement of the stylus and translates the movement into a particular command. In another embodiment, a user can impart motion to the rendering of the remote device displayed on display device lOS by moving stylus element 90 on input device 106. The motion of the stylus or the 25 corresponding motion of the rendering can be translated into a command for controlling the remote device.

In step 1150 of FIG. 11, the command (e.g., command 660 of FIG. 6) is transmitted to the remote device. In accordance with the present invention, additional commands can also be  $30<sub>30</sub>$ sent to the remote device. In the Bluetooth embodiment, commands are transmitted via a radio signal.

In the case in which more than one remote device is to be controlled, another remote device can be selected as in step 1130, and commands can be input and transmitted to that *<sup>35</sup>* device as described above. Furthermore, portable computer system 100 can be transported to a new location (e.g., another room), and process 1100 can be repeated to locate and identify compliant remote devices in the new location, establish connections with those devices, and specify and  $_{40}$ transmit commands for controlling those devices. The processing power and intelligence of portable computer system 100 in combination with the processing power and intelligence of each transceiver 108 (in both portable computer system 100 and in the remote device; refer to FIGS.  $4A$  and  $45$ 4B) permit portable computer system 100 to be updated as needed, so that it can operate as a universal remote control device for a multiplicity of different devices, including new devices.

Thus, the present invention provides a system and method *50*  that can be used to remotely control a variety of different devices. In one embodiment, the present invention provides a system (e.g., a Bluetooth-enabled device, specifically a portable computer system) that can be used to remotely control compliant devices (e.g., other Bluetooth-enabled *55*  devices) over a wireless (radio) connection. With a radio connection, the system of the present invention is not limited to line-of-sight applications. Remote devices can be adapted to receive commands over the wireless connection, obviating the need for hardwire connections and making the  $60$ system relatively easy to implement in homes and businesses. The processing power and other features of the portable computer system enable user-friendly interfaces, and also allow a variety of remote devices to be controlled, including new devices introduced into the home or business. *65* 

The preferred embodiment of the present invention, portable device control console with wireless connection, is

thus described. While the present invention has been described in particular embodiments, it should be appreciated that the present invention should not be construed as limited by such embodiments, but rather construed according to the following claims.

What is claimed is:

1. A method for controlling a remote devices over a wireless connection, said method comprising:

- a) establishing said wireless connection between a transceiver and said remote device by:
- broadcasting a message, said message for locating remote devices within range of said transceiver; and receiving a response from said remote device;
- b) manifesting said remote device on a display device;
- c) registering a position where contact is made with a surface of an input device, wherein a particular position on said input device is translated into a particular command for controlling said remote device; and
- d) transmitting a command to said remote device over said wireless connection.

2. The method as recited in claim 1 wherein said step c) comprises the step of:

registering a position where a stylus element makes contact with said surface of said input device.

3. The method as recited in claim 2 wherein said step c) further comprises the step of:

recognizing a movement of said stylus element over said surface of said input device, wherein a particular movement of said stylus element is translated into a particular command for controlling said remote device.

4. The method as recited in claim 2 further comprising the step of:

registering a position where said stylus element makes contact with a screen of said display device, wherein a particular position on said screen is translated into a particular command for controlling said remote device. S. The method as recited in claim 1 further comprising the

steps of:

- receiving responses from a plurality of remote devices; manifesting each of said plurality of remote devices on said display device; and
- selecting one of said plurality of remote devices.
- 6. The method as recited in claim 1 further comprising the
- step of:
	- displaying on said display device a rendering of a mechanism for controlling said remote device.

7. The method as recited in claim 6 further comprising the step of:

contacting a particular position in said rendering, wherein said contacting is translated into a particular command corresponding to said particular position.

8. The method as recited in claim 6 further comprising the step of:

imparting motion to said rendering in response to movement of a stylus element over said surface of said input device.

9. The method as recited in claim 1 further comprising the steps of:

- displaying on said display device a menu of commands for controlling said remote device; and
- contacting a particular position in said menu, wherein said contacting is translated into a particular command corresponding to said particular position.

10. The method as recited in claim 1 wherein said transceiver and said remote device are Bluetoolb-enabled devices.

5

11. A computer system comprising:

a bus;

- a processor coupled to said bus;
- a transceiver coupled to said bus;
- a display device coupled to said bus; and
- an input device coupled to said bus;
- remote device over a wireless connection, said method comprising the computer-implemented steps of:
- a) establishing said wireless connection between said transceiver and said remote device by:
	- broadcasting a message, said message for locating remote devices within range of said transceiver; and *15*
- receiving a response from said remote device;
- b) manifesting said remote device on a display device;
- c) registering a position where contact is made with a surface of an input device, wherein a particular position on said input device is translated into a 20 particular command for controlling said remote device; and
- d) transmitting a command to said remote device over said wireless connection.

12. The computer system of claim 11 wherein said step c)  $25$ of said method comprises the step of;

registering a position where a stylus element makes contact with said surface of said input device.

13. The computer system of claim 12 wherein said step c)  $_{30}$ of said method further comprises the step of:

recognizing a movement of said stylus element over said surface of said input device, wherein a particular movement of said stylus element is translated into a particular command for controlling said remote device.  $35$ 

14. The computer system of claim 12 wherein said Said remote device. method further comprises the steps of:

registering a position where said stylus element makes contact with a screen of said display device, wherein a particular position on said screen is translated into a  $40$ particular command for controlling said remote device. 15. The computer system of claim 11 wherein said method

further comprises the steps of;

receiving responses from a plurality of remote devices; manifesting each of said plurality of remote devices on 45 said display device; and

selecting one of said plurality of remote devices.

16. The computer system of claim 11 further comprising 25. The computer system of claim 24 wherein said display the step of:

displaying on said display device a rendering of a mechanism for controlling said remote device.

17. 'The computer system of claim 16 wherein said method further comprises the step of:

contacting a particular position in said rendering, wherein *ss*  said contacting is translated into a particular command corresponding to said particular position.

18. The computer system of claim 16 wherein said method further comprises the step of:

imparting motion to said rendering in response to move- 60 controlling said remote device. ment of a stylus element over said surface of said input device.

19. The computer system of claim 11 wherein said method further comprises the steps of:

- displaying on said display device a menu of commands for controlling said remote device; and
- contacting a particular position in said menu, wherein said contacting is translated into a particular command corresponding to said particular position.<br>said processor for performing a method for controlling a controlling a method for controlling a controlling a controlling a controlling and controlling a controlling a controlling

20. The computer system of claim 11 wherein said trans-10 ceiver and said remote device are Bluetooth-enabled devices.

21. A hand-held computer system for controlling a remote device over a radio connection, said system comprising:

- a bus;
- a processor coupled to said bus;
- a transceiver coupled to said bus, said transceiver for transmitting commands for controlling said remote device over said radio connection, wherein said trans-
- ceiver is adapted to broadcast a message for locating remote devices within range of said transceiver, wherein each remote device responding to said message is indicated on said display device;
- a display device coupled to said bus, said display device adapted to register a position where a stylus clement makes contact with a screen of said display device, wherein a particular position on said screen is translated into a particular command for controlling said remote device; and
- an input device coupled to said bus, said input device adapted to register a position where a stylus clement makes contact with a surface of said input device, wherein a particular position on said input device is translated into a particular command for controlling

22. The computer system of claim 21 wherein said input device is adapted to recognize a movement of said stylus element over said surface of said input device, wherein a particular movement of said stylus element is translated into a particular command for controlling said remote device.

23. The computer system of claim 21 wherein said transceiver and said remote device are Bluetooth-enabled devices.

24. The computer system of claim 21 wherein said display device is adapted to display a rendering of a mechanism for controlling said remote device.

*<sup>50</sup>*device is adapted to register a position where said stylus element makes contact within said rendering, wherein a particular position within said rendering is translated into a particular command for controlling said remote device.

26. The computer system of claim 24 wherein said display device is adapted to imparl motion to said rendering in response to movement of said stylus element over said surface of said input device.

27. The computer system of claim 21 wherein said display device is adapted to display a menu of commands for

\* \* \* \* \*<br>.

# **EXHIBIT 9**

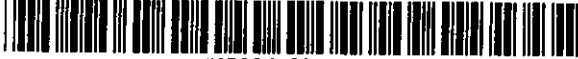

US006502194Bl

### (12) United States Patent

### Berman ct al.

Á

### (54) SYSTEM FOR PLAYBACK OF NETWORK AUDIO MATERIAL ON DEMAND

- (75) Inventors: Russell 'lhdd Berman, San Jose, CA (US); Mlchnel Andrew Radford, Los Angeles, CA (US); Brett Austin Kennedy, Santa Monica, CA (US); David Klyoshi Matsumoto, San Jose, CA (US)
- (73) Assignee: Synctlx Technologies, San Francisco, CA (US)
- ( •) Notice: Subject to any disclaimer, the term of this patent is extended or adjusted under 35 U.S.C. !54(b) by 0 days.
- (21) Appl. No.: 09/293,252
- (22) Filed: Apr. 16, 1999
- (51) Int. Cl.' ........................ H04L 12/00; G06F 13/372
- (52) U.S. Cl •....................... 713/201; 713/200; 709/231; 370!231; 370/352; 370/310; 370/468; 705/51; 705/26
- (58) Field of Search .............................. 705/51, 57, 26, 705!27; 713/200, 201; 370/69.1, 231, 352, 354, 310, 468; 709/231, 233, 235

### (56) References Cited

### U.S. PATENT DOCUMENTS

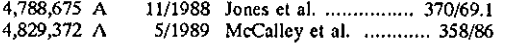

### (10) Patent No.: US 6,502,194 B1<br>(45) Date of Patent: Dec. 31, 2002  $(45)$  Date of Patent:

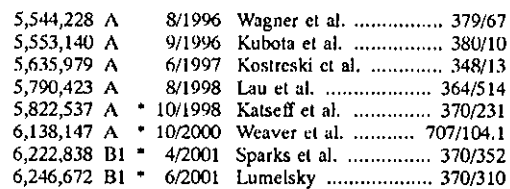

\* cited by examiner

*Primary F.xaminer-Ly* V. Hua

(74) *Attorney, Agent, or Firm-David* A. Hall

### (57) ABSTRACT

A playback unit resembling a home audio component, retrieves audio data from a remote server and plays them back in real time, using a home audio system, in response to user selection. The playback unit provides an interface between a network source for audio material, such as the Internet, and a conventional home audio system for playback. The playback unit has a relatively simple operating system that does not require a lengthy boot-up sequence, cannot be accessed by the user, and does not require the launch of special software to initiate playback. Access to audio material and distribution rights can be controlled by network servers. In this to way, the playback unit can retrieve audio material from the network on demand, thereby vastly expanding the range of music available for playback, and can reproduce that music using the home audio system for high quality playback in a comfortable setting, with conlrolled access to audio material and controlled distribution and duplication of the malcrial.

### 24 Claims, 10 Drawing Sheets

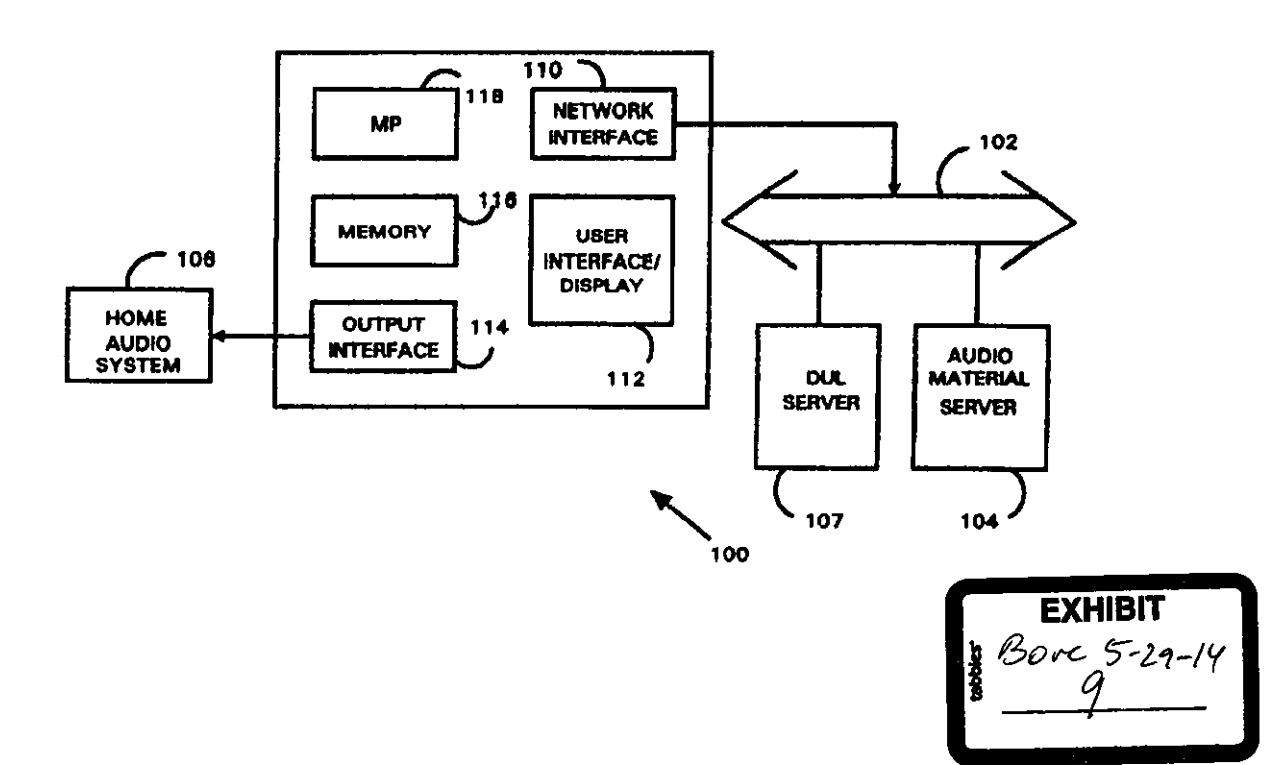

 $\bar{\mathbf{z}}$ 

 $\pmb{\downarrow}$ 

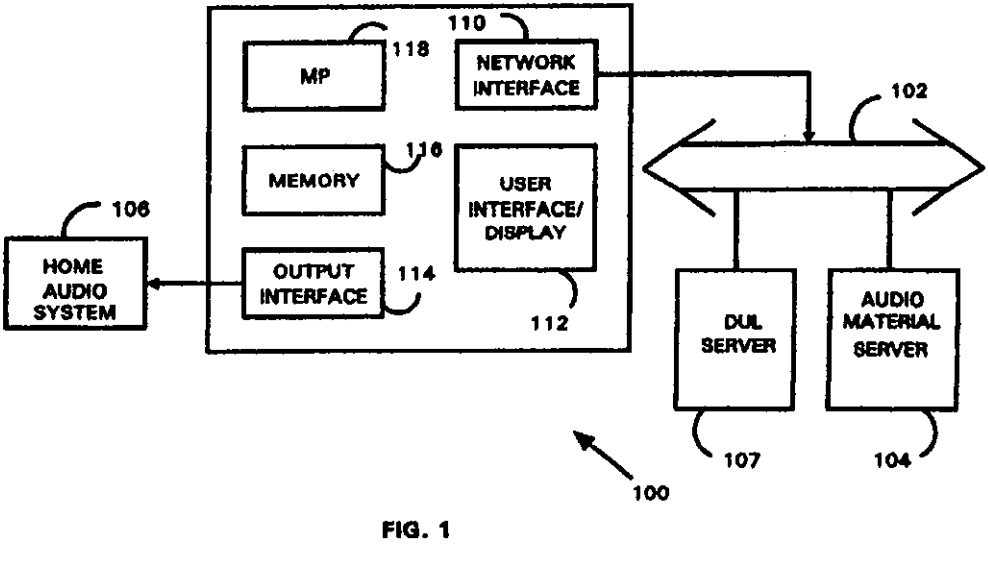

FIG. 1

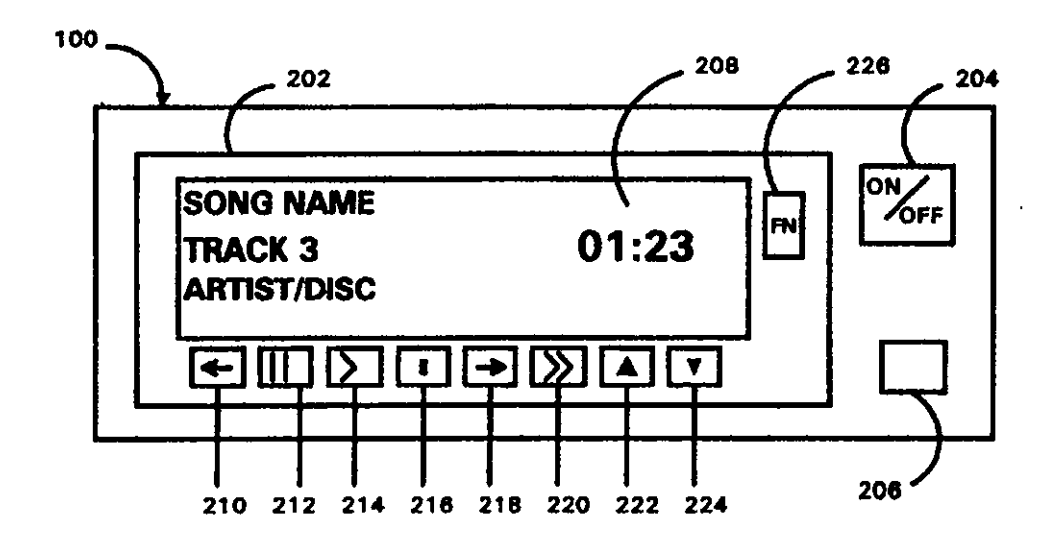

FIG. 2

 $\hat{\textbf{z}}$ 

 $\bar{\mathbf{A}}$ 

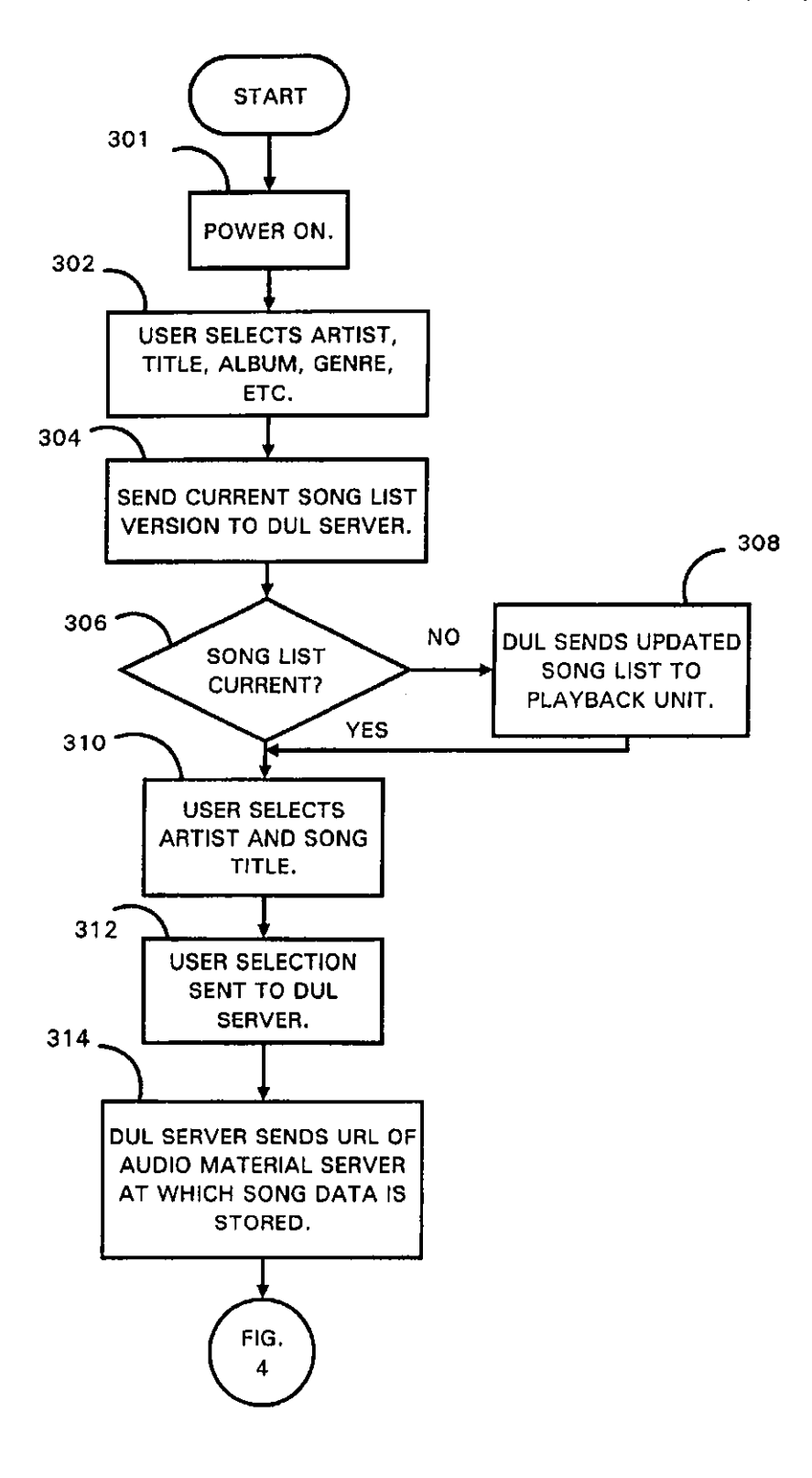

FIG. 3

 $\boldsymbol{\lambda}$ 

 $\ddot{\phantom{1}}$ 

 $\ddot{\phantom{1}}$ 

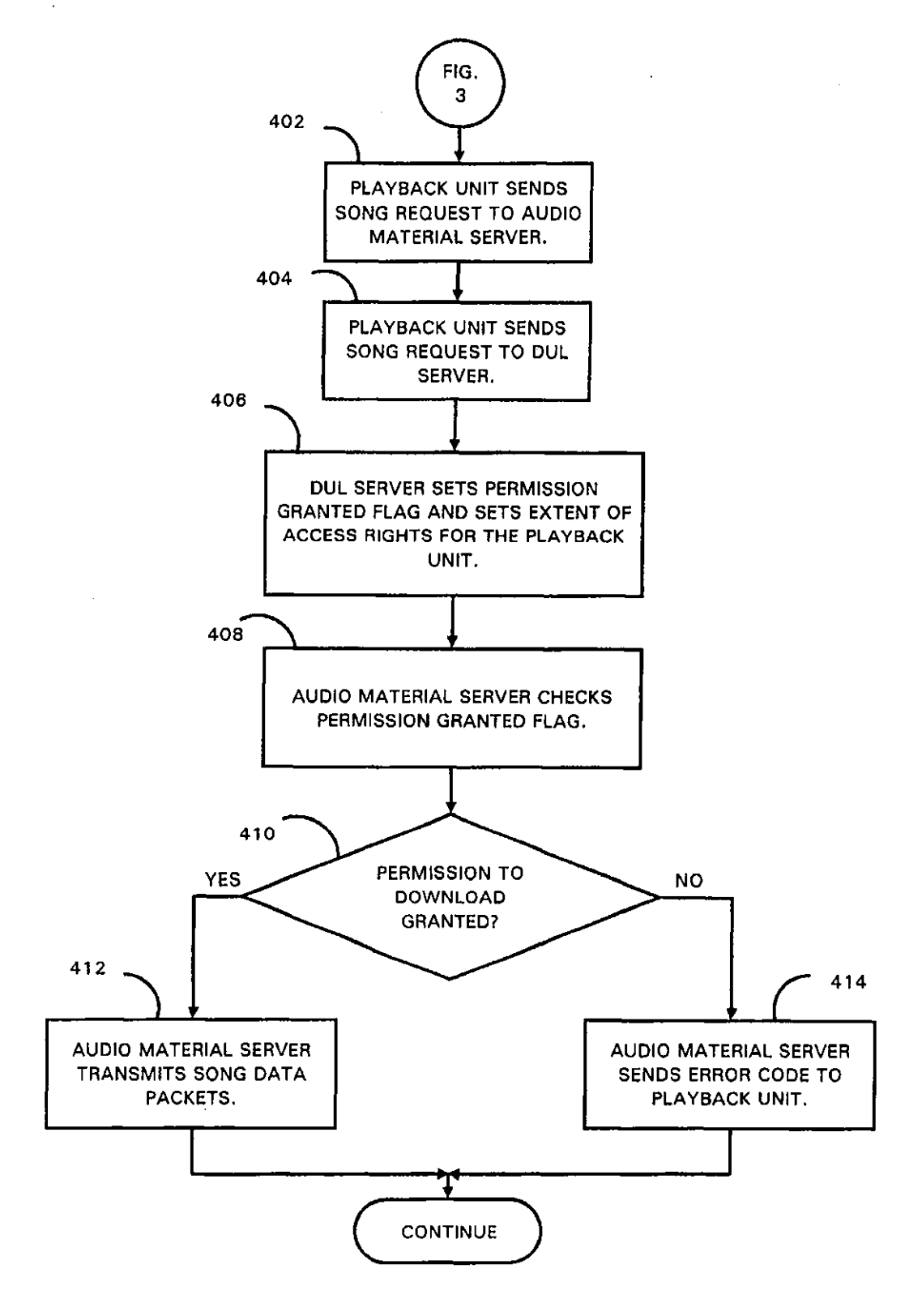

FIG. 4

 $\bar{\mathbf{A}}$ 

 $\hat{\mathbf{A}}$ 

t.

 $\hat{\boldsymbol{\beta}}$ 

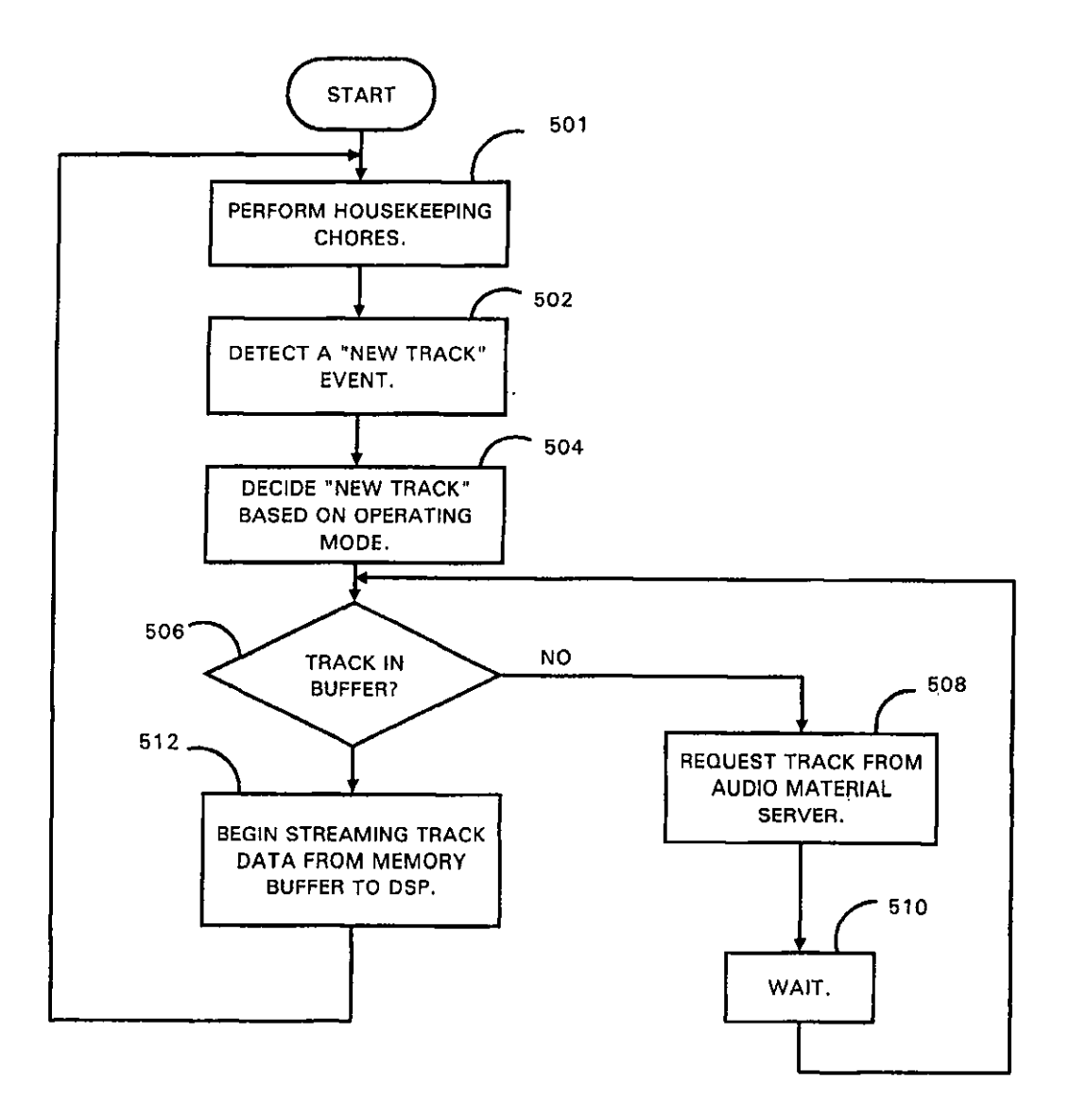

FIG. 5

 $\mathcal{A}^{\mathcal{A}}$ 

 $\langle \cdot, \cdot \rangle$ 

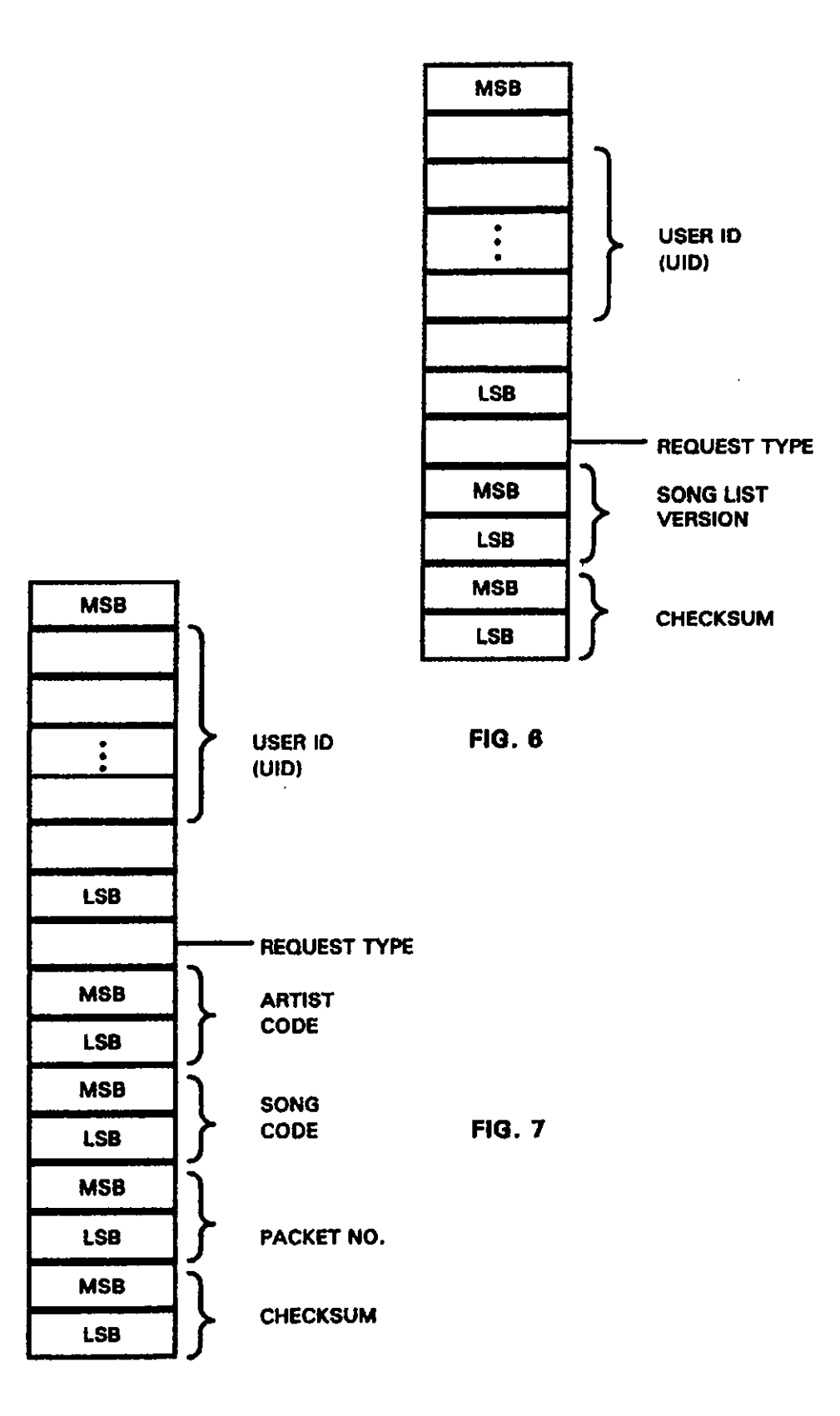
$\hat{\mathbf{v}}$ 

 $\Delta$ 

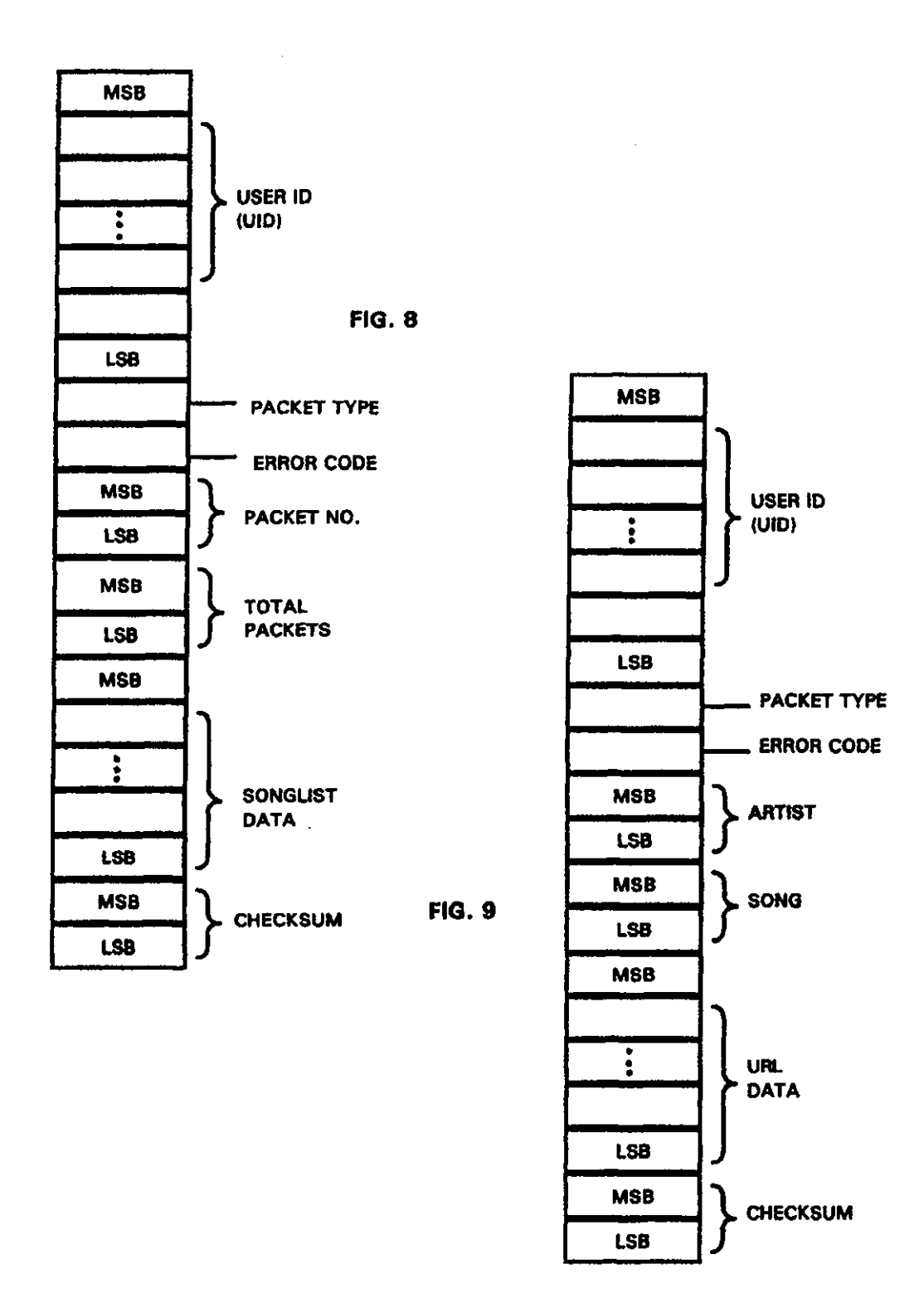

 $\mathbf{r}$ 

 $\bar{\mathbf{A}}$ 

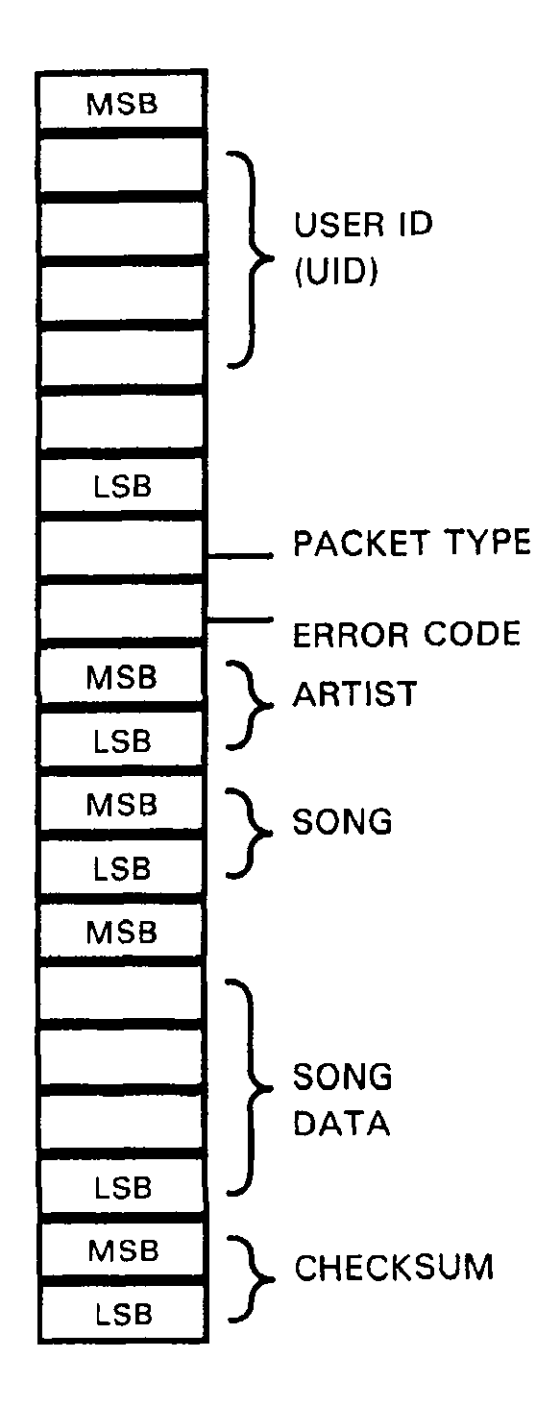

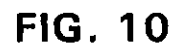

 $\ddot{\phantom{a}}$ 

 $\ddot{\phantom{a}}$ 

BUFFER 1

BUFFER 2

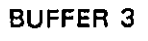

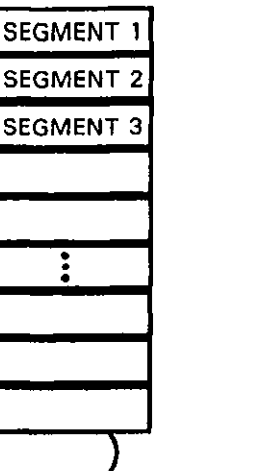

) <sup>1102</sup>

 $\bar{\alpha}$ 

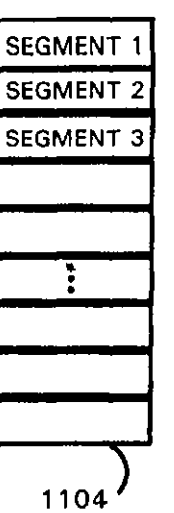

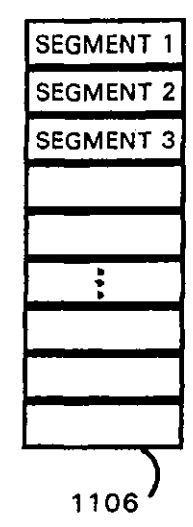

**FIG. 11** 

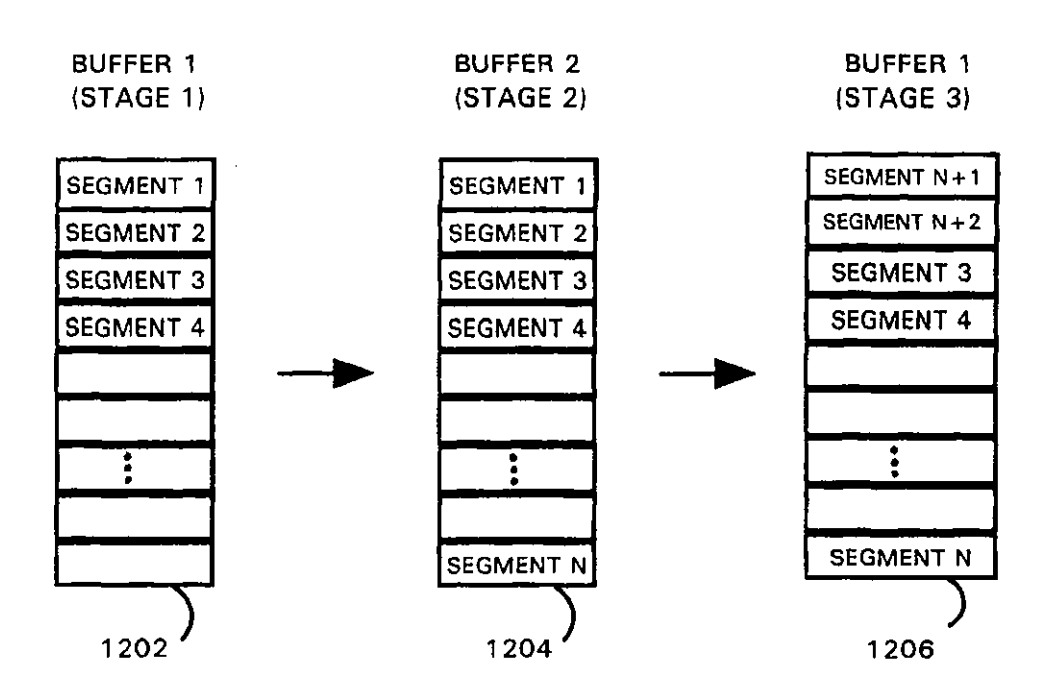

**FIG. 12** 

 $\ddot{\phantom{a}}$ 

 $\ddot{\phantom{a}}$ 

 $\bar{\phantom{a}}$ 

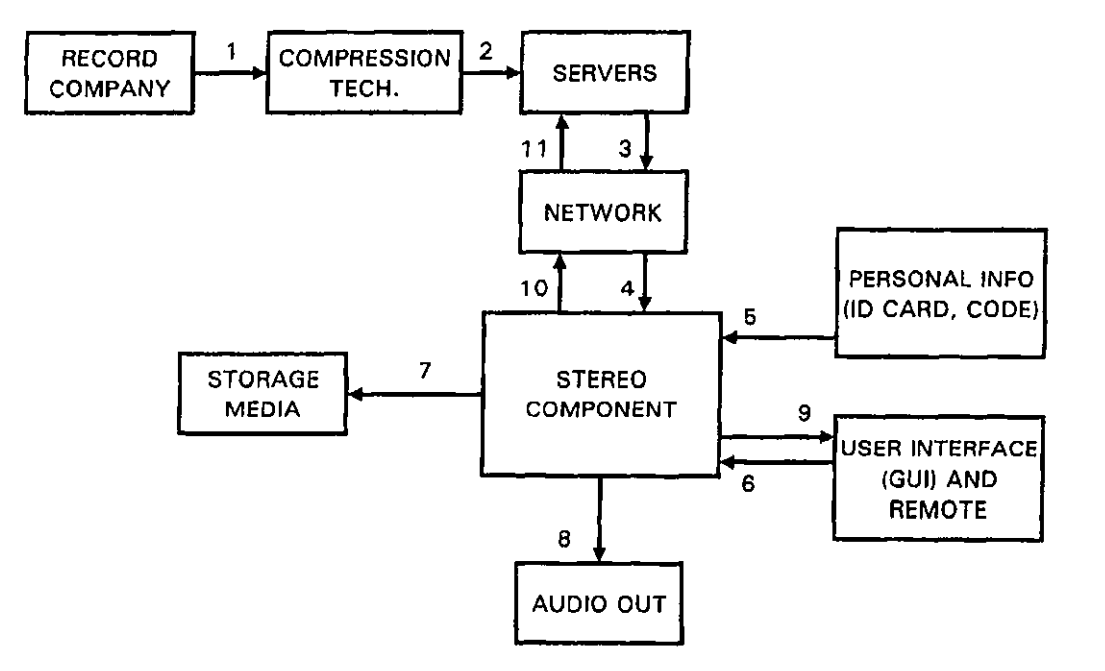

**FIG. 13** 

 $\ddot{\phantom{0}}$ 

 $\downarrow$  .

 $\ddot{\phantom{a}}$ 

 $\ddot{\phantom{a}}$ 

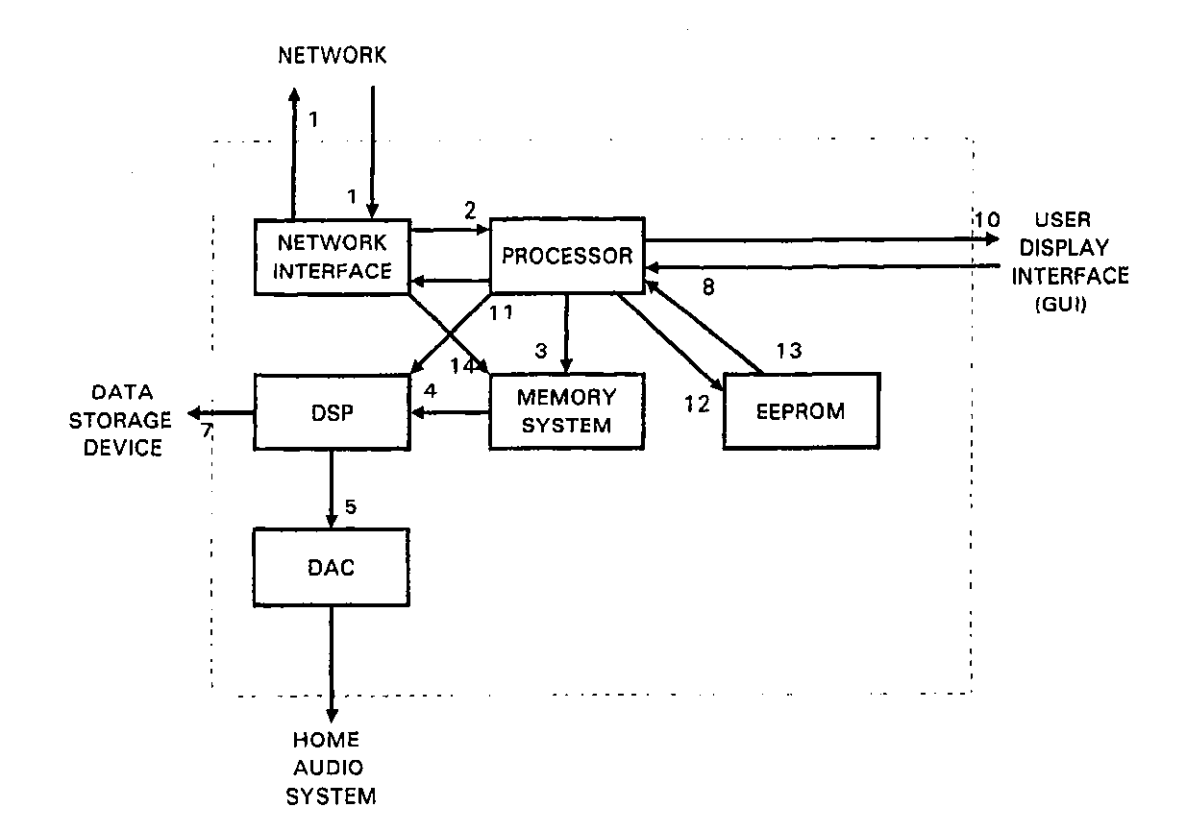

FIG. 14

## SYSTEM FOR PlAYBACK OF NETWORK AUDIO MATERIAL ON DEMAND

## BACKGROUND OF THE INVENTION

1. Field of the Invention

This invention relates generally to music playback systems and, more particularly, to playback of network audio material in response to user command.

2. Description of the Related Art

'IWo popular means of listening to digitally encoded audio material are conventional home audio music playback systems that include conventional media players that reproduce recorded music information and computer-based systems that typically include a standard personal computer (PC) or similar machine capable of utilizing a variety of digital music formats, including pre-recorded media and computer audio files. Both types of systems permit users to initiate playback of a selected piece of audio material, such as  $_{20}$ recorded songs or other music.

Conventional home audio music systems typically include a player that accepts media encoded with digital audio material. Such media include the compact disc (CD), MiniDisc (MD), and digital audio tape (DAT) formats. The  $_{25}$ CD formal comprises a plastic-coated aluminum substrate from which digital audio material can be optically retrieved. The MiniDisc is a magneto-optical storage format. The OAT format comprises a tape substrate with a magnetic recording layer in which digital audio material is magnetically  $_{30}$ recorded. The CD format is the most popular current means of delivering recorded music and offers the largest library of recorded works for selection. Other popular media for playback of digital music information include the "Laserdisc" (LD) format and the "Digital Video Disc" (DVD) format, both of which can combine video information with music or other digital audio information. All of these formats offer a relatively stable recording media, high quality audio reproduction, convenient storage and playback, and simple operation of players.

Home audio players, such as CD players and DAT players, can provide exceptional quality sound reproduction, made all the better because such players are typically connected to a relatively good quality, home high-fidelity music system. The CD format discs are convenient because they are especially easy to store and take up comparatively little storage space. Playback of COs also is convenient, because the CD player is ready to read the digital audio material upon power-up of (application of electrical power to) the player. For playback the discs are simply inserted into a CD player's tray or slot and started with simple one-button operation. In addition, such home music systems arc typically arranged in a comfortable setting within the home. Such home music systems typically include, in addition to the CD player that reads the digital audio material and produces a playback signal, one or more amplification and control devices, signal processors, and power amplifiers to process and amplify the analog playback signal, and also a set of loudspeakers, to receive the amplified playback signal and convert it to sound.

Ilome music systems permit a user to initiate playback on demand by the selection of an appropriate disc or tape media. The selection, however, must be made from the user's personal collection of media on hand, which limits the available music to that which the user has purchased, *65*  borrowed, or otherwise received. This limits the repertory from which the user may select and discourages many users

from review of and experimentation with audio material and musical products. This is undesirable from the perspective of the music industry, because it is believed that such experimentation and review can lead to further sales of recorded *5* audio material. Borrowing media from another user or from a commercial enterprise, thereby expanding the library of material available to include that which is maintained by acquaintances or rental shops but this is not convenient.

In contrast to the home audio system with CD or DAT <sup>10</sup> player, the conventional computer-based system with appropriate software and hardware can provide music either from pre-recorded digital media or from computer audio files. For purposes of this discussion, the computer-based playback system will be referred to as a PC-based system, regardless 15 of the computer on which it is based.

If the PC-based system includes a CD-ROM drive and sound card, for example, a CD with digital audio material can be inserted into the drive and the sound recorded on the CD can be listened to through PC speakers that receive output from the sound card. This mode of listening has the same limitations of repertoire as the home audio CD player. Moreover, the typical PC-based system does not have audio components as good as that of the typical home audio system, and is usually not located in as comfortable a setting as the typical home audio system.

A PC-based system with access to a network such as the Internet can, with the appropriate software, download audio material for playback. This audio material can comprise, for example, digitized sound clips stored as ".wav" files, MPEG (Motion Picture Experts Group) Audio Layer 3 (MP3) compressed-audio files, streaming audio formats for continuous play of audio material, and other digital formats for the storage of audio material, all of which can be stored on *<sup>35</sup>*a fixed media and received by the PC. More recently, another sound file format called the Secure Digital Music Initiative (SDMI) has been proposed. Alternatively, the audio material can be received from a network file server, and then stored oo the hard drive of the PC itself. Additional software can be  $_{40}$  used for convenient organization of downloaded music files. Other audio material may comprise streaming audio files, which require additional streaming audio playback software.

Such network downloading of music can vastly expand the repertory from which the user may select, and encourages review of and experimentation with audio material. Again, however, the PC-bascd system provides limited enjoyment because the typical PC-based system does not have audio components as good as that of the typical home audio system, and is usually not located in as comfortable a setting as the typical home audio system. Furthermore, the PC-based system is not as convenient to use as the home audio system, because the PC is typically located in a work environment away from the home audio system, and the operating system of the PC requires an initial lengthy boot-up process that loads an operating system from peripheral storage, the launching of appropriate player software, and the navigation of a potentially complicated software interface with multiple windows and drop-down menus to select before initiating playback each time the user wants to <sub>60</sub> listen to audio material.

In addition, operating a PC-bascd system, gaining Internet access, and downloading audio files can require computer skills not possessed by the average listener, in addition to requiring the initial purchase of the computer equipment. Peripheral playback devices also may need to be installed on the PC-based system, requiring knowledge of the operating system and peripheral interface, and some of these formats

Yamaha Corporation of America Exhibit 1010 Page 12

only provide low. fidelity playback that is adequate for audio while working at the computer, but is not useful as an adjunct or replacement for the borne audio system and CD player.

Some forms of PC-based systems also are meeting with <sup>5</sup> resistance from commercial music industry interests and from artists because of the potential for widespread copyright violation and the difficulty of policing the download and duplication of audio information files by users. The availability of network databases and the download and to duplication of audio files make it almost impossible to monitor and cootrol the distribution of recorded musical performances. Some PC-hased systems also may he problematic in view of governmental regulation, such as the Audio Home Recording Act passed by the U.S.A. 15 legislature, which under certain conditions mandates a serial copy management system (SCMS) to control digital copying. It would be advantageous to provide a system that is capable of interfacing with home audio systems for high quality playback, that has access to the large repertory <sup>20</sup> possible through network databases, and would have the acceptance of commercial music interests and artists.

From the discussion above, it should be apparent that there is a need for a system that can provide playback of a wide range of audio material on demand, using the home <sup>25</sup> audio system for high quality playback, without requiring sophisticated computer skills, and with controlled access to audio material and controlled distribution and duplication of

## SUMMARY OF THE INVENTION FIG. 1.

The present invention provides a system for playback of TIG. 11 Is a representation of the property investigation provides a system for playback of the memory illustrated in FIG. 1. network audio material on demand by using a playback apparatus that provides an interface to network audio files 35 that are retrieved in real time in response to user selection. In accordance with the invention, the playback unit provides an interface between a conventional home audio system and a network source for audio material, such as the Internet. The playback unit has a relatively simple built-in operating  $40$ system that is not accessed from peripheral storage, does not require a lengthy boot-up sequence, and cannot be manipulated without the authorization of the manufacturer or network source. *As* a result, the playback unit can be operated without special computer skills or navigation of complicated 45 PC-like windows. Receipt of audio material and enforcement of distribution rights can be controlled by network servers that provide the audio material to the playback unit. In this way, the playback unit can retrieve a wide range of digital audio material from the network on demand, thereby *so* vastly expanding the range of music available for playback, can reproduce that music using the home audio system for high quality playback in a comfortable setting, and can provide controlled access to audio material and controlled distribution and duplication of the material.

The playback unit includes a user interface and display component, which presents an easy-to-use interface that simulates playback controls that might be found on a conventional player such as a CD player or DAT player. The user interface and display component substantially dupli- 60 cates the appearance of a conventional home audio player control panel, such as CD player buttons and track displays. The playback unit also includes memory for holding program instructions and temporarily storing audio material for playback so it is not accessible to the user, and includes a *65*  microprocessor that controls operation of the playback unit. In one aspect of the invention, the playback unit includes a

network interface to communicate with the network, send user commands, and receive audio material. The network interface can communicate using a number of different protocols having a variety of physical connection schemes, such as telephone line modem connections, high-speed Ethernet connections, and cable modem connections. The playback unit also includes an output interface that receives the audio material and provides it to the home audio system in a format that can be reproduced by that system.

Other features and advantages of the present invention should be apparent from the following description of the preferred embodiment, which illustrates, by way of example, the principles of the invention.

## BRIEF DESCRIPTION OF THE DRAWINGS

FIG. 1 is a block diagram of a playback unit constructed in accordance with the present invention showing the connections to a home audio system and a network.

FIG. 2 is a representation of the screen display shown on the user interface of the playback unit illustrated in FIG. 1.

 $FIG. 3$  and  $FIG. 4$  are processing flow diagrams that illustrate the processing steps executed by the components illustrated in FIG. 1 to request, receive, and play audio material from the network.

FIG. *5* is a processing flow diagram that illustrates the processing steps executed by the playback unit processor illustrated in FIG. 1.

the material. The present invention fulfills this need. FIGS. 6, 7, 8, 9, and 10 arc representations of packet 30 information processed by the playback unit illustrated in

FIG. 11 is a representation of the buffers contained in the

FIG. 12 is a representation of the loop buffering operations executed under control of the microprocessor illustrated in FIG. 1.

FIG. 13 is a data flow diagram of the FIG. 1 system operation, showing the information that is transmitted among the system components.

FIG. 14 is a data flow diagram of the playback unit operation, showing the information that is transmitted among the playback unit components.

## DESCRIPTION OF THE PREFERRED EMBODIMENT

FIG. 1 illustrates a playback unit 100 constructed in accordance with the present invention. The playback unit communicates over a network, such as the Internet 102, to request digital audio material from one or more audio material servers 104. The playback unit receives audio material from an audio material server and provides it to a conventional home audio system 106 for playback. The playback unit 100 has a simple operating system that *ss* accesses instructions from high-speed semiconductor memory, does not require a lengthy boot~up sequence, and cannot be manipulated by the user. Thus, the playback unit docs not require the user to launch special software such as the "Windows 98" operating system by Microsoft Corporation to initiate playback, and therefore the playback unit is very stable in operation and can be operated without special computer skills or navigation of complicated PC-like windows. Access to the audio material and authority for distribution rights are preferably controlled by a directory and user list (DUL) server 107 described further below. In this way, the playback unit 100 can retrieve a wide range of digital audio material from the network upon user demand,

thereby vastly expanding the range of music available for playback, and can reproduce that music using the home audio system for high quality playback in a comfortable setting.

The playback unit 100 is most likely to be installed *5*  adjacent to the home audio equipment 106, which typically includes a variety of amplifier, processor, receiver, control, and record/playback units. The playback unit 100 comprises a stand-alone device that is preferably the same size as the individual home audio system devices, so as to be physically 10 and aesthetically compatible with them. The playback unit includes a network interface 110 that provides a communication channd with the Internet 102 and to the audio material server 104. The network interface can communicate using a number of different protocols having a variety of  $15$  the microprocessor 118 when power is applied to the playphysical connection schemes, such as telephone line modem connections, high-speed ISDN and Ethernet connections, and cable modem connections.

The playback unit 100 includes a user interface and display component 112, which presents an easy-to-use interface that substantially duplicates the appearance of typical user-operable controls that might be found on a conventional home audio player that plays physical media, such as a CD player or a DAT player. These controls may include, for example, PLAY, STOP, FORWARD, BACKWARD, PAUSE, TRACK, and SELECT buttons. In the preferred embodiment, the user interface and display component 112 includes a touch panel or screen that responds to user activation of virtual buttons shown on the display screen. The function represented by the activated display button is then executed by the playback unit. The touch panel permits easy updates to the player functionality by changing the *<sup>35</sup>* buttons and their operation with new program instructions stored in memory, as described below. Alternatively, the buttons may comprise actual physical buttons that have an electromechanical interface so they respond to physical pressure by producing a signal that activates the correspond-<br>ing function.

FIG. 2 shows an exemplary display interface comprising a touch panel screen 202 of the playback unit 100. The playback unit preferably includes at least one physical button, a power button 204 that initiates the application of 45 electrical power to the circuits of the playback unit. The playback unit may also include a sensor, such as an infrared sensor 206, for receiving command signals from a remote control unit (not illustrated). The display interface has a display area 208 on which playback status infonnation is *so*  shown. For example, FIG. 2 shows the display area 208 with a list of song or selection name, track number, artist name or disc (compilation), and song playing time. The display interface may include virtual operation buttons, or actual physical buttons, that cause operations such as reverse 210, *ss*  pause 212, play 214, stop 216, forward 218, fast forward/ skip 220, cursor navigation up 222 and down 224, and a function select 226 button. As noted above, the buttons 210-226 may be virtual buttons of a touch panel screen 202 also having a status information display area 208, or may be  $60$ physical buttons adjacent a display area 208 in which alphanumeric information is shown.

Returning to the illustration of FIG. 1, the playback unit 100 also includes an output interface 114, memory 116, and microprocessor 118. 'lbe output interface processes the *65*  audio material and provides it to the home audio system in a format that can he used by that system. The connection to

the home audio system 106, for example, can comprise a direct wire connection to borne audio loudspeakers that receive an analog signal, or can be a connection to a signal processor, receiver, or other control and/or amplification device for playback using the loudspeakers of the home audio system. The memory 116 holds data including program instructions and temporarily stores audio material for processing and playback. The memory may comprise a combination that includes, for example, semiconductor memory such as electrically erasable programmable read only memory (EEPROM) or flash memory for holding program instructions and buffer memory for holding song data (audio material).

The program instructions are automatically executed by back unit. Thus, there is no need to access an operating system stored on a disk drive or other peripheral storage device to operate the playback unit. As a result, the playback unit docs not require an electromechanical storage device Playback Unit Components 20 (such as a disk drive), is very stable in operation, and does not require a boot-up sequence. The buffer memory for audio material storage is preferably dynamic random access memory (RAM), which is a low-cost, efficient means of temporarily storing digital audio material to be processed for 25 playback. In addition, the volatility of the buffer memory ensures that the user has no permanent copy of the audio material, thereby ensuring protection of copyrighted material. As described further below, storage of the audio material in the memory is determined by data downloaded through the network interface 110, and therefore is externally controlled.

> The playback unit 100 operates under control of the microprocessor 118, which controls operation of the other playback unit components 110, 112, 114, 116. The microprocessor also performs the various calculations and computations required for processing the audio material and preparing it for playback. If desired. the microprocessor component 118 may work along with a specialized digital signal processing (DSP) circuit for performing sound data computations and, if necessary, audio material data decompression. As noted above, the program steps executed by the microprocessor are stored in a program instruction flash memory portion of the memory 116. Therefore, although the user cannot change the operating system instructions, the playback unit operation is fully determined by the stored program instructions, which can be changed by loading new instructions into the memory 116. This permits changing, for example, the display buttons to provide new functions.

## Playback Unit Operating Steps

FIG. 3 is a flow diagram of the processing steps executed by the microprocessor 118 of FIG. 1, and illustrates the processing carried out by the playback unit 100 in response to user commands. An initial step, as represented by the flow diagram box numbered 301, occurs when electrical power is applied to the playback unit. As noted above, tbe operation of the playback unit is sufficiently simple so that no operating system loaded from peripheral storage is required, therefore, there is no boot sequence, and the user cannot alter system operation of the playback unit. As a result, upon the application of electrical power, the playback unit 100 is immediately operational.

In the first operational step, represented by the flow diagram box numbered 302, the user selects a music category or type of song desired for playback from a list. 'Ibis list may include categories such as the artist, the song title,

Yamaha Corporation of America Exhibit 1010 Page 14

the album, and musical genres. In addition, the user may limit search results by confining the query to specific, user-defined categories. The generated list appears on the display area of the user interface. In the next step, the playback unit sends the version of the current song list to the *5*  directory and user list (DUL) server 107, shown in FIG. 1. During this step, the DUI. server also can perfonn user list checks and authorization confirmation, if desired. In this way, the DUL server acts as a "gatekeeper'' to ensure that only appropriate users are being granted access to the audio material, thereby ensuring commercial music interests and artists have desired control over distribution. The flow diagram box numbered 304 represents this operational step.

At the decision box numbered 306, the DUTI, server checks to determine if the received song list is current. If the *<sup>15</sup>* song list is not current, a negative outcome at the decision box 306, then a new song list is available and the server sends back an updated song list, as represented by the flow diagram box numbered 308. If the playback unit song list is already current, an affirmative outcome at the decision box  $_{20}$ 306, then no song list data transmission from the DULserver is needed. With a confirmed current song list, the user is now permitted to select a track from among those available in a selection menu. The selection menus are displayed, for example, on the display area of the interface illustrated in  $_{25}$ FIG. 2. The user may need to scroll up and down the displayed selection menu list. Tracks can be selected by artist, genre, disc name, or a number of other factors, The operation of a user making an artist and song selection is represented by the flow diagram box numbered 310. At the 30 next step, represented by the flow diagram box numbered 312, the playback unit sends the user-requested song title information to the DUL server. The DUL server returns the network address for the requested song. This step is represented by the flow diagram box numbered 314. The play- 35 back unit is now ready to retrieve audio material from the network. The flow diagram for these operations continues in FIG. 4.

network address is referred to as the uniform resource locator (URL) for the song. Once the song URL is received, the playback unit initiates communication with the appropriate audio material server to request the song from the appropriate directory. This step is represented by the FIG. 4 flow diagram box numbered 402. In the preferred 45 embodiment, the DUI, server maintains control over communication from the playback unit to the network, and therefore the DULserver can determine if the audio material server at the indicated URL is inactive or not responding. If either is the case, then the DUL server will detect this *so*  condition and may send the URL of a backup or alternate audio material server at which the requested song is stored. In this way, the user may still gain access to the requested song and listen to it.

When the playback unit sends the song request to the *ss* server whose URL it received from the DUL server, it also sends a user identification code (user ID) and encrypted password information to the DUL server. This step is rep~ resented by the flow diagram box numbered 404. That is, because the DUL server maintains communication control, 60 the DUL server can perform a gatekeeping function to permit or prevent the playback unit from receiving the requested audio material. If the user ID and password information is validated, then the DUL server sets a permission granted flag that is checked by the appropriate audio 65 material server. The permission granted flag may be stored at the DUL server and remotely checked by the audio

material server, or otherwise communicated to the audio material server. This operation step is represented by the flow diagram box numbered 406.

The permission granted flag dictates whether or not a user will be permitted to download a song for listening and also for recording. Other authorizations, in accordance with the Secure Digital Music Initiative (SDMI) for example, may be accommodated. That is, the permission granted flag may grant or deny a range of distribution, reproduction, copy, and recording rights. 'fbus, the permission granted flag may include a copy authorization flag to control digital copying. These rights may be granted in accordance with predetermined arrangements between commercial music interests and artists on the one hand, and entities controlling the DUL server and audio material servers on the other hand. If permission to record is granted, for example, a feature of the output interface will be set to permit an output format that is suitable for recording. If the user is not granted recording privileges, then no output will be available at the needed output connections of the output interface, or any attempt to exceed the granted song rights will result in display of an error message on the display interface and a halt to operations of the playback unit.

Thus, after the permission granted flag is set by the DUL server at step 406, the audio material server checks the flag at step 408. 'lbe flag may be sent to the audio material server by the DUL server or forwarded by the playback unit. If the permission granted flag indicates that the user has been granted permission to download the requested song, an affirmative outcome at the decision box 410, then at the flow diagram box numbered 412 the audio material server transmits the audio material (comprising a sound file or streaming audio information) to the playback unit, where it is received by the network interface as described above. Other operation of the playback unit then continues. If the permission granted flag indicates that the user has not been granted permission to download the song, a negative outcome at the decision box 410, then at the flow diagram box numbered In the case of an Internet network connection, the returned 414 the audio material server sends an error code to the playback unit to halt operation. Similar processing will be performed if other user actions are attempted that require authorization, such as digital copying.

## Playback Unit Processor Operating Steps

FIG. *5* is a processing flow diagram of the processing steps executed by the playback unit microprocessor 118 shown in FIG. 1, and illustrates the processing repeatedly executed by the microprocessor during operation for responding to user commands. During operation, the microprocessor executes "housekeeping" chores as part of typical background processing as indicated by the How diagram box numbered 501. The housekeeping chores include, for example, updating the user display, scanning the user keypad buttons for actuation, scanning any infrared receiver for user input, and downloading tasks. The downloading tasks may include, for example, downloading the first few seconds of each track on a current selected disc to reduce the latency time when one of the tracks is later selected by the user. Such samples from the tracks may be stored in the memory of the playback unit for later listening. FIG. *5* illustrates processing when a "New Track" event is detected.

The detection of a user action at the user interface and display is represented by the first FIG. *5* flow diagram box numbered 502, which indicates that the processor detects a "New Track" event. A "New Track" event is defined to be a user action such as selection of the Play button, Skip Track button, or other button such as "Jump Track" or "Chaoge Disk" or the like. Upon receipt of a "New Track" event, the microprocessor determines the system operating mode, which may comprise either a normal mode, random mode, or custom mode. This step is represented by the flow diagram box numbered 504.

The system operating modes specify an algorithm for determining the next track. The normal mode specifies that the "next" track is the next sequential track in the selected compilation. The random mode specifies that the ''next" track is a randomly selected track in the selected compila· tion. The custom mode specifies that the "next" track is a user programmed track, such as when a user records a program of track selections for playback in the programmed order.

Once the "next" track is determined in accordance with the operating mode, the microprocessor determines if the next track is in the memory buffer of the playback unit. If the next track is not in the buffer, a negative outcome at the decision box 506, then the microprocessor requests the missiog track from the appropriate audio material server. The request is represented by the flow diagram box numbered 508. The microprocessor waits for receipt of the missing track, as indicated by the flow diagram box numbered 510, and then loops to the decision box 506 again. 25 Once a sufficient portion of the track is received or otherwise located in the buffer, an affirmative outcome at the decision box 506, the microprocessor begins streaming the audio material data from the memory buffer to the DSP for processing. The DSP may be one of a number of commer· cially available DSP engines for the decompression and decoding processing of digital audio data. Those skilled in the art will understand the processing involved without further explanation.

## Data Packets

As noted above, the network interface can communicate using a number of different protocols having a variety of physical connection schemes. FIGS. 6, 7, 8, 9, and 10 show the data bytes of exemplary data packets that can be used to communicate the different types of information needed for operation of the system constructed in accordance with the present invention. FIG. 6 illustrates the data packet when the playback unit requests a song list version cbeck. FIG. *1*  illustrates the data packet used when the playback unit requests a song from the audio material server. FIG. 8 illustrates the data packet used when the DUL server sends an updated song list to the playback unit. FIG. 9 illustrates the data packet when the DUL server sends the URI. of a 50 song to the playback unit. FIG. 10 illustrates the data packet when an audio material server sends a song to the playback unit. It should be understood that the data packets of FIGS. 6 through 10 are intended only to illustrate the type of information that may be exchanged between the playback 55 unit, DUL server, and audio material server, and should not be taken in a limiting sense as a requirement for operation of a system constructed in accordance with the present invention.

PIG. 6 shows the user request data packet. With this packet, the playback unit requests a check to ensure the song list being used is current. The first eight bytes comprise an optional user ID field that would be sent so the DUL server can identify who is requesting the song list. The next byte is a request field that permits the DUL server (or any other 65 network server) to identify what data is being requested by the client playback unit. The next two bytes comprise a song

list version field that provides the version number of the song list currently stored in the memory of the playback unit. Finally, the last two bytes of the data packet contain checksum data for identifying any errors that might occur during transmission over the network connection.

FIG. 7 shows the song request data packet. The first eight bytes contain the optional user ID data and the next byte contains the request data, as described above for FIG. 6. The next two bytes contain an artist code comprising a unique <sub>10</sub> identification number for an artist of a song. The artist code {AC) can be used as an index to the directory on the audio material server that contains the artist's work. The next two bytes contain the song code (SC) comprising a unique identification code for the requested song. The song code 15 can be used as an index to the song data file on the audio material server. The next two bytes contain a packet iden· tification code (packet ID) that tells the audio material server wbich packet to send next. That is, because each song to be downloaded is sent in several pieces, the playback unit must  $20$  be able to communicate to the audio material server which portion of the song is needed next. The last two bytes comprise the checksum field for identifying errors.

FIG. 8 shows the updated song list packet, which is sent from the DUL server to the playback unit. The first eight bytes contain the user ID, which in this case is returned to the playback unit for purposes of error checking, to confirm that the updated song list information was sent to and received by the correct playback unit. The next byte contains packet type data, which is necessary to let the playback unit 30 know how to interpret the data it receives. That is, the packet type data for this transmission lets the playback unit know that an updated song list is being sent. The most significant hit (MSH) position indicates whether or not this is the last packet of data that will be sent with this type of information. 35 An error code (EC) byte is next, which provides the error code that (if necessary) is displayed on the display componeat. A tWO·byte packet ID field is next, and is used to let the playback unit know which area of the memory in which the data needs to be stored. That is, the song list data is 40 organized according to a predetermined arrangement and the playback unit needs to conform its memory to that prede· !ermined arrangement. Next is a two-byte field that provide the total number of packets to transmit the song list update information. This is needed so the playback unit can adjust the buffering scheme. The next field has a variable number of bytes, as it contains the songlist data. This number may vary depending on the network connection and the trans· mission protocol being used, among other considerations that will occur to those skilled in the art. Finally, the last two bytes of the updated song list packet comprise checksum data for identifying errors.

FIG. 9 shows the packet containing the URL of a requested song. The first eight bytes contain the user ID, which as before is returned to the playback unit for purposes of error checking, to confirm that the requested information was sent to and received by the correct playback unit. The next byte contains packet type data, which is necessary to let the playback unit know how to interpret the data it receives. In this case, the packet type data will indicate that a URL is being sent, and the MSb position will indicate whether or not this is the last packet of data that will be sent with this URL information. An EC byte is next, to provide any error code to be displayed on the display component. The next two bytes are an artist code (AC) that is sent to the playback unit to ensure that it can place the URL data in the correct memory buJier. A song code (SC) occupies tbe next two bytes, the code being used to ensure that the playback unit

places the URL data in the correct memory buffer. The next four bytes contain URL data that identifies the audio material server that contains the desired song for playback. The last two bytes of the URI. packet contain the checksum data for identifying errors that occur during transmission.

FIG. 10 shows the song data sent by an audio material server to the playback unit. The user ID is contained in the first eight bytes. returned as a form of error checking and to confirm that the requested song information was sent to and received by the correct playback unit. The packet type data 10 is cuntained in the next byte, and in this case the MSb indicates whether or not this is the last packet that will be sent. The EC is contained in the next byte. The AC occupies the next two bytes, to ensure that the playback unit places the song information in the correct memory buffer. The SC *IS*  occupies the following two bytes, again sent to ensure that the playback unit places the song information in the correct buffer. The next field contains the actual song data and has a variable number of bytes. The number of bytes of song data may vary depending on the network connection and the 20 transmission protocol being used, among other considerations that will occur to those skilled in the art. The song data will be placed in a section of memory that depends on the artist, song, and packet number. Finally, the last two bytes of the song data packet comprise checksum data for 2S identifying errors.

## Memory Buffering Control

FIG. 11 is a representation of the buffering operations of the playback unit. The playback unit memory may be  $_{30}$ segregated into a number of sequential buffers, with each buffer preferably containing one song. Based on typical compression algorithms, the size of each buffer will be approximately two megabytes (2 MB). The number of buffers that can be accommodated by the playback unit is  $35$ determined by the amount of memory (bytes) that the playback unit microprocessor can access, so the number of buffers available will be variable. Nevertheless, the functionality of the playback unit remains the same regardless of the available memory address space. The addressable por- $_{40}$ tions that make up each buffer will contain data that, when processed, produces approximately ten seconds of audio listening.

The buffering of song data ensures that a song may be downloaded and temporarily stored in less time than needed to play the song. The speed of this buffering operation will depend on the speed of the network connection available. Buffering begins after the user selects one or more songs for listening. The playback unit downloads the selected songs in data packets, which in the preferred embodiment each 50 contain approximately ten seconds of compressed digital audio information. As noted above, the number of data packets to be downloaded for each song is an undetermined number that depends on the song length. It is not necessary for song data download to be completed for one song before 55 download for another song can begin. Preferably, portions of each selected song will be downloaded as the first one begins to play. This is illustrated in PIG. 11, which illustrates the multiple buffers 1102,1104, 1106 into which the memory of the playback unit is segregated. The current song's buffer 60 has priority over all other buffers; the data flow into this buffer is maintained such that continuous playback of the song is guaranteed. The buffers corresponding to the following musical selections are periodically updated with their songs' data.

For example, if a user wants to hear Song1, Song2, and Song3, the playback unit downloads a number of packets for

Song1 into the first available buffer 1102. Once a sizeable amount of compressed audio information is stored for that song, the playback unit begins to process the information and play the song, providing the processed information to 5 the home audio system. The audio information will be processed by the microprocessor and sound data DSP, if one is included in the playback unit. The amount of stored information needed before playback begins will depend on the microprocessor, DSP, and other sound components of the playback unit. As the first song (Song 1) is being played, the playback unit continues to operate and, in background operation, continues to download the Song 1 data into the first buffer 1102, and also downloads data for the other selected songs into the other buffers 1104, 1106 in an alternating fashion. Each song will be placed into a different sequential buffer. This ensures that some portion of each selected song will be downloaded and available as soon as possible, thereby permitting the user to skip to one of the other selected songs after playback has begun.

The playback unit preferably performs a loop buffering operation, which is illustrated in FIG. 12. The loop buffering operation progresses from left to right in FIG. 12. Loop buffering is used to limit the size needed for each buffer. In particular, a buffer is not expected to have sufficient capacity to contain the entire data needed for one song. Rather, data in a given buffer is overwritten as it is processed and played. Thus, after the last segment of memory in a buffer for a song has been filled with a song data packet and that buffer is processed for listening, the next song data packet will be written to the first segment in that buffer. As described above, this writing will be directed by setting the various fields in the song data packet illustrated in FIG. 9.

Three exemplary stages of loop buffering are illustrated in FIG. 12 from left to right, showing the contents of a buffer at a first stage 1202 of buffering, at a second stage 1204 of buffering, and at a third stage of buffering 1206. As the song is downloaded at the first stage 1202, the buffer is filled with data bytes for Segment 1, Segment 2, Segment 3, and so forth. Eventually, the last available segment in the buffer is filled 1204 with Segment N; before the song has been completely downloaded. Therefore, the next segments of incoming data, Segment N+l, Segment N+2, Segment N+3, and so forth, will overwrite the prior data in the buffer 1206. Buffering will continue looping in this fashion, overwriting 4 repeatedly until the song is completely downloaded.

Loop buffering ensures that the user can scan a song in a backward direction, such as might be done for review to hear missed lyrics or other reason. If a user decides not to listen *so* to the current song and skips it entirely on playback, it remains in the playback unit memory so the user can return to the skipped song and listen to it. In all cases, loop buffering and overwriting of buffer data will not begin until the lirst segment of the hulfer has been processed for *ss* listening. That is, listening to a song cannot begin until the bulfer for that song is initially filled, and overwriting will not begin until listening to that song has begun. However, if the user adds more songs to the playback unit than can be downloaded into the available memory, then a newer song on the playback list will begin overwriting the oldest song in memory after the last segment of the last available buffer is filled with song data.

## System Data Flow Diagram

65 FIG. 13 is a data flow diagram of the system of FlO. 1, showing the information that is transmitted among the system components and how those components interact. In 13 a preliminary stage of information flow, music is submitted for digital conversion, data compression, and encoding by commercial music interests, such as a record company or an entertainment music company, or by an artist. This flow from the submitted music to the compression technology is ×, indicated by the FIG. 13 data flow arrow marked "1". After the compression and encoding, the digital information in the form of music files is uploaded to servers, such as tbe audio material servers described above. The servers maintain file organization, for example, according to musical genre, artist,  $_{10}$ album or compilation name, and song title. In addition, the servers may store information pertaining to users, such as usual or preferred selection patterns, so that a predictive loading scheme can be used to direct downloads in of music files. For example, the first ten seconds of a user's onehundred most frequent selections may be downloaded immediately upon receipt of that user's identification number, to minimize any delay associated with the typical query and response processing. The data flow from the compression technology to the servers is indicated by the  $_{20}$ FIG. 13 data flow arrow marked "2".

After a user requests a song, the system responds by sending a data stream from a server through any established data transfer line to the music information network. In the preferred embodiment, this network is the Internet. Con- $_{25}$ necting the users and the servers through the Internet provides a convenient and easily accessible means of transferring the music information from the servers to the users. The data stream includes a copy flag code indicating whether the requested audio material is for immediate listening only or if digital copying and recording rights are also requested. The data flow from the servers to the music information network is indicated hy the FIG. 13 data flow arrow marked "3". At the playback unit, indicated as the "Home Audio Component" in FIG. 13, network interface is used to receive  $_{35}$ the data stream, as indicated by the data How arrow marked "4". The data transfer methods may include, for example, usc of analog telephone line communication, ISDN services, high-speed cable communications for video and digital data, and the like.

Next, the user identification information provides identification of the listener for billing purposes and for personalization features, such as described above. The user identification information can be entered, if desired, using a card with magnetically encoded user information, so such as a  $_{45}$ credit card, or the information can be entered manually through the user display interface. A default ID may also be associated with the unit itself. The data flow of personal information from the user to the playback unit is indicated by the FIG. 13 data flow arrow marked "5".

As described above, searching of available audio material may be carried out by a user through the user display interface. The data flow from the user display interface to the playback unit is indicated by the FIG. 13 data flow arrow marked "6" and contains commands issued from the user 55 display interface to the main unit. In the preferred embodiment, the most commonly used controls of the playback unit closely resemble those of a conventional multipledisc CD player, including disc select, play, fast forward, and the like. These controls, as well as the search functions, can  $60$ he instantiations of objects that are part of the graphical user interface (GUI) of the user display. This GUI may be replicated on a remote control device, as indicated in FIG. 13.

After the user has used the GUI to select music, one of the 65 options that can be permitted by the system is to send the digital output of audio material to a storage device for digital

recording on storage media, as indicated by the FIG. 13 data flow arrow marked "7". A1ternatively, an analog audio signal is sent from the playback unit to audio connections of the home audio system, as indicated by the FIG. 13 data flow arrow marked "8". While music is being delivered to the designated destinations, the user display interface shows information concerning the current and upcoming user selections. The data flow from the playback unit to the user display interface is indicated by the FIG. 13 data flow arrow marked "9".

During the time a user is cleared via the personal information for accessing the servers, the user may upload additional information and queries using the network communications, as indicated by the FIG. 13 data flow 15 arrow marked "10". Using the appropriate network protocols, the correct server is contacted. For example, different servers may bave different types of musical genres, or the servers may each store many different types of music. The data flow from the network to the servers is indicated by the FIG. 13 data flow arrow marked "11".

FIG. 14 is a data flow diagram of the playback unit illustrated in FIG. 1, showing the information that is transmitted among the playback unit components and how those components interact. As noted above in the discussion of FIG. 13, a network data stream is received at the playback unit. The FlO. 14 data flow arrow marked "1" indicates that the data stream is received at a network interface for the conversion of received data into a data stream that can be used by the playback unit. As noted above, the data may be 30 received through an analog telephone line communication, ISDN services, high-speed cable communications for video and digital data, or similar scheme. Thus, two-way network communication is contemplated for the receipt of this information over the network. Next, the received identification data is provided to the processor of the playback unit. The data flow from the network interface to the processor is indicated by the FIG. 14 data flow arrow marked "2". Initially, the processor sends the received audio material to the memory, as indicated by the FIG. 14 data flow arrow marked "3". The processor then determines how to process and handle the audio material.

In the preferred embodiment, the playback unit includes a digital signal processor (DSP) that is specially designed to perform audio decompression. The processor determines when the received audio material in the form of compressed digital files are sent to the DSP and when the audio material is simply erased or overwritten. This action is represented by the FIG. 14 data flow arrow marked "4". At the DSP, the processed audio material is sent to the digital-to-analog so converter (DAC) subsystem for output to the home audio system for listening. The data flow from the DSP to the DAC is indicated by the FIG. 14 data flow arrow marked "5". 'The data flow from the DAC to the home audio system is indicated by the FIG. 14 data flow arrow marked "6". If digital copying of the audio material has been authorized (such as described above in connection with the data flow arrow of FIG. 13 numbered "7"), then the DSP sends digital output to a digital media storage device. The data How from the DSP to the storage device is indicated by the FIG. 14 data flow arrow marked "7".

In FIG. 13, it was noted that a user may upload additional information and queries during the time a user is cleared via the personal information for accessing the servers. It should be understood that such communications must first proceed from the user through the playback unit processor and through the network interface to the servers. In FIG. 14, the data flow of instruction and information from the user, via

the user display interface, is indicated by the data How arrow marked "8". The data How of user information and queries from the processor to the network interface is indicated by the data How arrow marked "9". The processor may convey rctum information back to the user through the user display *5*  interface, as indicated by the FIG. 14 data flow arrow marked "10".

The information received by the processor includes a copy authorization flag that permits or prohibits digital copying. This permits, if needed, compliance with regula- 10 tory schemes such as the U.S.A. Serial Copy Management System (SCMS), or the SDMI format, or forms of digital signature or digital watermark authorizations. Thus, depending on the received information, the processor determines whether the DSP output will be sent to the DAC for output 15 to the home audio system or to a storage device for digital recording. The data flow of processor command to the DSP for output control is indicated by the FIG. **14** data flow arrow marked "11".

The playback unit preferably includes an EEPROM that <sup>20</sup> permits convenient updates of functionality and features. Thus, new programming code and data can be stored into the EEPROM under control of the processor. The data flow of processor command from the processor to the EEPROM is indicated by the data flow arrow marked "12". The data flow 25 of programming instructions and data from the EEPROM to the processor is indicated by the data flow arrow marked "13".

Finally, the audio material, stored in compressed format,  $_{30}$ may include partial downloads of music files, as commaoded by the received data packets (described above). These partial downloads may have been selected, for example, by the predictive downloading schemes that respond to user information (see the data flow arrow of FIG.  $_{35}$ 13 marked "2"). The partial downloads are received at the playback unit and stored in the memory. The data flow of audio to material from the network interface to the memory is indicated by the FIG. **14** data flow arrow marked "14".

Thus, the music playback system described above pro-  $40$ vides an interface between a conventional home audio system and a network source for audio material comprising a playback unit with a simple operating system that is not accessed by the user and does not require the launch of special software to initiate playback. Therefore, the play- 45 back unit can be operated without special computer skills and without navigating complicated PC-like display windows. Access to audio material and distribution rights are controlled by the DUL servers and audio material servers, thereby enabling the playback unit to retrieve a wide range 50 of digital audio material from the network on demand and vastly expanding the range of music available for playback. In this way, the system permits the reproduction of music using the home audio system, for high quality playback in a comfortable setting, and provides controlled access to audio 55 material and controlled distribution and duplication of the material.

The present invention has been described above in terms of a presently preferred embodiment so that an understanding of the present invention can be conveyed. There are, 60 however, many configurations for network-based music playback systems not specifically described herein but with which the present invention is applicable. The present invention should therefore not be seen as limited to the particular embodiments described herein, but rather, it should be *65* system for playback, the apparatus comprising: understood that the present invention has wide applicability with respect to network-based music playback systems

generally. All modifications, variations, or equivalent arrangements and implementations that are within the scope of the attached claims should therefore be considered within the scope of the invention.

We claim:

**1.** A playback apparatus for receiving digital audio material from a network server and providing it to a home audio system for playback, the apparatus comprising:

- a user interface that receives commands from a user for selection of an audio composition from a network server, for initiating receipt of the digital audio material comprising portions of the selected audio composition, and for controlling playback of the received digital audio material, wherein the user interface includes a display that shows status of the playback;
- a memory that contains operating system instructions and that temporarily stores the digital audio material comprising portions of the selected audio composition, such that digital audio material comprising the complete selected audio composition is not available to the user from the memory; and
- a processor that executes the operating system instructions stored in the memory to perform apparatus functions in response to the user commands and to initiate the playback of received digital audio material.

2. A playback apparatus as defined in claim **1,** wherein the apparatus functions performed by the processor include display of a menu selection list, from which the user will make the selection of the audio composition.

3. A playback apparatus as defined in claim 2, wherein the apparatus functions performed by the processor include sending a current song list version for the selected musical category to a network server and receiving an indication from the network server if the current song list is in need of updating.

4. A playback apparatus as defined in claim 2, wherein the apparatus functions performed by the processor include sending the user selection to a network server and receiving from the network server the network address of audio material comprising the user selection.

*5.* A playback apparatus as defined in claim **4,** wherein the apparatus sends the user selection to a network directory and user list server and a network audio material server, wherein the directory and user list server checks user information against a list of authorized users to control download of audio material and the audio material server provides the audio material comprising the selected composition.

6. *1\* playback apparatus as defined in claim 5, wherein the directory and user list server sets a copy authorization flag that is provided to the audio material server, and the audio material server checks the copy authorization flag to determine if digital copying at the apparatus will be permitted.

7. A playback apparatus as defined in claim 6, wherein the apparatus functions performed by the processor include processing the received audio material to provide an analog 55 so output signal to the home audio system for playback and listening, and processing the received audio material to provide a digital output stream to a storage media only if digital copying is permitted by the copy authorization flag.

8. A playback apparatus as defined in claim 6, wherein the playback apparatus receives the audio material from the audio material server in a plurality of packets that are temporarily stored in the playback apparatus memory.

9. A playback unit that receives digital audio material from a network server and provides it to a home audio

a user interface that receives commands from a user for selection of an audio composition from a network

 $\ddot{\phantom{1}}$ 

server, for initiating receipt of the digital audio material comprising portions of the selected audio composition, and for controlling playback of the received digital audio material, wherein the user interface includes a display that shows status of the playback;

- a memory that contains operating system instructions and that temporarily stores the digital audio material comprising portions of the selected audio composition, such that digital audio material comprising the complete that digital audio material complising the complete  $_{10}^{10}$  selected audio composition is not available to the user from the memory; and
- a processor that executes the operating system instructions stored in the memory to perform apparatus functions in response to the user commands and to initiate 15 the playback of received digital audio material, wherein the apparatus functions performed by the processor include (1) display of a menu selection list from which the user will make the selection of the audio composition, (2) sending the user selection to a net- $20$ work server and receiving the audio material comprising the user selection, (3) processing the received audio material to provide an analog output signal to the home audio system for playback and listening, and (4) processing the received audio material to provide a digital output stream to a storage media only if digital copying permission was granted by a received copy authorization flag.

10. A playback apparatus as defined in claim 9, wherein  $_{30}$ the playback apparatus receives the audio material from the audio material server in a plurality of packets that are temporarily stored in the playback apparatus memory.

11. A playback apparatus as defined in claim 9, wherein sending a current song list version for the selected musical category to a network server and receiving an indication from the network server if the current song list is in need of updating.

12. A playback apparatus as defined in claim 11, wherein  $40$ the apparatus sends the user selection to a network directory and user list server and a network audio material server, wherein the directory and user list server checks user information against a list of authorized users to control download of audio material and the audio material server provides the 45 audio material comprising the selected composition.

13. A playback apparatus as defined in claim 12, wherein the directory and user list server sets a copy authorization flag that is provided to the audio material server, and the 50 audio material server checks the copy authorization flag to determine if digital copying at the apparatus will be permitted.

14. A playback apparatus as defined in claim 13, wherein the playback apparatus receives the audio material from the *<sup>55</sup>* audio material server in a plurality of packets that are temporarily stored in the playback apparatus memory.

15. A method of operating a playback ·apparatus that receives digital audio material from a network server and provides it to a home audio system for playback, comprising  $_{60}$ the steps of:

- selecting an available music category through a user interface supported by an operating system that is stored in memory of the playback apparatus;
- sending a current song list version for the selected music 65 category to a network server and receiving an updated song list if the current song list is in need of updating;

selecting an available composition, sending the selected composition title to a network server, and receiving from the network server the network address of a network audio material server at which audio material comprising the user selection is stored;

receiving the audio material from the network audio material server; and

processing the received audio material to provide an analog output signal to the home audio system for playback and listening, and processing the received audio material to provide a digital output stream to a digital storage media only if digital copying is permitted by a copy authorization flag.

16. A method as defined in claim 15, wherein the step of receiving the audio material comprises receiving the audio material from the network audio material server in a plurality of packets that arc temporarily stored in memory of the playback apparatus.

17. A method as defined in claim 15, further including the steps of sending the user selection to a network directory and user list server and the network audio material server, wherein the directory and user list server checks user informatioo against a list of authorized users to control download 25 of audio material.

18. A method as defined in claim 17, wherein the copy authorization flag that is checked in the step of processing the received audio material is set by the directory and user list server and is provided to the network audio material server, and the audio material server checks the copy authorization flag to determine if digital copying at the apparatus will be permitted.

the apparatus functions performed by the processor include *35* receives digital audio material from a network server and 19. A method of operating a playback apparatus that provides it to a home audio system for playback, the method comprising:

- receiving user commands through an operating system that is stored in semiconductor memory for selection of an audio composition from a network server;
- receiving digital audio material from the network server; temporarily storing the digital audio material comprising portions of the selected audio composition in playback apparatus memory, such that digital audio material comprising the complete selected audio composition is not stored in the memory at the same time; and
- processing the received audio material to provide an analog output signal to the home audio system for playback and listening, processing the received audio material to provide a digital output stream to a storage media only if digital copying permission was granted hy a received copy authorization flag.

20. A method as defined in claim 19, wherein the step of receiving digital audio material comprises receiving the audio material from an audio material server in a plurality of packets that are temporarily stored in the playback apparatus memory.

21. A playback apparatus as defined in claim 19. wherein the apparatus functions performed by the processor include sending a current song list version for the selected musical category to a network server and receiving an indication from the network server if the current song list is in need of updating.

22. A method as defmed in claim 21, wherein the playback apparatus forwards the user request to a network directory and user list server and to a network audio material server, l.

wherein the directory and user list server checks user information against a list of authorized users to control download of audio material and the audio material server provides the audio material comprising the selected composition upon authorization from the directory and user list server.

23. A method as defined in claim 22, wherein the directory and user list server sets a copy authorization flag that is provided to the audio material server, and the audio material

 $20$  server checks the copy authorization flag to determine if digital copying at the playback apparatus will be permitted. 24. A method as defined in claim 23, wherein the playback

apparatus receives the audio material from the audio material server in a plurality of packets that arc temporarily stored in the playback apparatus memory.

"' • \* • \*

# **EXHIBIT 10**

Sample Chapter from Microsoft® Windows® Media Player 7 Handbook by Seth McEvoy Page 1 of 11

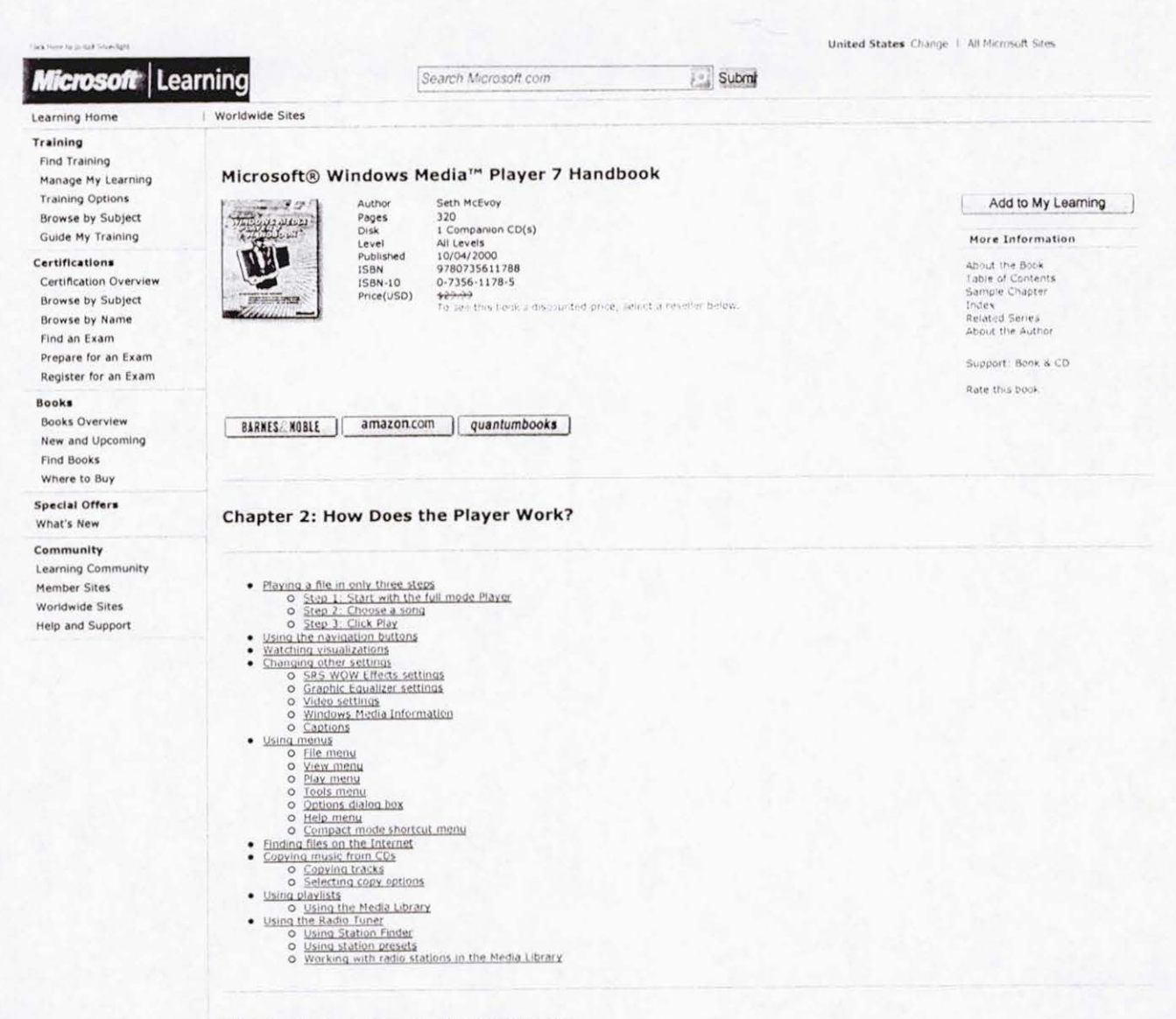

## Chapter 2 How Does the Player Work?

In this chapter you'll learn how to operate Windows Media Player 7. You'll see how to play files, use the buttons to navigate, change the settings, use the menus, and<br>switch to different views and modes. You'll also be sho

## Playing a file in only three steps

Playing music or video on the Player is a simple 1-2-3 process:

- 1. Go to the Now Playing view
- 2. Pick a song from a playlist and click the song title
- 3. Then click the Play button to begin playing.
- The three steps to playing a song are shown below in more detail

## Step 1: Start with the full mode Player

When you start Windows Media Player 7 for the first time, and you are connected to the Internet, you should see the full mode Player in the Media Guide view. Figure<br>2.1a shows a typical Media Guide view.

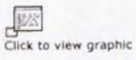

**L** 

Figure 2.1a: Full mode Player in Media Guide view with Internet connection

The Media Guide is a Web site that gives you a doorway into the world of audio and video on the Internet. The contents change nearly every day, giving you new audio<br>and video selections, current entertainment news, and fre

If you are not connected to the Internet, you'll see a screen similar to Figure 2.1b.

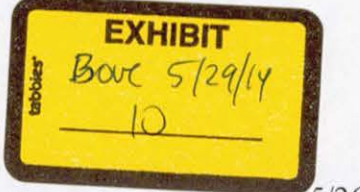

5/26/2014

Sample Chapter from Microsoft® Windows® Media Player 7 Handbook by Seth McEvoy Page 2 of 11

Ú.

Figure 2.1b: Media Guide view without an Internet connection

You can now get started using Windows Media Player. Click Now Playing on the left side of the full mode Player. You should see a view similar to Figure 2.2.

Click to view graphic

Figure 2.2: Windows Media Player in full mode in the Now Playing view.

If you don't see something like Figure 2.2, you're probably looking at a skin. A skin may have been loaded by the last person to use the Player; you won't be able to see<br>the Now Playing view when a skin is running. If you

Windows Media Player comes in two modes: full mode and compact mode. The compact mode is used to display skins, and the full mode displays the standard Player. To<br>return to full mode from any skin, right-click anywhere on

The full mode has several different views it can display. Right now, all you want to do is play a file, so click Now Playing at the left side of the full mode Player. You<br>should now see something that looks close to Figure

## Step 2: Choose a song

There are several ways to choose a file to play, but the easiest way is to use a playlist. Playlists will be covered in greater detail later in this chapter, but to get you<br>started, use the playlist that should be visible

Figure 2.3 shows a Now Playing view with a playlist named "All Audio" that contains all the songs that the Player has information about. The third song, "Laure", is<br>selected and playing. You can double-click any item in th

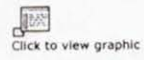

Figure 2.3:A playlist with more than one item.

You can learn more about using playlists later in this chapter. There are other ways to choose audio and video files as well, and they will also be covered in this chapter

Step 3: Click Play

Now that you've selected a song title, click the Play button. It looks like an arrow that is pointing to the right. You can see it in Figure 2.4.

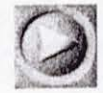

Figure 2.4: The Play button of the full mode Player.

When you click the Play button, two things happen. The music starts playing and the button changes. The button now looks like Figure 2.5.

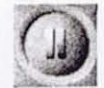

Figure 2.5: The Pause button of the full mode Player.

This new button is the Pause button. Any time you want to stop the Player, just click the Pause button. That will stop the music playing and change the Pause button<br>back to a Play button.

## Using the navigation buttons

Windows Media Player has several other buttons you can use to enhance your playing experience. The following buttons are always at the bottom of the window in the full<br>mode Player and are listed here from left to right:

- · Play/Pause
- $•$  Stop
- . Seek
- · Mute
- · Volume
- · Previous
- . Fast Reverse
- · Fast Forward
- $\bullet$  Next
- . Switch to compact mode

If you hover over a button with the mouse pointer, the name of the button will appear.

Figure 2.6 shows the navigation buttons for the full mode Player. These buttons are also called transport buttons and use symbols that are common to the electronic<br>Industry for controlling tape recorders, VCRs, and CD play

Sample Chapter from Microsoft® Windows® Media Player 7 Handbook by Seth McEvoy Page 3 of 11

Click to view graphic

Flgure 2.6: Navigation buttons.

Here is a brief explanation of each button.

This button toggles back and forth between two states: Play and Pause, Play starts the selected music or video playing, and Pause pauses it. Clicking Play from a<br>paused state will start the program playing from the same po

ú

Stop<br>This button stops a currently playing program. If you click Play after clicking Stop, the program will start over at the beginning.

Seek<br>This is the long bar that extends above the other buttons. The Seek bar shows the current position in the file. If you click and drag the tiny box, you can change the<br>current position in the file to anywhere you want.

Mute<br>Click this to mute the sound of the currently playing file. Click it again to return the sound to its previous volume

Volume<br>This is a short triangular bar with a box above it. Click and drag the box left or right to increase or decrease the volume of the sound.

Previous<br>Click this to go to the previous title in a playlist.

rast Reverse<br>Click this to move the current seek position of the file backward. Click it again to start playing from the new seek position. This button only works for video files that use<br>the Windows Media video file forma

## F**ast Forward**<br>Click this to move the current seek position of the file forward. Click it again to start playing from the new seek position. This button only works for video files that use the<br>Windows Media video file form

Next

Click this to go to the next title in the playlist.

Switch to compact mode<br>Use this to change the Player display to compact mode. This will change the user interface to the default skin or the last skin you selected.

## **Watching visualizations**

At the bottom of the left side of the Now Playing pane, you'll see two buttons. Click these to change visualization presets. These buttons are shown in Figure 2.7.

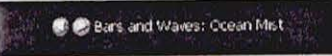

Figure 2.7: Previous visualization and Next visualization preset buttons.

Visualizations draw moving shapes and colors on the screen that rise and fall in time to the beat and tone of the music. Several visualizations are included with Windows<br>Media Player, and more are available from the Window

Each visualization has several presets. Each preset gives a different "flavor" or "twist" to the visualization; for example, one preset might make all the colors soft pastels<br>and another preset would make them vivid primar rolon

You won't see a visualization if you're playing a video, because they both use the same display pane.

## Changing other settings

There's one other button that can be useful when playing audio and video. At the top of the full mode Windows Media Player, just to the right of center, you'll see the<br>Show Equalizer & Settings button that looks like Figur

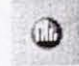

Figure 2.8: Show/Hide Equalizer & Settings in Now Playing button.

Clicking this button will show a new pane in the Now Playing area that is below the visualization/video pane. This pane covers several settings. To move to a new setting,<br>click the Previous setting or Next setting button.

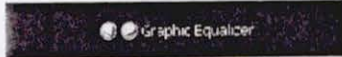

## Figure 2.9: Previous setting and Next setting buttons.

The following settings are accessed from this pane by clicking the Previous setting and Next setting buttons:

- · SRS WOW Effects
- · Graphic Equalizer
- · Video Settings
- · Windows Media Information
- · Captions

Here is a brief explanation of each setting.

**SRS WOW Effects settings** 

This pane allows you to adjust the SRS WOW settings. SRS is a type of surround sound that makes your audio sound more lifelike and three-dimensional. You can see the<br>SRS WOW Effects pane in Figure 2.10.

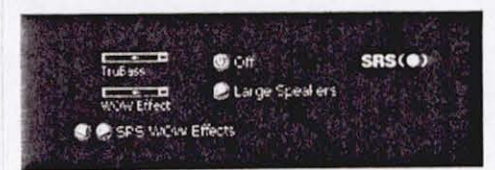

## Floure 2.10:SRS WOW Effects pane

On the right is the logo for SRS. Click it to find out more about SRS. On the left are two horizontal sliders that adjust the TruBass and WOW Effect. Between the two<br>sliders and the SRS logo are two buttons: the top turns

Here is a brief explanation of each button

TruBass Sliding this all the way to the right increases the bass enhancement of the audio. Sliding to the left decreases it.

## WOW Effect

 $\overline{a}$ 

Sliding this to the right increases the perceived height and width of the audio image.

On/Off<br>Click this toggle button to turn the SRS WOW Effects on or off.

## Speaker Settings<br>Click this to toggle through the following speaker settings: normal speakers, large speakers, and headphones.

## **Graphic Equalizer settings**

This pane allows you to adjust the audio to make it sound exactly the way you'd like. If you want to boost the bass or cut out high notes, this is the place to do it. Figure<br>2.11 shows the Graphic Equalizer pane.

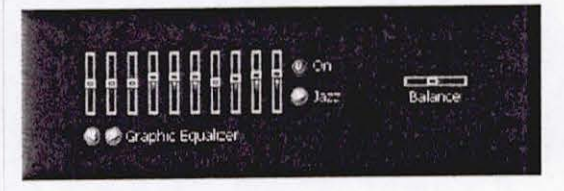

## Figure 2.11: Graphic Equalizer pane

On the left you see ten sliders that correspond to ten divisions of the audio spectrum. Move the leftmost slider up to increase the power of the lowest frequencies, move it<br>down to reduce them. Similarly, the rightmost sli you.

To the immediate right of the sliders are two buttons. The top one turns the graphic equalizer on or off. If it is off, the settings are completely "flat," that is, no<br>modification is made to the sounds. The bottom button

To the right of those two buttons is a final horizontal slider that allows you to adjust the stereo balance. Move it to the left to increase the apparent volume of the left<br>channel and to the right to increase the right vo

## Video settings

This pane allows you to adjust the video to make it look the way you like it. If you want to adjust the brightness or the intensity of the color, this is the place to do it.<br>Figure 2.12 shows the **Video Settings** pane.

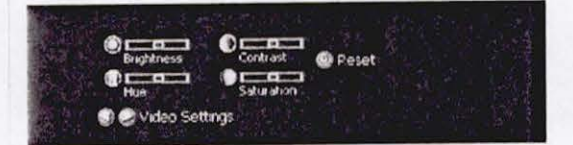

## Figure 2.12: Video Settings pane.

On the left side of the pane are four horizontal sliders. They adjust the Brightness, Contrast, Hue, and Saturation of the video picture. To the right of these silders is a<br>button that resets all the sliders to their defau

## Here is a brief explanation of each slider

## **Brightness**

Brightness<br>This adjusts the brightness of the video picture. Slide it all the way to the left to make the picture completely black and all the way to the right to make it completely<br>white. Usually you'll want it somewhere

### Contrast

CONTANT<br>Use this to sharpen or blur video images. Moving this slider all the way to the left makes the picture sharper. This effect is sometimes known as posterization. Moving it to<br>the right makes the image look blurry, a

Hue<br>Adjust the hue for basic color changes. Slide it to the left to make everything more red/purple and to the right for green

эаштатюп<br>This adjusts how much color is shown in the video. Silde the slider all the way to the left, and only the gray tones are used, with no color at all. Slide it all the way to the<br>right, and the colors are extremely

**Windows Media Information** 

This pane isn't really a setting, but shows additional information about a particular item. For example, if you load the Sample Playlist, and open the Windows Media<br>Information pane, you'll see something like Figure 2.13.

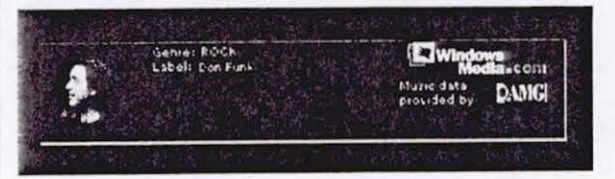

## Floure 2.13: Windows Media Information pane

The Windows Media Information pane can display details such as genre and label, but can also display pictures, links, and other useful information. In this example, if<br>you click the album cover or the link to the right of

## Captions

This pane isn't really a setting either, but shows captions for video files. See Figure 2.14 for a typical caption file.

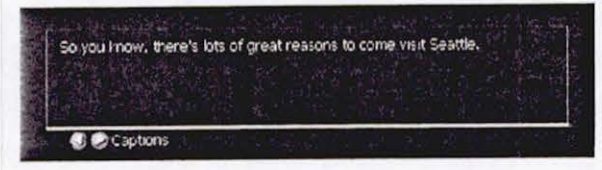

## Floure 2.14: Captions pane.

For more information about captions, see Chapter 13

## Using menus

Many of the operations you can perform with buttons can also be done through menus. The File menu is always available in the full mode view but is also available in<br>skins that provide menus. Here is a brief listing of each

## File menu

The File menu helps you work with files. The following commands are available on the File menu

Open<br>Use this to load a file, using the standard Windows Open dialog box. The file you select will be loaded into a new playlist, and the file will start playing.

Upen UKL<br>Use this to load a file from a Web site or over a network. A URL (Uniform Resource Locator) is a path to a file; for example, http://internaisite/laure.wma is a URL. You<br>must type a URL that links to an audio or v Open URL

Close<br>This doesn't close the Player; it closes the media file that is playing. It stops the Player and deselects the current item in the current playlist.

## Add to Library

Age to subrary<br>Use this to add a track to the media library. The media library is the collection of all audio and video that the Player has information about. When you select this option,<br>you are given three choices: Add C playing

Import Playlist to Library<br>Use this to import a playlist into the media library. Playlists are Windows Media metafiles that have an extension of .asx, .wax, .wvx. You can also import a .m3u file which<br>will automatically be

Export Playlist to File<br>Use this to save a selected playlist in a text file. If you don't have any playlists selected (or any playlists at all), the media library will be saved as a playlist.

Copy to CD<br>Use this to copy files to a CD. You must have a CD-ROM that is recordable and a CD drive capable of recording. For more information about copying files to a CD-ROM, see<br>Chapter 3, You may not see this menu item

Properties<br>Selecting this will display information about the audio or video that is currently playing.

Work Offline<br>Use this option if you don't want the Player to go out to the Internet to gather information about CDs

## Exit<br>This will shut down Windows Media Player

View menu

The View menu helps you see all the different parts of Windows Media Player and work with visual elements. The following commands are available through the View

Full Mode<br>This option returns you to the full mode view.

Compact Mode<br>Use this to change from full mode to a skin. Whatever skin you used last will be the default skin.

## **Now Playing Tools**

Now Fitaring Toonge how the Now Playing area looks. You can choose to hide or display the playlist, title, and visualization portions of the pane. You can also show or<br>Select this to change how the Now Playing The Equalize

## Task Bar

Taan par.<br>The Task Bar menu command provides access to the same features found on the Task Bar tabs at the left side of the full mode Player. The following features are<br>provided: Now Playing, Media Guide, CD Audio, Media L

the "Changing views in full mode" section of this chapter

## Visualizations

Selecting this option provides a list of the currently loaded visualizations. Selecting a visualization shows you the presets that are available for each visualization.

## File Marker

Use this to go to a specific position in a file that has markers. If a file doesn't have markers, you can't select this option. For more information about file markers, see<br>Chapter 12.

### **Statistics**

Selecting this option can show you how well the file is playing. This can be particularly useful if you want to report problems with files that you are receiving in real time<br>through the Internet (called streaming). If the during transmission

Full Screen<br>If you are playing a visualization that supports it, use this option to have the visualization display over the full screen of your computer. Once in full screen, you can return<br>to normal mode by pressing the A

## Refresh

Use this to refresh the page when you are using the Media Guide, Portable Device, or Radio Tuner panes. If you think you're looking at yesterday's Web page, you may be right. Some information in these task panes is cached, that is, stored on your hard disk, depending on the settings in Internet Explorer or your portable device.

This allows you to change the size of a video that is playing. You can choose to make it fit the screen, or pick a specific percentage of the original. The percentages are 50%, 100%, and 200%

## Play menu

The Play menu gives you most of the same options that the transport buttons offer. The following commands are available through the Play menu:

## Play/Pause

This starts the music or video program playing, or if it is already playing, pauses it. The Player must have at least one item in the media library in order to play. Playing a<br>paused file starts the file playing at the sam

Stop<br>This stops the currently playing program. If you click Play after stopping the program, the song or video will start over at the beginning.

## Skip Back

This stops the currently playing item in the playlist and plays the previous item in the same playlist. This corresponds to the Previous button in the Player buttons at the bottom of the full mode Player buttons at the bot

## **Skip Forward** This stops the currently playing item in the playlist and plays the next item in the same playlist. This corresponds to the Next button in the Player buttons at the bottom<br>of the full mode Player. If you are at the last it

Rewind<br>This rewinds a video in short intervals. You can only rewind videos that are encoded in Windows Media Format. This corresponds to the Fast Reverse button in the Player<br>buttons at the bottom of the full mode Player.

Fast Forward<br>This fast forwards a video in short intervals. You can only fast forward videos that are encoded in Windows Media Format. This corresponds to the Fast Forward button in<br>the Player buttons at the bottom of the

## Shuffle

This plays the items in the current playlist in a random order. It does not change the order of the items in the playlist, only the order in which they are played while the<br>shuffle option is selected.

## Repeat

This repeats the playing of the entire current playlist, not specific items in a playlist. If you want to repeat only one item, create a new playlist, put only that item in it, and<br>repeat that playlist.

Volume<br>This lets you nudge the volume up or down by a small amount. It also allows you to mute the volume

## **Tools menu**

The Tools menu is for advanced features of Windows Media Player. The following commands are available through the Tools menu:

## **Download Visualizations**

Select this to go to a Web page that will let you download new visualizations.

## **Search Computer for Media**

Search Computer for Media<br>Use this to search your computer for all audio and video files. The Player will add the files it finds to your media ilbrary and divide them between the audio and video<br>Collections, If you choose

## License Management

Liferise Hanagement that requires a license, or make copies of CD tracks, this option specifies where you want to store the licenses on your computer. You might want if you download music that requires a license on your co

Options<br>This is the option for everything else not covered in other menu items. The following section, "Options dialog box," provides more information about this menu item.

## Options dialog box

If you go to the Tools menu and click Options, the Options dialog box is displayed. It covers various options you may want to change. The following tabs are included in

Player to automatically<br>This tab lets you set how often you want Windows Media Player to check for software upgrades (daily, weekly, monthly), whether you want the Player to automatically<br>download codes it needs (See Chapt

Network<br>If you are an advanced networking user, you can use this tab to set proxies, ports, and protocols.

## CD Audio

this to set up how you will play or record CDs. For playing CDs, you can choose whether to use digital playback, if your computer supports it, and whether to use error

correction. Change these options if you are having problems playing CDs. For copying music from CDs, you can select how much compression to use when converting<br>correction, and whether to use personal rights management. Fin

# Portable Device<br>If you have a portable device, you can use this pane to decide whether to let the Player convert the music automatically or let you pick a tradeoff between file size and<br>audio quality. You can also click a

Performance Performance<br>You might want to use this tab if you are having trouble with viewing live files (streaming). You can tell the Player what network connection you have, how much buffering<br>To do, whether you want to use hardware

Media Library<br>Use this tab to set access rights to your media library, You can specify what levels of access you want to grant outside Web sites to read or modify the media in your<br>library. This involves both security and

If you have installed a visualization that has properties you can change, go to this tab to change them. For example, the Ambience visualization will let you set the full-<br>screen size and offscreen buffer size. You can als

Formats<br>Use this tab to make sure the Player plays the file formats you want it to play. If another brand of player starts playing a file that you want Windows Media Player to play,<br>change the file association here, if it

### Help menu

The Help menu gives you help and information. This menu has the following three commands:

Help Topics<br>This command launches the Help file that comes with Windows Media Player. The Help file covers all the features you need to know about to use the Player. You can also<br>get the Help file by pressing the F1 key on

Use this command any time you're curious about upgrades to Windows Media Player. The Player will do this automatically for you, but you may want to do it yourself if<br>you've heard news of a new version.

About Windows Media Player<br>This will display the name, copyright, version number, and product ID of Windows Media Player.

## Compact mode shortcut menu

When Windows Media Player is in compact mode, you can right-click the skin and get a menu. Each of the commands on the menu corresponds to a similarly named<br>command on one of the menus of the full mode Player. Table 2.1 sh commands

Table 2.1: Menu commands of the compact mode Player.

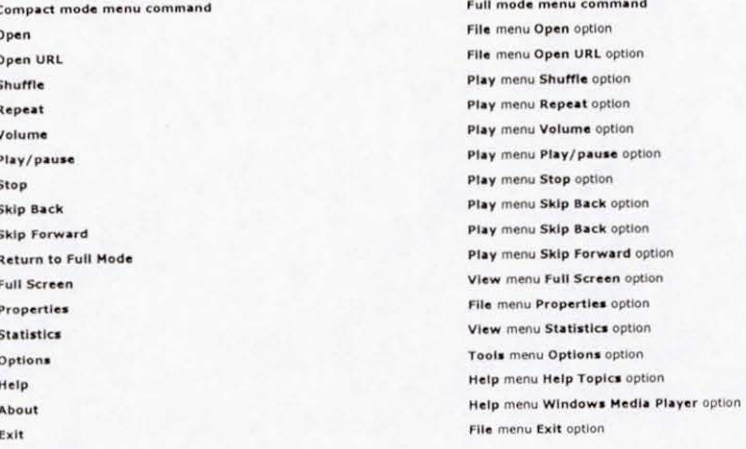

## Changing views in full mode

The full mode of Windows Media Player has seven views that are accessed by clicking tabs on the T**ask Bar**, which is on the left side of the window. Each view gives you a<br>different way to interact with audio and video. Her

# Now Playing<br>This view shows a visualization or video on the left pane and a playlist on the right. You can also display a hidden settings pane to make various adjustments or see<br>additional information. You'll spend most of

Media Guide<br>This is the default view of the Player and opens up a world of audio and video through the Internet. You can get daily news of new audio and video releases, tune in to<br>Internet radio stations, and download tons chapter

со лиdio<br>If you have a CD player in your computer, you can play your CD tracks using Windows Media Player. For more information about using CDs, see the "Copying music from<br>CDs" section in this chapter. For more informati

Media Library<br>This is where you can organize all your audio and video. You can search for audio and video files on your computer, create playlists, and change your Internet radio<br>presets here. For more information about wo

## Radio Tuner

Use this feature to search out and sort Internet radio stations. From around the world or around the block, you can listen to music every hour of every day and never hear the same thing twice!

Portable Devices<br>Use this pane to download music to your Pocket PC or other portable device. For more information about portable devices, see Chapter 5.

## Skin Chooser

Use this to apply skins that came with your installation. You can also use this feature to download new skins from the Windows Media Skins Gallery Web site. Once you try<br>one skin, you'll never want to stop! New skins will

## Finding files on the Internet

Now that you know how to use the Windows Media Player, you can go out on the Web and find more music. You can use a browser to do this of course, but Windows<br>Media Player gives you a special window to the world of music an

The Player will start up with the Media Guide view. You can always get to it by using the full mode of the Player and clicking Media Guide on the Task Bar on the left<br>side of the Player. If you don't want Media Guide to be

The Media Guide is a window to the WindowsMedia.com Web site. The Media Guide has hundreds of links to new audio and video files to play and download, and gives<br>you lots of information about what's new in the world of audi

For more information about file formats you can download, see Chapter 3. For information about seeing and hearing files without waiting to download them (streaming). see Chapter 4.

## Copying music from CDs

If you want to listen to music from different CDs without inserting and removing your CDs all the time, Windows Media Player can save you a lot of time. All you have to do is copy the CD (or just the tracks you want) onto

Also, you can have the Player compress the files so they won't take up as much room on your hard disk. You can control the amount of compression you need. Choosing<br>high compression will create files that won't sound as goo

## Copying tracks

Copying CD tracks is extremely easy. All you need to do is load a CD into your CD-ROM drive and start Windows Media Player. When the Player starts, it loads the CD<br>tracks into a playlist and displays the CD Audio pane of t

If you are connected to the Internet, the Player will go out to a database and get information about each track on the CD, showing you not only track names and lengths,<br>but artist, genre, style, and so on. On many CDs, you

After you've loaded your CD, all you have to do is decide which tracks you want to copy to your computer. After you've decided, select the check box at the left of each<br>track to select the tracks you want to copy.

 $\overline{\mathbb{R}^{\mathbb{N}}}$ Click to view graphic

## Flgure 2.15: Audio CD pane.

When you're ready to copy, just click the red Copy Music button. You'll see that the Player starts copying because there is a Copy Status column in the CD Audio playlist, and the status will be displayed. Files that are be

## Selecting copy options

There are several options you can select that will allow you to change the way that the Player copies files from a CD to your computer. Click Options on the Tools menu,<br>and then click the CD Audio tab. You'll see the follo

D**igital playback** (under Playback Settings)<br>This setting only applies to playback, not to copying CDs. If your computer supports digital playback, select this check box and see how digital playback sounds. If you<br>don't se

Use error correction (under Playback Settings)<br>This setting only applies to playback, not to copying CDs. If you are experiencing a lot of errors, selecting this check box may help correct them during playback. You'll<br>know

Copy music at this quality (under Copying Settings)<br>Windows Media Player can compress the digital information in the files it creates so that the files will be smaller. It does this using a variety of techniques. Depending

Digital copying (under Copying Settings)<br>Select this check box to copy CD tracks to audio files that enable digital playback. Not all computers and sound cards have digital playback. If yours do, this is a good<br>option to u

## Use error correction (under Copying Settings)

You can only select this check box if you've also selected the Digital copying option. Use this if your tracks are producing errors. Once again, if you're not sure whether<br>to use this, try a track both ways and listen to t

## Enable Personal Rights Management (under Copying Settings)

If this check box is selected, the files you create will have information attached to them indicating that they were created on your computer. You will definitely want to keep this option checked if you want to copy your f

## Using playlists

A playlist is a convenient way to organize groups of audio and video files. The term comes from the radio industry and refers to the list of songs that a disc jockey plays on<br>a particular radio program.

You might want to make up playlists for different performers or different kinds of music or videos. You can shuffle playlists or repeat them endlessly. This way, you can<br>create a media experience that is continuously enter

You can see which playlist is playing by looking in the upper-right corner of the full mode Player. You will see a drop-down list box, which shows the current playlist.

## Using the Media Library

The Media Library is the key to understanding playlists. The Media Library is where you create your playlists. You can get to the Media Library by choosing the Media

Library tab on the Task Bar of the full mode Windows Media Player. Figure 2.16 shows a typical view of the Media Library.

Click to view graphic

Figure 2.16: Media Library.

On the left side of the Media Library you'll see a tree-like list of all the audio and video that the Player has information about, as well as all playlists and radio presets.<br>This is set up similar to Microsoft Windows Ex

The Media Library is divided into the following sections:

- $\bullet$  Audio
- · Video
- . My Playlists
- . Radio Tuner Presets
- · Deleted Items

Each section is a node in the tree. Figure 2.17 shows the five nodes of the Media Library

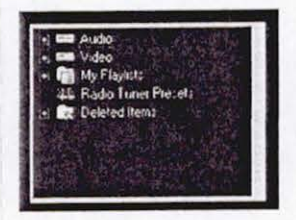

Floure 2.17: Five nodes of the Media Library.

Figure 2.18 shows the nodes expanded by one level for each node. You can expand a node to show the items inside it by clicking the plus sign to the left of the node

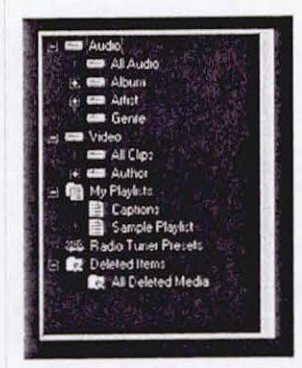

Figure 2.18: Media Library nodes expanded by one level.

You can explore the contents of the Media Library by expanding the nodes. Any time you click one of the node item names, the contents of that node, if it is a folder, will<br>be displayed in the right pane of the Media Librar

## Understanding the audio collection

The audio collection is the part of the library that keeps track of audio files on your computer and other audio files that the Player has information about (for example, files<br>on the Internet).

## **Adding Audio Files**

You can add to the audio collection in several ways:

- . Click the File menu, click Open, and then choose an audio file
- . Click the File menu, click Open URL, and then choose an audio file
- . Click the File menu, click Add to Library, and then choose an audio file.
- . Click the File menu, and click Import Playlist to Library (if the playlist has links to audio files in it).
- . From the CD Audio task pane, copy a CD track to your computer
- · Start an audio file playing by double-clicking it.
- . Start an audio file playing by right-clicking it and selecting the Play option.

## Sorting audio files

You can find a file by clicking the Search button at the top of the Media Library pane.

The Audio collection is a database of audio files, and like other databases, it stores not only the file name and location of audio files, but additional information such as<br>artist, album, and genre. This additional inform

the left of the Audio label. Figure 2.19 shows the four nodes inside the Audio collection

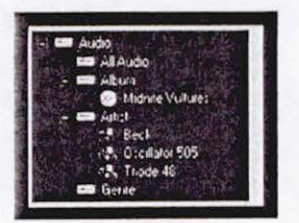

Figure 2.19: The four nodes of the audio collection

Here is an explanation of each category:

All Audio<br>This includes a list of all audio that Windows Media Player has information about

Album<br>This shows a list of all music that is associated with albums. The album information can come from a CD, from a playlist, or can be embedded in the file itself. The Player<br>can get album information about CDs from Int

Artist<br>You can see a list of all the artists that are associated with the audio files in the Audio collection.

Genre<br>If you want to find audio files that have a genre associated with them, this is the place to look

## Understanding the video collection

The video collection uses the same concepts as the audio collection except that it keeps track of video files. Instead of All Audio, the video collection will refer to All<br>Clips, Artist becomes Author, and there is no albu

## **Understanding My Playlists**

This is a collection of all playlists that the Player has information about. Playlists are lists that you create of audio and video content.

## **Creating playlists**

Creating playlists couldn't be simpler. Click the New Playlist button at the top left of the Media Library and enter the new playlist name.

## **Adding to playlists**

You can add to playlists by doing the following:

- 1. Create your playlist.
- 2. Find the audio or video file you want to add. You must open an Audio or Video collection and select a file from the collection. For example, open the Audio collection, then open the Audio collection, then open the Artis
- 3. Select the audio or video file, and add it to the playlist. You can do this in one of two ways. The easy way is to right-click the file and choose the Add to Playlist<br>option. You'll be provided with a list of playlists.
- 4. You can also select the audio or video file and drag it to the playlist in the left pane. This requires a bit of opening and closing of nodes in the collection, but after<br>you get used to it, you'll find that this is a u

## Deleting and renaming playlists

You can also delete and rename playlists by right-clicking a playlist and choosing the delete or rename option. Deleted playlists aren't really deleted, they are transferred<br>to the Deleted Items part of the Media Library.

## Deleting media items and playlists

If you delete an item in the audio or video collection, the item is transferred to the Deleted Items part of the Media Library. The same is true for deleted playlists. This<br>is similar to the Recycle Bin in Windows.

## Restoring media items and playlists

You can get the file or playlist back by right-clicking it and selecting the Restore option. The file or playlist will return to the place you deleted it from.

## Permanently deleting media items and playlists

If you want to permanently erase the media items and playlists you deleted, you can reclaim their disk space by right-clicking the Deleted Items node and choosing the<br>Empty Deleted Items option. Be carefull After you do th playlists are gone forever

## Using the Radio Tuner

The Radio Tuner feature lets you use the Player to listen to Internet radio stations from around the world. Thousands of stations broadcast audio programs of music,

Figure 2.20 shows the Radio Tuner view, which you can get to by clicking Radio Tuner in the task bar on the left side of the full mode of Windows Media Player.

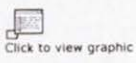

Figure 2.20:Radio Tuner view in the full mode Player

The Radio Tuner view has two panes: Station Finder and Presets

**Using Station Finder** 

The Station Finder can help you tune in to Internet Radio stations. Even though there are thousands of stations around the globe, you can easily find one you like with

only a few clicks. The contents of the Station Finder are updated frequently by WindowsMedia.com so that as new stations go on the air, you can tune in to them right away.

All the stations are listed in a table that sorts them by station name, speed, frequency, and format or city. You can sort the table rows by clicking the column heading you<br>want to sort on. Double-click a station listing t

Above the table of radio stations is one or more list boxes. The box on the left has several categories that you can use to find particular radio stations, including the

Format<br>This gives you a set of predefined radio station formats ranging from Alternative Rock to Classical to News Radio.

Band<br>You can choose to search through the AM band or FM band, or choose Internet-only.

Language<br>There are several spoken languages to choose from, including Chinese, English, Latvian, and 20 others.

Location<br>Countries such as the United States, Finland, Korea, and 30 others are represented in the table listings with radio stations. If you choose the United States, you can search<br>by state.

## Callsign

Carision<br>If you know the call letters of a radio station, you can find the station by typing the call letters in the search box. For example, if you type "CKWW", you'll listen to station<br>CKWW in Detroit, Michigan, that spe

Frequency<br>You can tune in to a station by typing the frequency; for example, 88.5 on the FM dial would give you radio station KPLU in the Seattle, Washington, area

Keyword<br>If a station has a slogan, you can find it with a keyword. For example, searching for "oldies" will give you several stations to choose from

## **Using station presets**

There are two default presets that you can use to sort radio stations that you will want to use often. One is called Featured and has stations that are currently featured by<br>Windows Media Player. You can't add stations to

You can create your own preset categories by clicking the Edit button above the Presets list.

Working with radio stations in the Media Library

All presets created in the Radio Tuner are automatically copied to the Media Library in the Radio Tuner Presets category.

## Top of Page

Last Updated: Saturday, July 7, 2001

Manage Your Profile | Contact Us | E-Mail This Page | Free Newsletters

© 2014 Microsoft Corporation. All rights reserved. Contact Us | Terms of Use | Trademarks | Privacy Statement

# **EXHIBIT 11**

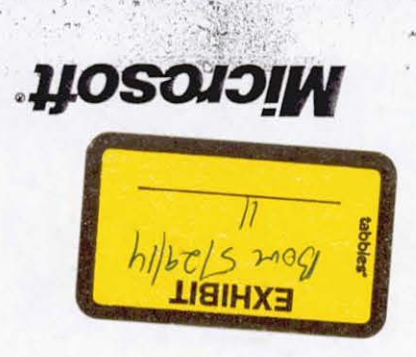

# **SETH MCEVOY**

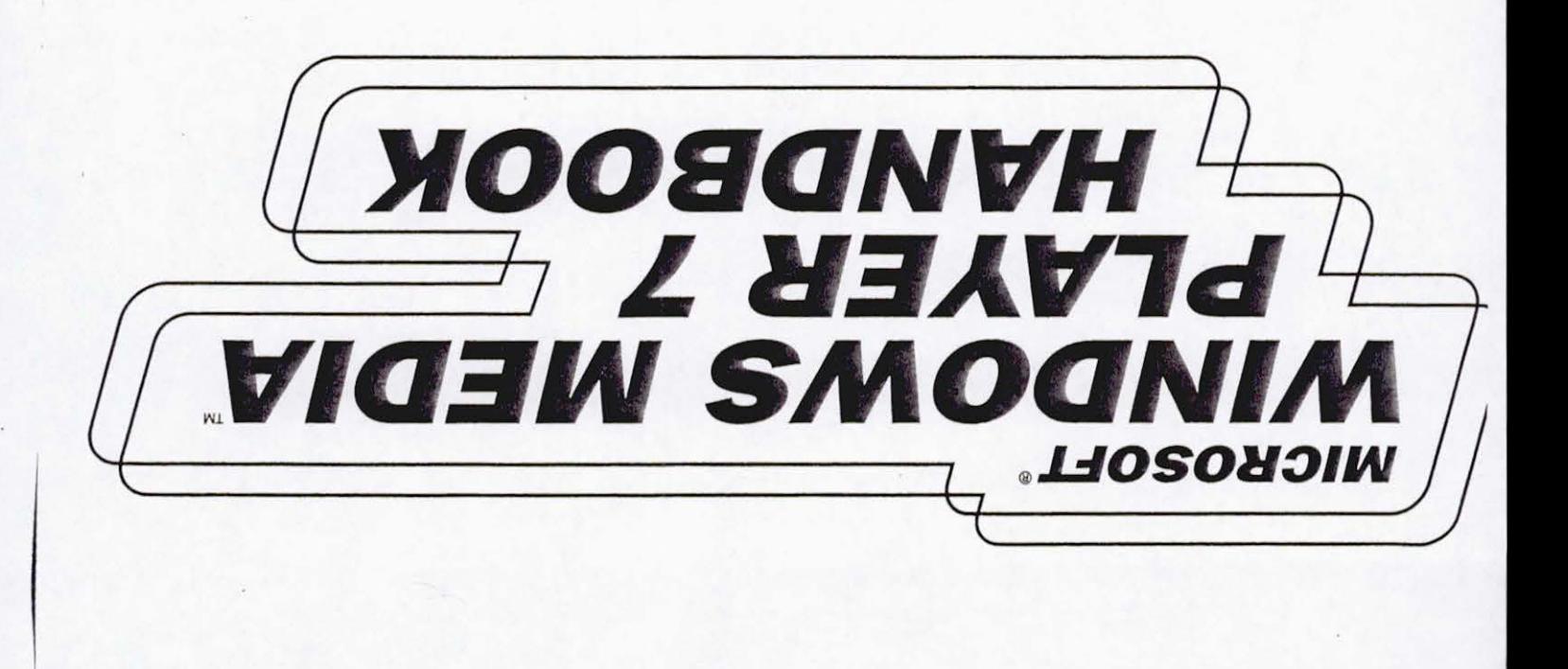

 $\mathcal{X}_f$ 

PUBLISHED BY Microsoft Press A Division of Microsoft Corporation One Microsoft Way Redmond, Washington 98052-6399

Copyright © 2000 by Microsoft Corporation

All rights reserved. No part of the contents of this book may be reproduced or transmitted in any form or by any means without the written permission of the publisher.

Library of Congress Cataloging-in-Publication Data McEvoy, Seth. Microsoft Windows Media Player Handbook / Seth McEvoy. p. em. Includes index. ISBN 0-7356-1178-5 1. Interactive multimedia. 2. Microsoft Windows (Computer file). I. Title.

QA76.76.I59 M335 2000 006.6--dc21

00-056229

Printed and bound in the United States of America.

**1** 2 3 4 5 6 7 8 9 QWT *5* 4 3 2 1 0

Distributed in Canada by Penguin Books Canada Limited.

A CIP catalogue record for this book is available from the British Library.

Microsoft Press books are available through booksellers and distributors worldwide. For further information about international editions, contact your local Microsoft Corporation office or contact Microsoft Press International directly at fax (425) 936-7329. Visit our Web site at mspress.microsoft.com. Send comments to *mspinput@ microsoft. com.* 

ActiveX, ClearType, JScript, Microsoft, MSDN, Visual Basic, Visual C++, Visual InterDev, Visual Studio, Windows, and Windows Media are either registered trademarks or trademarks of Microsoft Corporation in the United States and/or other countries. Other product and company names mentioned herein may be the trademarks of their respective owners.

Unless otherwise noted, the example companies, organizations, products, people, and events depicted herein are fictitious. No association with any real company, organization, product, person, or event is intended or should be inferred.

**Acquisitions Editor:** Casey Doyle **Project Editors:** Denise Bankaitis and Victoria Thulman

C H A P T E R 2

# How Does the Player Work?

In this chapter you'll learn how to operate Windows Media Player 7. You'll see how to play files, use the buttons to navigate, change the settings, use the menus, and switch to different views and modes. You'll also be shown how to find files on the Internet, copy music from CDs, and use playlists.

# **Playing a file in only three steps**

Playing music or video on the Player is a simple 1-2-3 process:

1. Go to the Now Playing view.

-------------------------------------------

- 2. Pick a song from a playlist and click the song title.
- 3. Then click the Play button to begin playing.

The three steps to playing a song are shown below in more detail.

# **Step 1: Start with the full mode Player**

When you start Windows Media Player 7 for the first time, and you are connected to the Internet, you should see the full mode Player in the Media Guide view. Figure 2.1a shows a typical Media Guide view.

Windows Media Player 7 Handbook

26

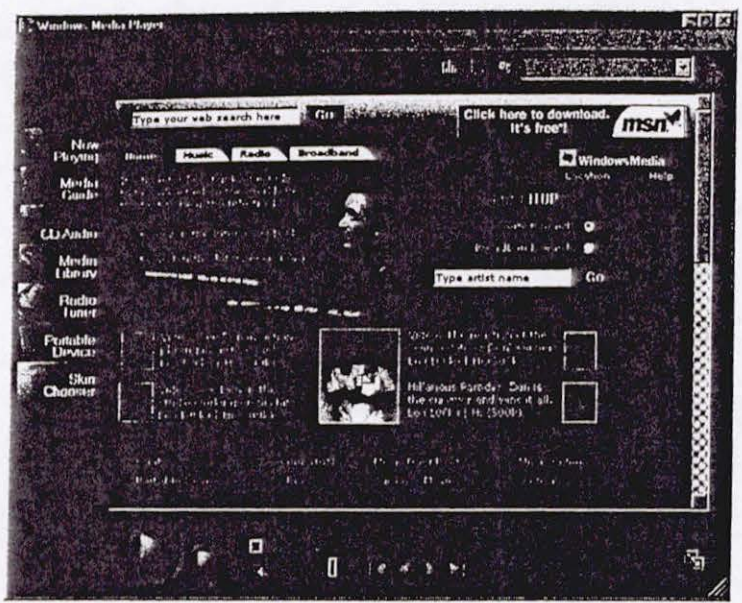

Figure 2.1a - Full mode Player in Media Guide view with Internet connection.

The Media Guide is a Web site that gives you a doorway into the world of audio and video on the Internet. The contents change nearly every day, giving you new audio and video selections, current entertainment news, and free downloads.

If you are *not* connected to the Internet, you'll see a screen similar to Figure 2. lb.

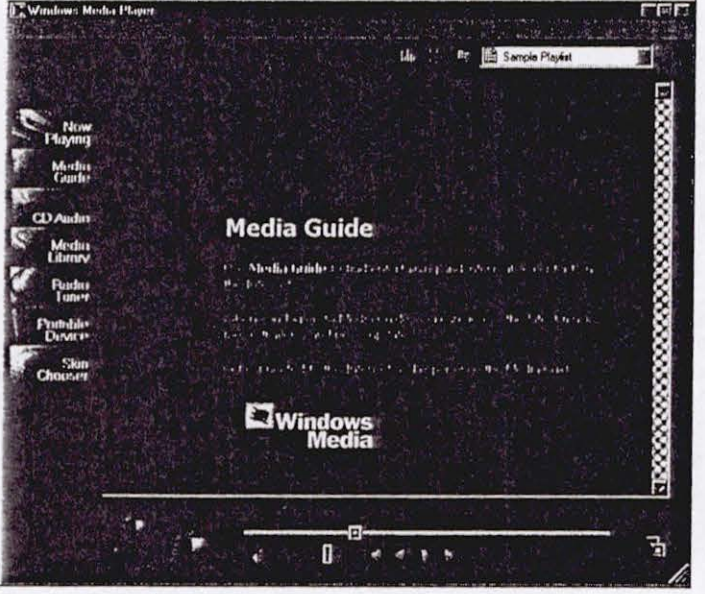

Figure 2.1b - *Media Guide view without an Internet connection*.

·.

You can now get started using Windows Media Player. Click Now Playing on the left side of the full mode Player. You should see a view similar to Figure 2.2.

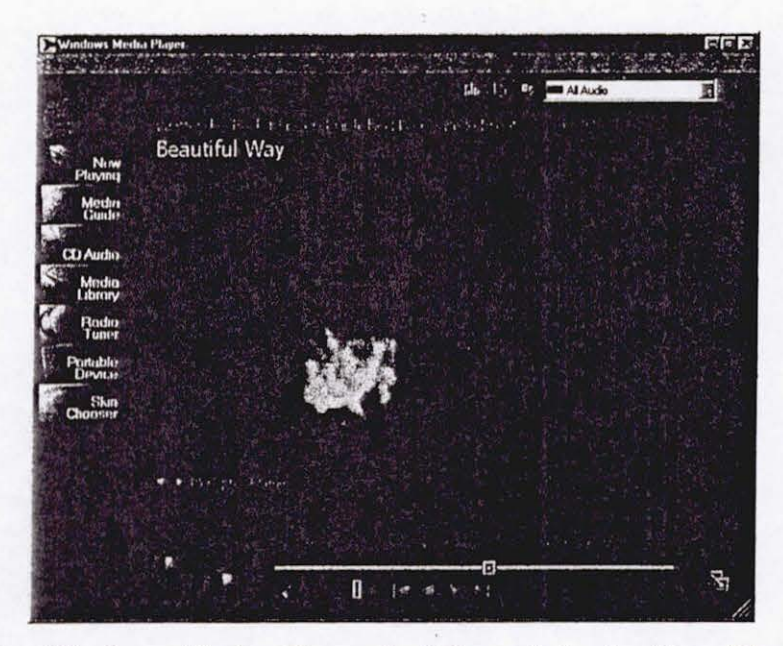

Figure 2.2 - *Windows Media Player in full mode in the Now Playing view.* 

If you don't see something like Figure 2.2, you're probably looking at a skin. A skin may have been loaded by the last person to use the Player; you won't be able to see the Now Playing view when a skin is running. If you are viewing a skin, you will want to return to the full mode of Windows Media Player.

Windows Media Player comes in two modes: full mode and compact mode. The compact mode is used to display skins, and the full mode displays the standard Player. To return to full mode from any skin, right-click anywhere on the skin and then click Return to Full Mode on the shortcut menu that appears.

The full mode has several different views it can display. Right now, all you want to do is play a file, so click Now Playing at the left side of the full mode Player. You should now see something that looks close to Figure 2.2. You probably will have a different visualization or a different playlist loaded on your computer, but you're ready to start.

27

Windows Media Player 7 Handbook

# **Step 2: Choose a song**

There are several ways to choose a file to play, but the easiest way *is* to use a playlist. Playlists will be covered in greater detail later in this chapter, but to get you started, use the playlist that should be visible on the right side of the **Now Playing** view.

Figure 2.3 shows a **Now Playing** view with a playlist named "All Audio" that contains all the songs that the Player has information about. The third song, "Laure", *is* selected and playing. You can double-click any item in the playlist to start playing that item.

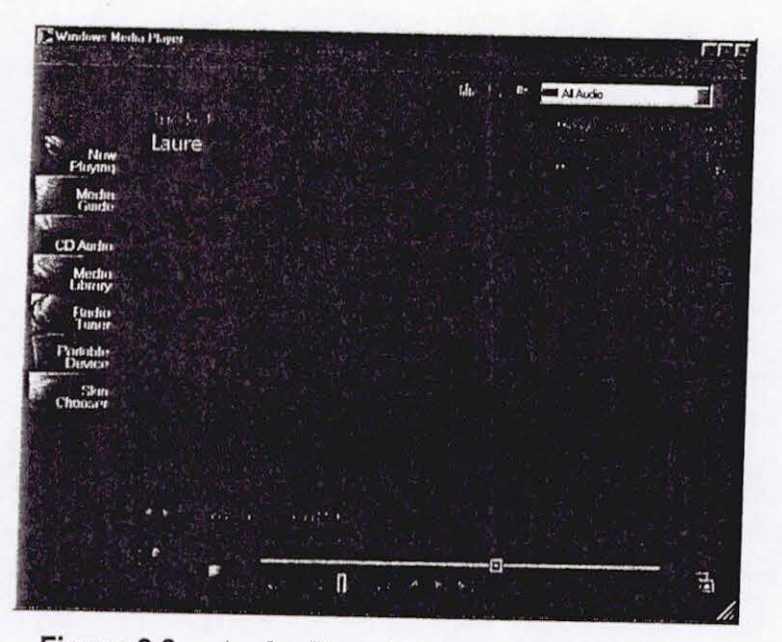

**Figure 2.3** *- A playlist with more than one item.* 

You can learn more about using playlists later in this chapter. There are other ways to choose audio and video files as well, and they will also be covered in this chapter.

# **Step 3: Click Play**

Now that you've selected a song title, click the **Play** button. It looks like an arrow that is pointing to the right. You can see it in Figure 2.4.

> I .,

 $\cdot$  .  $\cdot$  . 1  $\cdot$  . 1  $\cdot$  1  $\cdot$  1

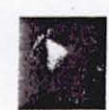

## Figure 2.4 - *The Play button of the full mode Player.*

When you click the **Play** button, two things happen. The music starts playing and the button changes. The button now looks like Figure 2.5.

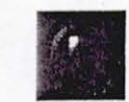

## Figure 2.5 - *The Pause button of the full mode Player.*

This new button is the Pause button. Any time you want to stop the Player, just click the **Pause** button. That will stop the music playing and change the Pause button back to a Play button.

# **Using the navigation buttons**

Windows Media Player has several other buttons you can use to enhance your playing experience. The following buttons are always at the bottom of the window in the full mode Player and are listed here from left to right:

- Play/Pause
- Stop
- Seek
- **Mute**
- Volume
- **Previous**
- **Fast Reverse**
- **Fast Forward**
- Next<sub>1</sub>
- Switch to compact mode

If you hover over a button with the mouse pointer, the name of the button will appear.

 $\frac{1}{2}$  ...  $\frac{1}{2}$  ,  $\frac{1}{2}$  ,  $\frac{1}{2}$ 

 $2.3.$ 

Figure 2.6 shows the navigation buttons for the full mode Player. These buttons are also called transport buttons and use symbols that are common to the electronic industry for controlling tape recorders, VCRs, and CD players. You'll often see the same button symbols in skins, but because every artist designs skins his own way, and the artwork varies widely, you won't necessarily find all the same buttons in each skin, or the buttons may not be in the same order.

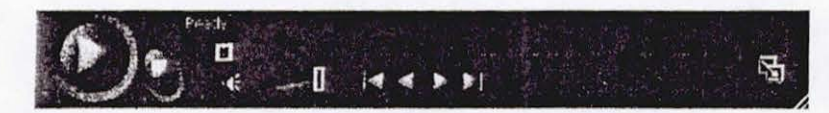

**Figure 2.6** *-Navigation buttons.* 

Here is a brief explanation of each button.

## **Play/Pause**

This button toggles back and forth between two states: **Play and Pause. Play** starts the selected music or video playing, and **Pause** pauses it. Clicking **Play** from a paused state will start the program playing from the same position it was paused at.

## **Stop**

This button stops a currently playing program. If you click **Play** after clicking **Stop,** the program will start over at the beginning.

## **Seek**

This is the long bar that extends above the other buttons. The **Seek** bar shows the current position in the file. If you click and drag the tiny box, you can change the current position in the file to anywhere you want. The left end of the **Seek** bar represents the beginning of the file, and the right end represents the end of the file. So the midpoint of the bar represents the midpoint of the file, regardless of its length.

## **Mute**

Click this to mute the sound of the currently playing file. Click it again to return the sound to its previous volume.

## **Volume**

This is a short triangular bar with a box above it. Click and drag the box left or right to increase or decrease the volume of the sound.

. ..... ..

..
### Previous

Click this to go to the previous title in a playlist.

### Fast Reverse

Click this to move the current seek position of the file backward. Click it again to start playing from the new seek position. This button only works for video files that use the Windows Media video file format.

### Fast Forward

Click this to move the current seek position of the file forward. Click it again to start playing from the new seek position. This button only works for video files that use the Windows Media video file format.

#### Next

Click this to go to the next title in the playlist.

#### Switch to compact mode

Use this to change the Player display to compact mode. This will change the user interface to the default skin or the last skin you selected.

### **Watching visualizations**

At the bottom of the left side of the Now Playing pane, you 'll see two buttons. Click these to change visualization presets. These buttons are shown in Figure 2.7.

**\*** Bars and Waves: Ocean Mich

Figure 2.7 - *Previous visualization and Next visualization preset buttons.* 

Visualizations draw moving shapes and colors on the screen that rise and fall in time to the beat and tone of the music. Several visualizations are included with Windows Media Player, and more are available from the Windows Media Player Visualizations Gallery. Click Download Visualizations on the Tools menu to go there.

Each visualization has several presets. Each preset gives a different "flavor" or "twist" to the visualization; for example, one preset might make all the colors soft pastels and another preset would make them vivid primary colors. You can change visualizations and presets by clicking the Previous visualization and Next visualization buttons. The visualization and preset names are displayed to the right of the buttons, with the visualization name first, and the preset name following, separated by a colon.

..

You won't see a visualization if you're playing a video, because they both use the same display pane.

### **Changing other settings**

There's one other button that can be useful when playing audio and video. At the top of the full mode Windows Media Player, just to the right of center, you'll see the Show Equalizer & Settings button that looks like Figure 2.8.

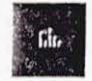

### Figure 2.8 - *Show/Hide Equalizer* & *Settings in Now Playing button.*

Clicking this button *will* show a new pane in the Now Playing area that is below the visualization/video pane. This pane covers several settings. To move to a new setting, click the **Previous setting** or **Next setting** button. These buttons are shown in Figure 2.9.

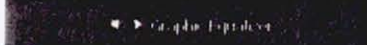

### Figure 2.9 *- Previous setting and Next setting buttons.*

The following settings are accessed from this pane by clicking the Previous setting and Next setting buttons:

- **SRS WOW Effects**
- Graphic Equalizer
- Video Settings
- Windows Media Information
- **Captions**

Here is a brief explanation of each setting.

### **SRS WOW Effects settings**

*This* pane allows you to adjust the *SRS* WOW settings. *SRS* is a type of surround sound that makes your audio sound more lifelike and three-dimensional. You can see the SRS WOW Effects pane in Figure 2.10.

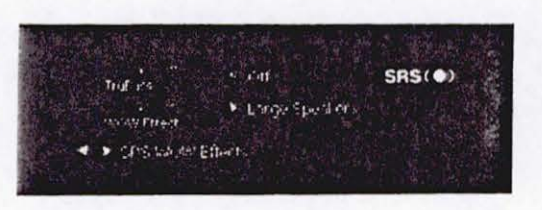

Figure 2.10 - *SRS WOW Effects pane.* 

On the right is the logo for SRS. Click it to find out more about SRS. On the left are two horizontal sliders that adjust the TruBass and WOW Effect. Between the two sliders and the SRS logo are two buttons: the top turns SRS on and off, and the bottom one toggles between various presets.

Here is a brief explanation of each button:

### TruBass

Sliding *this* all the way to the right increases the bass enhancement of the audio. Sliding to the left decreases it.

### WOW Effect

Sliding *this* to the right increases the perceived height and width of the audio image.

### On/Off

Click this toggle button to turn the **SRS WOW Effects** on or off.

#### Speaker Settings

Click this to toggle through the following speaker settings: normal speakers, large speakers, and headphones.

## **Graphic Equalizer settings**

This pane allows you to adjust the audio to make it sound exactly the way you'd like. If you want to boost the bass or cut out high notes, this is the place to do it. Figure 2.11 shows the Graphic Equalizer pane.

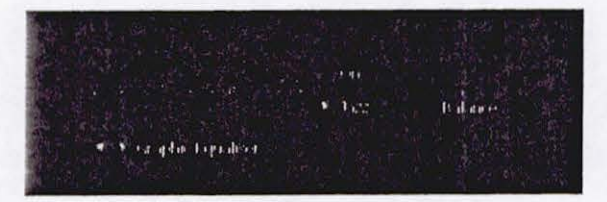

Figure 2.11 - *Graphic Equalizer pane.* 

On the left you see ten sliders that correspond to ten divisions of the audio spectrum. Move the leftmost slider up to increase the power of the lowest fre-

'

quencies, move it down to reduce them. Similarly, the rightmost slider controls the upper tenth of the spectrum (the highest frequencies). Play with the sliders to see what sounds good to you.

To the immediate right of the sliders are two buttons. The top one turns the graphic equalizer on or off. If it is off, the settings are completely "flat," that is, no modification is made to the sounds. The bottom button toggles through several presets that are based on popular styles of music. For example, the **Jazz** preset will boost the middle frequencies more than the **Acoustic** setting. If you make changes in the **Custom** preset, those changes will be saved for the next time you use the Player.

To the right of those two buttons is a fmal horizontal slider that allows you to adjust the stereo balance. Move it to the left to increase the apparent volume of the left channel and to the right to increase the right volume.

### **Video settings**

This pane allows you to adjust the video to make it look the way you like it. If you want to adjust the brightness or the intensity of the color, this is the place to do it. Figure 2.12 shows the **Video Settings** pane.

|    | faidding.                              | <b>Contact Card</b>  | <b>Fread</b> |  |
|----|----------------------------------------|----------------------|--------------|--|
|    | $\frac{\pi}{2}$ in the $\frac{\pi}{2}$ | <b>Supra density</b> |              |  |
| ۰. | abord althay.                          |                      |              |  |

**Figure 2.12** - *Video Settings pane.* 

On the left side of the pane are four horizontal sliders. They adjust the **Brightness, Contrast, Hue,** and **Saturation** of the video picture. To the right of these sliders is a button that resets all the sliders to their default (centered) positions.

Here is a brief explanation of each slider:

### **Brightness**

This adjusts the brightness of the video picture. Slide it all the way to the left to make the picture completely black and all the way to the right to make it completely white. Usually you'll want it somewhere in between.

> ., **·1J** ~

 $\frac{1}{2}$ . ·. -, .. ...

### **Contrast**

Use this to sharpen or blur video images. Moving this slider all the way to the left makes the picture sharper. This effect is sometimes known as posterization. Moving it to the right makes the image look blurry, as if everything was photographed in a dense fog or underwater.

### Hue

Adjust the hue for basic color changes. Slide it to the left to make everything more red/purple and to the right for green.

### Saturation

This adjusts how much color is shown in the video. Slide the slider all the way to the left, and only the gray tones are used, with no color at all. Slide it all the way to the right, and the colors are extremely intense (saturated).

### **Windows Media Information**

This pane isn't really a setting, but shows additional information about a particular item. For example, if you load the Sample Playlist, and open the Windows Media Information pane, you'll see something like Figure 2.13.

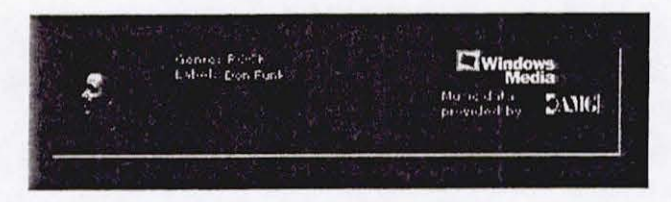

Figure 2.13 - *Windows Media Information pane.* 

The Windows Media Information pane can display details such as genre and label, but can also display pictures, links, and other useful information. In this example, if you click the album cover or the link to the right of it, you' ll be taken to a Web page that gives more details about the artist, album, label, and so on. For more information on how to create advertising information such as the kind you see in the Windows Media Information pane, see Chapter 13.

Windows Media Player 7 Handbook

## **Captions**

 $\blacksquare$ "

 $\mathbf{I}$ I

This pane isn't really a setting either, but shows captions for video files. See Figure 2. 14 for a typical caption file.

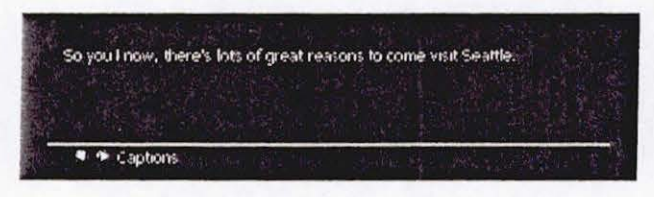

**Figure 2.14** - *Captions pane.* 

For more information about captions, see Chapter 13.

### **Using menus**

Many of the operations you can perform with buttons can also be done through menus. The **File** menu is always available in the full mode view but is also available in skins that provide menus. Here is a brief listing of each menu item and what it does.

### **File menu**

The **File** menu helps you work with files. The following commands are available on the **File** menu:

### **Open**

Use this to load a file, using the standard Windows **Open** dialog box. The file you select will be loaded into a new playlist, and the file will start playing.

### **Open URL**

Use this to load a file from a Web site or over a network. A URL (Uniform Resource Locator) is a path to a file; for example, *http:// internalsite/laure.wma* is a URL. You must type a URL that links to an audio or video file. If you type a URL to a Web page, you will get an error.

### Close

This doesn't close the Player; *it* closes the media file that is playing. It tops the Player and deselects the current item in the current playlist.

### **Add to Library**

Use this to add a track to the media library. The media library is the collection of all audio and video that the Player has information about. When you select this option, you are given three choices: **Add Currently Playing Track, Add File,** and **Add URL.** The first choice is useful when you want to add the content that is currently playing to the media library. The second and third choices are similar to the **Open** and **Open URL**  commands on the **File** menu except that instead of playing the file, the Player just adds it to the media library.

### **Import Playlist to Library**

Use this to import a playlist into the media library. Playlists are Windows Media metafiles that have an extension of .asx, .wax, .wvx. You can also import a .m3u file which will automatically be converted to a playlist.

### **Export Playlist to File**

Use this to save a selected playlist in a text file. If you don't have any playlists selected (or any playlists at all), the media library will be saved as a playlist.

#### **Copy to CD**

Use this to copy files to a CD. You must have a CD-ROM that is recordable and a CD drive capable of recording. For more information about copying files to a CD-ROM, see Chapter 3. You may not see this menu item if you do not have a recordable CD drive installed on your computer.

### **Properties**

Selecting this will display information about the audio or video that is currently playing.

### **Work Offline**

Use this option if you don't want the Player to go out to the Internet to gather information about CDs.

### **Exit**

This will shut down Windows Media Player.

### **View menu**

The **View** menu helps you see all the different parts of Windows Media Player and work with visual elements. The following commands are available through the **View** menu:

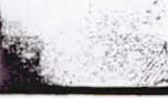

.

### Full Mode

This option returns you to the full mode view.

#### Compact Mode

Use this to change from full mode to a skin. Whatever skin you used last will be the default skin.

### Now Playing Tools

Select this to change how the Now Playing area looks. You can choose to hide or display the play list, title, and visualization portions of the pane. You can also show or hide the following settings: **SRS WOW Effects**, Graphic Equalizer, Video, Windows Media Information, and Captions. Finally, you can also hide or show the resize bars, which are the bars that separate the sub-panes of the Now Playing area.

### Task Bar

The Task Bar menu command provides access to the same features found on the Task Bar tabs at the left side of the full mode Player. The following features are provided: Now Playing, Media Guide, CD Audio, Media Library, Radio Tuner, Portable Device, and *Skin* Chooser. For more information about the Task Bar, see the "Changing views in full mode" section of this chapter.

#### Visualizations

Selecting this option provides a list of the currently loaded visualizations. Selecting a visualization shows you the presets that are available for each visualization.

### File Markers

Use this to go to a specific position in a file that has markers. If a file doesn't have markers, you can't select this option. For more information about file markers, see Chapter 12.

### **Statistics**

Selecting this option can show you how well the file is playing. This can be particularly useful if you want to report problems with files that you are receiving in real time through the Internet (called streaming). If there are problems, you usually will know, but this option can give you exact answers, such as how many packets are being lost during transmission.

### Full Screen

If you are playing a visualization that supports it, use this option to have the visualization display over the full screen of your computer. Once in

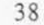

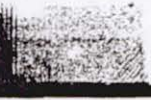

full screen, you can return to normal mode by pressing the ALT and ENTER keys simultaneously.

### **Refresh**

Use this to refresh the page when you are using the **Media Guide, Portable Device, or Radio Tuner** panes. If you think you're looking at yesterday's Web page, you may be right. Some information in these task panes is cached, that is, stored on your hard disk, depending on the settings in Internet Explorer or your portable device.

### **Zoom**

This allows you to change the size of a video that is playing. You can choose to make it fit the screen, or pick a specific percentage of the original. The percentages are 50%, 100%, and 200%.

### **Play menu**

The **Play** menu gives you most of the same options that the transport buttons offer. The following commands are available through the **Play** menu:

### **Play/Pause**

This starts the music or video program playing, or if it is already playing, pauses it. The Player must have at least one item in the media library in order to play. Playing a paused file starts the file playing at the same position it was paused at.

### **Stop**

This stops the currently playing program. If you click **Play** after stopping the program, the song or video will start over at the beginning.

#### **Skip Back**

This stops the currently playing item in the playlist and plays the previous item in the same playlist. This corresponds to the **Previous**  button in the Player buttons at the bottom of the full mode Player. If you are at the first item in a playlist and you select **Skip Back,** the last item in the playlist will be played.

#### **Skip Forward**

This stops the currently playing item in the playlist and plays the next item in the same playlist. *This* corresponds to the **Next** button in the Player buttons at the bottom of the full mode Player. If you are at the last item in a playlist and you select **Skip Forward,** the first item in the playlist will be played.

 $\ddot{\mathbb{I}}_i$ 

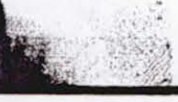

) •••

### **Rewind**

This rewinds a video *in* short intervals. You can only rewind videos that are encoded in Windows Media Format. This corresponds to the **Fast Reverse** button in the Player buttons at the bottom of the full mode Player.

### **Fast Forward**

This fast forwards a video in short intervals. You can only fast forward videos that are encoded in Windows Media Format. This corresponds to the **Fast Forward** button in the Player buttons at the bottom of the full mode Player.

### **Shuffle**

This plays the items in the current playlist in a random order. It does not change the order of the items in the play list, only the order in which they are played while the shuffle option is selected.

#### **Repeat**

This repeats the playing of the entire current play list, not specific items in a playlist. If you want to repeat only one item, create a new playlist, put only that item in it, and repeat that playlist.

### **Volume**

This lets you nudge the volume up or down by a small amount. It also allows you to mute the volume.

### **Tools menu**

The **Tools** menu is for advanced features of Windows Media Player. The following commands are available through the **Tools** menu:

### **Download Visualizations**

Select this to go to a Web page that will let you download new visualizations.

### **Search Computer for Media**

Use this to search your computer for all audio and video files. The Player will add the files it finds to your media library and divide them between the audio and video collections. If you choose the option to search for WAV and MIDI files, you will add a lot of Windows sound effects that you may not want to play with the Player; on the other hand, you may

discover some interesting MIDI files that are hidden away inside your Windows folder. You can choose to load from local drives, network drives, all drives, or a specific drive, and even a specific directory. If you have mapped a network drive to your computer, you can search that drive as well. For example, if drive X: is mapped to a network drive, you can search that drive, or directories on that drive.

### **License Management**

If you download music that requires a license, or make copies of CD tracks, this option specifies where you want to store the licenses on your computer. You might want to pick a folder that you can find easily so you can conveniently back up your licenses to another drive or storage medium. If you pay for a song and the song needs a license to play, you' II want to take good care of your licenses. For more information about licensing, see "Understanding digital rights" in Chapter 3.

### **Options**

This is the option for everything else not covered in other menu items. The following section, "Options dialog box," provides more information about this menu item.

### **Options dialog box**

If you go to the **Tools** menu and click **Options,** the **Options** dialog box is displayed. It covers various options you may want to change. The following tabs are included in the **Options** dialog box:

### **Player**

This tab lets you set how often you want Windows Media Player to check for software upgrades (daily, weekly, monthly), whether you want the Player to automatically download codecs it needs (See Chapter 3 for more about codecs.), whether you want the Player to identify itself to Web sites and download licenses automatically, whether you want the Player to start up in **Media Guide** (instead of whatever you mode you used last time), and whether you want skins to be on top of other windows. You can also decide whether you want the anchor to be displayed when using skins. The anchor window is a small window that appears in the lower right corner of the screen when Windows Media Player is in compact mode. You can click the anchor window, and then click **Return to Full Mode** to return to the full mode of the Player. Most

**f** 1 *("* I • ' ~ \ \ ! **..** r~-~

:,;...

41

,.

of the time you'll want to leave these options the way they were initially set.

#### **Network**

If you are an advanced networking user, you can use this tab to set proxies, ports, and protocols.

### **CD Audio**

Use this to set up how you will play or record CDs. For playing CDs, you can choose whether to use digital playback, if your computer supports it, and whether to use error correction. Change these options if you are having problems playing CDs. For copying music from CDs, you can select how much compression to use when converting music from CD format to music file formats. You'll have to choose between smaller file sizes and better quality. You can also choose whether to use digital copying or error correction, and whether to use personal rights management. Finally, you can choose what folder you want the copied audio files to be created in. For more information about copying CDs and digital rights, see Chapter 3.

### **Portable Device**

If you have a portable device, you can use this pane to decide whether to let the Player convert the music automatically or let you pick a tradeoff between file size and audio quality. You can also click a button and find out what devices are supported by Windows Media Player. For more information about portable devices, see Chapter 5.

#### **Performance**

You might want to use this tab if you are having trouble with viewing live files (streaming). You can tell the Player what network connection you have, how much buffering to do, whether you want to use hardware acceleration with video, and how to adjust digital video settings. For more information about streaming, see Chapter 4.

#### **Media Library**

Use this tab to set access rights to your media library. You can specify what levels of access you want to grant outside Web sites to read or modify the media in your library. This involves both security and privacy issues. This also specifies whether you want Internet music purchases to be added to your library automatically.

### **Visualizations**

If you have installed a visualization that has properties you can change, go to this tab to change them. For example, the Ambience visualization will let you set the full-screen size and offscreen buffer size. You can also use this tab to load a visualization that is stored on your computer but that is not registered with the Player. Be sure you know the source of any visualization before loading, and load them from only trusted sites, so that you can avoid viruses.

### **Formats**

Use this tab to make sure the Player plays the file formats you want it to play. If another brand of player starts playing a file that you want Windows Media Player to play, change the file association here, if it is a file format the Player can play.

### **Help .menu**

The **Help** menu gives you help and information. This menu has the following three commands:

### **Help Topics**

This command launches the Help file that comes with Windows Media Player. The Help file covers all the features you need to know about to use the Player. You can also get the Help file by pressing the Fl key on your computer at any time while Window Media Player is the active Window.

### **Check For Player Upgrades**

Use this command any time you're curious about upgrades to Windows Media Player. The Player will do this automatically for you, but you may want to do it yourself if you've heard news of a new version.

#### **About Windows Media Player**

This will display the name, copyright, version number, and product ID of Windows Media Player.

### **Compact mode shortcut menu**

When Windows Media Player is in compact mode, you can right-click the skin and get a menu. Each of the commands on the menu corresponds to a similarly named command on one of the menus of the full mode Player.

 $\vec{r}$  is the .

I

 $r + \gamma_1 + \epsilon$ 

Windows Media Player 7 Handbook

Table 2.1 shows the commands on the menu of the compact mode along with their corresponding full mode menu commands.

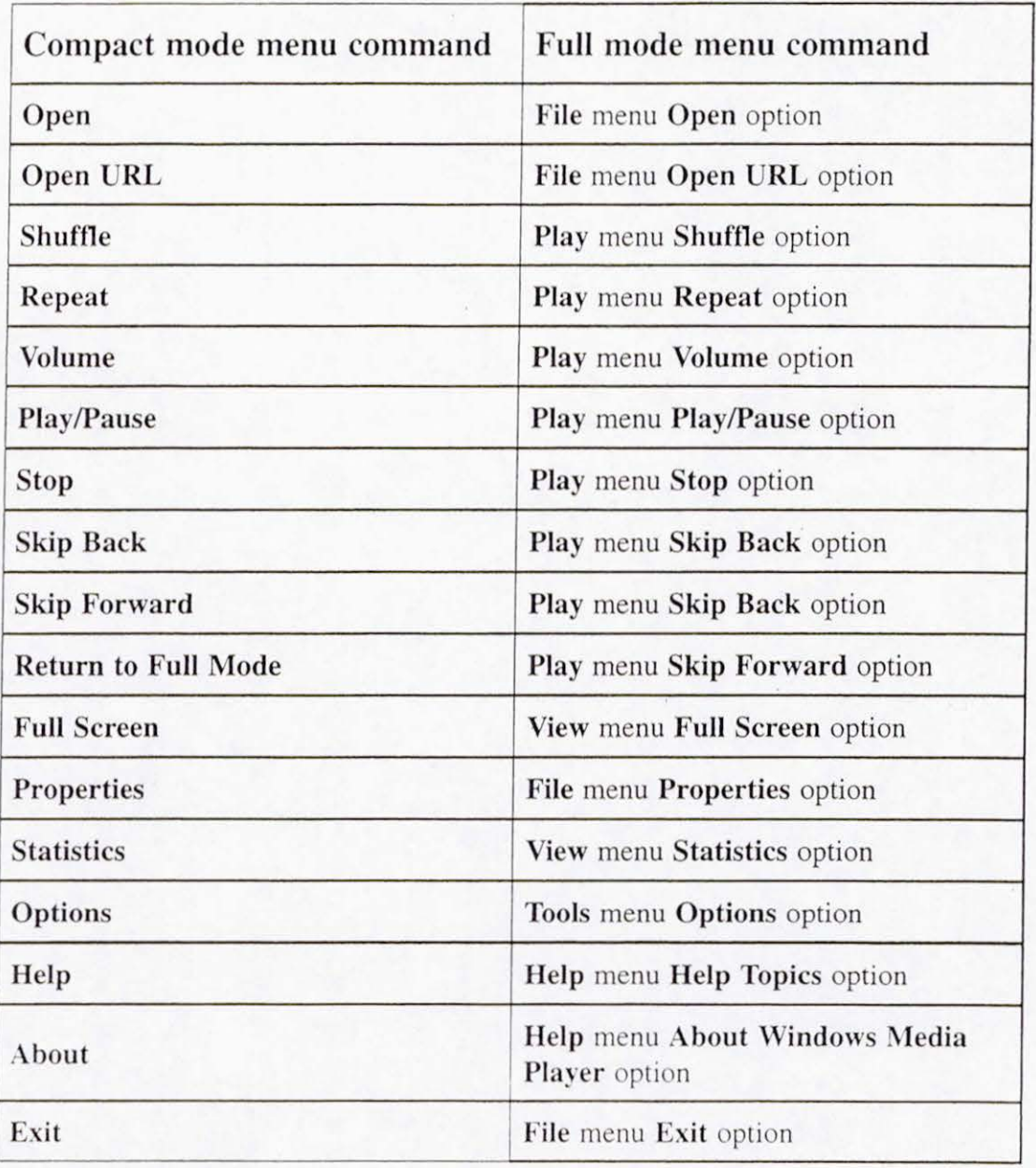

Table 2.1 - Menu commands of the compact mode Player.

*, i\_.* j

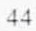

# Changing views in full mode

The full mode of Windows Media Player has seven views that are accessed by clicking tabs on the Task Bar, which is on the left side of the window. Each view gives you a different way to interact with audio and video. Here is a list of the views:

Now Playing This view shows a visualization or video on the left pane and a playlist on the right. You can also display a hidden settings pane to make various adjustments or see additional information. You'll spend most of your time in *this* view.

### Media Guide

This is the default view of the Player and opens up a world of audio and video through the Internet. You can get daily news of new audio and video releases, tune in to Internet radio stations, and download tons of things to see and hear, most of it free! For more help with downloading, see the "Finding files on the Internet" section in this chapter.

CD Audio If you have a CD player in your computer, you can play your CD tracks using Windows Media Player. For more information about using CDs, see the "Copying music from CDs" section in this chapter. For more information about creating your own CDs, see Chapter 3.

Media Library This is where you can organize all your audio and video. You can search for audio and video files on your computer, create playlists, and change your Internet radio presets here. For more information about working with playlists, see the "Using playlists" section of this chapter.

### Radio Tuner

Use this feature to search out and sort Internet radio stations. From around the world or around the block, you can listen to music every hour of every day and never hear the same thing twice!

#### Portable Devices

Use this pane to download music to your Pocket PC or other portable device. For more information about portable devices, see Chapter 5.

### **Skin Chooser**

Use this to apply skins that came with your installation. You can also use this feature to download new skins from the Windows Media *Skins*  Gallery Web site. Once you try one skin, you'll never want to stop! New skins will be appearing frequently, so check this site often.

### **Finding files on the Internet**

Now that you know how to use the Windows Media Player, you can go out on the Web and find more music. You can use a browser to do this of course, but Windows Media Player gives you a special window to the world of music and video. This window is called the **Media Guide.** Earlier in this chapter you saw a typical view of the **Media Guide** in Figure 2.1a.

The Player will start up with the **Media Guide** view. You can always get to it by using the full mode of the Player and clicking **Media Guide** on the **Task Bar** on the left side of the Player. If you don't want **Media Guide** to be the default view, go to the **Tools** menu and click **Options;** then click the **Player**  tab and clear the **Start Player in Media Guide** check box.

The **Media Guide** is a window to the WindowsMeclia.com Web site. The **Media Guide** has hundreds of links to new audio and video files to play and download, and gives you lots of information about what's new in the world of audio and video. You can spend hours and hours exploring the **Media Guide.** 

For more information about file formats you can download, see Chapter 3. For information about seeing and hearing files without waiting to download them (streaming), see Chapter 4.

### **Copying music from COs**

If you want to listen to music from different CDs without inserting and removing your CDs all the time, Windows Media Player can save you a lot of time. All you have to do is copy the CD (or just the tracks you want) onto your computer, then assemble the tracks into playlists and create your own customized musical experience.

Also, you can have the Player compress the files so they won't take up as much room on your hard disk. You can control the amount of compression you need. Choosing high compression will create files that won't sound as good but will take up less space.

## **Copying tracks**

- -------- --·---

Copying CD tracks is extremely easy. All you need to do is load a CD into your CD-ROM drive and start Windows Media Player. When the Player starts, it loads the CD tracks into a playlist and displays the CD Audio pane of the full mode Player. Figure 2.15 shows a typical CD Audio pane, which you can always get to from the full mode view of the Player by clicking the CD Audio tab of the Task Bar on the left side of the Player.

If you are connected to the Internet, the Player will go out to a database and get information about each track on the CD, showing you not only track names and lengths, but artist, genre, style, and so on. On many CDs, you can even click the Album Details and go to a Web site that contains more information about the CD.

After you've loaded your CD, all you have to do is decide which tracks you want to copy to your computer. After you've decided, select the check box at the left of each track to select the tracks you want to copy.

|                          | W.<br><b>CALIFORNIA COMPOSITION</b>      |                                 |                                    |               |                    |                  |  |
|--------------------------|------------------------------------------|---------------------------------|------------------------------------|---------------|--------------------|------------------|--|
|                          |                                          | Page (1985)<br><b>ASSESSING</b> | <b>All Avenue</b>                  |               |                    |                  |  |
| Now<br>Playing           | $\blacksquare$<br>w<br><b>Security</b>   | R                               | $+6.1$<br>V.                       | $15 + 1$      | v.                 | <b>Dilip</b>     |  |
|                          | 2 139 St Library of                      | 630                             | the me with t                      | <b>Form B</b> | $1 - 1$            | $-1511$          |  |
| Media                    | 2111.16                                  | 长尾                              | <b>Concert outside</b>             | <b>Fame</b>   | First <sub>1</sub> | art fra          |  |
| <b>Curda</b> :           | $211$ and $3.11$                         | 1.747                           | <b>NOW IN WITH</b>                 | <b>Ballie</b> | $E - 1$            | $-111.$          |  |
|                          | <b>Citation Line</b>                     | 39,                             | <sup>44</sup> pares ands ?         | $+311 +$      | $1 - 1$            | $1.251$ e        |  |
| <b>CD</b> Audio          | <b>Wilder Committee Control</b>          | $1 + 1 -$                       | the photography of the first       | 12019         | 1.11               | 1.1111           |  |
|                          | <b>Pillian</b>                           | 74.00                           | the animal code to                 | $1.11 +$      | $15 - 5$           | .111.            |  |
| <b>Medius</b><br>Library | $200 - 115 + 140$                        | <b>Pos</b>                      | State Av. 1-176-1                  | $1.10 -$      | 11m1               | 201 Ma           |  |
|                          | $20$ Figure at                           | Эλ.                             | door only 1                        | Fan +         | $11 - 1$           | $-111.$          |  |
| <b>Rudio</b>             | 21.6446                                  | hΕ                              | <b>Manager and the first party</b> | Fair h        | 12.21              | 72.117           |  |
| Tuner                    | 21.111                                   | 21.94                           | <b>Supering Staff #</b>            | <b>Bell E</b> | 1.1                | $$ <sup>19</sup> |  |
| Portoble                 | <b>Carlo Line and Late Text</b>          | HV.<br>Ф                        | "Tillboxy costs ?"                 | Fab 1         | <b>Bank</b>        | 六老額。             |  |
| Device                   | and the state of the state discipline in | 1.11                            | 15 paint in the R                  | 1:10.8        | Field B            | $-1164$          |  |
|                          | $243x + 64x$                             | 1.1                             | 11992.8<br>44.44.8                 | <b>Long</b>   | $17 - 1$           | $7.191 +$        |  |
| Skin<br>Chaoser          |                                          |                                 |                                    |               |                    |                  |  |
|                          |                                          |                                 |                                    |               |                    |                  |  |
|                          |                                          |                                 |                                    |               |                    |                  |  |
|                          |                                          |                                 |                                    |               |                    |                  |  |
|                          |                                          |                                 |                                    |               |                    |                  |  |
|                          |                                          |                                 |                                    |               |                    |                  |  |
|                          |                                          |                                 |                                    |               |                    |                  |  |
|                          |                                          |                                 |                                    |               |                    |                  |  |
|                          |                                          |                                 |                                    |               |                    |                  |  |
|                          |                                          |                                 |                                    |               |                    |                  |  |
|                          |                                          |                                 |                                    |               |                    |                  |  |
|                          |                                          |                                 |                                    |               |                    |                  |  |

Figure 2.15 *- Audio CD pane.* 

When you're ready to copy, just click the red Copy Music button. You'll see that the Player starts copying because there is a Copy Status column in the

CD Audio play list, and the status will be displayed. Files that are being copied will have a percent-copied display; files that will be copied are labeled "Pending" and when a file is finished copying, it will be labeled "Copied to Library" in the status column.

### **Selecting copy options**

There are several options you can select that will allow you to change the way that the Player copies files from a CD to your computer. Click Options on the Tools menu, and then click the CD Audio tab. You'll see the following choices:

### Digital playback (under Playback Settings)

This setting only applies to playback, not to copying CDs. If your computer supports digital playback, select this check box and see how digital playback sounds. If you don't select this option, you will not be able to see visualizations.

### Use error correction (under Playback Settings)

This setting only applies to playback, not to copying CDs. If you are experiencing a lot of errors, selecting this check box may help correct them during playback. You'll know you're getting errors if the audio sounds as if parts are missing or the video starts jumping around and missing frames. You can only select this if you have also selected the Digital playback check box.

### Copy music at this quality (under Copying Settings)

Windows Media Player can compress the digital information in the files it creates so that the files will be smaller. It does this using a variety of techniques. Depending on the type of music you're copying, you may or may not notice the difference. You can choose the amount of compression with a slider bar. An average music CD can be compressed from as small as 28 MB to as large as 70 MB. The larger the file, the better the sound quality.

#### Digital copying (under Copying Settings)

Select this check box to copy CD tracks to audio files that enable digital playback. Not all computers and sound cards have digital playback. If yours do, this is a good option to use, and the sound' doesn't need to be converted to analog and back to digital. If you're not sure, try a track both ways and see what you like.

### Use error correction (under Copying Settings)

You can only select *this* check box if you've also selected the Digital copying option. Use this if your tracks are producing errors. Once again, if you're not sure whether to use this, try a track both ways and listen to the results.

Enable Personal Rights Management (under Copying Settings)

If this check box is selected, the files you create will have information attached to them indicating that they were created on your computer. You will definitely want to keep this option checked if you want to copy your files to a portable device such as a Pocket PC; many portable devices will not play music if you have not licensed the appropriate rights for a particular file. However, if you keep this option checked, you cannot play files you have copied on another computer. So if you want to copy files from your CD and then transfer them to another computer, you should not select this option. Of course, before copying and transferring, be sure you have the legal right to do so. The issues of digital rights are covered in Chapter 3.

### **Using playlists**

A playlist is a convenient way to organize groups of audio and video files. The term comes from the radio industry and refers to the list of songs that a disc jockey plays on a particular radio program.

You might want to make up play lists for different performers or different kinds of music or videos. You can shuffle playlists or repeat them endlessly. This way, you can create a media experience that is continuously entertaining.

You can see which playlist is playing by looking in the upper-right corner of the full mode Player. You will see a drop-down list box, which shows the current playlist.

### **Using the Media Library**

The Media Library is the key to understanding playlists. The Media Library is where you create your playlists. You can get to the **Media Library** by choosing the Media Library tab on the Task Bar of the full mode Windows Media Player. Figure 2.16 shows a typical view of the Media Library.

..... .

 $\alpha$ -

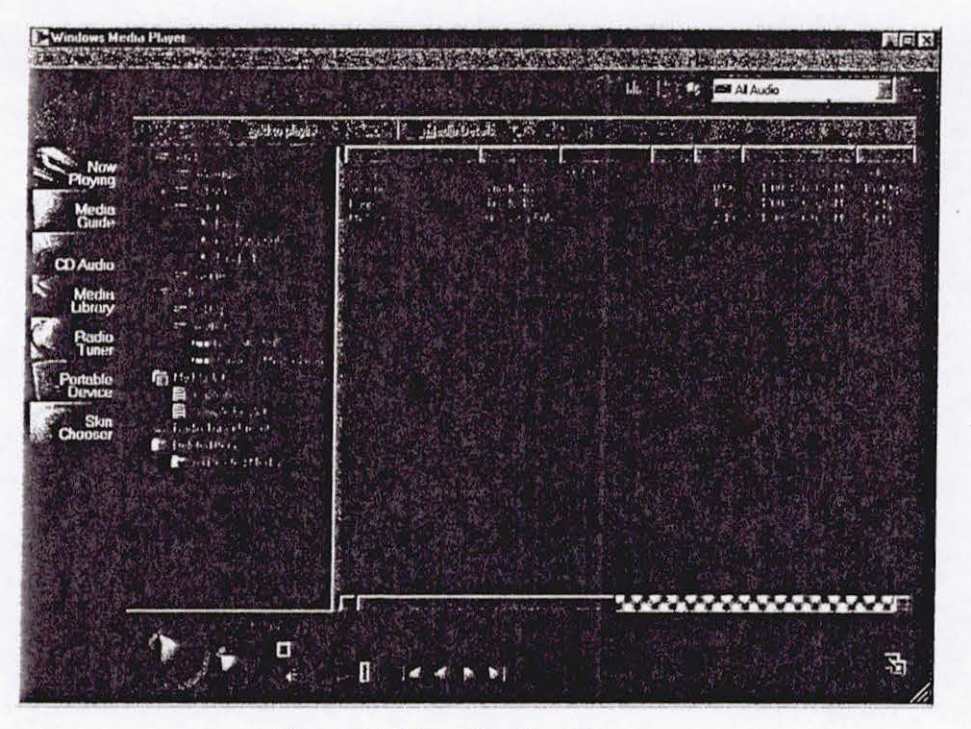

**Figure 2.16 -** *Media Library.* 

On the left side of the **Media Library** you'll see a tree-like list of all the audio and video that the Player has information about, as well as all playlists and radio presets. *This* is set up similar to Microsoft Windows Explorer in that you click an item on the left and the contents of that item appear on the right.

The **Media Library** is divided into the following sections:

- Audio
- Video
- My Playlists
- Radio Tuner Presets
- Deleted Items

Each section is a node *in* the tree. Figure 2. 17 shows the five nodes of the **Media Library.** ·

| which fact their<br>$=$ the less |                    |  |  |
|----------------------------------|--------------------|--|--|
|                                  | $\cdot$ m to Fight |  |  |
|                                  | - Date Love French |  |  |
|                                  | Liebsted Bens      |  |  |
|                                  |                    |  |  |
|                                  |                    |  |  |
|                                  |                    |  |  |

Figure 2.17 - *Five nodes of the Media Library.* 

Figure 2.18 shows the nodes expanded by one level for each node. You can expand a node to show the items inside it by clicking the plus sign to the left of the node name.

| 34883.388               |  |
|-------------------------|--|
| all saids)              |  |
| sillani                 |  |
| $10h +$<br>拙            |  |
| $=$ from                |  |
| 3/65mg                  |  |
| All Clp                 |  |
| <b>Setelland</b>        |  |
| <b>Gilbert</b> Lee 1    |  |
| <b>E</b> Called         |  |
| <b>自</b> 《 mightitiek.) |  |
| Bache Davis to ad       |  |
|                         |  |
| <b>Colde to History</b> |  |
| Str. bollfole           |  |
|                         |  |
|                         |  |

Figure 2.18 *- Media Library nodes expanded by one level.* 

You can explore the contents of the **Media Library** by expanding the nodes. Any time you click one of the node item names, the contents of that node, if it is a folder, will be displayed in the right pane of the Media Library.

### **Understanding the audio collection**

The audio collection is the part of the library that keeps track of audio files on your computer and other audio files that the Player has information about (for example, files on the Internet).

### **Adding Audio Files**

You can add to the audio collection in several ways:

- Click the File menu, click Open, and then choose an audio file.
- Click the File menu, click Open URL, and then choose an audio file.
- Click the File menu, click Add to Library, and then choose an audio file.

, I will be a set of the set of the set of the set of the set of the set of the set of the set of the set of the set of the set of the set of the set of the set of the set of the set of the set of the set of the set of th

- Click the **File** menu, and click **Import Playlist to Library** (if the playlist has links to audio files in *it).*
- From the **CD Audio** task pane, copy a CD track to your computer.
- Start an audio file playing by double-clicking it.
- Start an audio file playing by right-clicking it and selecting the **Play** option.

### **Sorting audio files**

You can find a file by clicking the **Search** button at the top of the **Media Library** pane.

The Audio collection is a database of audio files, and like other databases, it stores not only the file name and location of audio files, but additional information such as artist, album, and genre. This additional information is used to sort the Audio collection into at least four categories. You can see the categories by clicking the nodes to the left of the **Audio** label. Figure 2. 19 shows the four nodes inside the Audio collection.

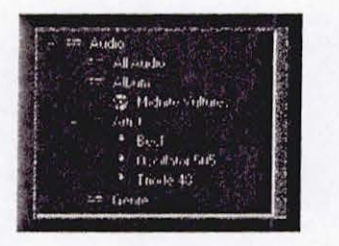

**Figure 2.19** - *The four nodes of the audio collection.* 

Here is an explanation of each category:

### **All Audio**

lj

This includes a list of all audio that Windows Media Player has information about.

...

### **Album**

52

This shows a list of all music that is associated with albums. The album information can come from a CD, from a playlist, or can be embedded in the file itself. The Player can get album information about CDs from Internet databases.

### **Artist**

You can see a list of all the artists that are associated with the audio files in the Audio collection.

### **Genre**

If you want to find audio files that have a genre associated with them, this is the place to look.

### **Understanding the video collection**

The video collection uses the same concepts as the audio collection except that it keeps track of video files. Instead of **All Audio,** the video collection will refer to **All Clips, Artist** becomes **Author,** and there is no album or genre equivalent for videos.

### **Understanding My Playlists**

This is a collection of all playlists that the Player has information about. Playlists are lists that you create of audio and video content.

### **Creating playlists**

Creating play lists couldn't be simpler. Click the **New Playlist** button at the top left of the **Media Library** and enter the new play list name.

### **Adding to playlists**

You can add to playlists by doing the following:

- 1. Create your playlist.
- 2. Find the audio or video file you want to add. You must open an Audio or Video collection and select a file from the collection. For example, open the Audio collection, then open the Artist collection, choose an artist you like, displaying all the songs by that artist in the right pane.
- 3. Select the audio or video file, and add it to the playlist. You can do this in one of two ways. The easy way is to right-click the file and choose the **Add to Playlist**  option. You'll be provided with a list of playlists. Pick one and you're done. There's also an **Add to Playlist** button at the top of the **Media Library** pane if you prefer to click a button.
- 4. You can also select the audio or video file and drag it to the playlist in the left pane. This requires a bit of opening and closing of nodes in the collection, but after you get used to it, you' 11 find that this is a useful way to work with complicated playlists.

### **Deleting and renaming playlists**

You can also delete and rename playlists by right-clicking a playlist and choosing the delete or rename option. Deleted playlists aren't really deleted, they are transferred to the Deleted Items part of the Media Library.

### **Deleting media items and playlists**

If you delete an item in the audio or video collection, the item is transferred to the Deleted Items part of the Media Library. The same is true for deleted playlists. This is similar to the Recycle Bin in Windows.

### **Restoring media items and playlists**

You can get the file or playlist back by right-clicking it and selecting the Restore option. The file or playlist will return to the place you deleted it from.

### **Permanently deleting media items and playlists**

If you want to permanently erase the media items and playlists you deleted, you can reclaim their disk space by right-clicking the Deleted Items node and choosing the **Empty Deleted Items** option. Be careful! After you do this, you can't go back! But at least you're given an option to change your mind before the media files and playlists are gone forever.

### **Using the Radio Tuner**

The **Radio Tuner** feature lets you use the Player to listen to Internet radio stations from around the world. Thousands of stations broadcast audio programs of music, news, and commentary.

Figure 2.20 shows the **Radio Tuner** view, which you can get to by clicking Radio Tuner in the task bar on the left side of the full mode of Windows Media Player.

-- <sup>~</sup>-- -- - ..... - -- --- ------ '

·- ---

| <b>WindowsMedia.com</b><br>Naw                                                                                                    |                                    |                                                                                                    |             | <b>Charles Trailer ASTAS</b><br><b>DECISION AND DATABLE</b>                                                                                                    | Click here to download.<br>ms<br>It's free"!                                                                                                    |
|----------------------------------------------------------------------------------------------------|------------------------------------|----------------------------------------------------------------------------------------------------|-------------|----------------------------------------------------------------------------------------------------|----------------------------------------------------------------------------------------------------|
| <b>PRESETS</b><br>Media<br>Guide<br><b>START OF</b><br>Featured                                                                                                    |                                    | <b>STATION FINDER</b><br>H Hav Age<br>Format                                                                                                    | 吗           |                                                                                                    |                                                                                                    |
| Filia Colony Piper River<br>D Audio<br>allfredtills admit beigener g-<br><b>NEAT NSNOWAL Rights C.R. v. let</b><br><b>Media</b><br>FRIDAY The best of the Fay<br>Unmar<br>city of the U.S. 11 Step counts for the<br>$<$ mass<br><b>Radio</b><br><b>FDA Horl E</b><br>Tuner<br>August 11 September 1989<br>Fillbergriff (21-3)<br>ortnble<br>Devruze<br><b>TECHE</b><br>Fortebullment of Court Restricts from mile.<br><b>Skin</b><br><b>SOFT CONSULTABLE VIOLENCE</b><br><b>Jinoser</b> | <b>Site week</b><br><b>E-M-ave</b> | Latin Marine to<br>$1 - 5 + 1 - 1 + 1$<br>WIE WIEDER & BENT TWITHING<br>on Bhirdish h F electric Middle Phin<br>was filtered with F , from a find map.<br><b>CEO 100 FEE</b><br>Chip Prisonne Ris Jaw 22 m at his side<br><b>CRAFT CONTROLL</b><br>of Passes with a Post of the House write.<br><b>STRANGE A BOX 2418 Floris on The</b><br>it hence has her which there of he trially a<br>Dr. Ch., Juny of the Dressen of Hour<br>In all all our court there may the drive<br>Day John Shirty Highland Display and a<br><b>NO FINISHED AT PERS</b><br>Australian Market College<br><b>Familian Marketing</b><br>111111211111<br><b>LECTRIC CONSTRUCTS IN CAST AND</b><br>Links Develop of the Linian Density in the<br>flands a face children author but Have with<br><b><i>BUR 27 NO2</i></b> | 13564<br>w. | mar<br>1556<br>(11, 1)<br>$A \times B$<br>11.1<br>$F_{\text{max}}$<br><b>TAY 8.</b><br><b>Inches</b><br>10/5<br>Tex #<br>22C<br>56.43<br>$-121$<br>$10 - 10$<br><b>TIGH</b><br>$-0.155$<br>They<br>14.34<br>$50 - 1$<br><b>S. Elevisions</b> | $H_1$ (F)<br>7.5<br>11.9<br>$\overline{1}$<br>$1 - 1 - 1$<br>トレルボント<br>the California<br>that colo<br>think of edit<br>fault of rules<br>(1.1.341)<br>Education of the<br>face adv<br>82-A (Claudio)<br><b>Rate plants</b> Them lead<br>5.15<br>(1, 1)<br>れいしゅん<br>$-44.49 - 4.4$<br>Final Miller Bally<br>$H_0, H_1, H_2, H_3$<br>Hail Craitie<br><b>Continued and</b> |

**Figure 2.20** *- Radio Tuner view in the full mode Player.* 

The **Radio Tuner** view has two panes: Station Finder and Presets.

### **Using Station Finder**

The **Station Finder** can help you tune in to Internet Radio stations. Even though there are thousands of stations around the globe, you can easily find one you like with only a few clicks. The contents of the **Station Finder** are updated frequently by WindowsMedia.com so that as new stations go on the air, you can tune in to them right away.

All the stations are listed in a table that sorts them by station name, speed, frequency, and format or city. You can sort the table rows by clicking the column heading you want to sort on. Double-click a station listing to start it playing.

Above the table of radio stations is one or more list boxes. The box on the left has several categories that you can use to find particular radio stations, including the following:

### **Format**

This gives you a set of predefined radio station formats ranging from Alternative Rock to Classical to News Radio.

> i . ?

### **Band**

 $\vert \vert$  -

You can choose to search through the AM band or FM band, or choose Internet-only.

### **Language**

There are several spoken languages to choose from, including Chinese, English, Latvian, and 20 others.

### **Location**

Countries such as the United States, Finland, Korea, and 30 others are represented in the table listings with radio stations. If you choose the United States, you can search by state.

### **Callsign**

If you know the call letters of a radio station, you can find the station by typing the call letters in the search box. For example, if you type "CKWW", you'll listen to station CKWW in Detroit, Michigan, that specializes in big band music.

### **Frequency**

You can tune in to a station by typing the frequency; for example, 88.5 on the FM dial would give you radio station KPLU in the Seattle, Washington, area.

### **Keyword**

 $\mathbb{I}$ 

'I II

'I I If a station has a slogan, you can find it with a keyword. For example, searching for "oldies" will give you several stations to choose from.

### **Using station presets**

There are two default presets that you can use to sort radio stations that you will want to use often. One is called Featured and has stations that are currently featured by Windows Media Player. You can't add stations to Featured. But you can add radio stations that you want to use frequently to My Presets.

You can create your own preset categories by clicking the **Edit** button above the **Presets** list.

### **Working with radio stations in the Media Library**

All presets created in the **Radio Tuner** are automatically copied to the **Media** Library in the **Radio Tuner Presets** category.

# **EXHIBIT 12**

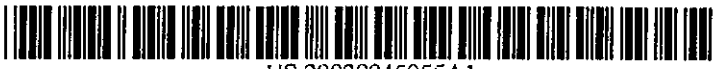

US 20030045955Al

### (19) United States

(12) Patent Application Publication (10) Pub. No.: US 2003/0045955 A1

# (43) Pub. Date: Mar. 6, 2003

### Janik

L.

#### (54) AUDIO CONVERTER DEVICE AND METHOD FOR USING THE SAME

(76) Inventor: Craig M. Janik, Los Altos Hills, CA (US)

> Correspondence Address: Archana B. Vittal BLAKELY, SOKOLOFF, TAYLOR & ZAFMAN LLP Seventh Floor 12400 Wilshire Boulevard Los Angeles, CA 90025-1026 (US)

(21) Appl. No.: 09/945,018

#### (22) Filed: Sep. 1, 2001

#### Publication Classification

- (51) Int. Cl.' ......... G06F 17/00; H04ll 3/00
- (52) U.S. Cl ................................ 700/94; 381!77; 7041272

#### (57) ABSTRACT

An audio converter device and a method for using the same arc provided. In one embodiment, the audio converter device receives the digital audio data from a first device via a local area network. The audio converter device decompresses the digital audio data and converts tbe digital audio data into analog electrical data. The audio converter device transfers the analog electrical data to an audio playback device.

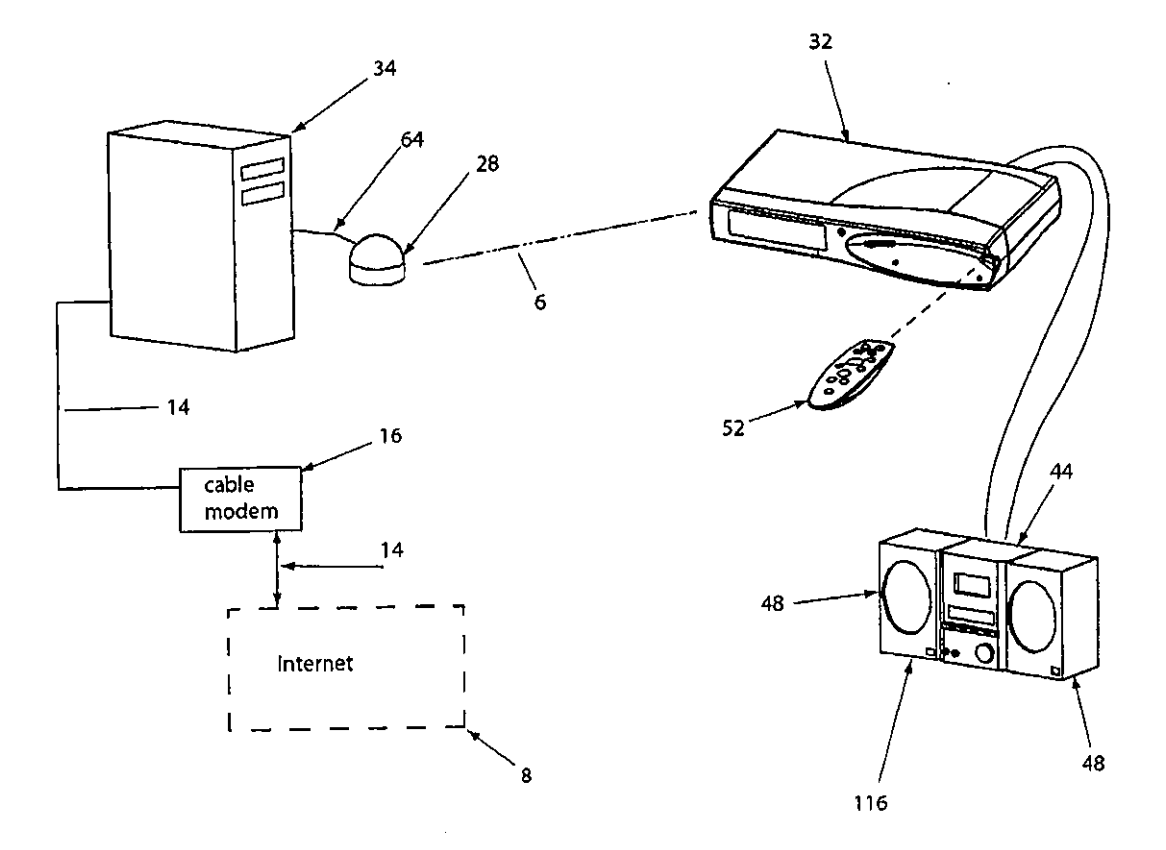

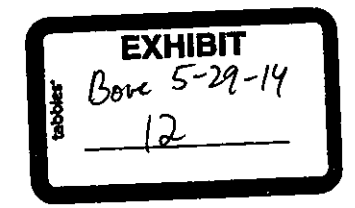

 $\ddot{\phantom{1}}$ 

 $\ddot{\phantom{a}}$ 

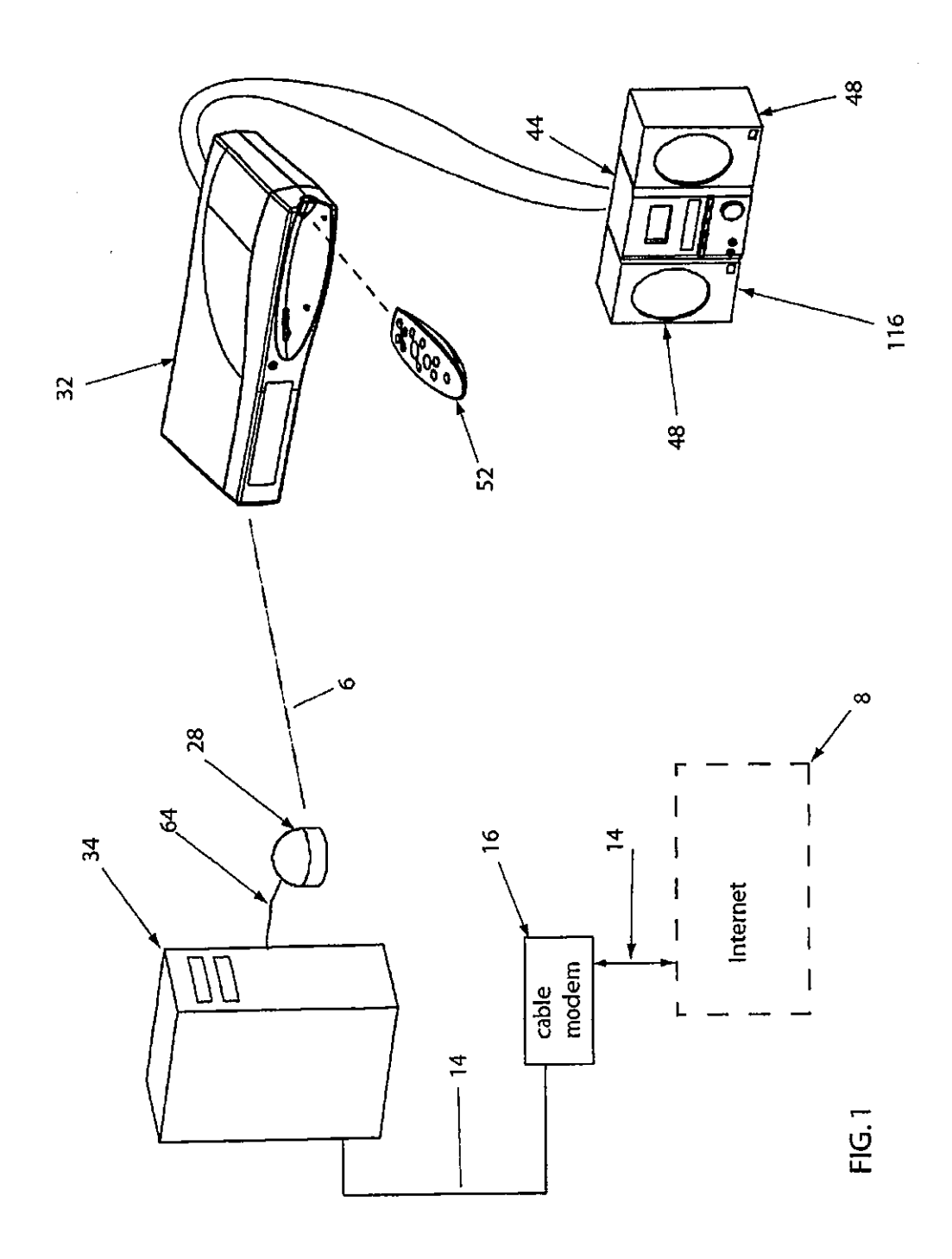

 $\ddot{\phantom{a}}$ 

 $\hat{\mathbf{t}}$ 

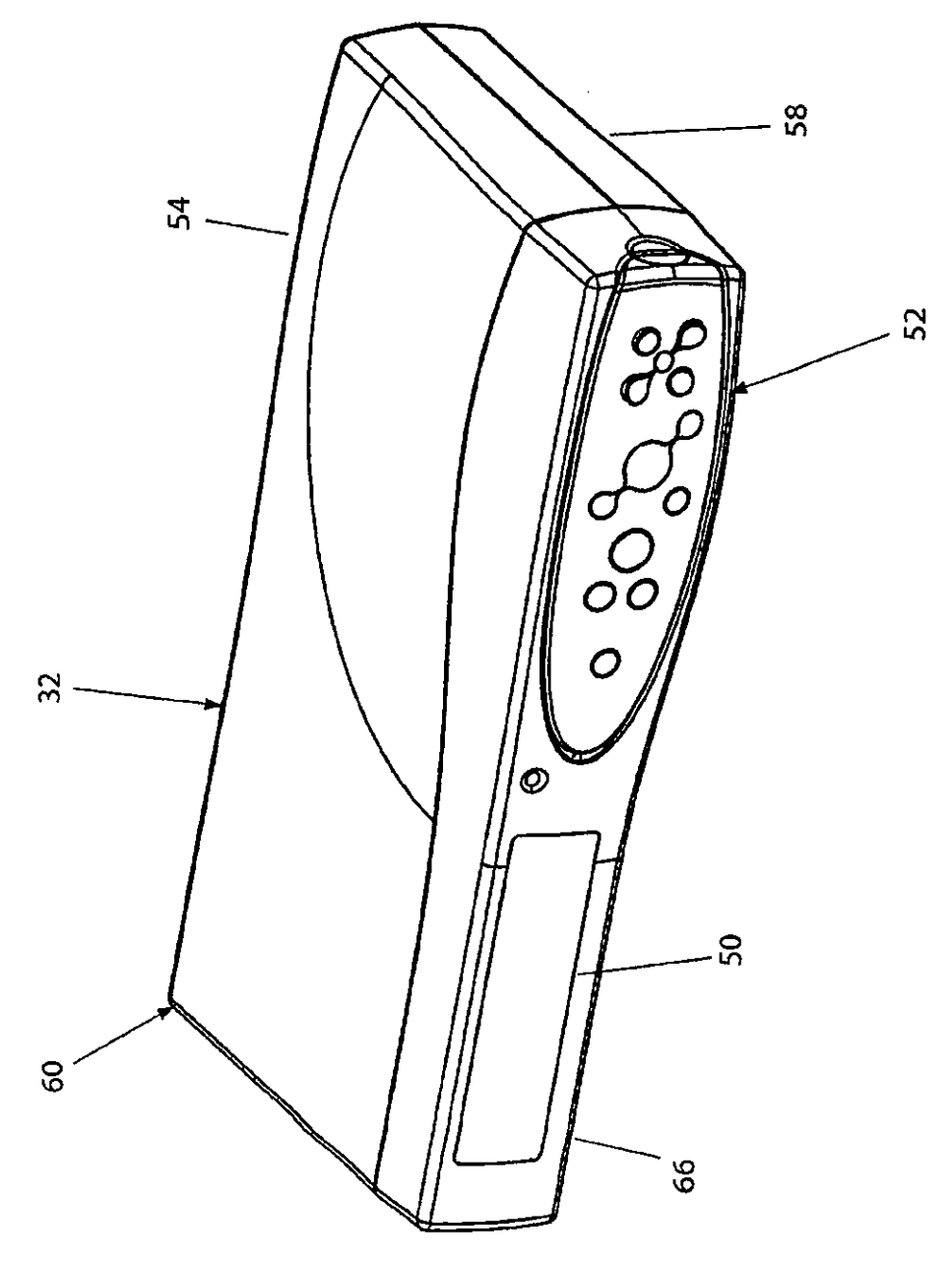

 $\bar{z}$ 

N  $\overline{\bm{\mathsf{e}}}$ LL  $\ddot{\phantom{a}}$ 

 $\ddot{\phantom{1}}$ 

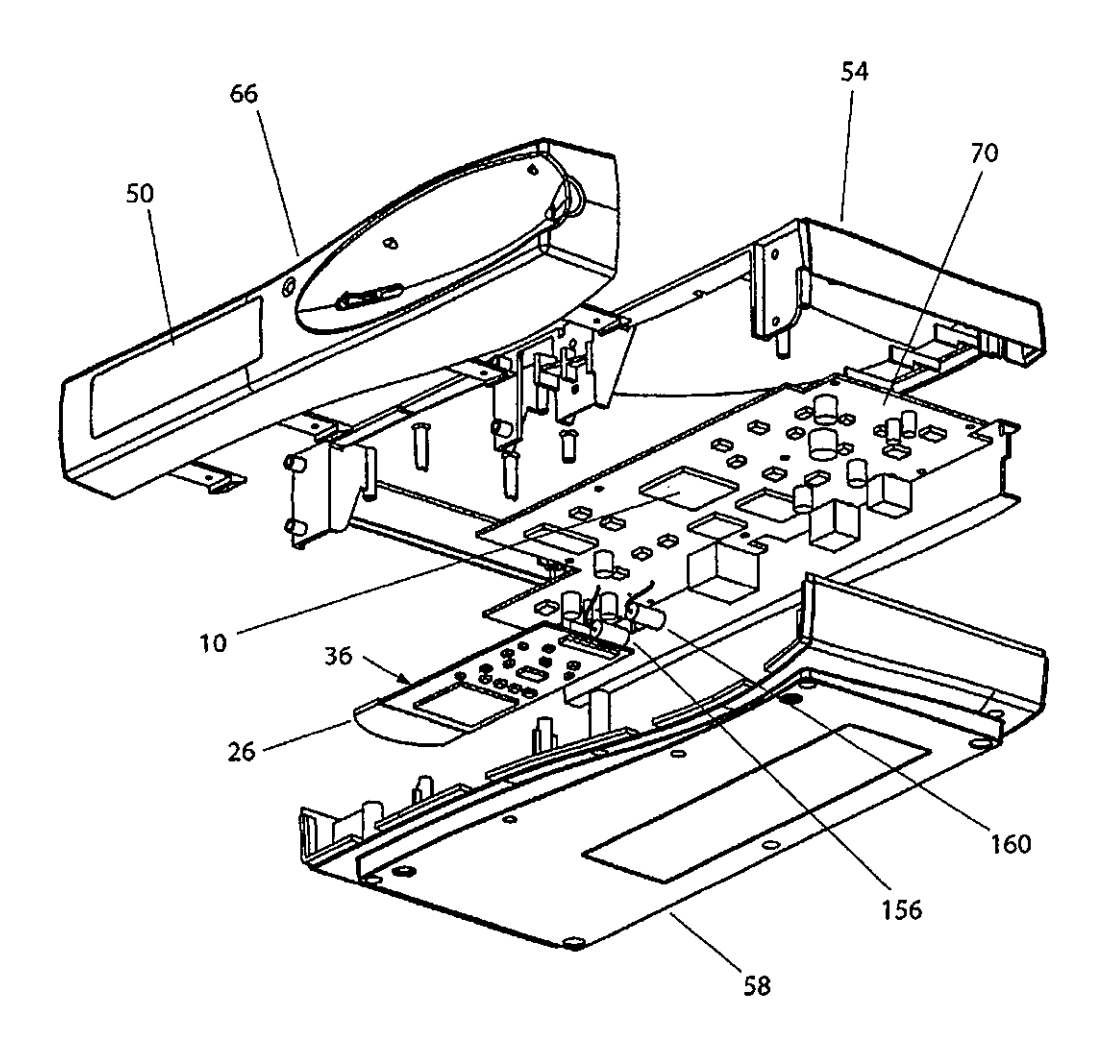

FIG.3

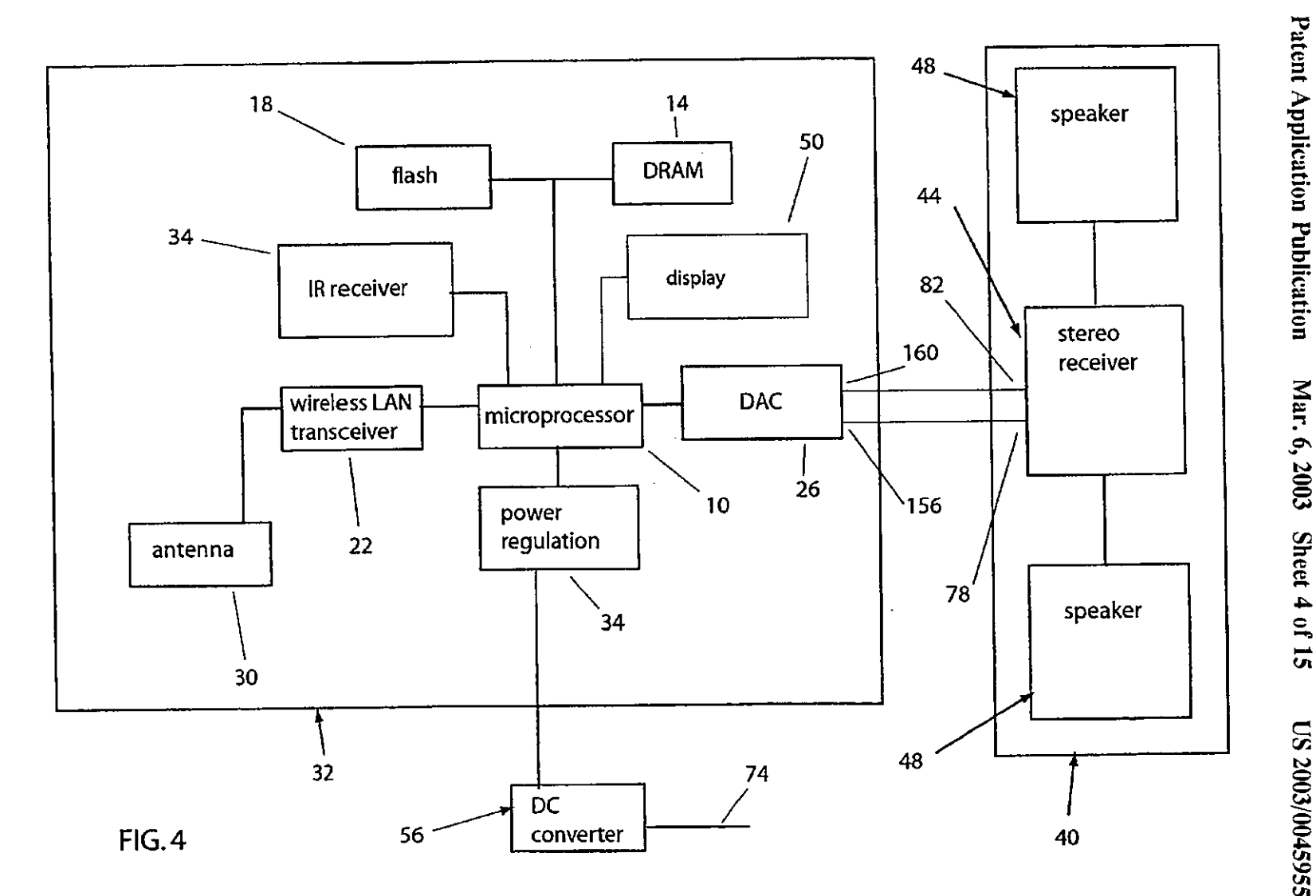

 $\ddot{\phantom{0}}$ 

ო<br>თ

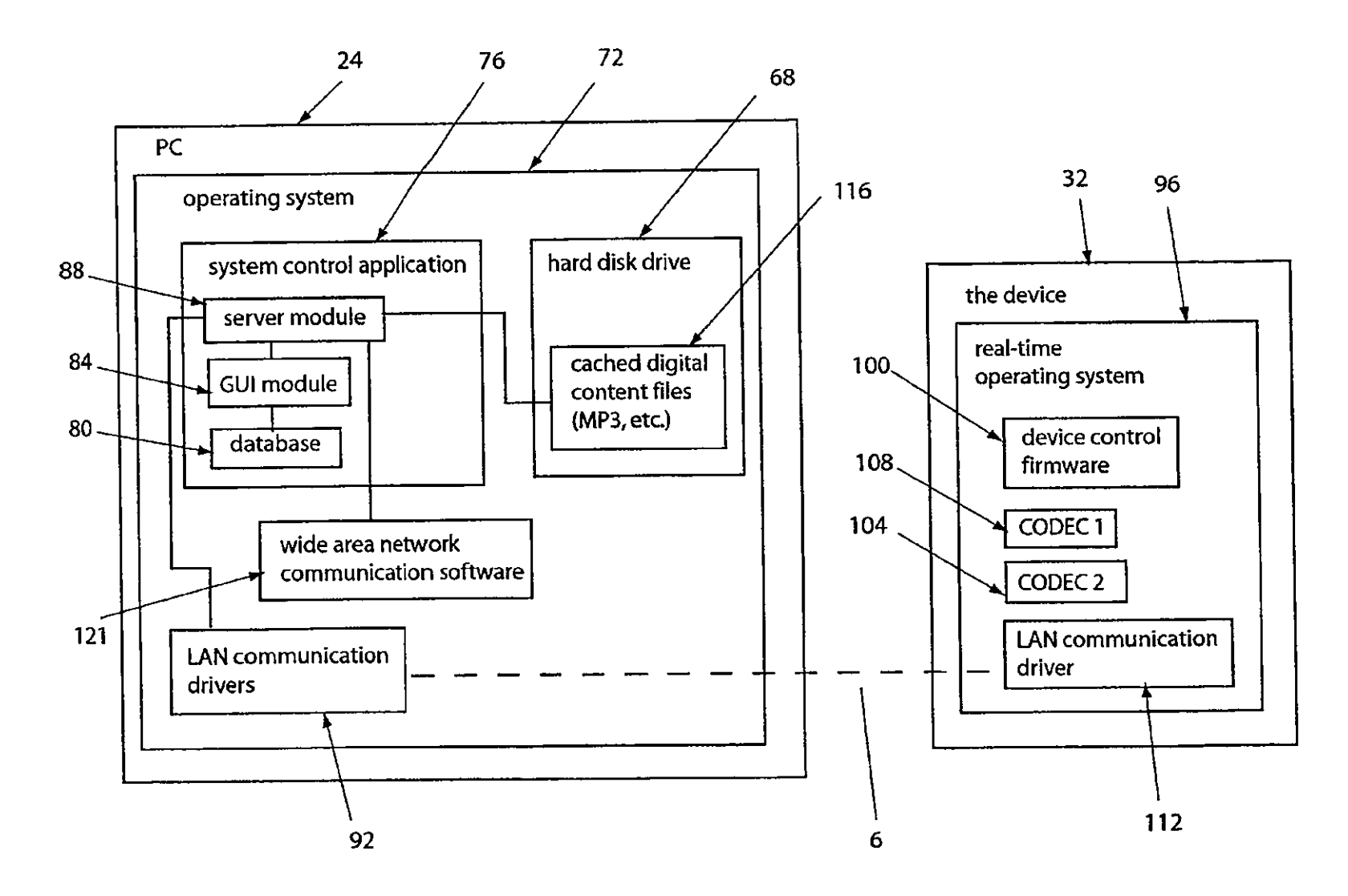

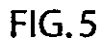

 $\frac{3}{2}$ <u>შ</u>

a Corporation of Americ:

"' Exhibit

 $^{\frac{1}{0}}$ 

Page 6

Paten  $_{\rm atom}$  App plication =  $\bar{g}$ dication = Mar. 6, 2003

 $\mathbf{r}$ 

Sheet 5  $\frac{10}{2}$  $\overline{\mathbf{S}}$ 2003/004595  $\overline{S}$   $\overline{S}$   $\overline{S}$ 

 $\ddot{\phantom{a}}$ 

 $\hat{\mathbf{A}}$ 

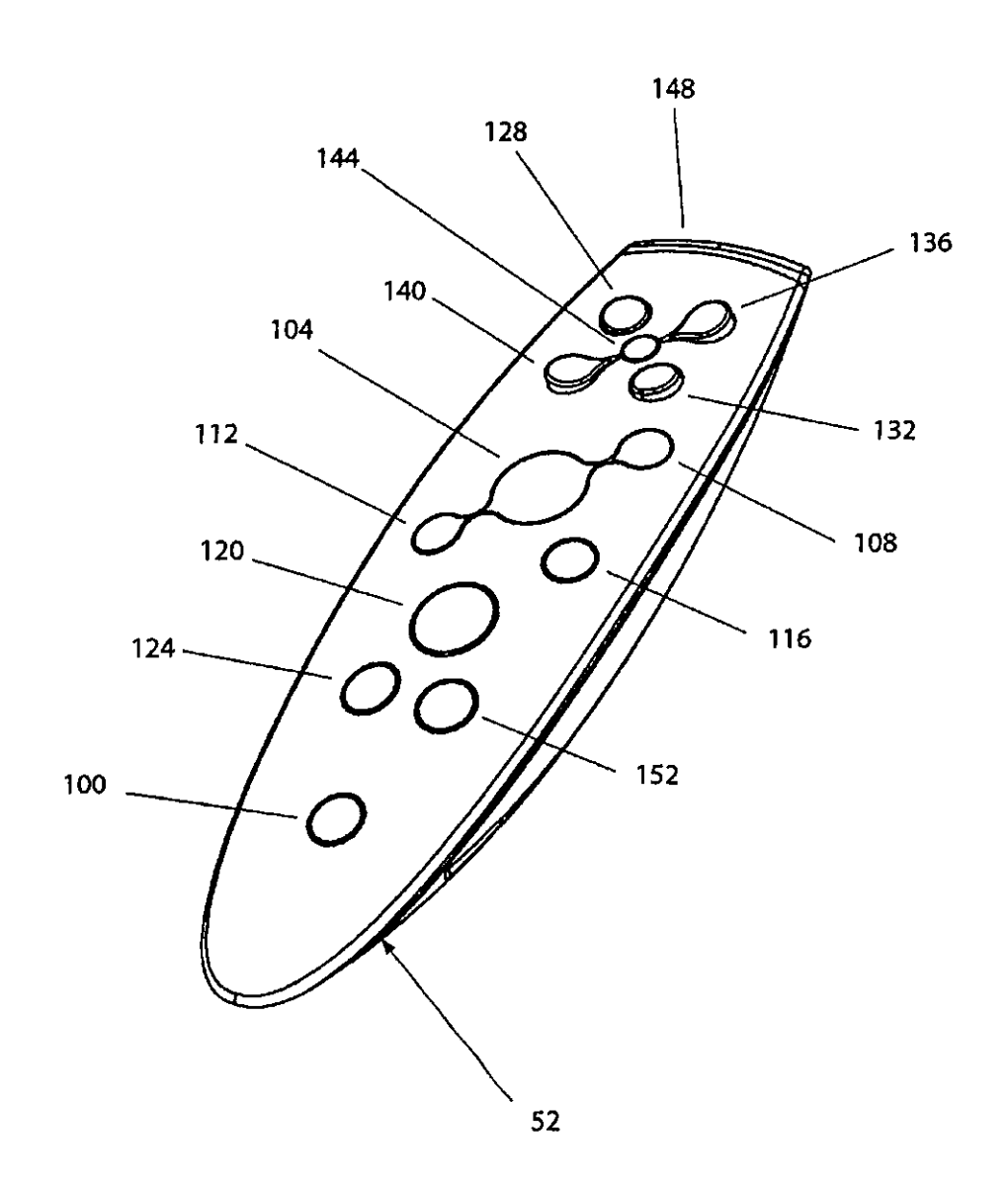

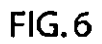

 $\ddot{\phantom{0}}$ 

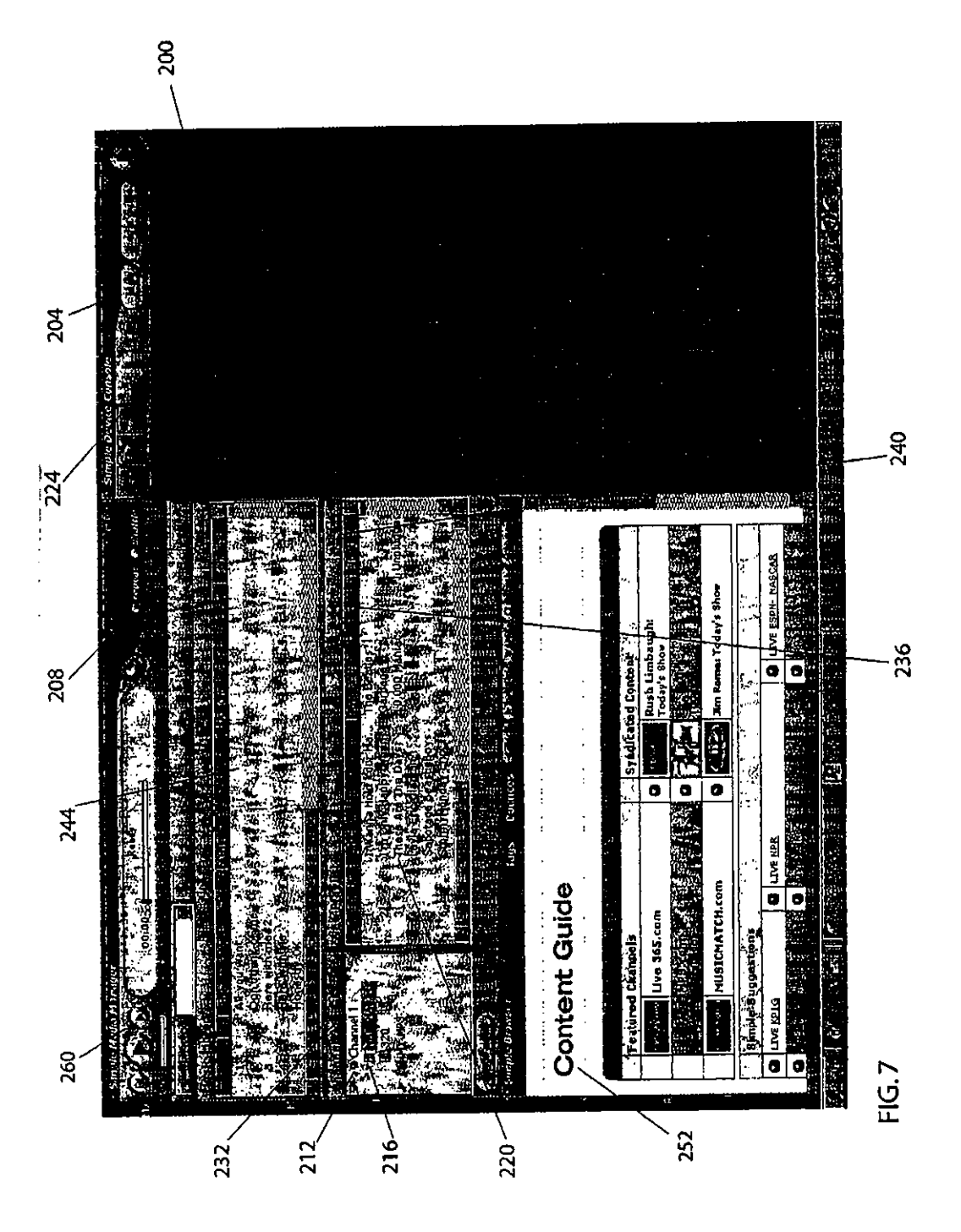

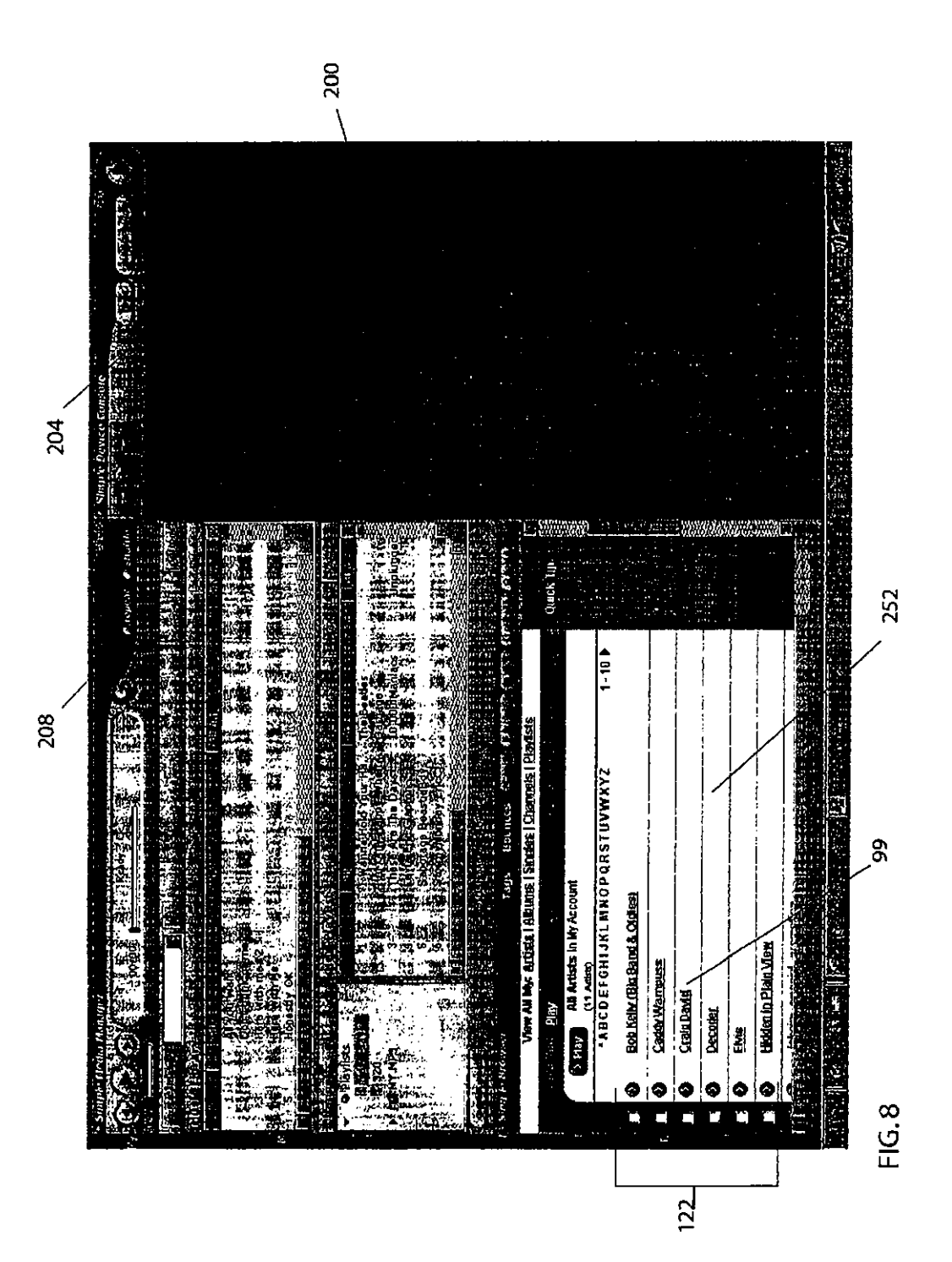
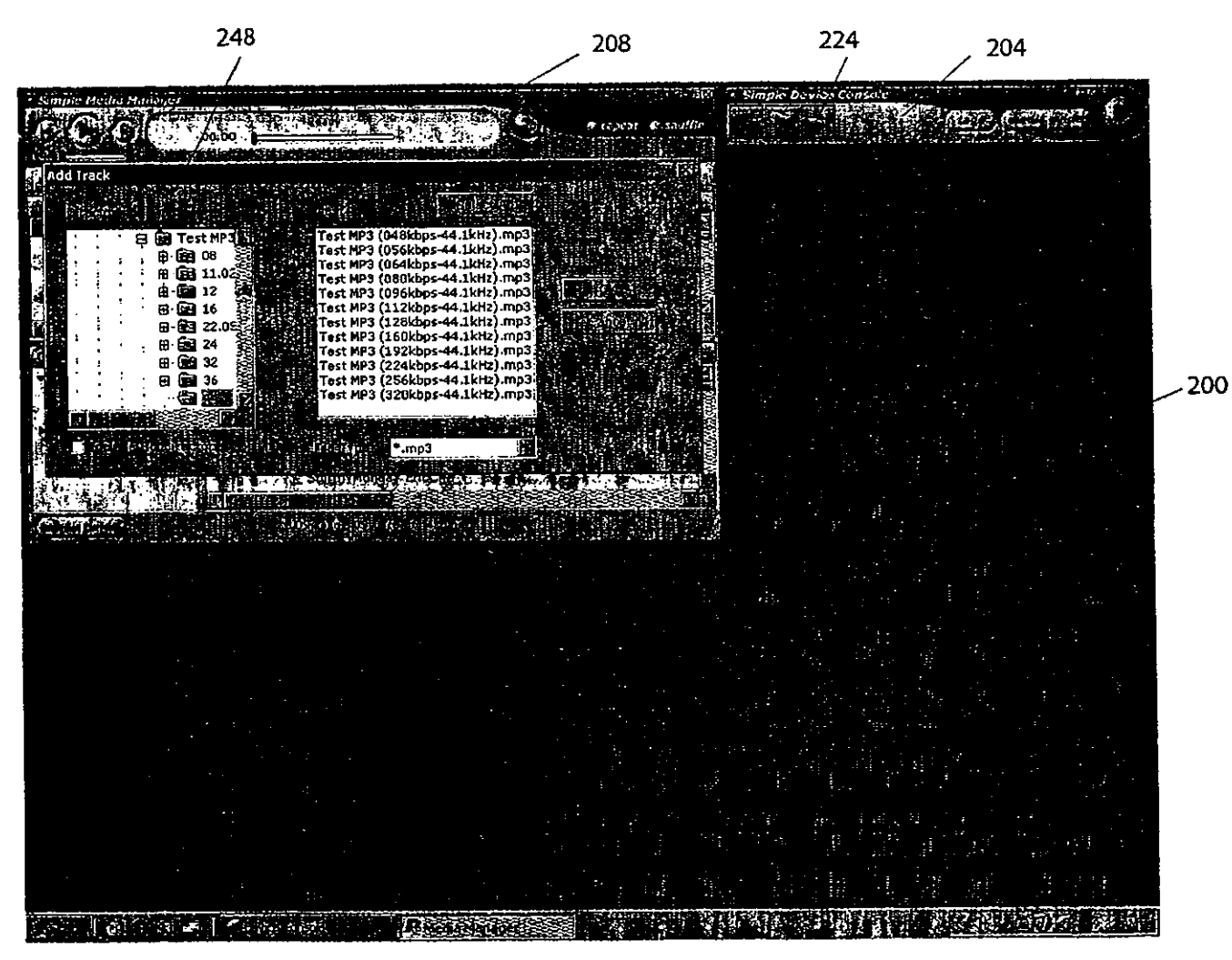

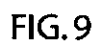

Patent Application = "; **c b**<br>**iication** =

**s:**  "' *:s*  6, 2003 SI  $1000$  of 15 LS 2003/  $\bar{\Phi}$  .  $\tilde s$  $\mathfrak{F}$ 

 $\bf{r}$ 

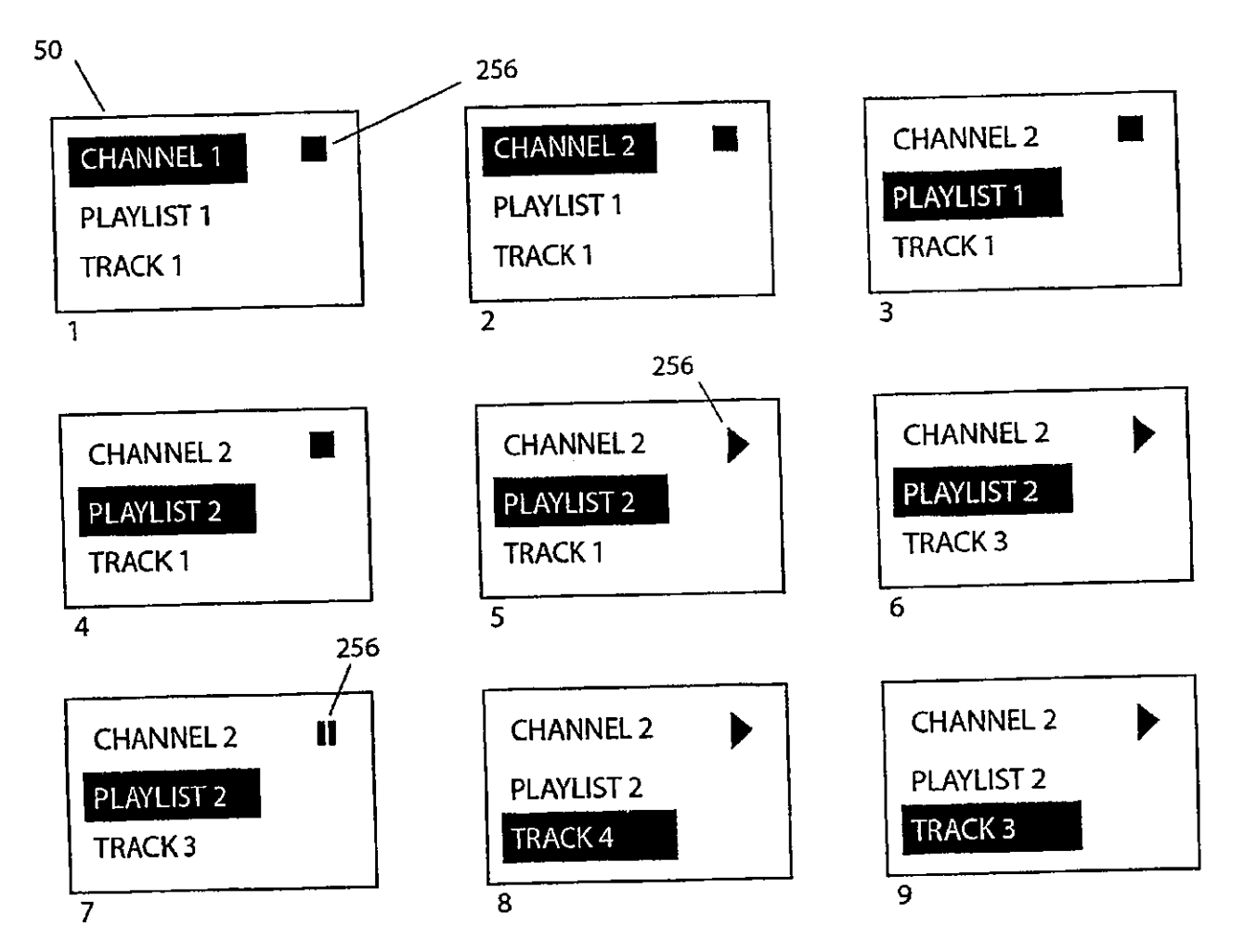

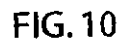

eqewe, a Corporation of Ameri ~r Exhibit 1011 "J "' "'

tent Ap<sub>l</sub> plication ;;,; plication  $\mathbf{H}$ ar. 6, 2003 Sheet 10 <sub>0</sub> c 19 cf 15 **LS 2003/004** <u>ज</u>़  $\overline{55}$  A1

Patent

 $\overline{a}$ 

 $\mathbf{r}$ 

#### Patent Application Publication Mar. 6, 2003 Sheet 11 of 15 US 2003/0045955 A1

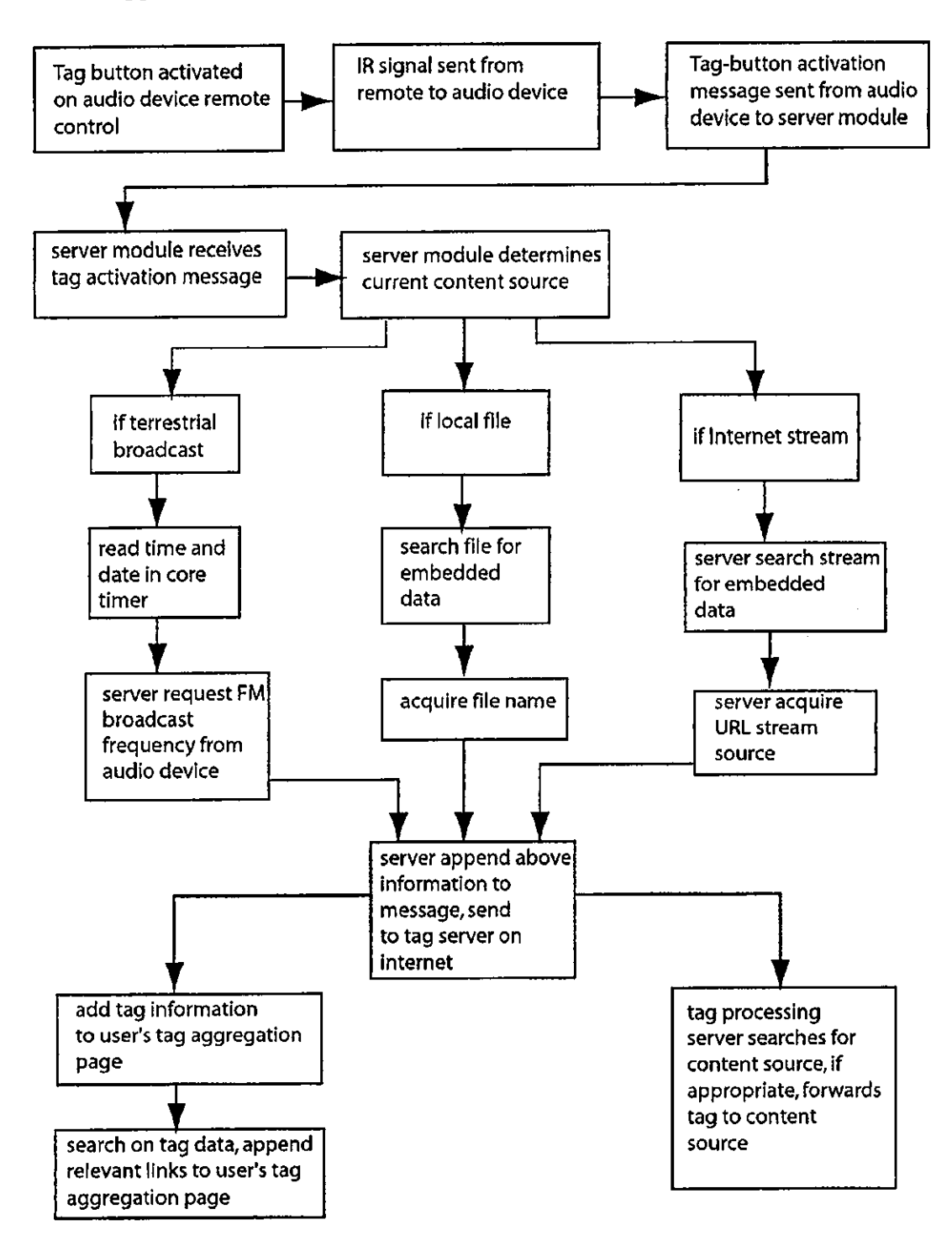

**FIG. 11** 

 $\ddot{\phantom{0}}$ 

 $\ddot{\phantom{1}}$ 

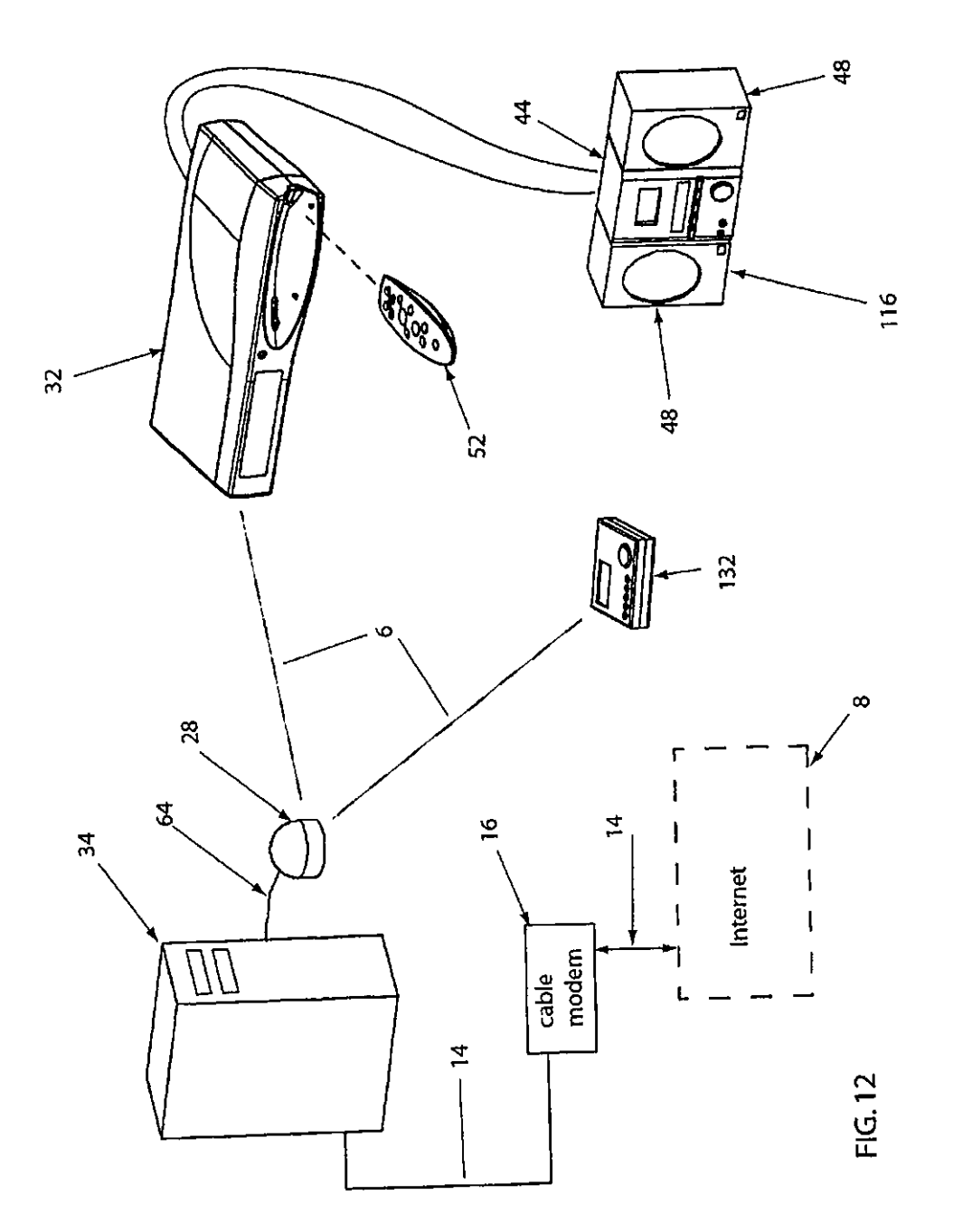

 $\mathbf{v}^{\prime}$ 

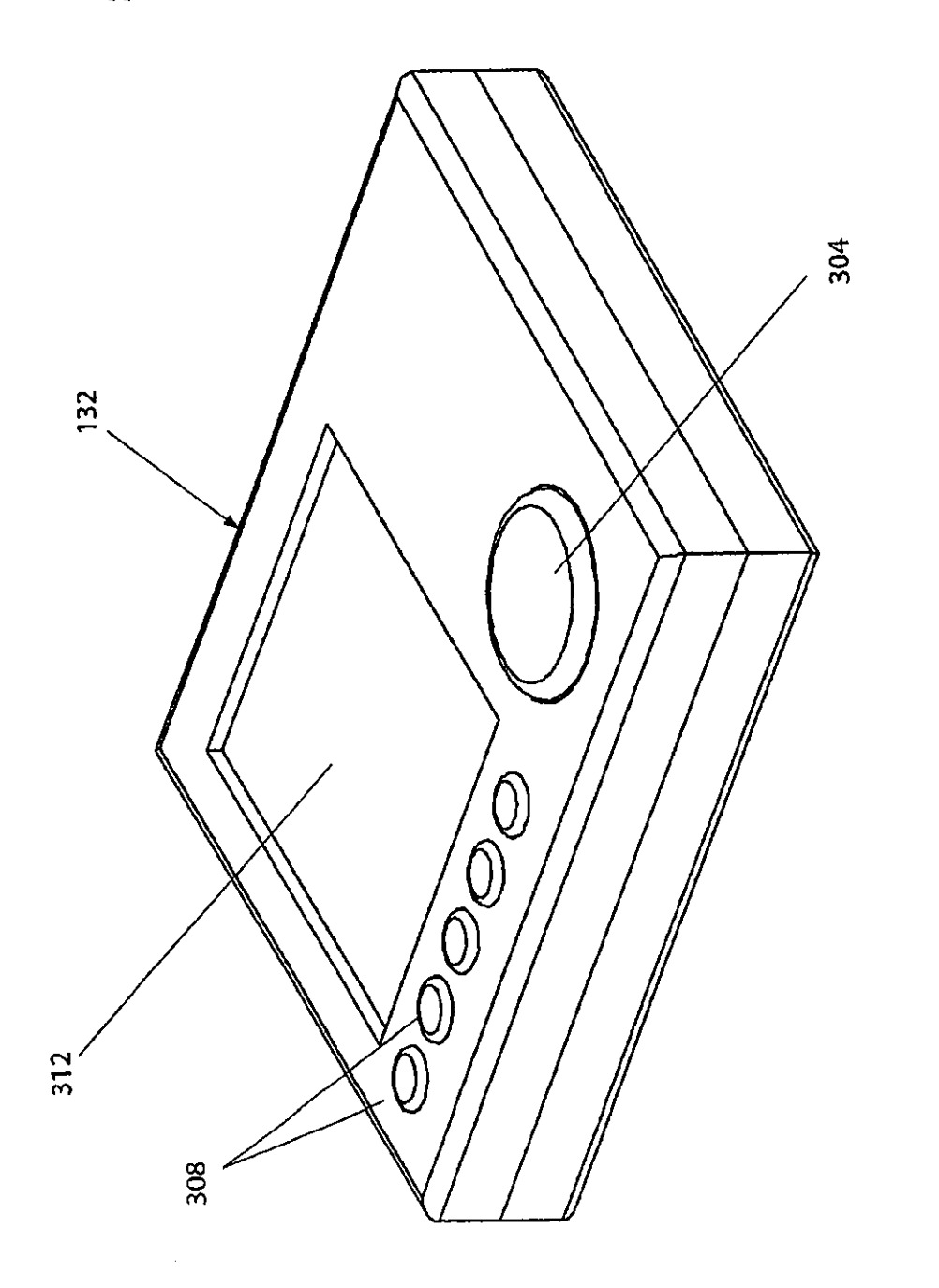

 $,13$ <u>ୁ</u> علما

 $\ddot{\phantom{1}}$ 

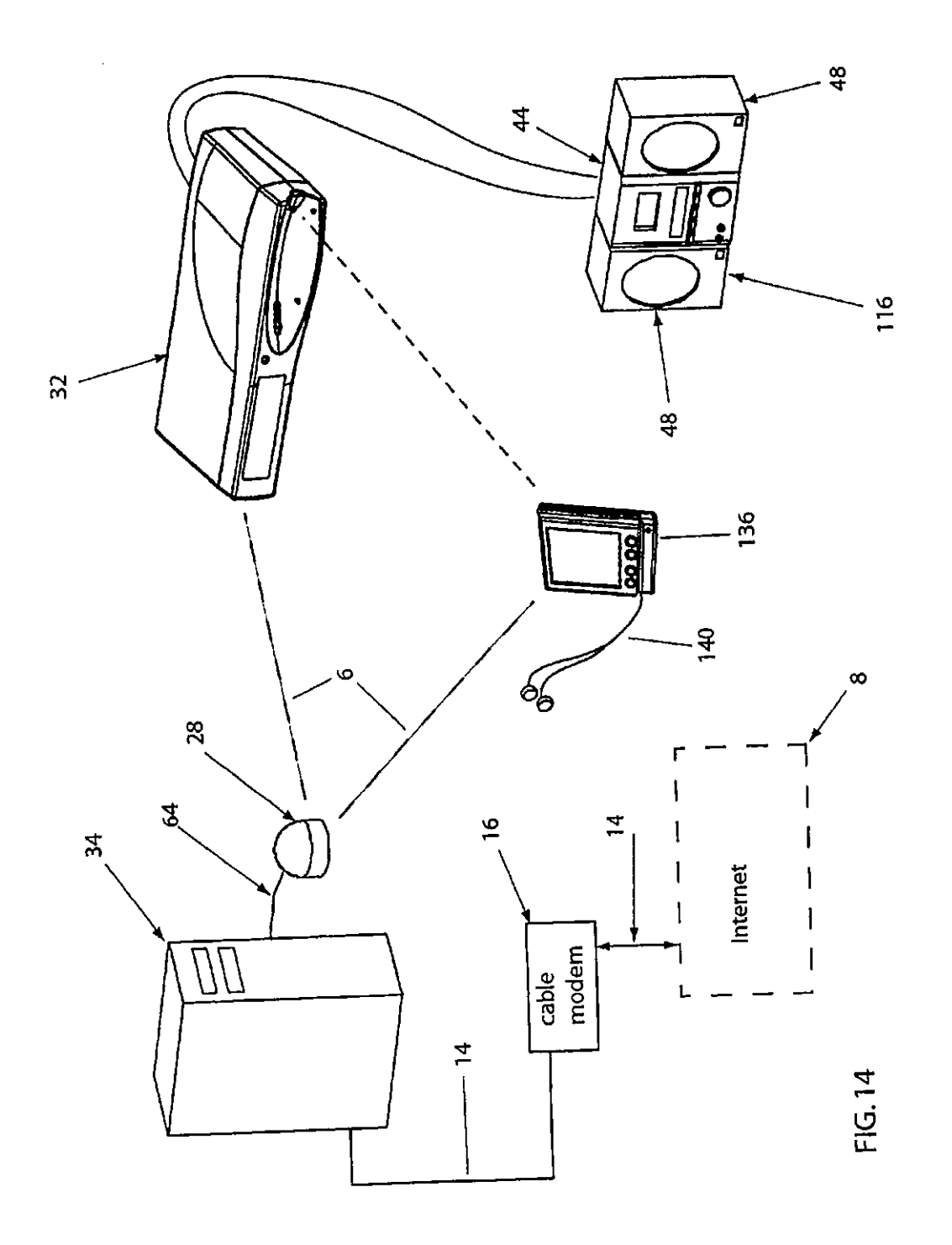

 $\bar{\mathbf{r}}$ 

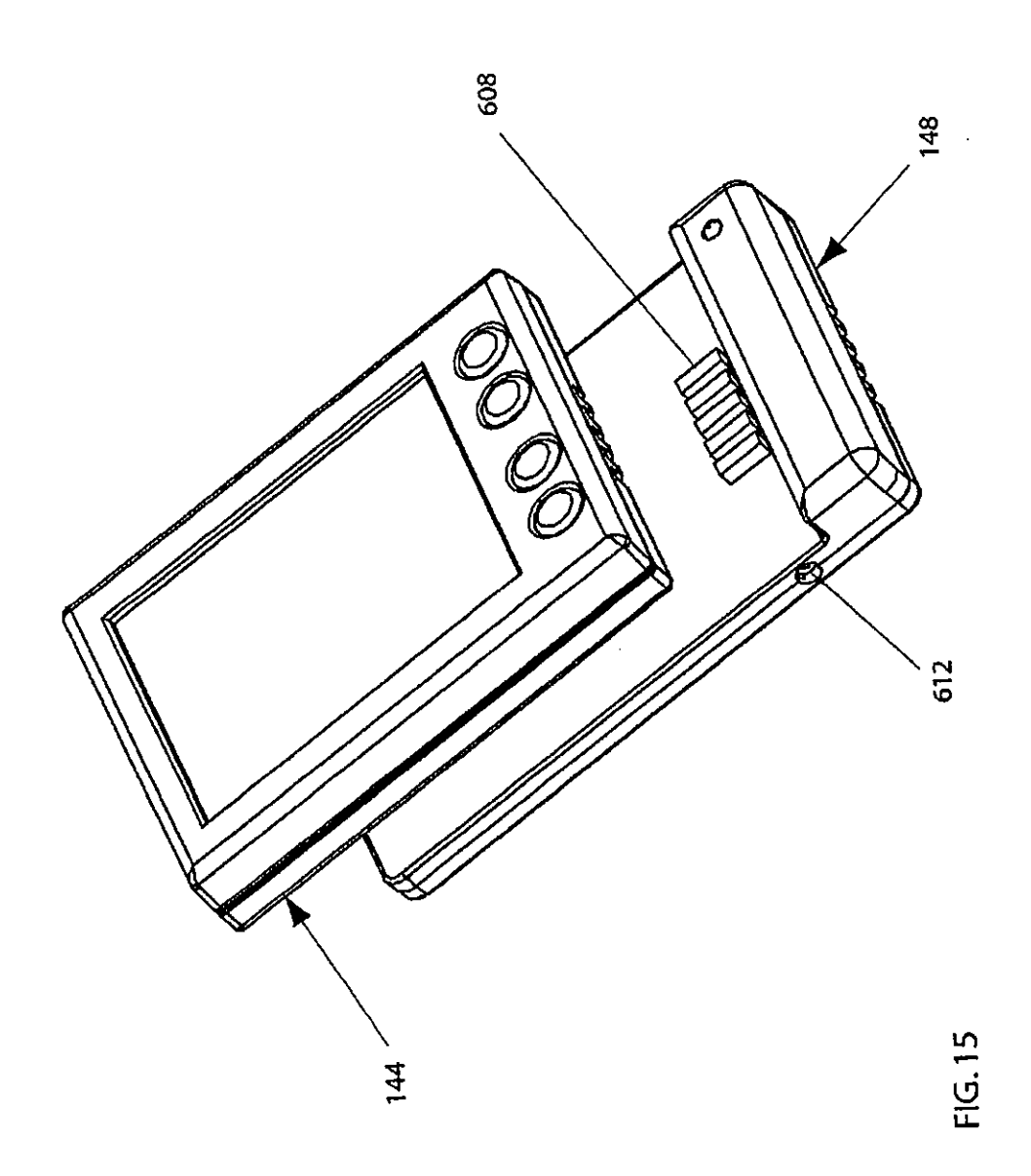

#### AUDIO CONVERTER DEVICE AND METHOD FOR USING THE SAME

#### FIELD OF THE INVENTION

[0001] The present invention relates generally to audio playback devices, and more particularly, to an audio converter device to convert digital audio data received from a computer system to analog electrical data to be played on an audio playback device.

#### BACKGROUND

[0002] The rapid buildup of telecommunications infrastructure combined with substantial investment in Internetbased businesses and technology has brought Internet connectivity to a large segment of the population. Recent market statistics show that a majority of households in the U.S. own at least one personal computer (PC), and a significant number of these PCs arc connected to the Internet. Many households include two or more PCs, as well as various  $\overrightarrow{PC}$ productivity peripherals such as printers, scanners, and the like. Decreases in the cost of PC components such as microprocessors, hard disk drives, memory, and displays, have driven the eommoditization of PCs. Although the majority of household PCs are connected to the Internet by dialup modem connections, broadband connectivity is being rapidly adopted, and is decreasing in price as a variety of technologies are introduced and compete in the marketplace. A large majority of households in the U.S. and Europe arc viable for at least one or more type of broadband connection, such as cable, DSI., optical networks, fixed wireless, or two~way satellite transmission.

[0003] A market for home networking technology has emerged, driven by the need to share an Internet connection between two or more. PCs, and to connect all the PCs to productivity peripherals. There has been innovation in local area network (LAN) technology based on end-user desire for simplicity and ease of installation. Installing Ethernet cable is impractical for a majority of end-users, therefore a number of no-new-wires technologies have been introduced. The llome Phoneline Networking Association (IIPNA) promotes networking products that turn existing phone wiring in the home into an Ethernet physical layer. Adapters are required that allow each device to plug into any RJ-11 phone jack in the home. The adapter modifies the signal from devices so that it can be earried by the home phone lines. Existing IIPNA products provide data-rates equivalent to 10base-T Ethernet, approximately 10 Mbps. Networking technology that uses the AC power wiring in the home to carry data signals has also appeared. Similar to HPNA devices, adapters are required to convert data signals from devices into voltage fluctuations carried on to and off of the AC wires, allowing any AC outlet to become a network interface. Although both HPNA and power line networking products are convenient to use because they require no new wires, the advantage of AC power line products over HPNA is that AC power outlets are more ubiquitous than RJ-11 phone jacks.

[0004] Wireless radio-frequency (RF) LAN technology has also been introduced into the home networking market. Theoretically, wireless technology is the most convenient for the end user to install. There are currently two prevalent standards for wireless networking, Institute of Electrical and Electronics Engineers (IEEE) 802.llb and HomeRF. Both of

these systems utilize the unlicensed 2.4 Ghz ISM band as the carrier frequency for the transmission of data. Both of these technologies have effective ranges of approximately 150 feet in a typical household setting. IEEE 802.llb is a direct sequence spread spectrum technology. HomeRF is a frequency-hopping spread spectrum technology. Adapters that are RF transceivers are required for each device to communicate on the network. In addition to utilizing Transmission Control Protocol/Internet Protocol (TCP/IP) protocols. IEEE 802.11b and HomeRF include additional encryption and security protocol layers so that the user's devices have controlled access to data being sent through the LAN.

[0005] Due to market competition and the effect of Moore's Law, home networking technology is greatly increasing in performance and availability, while decreasing in price. For example, the current data-rate roadmap shows HomeRF increasing from 10 Mbps to 20 Mbps, utilizing the *5* Ghz band. The IEEE 802.11 technology roadmap shows the introduction of 802. lla at 54 Mbps, also utilizing the 5 Ghz band. It is important to note that LAN data-rates arc increasing much faster than wide-area data-rates, such as the data-rates provided hy ''last mile" technologies including DSL, DOCSIS. Wireless wide area data-rates arc also improving slowly. Current digital cellular technology provides less than 64 Kbps data-rates, with most systems providing throughput in the 20 Kbps range.

[0006] The MP3 digital audio format is an audio encoding technology that allows consumers to further compress digi· tal audio files such as those found on Compact Disks, to much smaller sizes with very little decrease in sound quality. The MP3 format is the audio layer of MPEG-2 digital audio and video compression and transmission standard. For example, the MP3 format allows for compression of audio content to approximately 1 million bytes per minute of audio, at near Compact Disk quality. This capability, combined with a decrease in the cost of flash memory, a type of non-volatile silicon-based mass memory, has made it possible to develop portable digital audio playback devices. These are devices that arc significantly smaller than portable CD players because they contain no moving parts, only flash memory, a microprocessor for decoding MP3 compressed audio content, and batteries. However, the cost per bit of audio content with portable digital audio playback devices is still very high because of the high cost of flash memory. The typical portable digital audio playback device includes enough flash memory to store about one CO's worth of digital music. The result is that the user is burdened with having to continually manually change the music files in the device by plugging the device into the PC and operating a user interface, if they want to listen to a wide range of music.

[0007] PC·bascd MP3 software players have been created that provide a convenient graphical user interface and software decoding of MP3 files. Some technology allows users. to play MP3 files on their PC, using an existing sound card with external speakers. However, to listen to MP3s the user must interface with the PC, using a mouse and keyboard, and must be nearby the PC sound output equipment.

[0008] The smaller size of MP3 encoded audio files has also enabled these files to be shared by users across the Internet, since the transfer of these files takes an acceptable amount of time. Internet-based digital music access and distribution service businesses bave appeared that provide various means for users to gain access to digital audio tiles. [0009] In addition to music, many other types of audio content are now available in digital format, such as spokenword content, news, commentary, and educational content. Digital files containing audio recordings of books being read aloud are available for download directly from their website.

[0010] At the same time, there is a very large installed base of stereo systems in households throughout the world. The majority of these systems arc capable of producing high fidelity audio if the audio inputs into the stereo system are of high quality.

[0011] What is needed is a system that allows users to play all of the digital content that is stored on their PC, on their existing audio equipment. This system should include an audio content management system, and should allow the user to control and manipulate the content that is stored on the PC, at the stereo system.

[0012] This system should also provide the ability to stream audio from sources beyond the PC on the Internet. There should be a seamless interface that allows user to manage both locally cached content and Internet streams.

#### SUMMARY OF THE INVENTION

[0013] An audio converter device and a method for using the same are provided. In one embodiment, the audio converter device receives the digital audio data from a first device via a local area network. 'The audio converter device decompresses the digital audio data and converts the digital audio data into analog electrical data. The audio converter device transfers the analog electrical data to an audio playback device.

#### BRIEF DESCRIPTION or THE DRAWINGS

[0014] The present invention will be understood more fully from the detailed description given below and from the accompanying drawings of various embodiments of the invention, which, however, should not be taken to limit the invention to the specillc embodiments, but are for explanation and understanding only:

[0015] FIG. 1 shows a schematic of one embodiment of the digital streaming audio system hardware components;

[0016] FIG. 2 shows an isometric view of one embodiment of a digital audio converter;

[0017] FIG. 3 shows an isometric exploded view of one embodiment of a digital audio converter;

(0018] FIG. 4 shows a block diagram of one embodiment of a digital audio converter hardware components;

[0019] FIG. 5 shows a block diagram of one embodiment of the digital streaming audio system software components;

[0020] FIG. 6 shows an isometric view of one embodiment of a digital audio converter remote control;

[0021] FIG. 7 shows one embodiment of a PC desktop with the console and media manager GUI;

[0022] FIG. 8 shows one embodiment of a PC desktop with the mini-browser open to a content portal;

[0023] FIG. 9 shows one embodiment of a PC desktop with the media manager GUI open with a dialog box;

[0024] FIG. 10 shows a flowchart of one embodiment of the GUI at digital audio converter;

[0025] FIG. 11 shows one embodiment of a tag sequence flowchart;

[0026] FIG. 12 shows a schematic of one embodiment of a digital audio converter with alarm clock function;

[0027] FIG. 13 shows an isometric view of one embodiment of the alarm clock controller;

[0028] FIG. 14 shows a schematic of one embodiment of a digital streaming audio system incorporating a PDA with an attached wireless LAN adapter module which functions as the system controller and, or player device; and

(0029] FIG. 15 shows an isometric view of one embodiment of the PDA removed from the LAN adapter.

#### DETAILED DESCRIPTION

[0030] An audio converter device and a method for using the same are described. In the following description, for purposes of explanation, numerous specific details arc set forth in order to provide a thorough understanding of the present invention. It will he apparent, however, to one skilled in the art that the present invention can be practiced without these specific details. In other instances, well-known structures and devices are shown in block diagram form in order to avoid obscuring the present invention.

(0031] A set of definitions is provided below to clarify the present invention.

[0032] Definitions

[0033] The Internet is used interchangeably with the term web or worldwide web. Both of these are defined as the worldwide network of PCs, servers, and other devices.

[0034] Broadband connection is defined as a communications network in which the frequency bandwidth can be divided and shared by multiple simultaneous signals. A broadband connection to the Internet typically provides minimum upstream and downstream data-rates of approximately 200K or more bits per second. There are many different types of broadband connections including DSL, cable modems, and fixed and mobile wireless connections.

[0035] A Data Over Cable System Interface Specification (DOCSIS) modem is an industry standard type of cable modem that is used to provide broadband access to the Internet 8 over a coaxial cable physical layer that is also used for the delivery of cable 'JV signals (CATV).

[0036] A Digital Subscriber Line (DSL) modem is also an industry standard type of modem that is used to provide broadband access to the Internet, but over conventional copper phone lines (local loops).

[0037] The term gateway, used interchangeably with broadband gateway, is defined as an integral modem and router, and may include hub functionality. 'lbe modem function is used to change voltage lluctuations on an input carrier line (a DSL line input or a cable TV input) into digital data.

[0038] Routers arc devices that connect one distinct network to another by passing only certain IP addresses that are

Yamaha Corporation of America Exhibit 1011 Page 18

targeted for specific networks. Hubs allow one network signal input to be split and thus sent to many devices.

[0039] Gateway storage peripheral is defined as an add-on storage device with processing power, an operating system, and a software application that manages the downloading and storage of data. An example scenario for the use of a gateway storage peripheral is a system where a user has a DOCS IS modem and would like to add an always-on storage capability. 'lbe gateway storage peripheral is connected to the DOCSIS modem via a USB port or an Ethernet port in the DOCSIS modem. A gateway storage peripheral in combination with a DOCSIS modem or any type of broadband modem is considered a storage gateway system. A PC that is always left on and connected to an always-on gateway with a DSL or broadband cable connection is considered a storage gateway system.

[0040] The term "message" is defined as information that is sent digitally from one computing device to another for various purposes. The term "content" is used to mean the information contained in digital files or streams. For example, content may be entertainment or news, or audio files in MP3 format. ''Data" is used to mean information such as digital schedule contents, responses from devices sent back through the system, or digital messages and email. "Content" and "data" are sometimes used interchangeably. ''Client devices" are those devices that are not fully functional without a bost device such as a personal computer.

[0041] Local Area Network (LAN) is defined as a network structure that includes two or more devices that can communicate with other devices utilizing a shared communication infrastructure, including wired network technologies, such as Ethernet, or wireless network technologies such as Institute of Electrical and Electronics Engineers (IEEE) 802.llh or HomeRF technology. Wireless LAN technology such as IEEE 802.11b and IlomeRF are based on the unlicensed 2.4 Ghz ISM (Industrial, Scientific, and Medical) frequency band and are well known the telecommunications and LAN industries. These networking technologies utilize Transmission Control Protocol/Internet 8 Protocols (TCP/ IP) protocols. A LAN typically constitutes a group of interconnected devices that share a common geographic location and are typically grouped together as a subnet. A local network, for example, would be a home network where several computers and other smart devices would be digitally connected for the purpose of transferring content and data, controlling each other, sharing programming, or presenting data and content to a user.

[0042] Codec (Compression/Decompression algorithm) is a software application that is used to decode (uncomprcss) encoded (compressed) media files or streams. Most content is stored and sent in a compressed format so that the content files are smaller and thus take up less storage space and use less bandwidth when being transferred via the Internet. The content is then decoded at the playback device. For example, MP3 audio flies are encoded and must be decoded by a microprocessor running the codcc in order for the audio content to be presented to the user in an analog format.

[0043] HTTP is Hyper-text transfer protocol, the protocol used by Web browsers and Web servers to transfer files, such as text and graphic files.

[0044] Data-rate is defined as the data throughput of a telecommunications system or technology, and is measured in a quantity of bits per second, such as millions of bits per second (Mbps).

[0045] Overview of Operation

[0046] The fundamental operation of the digital streaming audio system involves LAN transmission of digital audio files  $116$  from a local source that is a personal computer (PC 34) 24, to a digital audio converter 32 that receives the stream and converts it into a signal that can be input into a conventional stereo system 40. Referring now to FIG. 1, the key hardware components in the system arc PC 34 connected to the Internet 8. The PC 34 is also functionally connected via a USB connection 64 to a wireless radio frequency (RF) LAN access point 28, such that digital content from PC 34 is transmitted to nodes on the LAN. Digital audio converter 32, shown in FIG. 2, is located within communication range of the wireless LAN access point 28, and is connected to a conventional stereo receiver 44 via the right and left RCA jack inputs. Stereo receiver 44 is part of a stereo system  $40$  that includes a left speaker  $48$ and a right speaker 48. 0 is a block diagram of a portion of the digital streaming audio system including digital audio converter 32 and the stereo system 40, showing how left analog output 156 and right analog output 160 included in digital audio converter 32 are connected respectively to the left line input  $78$  and right line input  $82$  on existing stereo receiver 44. Digital audio converter 32 also includes a remote control 52 that communicates with digital audio converter 32 via an IR communication link 38. Stereo system 40 functions in the conventional way, pre-amplifying and amplifying the audio signals and delivering them to the left speaker 48 and the right speaker 48.

[0047] The function of the PC 34 in the digital streaming audio system is to acquire, store, manage, and serve digital audio content to digital audio convener 32. The PC 34 gains access to digital audio content several ways. In one embodiment the PC 34 is also connected to the Internet 8 via a broadband cable modem 16. Thus the PC 34 has access via content services to both downloadable digital audio files 116 such as MP3 formatted content files, as well as digital audio streams from Internet 8 servers. For example, some radio stations provide access to their programming via digital audio streams.

[0048] In other embodiments, PC 34 is connected to Internet 8 through a dial-up modem connection to an ISP, or Digital Subscriber Line (DSL), or a fixed wireless broadband connection.

[0049] Wireless LAN transceivers are capable of sending and receiving data using radio frequencies via a wireless data transfer protocol. Technology for such a LAN is currently available and includes the Symphony wireless networking access point provided by Proxim, Inc. of Sunnyvale Calif. LAN systems such as this are based on RF modulation centered on the 2.4 UHz frequency band. Such LANs have a practical range of approximately 150 feet and are capable of reaching most areas in an average sized house were a stereo system 40 and digital audio converter 32 are located. In another embodiment, the wireless LAN access point 28 is a PCI card that is located internal to the PC 34, with an external antenna. In another embodiment, the wireless LAN communication link 6 is provided using IEEE 802.llb protocols.

3

[0050] The function of digital audio converter 32 is to receive digital audio streams sent from the PC 34, decode and de-compress the digital audio in real time, convert it from a digital format into a analog electrical signals, specifically a left analog audio signal and a right analog audio signal. Through the use of digital audio converter 32, the stereo system 40 is the output device for digital audio content that was initially stored on the PC 34 or on the Internet 8.

[0051] Digital audio converter 32 includes an LCD 50 that is used to display data relevant to the audio content being played, such as track 220 titles. In one embodiment, digital audio converter 32 includes one set of control buttons on the remote control 52, which attaches onto to the enclosure 60 of digital audio converter 32. In another embodiment, control buttons are included on both an IR remote control 52 and integral to the main enclosure 60. The purpose of the control buttons is to provide a user interface for controlling the digital streaming audio system, as well as a tag button 120 used to maintain a record of certain audio content on the PC 34 for later use, and control of other features.

[0052] The control buttons include the conventional controls that arc found on audio playback devices including power on/off button 100; track forward button 108 and track backward button 112-for advancing through and selecting tracks for playback; menu butlon 152; play/pause button 104-for starting and pausing (stopping at point in the middle of a playback of an audio track); stop button 116 for stopping playback of audio content; tag button 120-for triggering the transmission of information about a currently playing digital audio content back through the system for delivery to the end user on a website or for delivery to the content creator or content originator; user-defined button 124-a button that may be associated with a variety of functions as selected by the user using the audio playback device setup GUI. A four-way navigation control 144 including navigate up button 128, navigate down button 132, navigate left button 140, and navigate right button 136. A select button is included in the center of the four-way navigation control 144. These control buttons are also shown on a remote control 52 in FIG. 6.

#### [0053] Mechanical Description

[0054] Referring now to FIGS. 2 and 3,one embodiment of digital audio converter 32 includes a three-piece plastic injection·moldcd enclosure 60 including a top housing 54, a bottom housing 58, and a front bezel 66. Internal hardware also includes LCD 50 that contains an integral backlight 52 so that the LCD 50 may he read in low light, a power regulation sub-system 30, an infrared (IR) receiver 34 and related circuitry, and a printed circuit board (PCB) 70 that contains the electronic components that constitute the functional data-manipulating aspect of digital audio converter 32. In one embodiment, the wireless LAN transceiver 36 antenna 26 is located internal to the digital audio converter 32 housing as shown in FIG. 3. The entire assembly is held together with threaded fasteners.

[0055] The construction of the remote control 52 is a typical two-piece plastic shell construction as shown in FIG. 6. Internal hardware indudes an infrared (IR) transceiver 148 and batteries, as well as a printed circuit board that contains the electronic components that constitute the func-

tiona! data-manipulating aspect of digital audio converter 32. In one embodiment, the remote control 52 is removably attached to the enclosure 60.

[0056] Electrical Description

[0057] FIG. 4 shows a block diagram of the electrical components in digital audio converter 32. PCB electrically connects components including a microprocessor 10 with dynamic memory (DRAM) 14, programmable (flash) memory 18 for storage of control firmware 100 when power is turned off, a power regulation sub-system 30, and a plurality of input/output terminals including an Ethernet port and a right analog output 160 and a left analog output 156. A wireless LAN transceiver 36 is functionally connected to the PCB. PCB also functionally connects an infra-red (IR) control sub~systcm 34 for processing IR commands from the remote control 52. Digital audio converter 32 also includes a digital-to-analog converter (DAC) 22 for converting the uncompressed digital information into analog signals that arc presented at the standard left analog output 156 and right analog output 160 RCA connectors. A display driving subsystem 53 is also included for presenting text and graphical information to the user. Microprocessor 10 in combination with DRAM memory 14 executes instructions from its real time operating system 96 and control firmware 100.

[0058] In another embodiment, digital audio converter 32 includes a terrestrial broadcast tuner subsystem for tuning local AM and FM hroadcast radio.

[0059] In another embodiment, power to the stereo system 40 is supplied via a switched power line from the converter hox so that the system has the capability of turning the stereo on and off. The on/off function is controlled via software on the PC 34 or through the remote control *52,* so that when the digital audio converter 32 is powered on, the stereo system 40 is also automatically powered on.

[0060] System Soflware Description

[0061] **FIG. 5** displays the relevant software components of the digital streaming audio system. In one embodiment, the software required on the PC 34 includes an operating system 72, such as the WindowsXP operating system provided hy Microsoft of Redmond, Oreg. Wide area communication software 121 is also required for connecting to the Internet 8, which is typically provided as drivers in operating system 72. LAN communication drivers 92 are required for connecting the PC 34 to the LAN. Digital audio files 116 such as MP3 formatted tiles are stored on the hard disk drive 68.

[0062] Software Module-System Control Application 76

[0063] The system control application 76 is software executing on PC 34 that manages communicatioo and streaming from PC 34 to digital audio converter 32. System control application 76 includes a server module 88 that is a Java application. System control application 76 also includes a database module 80 that is written to or accessed by server module 88, and a graphical user interface (GUI) module 84, that provides a user interface for setting up content to be streamed to digital audio converter 32 and played on the stereo system 40. In one embodiment, the GUI module 84 is a native Windows 32-bit application.

[0064] In another embodiment, the GUI module 84 is available on a web page, implemented as HTML and Java Server Pages (JSP).

[0065] The GUI module 84 provides a user interface that is used to organize audio content into lists. The lists that are created using the GUI module 84 at PC 34 are accessible at digital audio converter 32 via the use of control buttons on remote control  $52$  and visual output on LCD  $50$ .

[0066] FIG. 7 shows a PC desktop 200 with the media manager GUI 208 running. The console 204 is a GUI clement that appears when server module 88 is running. Console 204 shows icons for any devices that are actively communicating on the LAN. Digital audio converter icon 224 is shown present on console 204. Media manager GUI 208 is launched from digital audio converter icon 224 on console 204 by clicking on digital audio converter icon 224 on console 204 with a mouse.

[0067] The media manager GU1208 features a three-level nested list structure. The three levels arc labeled as channels 212, playlists 216, and tracks 220. Channels 212 are lists of playlists 216, and playlists 216 are lists of tracks 220. Track 220 is a GUI representation of a locally cached digital audio file 116 or a digital audio stream from Internet 8. Channels 212 can be added by right-clicking with the mouse on the channel bar 232. A menu is displayed that allows the user to create and label channel 212 by typing in text. Playlists 216 can be added to channels 212 by right clicking on a channel 212 label and selecting the option to add playlist 216. Playlists 216 can also be added to channels 212 by left clicking with the mouse on the add playlist button 236. Tracks  $220$  can be added to playlists  $216$  by using the mouse to click on the add track button 240. FIG. 9 shows the result of left clicking on add track button 240. A conventional Windows dialog box 248 is displayed. The left side of dialog box 248 includes a navigation window that allows the user to navigate to any directory on local PC 34 or to any other PC that are accessible on the LAN.

[0068] Tracks 220 can also be added to playlists 216 by dragging and dropping an audio file icon from a window on the desktop, onto track 220 list.

[0069] Tracks 220 can also be added to playlists 216 by dragging and dropping track 220 icon from the music library 244. Music library 244 is a window that shows aH of the digital audio files 116 stored on the local hard disk drive 68 that can be decoded by digital audio converter 32. A software agent included in server module 88 of system control application 76 searches hard disk drive 68 for compatible audio tiles, enters the names and locations of those tiles into database module 80, and places labels of the files in music library 244.

[0070] Audio content services are also available through online services accessed through a browser interface. FIG. 8 shows a web-based content selection guide 252 that provides the ability to make a playlist online. The online digital audio Illes associated with online playlist titles 99 in the online playlist 122 are streamed to digital audio converter 32 via PC 34 and wireless LAN communication link 6. Server module 88 includes software that interfaces with the protocols of each online audio service provider to allow online playlists 122 to be downloaded and transferred into database module 80. Thus, playlist structures and playlist titles created online using the web-based content selection guide 252 are available and can be interacted with by the user with the user interface at digital audio converter 32.

[0071] Referring now to FIG. 7, media manager GUI also includes a PC audio device control interface 260, which includes the conventional controls for controlling an audio player device. PC audio device control interface 260 allow the user to control digital audio converter remotely from PC 34. Using a preference setting, the audio sound playing that is controlled by PC audio device control interface 260 can be directed to the local PC 34 speakers 48. In other words, the digital audio file 116 that is selected to be played can be decoded locally at PC 34 and played on PC24 speakers 48.

[0072] Device Software-Digital Audio Converter 32 Operating System

[0073] In one embodiment digital audio converter 32 operates using VxWorks, a real-time operating system 96 provided by WindRiver Systems. Digital audio converter 32 control firmware 100 is a software application that is run on real time operating system 96 and manages the processing of messages from the IR sub·system 34, communication with system control application 76 via LAN 6, stream buffering, and decoding of digital audio.

[0074] Device Software-Device GUI

[0075] A GUI is provided at digital audio converter 32. The GUI is operated using remote control 52 and LCD 50. FIG. 10 shows a graphical user interface flow chart to describe the user interface structure. The three levels of content organization provided by the media manager GUI 208 correspond to three display lines on digital audio converter 32 LCD 50. The display lines arc manipulated by using the four-way navigation control 144 on remote control 52. Referring now to FIG. 10, each screen is described below:

[0076] Initial state of digital audio converter 32 is shown. The top line of text shows the current channel, the second line of text shows the current playlist, and the third line of text shows the current track. Digital audio converter 32 status icon 256 shows the filled square symbol, which is the conventional symbol for a playback system that is in "stop" mode, i.e., nothing is playing. The channel level is depicted as the current channel by being graphically reversed (text is white with black background).

[0077] This screen shows the result of activating the right navigation button. The channel level label changes to "channel 2". The labels at the playlist level and the tracks level also update to rellect the new items in "channel 2".

[0078] 'Ibis screen shows the result of activating the down navigation button. The highlight moves from the channel level to the playlist level.

[0079] This screen shows the result of next activating the right navigation button. The playlist level changes to "playlist2'', the next playlist organized under ''channel 2". The track level text also updates to rellect the actual lirst track included in ''track 1" under "playlist 2".

[0080] This screen shows the result of next activating the play/pause button on the remote control 52. "Track 1" begins to play.

[0081] This screen shows the result of next activating the next track button on digital audio converter 32 remote control 52. ''Track 3" begins to play. Status icon 256 changes from a black square to a right-pointing triangle.

[0082] 'Ibis screen shows the result of next activating the play/pause button while a track is playing. The track stops playing and status icon 256 is the "pause" icon.

[0083] This screen shot shows the result of a few different actions. First, the play/pause button was activated, thus "Track 3" begins to play where it left off when the play/ pause button was activated. Next, the right navigation button is activated unce. The track line advances to show the next track, or "Track 4" in "Playlist 2". "Track 3" continues to play. This feature allows the user to browse through the channeVplaylist/track list structure while continuing to listen to a currently playing track.

[0084] This screen shows the result if no other buttons are activated for six seconds. The display reverts back to display the channel, playlist, and track that are currently being played.

[0085] The corresponding other buttons, such as the up navigation and left navigation buttons move the highlight to the corresponding label.

[0086] Device Software-CODECs

[0087] In one embodiment, digital audio converter 32 includes the Fraunhofcr CODEC 104, licensed for usc by Thomson Electronics for decoding the digital audio file that is streamed to it from PC 34. CODEC  $104$  is an executable file stored in memory, launched by control firmware 100, executed by real time operating system 96 running on digital audio converter 32. Digital audio converter 32 may store a multiple CODECs in memory 18 for decoding variously formatted digital audio files 116 that may he selected by the user. For example, the WindowsMcdia CODEC, provided hy Microsoft may be stored in memory 18 at digital audio converter 32.

[0088] Software Processing Functions-Communication/Message

[0089] The communication and streaming functions of the system will now be described. A user uses remote control 52 to control the function of digital audio converter 32. Dutton activations on remote control 52 result in IR pulse codes that are received by the IR receiver sub-system 34 in digital audio converter 32. These IR pulse codes are deciphered by the computer sub-system in digital audio converter 32 and are converted into messages that are interpreted by the control firmware 100 running on digital audio converter 32 to invoke action at digital audio converter 32. Other IR pulses codes from remote control 52 are processed by control firmware 100 and are converted into XML~based messages 94 and sent via IITTP requests to PC 34 via the wireless LAN. These messages are interpreted by server module 88 running on PC 34 and specific actions are initiated.

[0090] For example, assume that digital audio converter 32 is currently in play mode, that is, a first digital audio lite ll6 is currently being streamed to digital audio converter 32, decoded, and corresponding analog signals arc being produced at the analog outputs. The user activates forward one track button 108 and IR pulse code is generated by the lR sub-system 34 in remote control 52. IR pulse code 38 is received by the IR sub-system 34 in digital audio converter 32 and is interpreted by control firmware 100 running on digital audio converter 32 as a "forward one track" command. XMI, message 94 expressing the "forward one track" command is sent by microprocessor 10 to system control application 76 on PC 34. The "forward one track" XML message 94 is transmitted by wireless LAN transceiver 36

via the LAN, by an IITTP request, to wireless LAN access point 28 connected to PC 34. The HTI'P request containing the "forward one track" message is received by server module 88, which accesses the next track name and location of the lile associated with the next track name, in database 80. The text string for the track name is expressed in an XML message 94 and is sent to back to digital audio converter 32. This text string is interpreted by control firmware 100 running at digital audio converter 32 and the text string is then displayed on LCD 50.

[0091) The preferred embodiment also enables the streaming of digital audio files 116 with a buffer management function that controls the flow of portions of the digital audio file 116 from PC 34 into a local DRAM memory 14 of digital audio converter 32. The buffer management function insures that the local DRAM memory 14 buffer is filled as the contents of DRAM 14 are decoded by microprocessor 10 executing the CODEC 104.

[0092] Other Features-Downloadable Firmware and **CODECs** 

[0093] An aspect of control firmware 100 on digital audio converter 32 is the ability to receive and install new CODECs 104 via LAN communication link 6. Non~volatilc flash memory 18 in digital audio converter 32 is partitioned into two sectors, flash memory sector A and flash memory sector B. A control bit determines the flash memory sector from which operating system 96 and control firmware 100 is loaded. In an initial state, operating system version A and control firmware version A are loaded into DRAM 14 upon boot of digital audio converter 32. Digital audio converter 32 is functional. New versions of the software, operating system B and control firmware B are sent to digital audio converter 32 via wireless LAN communication link. Operating system B and control firmware B are then written into fiasb memory sector D. A checksum is provided to insure that the exact image of the software has been successfully written into flash. If the checksum at digital audio converter 32 matches the control checksum, the control bit is changed to cause the system to boot from flash sector B. Either a device rehoot command is initiated from the server module 88, or a reboot is initiated at digital audio converter 32. Operating system R and control firmware B are then loaded into DRAM. Digital audio converter 32 operates with new versions of the software. The next new version of software is loaded into flash sector A. Each successive revision of software is loaded into the flash sector  $\Lambda$  or flash sector B that is not the current boatable llash memory sector.

[0094] Other Features-Tagging

[0095] Because LAN technology is a two-way intercon~ nection technology, responses from digital audio converter, in one embodiment, may be sent back through the digital streaming audio system and processed and presented to the user and other interested entities at both PC 34 and on the web. FIG. 6 shows tag button 120 on digital audio converter 32. FIG. 11 is a flow chart of the tagging sequence. During the playing of digital audio files 116, activation of tag button 120 by the user results in a transmission of XML message 94 back through LAN informing system control application 76 server module 88 that tag hutton 120 was activated. Server module 88 then compiles and transmits tag XML message 94 to tag storage and processing server 124. The information in tag XML message 94 may include but is not limited to: metadata or meta-tags (103 data) included in the file or stream (characters or images); the file name if content is a file; the URL or IP address of the stream if content  $10$ is a stream; time; date; and user identifier.

[0096] The transmission of tag XML message 94 can have different results. The information in the message may be formatted as a readable text message and presented to a user on a personal tag aggregation web page. In this scenario, the user has signed up with an account and receives a password for entry into protected tag aggregation web page.

[0097] For the tagging function, the server module 88 should have access to accurate time and date information. Server module 88 includes a function that accesses a server on Internet 8 where accurate time and date data is available, and these quantities are stored locally by server module 88 in system control application 76 database module 80.

#### [0098) Other Features-User·defined Button

[0099] A user programmable user-defined button 124 is provided on remote control 52. The function of user.defined button 124 can be changed based on an menu of items available via GUI module 84. For example, a user-defined menu may be accessible via a left mouse click on digital audio converter icon 224 on console 204. The left mouse click on digital audio converter icon 224 causes a preference menu to appear. Some possible functions for uscr.defined button 124 are: delete currently playing track from the current playlist; purchase the currently streaming digital audio file 116 (if it is a sample digital audio file); shuffle the tracks in the existing playlist; repeat the current playlist, if the active level is the playlist level; repeat the current channel if the active level is a channel.

#### [0100] Use of the System

[0101] The PC 34 downloads several digital audio files 116 through the Internet 8 during the night and stores them on hard drive 68. At some time during the day, the user builds a playlist 216 of the digital audio files 116 to be played on his/her stereo system 40. Using digital audio converter 32 and remote control 52, the user requests to listen to the digital audio files 116. This information is relayed to the PC 34. The PC 34 then sends the audio content to the stereo system 40 where it is played. The user continues to manipulate the playlist 216 through the use of remote control 52 and tags certain songs that he/she finds appealing. The user later returns to the PC 34 and builds a new music playlist 216 from the newly downloaded digital audio files 116.

#### [0102] Alternative Embodiments

[0103] FIG. 12 shows an embodiment of the invention used to perform the functions of an alarm clock for usc with a stereo system 40. 'lbe system includes an alarm clock controller 132 such as the one illustrated in FIG. 13. The alarm clock controller 132 includes a wireless LAN trans· cciver 316 and the functional components required to allow the alarm clock remote controller 132 to operate as a node on the wireless LAN. '!be user can input a wake·up time into a PC 34 using a GUI or on alarm clock controller 132, which is sent, via the I.AN communication link 6, to digital audio converter 32. Digital audio converter 32 may include a switched AC power conversion function that is used to switch on the stereo receiver 44 at the specified time in order to wake up a person sleeping in the room. The audio content that is played on the stereo at the time of wake-up can be pre-selected according to the users preferences. The alarm clock controller includes several buttons used to perform such functions as inputting a wake up time, tagging a web page, or turning the stereo off (snooze button 304). The alarm clock controller 132 includes a display 312 and several control buttons 308 used to perform such functions as inputting a wake up time and tagging digital audio.

[0104) ln an alternative embodiment, the alarm clock controller includes an IR transceiver and other necessary components for establishing an IR communication link to digital audio converter 32. The IR communication link to digital audio converter 32 is used here instead of a wireless LAN communication link to the PC 34. The alarm clock controller module retains the same functionality as previ· ously described, but must communicate with the system via digital audio converter 32.

[0105] In a further embodiment, digital audio converter 32 remote control 52 functions as the alarm clock controller. The user can use the remote control 52 to set the wake-up time for the stereo to turn on and/or usc the remote control 521 to switch the stereo off (snooze function). The userdefined button can be programmed by the user to function as a snooze button.

[0106] FIG. 14 shows an embodiment of the invention where a PDA docked with a wireless LAN adapter 148 is used as an enhanced controller and/or player used with the system. FIG. 15 shows the PDA removed from the wireless LAN adapter 148. The PDA is used as the system controller and is used to manage the audio content that is delivered to the stereo by manipulating software on the PC 34 through a wireless LAN communication link to the PC 34. For example, the user can create or edit a playlist that is stored in the database module 80 on the PC 34, by using a browser GUIon the PDA. The PDAean be similarly used to perform functions such as volume control, song skip, and pause. Furthermqre, earphones can be connected to the wireless LAN adapter through the audio out jack on the module and the PDA can be used to play audio content stored on the PC 34. An audio data stream from the PC 34 is sent to the wireless LAN adapter module, where is decoded and con· verted into an analog audio signal that is sent to earphones. ln this effect, the wireless LAN adapter module is functioning as digital audio converter 32, but has the added advan· tage of being portable. A custom user interface application on the PDA is used as the user interface.

 $[0107]$  The PDAs that are included in this system are PDAs that are currently sold as standalone PDA devices such as the Palm Ill, made by Palm lnc. FIG. 13 shows a generic PDA. By docking a PDA with the wireless LAN adapter, the PDA essentially becomes a node in the LAN established by the wireless LAN access point 28 connected to the PC 24. 'lbrough the usc of the wireless LAN adapter, in conjunction with software on the PDA and software on the PC 24, the PDA can send data to and receive data from the PC 24. FIG. 14 shows a PDA docked with a wireless LAN adapter 148. Electrical contacts on the rear end of the PDA make contact with electrical contacts 608 on the wireless LAN adapter 148 in order to establish a data communication link. There is a printed circuit board that contains the electronic components that constitute the functional data·

manipulating aspect of wireless LAN adapter. Batteries are included to supply power to the wireless LAN adapter 148. The wireless LAN adapter further includes an audio output jack. In the preferred embodiment, the antenna is located internal to the PDA, mounted to the printed circuit board.

[0108] The PDA can also be incorporated into the system by using onboard IR capabilities. In this scenario, the PDA would communicate with the system via an lR communication link to the Wireless LAN-to-audio converter and would be used to perform similar functions to those of the remote control 521 described in one cmhodimcnl.

[0109] In another embodiment, a PDA is used that contains the processing power to decode and convert digital audio files. An example of such a PDA is the Compaq iPaq, manufactured by Compaq Computer. In this case, a wireless LAN Compact Flash transceiver card can be added to the CompactFJash card slot on the iPaq. A streaming player software application is also installed on the PDA that allows the PDA to interconnect to they system control application 76 on the PC 34 as if it were digital audio converter 32. A GUI on the PDA allows the user to select playlists and control the streaming of digital audio files to the PDA.

[0110] The Home PC 34 to Stereo Player System has several permutations that have not yet been explicitly mentioned, but arc implied: the system can be wholly controlled through the PC  $34$  and can be used without the use of a remote control 521 and or a PDA; digital audio converter 32 can be internally incorporated into a new stereo device; the buttons on digital audio converter 32 can be regarded as optional; the switched power line on digital audio converter 32 can be regarded as optional; the wireless LAN adapter can be internally incorporated into a new PDA device; the audio in/out jack on the HRF Adapter Sled Module and its associated functions can be regarded as optional; IIRF antennas can be located internal or external to digital audio converter 32s they serve.

[0111] In another embodiment the LAN connection between the PC 34 and device is Ethernet. In a different embodiment, the LAN connection between the PC 34 and digital audio converter 32 is an networking technology that uses the existing phone lines in the home as the physical layer. In yet another embodiment, the IAN connection between the PC 34 and digital audio converter 32 is a networking technology that uses the existing AC powerlines in the home as the physical layer.

[0112] In another embodiment, a residential storage gateway or a storage gateway system is used in place of or in addition to the *PC* 34 to run the system control application 76, connect to the Internet 8, and store file based content. In another embodiment, the system control application 76 including server module 88, database module 80, and GUI module 84 can be run on a set-top box that includes a cable modem and a hard disk drive and can perform the same functions.

[0113] An audio converter device and a method for using the same have been described. Although the present invention is described herein with reference to specific embodiments, many modifications and variations therein will readily occur to those with ordinary skill in the art. Accordingly, all such variations and modifications are included within the intended scope of the present invention as defined hy the following claims.

#### APPENDIX A

William E. Afford. Reg. No. 37,764; Farzad E. Amini, Rag. No. 42.261; Peggy S. Avalos, Reg. No. 42,274; William Thomas Babbitt. Rag. No. 39,591; Carol F. Barry. Reg. No. 41,600; Jordan Michael Becker. Rag. No. 39,602; Lisa N. Benado, Reg. No. 39,995; Bradley J. Bereznak, Rag. No. 33,474; Michael A. Bemadlcou, Reg. No. 35,934; RogerW. Blakely, Jr., Reg. No. 25,831; R. Alan Burnett, Reg. No. 46,149; Gregory D. Caldwell, Reg. No. 39,926; Jaa-Hee Choi, Reg No. 45,288; Thomas M. Coaster, Reg. No. 39,837; Robert P. Cogan, Reg. No. 25.049; Donna Jo Conlngsby, Rag. No. 41.684; Flonn Corle. Rag. No. 46,244; Mimi Diemmy Dao. Reg. No. 45.628; Dennis M. de Guzman, Reg. No. 41,702; Stephen M. De Klerk, Reg. No. 46,503; Michael Anthony DeSanctis, Rag. No. 39,957; Daniel M. DeVos, Reg. No. 37.813; Justin M. Dillon, Reg. No. 42,486; Sanjeet Dutta, Rag. No. 46,145; Matthew C. Fagan, Reg. No. 37.542; Tarek N. Fahmi, Reg. No. 41,402; Thomas S. Ferrill, Reg. No. 42,532; Mark J. Fink, Reg. No. 45,270; George Fountain, Reg. No. 37,374; Andre Gibbs, Reg. No. 47,593; James Y. Go, Rag. No. 40,621; Alan Heimlich. Rag. No. P48.808; James A. Henry. Reg. No. 41,064; Libby H. Ho. Reg. No. 46,774; Willmore F. Holbrow Ill, Reg. No. 41,645; Sheryl Sue Holloway, Reg. No. 37,850; George W Hoover II, Reg. No. 32,992; Eric S. Hyman, Reg. No. 30,139; William W. Kldd, Reg. No. 31,772; Sang Hul Kim. Rag. No. 40,450; Walter T. Kim, Reg. No. 42,731; Eric T. King, Reg. No. 44,188; Steve Laut, Reg. No. 47,736; Gecrge Brian Leavell, Reg. No. 45,436; Samual S. Lee, Reg. No. 42791; Gordon R. Lindeen Ill, Reg. No. 33,1 92; Jan Carol Little, Reg. No. 41,181; Julio Loza, Reg. No. 47,758; Joseph Lutz, Reg. No. 43,765; Michael J. Mallie, Reg. No. 36,591; Andre L. Marals, Reg. No. 48,095; Paul A. Mendonsa, Reg. No. 42,879; Clive D. Menezes, Reg. No. 45,493; Richard A. Nakashima, Reg. No. 42,023; Stephen Neal Reg. No. 47,815; Chun M. Ng, Reg. No. 36,878; Thien T. Nguyen, Reg. No. 43,835; Thlnh V. Nguyen, Reg. No. 42,034; Robert B. O'Rourke, Reg. No. 46,972; Daniel E. Ovanezian, Reg. No. 41,236; Kenneth B. Paley, Reg. No. 38,989; Gregg A. Peacock, Reg. No. 45,001; Manna Portnova, Reg. No. 45,750; Michael A. Proksch, Reg. No. 43,021; Randol W. Read, Reg. No. 43,876; William F. Ryann, Reg. 44,313; James H. Salter, Reg. No. 35,668; William W. Schaal, Reg. No. 39,018; James C. Scheller, Reg. No. 31,195; Jeffrey S. Schubert, Reg. No. 43,098; George Simion, Reg. No. P47,089; Maria McCormack Sobrino, Reg. No. 31,639; Stanley W. Sokoloff, Reg. No. 25,128; Judith A. Szepesi, Reg. No. 39,393; Ronald S. Tamura, Reg. No. 43,179; Edwin H. Taylor, Reg. No. 25,129; Lance A. Termes, Reg. No. 43,184; John F. Travis, Reg. No. 43,203; Kerry P. Tweet, Rag. No. 45,959; Mark C. Van Ness, Reg. No. 39,865; Tom VanZandt, Reg. No. 43,219; Lester J. Vincent, Reg. No. 31,460; Archana B. Vlttal, Reg. No. 45, 182; Glenn E. Von Tersch, Rag. No. 41,364; John Patrick Ward, Reg. No. 40,216; Marl< L. Watson, Reg. No. 46,322; Thomes c. Webster, Reg. No. 48,154; and Norman Zatman, Reg. No. 26,25Q; my patent attorneys, and Firasat All, Reg. No. 45,715; Charles P. Landrum, Reg. No. 46,855; Suk S. Lee, Reg. No. 47,745; and Raul Martinez, Rag. No. 46,904, Brent E. Vecchla, Reg. No. P4B,011; Lehua Wang, Reg. No. P4B,023; my patent agents, of BLAKELY, SOKOLOFF, TAYLOR & ZAFMAN LLP, wilh offices located at 12400 Wilshire Boulevard, 7th Floor, Los Angeles, California 90025, telephone (310) 207·3800, **and James R. Thein, Reg. No. 31,710, my patent attorney with full power of substitution and revocation, to**  prosecute this application and to transact all business In the Patent and Trademark Office connected herewith.

#### **APPENDIX B**

#### Title 37, Code of Federal Regulations, Section 1 .56 Duty to Disclose Information Material to Patentability

(a) A patent by its very nature is affected with a public interest. The public interest is best served, and the most effective patent examlnalion occurs when, at the time an application is being examined, the Office Is aware of and evaluates the teachings of all Information material *to* patentability. Each individual associated with the filing and prosecution of a patent application has a duty or candor and good faith In dealing with the Office, which includes a duty to disclose to the Office all Information known to that individual to be material to patentability as defined in this section. The duty to disclose information exists with respect to each pending claim until the claim is cancelled or withdrawn from consideration, or the application becomes abandoned. Information material to the patentability of a claim that is cancelled or withdrawn from consideration need not be submitted if the information is not material to the patentability of any claim remaining under consideration in the application. There is no duty to submit information which is not material to the patentability of any existing claim. The duty to disclose all information known to be material to patentability is deemed to be satisfied if all information known to be material to patentability of any claim issued in a patent was cited by the Office or submitted to the Office In the manner prescribed by §§1 .97(b)-(d) and 1.98. However, no patent will be granted on an application In connection with which fraud on the Office was practiced or attempted or the duty of disclosure was violated through bad faith or intentional misconduct. The Office encourages applicants to carefully examine:

(1) Prior art cited In search reports ol a foreign patent office in a counterpart application, and

(2) The closest Information over which Individuals associated with the flllng or prosecution of a patent application believe any pending claim patentably defines, to make sura that any material information contained therein Is disclosed to the OHice.

(b) Under this section, Information Is material to patentability when It Is not cumulative to Information already of record or being made of record In the application, and

(1) It establishes, by itself or In combination with other information, a prima facie case of unpatentabillty of a claim; or

- (2) it refutes, or Is Inconsistent with, a position the applicant takes In:
	- (i) Opposing an argument of unpatentability relied on by the Office, or
	- (11) Asserting an argument of patentablllly.

A prima facie case of unpatentability is established when the information compels a conclusion that a claim is unpatentable under the preponderance of evidence, burdenof-proof standard, giving eaoh term in the claim its broadest reasonable construction consistent with the specification, and before any consideration is gtven to evidence which may be submitted in an attempt to establish a contrary conclusion of patentability.

(c) Individuals associated with the filing or prosecution of a patent application within the meaning of this section are:

- (1) Each Inventor named In the application;
- (2) Each attorney or agent who prepares or prosecutes the application; and

(3) Every other person who is substantively involved in the preparation or prosecution of the application and who is associated with the inventor, with the assignee or with anyone to whom there is an obligation to assign the application.

(d) Individuals other than the attorney, agent or inventor may comply with this section by disclosing Information to the attorney, agent, or Inventor.

(e) In any continuation-In-part application, the duty under this section Includes the duty to dlscbse to the Office all Information known to the person to be material to patentability, as defined In paragraph (b) ot this seclion, which became available between the filing date of the prior application and the national or PCT !ntematlonal filing date of the continuation-in~part application.

What is claimed is:

1. A method of using an audio converter device to obtain and convert digital audio data to be played on an audio playback device comprising:

- receiving the digital audio data from a first device via a local area network;
- decompressing the digital audio data;
- converting the digital audio data into analog electrical data; and
- transferring the analog electrical data to an audio playback device.

2. The method of claim 1 further comprising manipulating the transfer of both the digital audio data and the analog electrical data using a user interface on the audio converter device.

3. The method of claim 1 wherein the first device is a computer system.

4. The method of claim 3 further comprising manipulating the transfer of both the digital audio data and the analog electrical data using a user interface on the computer system.

5. The method of claim 3 further comprising manipulating the transfer of both the digital audio data and the analog electrical data using a portable electronic device.

6. The method of claim *5* wherein the portable electronic device is a personal digital assistant.

7. The method of claim 3 further comprising storing the digital audio data on a database on the computer system.

*R.* The method of claim 3 further comprising the computer system obtaining the digital audio data from a wide area network.

9. The method of claim 8 wherein the wide area network is Internet.

10. The method of claim 3 further comprising the computer system obtaining the digital audio data from a compact disc (CD).

11. The method of claim I wherein receiving the digital audio data from a first device via a local area network includes receiving the digital audio data using a wireless transceiver via wireless transfer protocol.

12. The method of claim 11 wherein the wireless transfer protocol is IEEE 802.11b.

13. 'Ibe method of claim 11 wherein the audio converter device is a portable electronic device including a wireless local area network adapter to receive the digital audio data.

14. The method of claim 13 wherein the portable electronic device is a personal digital assistant.

15. A machine-readable storage medium tangibly embodying a sequence of instructions executable by the machine to perform a method, the method comprising;

- receiving the digital audio data from a first device via a local area network;
- decompressing the digital audio data;
- converting the digital audio data into analog electrical data; and
- transferring the analog electrical data to an audio playback device.

16. A method comprising:

an audio converter device receiving digital audio data from a computer system;

- the audio converter device decompressing the digital audio data;
- the audio converter device converting the digital audio data into analog electrical data; and
- the audio converter device transferring the analog electrical data to an audio playback device so that the audio playback device can play the analog electrical data.

17. The method of claim 16 further comprising manipulating the transfer of both the digital audio data and the analog electrical data using a system control application on the computer system.

18. '1be method of claim 17 wherein manipulating the transfer of both the digital audio data and the analog electrical data using the system control application on the computer system includes inputting instructions on a user interface on the computer system.

19. The method of claim 16 further comprising manipulating the transfer of both the digital audio data and the analog electrical data by inputting instructions on a user interface on the audio converter device.

20. The method of claim 16 further comprising manipulating the transfer of both the digital audio data and the analog electrical data by using a portable electronic device.

21. The method of claim 20 wherein the portable electronic device is a personal digital assistant.

22. The method of claim 16 further comprising storing the digital audio data on a database on the computer system.

23. The method of claim 16 wherein an audio converter device receiving digital audio data from a computer system includes first transferring the digital audio data from a wide area network to the computer system.

24. The method of claim 16 wherein the wide area network is the Internet.

25. The method of claim 16 wherein an audio converter device receiving digital audio data from a computer system includes first transferring the digital audio data from a compact disc (CD) to the computer system.

26. The method of claim 16 wherein the digital audio data is received by the audio converter device via a wireless transceiver using a wireless transfer protocol.

27. The method of claim 26 wherein the wireless transfer protocol is IEEE 802.11h.

28. The method of claim 26 wherein the audio converter device is a portable electronic device including a local area network adapter.

29. The method of claim 28 wherein the portable electronic device is a personal digital assistant.

30. The method of claim 16 wherein the digital audio data is received by the audio converter device via AC power lines coupled to both the audio converter device and the computer system.

31. The method of claim 16 wherein the digital audio data is received by the audio converter device via an Ethernet connection between the audio converter device and the computer system.

32. The method of claim 16 the digital audio data is received by the audio converter device via phone lines coupled to both the audio converter device and the computer system.

33. An audio converter device comprising:

a transceiver to receive digital audio data from a computer system;

data to analog electrical data;

an output to an audio playback device to transfer the analog electrical data to the audio playback device; and

a processor to receive and execute instructions for the transfer of the analog electrical data to the audio playback device.

34. The audio converter device of claim 33 further comprising a user interface on the computer system to manipulate the transfer of both the digital audio data and the analog electrical data.

35. The audio converter device of claim 33 further comprising a user interface on the audio converter device to manipulate the transfer of both the digital audio data and the analog electrical data.

36. The audio converter device of claim 33 further comprising a portahle electronic device to manipulate the transfer of both the digital audio data and the analog electrical data.

37. The audio converter device of claim 36 wherein the portable electronic device is a personal digital assistant.

38. The audio converter device of claim 33 further comprising a display.

39. The audio converter device of claim 33 further comprising an infrared receiver to receive instructions from a remote controller for the transfer of the analog electrical data to the audio playback device.

40. The audio converter device of claim 33 wherein the audio converter device is a portable electronic device including a local area network adapter.

41. A system comprising:

a computer system to obtain digital audio data;

an audio converter device to receive the digital audio data from the computer system, the audio converter device converting the digital audio data to analog electrical data; and

an audio playback device to receive and play the analog electrical data from the audio converter device.

42. The system of claim 28 further comprising a remote controller to send instructions to manipulate both the transfer of the digital audio data to the audio converter device and the transfer of the analog electrical data to the audio playback device.

43. The system of claim 41 wherein the computer system includes a system control application to manipulate both the transfer of the digital audio data to the audio converter device and the transfer of analog electrical data to the audio playback device.

44. The system of claim 41 further comprising a portable electronic device to send instructions to manipulate both the transfer of the digital audio data to the audio converter device and the transfer of the analog electrical data to the audio playback device.

45. The system of claim 44 wherein the portable electronic device is a personal digital assistant.

46. The system of claim 41 wherein the audio converter device includes a transceiver to receive the digital audio data from the computer via a wireless transfer protocol.

47. The system of claim 46 wherein the wireless transfer protocol is IEEE 802.llb.

48. The system of claim 41 wherein the audio converter device is a portable electronic device including a local area network adapter.

49. The system of claim 48 wherein the portable elec· Ironic device is a personal digital assistant.

\* \* \* \* \*

# **EXHIBIT 13**

Trials@uspto.gov 571-272-7822 .

Paper 15 Entered: March 20, 2014

# UNITED STATES PATENT AND TRADEMARK OFFICE

# BEFORE THE PATENT TRIAL AND APPEAL BOARD

# YAMAHA CORPORATION OF AMERICA Petitioner

v.

BLACK HILLS MEDIA, LLC Patent Owner

> Case IPR20 13-00597 Patent 8,230,099 B2

Before BRIAN McNAMARA, STACEY G. WHITE, and PETER P. CHEN, *Administrative Patent Judges.* 

CHEN, *Administrative Patent Judge.* 

DECISION Institution of *Inter Partes* Review *37 C.F.R. § 42.108* 

 $B_{\text{ov}}$  $B_{\text{ov}}$   $S$ -29-14  $\frac{3}{2}$ 

## I. INTRODUCTION

Yamaha Corporation of America ("Petitioner") filed a Petition requesting an *inter partes* review of claims 1, 2, 6, and 9-12 of U.S. Patent No. 8,230,099 B2 (Ex. 1001, "the '099 patent"). Paper 1 ("Pet."). Black Hills Media, LLC ("Patent Owner") filed a preliminary response on December 26, 2013. Paper 10 ("Prelim. Resp."). We have jurisdiction under 35 U.S.C. § 314.

The standard for instituting an *inter partes* review is set forth in 35 U.S.C. § 314(a), which provides as follows:

THRESHOLD.-The Director may not authorize an inter partes review to be instituted unless the Director determines that the information presented in the petition filed under section 311 and any response filed under section 313 shows that there is a reasonable likelihood that the petitioner would prevail with respect to at least 1 of the claims challenged in the petition.

Upon consideration of the Petition and the Preliminary Response, we are persuaded the information presented by Petitioner has shown a reasonable likelihood that Petitioner would prevail in showing the unpatentability of claims 1, 2, 6, and 9-12 of the '099 patent. Accordingly, we grant the Petition and institute an *inter partes* review of these claims.

## *A. Related Proceedings*

On May 22, 2012, the Patent Owner filed suit against Petitioner in the U.S. District Court for the District of Delaware, alleging infringement of several patents. *See Black Hills Media, LLC v. Yamaha Corp. of Am.,* No. 1:12-cv-00635- RGA (D. Del.). On September 12, 2012, the Patent Owner filed a First Amended

Complaint alleging, *inter alia,* infringement of the '099 patent. The First Amended Complaint was served on September 19, 2012. The Patent Owner also has filed lawsuits alleging infringement of the '099 patent against Pioneer (1:12-cv-00634), Logitech (1:12-cv-00636), Sonos (1:12-cv-00637), LG (1:13-cv-00803), Sharp (I: 13-cv-00804), Toshiba (I: 13-cv-00805), and Panasonic (I: 13-cv-00806) in the District of Delaware, and against Samsung (2:13-cv-00379) in the Eastern District of Texas. On August 5, 2013, the Delaware Court transferred four of the cases to the Central District of California, where the Yamaha (2: 13-cv-06054), Pioneer (2: 13-cv-05980), Logitech (2: 13-cv-06055), and Sonos (2: 13-cv-06062) cases are now pending. Pet. 2-3.

The Patent Owner also initiated a Section 337 action in the U.S. International Trade Commission against LG, Sharp, Toshiba, Panasonic, and Samsung alleging, *inter alia,* infringement of the '099 patent. *See Certain Digital Media Devices, Including Televisions, Blu-Ray Disc Players, Home Theater Systems, Tablets and Mobile Phones, Components Thereof and Associated Software,* Inv. No. 337-TA-882 (USITC). */d.* at 3.

## *B. Real Party-in-Interest*

Patent Owner asserts that Petitioner fails to identify all real parties-ininterest and requests the Petition be dismissed for noncompliance with 35 U.S.C. § 312(a) and 37 C.F.R. § 42.8(b)(l). Prelim. Resp. 8-12. Patent Owner asserts that Pioneer Corporation and Pioneer Electronics (USA) Inc. (collectively "Pioneer") should have been identified in the Petition as real parties in interest. */d.* at 9.

Patent Owner and Pioneer currently are engaged in a patent infringement lawsuit in parallel with the patent infringement lawsuit between Patent Owner and Petitioner. *Id.* AV receivers, networked Blu-Ray players, and home theater systems from Pioneer and Petitioner are alleged to infringe claim 1 of the '099 patent. */d.* Thus, according to Patent Owner, Pioneer and Petitioner are aligned on claim construction and invalidity of the claims asserted in the district court litigation. *!d.*  Patent Owner also argues that Petitioner's counsel in this proceeding has spoken on behalf of Petitioner and Pioneer at a district court technology tutorial directed to the '099 patent. */d.* at 10. Finally, Patent Owner states that Pioneer's counsel agreed to be bound by the outcome of this proceeding if the district court would agree to stay the district court litigation. */d.* 

On this record, we are not persuaded Pioneer is a real party in interest in this matter. A determination as to whether a non-party to an *inter partes* review is a real party-in-interest is a "highly fact-dependent question," based on whether the non-party "exercised or could have exercised control over a party's participation in a proceeding" and the degree to which a non-party funds, directs, and controls the proceeding. Office Patent Trial Practice Guide, 77 Fed. Reg. 48,756, 48,759-60 (Aug. 14, 2012). In other words, the question before us is whether there is a nonparty "at whose behest the petition has been filed" or a relationship "sufficient to justify applying conventional principles of estoppel and preclusion." */d.* 

We are not persuaded Pioneer is in position to exercise control over Petitioner's involvement in this proceeding. It is common for one lawyer to speak on behalf of multiple parties at a technology tutorial in patent infringement

litigation. This can occur for efficiency purposes and does not, by itself, signify control over the decision making of the various entities in the litigation. In addition, while Pioneer and Petitioner both may be interested in the patentability of the '099 patent claims, this does not mean that the parties have the same interests. Litigation alliances may arise for numerous reasons, including, but not limited to, parties having a similar perspective on one or more issues in a case. However, the existence of such alliances, alone, generally does not rise to the level that would require naming the ally/co-defendant as a real party-in-interest. Office Patent Trial Practice Guide, 77 Fed. Reg. 48,760 (Aug. 14, 2012). We, therefore, will not deny the Petition for failure to comply with 35 U.S.C. § 312(a) and 37 C.F.R.  $§$  42.8(b)(1).

#### C. *The '099 Patent*

The subject matter of the challenged claims of the '099 patent relates generally to methods and devices for sharing playlists, and in particular, to a method for presenting a playlist on a wireless handheld remote control for selection for playback on a media player device associated with, but separate from, the remote control. Ex. 1001, col. 1, ll. 25-29, col. 9, ll. 1-8.

Figure 2 of the '099 patent is reproduced below.

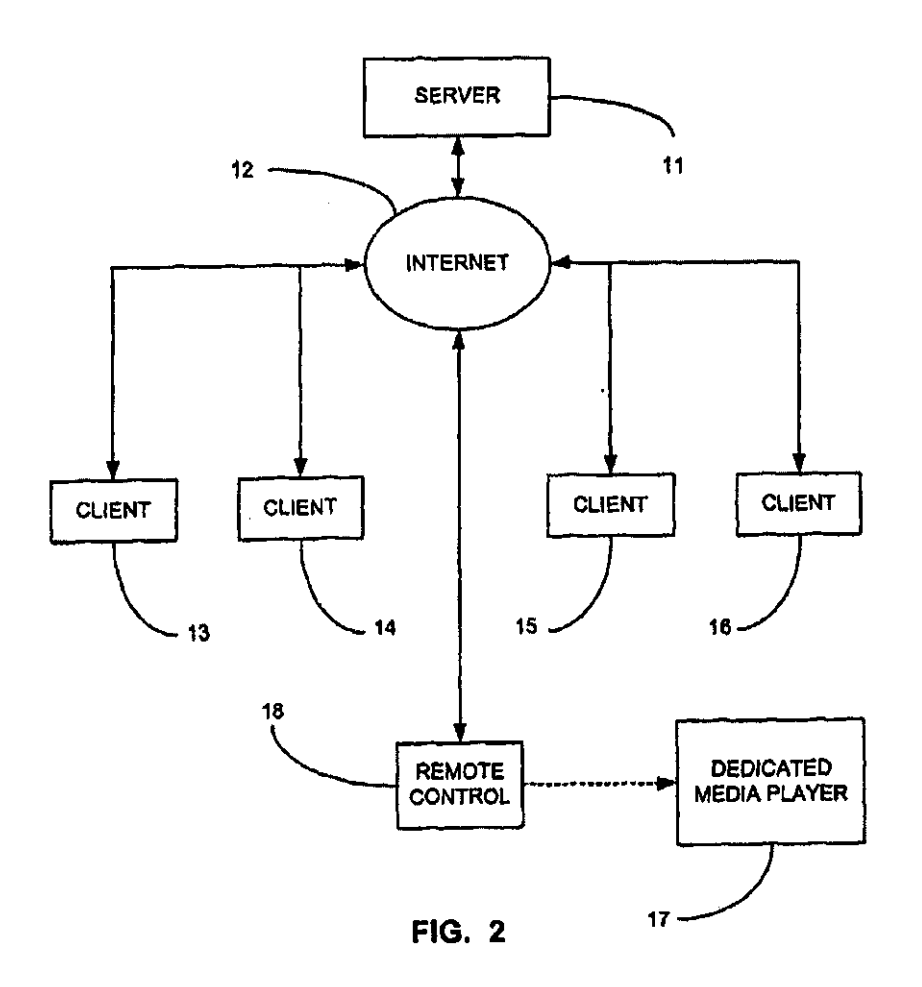

Figure 2 depicts an embodiment of the invention with a playlist communicated from server 11 to remote control IS via Internet 12. Ex. 1001, col. 9, ll. 1-23. After the playlist has been communicated to the remote control, the playlist may be displayed on the remote control and used to choose which selection is to be played by dedicated media player 17. */d.* at col. 9, 11. 5-8. The playlist may be communicated further to media player 17. *!d.* at col. 9, 11. 9-23. Thus, playlists may be stored in, displayed upon, and used to make selections from either

dedicated media player 17, remote control 18, or both. *Id.* at col. 9, ll. 21-23. As summarized by Petitioner, the display of the playlist on the remote control allows the user to select a song to be played on the media player without physically making a selection at the media player. Pet. 5( citing Ex. 1001, col. 9, ll. 9-23).

## *D. Illustrative Claim*

Claims 1, 2, 6, and 9-12 are the subject of the Petition. Claims 1 and 10-12 are independent claims. Independent claim I is reproduced as follows:

1. A method comprising:

receiving, at a wireless handheld remote control, a playlist from a remote source; and

presenting, at the wireless handheld remote control, the playlist to a first user associated with the wireless handheld remote control such that the first user is enabled to select at least one item from the playlist for playback by a media player device which is associated with and separate from the wireless handheld remote control.

*E. Prior Art Relied Upon* 

Petitioner relies upon the following five prior art references.

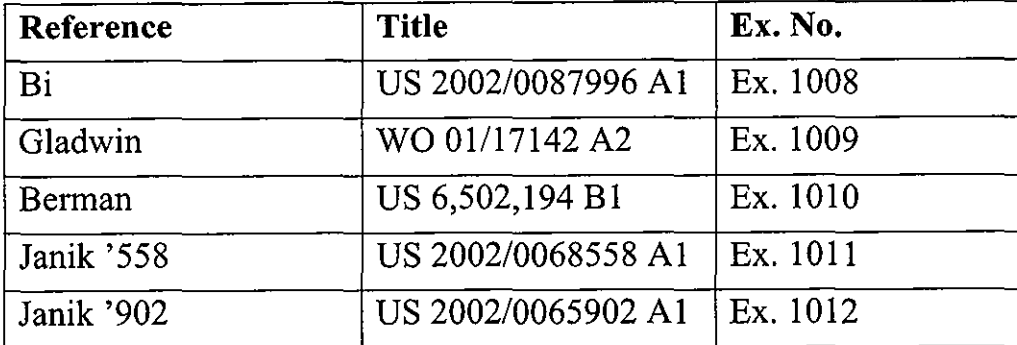

## *F. The Asserted Grounds*

Petitioner contends the challenged claims are unpatentable based on four grounds, as follows.

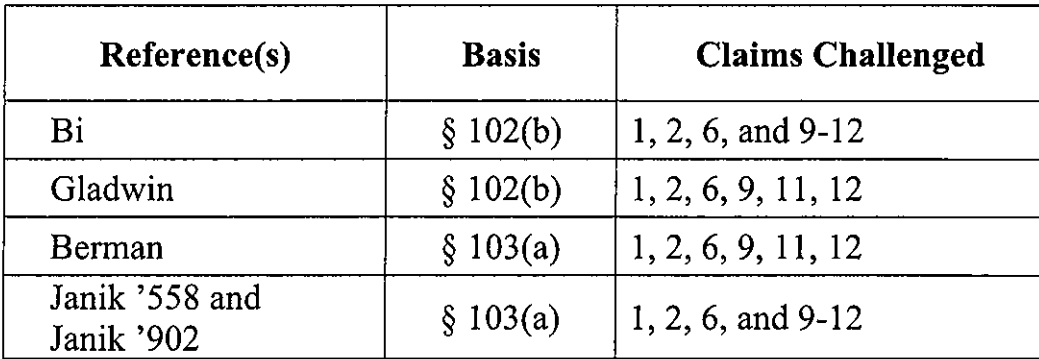

## II. ANALYSIS

## *A. Claim Construction*

In an *inter partes* review, claim terms in an unexpired patent are interpreted according to their broadest reasonable construction in light of the specification of the patent in which they appear. 37 C.F.R.  $\S$  42.100(b); Office Patent Trial Practice Guide, 77 Fed. Reg. 48,756,48,766 (Aug. 14, 2012). Also, claim terms are given their ordinary and customary meaning, as would be understood by one of ordinary skill in the art in the context of the entire disclosure. *In re Trans logic Tech., Inc.,* 504 F.3d 1249, 1257 (Fed. Cir. 2007). Petitioner submits proposed constructions for two claim terms ("playlist" and "remote source"), and Patent Owner submits proposed constructions for two claim terms ("playlist" and "media player device").

Petitioner proposes that "playlist" is "a list of media items from which one or more selections may be made by a user." Pet. 7-8. Patent Owner proposes that "play list" is "a list referencing media items arranged to be played in a sequence." Prelim. Resp. 6-7. The Specification states, "[a] playlist is a list of a user's favorite selections." Ex. 1001, col. 1, 11. 33-34. We are persuaded that the construction proposed by Patent Owner is too narrow and would exclude the embodiment described in the specification. For purposes of this Decision, we determine that the broadest reasonable interpretation of the term "play list" consistent with the specification is "a list of media selections."

Patent Owner has not proposed a construction for "remote source," which is a term found only in the claims of the '099 patent, where it is not defined. We determine that the Petitioner's proposed construction ("a source of a play list that is separate from a remote control") is reasonable and adopt that construction as the broadest reasonable interpretation for purposes of this Decision.

Finally, Patent Owner has proposed that "media player device" be construed as "a device capable of playing audio or video or a combination of both, other than a general purpose computer." The term "media player device" appears only in the claims of the '099 patent, where it is not defined. The term "media player" is used throughout the Specification, and contrary to Patent Owner's proposal, is described as a general purpose computer, for example, "the media player 17 may be a general purpose computer," *(id.* at col. 8, 11. 62-63), and, "a general purpose computer may be used to request playlists that are then communicated from other general purpose computers or other dedicated media players to the user's player device" *(id.* at col.

9

3, ll. 29-32). Therefore, for purposes of this Decision, we determine the broadest reasonable construction of "media player device" is "a device capable of playing audio or video or a combination of both."

## *B. Claims I, 2, 6, 9-12- Anticipated by Bi*

Petitioner contends claims 1, 2, 6, and 9-12 are unpatentable under 35 U.S.C. § 102(b) as anticipated by Bi. Pet. 10-20.

## *Bi (Exhibit 1008)*

Bi is titled, "Interactive Remote Control of Audio or Video Playback and Selections." Petitioner contends Bi discloses a system for an interactive remote control, which may be wireless, of an audio or playback application running on a personal computer or other computing platform. Pet. 11. Figure 2 of Bi is reproduced below.

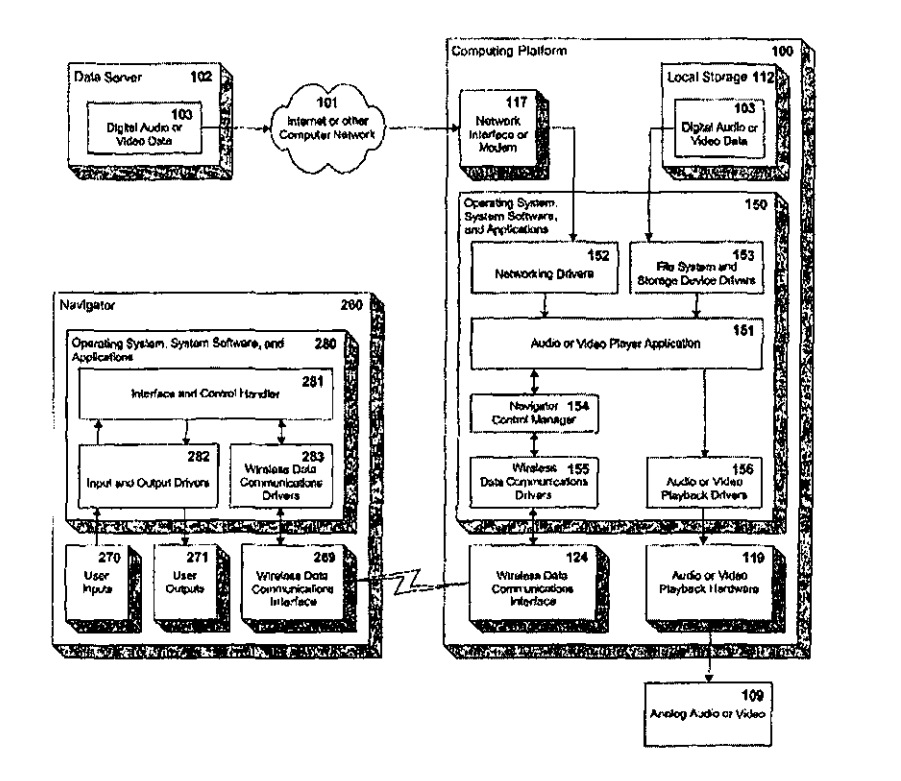

~~-------------------------------

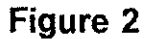

Figure 2 depicts data server 102 that provides digital audio or video data via the Internet or other network 101 to computing platform 110. Navigator 260 is a wireless remote control that communicates with computing platform I 00 to control selection of audio or video data. Ex.  $1008 \text{ W } 0020$ .

# *Analysis*

Petitioner contends claims I, 2, 6, and 9-12 are unpatentable under 35 U.S.C. § 102(a) as anticipated by Bi. In support of this asserted ground of

unpatentability, Petitioner provides detailed explanations as to how the subject matter of each claim is disclosed by Bi. Pet. 14-20. Patent Owner contends the play list in Bi does not constitute the claimed play list recited in independent claims 1, 10, and 11. We have determined for purposes of this Decision that Patent Owner's proposed construction of playlist is not the broadest reasonable construction, and that, for purposes of this Decision, a play list is a list of media selections. *See* Section II.A above. On the record currently before us, we are persuaded that Bi's "playlist" (Ex. 1008 \leq 0032) discloses the "playlist" of the '099 patent.

Patent Owner next contends that as to all four independent claims of the '099 patent, Bi fails to disclose receiving a playlist from a remote source. Prelim. Resp. 14-20. According to Petitioner, in Bi, a playlist is received by navigator 260 from computing platform 100, which is a remote source. Ex.  $1008 \text{ W}$  0032 (computing platform 100 sends the results of a local music browse, which can be based on playlists, to navigator 260). Patent Owner further contends that as to all four independent claims, Bi fails to disclose the user of the wireless handheld remote being enabled to select at least one item from the play list for playback by a media player device. Bi, however, discloses "digital content can be controlled from a location away from the computing platform running the digital content playback application." *Id.* at  $\llbracket 0007, Fig. 7$ . Therefore, we are persuaded on the present record by Petitioner's arguments on the disputed limitations. As to the remaining limitations of the independent claims, we have reviewed Petitioner's

12

supporting evidence and determine that Petitioner has made an adequate showing under35 U.S.C. § 314(a).

The Preliminary Response does not respond to Petitioner's contentions on dependent claim 6, and reiterates for dependent claims 2 and 9 the arguments addressed above for the independent claims. For claim 2, we are persuaded by Petitioner's argument that Bi discloses the limitation of claim 2 where the playlist further is communicated from the remote source to the media player device. Pet. 15, citing Ex. 1008  $\parallel$  0032. For the remaining dependent claims 6 and 9, we have reviewed Petitioner's supporting evidence and determine that Petitioner has made an adequate showing under 35 U.S.C. § 314(a).

Accordingly, on the present record, we are persuaded there is a reasonable likelihood of Petitioner prevailing in establishing the unpatentability of independent claims 1, and 10-12, and dependent claims 2, 6, and 9 of the '099 patent as anticipated by Bi.

## C. *Claims I, 2, 6, 9, II, and I2: Anticipated by Gladwin*

Petitioner contends claims 1, 2, 6, 9, 11, and 12 are unpatentable under 35 U.S.C. § 102(b) as anticipated by Gladwin. Pet. 21-26.

#### *Gladwin (Exhibit I009)*

Gladwin is titled, "Structure and Method for Selecting, Controlling and Sending Internet-Based or Local Digital Audio to an AM/FM Radio or Analog Amplifier." Petitioner contends Gladwin discloses a remote device interfacing with a personal computer that obtains audio from the Internet or other digital audio

from any web server. Pet. 21-22 (citing Ex. 1009, col. 3, 11. 1-9). Figure 1 of Gladwin is reproduced below.

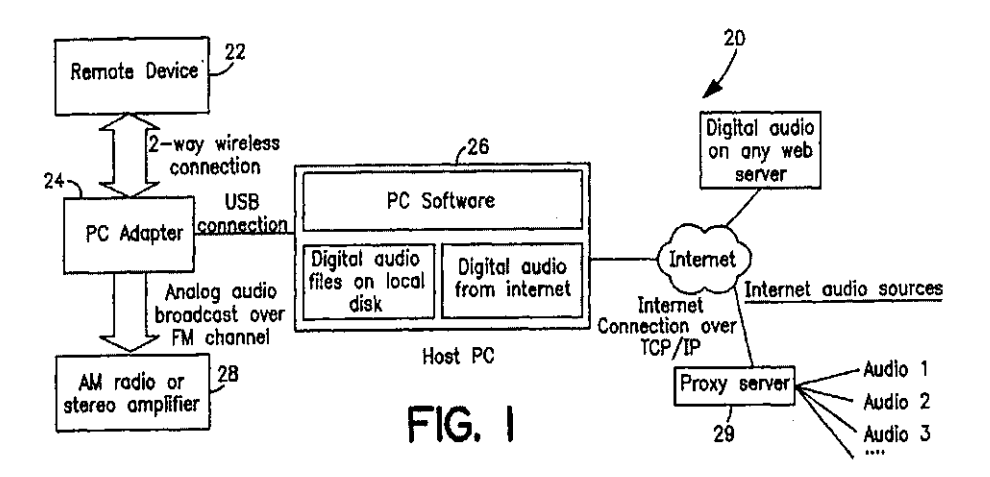

In Figure 1, digital audio obtained by host PC 26 via the Internet is selected by remote device 22 to be played through a radio or stereo amplifier 28 using PC adapter 24. Ex. 1009, 3-4. The digital audio data is organized as a play list. *!d.* at 4, 11. 13-14. Petitioner contends Gladwin "discloses precisely what was asserted to be missing from the prior art during the prosecution of the '099 patent''  $- a$ wireless handheld remote for selecting an item from a playlist for playback on a separate media player device. Pet. 23-26 (citing Ex. 1009, 3-6, Figs. 1-6).

#### *Analysis*

Patent Owner's two arguments against Gladwin as to the independent claims 1, II, and 12 of the '099 patent both are premised on its proposed claim constructions for "playlist" and "media device player." Prelim. Resp. 22-24. Patent Owner first contends the "playlist" in Gladwin is not the "playlist" of its

proposed construction. We have determined that Patent Owner's proposed construction is not the broadest reasonable construction, and that, for purposes of this Decision, a "play list" is a list of media selections. *See* Section II.A above. On the record currently before us, we are persuaded that Gladwin's "play list" (Ex. 1009,4, II. 13-14) discloses the "playlist" of the '099 patent.

Patent Owner next contends the "media player device" in Gladwin is a general purpose computer. Patent Owner's proposed construction of"media player device" excludes general purpose computers, but as stated in Section II.A above, we have determined, for purposes of this Decision, that Patent Owner's proposed construction is not the broadest reasonable construction, and we construe "media player device" as a device capable of playing audio or video or a combination of both. For purposes of this Decision, we are persuaded that the PC in Gladwin (Ex. 1009, 3-4) discloses the media player device of the '099 patent. Thus, we are not persuaded by Patent Owner's arguments against Gladwin based on its proposed claim construction. As to the remaining limitations of the independent claims, we have reviewed Petitioner's supporting evidence and determine that Petitioner has made an adequate showing under 35 U.S.C. § 314(a).

The Preliminary Response does not respond to Petitioner's contentions on dependent claims 6 and 9. For claim 2, Patent Owner contends Gladwin fails to disclose the remote source sending a play list to the PC. We are persuaded by Petitioner's citation to the contrary of Gladwin's disclosure that "[t]he PC software ... gets digital audio data from audio files on the local disk and/or internet streaming audio data. This data is organized as a play list." Ex. 1009, 4, ll. 12-14.

For the remaining dependent claims 6 and 9, we have reviewed Petitioner's supporting evidence and determine that Petitioner has made an adequate showing under 35 U.S.C. § 314(a).

Accordingly, on the present record, we are persuaded there is a reasonable likelihood of Petitioner prevailing in establishing the unpatentability of independent claims 1, 11, and 12, and dependent claims 2, 6, and 9 of the '099 Patent as anticipated by Gladwin.

## *D. Claims 1, 2, 6, 9, 11, and 12: Obvious Over Berman*

Petitioner contends claims 1, 2, 6, 9, 11, and 12 are unpatentable under 35 U.S.C. § 103 as obvious over Berman. Pet. 27-35.

#### *Berman (Exhibit 1010)*

Berman is titled, "System for Playback of Network Audio Material on Demand." Petitioner contends Berman discloses the use of a remote control that displays a playlist to select music for playback from a separate media playback device. Pet. 27-30 (citing Ex. 1010, Figs 1, 3, 13, and col. 3, 11. 33-39, col. 4, 11. 47-53, col. 5, 11. 42-67, col. 6, I. 64). An embodiment of Berman's system is depicted in Figure 1, which is reproduced below.
## Case IPR20 13-00597 Patent 8,230,099 B2

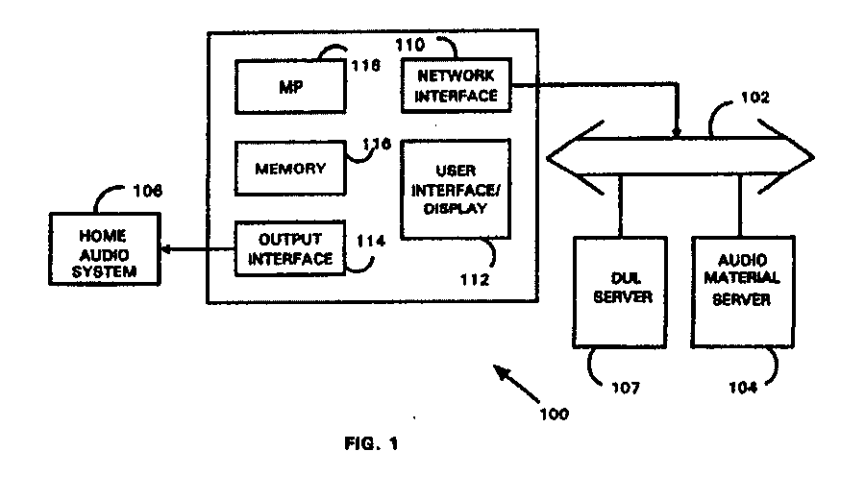

Figure 1 is a block diagram of Berman's playback unit 100. Ex. 1010, col. 4, 11.17- 19. Playback unit 100 receives audio material from audio material server 104, and access rights to this material are controlled by directory and user list ("DUL") server 107. *!d.* at col. 4, 11. 51-53,63-65. Playback unit 100 includes network interface 110 that facilitates communication with the servers over the internet. *!d.* at col. 5, 11. 11-13. Memory 116 temporarily stores audio for playback and processing. *!d.* at col. 6, 11. 6-8. In certain embodiments, the user may be permitted to record a song to memory. *!d.* at col. 8, 11. 4-6. Berman's playback unit may receive input from a wireless remote control unit. *!d.* at col. 5, 11. 46-49. The remote control unit may be used to move through the song list and search for songs. *!d.* at col. 5, 11. 54-61, col. 13, II. 51-64, Figs. 2 and 13.

The operation of the playback unit is illustrated in Figure 3, which is reproduced below.

# Case IPR2013-00597 Patent 8,230,099 B2

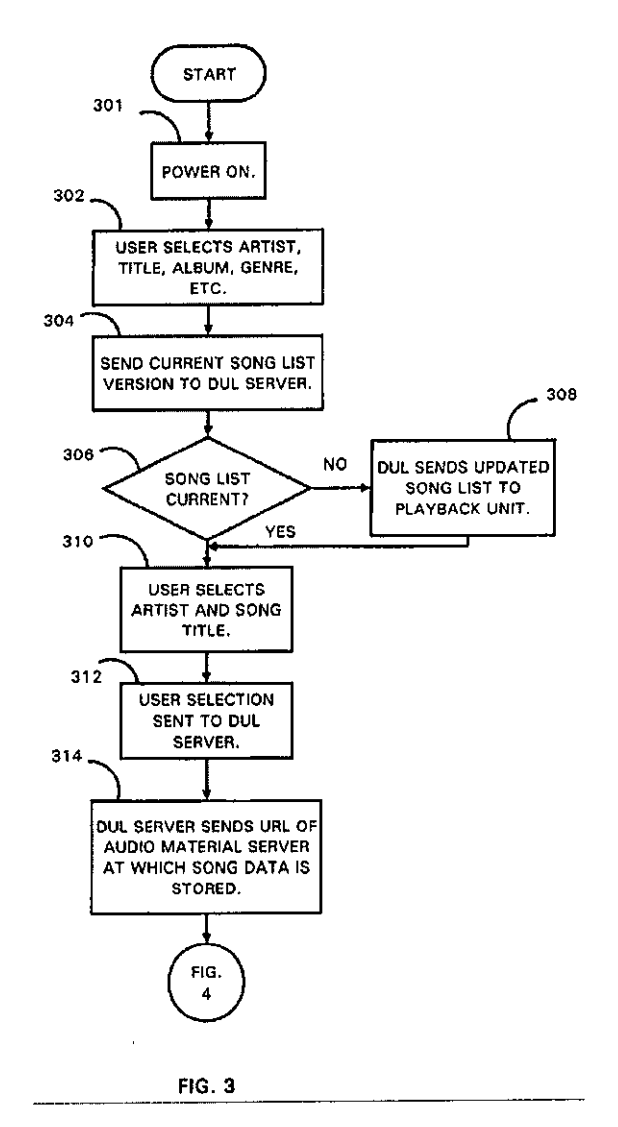

Figure 3 is a processing flow diagram depicting the steps executed to request and receive audio material. Ex. 1010, col. 4, 11. 22-25. At step 302, the user selects a music category or type of song. *Id.* at col. 6, l. 65 - col. 7, l. 4. The playback unit then contacts the DUL server to confirm that the playback unit's song list is up to date. */d.* at col. 7, 11. 4-6, Fig. 3 step 304. If the song list is not up

## Case IPR20 13-00597 Patent 8,230,099 B2

to date, the DUL server will send an updated song list to the device. *!d.* at col. 7, 11. 14-19, Fig. 3 steps 306 and 308. In certain embodiments, the song list may be updated to reflect the user's preferred songs. *!d.* at col. 13, 11. 9-15. The user selects a song from the song list. *!d.* at col. 7, II. 22-24. The DUL server then sends playback unit I 00 the network address or URL for the requested song. *!d.* at col. 7, 11. 30-41. Playback unit 100 then uses that URL to obtain the requested sound file or streaming audio from the appropriate audio material server. *!d.* at col. 7, 11.41-45, col. 8, 11.32-34.

#### *Analysis*

Petitioner contends that Berman explicitly discloses a11 of the elements of the '099 patent, with the exception of the remote control being wireless, which Petitioner asserts would have been obvious to one of skill in the art, citing the Declaration of Dr. Bove. Pet. 30 (citing Ex. 1002  $\P$  14). We note that Berman also explicitly discloses the playback unit "may also include a sensor, such as an infrared sensor 206, for receiving command signals from a remote control unit." Ex. 1010, col. 5, 11. 46-48. Berman's disclosure of a sensor suggests that the remote control unit is wireless. Thus, on the record before us, we are persuaded that the remote control of Berman could be implemented as a wireless unit.

Patent Owner contends that for the independent claims of the '099 patent, Berman fails to disclose a remote control that can present a play list to the user. Petitioner argues that the play list is presented on the graphical user interface of the remote control and enables the user to select at least one item for playback by the

## Case IPR2013-00597 Patent 8,230,099 B2

playback unit. Pet. 31 (citing Ex. 1010, col. 4, ll. 47-53, col. 5, I. 5- col. 6, I. 49, col.  $6, 1, 64$  – col.  $7, 1, 38$ ). We determine that Petitioner has made an adequate showing under 35 U.S.C. § 314(a) for this and the other limitations of the independent claims 1, 11, and 12.

The Preliminary Response does not respond to Petitioner's contentions on dependent claims 6 and 9. For claim 2, Patent Owner contends Berman fails to disclose the remote source sending a play list to the playback unit. We are persuaded by Petitioner's citation to the contrary of Berman's disclosure in Figure 3 of the song list being sent by the DUL server to the playback unit. *!d.* at 32 (citing Ex. 1010, Fig. 3 and col. 6, 1,  $64 - \text{col. } 7$ , 1, 38). For dependent claims 6 and 9, we have reviewed Petitioner's supporting evidence and determine that Petitioner has made an adequate showing under 35 U.S.C. *§* 314(a). Accordingly, on the present record, we are persuaded there is a reasonable likelihood of Petitioner prevailing as to the unpatentability of independent claims 1, II, and 12, and dependent claims 2, 6, and 9 of the '099 patent, as obvious over Berman.

#### *E. Janik '558 and Janik '902*

On its final asserted ground of unpatentability, Petitioner contends claims 1, 2, 6, and 9-12 of the '099 patent would have been obvious over Janik '558 ("System and Method for Providing Content, Management, and Interactivity for Client Devices") and Janik '902 ("Webpad and Method for Using the Same"). On the present record, we are not persuaded there is a reasonable likelihood that Janik '558 and Janik '902 render the challenged claims obvious. We agree with Patent

## Case IPR2013-00597 Patent 8,230,099 B2

Owner that neither Janik reference discloses the limitation recited in all of the challenged claims where the user is enabled to select at least one item from the play list received from a remote source for playback by a media player device. Prelim. Resp. 36-37; *see* Ex. 1001, col. 11, 11. 19-27, col. 12, ll. 11-48. In particular, Janik '558 states that "webpad 92 version of audio device content editor and audio device controller GUI allow the user to access play lists and tracks." Ex. 1011  $\P$  243. The audio device content editor in turn "provides the user with the ability to group audio files (tracks) into user-defined playlists" (id. at  $\P$  147), but there is no disclosure of receipt by the audio device content editor of a play list, or of a user's ability to select a media item with the webpad version of audio device controller GUI. Prelim Resp. 36.

Janik '902 states that its "webpad 32 can be used to control a digital audio converter, a device that is a node on the LAN and is able to receive digital audio streams from PC, decode and convert the stream into analog signals that are plugged into any existing stereo system." Ex.  $1012 \text{ } \textcircled{1} 0069$ . The selection of a target device, such as a digital audio converter, however, does not meet the claimed limitation of selecting a media item for playback.

### III. CONCLUSION

For the foregoing reasons, we are persuaded the information presented in the Petition establishes a reasonable likelihood that Petitioner would prevail in establishing unpatentability of claims I, 2, 6, and 9-12 of the '099 patent as

# Case IPR2013-00597 Patent 8,230,099 B2

anticipated by Bi, and of claims 1, 2, 6, 9, 11, and 12 as anticipated by Gladwin and as obvious over Berman.

The Board has not made a final determination on the patentability of any challenged claim.

#### IV. ORDER

Accordingly, it is

ORDERED that pursuant to 35 U.S.C. § 314, an *inter partes* review is hereby instituted as to the following claims and grounds:

- 1. Claims 1, 2, 6, and 9-12 of the '099 patent are unpatentable under 35 U.S.C. § 102(b) as anticipated by Bi;
- 2. Claims 1, 2, 6, 9, 11, and 12 of the '099 patent are unpatentable under 35 U.S.C. § 102(b) as anticipated by Gladwin;
- 3. Claims 1, 2, 6, 9, 11 and 12 of the '099 patent are unpatentable under 35 U.S.C. § 103(a) as obvious over Berman; and

FURTHER ORDERED that all other grounds raised in the Petition are *denied* for reasons discussed above.

FURTHER ORDERED that pursuant to 35 U.S.C. § 314(d) and 37 C.F.R. § 42.4, notice is hereby given of the institution of a trial; the trial commences on the entry date of this decision; and

FURTHER ORDERED that an initial conference call with the Board is scheduled for 4:00 PM, Eastern Time on April 9, 2014; the parties are directed to

Case IPR2013-00597 Patent 8,230,099 B2

the Office Trial Practice Guide<sup>1</sup> for guidance in preparing for the initial conference call, and should be prepared to discuss any proposed changes to the Scheduling Order entered herewith and any motions the parties anticipate filing during the trial.

### PETITIONER:

David L. Fehrman Mehran Arjomand MORRISON & FOERSTER LLP dfehrman@mofo.com marjomand@mofo.com

### PATENT OWNER:

Thomas Engellenner Reza Mollaaghababa PEPPER HAMILTON LLP engellennert@pepperlaw .com mollaaghababar@pepperlaw .com

Theodosios Thomas BLACK HILLS MEDIA, LLC ted.thomas@sceneralabs.com

<sup>&</sup>lt;sup>1</sup> Office Patent Trial Practice Guide, 77 Fed. Reg. 48,756, 48,765-66 (Aug. 14, 2012).